# 2700 Series

## 2700 Series Basic Extensions Manual

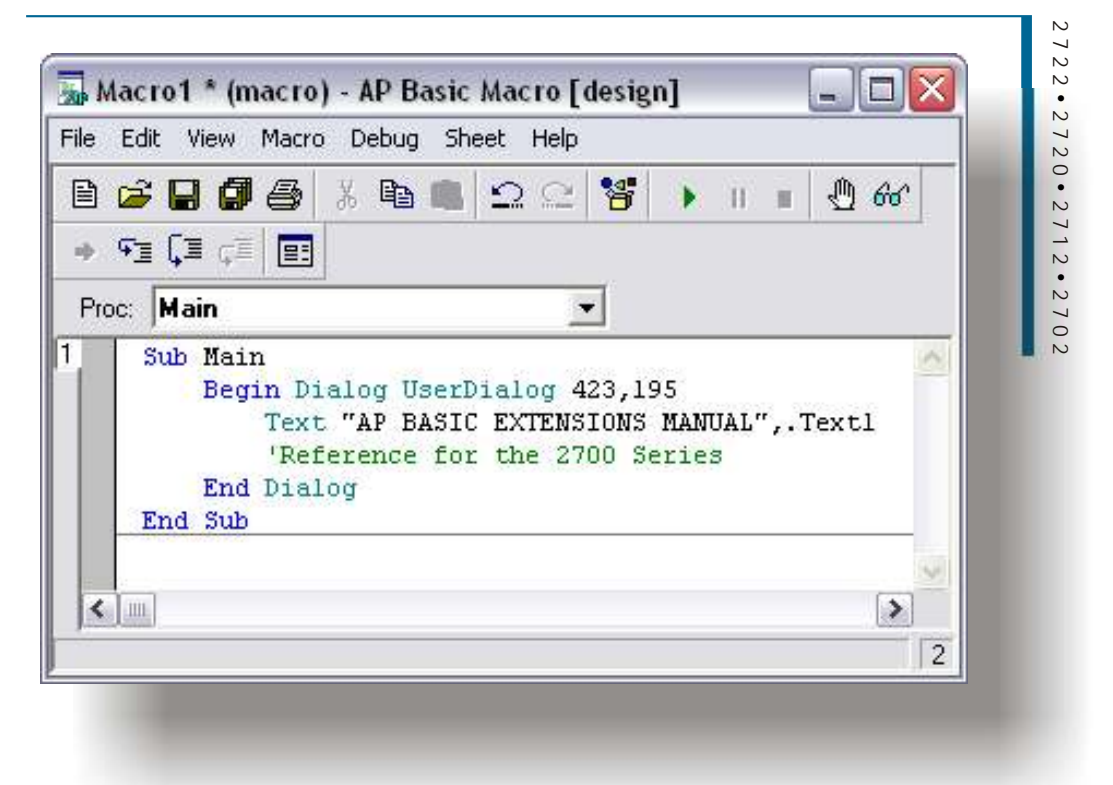

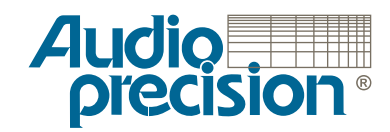

# AP Basic Extensions Reference for 2700 Series Instruments

- for SYS-2722
	- and  $\cdot$  SYS-2720  $\cdot$
	- SYS-2712 SYS-2702 •

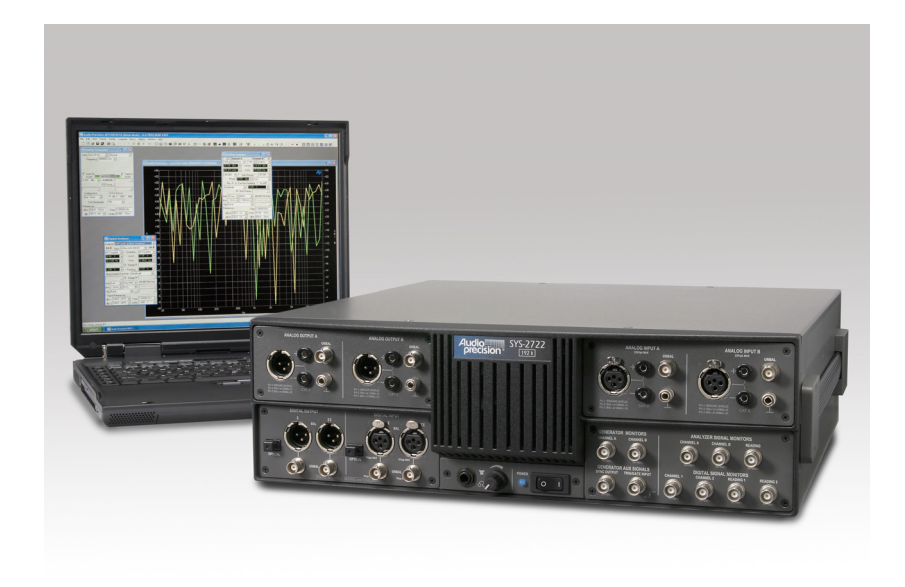

for version 3.0 control software

Copyright © 2003 Audio Precision, Inc.

All rights reserved.

PN 8211.0185 Revision 0

For AP2700 control software Version 3.0

No part of this manual may be reproduced or transmitted in any form or by any means, electronic or mechanical, including photocopying, recording, or by any information storage and retrieval system, without permission in writing from the publisher.

Audio Precision®, System One®, System Two™, System Two Cascade™, System Two Cascade *Plus*™, Cascade™, Cascade *Plus*™, System One + DSP™, System Two + DSP™, Dual Domain®, FASTTEST®, APWIN™, ATS™, ATS-2™, 2700 series™ and AP2700™ are trademarks of Audio Precision, Inc. Windows™ is a trademark of Microsoft Corporation.

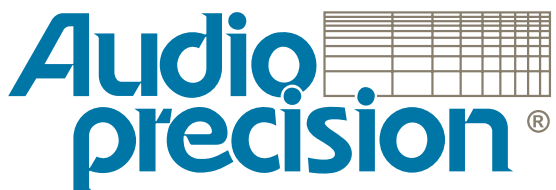

**5750 SW Arctic Drive Beaverton, Oregon 97005 Tel: 503-627-0832 Fax: 503-641-8906 US Toll Free: 1-800-231-7350 email: info@audioprecision.com Web: audioprecision.com**

# **Contents**

#### [Chapter 1](#page-29-0)

#### **[AP Basic Extensions Reference](#page-29-0)**

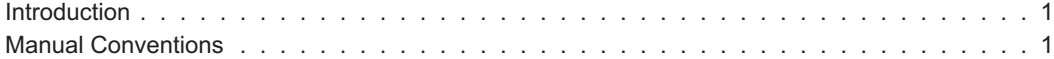

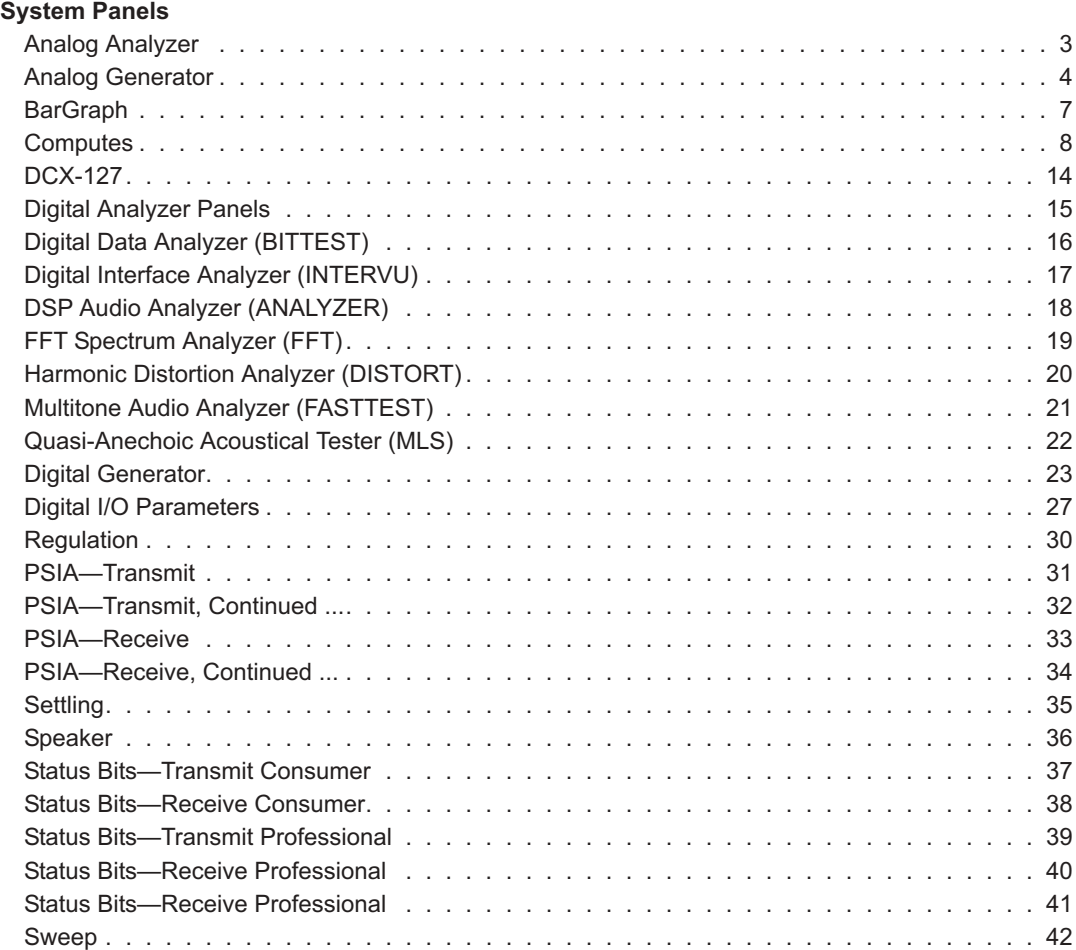

#### **Contents**

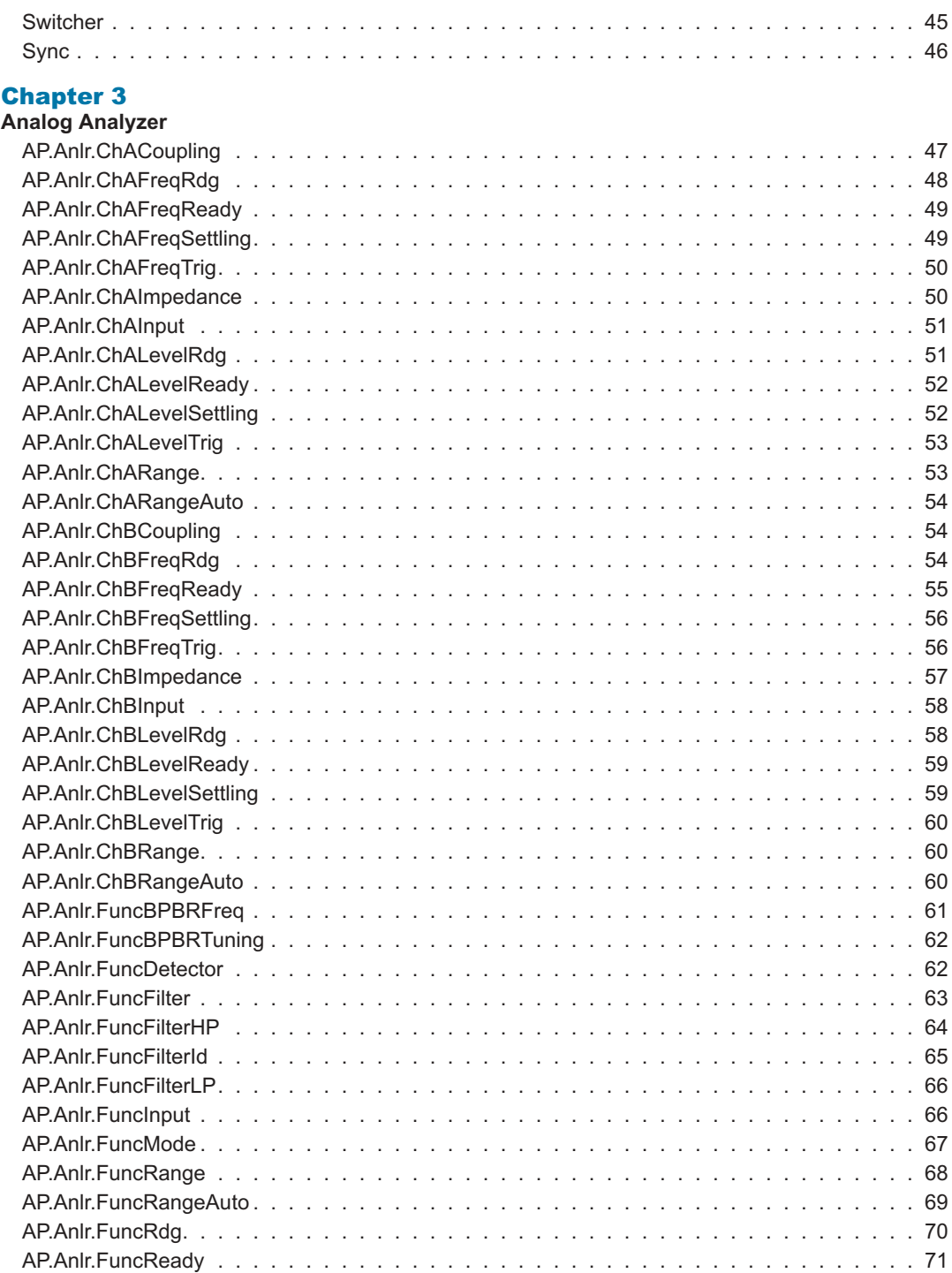

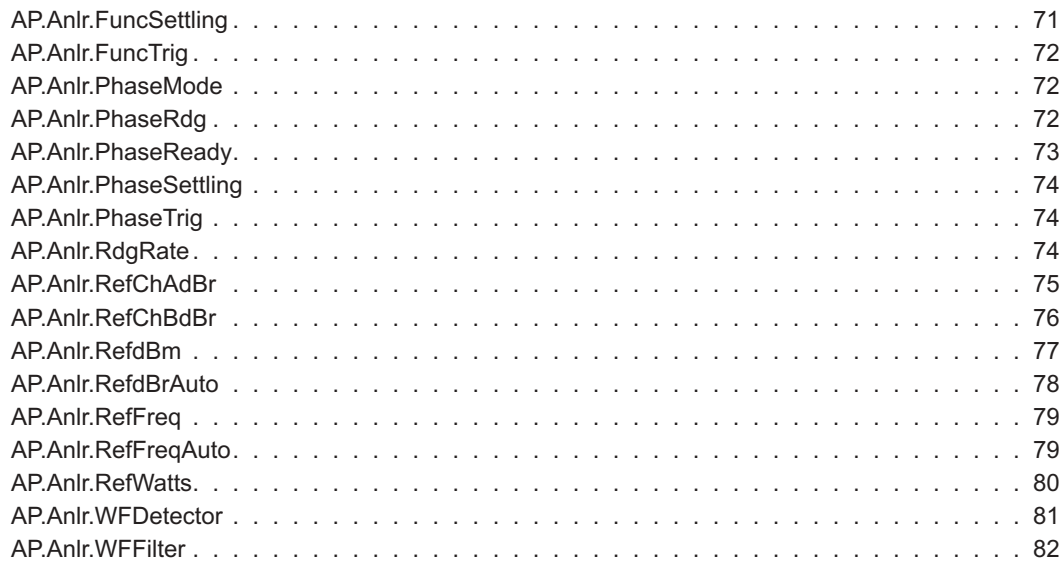

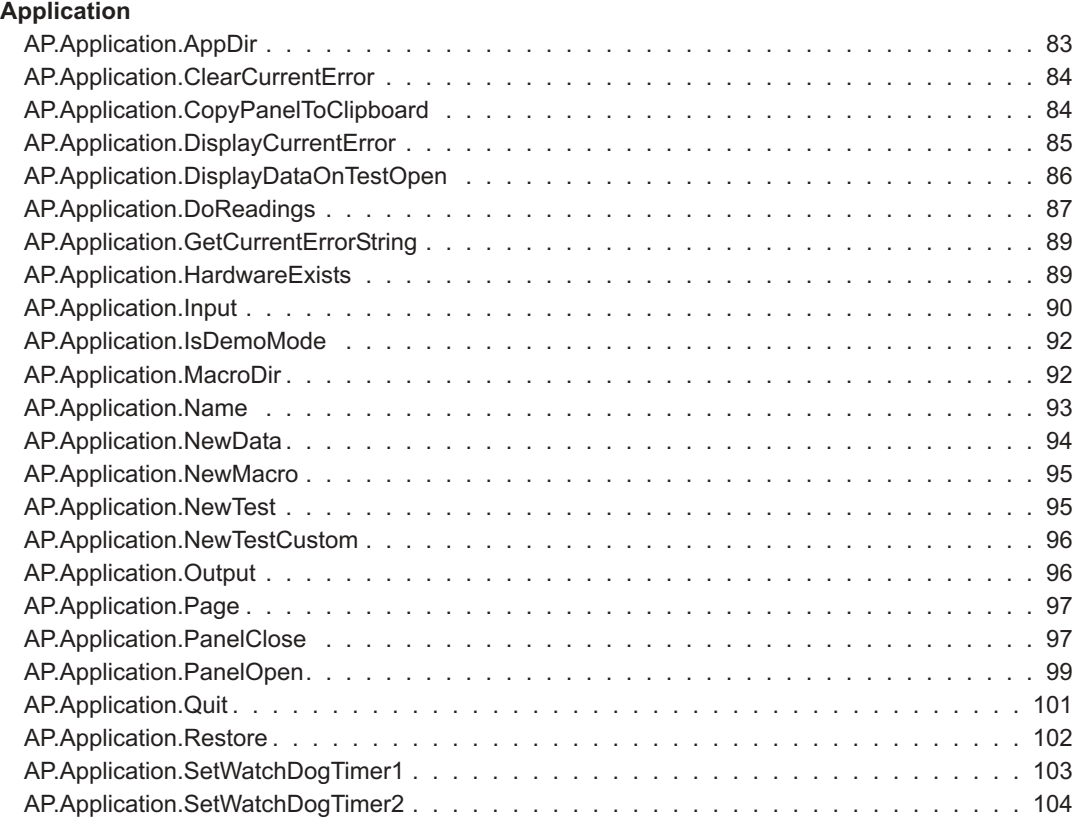

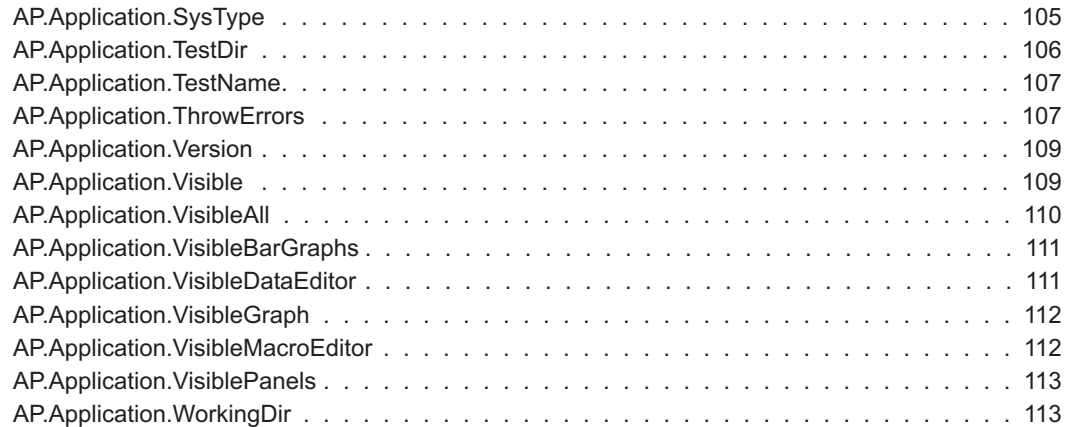

#### **[Auxiliary Instrument](#page-143-0)**

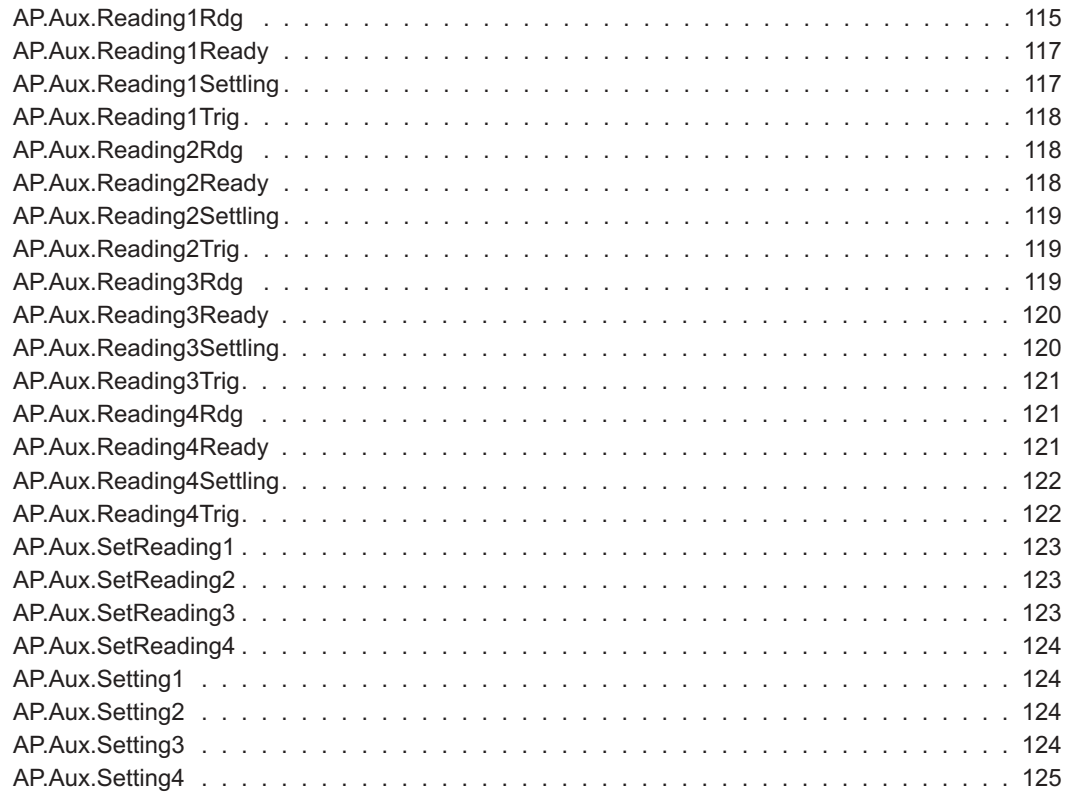

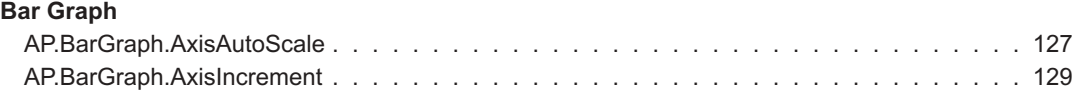

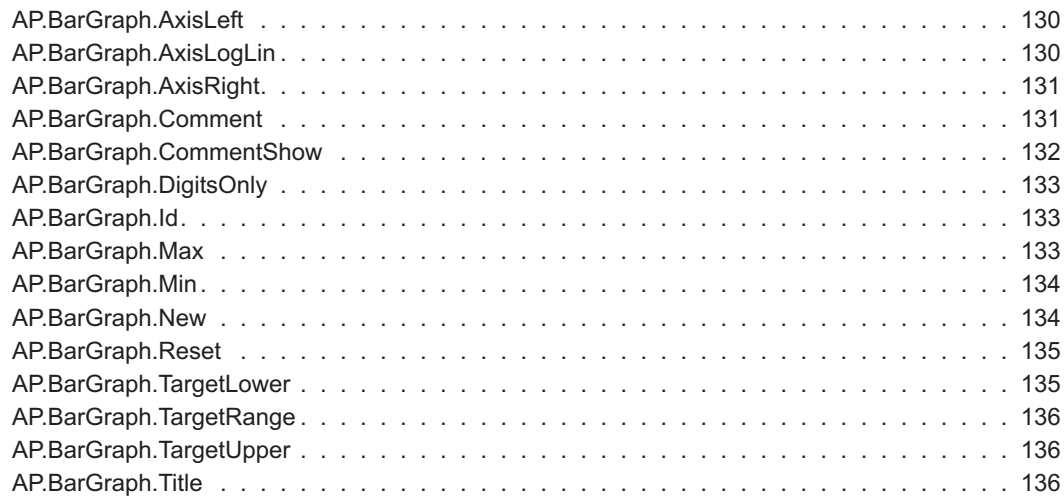

#### **[Status Bits](#page-167-0)**

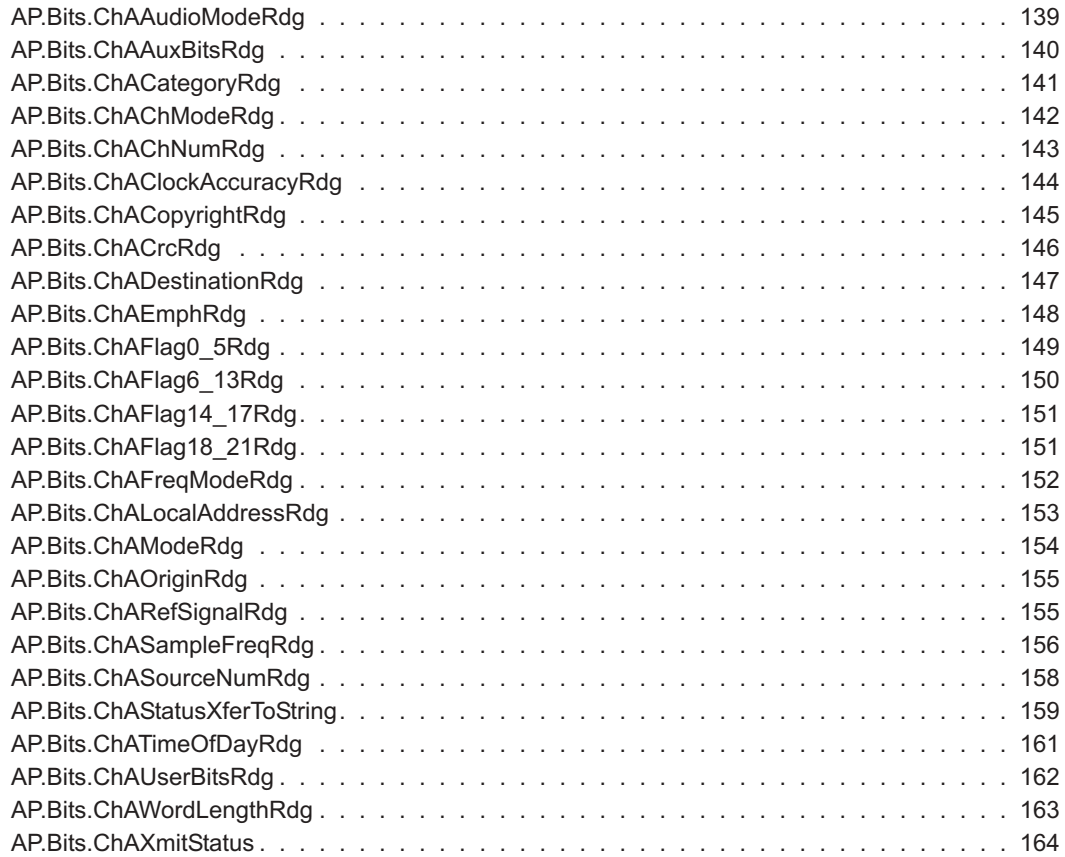

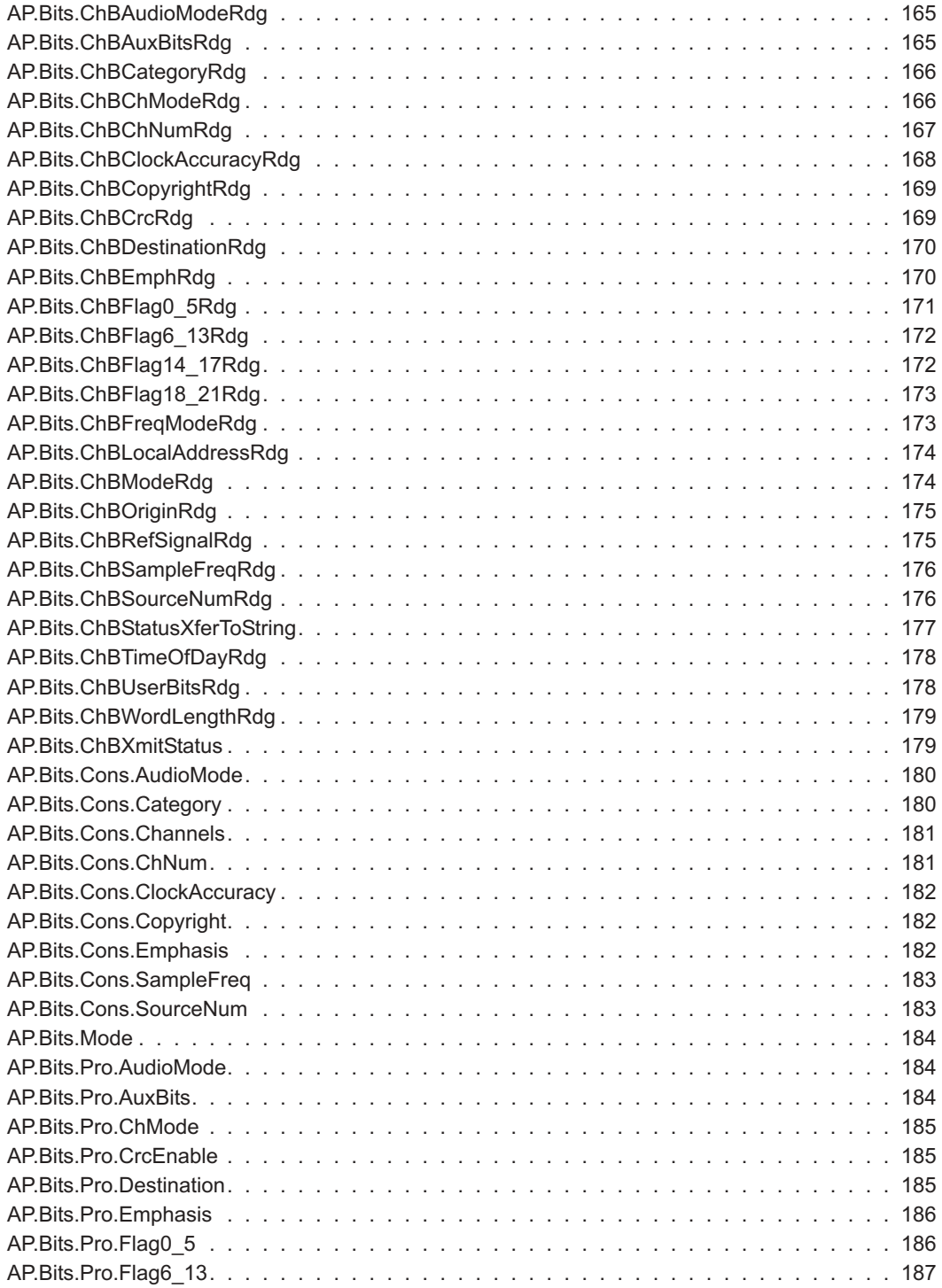

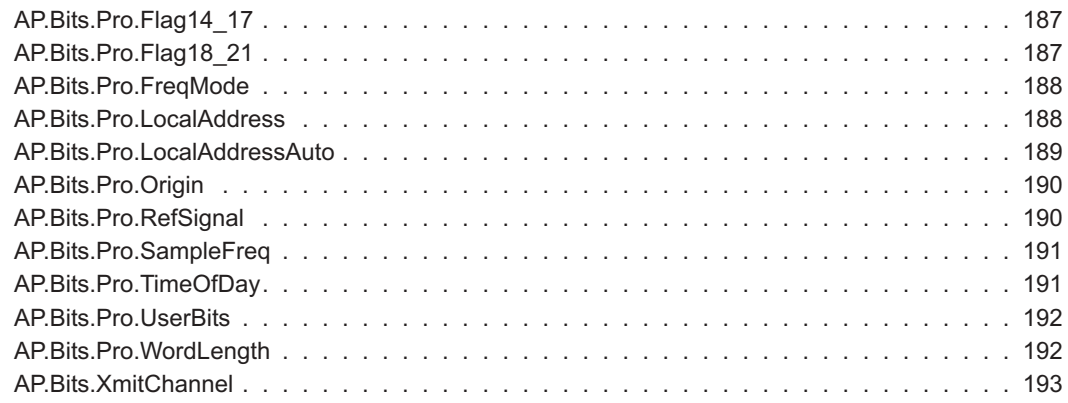

#### **[RS-232](#page-223-0)**

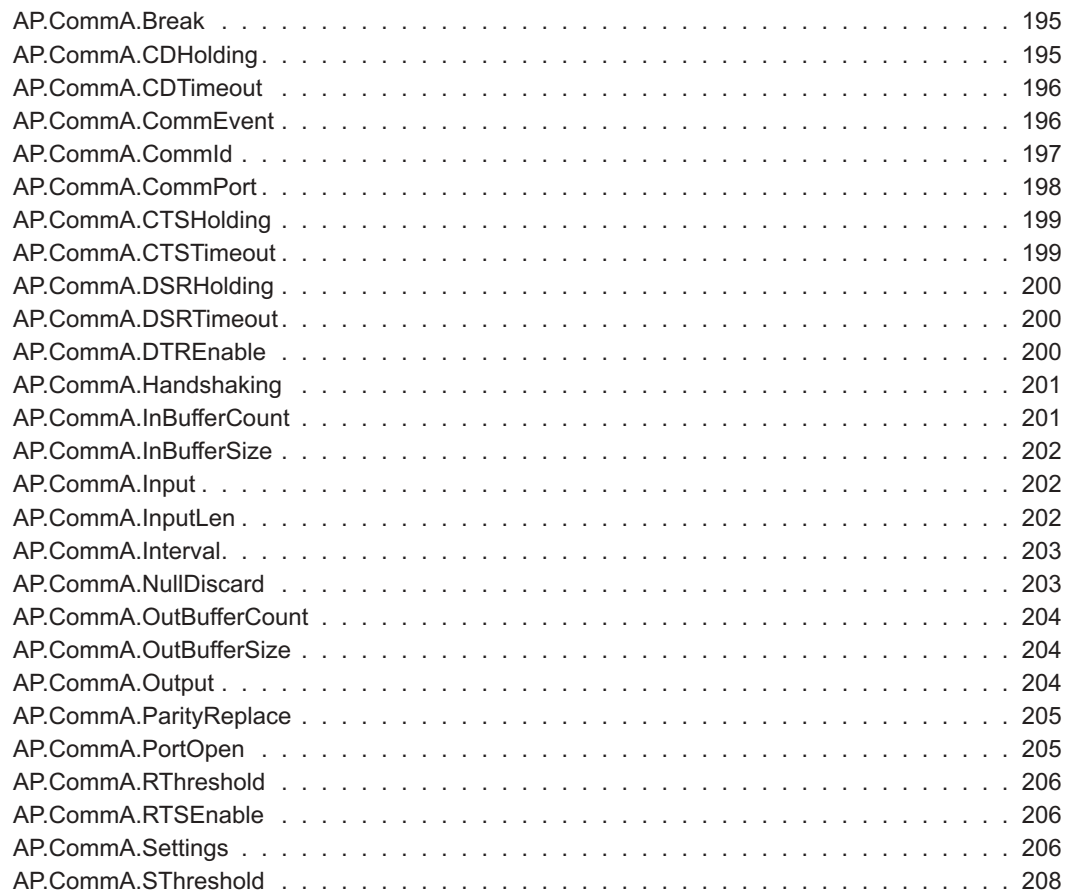

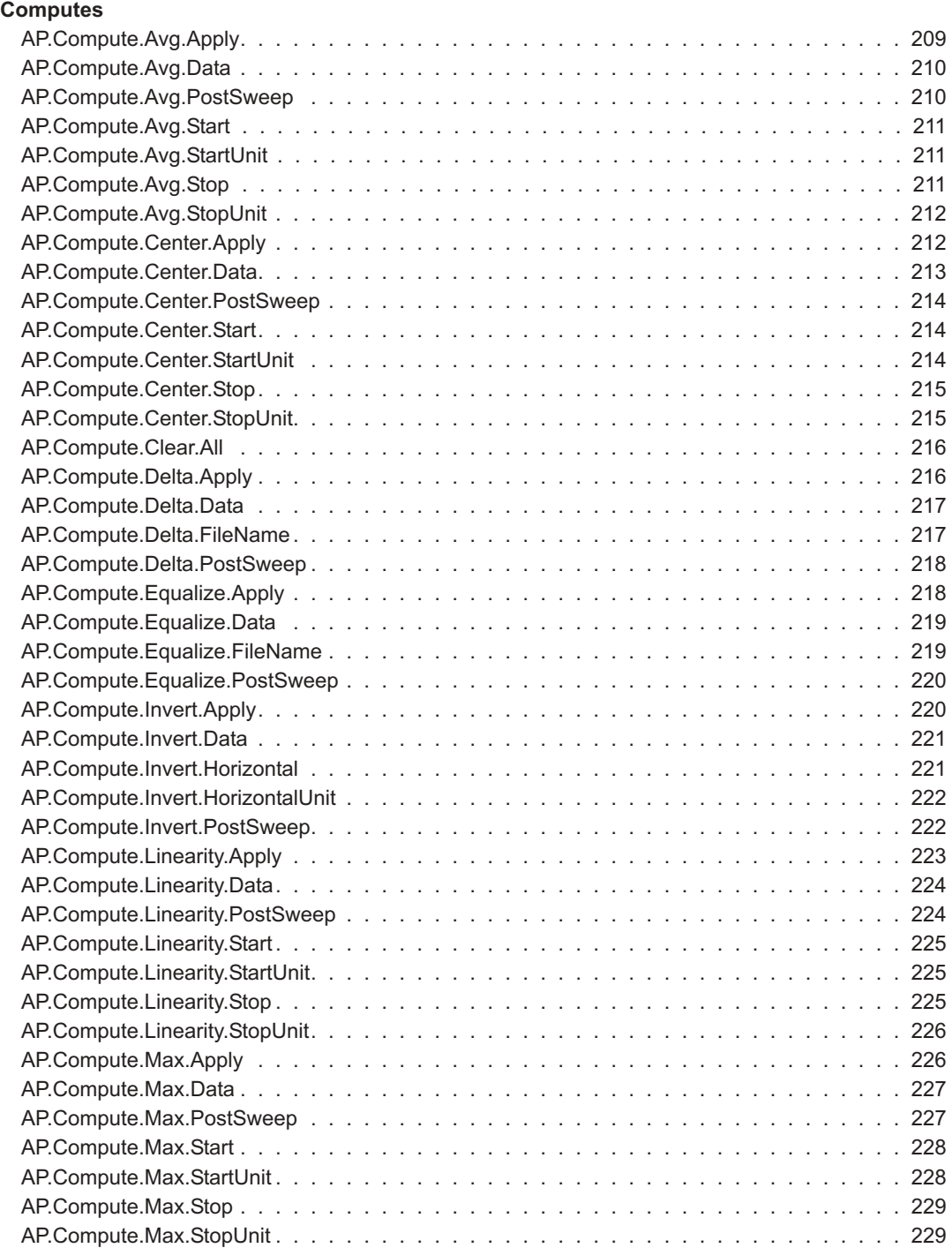

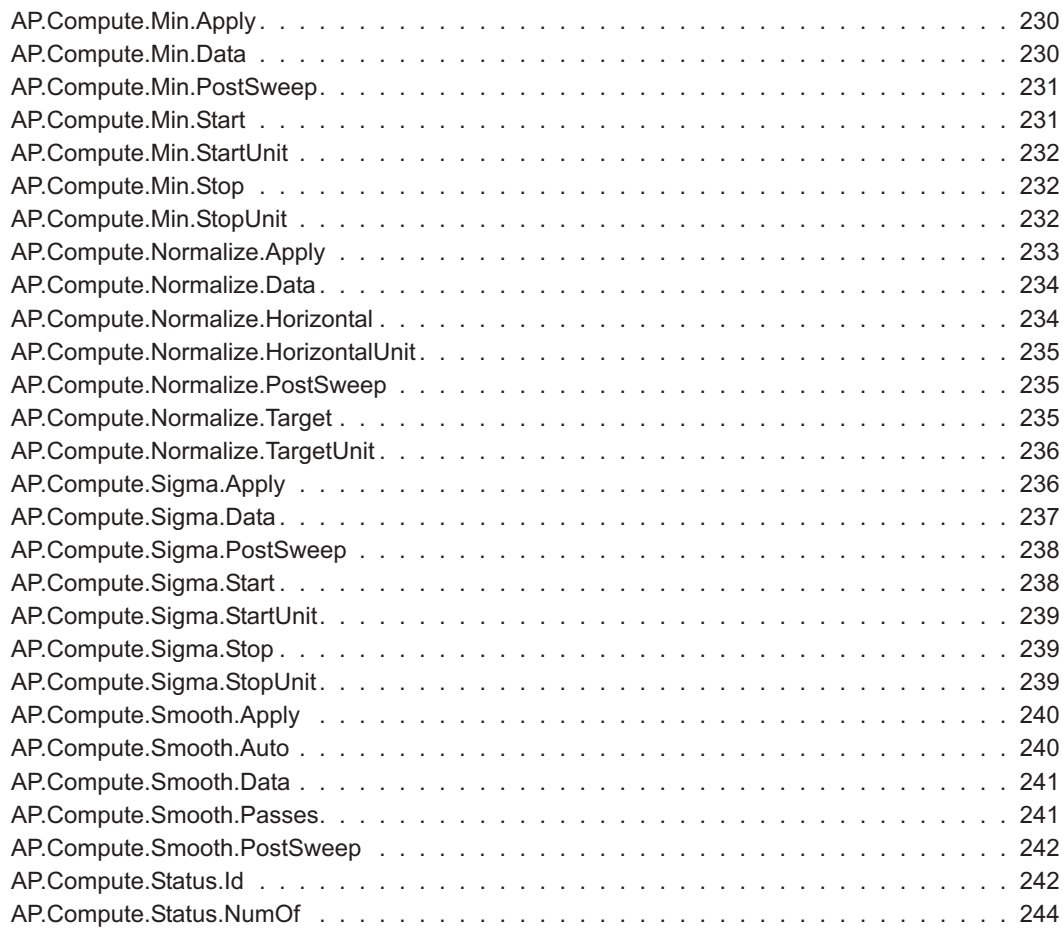

**[Data](#page-273-0)**

#### AP.Data.AddRowToEnd [. . . . . . . . . . . . . . . . . . . . . . . . . . . . . . . . . . . . . 245](#page-273-0) AP.Data.ColLimitError [. . . . . . . . . . . . . . . . . . . . . . . . . . . . . . . . . . . . . . 246](#page-274-0) AP.Data.ColLowerLimitError [. . . . . . . . . . . . . . . . . . . . . . . . . . . . . . . . . . . 247](#page-275-0) AP.Data.ColName [. . . . . . . . . . . . . . . . . . . . . . . . . . . . . . . . . . . . . . . . 247](#page-275-0) [AP.Data.ColNumOf. . . . . . . . . . . . . . . . . . . . . . . . . . . . . . . . . . . . . . . . 248](#page-276-0) AP.Data.ColSize [. . . . . . . . . . . . . . . . . . . . . . . . . . . . . . . . . . . . . . . . . 248](#page-276-0) AP.Data.ColUnit [. . . . . . . . . . . . . . . . . . . . . . . . . . . . . . . . . . . . . . . . . 249](#page-277-0) AP.Data.ColUpperLimitError [. . . . . . . . . . . . . . . . . . . . . . . . . . . . . . . . . . . 250](#page-278-0) AP.Data.DeleteRow [. . . . . . . . . . . . . . . . . . . . . . . . . . . . . . . . . . . . . . . 250](#page-278-0) AP.Data.Id [. . . . . . . . . . . . . . . . . . . . . . . . . . . . . . . . . . . . . . . . . . . . 251](#page-279-0) AP.Data.InsertRowAfter [. . . . . . . . . . . . . . . . . . . . . . . . . . . . . . . . . . . . . 252](#page-280-0) AP.Data.InsertRowBefore [. . . . . . . . . . . . . . . . . . . . . . . . . . . . . . . . . . . . 253](#page-281-0) AP.Data.LimitError [. . . . . . . . . . . . . . . . . . . . . . . . . . . . . . . . . . . . . . . . 253](#page-281-0)

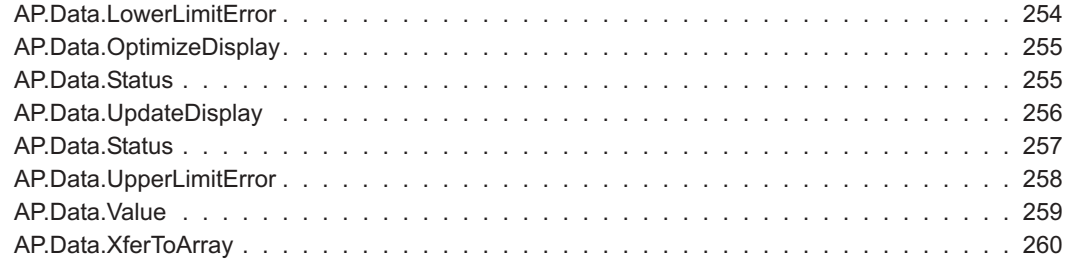

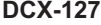

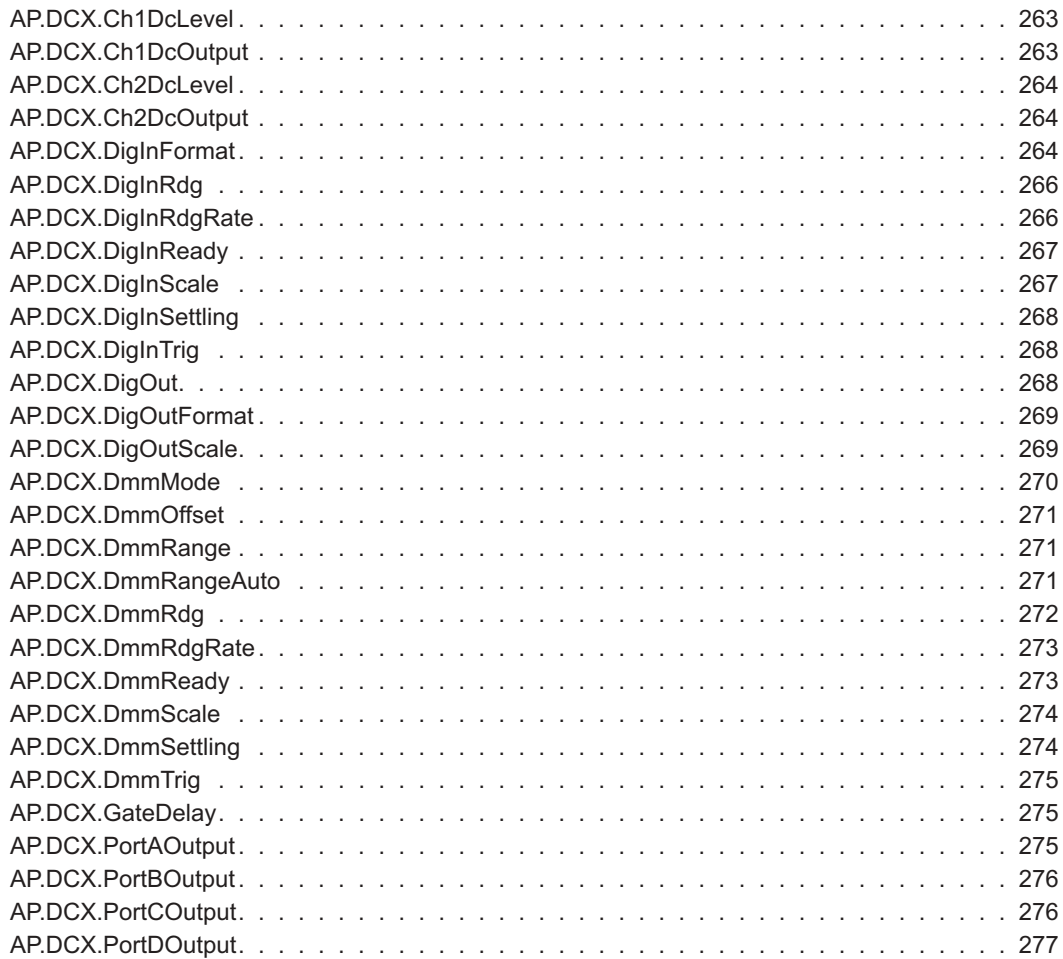

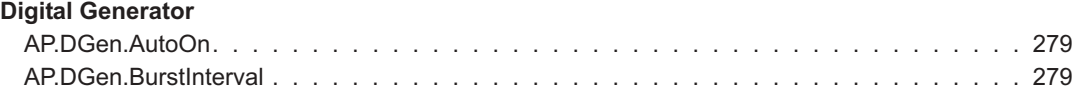

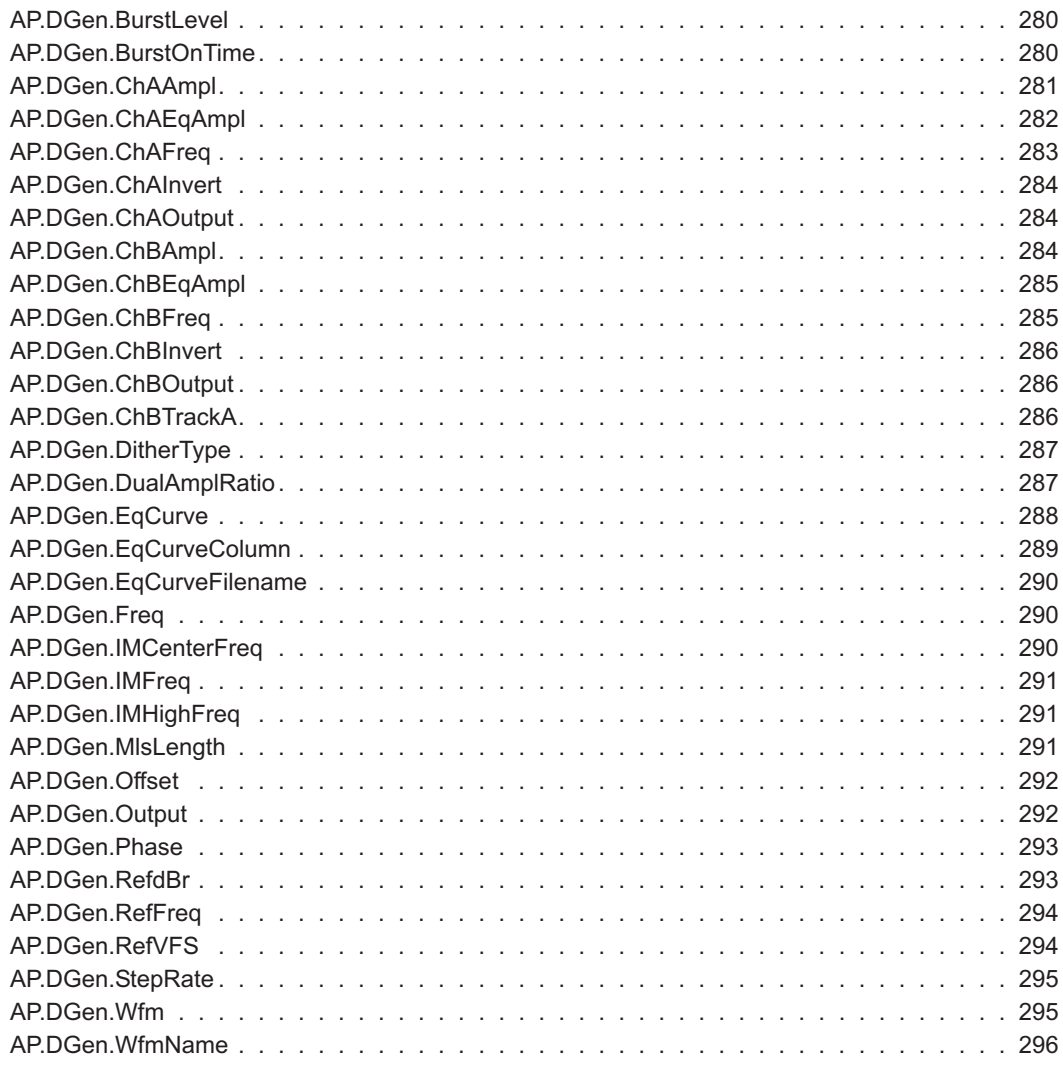

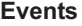

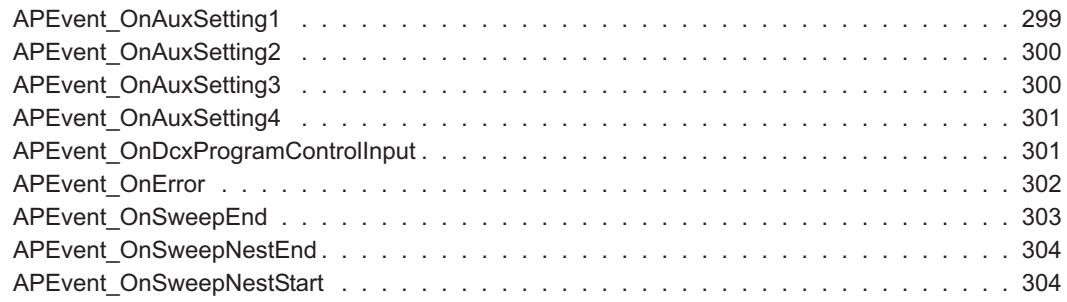

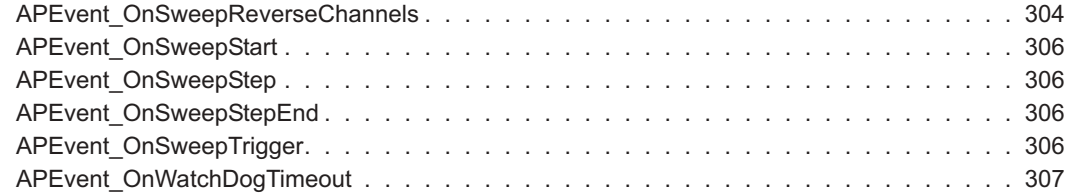

#### **[File](#page-337-0)**

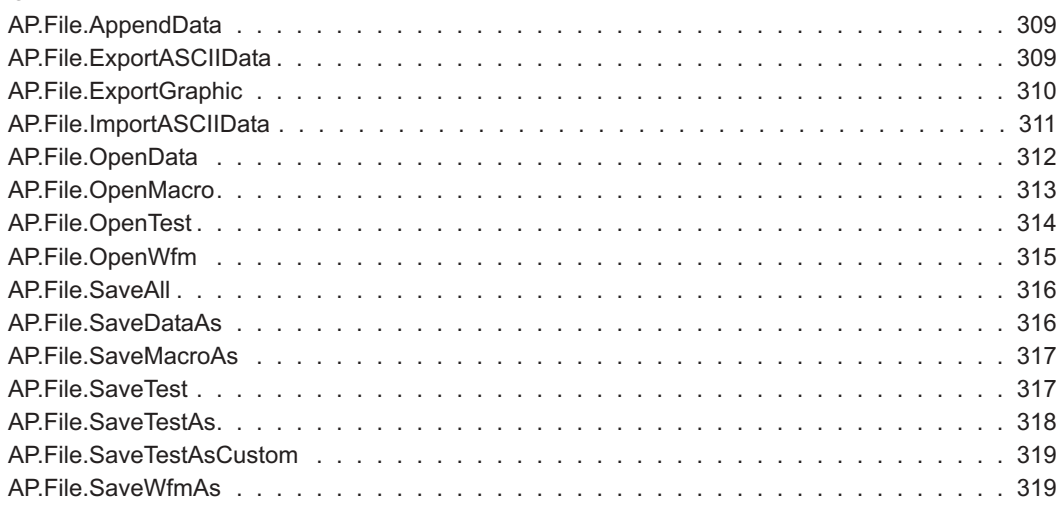

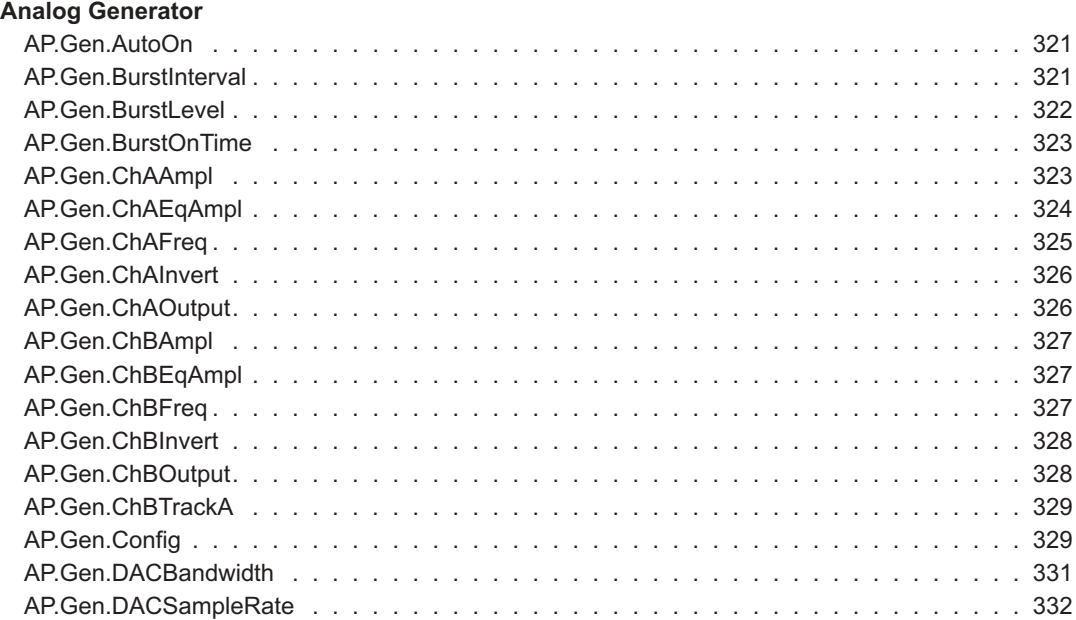

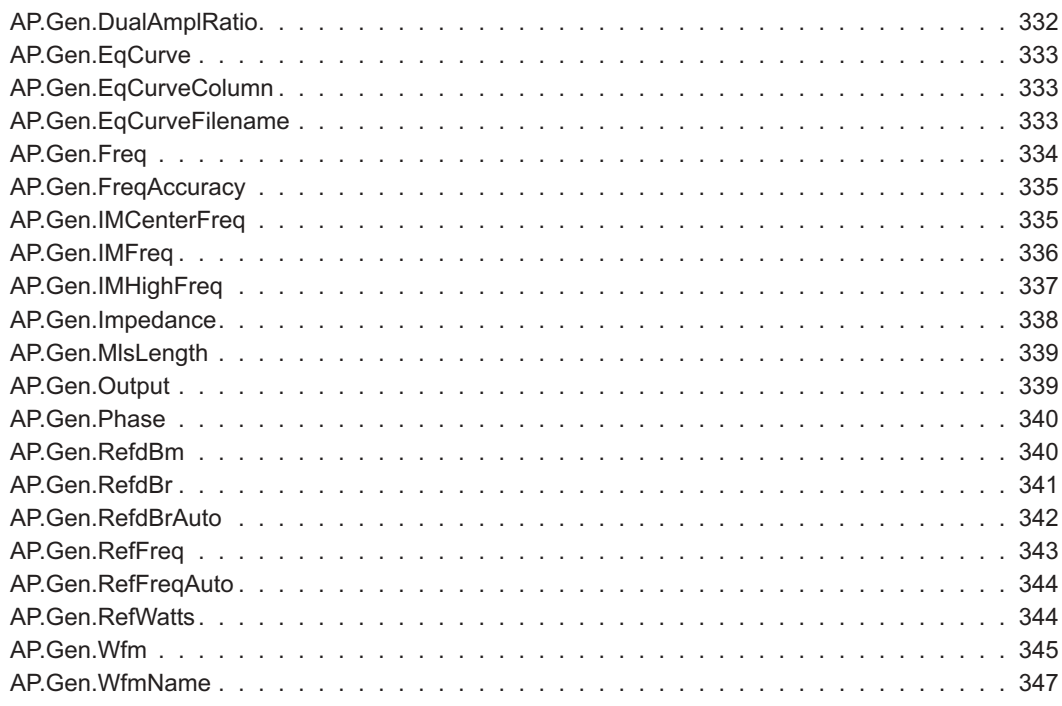

#### **[Graph](#page-377-0)**

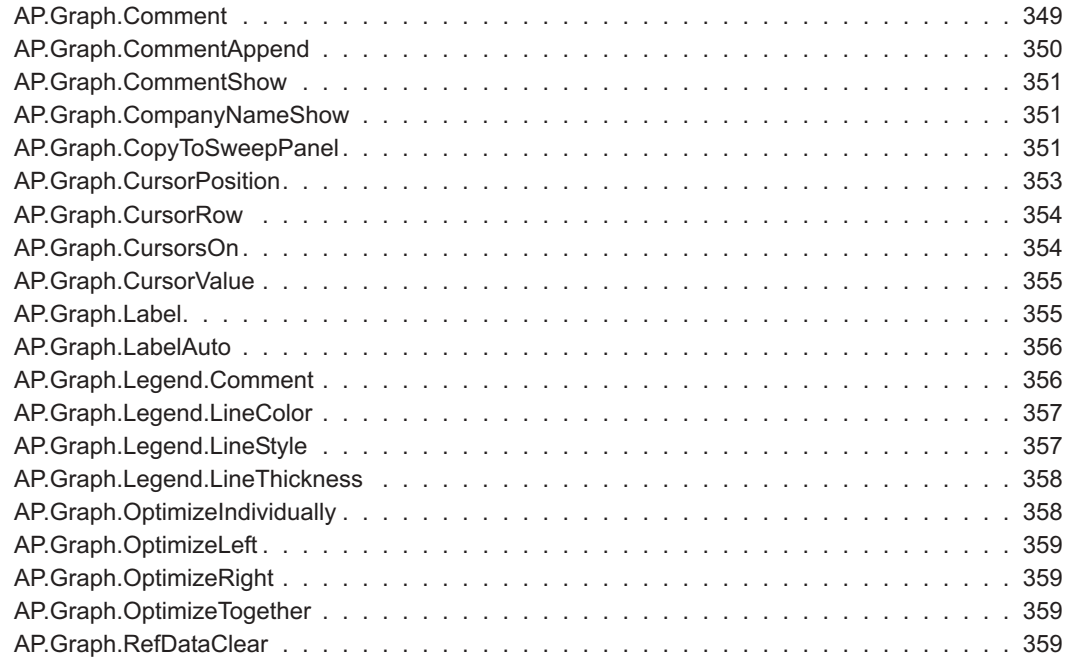

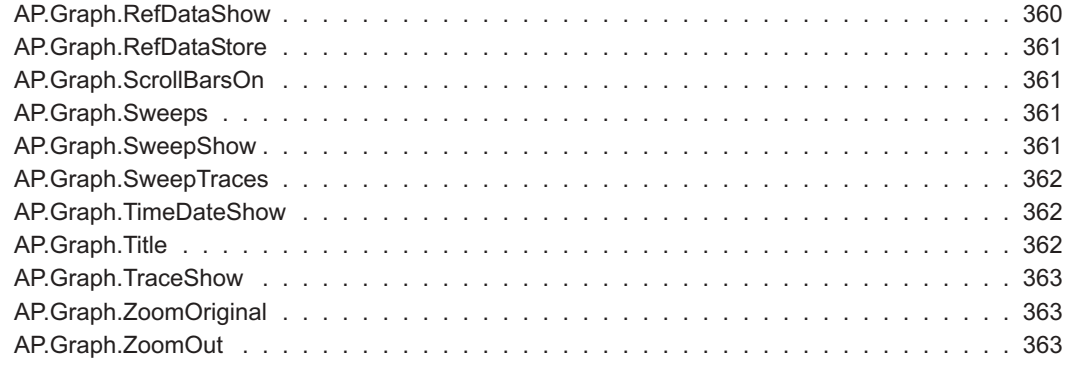

#### **[Log](#page-393-0)**

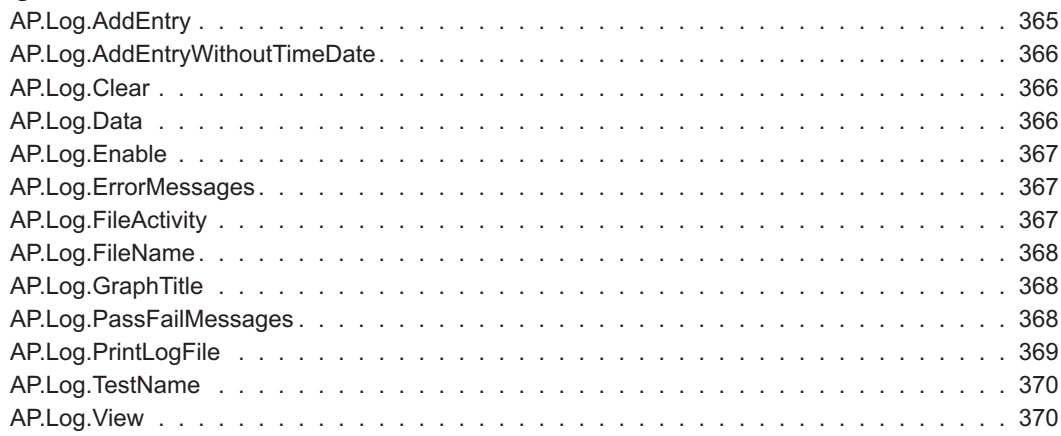

#### [Chapter 18](#page-399-0)

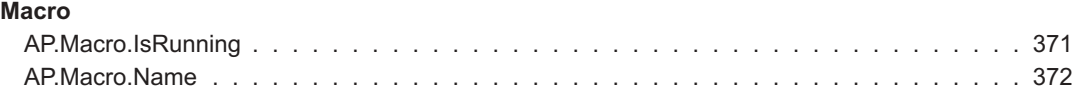

#### [Chapter 19](#page-401-0)

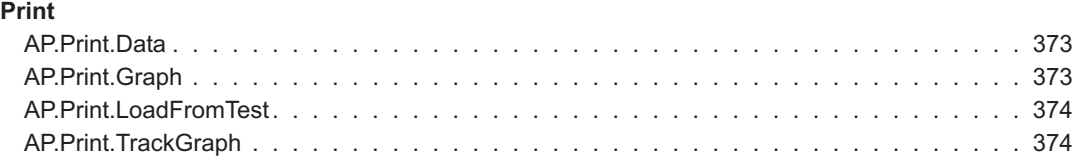

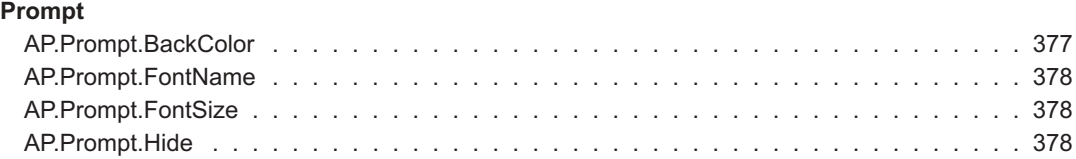

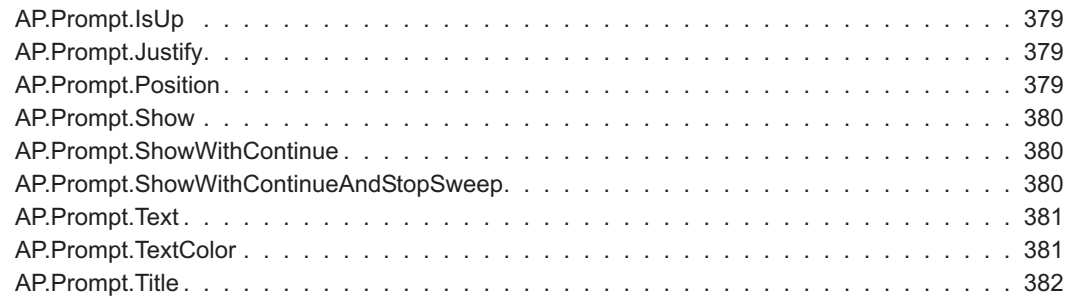

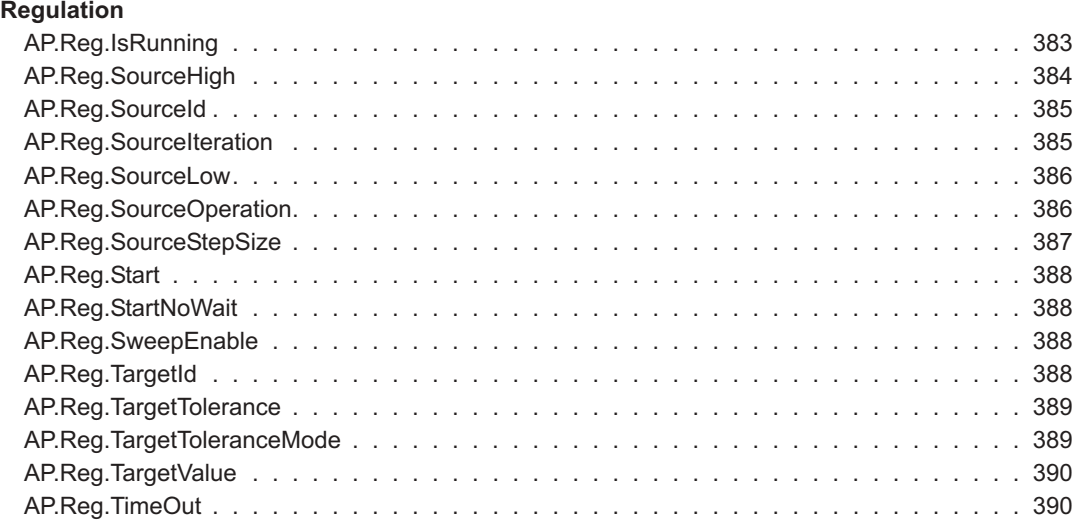

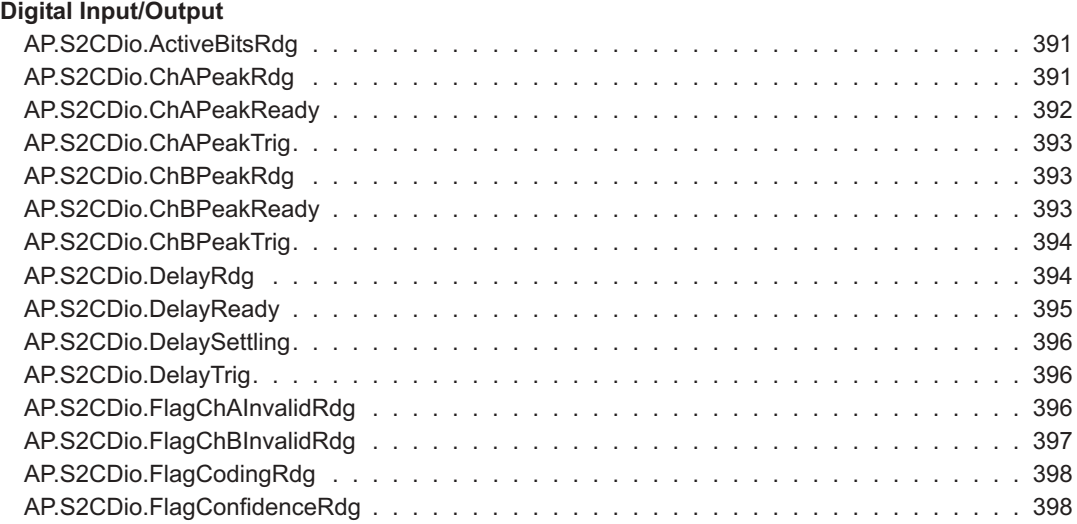

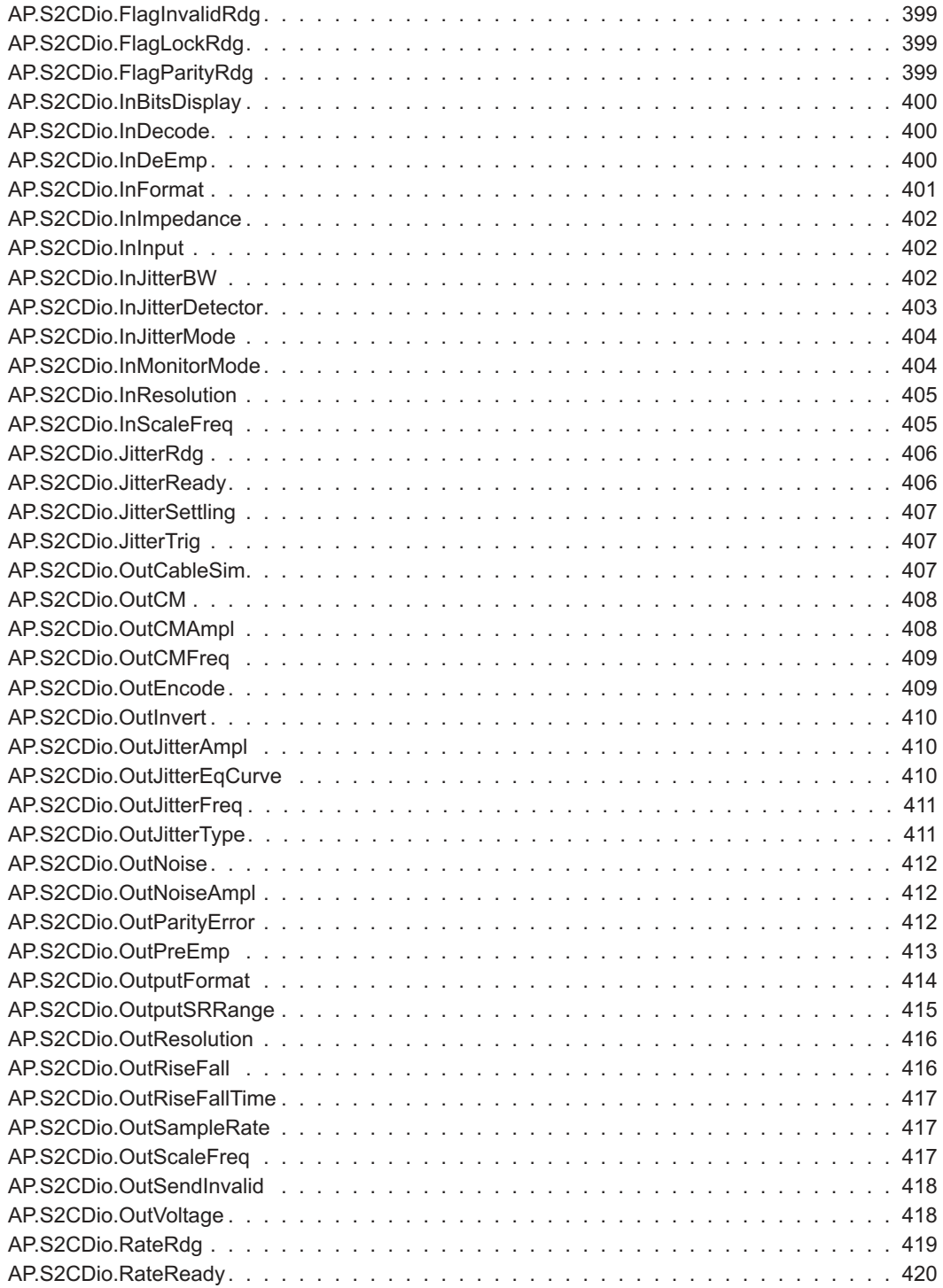

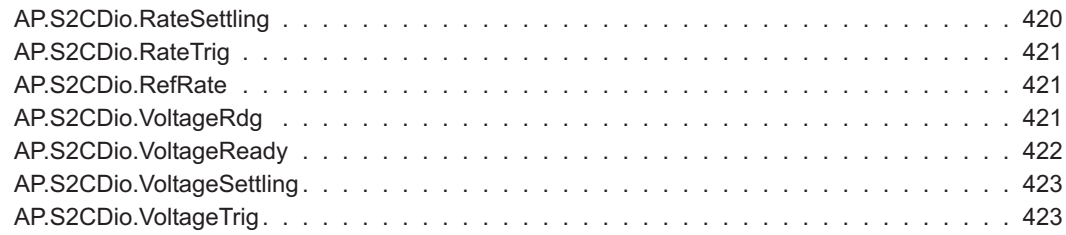

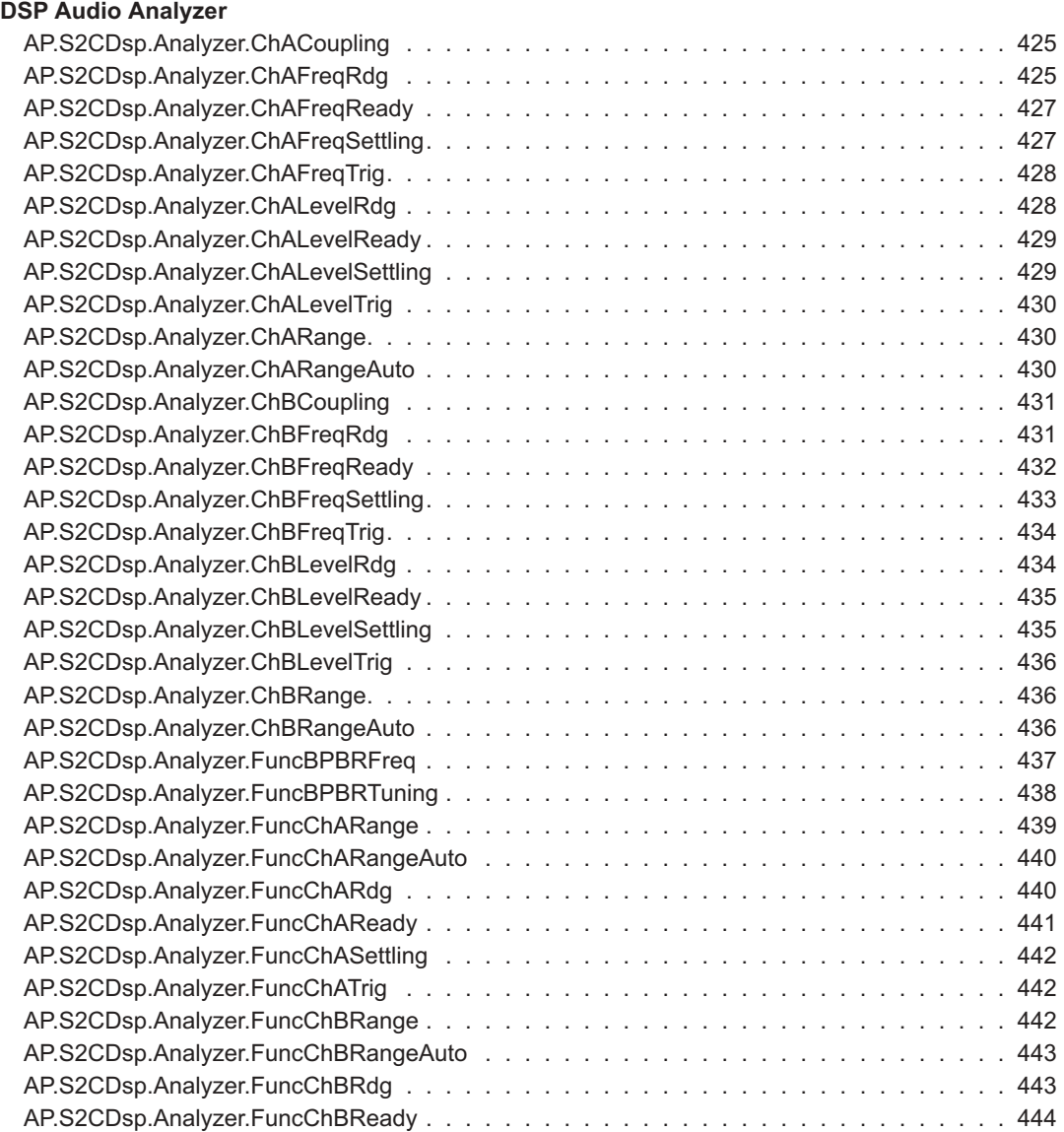

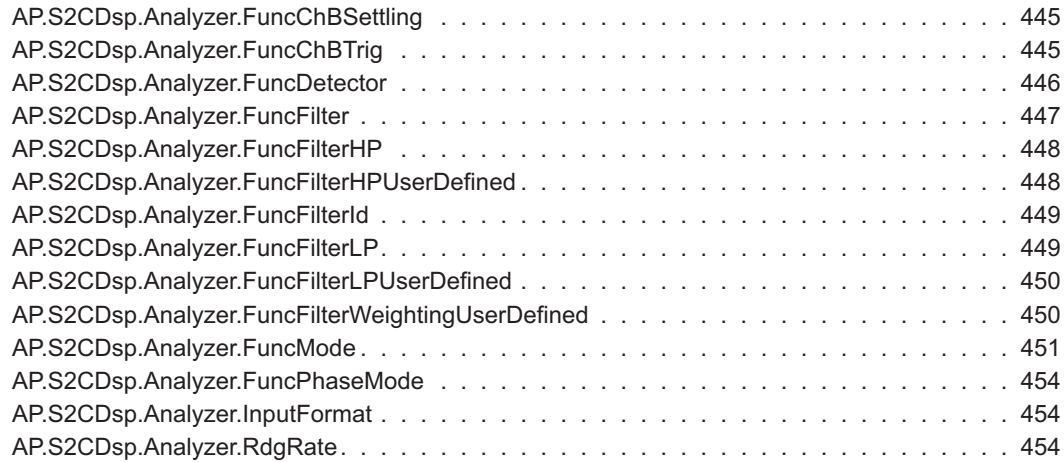

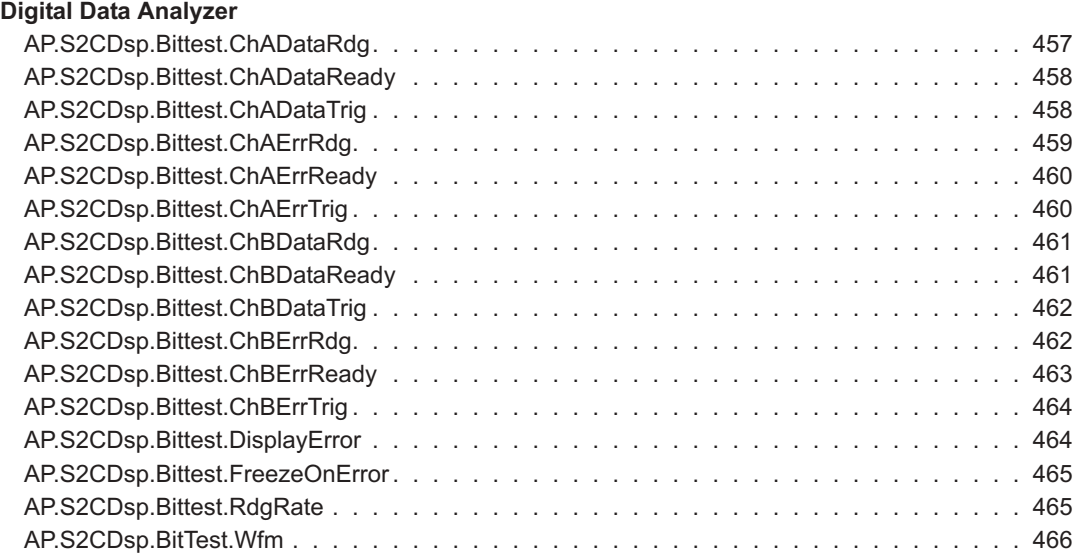

#### [Chapter 25](#page-495-0)

#### **[Multitone Audio Analyzer](#page-495-0)**

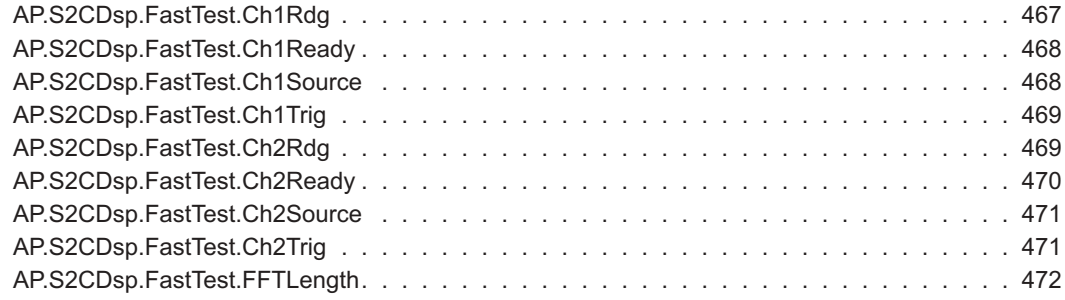

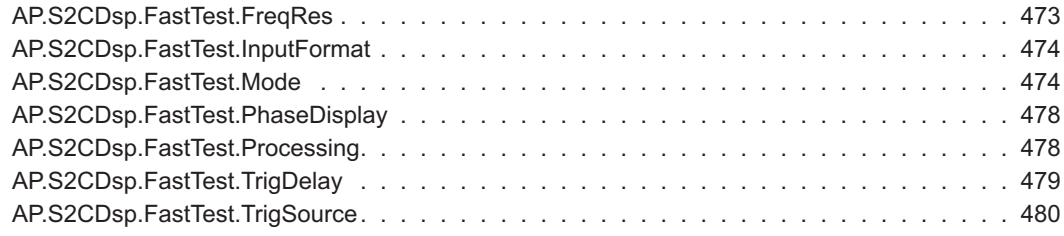

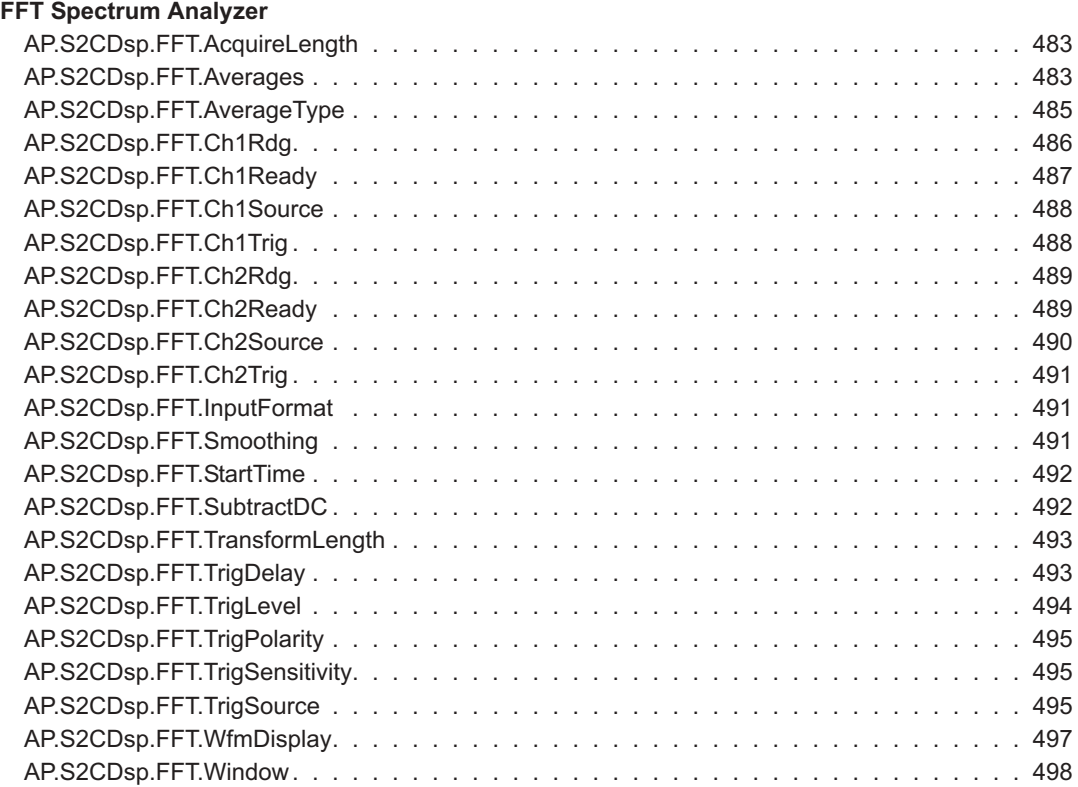

#### [Chapter 27](#page-529-0)

#### **[Harmonic Analyzer](#page-529-0)**

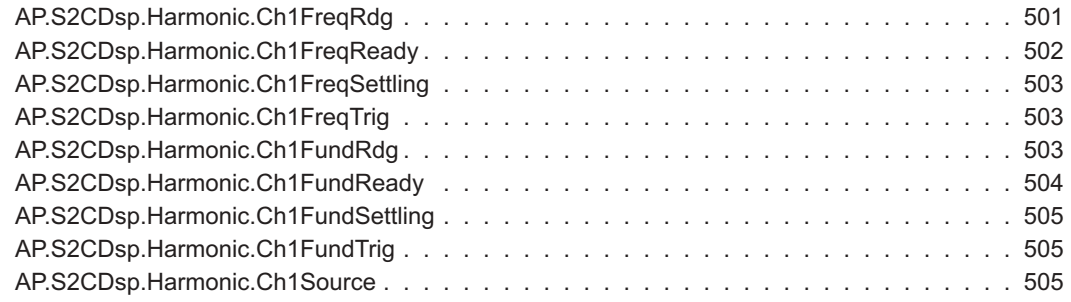

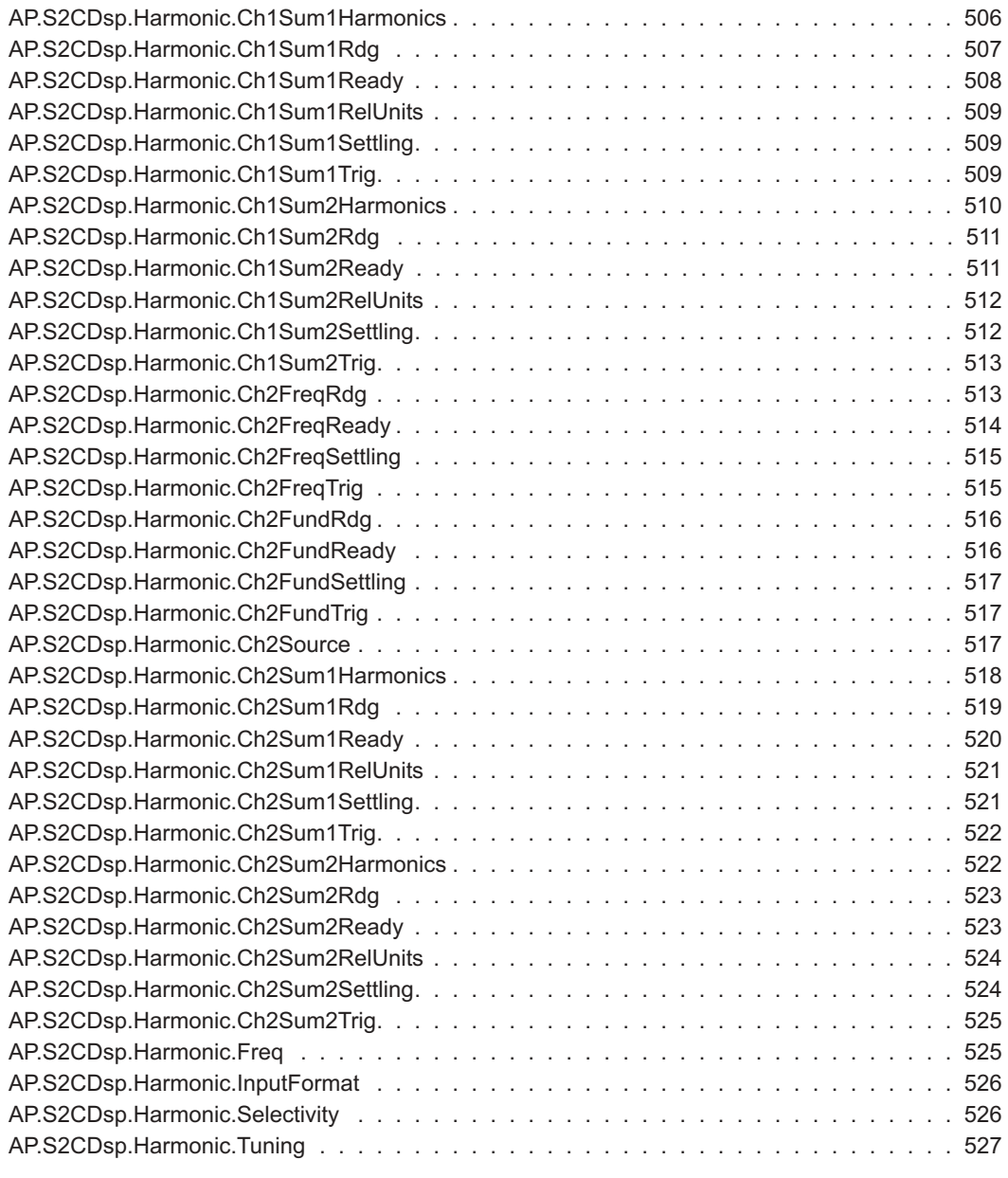

#### **[Digital Interface Analyzer](#page-557-0)**

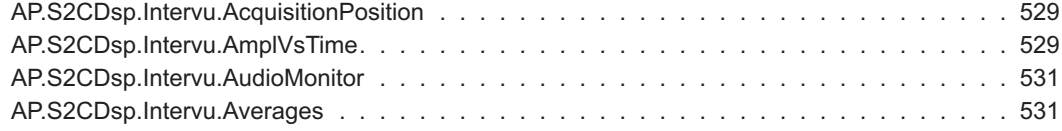

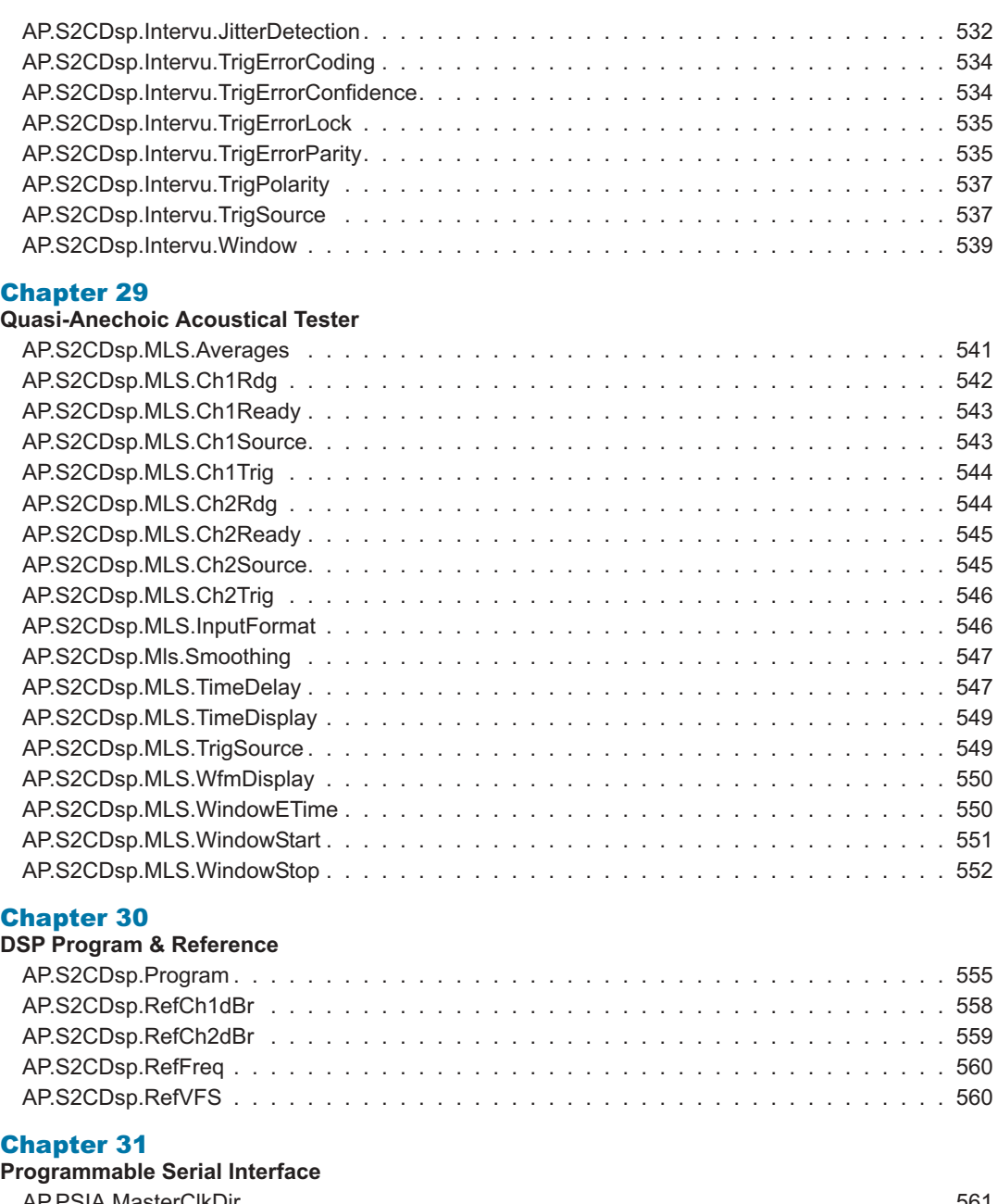

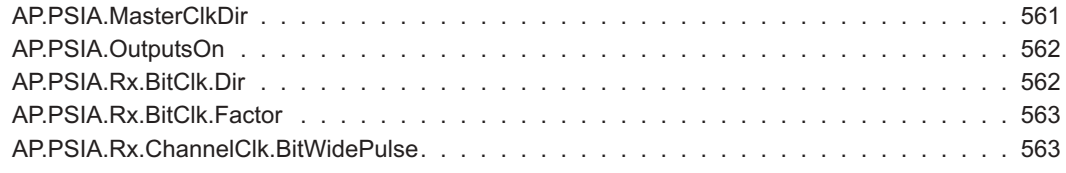

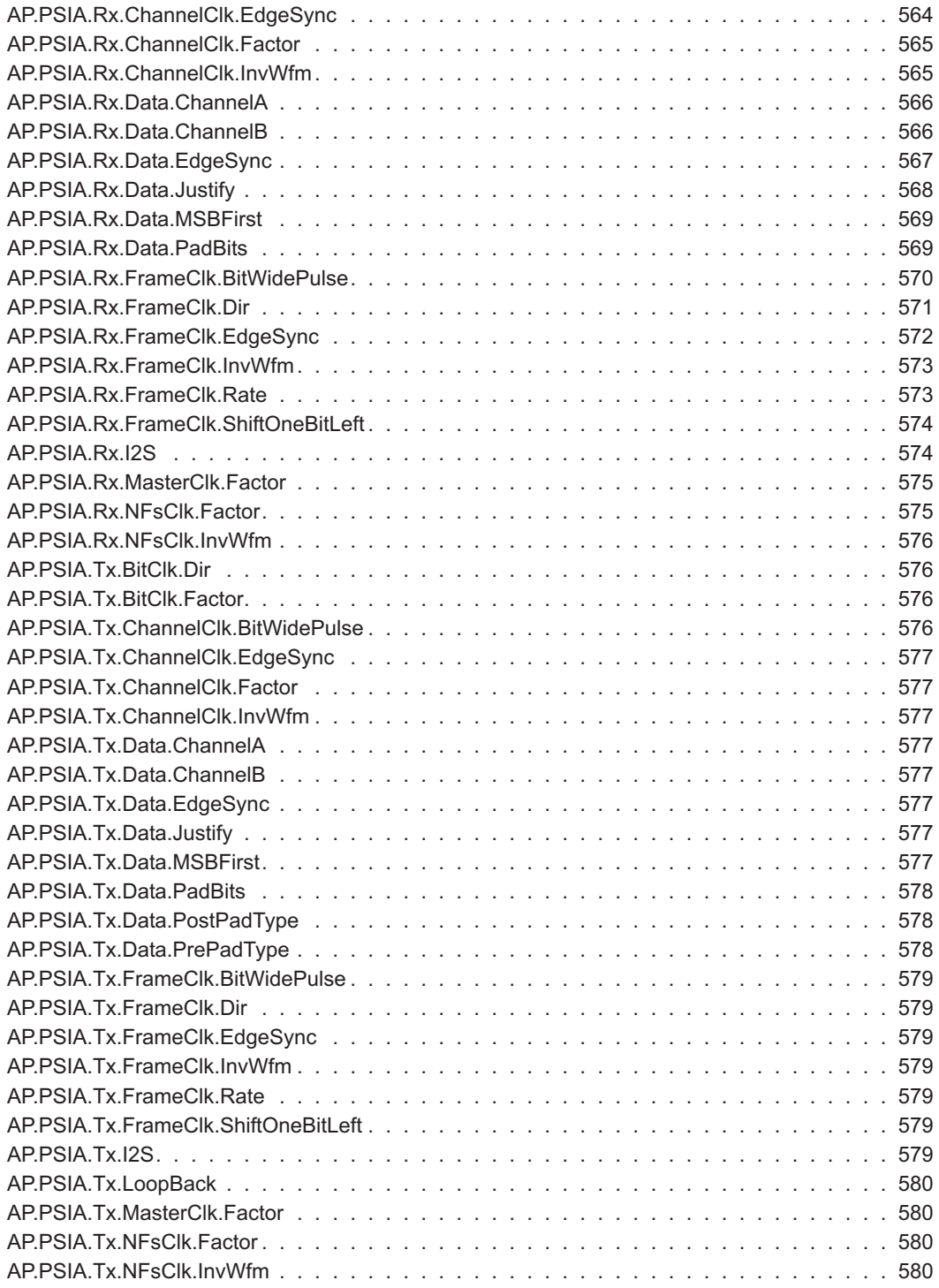

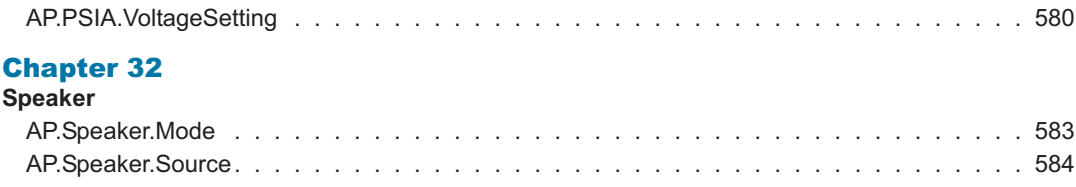

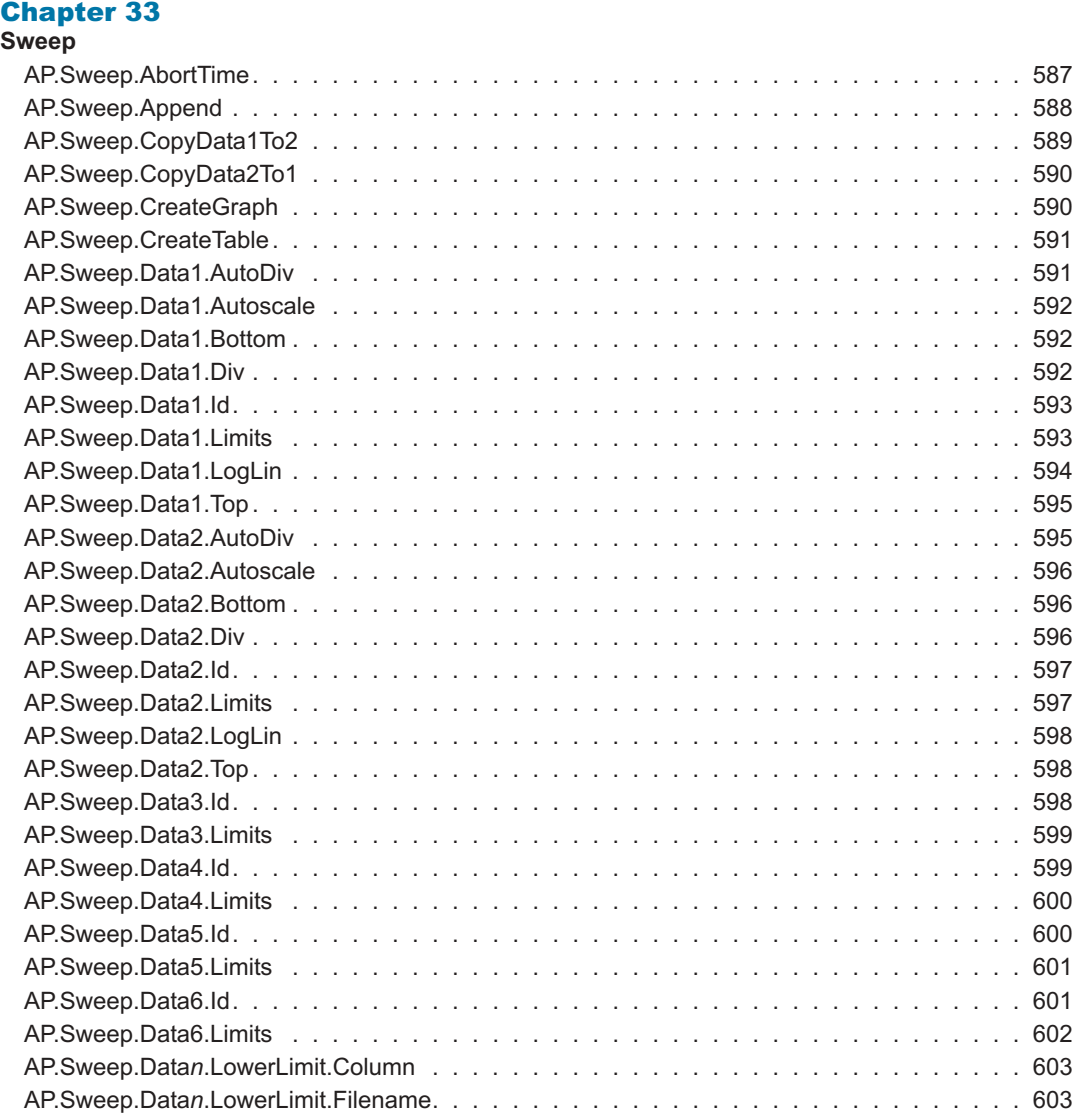

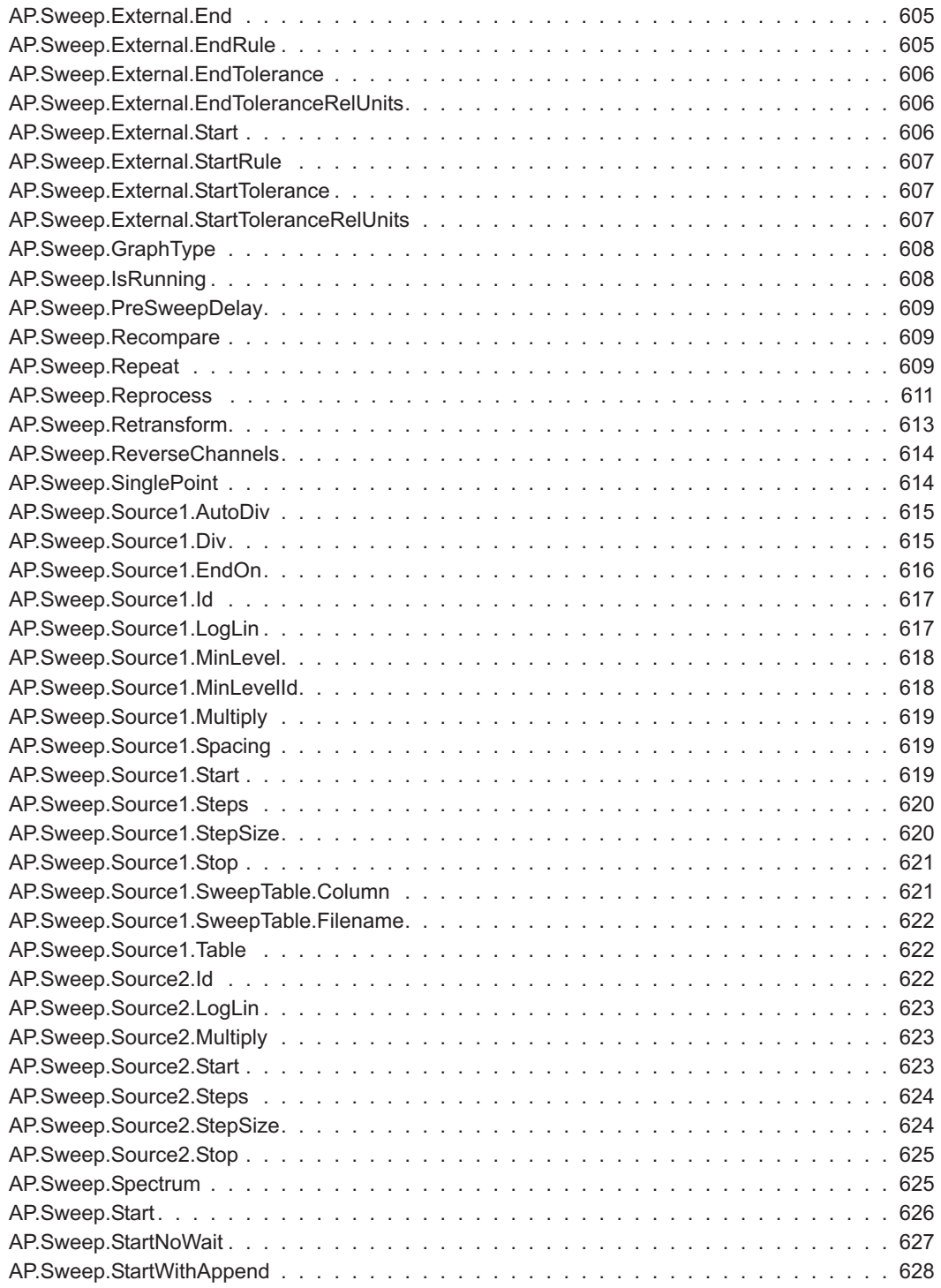

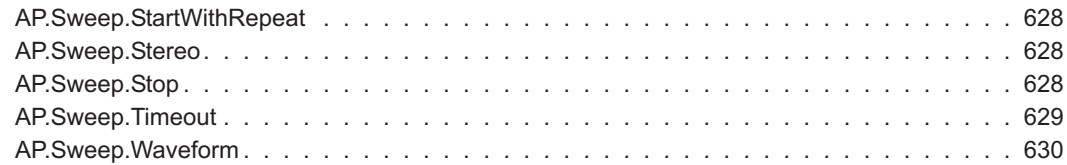

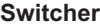

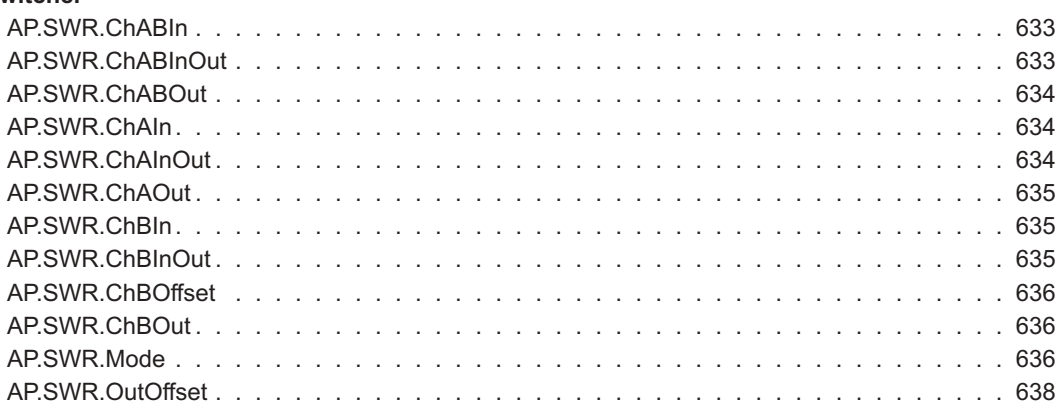

#### [Chapter 35](#page-667-0)

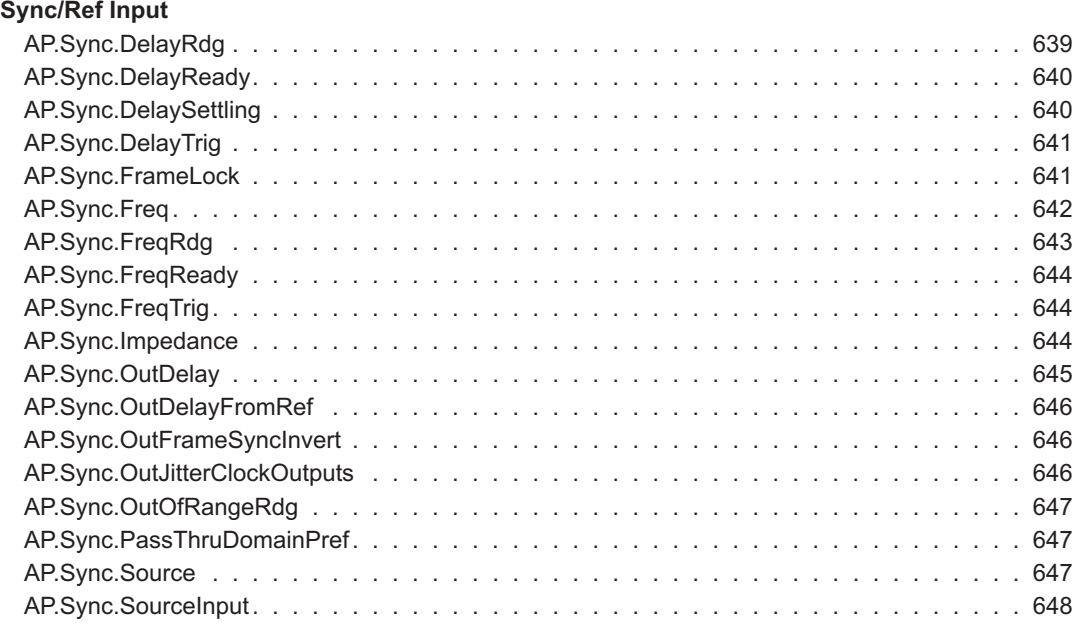

#### [Appendix A](#page-677-0)

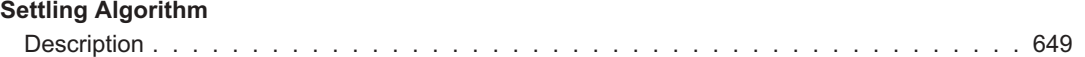

#### **Contents**

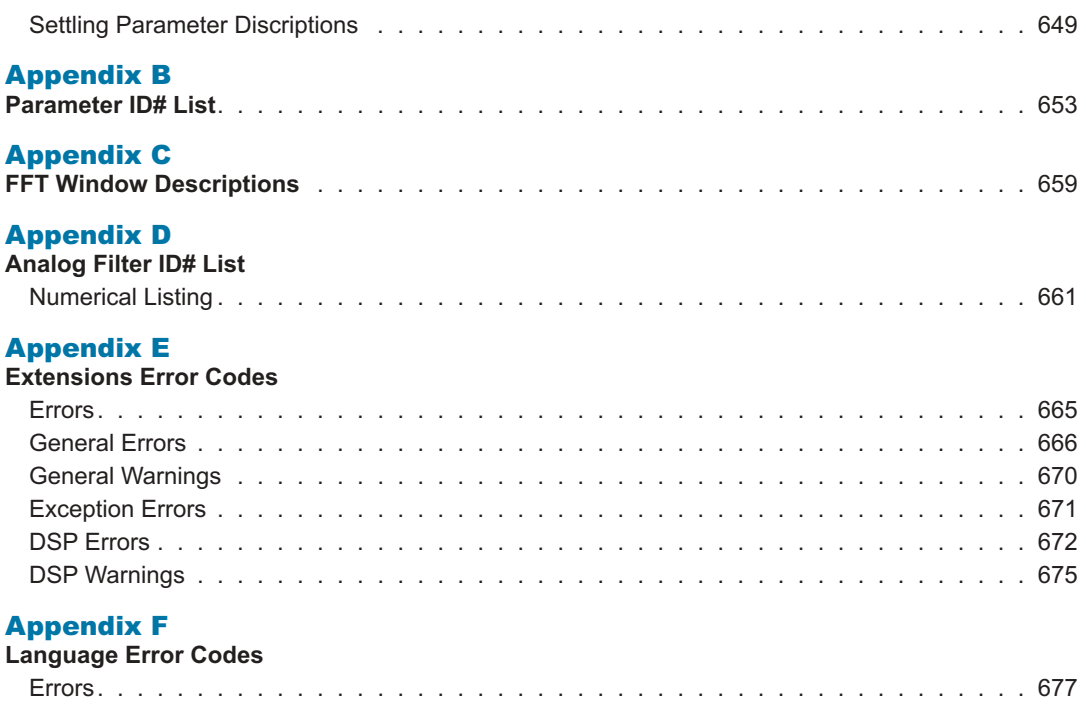

### <span id="page-29-0"></span>*AP Basic Extensions Reference*

#### Introduction

This chapter of the manual is divided into three sections.

The first section consists of 2700 series control software panels listed alphabetically by panel title. Each page consists of one or more panels and the commands applicable to each panel.

The second section consists of an alphabetical listing of all AP Basic extensions.

The third section consists of technical reference information for the command extensions sorted alphabetically. Each command contains many of the following parts.

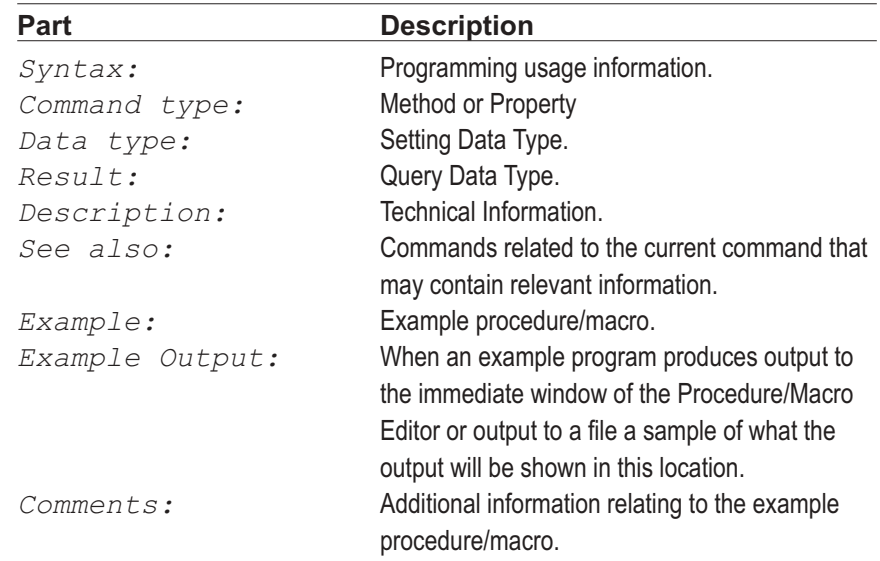

#### Manual Conventions

This manual uses the following typographic conventions.

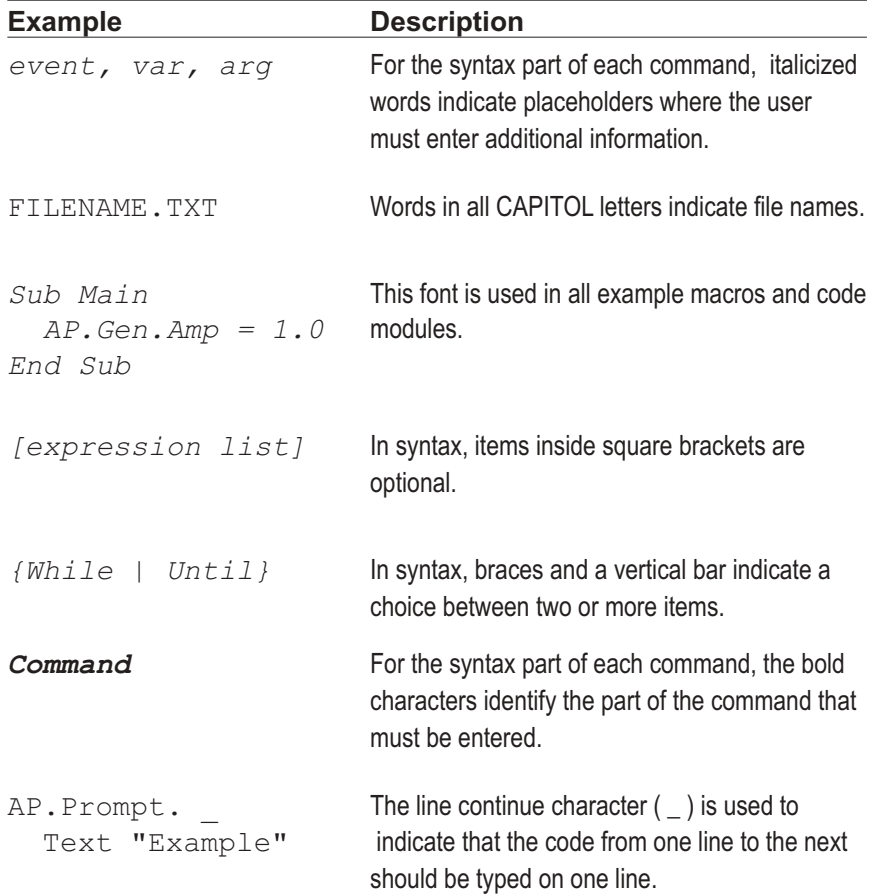

### <span id="page-31-0"></span>*System Panels*

#### **Analog Analyzer**

All commands on this page start with the following: **AP.Anlr** Example: AP.Anlr.ChACoupling

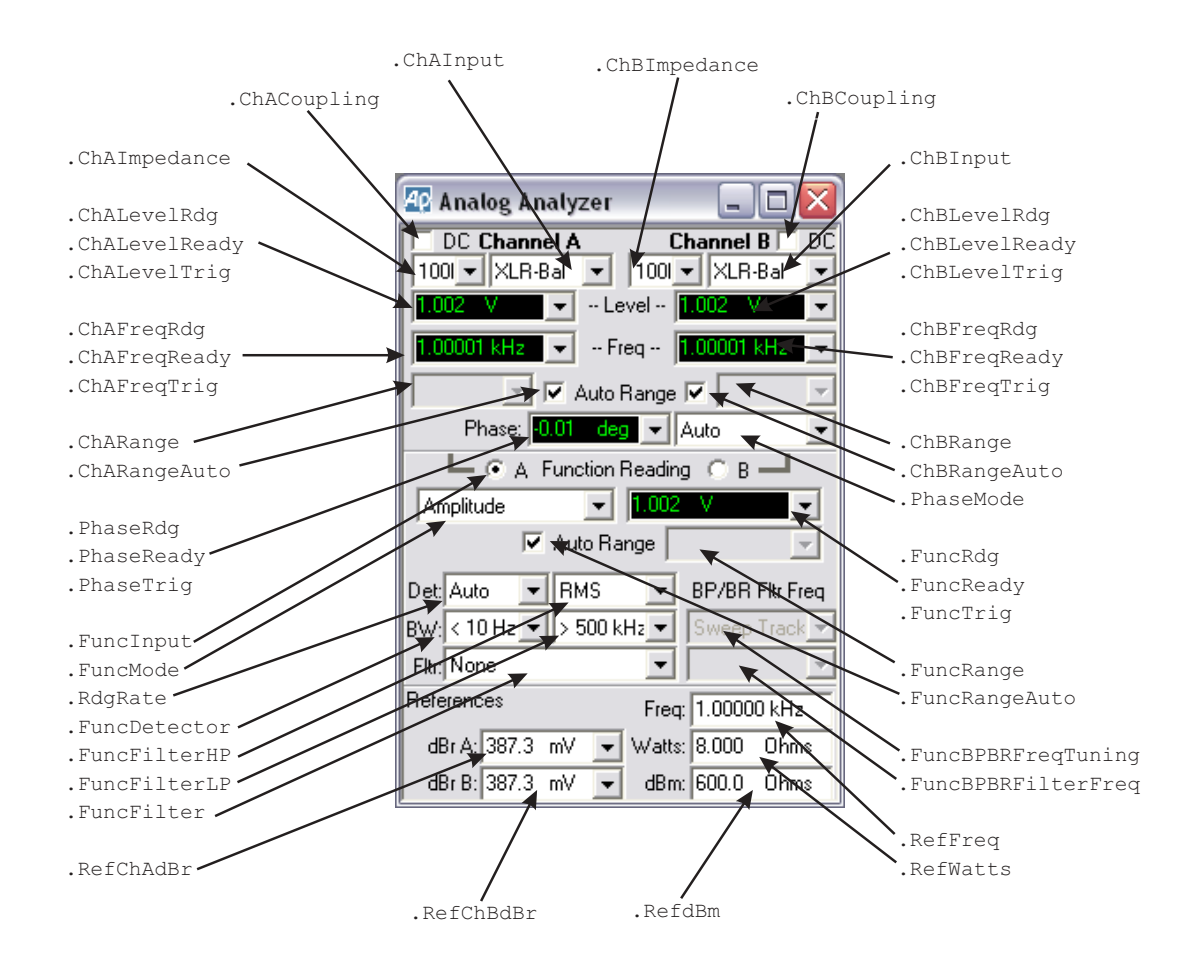

#### <span id="page-32-0"></span>**Analog Generator**

All commands on this page start with the following: **AP.Gen** Example: AP.Gen.Freq

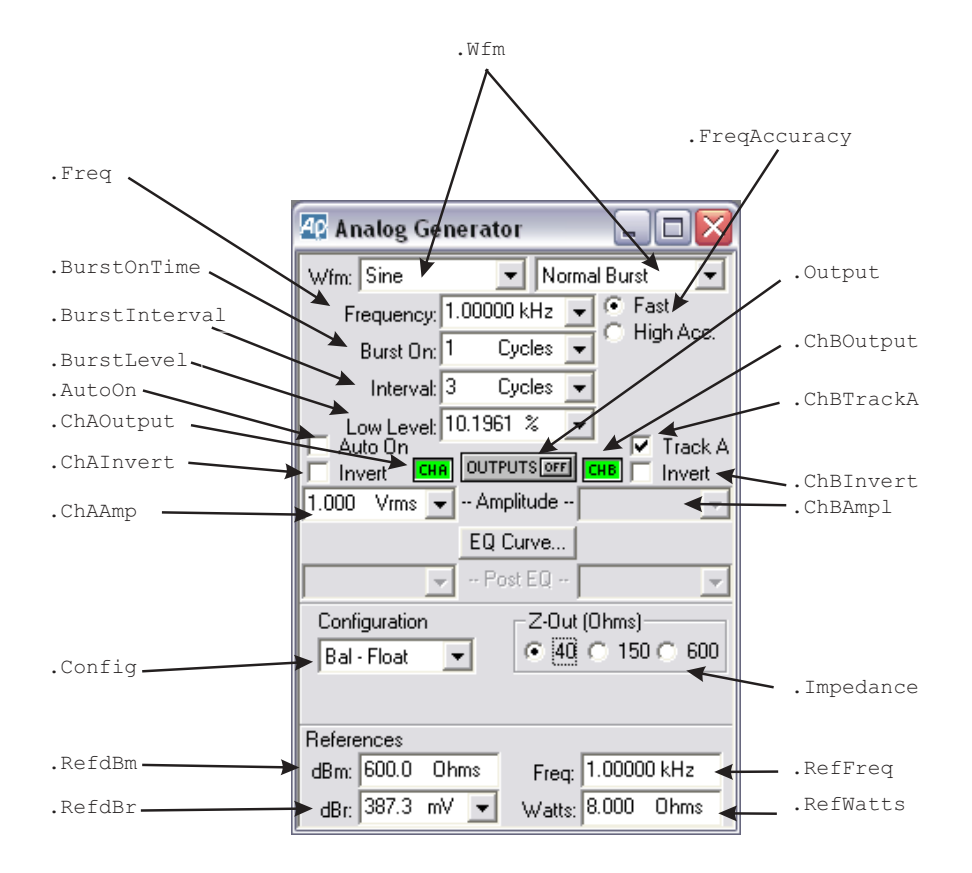

#### **Analog Generator, continued ...**

All commands on this page start with the following: **AP.Gen** Example: AP.Gen.ChAEqAmpl

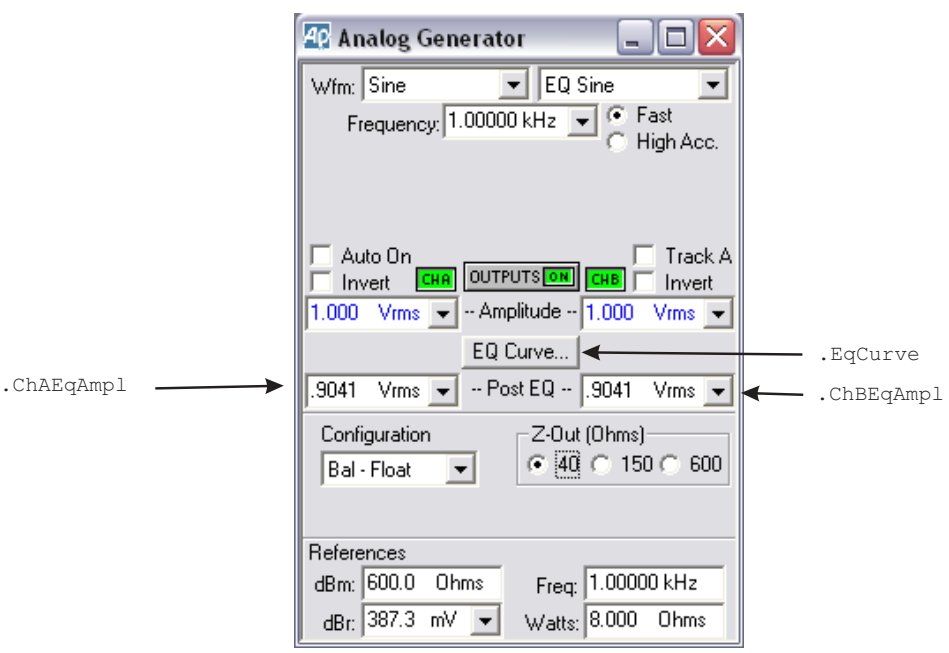

#### **Analog Generator, continued ...**

All commands on this page start with the following: **AP.Gen** Example: AP.Gen.Phase

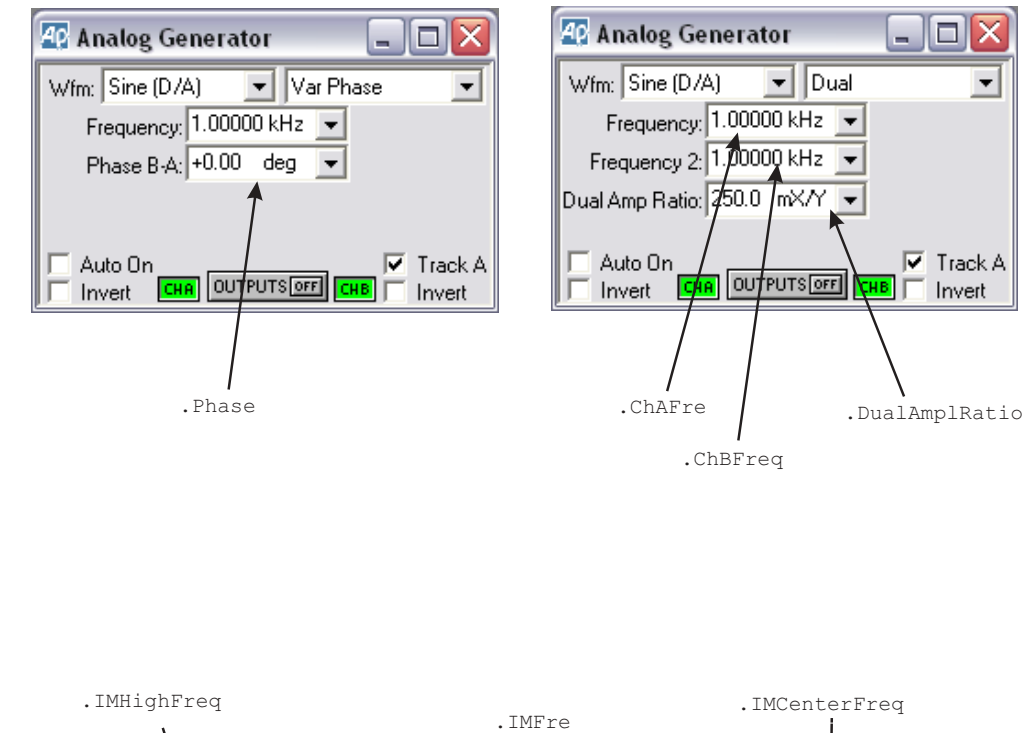

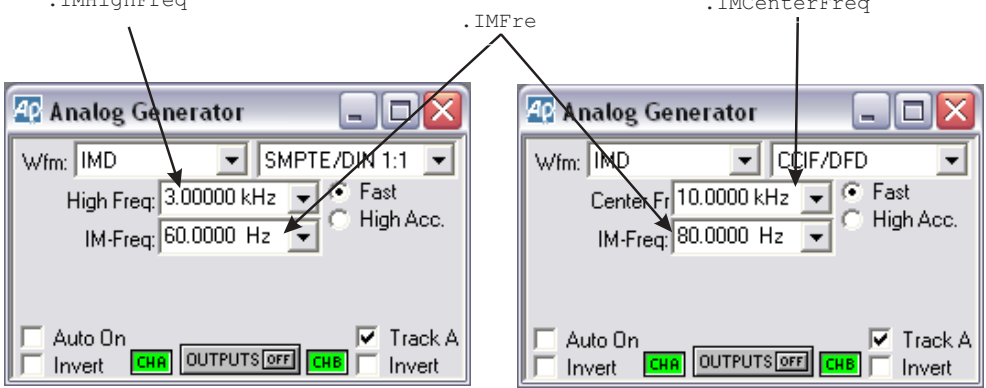

#### <span id="page-35-0"></span>**BarGraph**

All commands on this page start with the following: **AP.Bar** Example: AP.Bar.DigitsOnly

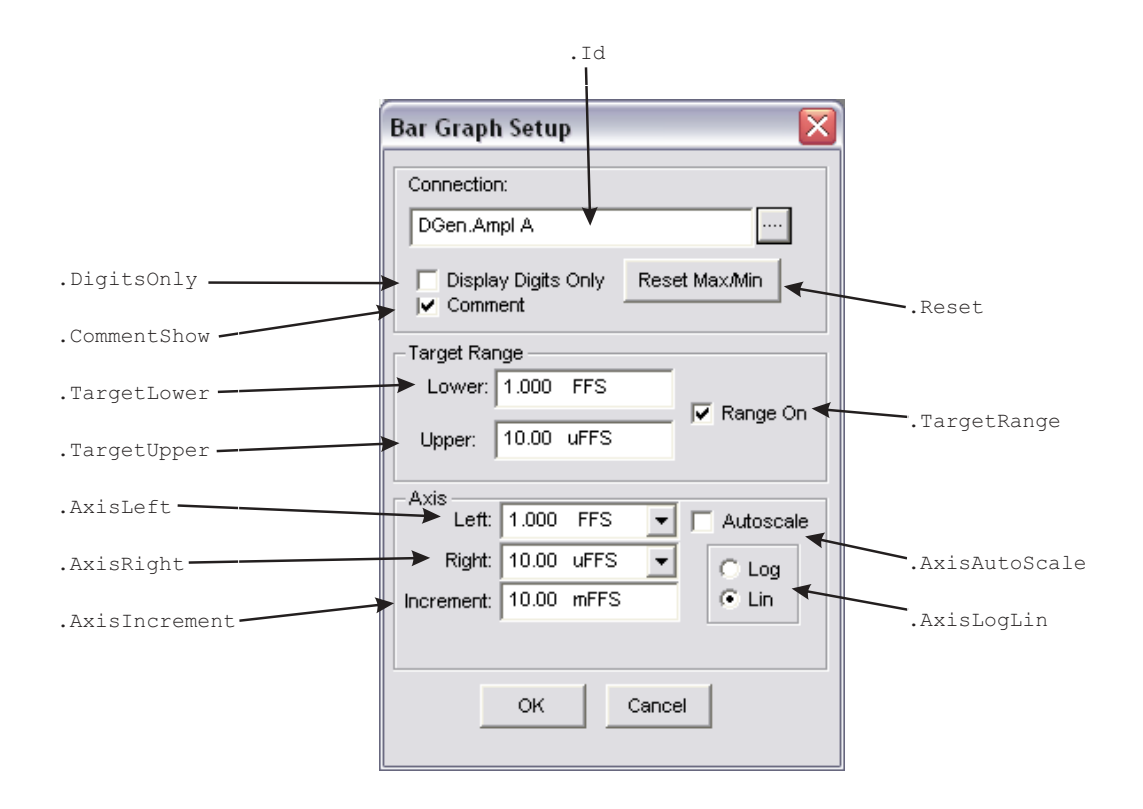
# **Computes**

All commands for the top diagram start with the following: **AP.Compute.Sigma**

Example: AP.Compute.Sigma.Apply

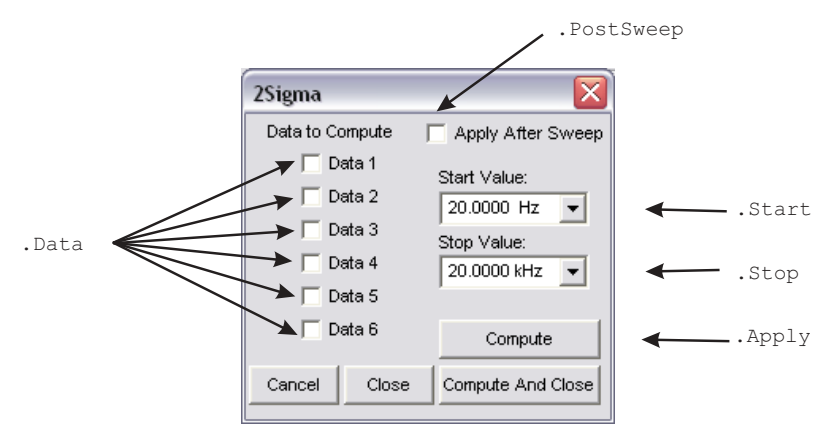

All commands for the bottom diagram start with the following:

### **AP.Compute.Avg**

Example: AP.Compute.Avg.Apply

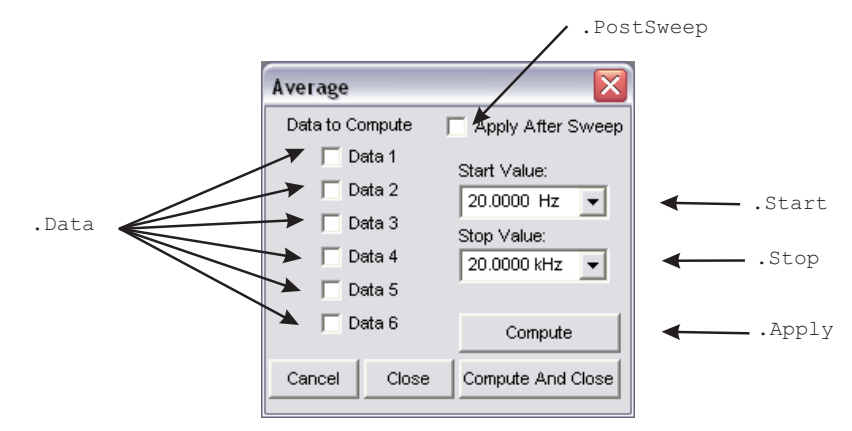

All commands for the top diagram start with the following:

## **AP.Compute.Center**

Example: AP.Compute.Center.Apply

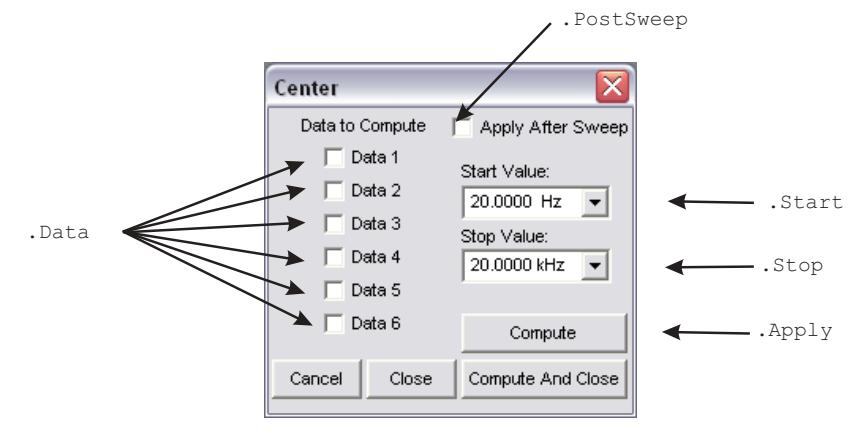

All commands for the bottom diagram start with the following:

### **AP.Compute.Delta**

Example: AP.Compute.Delta.Apply

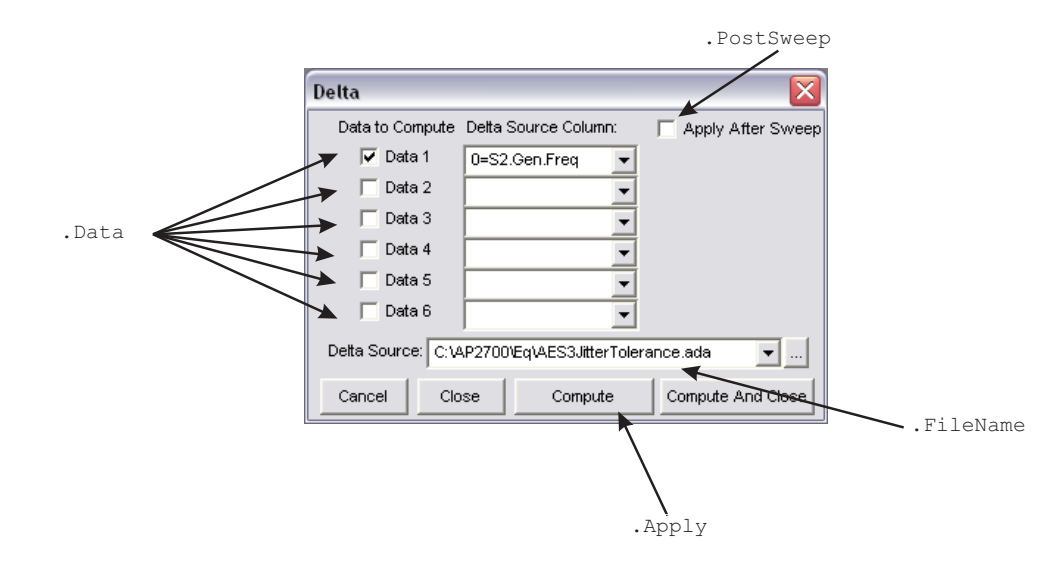

# **Computes, continued ...**

All commands on this page start with the following: **AP.Compute.Equalize** Example: AP.Compute.Equalize.Apply

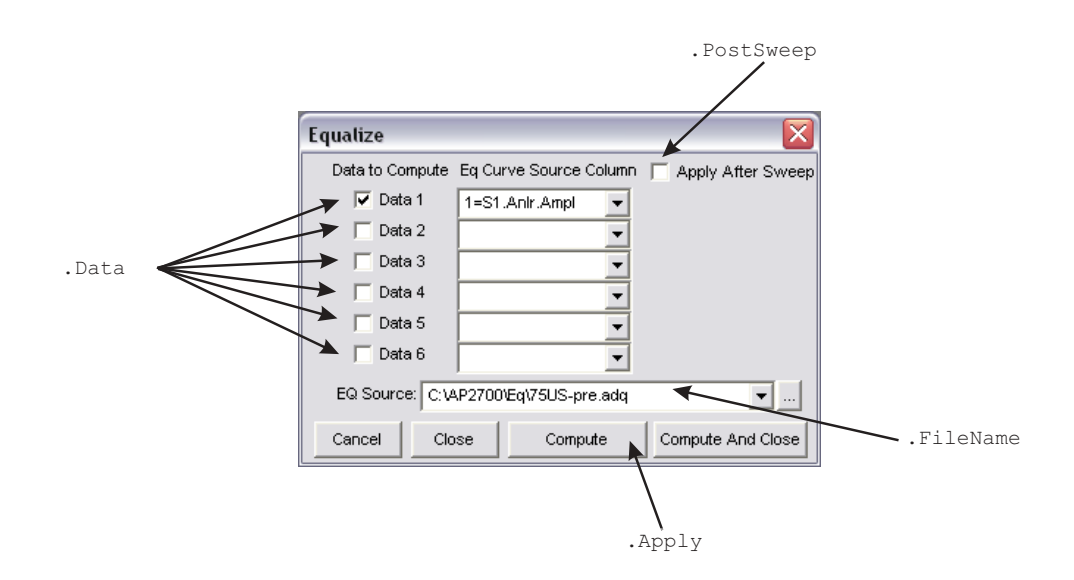

All commands for the top diagram start with the following: **AP.Compute.Invert**

Example: AP.Compute.Invert.Apply

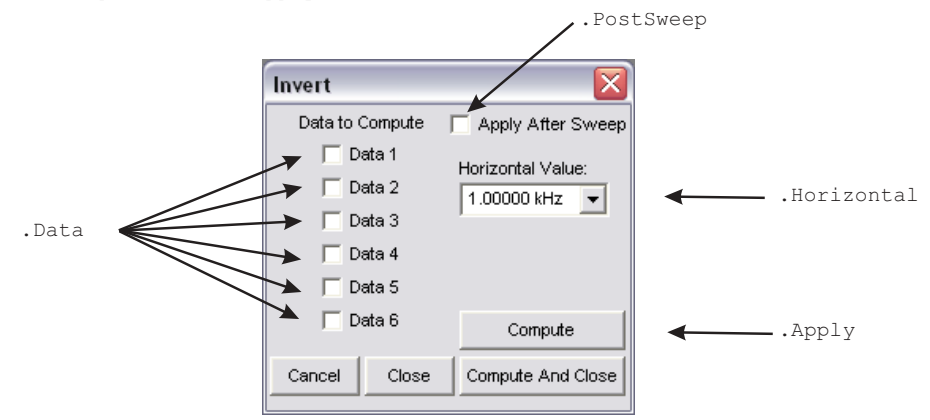

All commands for the bottom diagram start with the following:

#### **AP.Compute.Linearity**

Example: AP.Compute.Linearity.Apply

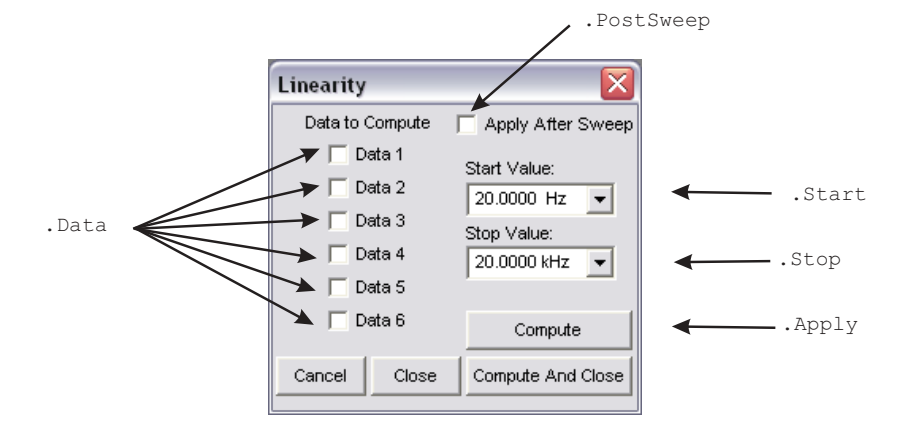

All commands for the top diagram start with the following: **AP.Compute.Max**

Example: AP.Compute.Max.Apply

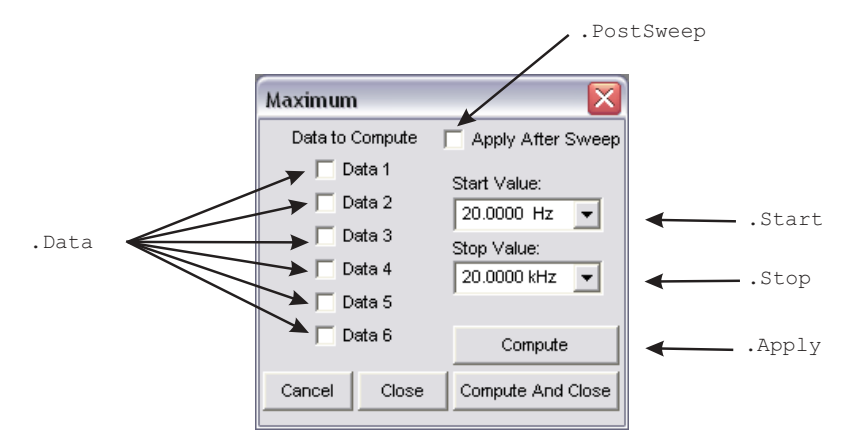

All commands for the bottom diagram start with the following:

#### **AP.Compute.Min**

Example: AP.Compute.Min.Apply

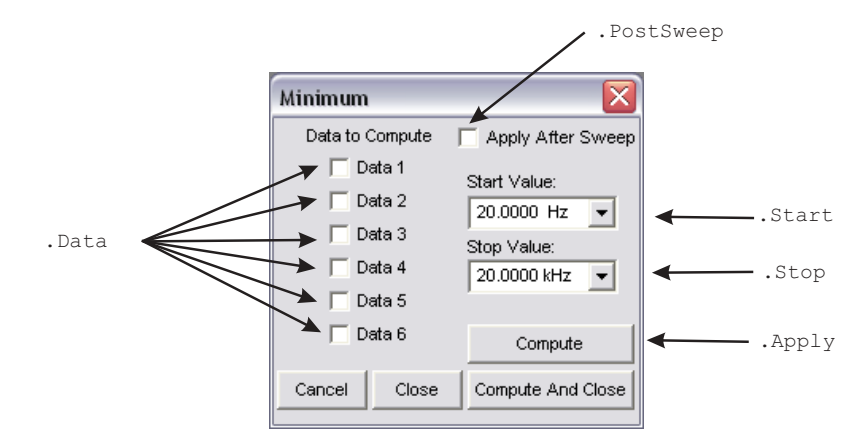

All commands for the top diagram start with the following: **AP.Compute.Normalize**

Example: AP.Compute.Normalize.Apply

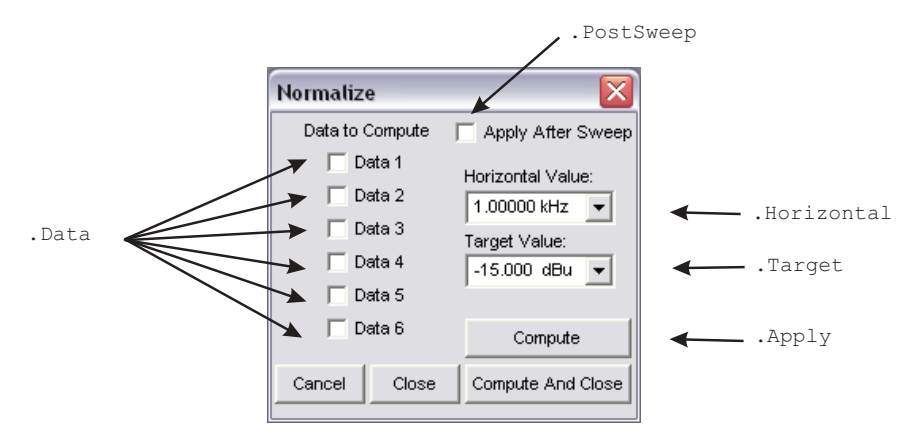

All commands for the bottom diagram start with the following:

#### **AP.Compute.Smooth**

Example: AP.Compute.Smooth.Apply

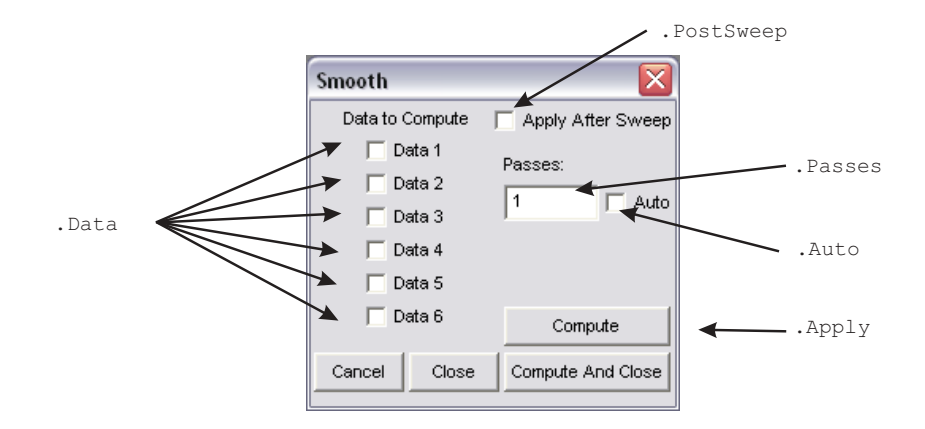

# **DCX-127**

All commands on this page start with the following: **AP.DCX** Example: AP.DCX.DmmReady

> .DmmRdg .DmmReady .DmmTrig .DmmRange .DmmOffset  $\frac{1}{\text{DMM}}$   $\frac{10,00000}{\text{Vdc}}$   $\frac{1}{\text{Vdc}}$  offset (f); 0.00000 .DmmRangeAuto-Range: 4uto +0.00000 Scale (f): 1.00000 .DmmScale .DmmMode ~ .DmmRdgRate © DCV © Ohms © Off ● 6/sec 25/sec .Ch1DcOutput-DC Output 1: **DEE** .Ch2DcOutput DC Output 2: 0N .Ch1DcLevel  $\rightarrow$  +0.00000 Vdc  $+0.0000000$ ◀ .Ch2DcLevel .DigInRdg C 2's Comp Digital In:  $\boxed{0}$  $\overline{\phantom{0}}$ .DigInFormat - dei .DigInReady r **BCD** Scale (g): 1.00000 .DigInTrig  $\overline{\phantom{0}}$ Digital Out:  $\boxed{0}$ dec  $\blacktriangledown$  $C$  2's Comp .DigOutFormat .DigInScale  $\cap$  BCD Scale (h): 1.00000 .DigOut -0 Port A: dec ▾ - .PortAOutput ◢ .DigOutScale **D**<br>B o  $\overline{\mathbf{0}}$ I. o LO  $\frac{0}{\overline{8}}$  $Part B:$  $|0|$ dec ▾ . . PortBOutput Ê 簽 ▩ o 이의 <u>I</u>  $\frac{1}{2}$ Port C: 10 dec  $\blacktriangledown$ .PortCOutput  $\overline{\mathbf{o}}$  $\circ$ o  $\frac{0}{\pi}$ lo  $\vert \cdot \vert$ Port D: dec .PortDOutput ◢ Gate Delay: 50.00 msec .GateDelay

# **Digital Analyzer Panels**

# **Program and Reference**

All commands on this page start with the following: **AP.** Example: AP.S2CDsp.Program

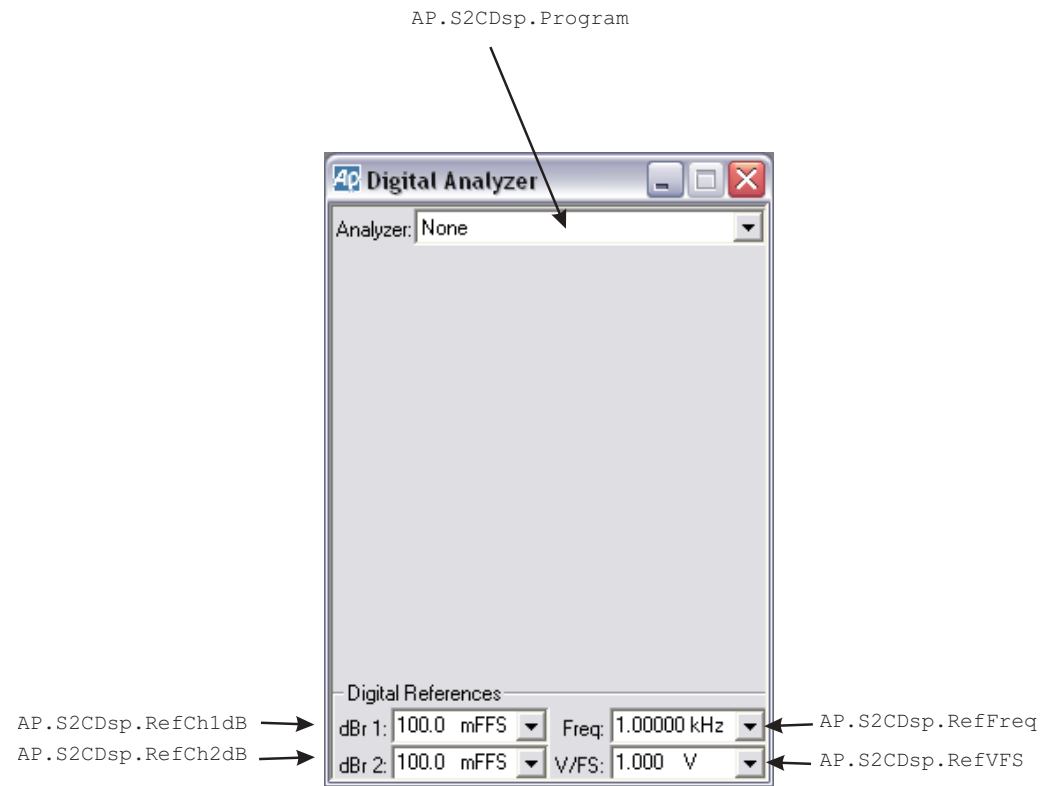

# **Digital Data Analyzer (BITTEST)**

All commands on this page start with the following: **AP.S2CDsp.BitTest** Example: AP.S2CDsp.BitTest.ChADataRdg

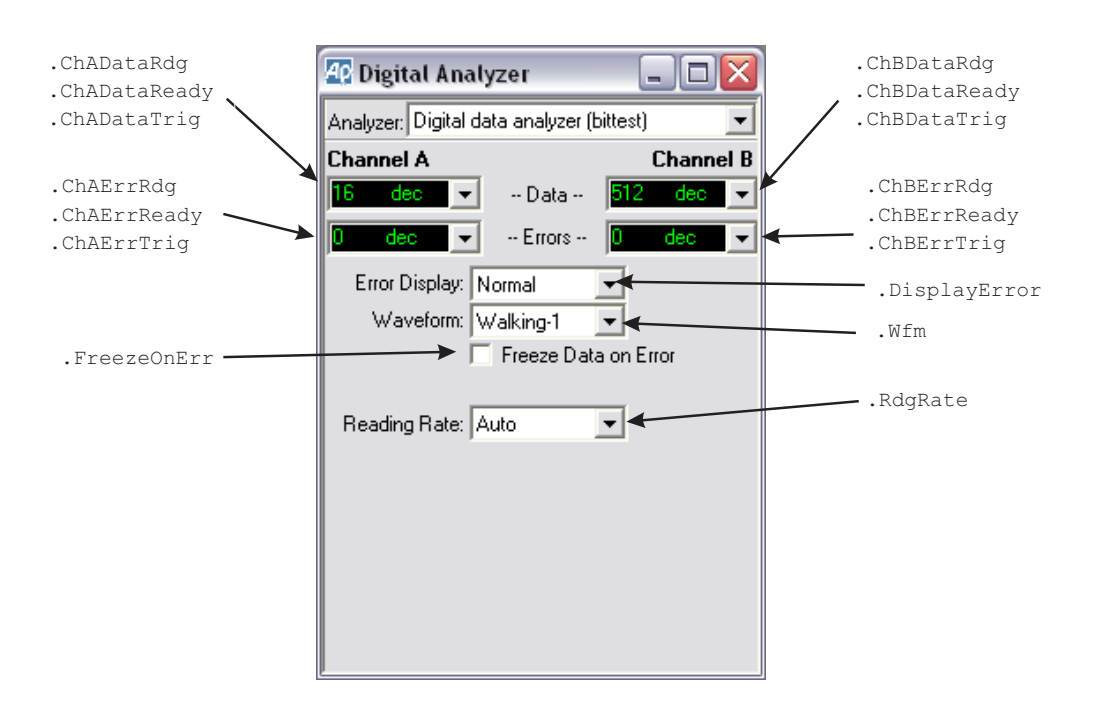

# **Digital Interface Analyzer (INTERVU)**

All commands on this page start with the following: **AP.S2CDsp.Intervu** Example: AP.S2CDsp.Intervu.AmplVsTime

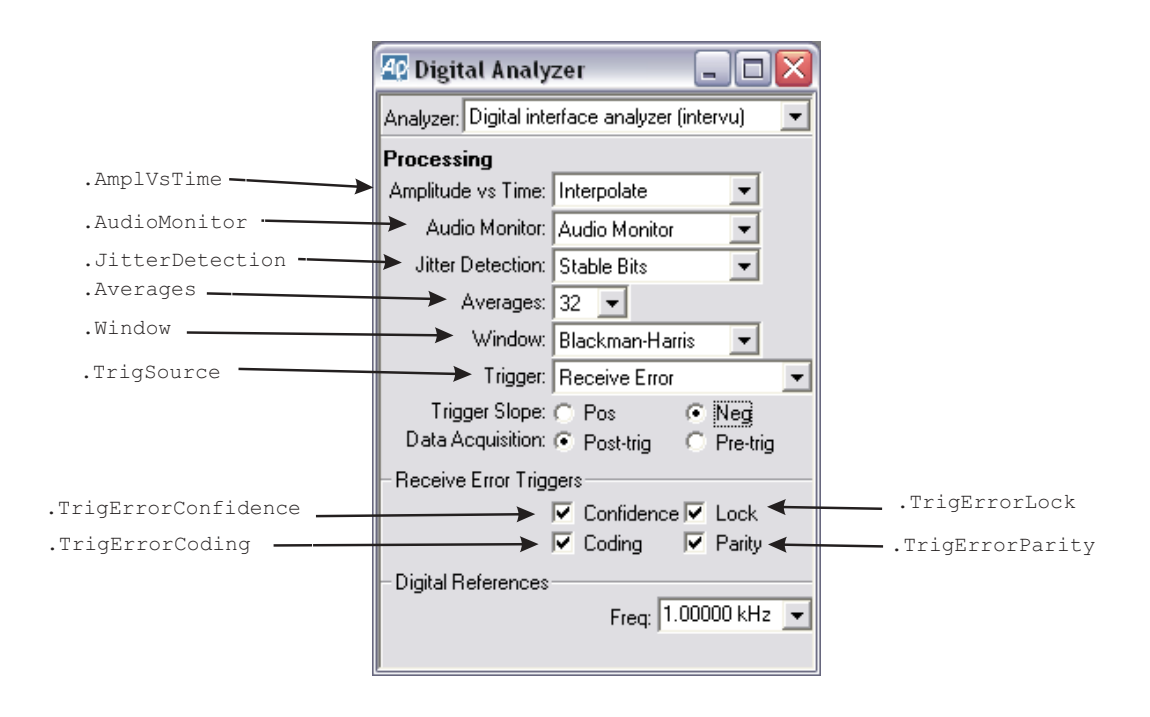

# **DSP Audio Analyzer (ANALYZER)**

All commands on this page start with the following: **AP.S2CDsp.Analyzer**

Example: AP.S2CDsp.Analyzer.ChALevelRdg

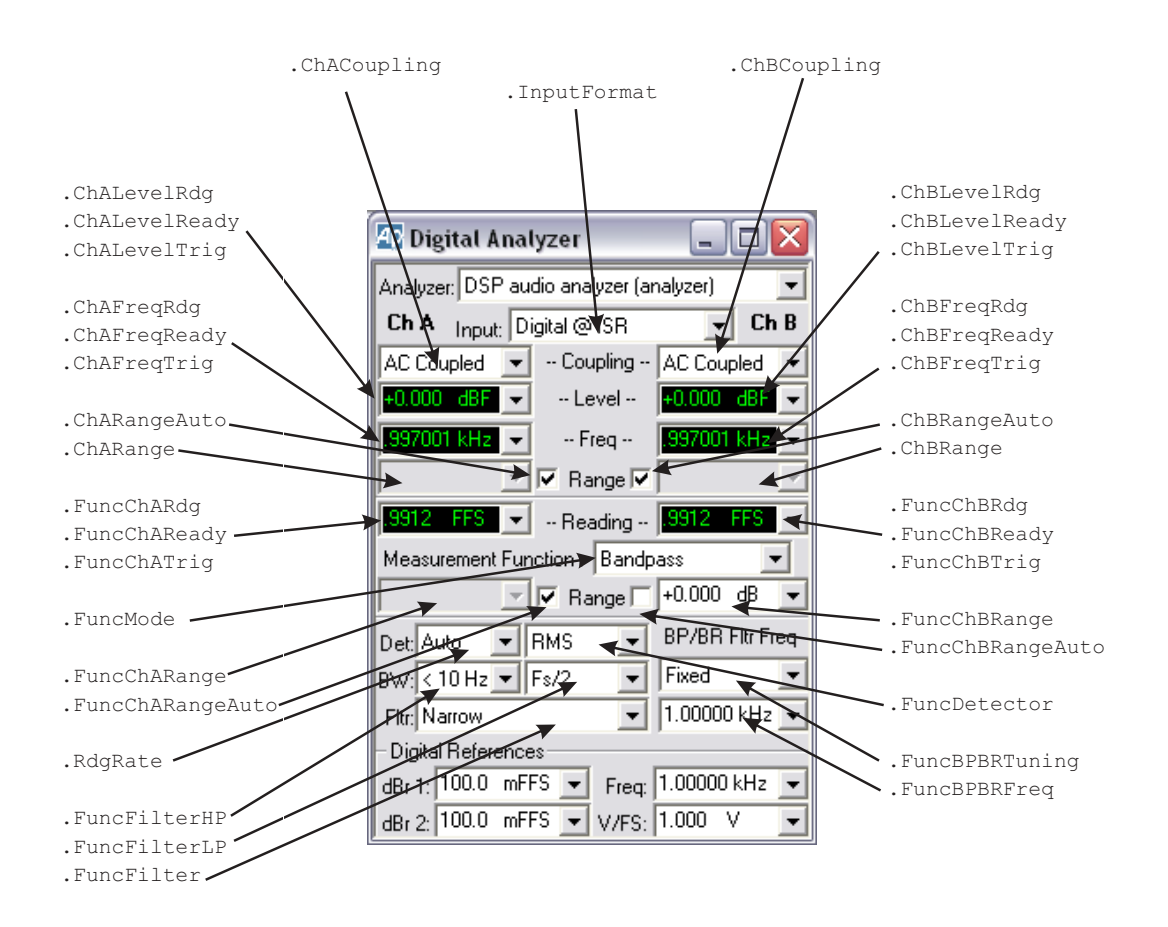

# **FFT Spectrum Analyzer (FFT)**

All commands on this page start with the following: **AP.S2CDsp.FFT** Example: AP.S2CDsp.FFT.InputFormat

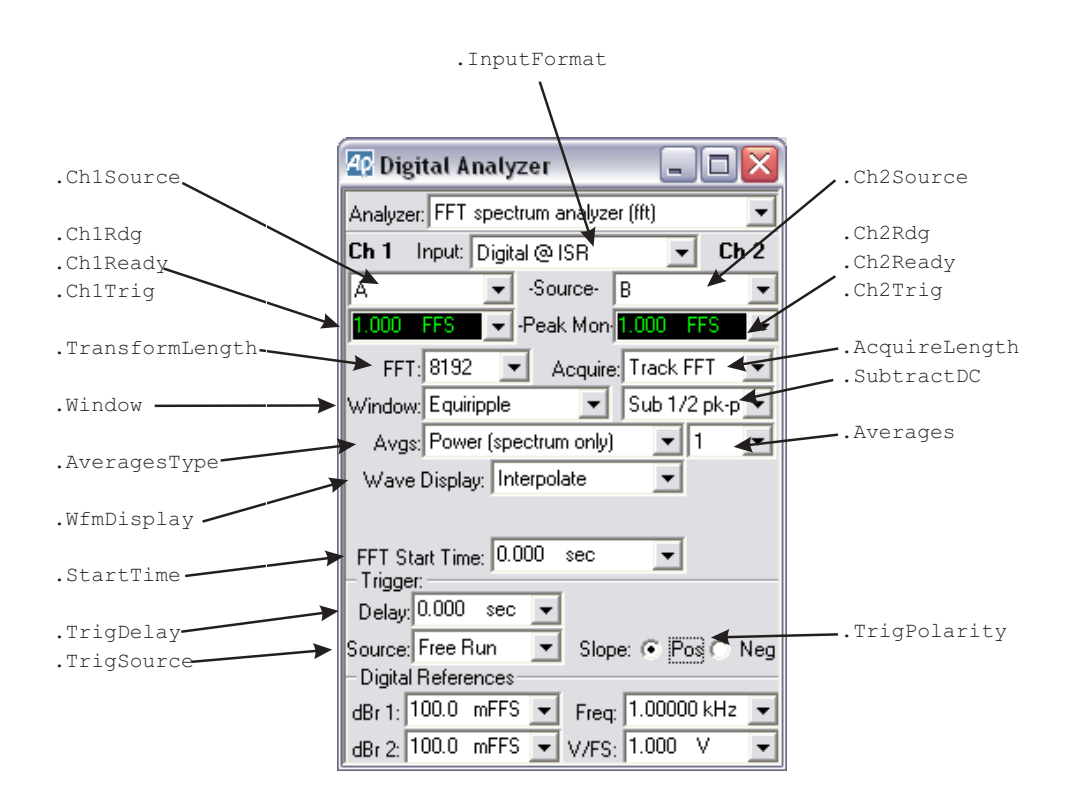

## **Harmonic Distortion Analyzer (DISTORT)**

All commands on this page start with the following: **AP.S2CDsp.Harmonic** Example: AP.S2CDsp.Harmonic.InputFormat

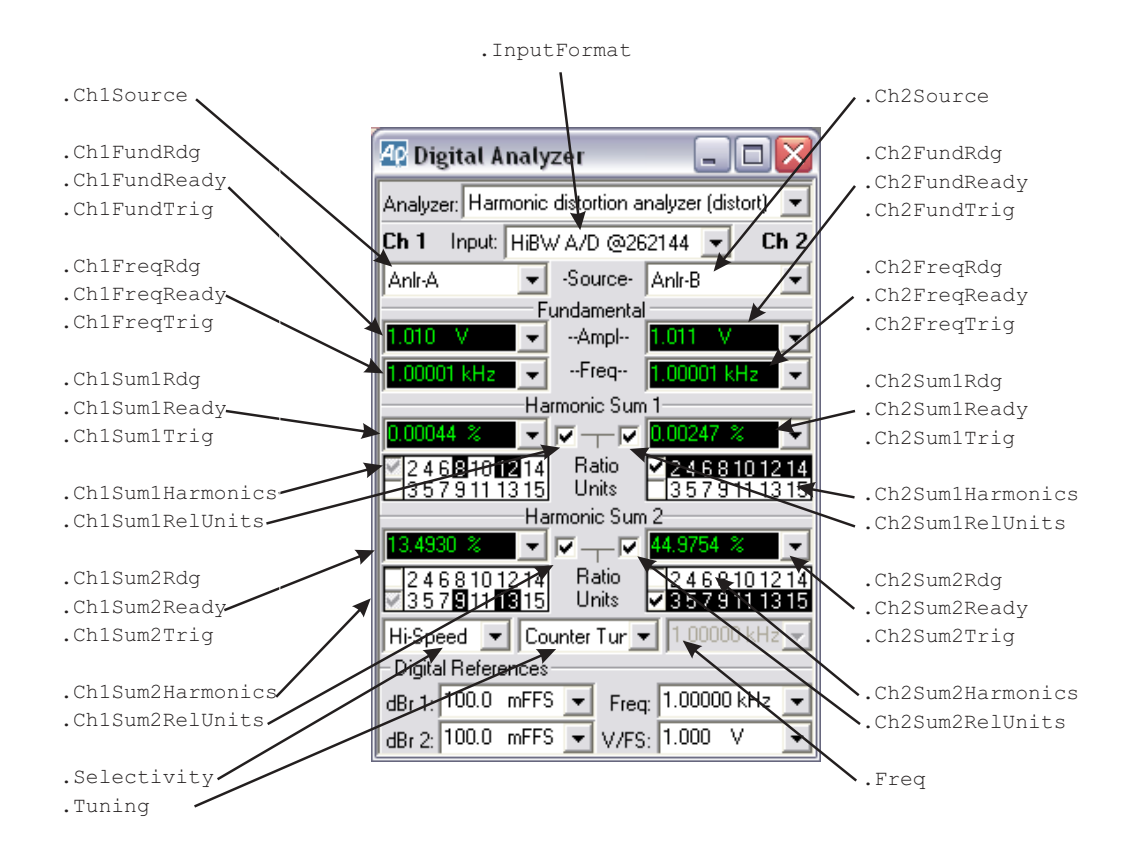

# **Multitone Audio Analyzer (FASTTEST)**

All commands on this page start with the following: **AP.S2CDsp.FastTest** Example: AP.S2CDsp.FastTest.InputFormat

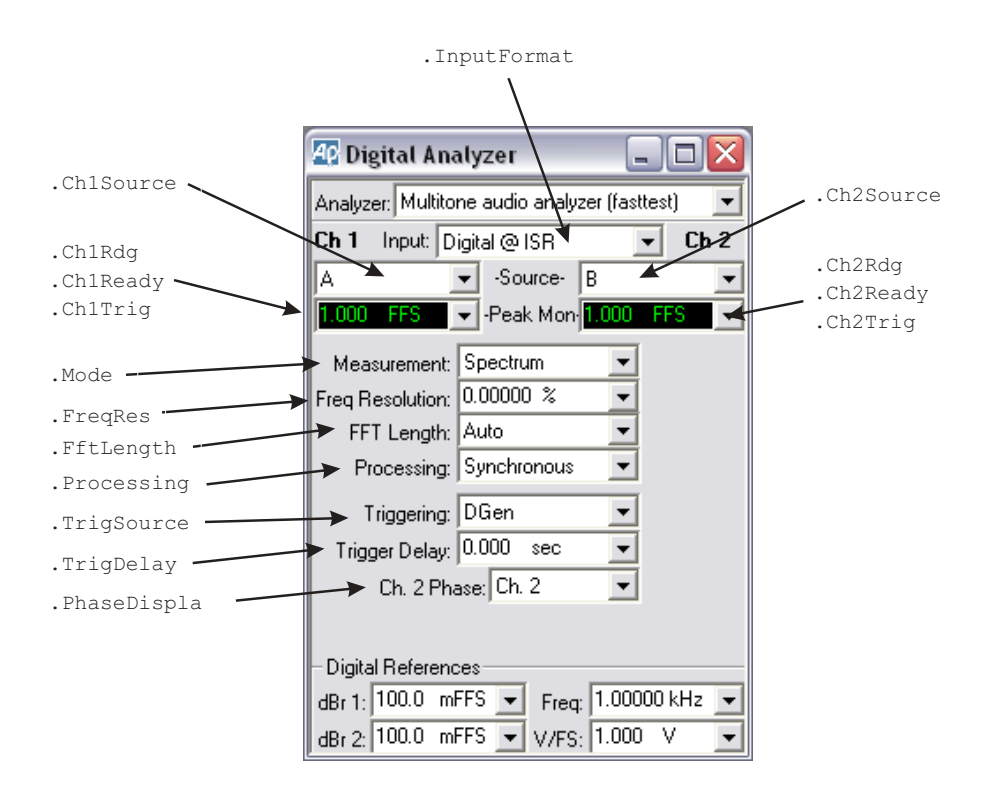

# **Quasi-Anechoic Acoustical Tester (MLS)**

All commands on this page start with the following: **AP.S2CDsp.Mls** Example: AP.S2CDSP.Mls.InputFormat

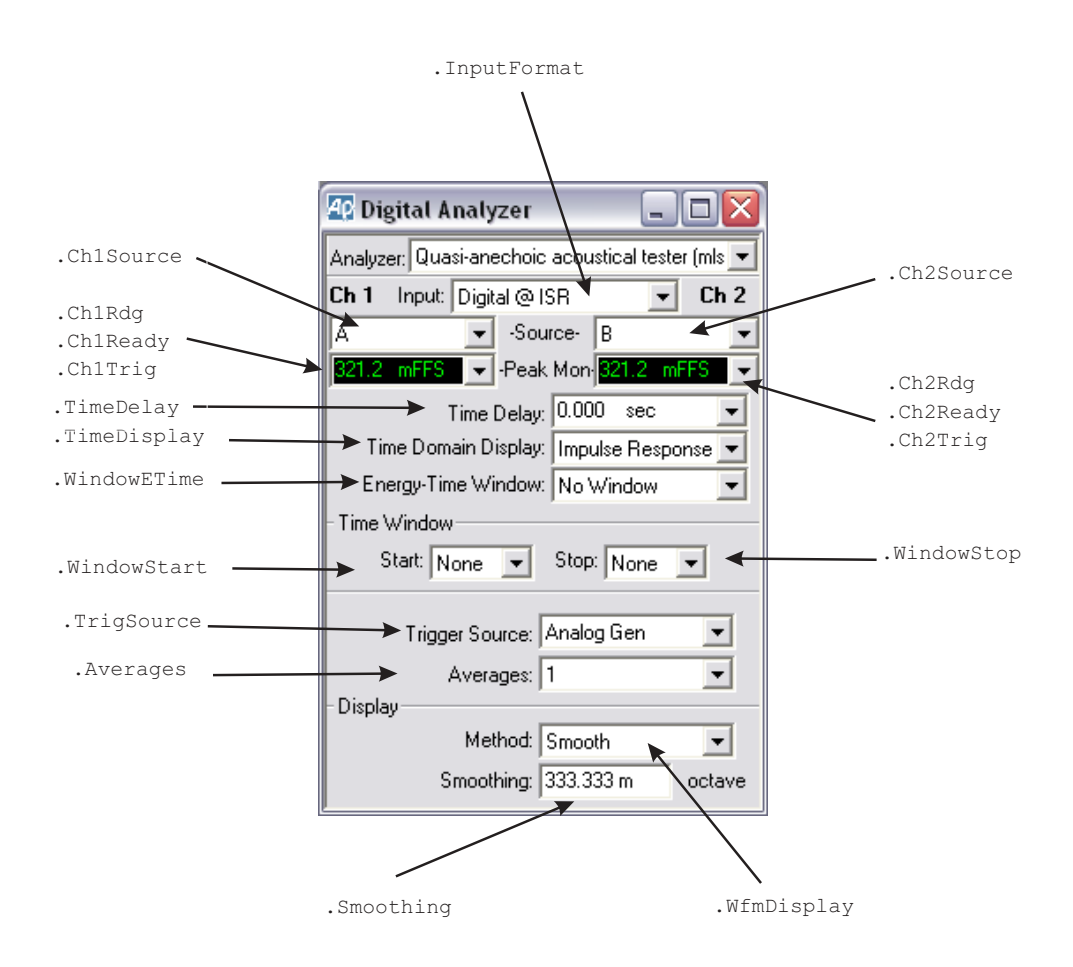

# **Digital Generator**

All commands on this page start with the following: **AP.DGen** Example: AP.DGen.Freq

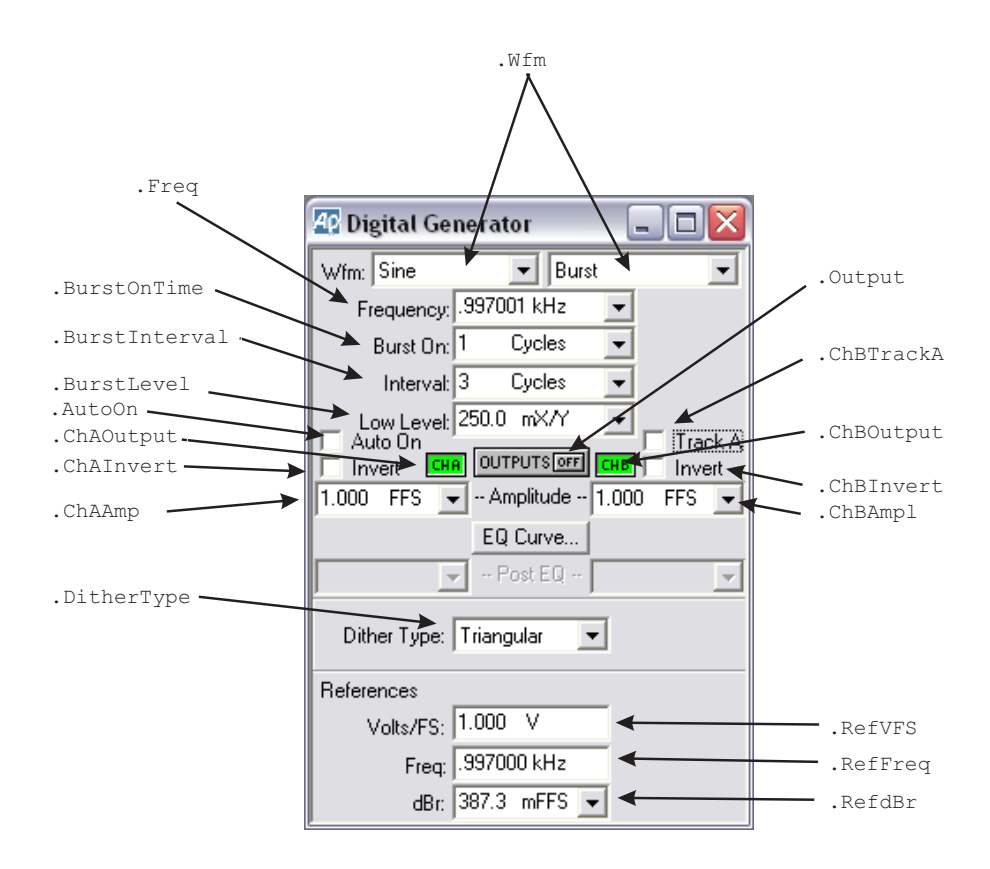

# **Digital Generator, continued ...**

All commands on this page start with the following: **AP.DGen** Example: AP.DGen.ChAEqAmpl

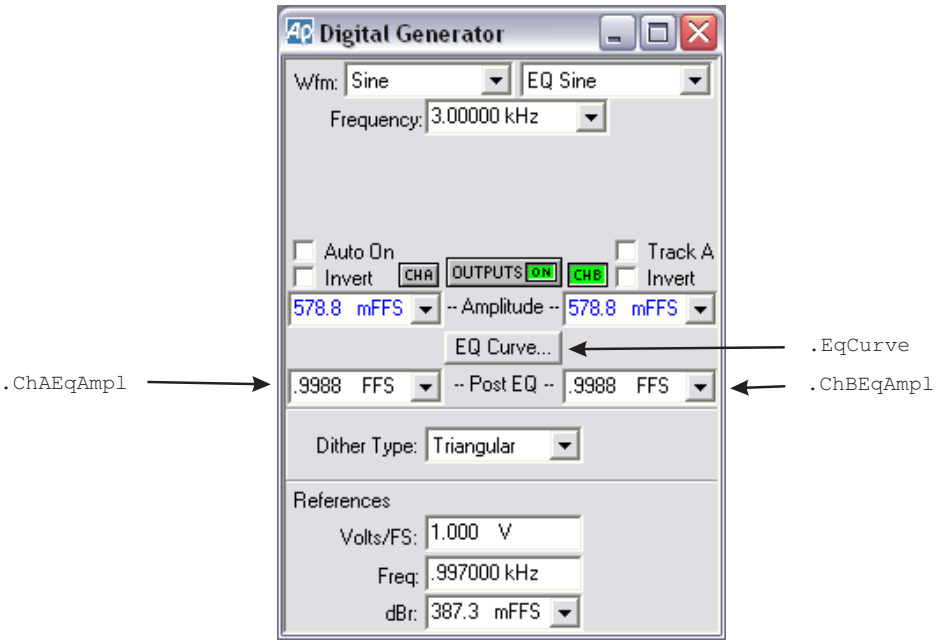

# **Digital Generator, continued ...**

All commands on this page start with the following:

## **AP.DGen**

Example: AP.DGen.Phase

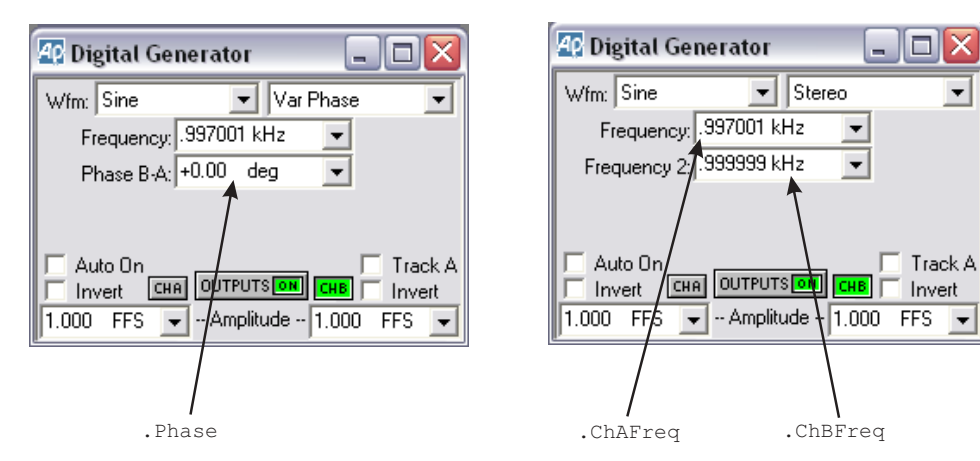

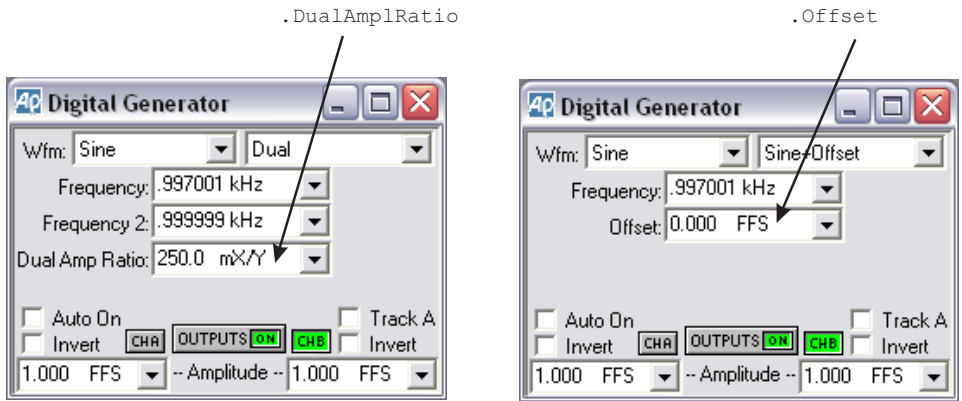

# **Digital Generator, continued …**

All commands on this page start with the following: **AP.DGen**

Example: AP.DGen.IMFreq

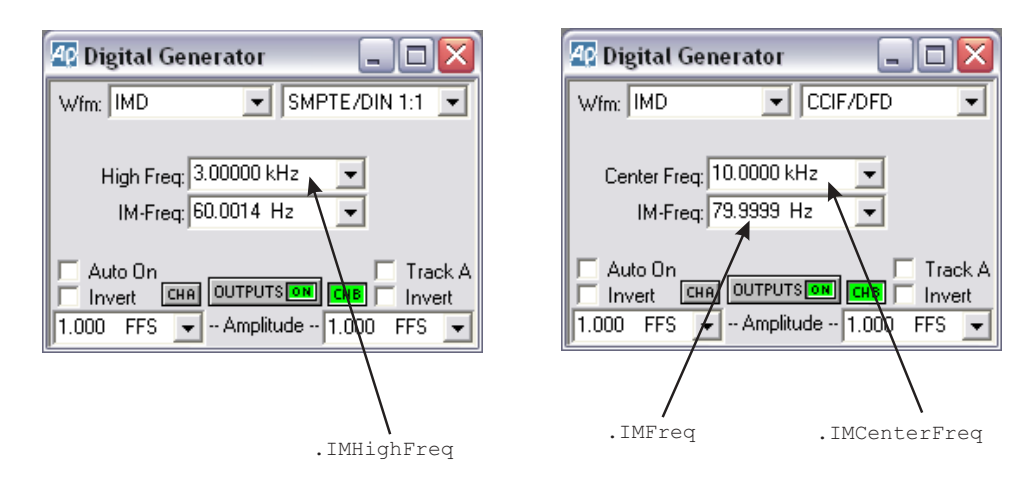

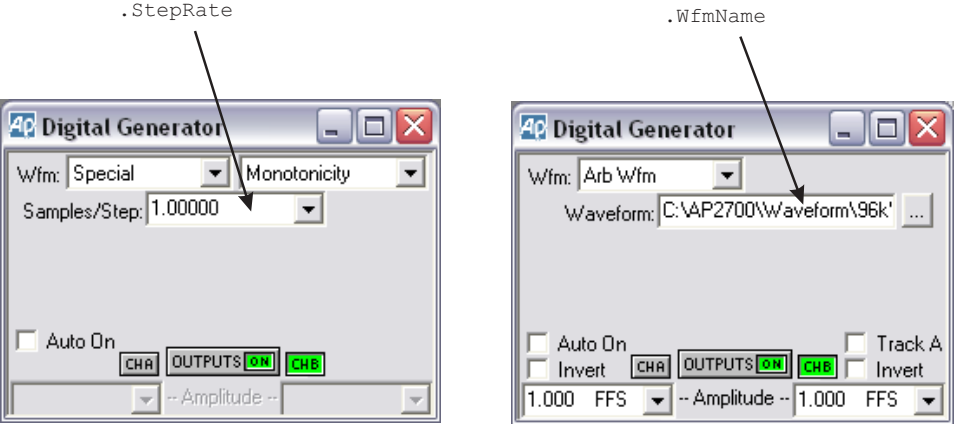

# **Digital I/O Parameters**

# **Input/Output small panel view...**

All commands on this page start with the following: **AP.S2CDio** Example: AP.S2CDio.OutputFormat

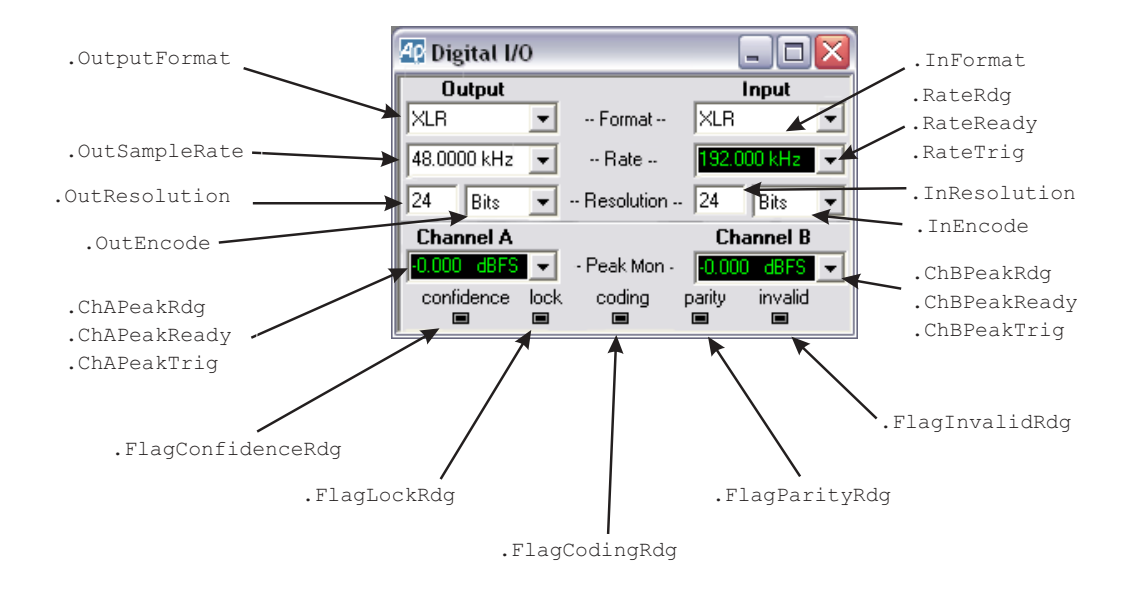

# **Digital I/O Parameters—Input**

All commands on this page start with the following:

## **AP.S2CDio**

Example: AP.S2CDio.InFormat

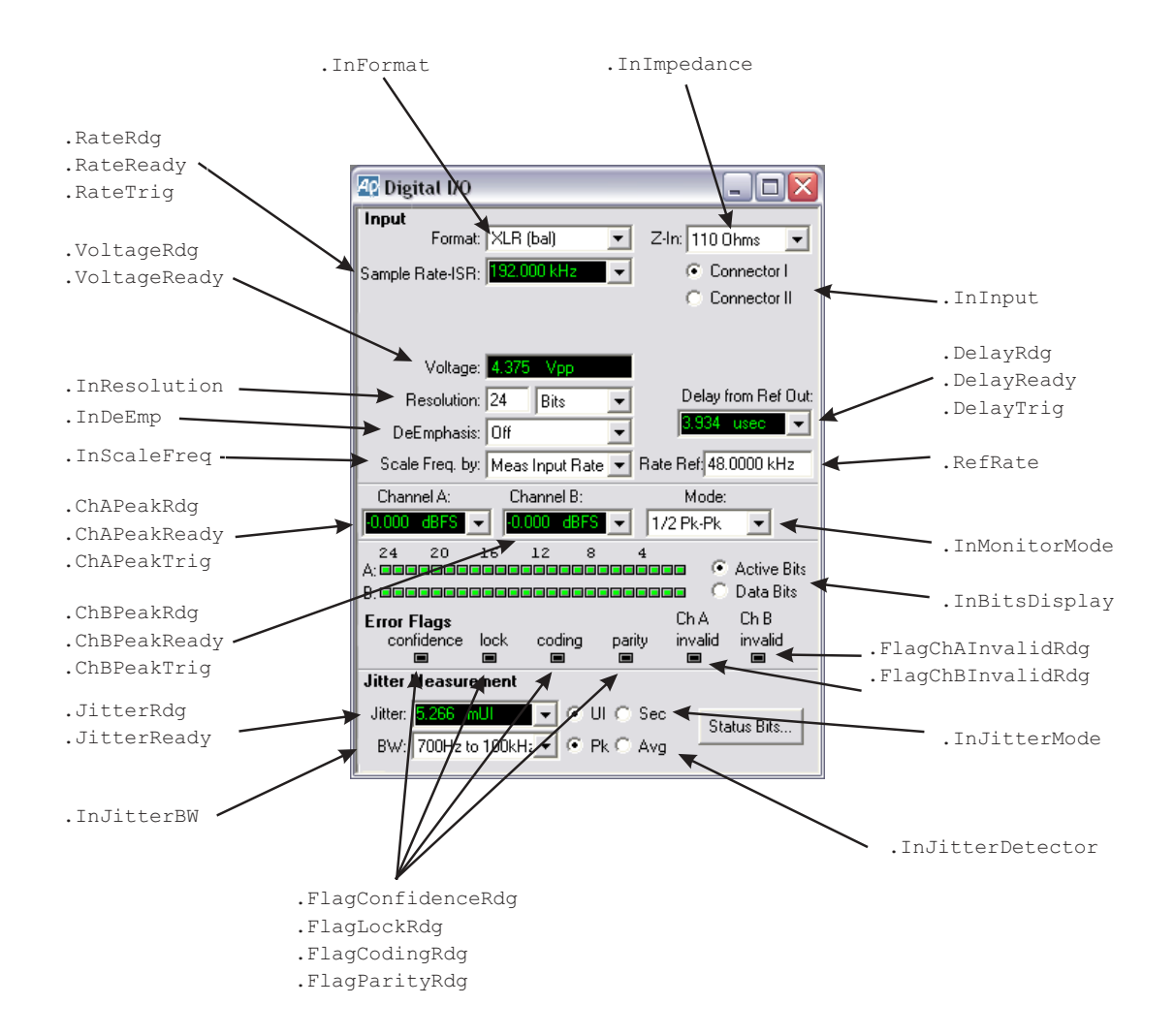

# **Digital I/O Parameters—Output**

All commands on this page start with the following: **AP.S2CDio** Example: AP.S2CDio.OutputFormat

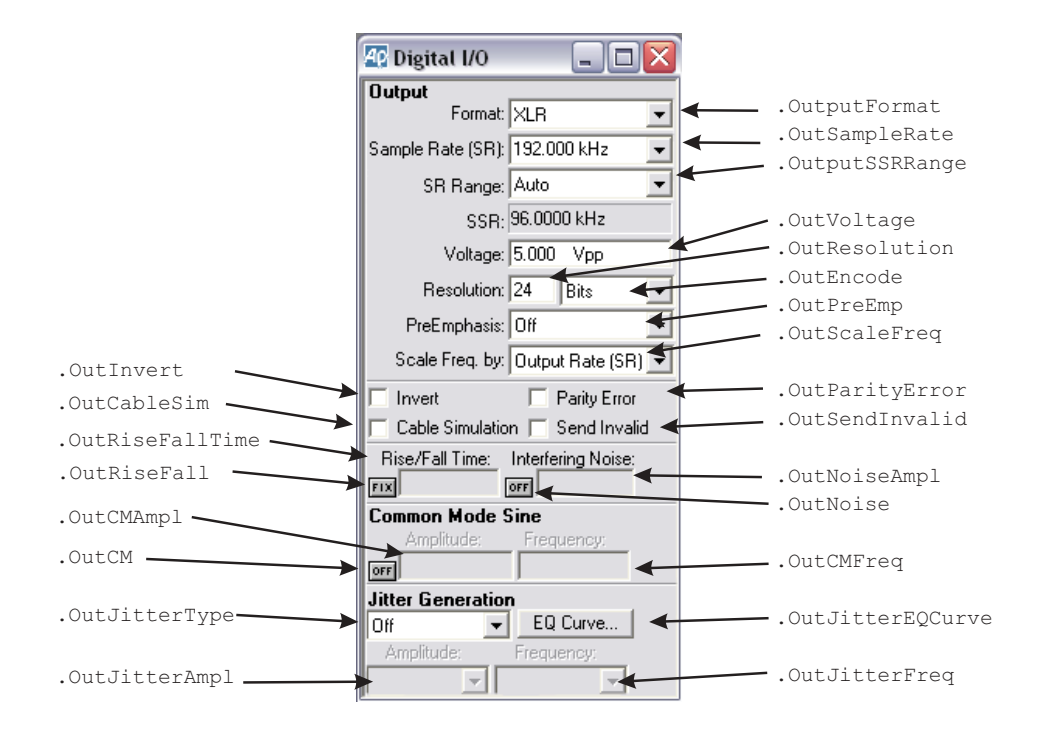

# **Regulation**

All commands on this page start with the following: **AP.Reg** Example: AP.Reg.TargetValue

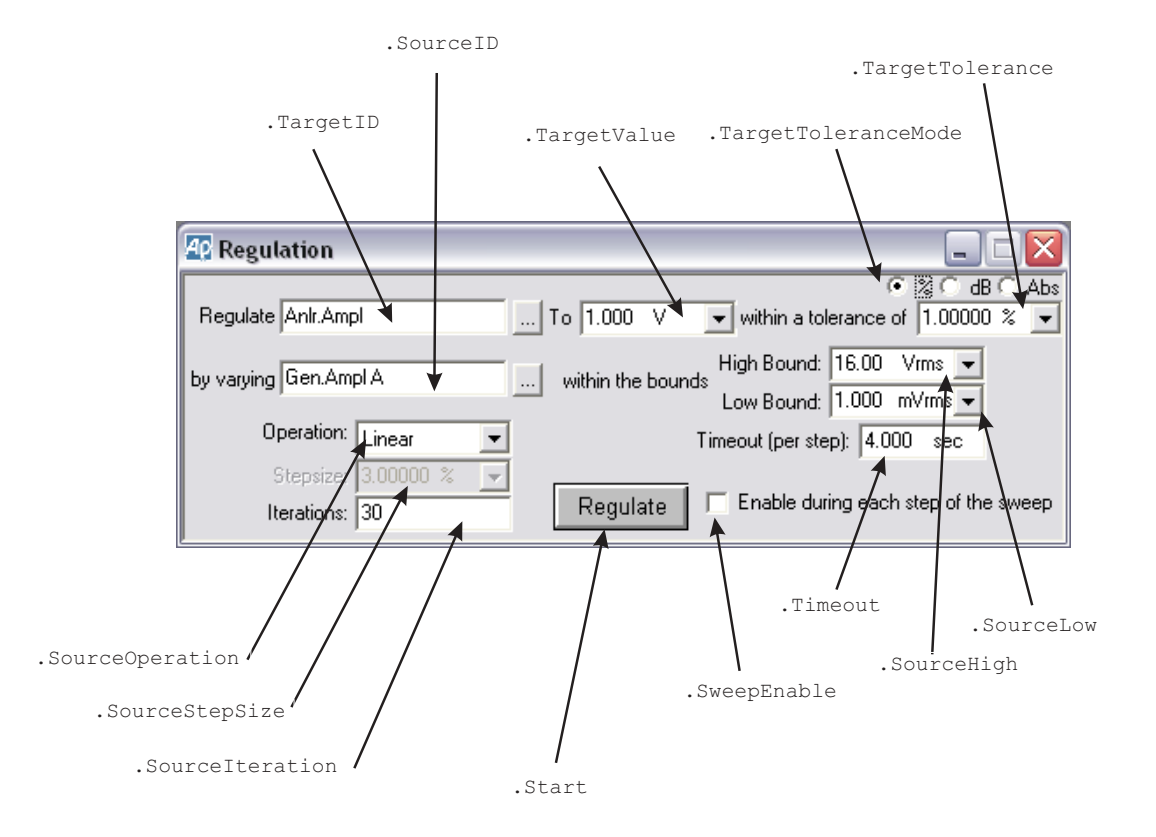

## **PSIA—Transmit**

All commands on this page start with the following: **AP.PSIA.Tx** Example: AP.PSIA.Tx.BitClk.Dir

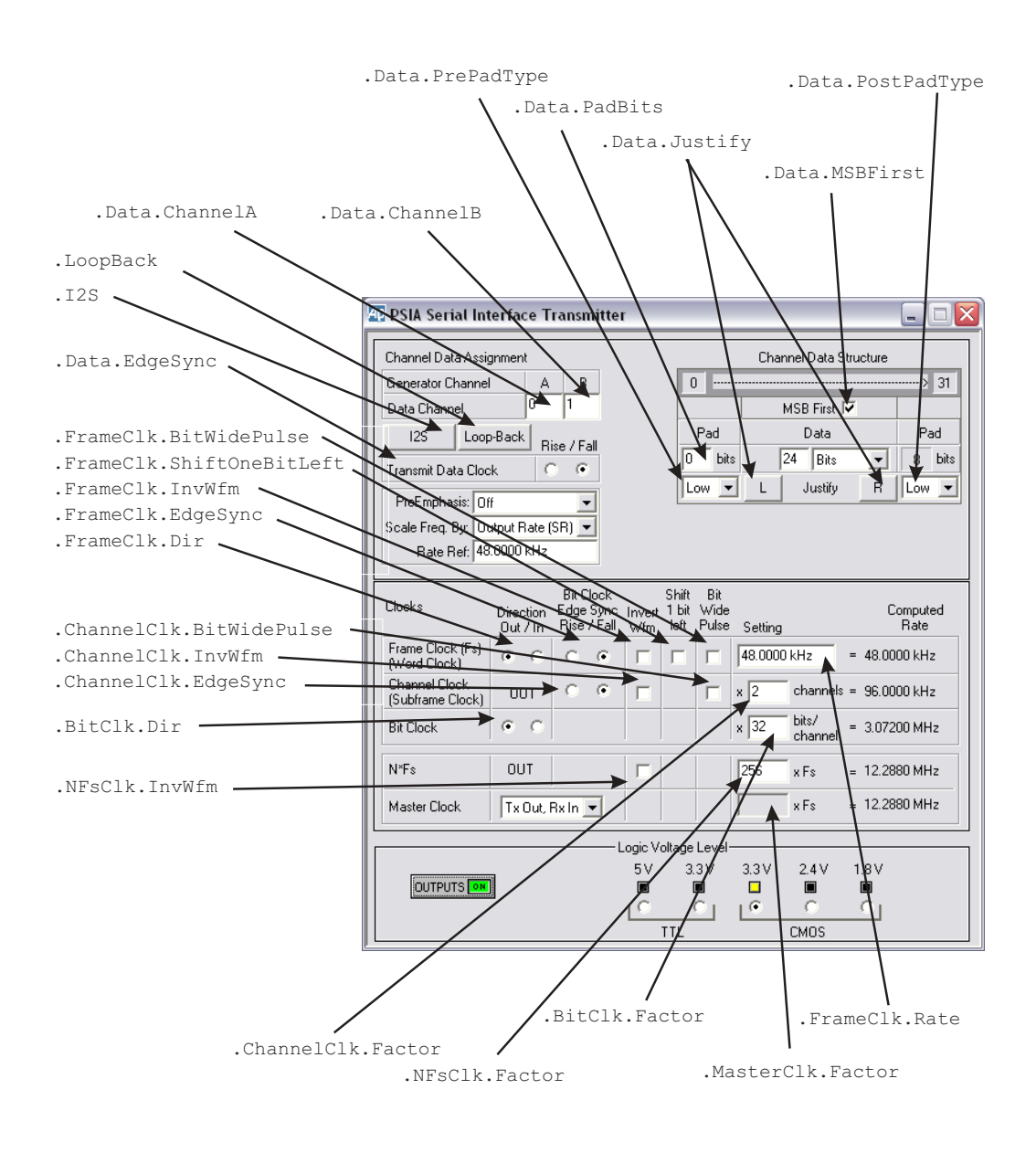

# **PSIA—Transmit, Continued ...**

All commands on this page start with the following: **AP.**

Example: AP.S2CDio.OutEncode

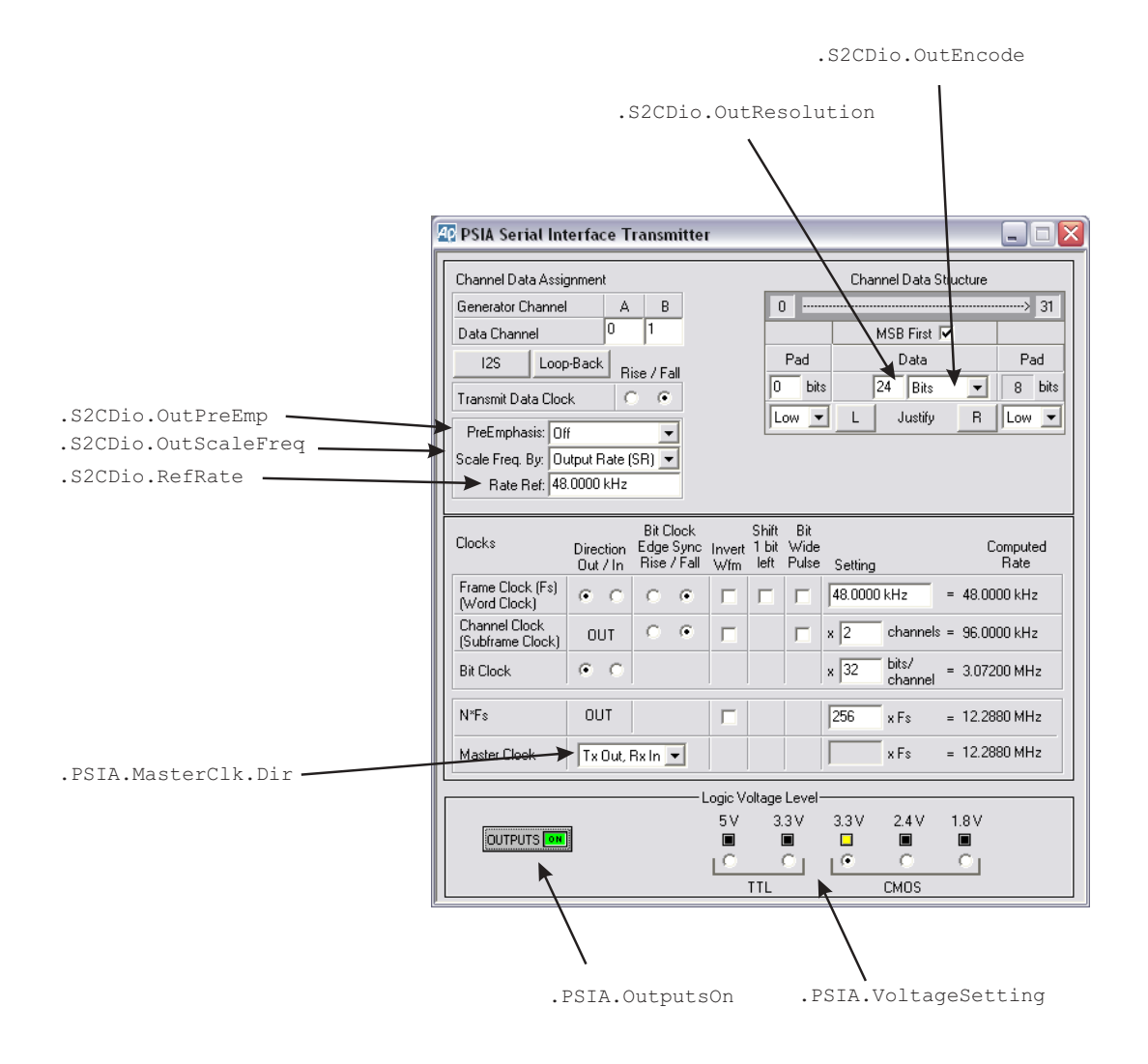

## **PSIA—Receive**

All commands on this page start with the following: **AP.PSIA.Rx**

Example: AP.PSIA.Rx.BitClk.Dir

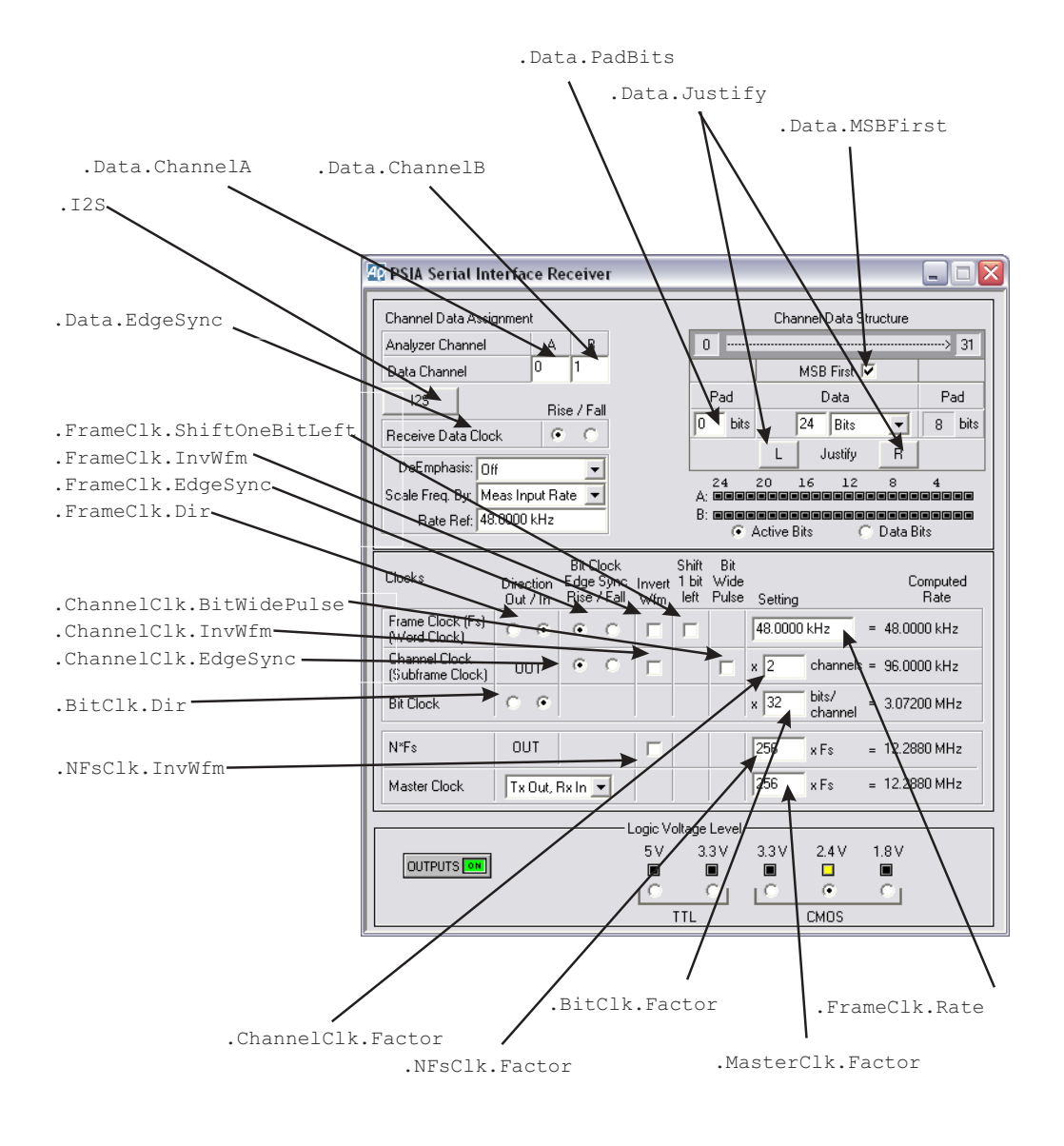

# **PSIA—Receive, Continued ...**

All commands on this page start with the following: **AP.** Example: AP.S2CDio.InEncode

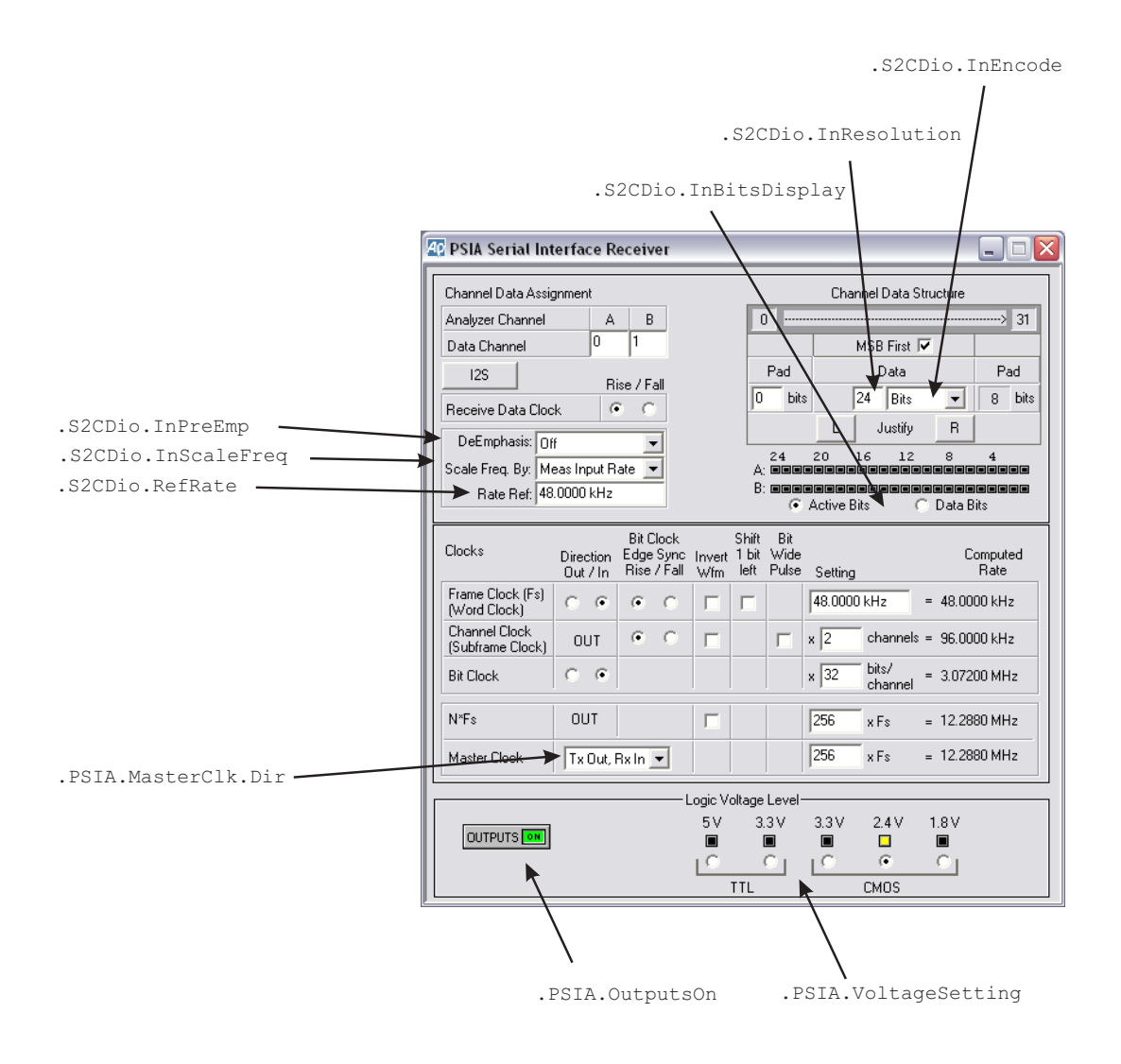

# **Settling**

All commands on this page start with the following: **AP.** Example: AP.Anlr.FuncSettling

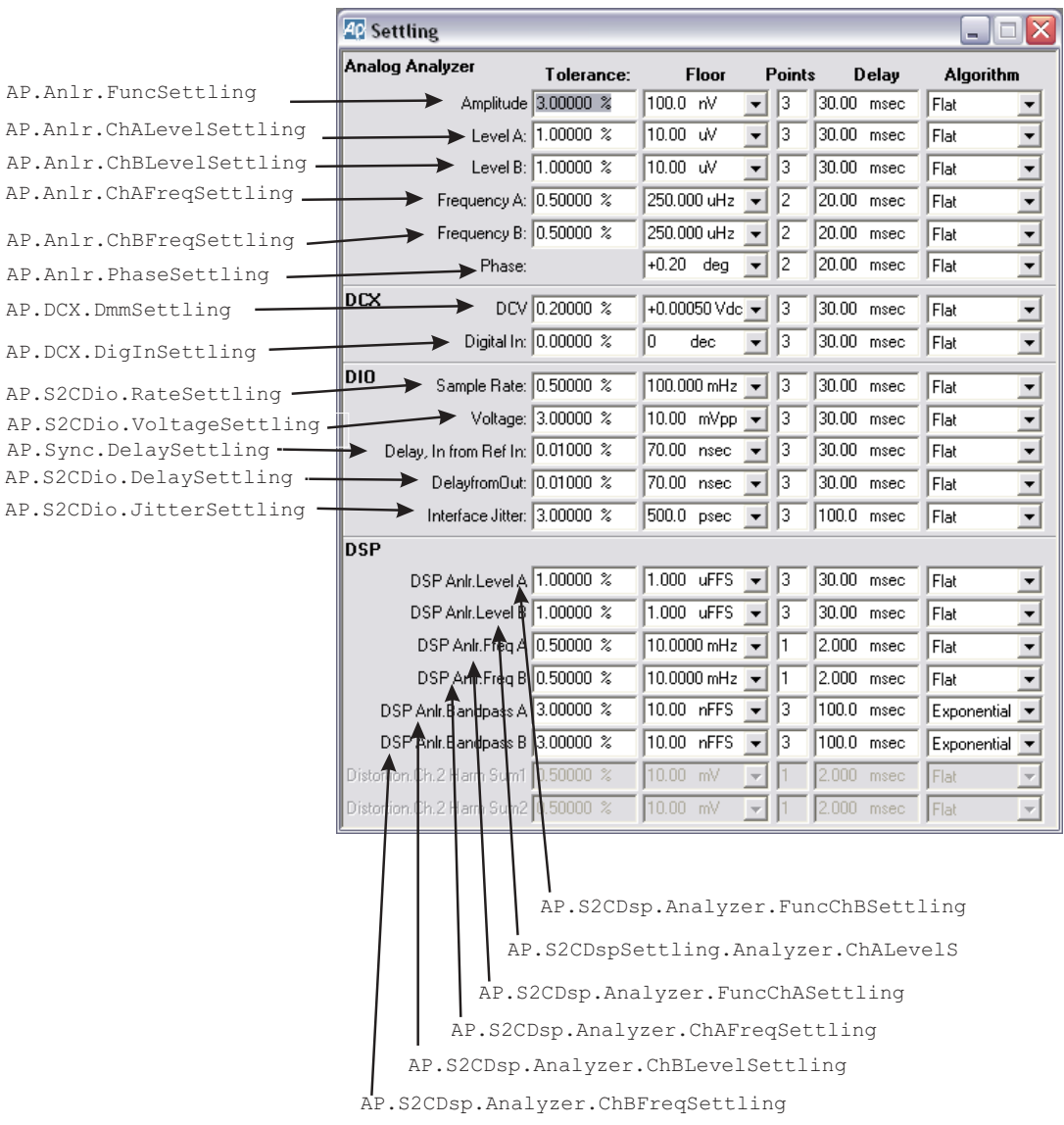

# **Speaker**

All commands on this page start with the following: **AP.Speaker** Example: AP.Speaker.Source

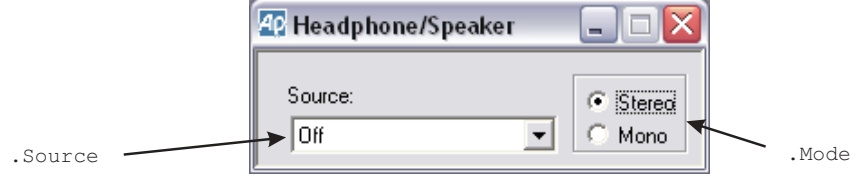

# **Status Bits—Transmit Consumer**

All commands on this page start with the following: **AP.Bits** Example: AP.Bits.Mode

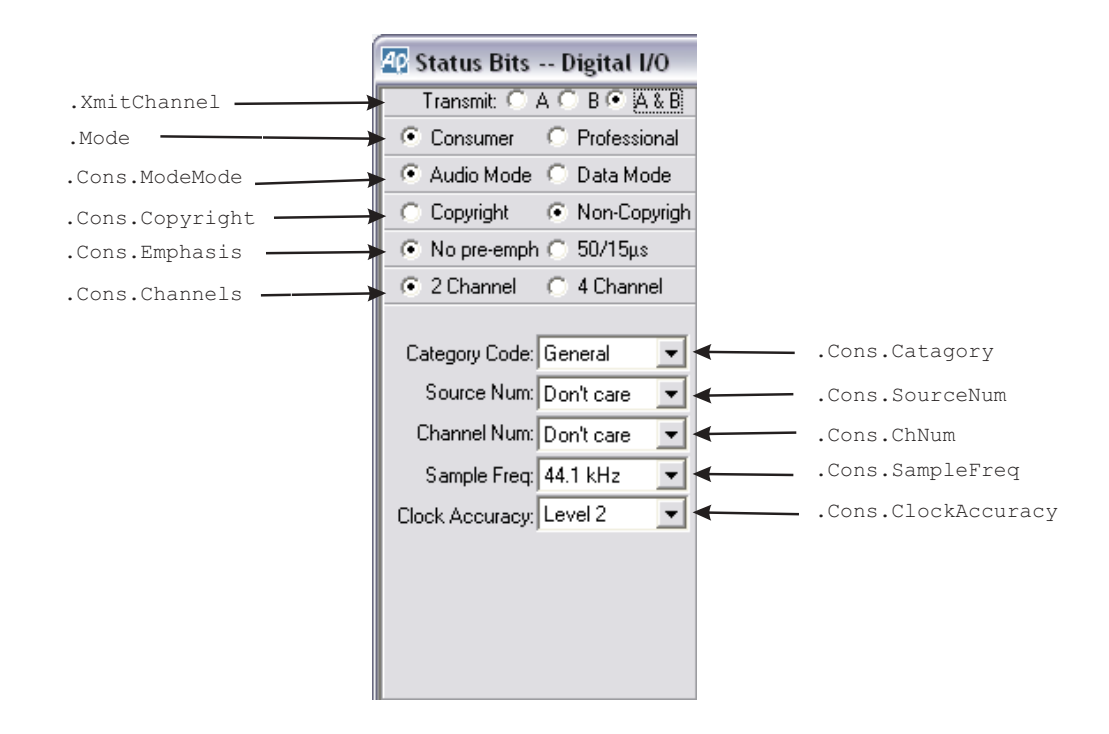

## **Status Bits—Receive Consumer**

All commands on this page start with the following: **AP.Bits** Example: AP.Bits.ChASampleFreqRdg

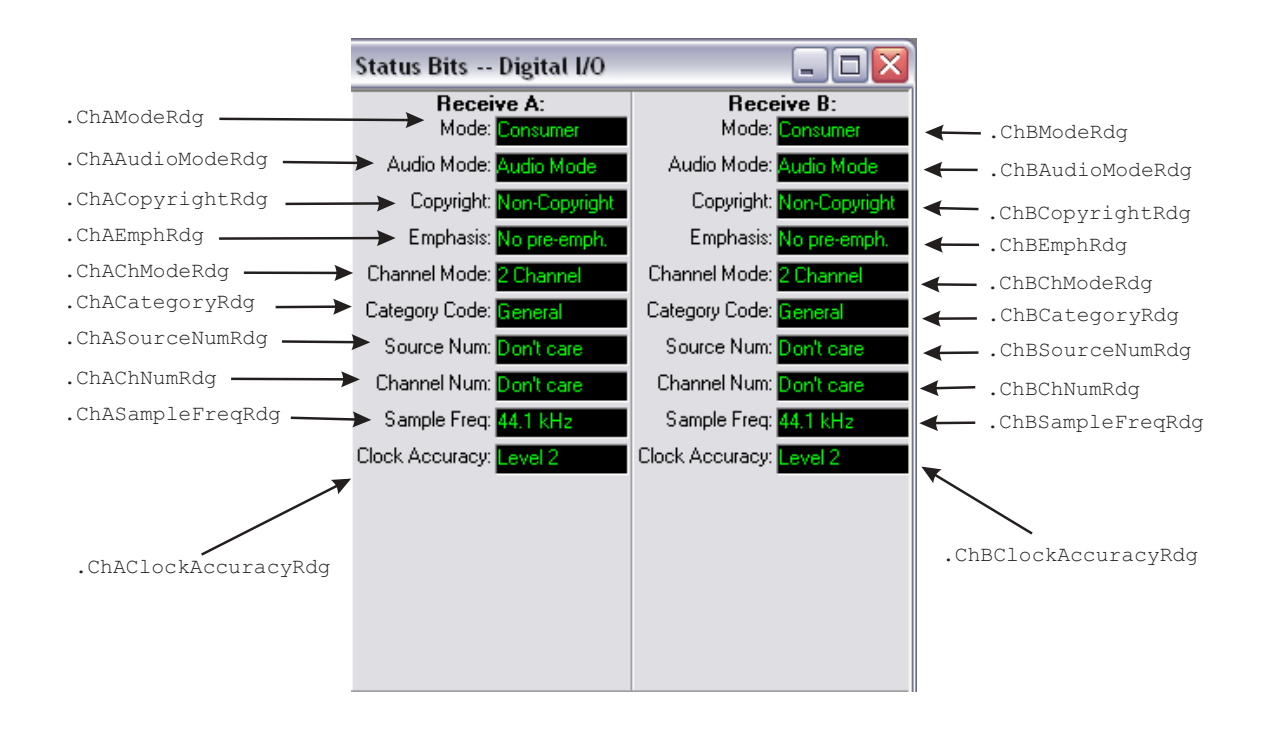

# **Status Bits—Transmit Professional**

All commands on this page start with the following: **AP.Bits** Example: AP.Bits.XmitChannel

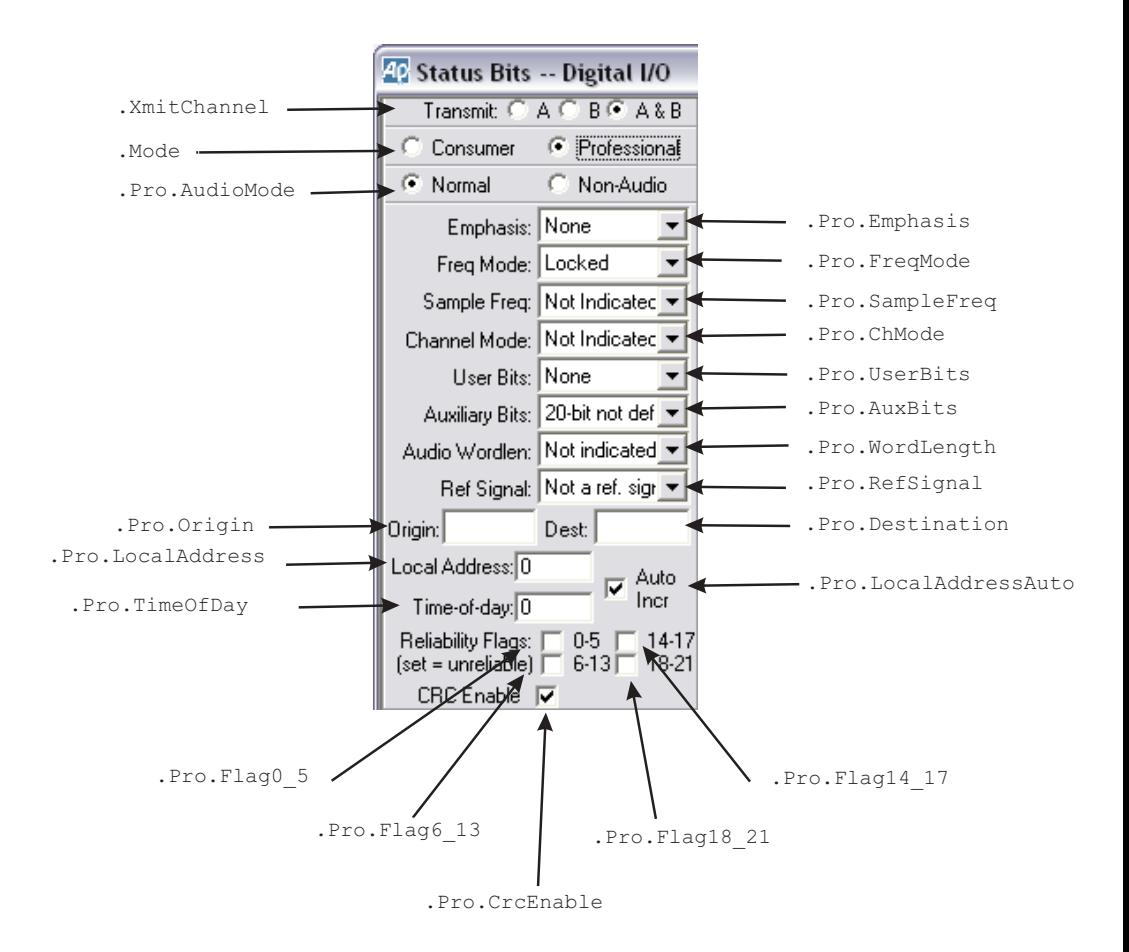

## **Status Bits—Receive Professional**

All commands on this page start with the following: **AP.Bits** Example: AP.Bits.ChBChModeRdg

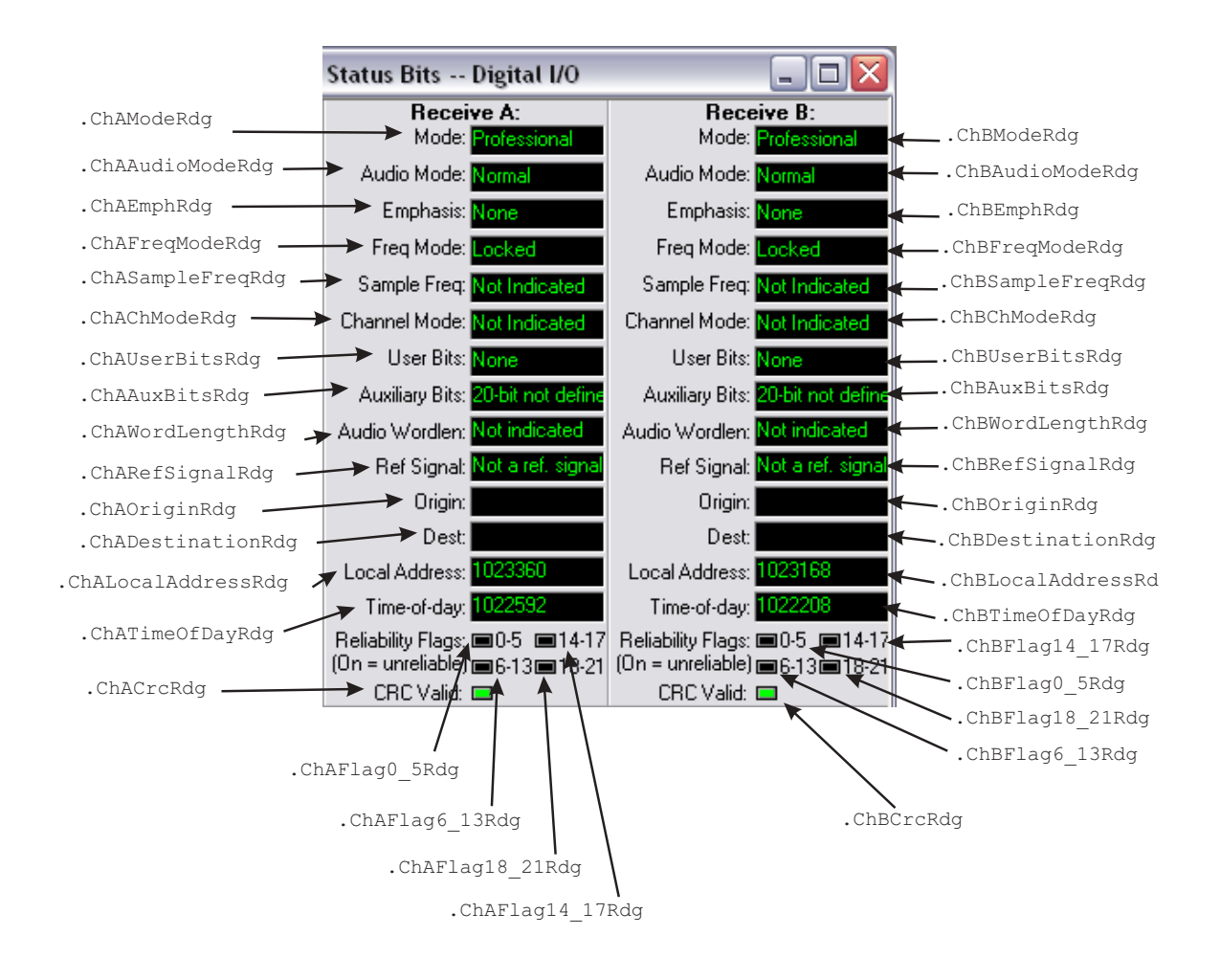

# **Status Bits—Receive Professional**

All commands on this page start with the following: **AP.Bits** Example: AP.Bits.ChAStatusXferToArray

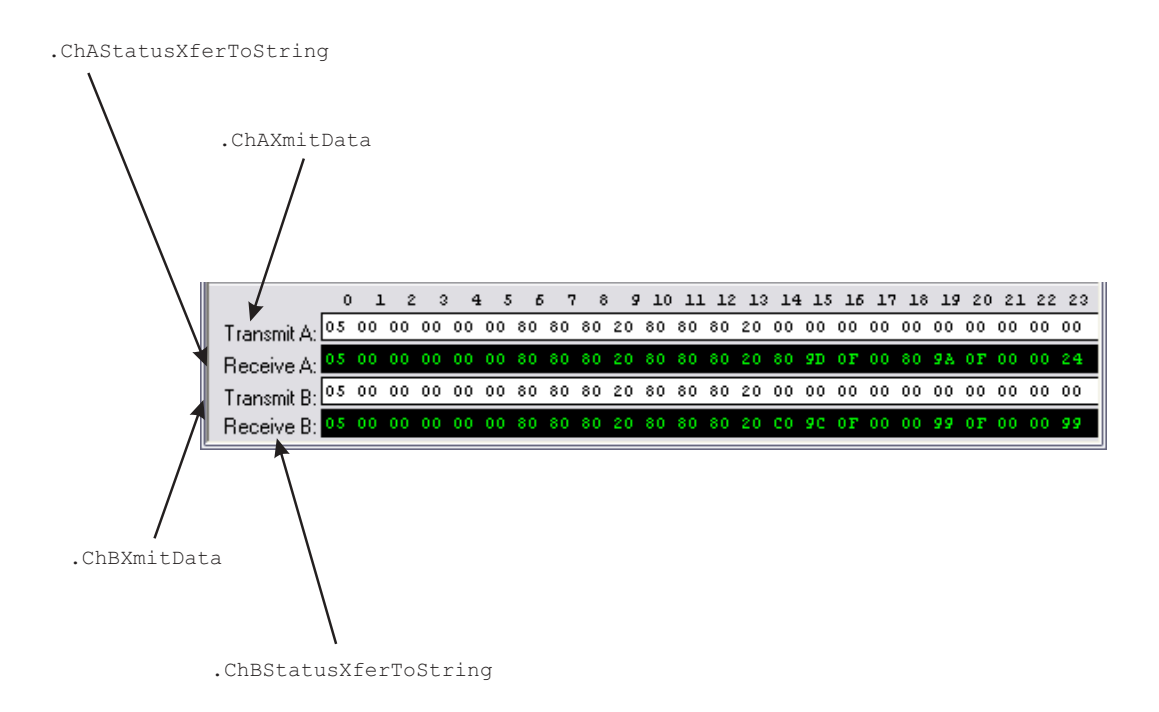

## **Sweep**

All commands on this page start with the following: **AP.Sweep** Example: AP.Sweep.Data1.Id

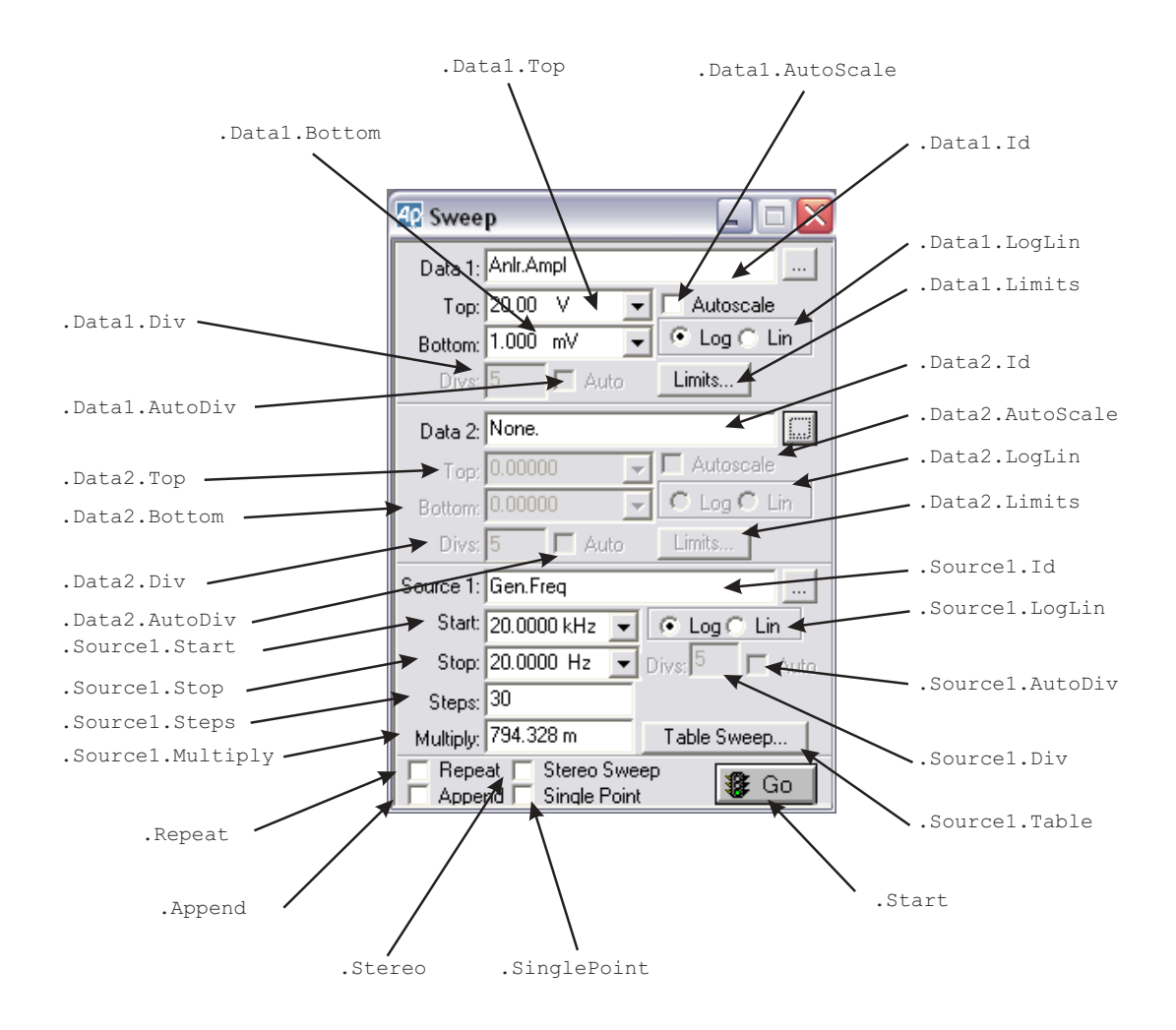

# **Sweep, continued ...**

All commands on this page start with the following: **AP.Sweep** Example: AP.Sweep.CreateGraph

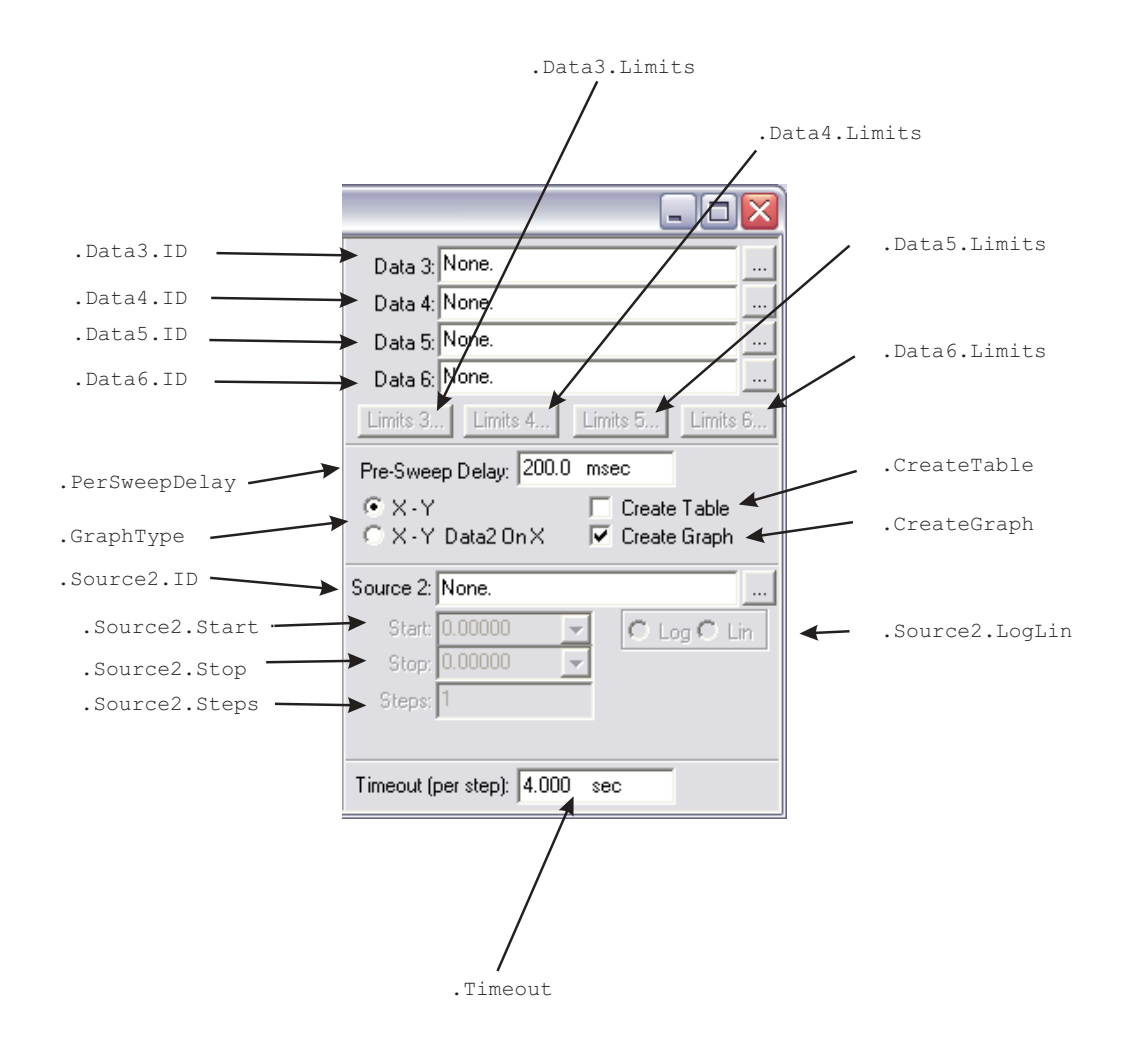
### **Sweep, continued ...**

All commands on this page start with the following: **AP.Sweep.External** Example: AP.Sweep.External.DataThresholdID

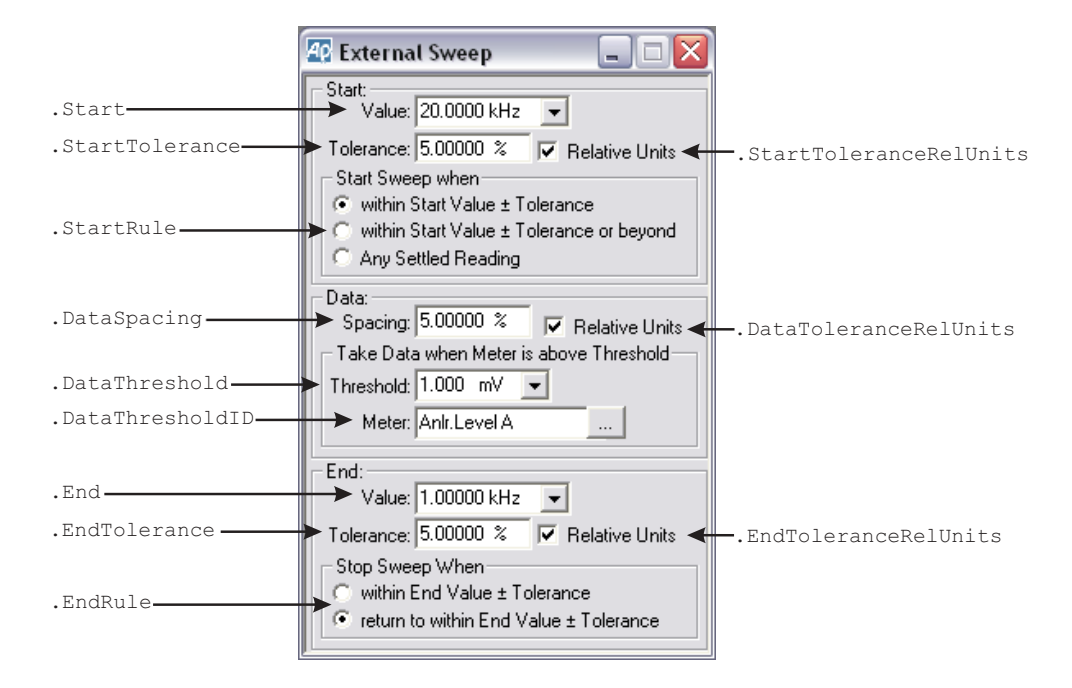

### **Switcher**

All commands on this page start with the following: **AP.SWR** Example: AP.SWR.Mode

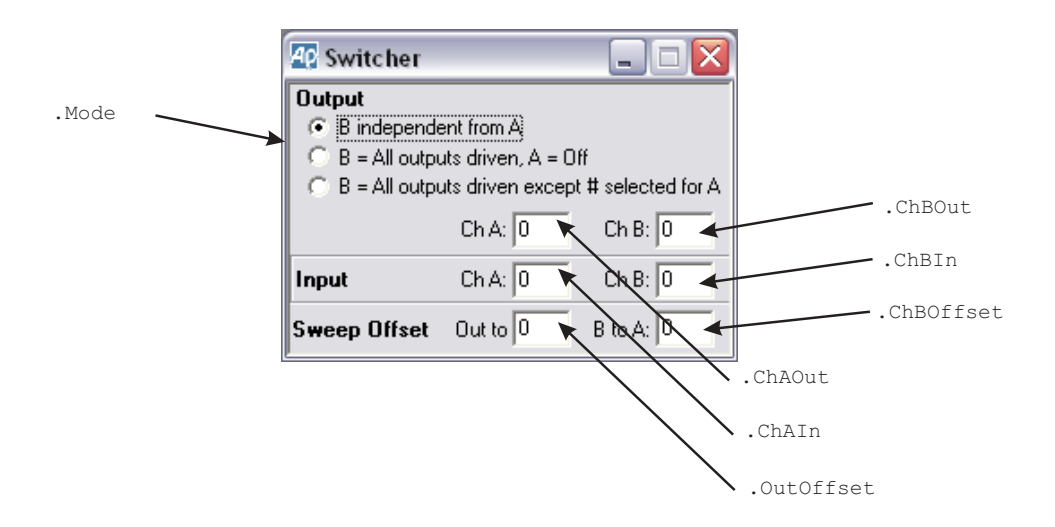

### **Sync**

All commands on this page start with the following:

### **AP.Sync**

Example: AP.Sync.Source

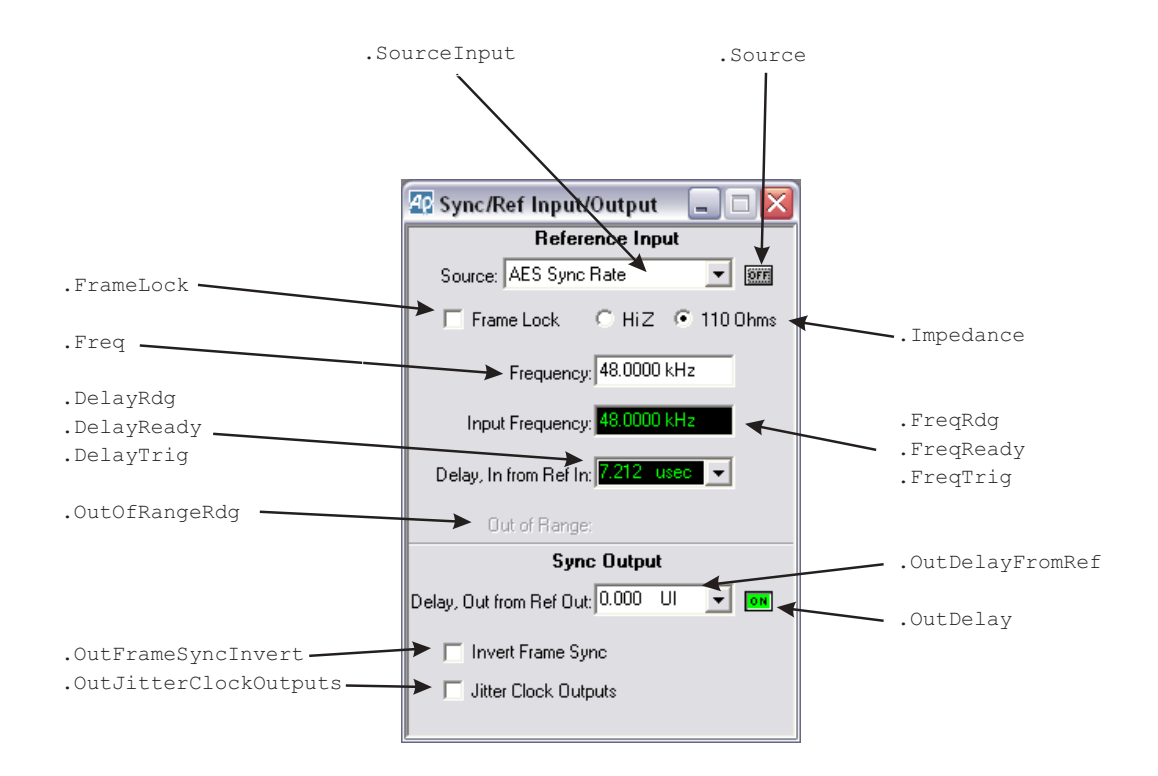

# Chapter 3

# *Analog Analyzer*

## AP.Anlr.ChACoupling **Property**

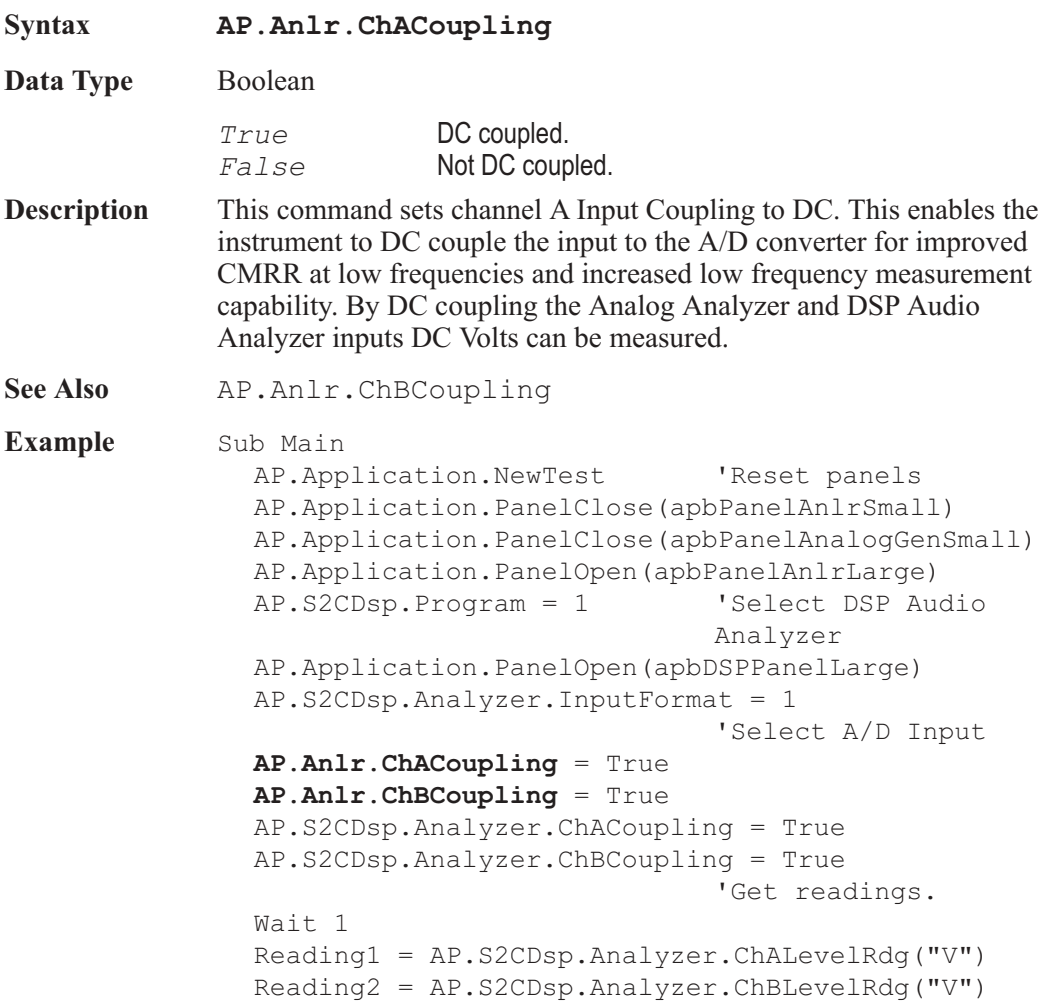

End Sub

Channel B DC Level = .0004 VDC

Debug.Print "Channel A DC Level = "; Format(Reading1, "#.0000");" VDC" Debug.Print "Channel B DC Level = "; Format(Reading2, "#.0000");" VDC"

### AP.Anlr.ChAFreqRdg **Property**

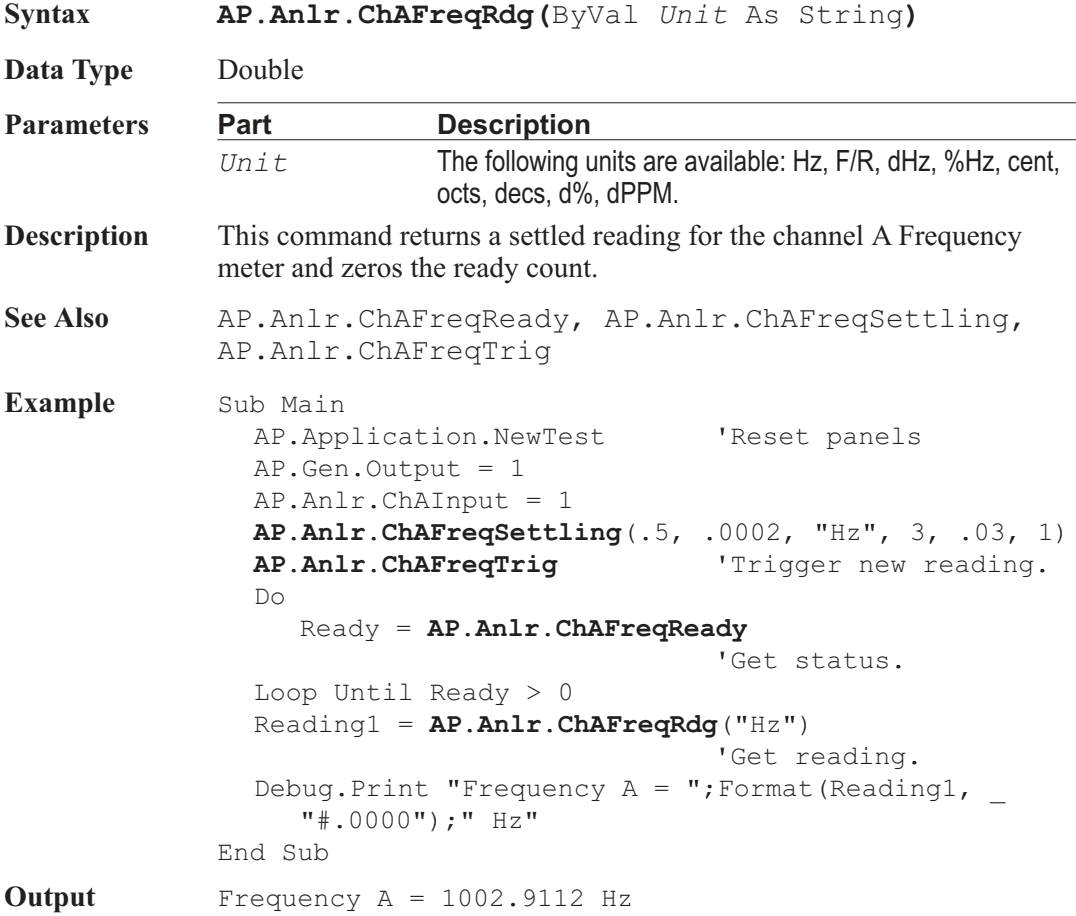

## AP.Anlr.ChAFreqReady **Property**

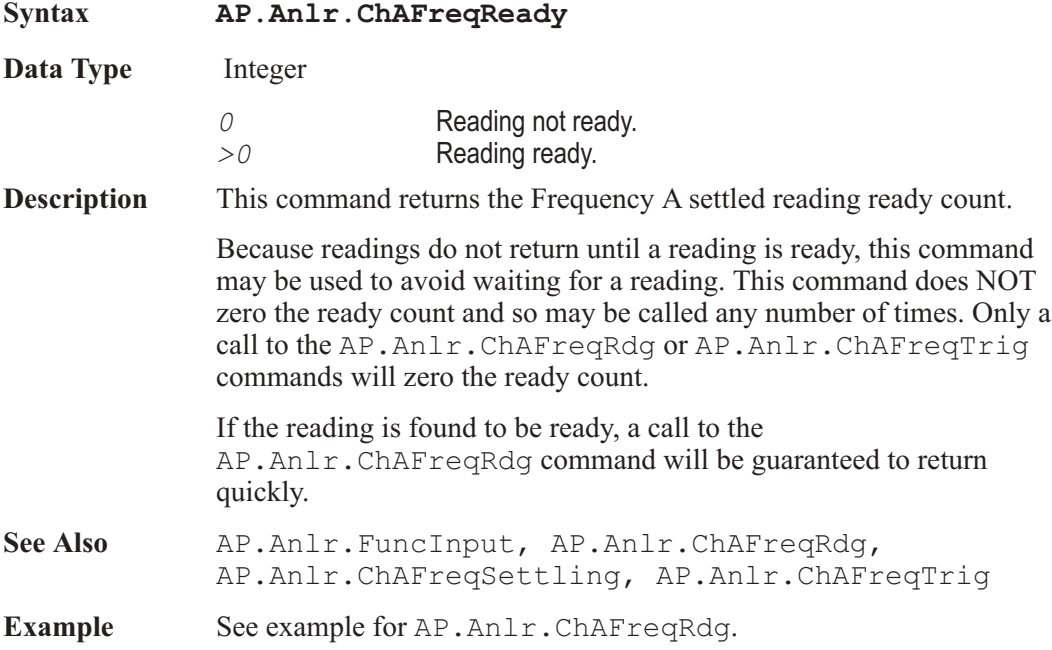

### AP.Anlr.ChAFreqSettling **Method**

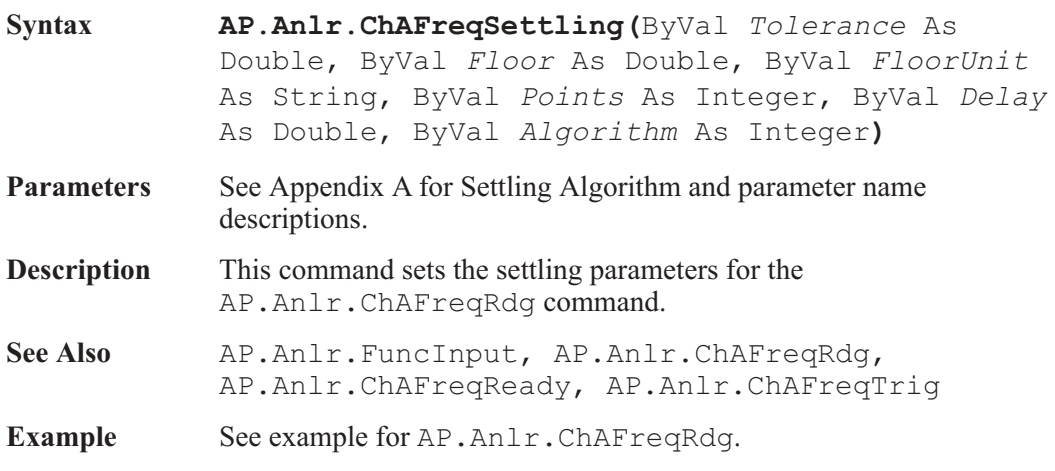

# **AP.Anlr.ChAFreqTrig Method**

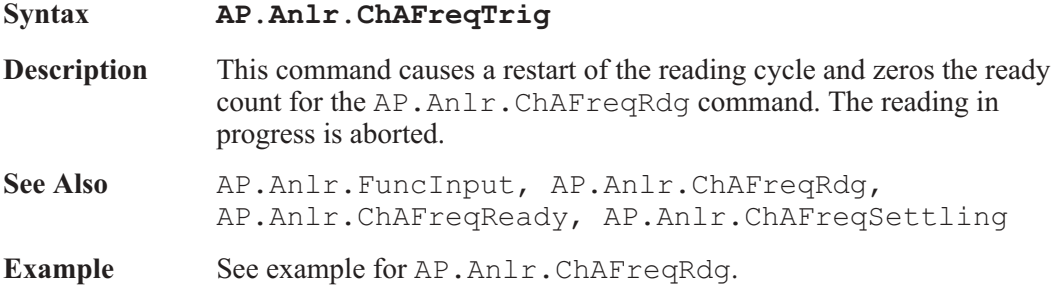

## AP.Anlr.ChAImpedance **Property**

**Syntax AP.Anlr.ChAImpedance**

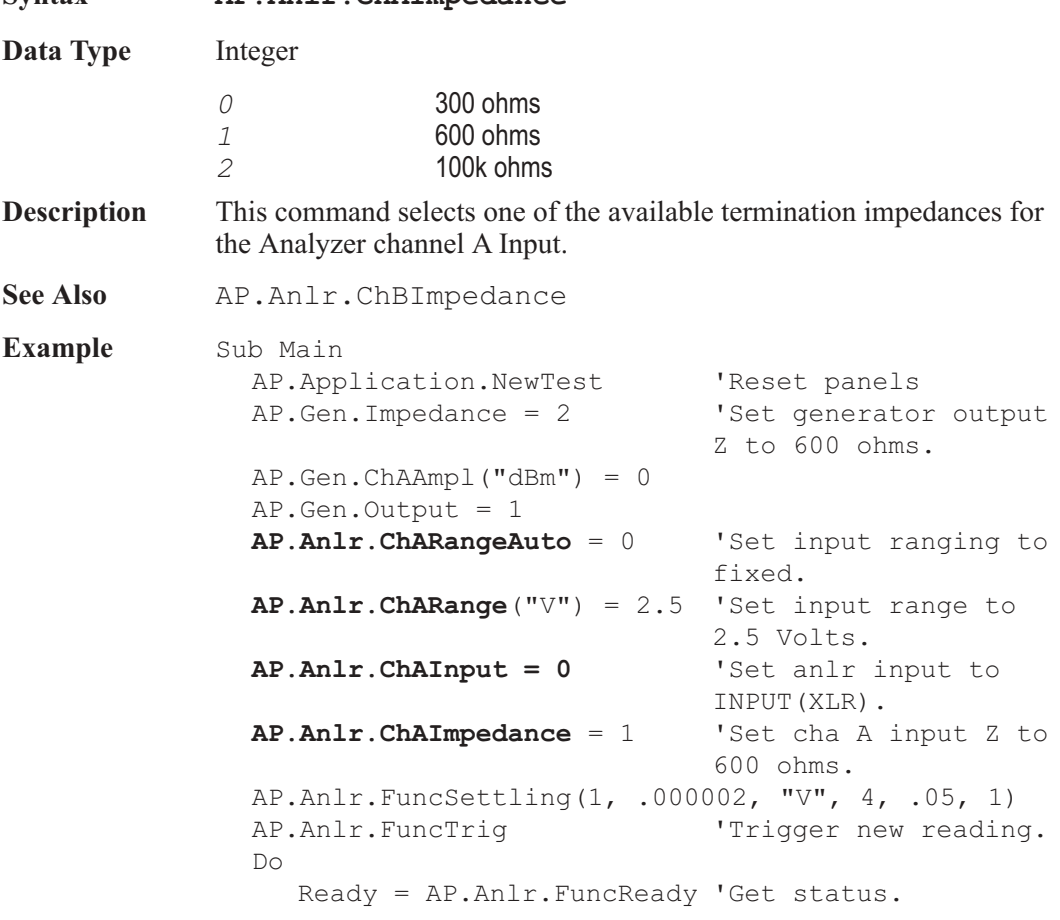

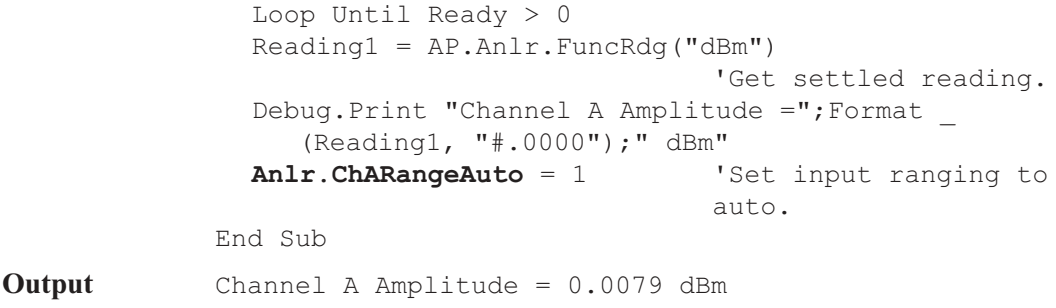

## **AP.Anlr.ChAInput Property**

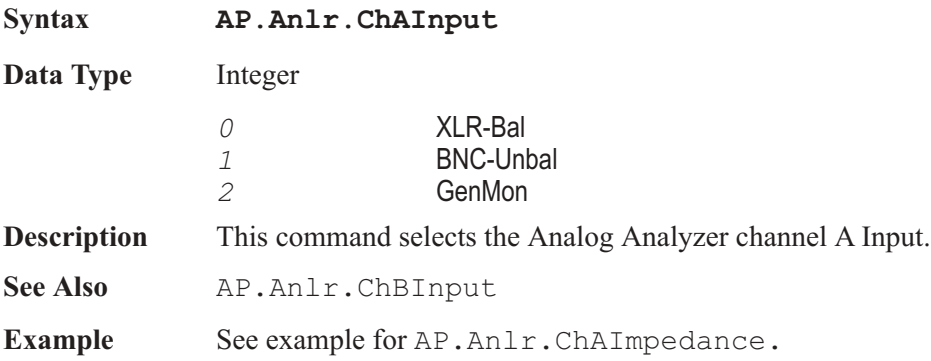

## AP.Anlr.ChALevelRdg **Property**

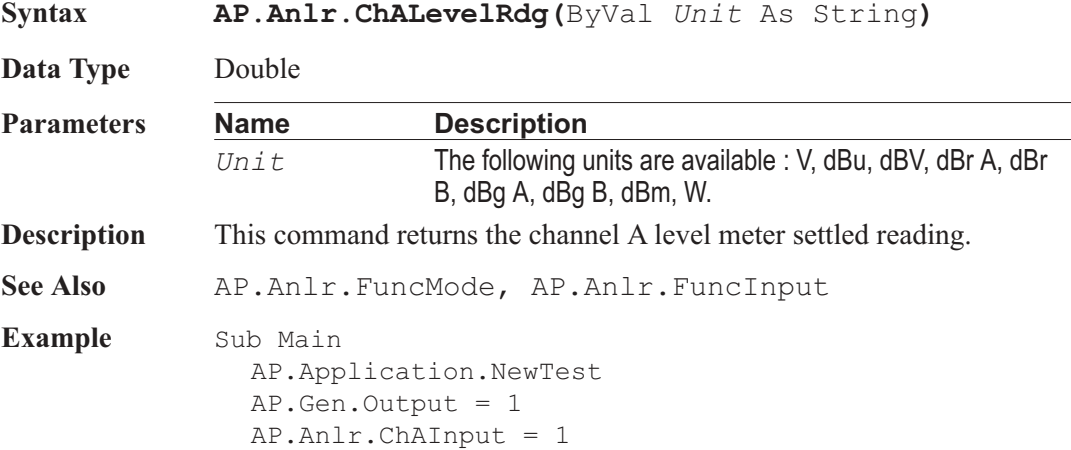

**AP.Anlr.ChALevelSettling**(1, .000025, "V", 3, .03, 1) **AP.Anlr.ChALevelTrig** 'Trigger new reading. Do Ready = **AP.Anlr.ChALevelReady** 'Get status. Loop Until Ready  $> 0$ Reading1 = **AP.Anlr.ChALevelRdg**("V") 'Get settled reading. Debug.Print "Level A Amplitude = ";Format\_ (Reading1, "#.0000");" V" End Sub **Output** Level A Amplitude = 0.9957 V

### AP.Anlr.ChALevelReady **Property**

**Syntax AP.Anlr.ChALevelReady Data Type** Integer *0* Reading not ready. *>0* Reading ready. **Description** This command returns the Level A settled reading ready count. Because readings do not return until a reading is ready, this command may be used to avoid waiting for a reading. This command does NOT zero the ready count and so may be called any number of times. Only a call to the AP.Anlr.ChALevelRdg or AP.Anlr.ChALevelTrig commands will zero the ready count. If the reading is found to be ready, a call to the AP.Anlr.ChALevelRdg command will be guaranteed to return quickly. **See Also** AP.Anlr.FuncInput, AP.Anlr.ChALevelRdg, AP.Anlr.ChALevelSettling, AP.Anlr.ChALevelTrig **Example** See example for AP.Anlr.ChALevelRdg.

### AP.Anlr.ChALevelSettling **Method**

**Syntax AP.Anlr.ChALevelSettling(**ByVal *Tolerance* As Double, ByVal *Floor* As Double, ByVal *FloorUnit*

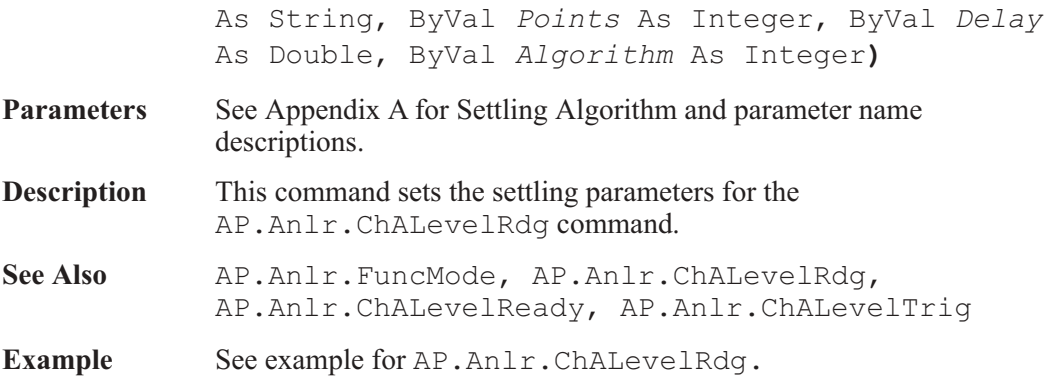

# AP.Anlr.ChALevelTrig **Method** Method

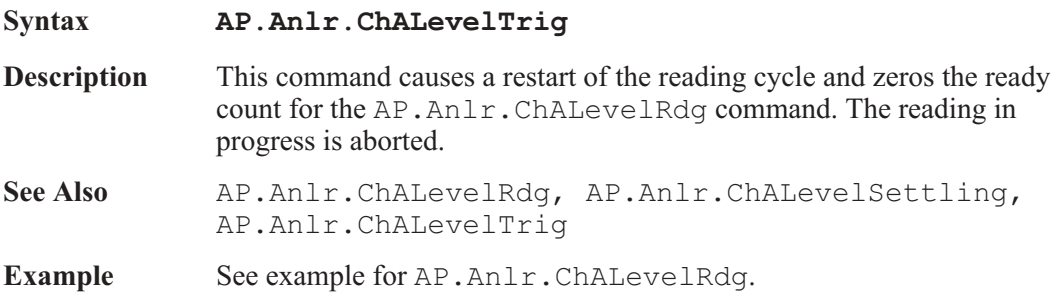

## AP.Anlr.ChARange **Property**

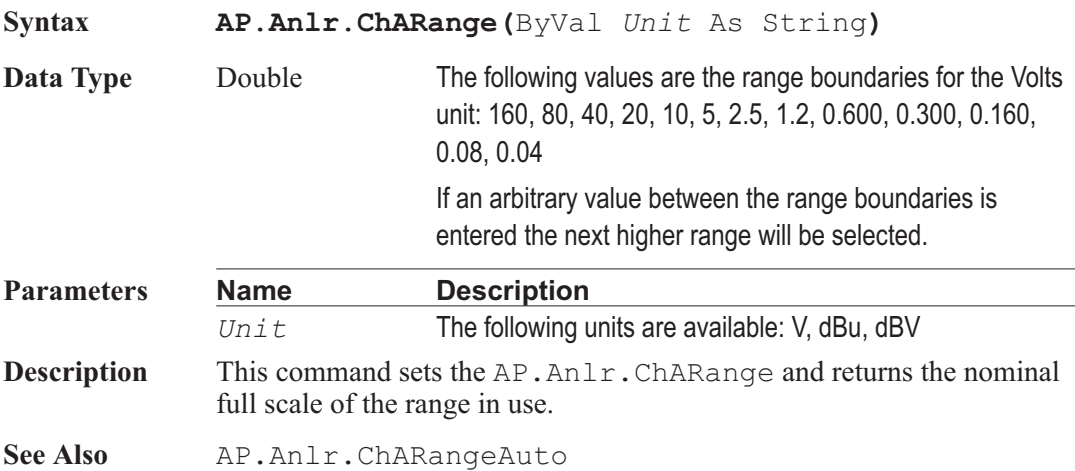

**Example** See example for AP.Anlr.ChAImpedance.

### AP.Anlr.ChARangeAuto **Property**

**Syntax AP.Anlr.ChARangeAuto Data Type** Boolean *True* Auto range *False* Fixed range **Description** This command sets the Analyzer channel A Input to Auto range or Fixed range. Care must be taken when using Fixed range that the input signal does not exceed the selected range. See Also AP.Anlr.ChARange **Example** See example for AP.Anlr.ChAImpedance.

## AP.Anlr.ChBCoupling **Property**

**Syntax AP.Anlr.ChBCoupling Data Type** Boolean *True* DC coupled. *False* Not DC coupled. **Description** This command sets channel B Input Coupling to DC. This enables the instrument to DC couple the input to the A/D converter for improved CMRR at low frequencies and increased low frequency measurement capability. By DC coupling the Analog Analyzer and DSP Audio Analyzer inputs, DC Volts can be measured. See Also AP.Anlr.ChACoupling **Example** See example for AP.Anlr.ChACoupling.

### AP.Anlr.ChBFreqRdg **Property**

**Syntax AP.Anlr.ChBFreqRdg(**ByVal *Unit* As String**)**

**Data Type** Double

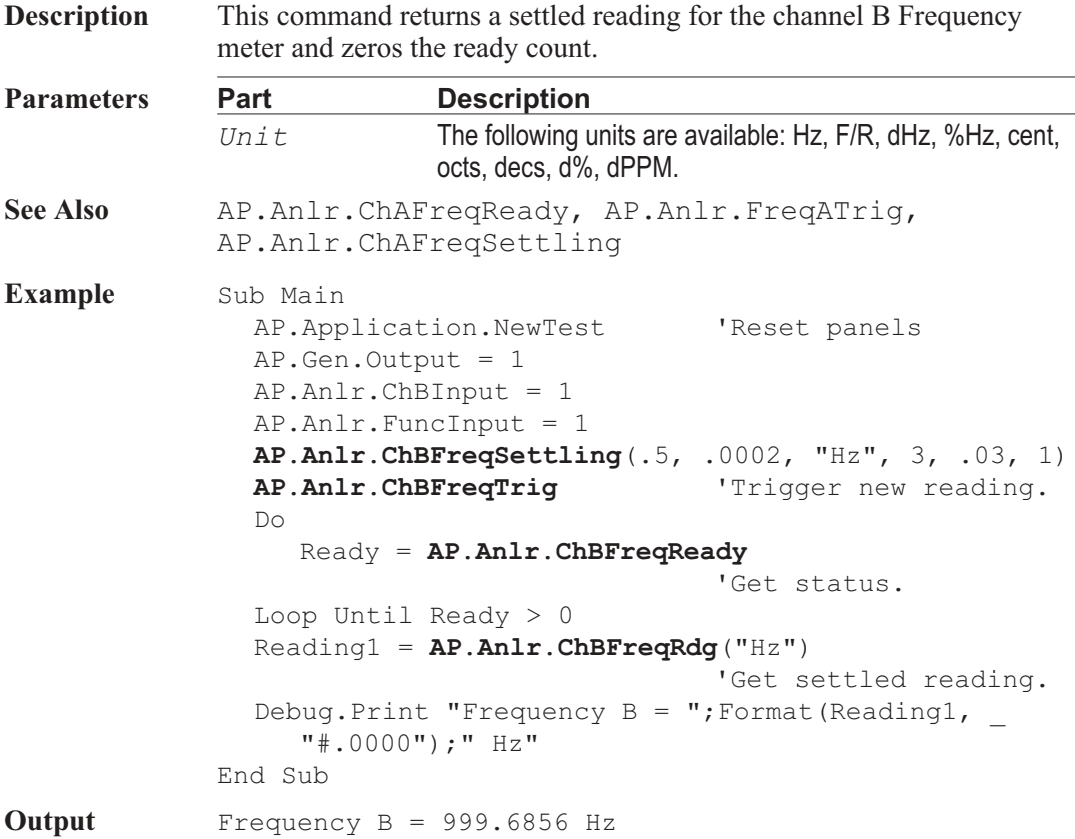

## AP.Anlr.ChBFreqReady **Property**

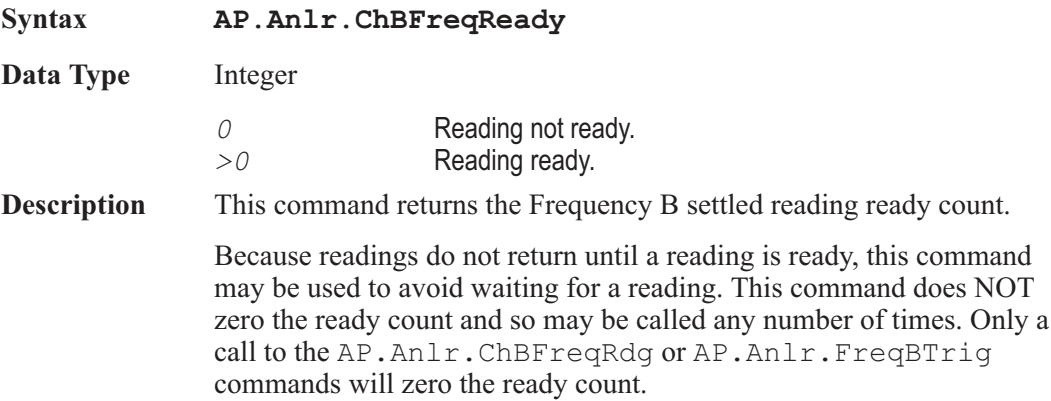

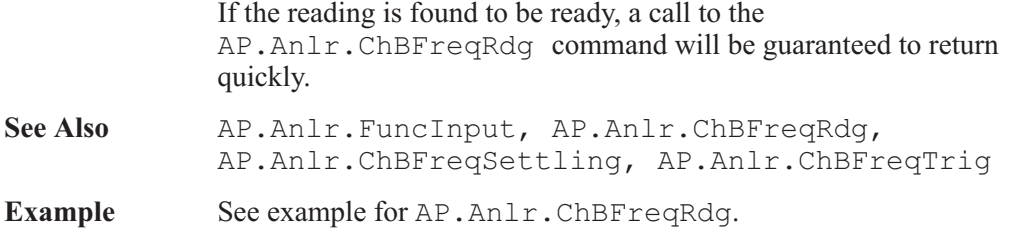

### AP.Anlr.ChBFreqSettling **Method**

### **Syntax AP.Anlr.ChBFreqSettling(**ByVal *Tolerance* As Double, ByVal *Floor* As Double, ByVal *FloorUnit* As String, ByVal *Points* As Integer, ByVal *Delay* As Double, ByVal *Algorithm* As Integer**) Parameters** See Appendix A for Settling Algorithm and parameter name descriptions. **Description** This command sets the settling parameters for the AP.Anlr.ChBFreqRdg command. See Also AP.Anlr.FuncInput, AP.Anlr.ChBFreqRdg, AP.Anlr.FreqBTrig, AP.Anlr.FreqBReady **Example** See example for AP.Anlr.ChBFreqRdg.

## AP.Anlr.ChBFreqTrig **Method**

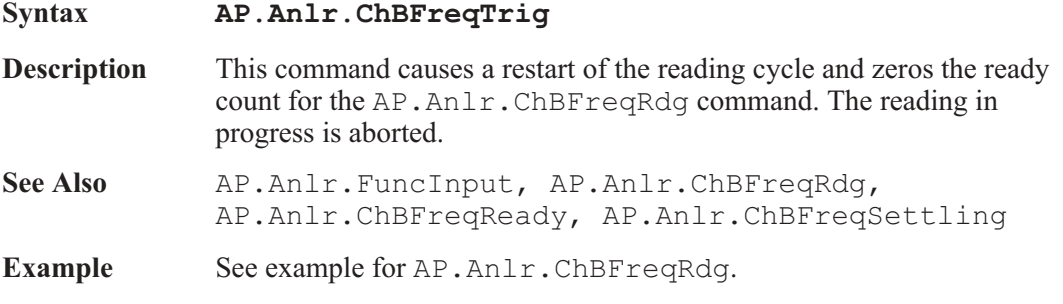

# AP.Anlr.ChBImpedance **Property**

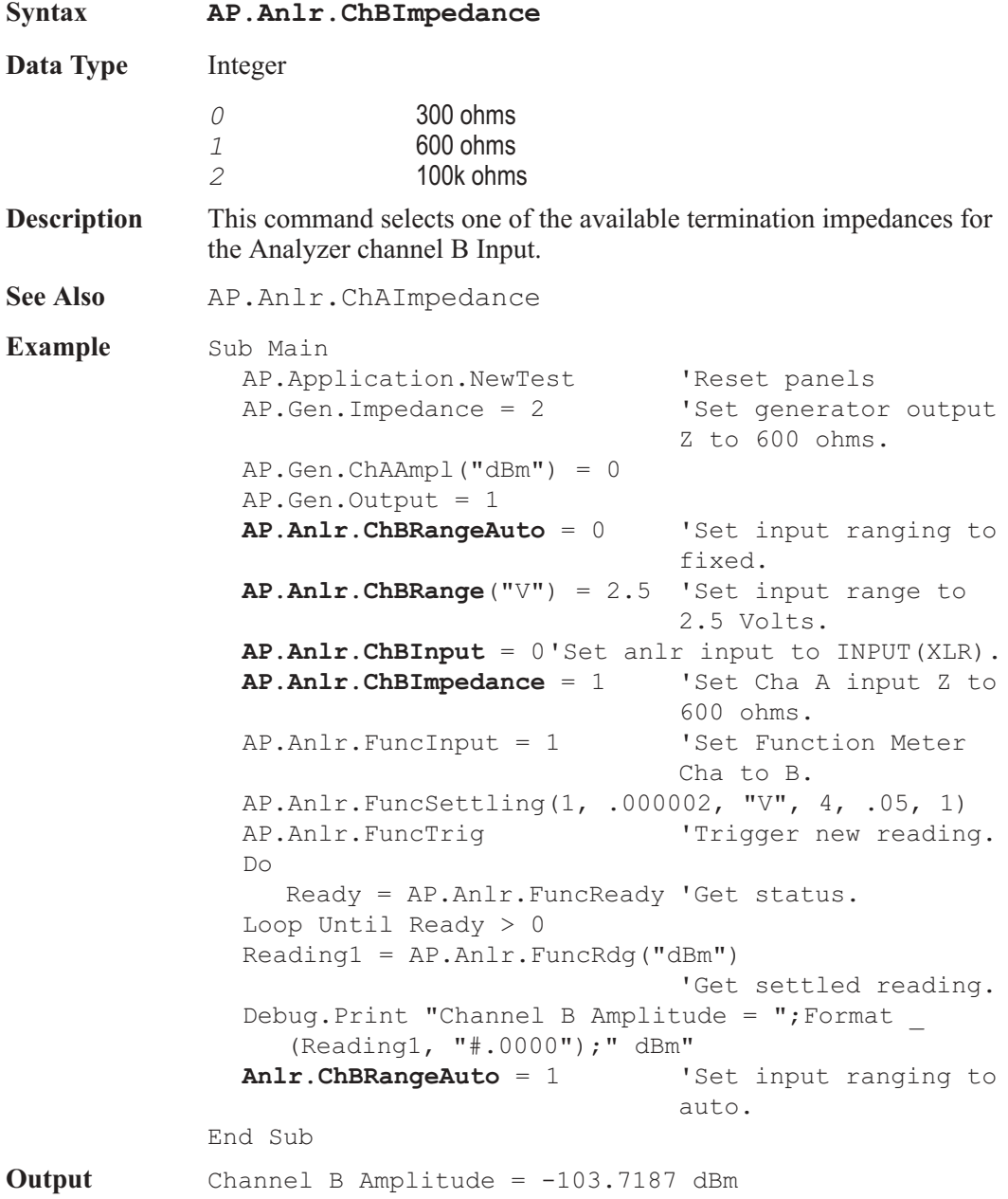

## AP.Anlr.ChBInput **Property**

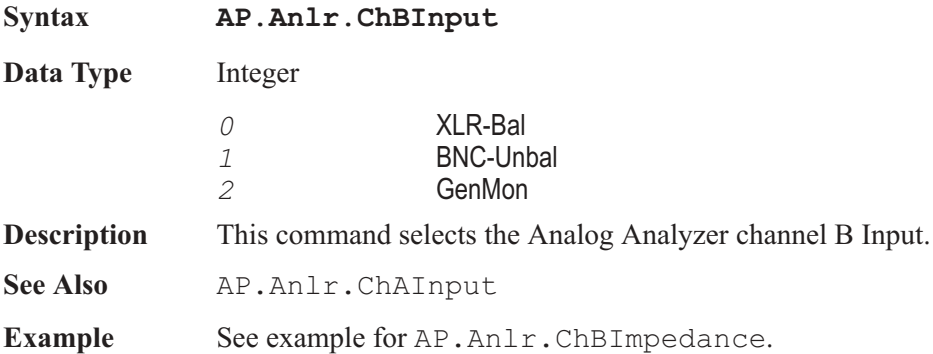

## AP.Anlr.ChBLevelRdg **Property**

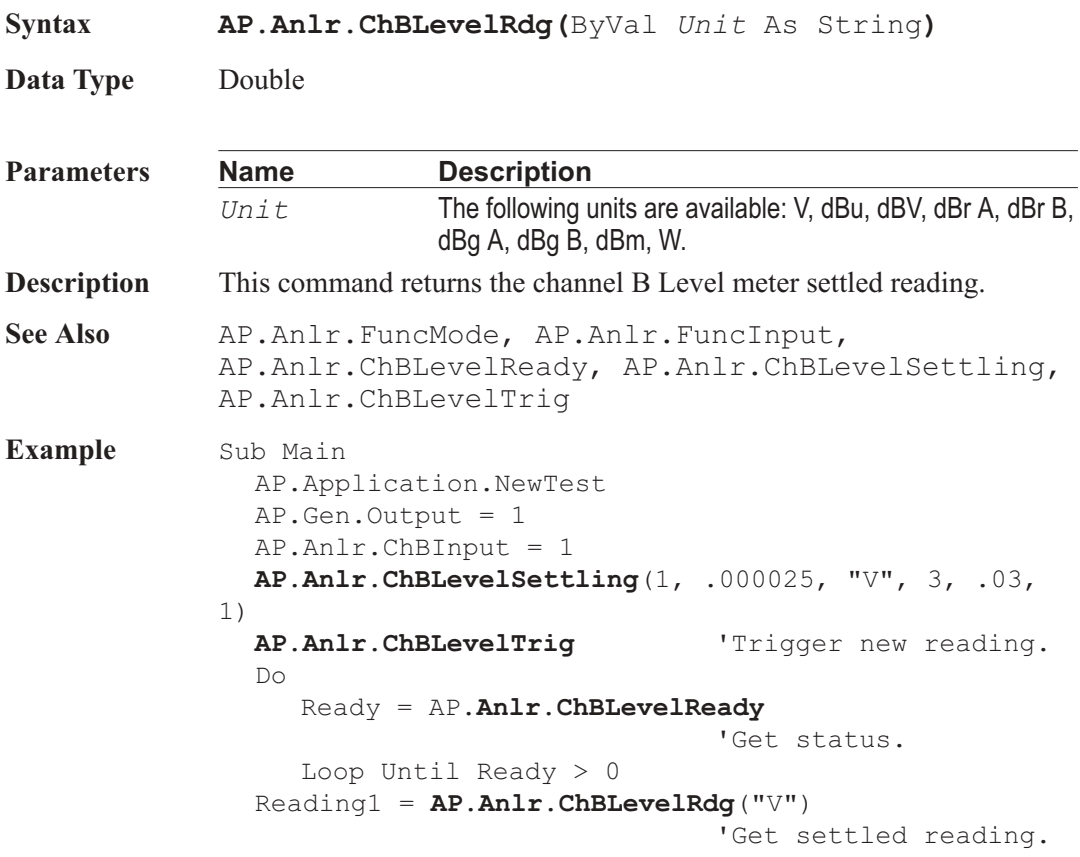

Debug.Print "Level B Amplitude = ";Format \_ (Reading1, "#.0000");" V" End Sub

**Output** Level B Amplitude = 0.9973 V

### AP.Anlr.ChBLevelReady **Property**

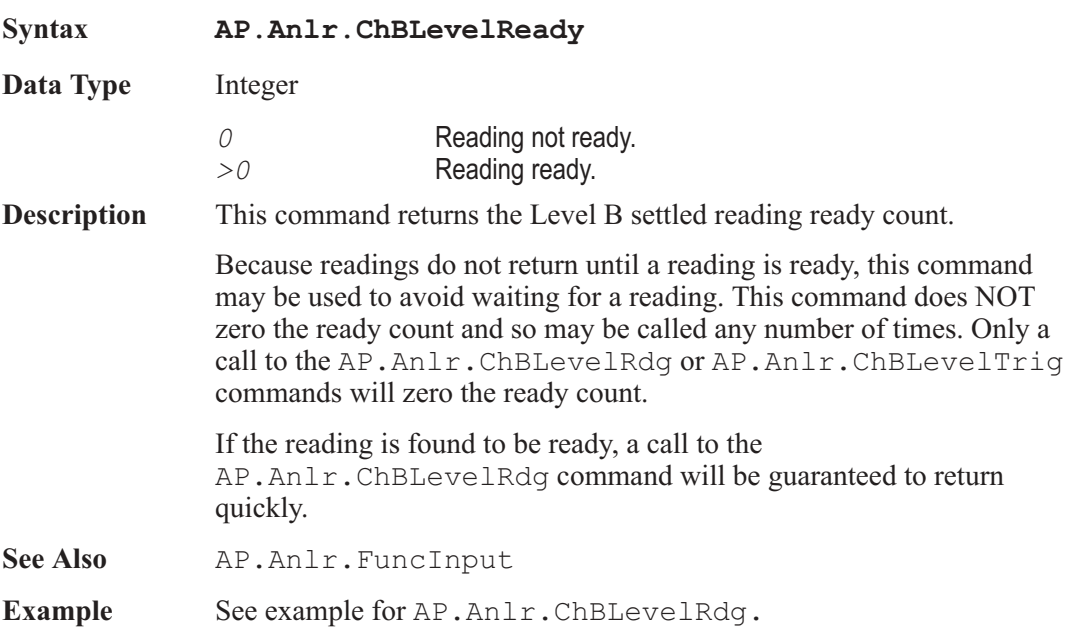

## AP.Anlr.ChBLevelSettling **Method** Method

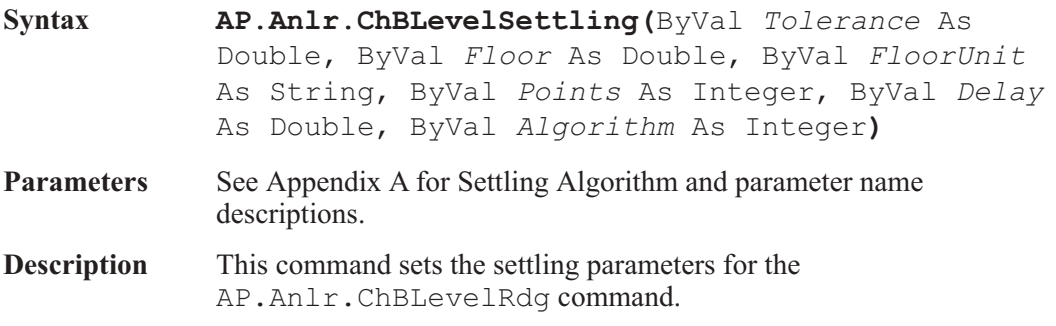

60 AP Basic Extensions for 2700 Series Instruments

See Also AP.Anlr.FuncMode, AP.Anlr.ChBLevelRdg, AP.Anlr.ChBLevelReady, AP.Anlr.ChBLevelTrig

Example See example for AP.Anlr.ChBLevelRdg.

### AP.Anlr.ChBLevelTrig **Method** Method

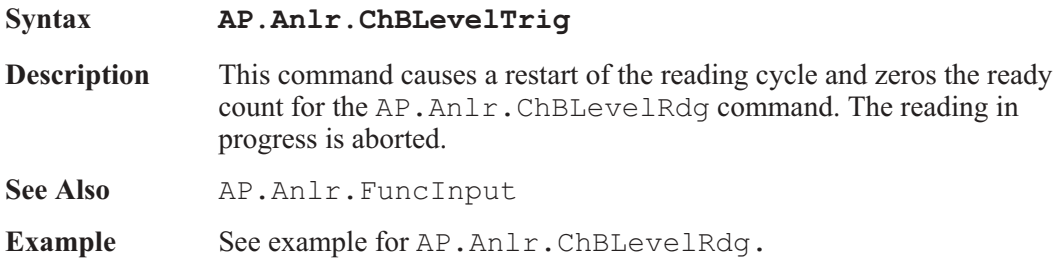

### AP.Anlr.ChBRange **Property**

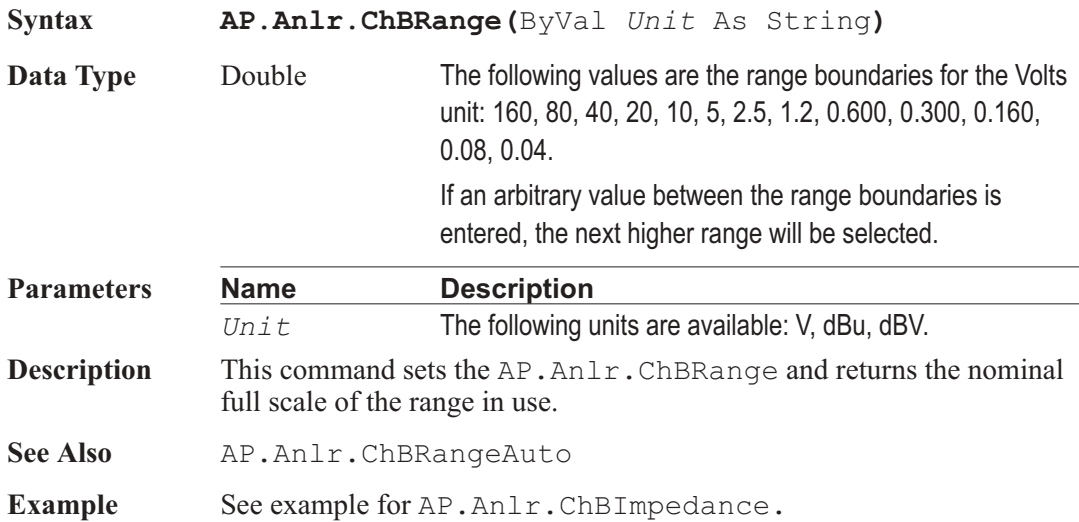

# AP.Anlr.ChBRangeAuto **Property**

**Syntax AP.Anlr.ChBRangeAuto**

**Data Type** Boolean

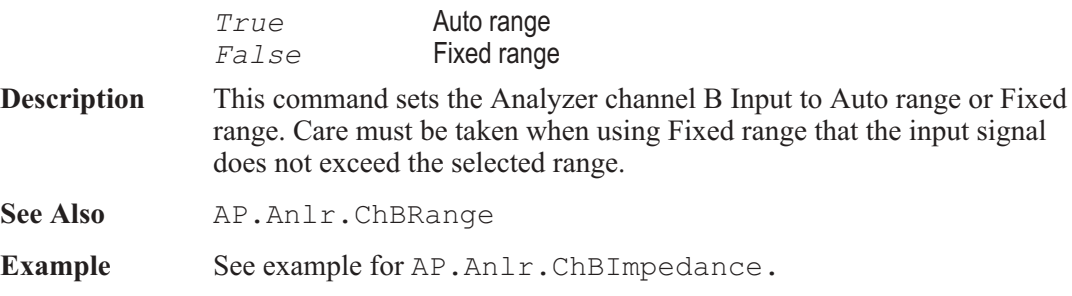

### AP.Anlr.FuncBPBRFreq Property

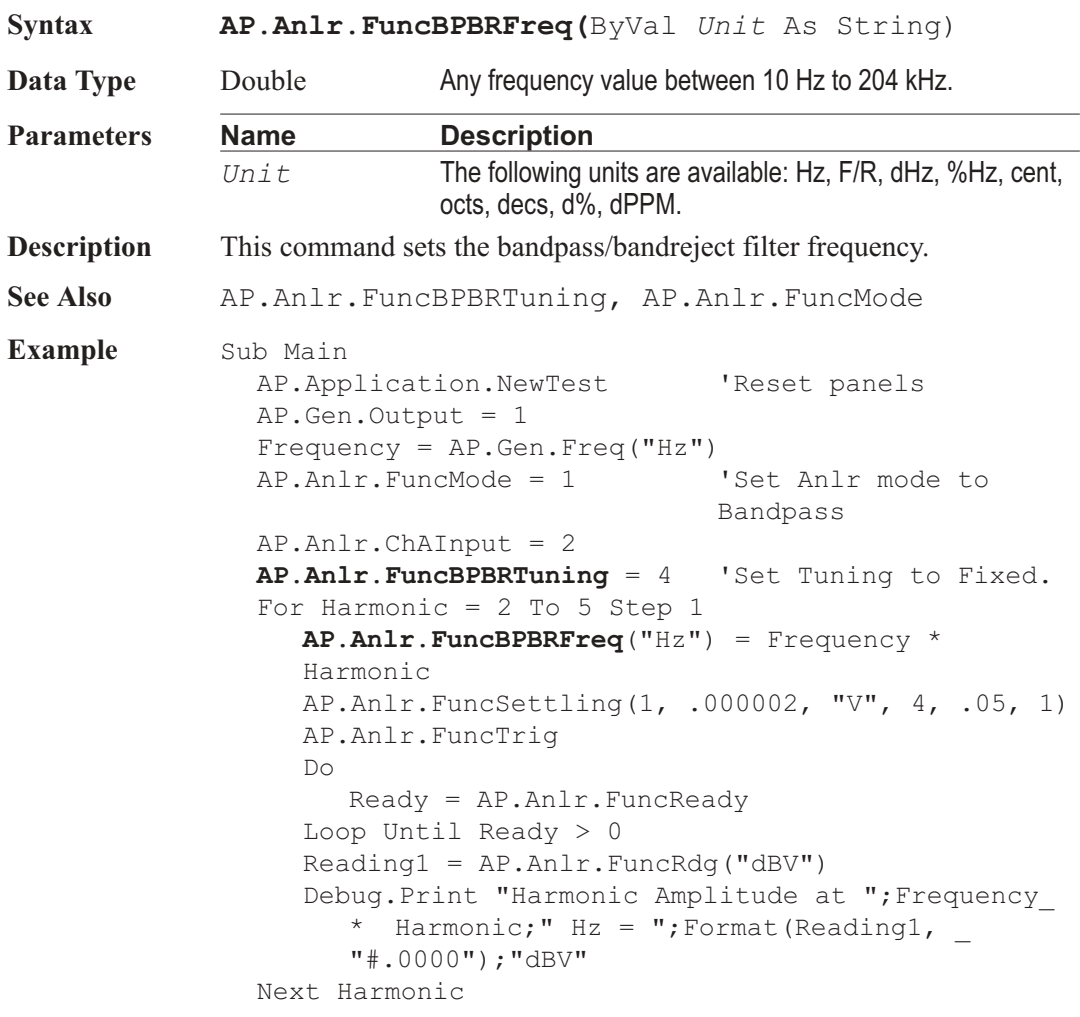

End Sub

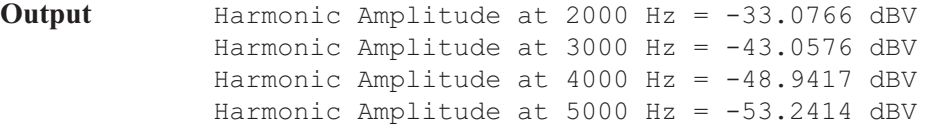

**Comment** This example macro sets the Analog Generator to 1kHz and sweeps the Bandpass filter through the 2nd to 5th harmonics. A settled reading is taken at each harmonic frequency and displayed on the Debug Immediate Tab.

### AP.Anlr.FuncBPBRTuning **Property**

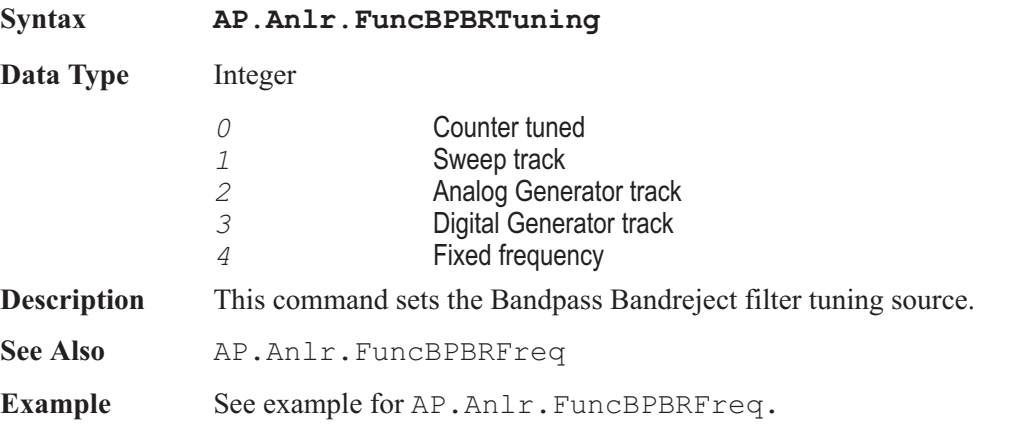

### AP.Anlr.FuncDetector **Property**

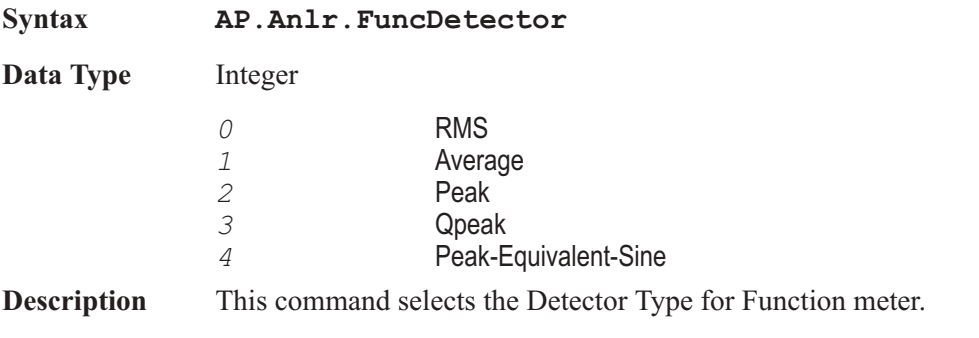

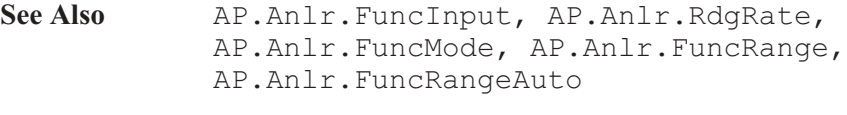

Example See example for AP.Anlr.FuncInput.

## AP.Anlr.FuncFilter **Property**

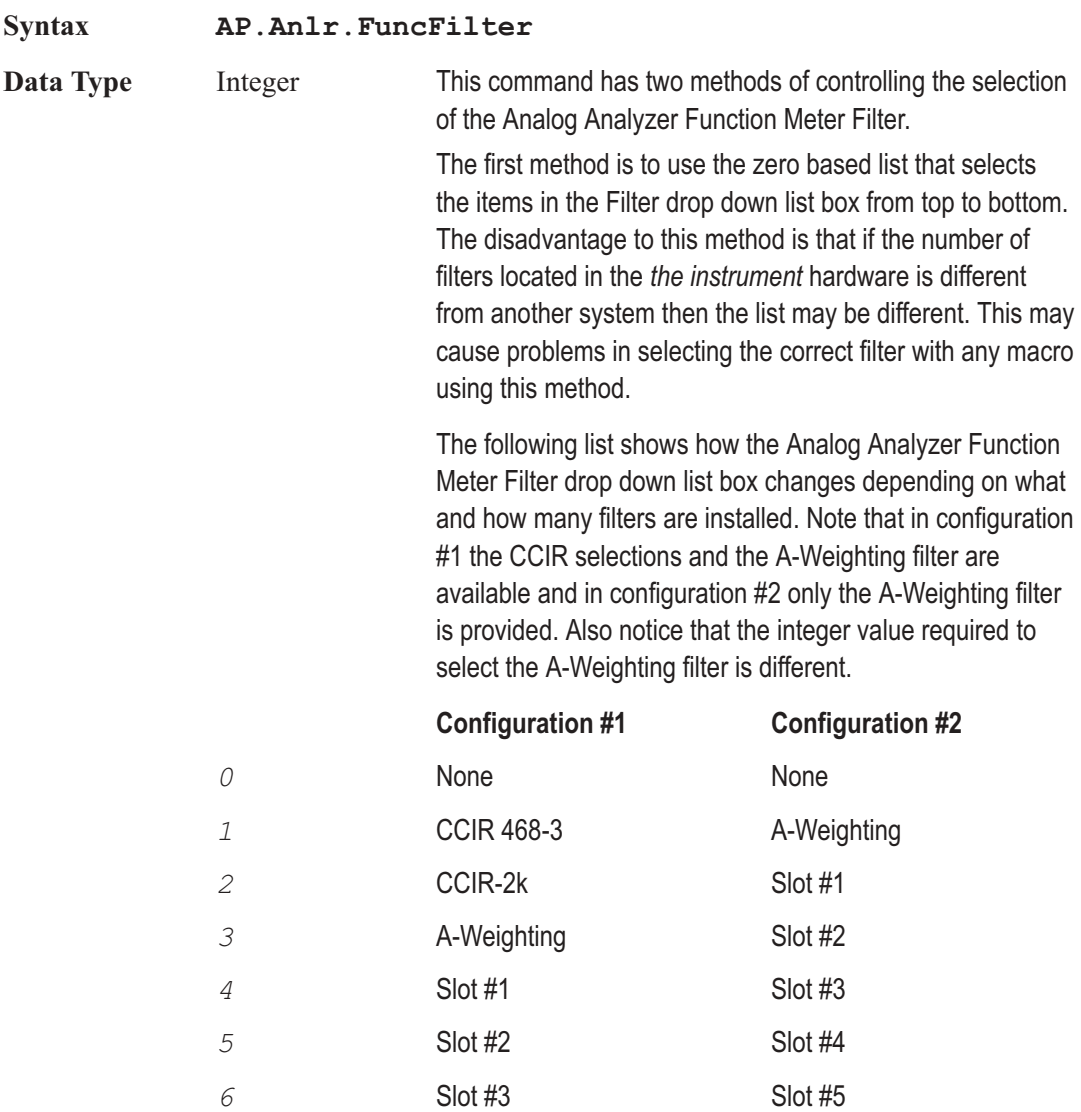

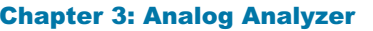

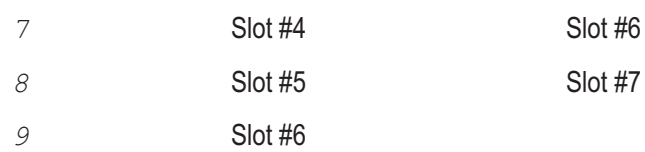

*10* Slot #7

The second method is to use ID numbers to select the appropriate filter. In this approach if the filter is available in the instrument, the software will automatically find and activate the filter. This approach allows macros to be compatible from one instrument to another regardless of the filter configuration.

Refer to Appendix E Analog Filter ID List to obtain filter identification numbers.

Note: The return form of this command ( $Var =$ AP.Anlr.FuncFilter) will always return the zero based list number for the selected filter.

**Description** This command selects one or none of the available weighting filters. The weighting filters are optional filters that plug into the analyzer (internally). Any other setting attempted results in no weighting being selected (weighting 0).

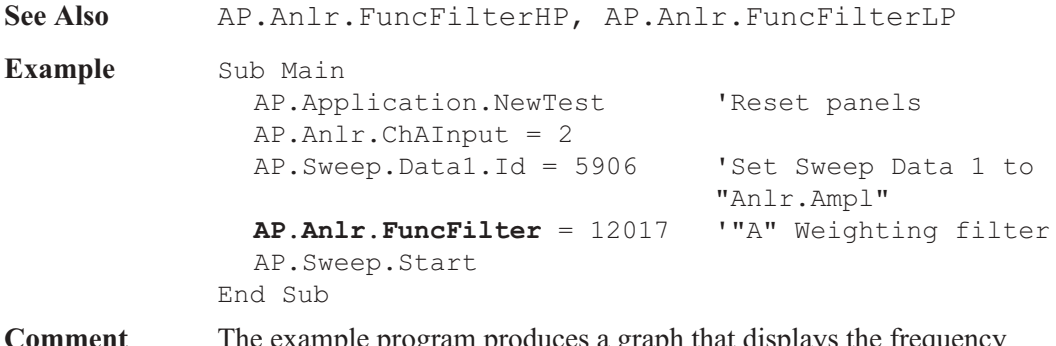

### **Comment** The example program produces a graph that displays the frequency response for the "A" Weighting filter.

### AP.Anlr.FuncFilterHP **Property**

**Syntax AP.Anlr.FuncFilterHP**

**Data Type** Integer

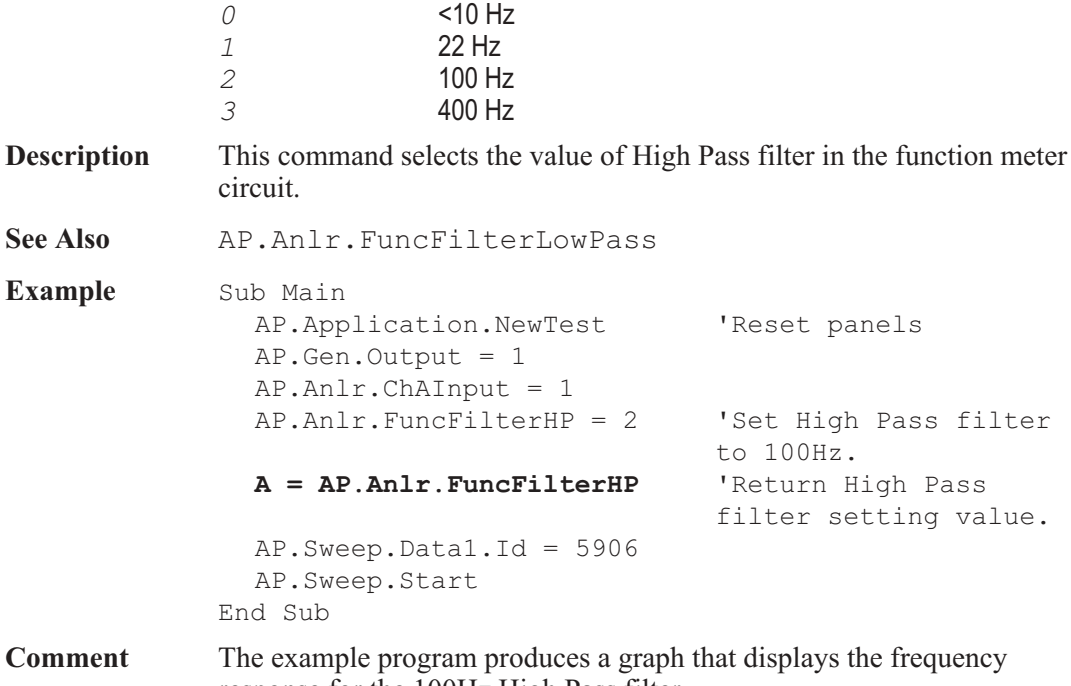

response for the 100Hz High Pass filter.

## AP.Anlr.FuncFilterId **Property**

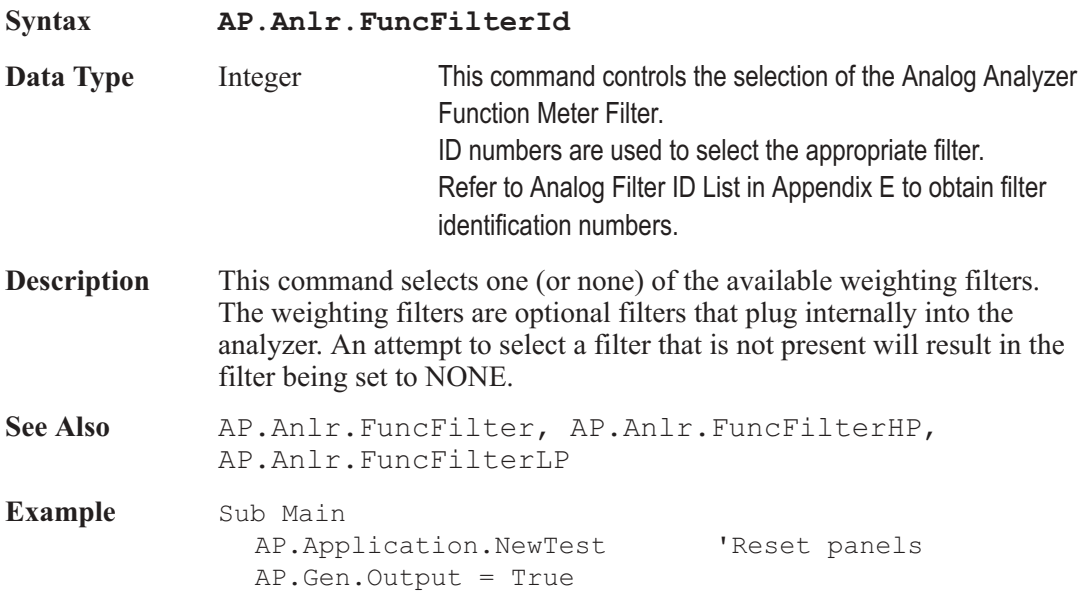

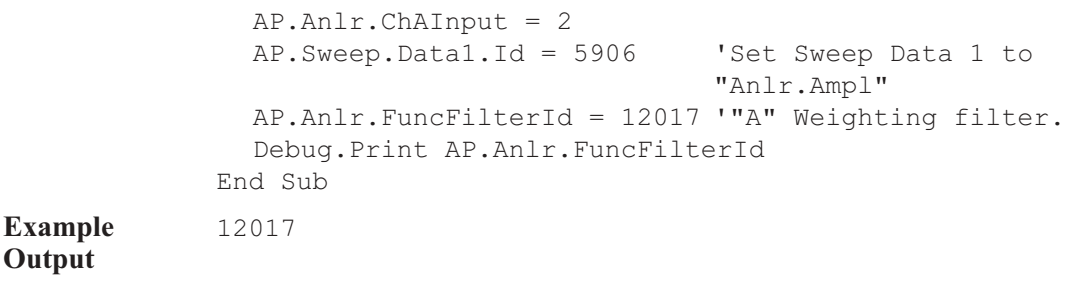

### AP.Anlr.FuncFilterLP **Property**

**Syntax AP.Anlr.FuncFilterLP Data Type** Integer *0* 22 kHz *1* 30 kHz *2* 80 kHz *3* >500 kHz **Description** This command selects the value of Low Pass filter in the function meter circuit. **See Also** AP.Anlr.FuncFilterHP **Example** Sub Main AP.Application.NewTest 'Reset panels AP.Gen.Output = 1 AP.Anlr.ChAInput = 1 AP.**Anlr.FuncFilterLP** = 1 'Set Low Pass filter to 30kHz. A = **AP.Anlr.FuncFilterLP** 'Return Low Pass ilter setting value. AP.Sweep.Data1.Id = 5906 AP.Sweep.Source1.Start("Hz") = 100000 AP.Sweep.Start End Sub **Comment** The example program produces a graph that displays the frequency

response for the 30kHz Low Pass filter.

### AP.Anlr.FuncInput **Property**

**Syntax AP.Anlr.FuncInput**

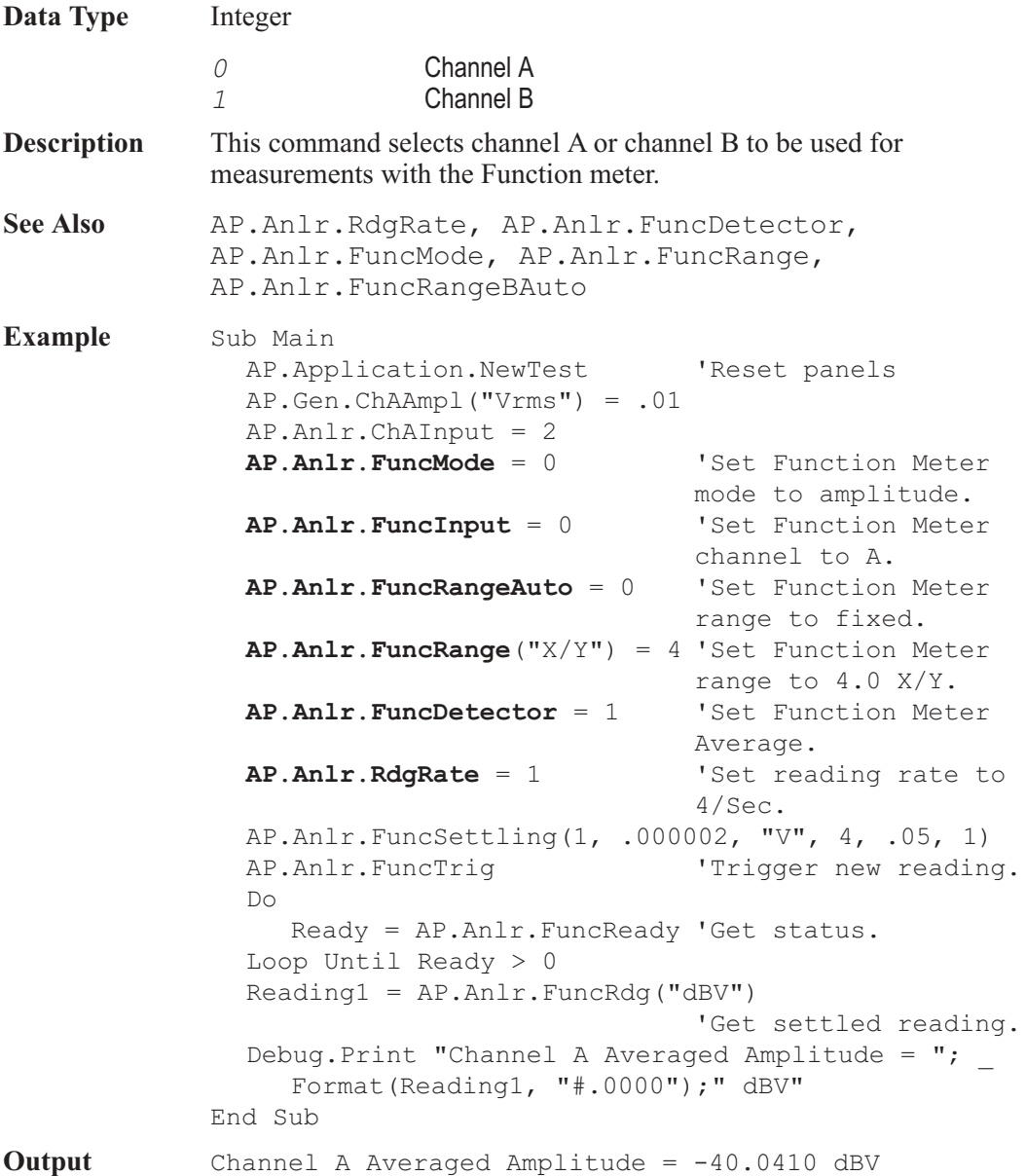

## AP.Anlr.FuncMode **Property**

**Syntax AP.Anlr.FuncMode**

**Data Type** Integer

AP Basic Extensions for 2700 Series Instruments 67

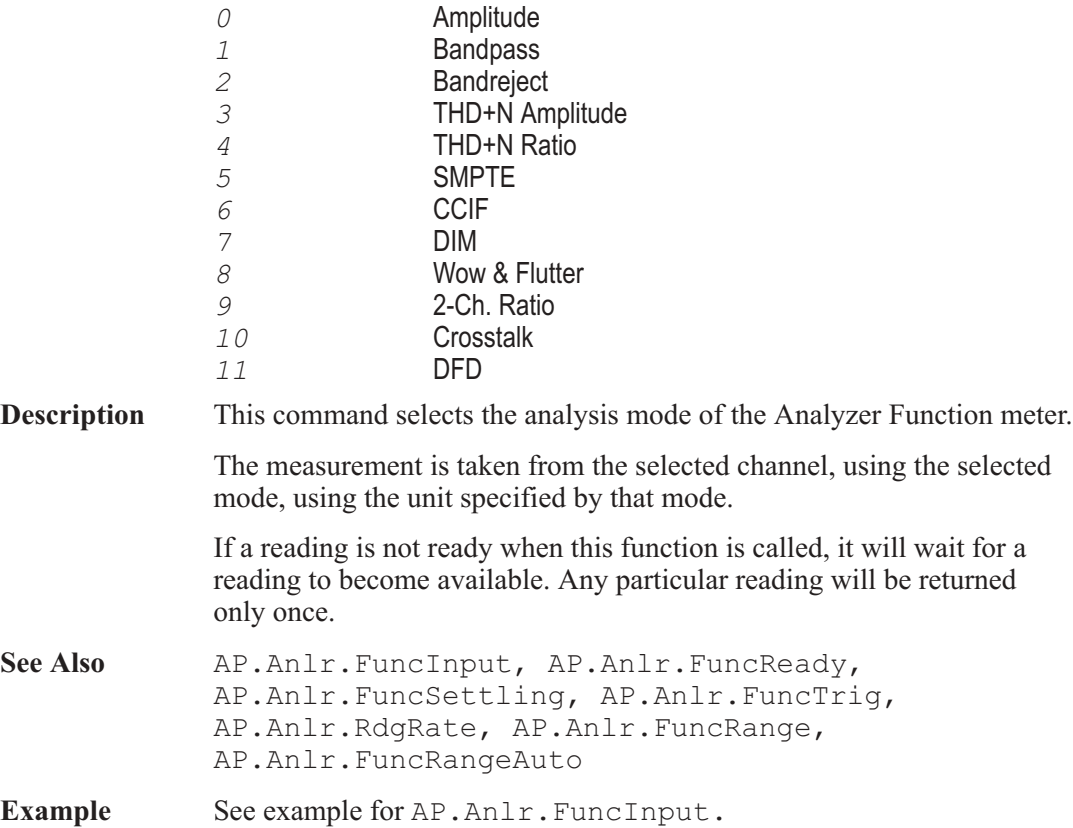

# AP.Anlr.FuncRange **Property**

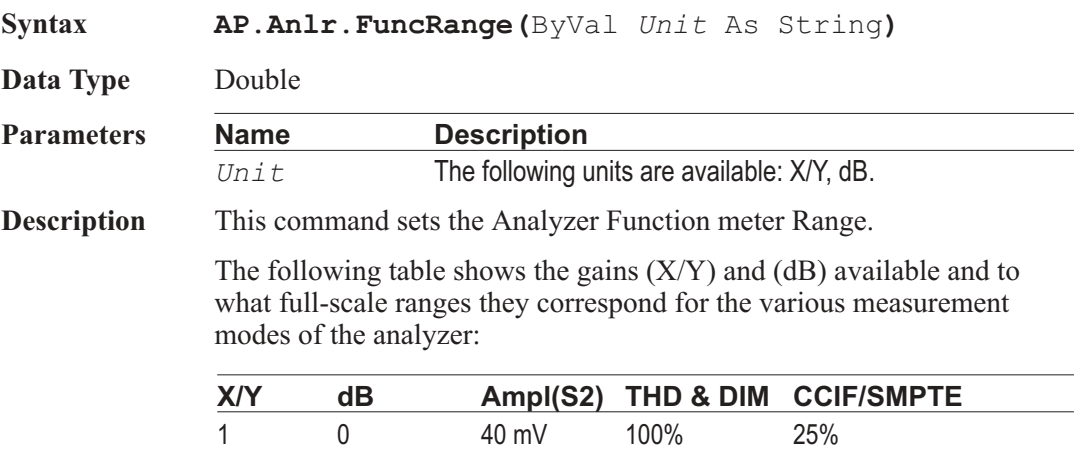

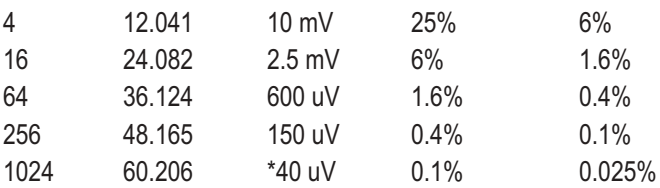

\* a gain of 1024 is valid only for Bandpass, Bandreject, THD+N, and Crosstalk measurements.

Note that for the amplitude ranges, the AP.Anlr.ChARange and AP.Anlr.ChBRange must be set to the 40 mV range before these ranges are valid. Likewise, the gain here should be set to 1 or Auto (see command: AP.Anlr.FuncRangeAuto) if the input range is set to anything other than 40 mV. While the Function meter ranges may be set independently of the input range settings, specified operation cannot be guaranteed if these cautions are not observed.

This range must be reprogrammed if the measurement mode of the Analyzer Function meter is changed (see AP.Anlr.FuncMode). Otherwise, the resulting range is not determinate.

A common use of this command is to set the Function meter Range by obtaining the gain reading while in auto range and then set the gain to the determined range. This keeps the Function meter Range from changing during an acquisition.

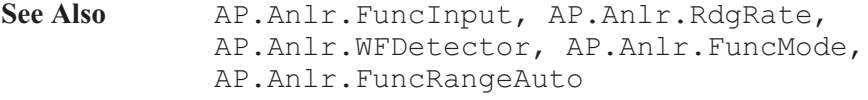

**Example** See example for AP.Anlr.FuncInput.

### AP.Anlr.FuncRangeAuto **Property**

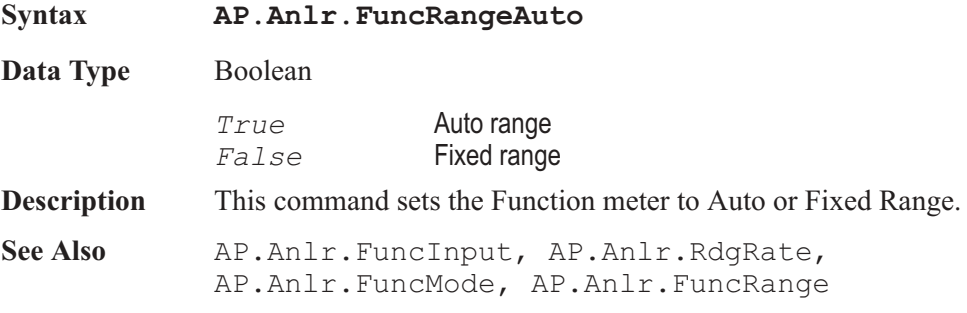

Example See example for AP.Anlr.FuncInput.

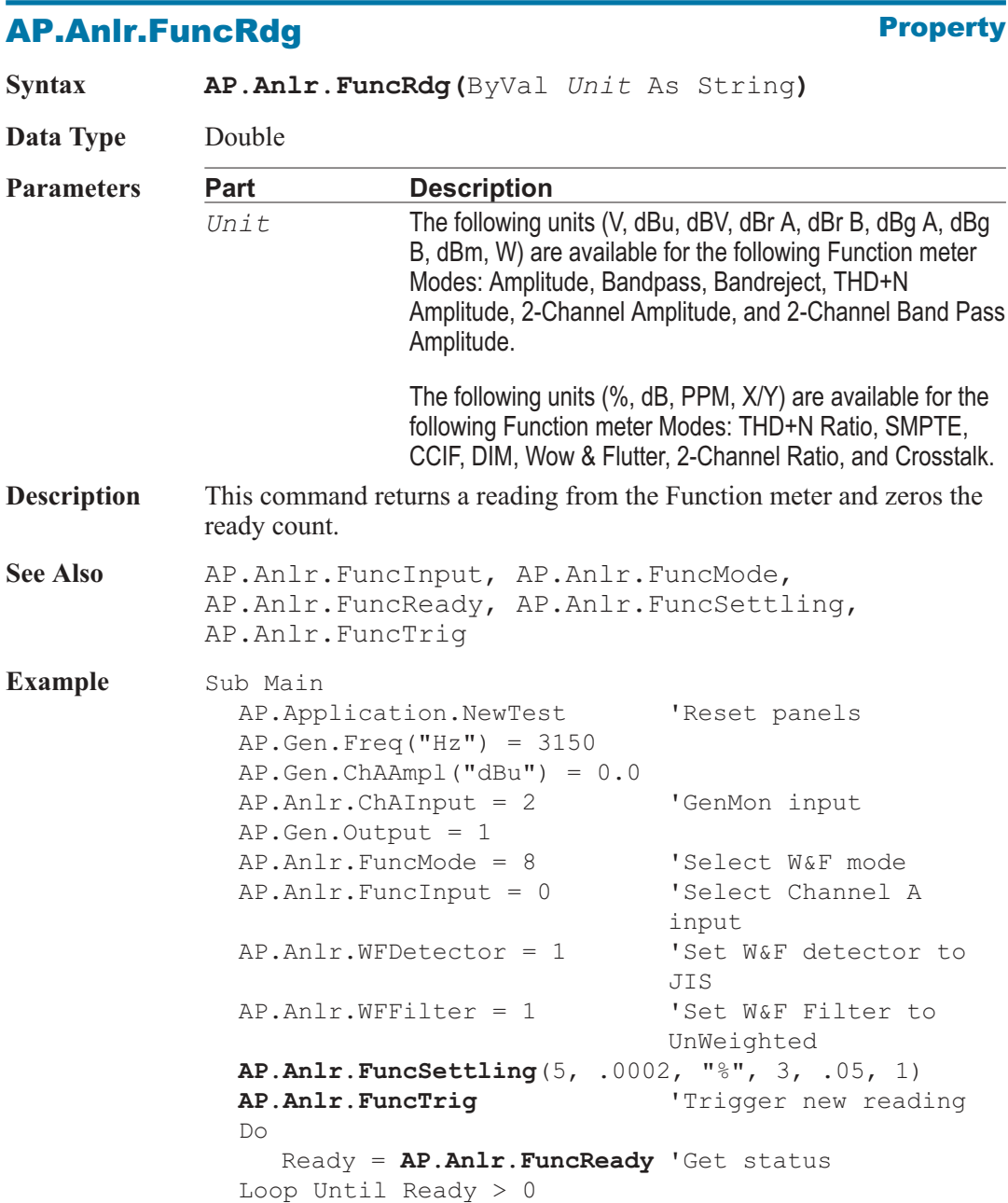

Reading1 = **AP.Anlr.FuncRdg**("%")

'Get settled reading Debug.Print "Wow & Flutter = ";Format (Reading1, "#.00000");" %" End Sub **Output** Wow & Flutter = .05305 %

### AP.Anlr.FuncReady **Property**

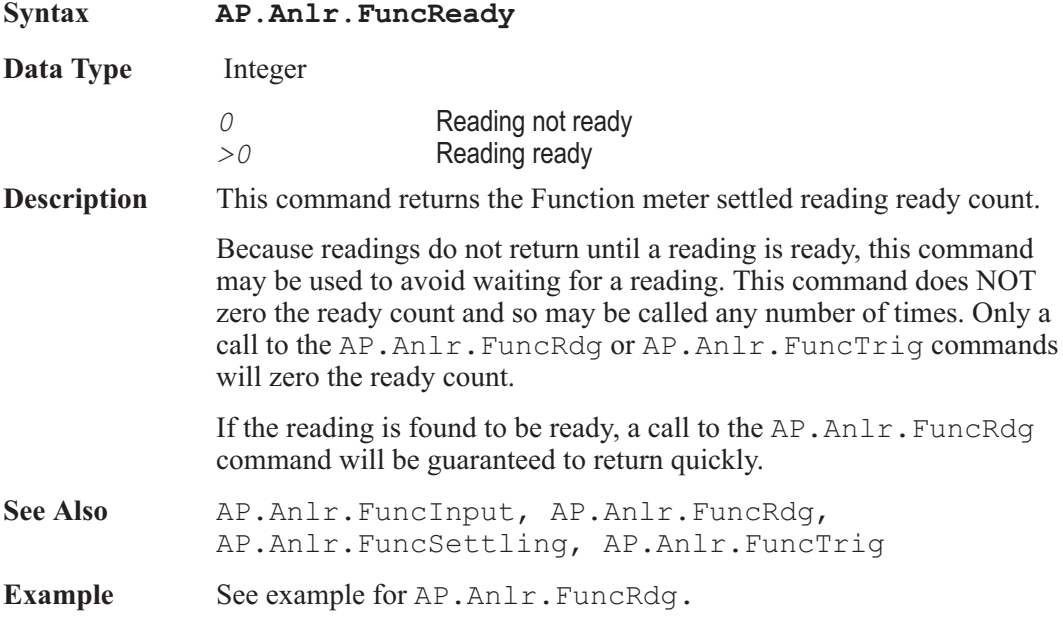

### AP.Anlr.FuncSettling **Method** Method

### **Syntax AP.Anlr.FuncSettling(**ByVal *Tolerance* As Double, ByVal *Floor* As Double, ByVal *FloorUnit* As String, ByVal *Points* As Integer, ByVal *Delay* As Double, ByVal *Algorithm* As Integer**) Parameters** See Appendix A for Settling Algorithm and parameter name descriptions. **Description** This command sets the settling parameters for the AP.Anlr.FuncRdg command.

72 AP Basic Extensions for 2700 Series Instruments

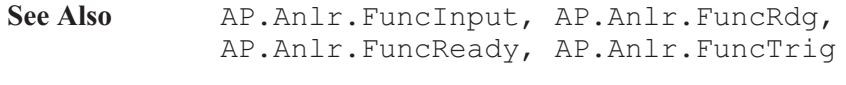

Example See example for AP.Anlr.FuncRdg.

**AP.Anir.FuncTrig Method** 

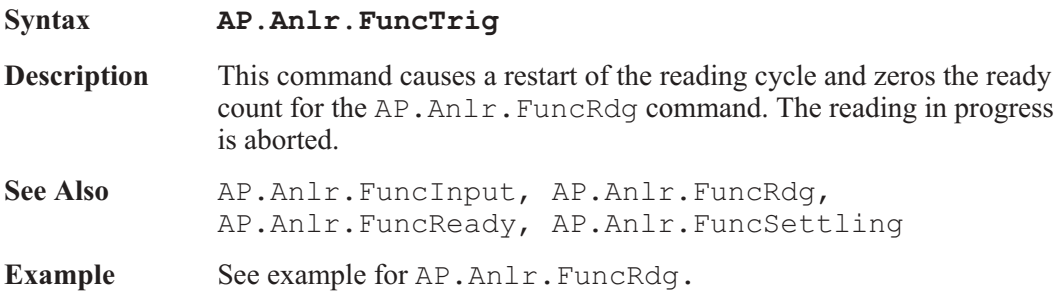

## AP.Anlr.PhaseMode **Property**

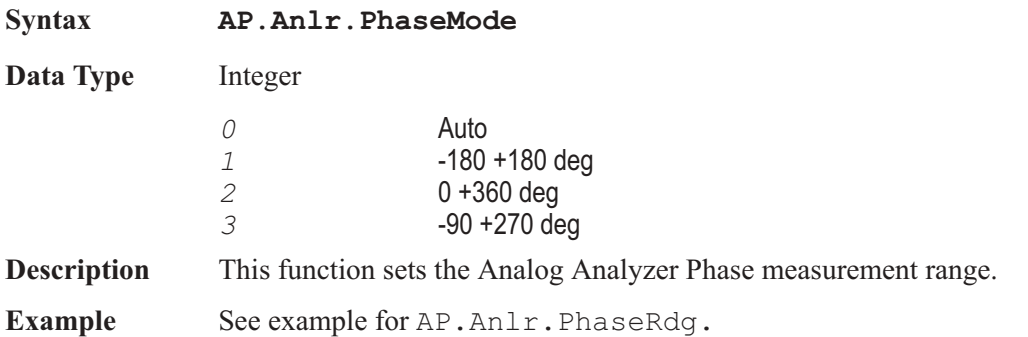

### AP.Anlr.PhaseRdg **Property**

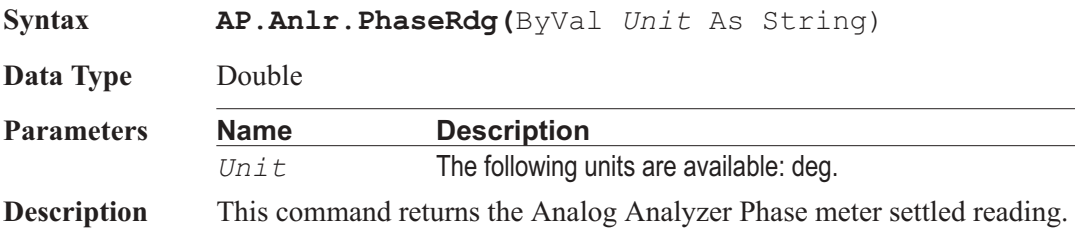

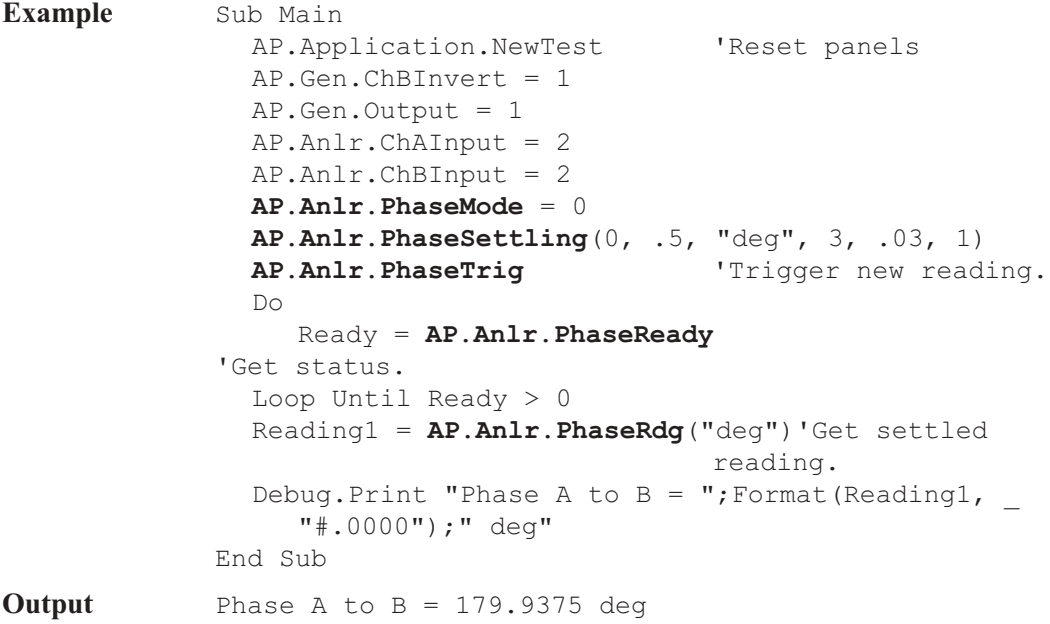

## **AP.Anir.PhaseReady Property**

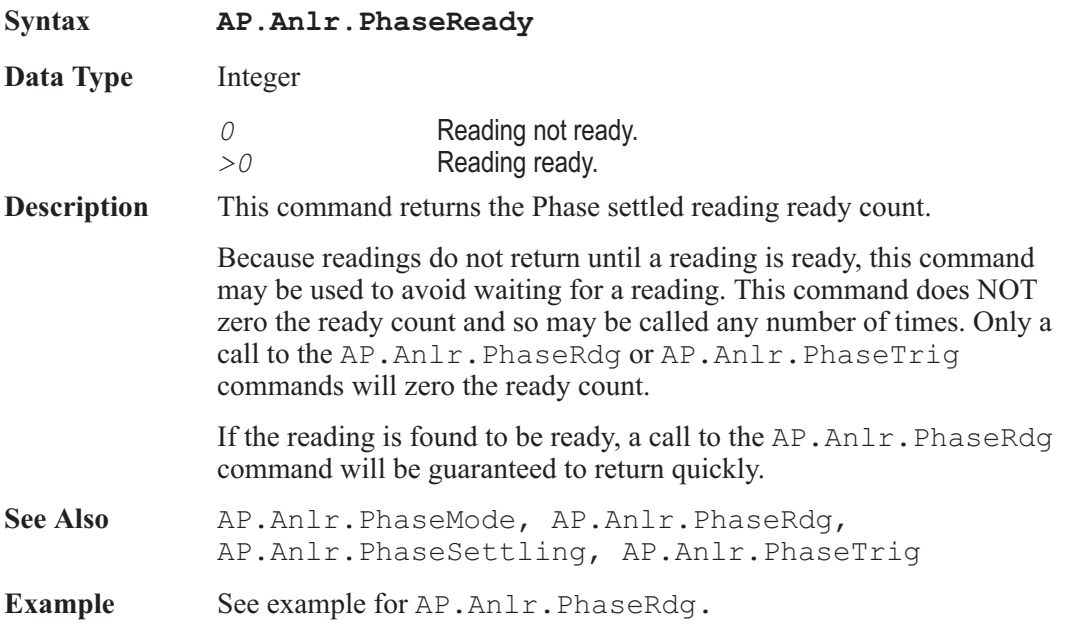

## **AP.Anir.PhaseSettling** Method

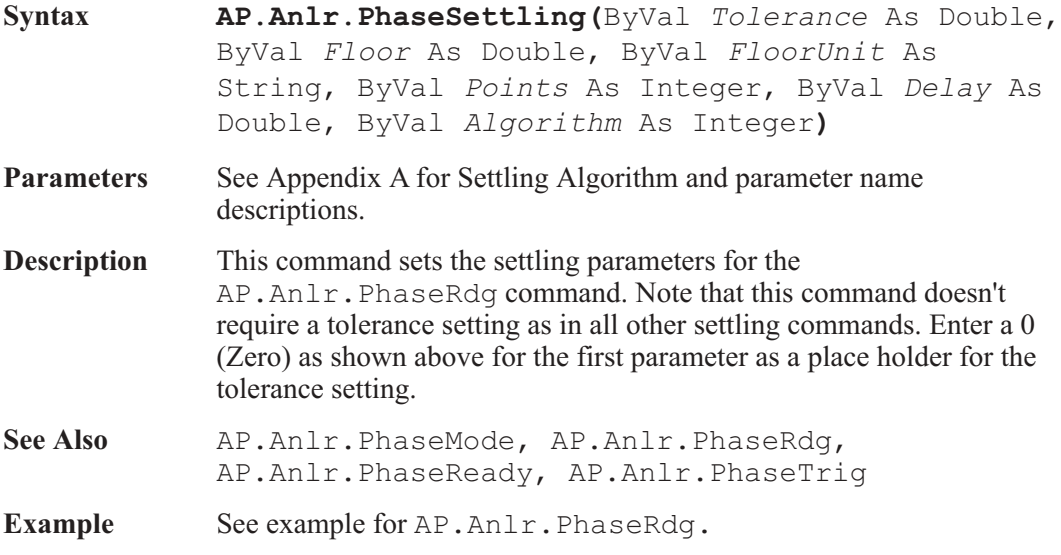

## **AP.Anir.PhaseTrig Method** Method

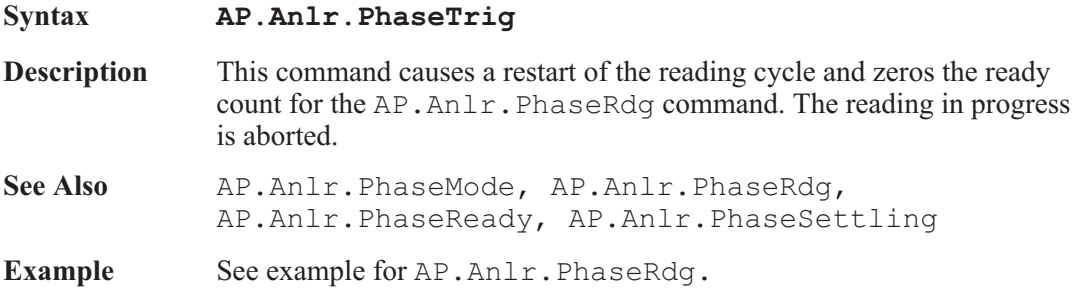

## AP.Anlr.RdgRate **Property**

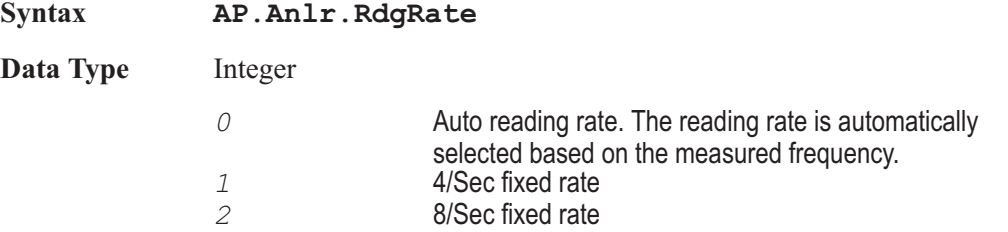

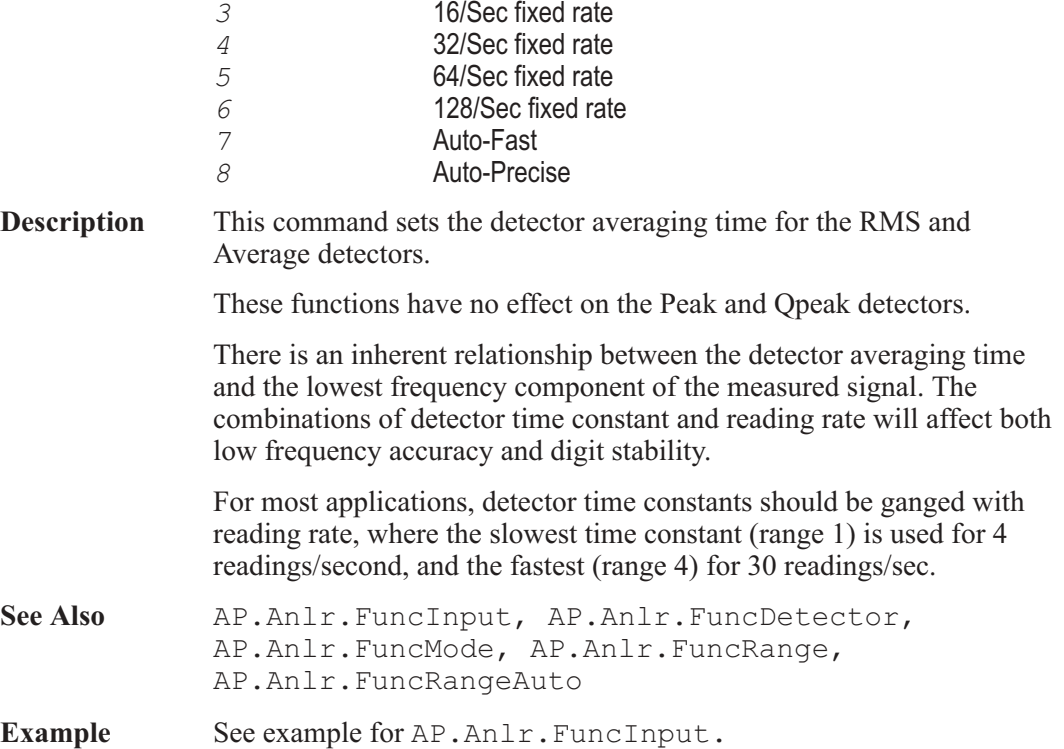

## AP.Anlr.RefChAdBr **Property**

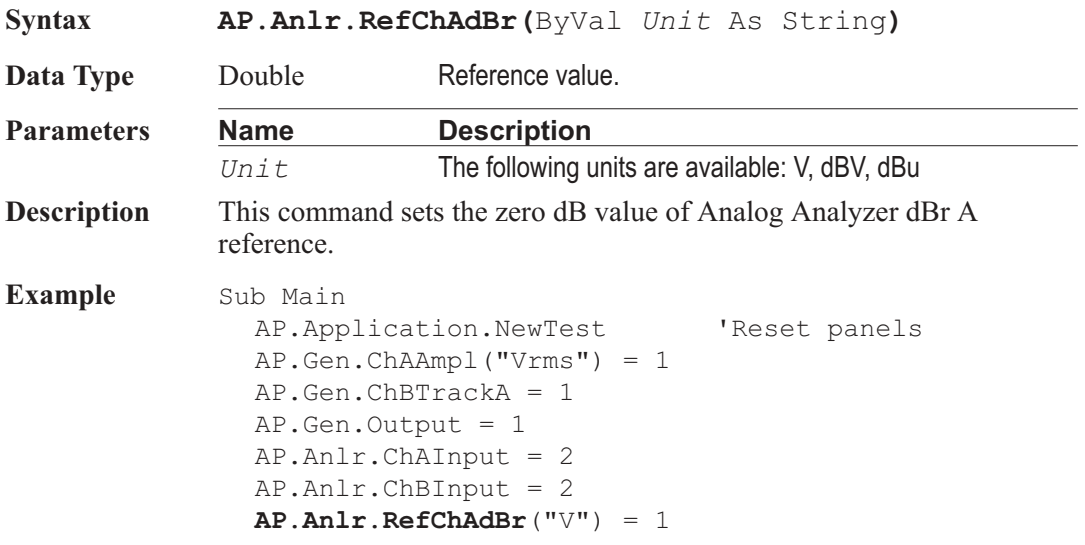

```
AP.Anlr.RefChBdBr("V") = 1
               ReferenceA = AP.Anlr.RefChAdBr("V")
               ReferenceB = AP.Anlr.RefChBdBr("V")
               AP.Anlr.ChALevelSettling(1, .000002, "V", 4, .05,
             1)
               AP.Anlr.ChBLevelSettling(1, .000002, "V", 4, .05,
             1)
               AP.Anlr.ChALevelTrig'Trigger new reading.
               AP.Anlr.ChBLevelTrig'Trigger new reading.
               Do
                  ReadyA = AP.Anlr.ChALevelReady
                                             'Get status.
                  ReadyB = AP.Anlr.ChBLevelReady
                                             'Get status.
               Loop Until (ReadyA > 0 And ReadyB > 0)
               ReadingA = AP.Anlr.ChALevelRdg("dBr A")
                                             'Get settled reading.
               ReadingB = AP.Anlr.ChBLevelRdg("dBr B")
                                             'Get settled reading.
               Debug.Print "Channel A Gain = ";Format(ReadingA, _
                "#.0000");" dBr relative to";ReferenceA;" Volts"
               Debug.Print "Channel B Gain = ";Format(ReadingB,
                "#.0000");" dBr relative to";ReferenceB;" Volts"
             End Sub
Output Channel A Gain = -.0296 dBr relative to 1 Volts
             Channel B Gain = -.0073 dBr relative to 1 Volts
```
### AP.Anlr.RefChBdBr **Property**

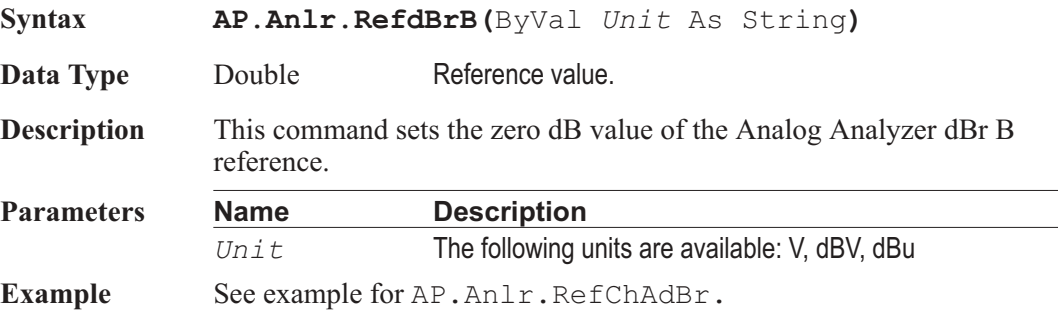

## AP.Anlr.RefdBm **Property**

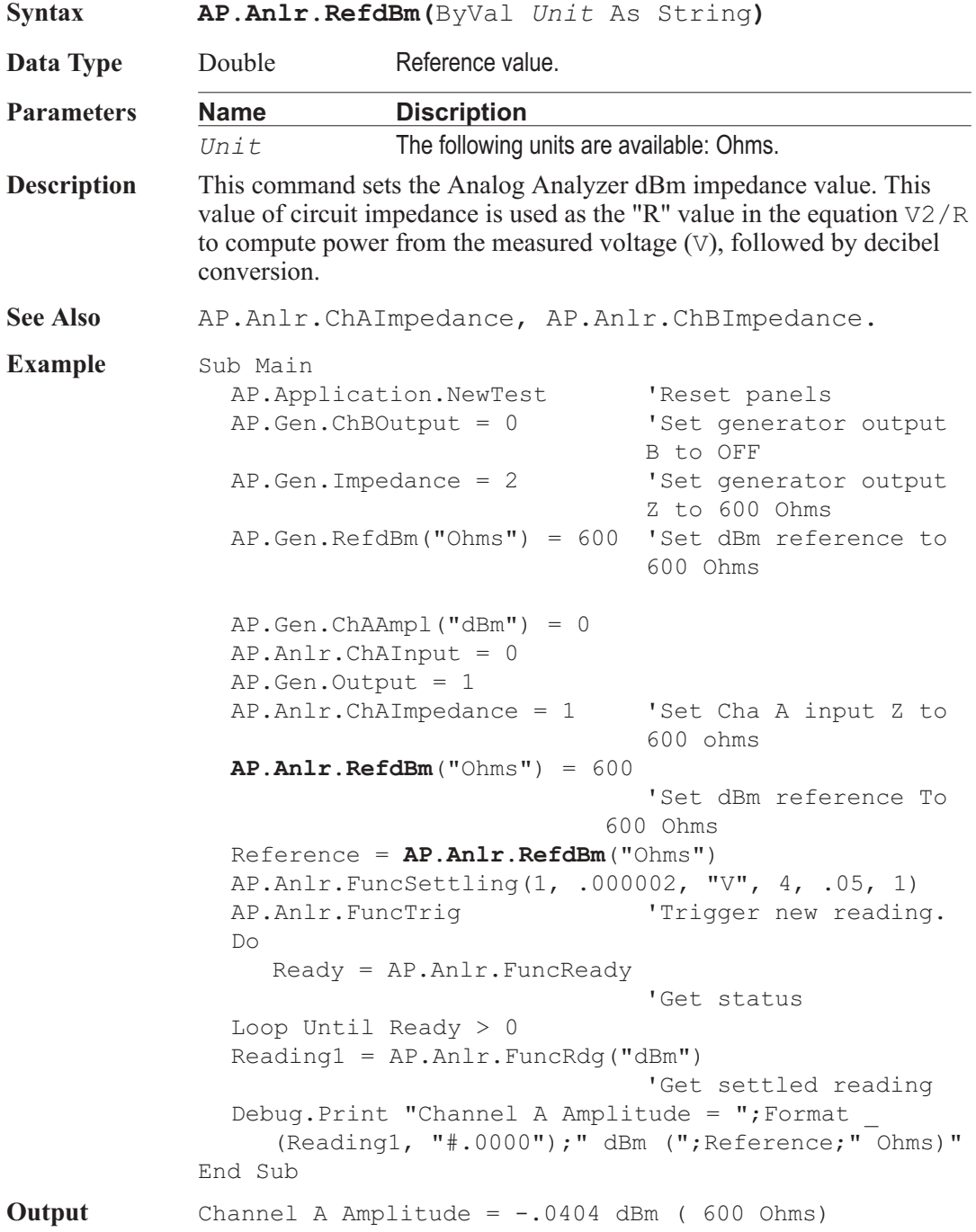

**Comment** This example requires that a XLR cable be connected between the Analog Generator channel A output and the Analog Analyzer channel A input.

## AP.Anlr.RefdBrAuto **Method**

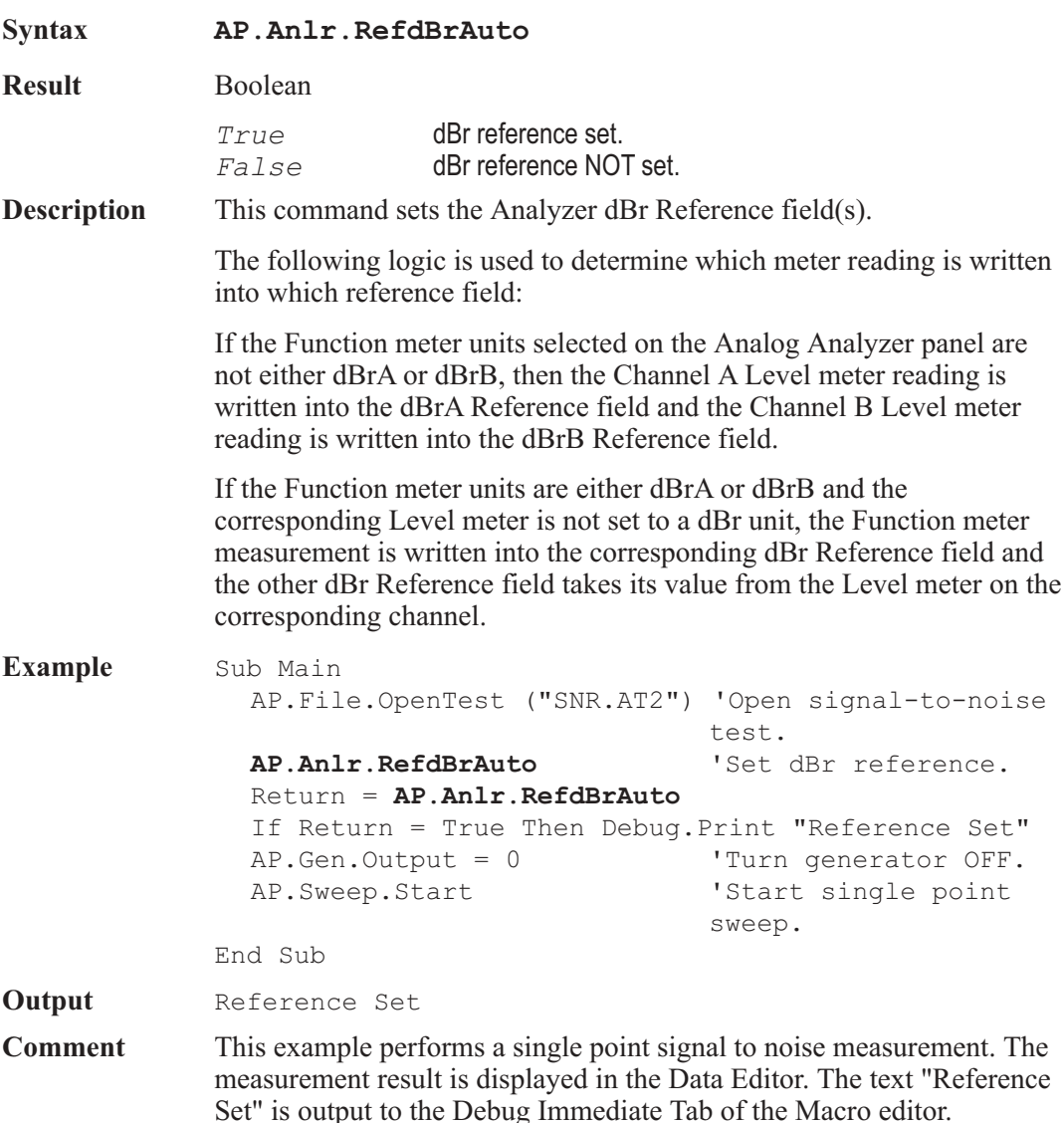

## **AP.Anlr.RefFreq Property**

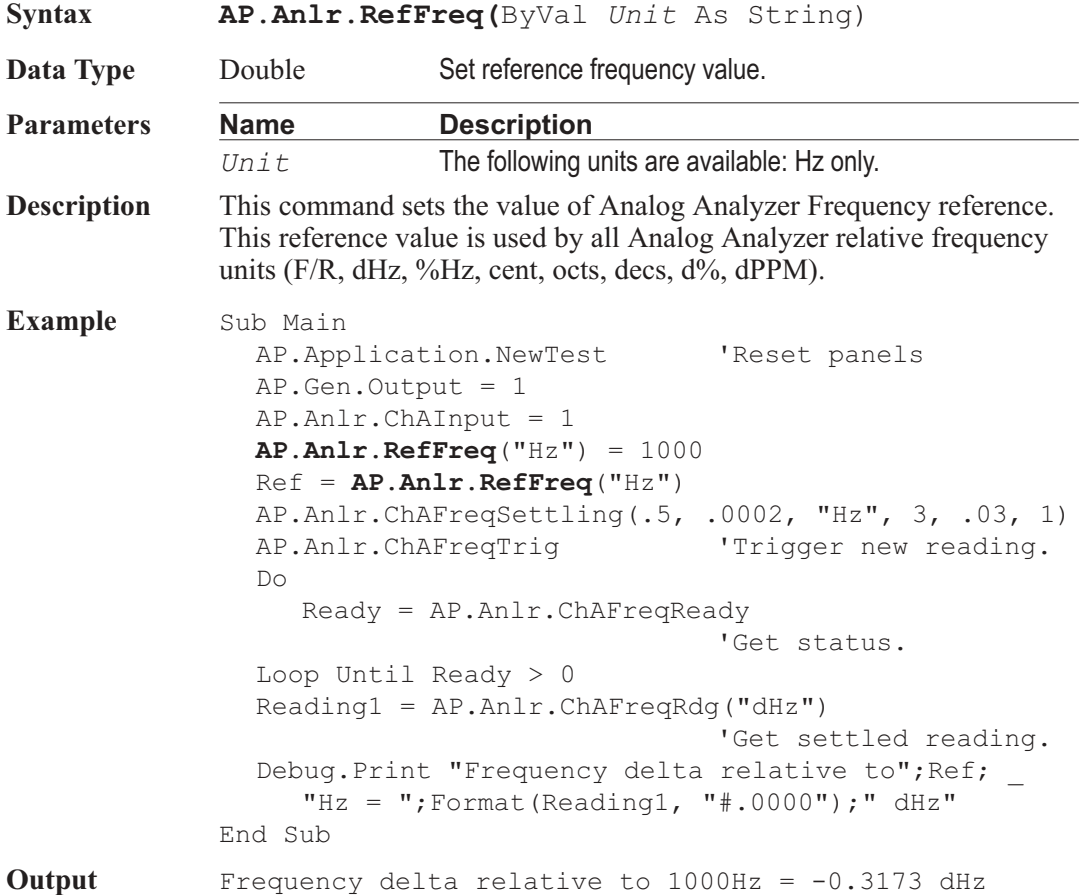

## AP.Anlr.RefFreqAuto **Method**

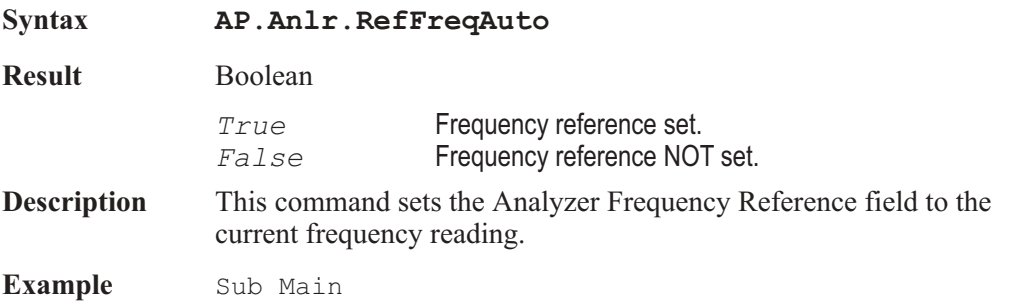
```
AP.Application.NewTest 'Reset panels
               AP.Anlr.FuncInput = 0
               AP.Gen.Output = 1
               AP.Anlr.ChAInput = 1
               AP.Anlr.RefFreqAuto 'Set frequency
                                           reference.
               Return = AP.Anlr.RefFreqAuto
                                           'Return reference
                                           frequency.
               If Return = True Then Debug.Print "Reference Set"
               AP.Gen.Freq('Hz") = 2000AP.Anlr.ChAFreqTrig
               Do
                  Ready = AP.Anlr.ChAFreqReady
               Loop Until Ready > 0
               A = AP.Anlr.ChAFreqRdg("dHz")
               Debug.Print "Frequency change = "; Format (A,"#.0000")
             End Sub
Output Reference Set
             Frequency change = 999.6768
```
#### AP.Anlr.RefWatts **Property**

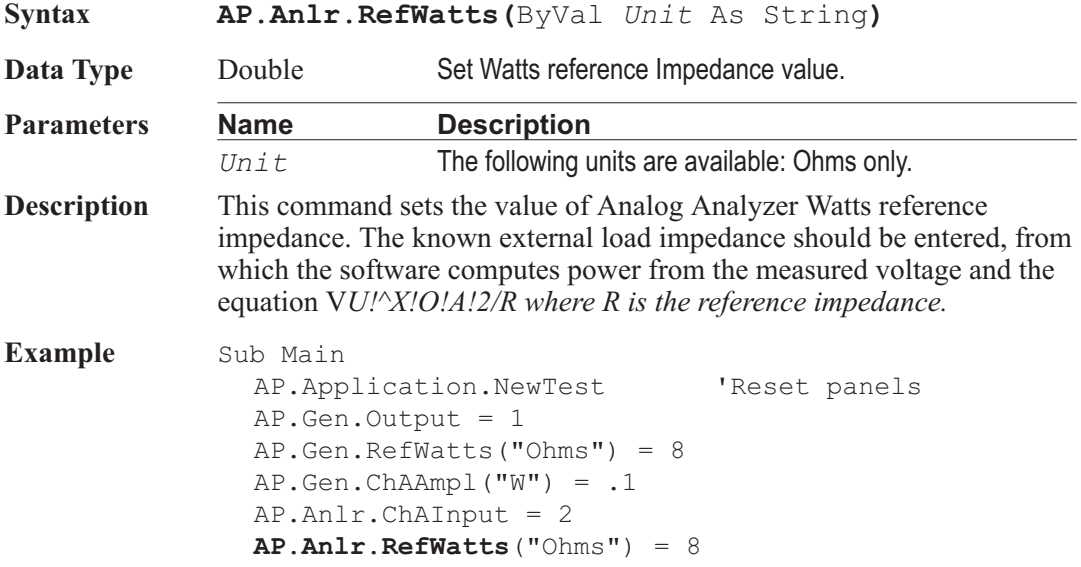

AP.Anlr.FuncSettling(1, .000002, "V", 4, .05, 1) AP. Anlr. FuncTrig Trigger new reading. Do Ready = AP.Anlr.FuncReady 'Get status. Loop Until Ready > 0 Reading1 = AP.Anlr.FuncRdg("W") 'Get settled reading. Debug.Print "Output Power = ";Format (Reading1, "#.0000");" Watts" End Sub **Output** Output Power = .0997 Watts

#### AP.Anlr.WFDetector **Property**

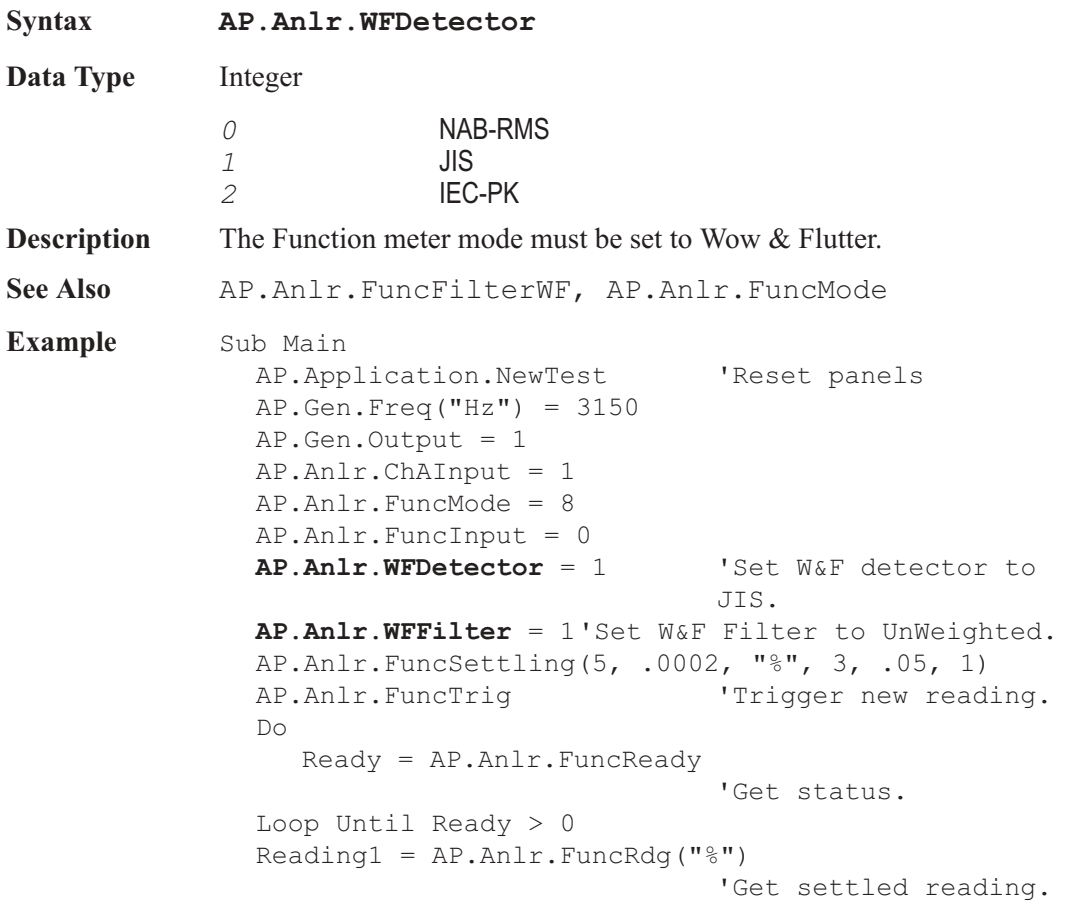

Debug.Print "Wow & Flutter = ";Format(Reading1,  $\overline{\phantom{a}}$ "#.0000");" %" End Sub

**Output** Wow & Flutter = .0500  $\%$ 

### AP.Anlr.WFFilter **Property**

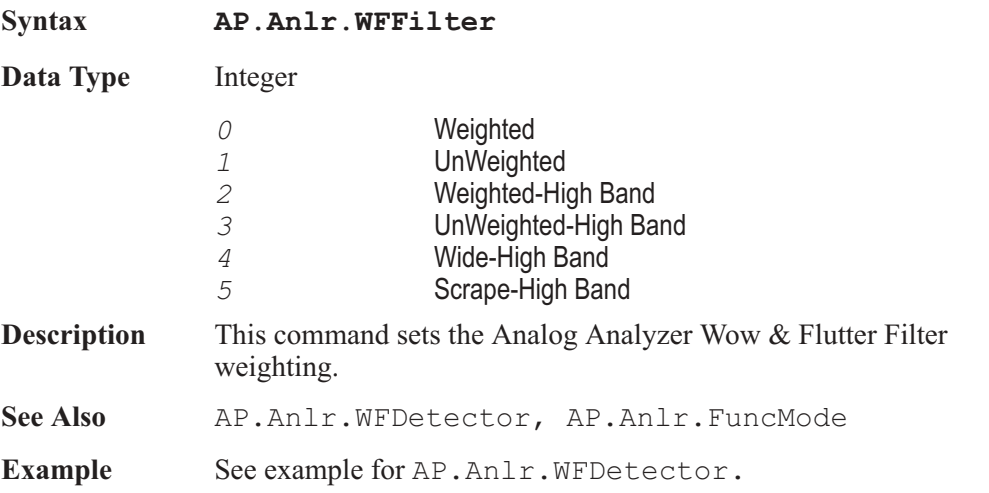

# Chapter 4

# *Application*

# **AP.Application.AppDir** Method

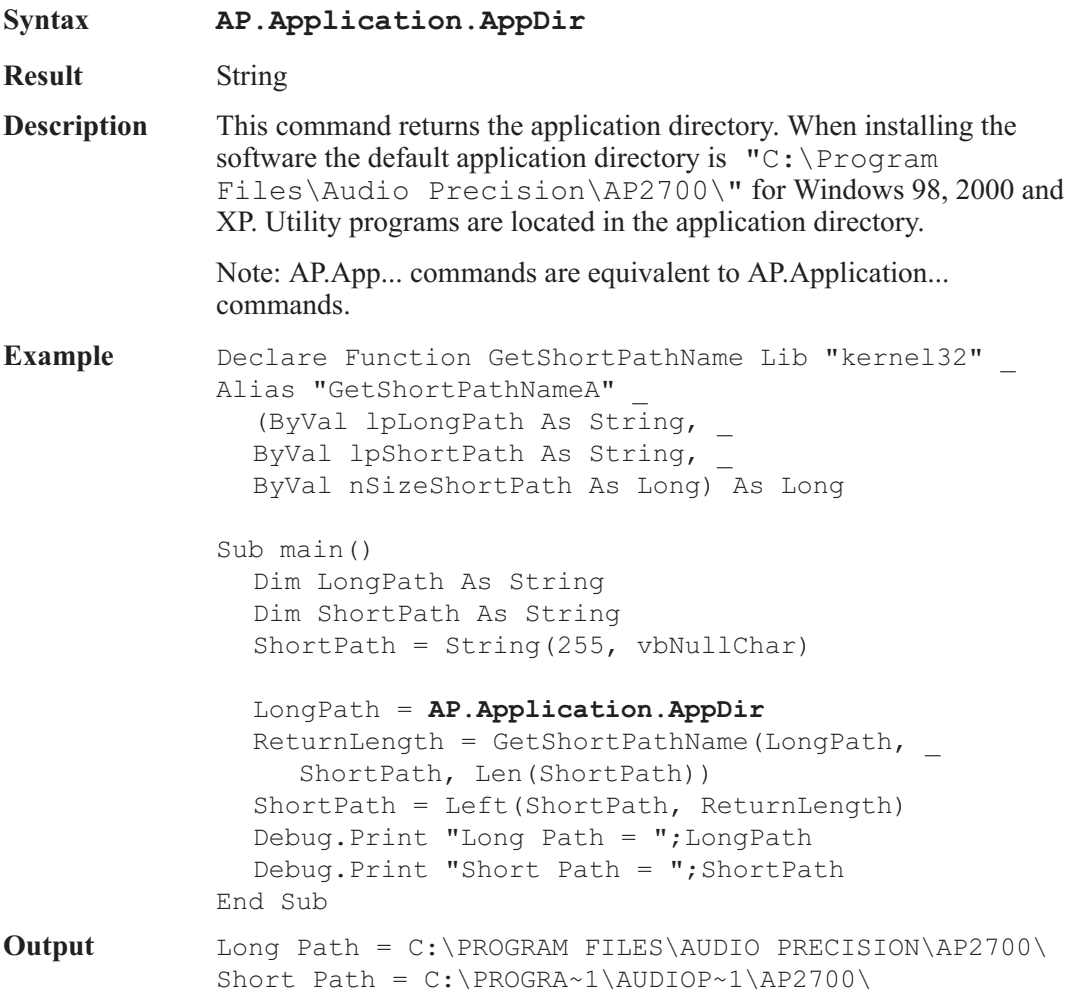

### AP.Application.ClearCurrentError **Method**

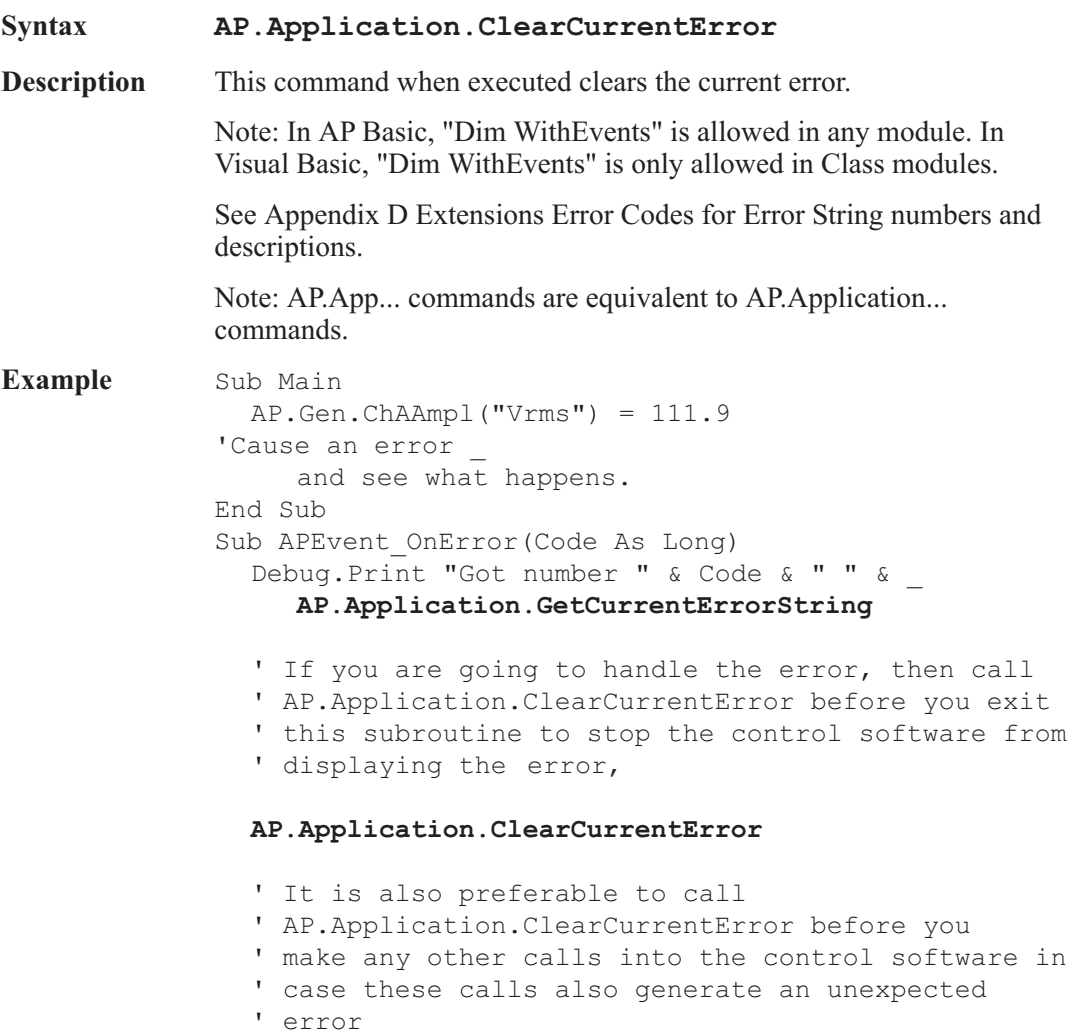

End Sub

# AP.Application.CopyPanelToClipboard **Method**

#### **Syntax AP.Application.CopyPanelToClipboard**

**Description** This command copies the graphic image of the panel that has focus to the Clipboard.

commands.

**Example** Sub Main

```
AP.Application.NewTest 'Create Graph with data
 AP.Gen.Output = True
 AP.Anlr.ChAInput = 2
  AP.Anlr.FuncFilterHP = 3
 AP.Anlr.FuncFilterLP = 0
 AP.Sweep.Data1.Id = 5906
 AP.Sweep.Source1.Start("Hz") = 50000.0
 AP.Sweep.Start
  AP.Graph.OptimizeLeft
 AP.Application.CopyPanelToClipboard
  Dim MSWord As Object
  Set MSWord = CreateObject("Word.Basic")
                             'Start Word
  With MSWord
    .AppShow 'Display MS Word
    .FileOpen Name:= CurDir & "\GENERIC.DOC"
     .EditFind "Place Graph Here"
                             'Search for string
    .EditPaste 'Paste Graph into Word
    Wait 10
    .FileCloseAll 2 'Close all open files
    .AppClose 'Close MS Word
  End With
End Sub
```
### AP.Application.DisplayCurrentError **Method**

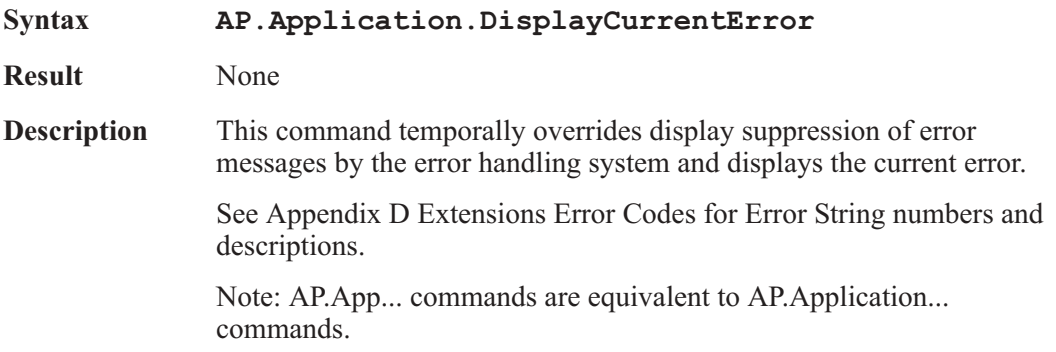

**Example** Sub Main AP.Gen.ChAAmpl("Vrms") = 111.9 'Cause an error and see what happens. End Sub Sub APEvent OnError(Code As Long) Debug.Print "Got number " & Code & " " & \_ AP.Application.GetCurrentErrorString 'In some cases you may want the operator to see the 'error message. The following command will display 'the error. **AP.Application.DisplayCurrentError** 'If you are going to handle the error, then call 'AP.Application.ClearCurrentError before you exit 'this subroutine to stop the control software from 'displaying the error, AP.Application.ClearCurrentError 'It is also preferable to call 'AP.Application.ClearCurrentError before you 'make any other calls into the control software in 'case these calls also generate an unexpected 'error End Sub

### AP.Application.DisplayDataOnTestOpen **Property**

**Syntax AP.Application.DisplayDataOnTestOpen**

**Data Type** Boolean

*True* **Display data on test open.** 

*False* Don't display data on test open.

#### **Description** This command specifies whether the measurement data saved in a test file is displayed when the file is loaded.

Note: AP.App... commands are equivalent to AP.Application... commands.

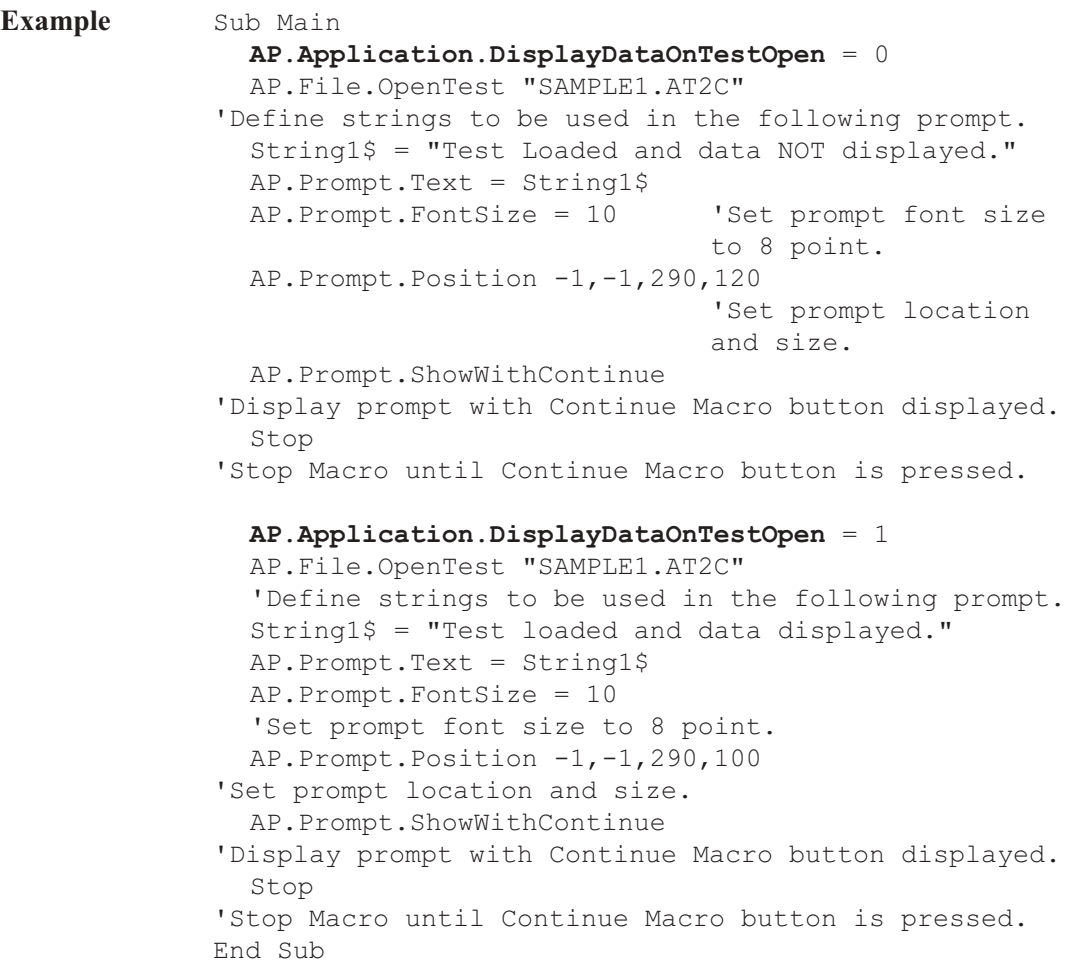

### AP.Application.DoReadings **Method**

**Syntax** AP.Application.DoReadings

**Result** None

**Description** This command forces a reading cycle to take place. The reading cycle allows the reading commands (commands ending in Rdg such as AP.Anlr.FuncRdg) to make and return a measurement. Under normal conditions when a dialog is displayed the automatic readings cycle is disabled and readings will not return correctly. Use this command to force a reading cycle to take place while a dialog is displayed.

Note: AP.App... commands are equivalent to AP.Application... commands.

```
Example Sub Main
              AP.Application.NewTest
              AP.Gen.Output = True
              AP.Anlr.ChAInput = 2
              AP.Gen.ChAAmpl("Vrms") = 0.5
              Begin Dialog UserDialog 270,105,"Readings
            Example", .Handler 'GRID:10, 7, 1, 1
                 PushButton 40,7,190,21,"Make
            Reading",.PushButton1
                 TextBox 40,35,190,21,.TextBox1
                 CancelButton 40,63,190,21
              End Dialog
              Dim dlg As UserDialog
              Select Case Dialog (dlg)
              Case 0
                 End
              End Select
            End Sub
            Private Function Handler(DlgItem$, Action%,
            SuppValue&) As Boolean
              Select Case Action%
              Case 1 Case 1 Case 1 Case 1
                                          initialization
              Case 2 'Value changing or
                                          button pressed
                 If DlgItem$ = "PushButton1" Then
                    Handler = True 'Prevent button press
                                          from closing the
                                          dialog box
                    AP.Anlr.FuncSettling(5.000000,
                    1.000000e-007, "V", 3, 0.050000, 1)
                    AP.Anlr.FuncTrig 'Trigger new reading
                    Do
                       AP.Application.DoReadings
                                          'Start reading cycle
                       Ready = AP.Anlr.FuncReady
                                          'Get status.
                    Loop Until Ready > 0
```
Reading1 = AP.Anlr.FuncRdg("V") 'Get settled \_ reading. DlgText "TextBox1", "Amplitude="&\_ Format(Reading1, "#.00000") & " V" End If Case 3 'TextBox or ComboBox text changed Case 4 'Focus changed Case 5 'Idle Rem Handler = True 'Continue getting idle actions Case 6 'Function key End Select End Function

### AP.Application.GetCurrentErrorString **Method**

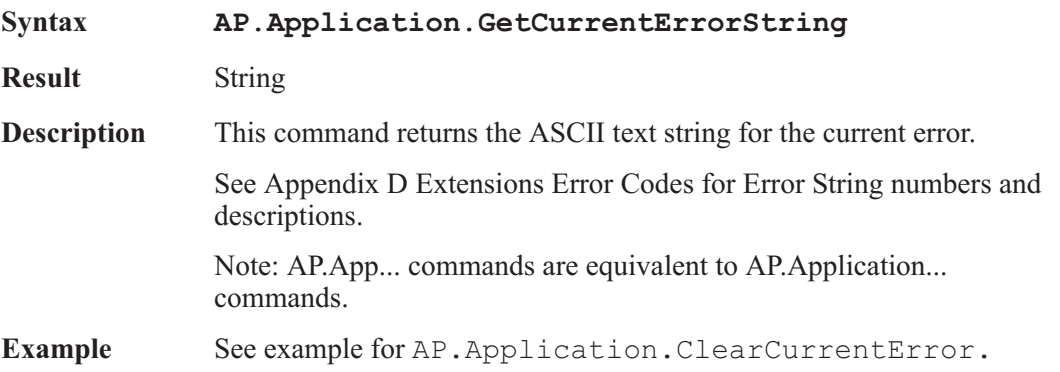

#### AP.Application.HardwareExists **Property**

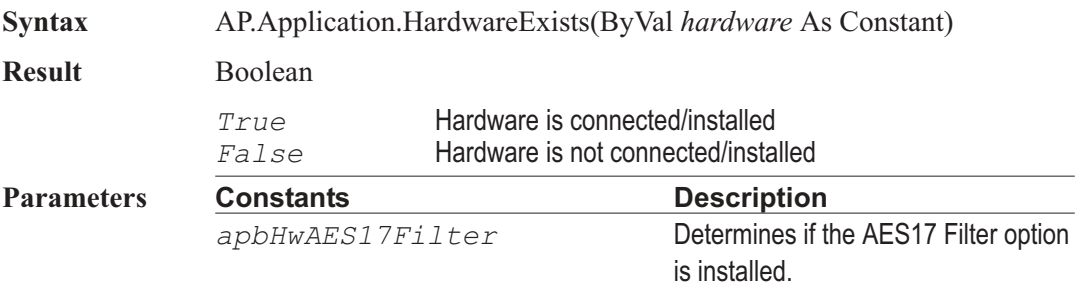

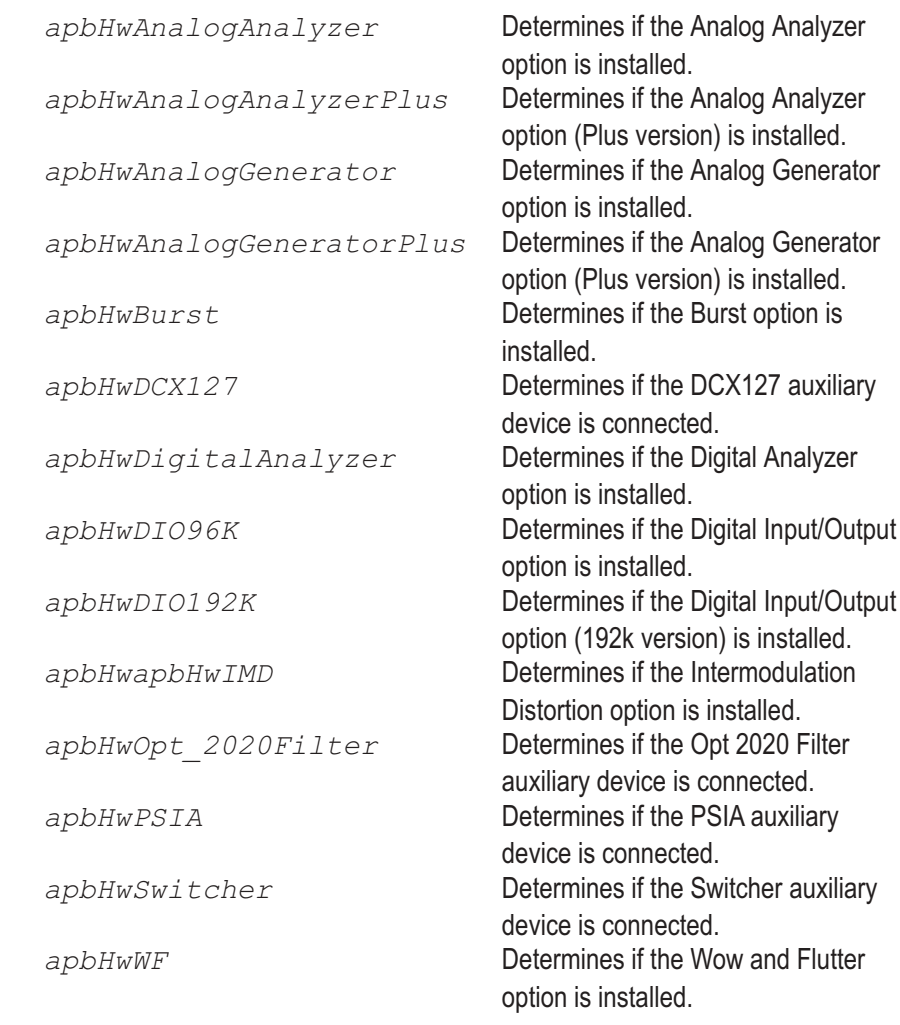

**Description** This command determines whether the specified internal module or auxiliary instrument is installed or connected.

> Note: AP.App... commands are equivalent to AP.Application... commands.

#### AP.Application.Input **Method**

**Syntax AP.Application.Input(**ByVal *PortAddress* As Integer**)**

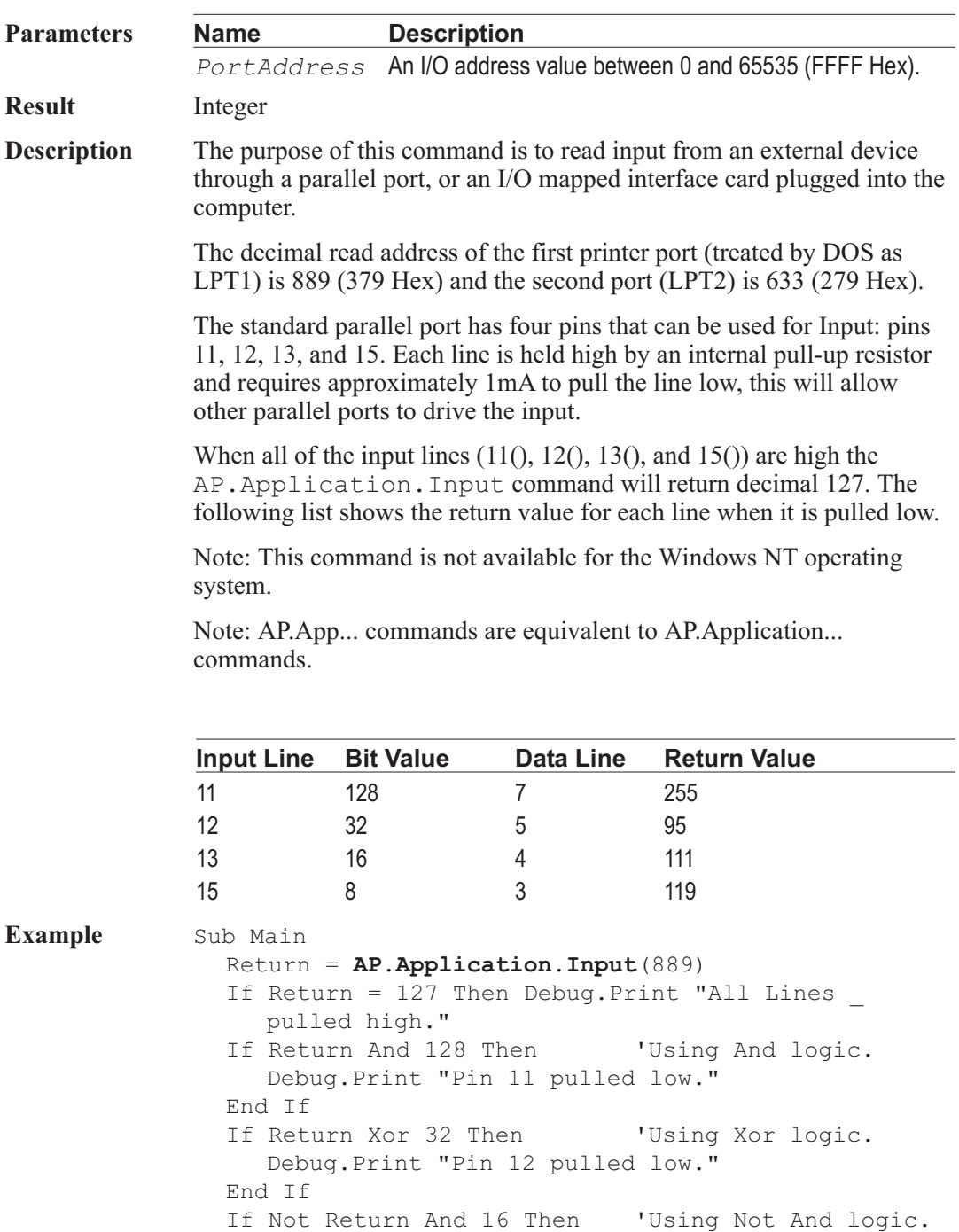

Debug.Print "Pin 13 pulled low."

End If

If Not Return And 8 Then 'Using Not And logic. Debug.Print "Pin 15 pulled low." End If End Sub

**Output** All Lines pulled high.

#### AP.Application.IsDemoMode **Property**

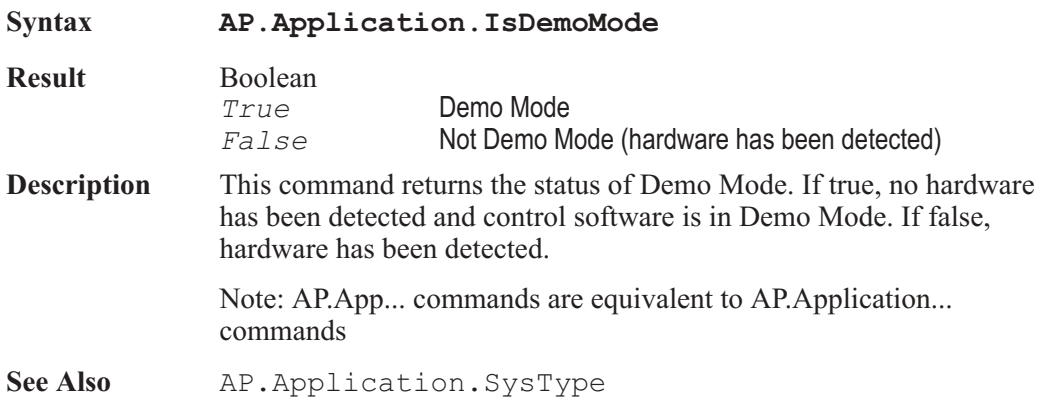

### AP.Application.MacroDir **Method**

**Syntax AP.Application.MacroDir Result** String **Description** This command returns the running macro source directory. This command is like the MacroDir\$ command in the Language reference section of AP Basic with the exception that this command can be used from an OLE client that is accessing the control software to determine the directory from which the selected macro was loaded. Note: AP.App... commands are equivalent to AP.Application... commands. **Example** Private Sub Form Load() Dim AP As Object Set AP = CreateObject("AP2700.Application") 'The following lines makes the Visual Basic Current 'Directory and the AP2700 Working Directory the same 'as the directory where the current macro was

'loaded from.

ChDir **AP.Application.MacroDir** AP.Application.WorkingDir = **AP.Application.MacroDir** 'Your code goes here.

End Sub

### **AP.Application.Name** Method

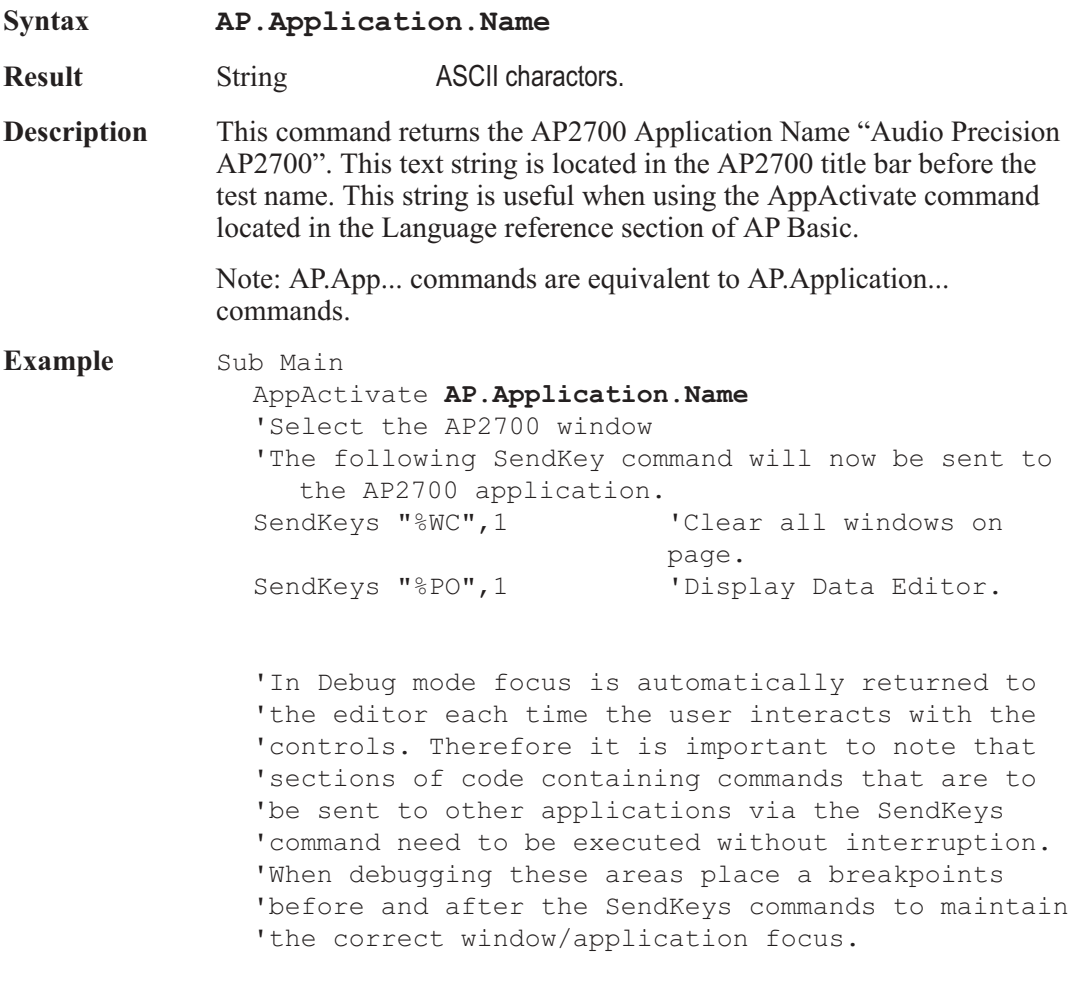

# **AP.Application.NewData** Method

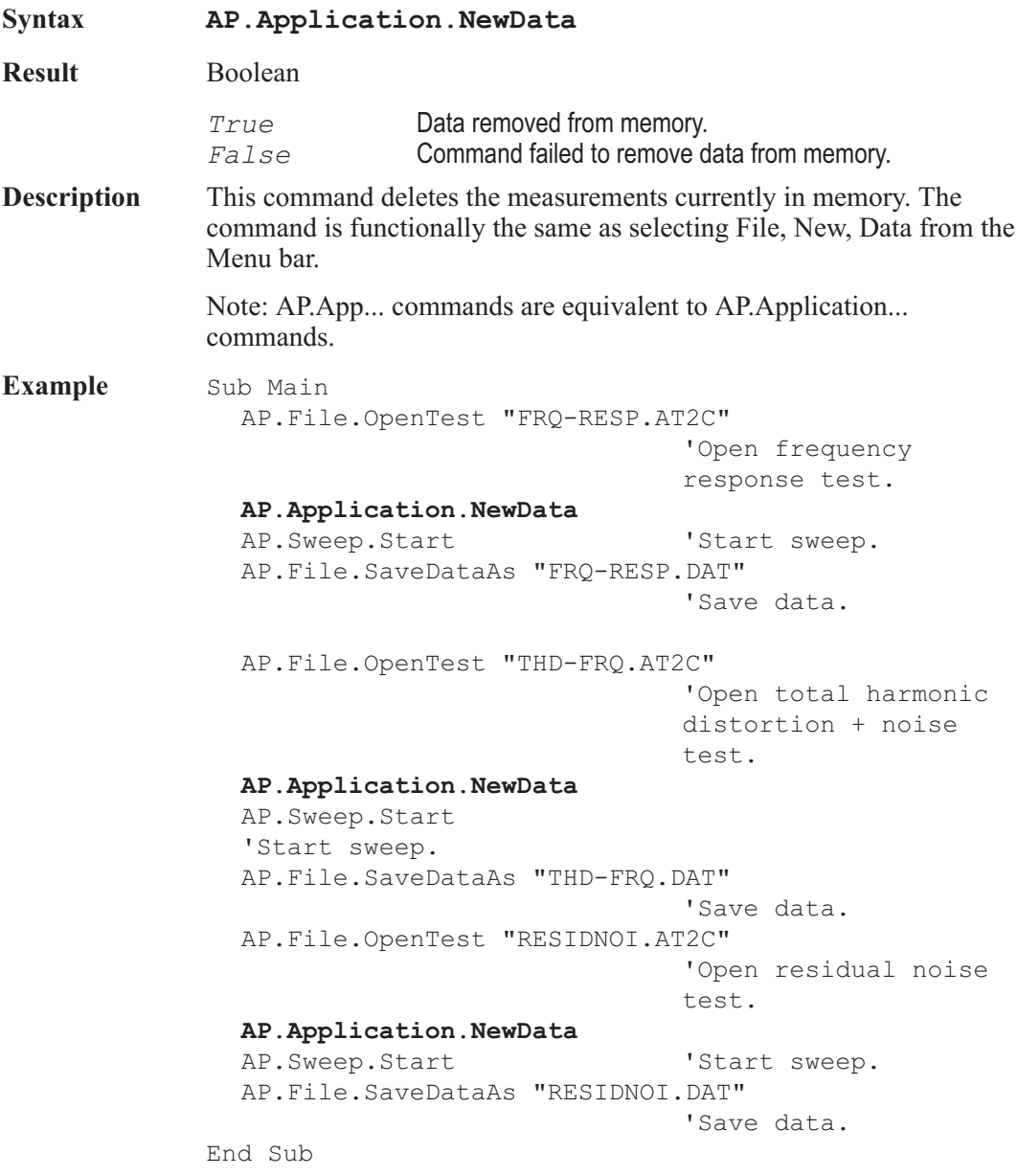

#### AP.Application.NewMacro **(OLE) Method**

**Syntax AP.Application.NewMacro**

**Result** Boolean

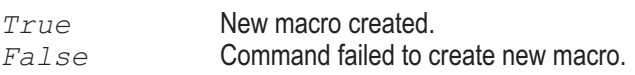

**Description** This command initializes the macro editor and is only to be used via OLE. The command is functionally the same as selecting File, New, Macro, and OK from the Menu bar.

> Note: AP.App... commands are equivalent to AP.Application... commands.

### AP.Application.NewTest **Method**

**Syntax AP.Application.NewTest Result** Boolean *True* New test panel configuration restored. *False* Command failed to restore new test panel configuration. **Description** This command initializes the current AP2700 test to the default test condition. The command is functionally the same as selecting New Test from the Standard Toolbar or selecting File, New, Test, and OK from the Menu bar. Note: AP.App... commands are equivalent to AP.Application... commands **Example** Sub Main **AP.Application.NewTest** 'Reset panels AP.Gen.Output = 1 AP.Anlr.ChAInput = 1 AP.Anlr.FuncFilterLP = 1 A = AP.Anlr.FuncFilterLP AP.Sweep.Data1.Id = 5906 AP.Sweep.Source1.Start("Hz") = 100000 AP.Sweep.Start End Sub

# AP.Application.NewTestCustom **Method**

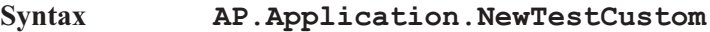

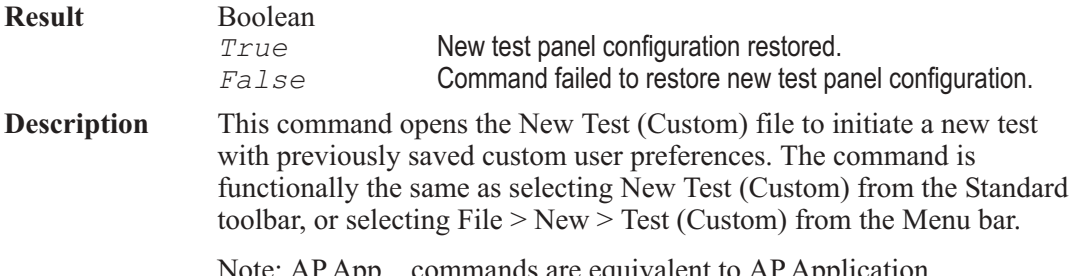

Note: AP.App... commands are equivalent to AP.Application... commands.

# AP.Application.Output **Method**

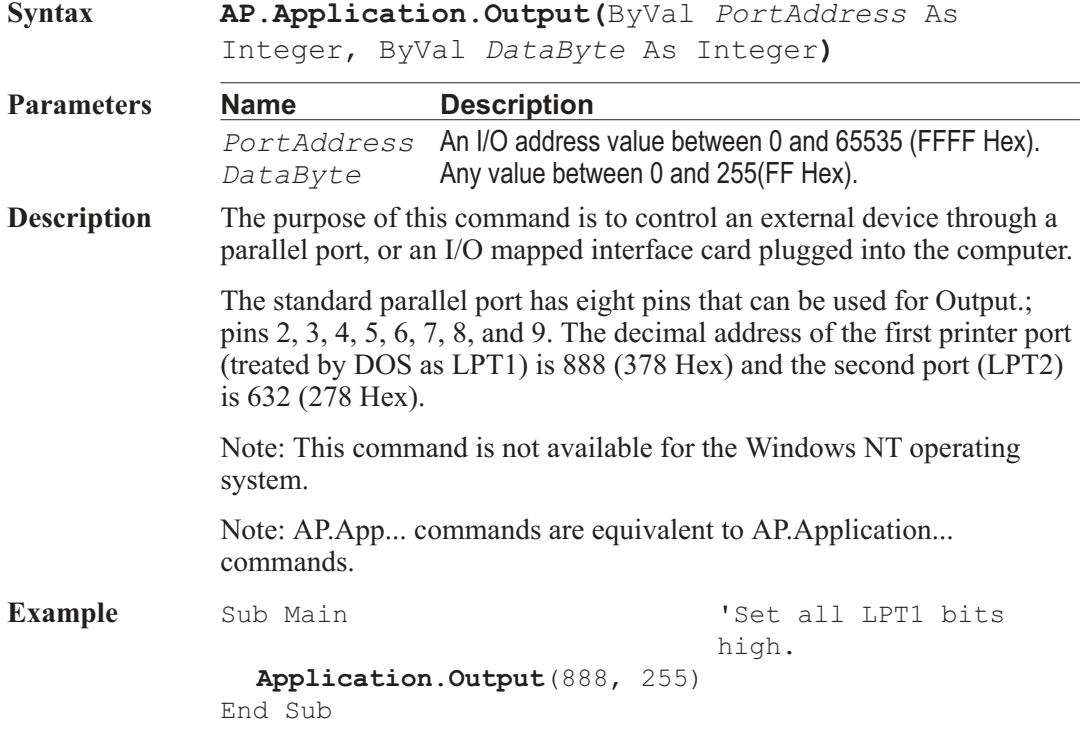

# AP.Application.Page **Property**

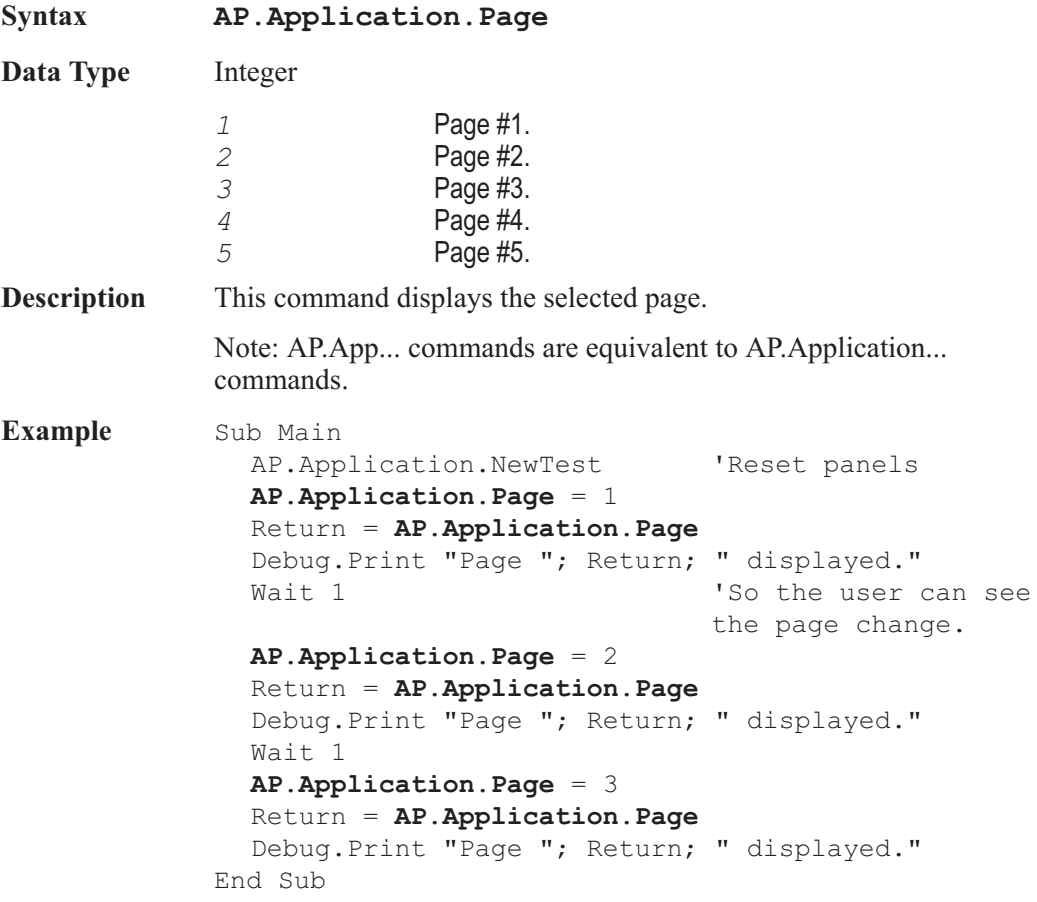

# **AP.Application.PanelClose** Method

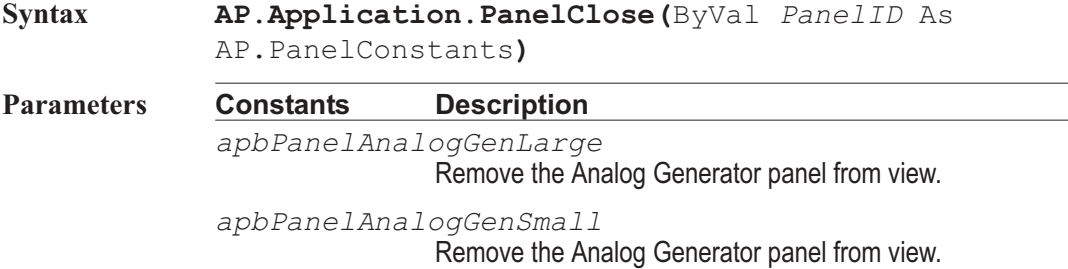

*apbPanelAnlrLarge* Remove the Analog Analyzer panel from view. *apbPanelAnlrSmall* Remove the Analog Analyzer panel from view. *apbPanelBarGraph?* Remove the desired Bar Graph 1 through 32 from view. *apbPanelDataEditor* Remove the Data Editor panel from view. *apbPanelDCXLarge* Remove the DCX-127 panel from view. *apbPanelDCXSmall* Remove the DCX-127 panel from view. *apbPanelDiagnostic* Remove the Diagnostic panel from view. *apbPanelDigIOLarge* Remove the Digital Input / Output panel from view. *apbPanelDigIOSmall* Remove the Digital Input / Output panel from view. *apbPanelDigitalGenLarge* Remove the Digital Generator panel from view. *apbPanelDigitalGenSmall* Remove the Digital Generator panel from view. *apbPanelDIOStatusBitsLarge* Remove the Status Bits panel from view. *apbPanelDIOStatusBitsSmall* Remove the Status Bits panel from view. *apbPanelDSPSmall* Remove the DSP panel from view. *apbPanelDSPLarge* Remove the DSP panel from view. *apbPanelGraph* Remove the Graph from view. *apbPanelRefInput* Remove the Sync Reference panel from view. *apbPanelRegulation* Remove the Regulation panel from view.

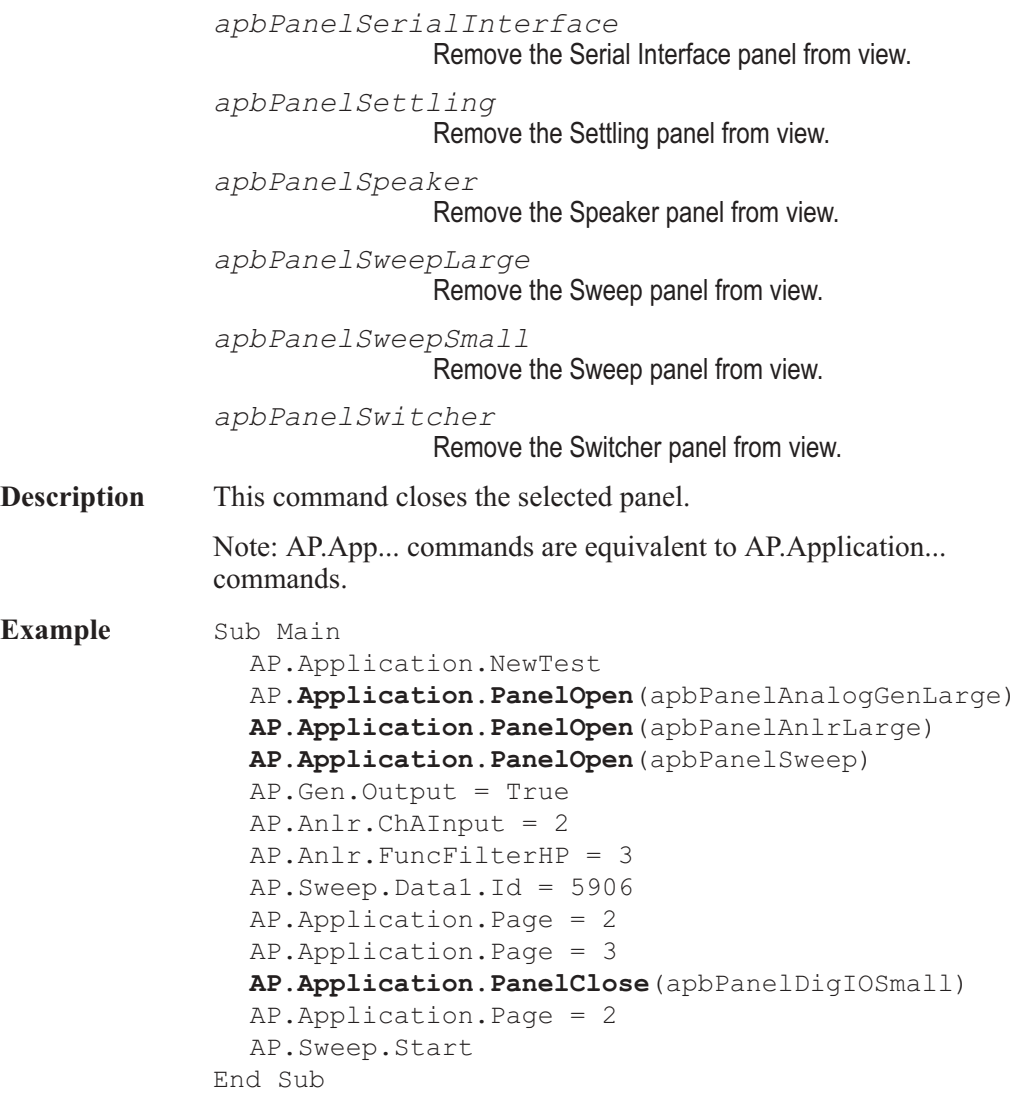

### AP.Application.PanelOpen **Method**

#### **Syntax AP.Application.PanelOpen(**ByVal *PanelID* As AP.PanelConstants**) Parameters Constants Description** *apbPanelAnalogGenLarge* Display Large view of Analog Generator panel.

*apbPanelAnalogGenSmall* Display Large view of Analog Generator panel. *apbPanelAnlrLarge* Display Large view of Analog Analyzer panel. *apbPanelAnlrSmall* Display Small view of Analog Analyzer panel. *apbPanelBarGraph?* Display desired Bar Graph panel 1 through 32. *apbPanelDataEditor* Display Data Editor panel. *apbPanelDCXLarge* Display Large view of DCX-127 panel. *apbPanelDCXSmall* Display Small view of DCX-127 panel. *apbPanelDiagnostic* Display Diagnostic panel. *apbPanelDigIOLarge* Display Large view of Digital Input / Output panel. *apbPanelDigIOSmall* Display Small view of Digital Input / Output panel. *apbPanelDigitalGenLarge* Display Large view of Digital Generator panel. *apbPanelDigitalGenSmall* Display Small view of Digital Generator panel. *apbPanelDIOStatusBitsLarge* Display Large view of Status Bits panel. *apbPanelDIOStatusBitsSmall* Display Small view of Status Bits panel. *apbPanelDSPSmall* Display Small view of DSP panel. *apbPanelDSPLarge* Display Large view of DSP panel. When None is selected with the AP. S2CDsp. Program command this constant will display the Small view of the DSP panel. *apbPanelGraph* Display Small view of Graph panel.

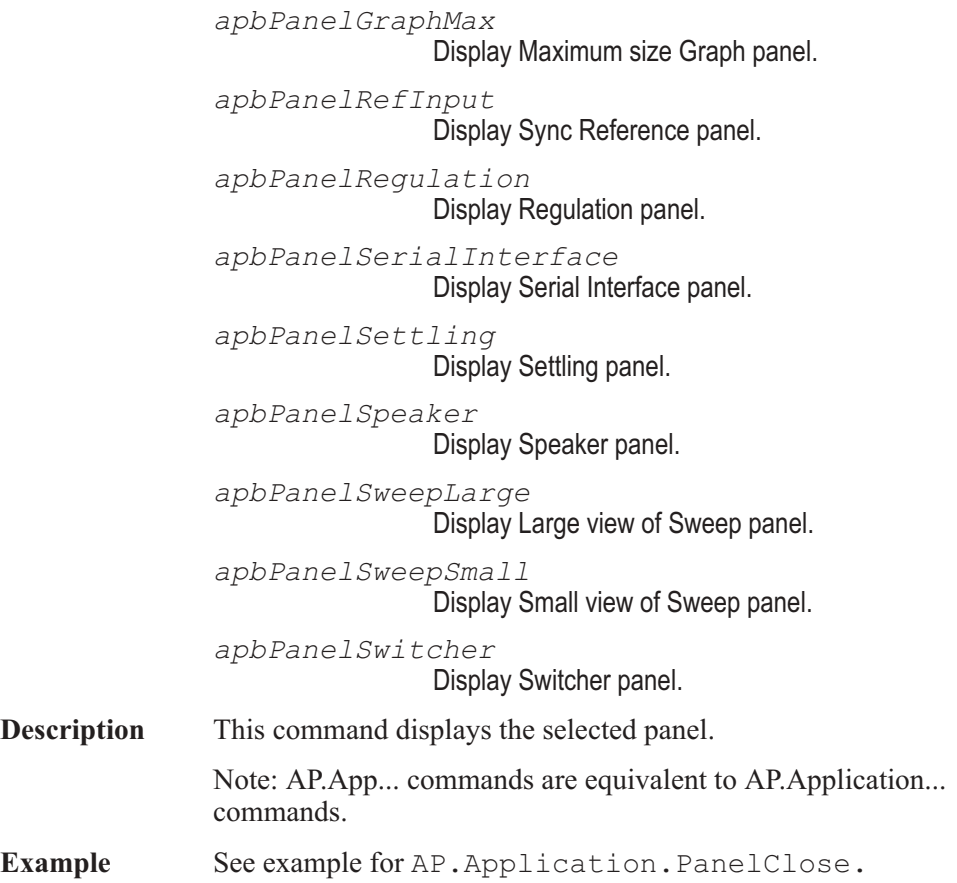

# AP.Application.Quit **Method**

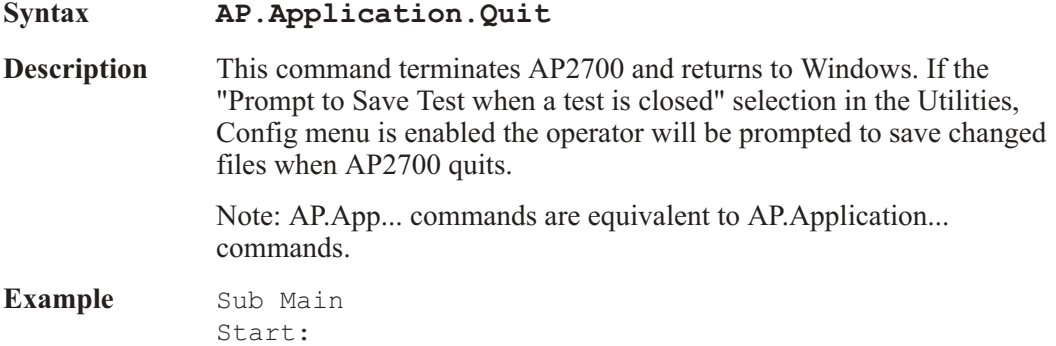

ChDir MacroDir Begin Dialog UserDialog 430,105 PushButton 20,21,380,28,"Your Code",.Field1 PushButton 130,63,180,28,"Exit AP2700",.Field3 End Dialog Dim Main\_Menu As UserDialog Select Case Dialog(Main\_Menu) Case 1 'Insert your code here... Case Else **AP.Application.Quit** 'Exit AP2700 End Select GoTo Start: End Sub

### AP.Application.Restore **Method** Method

#### **Syntax AP.Application.Restore Description** This command restores the hardware to the present state of the software. This function should be used if the hardware loses power or becomes disconnected from the computer. Note: AP.App... commands are equivalent to AP.Application... commands. **Example** Sub Main Start: Begin Dialog UserDialog 430,105,"Example Menu" PushButton 40,28,170,42,"Restore Hardware",.Field1 PushButton 230,28,160,42,"Exit Macro",.Field2 End Dialog Dim Main\_Menu As UserDialog Select Case Dialog(Main\_Menu) Case 1 **AP.Application.Restore** Case Else End End Select GoTo Start: End Sub

# AP.Application.SetWatchDogTimer1 **Method**

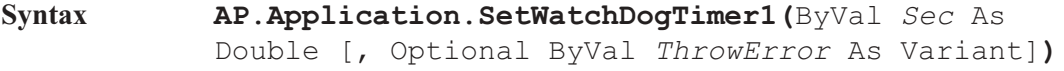

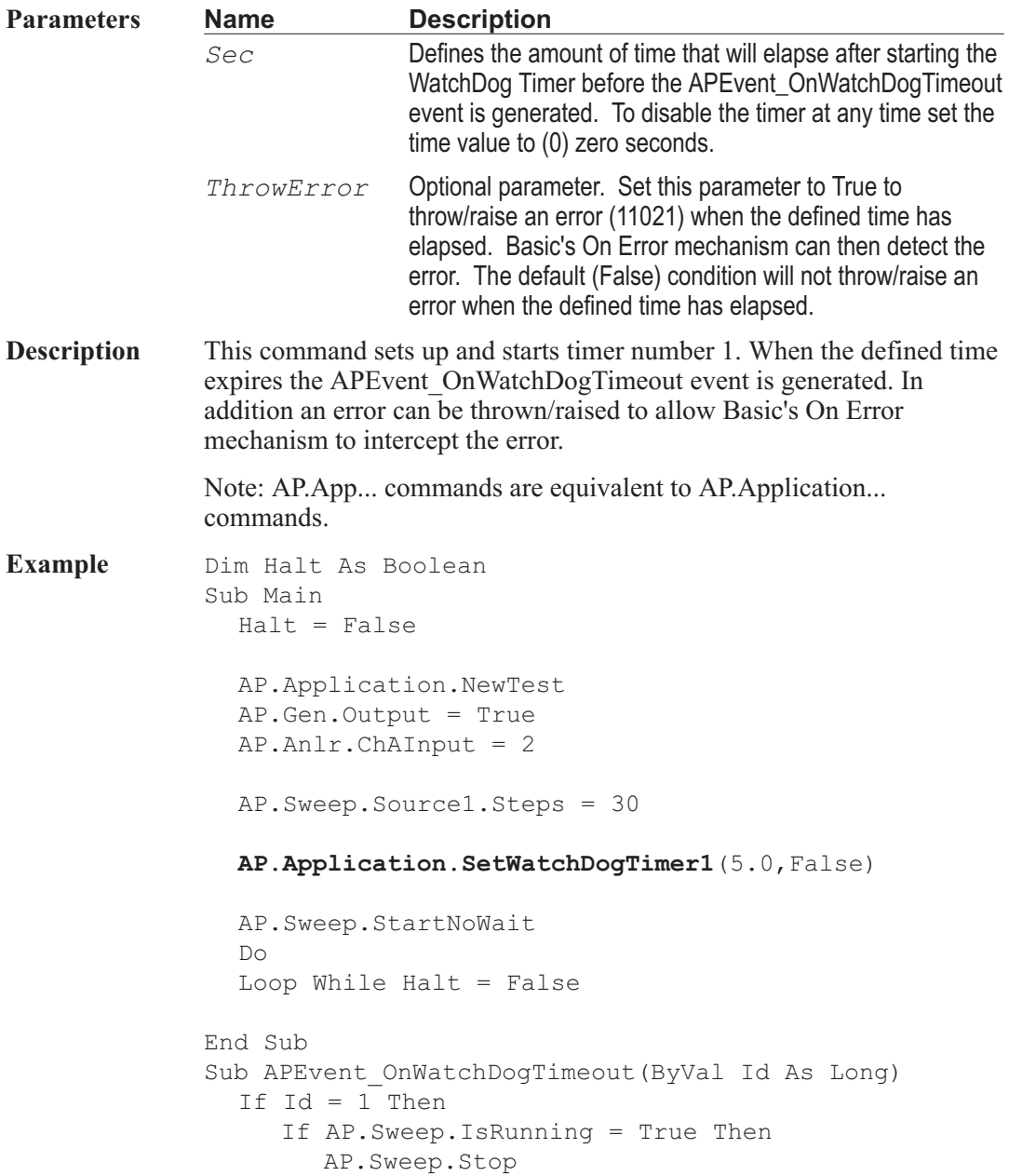

Debug.Print "Sweep Stopped" End If End If End Sub

### AP.Application.SetWatchDogTimer2 **Method**

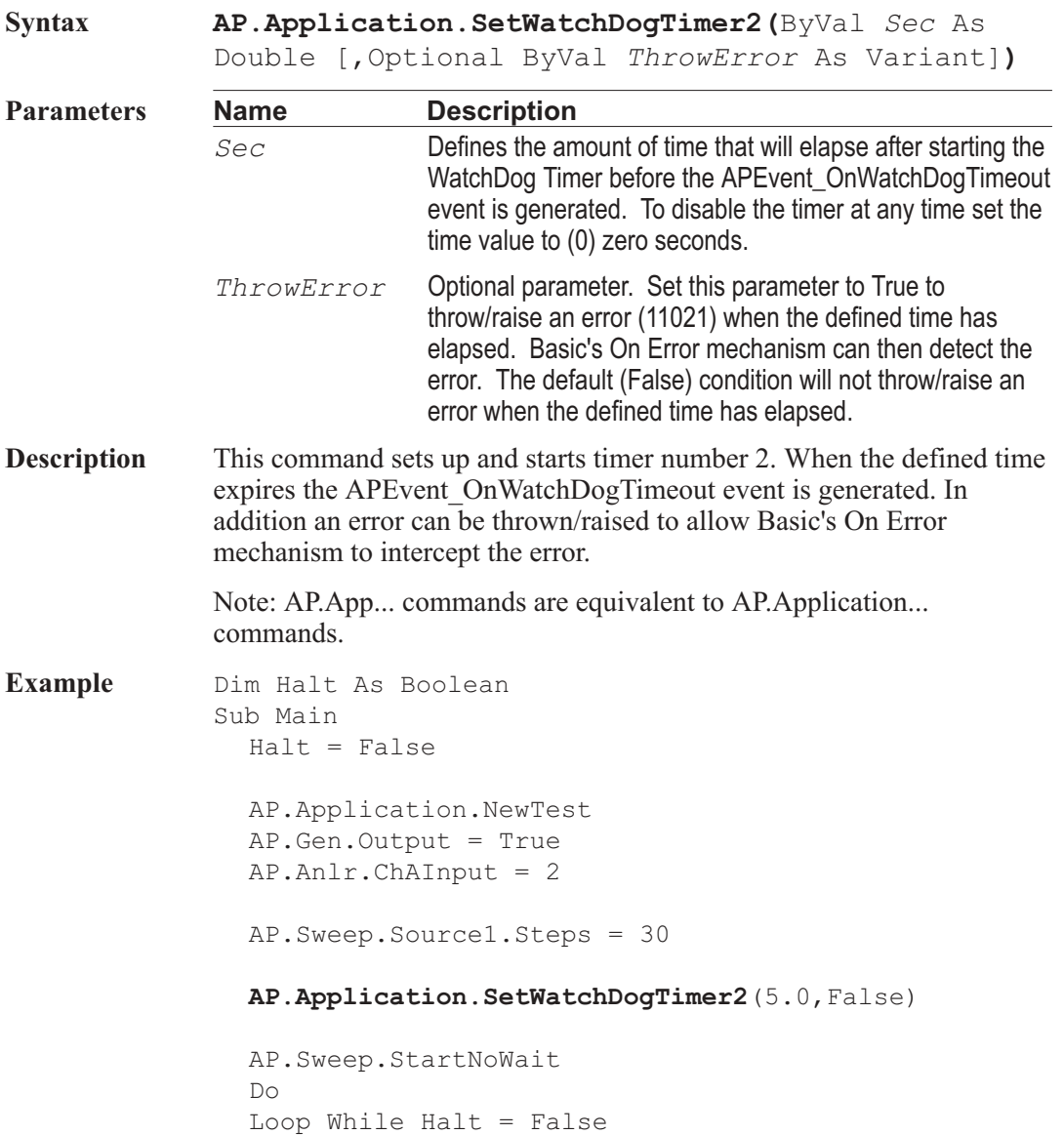

End Sub Sub APEvent OnWatchDogTimeout(ByVal Id As Long) If Id = 2 Then If AP.Sweep.IsRunning = True Then AP.Sweep.Stop Debug.Print "Sweep Stopped" End If End If End Sub

### AP.Application.SysType **Method**

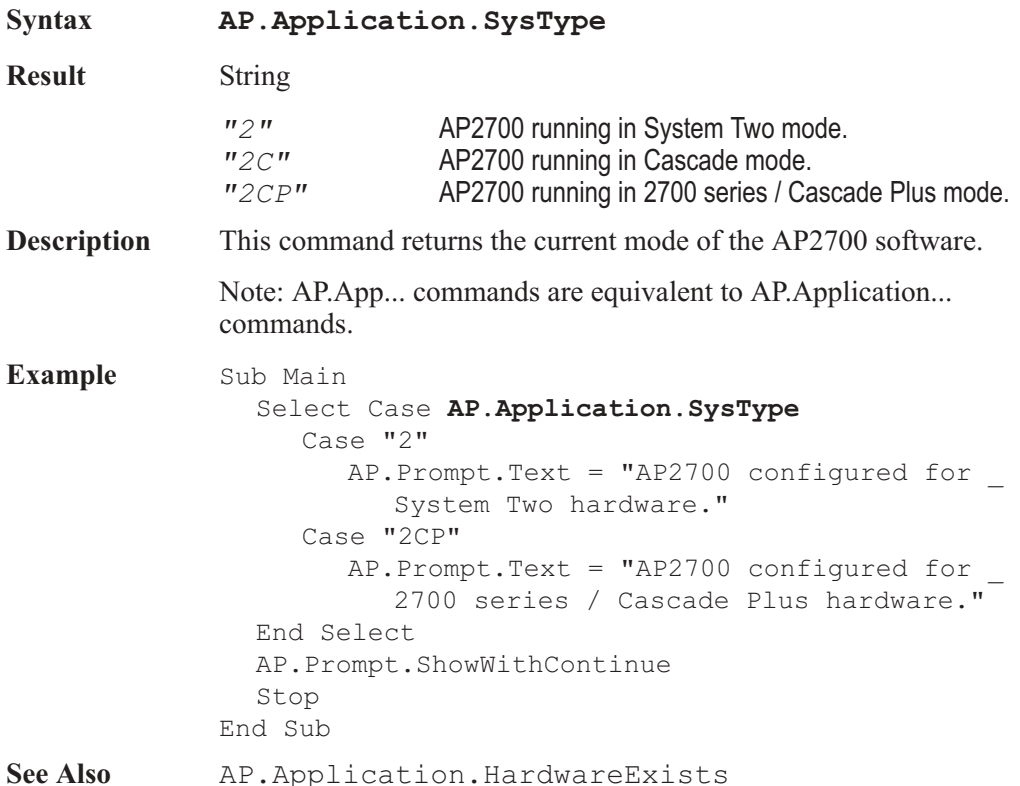

# **AP.Application.TestDir** Method

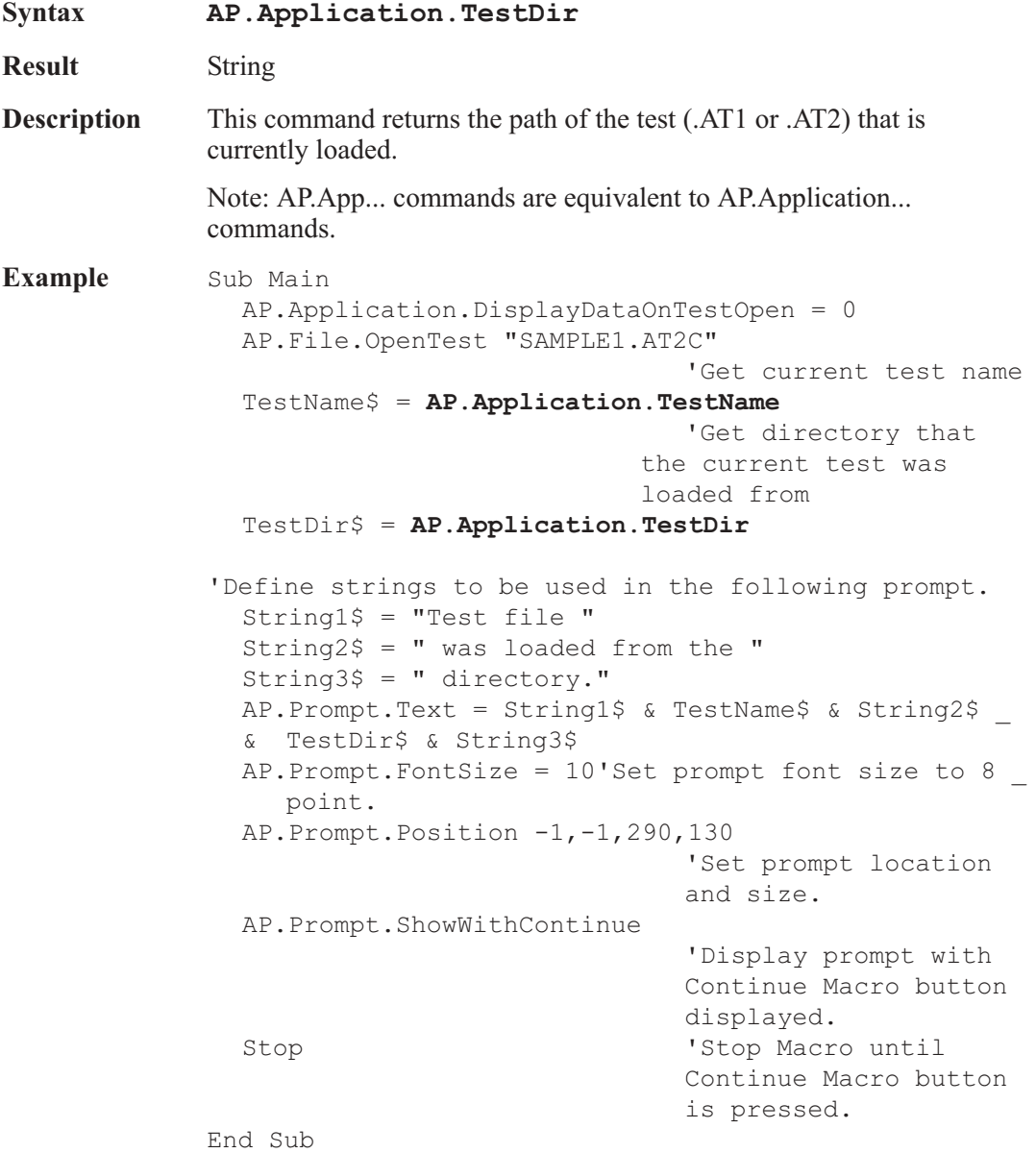

#### AP.Application.TestName **Method**

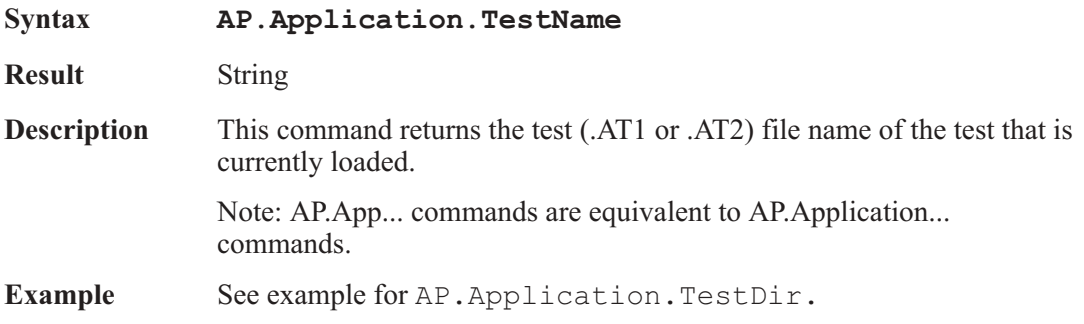

#### AP.Application.ThrowErrors **Property**

**Syntax AP.Application.ThrowErrors Data Type** Boolean *True* Expose Errors and Warrnings. *False* Don't expose Errors and Warrnings. **Description** This command exposes errors and warrnings generated by AP2700 to the Err. object. See Appendix D Extensions Error Codes for Error String numbers and descriptions. Note: AP.App... commands are equivalent to AP.Application... commands. **Example** Sub Main 'Pick one the three On Error possiblities below 'On Error GoTo 0 'Disable your error handler (default). Basic will handle the error by termination. On Error GoTo MyErrorHandler 'Send error conditions to "MyHandler" 'On Error Resume Next 'Error conditions continue execution at the next statement. 'Caution—This is generally very dangerous as no error will be seen 'AP2700 will not send errors to Basic's "On Error" unless AP.Application.ThrowErrors is set to True

'After this is set to True, AP2700 will no longer display errors, they will all be passed to Basic **AP.Application.ThrowErrors** = True 'Now cause an error and see what happens. 'Cause another error and see what happens.  $AP.Gen.Freq('Hz") = 2.1$ MsgBox "Resumed after the offending Call" Exit Sub' Exit to avoid handler. MyErrorHandler: 'show some debug info Debug.Print "Err=";Err.Number Debug.Print "Description=";Err.Description Debug.Print "Source=";Err.Source 'Select different actions for errors Select Case Err.Number 'Evaluate error number Case 8504 ' "Generator Amplitude" error. ' put your error handler code here MsgBox "Got to the Handler" ' If you handled the error, then resume Resume Next Case Else ' Handle other situations here... ' If we don't know about the err then or instead you could decide that Basic \_ should handle this ' Note that if this is a called subroutine, Basic will pass the error back to the calling subroutine. ' Passing all the info: Err.Raise Err.Number, Err.Source, Err.Description ' Or more simply Error Err ' Or you could exit this subroutime Exit Sub End Select End Sub

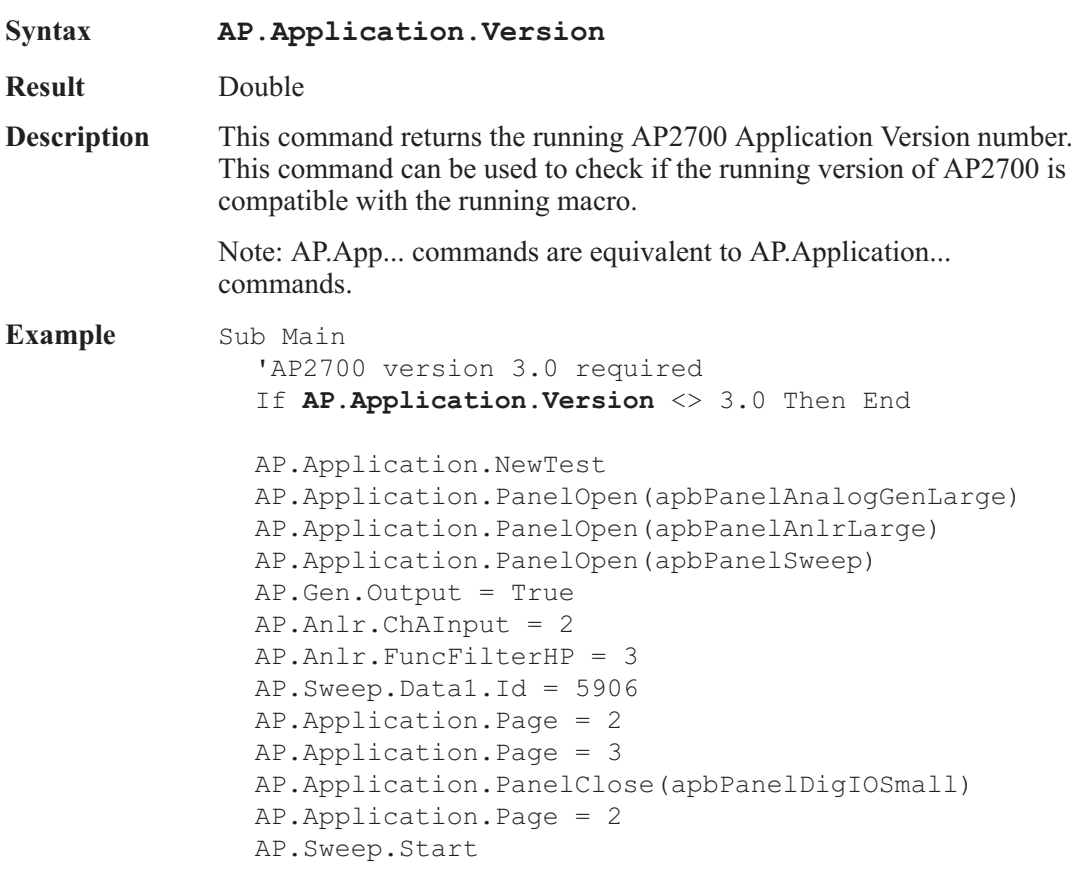

**AP.Application.Version Method** 

#### End Sub

# AP.Application.Visible **Property**

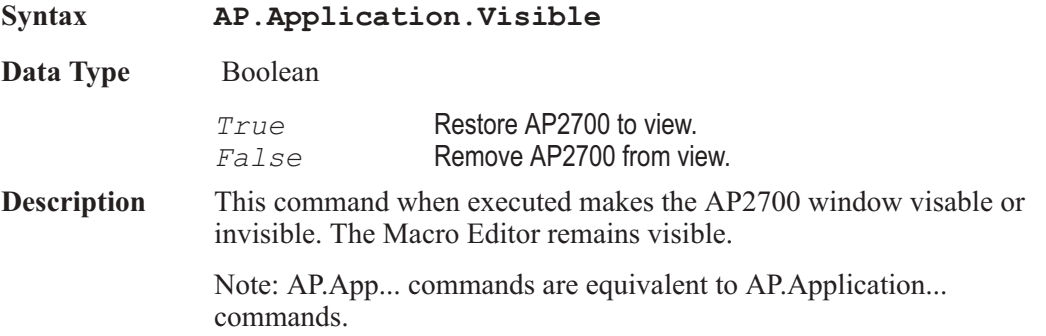

**Example** Sub Main **AP.Application.Visible** = False 'Remove AP2700 from view. AP.Application.NewTest 'Reset panels AP.Gen.Output = 1 AP.Anlr.ChAInput = 2 AP.Sweep.Start AP.**Application.Visible** = True 'Restore AP2700. End Sub

### **AP.Application.VisibleAll Property**

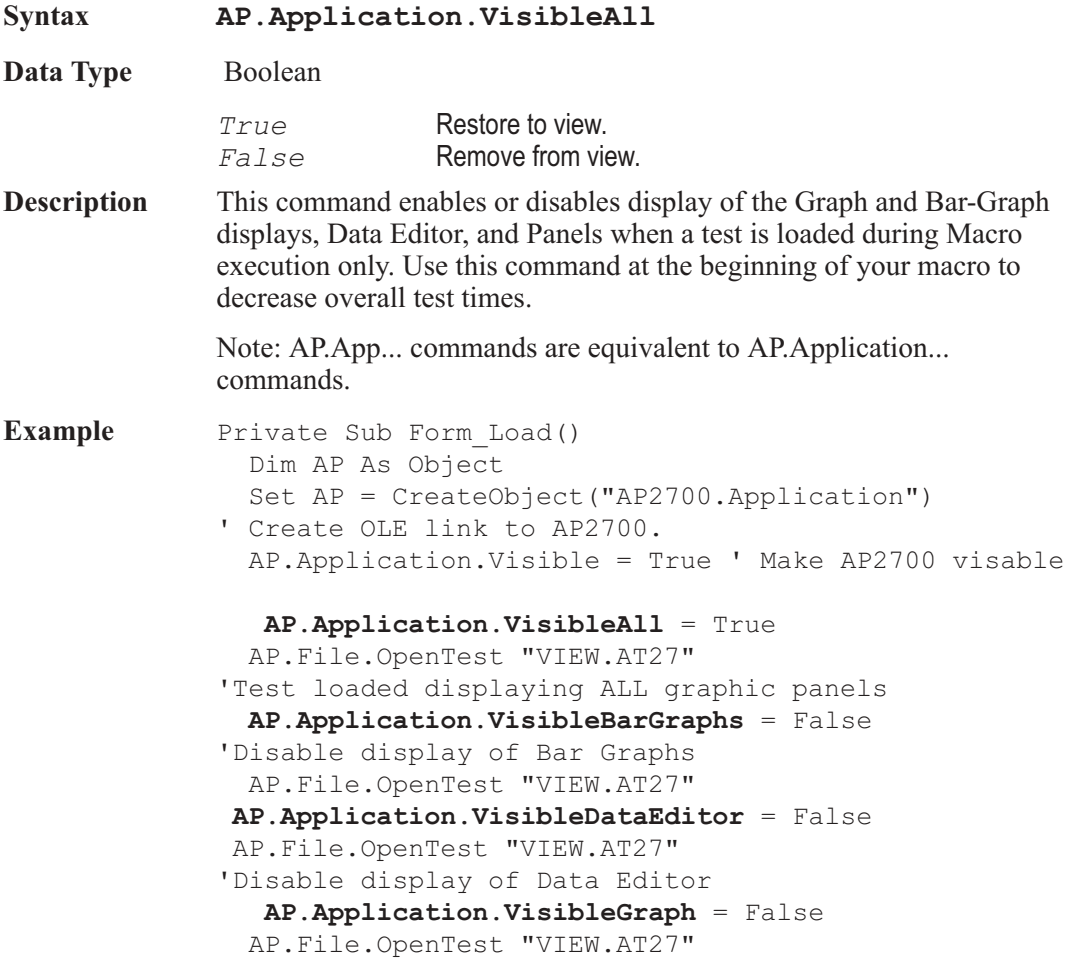

'Disable display of Graph **AP.Application.VisiblePanels** = False AP.File.OpenTest "VIEW.AT27" 'Disable display of Instrument panels AP.Application.Quit 'Quit AP2700 End End Sub

#### AP.Application.VisibleBarGraphs **Property**

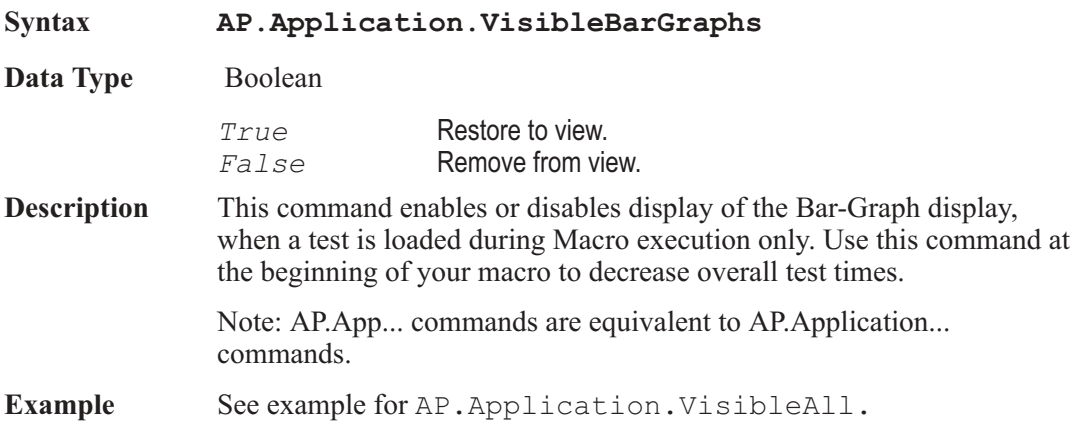

### AP.Application.VisibleDataEditor **Property**

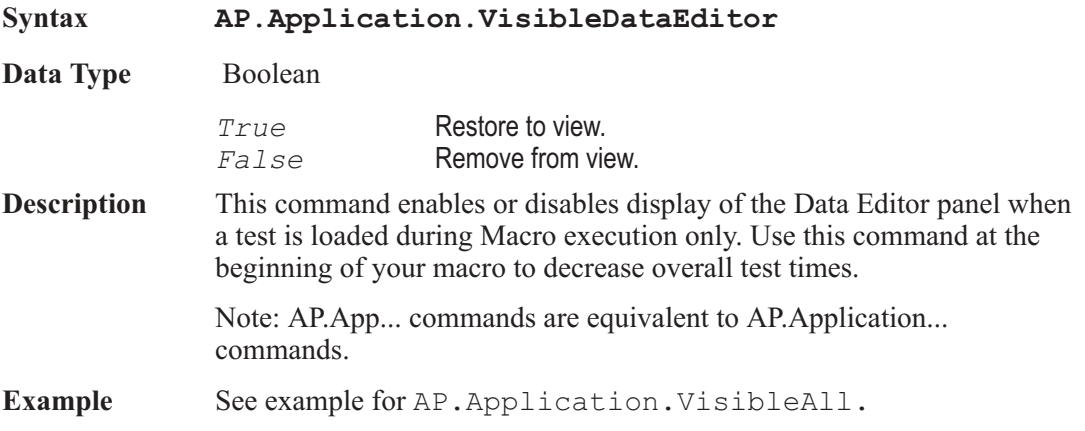

### AP.Application.VisibleGraph **Property**

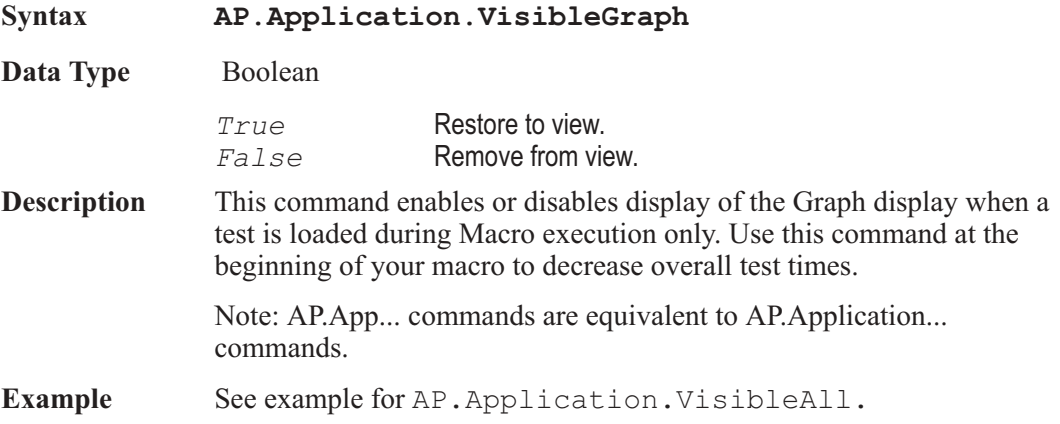

### AP.Application.VisibleMacroEditor **Method**

**Syntax AP.Application.VisibleMacroEditor(**ByVal *bVisible* As Boolean**) Parameters Name Description** *bVisible* True = Restore Macro Editor to view. False = Remove Macro Editor from view. **Description** This command when executed makes the AP2700 Macro Editor visible or invisible. Dialogs displayed when the Macro Editor is invisible have a higher Z-order (which window is on top of another) than the AP2700 window, therefore when focus is moved to the AP2700 window the dialog remains displayed on top of the AP2700 application. If the Macro Editor is visible then the Z-order is relative to the Macro Editor and the dialog may be covered by any other window that has focus. Note: AP.App... commands are equivalent to AP.Application... commands. **Example** Sub Main **AP.Application.VisibleMacroEditor(**False**)** 'Remove \_ Macro Editor from view. AP.Application.NewTest 'Reset panels AP.Gen.Output = 1 AP.Anlr.ChAInput = 2 AP.Sweep.Start

**AP.Application.VisibleMacroEditor(**True**)** 'Restore \_ Macro Editor. End Sub

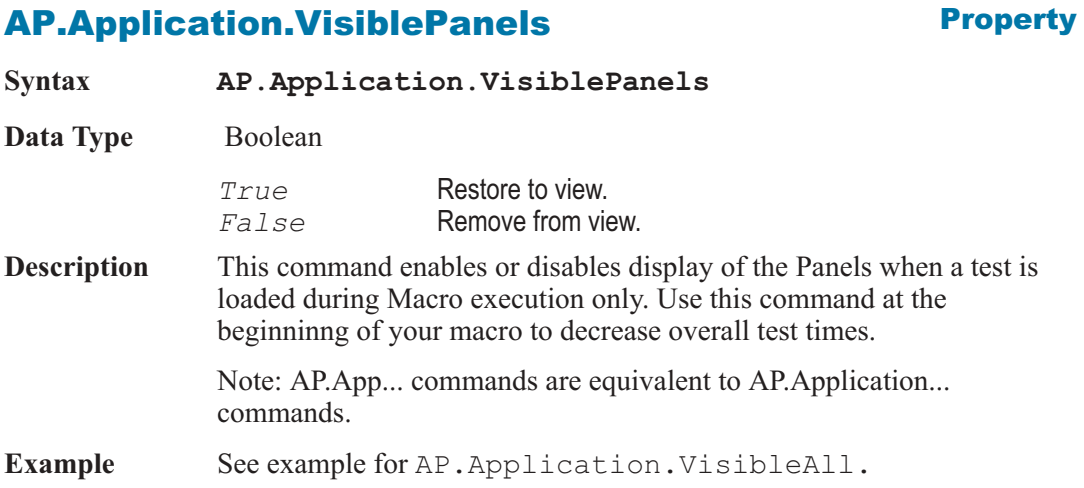

# AP.Application.WorkingDir **Property**

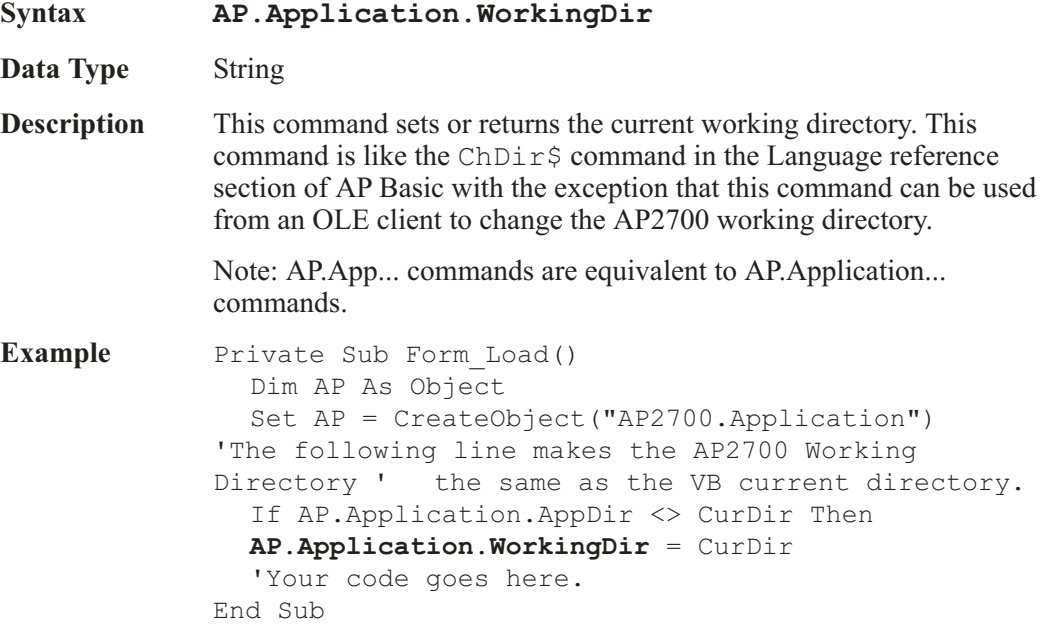

AP Basic Extensions for 2700 Series Instruments 113

User Notes

# Chapter 5

# *Auxiliary Instrument*

#### AP.Aux.Reading1Rdg **Property**

**Syntax AP.Aux.Reading1Rdg Data Type** Double **Description** This command returns a settled reading for Auxiliary Reading #1 and zeros the ready count. See Also AP.Aux.Reading1Rdg, AP.Aux.Reading1Settling, AP.Aux.Reading1Trig **Example** ' Uses the AP2700-GPIB Library GPIBLIB.APB ' A National Instruments GPIB card must be installed ' in your system to use this file. '#Uses "gpib-lib.apb" ' See the GPIB-LIB.apb file for instructions on use. '#Uses "APNiglob.bas" '#Uses "APVbib32.bas" Public iAP As Integer Sub Main Dim iStatus As Integer, iAddr As Integer, iAnyOneHome As Integer, sResponse As String  $iAP = i1dev(0, 1, NO SAD, T3s, 1, 0) 'Open I/O to$ this GPIB address \*\* Assumes Board 0, Address 1 iStatus = illn(iAP,  $1$ , NO SAD, iAnyOneHome) 'Check for listener at address 1 If iAnyOneHome Then 'Found a listener at address 1 iStatus = ilclr(iAP) 'Device clear GpibWrite iAP, "\*IDN?" 'Query for Instrument \_ Identificaiton
```
sResponse = GpibRead(iAP, 60)
  'Get response
     If Not (ibsta And EERR) Then
  'If no GPIB _
        read error Then save response string
        GpibWrite iAP, "*CLS;*RST;"
'Clear status _
          registers and resets all settings
     End If
  End If
  result = GpibWrite(iAP, ":HEADER OFF;")
  result = GpibWrite(iAP, ":SETTLE OFF,")result = GpibWrite(iAP, ":OUTPUT ON;")AP.File.OpenTest("AUX GPIB Example.at2")
  AP.Aux.Reading1Settling(1.0, 0.0000001, 3, 0.03, 1)
  AP.Aux.Setting1 = 1000.0 'Set frequency for _
     sweep to return to when done
  AP.Sweep.Start
End Sub
Sub APEvent OnSweepTrigger()
  AP.Aux.Reading1Trig
  While AP.Aux.Reading1Ready = 0
     result = GpibWrite(iAP, ":M1?;")Str1 = GpibRead(iAP,80) 'Read METER M1 result
     Debug.Print "Reading = " & Str1
     AP.Aux.SetReading1(Val(Str1))
     Wait .1
  Wend
  Debug.Print "Settled Reading="& Str1
End Sub
Sub APEvent OnSweepStep(Value As Variant, Source As
     Long)
  Value = Format (Value, "###.####")
  Debug.Print "Setting="& Value
  'GPIB Code to set ATS Generator Frequency to _
     "Value" variable
  result = GpibWrite(iAP, ":GFREQUENCY"&_
     Str$(Value) &";")  'Set Aux Generator Freq
```
End Sub

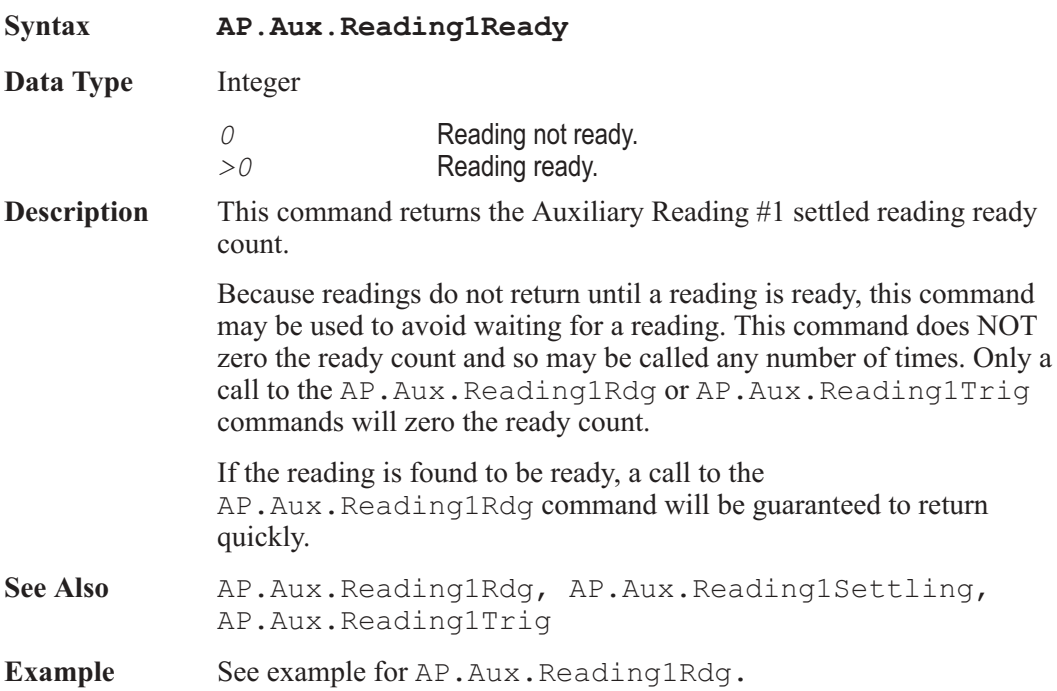

## AP.Aux.Reading1Ready **Property**

### AP.Aux.Reading1Settling **Method**

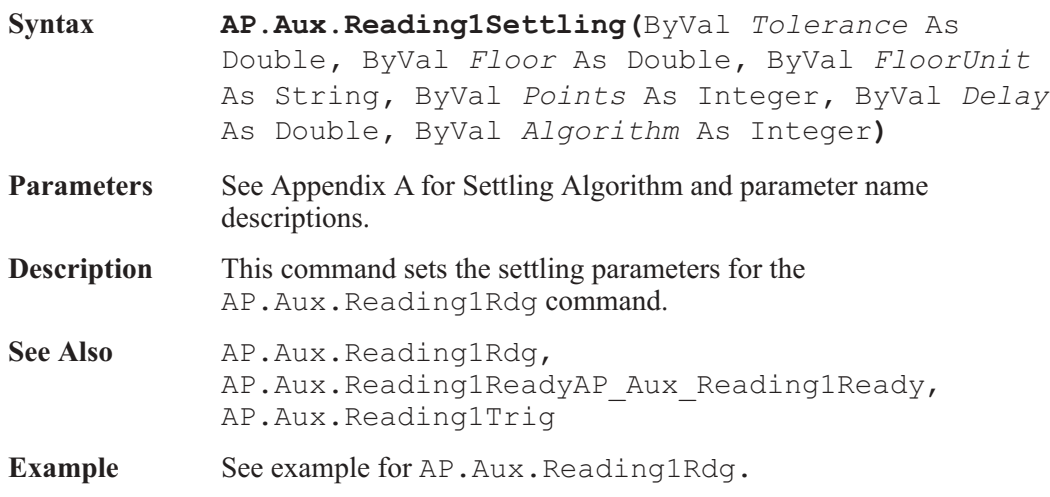

## AP.Aux.Reading1Trig **Method** Method

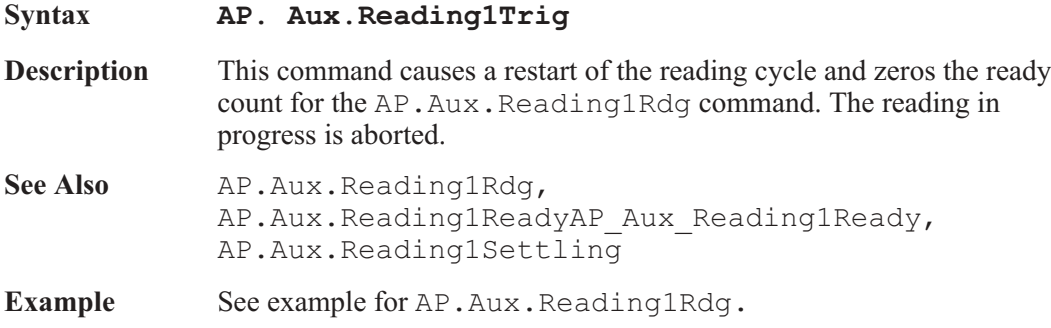

#### AP.Aux.Reading2Rdg **Property**

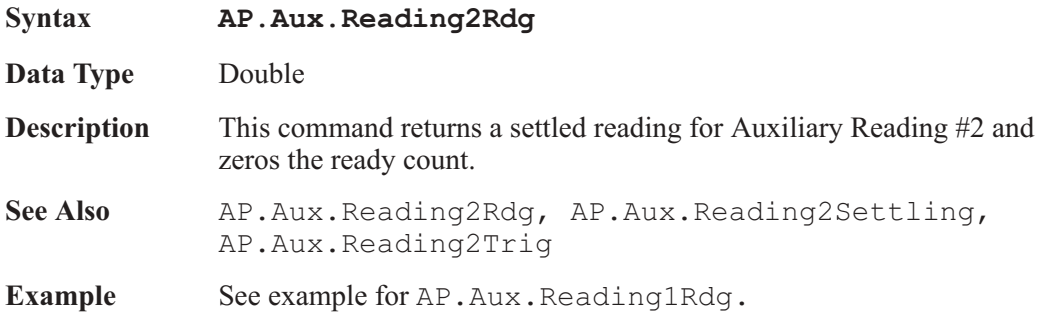

### AP.Aux.Reading2Ready **Property**

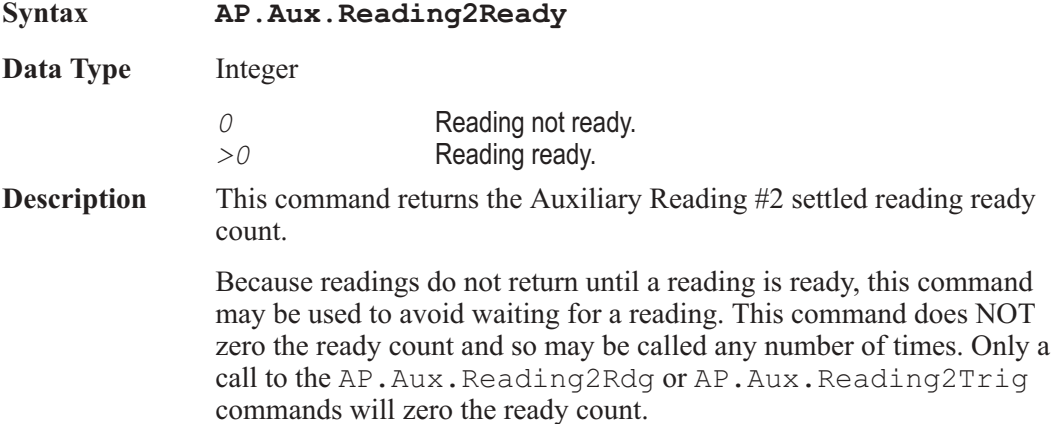

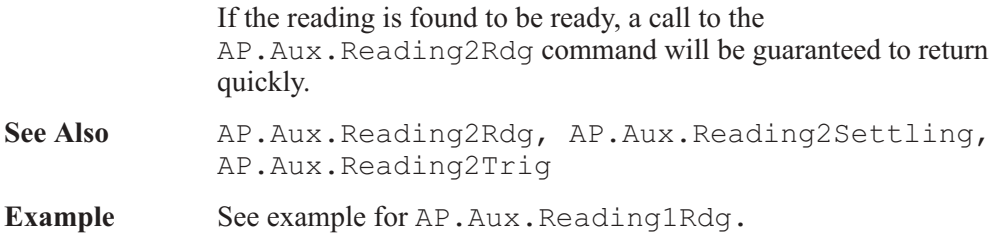

### AP.Aux.Reading2Settling **Method**

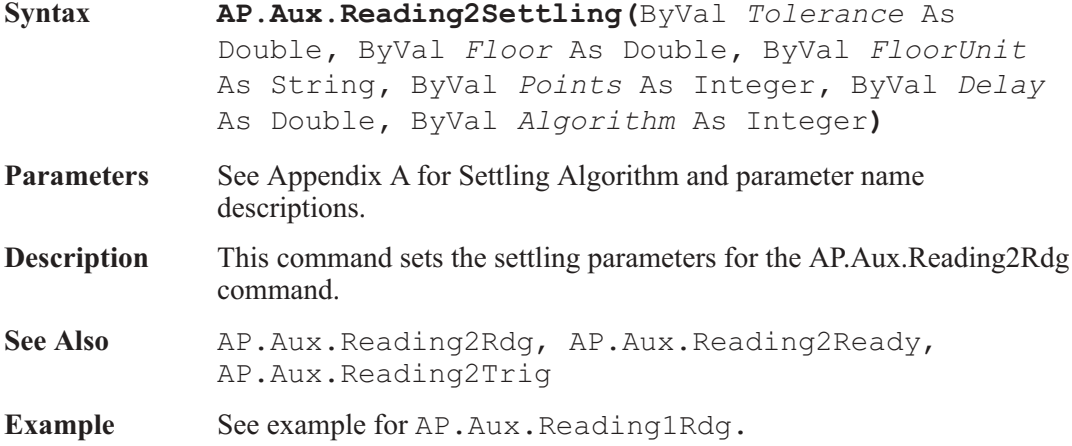

### AP.Aux.Reading2Trig **Method** Method

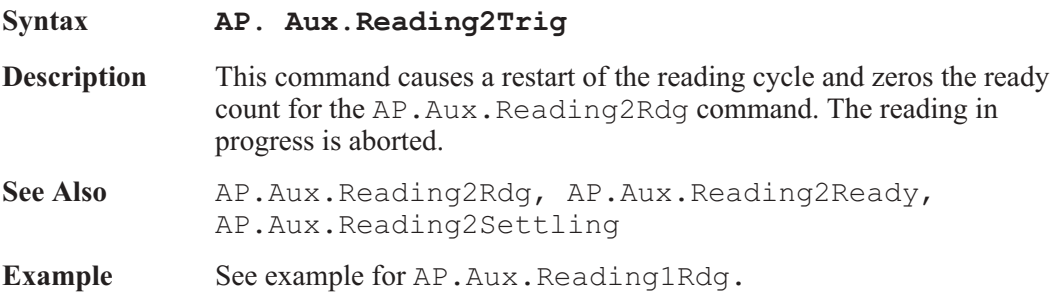

#### AP.Aux.Reading3Rdg **Property**

**Syntax AP.Aux.Reading3Rdg**

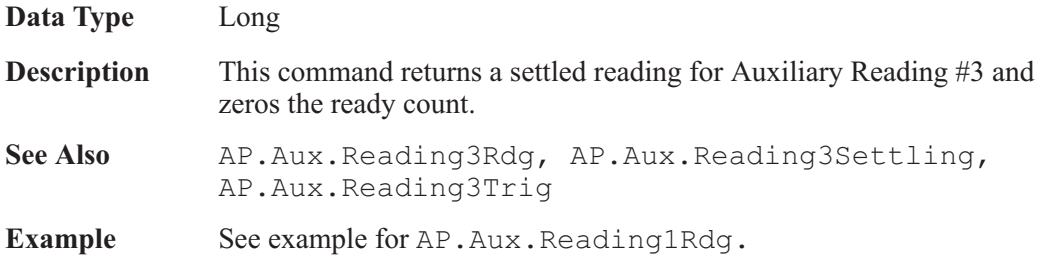

### AP.Aux.Reading3Ready **Property**

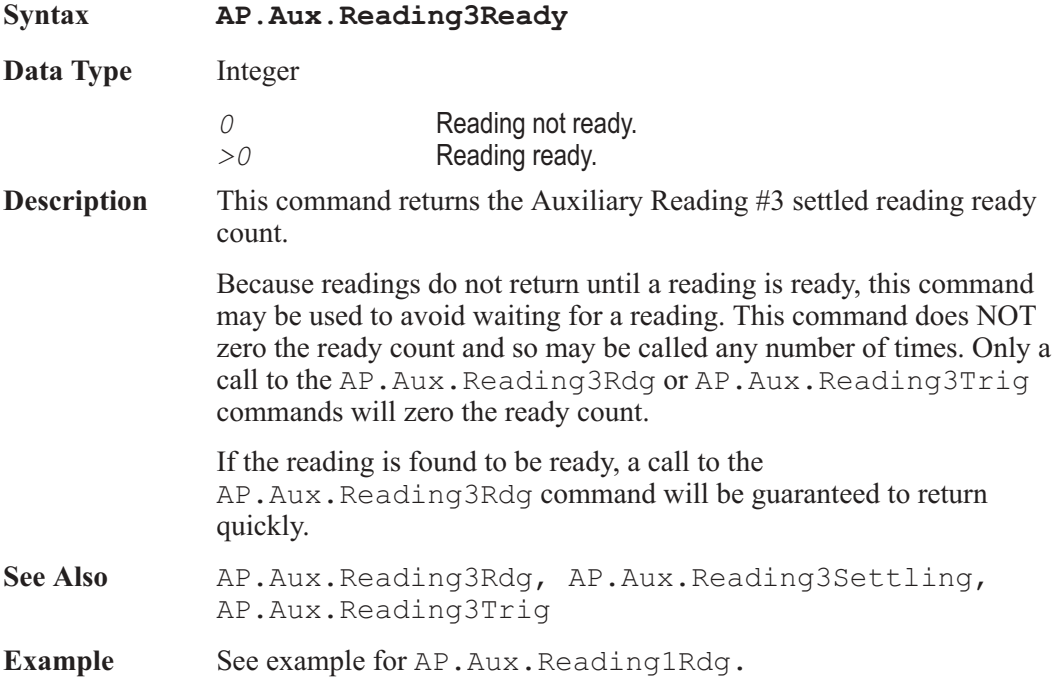

## AP.Aux.Reading3Settling **Method** Method

**Syntax AP.Aux.Reading3Settling(**ByVal *Tolerance* As Double**,** ByVal *Floor* As Double**,** ByVal *FloorUnit* As String**,** ByVal *Points* As Integer**,** ByVal *Delay* As Double**,** ByVal *Algorithm* As Integer**)**

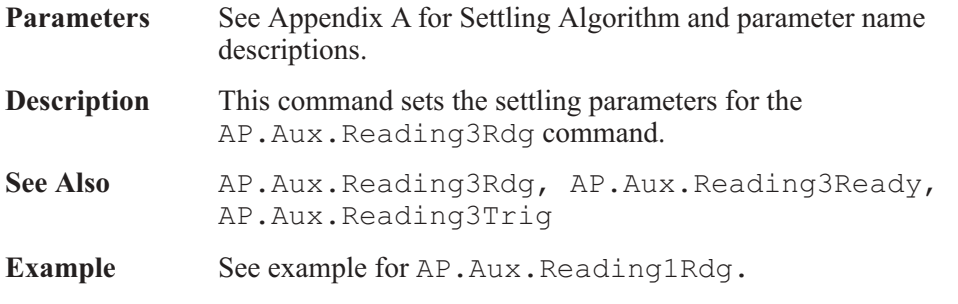

#### AP.Aux.Reading3Trig **Method** Method

#### **Syntax AP. Aux.Reading3Trig Description** This command causes a restart of the reading cycle and zeros the ready count for the AP.Aux.Reading3Rdg command. The reading in progress is aborted. See Also **AP.Aux.Reading3Rdg, AP.Aux.Reading3Ready**, AP.Aux.Reading3Settling **Example** See example for AP.Aux.Reading1Rdg.

#### AP.Aux.Reading4Rdg **Property**

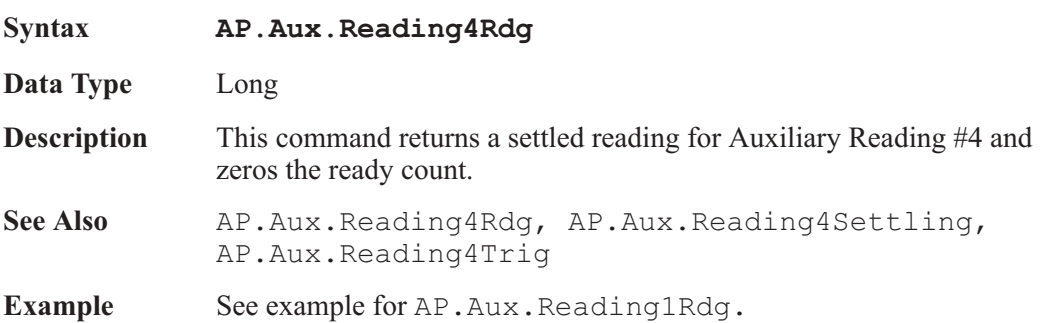

### AP.Aux.Reading4Ready **Property**

**Syntax AP.Aux.Reading4Ready**

**Data Type** Integer

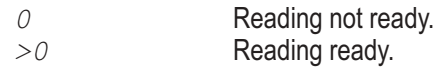

**Description** This command returns the Auxiliary Reading #4 settled reading ready count.

> Because readings do not return until a reading is ready, this command may be used to avoid waiting for a reading. This command does NOT zero the ready count and so may be called any number of times. Only a call to the AP.Aux.Reading4Rdg or AP.Aux.Reading4Trig commands will zero the ready count.

If the reading is found to be ready, a call to the AP.Aux.Reading4Rdg command will be guaranteed to return quickly.

- See Also AP.Aux.Reading4Rdg, AP.Aux.Reading4Settling, AP.Aux.Reading4Trig
- **Example** See example for AP. Aux. Reading1Rdg.

#### AP.Aux.Reading4Settling **Method**

#### **Syntax AP.Aux.Reading4Settling(**ByVal *Tolerance* As Double**,** ByVal *Floor* As Double**,** ByVal *FloorUnit* As String**,** ByVal *Points* As Integer**,** ByVal *Delay* As Double**,** ByVal *Algorithm* As Integer**) Parameters** See Appendix A for Settling Algorithm and parameter name descriptions. **Description** This command sets the settling parameters for the AP.Aux.Reading4Rdg command. **See Also** AP.Aux.Reading4Rdg, AP.Aux.Reading4Ready, AP.Aux.Reading4Trig **Example** See example for AP. Aux. Reading1Rdg.

#### AP.Aux.Reading4Trig **Method**

**Syntax AP. Aux.Reading4Trig**

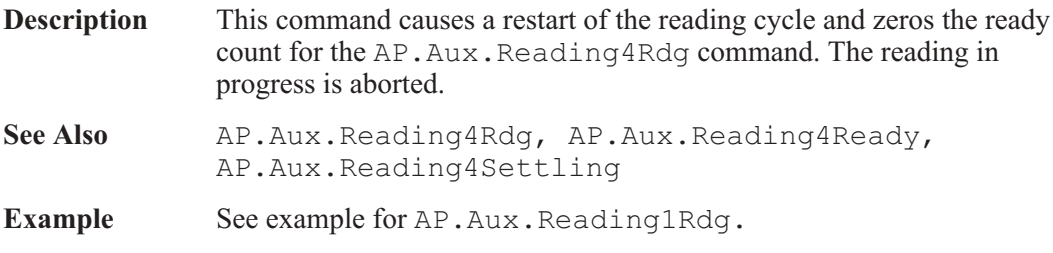

### AP.Aux.SetReading1 **Method**

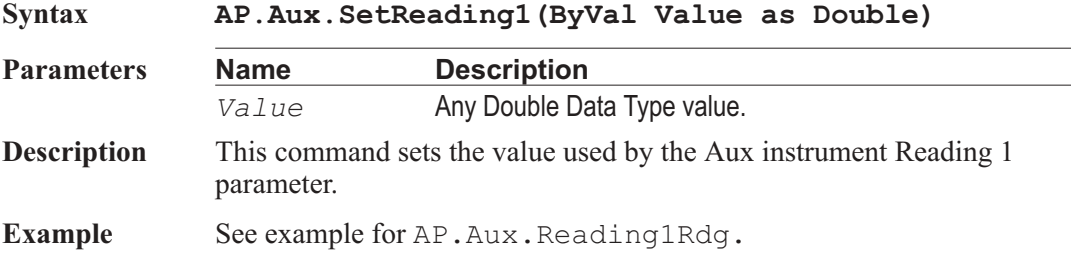

### AP.Aux.SetReading2 **Method**

**Syntax AP.Aux.SetReading2(ByVal Value as Double) Parameters Name Description** *Value* Any Double Data Type value. **Description** This command sets the value used by the Aux instrument Reading 2 parameter. **Example** See example for AP.Aux.Reading1Rdg.

### AP.Aux.SetReading3 **Method**

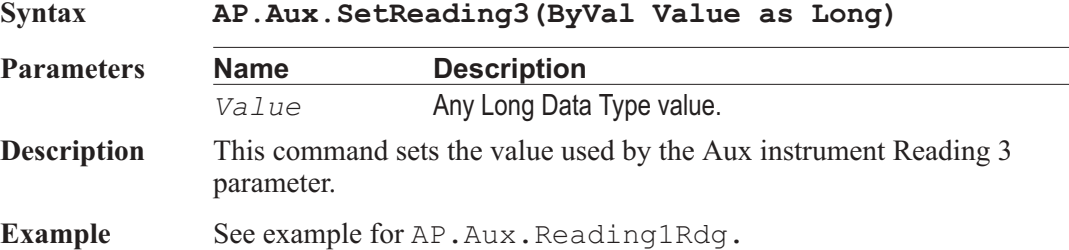

## AP.Aux.SetReading4 **Method**

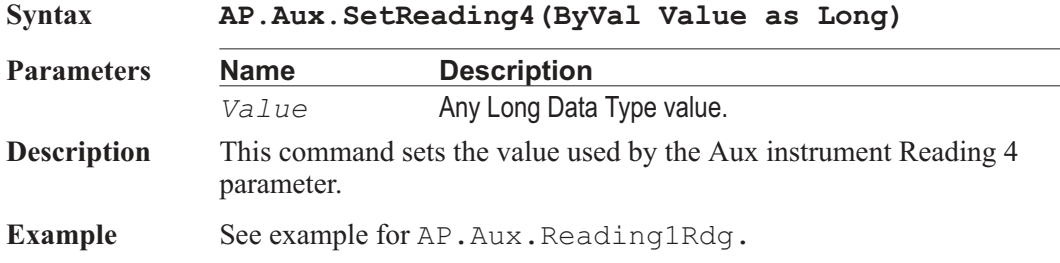

### AP.Aux.Setting1 **Property**

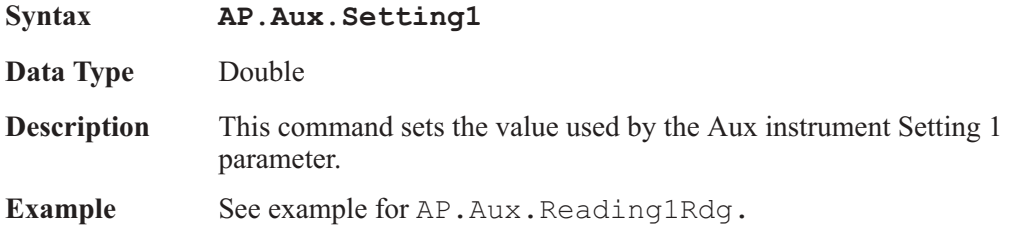

### AP.Aux.Setting2 **Property**

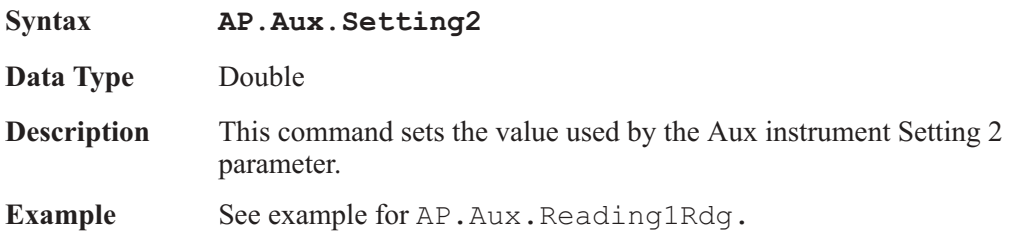

### AP.Aux.Setting3 **Property**

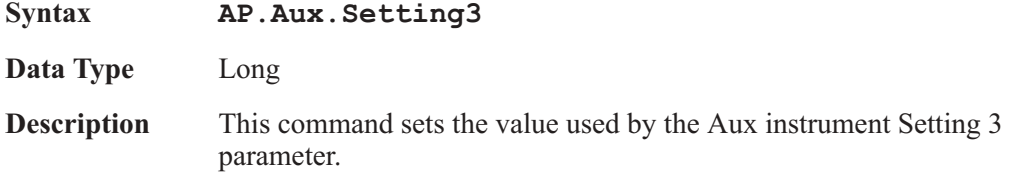

 $\overline{\phantom{0}}$ 

Example See example for AP.Aux.Reading1Rdg.

## AP.Aux.Setting4 **Property**

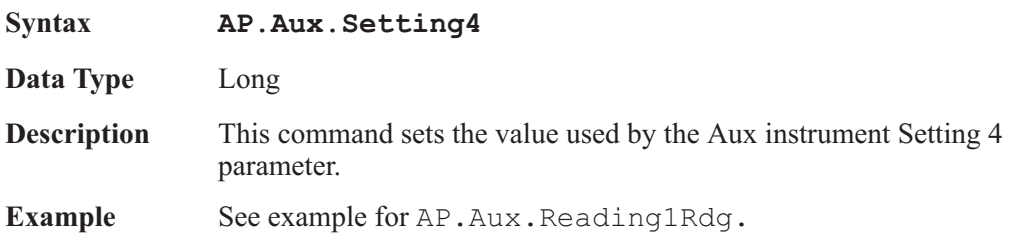

User Notes

## Chapter 6

## *Bar Graph*

## AP.BarGraph.AxisAutoScale **Property**

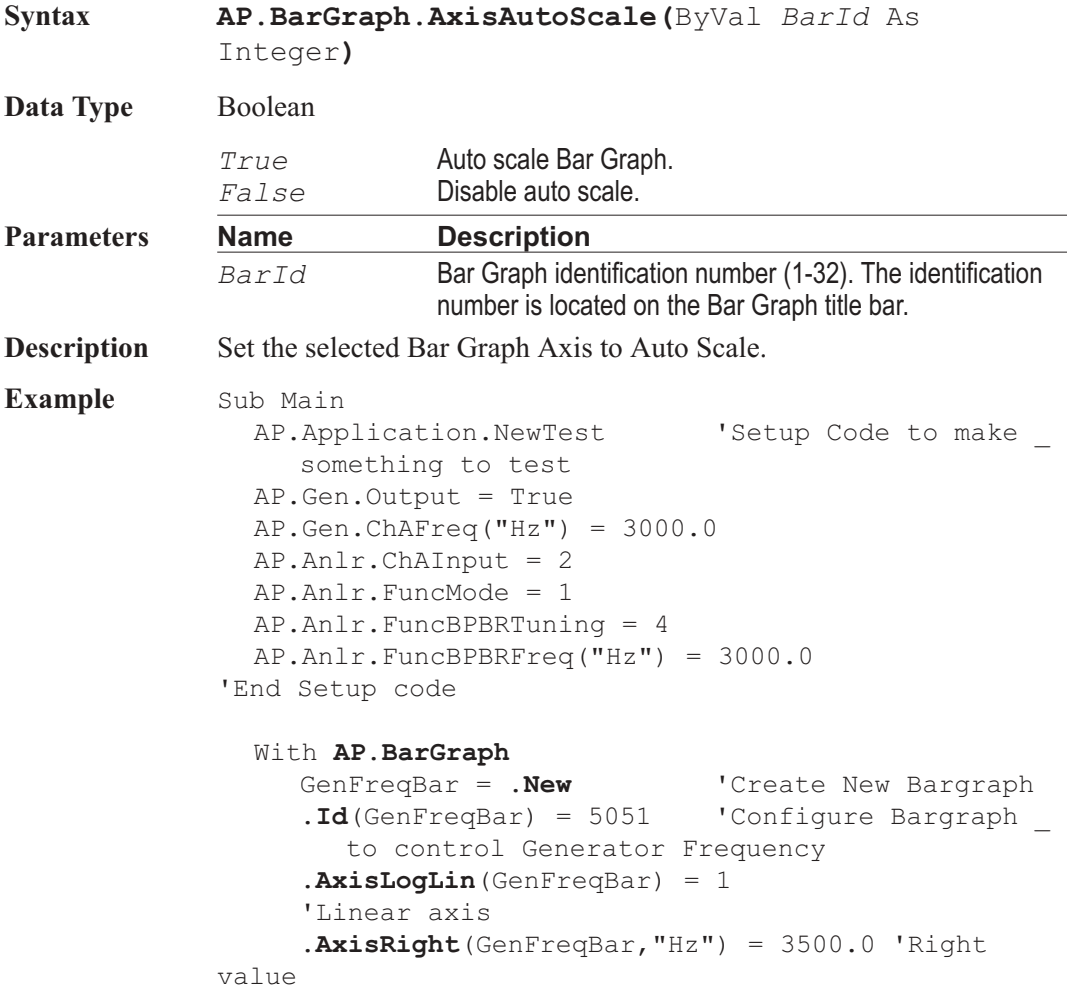

```
\textbf{AxisLeft}(\text{GenFreqBar}, "Hz") = 2500.0'Left value
     .AxisIncrement(GenFreqBar,"Hz") = 10.0
'Step size
     AnlrFuncRdg = .New 'Create New Bargraph
     .Id(AnlrFuncRdg) = 5907 'Configure Bargraph _
        to display Function meter readings
     .DigitsOnly(AnlrFuncRdg) = False
'Display Digits _
        and Bar on the Bargraph
     .AxisLogLin(AnlrFuncRdg) = 1
  'Linear axis
     \textbf{AxisLeft}(\text{AnIrFuncRdq}, "V") = 0.8'Left value
     .AxisRight(AnlrFuncRdg,"V") = 1.2
'Right value
     .AxisAutoScale(AnlrFuncRdg) = True
'Autoscale
       Readings
     .TargetLower(AnlrFuncRdg,"V") = 0.95
'Target
       Lower value
     .TargetUpper(AnlrFuncRdg,"V") = 1.05
'Target _
        Upper value
     .TargetRange(AnlrFuncRdg) = True
     'Display _
        Target area
     .Reset(GenFreqBar) 'Reset #1 Min/Max readings
     .Reset(AnlrFuncRdg) 'Reset #2 Min/Max readings
     String1$ = "Adjust Generator Frequency using _
        Bargraph #" & GenFreqBar
     String2$ = " for Maximum Amplitude on
        Bargraph #" & AnlrFuncRdg & "."
     AP.Prompt.Text = String1$ & String2$
     AP.Prompt.Position(0,0,1150,120)
     AP.Prompt.ShowWithContinue
     Stop
     GenMaxSet = .Max(GenFreqBar)
'Create
       readings prompt
```

```
GenMinSet = .Min(GenFreqBar)
     AnlrMaxRdg = .Max(AnlrFuncRdg)
     AnlrMinRdg = .Min(AnlrFuncRdg)
  End With
  MaxSet$ = "Maximum Frequency = "
     & Left(Str$(GenMaxSet),6) & " Hz" & Chr(13)
  Minset = "Minimum Frequency = "
     \& Left(Str$(GenMinSet), 6) \& " Hz" \& Chr(13)
     & Chr$(13)
  MaxRdg = "Maximum Voltage = "& Left(Str$(AnlrMaxRdg),6) & " V" & Chr(13)
  MinRdq$ = "Minimum Voltage = "
     & Left(Str$(AnlrMinRdg), 6) \& " V" & Chr(13)
     & Chr$(13)
  Curset$ = "Current Frequency Setting = "\& Left(Str$(Gen.Freq("Hz")),6) \& " Hz" \& Chr(13)
  CurRdq$ = "Current Amplitude Reading = "& Left(Str$(Anlr.FuncRdg("V")),6) & " V"
  AP. Prompt. Text = MaxSet$ & MinSet$ & MaxRdg$
     & MinRdg$ & CurSet$ & CurRdg$
  AP.Prompt.Position(0,0,550,350)
  AP.Prompt.ShowWithContinue
  Stop
End Sub
```
#### AP.BarGraph.AxisIncrement **Property**

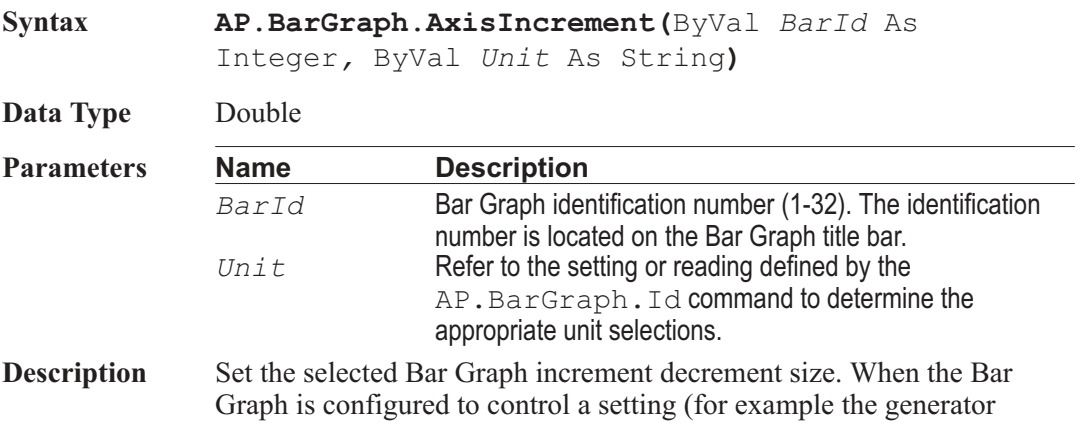

frequency) the arrow keys can be used to increment or decrement the frequency by the increment value.

**Example** See example for AP. BarGraph.AxisAutoScale.

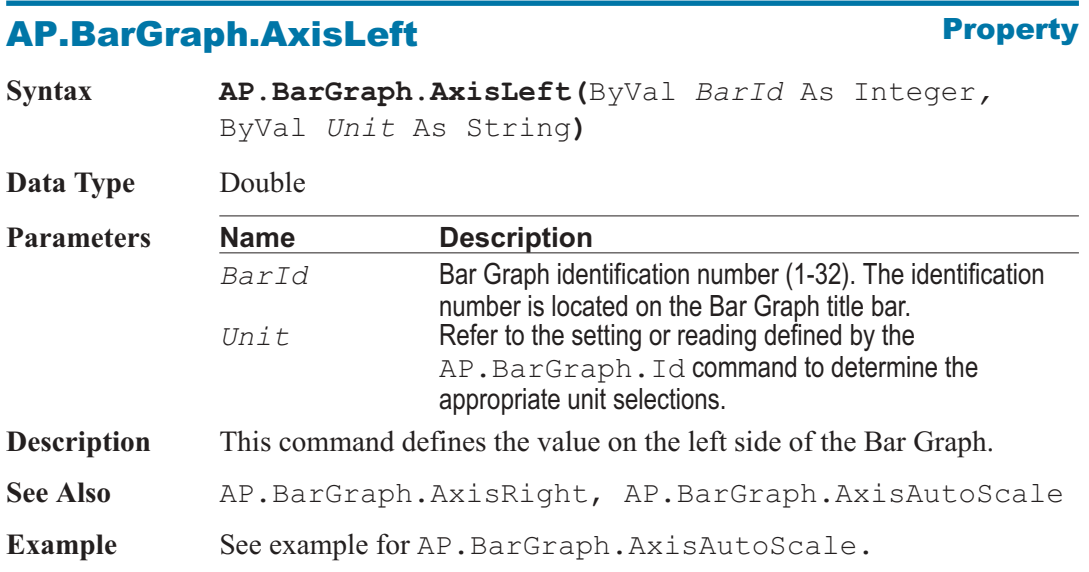

#### AP.BarGraph.AxisLogLin **Property**

**Syntax AP.BarGraph.AxisLogLin(**ByVal *BarId* As Integer) **Data Type** Integer *0* Logarithmic axis. *1* Linear axis. **Parameters Name Description** *BarId* Bar Graph identification number (1-32). The identification number is located on the Bar Graph title bar. **Description** This command determines the Bar Graph axis data scaling type. Example See example for AP. BarGraph. AxisAutoScale.

#### AP.BarGraph.AxisRight **Property**

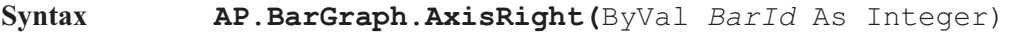

**Data Type** Double

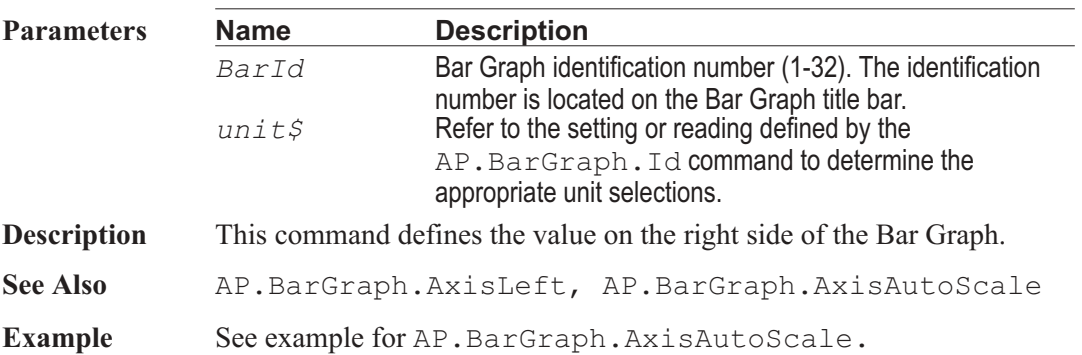

#### AP.BarGraph.Comment **Property**

**Syntax AP.BarGraph.Comment(**ByVal *BarId* As Integer) **Data Type** String ASCII charactors. **Parameters Name Description** *BarId* Bar Graph identification number (1-32). The identification number is located on the Bar Graph title bar. **Description** This command transfers the ASCII charactors to or from the comment section in the BarGraph panel to a string variable. See Also **AP.BarGraph.CommentShow Example** Sub Main AP.Application.NewTest AP.Gen.Output = True With AP.Anlr . $ChAlnput = 2$ .FuncMode = 1 .FuncBPBRTuning = 4  $.FuncBPBRFreq('Hz") = 3000.0$ End With With **AP.BarGraph** BarID1 = .New(5051) 'Setup Settings Bar Graph  $.AxisLeft(BarID1, "Hz") = 2500.0$  $.AxisRight(BarID1, "Hz") = 3500.0$ 

```
. AxisIncrement (BarID1, "Hz") = 1.0.Title(BarID1) = "Bar Graph 1: Analog _
     Generator Frequency"
     BarID2 = .New(5907) 'Setup Readings Bar Graph
     .AxisLeft(BarID2, "V") = 0.50.AxisRight(BarID2, "V") = 1.50.CommentShow(BarID2) = True
     .Title(BarID2) = "Analog Analyzer Bandpass _
        Amplitude"
     .Comment(BarID2) = "Adjust Bar Graph #1 for _
        maximum amplitude reading."
  End With
  With AP.Prompt
     .FontSize = 8 'Set font size to 8
point.
     .Position(290,244,225,120)
'Set location and size.
     .Text = Chr$(10) & "Press this button to
        proceed." 'Set string to display in prompt.
     .ShowWithContinue 'Display prompt with _
        Continue button.
     Stop 'Stop macro.
  End With
  Debug.Print "Filter peek="& AP.Gen.Freq("Hz") _
  & " Hz"
End Sub
```
#### AP.BarGraph.CommentShow **Property**

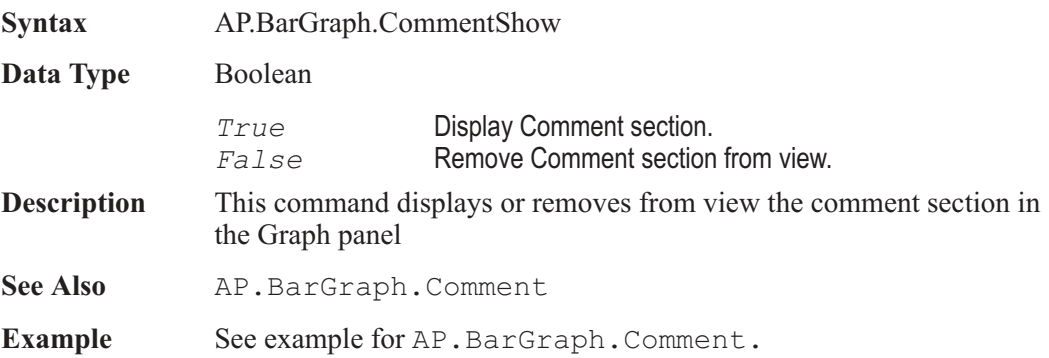

#### AP.BarGraph.DigitsOnly **Property**

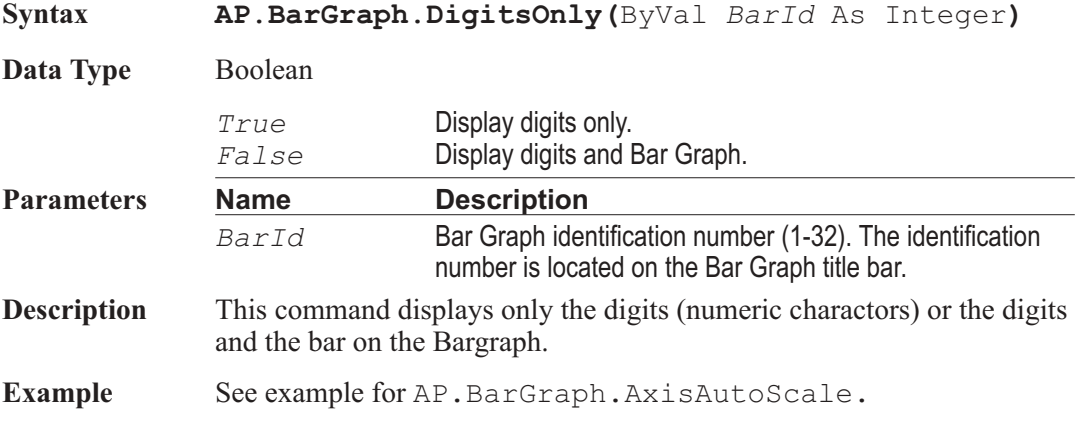

### AP.BarGraph.Id **Property**

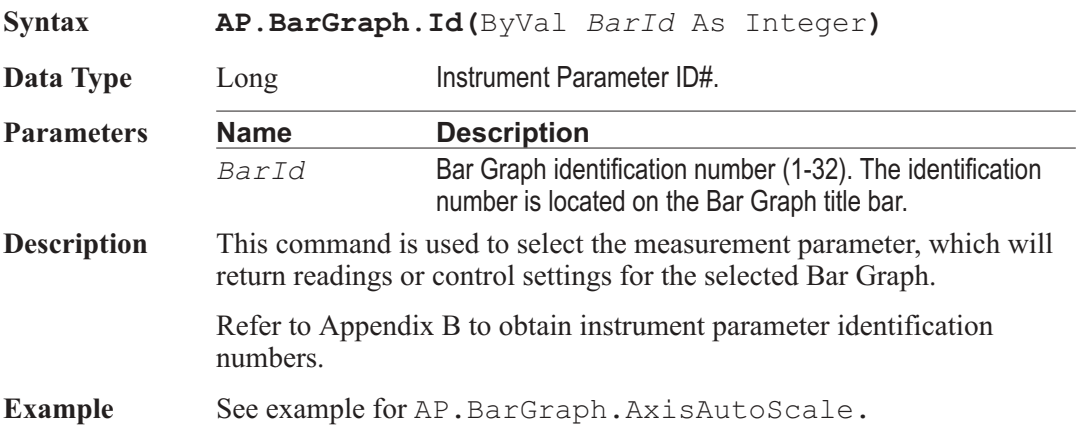

#### **AP.BarGraph.Max Property**

**Syntax AP.BarGraph.Max(**ByVal *BarId* As Integer, ByVal *Unit* As String**)**

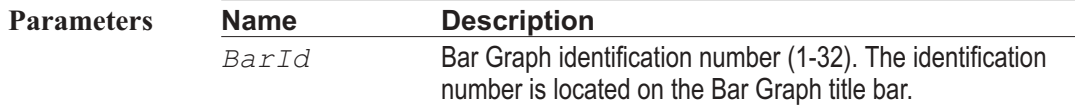

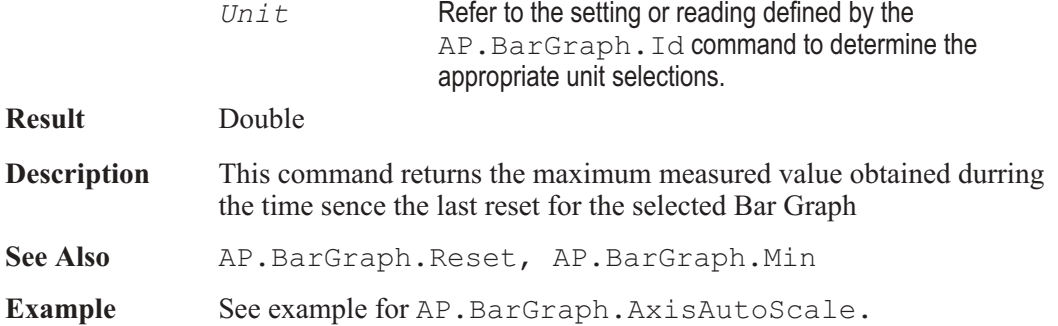

## **AP.BarGraph.Min Property**

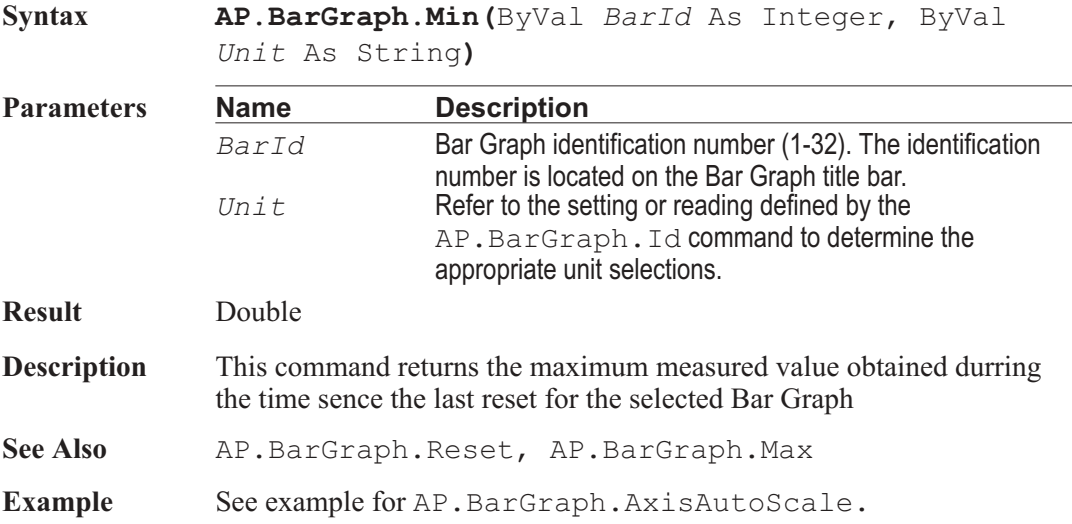

## **AP.BarGraph.New Wethod**

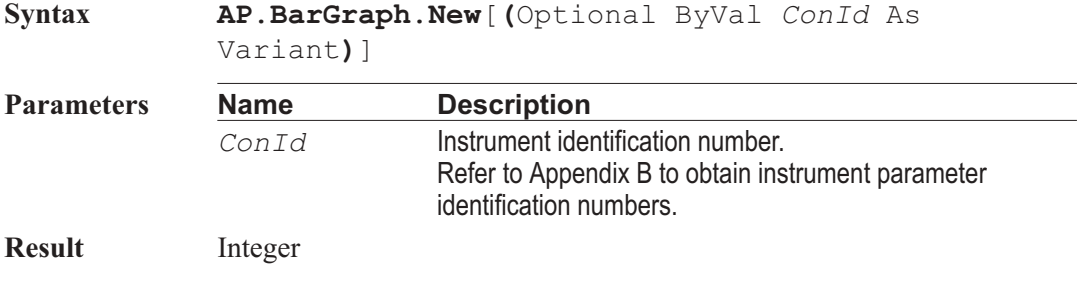

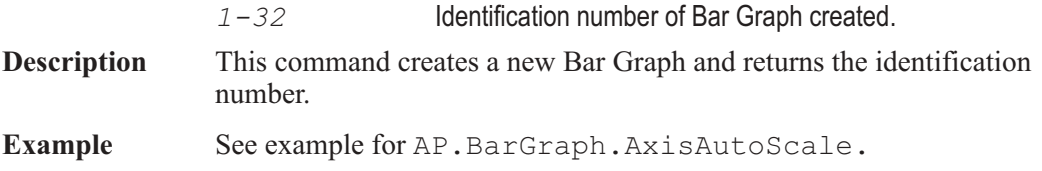

## AP.BarGraph.Reset **Method**

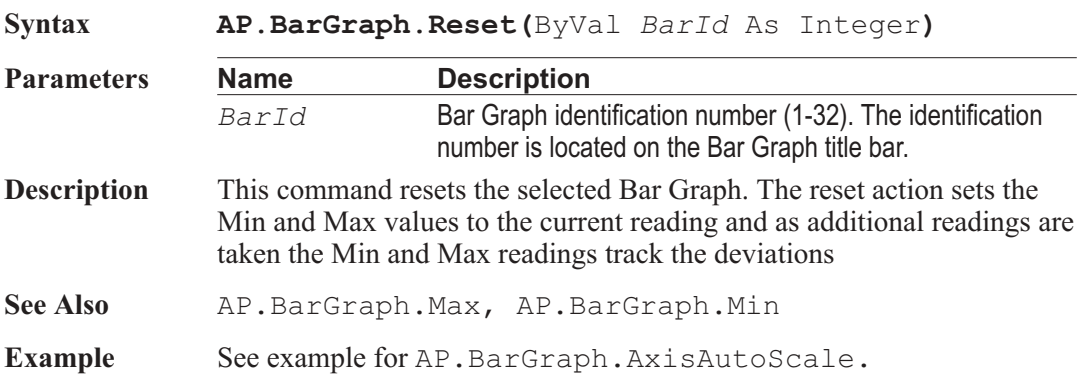

## AP.BarGraph.TargetLower **Property**

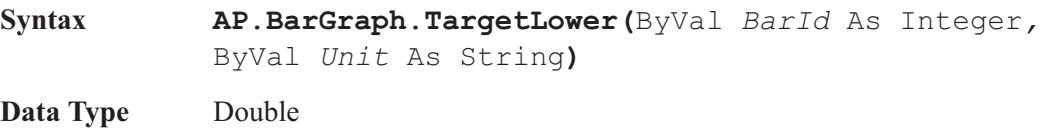

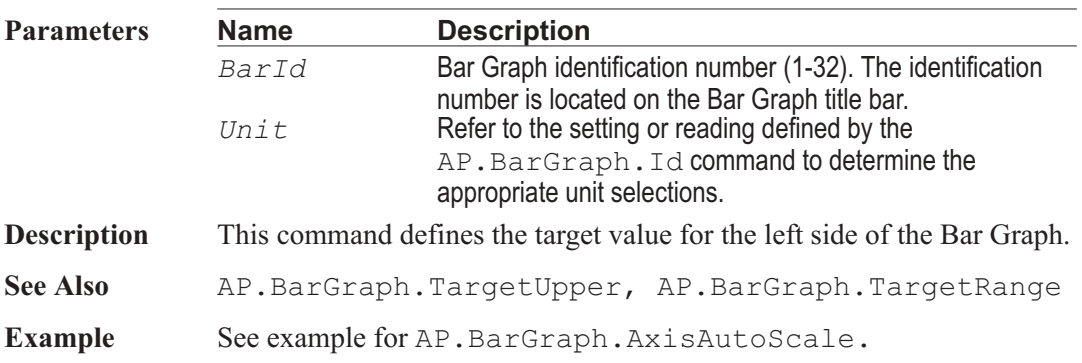

### AP.BarGraph.TargetRange **Property**

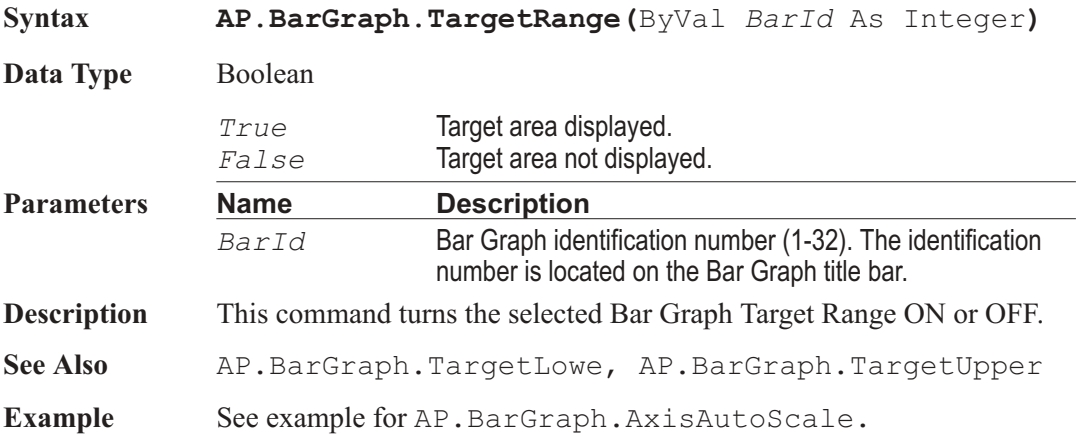

### AP.BarGraph.TargetUpper **Property**

#### **Syntax AP.BarGraph.TargetUpper(**ByVal *BarId* As Integer*,* ByVal *Unit* As String)

**Data Type** Double

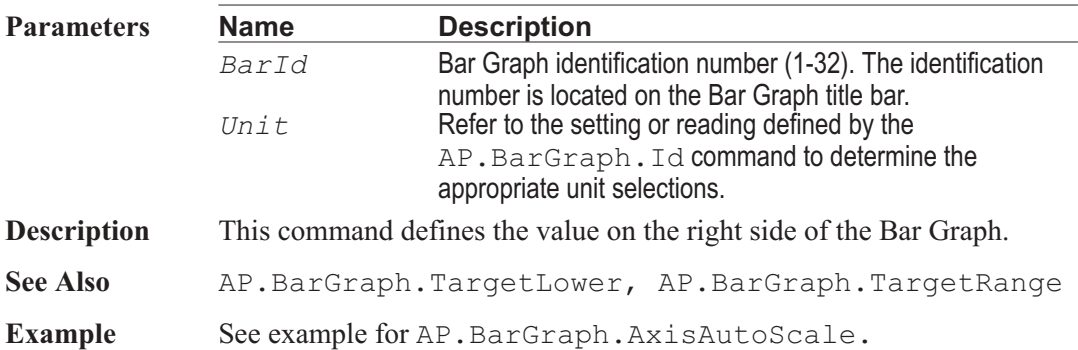

#### AP.BarGraph.Title **Property**

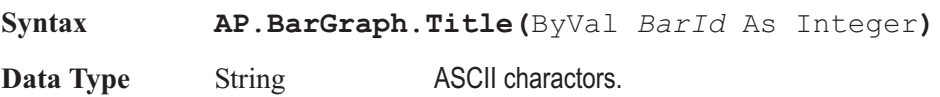

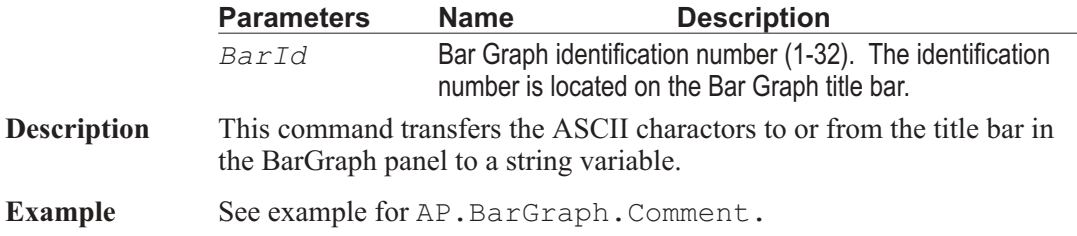

User Notes

# Chapter 7

## *Status Bits*

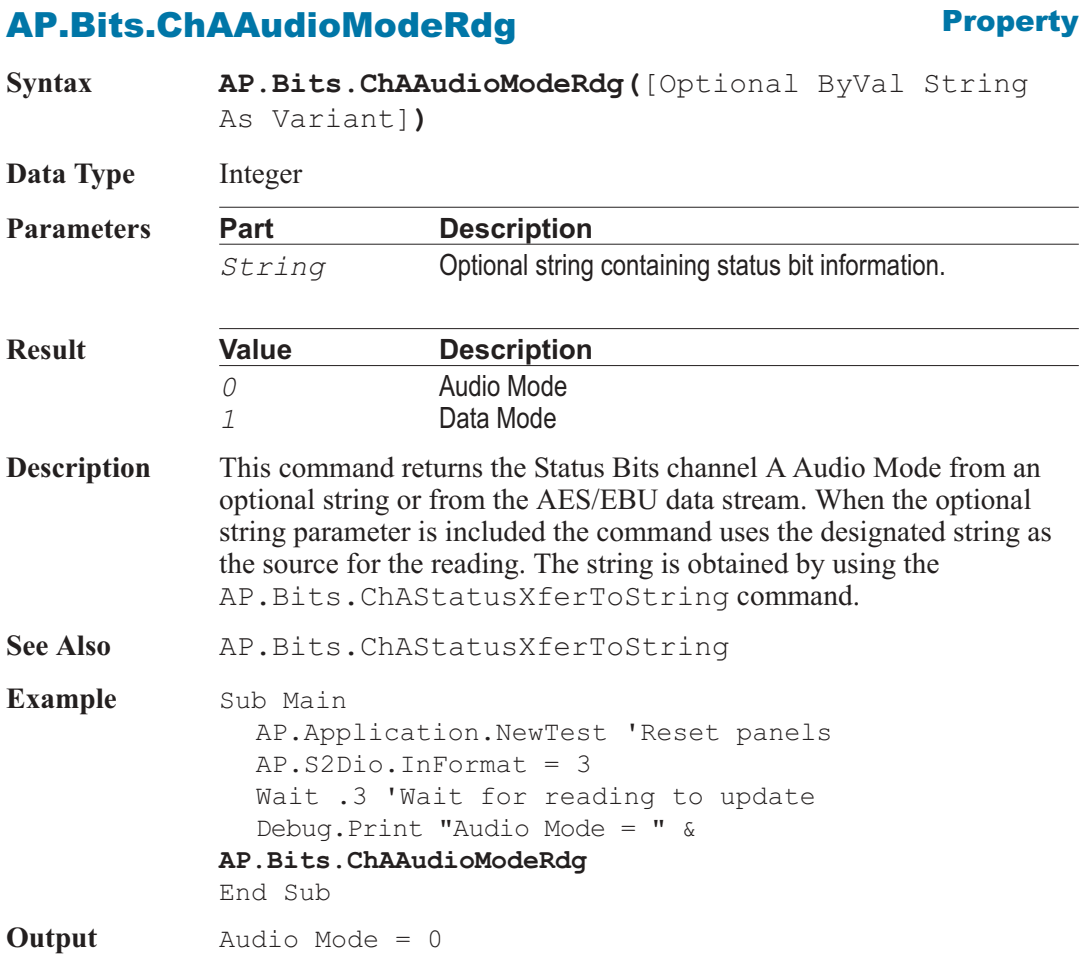

#### AP Basic Extensions for 2700 Series Instruments 139

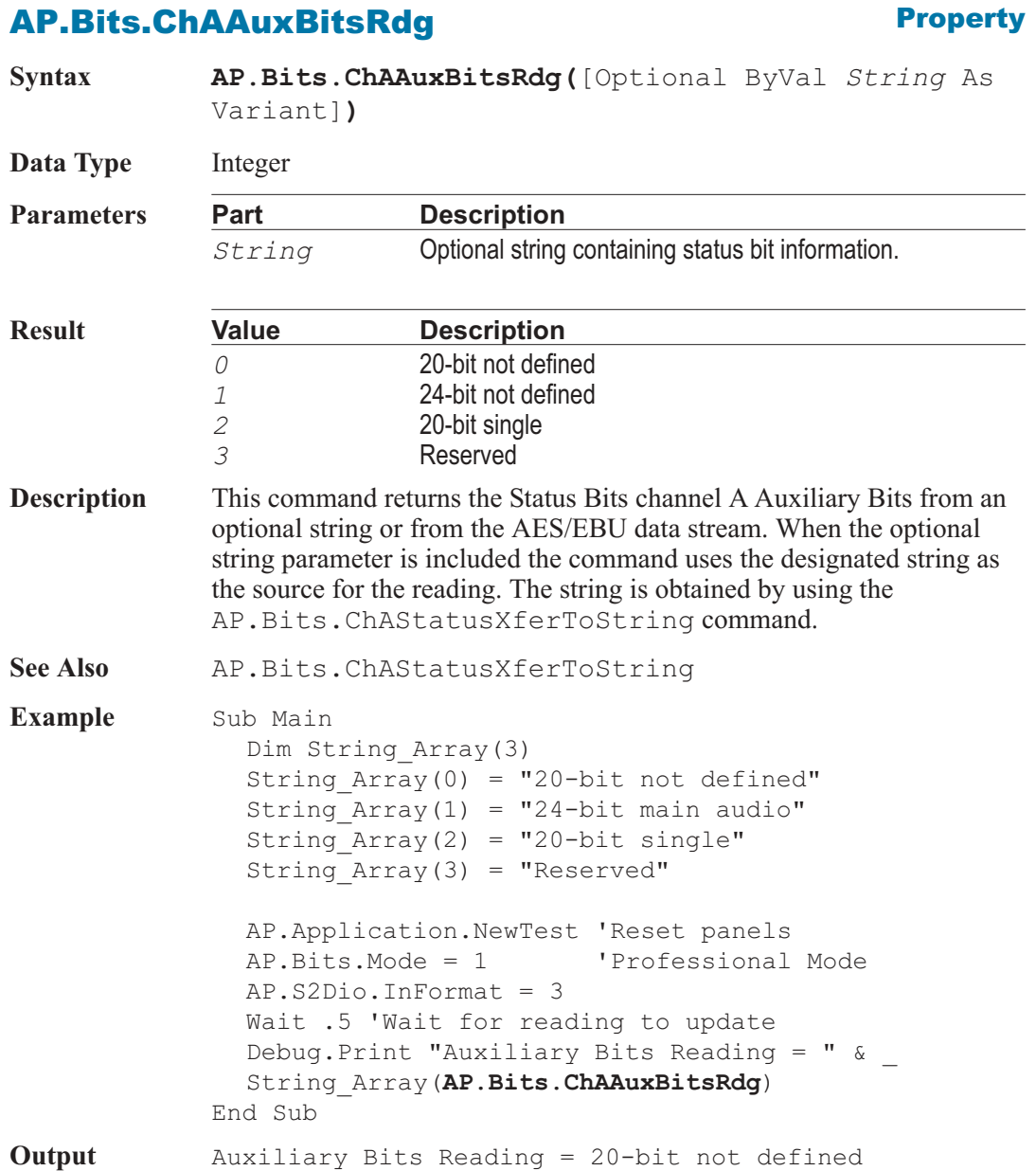

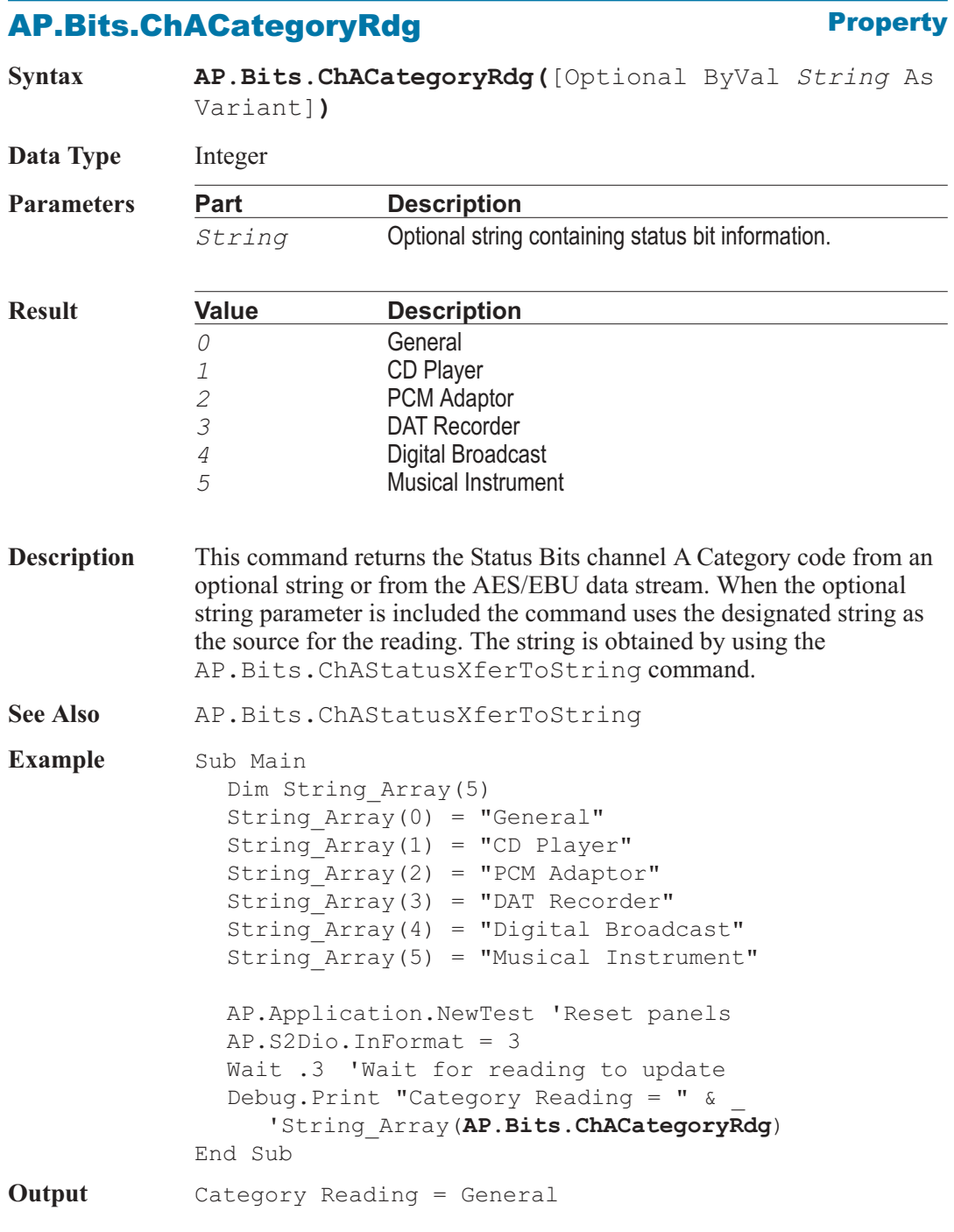

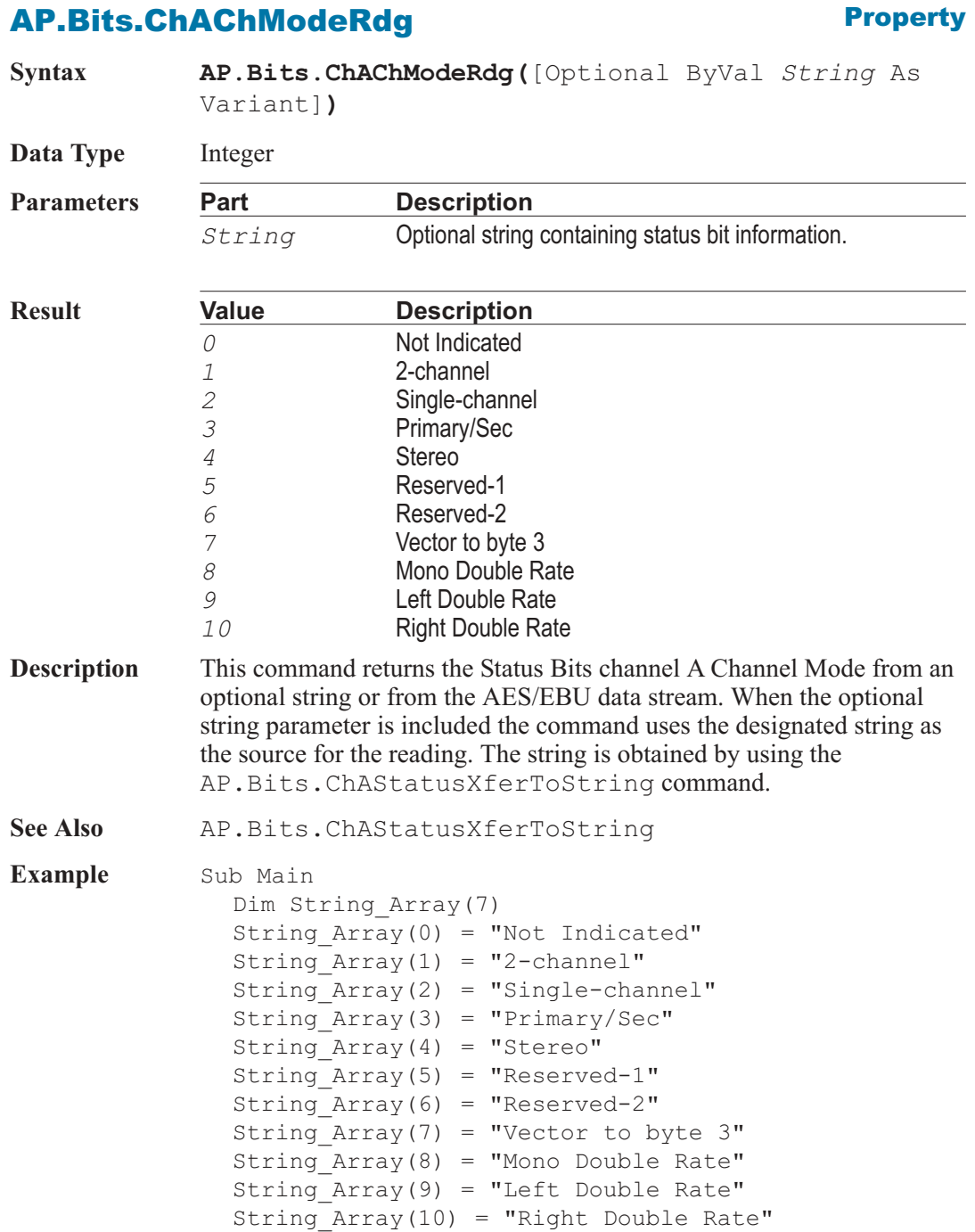

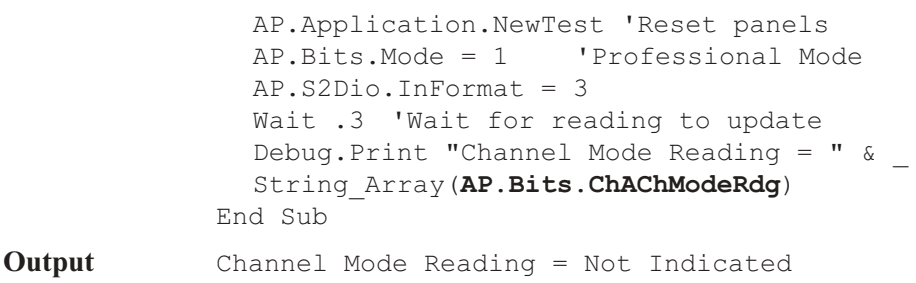

## AP.Bits.ChAChNumRdg **Property**

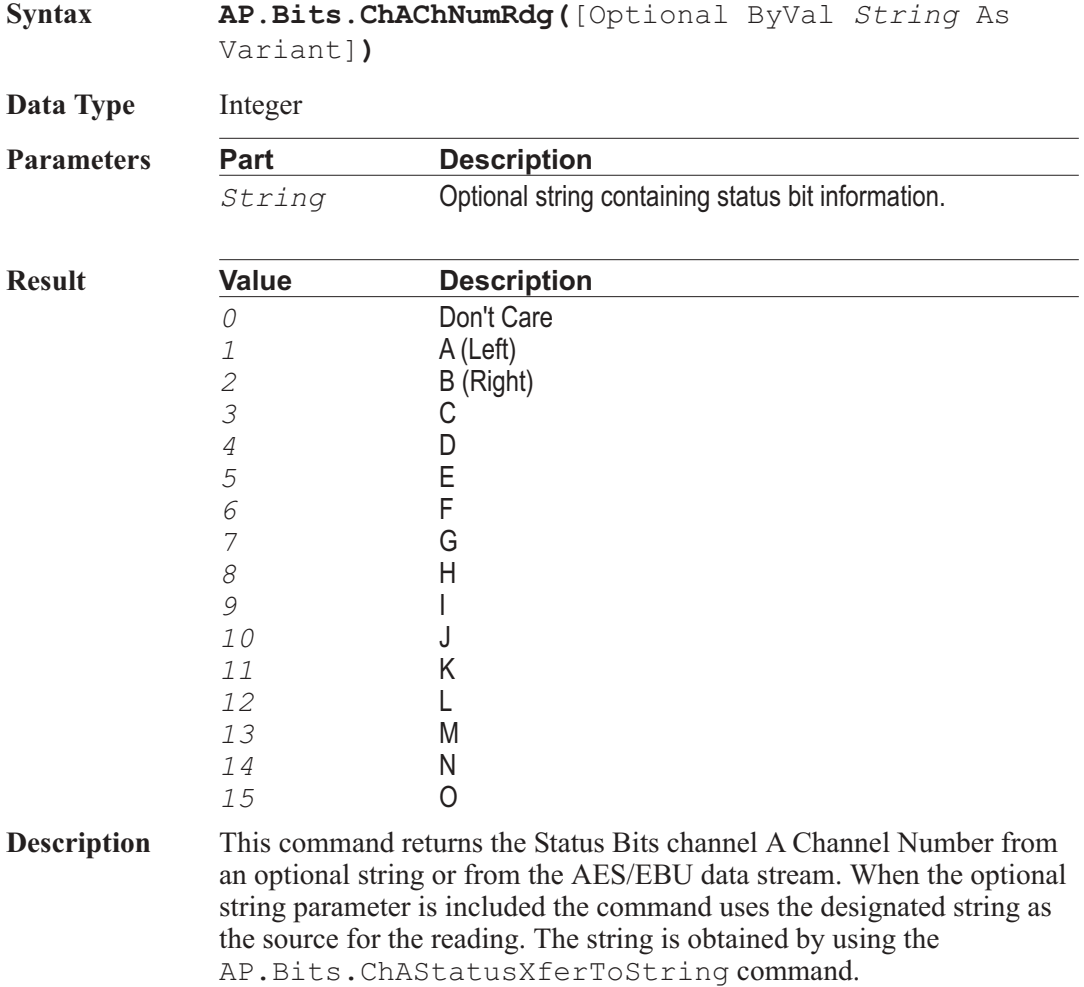

See Also AP. Bits. ChAStatusXferToString **Example** Sub Main Dim String\_Array(15) String  $Array(0) = "Don't Care"$ String  $Array(1) = "A (Left)"$ String  $Array(2) = "B (Right)"$ String Array(3) =  $"C"$ String  $Array(4) = "D"$ String  $Array(5) = "E"$ String  $Array(6) = "F"$ String  $Array(7) = "G"$ String  $Array(8) = "H"$ String Array(9) =  $"I"$ String Array(10) =  $"J"$ String  $Array(11) = "K"$ String Array(12) =  $"L"$ String  $Array(13) = "M"$ String Array(14) = " $N$ " String Array(15) =  $"0"$ AP.Application.NewTest 'Reset panels AP.Bits.Mode = 0 'Consumer Mode  $AP$ . S2Dio. In Format = 3 Wait .5 'Wait for reading to update Debug.Print "Channel Number Reading = " & \_ String\_Array(**AP.Bits.ChAChNumRdg**) End Sub **Output** Channel Number Reading = Don't Care

#### AP.Bits.ChAClockAccuracyRdg **Property**

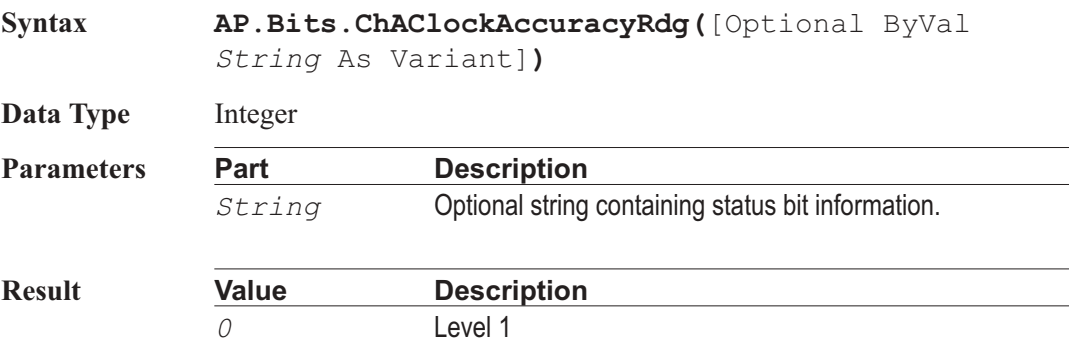

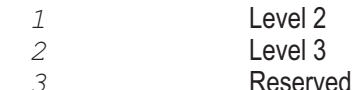

**Description** This command returns the Status Bits channel A Clock Accuracy from an optional string or from the AES/EBU data stream. When the optional string parameter is included the command uses the designated string as the source for the reading. The string is obtained by using the AP.Bits.ChAStatusXferToString command.

See Also **AP.Bits.ChAStatusXferToString** 

**Example** Sub Main Dim String\_Array(3) String  $Array(0) = "Level 1"$ String  $Array(1) = "Level 2"$ String  $Array(2) = "Level 3"$ String  $Array(3) = "Reserved"$ AP.Application.NewTest 'Reset panels AP.Bits.Mode = 0 'Consumer Mode AP.S2Dio.InFormat = 3 Wait .5 'Wait for reading to update Debug. Print "Clock Accuracy Reading = "  $\&$ String\_Array(**AP.Bits.ChAClockAccuracyRdg**) End Sub **Output** Clock Accuracy Reading = Level 2

#### AP.Bits.ChACopyrightRdg **Property**

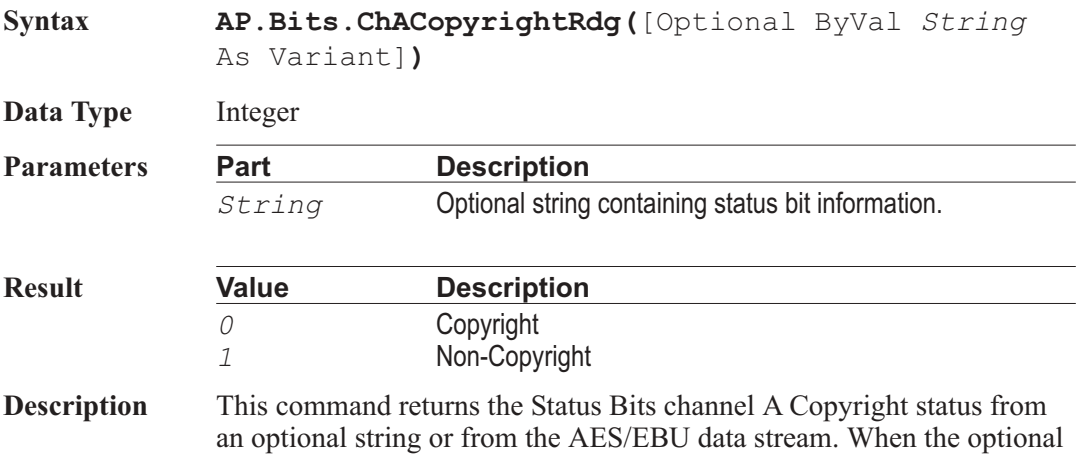

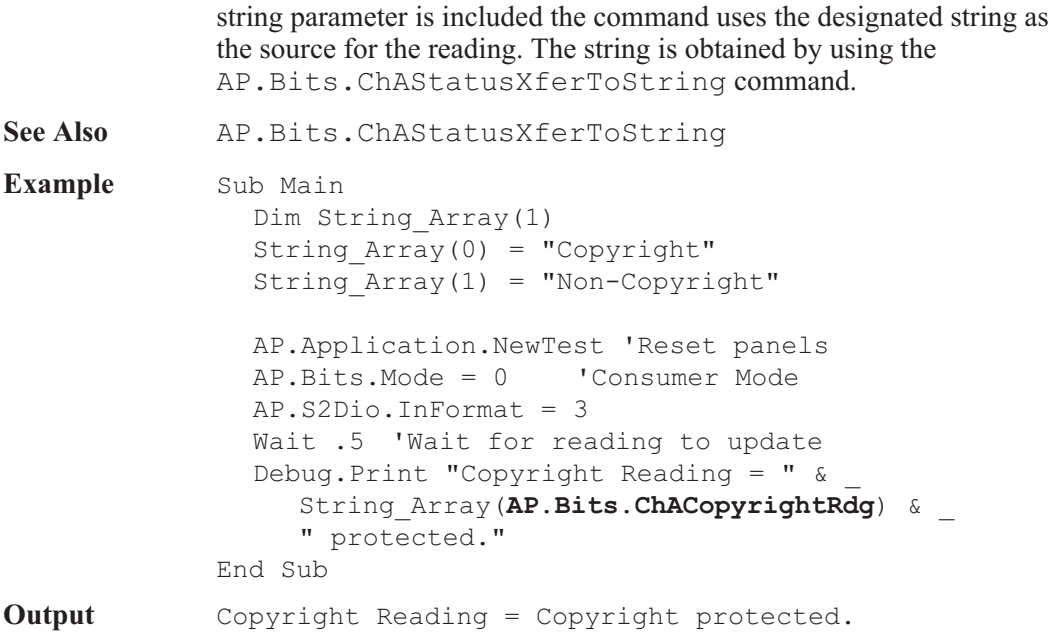

#### AP.Bits.ChACrcRdg **Property**

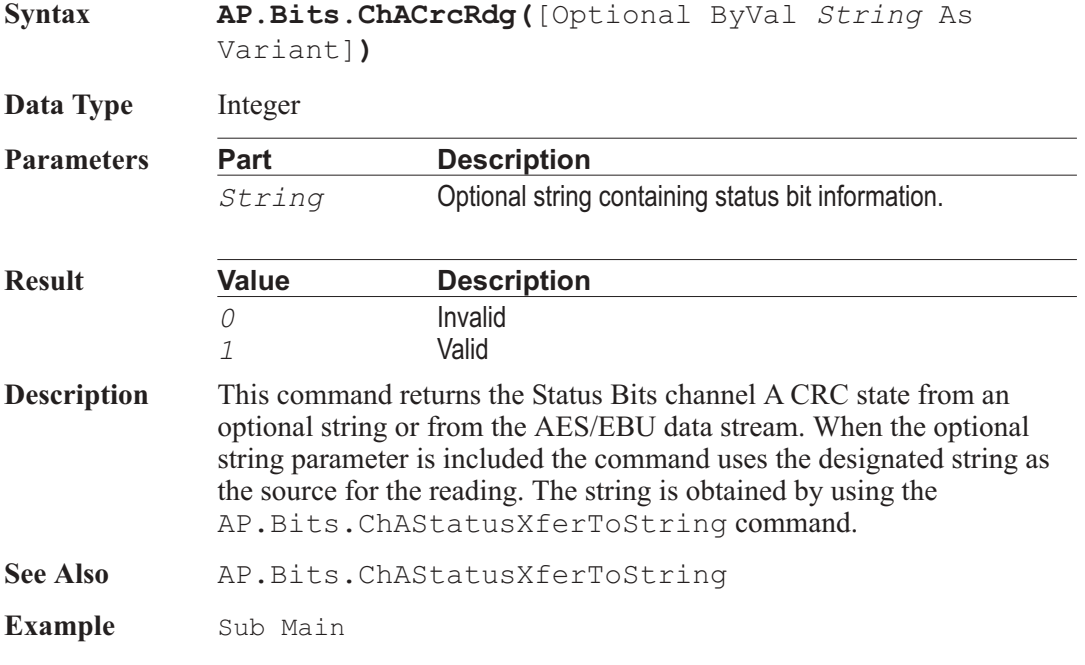

```
Dim String_Array(1)
  String Array(0) = "Clear"String Array(1) = "Set"System = AP.App.SysType
  AP.App.NewTest
  AP.Bits.Mode = 1
'Professional Mode
  AP.S2Dio.InFormat = 3
  Wait .5 'Wait for reading to update
     Debug.Print "Crc Valid Reading = " \& _
       String_Array(AP.Bits.ChACrcRdg)
End Sub
```
### AP.Bits.ChADestinationRdg **Property**

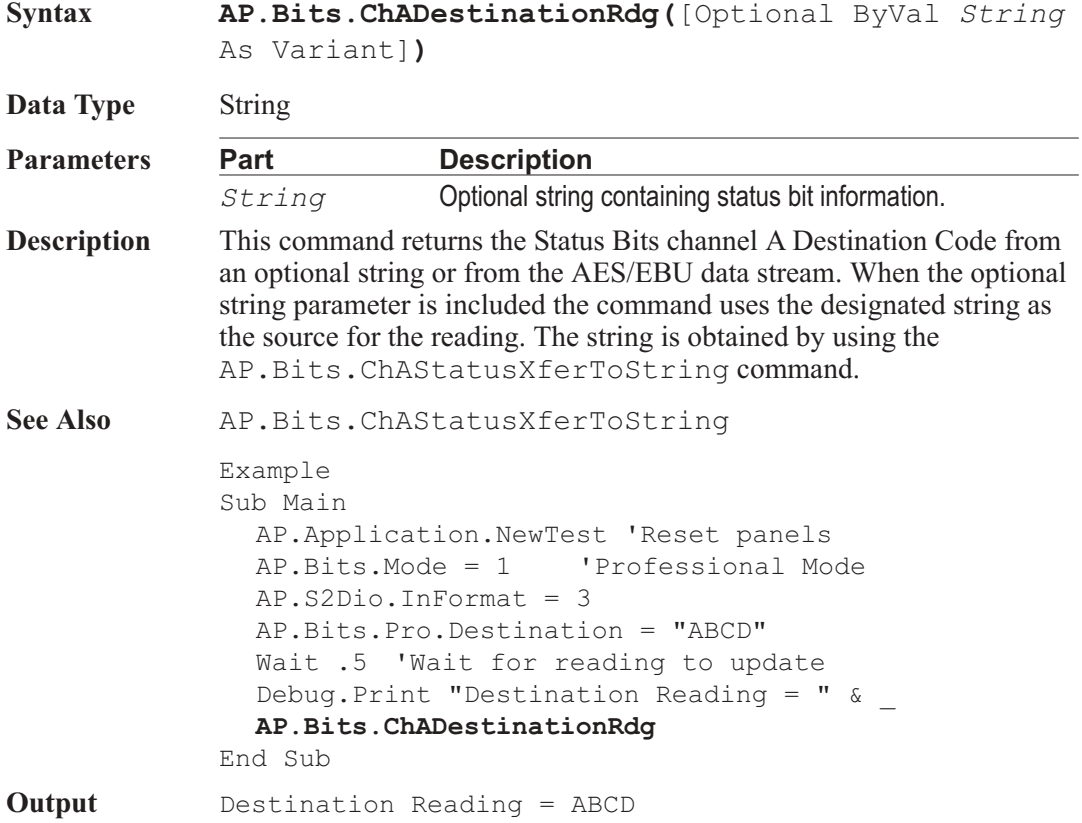

### AP.Bits.ChAEmphRdg **Property Syntax AP.Bits.ChAEmphRdg(**[Optional ByVal *String* As Variant]**) Data Type** Integer **Parameters Part Description** *String* **Optional string containing status bit information. Result Value Description** The following list is for Consumer Mode. *0* No Pre-emph *1* 50/15S The following list is for Professional Mode. *0* Not Indicated *1* None *2* 50/15 uS *3* CCITT J.17 **Description** This command returns the Status Bits channel A Emphasis setting from an optional string or from the AES/EBU data stream. When the optional string parameter is included the command uses the designated string as the source for the reading. The string is obtained by using the AP.Bits.ChAStatusXferToString command. See Also AP. Bits. ChAStatusXferToString, AP.Bits.ChAModeRdg **Example** Sub Main Dim String\_Array\_Cons(1) Dim String\_Array\_Pro(3) String Array Cons(0) = "No Pre-emph" String Array Cons $(1) = 150/15$ S" String Array Pro(0) = "Not Indicated" String Array Pro $(1)$  = "None" String Array Pro $(2) = 150/15$ S" String Array Pro $(3) = "CCITT J.17"$ AP.Application.NewTest 'Reset panels With AP.Bits

 $.$ XmitChannel =  $0$ .Mode = 0 'Consumer Mode .Cons.Emphasis = 1 .XmitChannel = 1 .Mode = 1 'Professional Mode .Pro.Emphasis = 3 End With AP.S2Dio.InFormat = 3 Wait 1 'Wait for reading to update With **AP.Bits** If .ChAModeRdg = 0 Then Debug.Print "Ch A Consumer Emphasis \_ Reading = " &String\_Array\_Cons(**.ChAEmphRdg**) Else Debug.Print "Ch A Professional Emphasis \_ Reading = " & String\_Array\_Pro(**.ChAEmphRdg**) End If End With End Sub **Output** Ch A Consumer Emphasis Reading = 50/15S Ch B Professional Emphasis Reading = CCITT J.17

#### AP.Bits.ChAFlag0\_5Rdg **Property**

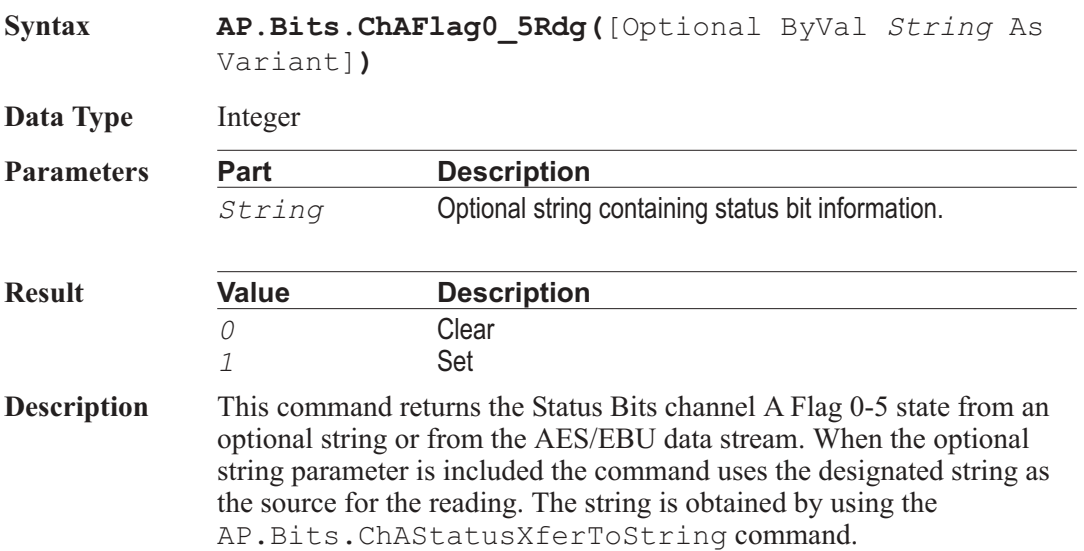

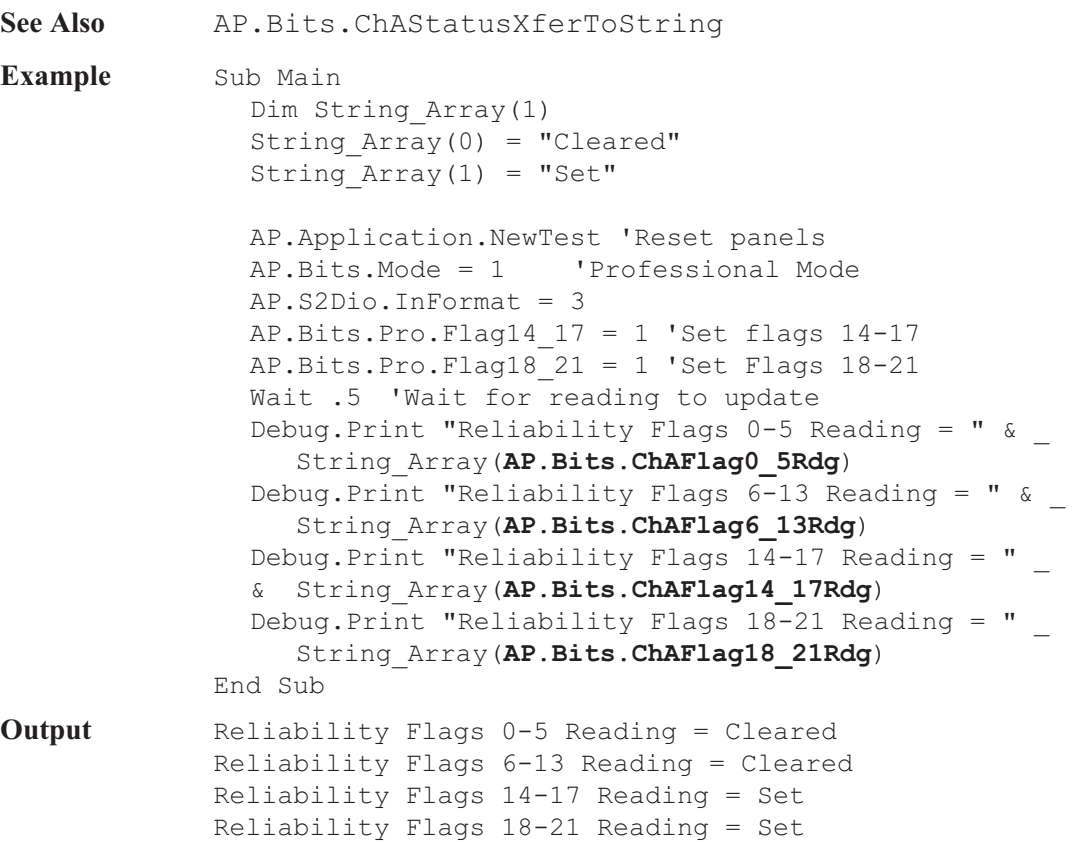

## AP.Bits.ChAFlag6\_13Rdg **Property**

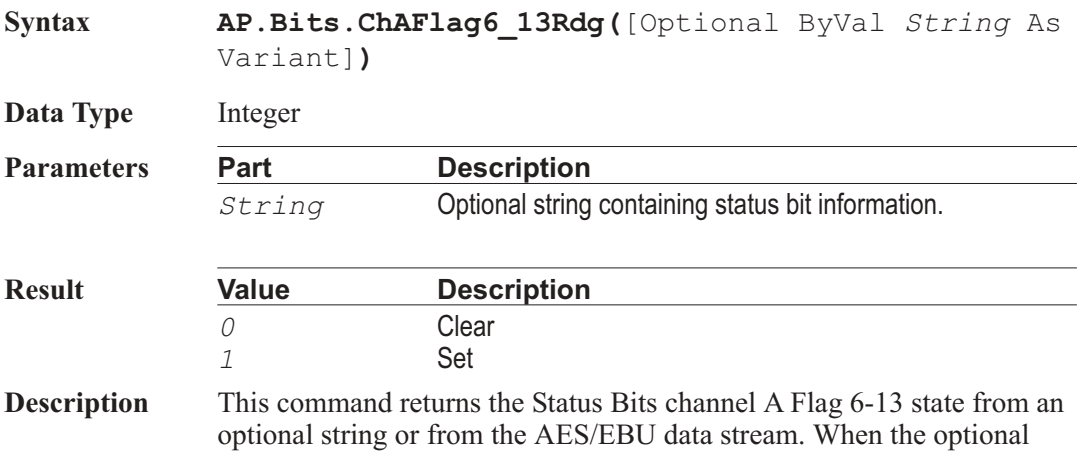

string parameter is included the command uses the designated string as the source for the reading. The string is obtained by using the AP.Bits.ChAStatusXferToString command.

See Also AP. Bits. ChAStatusXferToString

Example See example for AP. Bits.ChAFlag0\_5Rdg.

### AP.Bits.ChAFlag14\_17Rdg **Property**

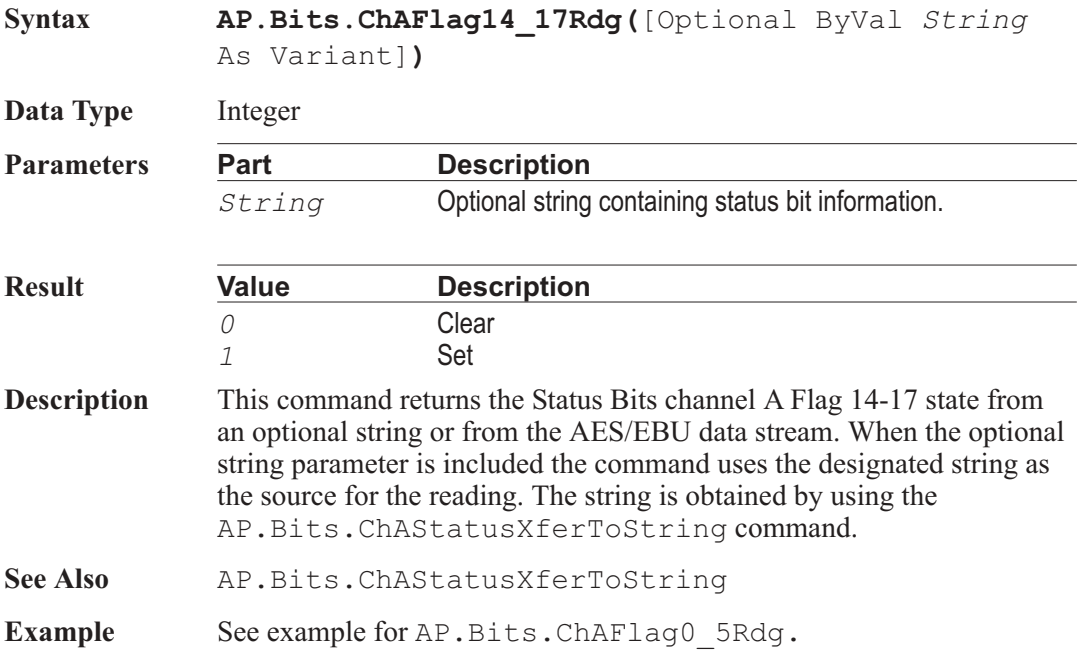

### AP.Bits.ChAFlag18\_21Rdg **Property**

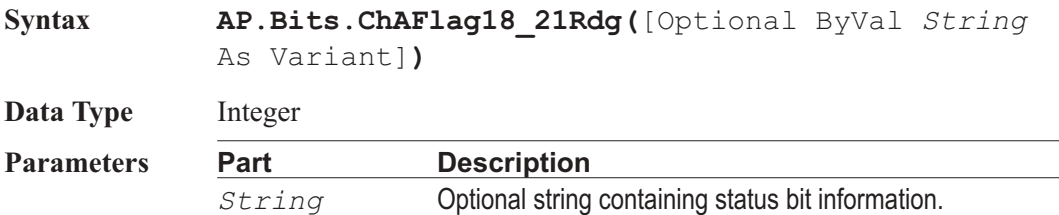
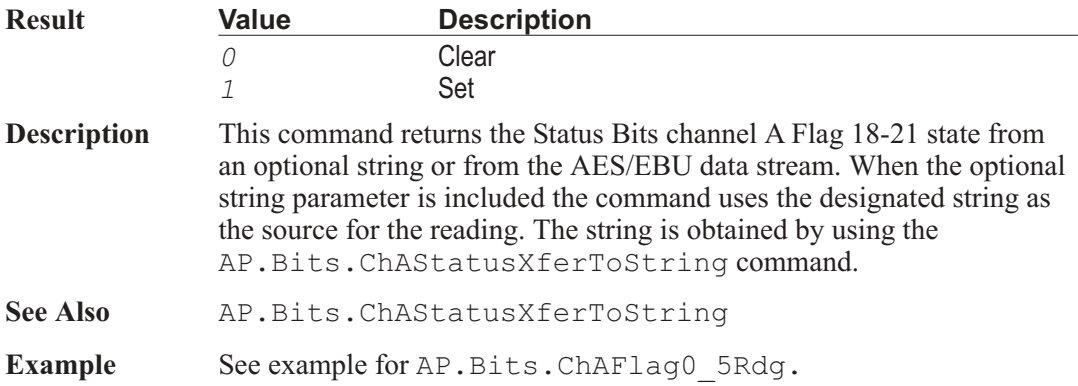

## AP.Bits.ChAFreqModeRdg **Property**

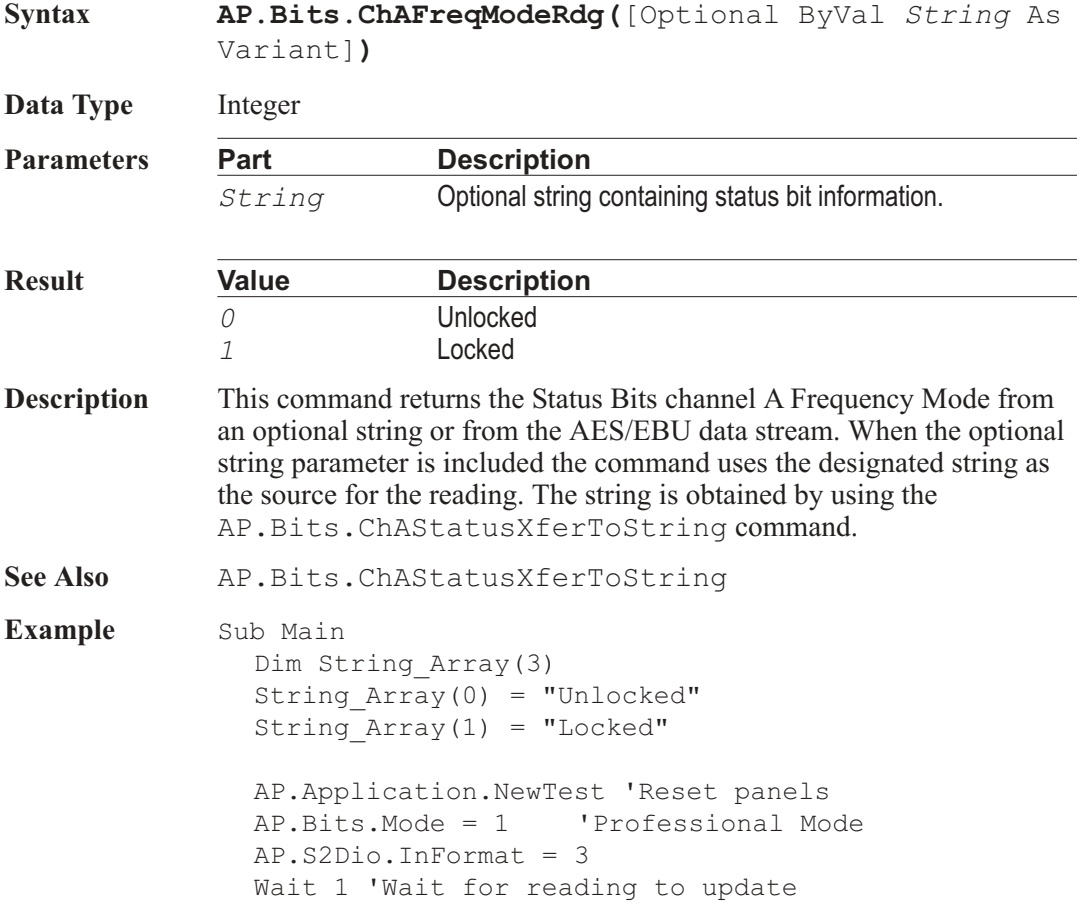

Debug.Print "Frequency Mode Reading = "  $\&$ String\_Array(**AP.Bits.ChAFreqModeRdg**) End Sub

**Output** Frequency Mode Reading = Locked

#### AP.Bits.ChALocalAddressRdg **Property**

**Syntax AP.Bits.ChALocalAddressRdg(**[Optional ByVal *String* As Variant]**) Data Type** Long **Parameters Part Description** *String* **Optional string containing status bit information. Description** This command returns the Status Bits channel A Local Address code from an optional string or from the AES/EBU data stream. When the optional string parameter is included the command uses the designated string as the source for the reading. The string is obtained by using the AP.Bits.ChAStatusXferToString command. See Also AP. Bits. ChAStatusXferToString **Example** Sub Main AP.Application.NewTest AP.Bits.Mode = 1 'Professional Mode  $AP$ . S2Dio. In Format = 3  $AP.Bits.MitChannel = 0$ AP.Bits.Pro.LocalAddress = False AP.Bits.Pro.LocalAddress = 1234 'Set Ch A AP.Bits.XmitChannel = 1 AP.Bits.Pro.LocalAddress = 5678 'Set Ch B Wait .5 'Wait for reading to update Debug.Print "Ch A Origin Reading = "  $\&$ **AP.Bits.ChALocalAddressRdg** Debug.Print "Ch B Local Address Reading = "  $\&$ **AP.Bits.ChBLocalAddressRdg** End Sub

#### AP.Bits.ChAModeRdg **Property Syntax AP.Bits.ChAModeRdg(**[Optional ByVal *String* As Variant]**) Data Type** Integer **Parameters Part Description** *String* **Optional string containing status bit information. Result Value Description** *0* Consumer *1* Professional **Description** This command returns the Status Bits channel A Mode from an optional string or from the AES/EBU data stream. When the optional string parameter is included the command uses the designated string as the source for the reading. The string is obtained by using the AP.Bits.ChAStatusXferToString command. See Also AP. Bits. ChAStatusXferToString **Example** Sub Main AP.Application.NewTest 'Reset panels AP.S2Dio.InFormat = 3 AP.Bits.Mode = 0 For LoopNum = 1 To 5 Step 1 Debug.Print "Mode = " & **AP.Bits.ChAModeRdg**() If LoopNum = 3 Then AP.Bits.Mode = 1 Wait .5 End If Next LoopNum End Sub **Output** Mode = 0  $Mode = 0$ Mode  $= 0$  $Mode = 1$ Mode  $= 1$

### AP.Bits.ChAOriginRdg **Property**

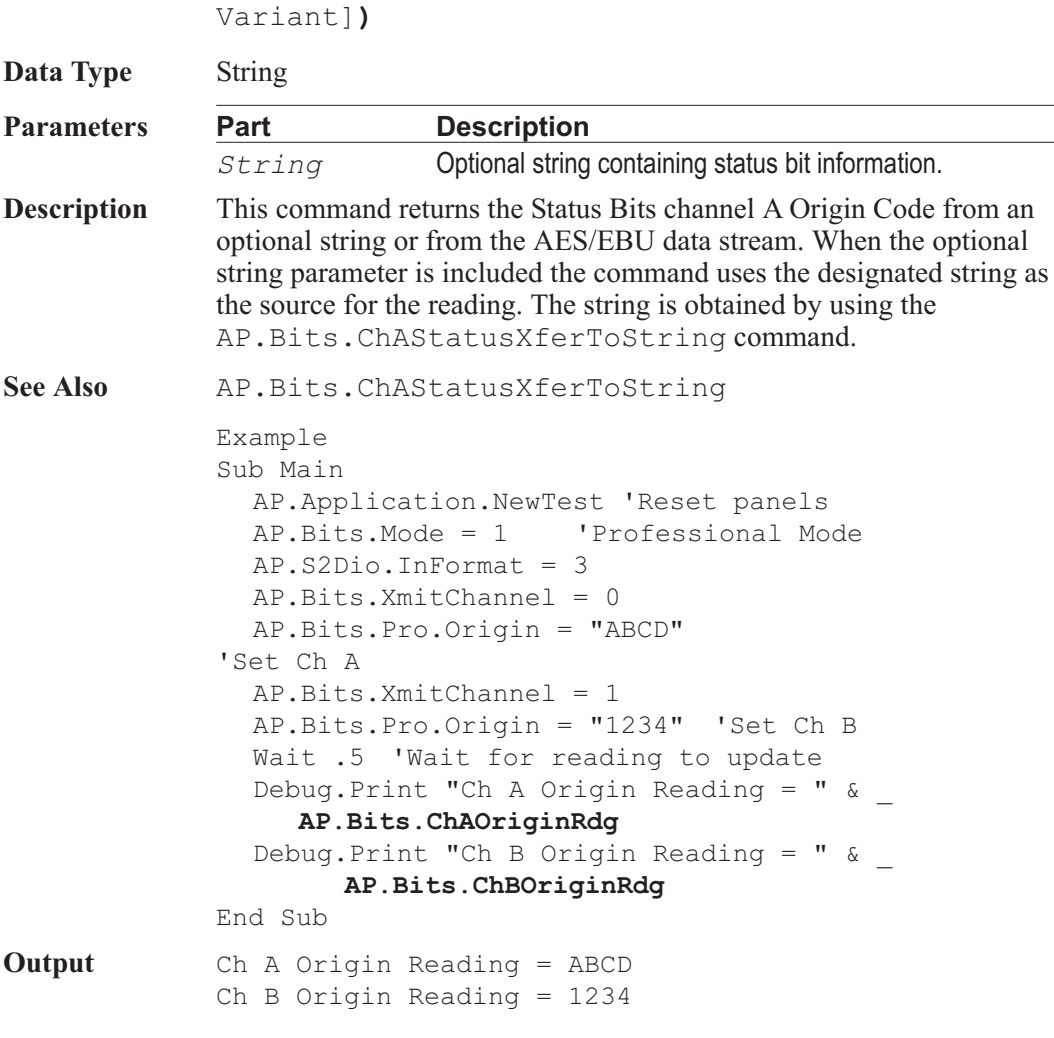

**Syntax AP.Bits.ChAOriginRdg(**[Optional ByVal *String* As

### AP.Bits.ChARefSignalRdg **Property**

**Syntax AP.Bits.ChARefSignalRdg(**[Optional ByVal *String* As Variant]**)**

**Data Type** Integer

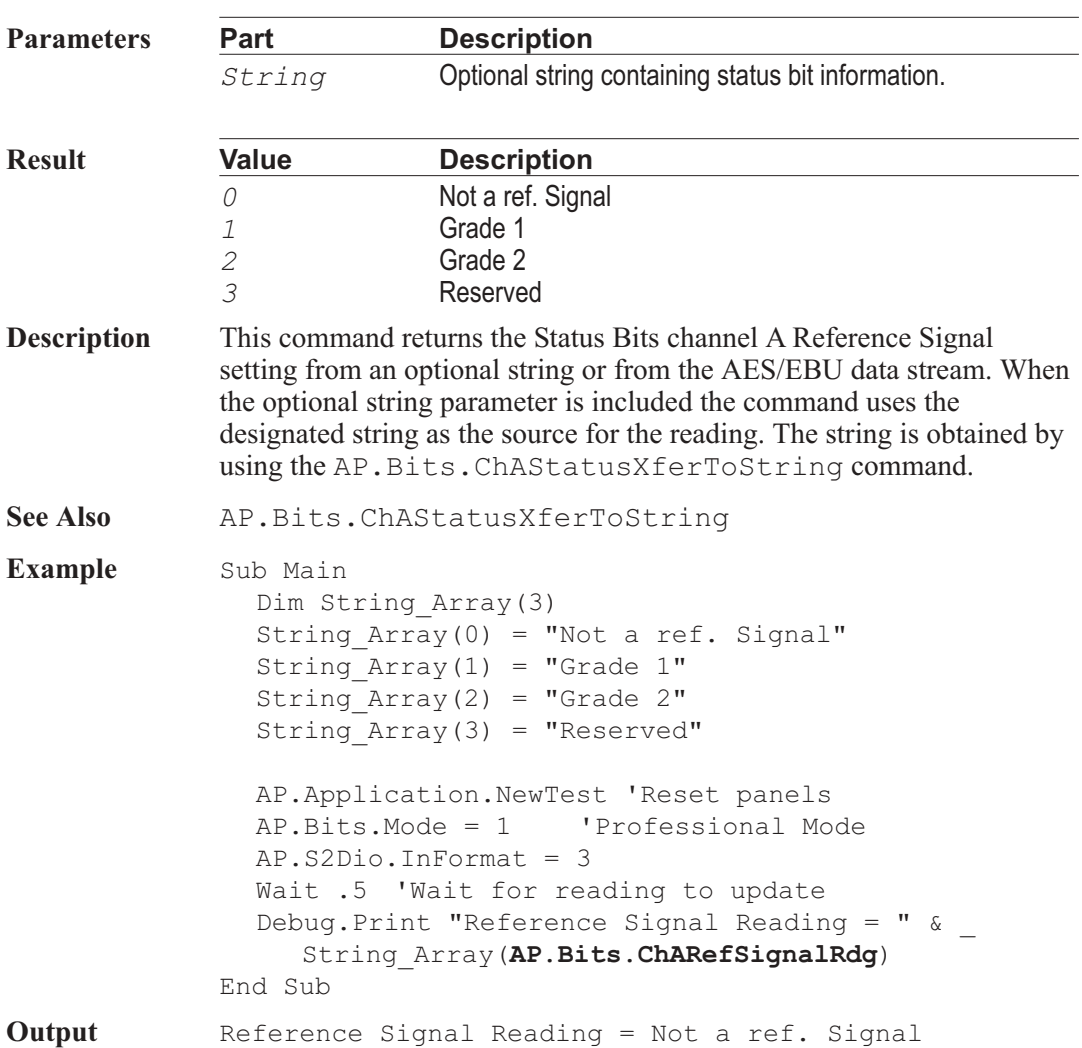

## AP.Bits.ChASampleFreqRdg **Property**

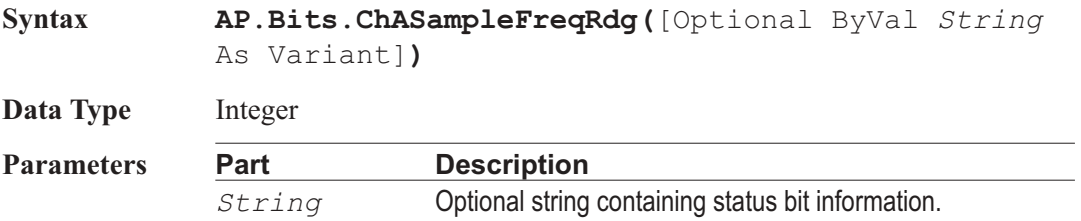

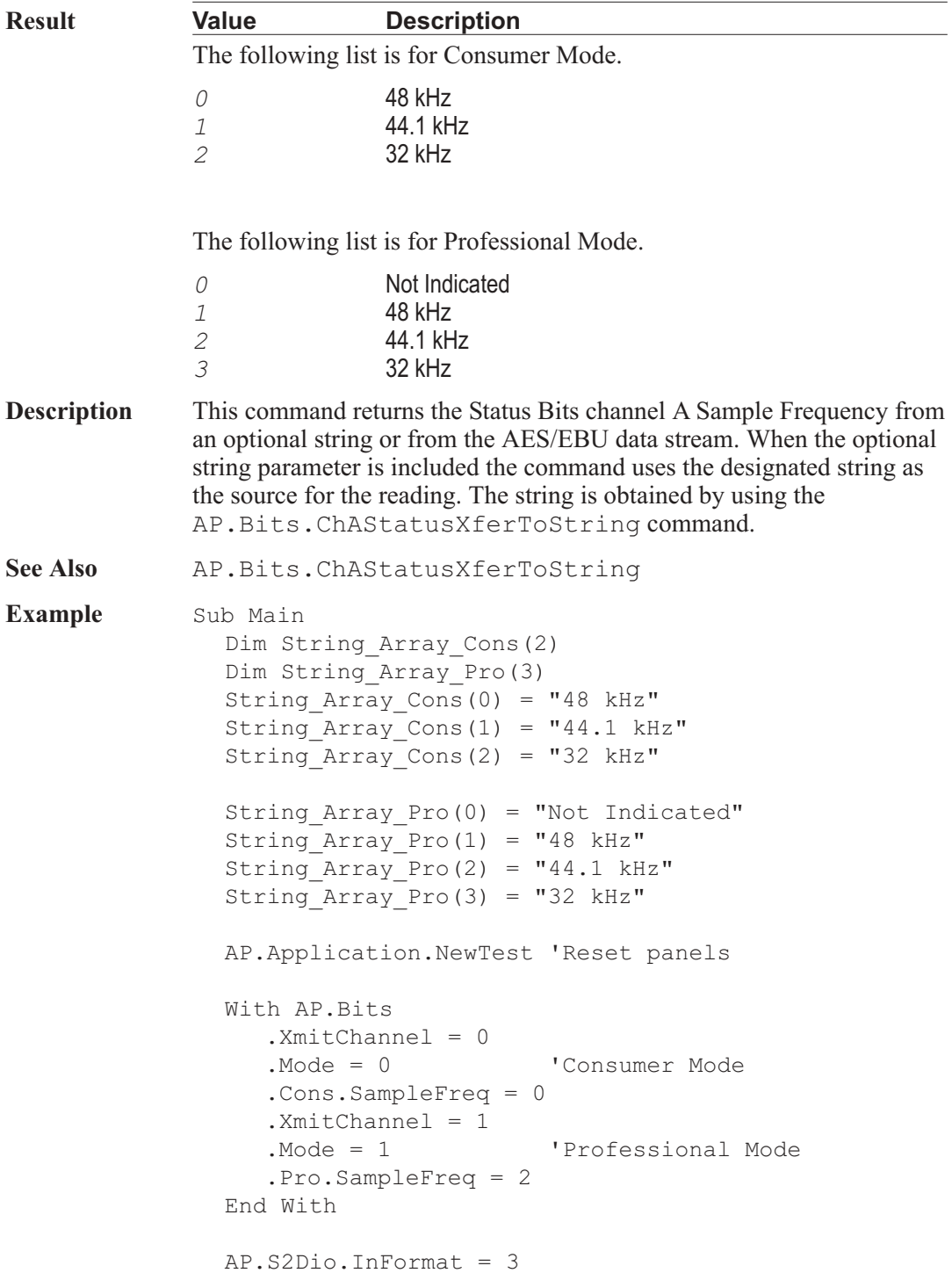

Wait 1 'Wait for reading to update With **AP.Bits** If .ChAModeRdg = 0 Then Debug.Print "Ch A Consumer Frequency \_ Reading  $=$  " & String\_Array\_Cons(**.ChASampleFreqRdg**) Else Debug.Print "Ch A Professional Frequency \_ Reading =  $"$  & String Array Pro (**.ChASampleFreqRdg**) End If If .ChBModeRdg = 0 Then Debug.Print "Ch B Consumer Frequency \_ Reading =  $"$  & String Array Cons (**.ChBSampleFreqRdg**) End If End With End Sub **Output** Ch A Consumer Frequency Reading = 48 kHz Ch B Professional Frequency Reading = 44.1 kHz

#### AP.Bits.ChASourceNumRdg **Property**

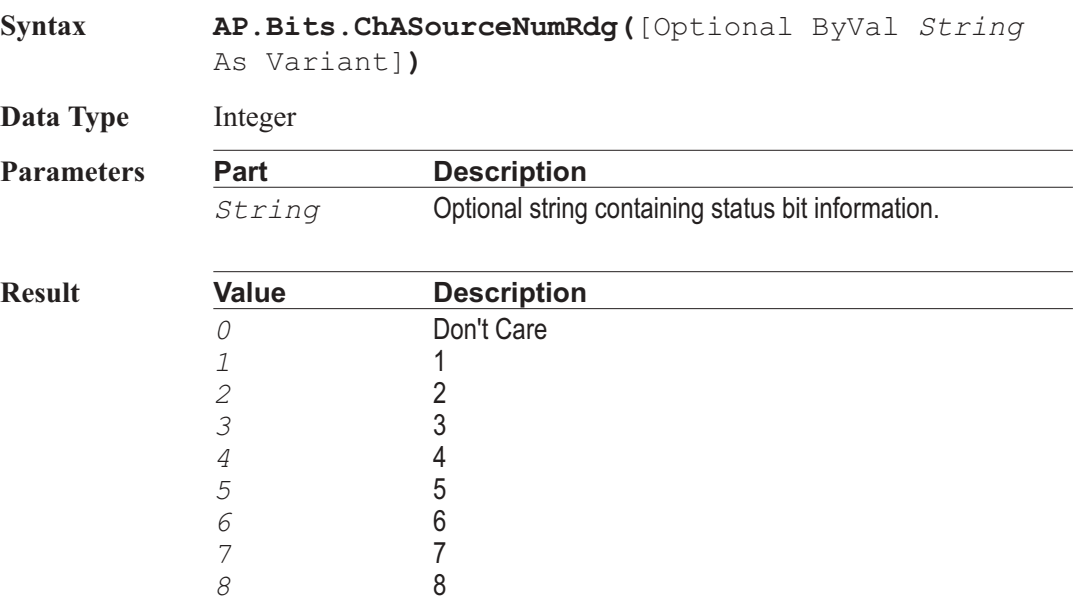

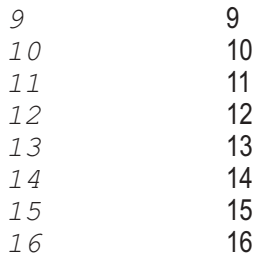

**Description** This command returns the Status Bits channel A Source Number from an optional string or from the AES/EBU data stream. When the optional string parameter is included the command uses the designated string as the source for the reading. The string is obtained by using the AP.Bits.ChAStatusXferToString command.

See Also **AP.Bits.ChAStatusXferToString** 

**Example** Sub Main Dim String\_Array(0) String  $Array(0) = "Don't Care"$ AP.Application.NewTest 'Reset panels AP.Bits.Mode = 0 'Consumer Mode AP.S2Dio.InFormat = 3 AP.Bits.Cons.SourceNum = 5 Wait .5 'Wait for reading to update If AP.Bits.ChASourceNumRdg = 0 Then Debug.Print "Source Number Reading = "  $\&$  \_

String\_Array(**AP.Bits.ChASourceNumRdg**) Else

Debug.Print "Source Number Reading = " & \_

**AP.Bits.ChASourceNumRdg** End If

End Sub

**Output** Source Number Reading = 5

## AP.Bits.ChAStatusXferToString **Method**

**Syntax AP.Bits.ChAStatusXferToString**

**Result** String

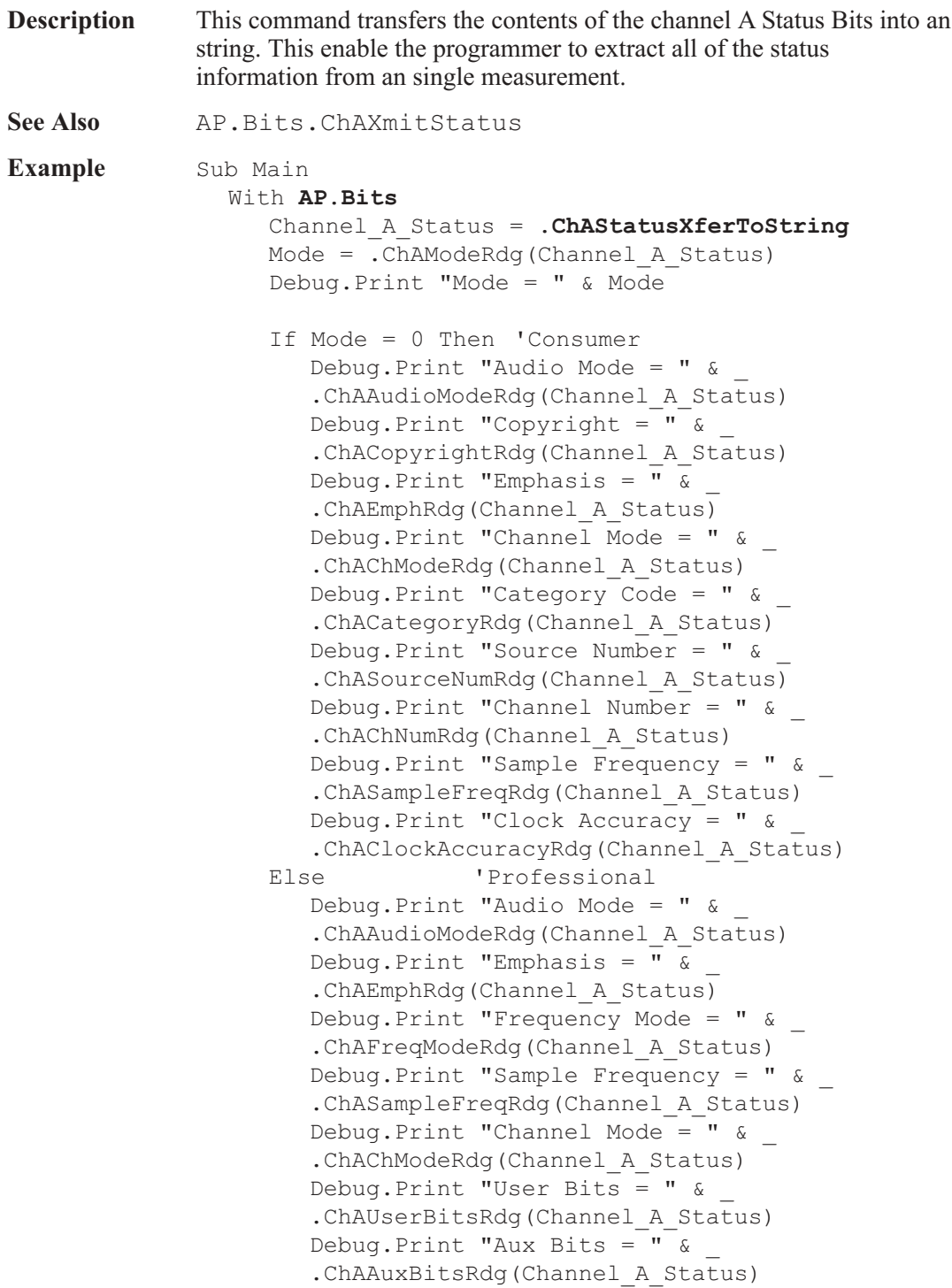

Debug.Print "Word Length = "  $\&$ .ChAWordLengthRdg(Channel A Status) Debug.Print "Ref Signal = "  $\&$ .ChARefSignalRdg(Channel A Status) Debug.Print "Origin Code = " & \_ .ChAOriginRdg(Channel A Status) Debug.Print "Destination Code = "  $\&$ .ChADestinationRdg(Channel A Status) Debug.Print "Local Address = " & \_ .ChALocalAddressRdg(Channel A Status) Debug.Print "Time Of Day = "  $\&$ .ChATimeOfDayRdq(Channel A Status) Debug.Print "Flag  $0-5 =$  " & .ChAFlag0\_5Rdg(Channel\_A\_Status) Debug.Print "Flag  $6-13 =$  " & .ChAFlag6\_13Rdg(Channel A Status) Debug.Print "Flag  $14-17 =$  " & .ChAFlag14\_17Rdg(Channel\_A\_Status) Debug.Print "Flag  $18-21 =$  " & .ChAFlag18 21Rdg(Channel A Status) Debug.Print "Crc Valid = "  $\&$ .ChACrcRdg(Channel A Status) End If End With End Sub

#### AP.Bits.ChATimeOfDayRdg **Property**

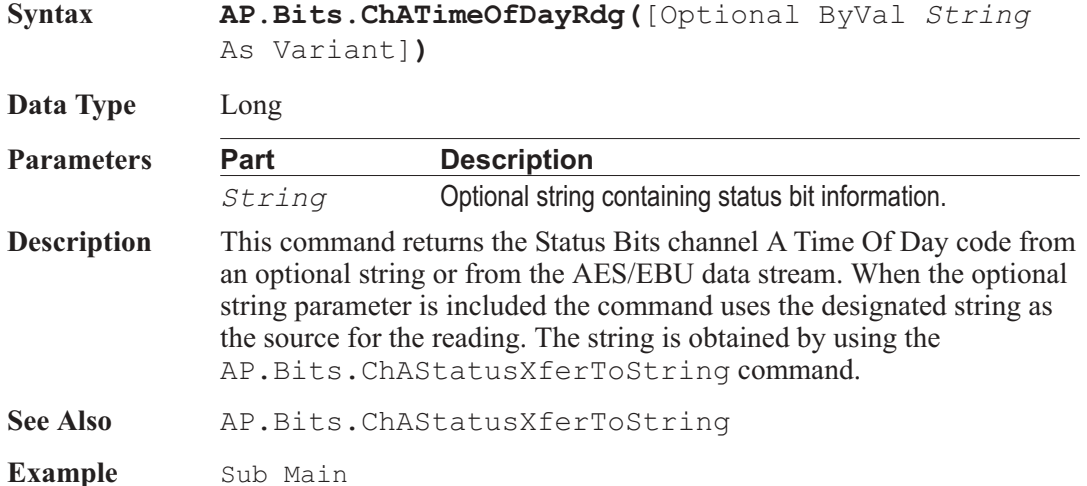

AP.Application.NewTest 'Reset panels AP.Bits.Mode = 1 'Professional Mode AP.Bits.Pro.LocalAddressAuto = 0 AP.Bits.Pro.TimeOfDay = 123456789 AP.S2Dio.InFormat = 3 Wait .5 'Wait for reading to update Debug.Print "Ch A Time Of Day Reading = " & \_ **AP.Bits.ChATimeOfDayRdg** Debug.Print "Ch B Time Of Day Reading = "  $\&$ **AP.Bits.ChBTimeOfDayRdg** End Sub **Output** Ch A Time Of Day Reading = 123456789 Ch B Time Of Day Reading = 123456789

## AP.Bits.ChAUserBitsRdg **Property**

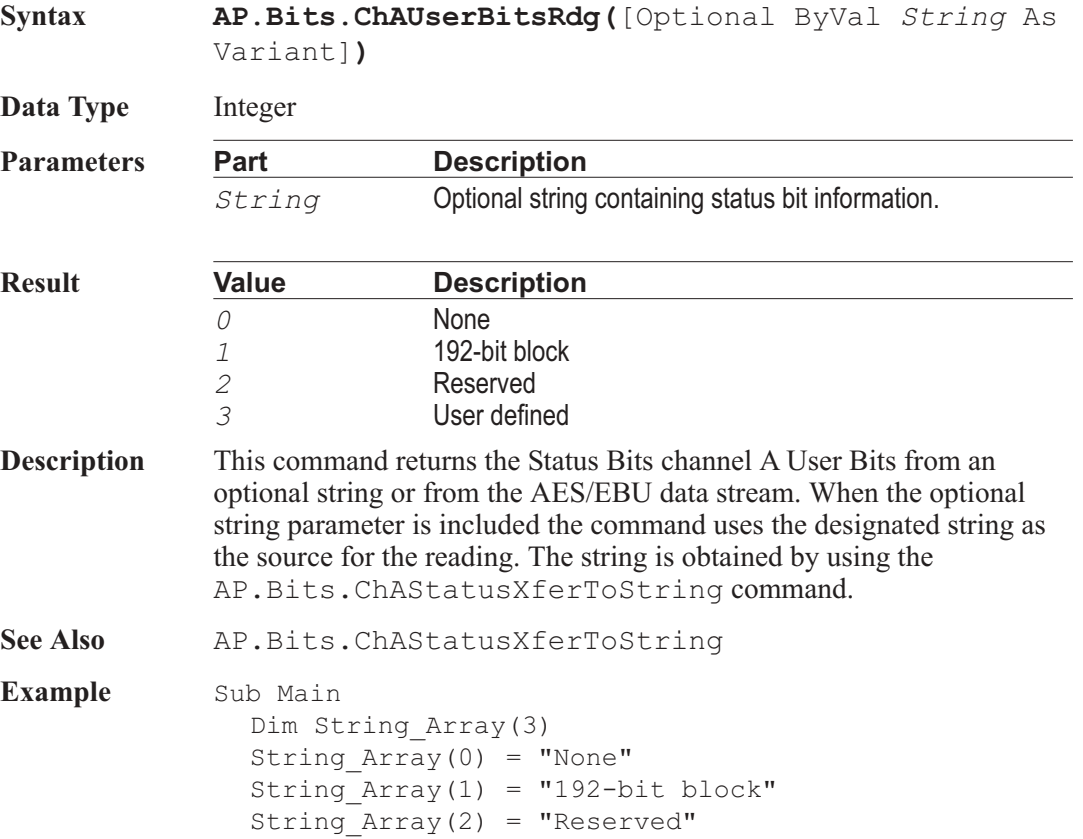

String  $Array(3) = "User defined"$ AP.Application.NewTest 'Reset panels AP.Bits.Mode = 1 'Professional Mode AP.Bits.Pro.UserBits = 1 AP.S2Dio.InFormat = 3 Wait .5 'Wait for reading to update Debug.Print "User Bits Reading = " & \_ String\_Array(**AP.Bits.ChAUserBitsRdg**) End Sub **Output** User Bits Reading = 192-bit block

## AP.Bits.ChAWordLengthRdg **Property**

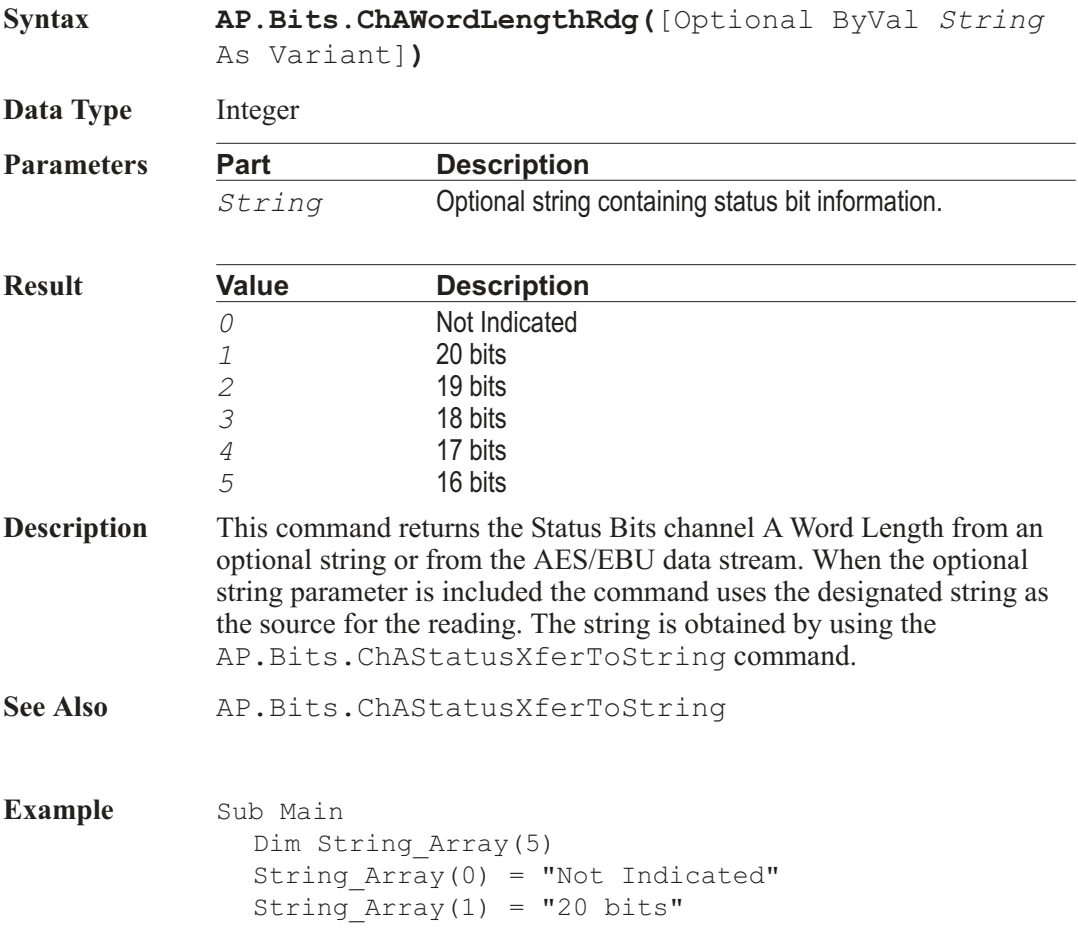

String  $Array(2) = "19 bits"$ String  $Array(3) = "18 bits"$ String  $Array(4) = "17 bits"$ String  $Array(5) = "16 bits"$ AP.Application.NewTest 'Reset panels AP.Bits.Mode = 1 'Professional Mode AP.S2Dio.InFormat = 3 Wait .5 'Wait for reading to update Debug.Print "Word Length Reading = "  $\&$ String\_Array(**AP.Bits.ChAWordLengthRdg**) End Sub **Output** Word Length Reading = Not Indicated

## AP.Bits.ChAXmitStatus **Property**

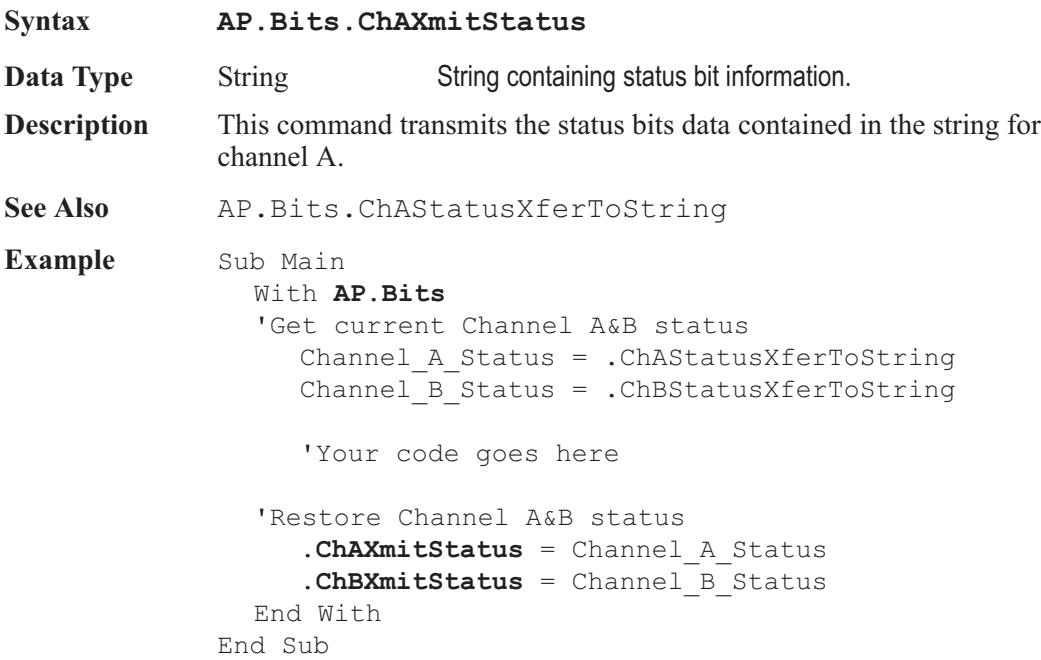

**Data Type** Integer

**Parameters Part Description**

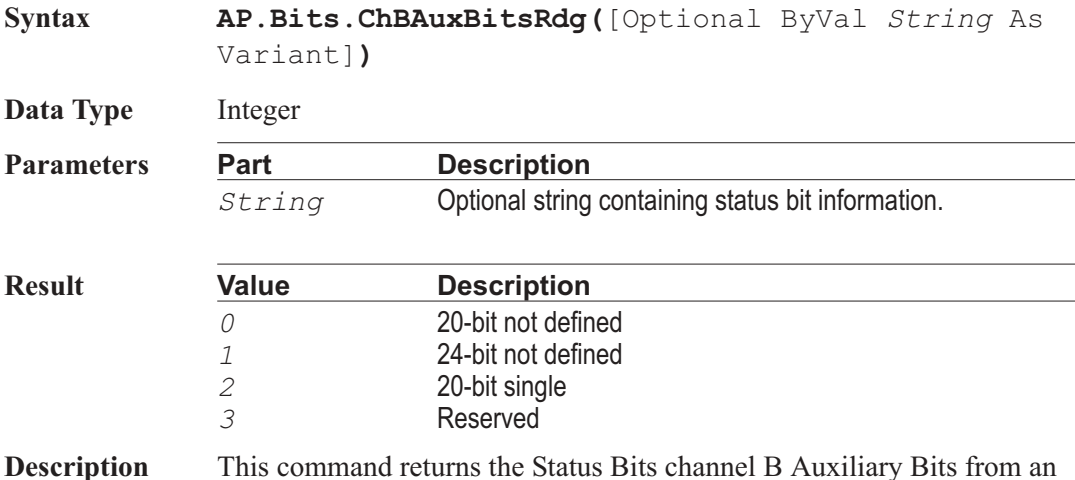

optional string or from the AES/EBU data stream. When the optional string parameter is included the command uses the designated string as

#### AP Basic Extensions for 2700 Series Instruments 165

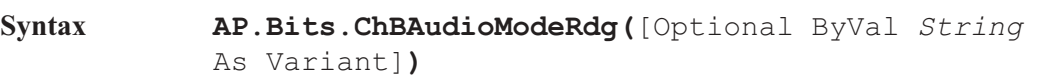

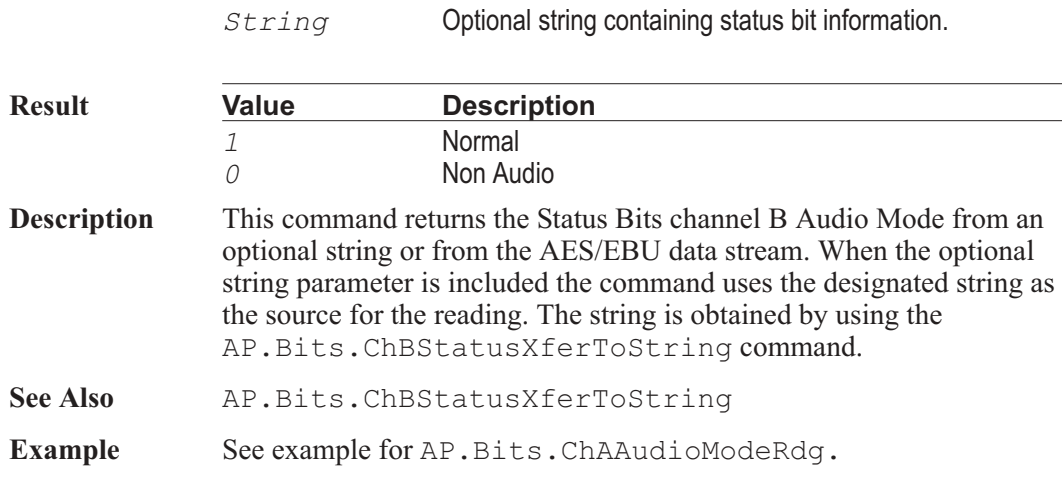

## AP.Bits.ChBAuxBitsRdg **Property**

AP.Bits.ChBAudioModeRdg **Property**

the source for the reading. The string is obtained by using the AP.Bits.ChBStatusXferToString command.

- See Also **AP.Bits.ChBStatusXferToString**
- Example See example for AP. Bits.ChAAuxBitsRdg.

#### AP.Bits.ChBCategoryRdg **Property**

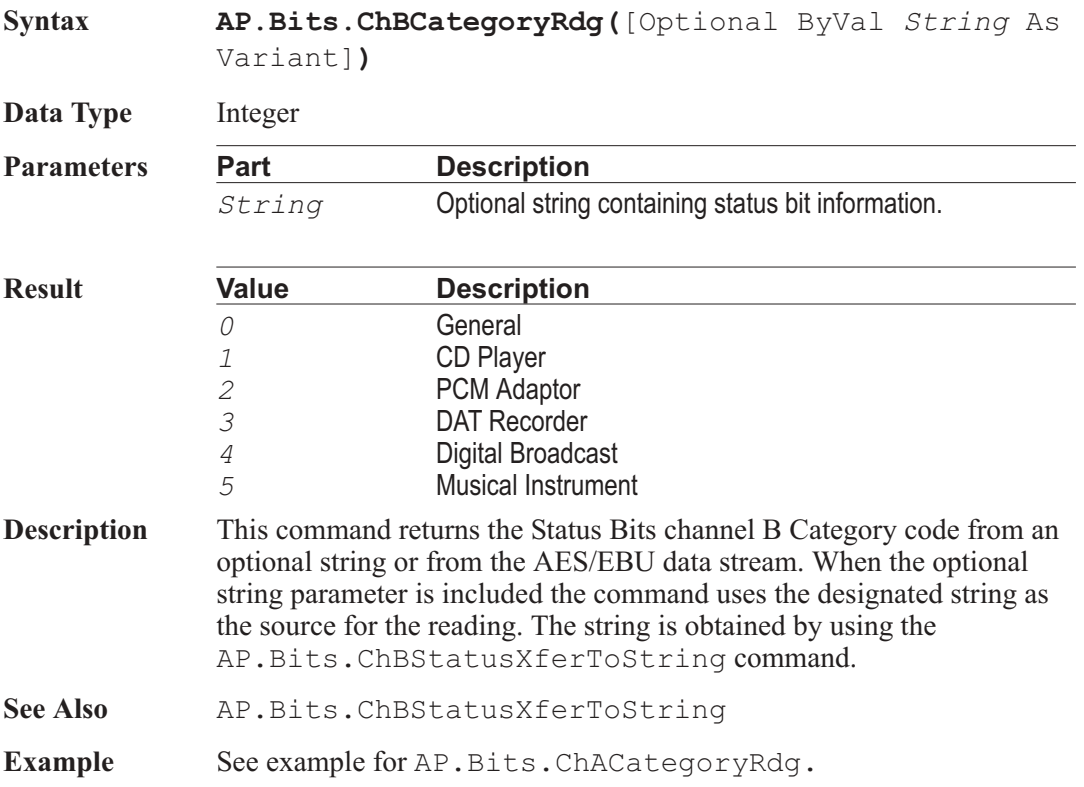

### AP.Bits.ChBChModeRdg **Property**

**Syntax AP.Bits.ChBChModeRdg(**[Optional ByVal *String* As Variant]**)**

**Data Type** Integer

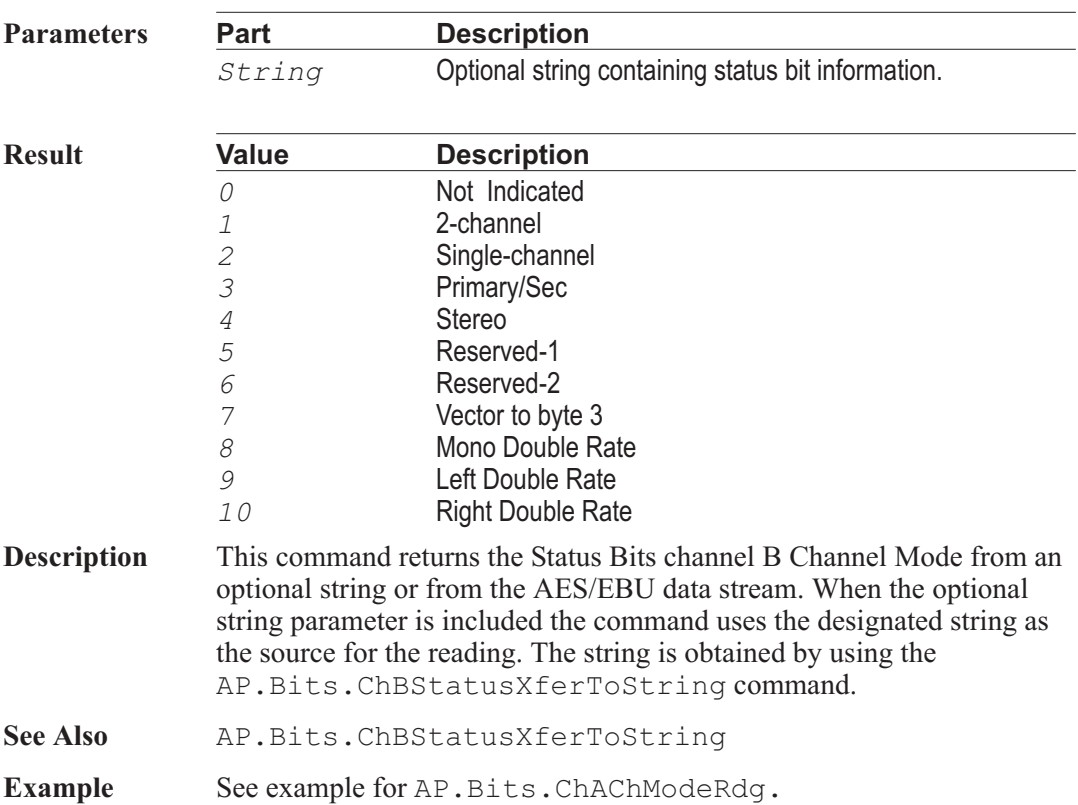

# AP.Bits.ChBChNumRdg **Property**

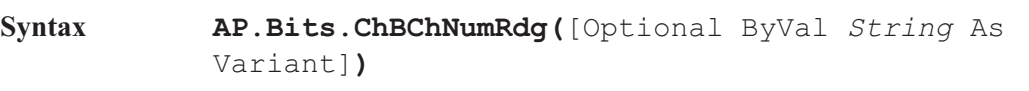

**Data Type** Integer

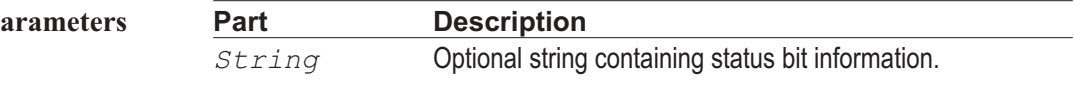

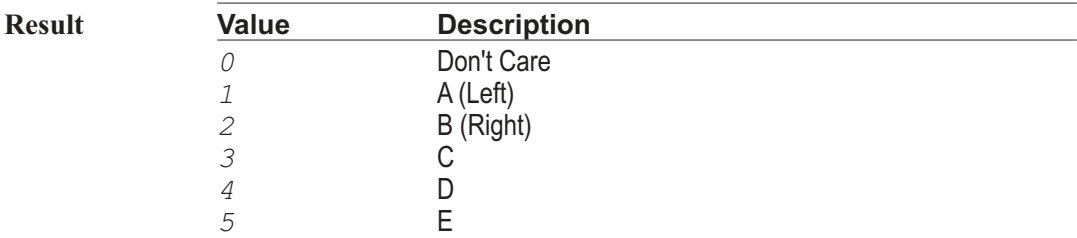

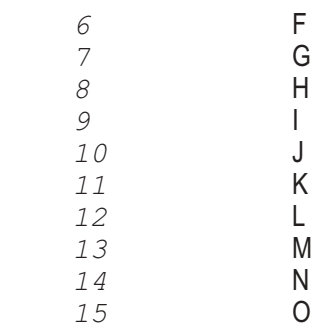

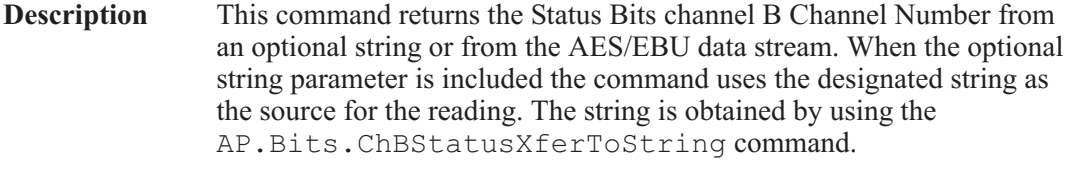

See Also **AP.Bits.ChBStatusXferToString** 

**Example** See example for AP.Bits.ChAChNumRdg.

## AP.Bits.ChBClockAccuracyRdg **Property**

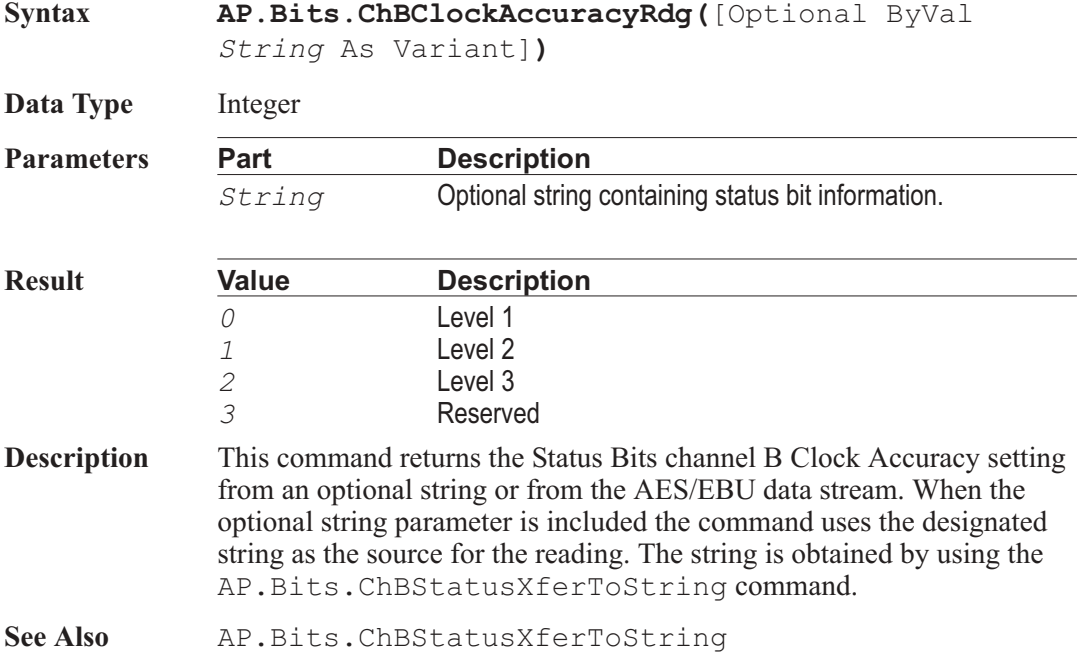

Example See example for AP. Bits.ChAClockAccuracyRdg.

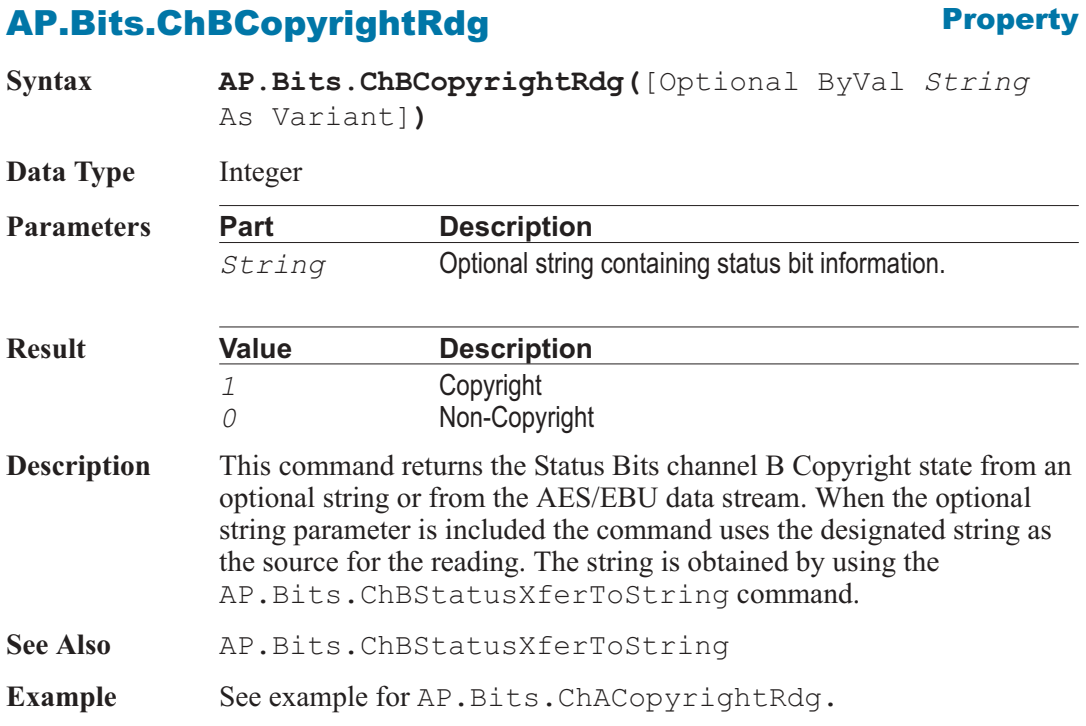

### AP.Bits.ChBCrcRdg **Property**

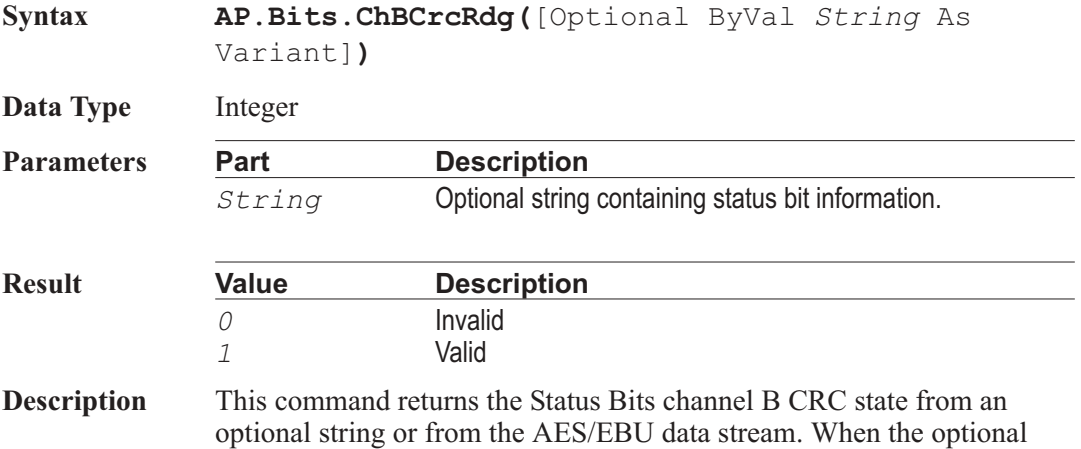

string parameter is included the command uses the designated string as the source for the reading. The string is obtained by using the AP.Bits.ChBStatusXferToString command.

See Also **AP.Bits.ChBStatusXferToString** 

**Example** See example for AP. Bits. ChACrcRdg.

#### AP.Bits.ChBDestinationRdg **Property**

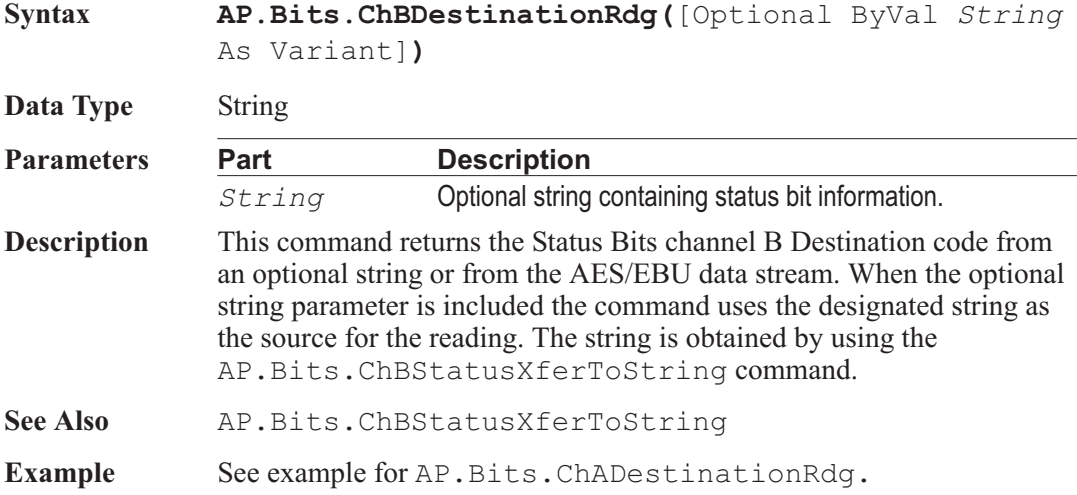

AP.Bits.ChBEmphRdg **Property Syntax AP.Bits.ChBEmphRdg(**[Optional ByVal *String* As Variant]**) Data Type** Integer **Parameters Part Description** *String* **Optional string containing status bit information. Result Value Description** The following list is for Consumer Mode. *0* No Pre-emph *1* 50/15S

The following list is for Professional Mode.

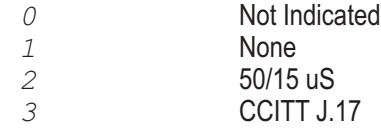

- **Description** This command returns the Status Bits channel B Emphasis setting from an optional string or from the AES/EBU data stream. When the optional string parameter is included the command uses the designated string as the source for the reading. The string is obtained by using the AP.Bits.ChBStatusXferToString command.
- See Also **AP.Bits.ChBStatusXferToString**
- Example See example for AP. Bits.ChAEmphRdg.

## AP.Bits.ChBFlag0\_5Rdg **Property**

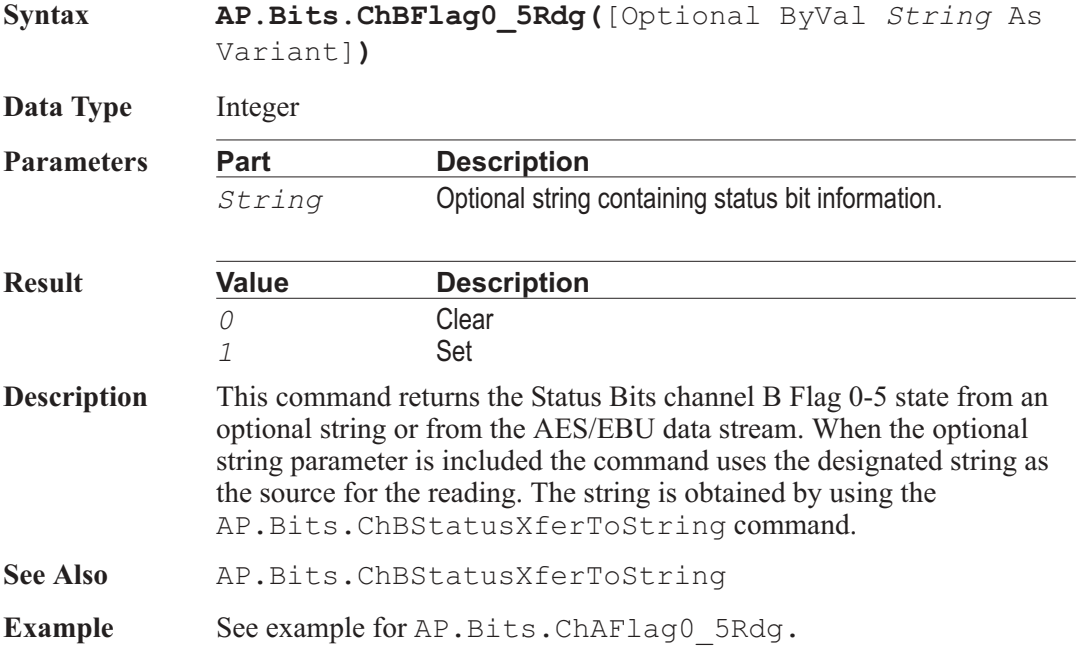

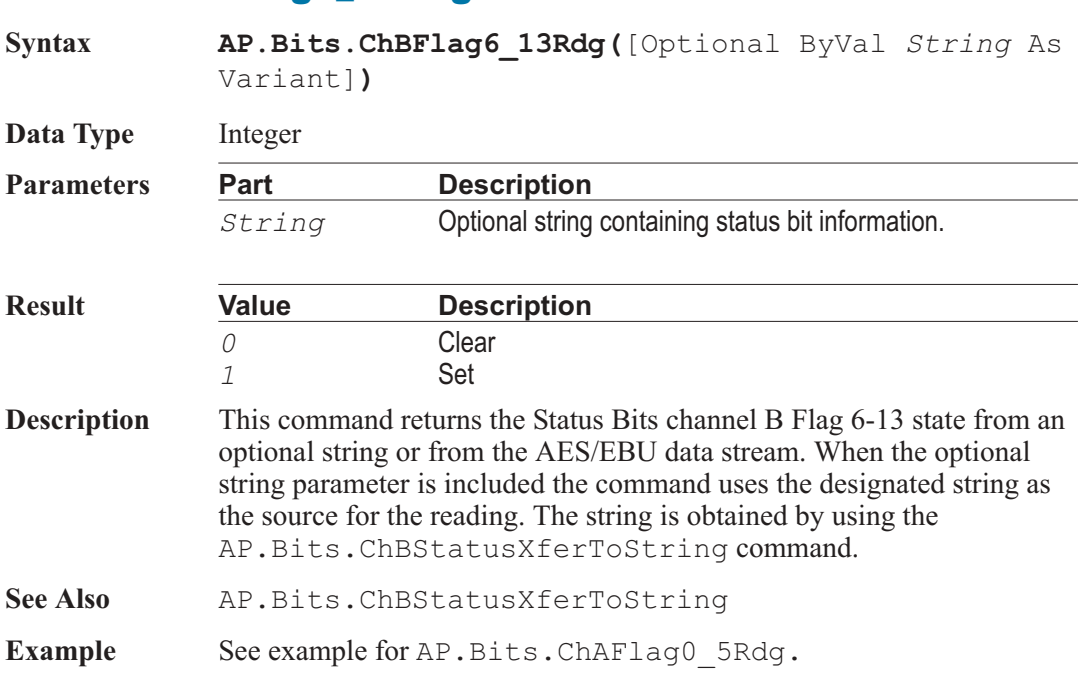

## AP.Bits.ChBFlag14\_17Rdg **Property**

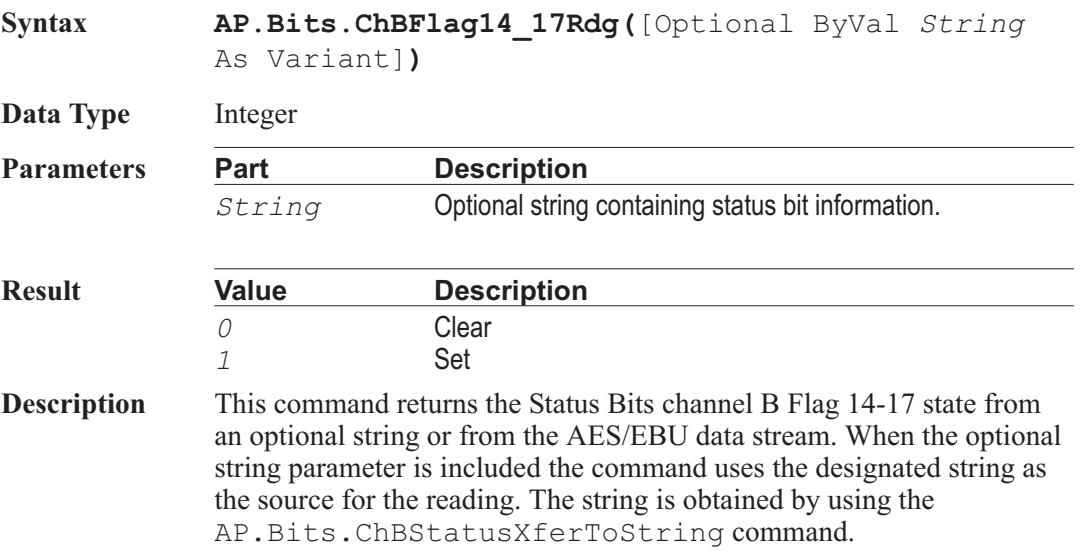

AP.Bits.ChBFlag6\_13Rdg **Property** 

See Also **AP.Bits.ChBStatusXferToString** 

**Example** See example for AP. Bits.ChAFlag0 5Rdg.

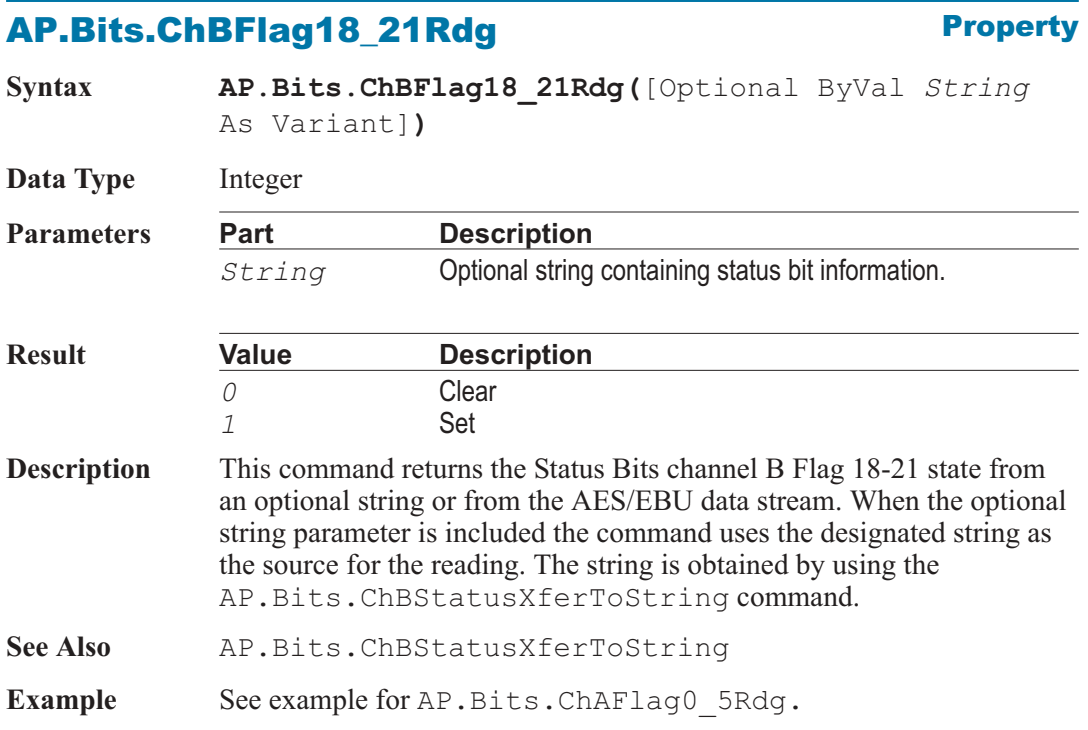

#### AP.Bits.ChBFreqModeRdg **Property**

**Syntax AP.Bits.ChBFreqModeRdg(**[Optional ByVal *String* As Variant]**) Data Type** Integer **Parameters Part Description** *String* Optional string containing status bit information. **Result Value Description** *0* Unlocked *1* Locked

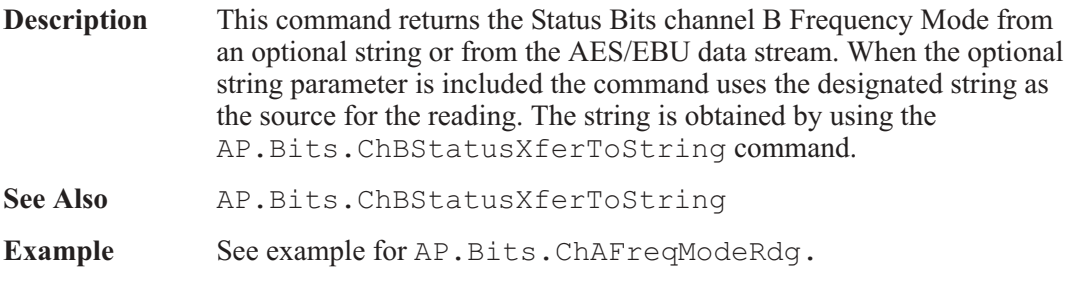

#### AP.Bits.ChBLocalAddressRdg **Property**

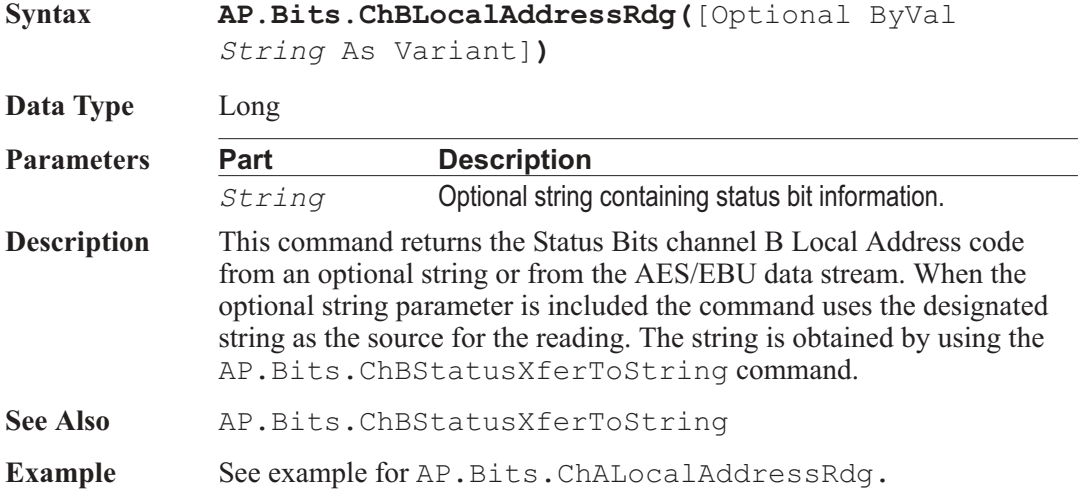

## AP.Bits.ChBModeRdg **Property**

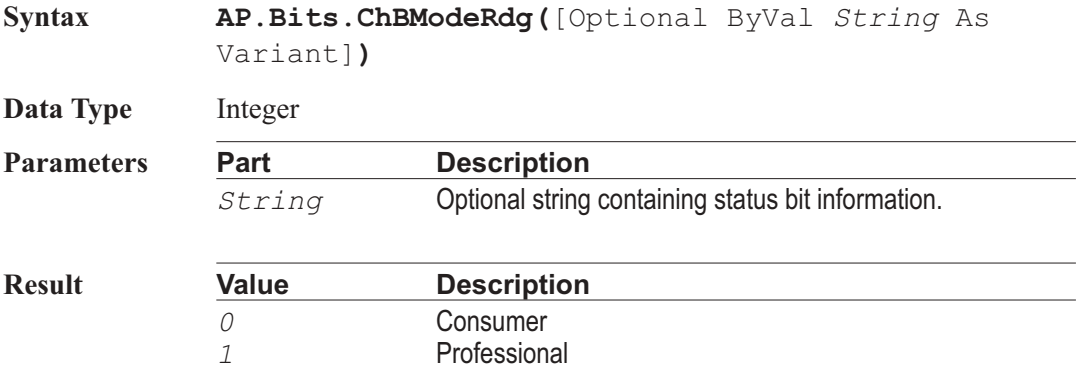

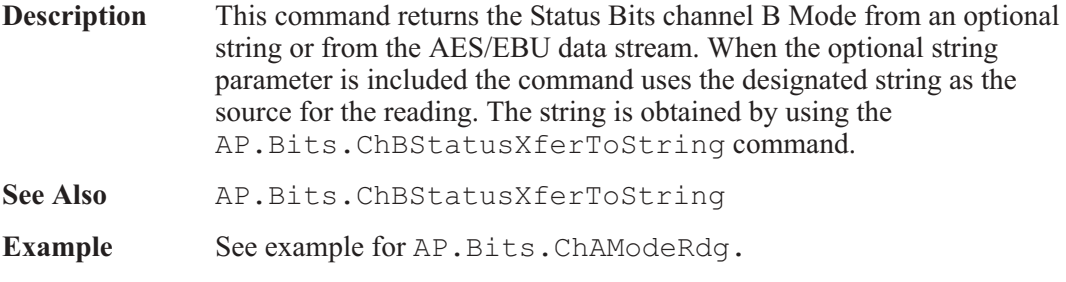

#### AP.Bits.ChBOriginRdg **Property**

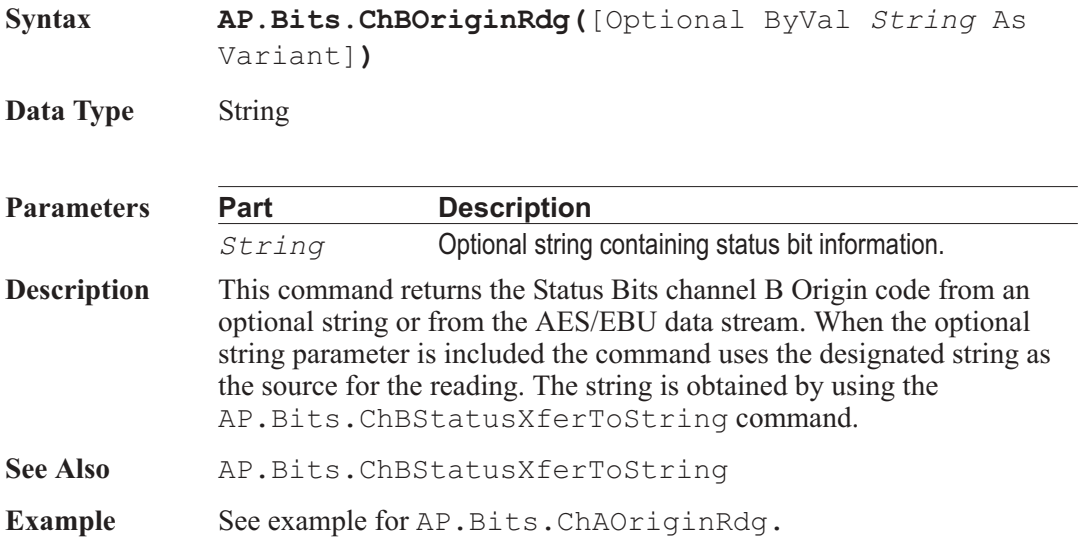

## AP.Bits.ChBRefSignalRdg **Property**

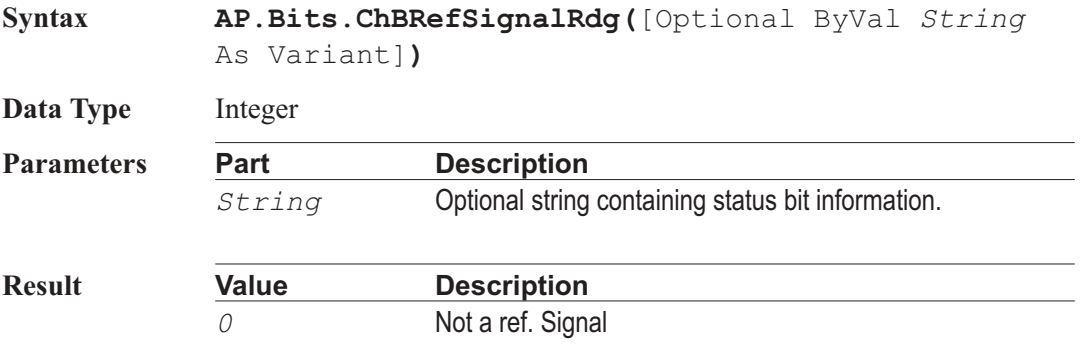

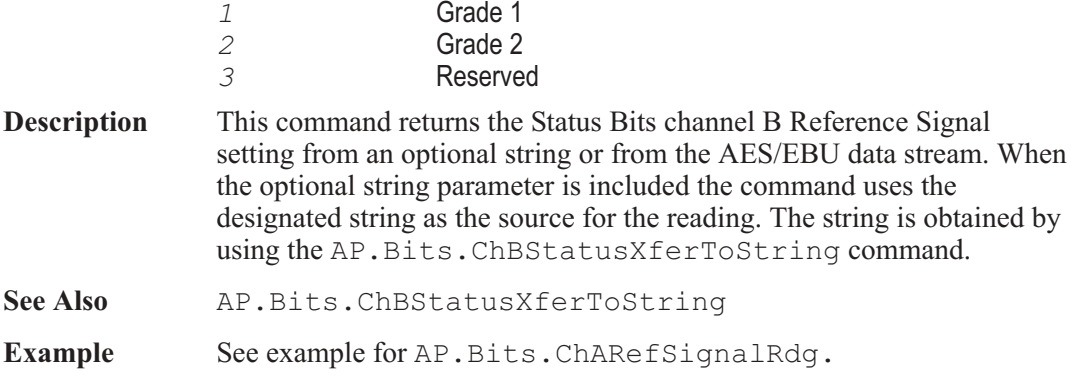

## AP.Bits.ChBSampleFreqRdg **Property**

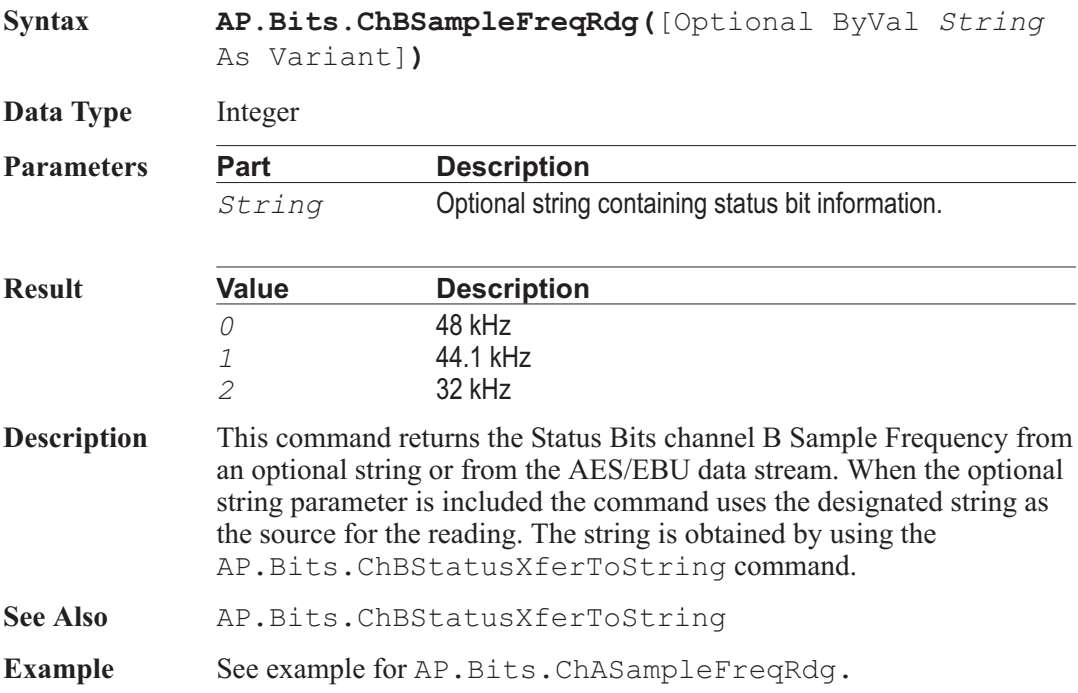

### AP.Bits.ChBSourceNumRdg **Property**

**Syntax AP.Bits.ChBSourceNumRdg(**[Optional ByVal *String* As Variant]**)**

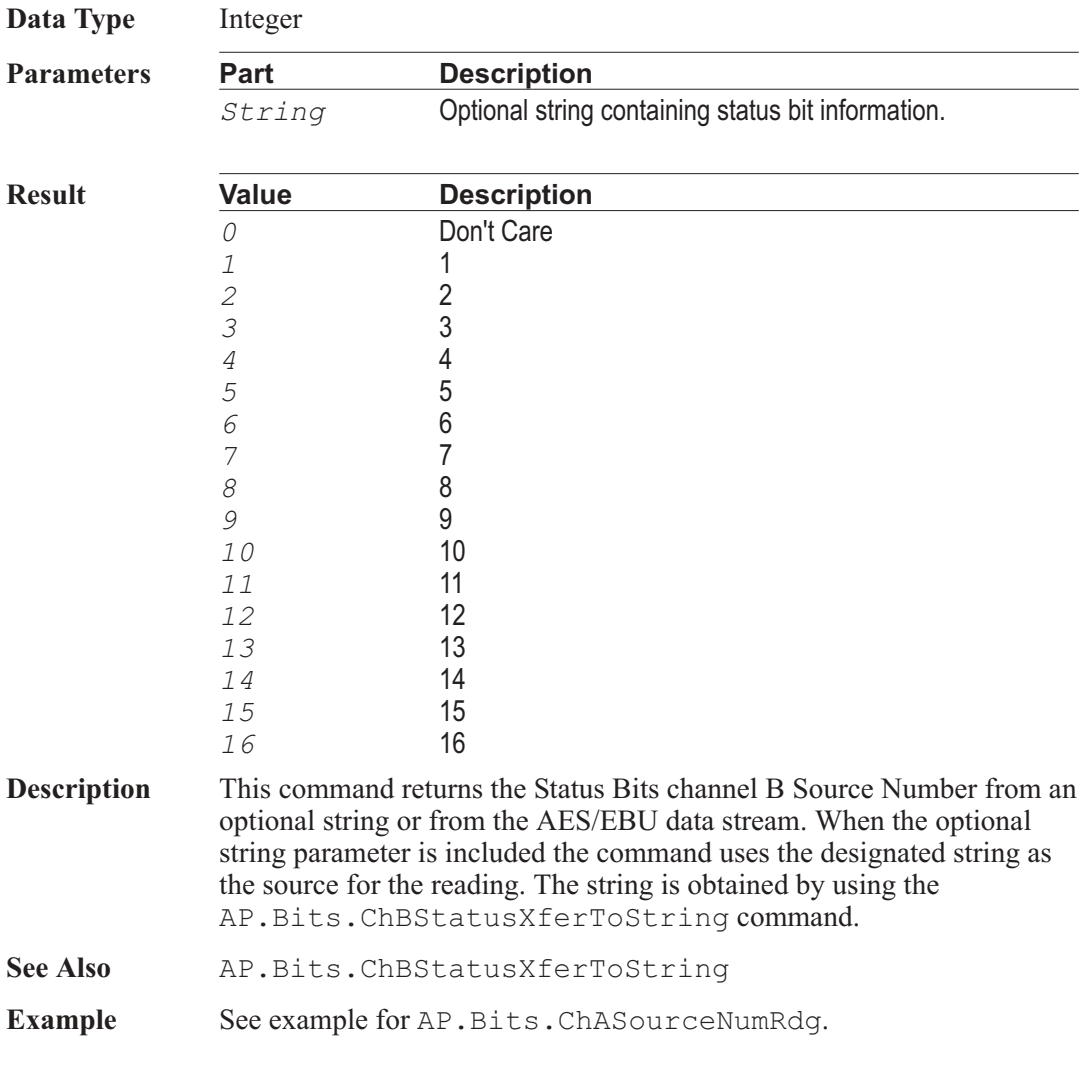

# **AP.Bits.ChBStatusXferToString**

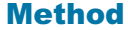

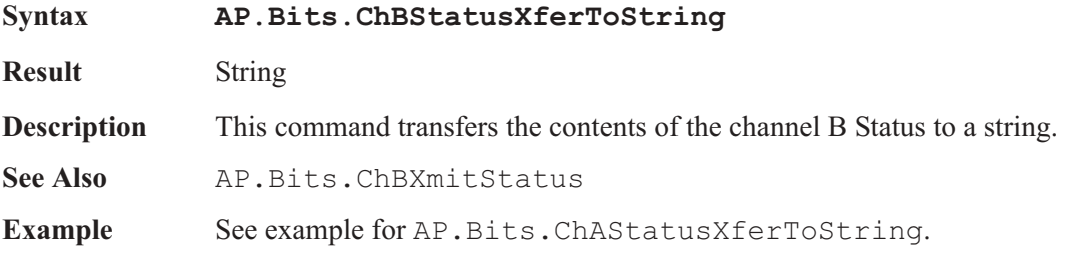

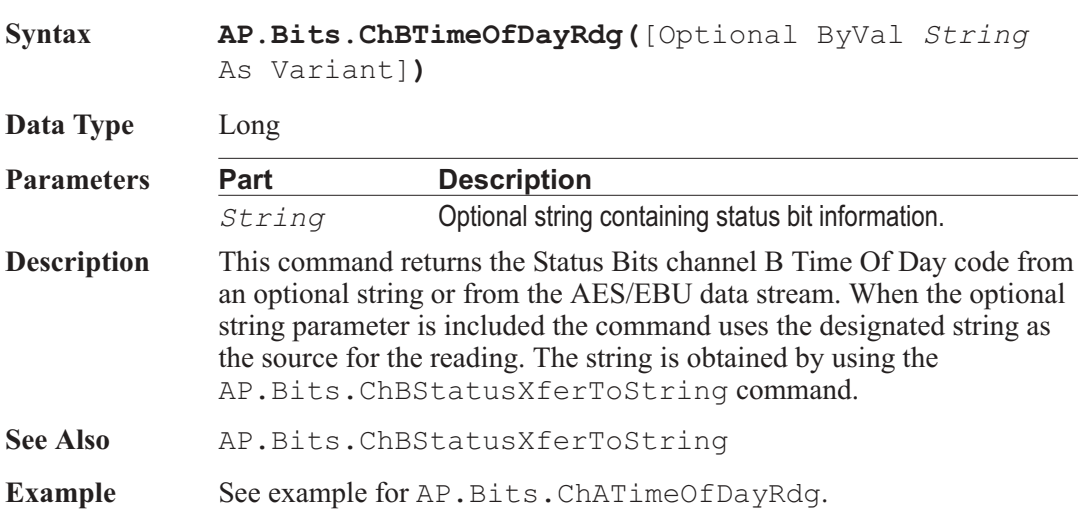

## AP.Bits.ChBTimeOfDayRdg **Property**

## AP.Bits.ChBUserBitsRdg **Property**

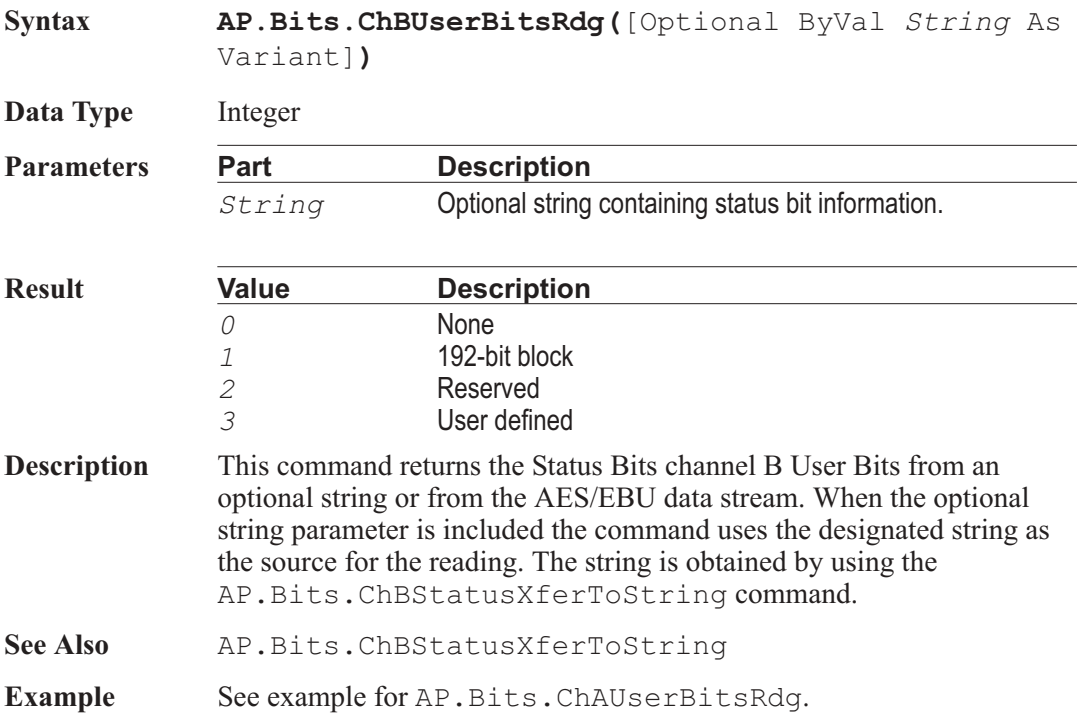

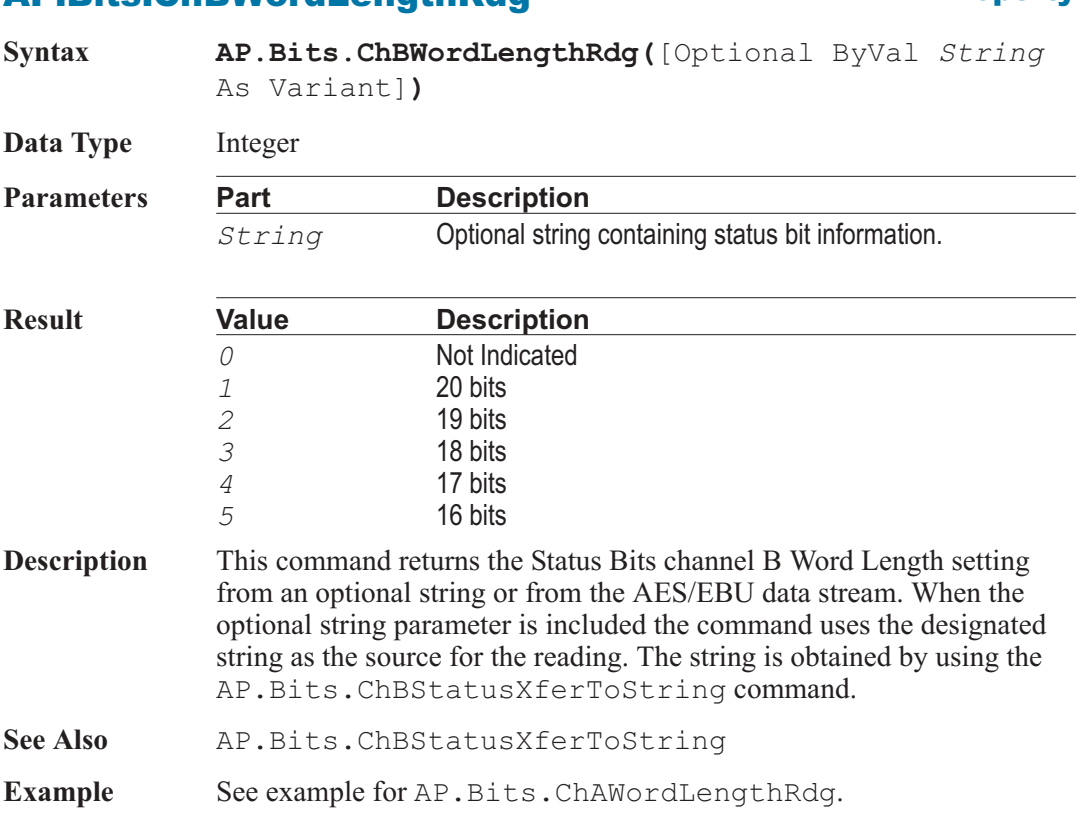

## AP.Bits.ChBXmitStatus **Property**

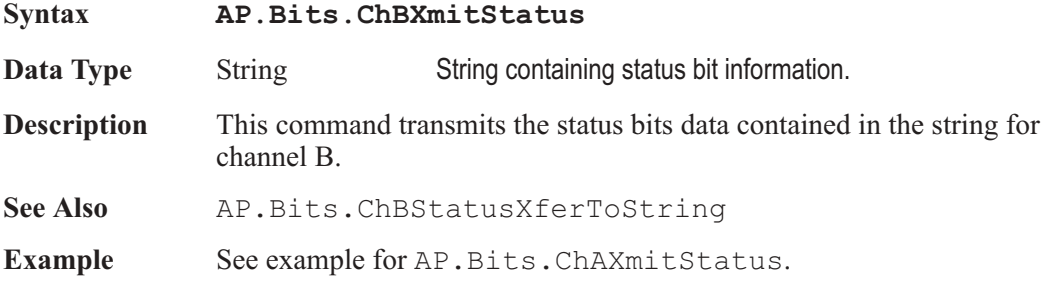

#### AP.Bits.Cons.AudioMode **Property**

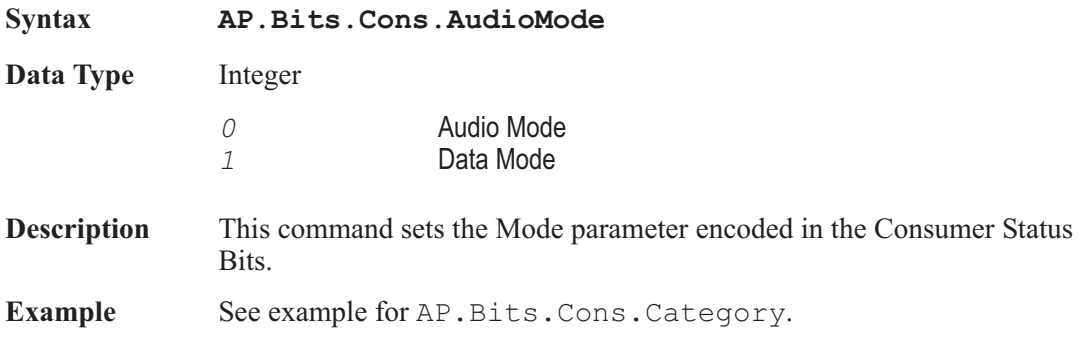

### AP.Bits.Cons.Category **Property**

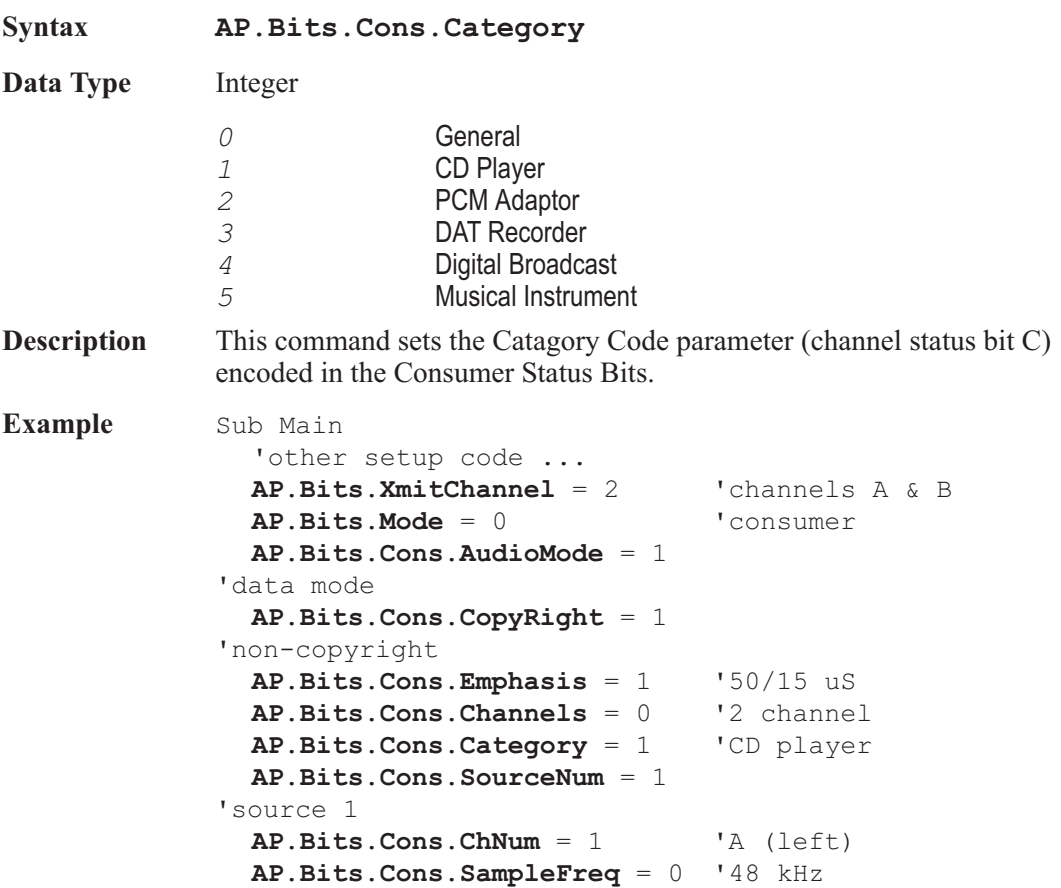

**AP.Bits.Cons.ClockAccuracy** = 0 'level 1 'rest of program ... End Sub

### AP.Bits.Cons.Channels **Property**

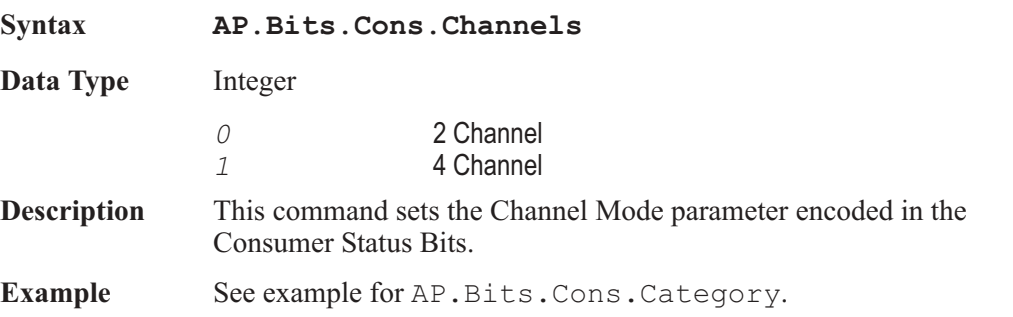

## AP.Bits.Cons.ChNum **Property**

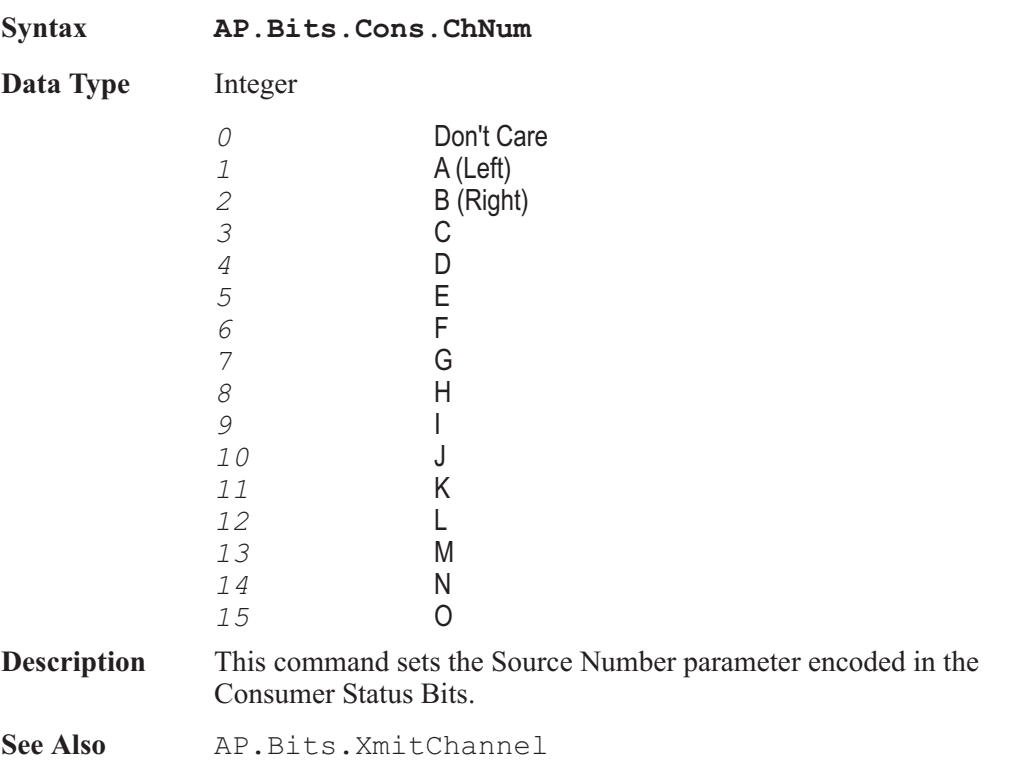

Example See example for AP. Bits.Cons.Category.

# AP.Bits.Cons.ClockAccuracy **Property**

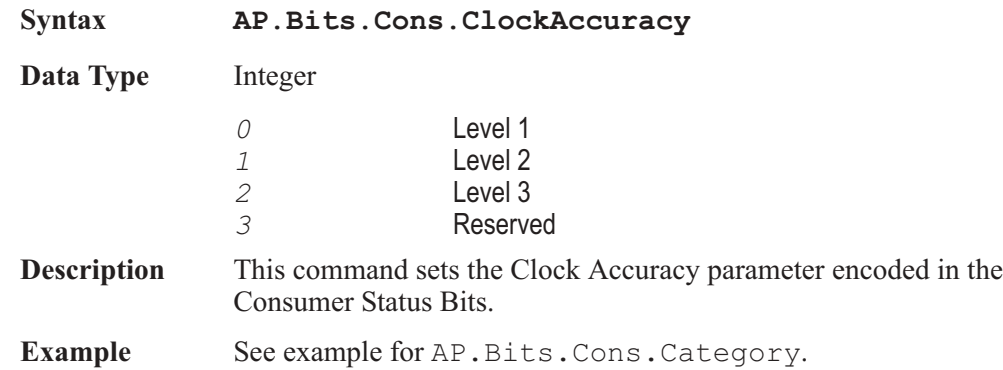

## AP.Bits.Cons.Copyright **Property**

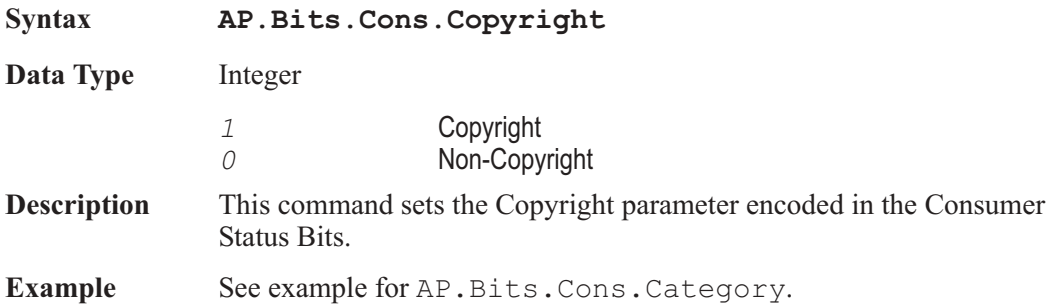

### AP.Bits.Cons.Emphasis **Property**

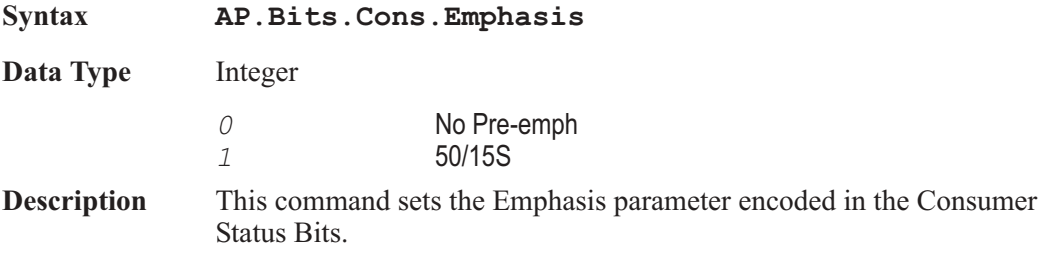

**Example** See example for AP.Bits.Cons.Category.

### AP.Bits.Cons.SampleFreq **Property**

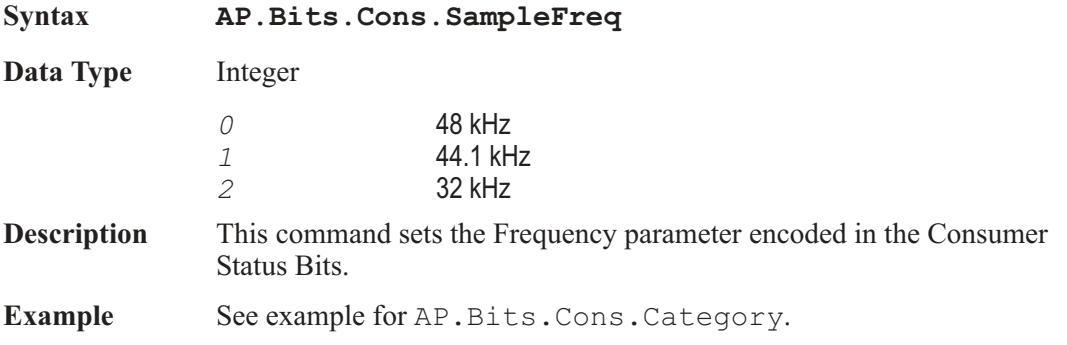

### AP.Bits.Cons.SourceNum **Property**

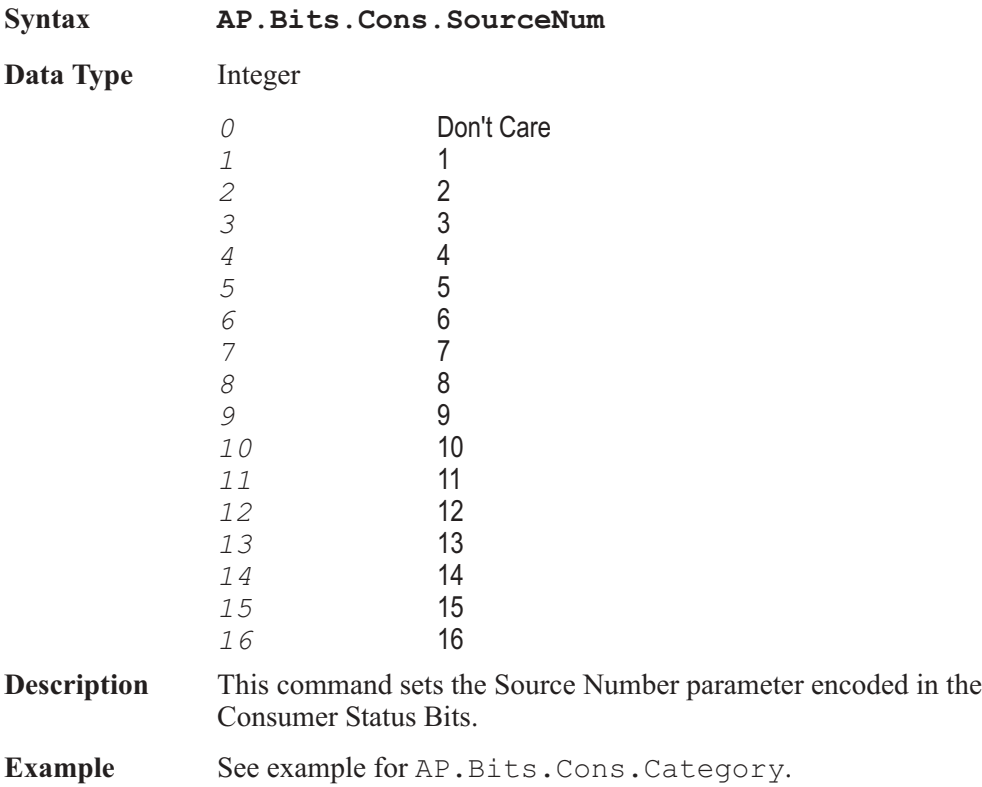

#### AP.Bits.Mode **Property**

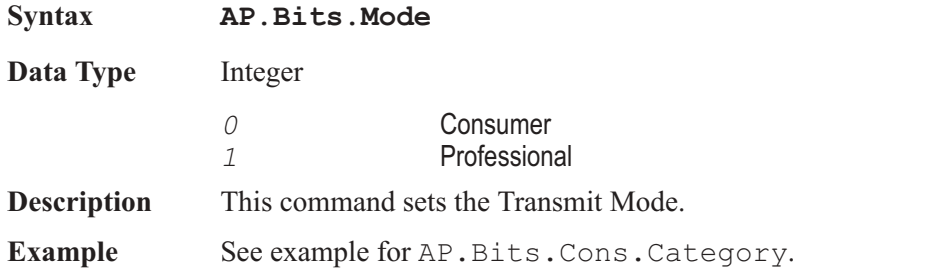

## AP.Bits.Pro.AudioMode **Property**

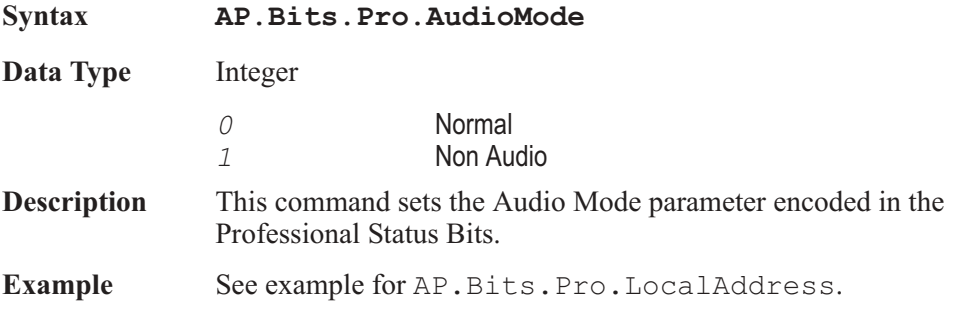

### AP.Bits.Pro.AuxBits **Property**

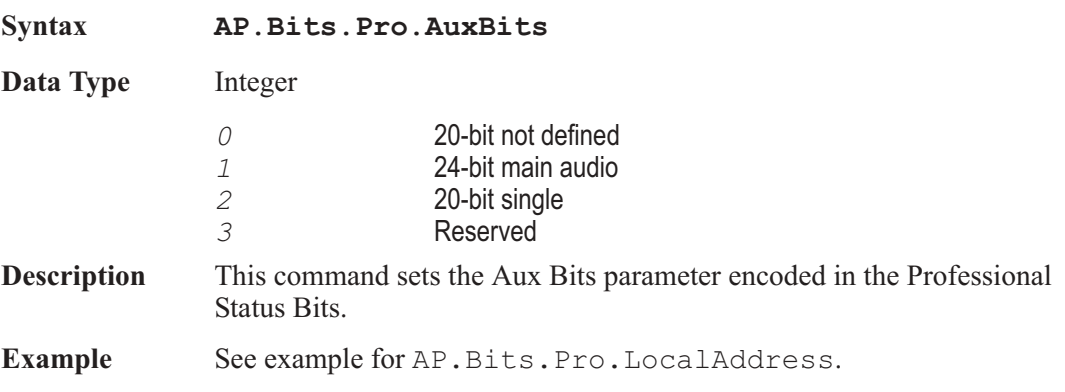

### AP.Bits.Pro.ChMode **Property**

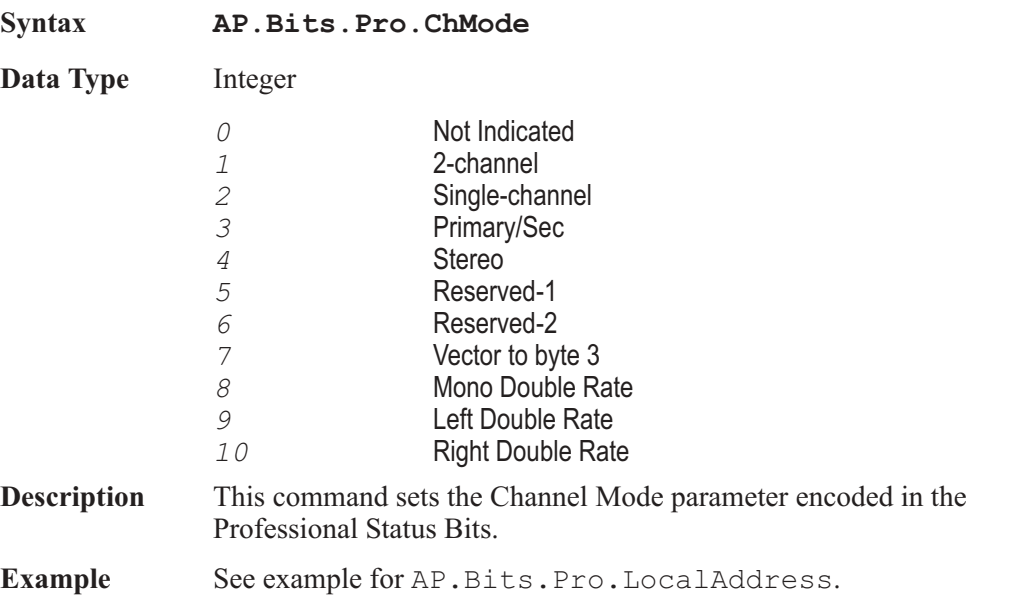

## AP.Bits.Pro.CrcEnable **Property**

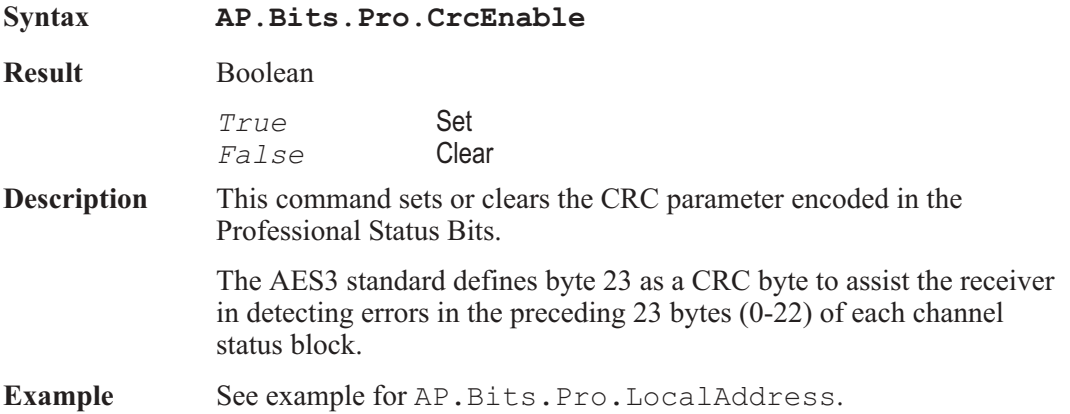

## AP.Bits.Pro.Destination **Property**

**Syntax AP.Bits.Pro.Destination**

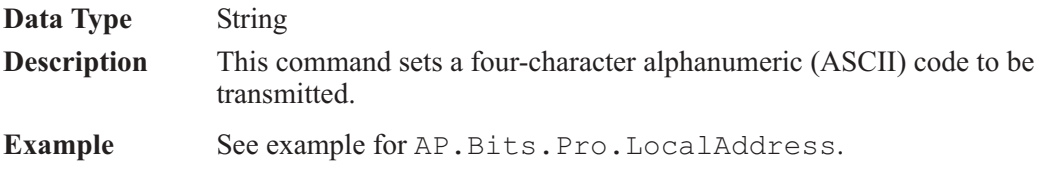

# **AP.Bits.Pro.Emphasis**

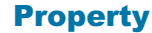

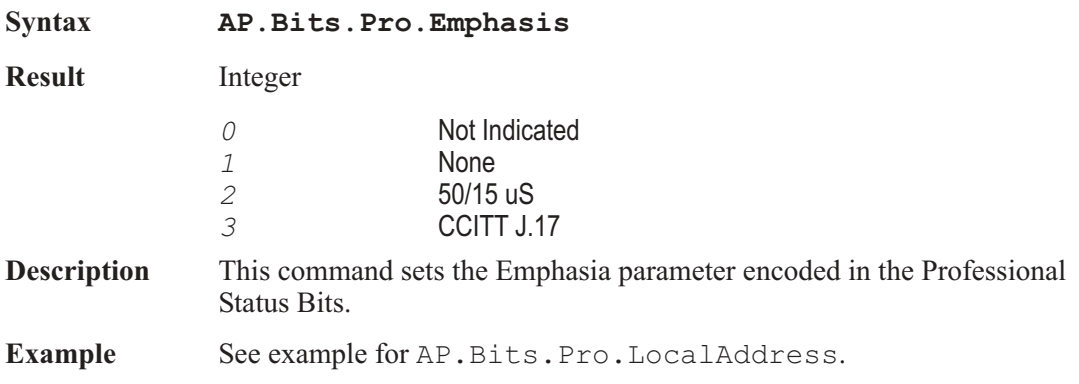

## AP.Bits.Pro.Flag0\_5 **Property**

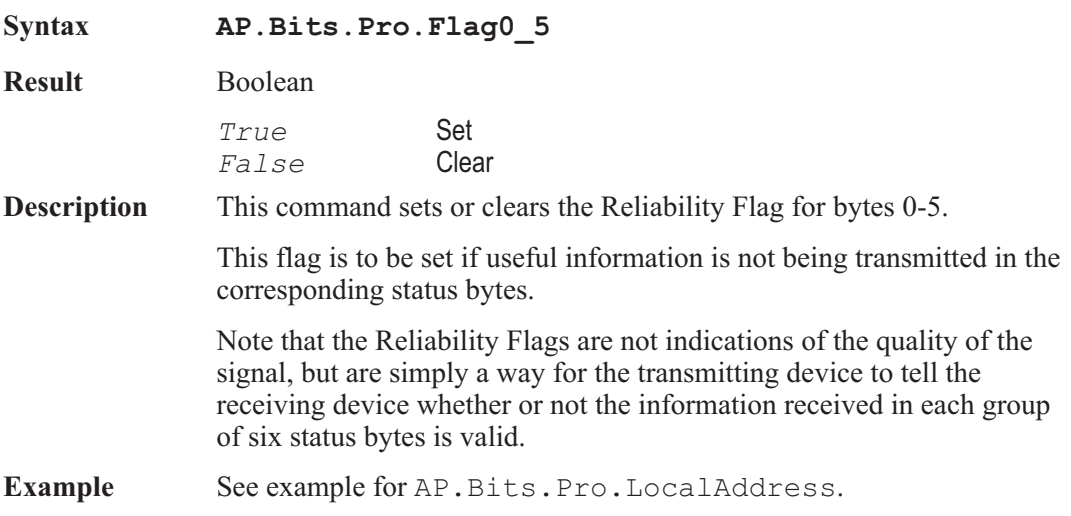

## AP.Bits.Pro.Flag6\_13 **Property**

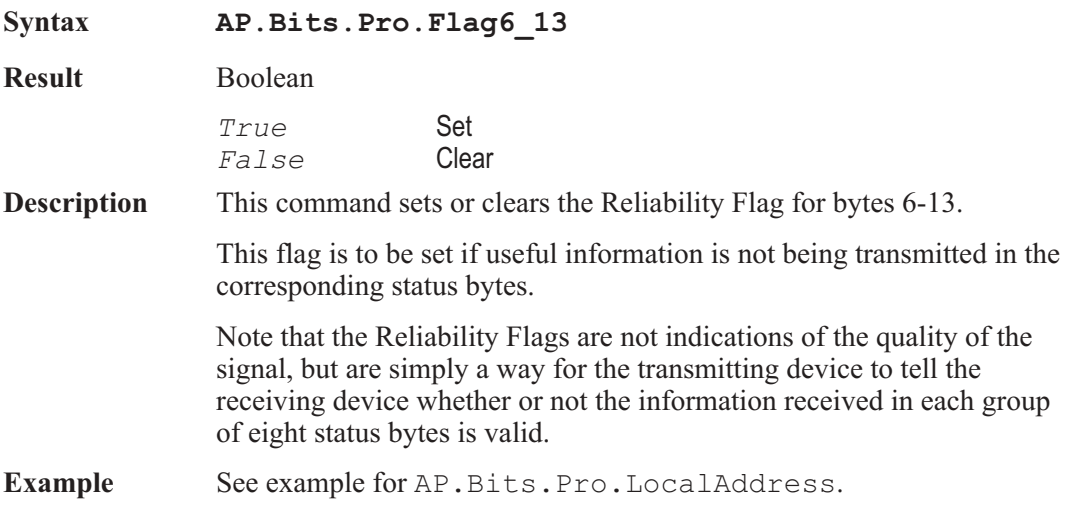

## AP.Bits.Pro.Flag14\_17 **Property**

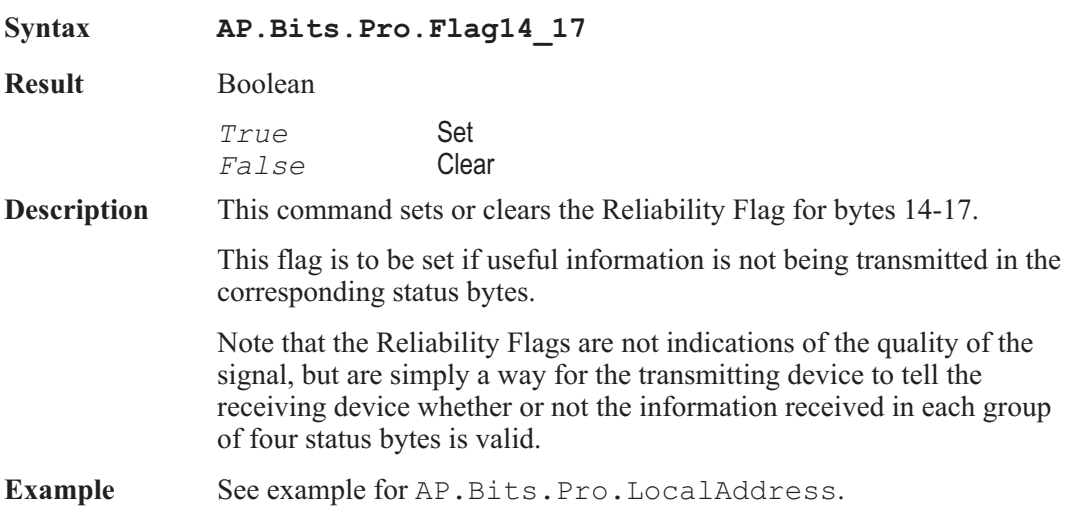

## AP.Bits.Pro.Flag18\_21 **Property**

**Syntax AP.Bits.Pro.Flag18\_21**
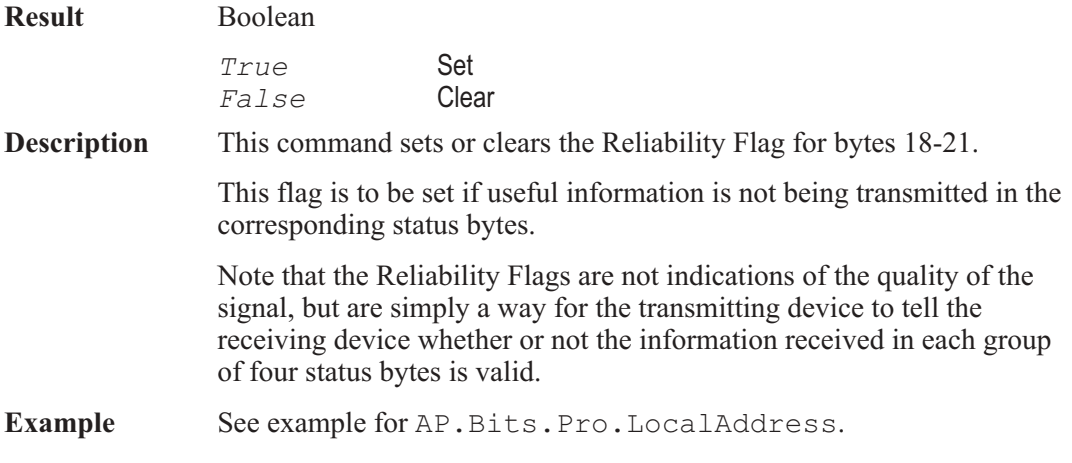

## AP.Bits.Pro.FreqMode **Property**

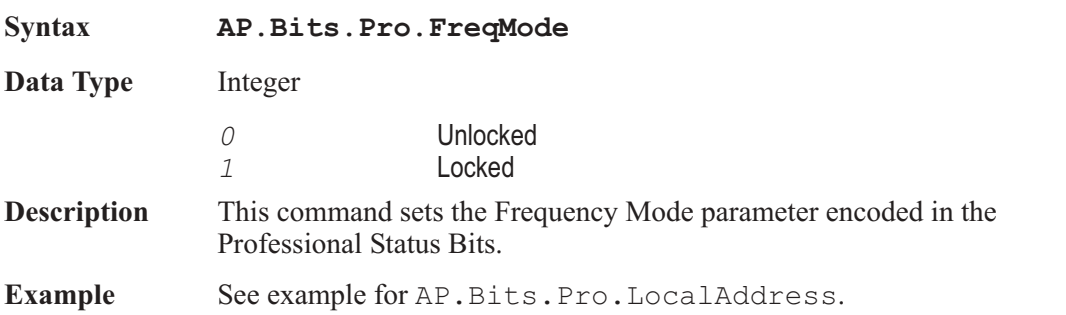

## AP.Bits.Pro.LocalAddress **Property**

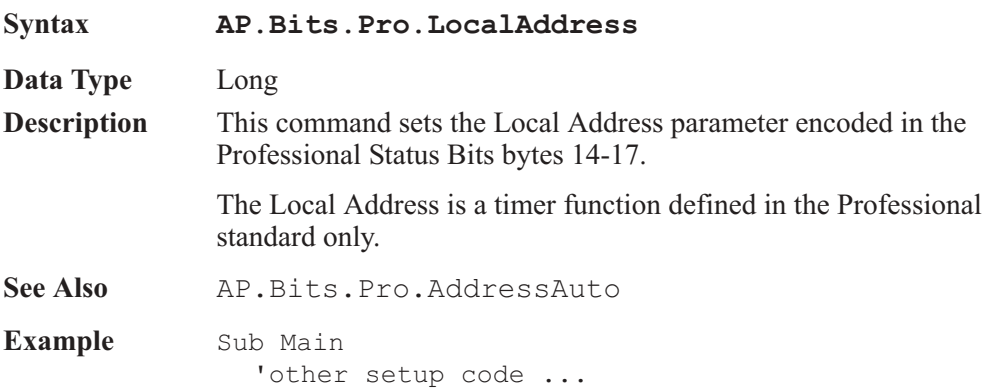

```
AP.Bits.XmitChannel = 1 'transmit chan B
  AP.Bits.Mode = 1 'professional
  AP.Bits.Pro.AudioMode = 1 'non-audio
  AP.Bits.Pro.Emphasis = 2 '50/15 uS
  AP.Bits.Pro.FreqMode = 0 'unlocked
  AP.Bits.Pro.SampleFreq = 1
'48 kHz
  AP.Bits.Pro.ChMode = 4 'stereo
  AP.Bits.Pro.UserBits = 3 'user defined
  AP.Bits.Pro.AuxBits = 1 '24-bit main audio
  AP.Bits.Pro.WordLength = 1
'24 bits
  AP.Bits.Pro.RefSignal = 2 'grade 2
  AP.Bits.Pro.Origin = "SYS2"
'source SYS2
  AP.Bits.Pro.Destination = "TEST" 'target TEST
  AP.Bits.Pro.LocalAddressAuto = 0
  'auto address off
  AP.Bits.Pro.LocalAddress = 123456
'set address =
    123456
  AP.Bits.Pro.TimeOfDay = 1234 'set TOD = 1234
samples
  AP.Bits.Pro.Flag0_5 = True
'unreliable
  AP.Bits.Pro.Flag6_13 = True 'unreliable
  AP.Bits.Pro.Flag14_17 = False
'reliable
  AP.Bits.Pro.Flag18_21 = True 'unreliable
  AP.Bits.Pro.CrcEnable = True 'valid
  'Rest of program
End Sub
```
### AP.Bits.Pro.LocalAddressAuto **Property**

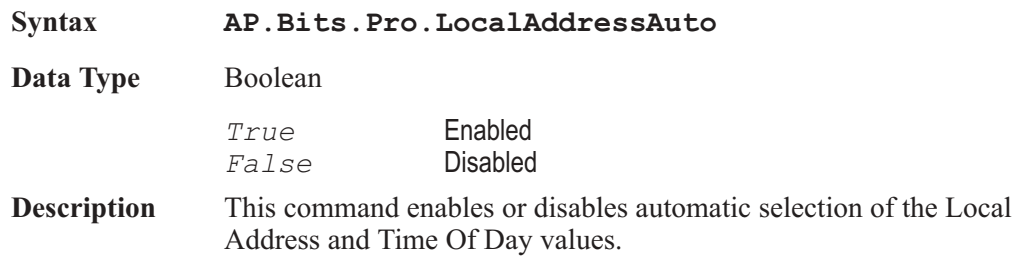

If the Local Address Auto box via this command is enabled, both the Local Address value transmitted (bytes 14-17) and the Time of Day value (bytes 18-21) are the count, in samples, of the elapsed time since the Professional format of status bytes was selected or the Auto box was checked (whichever was later). If the Auto box is not checked, an entry field is displayed to the right of the Auto box. A number may be enered into this field via the AP.Bits.Pro.LocalAddress command and the number will be continuously transmitted as the Local Address code in the status bytes. **See Also** AP.Bits.Pro.LocalAddress, AP.Bits.Pro.TimeOfDay

**Example** See example for AP. Bits. Pro. LocalAddress.

### AP.Bits.Pro.Origin **Property**

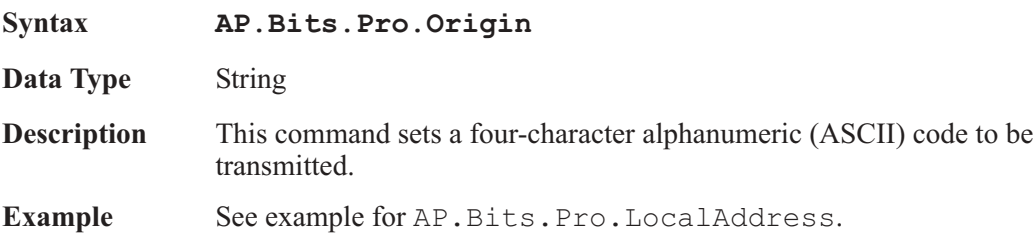

### AP.Bits.Pro.RefSignal **Property**

**Syntax AP.Bits.Pro.RefSignal Data Type** Integer *0* Nor a ref. Signal *1* Grade 1 *2* Grade 2 *3* Reserved **Description** This command sets the ReferenceSignal parameter encoded in the Professional Status Bits. **Example** See example for AP. Bits. Pro. LocalAddress.

### AP.Bits.Pro.SampleFreq **Property**

**Syntax AP.Bits.Pro.SampleFreq**

**Data Type** Integer

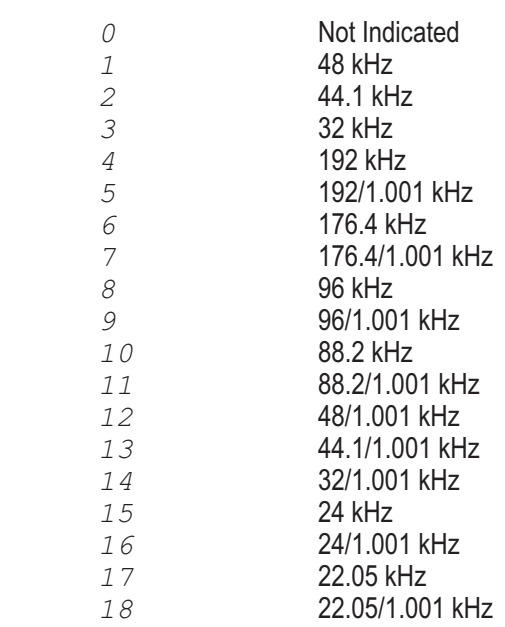

**Description** This command sets the Frequency parameter encoded in the Professional Status Bits.

Example See example for AP. Bits. Pro. LocalAddress.

## AP.Bits.Pro.TimeOfDay **Property**

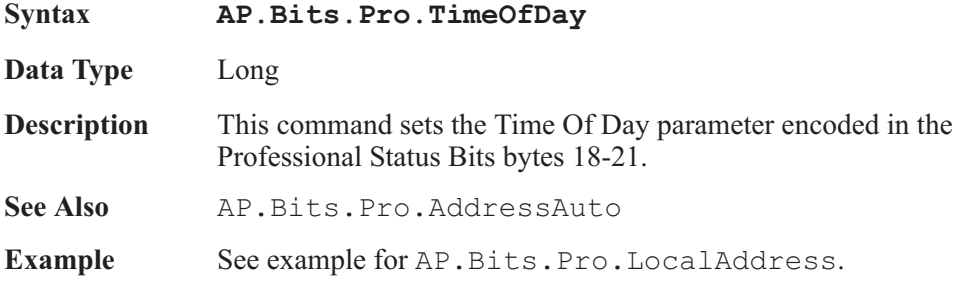

### AP.Bits.Pro.UserBits **Property**

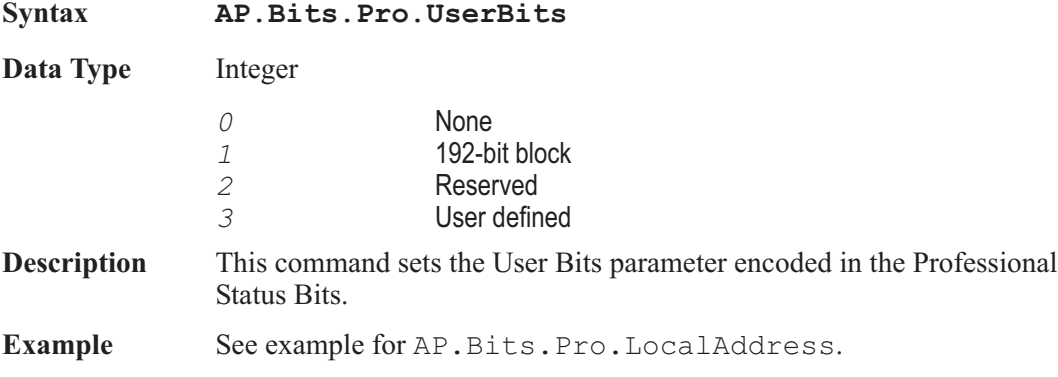

## AP.Bits.Pro.WordLength **Property**

### **Syntax AP.Bits.Pro.WordLength Data Type** Integer The following list contains the selections relevant to the AP.Bits.Pro.AuxBits command "20-bit not defined" selection. *0* Not Indicated *1* 20 bits *2* 19 bits *3* 18 bits *4* 17 bits *5* 16 bits The following list contains the selections relevant to the AP.Bits.Pro.AuxBits command "24-bit main audio" selection. *0* Not Indicated *1* 24 bits *2* 23 bits *3* 22 bits *4* 21 bits *5* 20 bits **Description** This command sets the Audio Word Length parameter encoded in the Professional Status Bits. Example See example for AP. Bits. Pro. LocalAddress.

## AP.Bits.XmitChannel **Property**

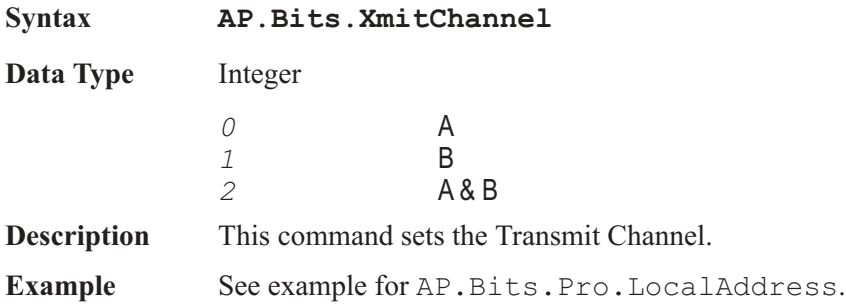

User Notes

# Chapter 8 *RS-232*

## AP.CommA.Break **Property**

## **AP.CommB.Break**

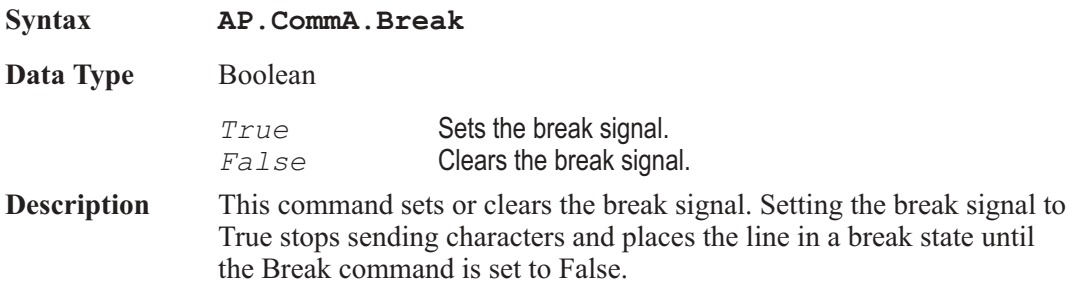

## AP.CommA.CDHolding **Property**

## **AP.CommB.CDHolding**

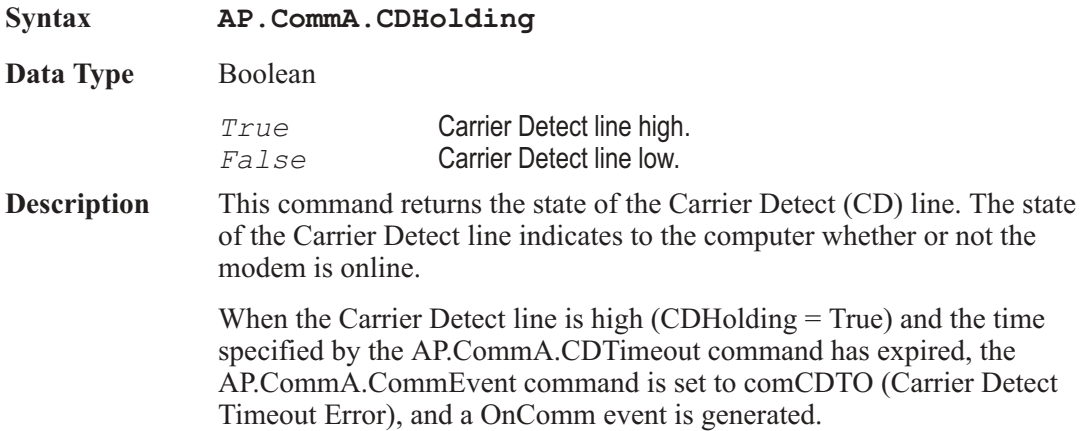

The Carrier Detect is also known as the Receive Line Signal Detect (RLSD).

**See Also** AP.CommA.CDTimeout

## AP.CommA.CDTimeout **Property**

### **AP.CommB.CDTimeout**

**Syntax AP.CommA.CDTimeout**

**Data Type** Long

**Description** This command sets and returns the maximum amount of time (in milliseconds) that the control waits for the Carrier Detect (CD) signal before timing out. This command indicates a timeout condition by setting the AP.CommA.CommEvent command to CDTO (Carrier Detect Timeout Error) and generating the OnComm event.

## AP.CommA.CommEvent **Property**

### **AP.CommB.CommEvent**

**Syntax** *Event = AP.CommA.CommEvent*

### **Data Type** Integer

The following list contains communications errors or events.

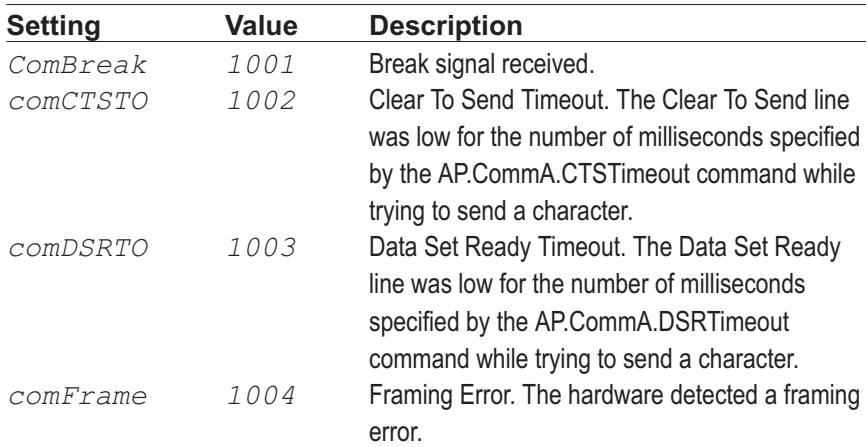

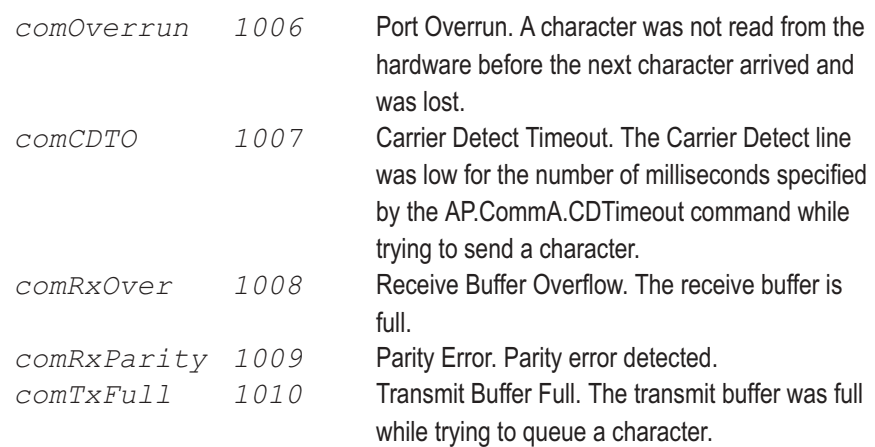

Communications events include the following settings.

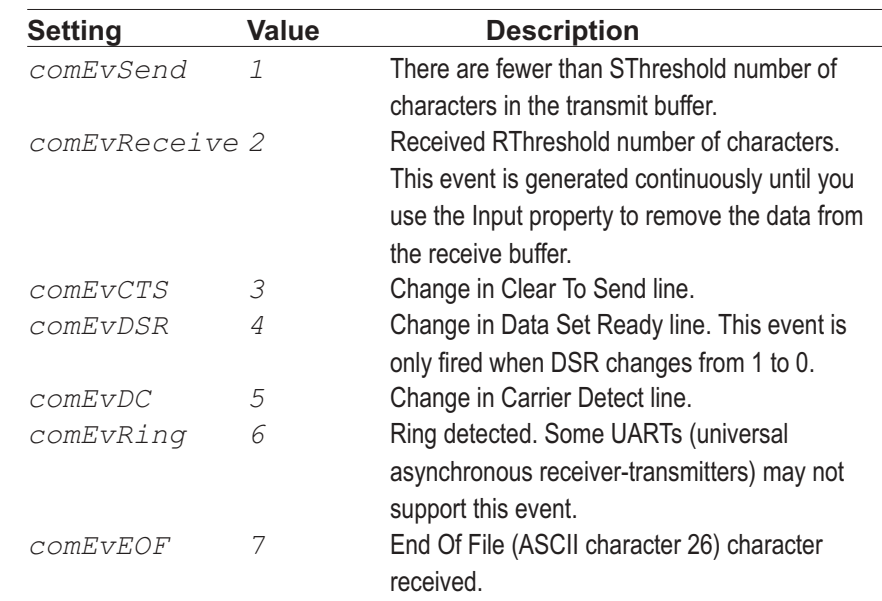

**Description** Returns the most recent communication event or error.

## AP.CommA.CommId **Property**

### **AP.CommB.CommId**

**Syntax AP.CommA.CommICommId**

**Data Type** Integer

**Description** This command returns a handle that identifies the communications device.

## AP.CommA.CommPort **Property**

## **AP.CommB.CommPort**

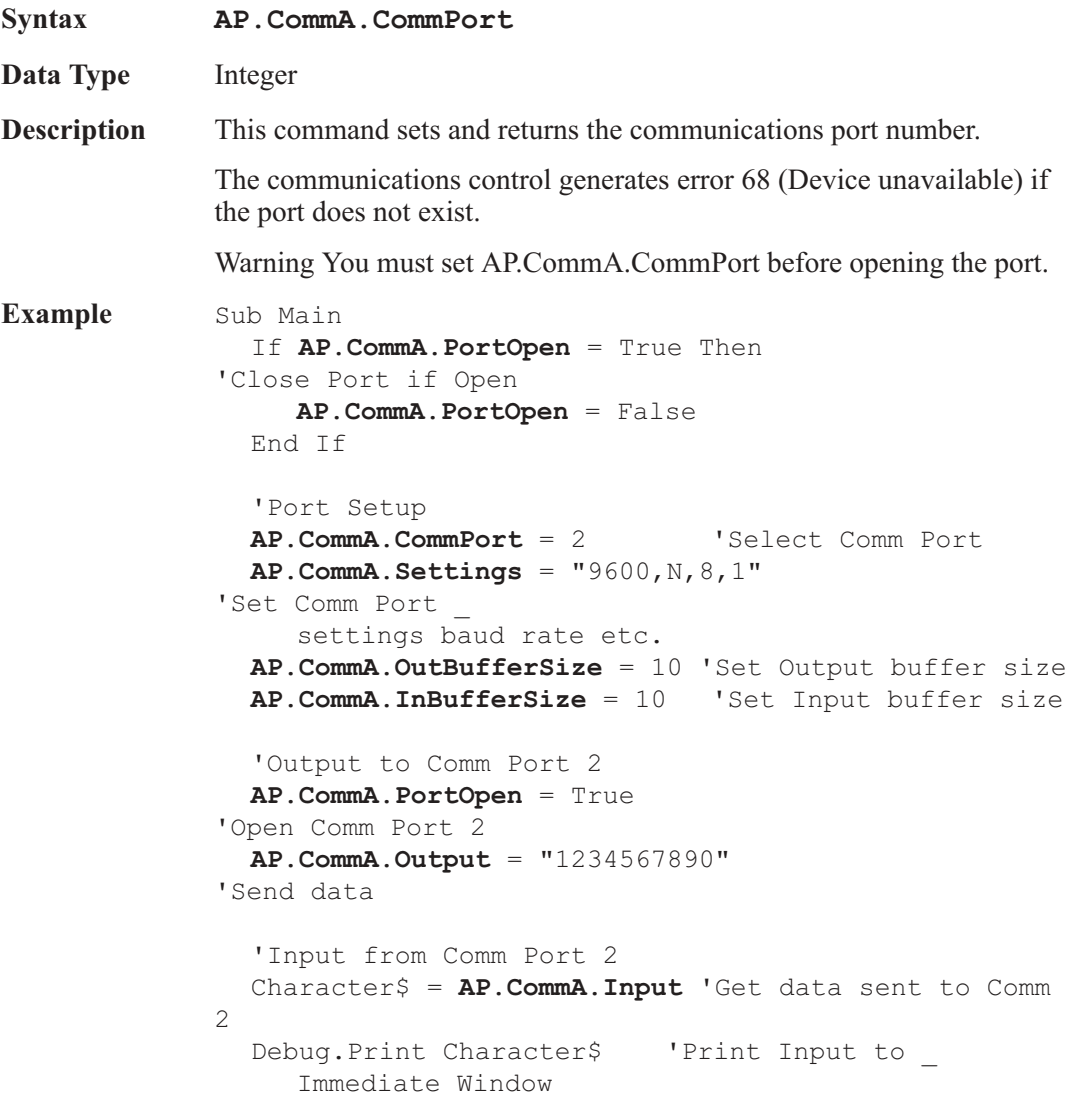

**AP.CommA.PortOpen** = False 'Close Comm Port End Sub

## AP.CommA.CTSHolding **Property**

### **AP.CommB.CTSHolding**

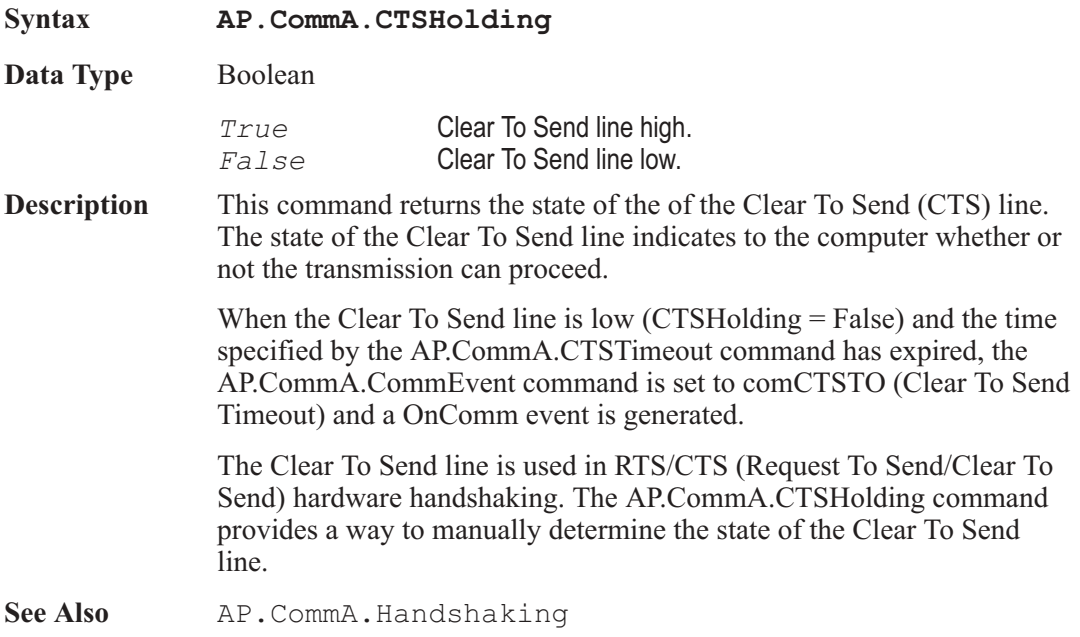

### AP.CommA.CTSTimeout **Property**

## **AP.CommB.CTSTimeout**

**Syntax AP.CommA.CTSTimeout**

**Data Type** Long

**Description** This command sets and returns the maximum amount of time (in milliseconds) that the control waits for the Clear To Send (CTS) signal before timing out. This command indicates a timeout condition by

setting the AP.CommA.CommEvent command to CTSTO (Clear To Send Timeout Error) and generating the OnComm event.

### AP.CommA.DSRHolding **Property**

## **AP.CommB.DSRHolding**

**Syntax AP.CommA.DSRHolding**

**Data Type** Boolean

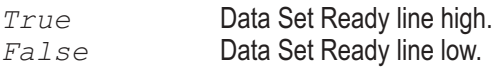

**Description** This command returns the state of the of the Data Set Ready (DSR) line. The state of the Data Set Ready line indicates to the computer whether or not the hardware is ready to proceed.

## AP.CommA.DSRTimeout **Property**

### **AP.CommB.DSRTimeout**

**Syntax AP.CommA.DSRTimeout**

**Data Type** Long **Description** This command sets and returns the maximum amount of time (in milliseconds) that the control waits for the Data Set Ready (DSR) signal before timing out. This command indicates a timeout condition by setting the AP.CommA.CommEvent command to DSRTO (Data Set Ready Timeout Error) and generating the OnComm event.

## AP.CommA.DTREnable **Property**

### **AP.CommB.DTREnable**

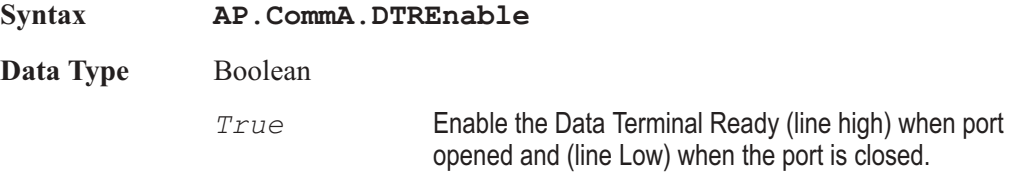

*False* (Default) Disable the Data Terminal Ready (line always low).

**Description** This command determines whether to enable the Data Terminal Ready (DTR) line during communications. Typically, the Data Terminal Ready signal is sent by a computer to its modem to indicate that the computer is ready to accept incoming data.

> Setting the Data Terminal Ready line to low in most cases hangs up the telephone.

## AP.CommA.Handshaking **Property**

## **AP.CommB.Handshaking**

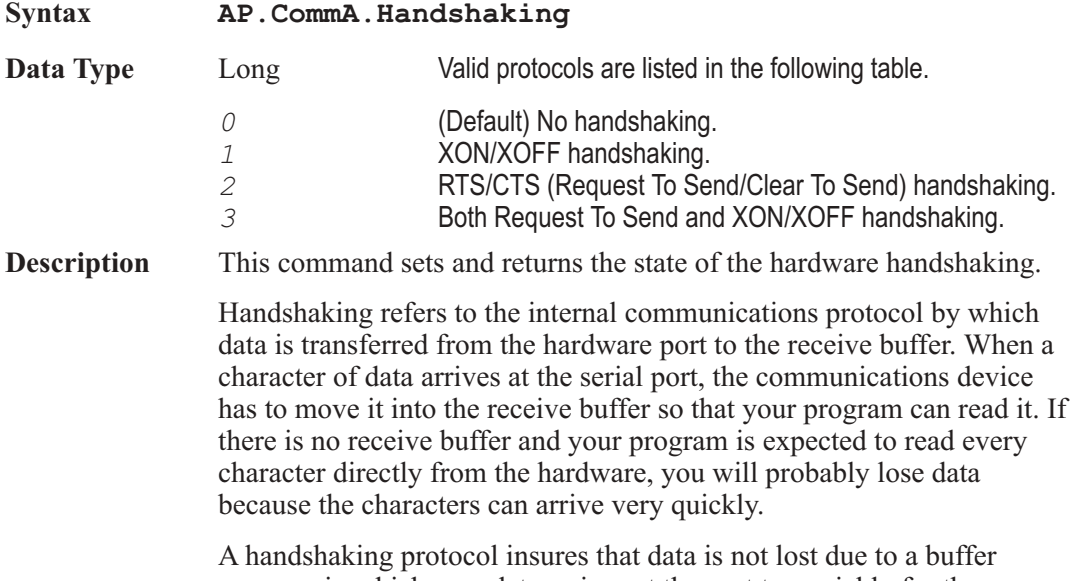

overrun, in which case data arrives at the port too quickly for the communications device to move the data into the receive buffer.

## AP.CommA.InBufferCount **Property**

### **AP.CommB.InBufferCount**

**Syntax AP.CommA.InBufferCount**

**Data Type** Integer

**Description** This command returns the number of characters in the receive buffer.

## AP.CommA.InBufferSize **Property**

## **AP.CommB.InBufferSize**

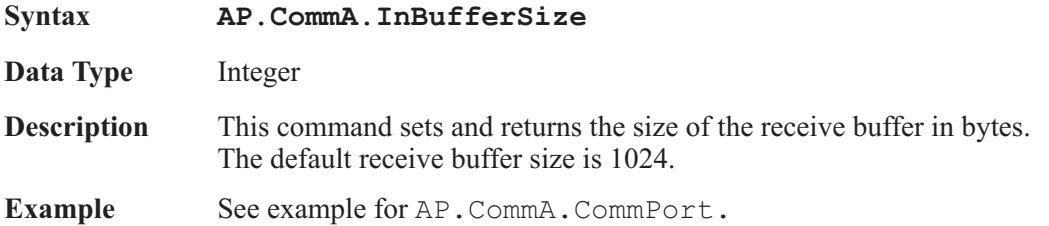

## AP.CommA.Input **Property**

## **AP.CommB.Input**

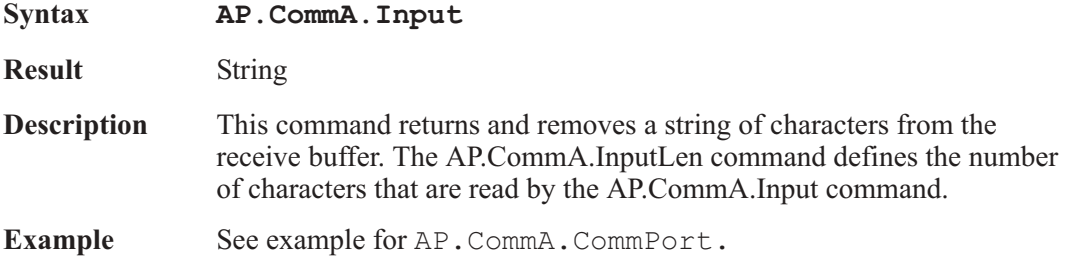

## AP.CommA.InputLen **Property**

### **AP.CommB.InputLen**

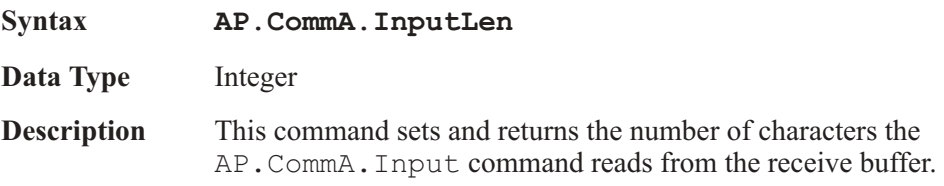

Setting the AP.CommA.InputLen command to 0 causes the AP.CommA.Input command to read the entire contents of the receive buffer.

If InputLen characters are not available in the receive buffer, the AP.CommA.Input command returns a zero-length string (""). The AP.CommA.InBufferCount command can also be checked to determine if the required number of characters are present before using the AP.CommA.Input command.

## AP.CommA.Interval **Property**

### **AP.CommB.Interval**

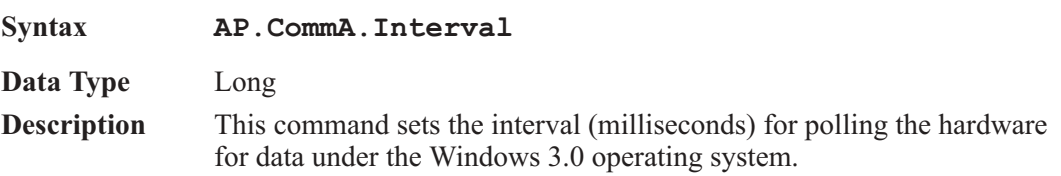

## AP.CommA.NullDiscard **Property**

## **AP.CommB.NullDiscard**

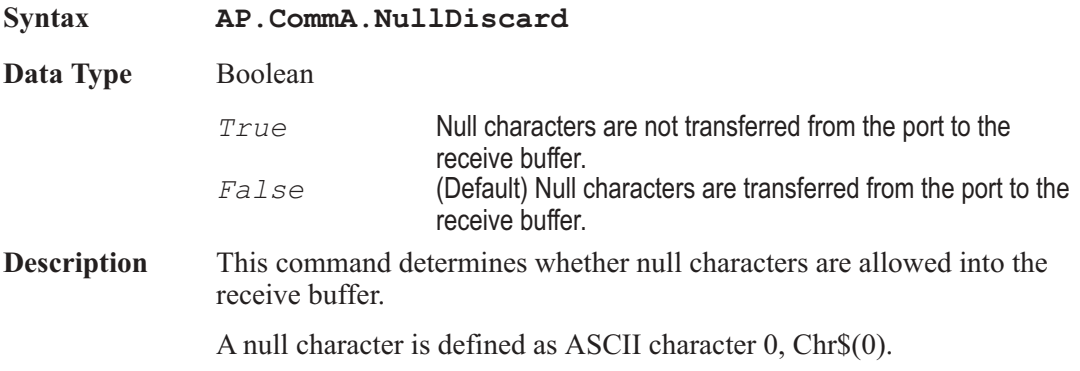

## AP.CommA.OutBufferCount **Property**

### **AP.CommB.OutBufferCount**

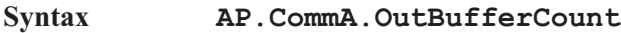

**Data Type** Integer

**Description** This command returns the number of characters in the transmit buffer. The transmit buffer can be cleared by setting the AP.CommA.OutBufferCount command to 0.

## AP.CommA.OutBufferSize **Property**

## **AP.CommB.OutBufferSize**

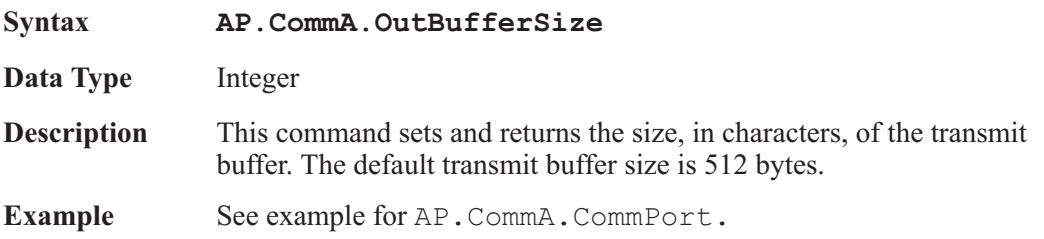

## **AP.CommA.Output** *Property*

### **AP.CommB.Output**

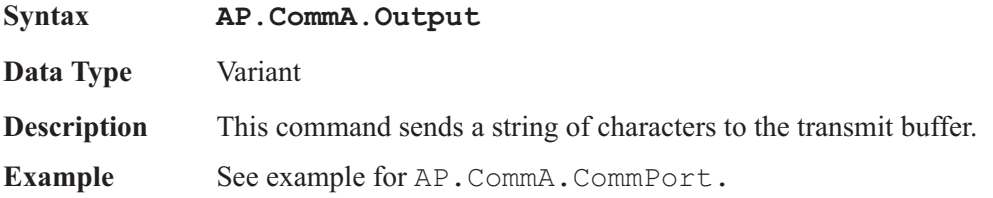

### AP.CommA.ParityReplace **Property**

### **AP.CommB.ParityReplace**

**Syntax AP.CommA.ParityReplace**

**Data Type** String

**Description** This command sets and returns the character that replaces an invalid character in the data if a parity error occurs.

> The parity bit refers to a bit that is transmitted along with a specified number of data bits to provide error checking. When you use a parity bit, the communications control adds up all the bits that are set (having a value of 1) in the data and tests the sum as being odd or even (according to the parity setting used when the port was opened).

> By default, the control uses a question mark (?) character for replacing invalid characters. Setting ParityReplace to an empty string ("") disables replacement of the character where the parity error occurs.

## AP.CommA.PortOpen **Property**

### **AP.CommB.PortOpen**

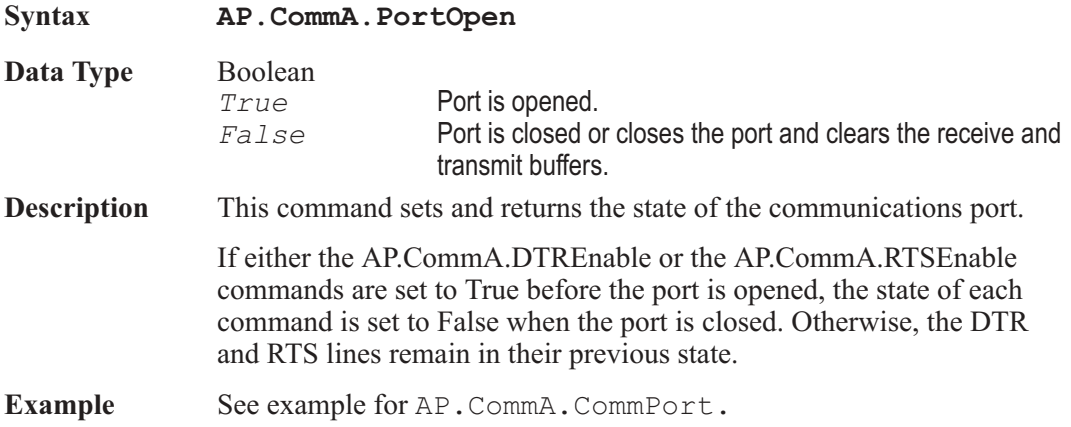

### AP.CommA.RThreshold **Property**

### **AP.CommB.RThreshold**

**Syntax AP.CommA.RThreshold**

**Data Type** Integer

**Description** This command sets and returns the number of characters to receive before the communications control sets the CommEvent command to comEvReceive and generates the OnComm event.

> By setting the AP.CommA.RThreshold command to 0 (the default) generationof the OnComm event is disabled when characters are received.

By setting AP.CommA.RThreshold command to 1, each time a character is placed in the receive buffer an OnComm event is generated.

## AP.CommA.RTSEnable **Property**

### **AP.CommB.RTSEnable**

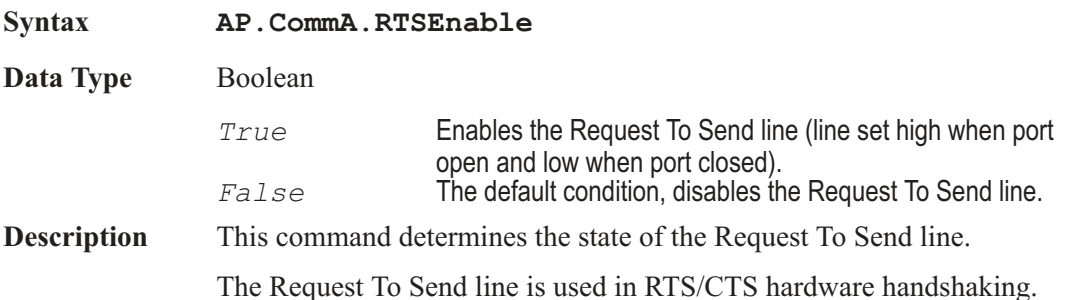

### AP.CommA.Settings **Property**

### **AP.CommB.Settings**

**Syntax AP.CommA.Settings**

**Data Type** String

The following table lists the valid baud rates.

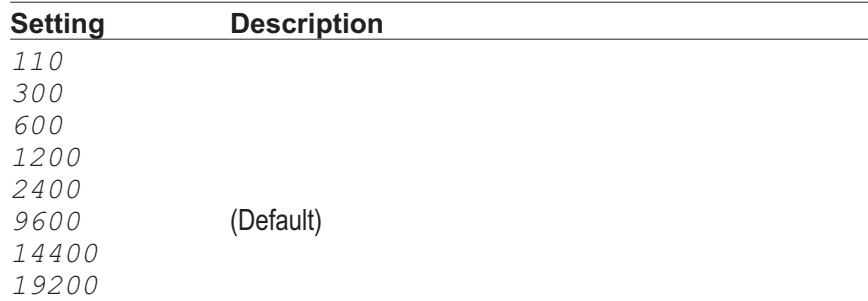

The following table describes the valid parity values.

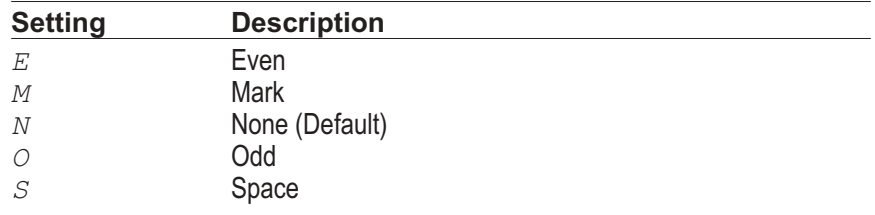

The following table lists the valid data bit values.

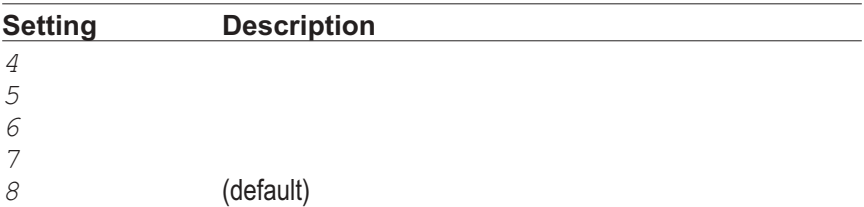

The following table lists the valid stop bit values.

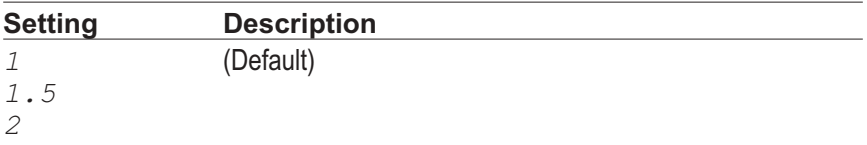

**Description** This command sets and returns the baud rate, parity, data bit, and stop bit settings.

> If paramString\$ is not valid when the port is opened, the communications control generates error 380 (Invalid property value).

Settings\$ consists of four parts as specified in the following format:

### "B,P,D,S"

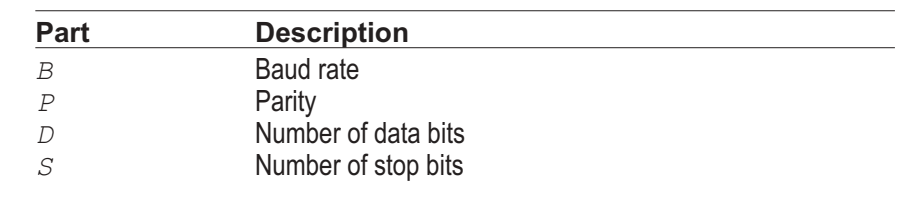

The default value of Settings\$ is: "9600, N, 8, 1"

**Example** See example for AP. CommA. CommPort.

## AP.CommA.SThreshold **Property**

## **AP.CommB.SThreshold**

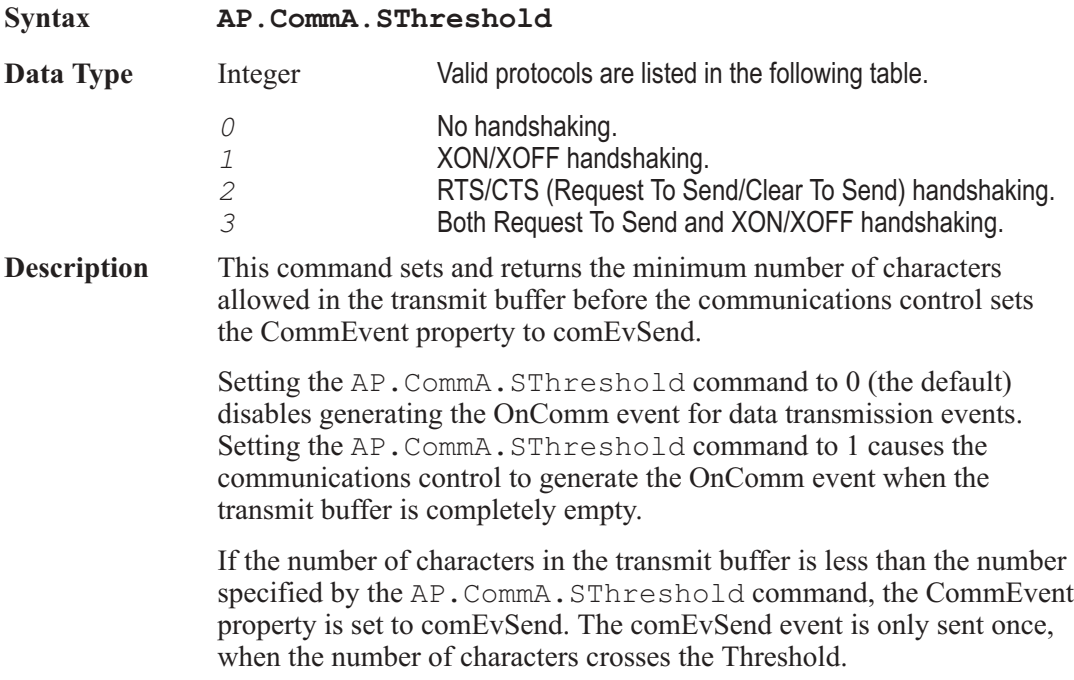

# Chapter 9

## *Computes*

## AP.Compute.Avg.Apply **Method**

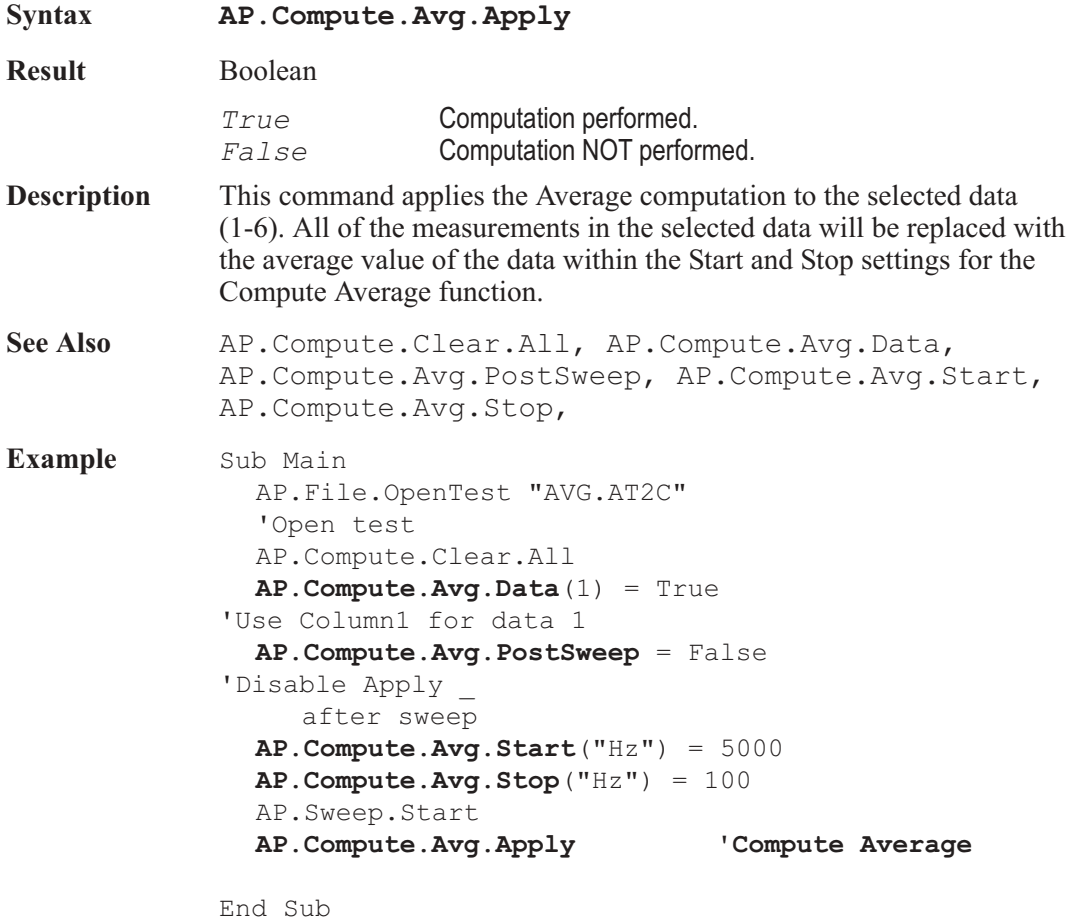

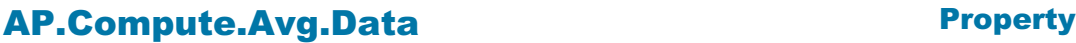

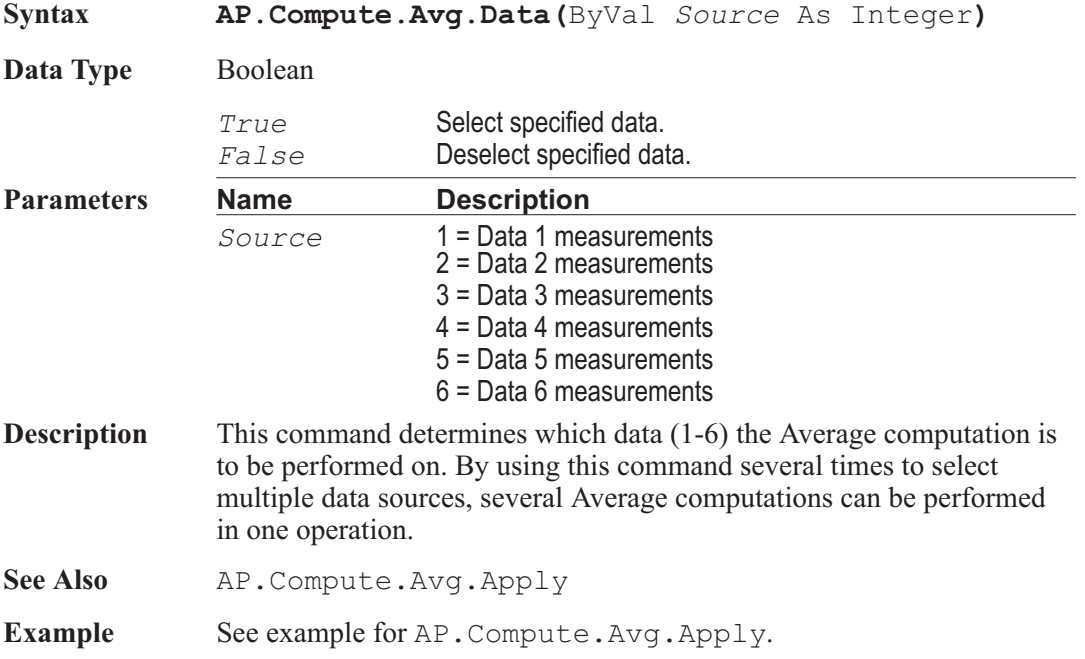

## AP.Compute.Avg.PostSweep **Property**

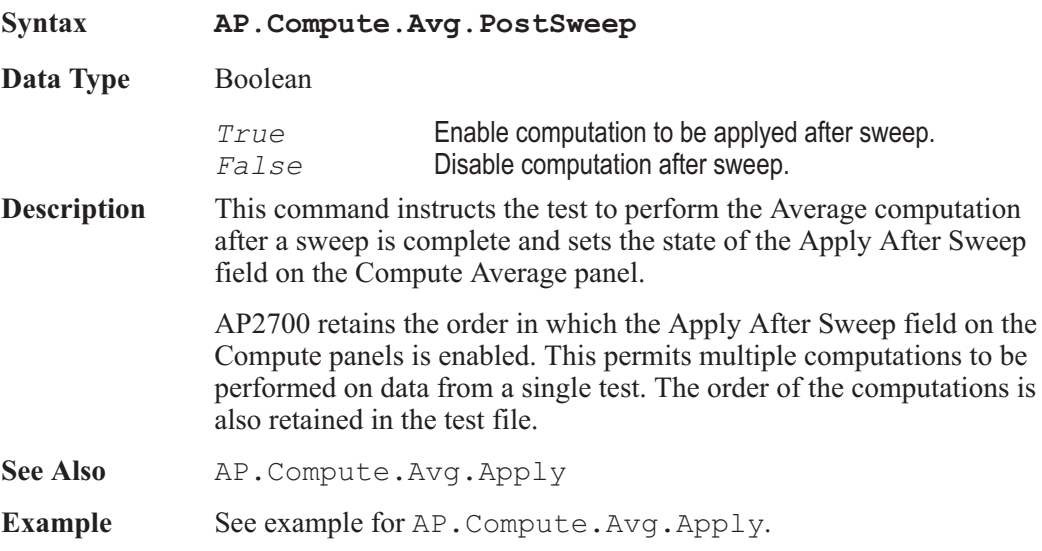

### AP.Compute.Avg.Start **Property**

**Syntax AP.Compute.Avg.Start(**ByVal *Unit* As String**)**

**Data Type** Double **Parameters Name Description** *Unit* The desired unit has to be available to the sweep panel: Source 1 for X-Y plots and Data 2 for X-Y Data 2 On X plots. **Description** This command sets the Start value of the data over which the Average computation will be performed. See Also AP.Compute.Avg.Stop, AP.Compute.Avg.Apply **Example** See example for AP.Compute.Avg.Apply.

## AP.Compute.Avg.StartUnit **Method**

**Syntax AP.Compute.Avg.StartUnit Result** String **Description** This command returns the Unit used for the Start setting for the Compute Average function. See Also **AP.Compute.Avg.StopUnit Example** Sub Main AP.Compute.Avg.Data1 = True AP.Compute.Avg.Start("Hz") = 0.02 Debug.Print **AP.Compute.Avg.StartUnit** End Sub

**Output** Hz

### AP.Compute.Avg.Stop **Property**

**Syntax AP.Compute.Avg.Stop(**ByVal *Unit* As String**)**

**Data Type** Double

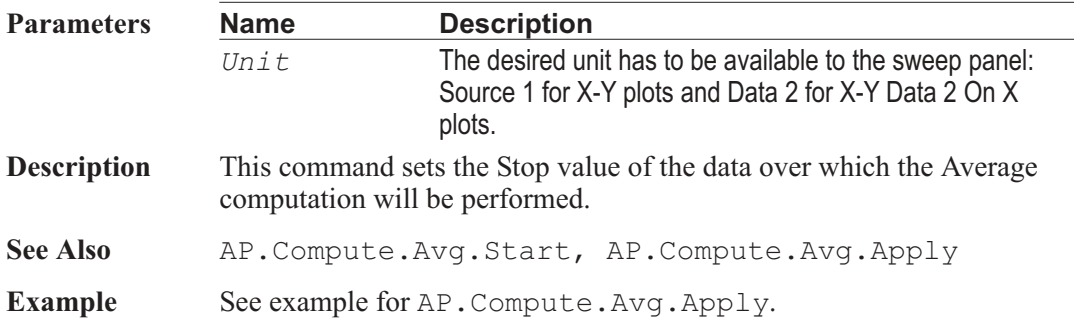

## AP.Compute.Avg.StopUnit **Method**

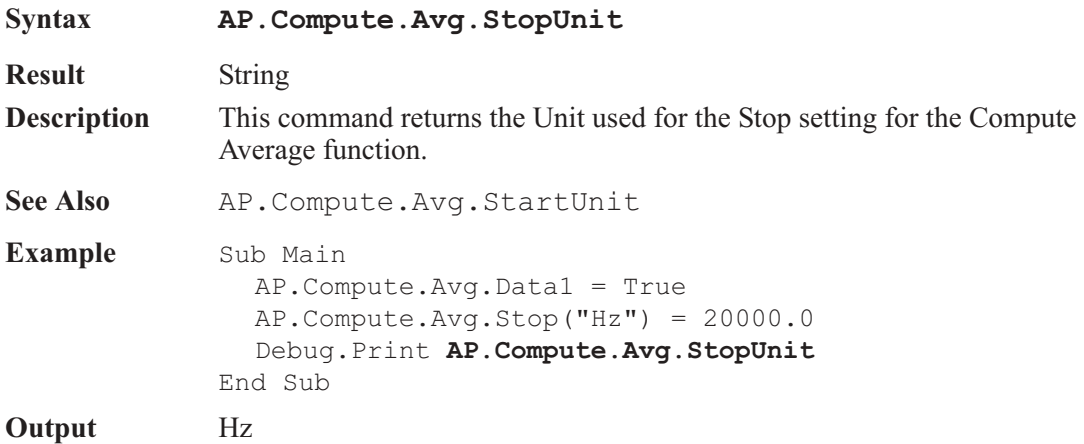

## AP.Compute.Center.Apply **Method**

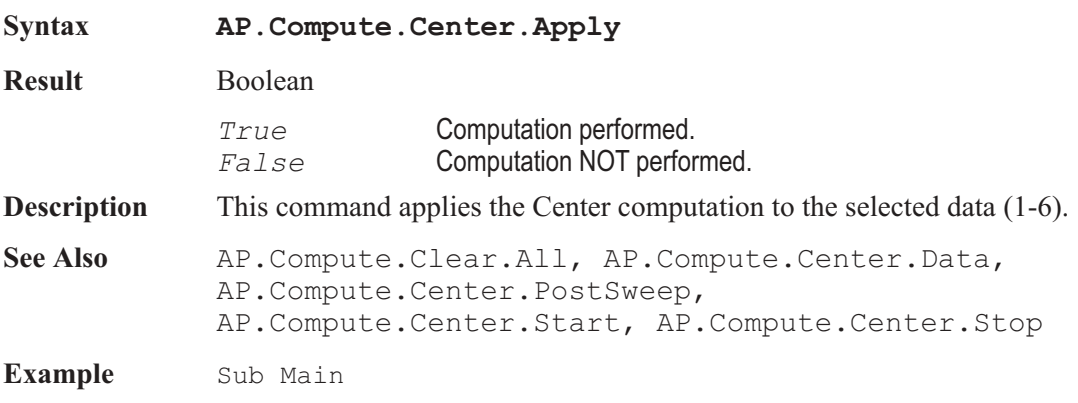

Dim Status As Boolean Status = AP.Log.Enable 'Determine Log Status AP.Log.Enable = False 'Enable Log Status AP.File.OpenTest "CENTER.AT2C" 'Open test **AP.Compute.Clear.All AP.Compute.Center.Data**(1) = True 'Set Data 1 **AP.Compute.Center.PostSweep** = False 'Apply after \_ sweep off **AP.Compute.Center.Start**("Hz") = 200000 'Start \_ freq 200k Hz **AP.Compute.Center.Stop**("Hz") = 10 'Stop at 10 Hz AP.Sweep.Start **AP.Compute.Center.Apply** 'Compute Center AP.Log.Enable = Status 'Reset Log Status End Sub

## AP.Compute.Center.Data **Property**

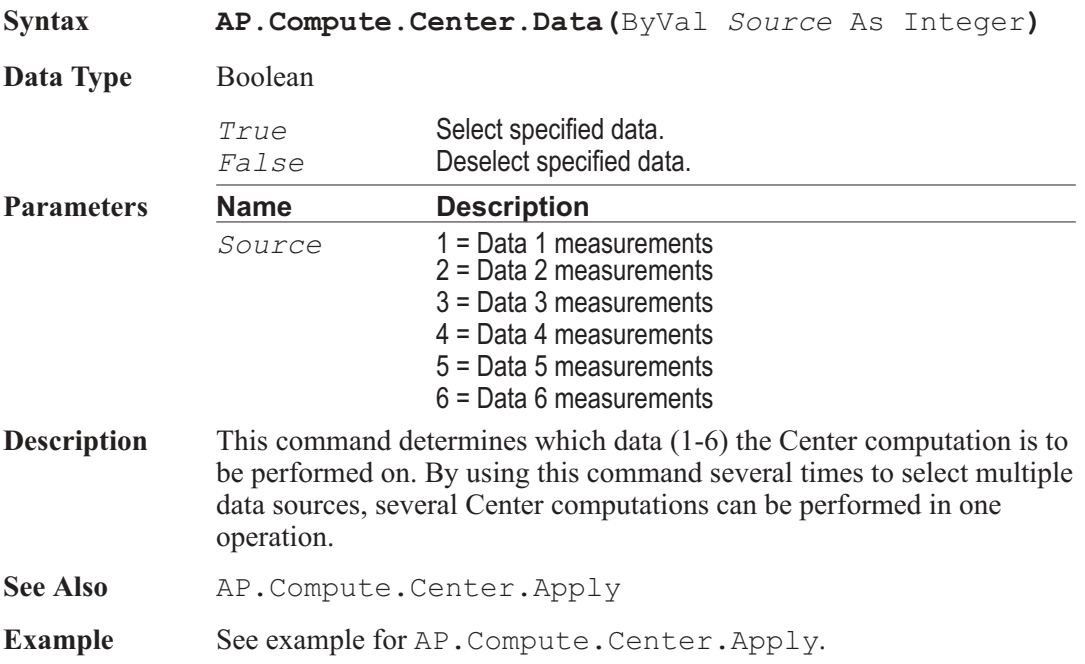

## AP.Compute.Center.PostSweep **Property**

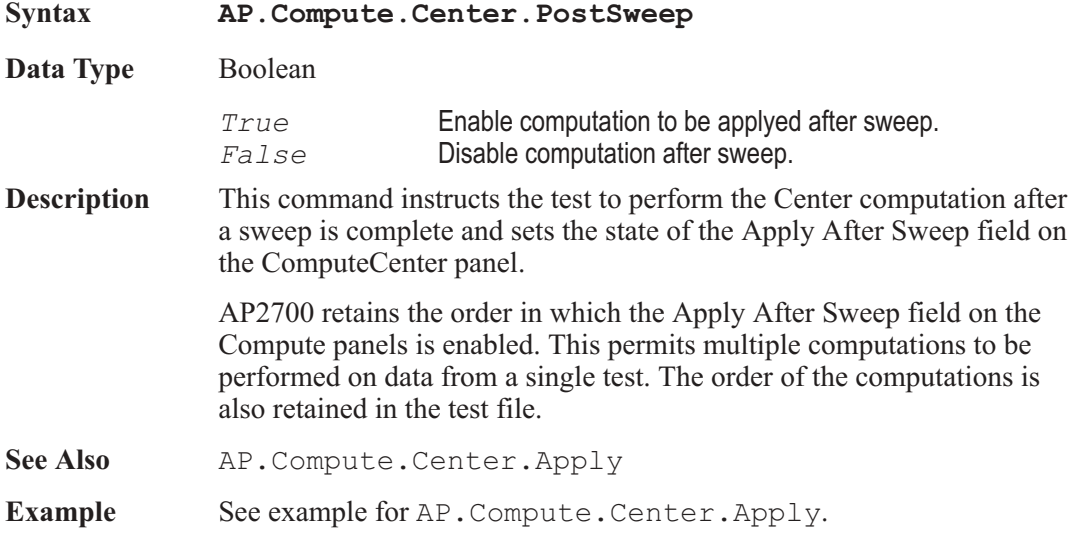

### AP.Compute.Center.Start **Property**

**Syntax AP.Compute.Center.Start(**ByVal *Unit* As String**) Data Type** Double **Parameters Name Description** *Unit* The desired unit has to be available to the sweep panel: Source 1 for X-Y plots and Data 2 for X-Y Data 2 On X plots. **Description** This command sets the Start value of the data over which the Center computation will be performed. See Also AP.Compute.Center.Stop, AP.Compute.Center.Apply Example See example for AP. Compute. Center. Apply.

## AP.Compute.Center.StartUnit **Method**

**Syntax AP.Compute.Center.StartUnit**

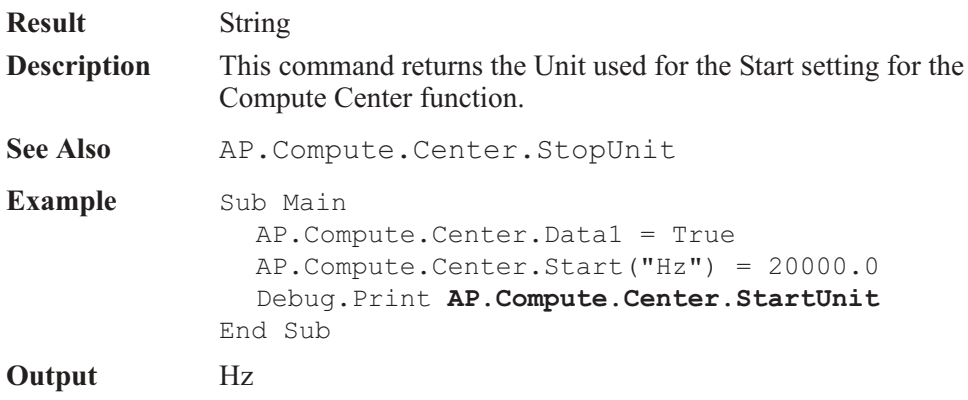

## AP.Compute.Center.Stop **Property**

## **Syntax AP.Compute.Center.Stop(**ByVal *Unit* As String) **Data Type** Double **Parameters Name Description** *Unit* The desired unit has to be available to the sweep panel: Source 1 for X-Y plots and Data 2 for X-Y Data 2 On X plots. **Description** This command sets the Stop value of the data over which the Center computation will be performed. See Also **AP.Compute.Center.Start, AP.Compute.Center.Apply Example** See example for AP. Compute. Center. Apply.

## AP.Compute.Center.StopUnit **Method**

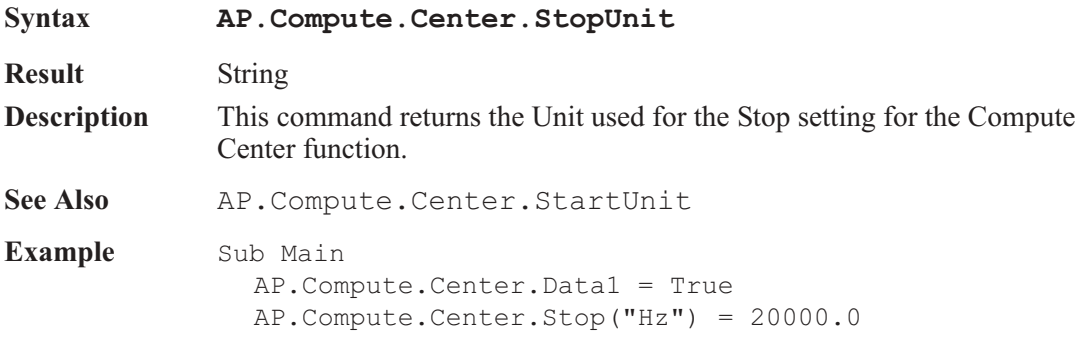

Debug.Print **AP.Compute.Center.StopUnit** End Sub

**Output** Hz

## **AP.Compute.Clear.All** Method

**Syntax AP.Compute.Clear.All Description** This command clears all computes from the current test. **Example** See example for AP. Compute. Center. Apply.

## AP.Compute.Delta.Apply **Method**

**Syntax AP.Compute.Delta.Apply Result** Boolean *True* Computation performed. *False* Computation NOT performed. **Description** This command applies the Delta computation to the selected data (1-6). See Also **AP.Compute.Clear.All, AP.Compute.Delta.Data**, AP.Compute.Delta.FileName, AP.Compute.Delta.PostSweep **Example** Sub Main AP.File.OpenTest "DELTA.AT2C" 'Opens test to be \_ run with results compared to stored data file AP.Compute.Clear.All AP.Sweep.Start **AP.Compute.Delta.FileName** = "DELTA1.ADA" 'Data \_ file used in delta computation **AP.Compute.Delta.PostSweep** = False 'Disables \_ apply after sweep **AP.Compute.Delta.Data**(1,1) = True **AP.Compute.Delta.Data**(2,2) = True **AP.Compute.Delta.Apply** 'Compute Delta End Sub

### AP.Compute.Delta.Data **Property**

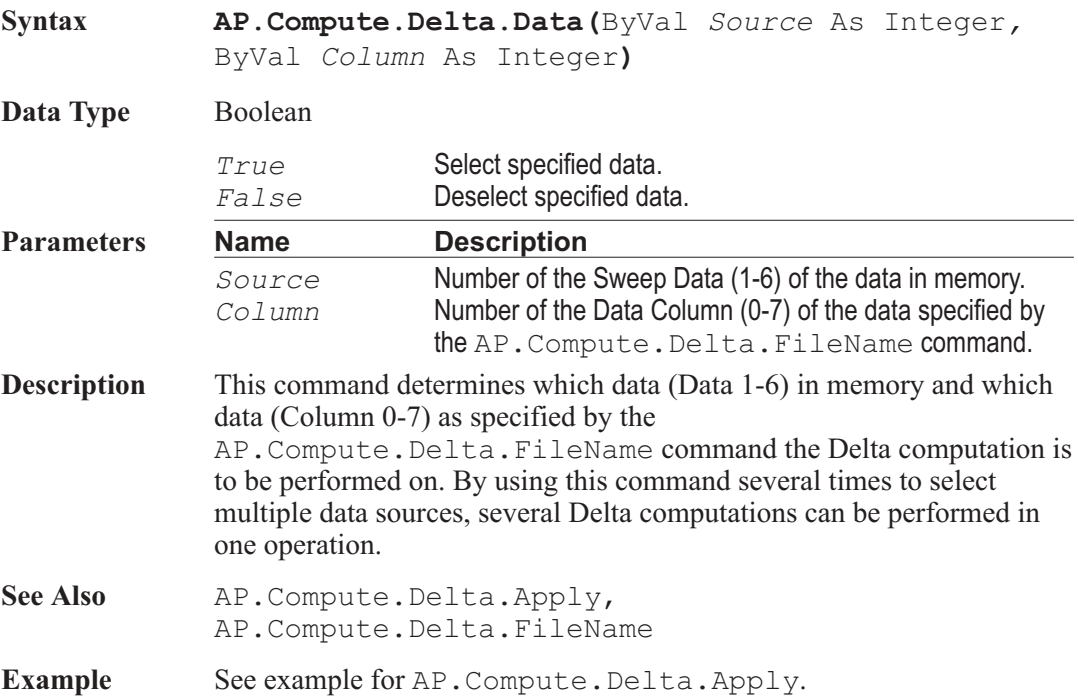

## AP.Compute.Delta.FileName **Property**

## **Syntax AP.Compute.Delta.FileName Data Type** String Any valid DOS filename and extension. Enter "SweepData" for the file name to select data in memory. **Description** This command attaches a data file to be used in the Compute Delta computation. The difference between the selected column data values in the data file and the selected data in memory will be calculated and then replace the data in memory. See Also AP. Compute. Delta. Apply **Example** See example for AP. Compute. Delta. Apply.

### AP.Compute.Delta.PostSweep **Property**

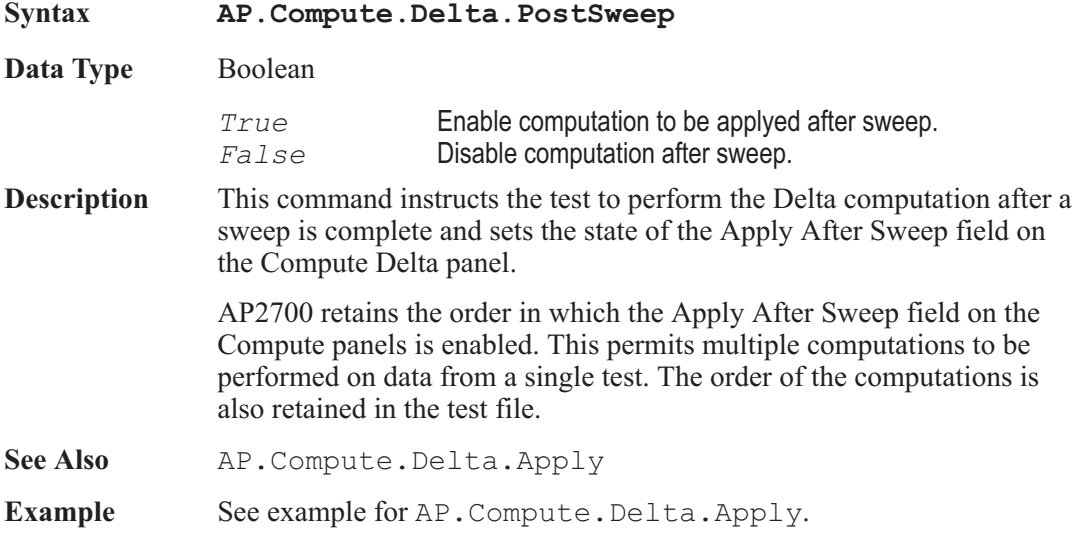

## AP.Compute.Equalize.Apply **Method**

### **Syntax AP.Compute.Equalize.Apply Result** Boolean *True* Computation performed. *False* Computation NOT performed. **Description** This command applies equalization to the selected data (1-6). See Also **AP.Compute.Clear.All, AP.Compute.Equalize.Data,** AP.Compute.Equalize.FileName, AP.Compute.Equalize.PostSweep **Example** Sub Main AP.File.OpenTest "EQ.AT2C" 'opens test to be run 'with results compared to stored data file AP.Compute.Clear.All AP.Sweep.Start **AP.Compute.Equalize.FileName** = "EQ1.ADA" 'data 'file used in delta computation

```
AP.Compute.Equalize.PostSweep = False 'disables
     'apply after sweep
  AP.Compute.Equalize.Data(1,1) = True
  AP.Compute.Equalize.Data(2,2) = True
  AP.Compute.Equalize.Apply 'Compute Equalize
End Sub
```
## AP.Compute.Equalize.Data **Property**

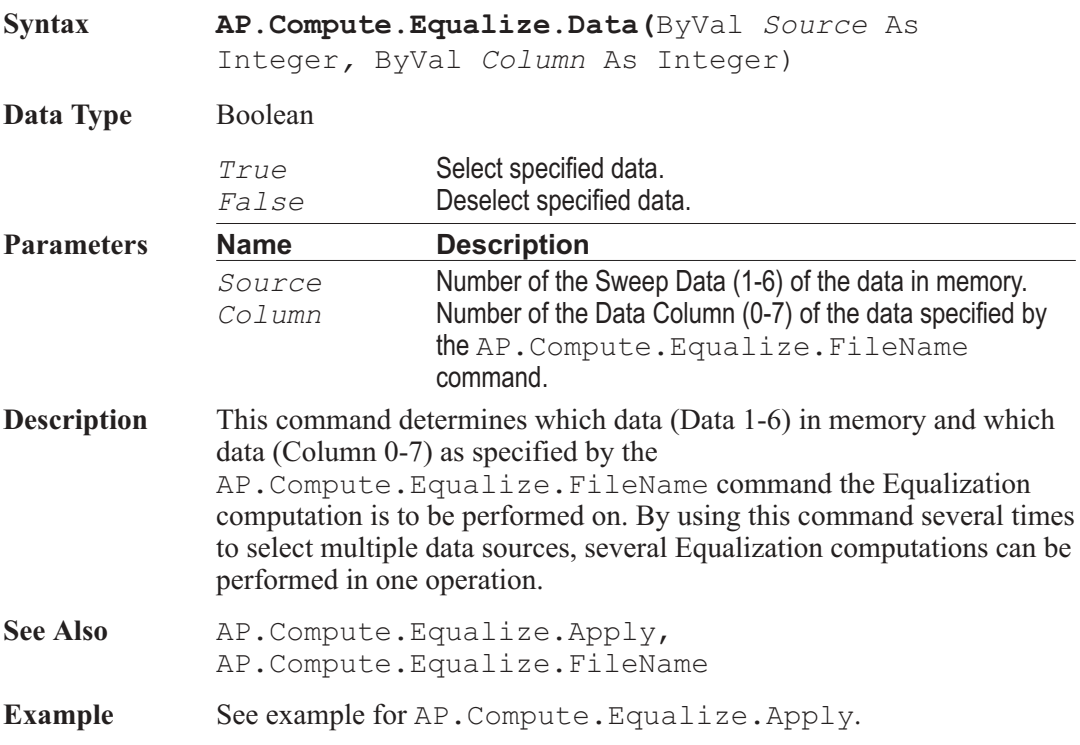

## AP.Compute.Equalize.FileName **Property**

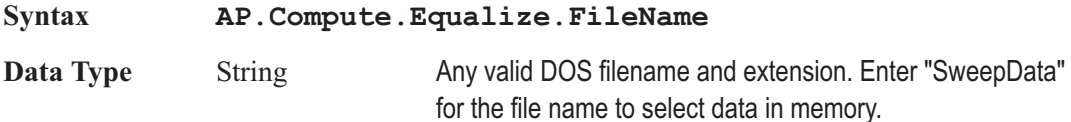

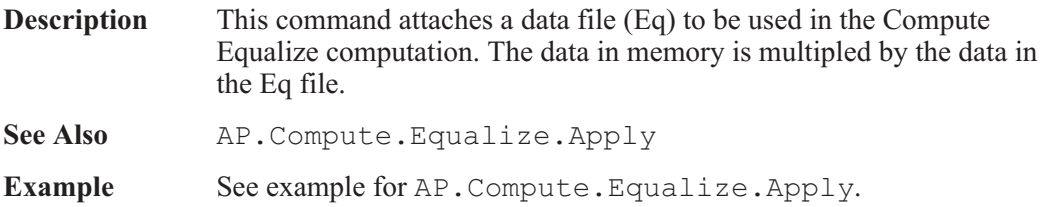

## AP.Compute.Equalize.PostSweep **Property**

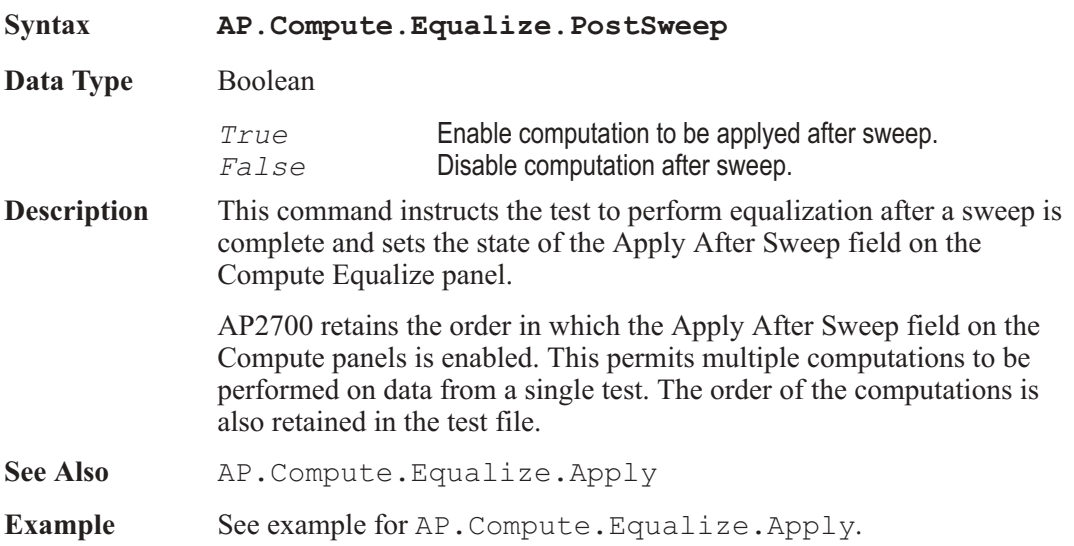

## AP.Compute.Invert.Apply **Method**

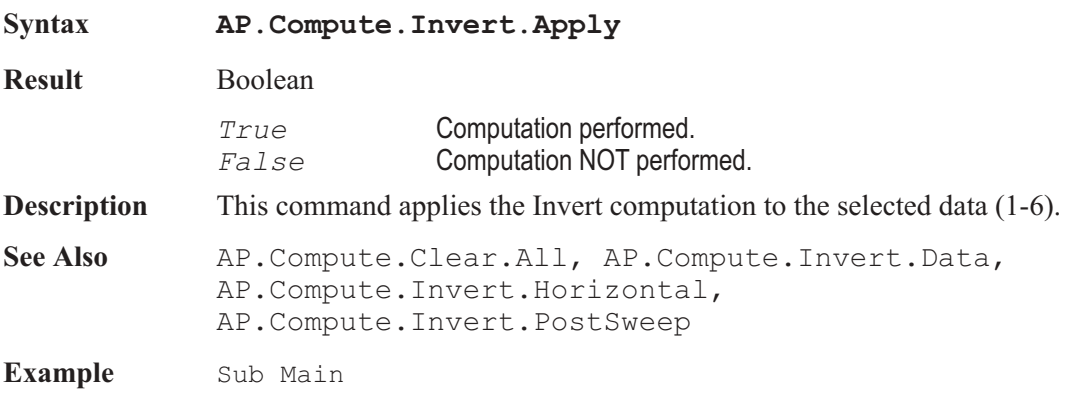

AP.File.OpenTest "INVERT.AT2C" 'Open test. AP.Compute.Clear.All 'Clear Compute functions. **AP.Compute.Invert.PostSweep** = False 'Post Sweep Off. **AP.Compute.Invert.Data(1)** = True 'Data to be inverted. **AP.Compute.Invert.Horizontal**("Hz") = 5000'Horizontal Value. AP.Sweep.Start **AP.Compute.Invert.Apply** End Sub

## AP.Compute.Invert.Data **Property**

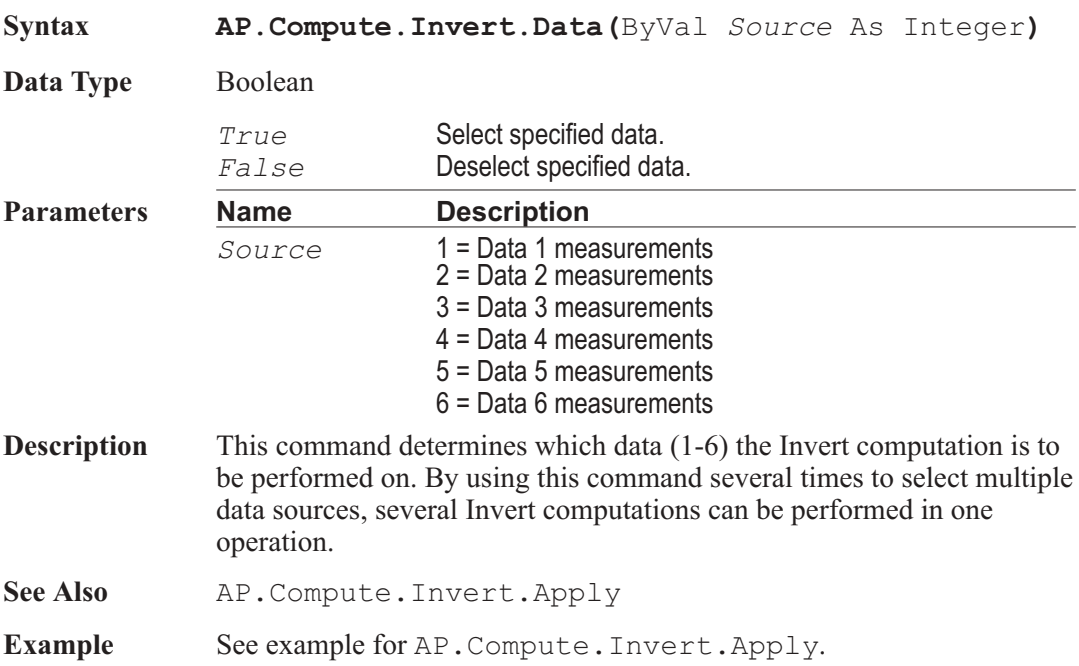

### AP.Compute.Invert.Horizontal **Property**

**Syntax AP.Compute.Invert.Horizontal(**ByVal *Unit* As String**)**

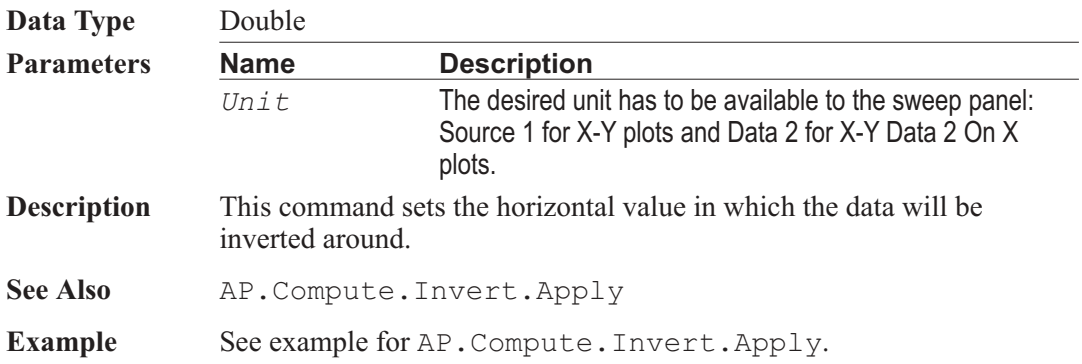

## AP.Compute.Invert.HorizontalUnit **Method**

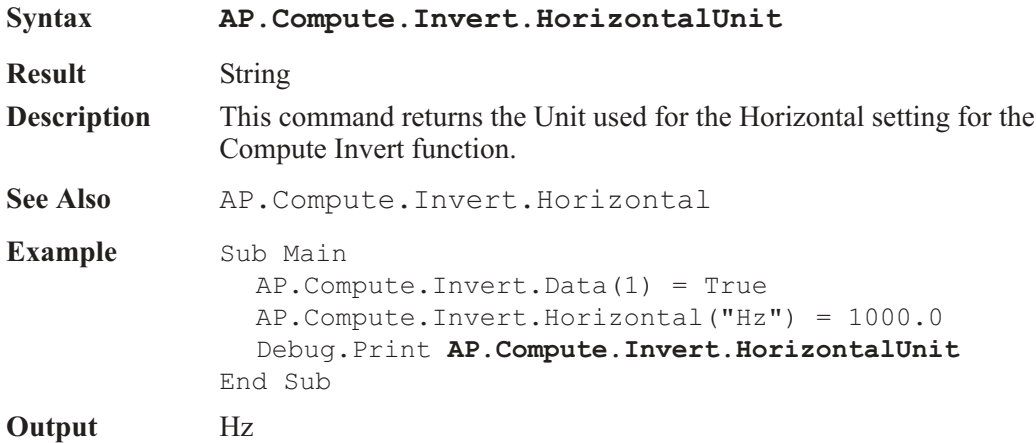

## AP.Compute.Invert.PostSweep **Property**

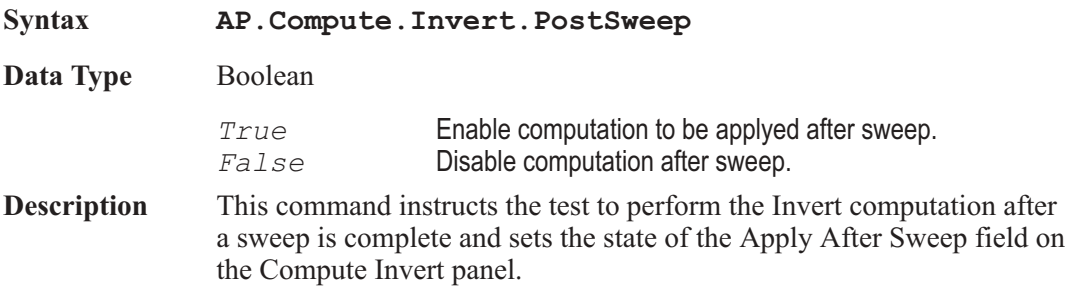

AP2700 retains the order in which the Apply After Sweep field on the Compute panels is enabled. This permits multiple computations to be performed on data from a single test. The order of the computations is also retained in the test file. See Also AP. Compute. Invert. Apply

**Example** See example for AP. Compute. Invert. Apply.

## AP.Compute.Linearity.Apply **Method**

**Syntax AP.Compute.Linearity.Apply Result** Boolean *True* Computation performed. *False* Computation NOT performed. **Description** This command applies the Linearity computation to the selected data (1-6). The differance See Also **AP.Compute.Clear.All, AP.Compute.Linearity.Data,** AP.Compute.Linearity.PostSweep, AP.Compute.Linearity.Start, AP.Compute.Linearity.Stop, **Example** Sub Main AP.File.OpenTest "LINEAR.AT2C" 'Open test. AP.Compute.Clear.All **AP.Compute.Linearity.PostSweep** = False'Disables \_ Apply after sweep. **AP.Compute.Linearity.Data**(1) = True 'Use column 1 \_ for data 1. **AP.Compute.Linearity.Start**("Vrms") = .5 'Start at \_ 500mV. **AP.Compute.Linearity.Stop**("Vrms") = 2 'Stop at 2V. AP.Sweep.Start **AP.Compute.Linearity.Apply** 'Start computation.  $AP.Sweep.Datal.Bottom('VV") = -.02$ AP.Sweep.Data1.Top("V") = .02 End Sub
### AP.Compute.Linearity.Data **Property**

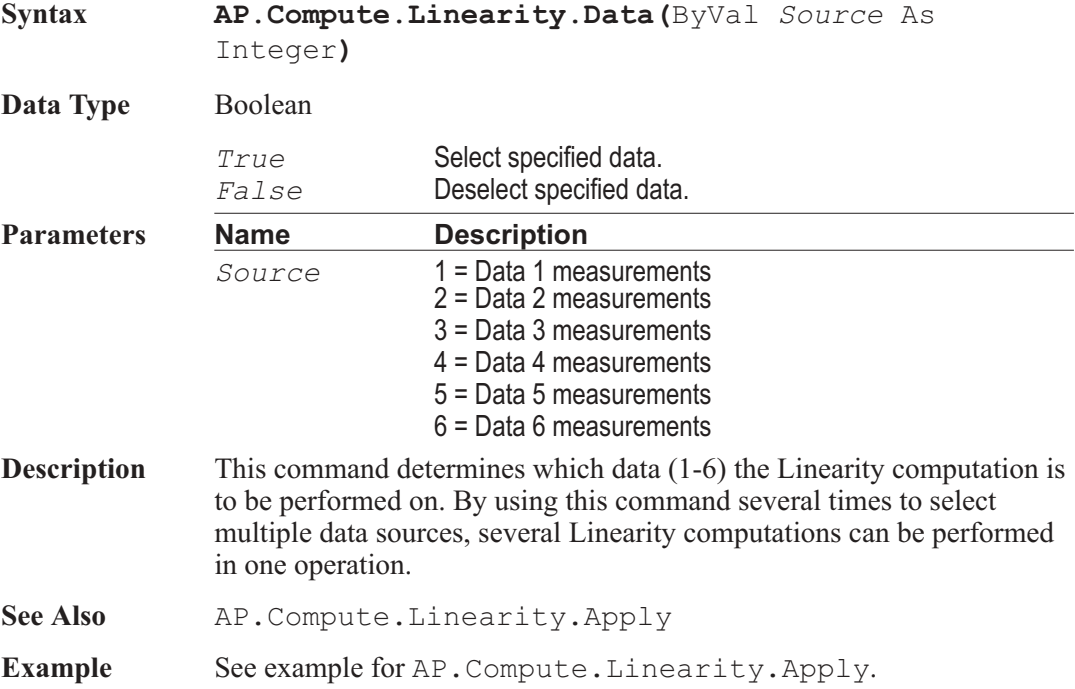

### AP.Compute.Linearity.PostSweep **Property**

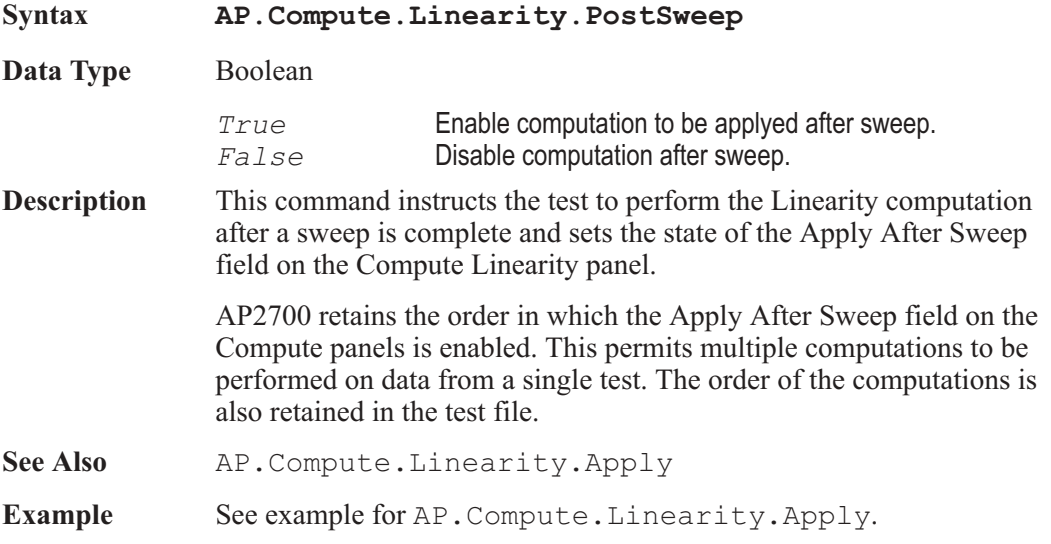

#### AP.Compute.Linearity.Start **Property**

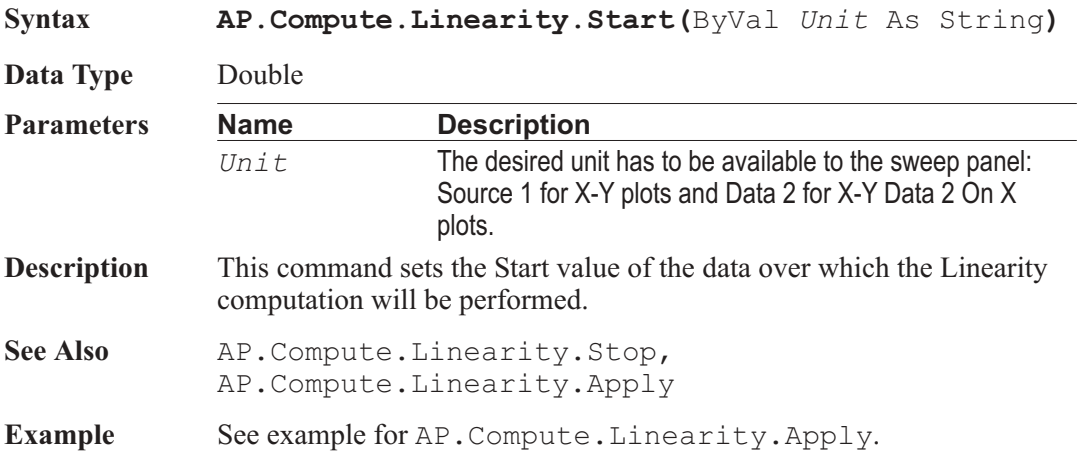

#### AP.Compute.Linearity.StartUnit **Method**

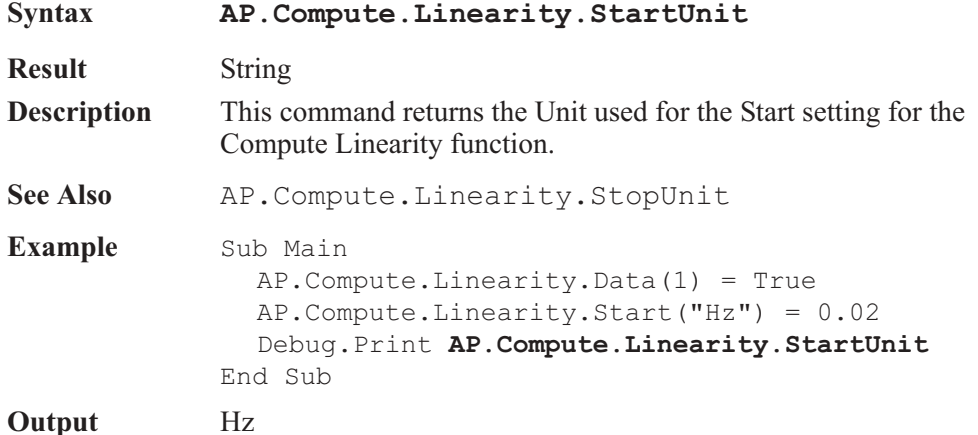

### AP.Compute.Linearity.Stop **Property**

**Syntax AP.Compute.Linearity.Stop(**ByVal *Unit* As String**) Data Type** Double

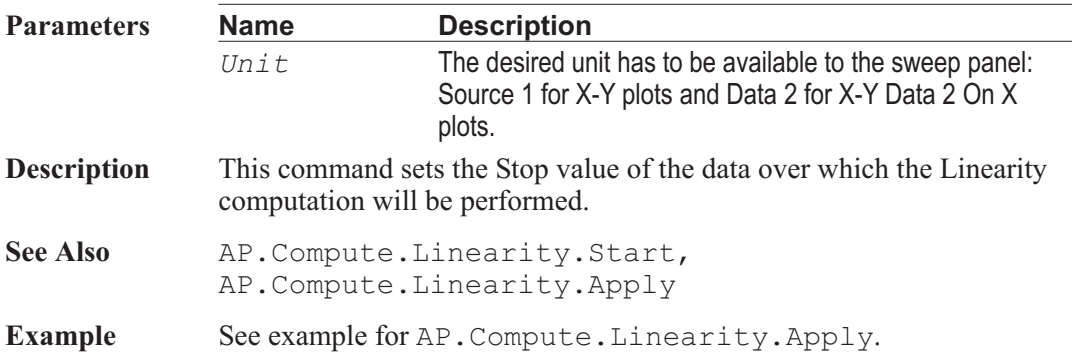

### AP.Compute.Linearity.StopUnit **Method**

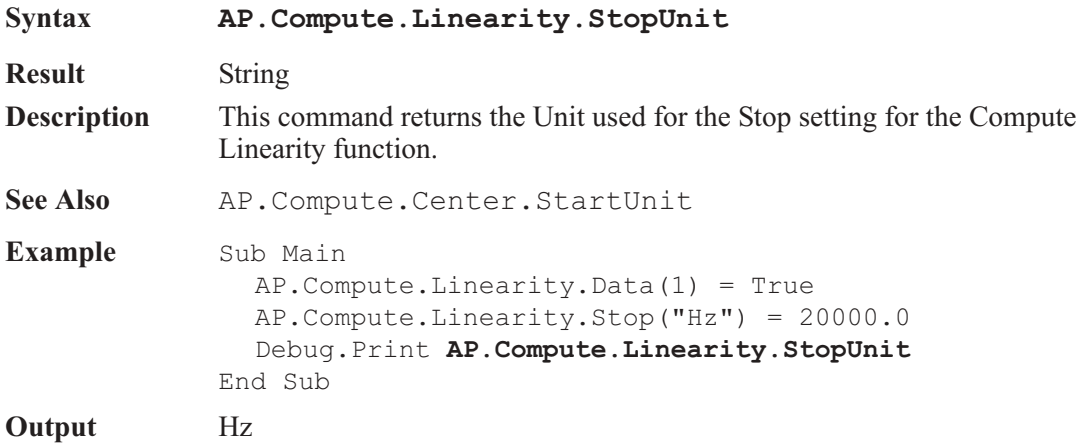

### AP.Compute.Max.Apply **Method**

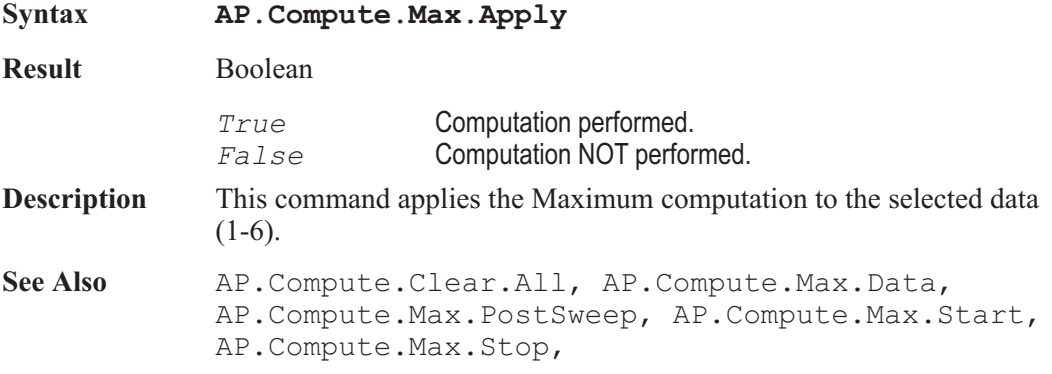

**Example** Sub Main

```
AP.File.OpenTest "MAX.AT2C"
'Open test.
  AP.Compute.Clear.All
  AP.Compute.Max.PostSweep = False 'Disables Apply _
  after Sweep.
  AP.Compute.Max.Data(1) = True
'Use column 1 for
     data 1.
  AP.Compute.Max.Start("Hz") = 2000
  AP.Compute.Max.Stop("Hz") = 200
  AP.Sweep.Start
  AP.Compute.Max.Apply
End Sub
```
#### AP.Compute.Max.Data **Property**

**Syntax AP.Compute.Max.Data(**ByVal *Source* As Integer**) Data Type** Boolean *True* Select specified data. *False* Deselect specified data. **Parameters Name Description** *Source* 1 = Data 1 measurements 2 = Data 2 measurements 3 = Data 3 measurements 4 = Data 4 measurements 5 = Data 5 measurements 6 = Data 6 measurements **Description** This command determines which data (1-6) the Maximum computation is to be performed on. By using this command several times to select multiple data sources, several Maximum computations can be performed in one operation. See Also AP. Compute.Max.Apply **Example** See example for AP. Compute. Max. Apply.

#### AP.Compute.Max.PostSweep **Property**

**Syntax AP.Compute.Max.PostSweep**

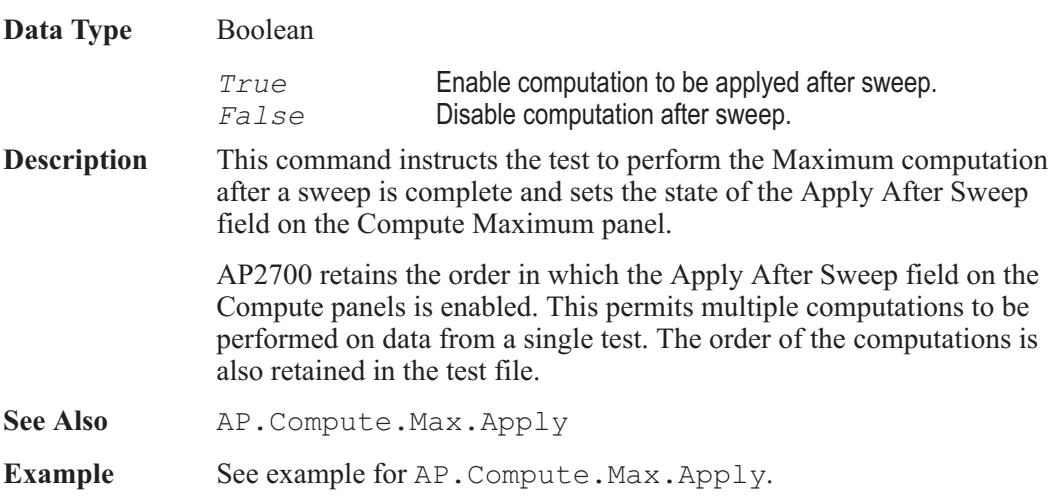

#### AP.Compute.Max.Start **Property**

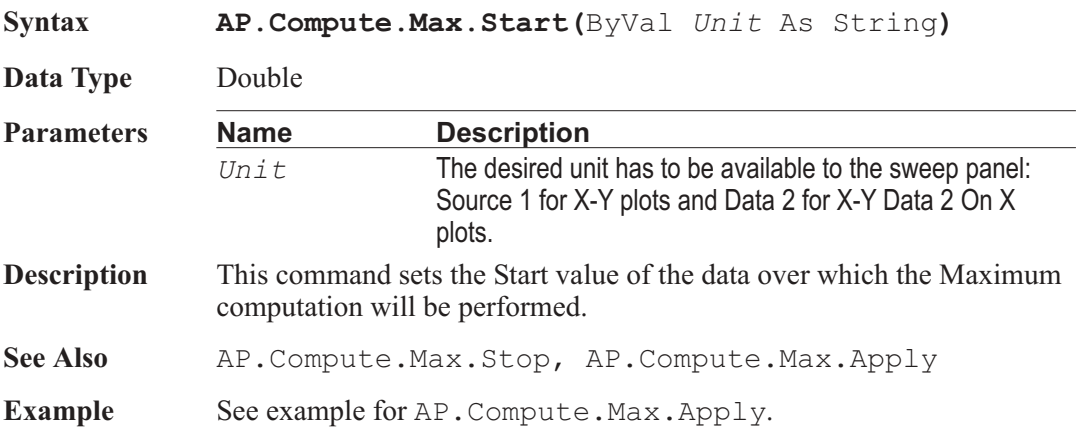

#### AP.Compute.Max.StartUnit **Method**

**Syntax AP.Compute.Max.StartUnit Result** String **Description** This command returns the Unit used for the Start setting for the Compute Maximum function. See Also **AP.Compute.Max.StopUnit** 

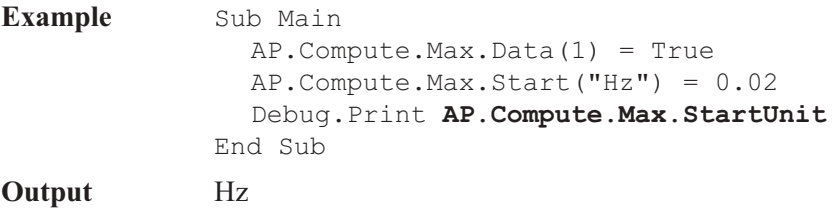

#### AP.Compute.Max.Stop **Property**

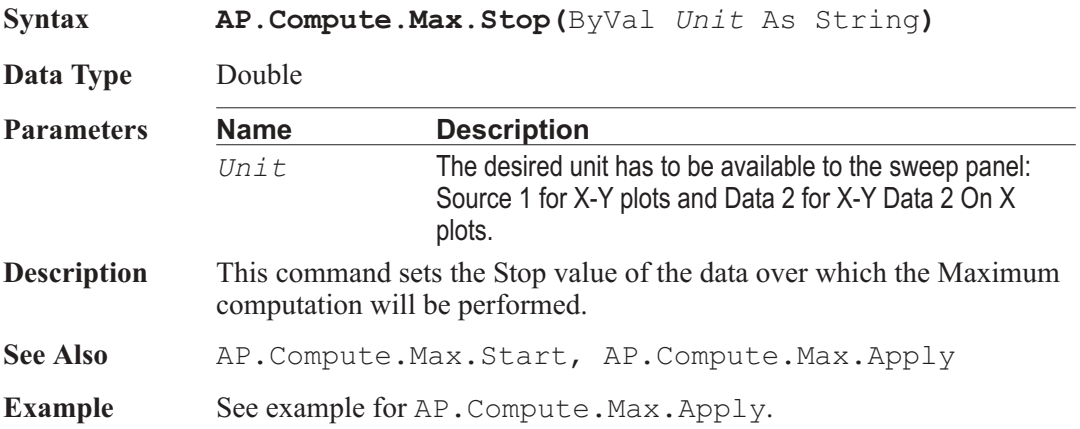

# **AP.Compute.Max.StopUnit Method**

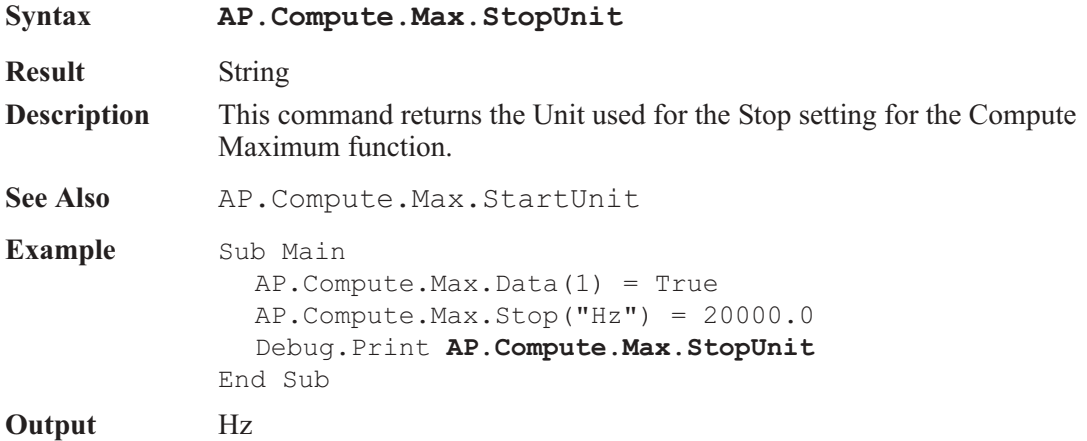

### AP.Compute.Min.Apply **Method**

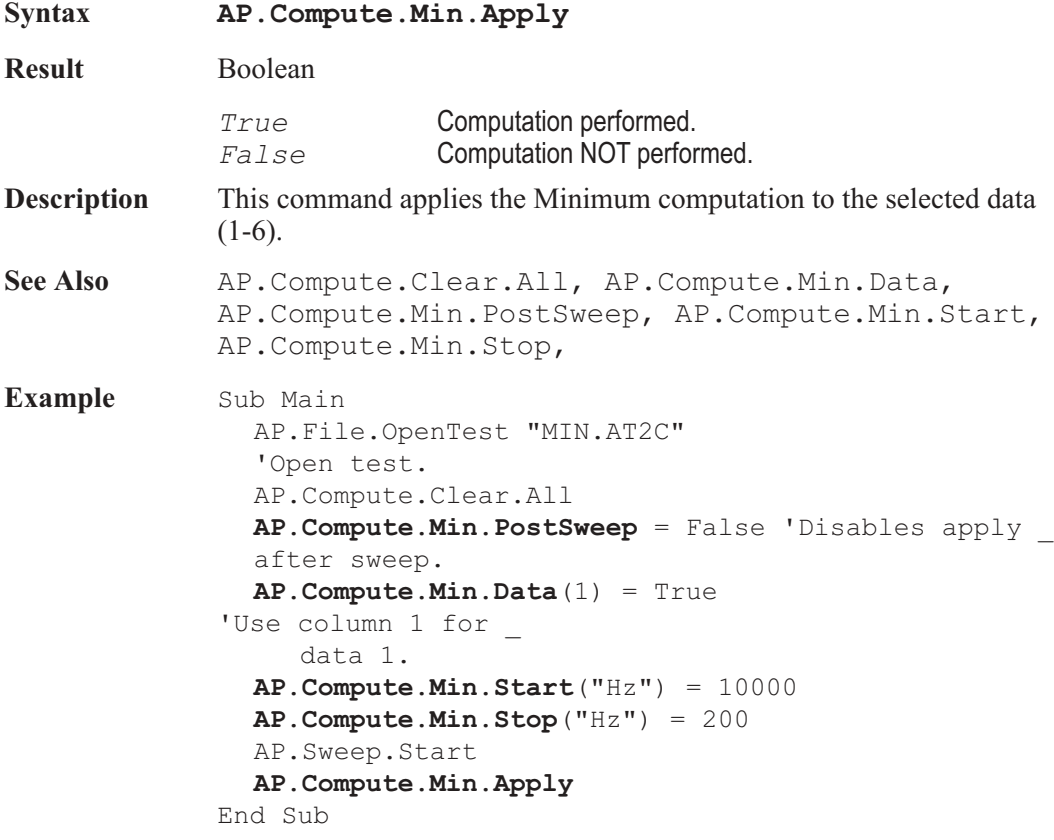

### AP.Compute.Min.Data **Property**

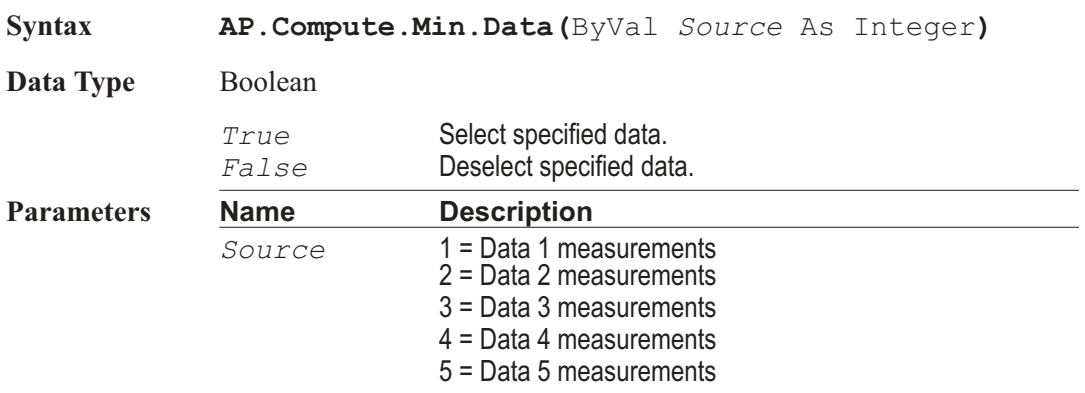

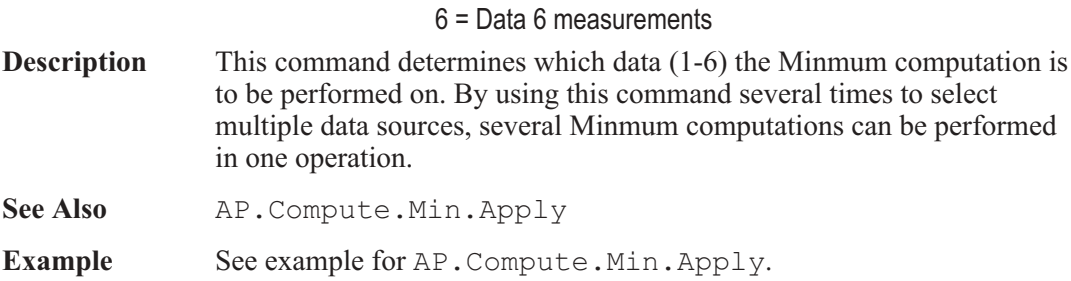

#### AP.Compute.Min.PostSweep **Property**

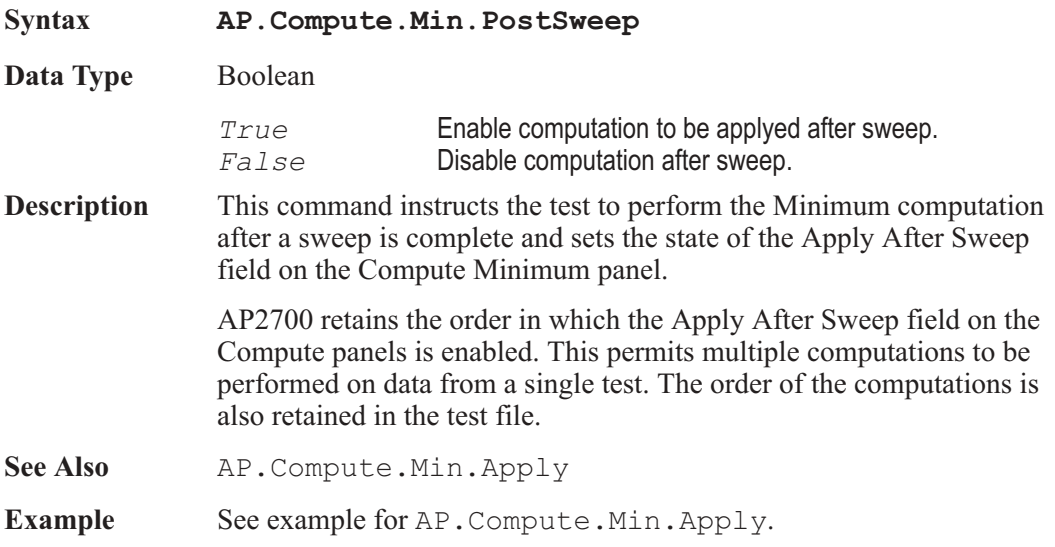

### AP.Compute.Min.Start **Property**

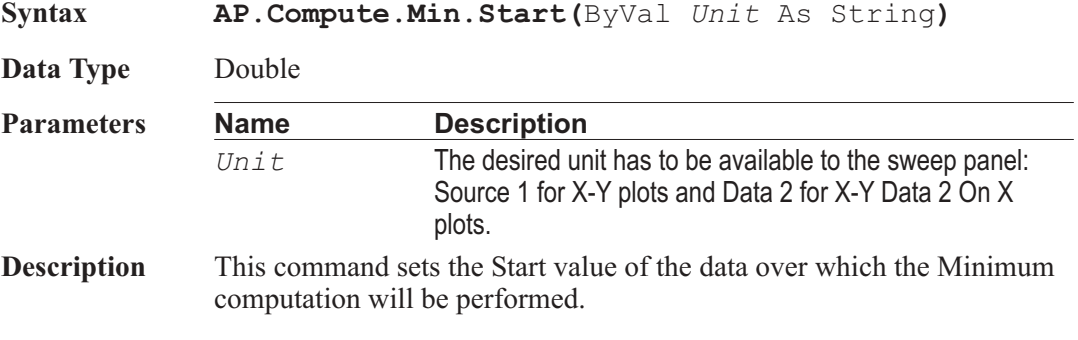

See Also AP.Compute.Min.Stop, AP.Compute.Min.Apply

**Example** See example for AP. Compute.Min.Apply.

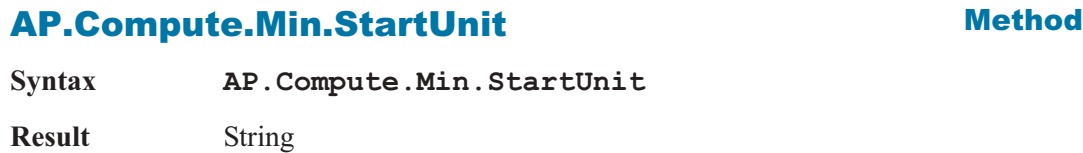

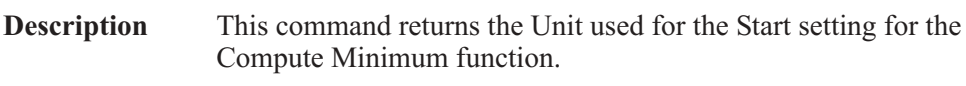

See Also **AP.Compute.Min.StopUnit Example** Sub Main AP.Compute.Min.Data(1) = True AP.Compute.Min.Start("Hz") = 0.02 Debug.Print **AP.Compute.Min.StartUnit** End Sub **Output** Hz

#### AP.Compute.Min.Stop **Property**

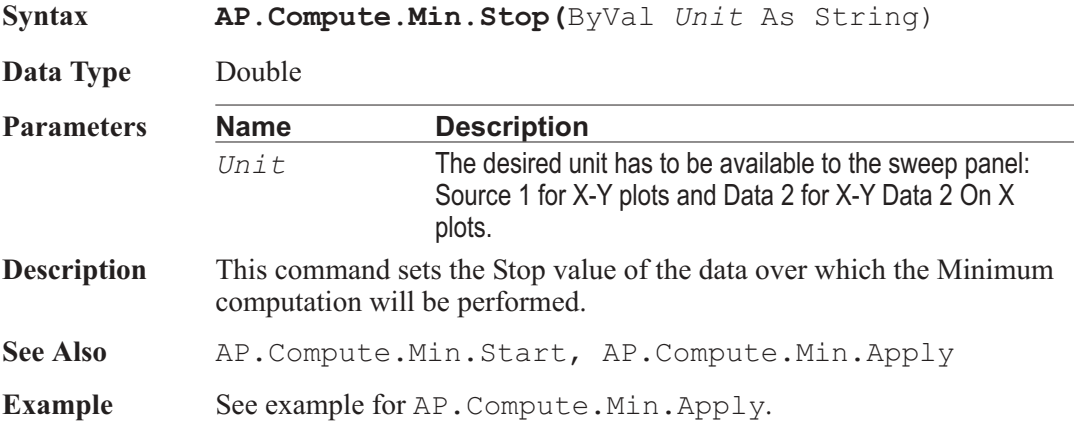

#### AP.Compute.Min.StopUnit **Method**

**Syntax AP.Compute.Min.StopUnit**

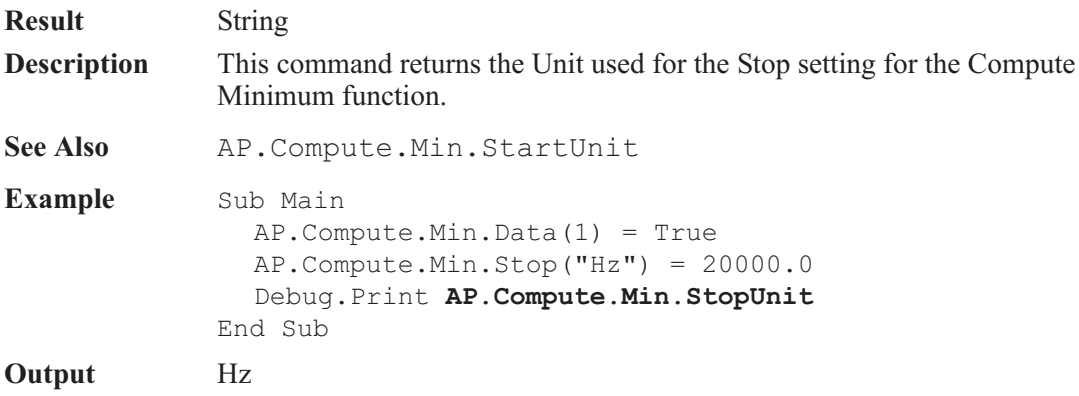

### AP.Compute.Normalize.Apply **Method**

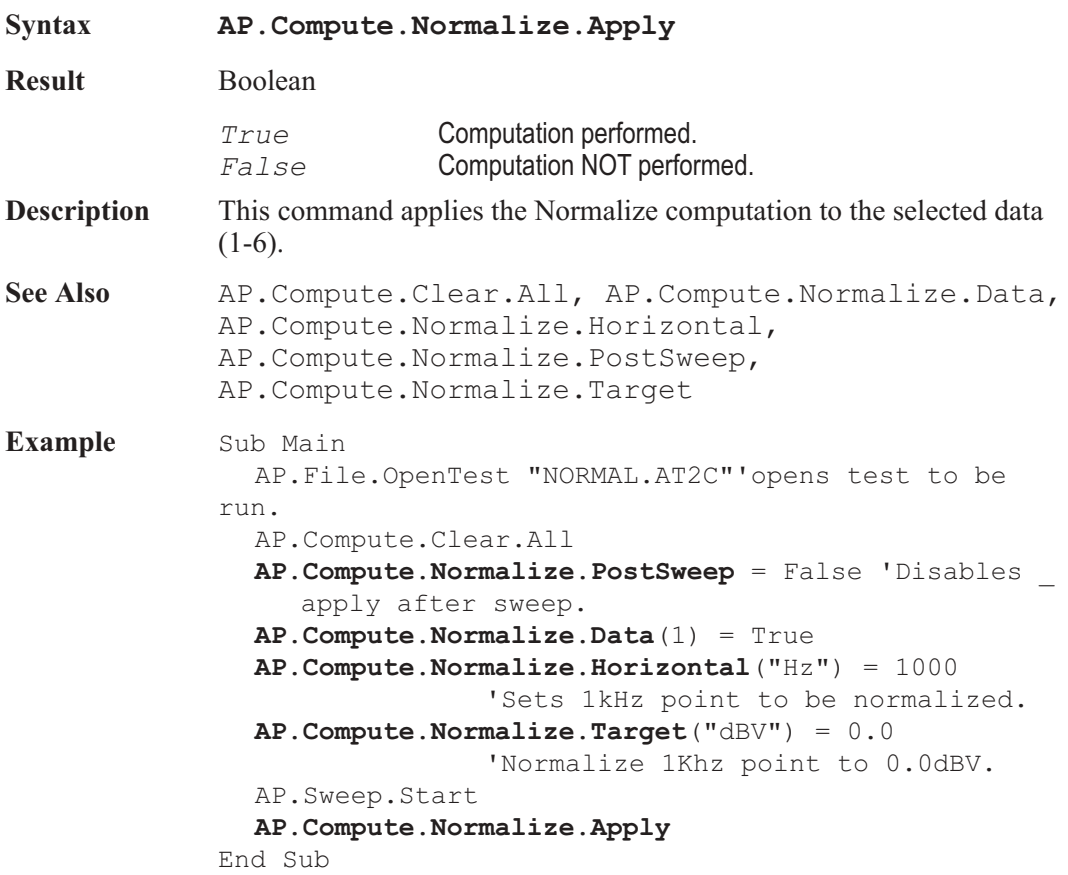

### AP.Compute.Normalize.Data **Property**

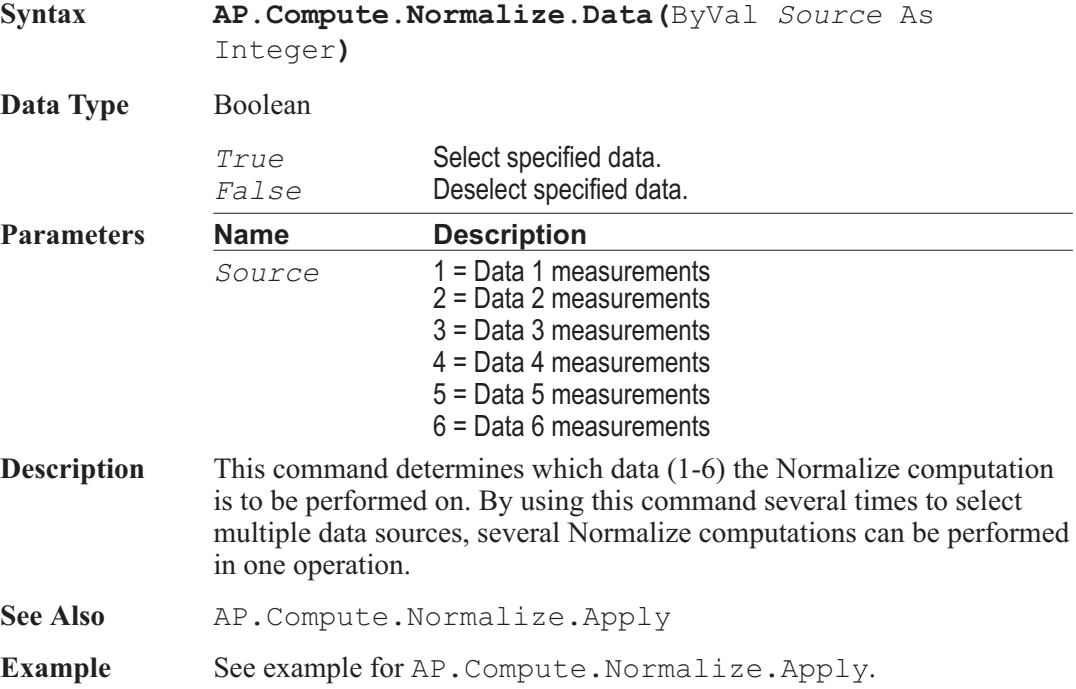

### AP.Compute.Normalize.Horizontal **Property**

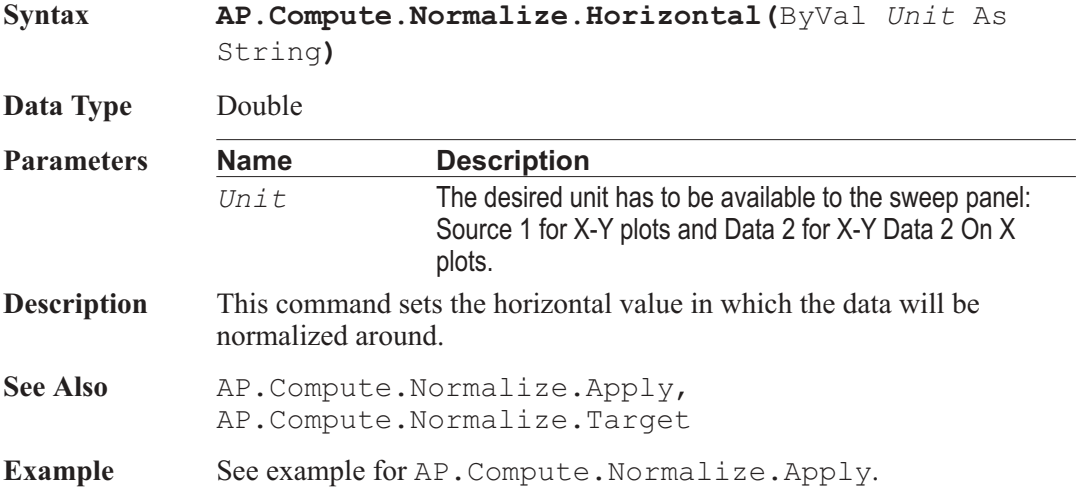

#### AP.Compute.Normalize.HorizontalUnit **Method**

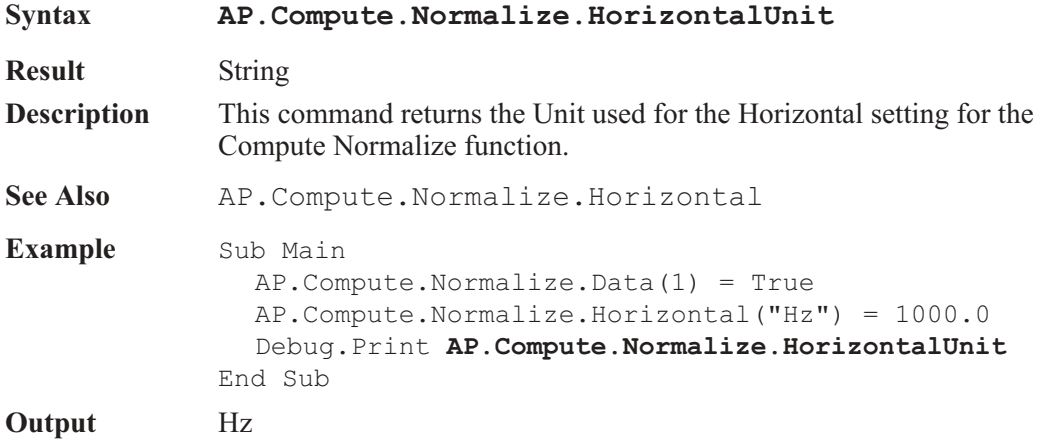

#### AP.Compute.Normalize.PostSweep **Property**

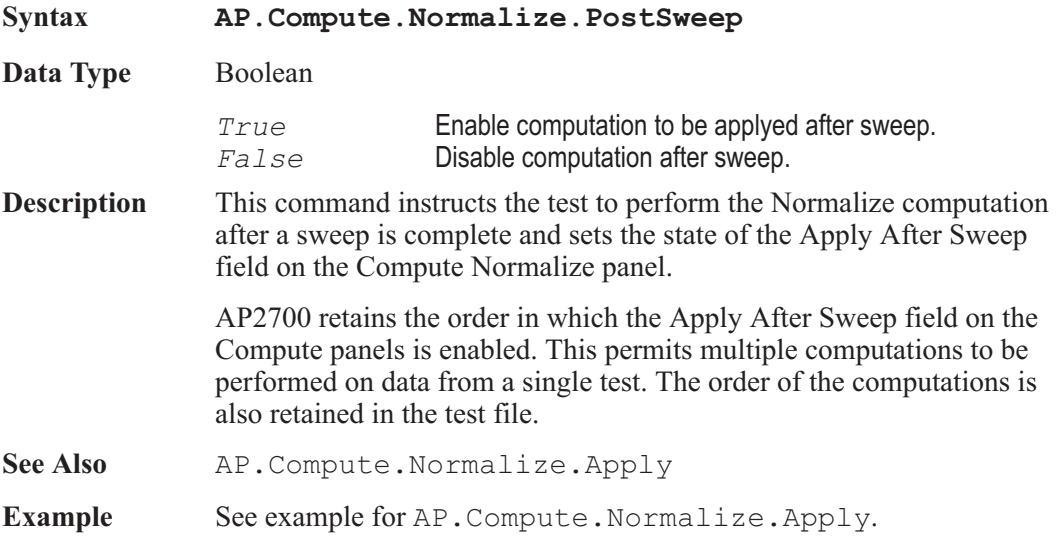

#### AP.Compute.Normalize.Target **Property**

**Syntax AP.Compute.Normalize.Target(**ByVal *Unit* As String**)**

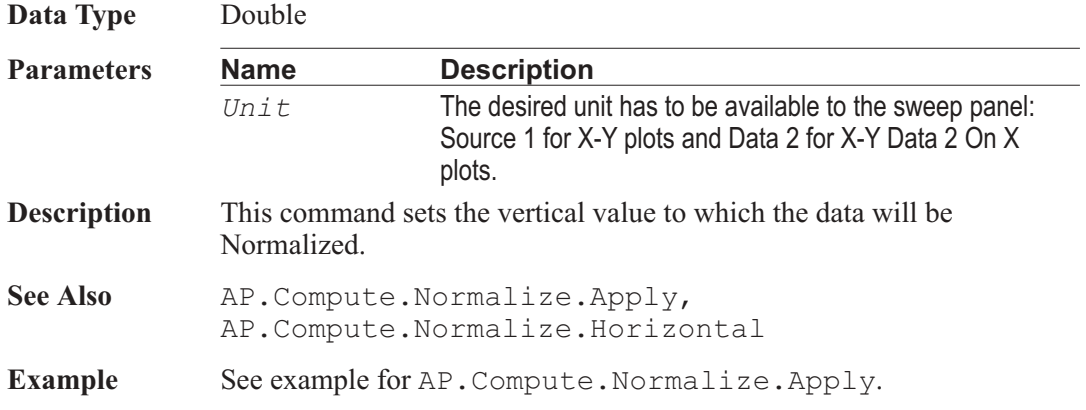

### AP.Compute.Normalize.TargetUnit **Method**

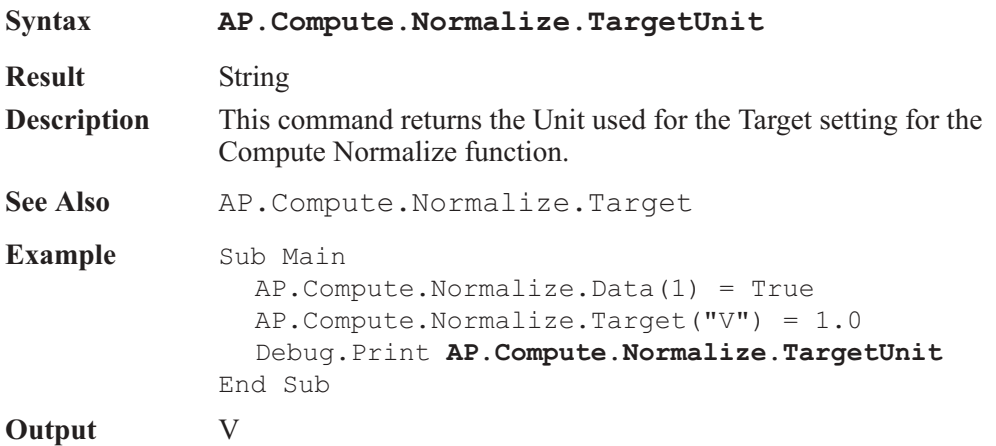

### AP.Compute.Sigma.Apply **Method**

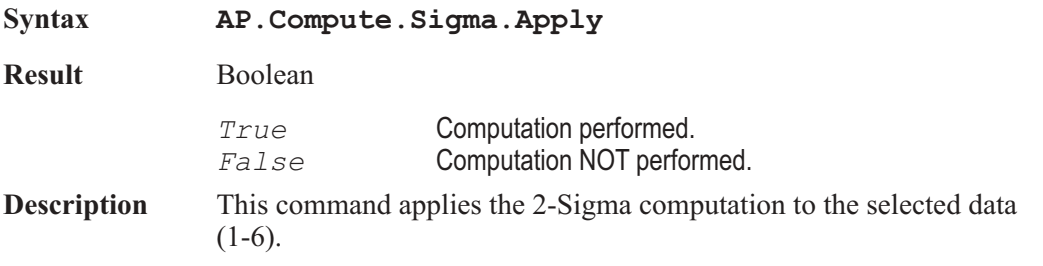

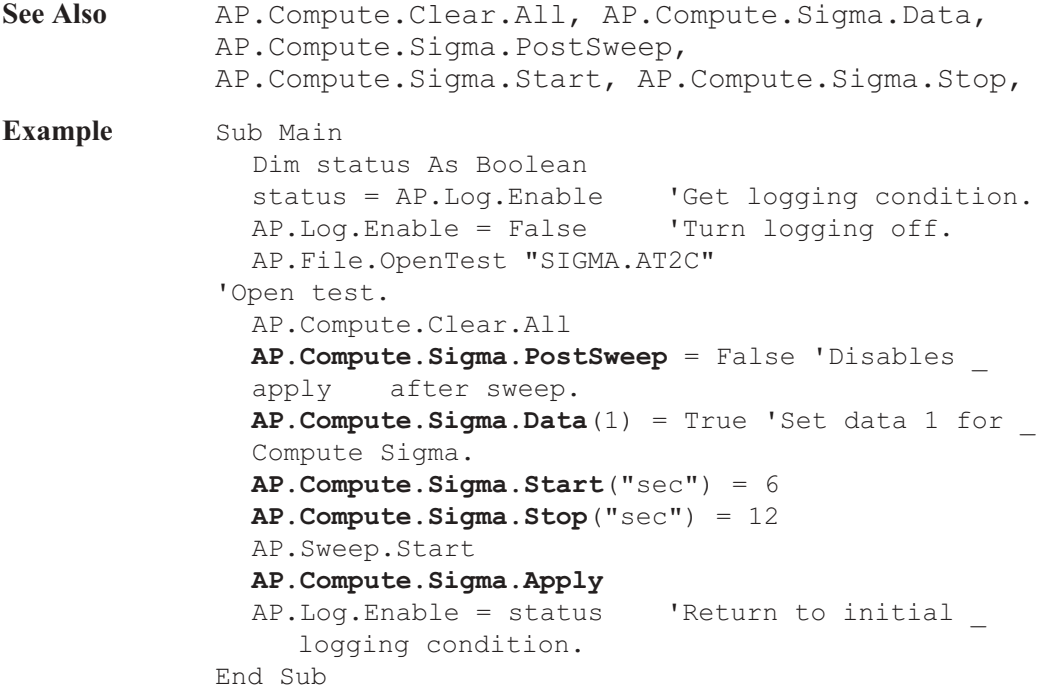

# AP.Compute.Sigma.Data **Property**

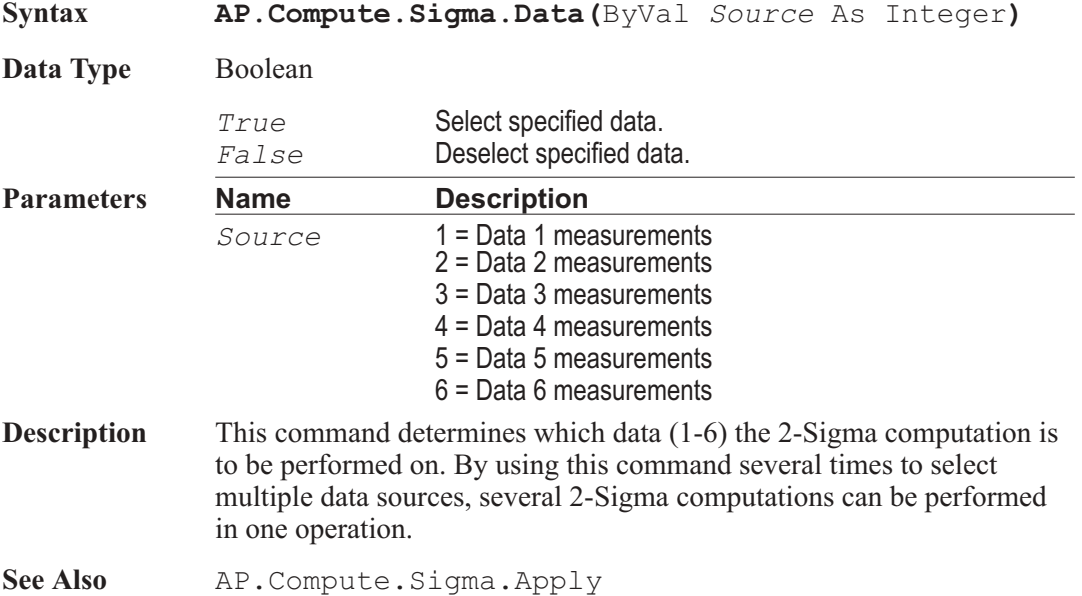

**Example** See example for AP. Compute. Sigma. Apply.

#### AP.Compute.Sigma.PostSweep **Property**

**Syntax AP.Compute.Sigma.PostSweep**

**Data Type** Boolean

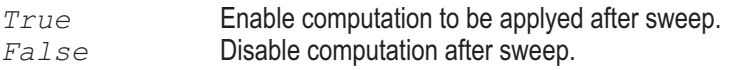

**Description** This command instructs the test to perform the 2-Sigma computation after a sweep is complete and sets the state of the Apply After Sweep field on the Compute 2-Sigma panel.

> AP2700 retains the order in which the Apply After Sweep field on the Compute panels is enabled. This permits multiple computations to be performed on data from a single test. The order of the computations is also retained in the test file.

- See Also AP. Compute.Sigma.Apply
- **Example** See example for AP. Compute. Sigma. Apply.

#### AP.Compute.Sigma.Start **Property**

**Syntax AP.Compute.Sigma.Start(**ByVal *Unit* As String**) Data Type** Double **Parameters Name Description** *Unit* The desired unit has to be available to the sweep panel: Source 1 for X-Y plots and Data 2 for X-Y Data 2 On X plots. **Description** This command sets the Start value of the data over which the 2-Sigma computation will be performed. See Also **AP.Compute.Sigma.Stop, AP.Compute.Sigma.Apply Example** See example for AP. Compute. Sigma. Apply.

#### AP.Compute.Sigma.StartUnit **Method**

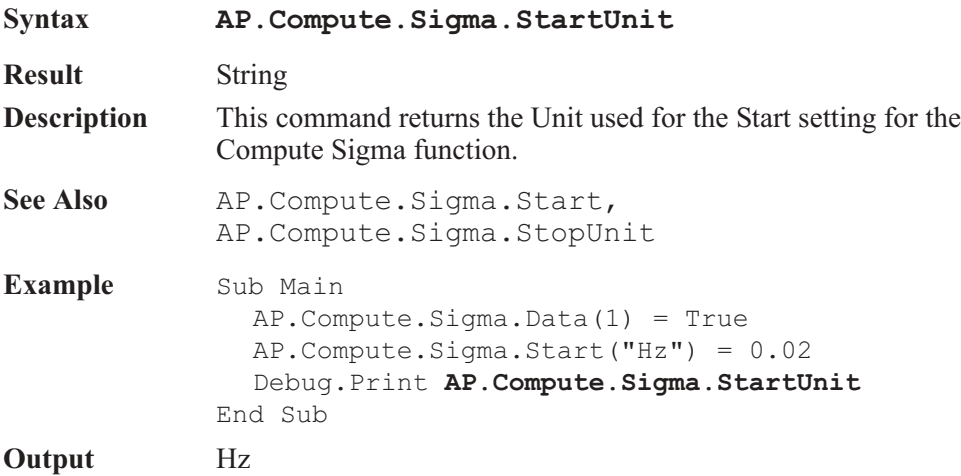

#### AP.Compute.Sigma.Stop **Property**

#### **Syntax AP.Compute.Sigma.Stop(**ByVal *Unit* As String**) Data Type** Double **Parameters Name Description** *Unit* The desired unit has to be available to the sweep panel: Source 1 for X-Y plots and Data 2 for X-Y Data 2 On X plots. **Description** This command sets the Stop value of the data over which the 2-Sigma computation will be performed. **See Also** AP.Compute.Sigma.Start, AP.Compute.Sigma.Apply **Example** See example for AP. Compute. Sigma. Apply.

#### AP.Compute.Sigma.StopUnit **Method**

### **Syntax AP.Compute.Sigma.StopUnit Result** String **Description** This command returns the Unit used for the Stop setting for the Compute Sigma function.

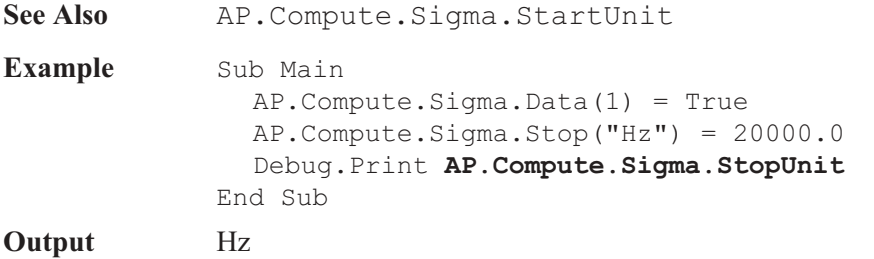

### **AP.Compute.Smooth.Apply Method**

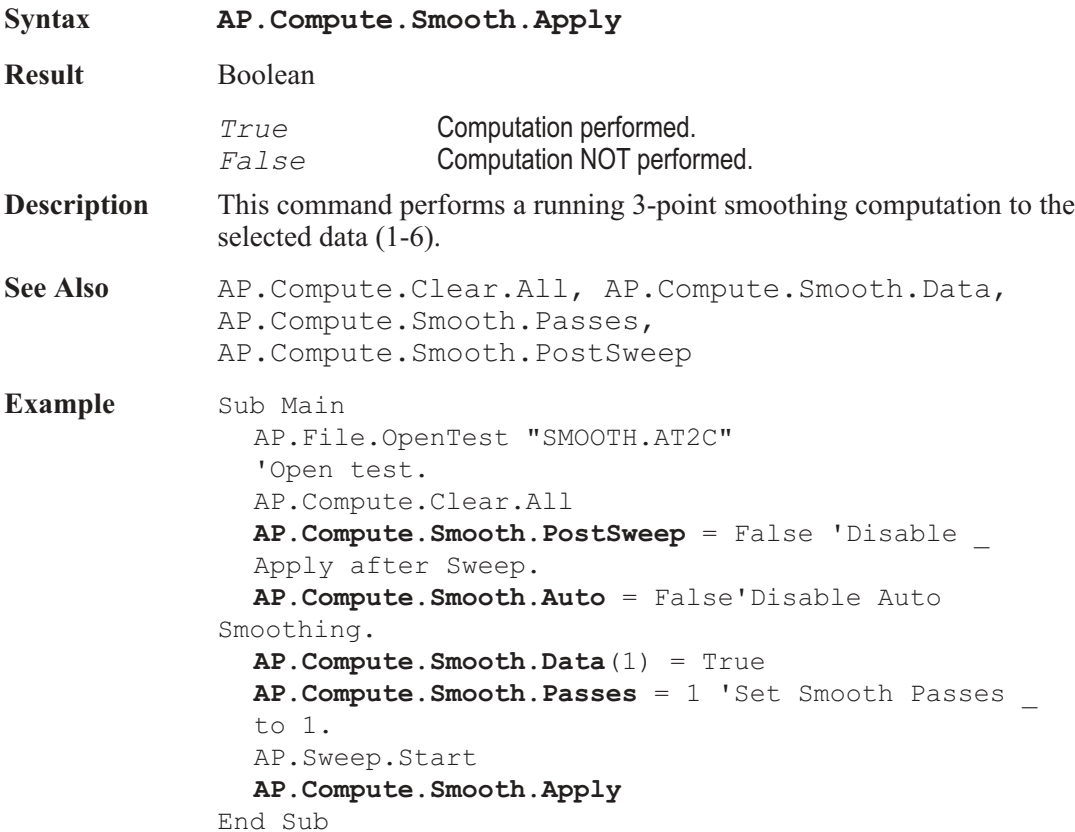

#### AP.Compute.Smooth.Auto **Property**

**Syntax AP.Compute.Smooth.Auto**

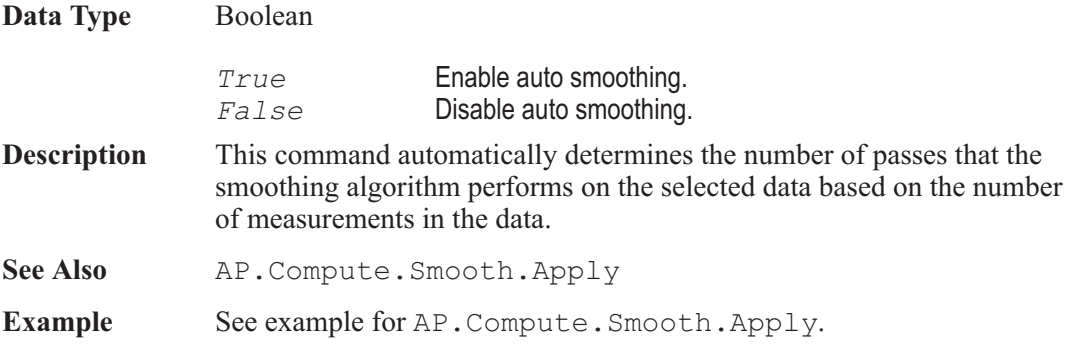

### AP.Compute.Smooth.Data **Property**

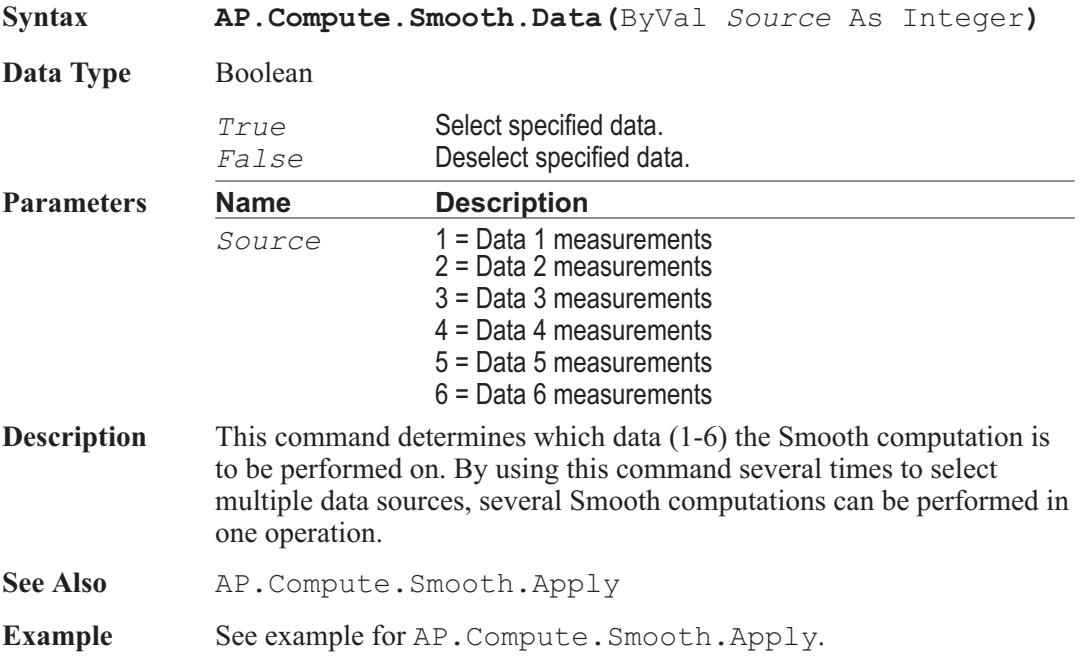

#### AP.Compute.Smooth.Passes **Property**

**Syntax AP.Compute.Smooth.Passes**

**Data Type** Long

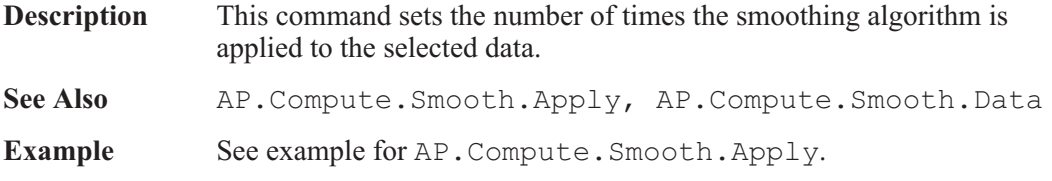

### AP.Compute.Smooth.PostSweep **Property**

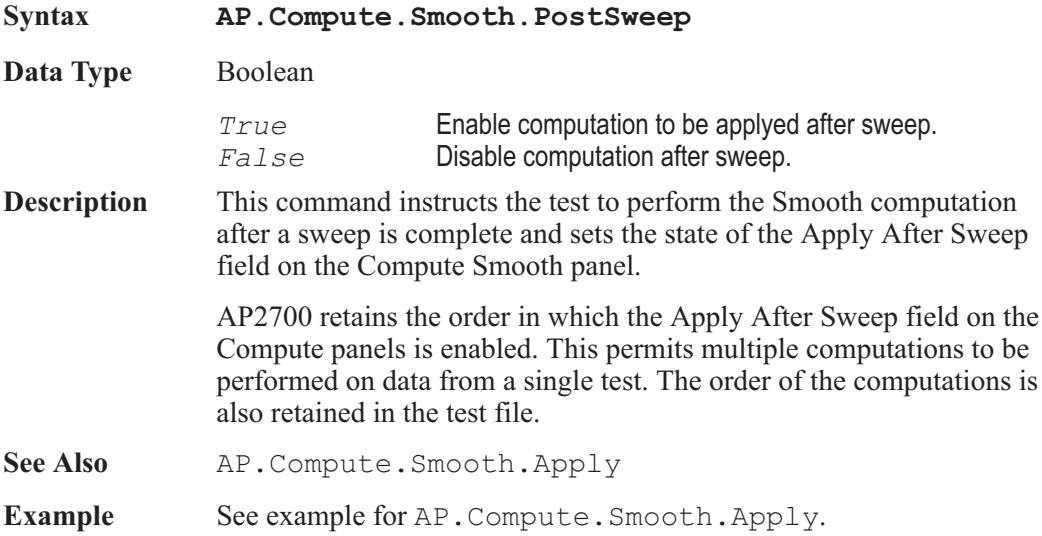

### AP.Compute.Status.Id Method

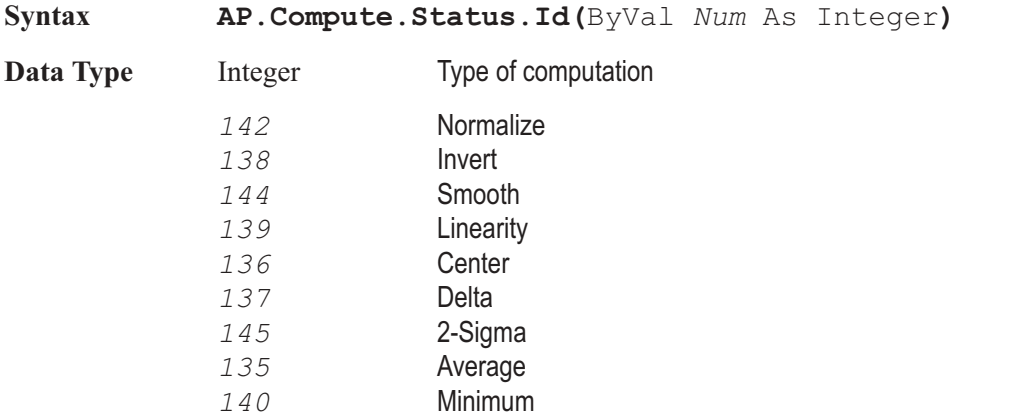

#### AP.Compute.Status.Id Chapter 9: Computes

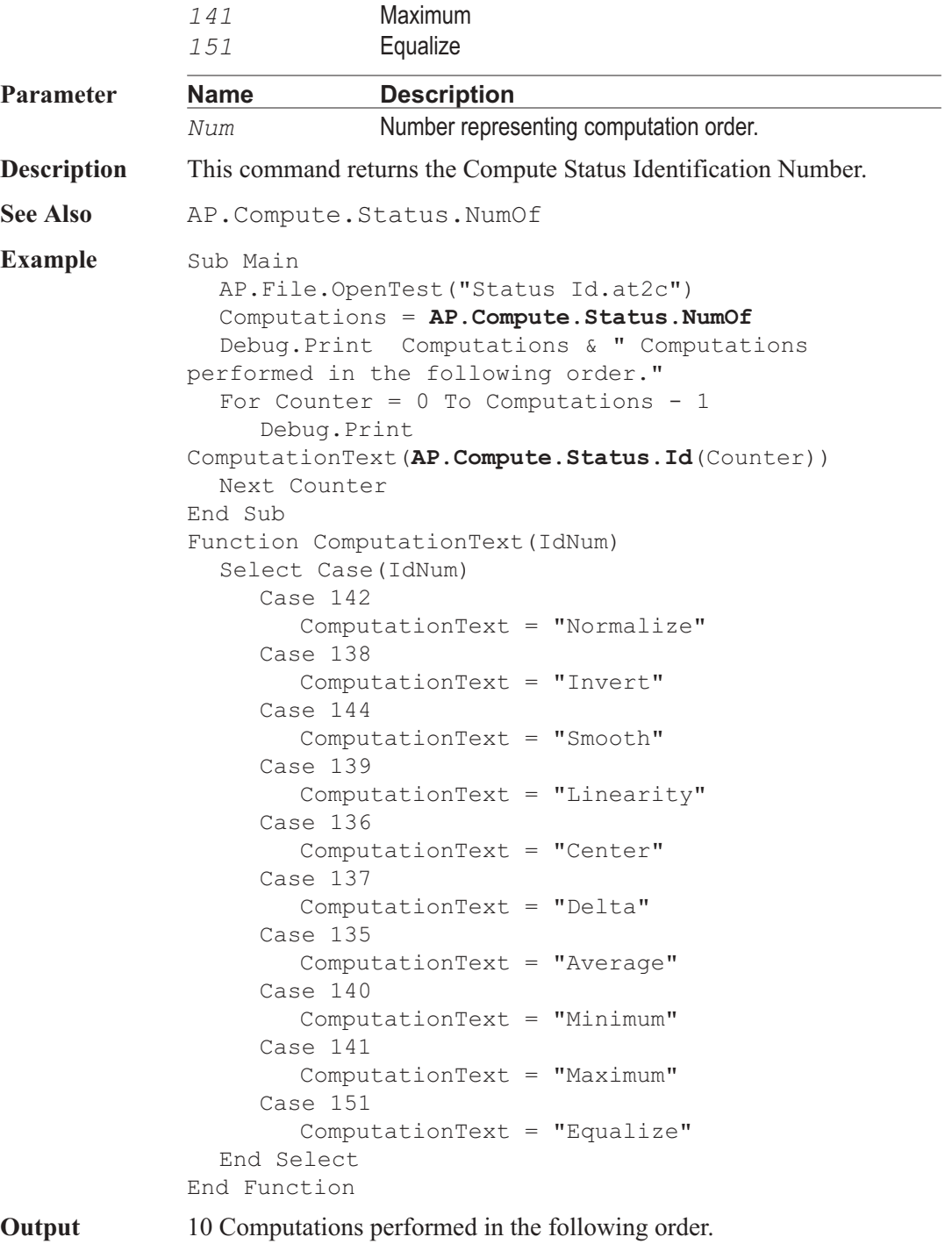

Normalize Invert Smooth Linearity Center Delta Average Minimum Maximum Equalize

### AP.Compute.Status.NumOf **Method**

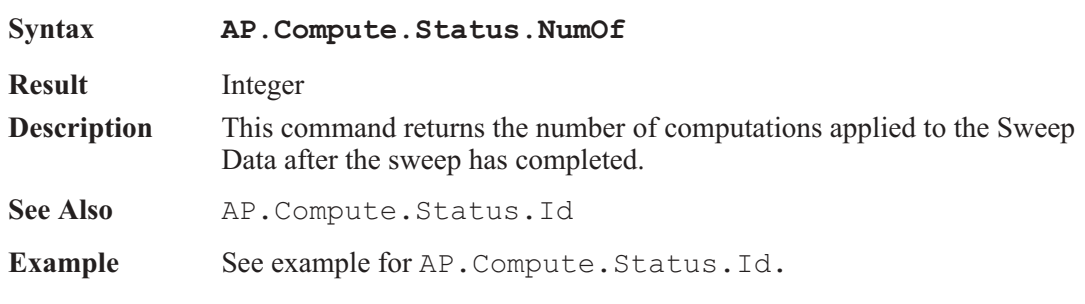

# Chapter 10

# *Data*

#### AP.Data.AddRowToEnd **Method**

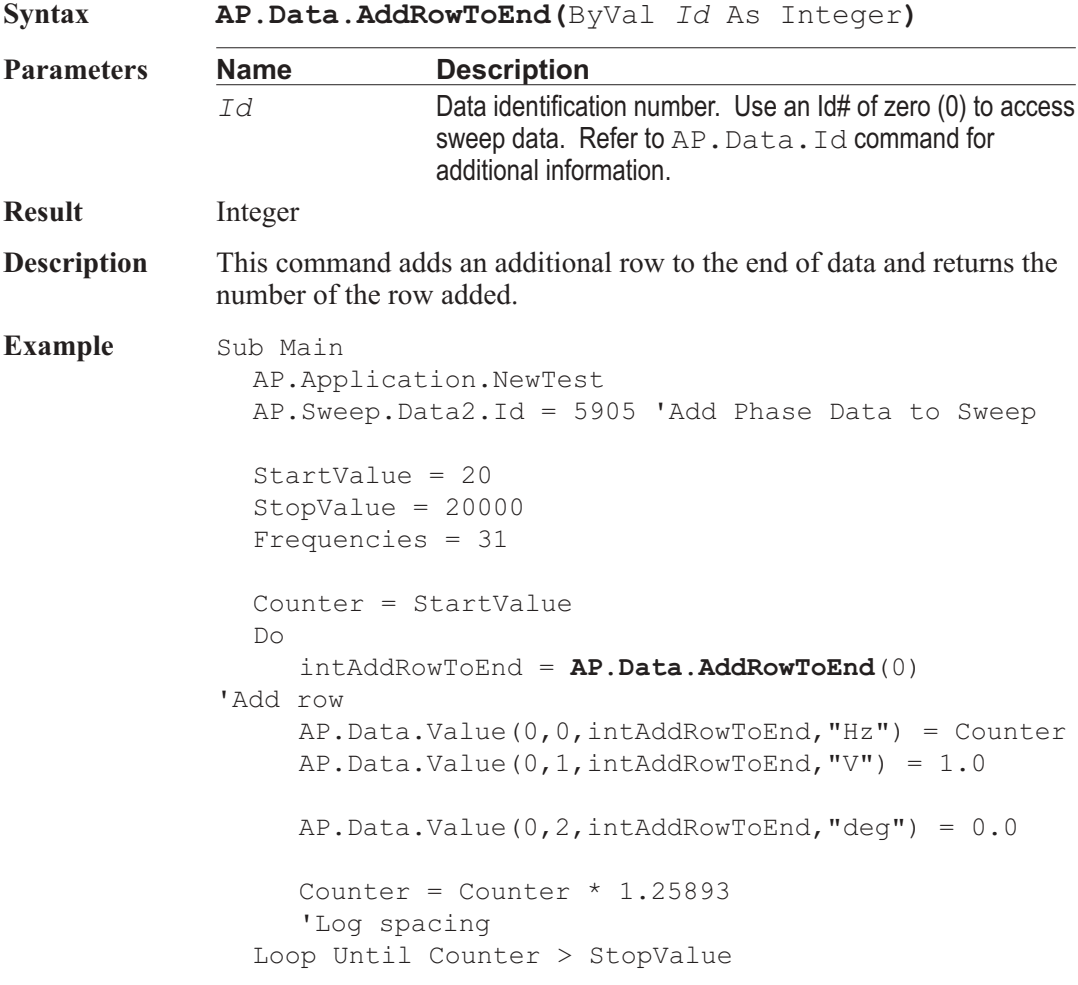

intAddRowToEnd = **AP.Data.AddRowToEnd**(0) AP.Data.Value(0,0,intAddRowToEnd,"Hz") = StopValue AP. Data. Value  $(0, 1, \text{intAddRowToEnd}, "V") = 1.0$ AP.Data.Value(0,2,intAddRowToEnd,"deg") = 0.0 AP.Data.UpdateDisplay(0) End Sub

### AP.Data.ColLimitError **Method**

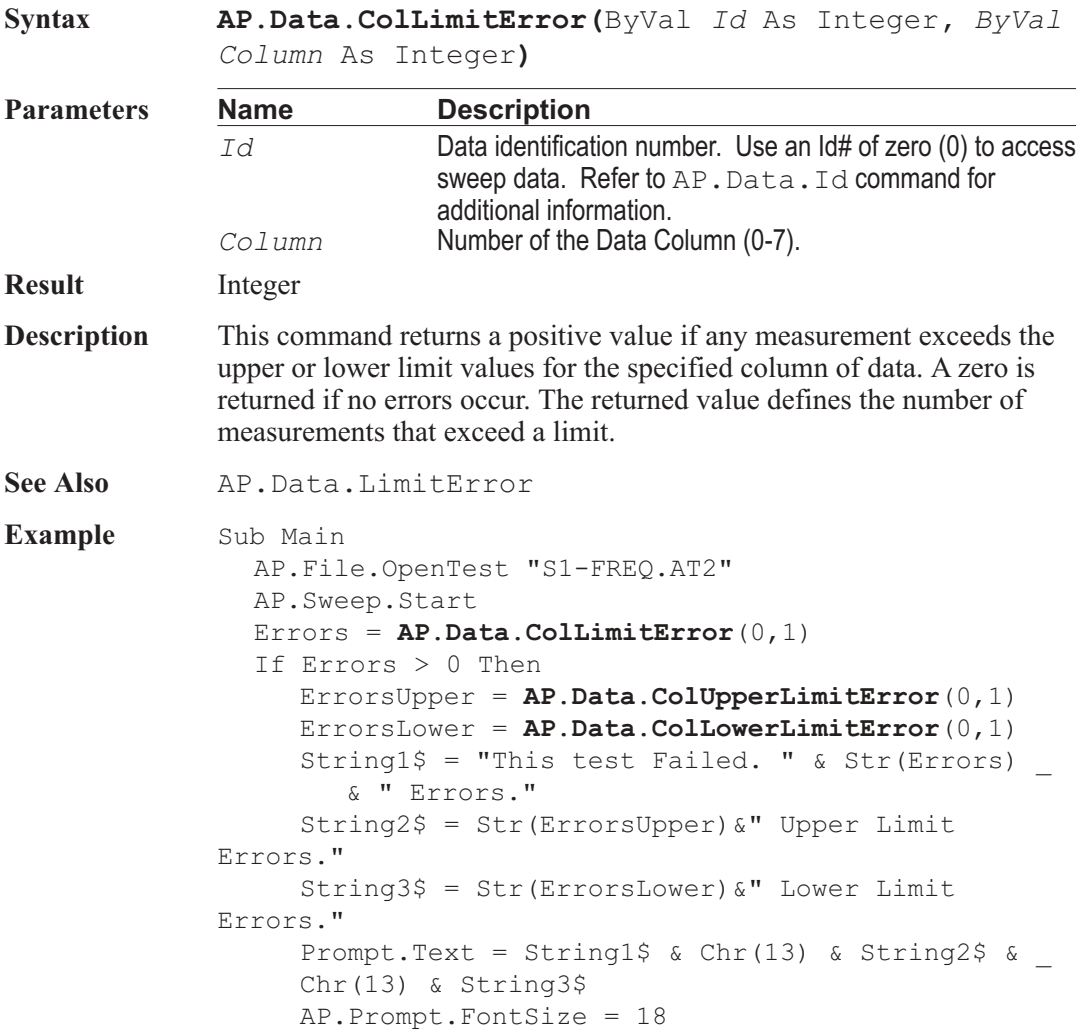

```
AP.Prompt.Position -1,-1,425,175
     AP.Prompt.ShowWithContinue
     Stop
  ElseIf Errors = 0 Then
     AP.Prompt.Text = "This test Passed."
     AP.Prompt.FontSize = 18
     AP.Prompt.Position -1,-1,290,100
     AP.Prompt.ShowWithContinue
     Stop
  End If
End Sub
```
#### AP.Data.ColLowerLimitError **Method**

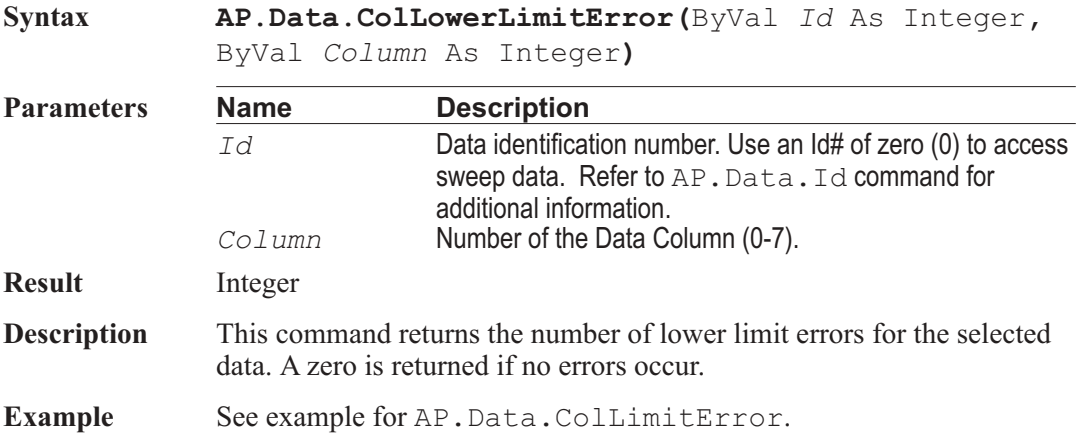

### **AP.Data.ColName Method**

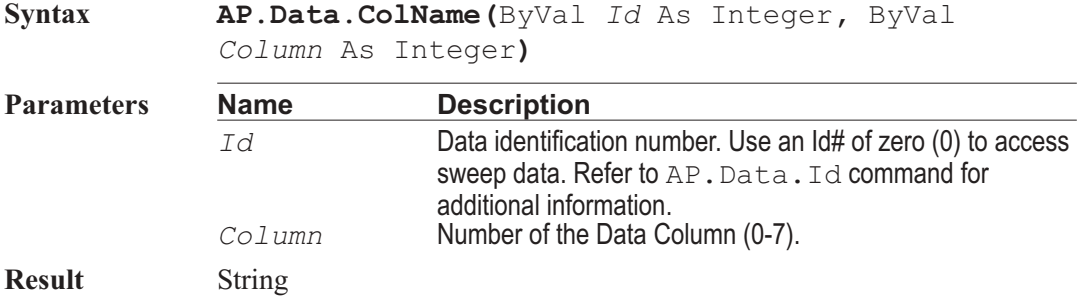

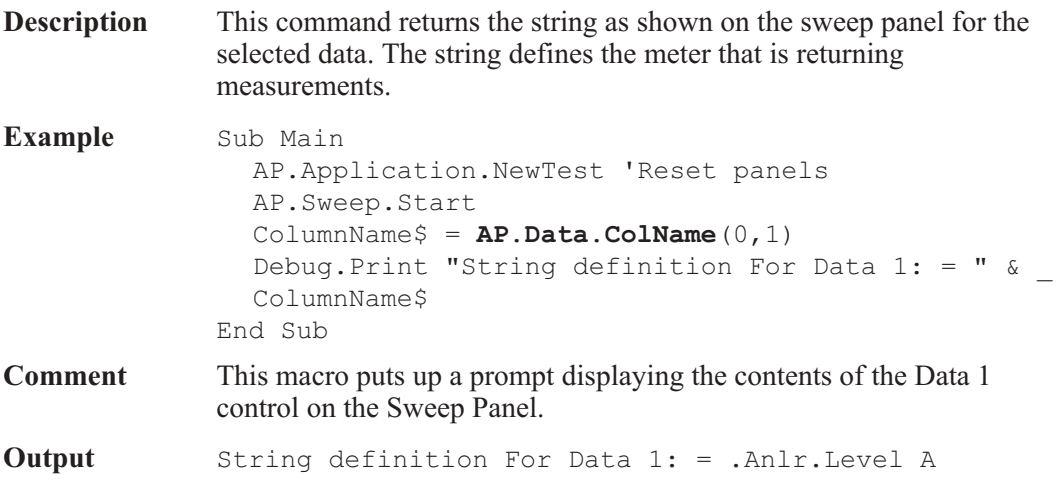

### AP.Data.ColNumOf **Method** Method

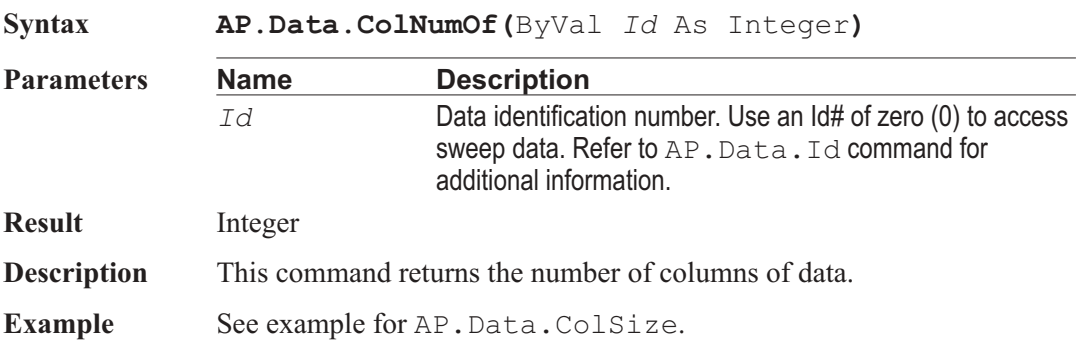

### **AP.Data.ColSize**  Method

**Syntax AP.Data.ColSize(**ByVal *Id* As Integer**,** ByVal *Column* As Integer**)**

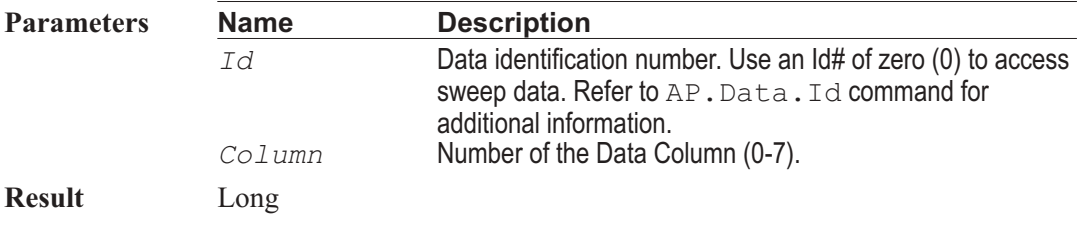

#### AP.Data.ColUnit Chapter 10: Data

**Description** This command returns the number of rows in the specified column.

**Example** Sub Main AP.Application.NewTest 'Reset panels AP.Gen.Output = True AP.Anlr.ChAInput = 2 AP.Sweep.Start NumColumns = **AP.Data.ColNumOf**(0) For Column =  $1$  To (NumColumns -  $1$ ) Step  $1$ Size = **AP.Data.ColSize**(0, Column) Debug.Print "Number of measurements for Column \_ ";Column;" ="; Size Next Column End Sub **Output** Number of measurements for Column 1 = 31

#### AP.Data.ColUnit **Property**

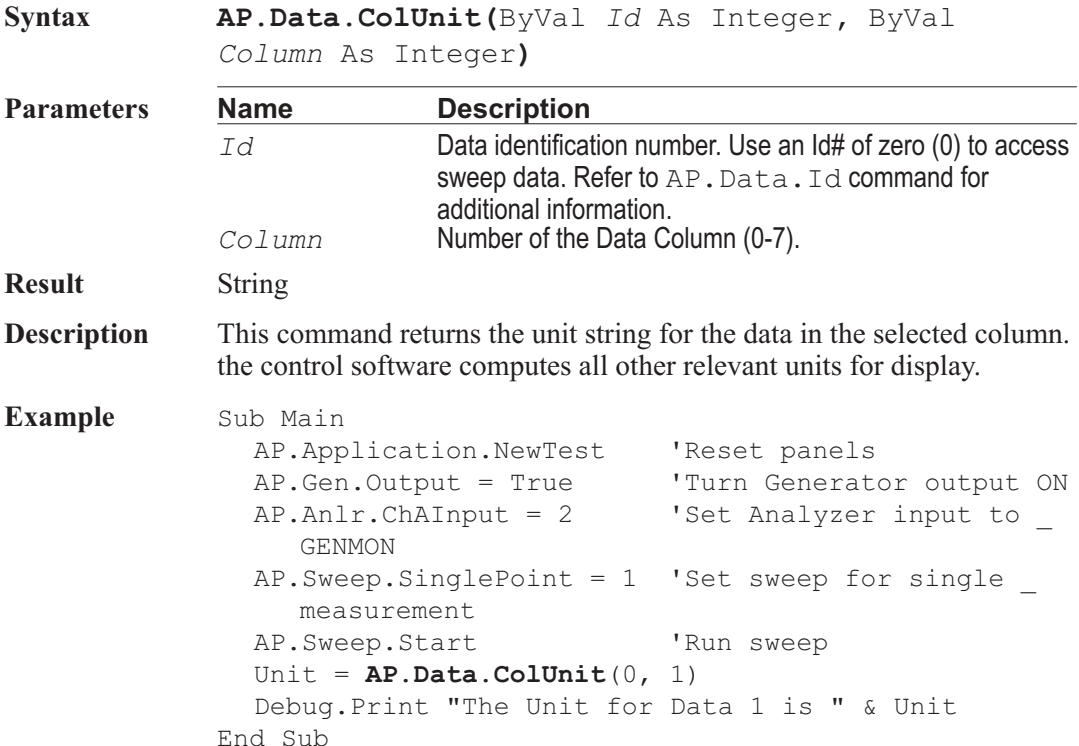

### AP.Data.ColUpperLimitError **Method**

**Syntax AP.Data.ColUpperLimitError(**ByVal *Id* As Integer**,** ByVal *Column* As Integer**)**

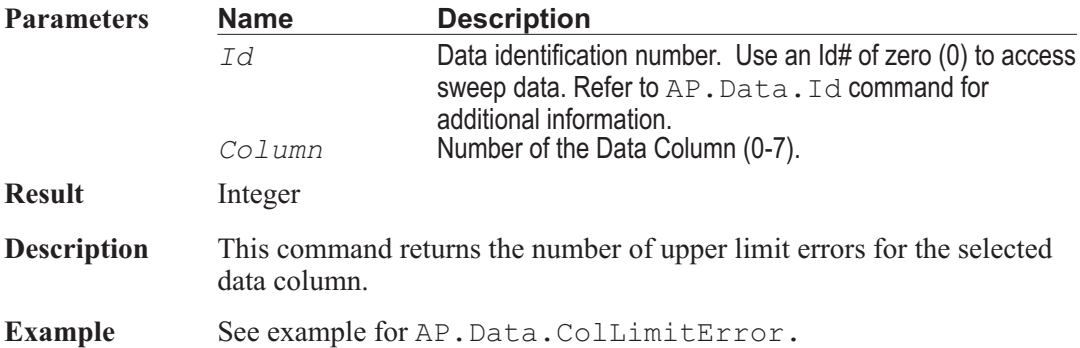

### AP.Data.DeleteRow **Method**

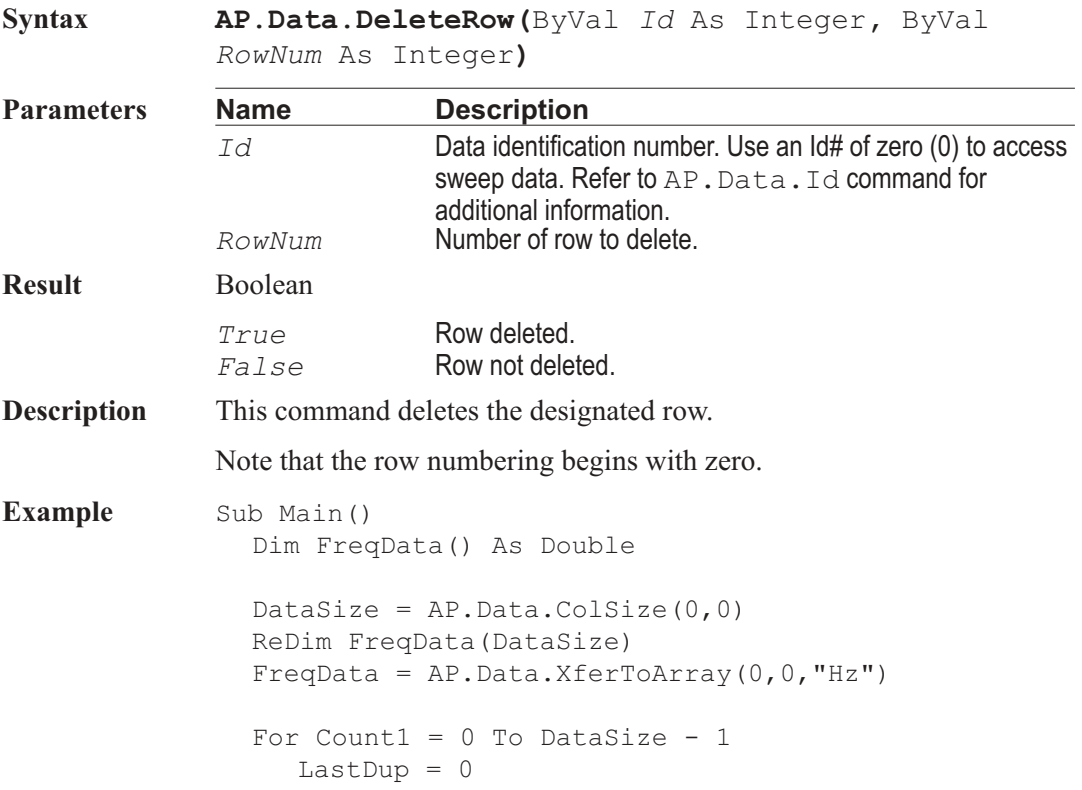

```
For Count2 = Count1 + 1 To DataSize - 1
        If FreqData(Count1) = FreqData(Count2) _
           And Count1 <> Count2 Then
           FreqData(Count2) = 0LastDup = Count2Data.Value(0, 0,Count2, "Hz") = 0
        End If
     Next Count2
     If LastDup <> 0 Then Count1 = LastDup
  Next Count1
  Duplicates = 0For Count1 = DataSize - 1 To 0 Step -1If AP.Data.Value(0, 0, Count1, "Hz") = 0 Then
        AP.Data.DeleteRow (0, count1)
        Duplicates = Duplicates + 1
     End If
  Next Count1
  If Duplicates > 0 Then
     AP. Prompt. Text = Str$ (Duplicates) &
        " Duplicate frequency(s) removed."
     AP.Prompt.Show
     Wait 2
     AP.Prompt.Hide.
  End If
End Sub
```
#### AP.Data.Id **Method**

**Syntax AP.Data.Id(**ByVal *FileName* As String**) Parameters Name Description** *FileName* Long Path and File Names permitted up to 128 characters. The file must be a limit, sweep, or data (.adl, .ads, .ada) file attached to the current test. **Result** Integer **Description** This command returns an ID# that identifies the file specified in the command argument. The ID# can be use as the *id%* argument in all of the Data commands to specify which data to act upon. Use an Id# of zero (0) to access sweep data.

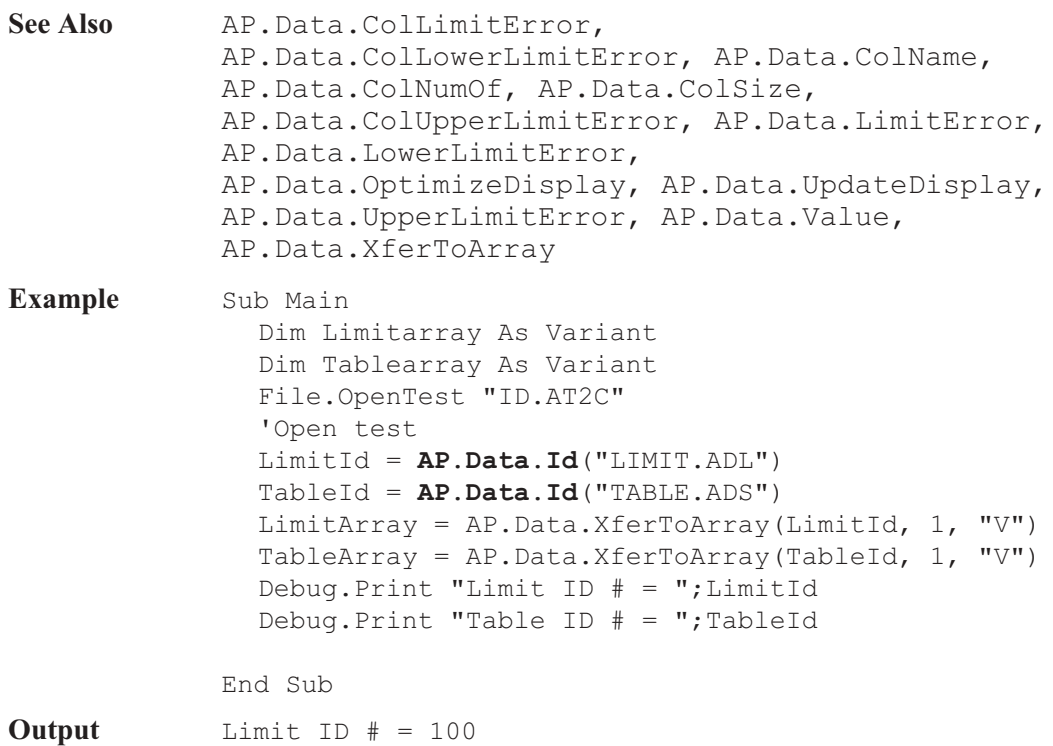

Table ID  $# = 101$ 

#### AP.Data.InsertRowAfter **Method**

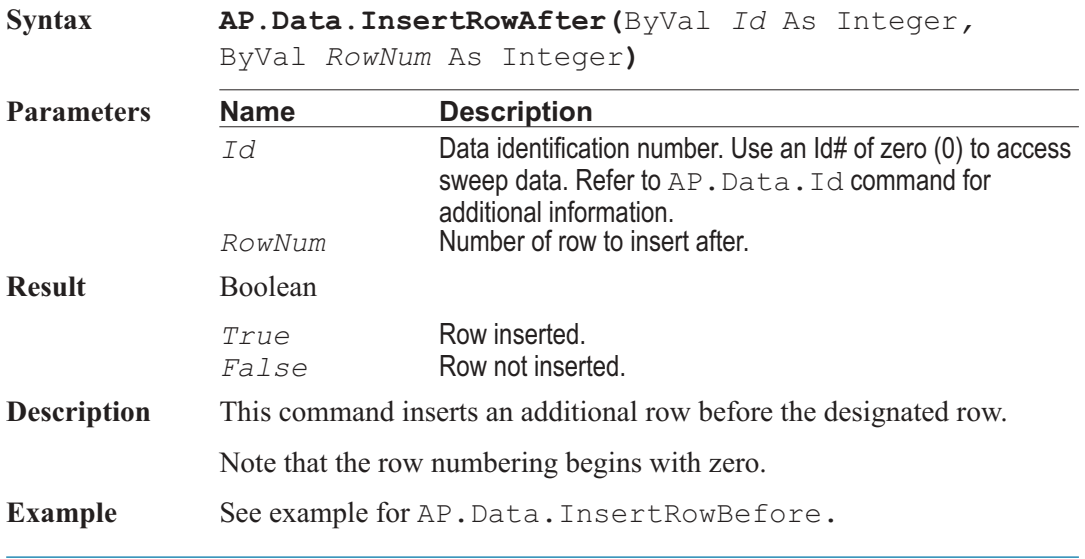

### AP.Data.InsertRowBefore **Method**

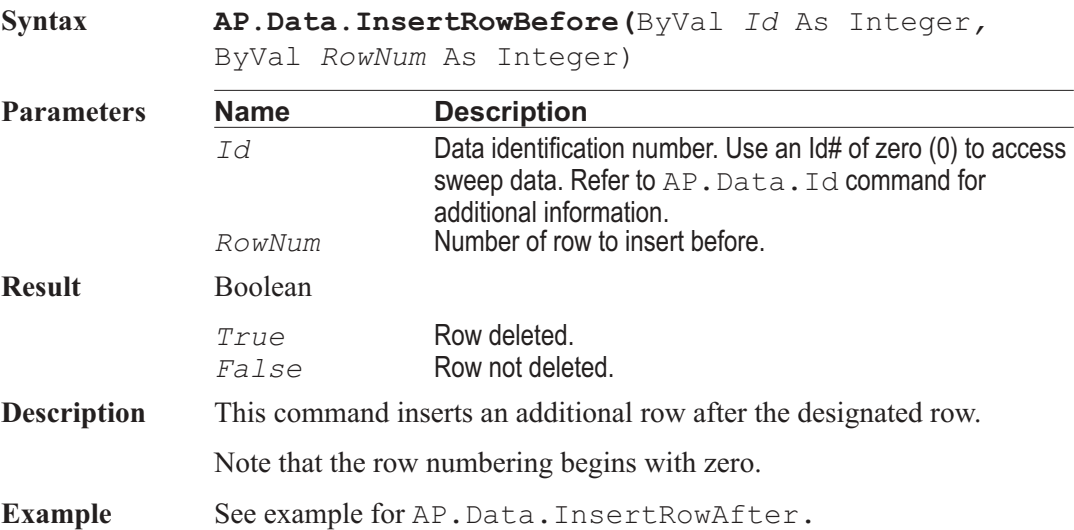

### AP.Data.LimitError **Method**

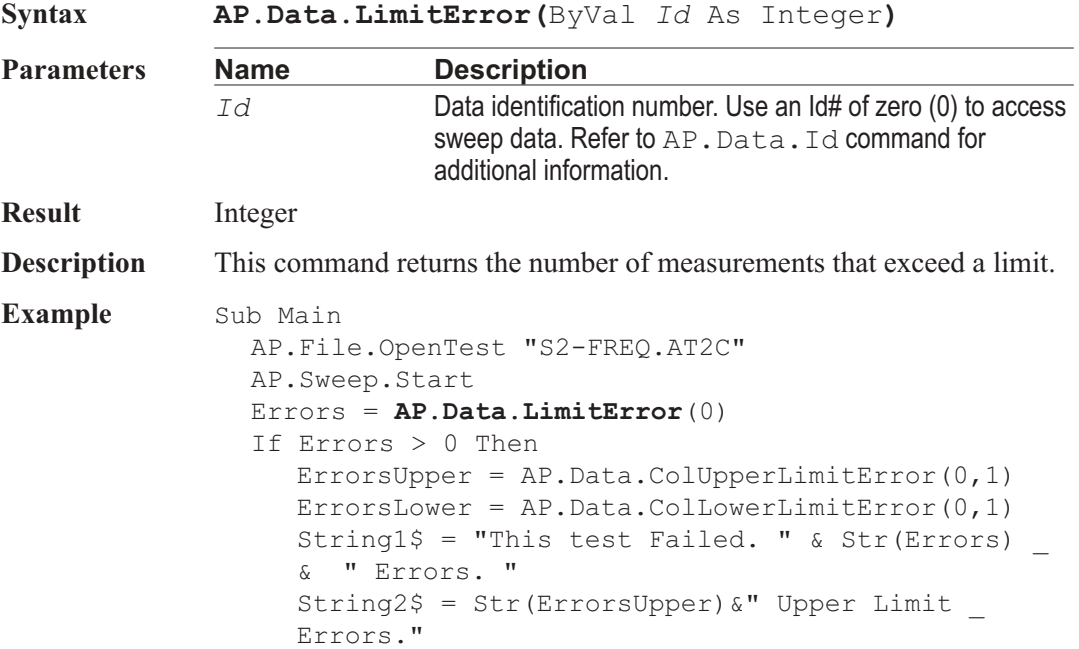

String3\$ = Str(ErrorsLower) &" Lower Limit Errors." AP.Prompt.Text = String1\$ & Chr(13) & String2\$ \_ & Chr(13) & String3\$ AP.Prompt.FontSize = 18 AP.Prompt.Position -1,-1,425,175 AP.Prompt.ShowWithContinue Stop ElseIf Errors = 0 Then AP.Prompt.Text = "This test Passed." AP.Prompt.FontSize = 18 AP.Prompt.Position -1,-1,290,100 AP.Prompt.ShowWithContinue Stop End If End Sub

### AP.Data.LowerLimitError **Method**

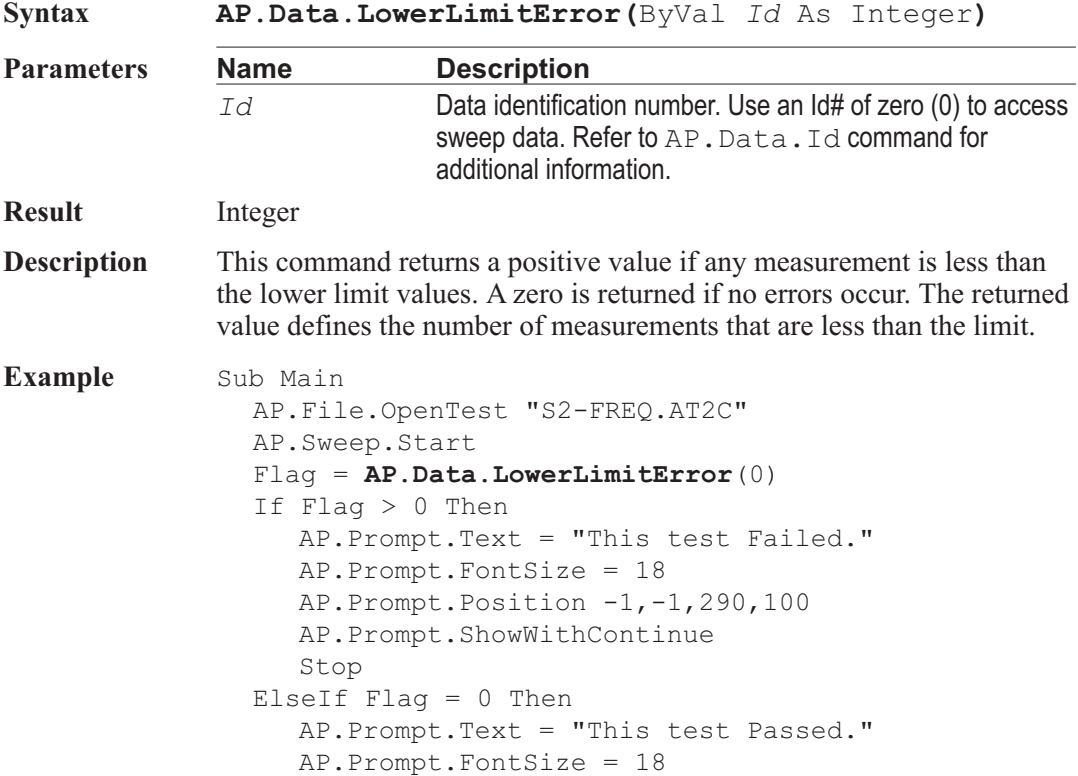

```
AP.Prompt.Position -1,-1,290,100
     AP.Prompt.ShowWithContinue
     Stop
  End If
End Sub
```
### **AP.Data.OptimizeDisplay** Method

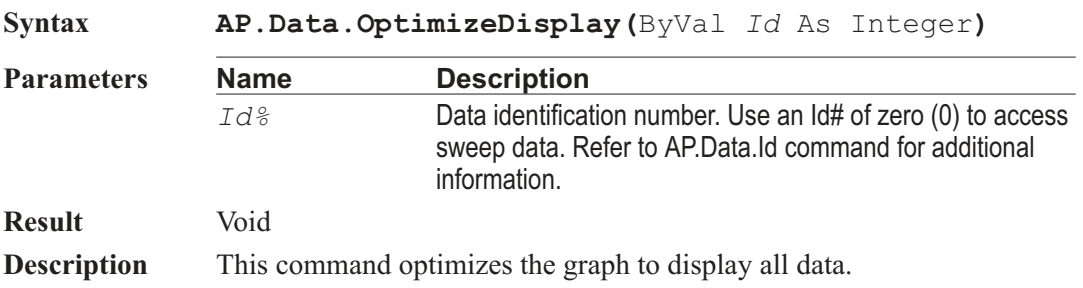

#### AP.Data.Status **Property**

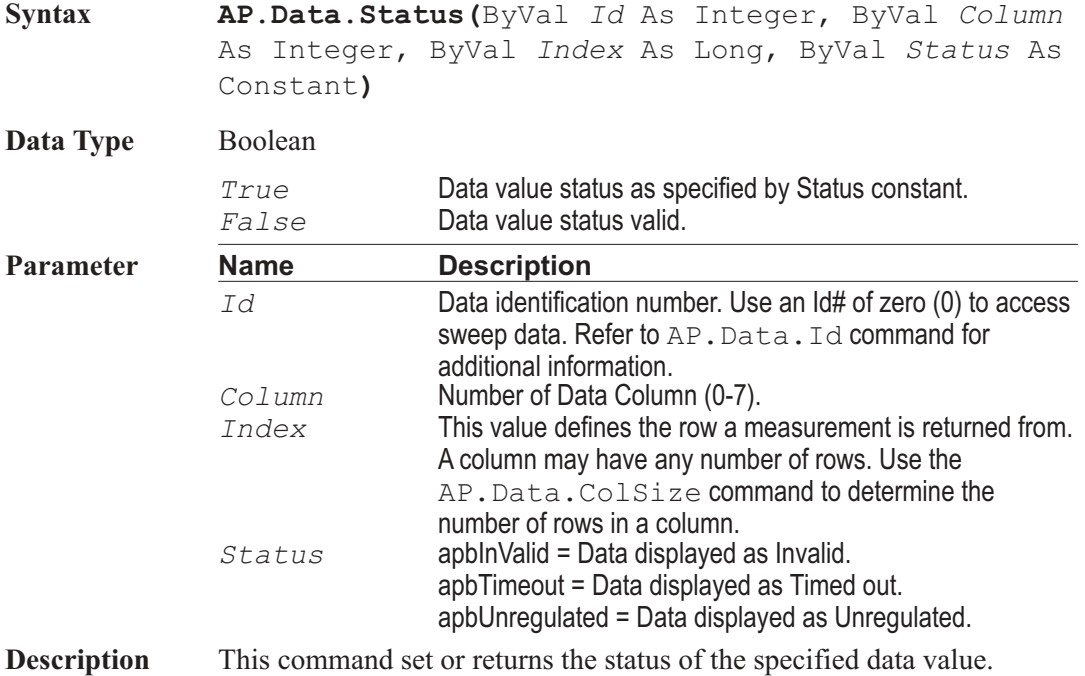

**Example** Sub Main Dim Timeouts As Integer Timeouts = 0 AP.File.OpenTest("Timeouts.at2c") For Row =  $0$  To (AP.Data.ColSize( $0, 1$ ) - 1) Step 1 Timeout =  $AP.Data.Status(0, 1, Row, ...)$ apbTimeout) If Timeout = True Then Timeouts = Timeouts \_  $+ 1$ Next Row Debug. Print Timeouts & " timeouts detected." End Sub **Output** 2 timeouts detected.

### **AP.Data.UpdateDisplay Method**

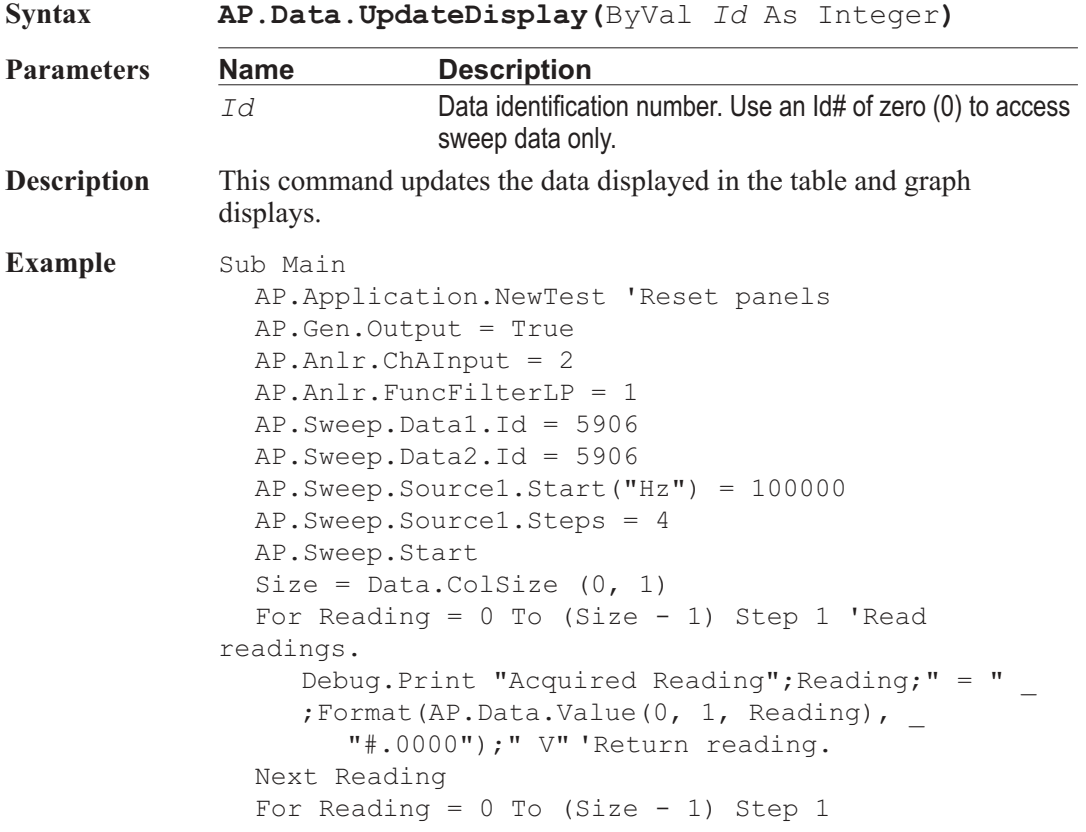

Measurement =  $AP.Data.Value(0, 1, Reading)$ AP.Data.Value(0, 2, Reading) = (Measurement  $*$ 1.20) 'Increase level by 20%. Next Reading For Reading =  $0$  To (Size - 1) Step 1 Debug.Print "Limit"; Reading; " =" ;Format(AP.Data.Value(0, 2, Reading), \_ "#.0000");" V" 'Return reading. Next Reading **AP.Data.UpdateDisplay**(0) AP.File.SaveDataAs "UPPER.ADL" End Sub **Output** Acquired Reading 0 = .0219 V Acquired Reading 1 = .9874 V Acquired Reading 2 = .9937 V Acquired Reading 3 = .9933 V Acquired Reading  $4 = .9950$  V Limit  $0 = .0262$  V Limit  $1 = 1.1848$  V Limit  $2 = 1.1925$  V Limit  $3 = 1.1920$  V Limit  $4 = 1.1940$  V

#### AP.Data.Status **Property**

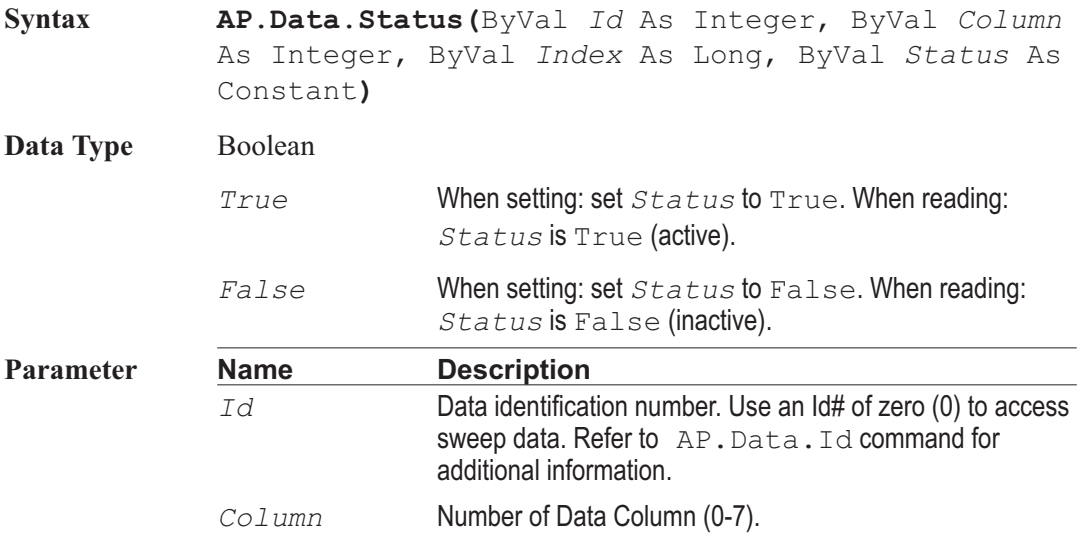

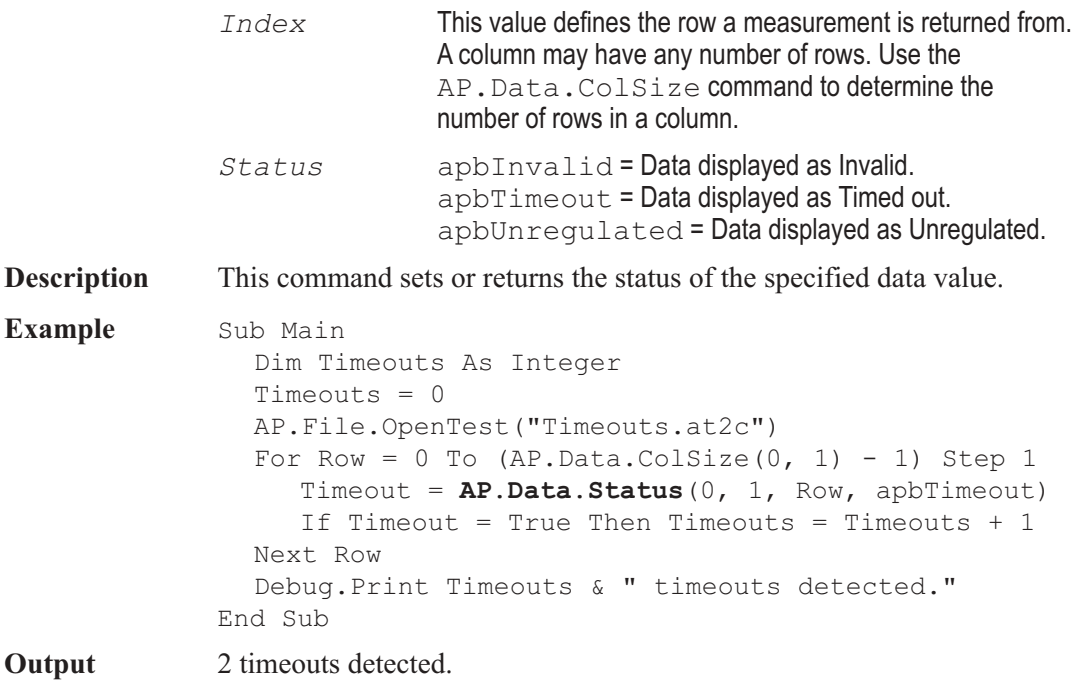

### AP.Data.UpperLimitError **Method**

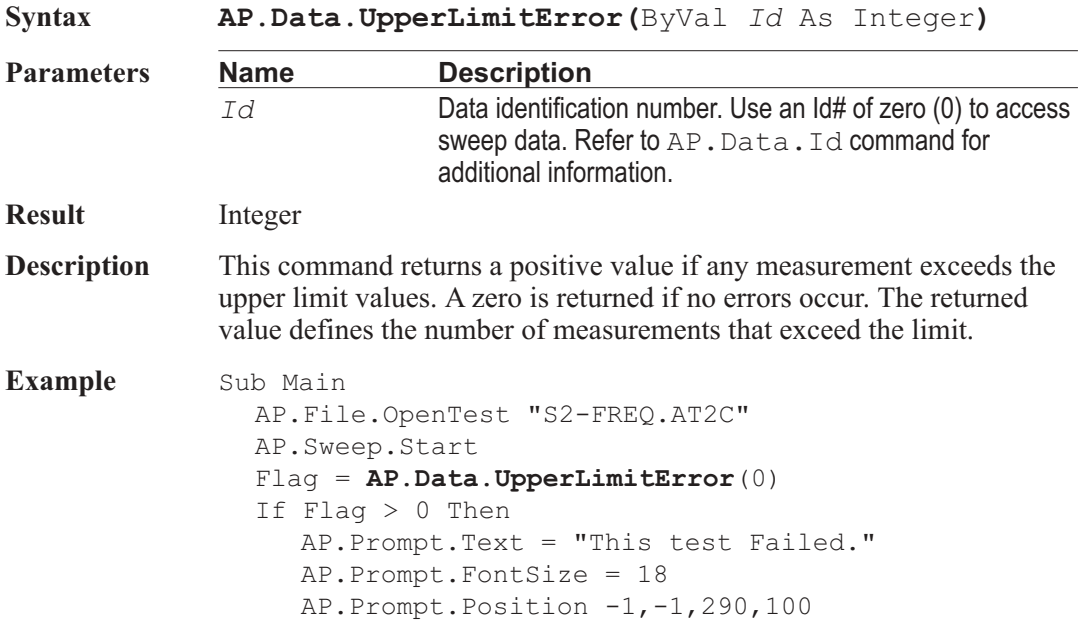

```
AP.Prompt.ShowWithContinue
     Stop
  ElseIf Flag = 0 Then
     AP.Prompt.Text = "This test Passed."
     AP.Prompt.FontSize = 18
     AP.Prompt.Position -1,-1,290,100
     AP.Prompt.ShowWithContinue
     Stop
  End If
End Sub
```
#### AP.Data.Value **Property**

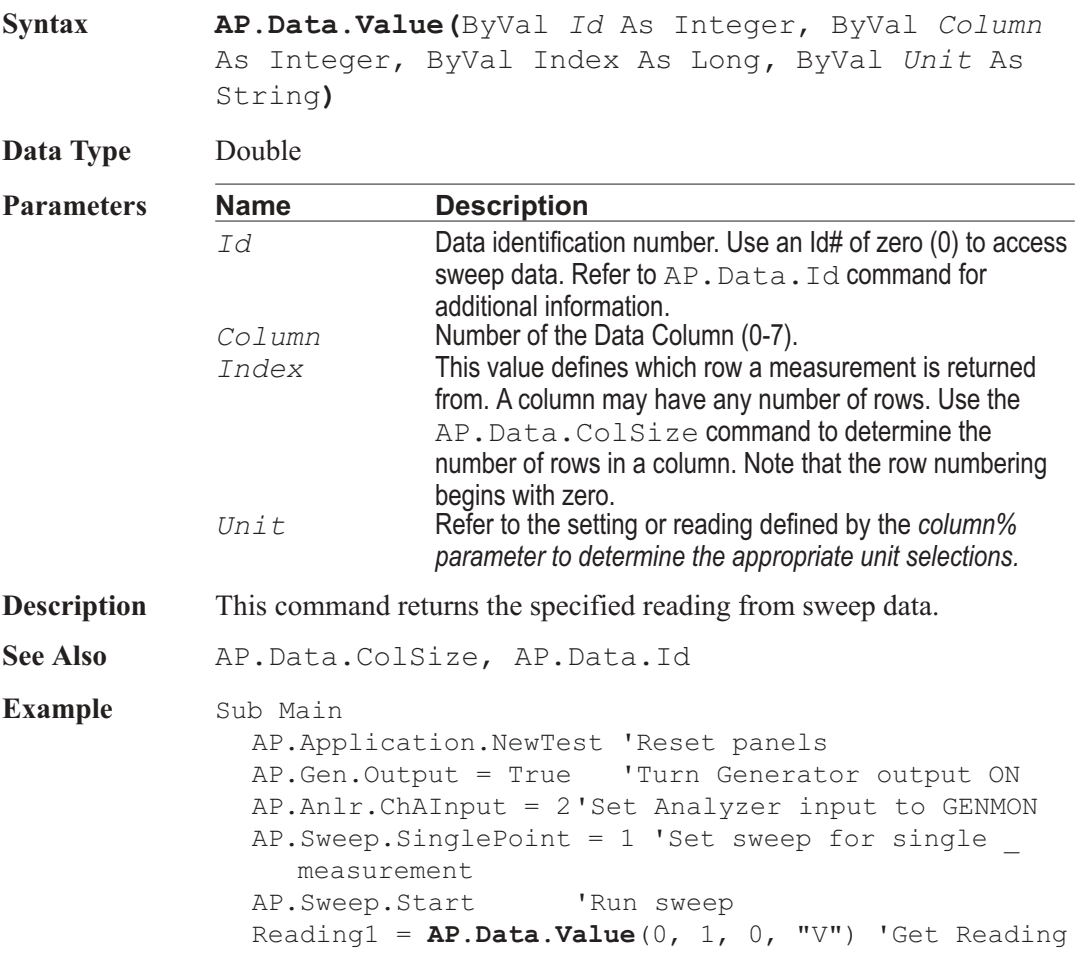
Debug.Print "Reading = ";Format(Reading1, "#.0000"); "V" End Sub

**Output** Reading = .9850 V

# AP.Data.XferToArray **Property**

**Syntax AP.Data.XferToArray(**ByVal *Id* As Integer*,* ByVal *Column* As Integer**,** ByVal *Unit* As String**) Data Type** Variant **Parameters Name Description**

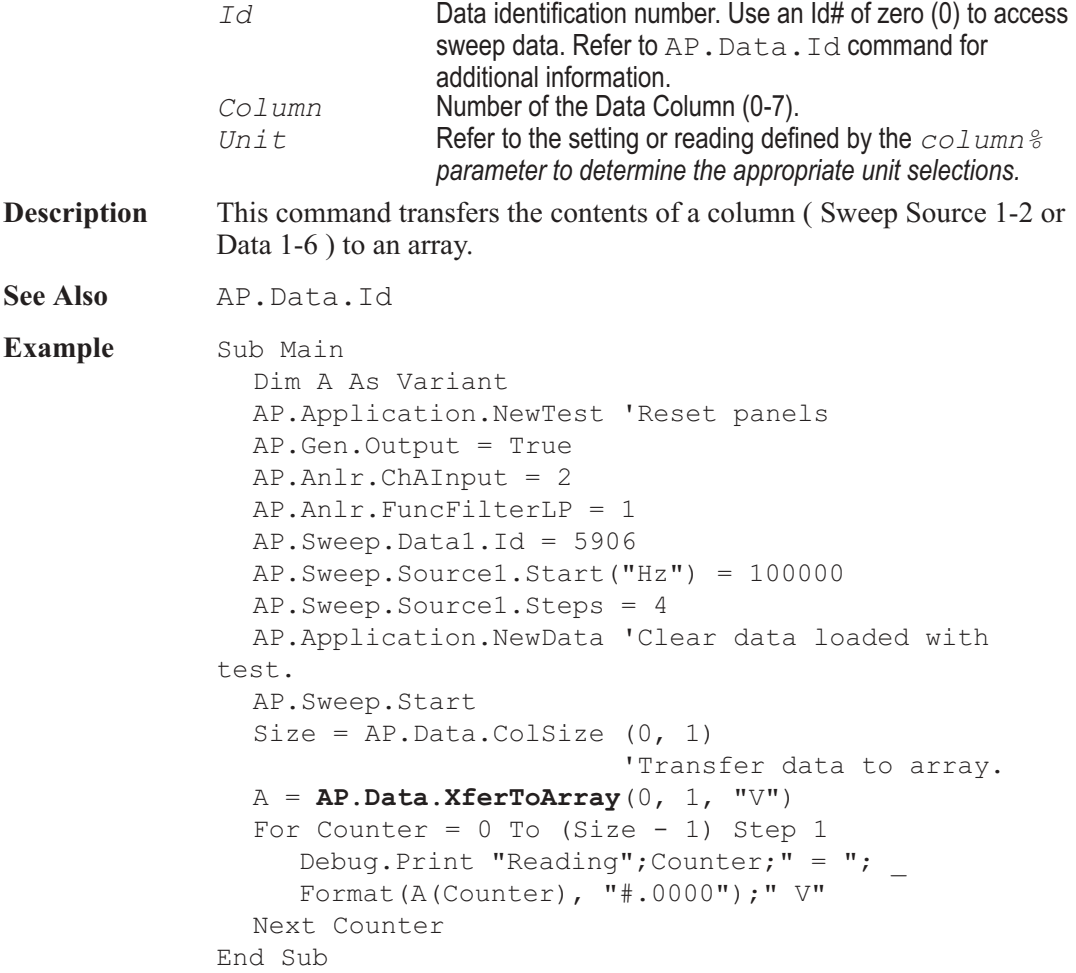

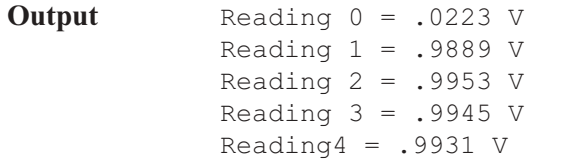

**Comment** The values in the Output are taken from the array and then displayed.

User Notes

# Chapter 11 *DCX-127*

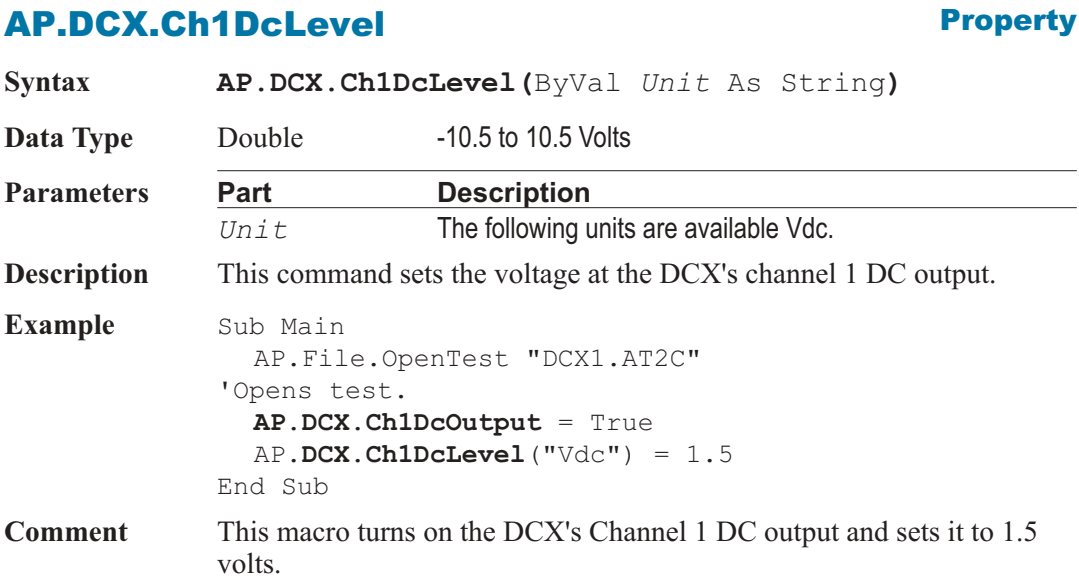

### AP.DCX.Ch1DcOutput **Property**

**Syntax AP.DCX.Ch1DcOutput**

**Data Type** Boolean

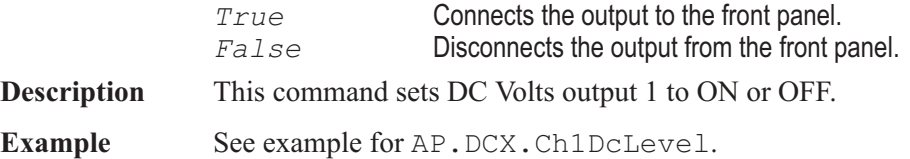

### AP.DCX.Ch2DcLevel **Property**

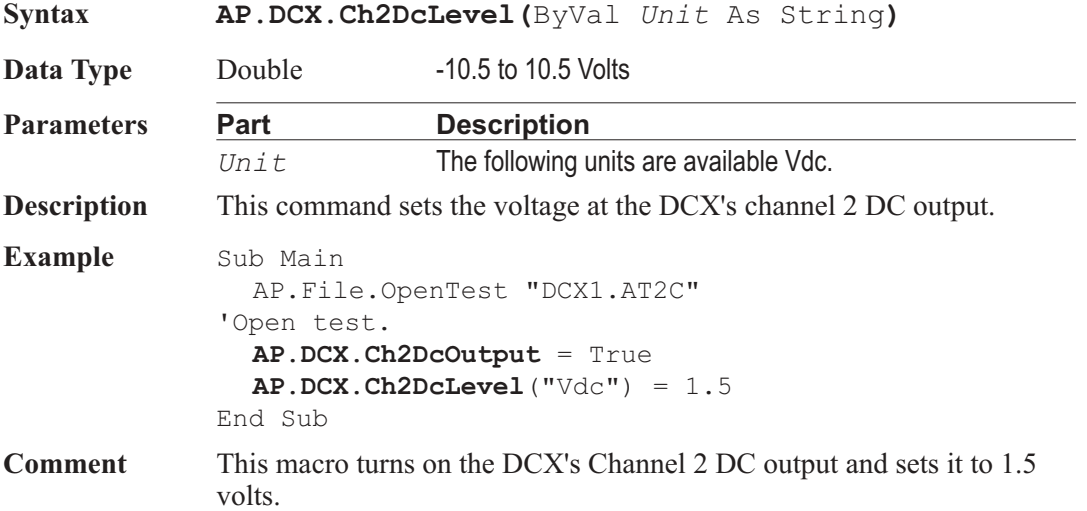

### AP.DCX.Ch2DcOutput **Property**

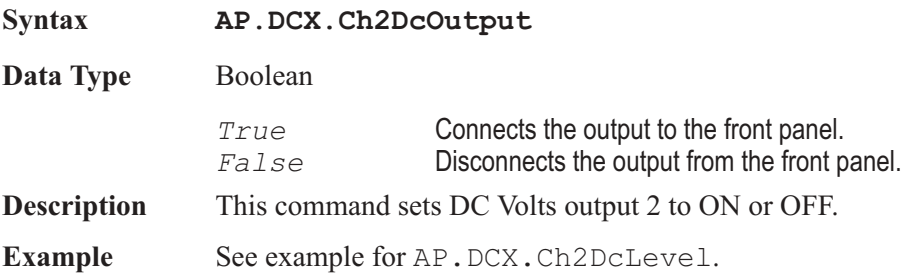

### AP.DCX.DigInFormat **Property**

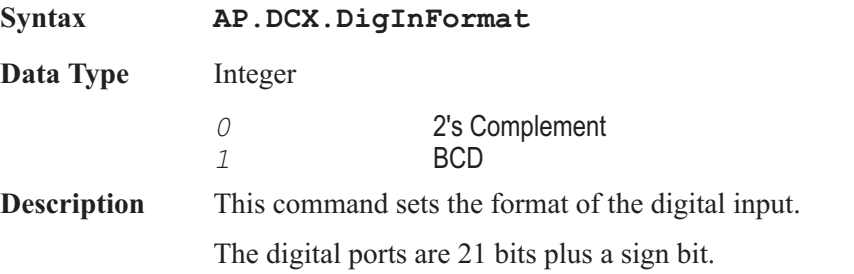

The normal format is two's complement. This format combines the bits into a 22 bit word that follows normal two's complement conventions (-1 is represented as 3FFFFF hex).

The BCD (Binary coded decimal) format is a signed magnitude representation ( -1 is represented as 200001 hex, -10 is 200010 hex, etc.). As is normal in the BCD format, each decimal digit is represented by 4 bits.

**Example** Sub Main

```
AP.File.OpenTest "DCX1.AT2C" 'Open test.
 AP.DCX.DigOutFormat = 1 'Sets the digital _
    output format to BCD.
 AP.DCX.DigInRdgRate = 1 'Selects input _
                             strobe rate of 4/sec.
 AP.DCX.DigOut("dec") = 100
'Sets the digital
    output to 100 dec.
 AP.DCX.DigInFormat = 1 'Sets format of _
                             digital input to BCD.
 Reading1 = AP.DCX.DigInRdg("dec")
'Returns a _
    settled reading 100 in dec.
 AP.DCX.DigOut("h(x)") = 100 'Sets the digital
                           output to 100 dec scaled.
 AP.DCX.DigOutScale = 2 'Scales the digital _
                             output by 2.
 AP.DCX.DigInSettling(.20, .1, "Dec", 4, .05, 0)
 AP.DCX.DigInTrig 'Trigger a new _
                           reading.
 Do
    Ready = AP.DCX.DigInReady
 Loop Until Ready > 0 'Wait until new _
                             reading is ready.
 Reading2 = AP.DCX.DigInRdg("dec")'Returns a _
                     settled reading 200 in dec.
 AP.DCX.DigInScale = .5 'Scales the digital _
                             input by .5.
 Reading3 = AP.DCX.DigInRdg("q(x)") 'Returnsa settled reading 100 in dec.
 NewLine$ = Chr(13)a$= "Reading1 "+Left(Str$(Reading1),6)+"dec"
 b$= "Reading2 "+Left(Str$(Reading2),6)+"dec"
  c$= "Reading3 "+Left(Str$(Reading3),6)+"dec"
```
 $AP.$  Prompt.Text = a\$ + NewLine\$ + b\$ + NewLine\$ + c\$ AP.Prompt.ShowWithContinue Beep Stop End Sub

### AP.DCX.DigInRdg **Property**

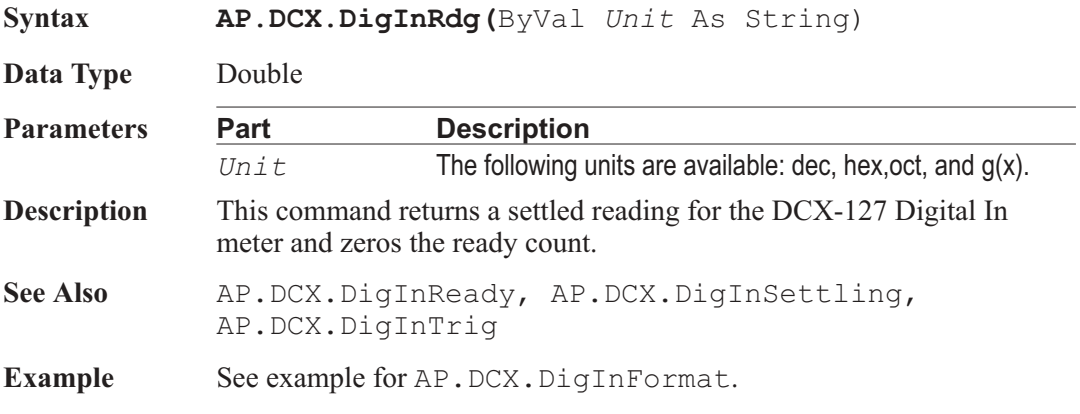

### AP.DCX.DigInRdgRate **Property**

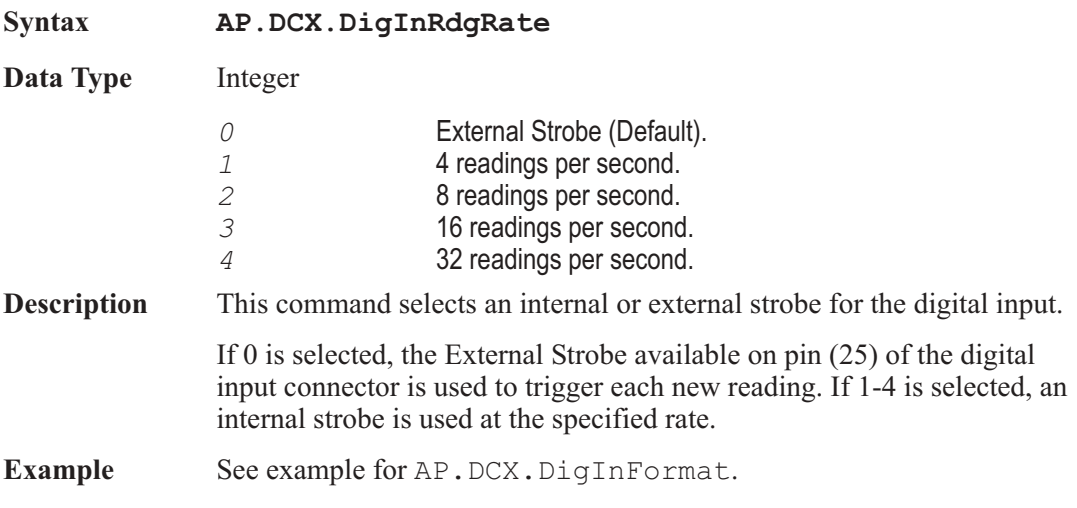

**Syntax** 

### AP.DCX.DigInReady **Property**

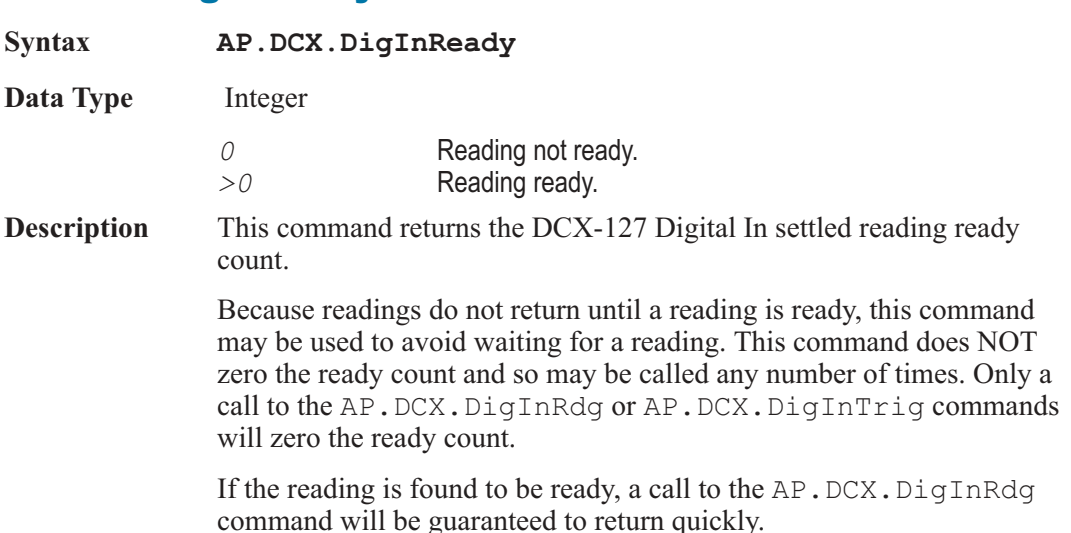

- See Also AP.DCX.DigInRdg, AP.DCX.DigInSettling, AP.DCX.DigInTrig
- **Example** See example for AP.DCX.DigInFormat.

### AP.DCX.DigInScale **Property**

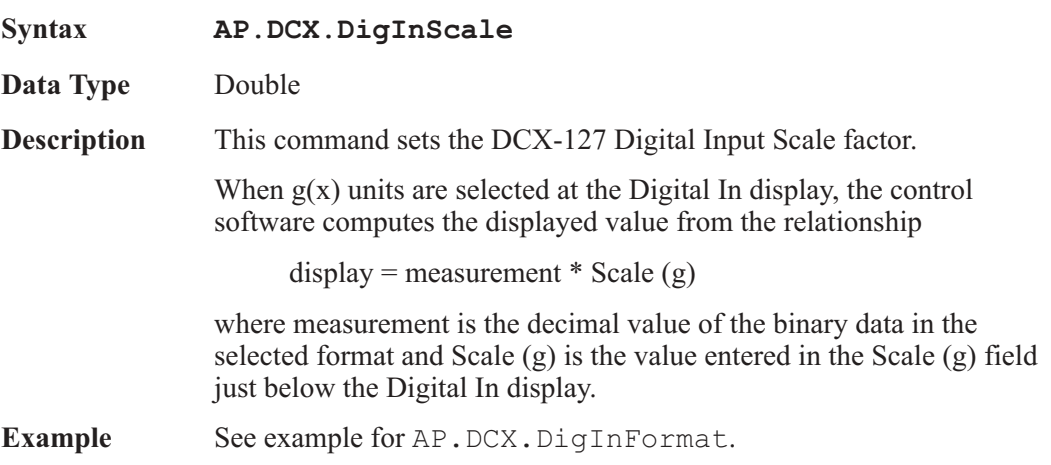

### AP.DCX.DigInSettling **Method** Method

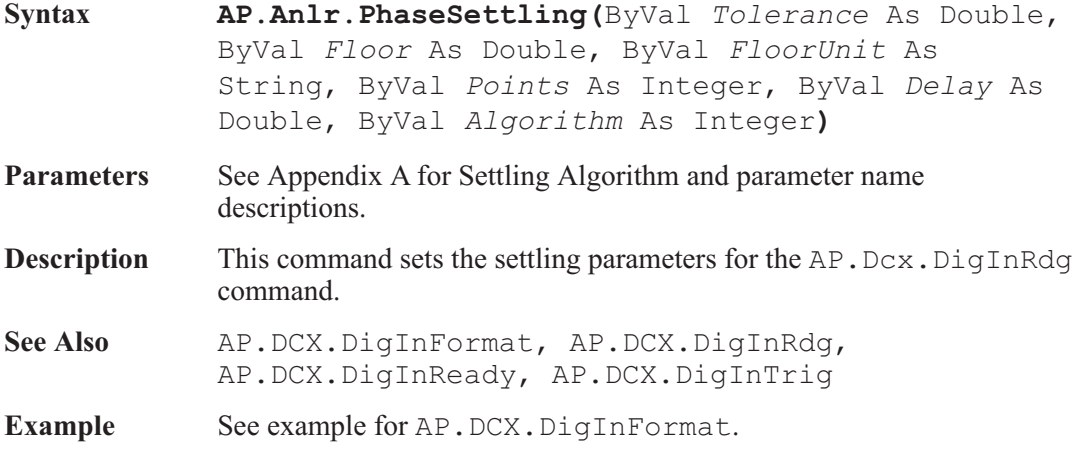

### AP.DCX.DigInTrig **Method**

### **Syntax AP.DCX.DigInTrig Description** This command causes a restart of the reading cycle and zeros the ready count for the AP. DCX. DigInRdg command. The reading in progress is aborted. See Also AP.DCX.DigInRdg, AP.DCX.DigInReady, AP.DCX.DigInSettling **Example** See example for AP.DCX.DigInFormat.

### AP.DCX.DigOut **Property**

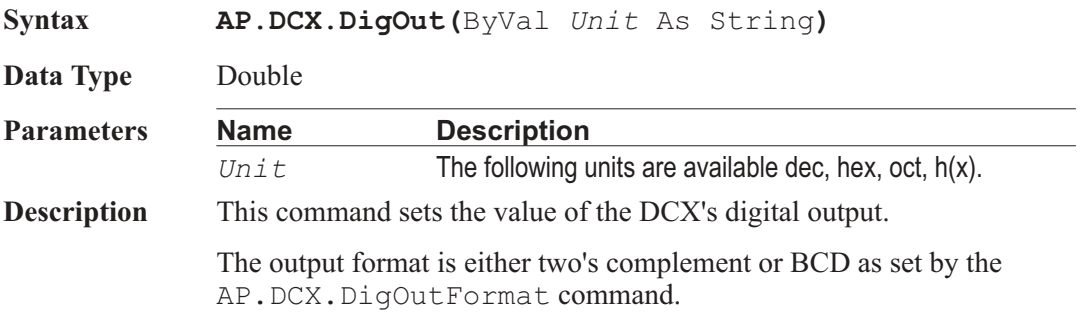

**Example** See example for AP.DCX.DigInFormat.

### AP.DCX.DigOutFormat **Property**

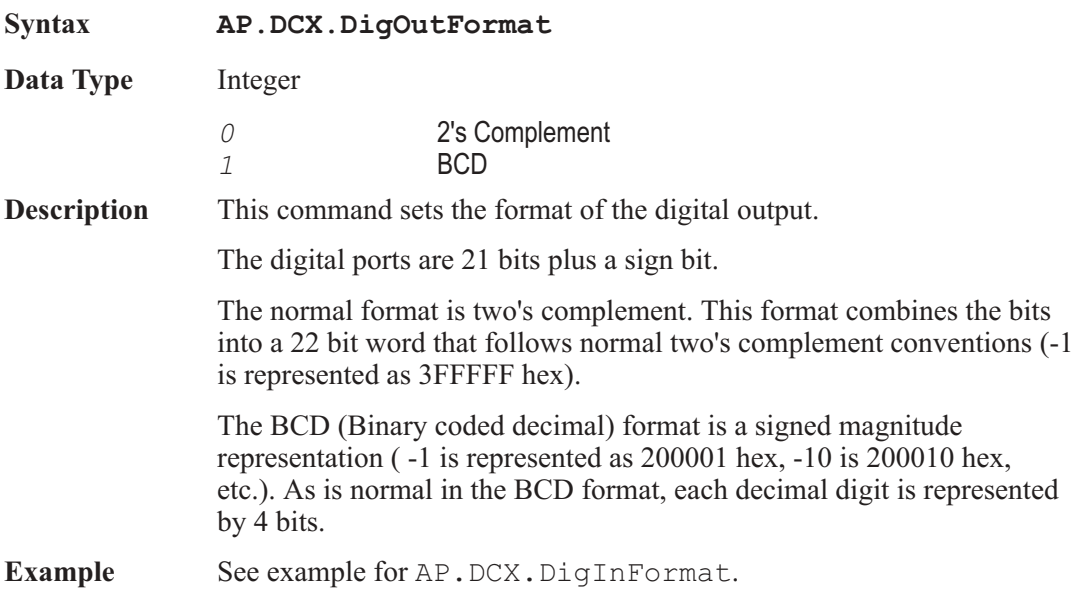

### AP.DCX.DigOutScale **Property**

**Syntax AP.DCX.DigOutScale Data Type** Double **Description** When h(x) units are selected at the Digital Output control field, the control software computes the actual transmitted value from the relationship output value = entry value\* Scale  $(h)$ where entry value is the decimal value entered into the Digital Out numeric field and Scale (h) is the value entered in the Scale (h) field just below the Digital Out control field. **Example** See example for AP.DCX.DigInFormat.

### AP.DCX.DmmMode **Property**

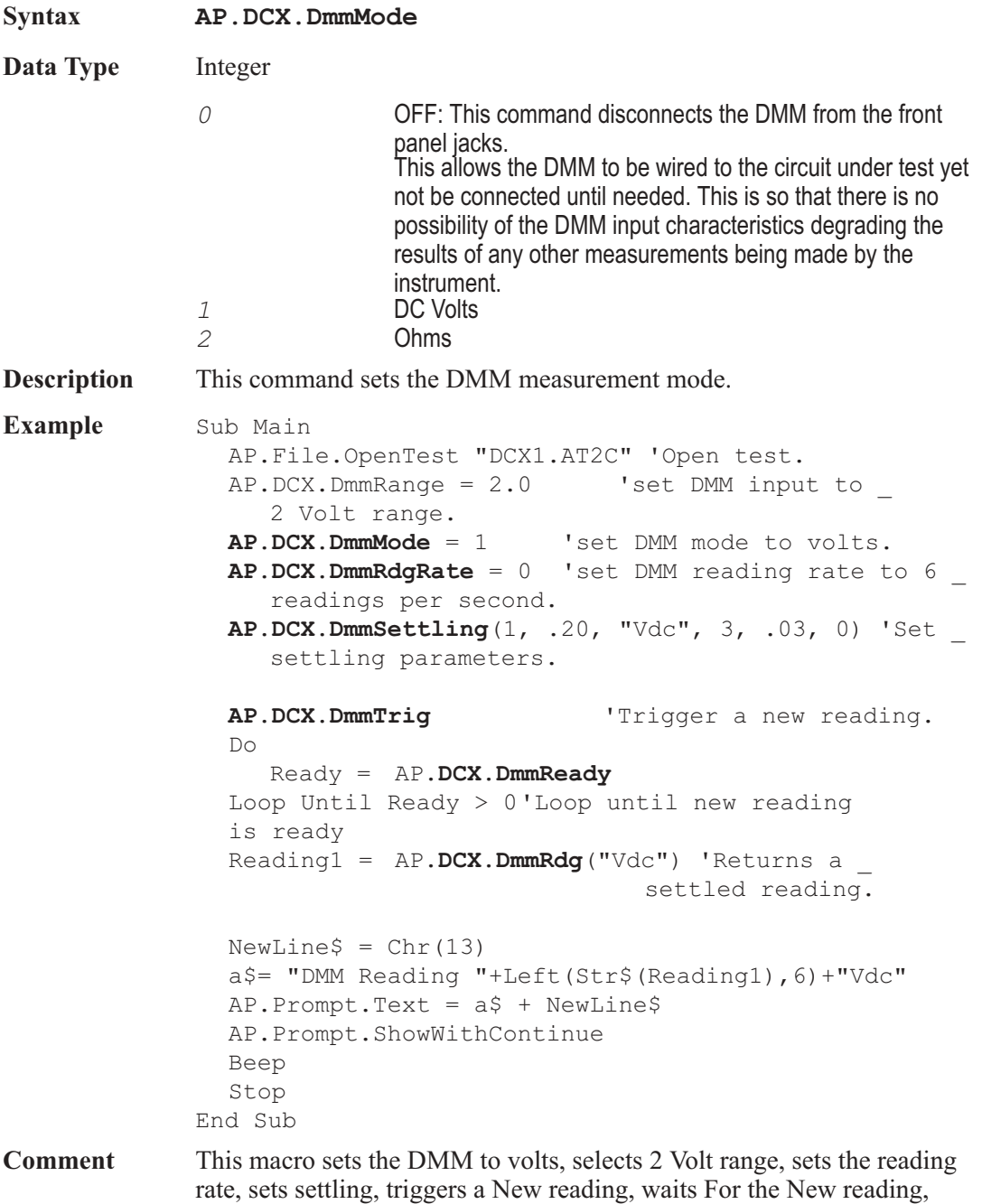

and stores it In a variable called Reading1.

270 AP Basic Extensions for 2700 Series Instruments

### AP.DCX.DmmOffset **Property**

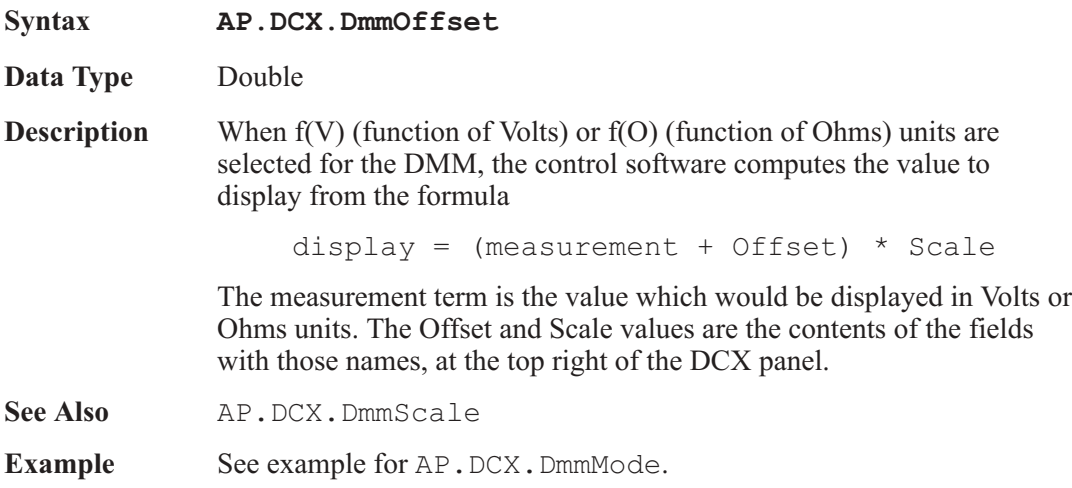

### AP.DCX.DmmRange **Property**

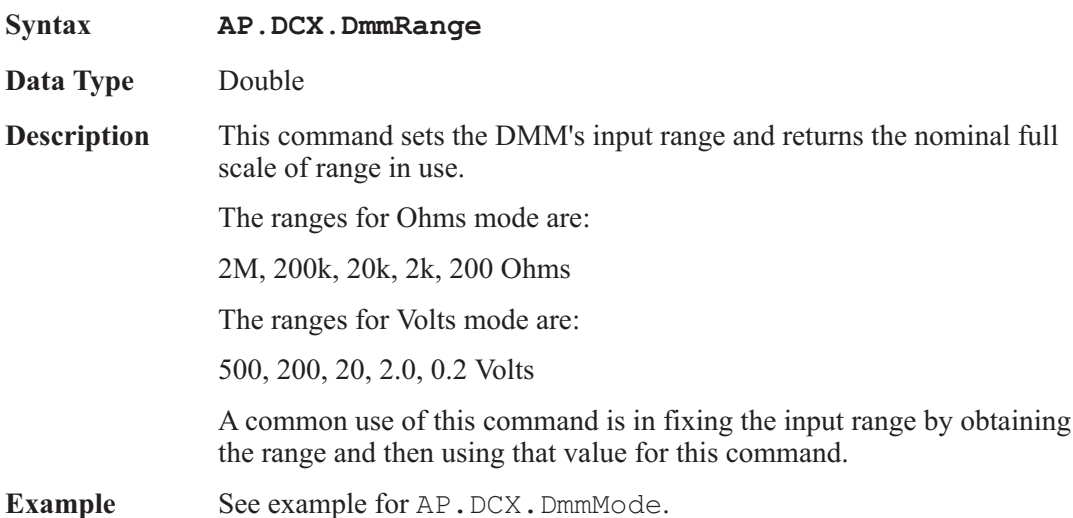

### AP.DCX.DmmRangeAuto **Property**

**Syntax AP.DCX.DmmRangeAuto**

**Data Type** Boolean

AP Basic Extensions for 2700 Series Instruments 271

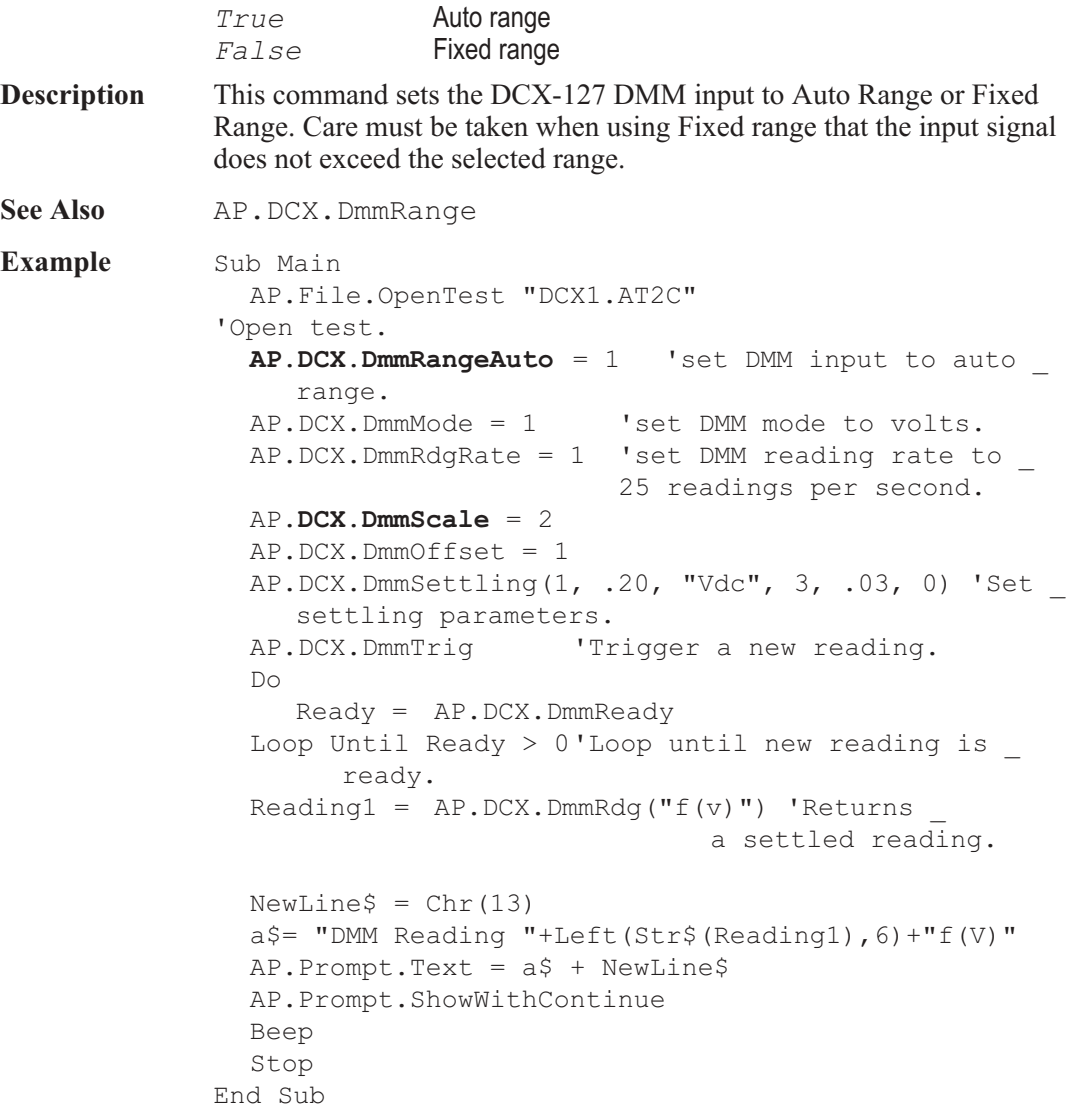

### AP.DCX.DmmRdg **Property**

**Syntax AP.DCX.DmmRdg(**ByVal *Unit* As String**)**

**Data Type** Variant

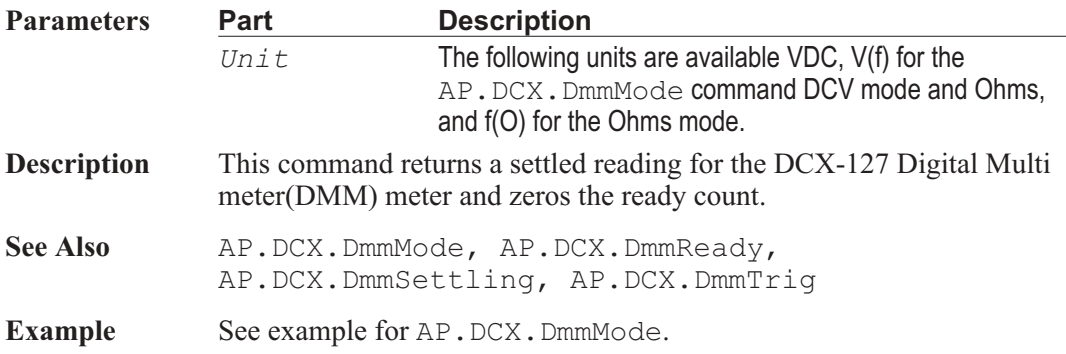

### AP.DCX.DmmRdgRate **Property**

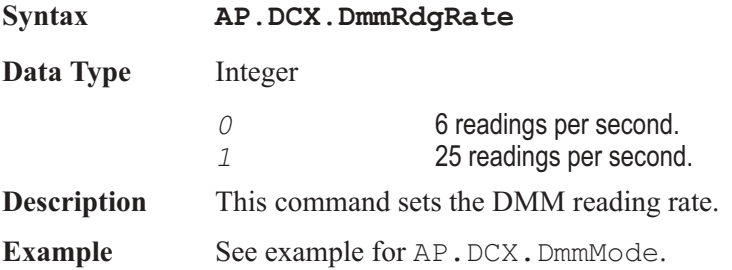

### **AP.DCX.DmmReady Property**

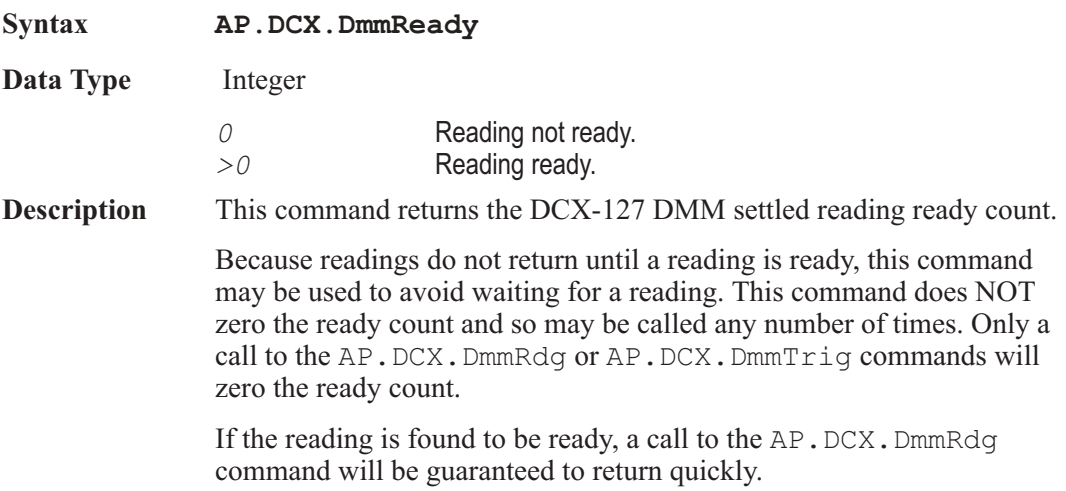

See Also AP.DCX.DmmRdg, AP.DCX.DmmSettling, AP.DCX.DmmTrig

**Example** See example for AP. DCX. DmmMode.

### AP.DCX.DmmScale **Property**

**Syntax AP.DCX.DmmScale**

**Data Type** Double

**Description** When f(V) (function of Volts) or f(O) (function of Ohms) units are selected for the DMM, the control software computes the value to display from the following formula:

display = (measurement + Offset)  $*$  Scale

The measurement term is the value which would be displayed in Volts or Ohms units. The Offset and Scale values are the contents of the fields with those names, at the top right of the DCX panel.

**See Also** AP.DCX.DmmOffset

**Example** See example for AP. DCX. DmmRangeAuto.

### AP.DCX.DmmSettling **Method**

### **Syntax AP.DCX.DmmSettling(**ByVal *Tolerance* As Double, ByVal *Floor* As Double, ByVal *FloorUnit* As String, ByVal *Points* As Integer, ByVal *Delay* As Double, ByVal *Algorithm* As Integer**) Parameters** See Appendix A for Settling Algorithm and parameter name descriptions. **Description** This command sets the settling parameters for the AP. DCX. DmmRdg command. **See Also** AP.DCX.DmmRdg, AP.DCX.DmmReady, AP.DCX.DmmTrig **Example** See example for AP. DCX. DmmMode.

### AP.DCX.DmmTrig **Method** Method

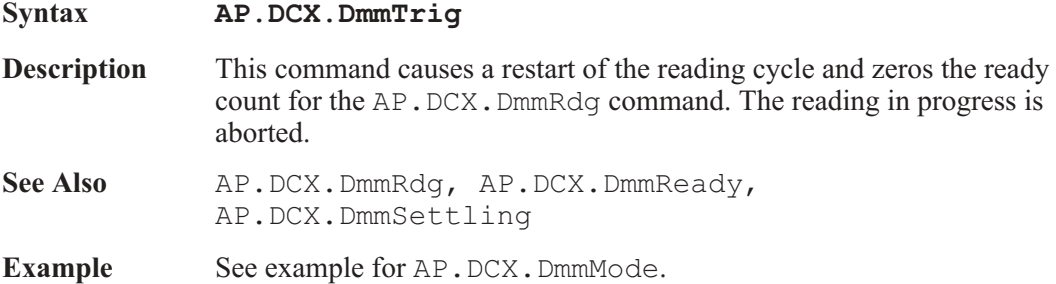

### AP.DCX.GateDelay **Property**

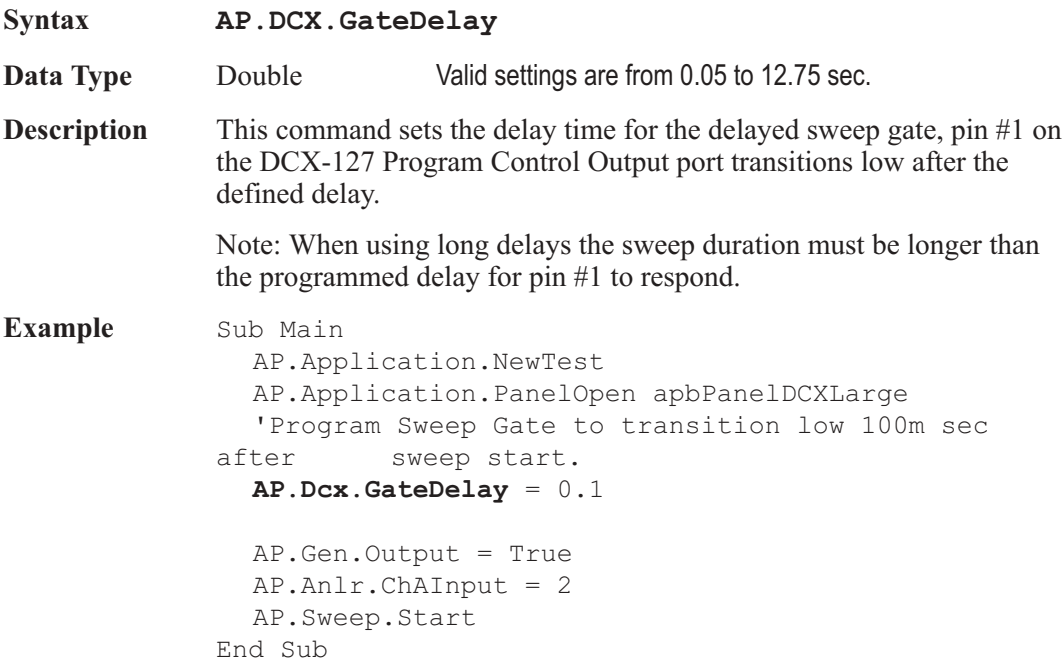

### AP.DCX.PortAOutput **Property**

**Syntax AP.DCX.PortAOutput(**ByVal *Unit* As String**)**

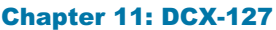

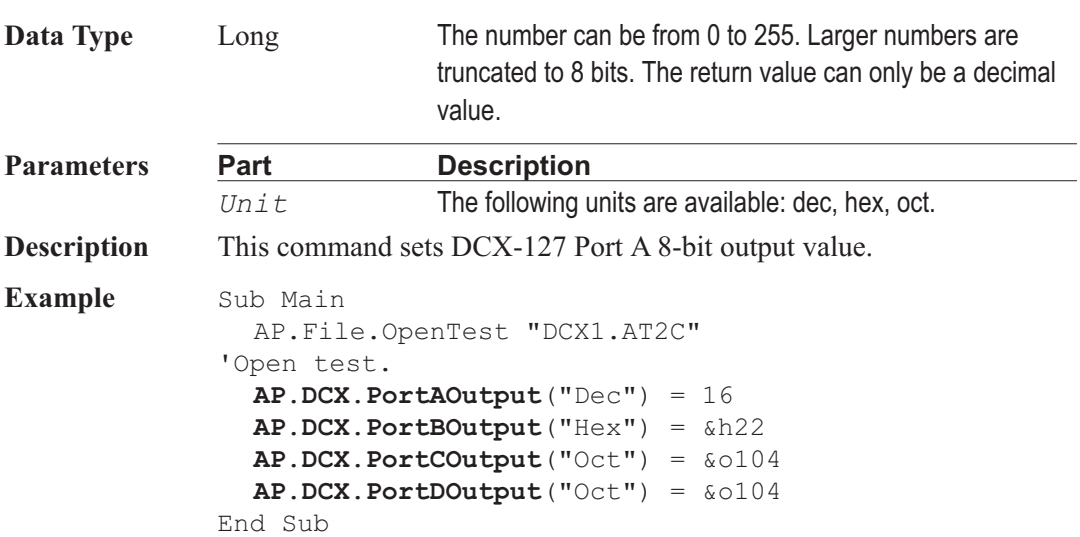

# AP.DCX.PortBOutput **Property**

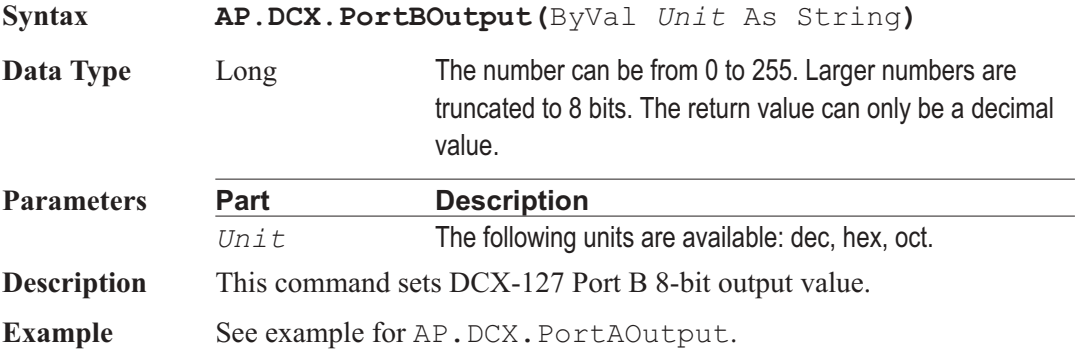

### AP.DCX.PortCOutput **Property**

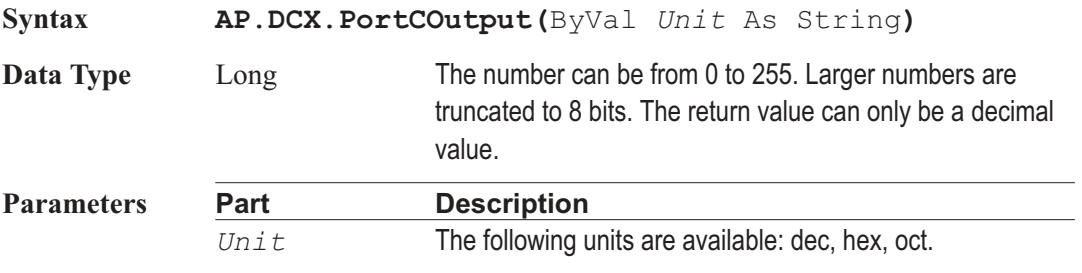

**Description** This command sets DCX-127 Port C 8-bit output value.

**Example** See example for AP. DCX. PortAOutput.

### AP.DCX.PortDOutput **Property Syntax AP.DCX.PortDOutput(**ByVal *Unit* As String**) Data Type** Long The number can be from 0 to 255. Larger numbers are truncated to 8 bits. The return value can only be a decimal value. **Parameters Part Description** *Unit* The following units are available: dec, hex, oct. **Description** This command sets DCX-127 Port D 8-bit output value. Note: This port is labled as J141 on the back of the DCX-127. **Example** See example for AP.DCX.PortAOutput.

User Notes

# Chapter 12

# *Digital Generator*

### AP.DGen.AutoOn **Property**

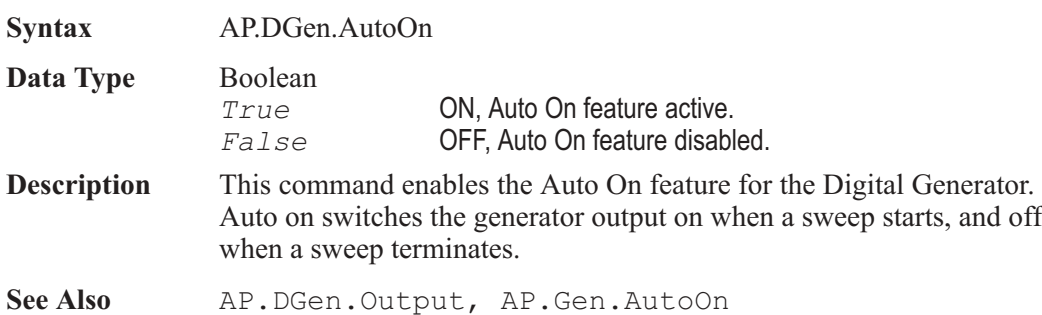

### AP.DGen.BurstInterval **Property**

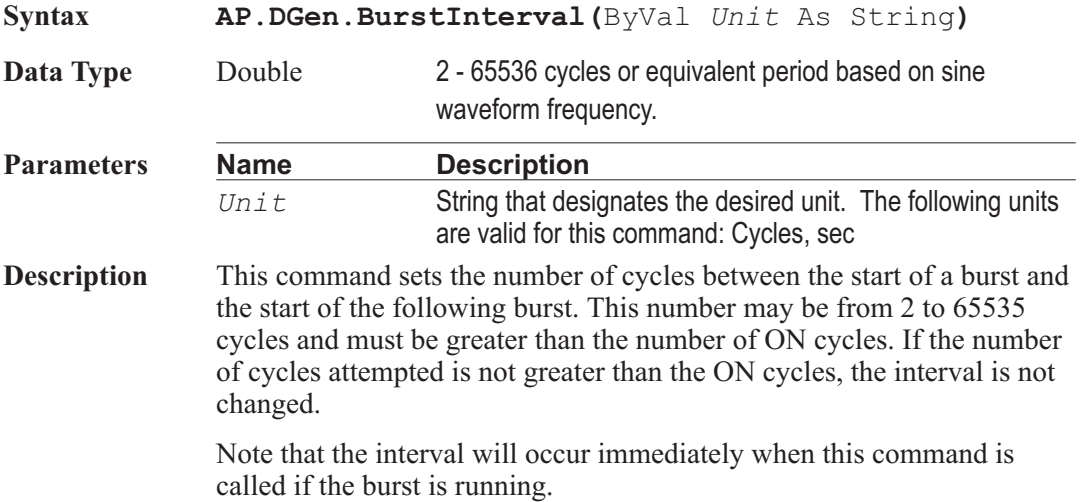

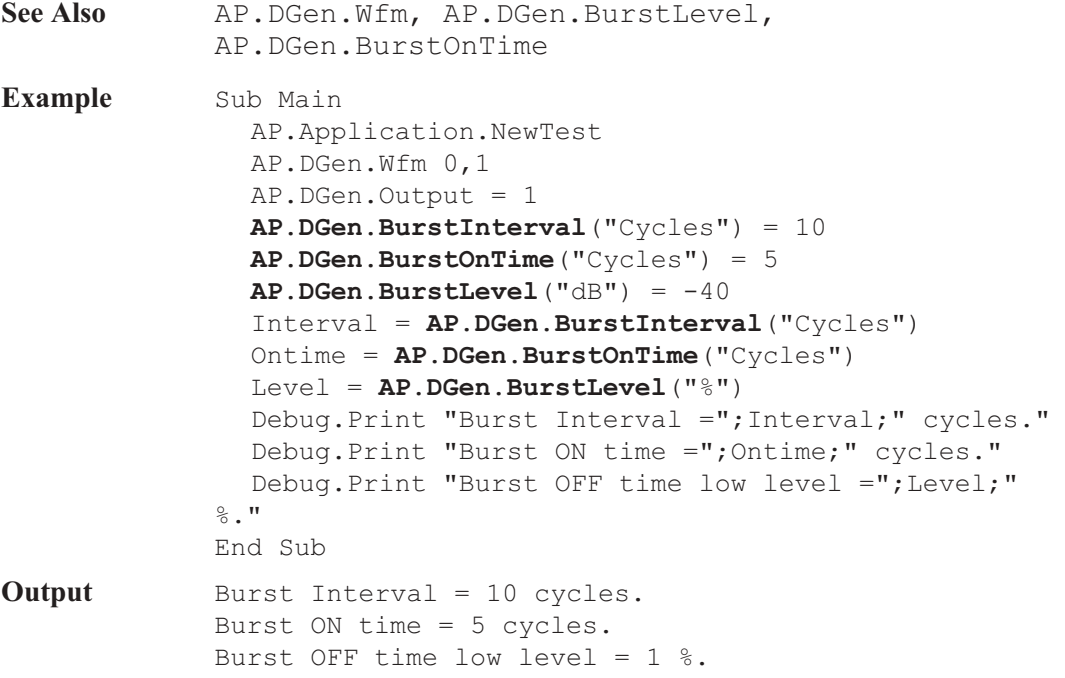

### AP.DGen.BurstLevel **Property**

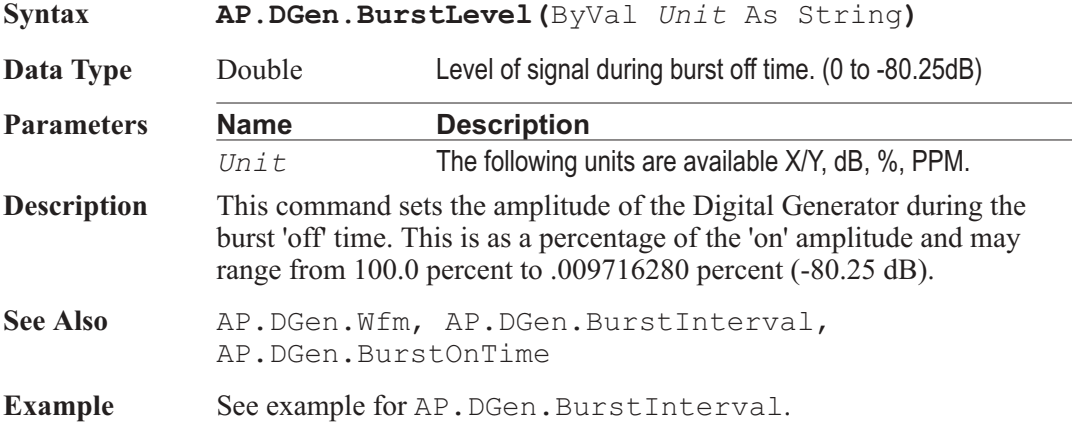

### AP.DGen.BurstOnTime **Property**

**Syntax AP.DGen.BurstOnTime(**ByVal *Unit* As String**)**

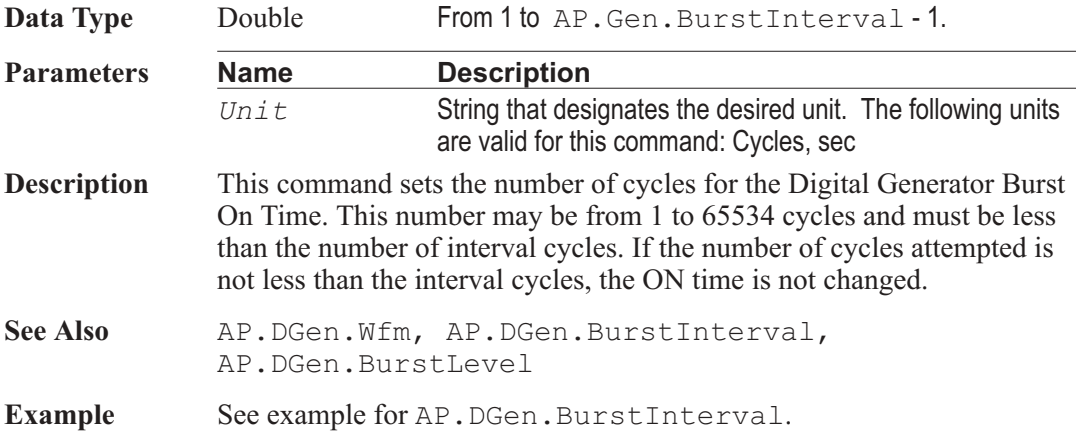

### AP.DGen.ChAAmpl **Property**

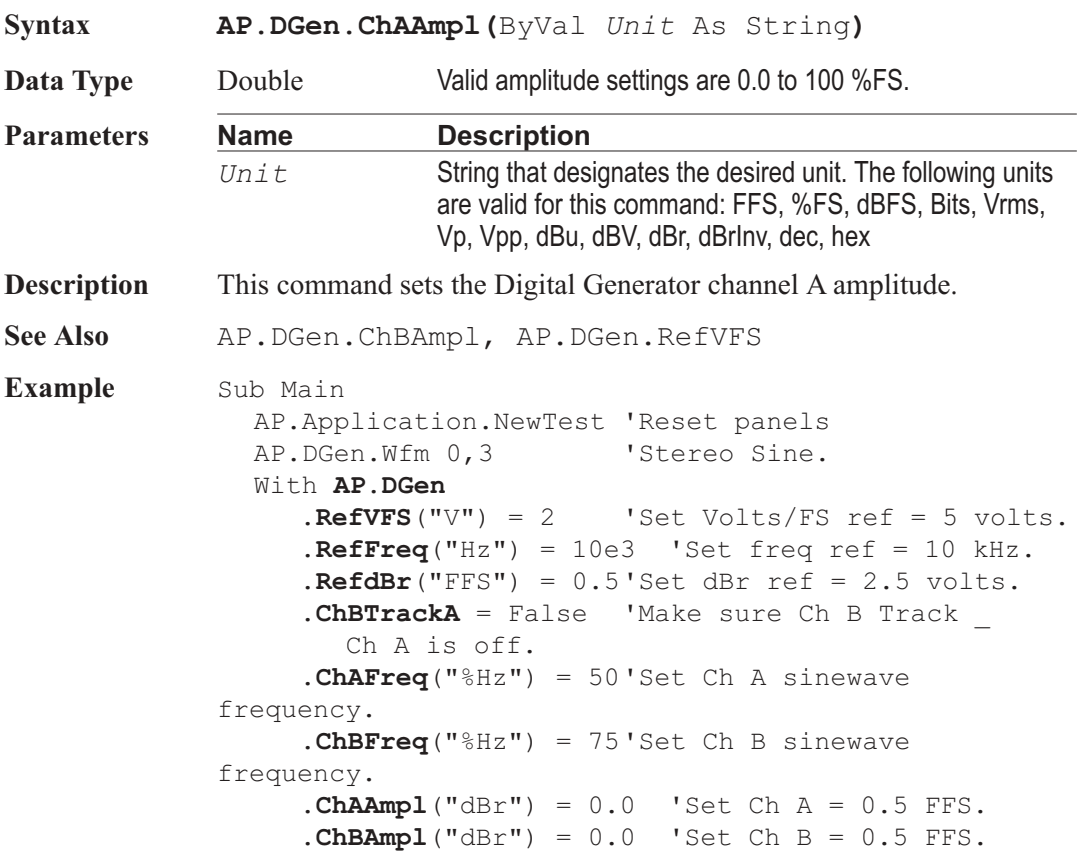

```
.ChAInvert = False 'Make sure Ch A invert is
OFF.
     .ChBInvert = False 'Make sure Ch B invert is
OFF.
     .ChAOutput = True 'Turn Ch A output ON.
     .ChBOutput = True 'Turn Ch A output ON.
     .OutDitherType = 0 'Triagular Dither.
     .Output = True 'Turn main output on (mute off).
  End With
  AP.S2CDsp.Program = 1 'Select DSP Audio
Analyzer
  AP.S2CDio.InFormat = 3 'Generator monitor
  With AP.S2CDsp.Analyzer
     Do While (.ChALevelReady = False) Or _
        (.ChBLevelReady = False) Or _
        (.ChAFreqReady = False) Or _
        (.ChBFreqReady = False)
     Loop
     msg = "Ch A Level = " &Format(.ChALevelRdg("V"), _
        "#.00") & Chr(13)
     msg = msg & "Ch B Level = " &Format(.ChBLevelRdg("V"), "#.00") & Chr(13)
     msg = msg & "Ch A Free = " &Format(.ChAFreqRdq("Hz"), "#.00") & Chr(13)
     msg = msg & "Ch B Free = " &Format(.ChBFreqRdg("Hz"), "#.00")
  End With
  AP.Prompt.Text = msg
  AP.Prompt.ShowWithContinue
  Stop
End Sub
```
### AP.DGen.ChAEqAmpl **Property**

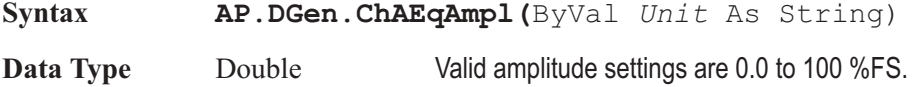

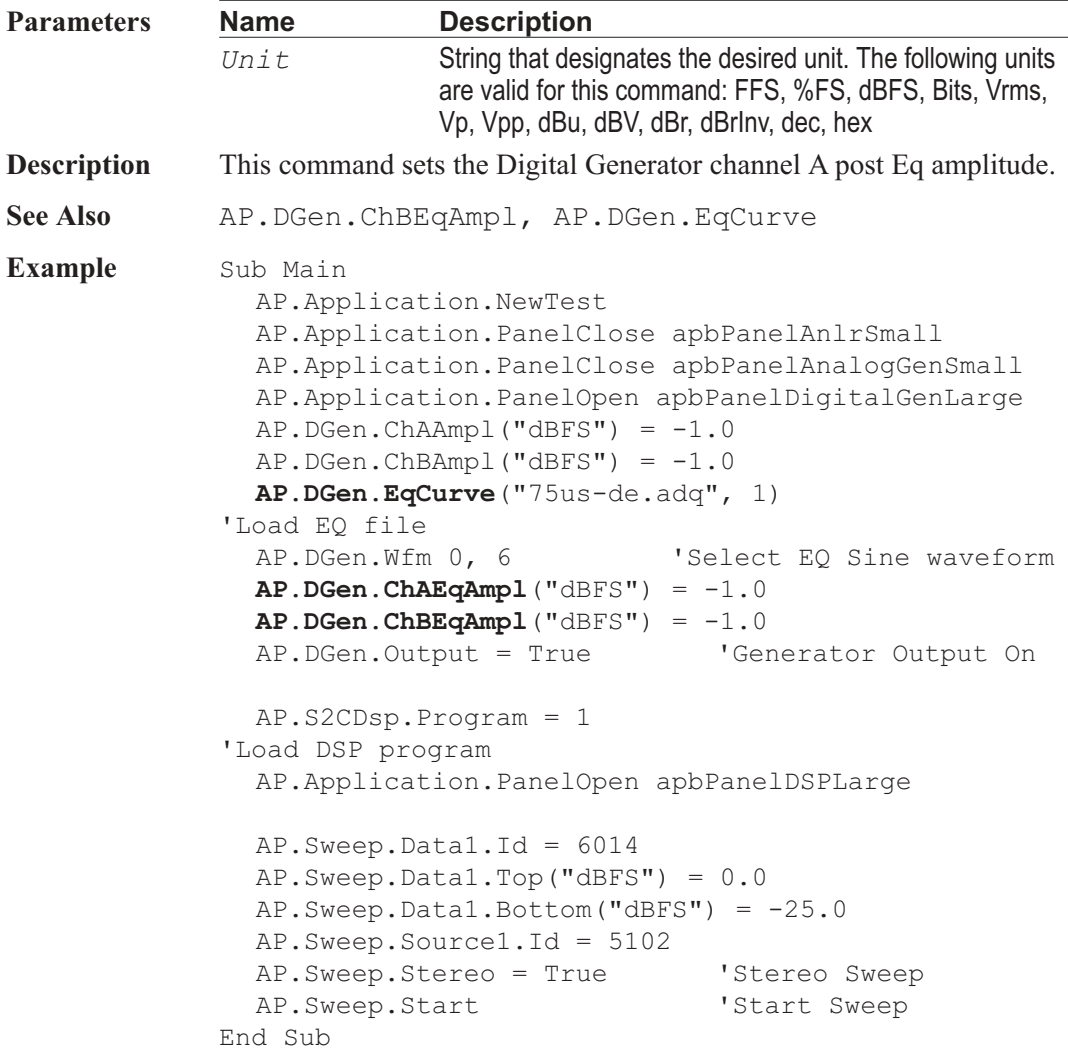

### AP.DGen.ChAFreq **Property**

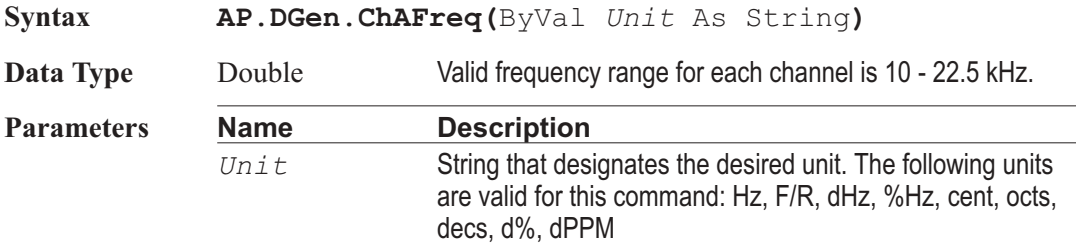

**Description** This command sets the Digital Generator channel A frequency to be used when the Digital Generator waveform type is set to Sine Stereo.

See Also **AP.DGen.** 

**Example** See example for AP. DGen. ChAAmpl.

### AP.DGen.ChAInvert **Property**

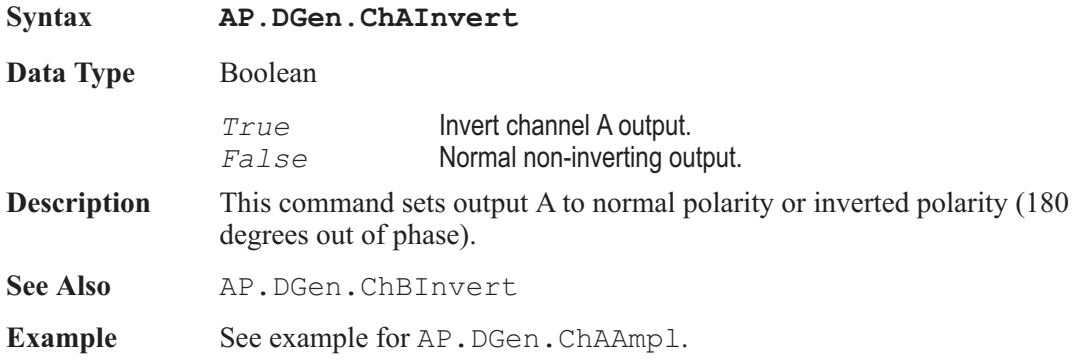

### AP.DGen.ChAOutput **Property**

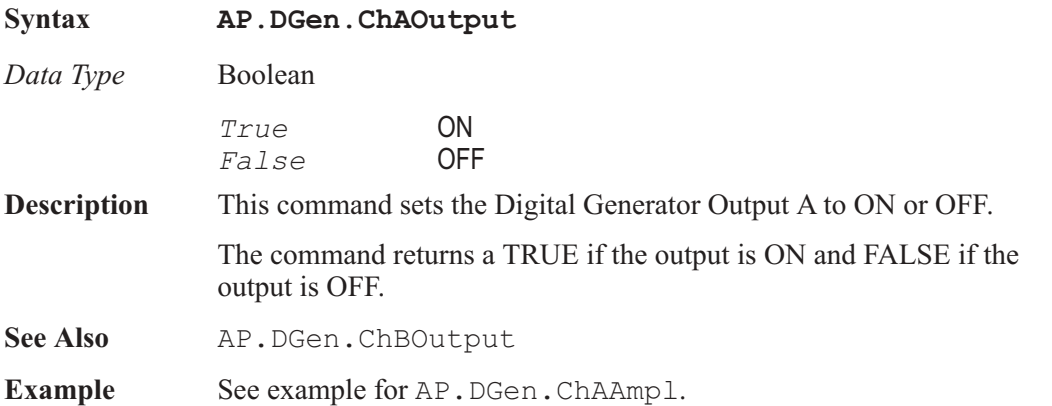

### AP.DGen.ChBAmpl **Property**

**Syntax AP.DGen.ChBAmpl(**ByVal *Unit* As String**)**

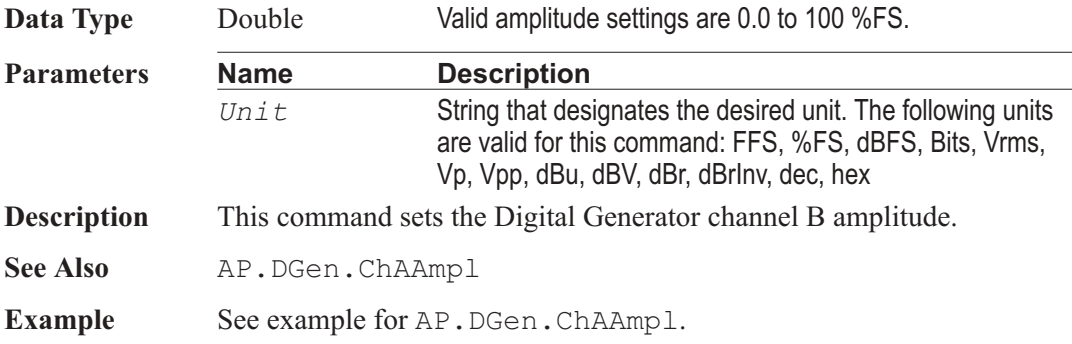

### AP.DGen.ChBEqAmpl **Property**

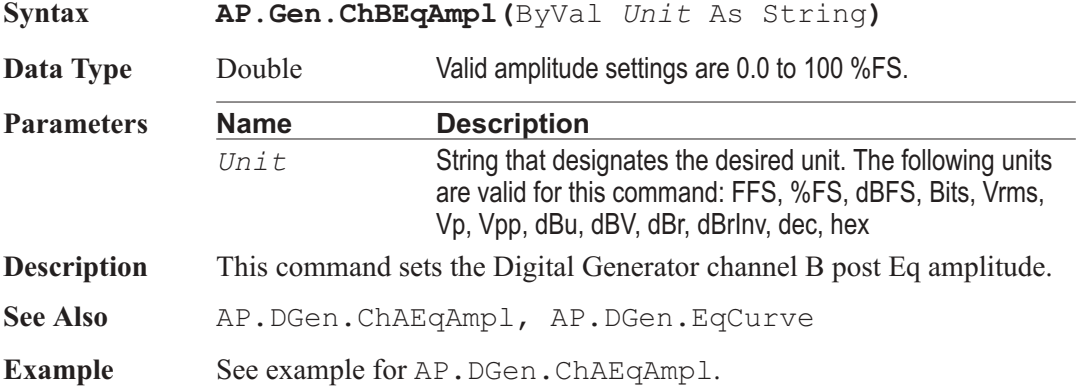

### AP.DGen.ChBFreq **Property**

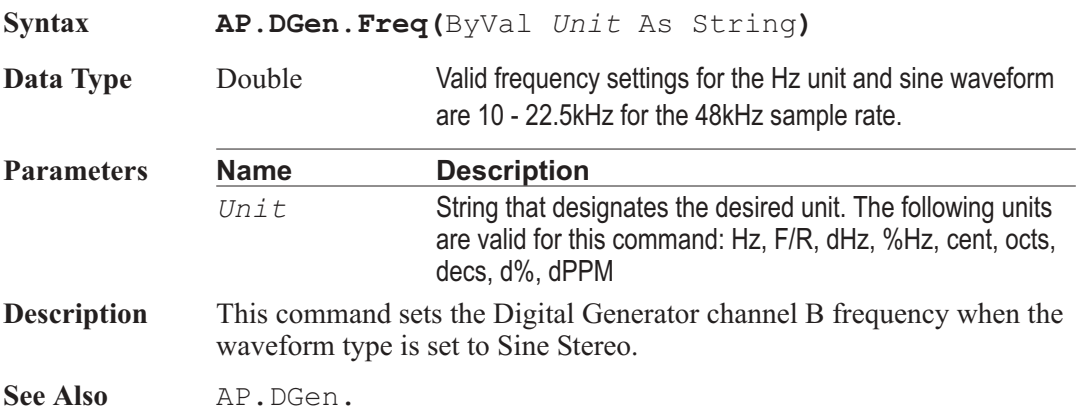

**Example** See example for AP. DGen. ChAAmpl.

### AP.DGen.ChBInvert **Property**

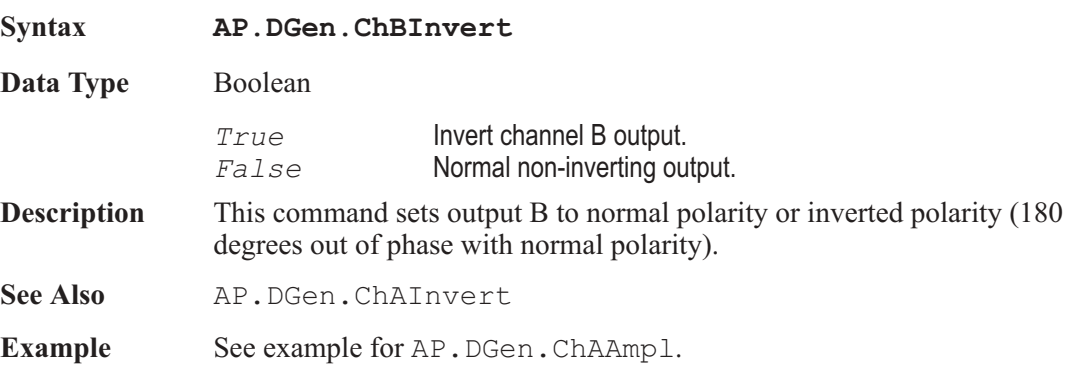

### AP.DGen.ChBOutput **Property**

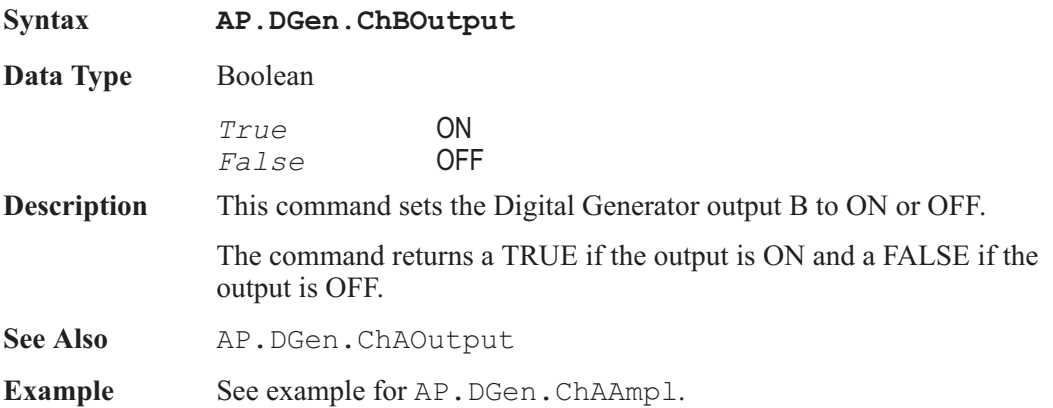

### AP.DGen.ChBTrackA **Property**

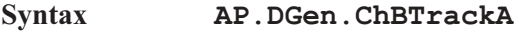

**Data Type** Boolean

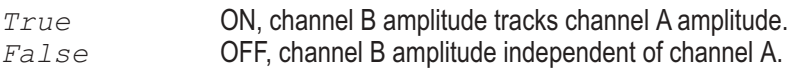

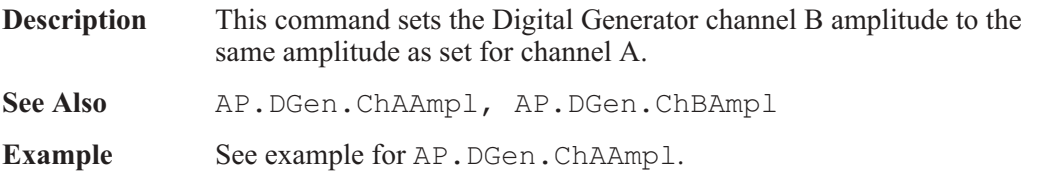

### AP.DGen.DitherType **Property**

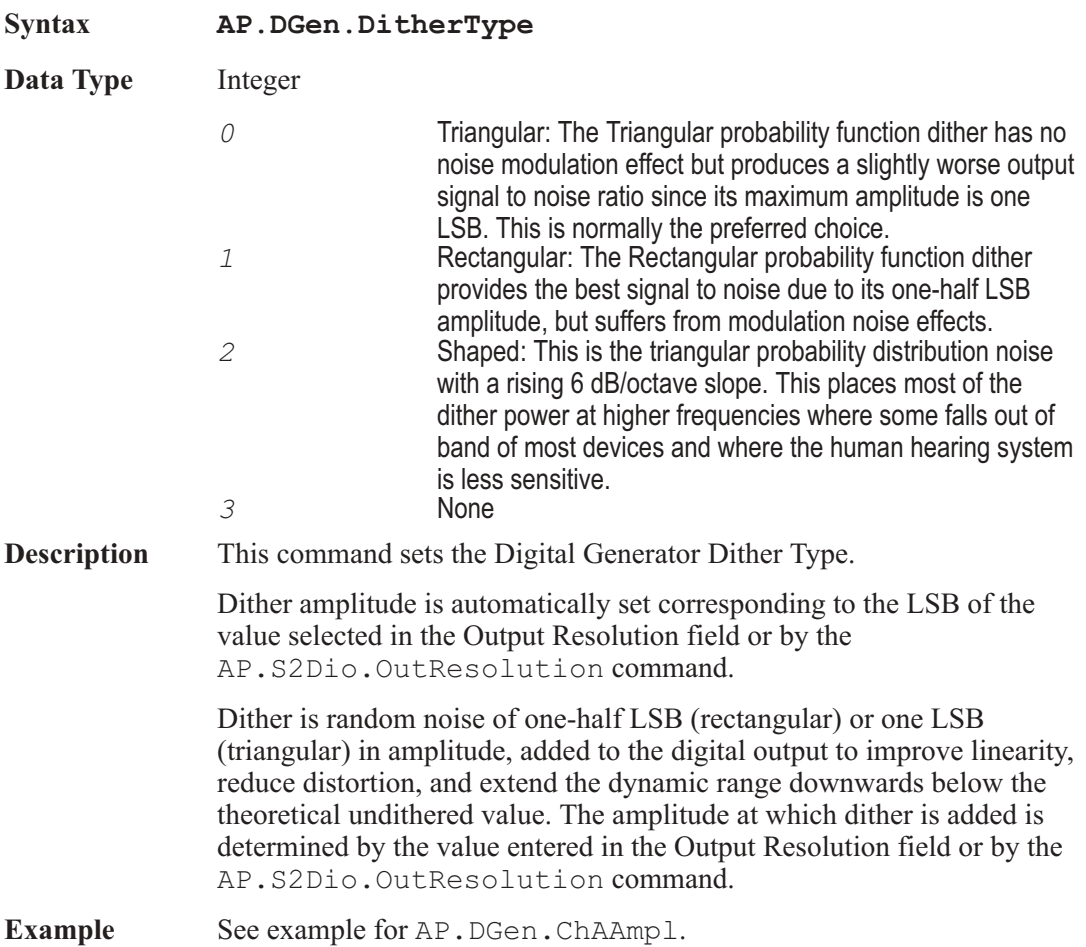

### AP.DGen.DualAmplRatio **Property**

**Syntax AP.DGen.DualAmplRatio(**ByVal *Unit* As String**)**

### Chapter 12: Digital Generator **AP.DGen.EqCurve**

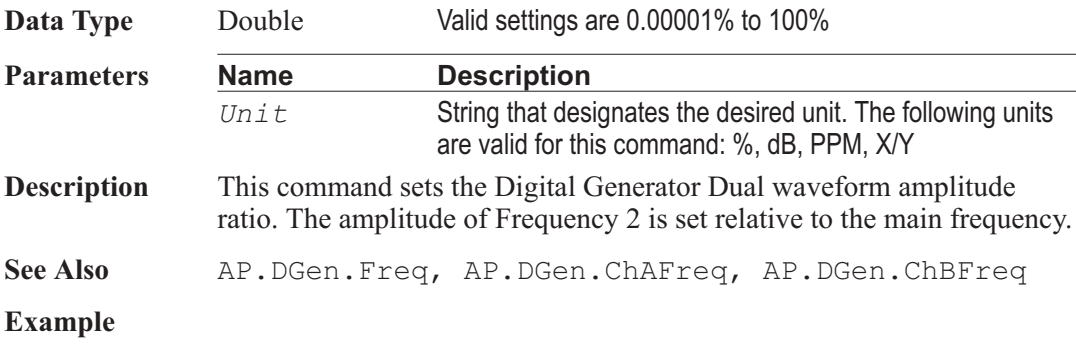

## **AP.DGen.EqCurve Method**

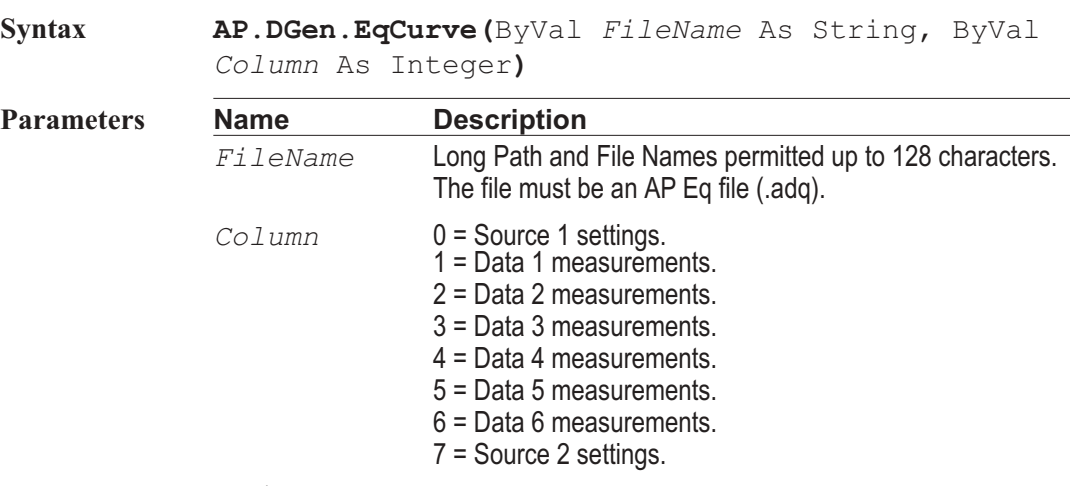

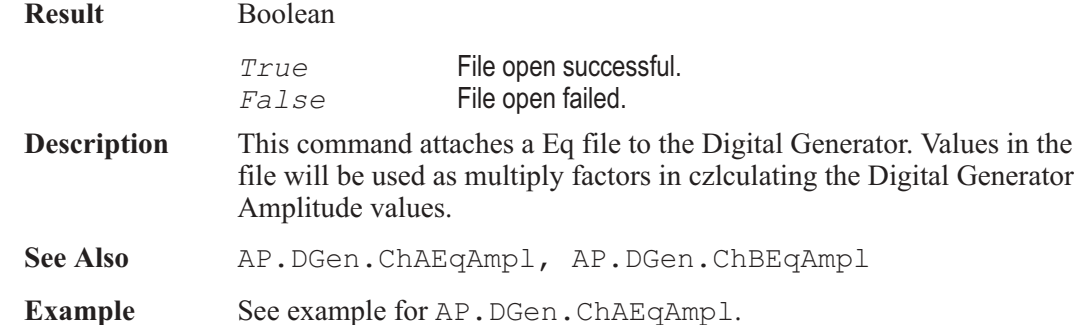

### AP.DGen.EqCurveColumn **Get Only Property**

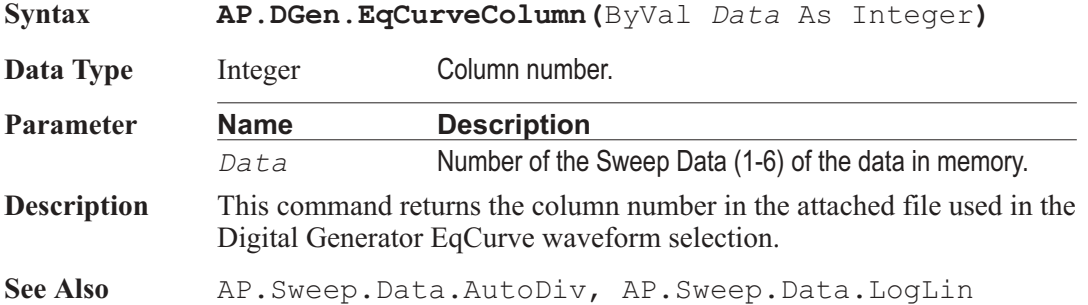

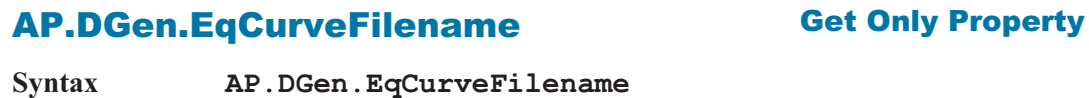

**Data Type** Integer Any valid DOS filename and extension. **Description** This command returns the File Name of the attached file used for the Digital Generator EqCurve waveform selection. See Also AP.DGen.EqCurve, AP.DGen.EqCurveColumn

### AP.DGen.Freq **Property**

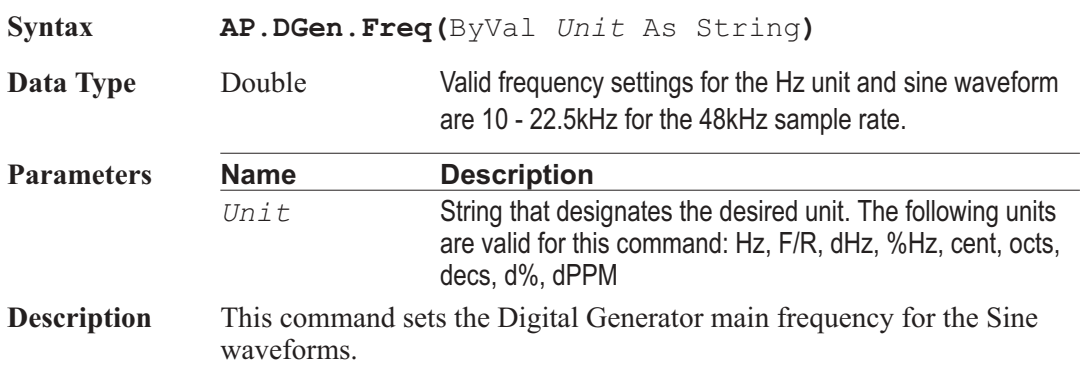

### AP.DGen.IMCenterFreq **Property**

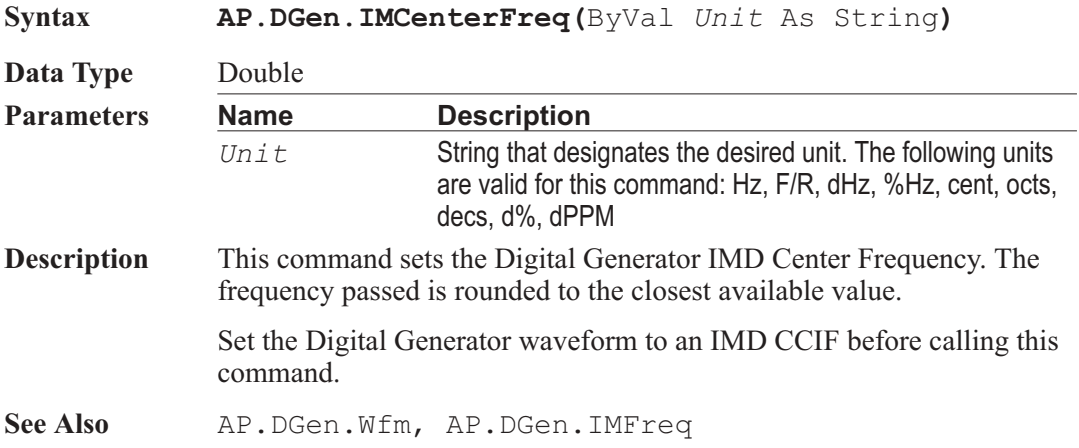

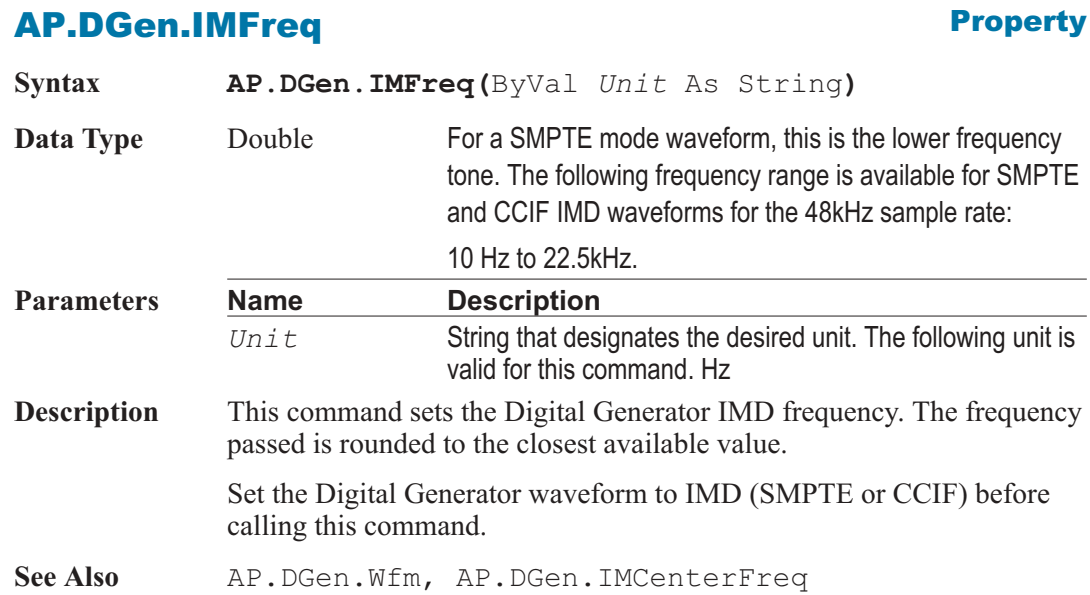

# AP.DGen.IMHighFreq **Property**

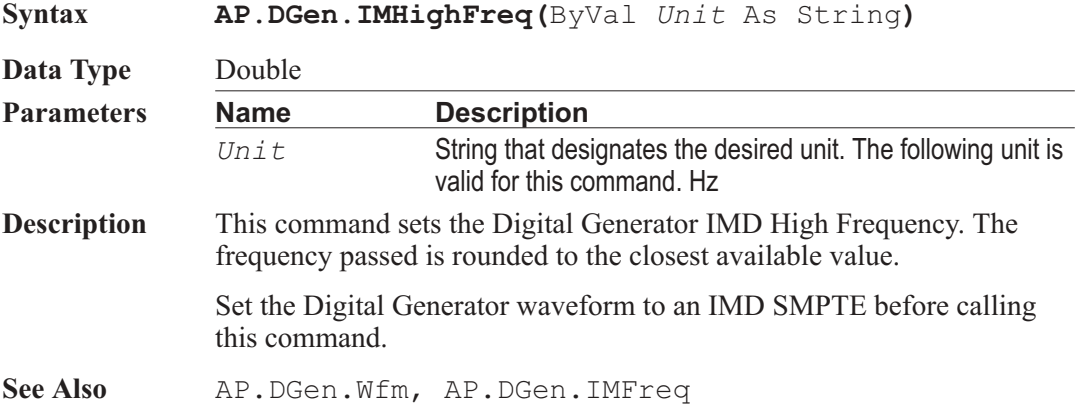

### AP.DGen.MlsLength **Property**

**Syntax AP.DGen.MlsLength Data Type** Integer *0* 32k

*1* 128k **Description** This command sets the Digital Genrator MLS sequence length. See Also AP. Gen. MlsLength **Example** Sub Main **AP.DGen.MlsLength** = 1 'Sets the MLS sequence length to 128k End Sub

### AP.DGen.Offset **Property**

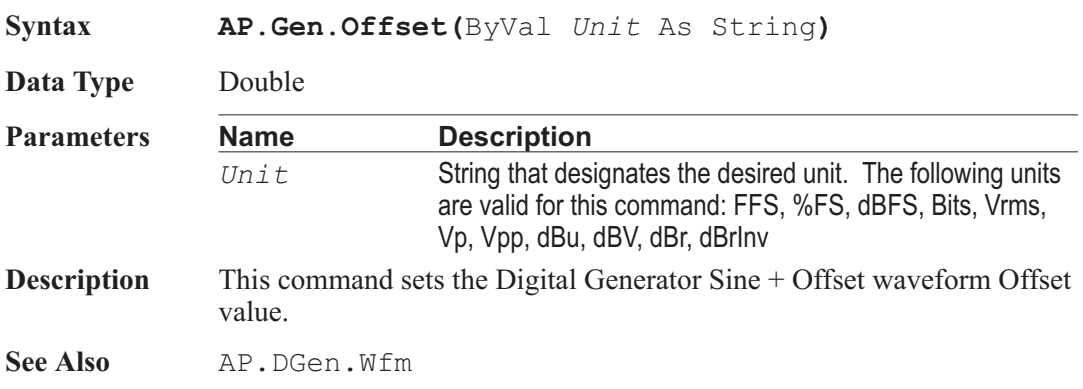

### **AP.DGen.Output Property**

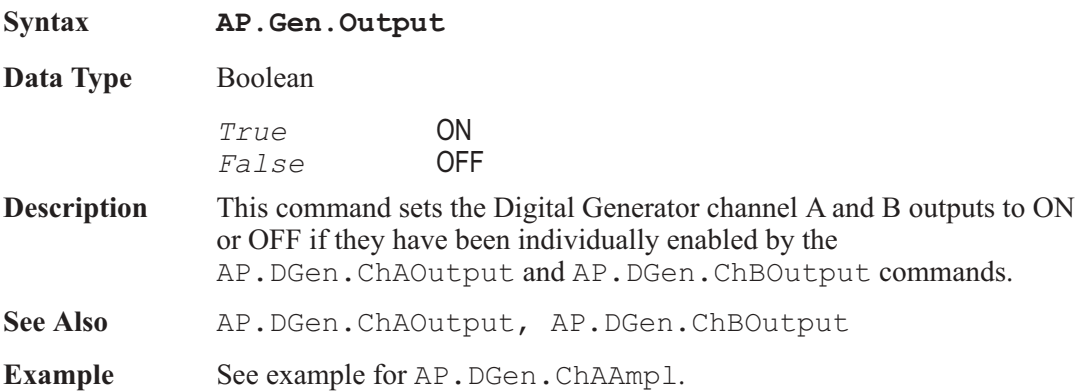

### AP.DGen.Phase **Property**

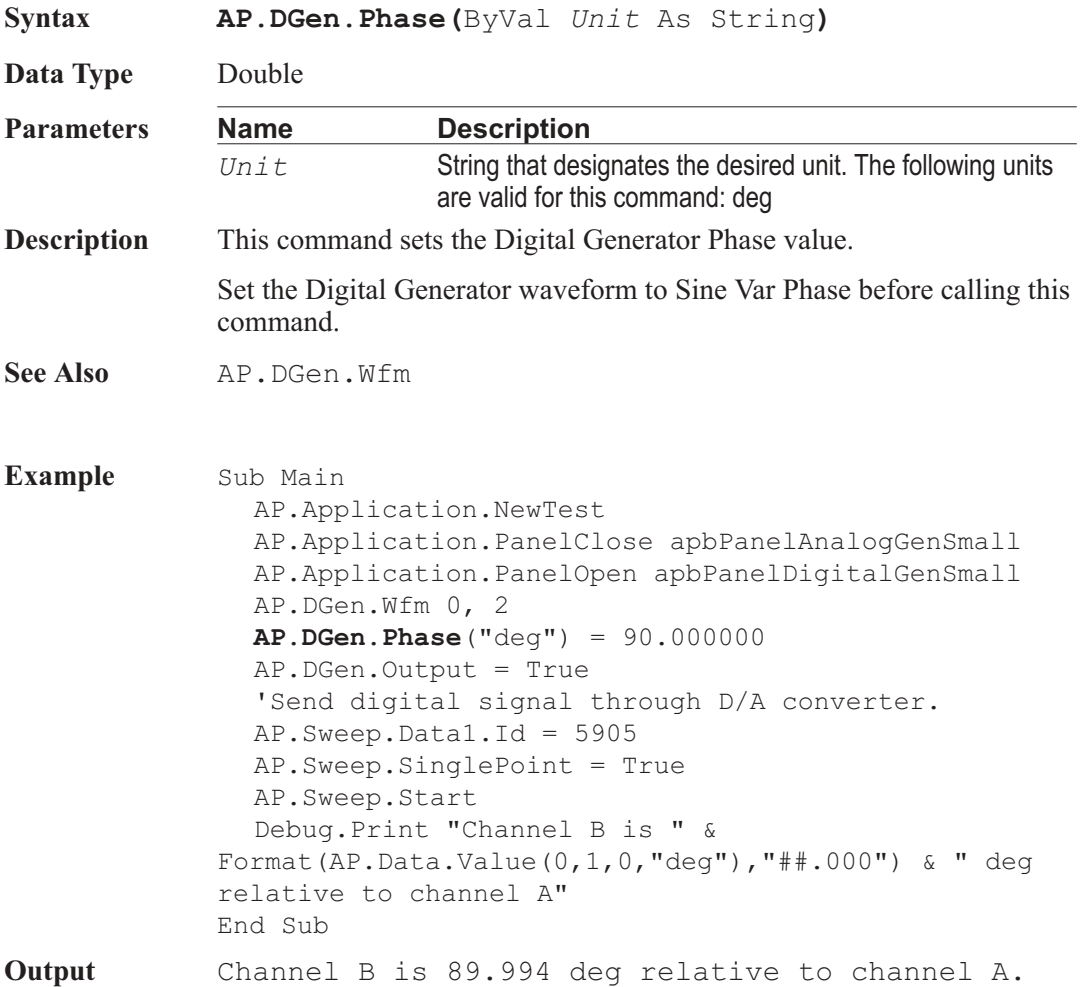

### AP.DGen.RefdBr **Property**

**Syntax AP.DGen.RefdBr(**ByVal *Unit* As String**)**

Data Type Double Amplitude value.

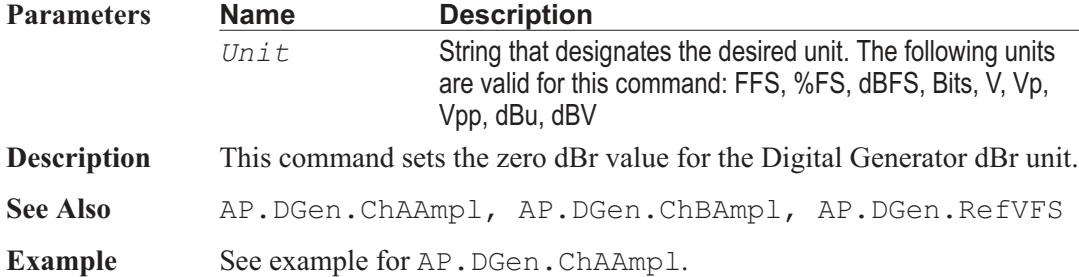

### AP.DGen.RefFreq **Property**

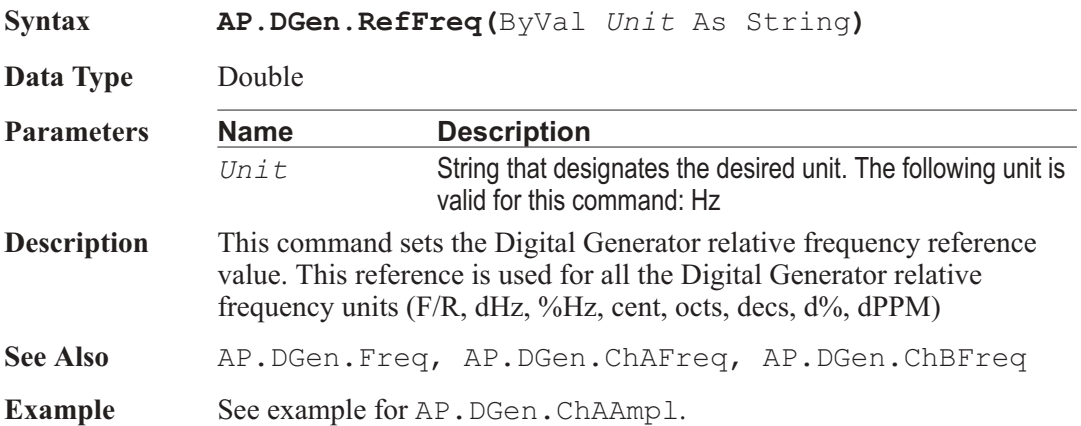

### AP.DGen.RefVFS **Property**

**Syntax AP.Gen.RefVFS(**ByVal *Unit* As String**)**

**Data Type** Double

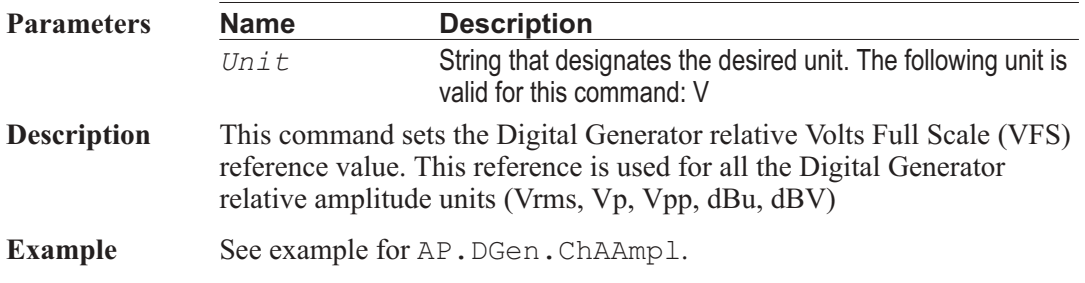

### AP.DGen.StepRate **Property**

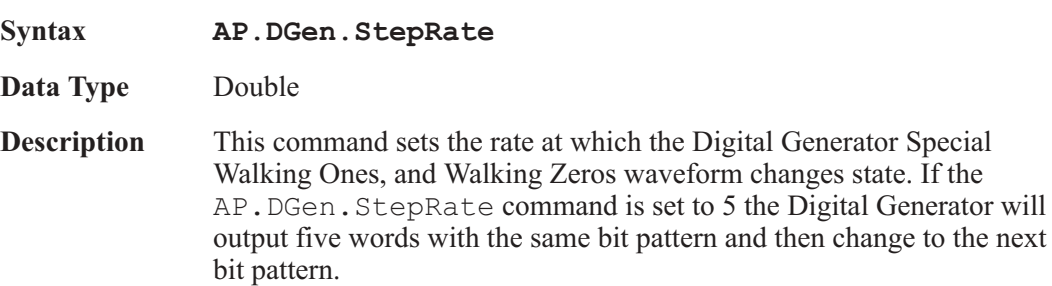

**See Also** AP.DGen.Wfm

### AP.DGen.Wfm **Method**

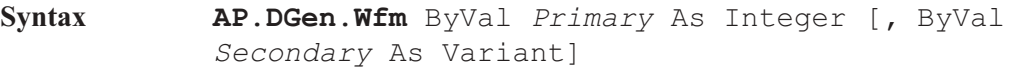

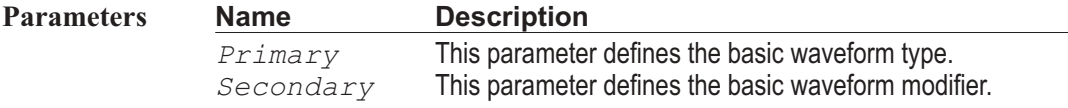

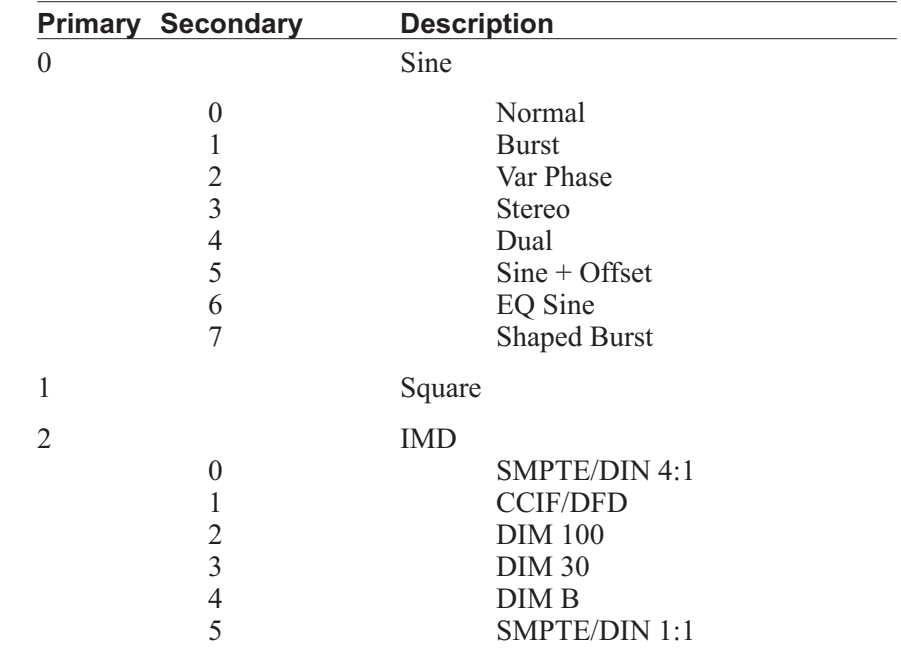
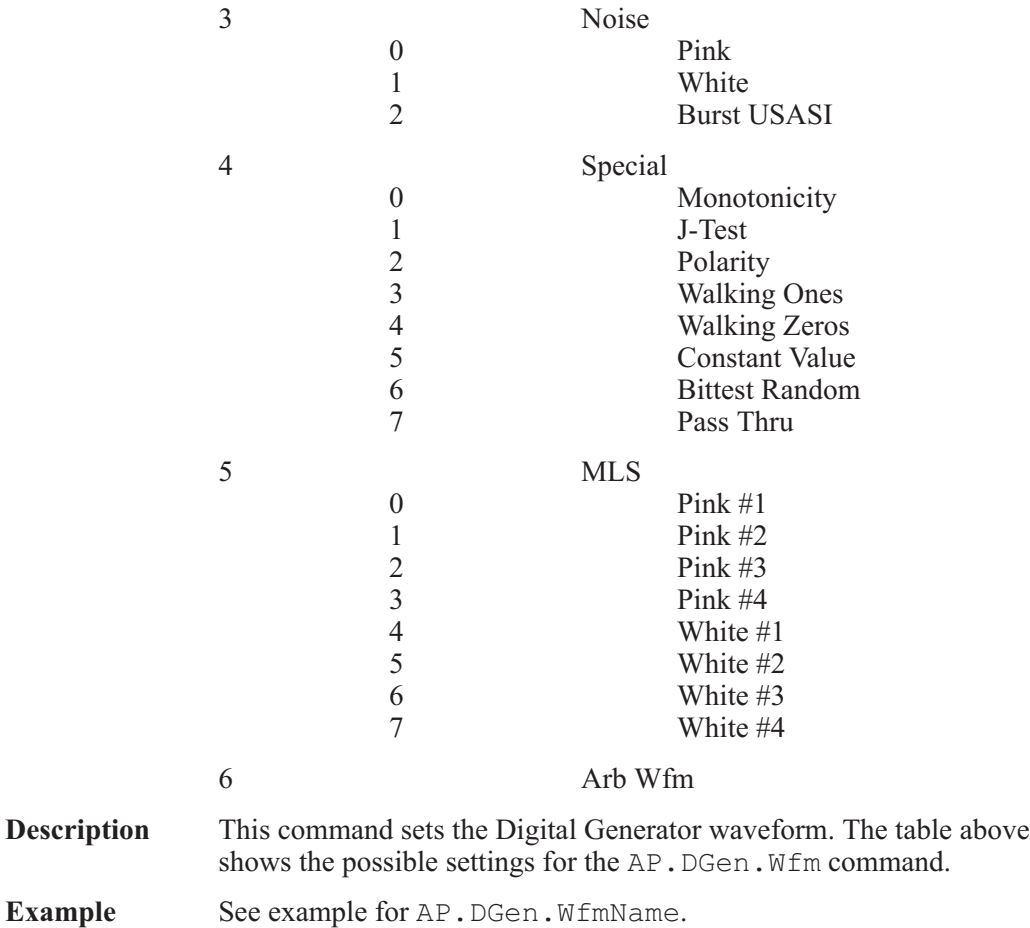

# AP.DGen.WfmName **Property**

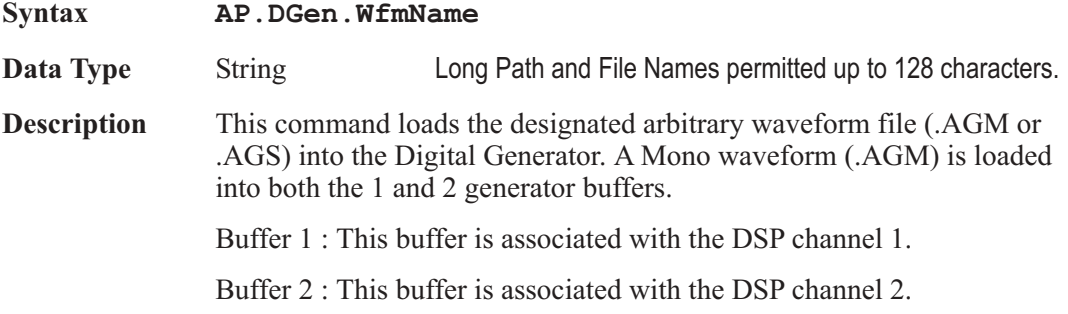

**See Also** AP.DGen.Wfm

Note: This command can also be used to control the Analog Generator arbitrary waveform file selection.

**Example** Sub Main AP.Application.NewTest AP.Application.PanelClose apbPanelAnalogGenSmall AP.Application.PanelClose apbPanelAnlrSmall AP.Application.PanelOpen apbPanelDigitalGenSmall AP.Application.PanelOpen apbPanelDSPSmall 'Load Digital Analyzer (Multitone Audio Analyzer) AP.S2CDsp.Program = 4 AP.Application.PanelOpen apbPanelDigIOSmall 'Select Gen Mon on the Digital I/O panel to route the ' Digital generator directly To the Digital Analyzer. AP.S2Dio.InFormat = 3 **AP.DGen.Wfm** 6 'Select arbitrary waveform

**AP.DGen.WfmName** = AP.Application.WorkingDir & \_ "Iso31.agm" AP.DGen.Output = True 'Digital Generator Output ON 'Set up Sweep panel to display test data. AP.Application.PanelOpen apbPanelSweepSmall

AP.Sweep.Data1.Id = 6309

```
AP.Sweep.Datal.Top('dBFS") = 0.000000
```
AP.Sweep.Source1.Id = 5621 AP.Sweep.Source1.Steps = 200 AP.Sweep.Stereo = True

AP.Sweep.Start 'Run Test AP.Graph.OptimizeLeft End Sub

User Notes

# Chapter 13

# *Events*

# **APEvent\_OnAuxSetting1** Event

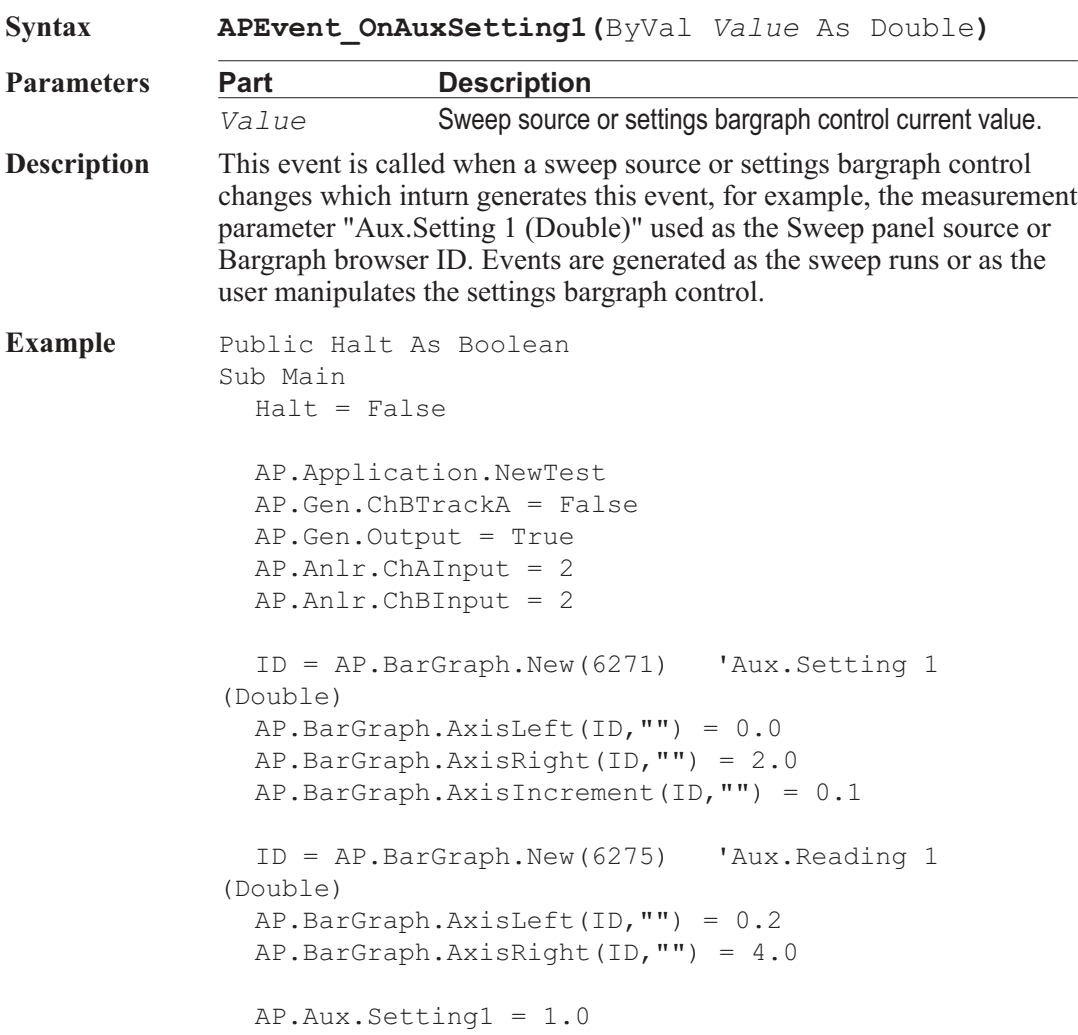

```
AP.Application.SetWatchDogTimer1(5.0,False)
  Do
  Loop While Halt = False
End Sub
Sub APEvent OnAuxSetting1(ByVal Value As Double)
  AP.Gen.ChAAmpl("Vrms") = Value - .2
  AP.Gen.ChBAmpl("Vrms") = Value + .2
  AP.Aux.Reading1Settling 3.0, 0.0, 1, 0.0, 0
  AP.Aux.Reading1Trig
  ReadyCount = AP.Aux.Reading1Ready
  AP.Aux.SetReading1 AP.Gen.ChAAmpl("Vrms") + _
     AP.Gen.ChBAmpl("Vrms")
  ReadyCount = AP.Aux.Reading1Ready
End Sub
Sub APEvent OnWatchDogTimeout(ByVal Id As Long)
  If Id = 1 Then
     Halt = True
  End If
End Sub
```
### **APEvent OnAuxSetting2 Event**

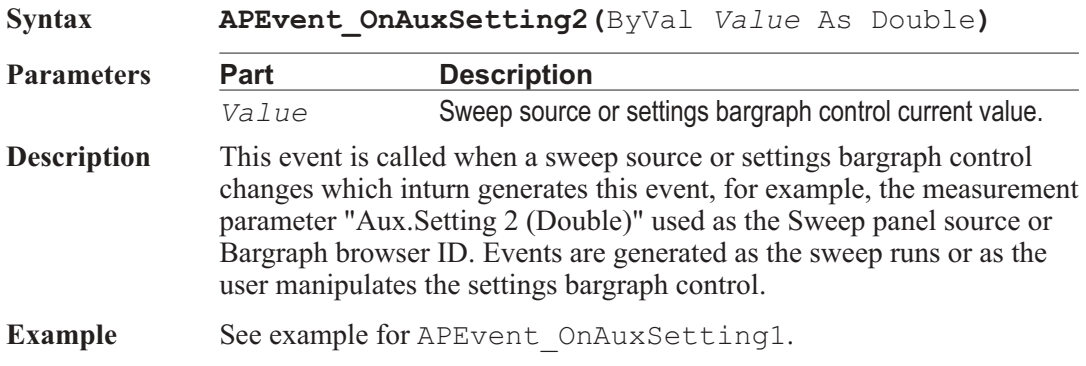

### **APEvent\_OnAuxSetting3** Event

**Syntax APEvent\_OnAuxSetting3(**ByVal *Value* As Long**)**

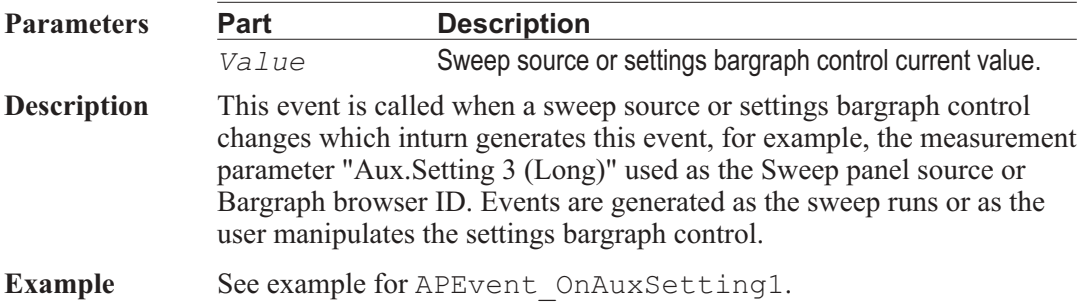

# **APEvent\_OnAuxSetting4** Event

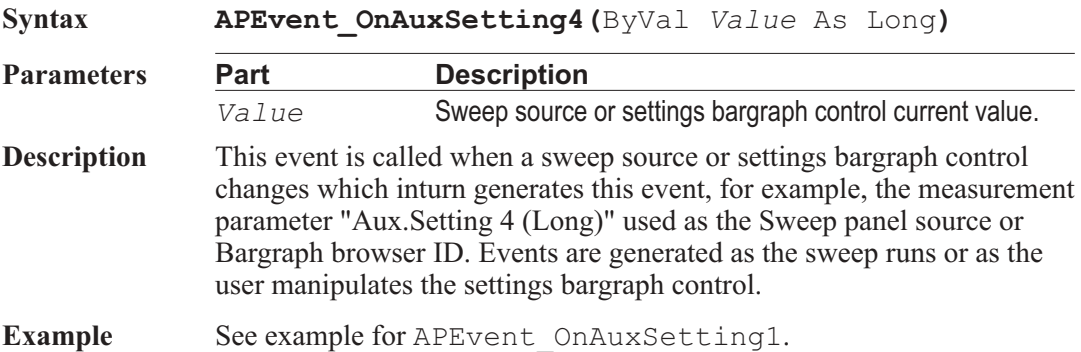

# APEvent\_OnDcxProgramControlInput **Event**

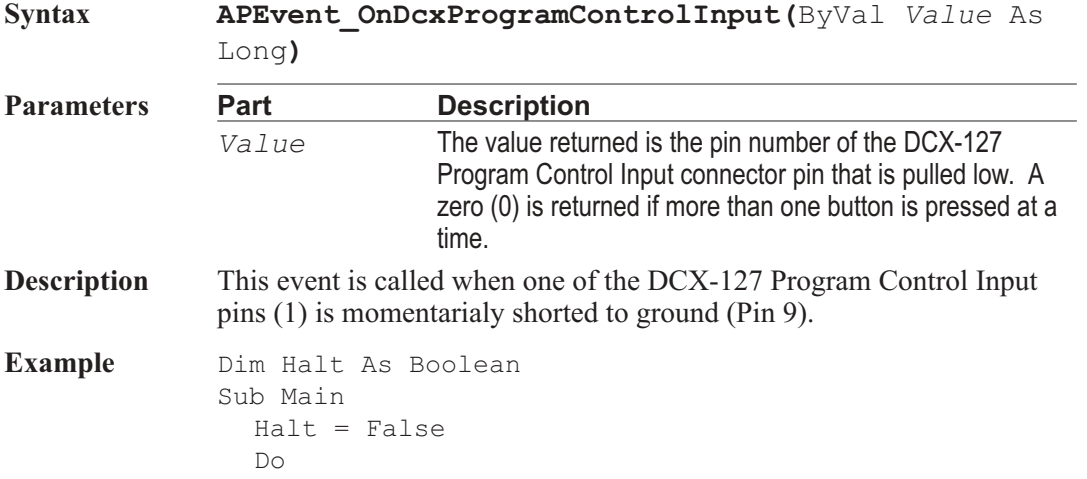

Loop While Halt = False End Sub Sub **APEvent OnDcxProgramControlInput** (Value As Long) Debug.Print "Program Control="& Value If Value = 0 Then Debug. Print "More than one button pressed." If Value = 8 Then Halt = True End Sub

# APEvent\_OnError **Event**

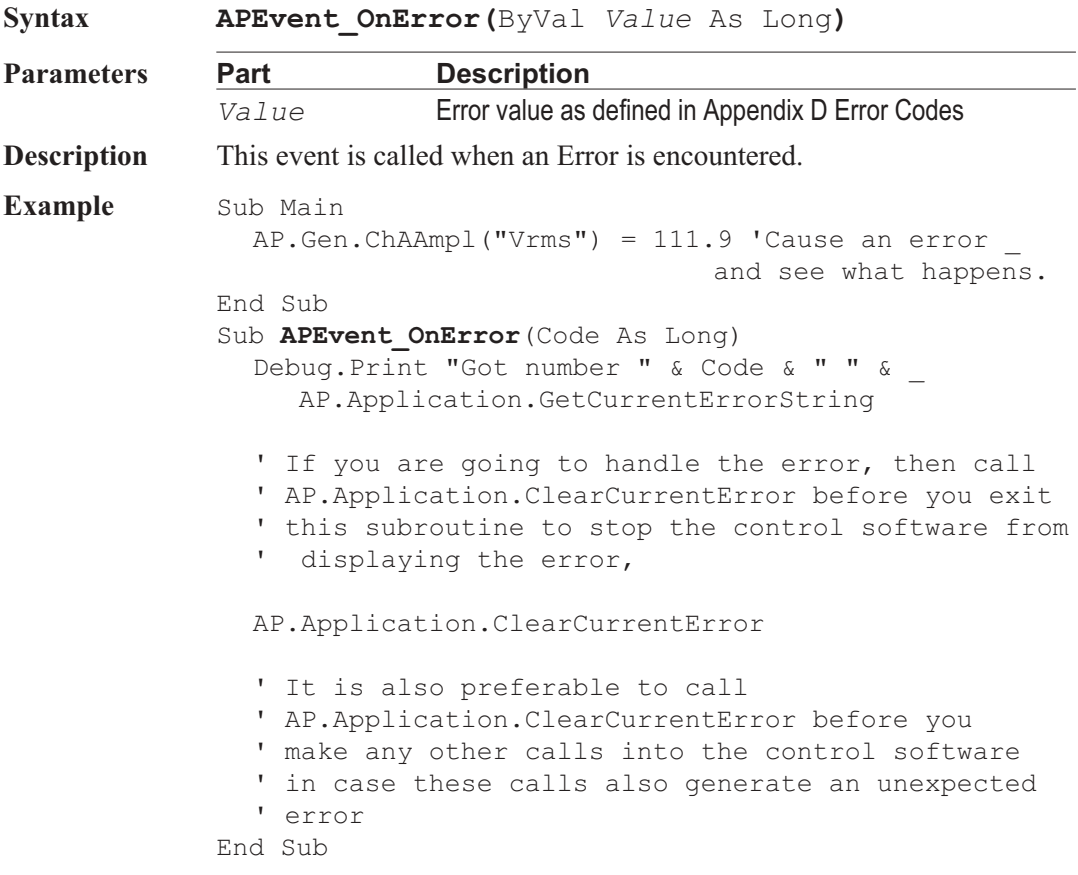

### APEvent\_OnSweepEnd **Event**

**Syntax APEvent\_OnSweepEnd Description** This event is called when the sweep has terminated and the initial source value has been restored. **Example** Sub Main AP.Sweep.SinglePoint = True AP.Sweep.Start End Sub Sub **APEvent OnSweepStart**() Debug.Print "Sweep Start" End Sub Sub **APEvent OnSweepNestStart** (Source As Long) Debug.Print "Sweep Nest Start " End Sub Sub **APEvent OnSweepStep** (Value As Variant, Source As Long) Debug.Print "Sweep Step="& Value End Sub Sub **APEvent OnSweepTrigger**() Debug.Print "Sweep Trigger" End Sub Sub **APEvent OnSweepStepEnd**() Debug.Print "Sweep Step End" End Sub Sub **APEvent OnSweepNestEnd**() Debug.Print "Sweep Nest End" End Sub Sub **APEvent OnSweepEnd**() Debug.Print "Sweep End" End Sub **Output** Sweep Start Sweep Nest Start Sweep Step = 20000 Sweep Trigger Sweep Step End Sweep Nest End Sweep Step = 1000 Sweep End #

# APEvent\_OnSweepNestEnd **Event**

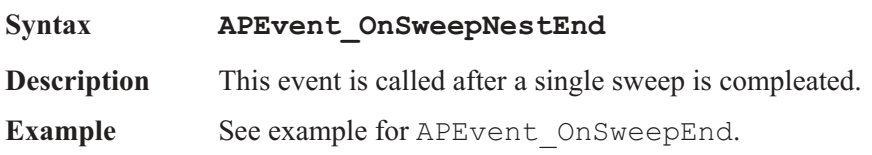

# APEvent\_OnSweepNestStart **Event**

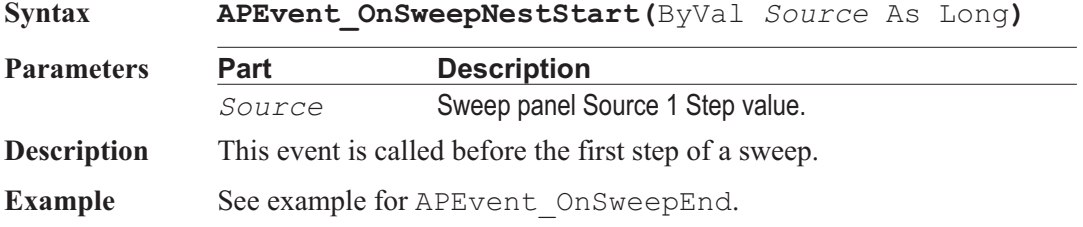

# APEvent\_OnSweepReverseChannels **Event**

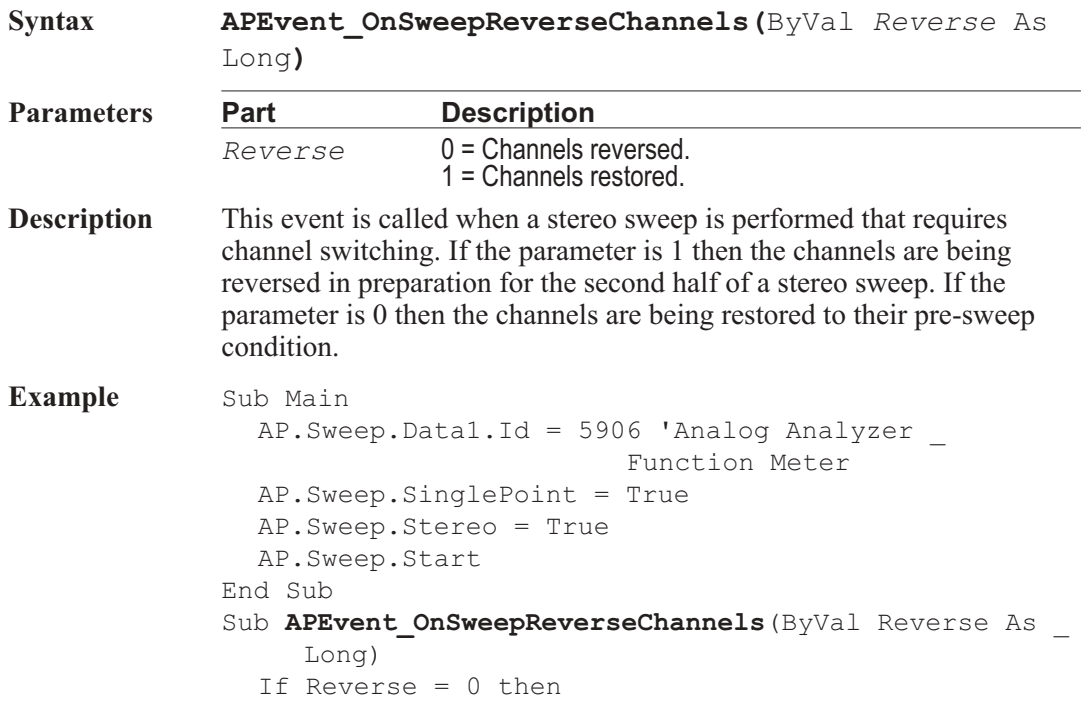

```
Debug.Print "Channels Restored"
                ElseIf Reverse = 1 then
                  Debug.Print "Channels Reversed"
                End If
             End Sub
             Sub APEvent OnSweepStart()
                Debug.Print"Sweep Start"
             End Sub
             Sub APEvent OnSweepNestStart(Source As Long)
                Debug.Print "Sweep Nest Start "
             End Sub
             Sub APEvent OnSweepStep(Value As Variant, Source As
             Long)
                Debug.Print "Sweep Step="& Value
             End Sub
             Sub APEvent OnSweepTrigger()
                Debug.Print "Sweep Trigger"
             End Sub
             Sub APEvent OnSweepStepEnd()
                Debug.Print "Sweep Step End"
             End Sub
             Sub APEvent_OnSweepNestEnd()
                Debug.Print "Sweep Nest End"
             End Sub
             Sub APEvent_OnSweepEnd()
                Debug.Print "Sweep End"
             End Sub
Output Sweep Start
             Sweep Nest Start
             Sweep Step = 20000Sweep Trigger
             Sweep Step End
             Sweep Nest End
             Channels Reveresed
             Sweep Step = 1000
             Sweep Nest Start
             Sweep Step = 20000
             Sweep Trigger
             Sweep Step End
             Sweep Nest End
             Channels Restored
             Sweep Step = 1000
             Sweep End
```
### APEvent\_OnSweepStart **Event**

**Syntax APEvent\_OnSweepStart Description** This event is called at the start of a sweep. It prepares for the rest of the upcoming sweep by storing the initial sweep value and pre-calculating steps. See Also **APEvent** OnSweepEnd **Example** See example for APEvent OnSweepEnd.

### APEvent OnSweepStep **Exercise Exercise Event**

**Syntax APEvent\_OnSweepStep(**ByVal *Value* As Variant**,** ByVal *Source* as Long**) Parameters Part Description** *Value* Setting value. *Source* Indicates Source 1 or Source 2 settings (1 or 2 only). **Description** This event is called after the setting for this sweep has been done. **Example** See example for APEvent OnSweepEnd.

# APEvent\_OnSweepStepEnd **Event**

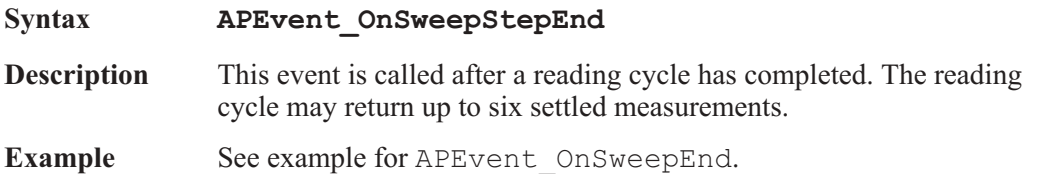

## APEvent OnSweepTrigger **Event**

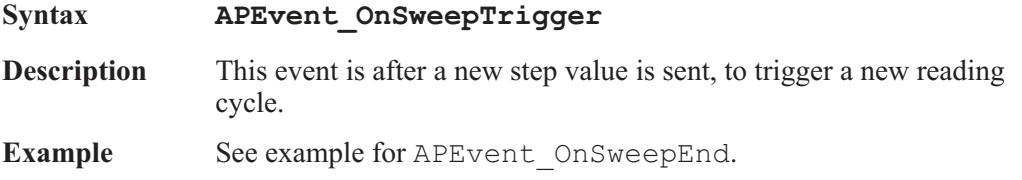

# APEvent\_OnWatchDogTimeout **Event**

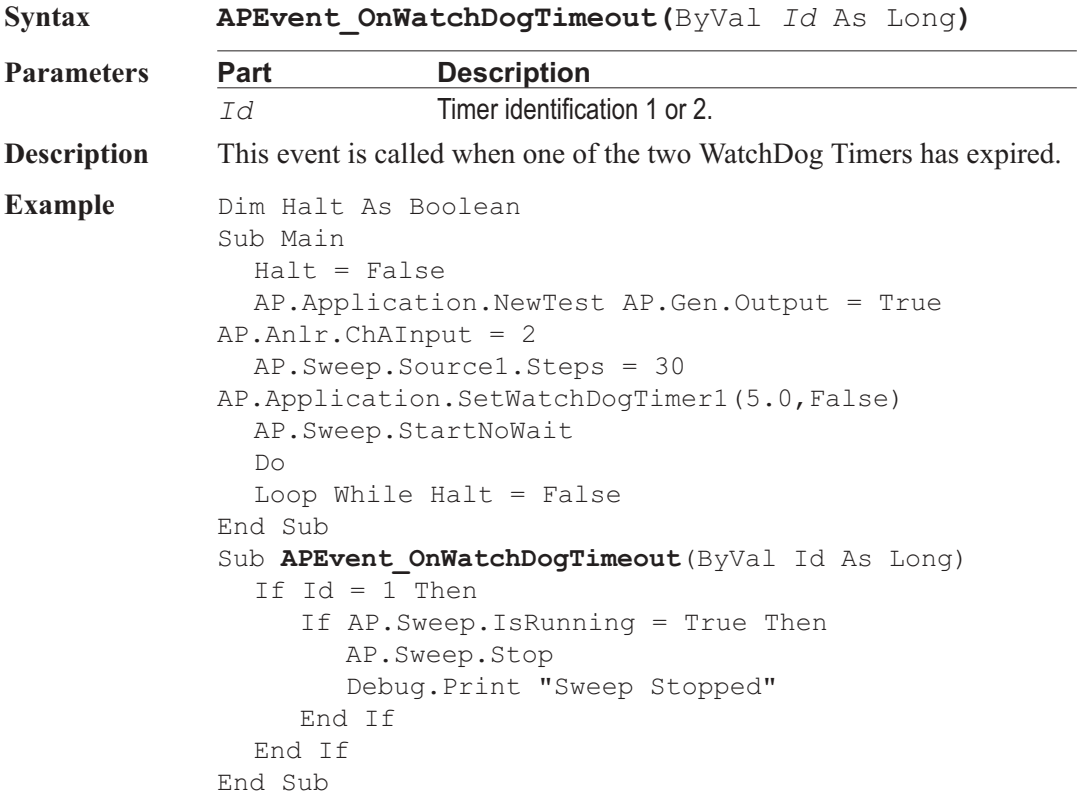

User Notes

# Chapter 14

# *File*

# **AP.File.AppendData** Method

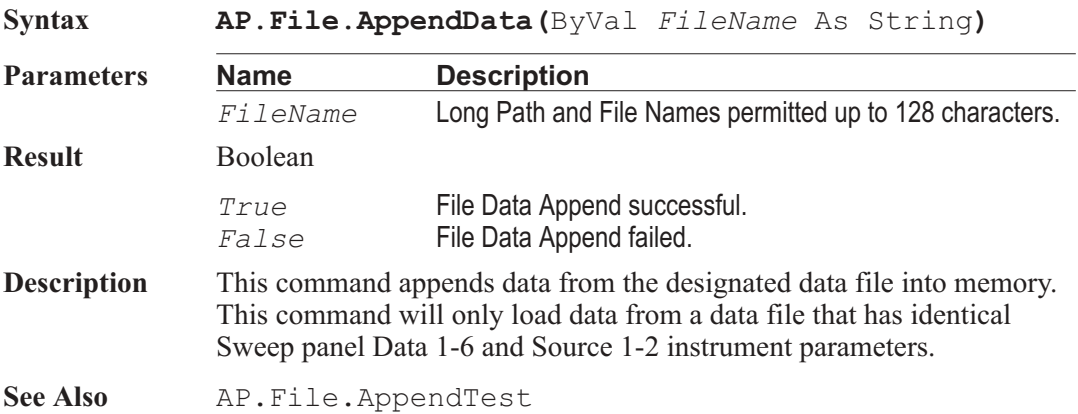

# AP.File.ExportASCIIData **Method**

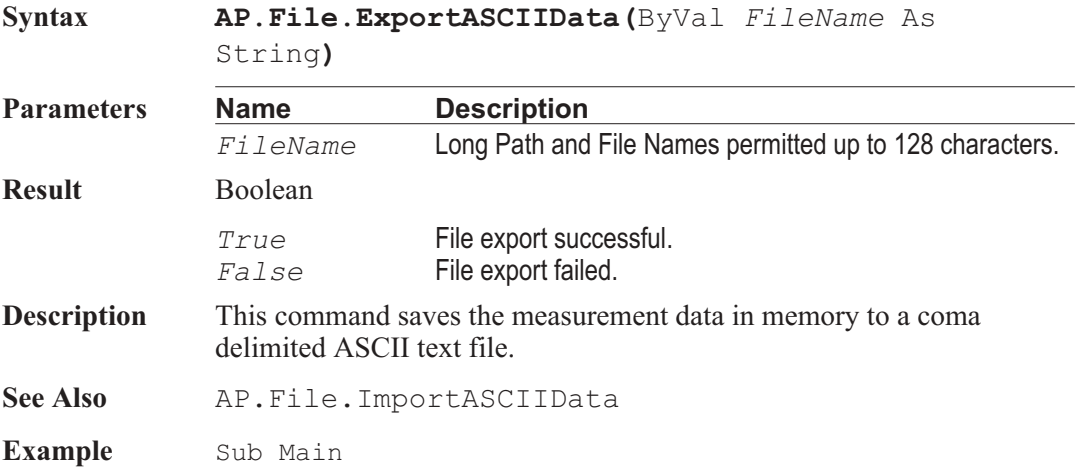

```
'Smooth Data from ASCII Data file
  AP.Application.NewTest
'Load ASCII data file
  AP.File.ImportASCIIData("TEMP.ADX")
  AP.Application.PanelOpen apbPanelGraph
  AP.Sweep.Data1.LogLin = 1
  AP.Graph.OptimizeLeft
  If AP.Sweep.Data1.Id <> 5049 Then
     AP.Compute.Smooth.Data(1) = True
  If AP.Sweep.Data2.Id <> 5049 Then _
     AP.Compute.Smooth.Data(2) = True
  If AP.Sweep.Data3.Id <> 5049 Then
     AP.Compute.Smooth.Data(3) = True
  If AP.Sweep.Data4.Id <> 5049 Then
     AP. Compute. Smooth. Data(4) = True
  If AP. Sweep. Data5.Id <> 5049 Then
     AP.Compute.Smooth.Data(5) = True
  If AP.Sweep.Data6.Id <> 5049 Then _
     AP.Compute.Smooth.Data(6) = True
  AP.Compute.Smooth.Auto = True
  AP.Compute.Smooth.Apply
'Export ASCII data file
  AP.File.ExportASCIIData("TEMP.ADX")
```
End Sub

### **AP.File.ExportGraphic Method**

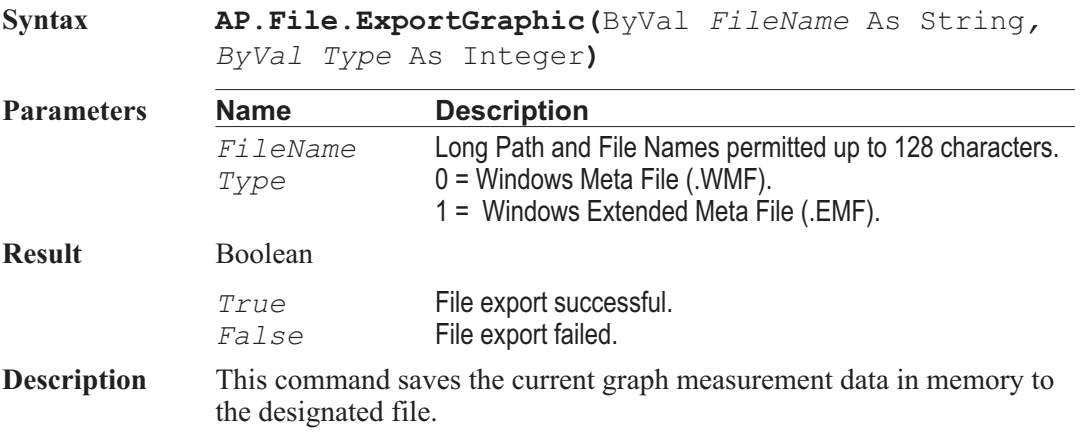

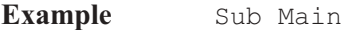

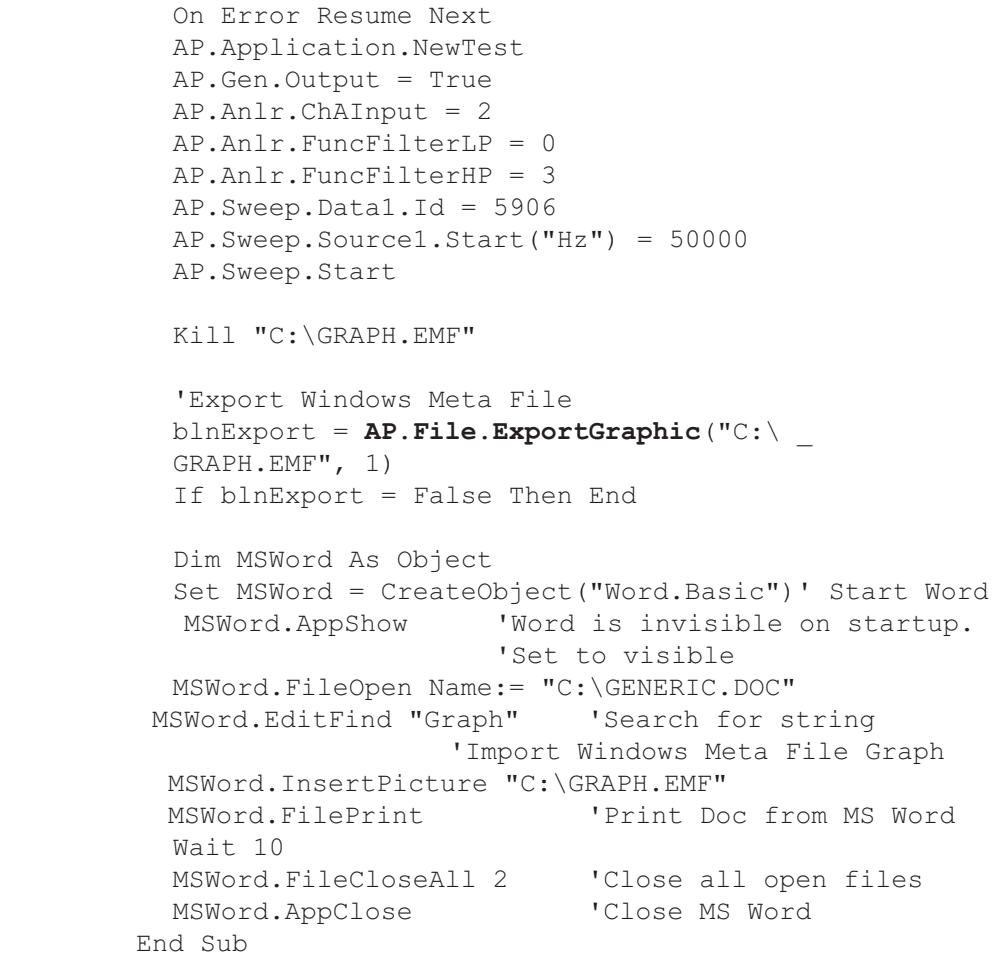

# AP.File.ImportASCIIData **Method**

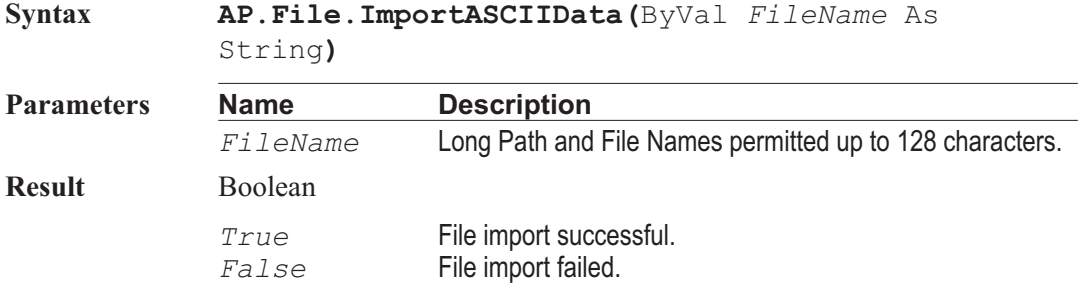

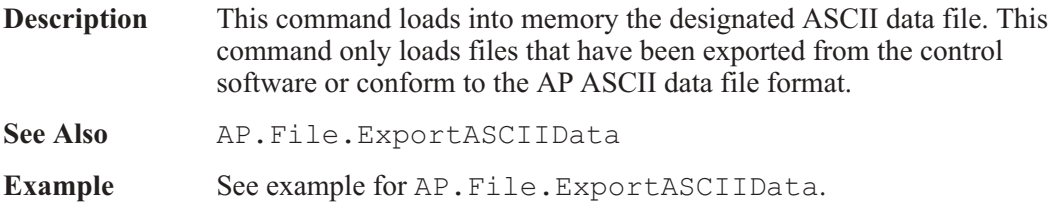

# **AP.File.OpenData** Method

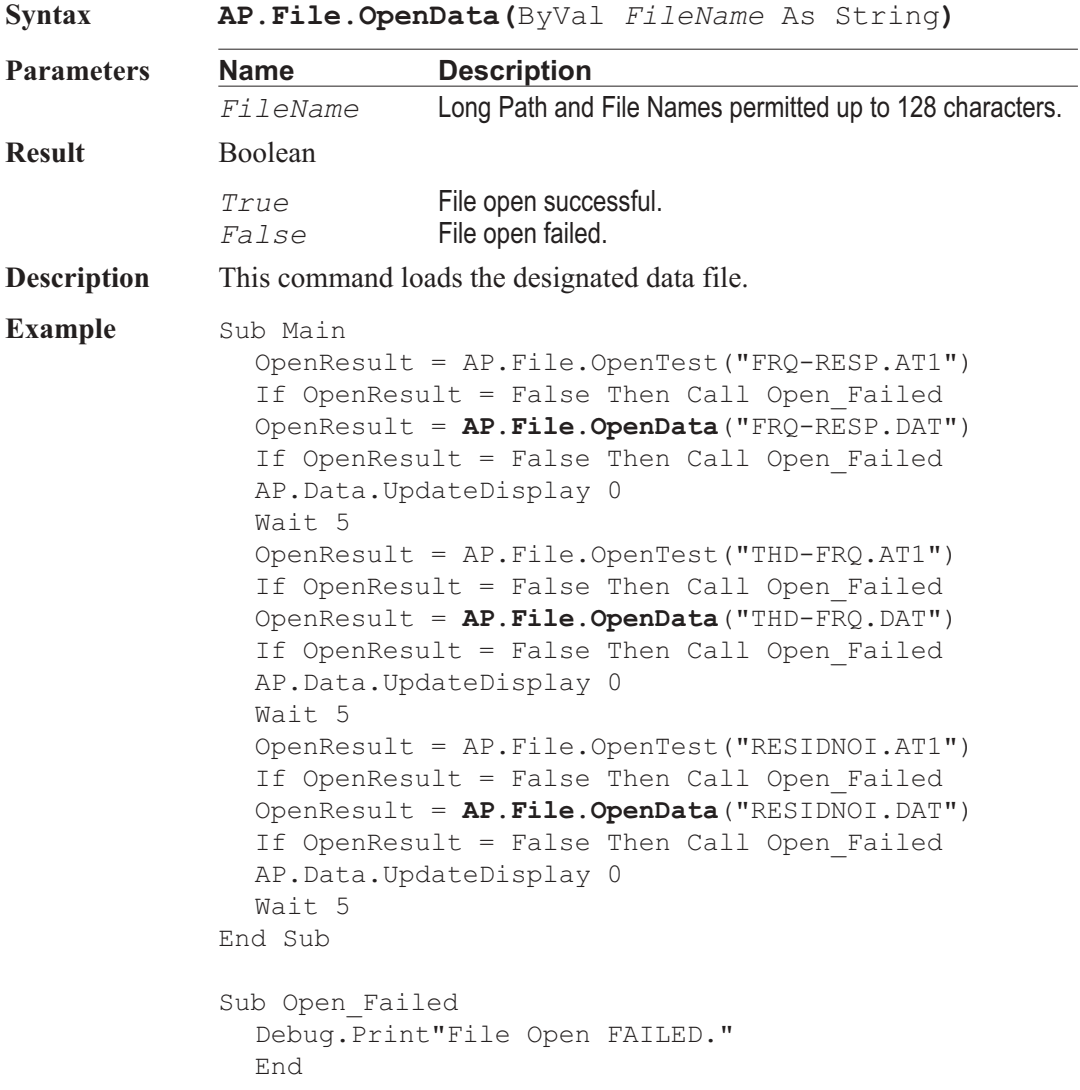

End Sub

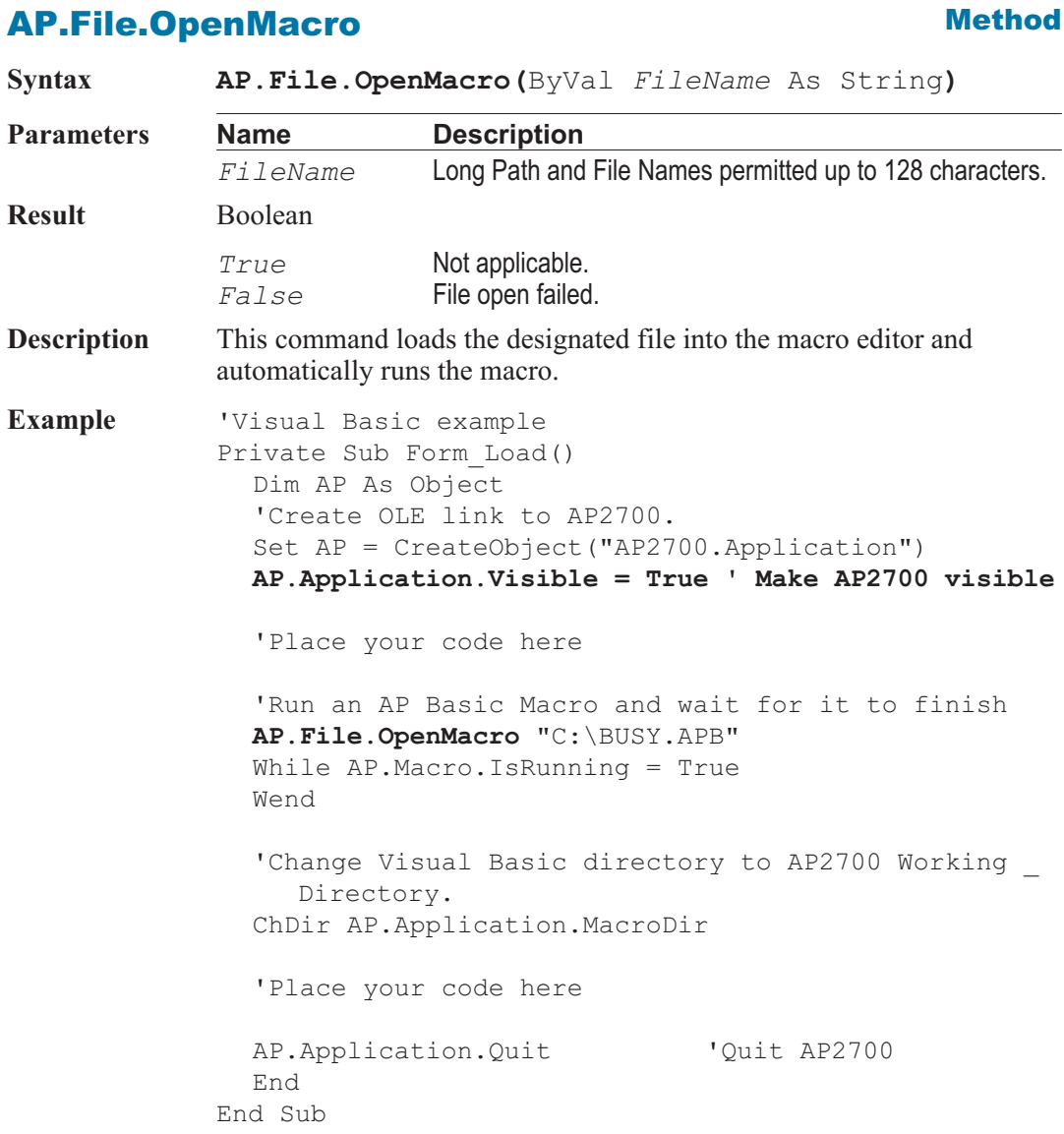

# AP.File.OpenTest **Method**

**Syntax AP.File.OpenTest(**ByVal *FileName* As String**)**

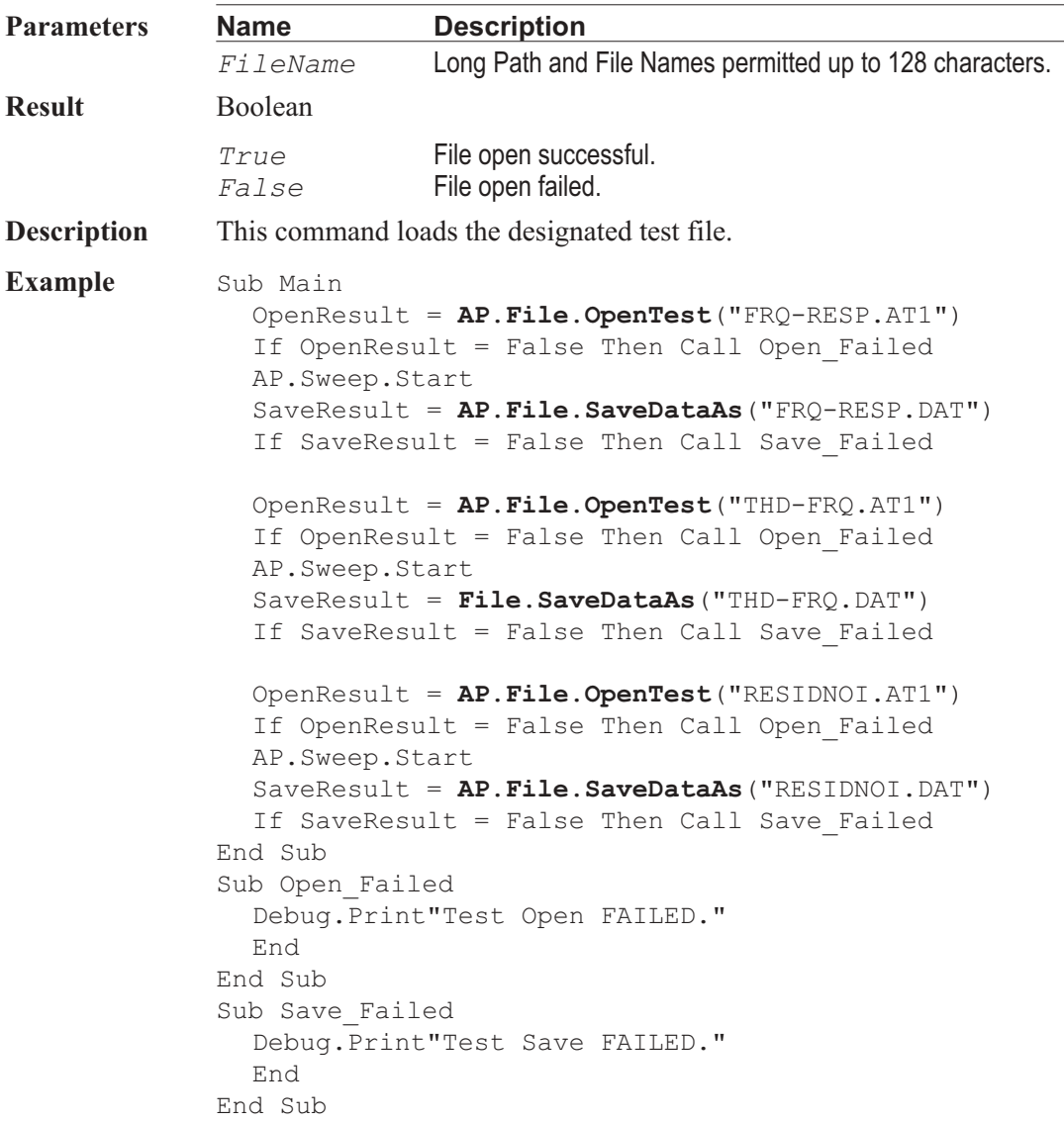

# AP.File.OpenWfm **Method**

**Syntax AP.File.OpenWfm(**ByVal *FileName* As String**,** ByVal *siOption1* As Integer, ByVal *siOption2* As Integer**)**

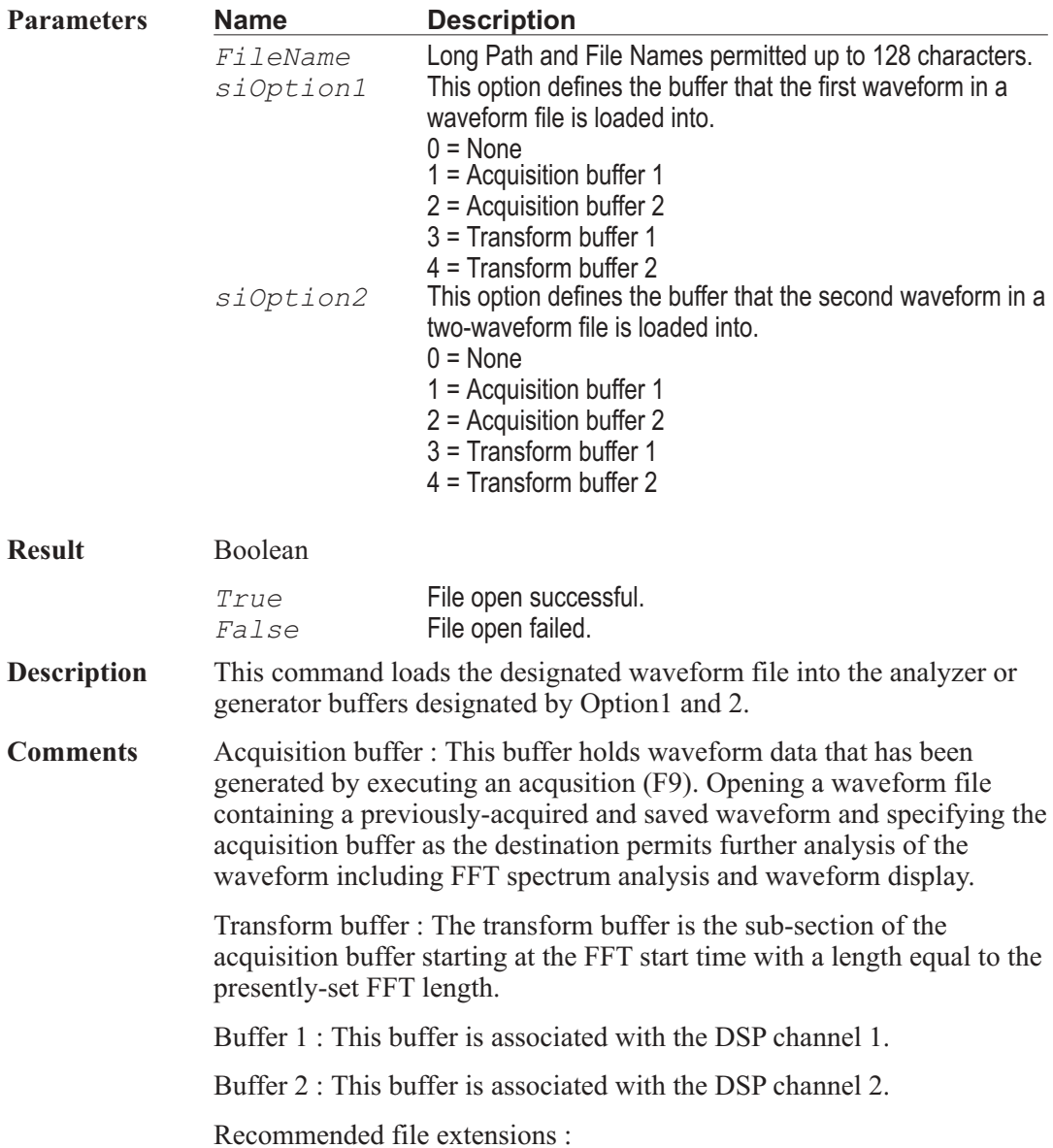

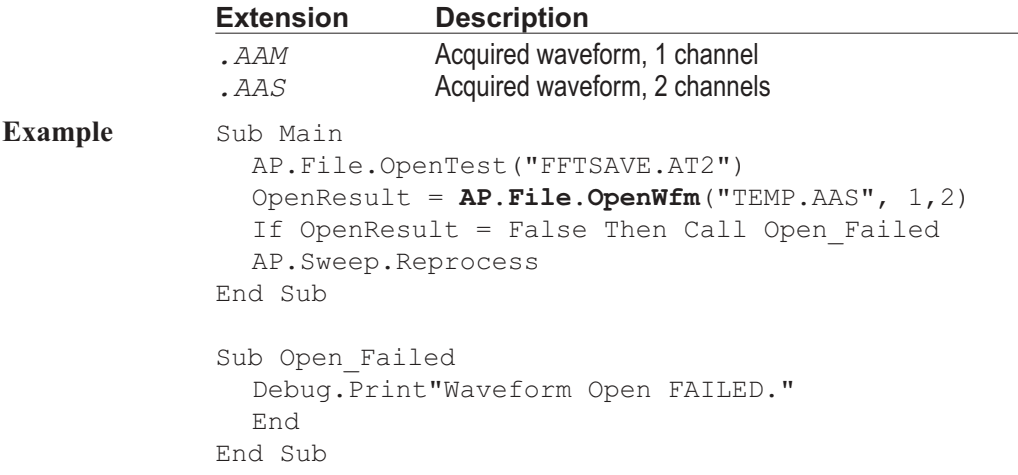

## AP.File.SaveAll **Method**

**Syntax AP.File.SaveAll**

**Description** This command saves the current test and all macros loaded in the macro editor.

# AP.File.SaveDataAs **Method**

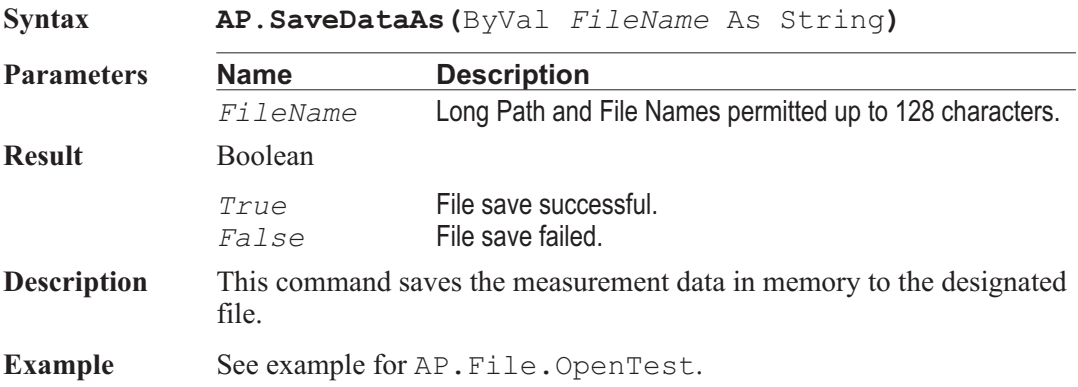

### AP.File.SaveMacroAs **Method**

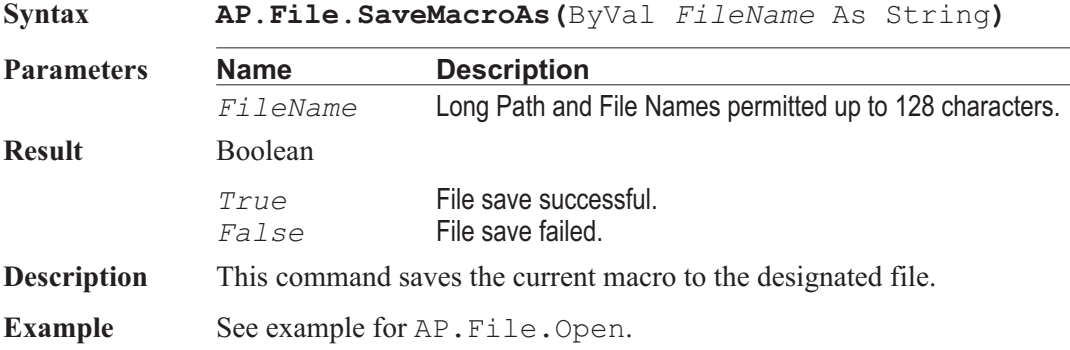

### AP.File.SaveTest **Method**

**Syntax AP.File.SaveTest Result** Boolean *True* File save successful. *False* File save failed. **Description** This command saves the current test. **Example** Sub Main AP.File.OpenTest "FRQ-RESP.AT2" 'Open frequency response test. Sweep.Start 'Start sweep. If **AP.File.SaveTest** = False Then GoTo Quit 'Save Test AP.File.OpenTest "THD-FRQ.AT2" 'Open total \_ harmonic distortion + noise test. AP.Sweep.Start 'Start sweep. If **AP.File.SaveTest** = False Then GoTo Quit 'Save Test AP.File.OpenTest "RESIDNOI.AT2" 'Open residual \_ noise test. AP.Sweep.Start 'Start sweep.

```
If AP.File.SaveTest = False Then GoTo Quit
'Save Test
  End
  Quit:
  Debug.Print "Test Save FAILED"
End Sub
```
# AP.File.SaveTestAs **Method**

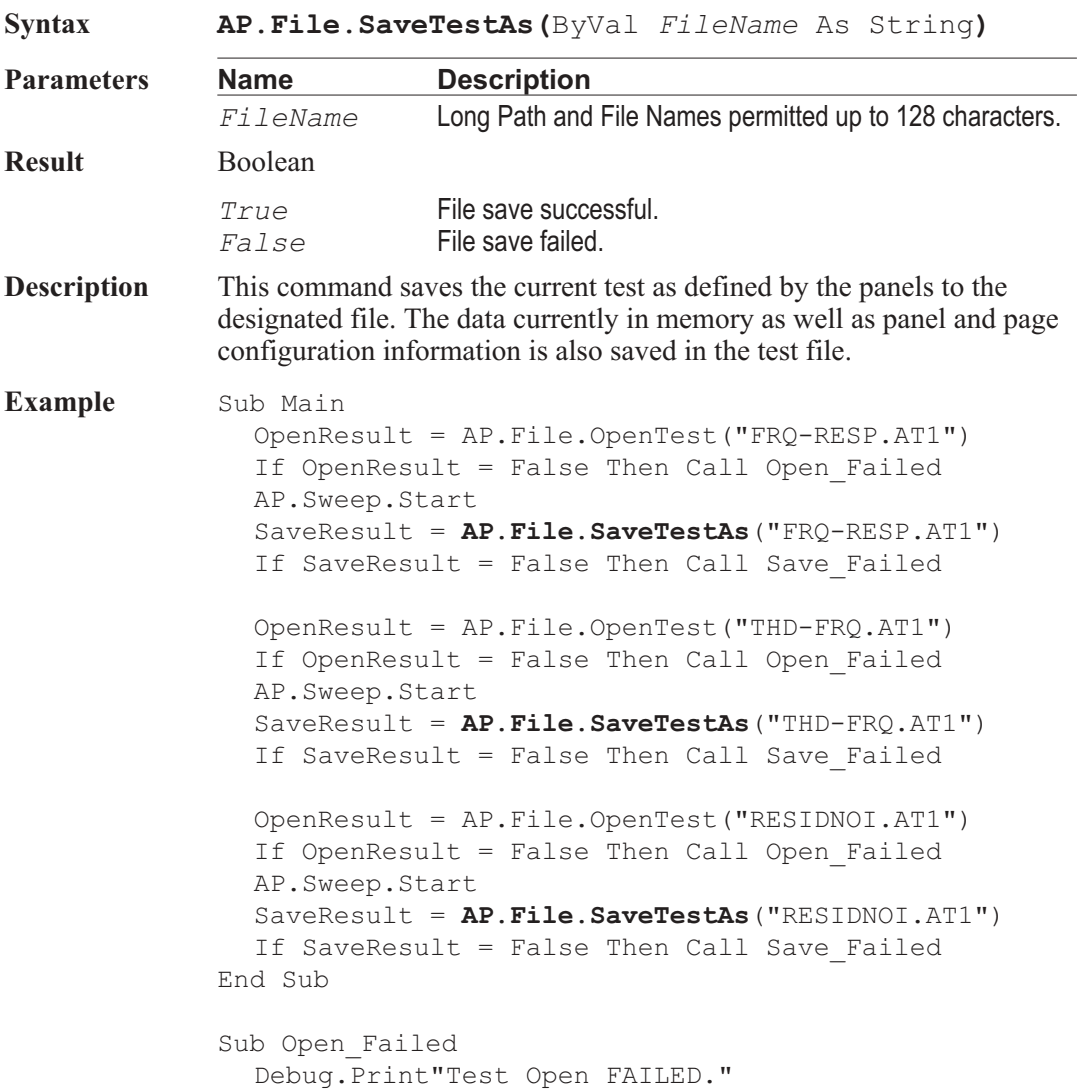

End End Sub Sub Save\_Failed Debug.Print"Test Save FAILED." End End Sub

# AP.File.SaveTestAsCustom **Method**

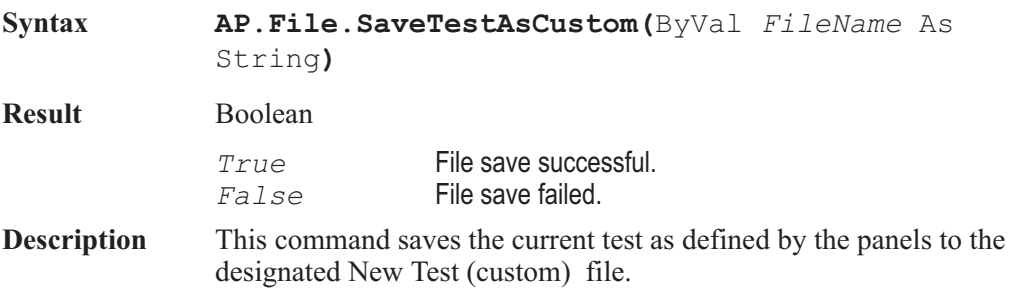

# AP.File.SaveWfmAs **Method**

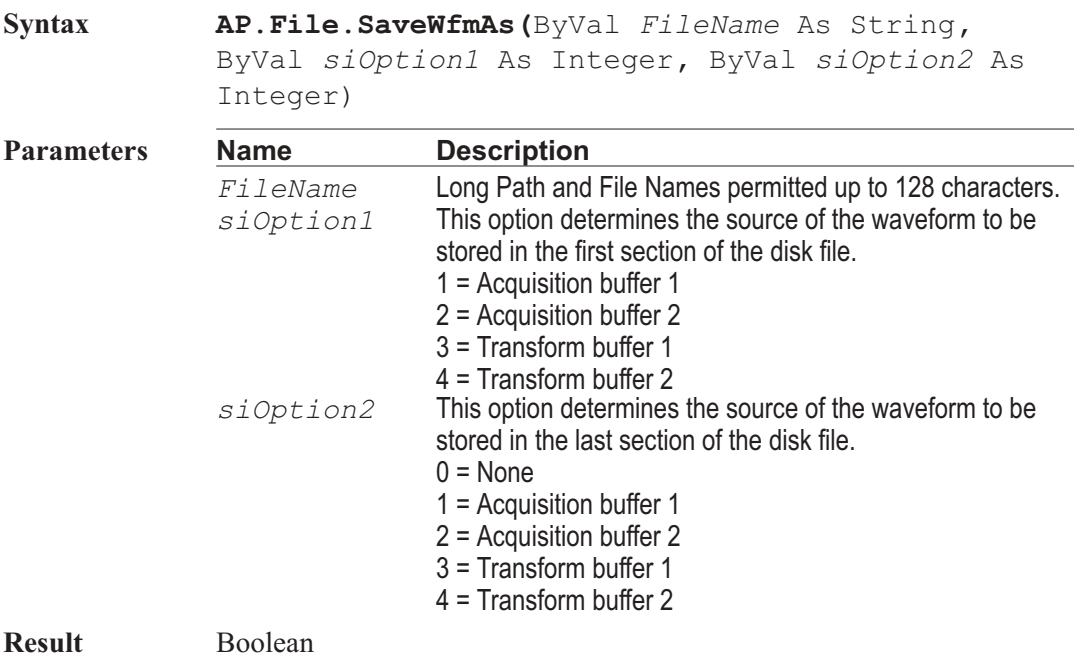

AP Basic Extensions for 2700 Series Instruments 319

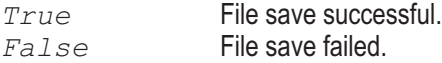

- **Description** This command saves waveform data contained in the buffers designated by Option #1 and #2 into the designated file. The waveform designated by Option #1 saves to the first section of the file and the Option #2 waveform to the last section of the file.
- **Comment** Acquisition buffer : This buffer holds waveform data captured into DSP memory by an acqusition (F9). Selecting the acquisition buffer causes the complete acquired signal to be saved to a disk file for later download (via the AP.File.OpenWfm command) for further analysis including FFT spectrum analysis and waveform display.

Transform buffer : The transform buffer is the sub-section of the acquisition buffer starting at the FFT start time with a length equal to the presently-set FFT length. Selecting this option results in a smaller disk file since only a portion of the acquired signal is saved.

Buffer 1 : This buffer is associated to the DSP channel 1.

Buffer 2 : This buffer is associated to the DSP channel 2.

Recommended file extensions :

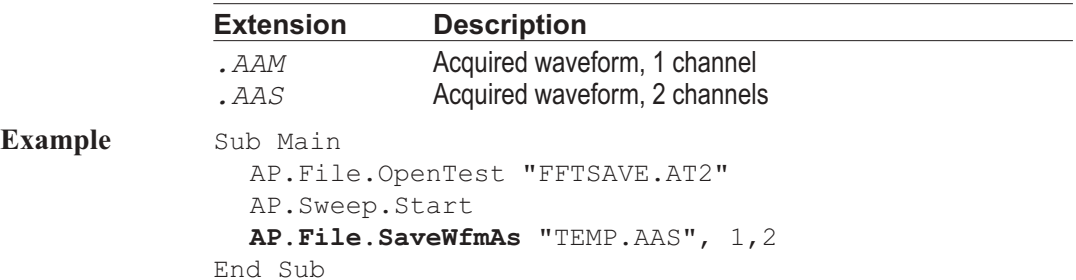

# Chapter 15

# *Analog Generator*

# AP.Gen.AutoOn **Property**

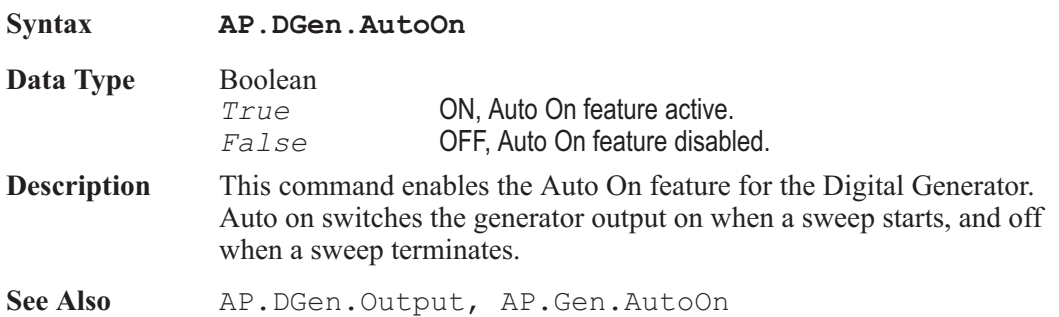

# AP.Gen.BurstInterval **Property**

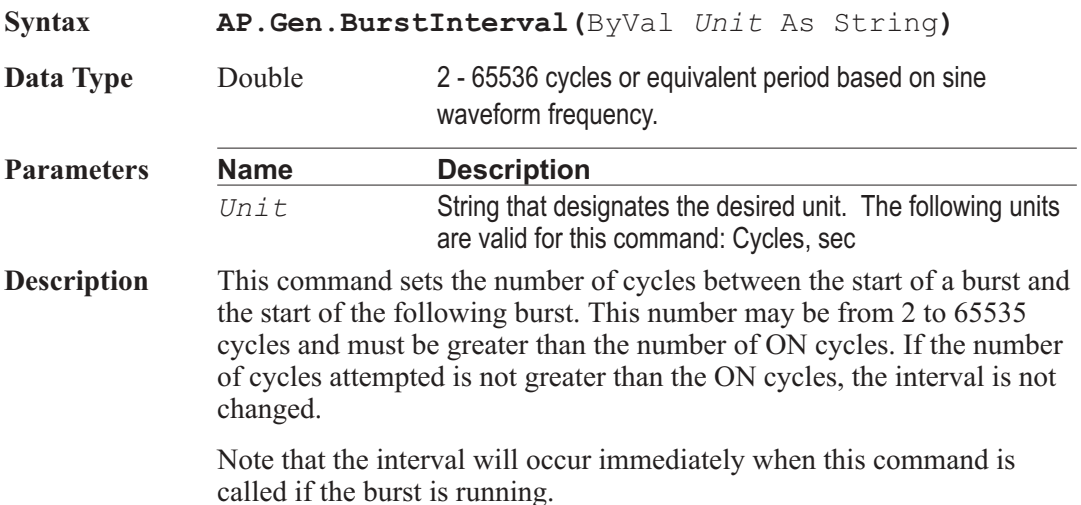

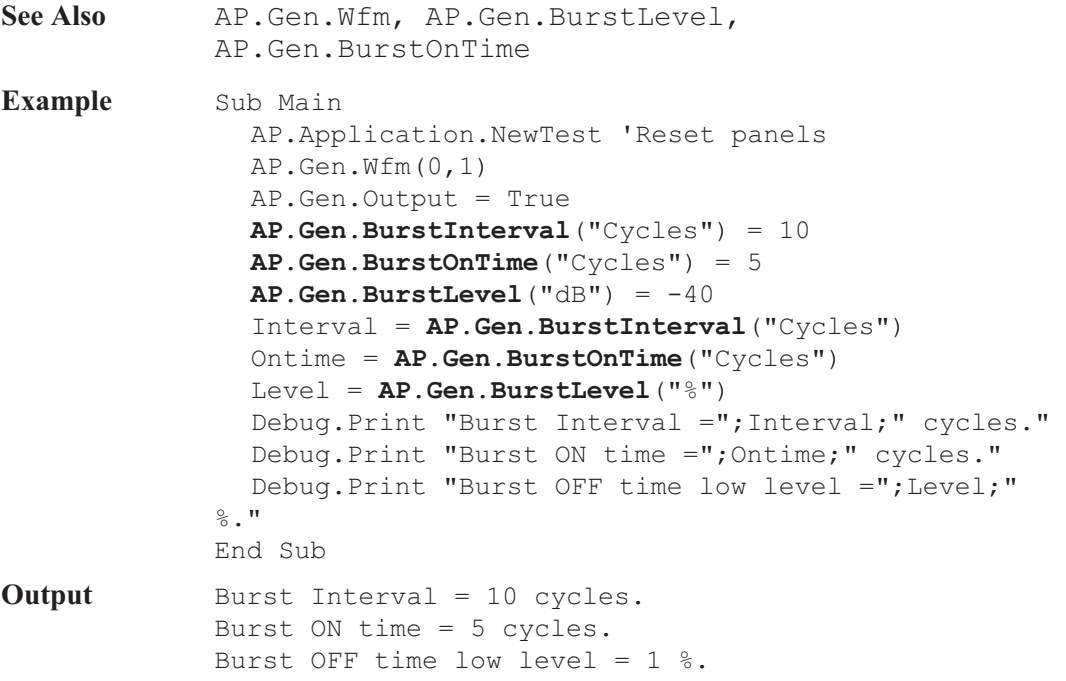

# AP.Gen.BurstLevel **Property**

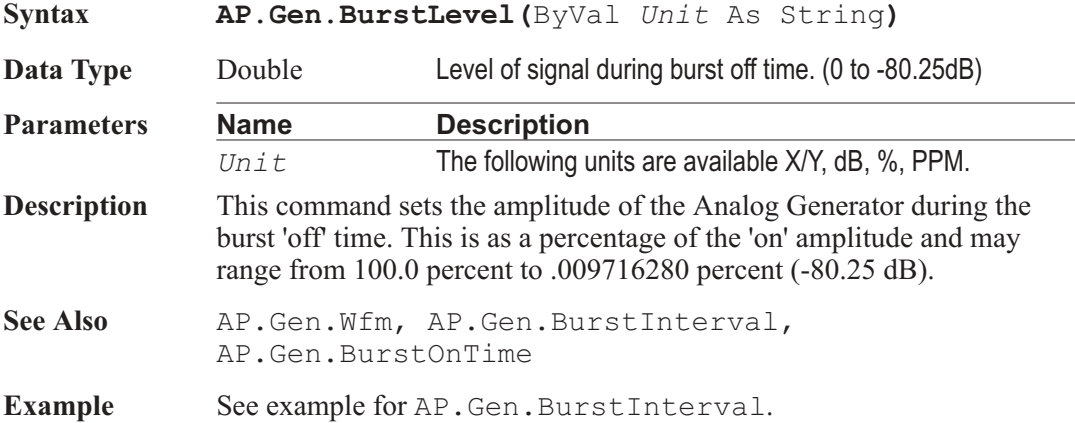

### AP.Gen.BurstOnTime **Property**

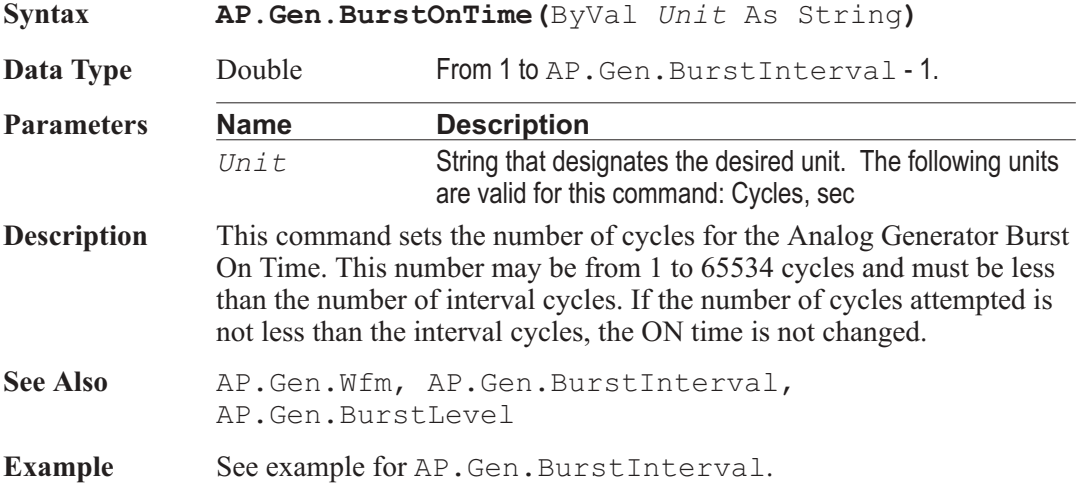

### AP.Gen.ChAAmpl **Property**

**Syntax AP.Gen.ChAAmpl(**ByVal *Unit* As String**) Data Type** Double **Parameters Name Description** *Unit* String that designates the desired unit. The following units are valid for this command: Vrms, Vp, Vpp, dBu, dBV, dBr, dBm, W, dBrInv **Description** This command sets the Analog Generator channel A amplitude. See Also AP.Gen.ChBAmpl **Example** Sub Main AP.Application.NewTest 'Reset panels **AP.Gen.ChAOutput** = True **AP.Gen.ChBOutput** = True **AP.Gen.ChAAmpl**("Vrms") = 1 **AP.Gen.ChBAmpl**("Vrms") = 2 **AP.Gen.Output = True** AP.Anlr.ChAInput = 2 AP.Anlr.ChBInput = 2 AP.Anlr.ChALevelSettling(1, .000025, "V", 3, .03, 1)

```
AP.Anlr.ChBLevelSettling(1, .000025, "V", 3, .03,
1)
  AP.Anlr.ChALevelTrig
  AP.Anlr.ChBLevelTrig
  Do
     ReadyA = AP.Anlr.ChALevelReady
     ReadyB = AP.Anlr.ChBLevelReady
  Loop Until ReadyA > 0 And ReadyB > 0ReadingA = AP.Anlr.ChALevelRdg("V")
  ReadingB = AP.Anlr.ChBLevelRdg("V")
  Prompt.Text = "Level A amplitude =" & Format _
     (ReadingA, "#.0000") & " V" & Chr(13) & _<br>"Level B amplitude =" & _
                    amplitude =" &
  Format (ReadingB, "#.0000") \& " V''Prompt.ShowWithContinue
  Stop 'Wait of user to press continue.
End Sub
```
# AP.Gen.ChAEqAmpl **Property**

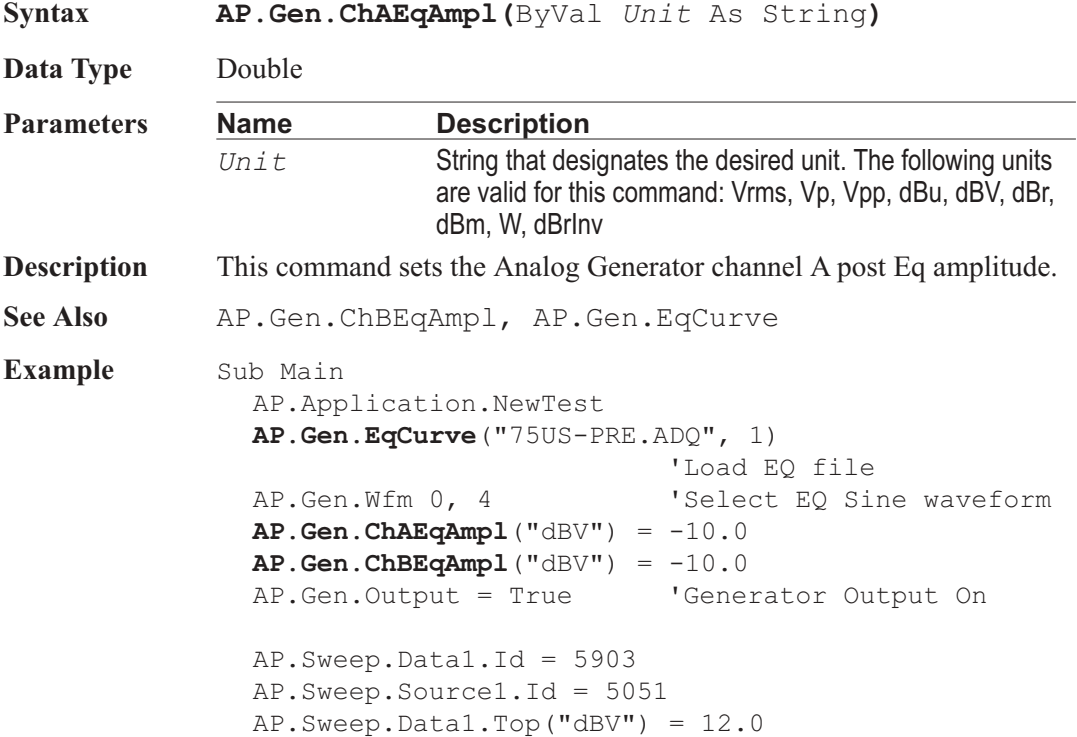

AP.Sweep.Data1.Bottom("dBV") = -12.0

```
AP.Sweep.Stereo = True
  AP.Sweep.Start
End Sub
```
# AP.Gen.ChAFreq **Property**

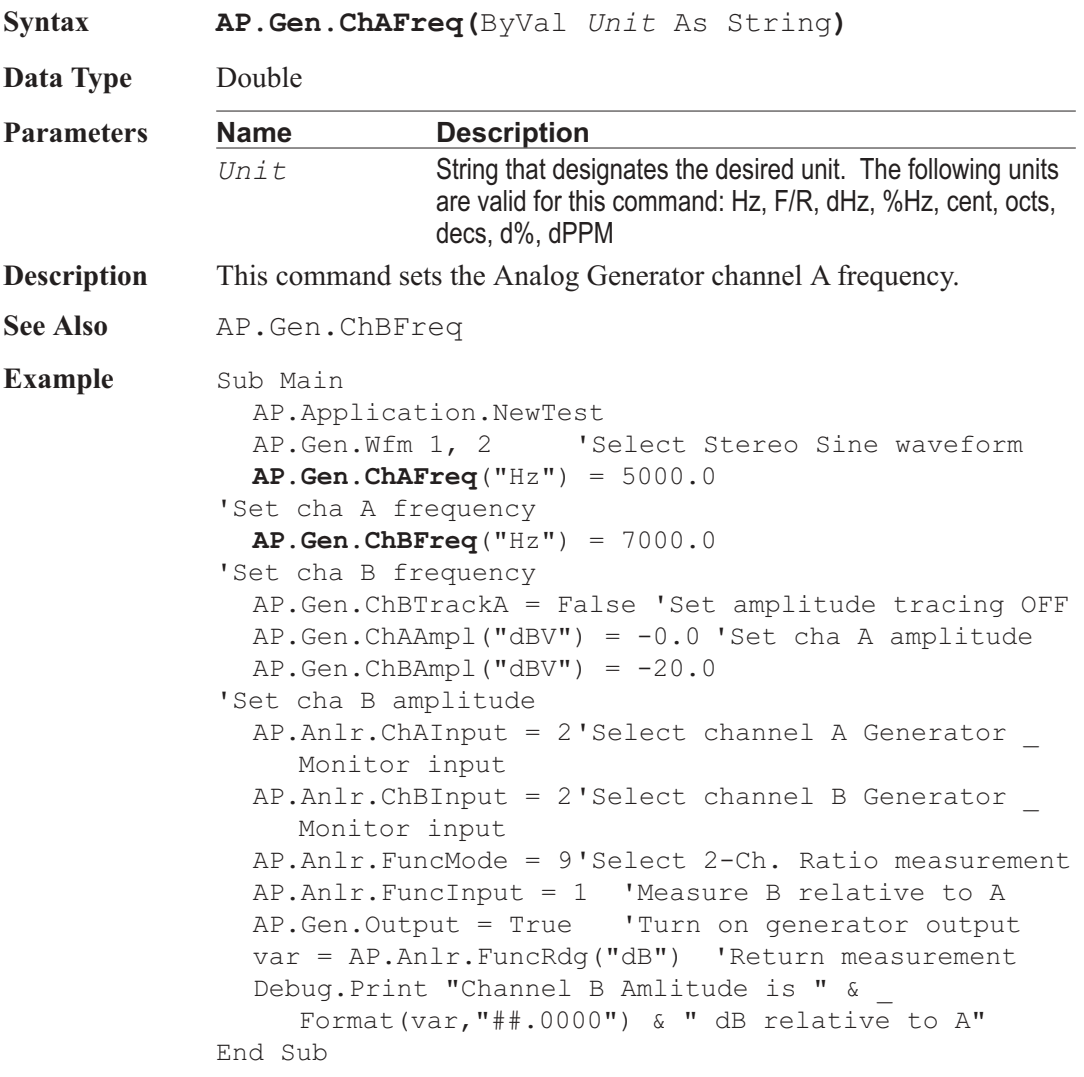

## AP.Gen.ChAInvert **Property**

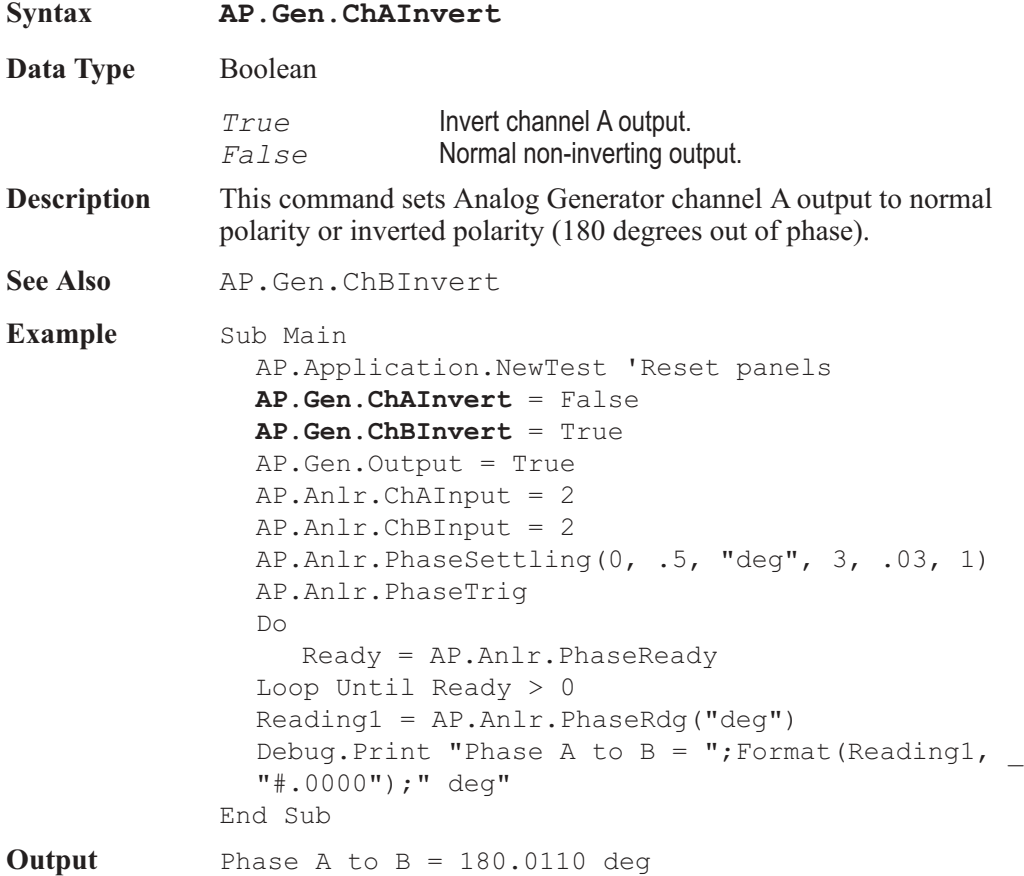

# AP.Gen.ChAOutput **Property**

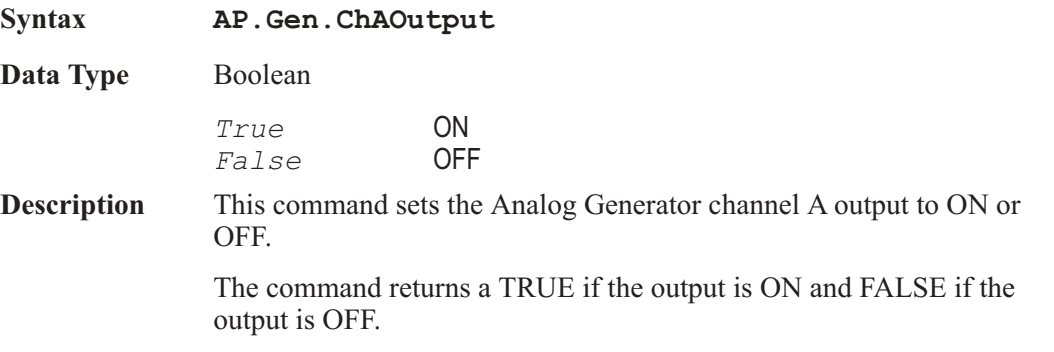

See Also **AP.Gen.ChBOutput** 

**Example** See example for AP.Gen.ChAAmpl.

# AP.Gen.ChBAmpl **Property**

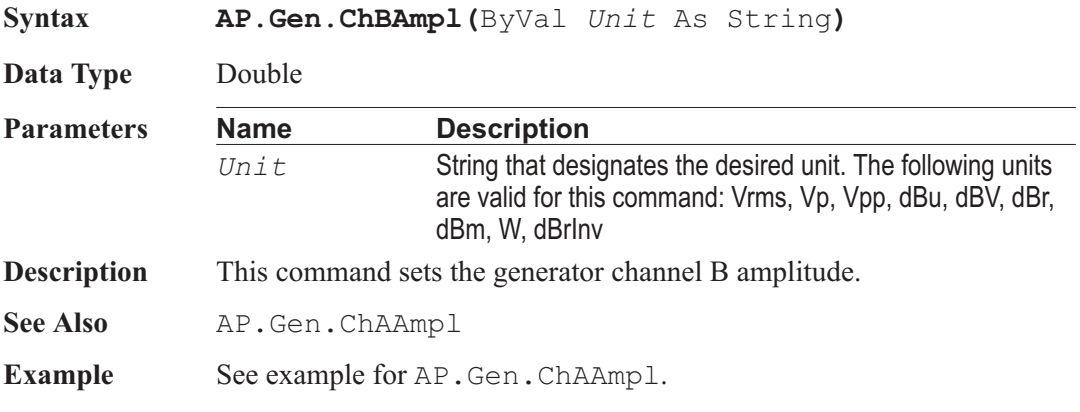

# AP.Gen.ChBEqAmpl **Property**

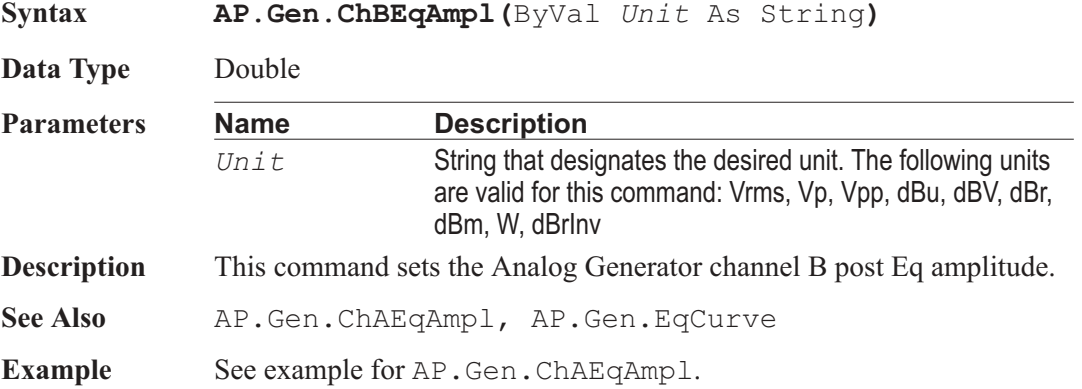

## AP.Gen.ChBFreq **Property**

**Syntax AP.Gen.ChBFreq(**ByVal *Unit* As String**)**

**Data Type** Double

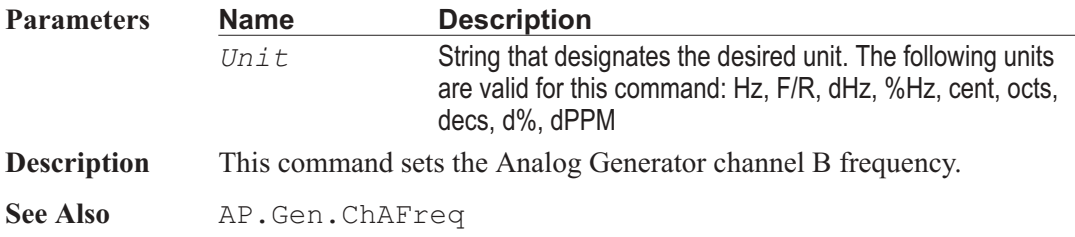

# AP.Gen.ChBInvert **Property**

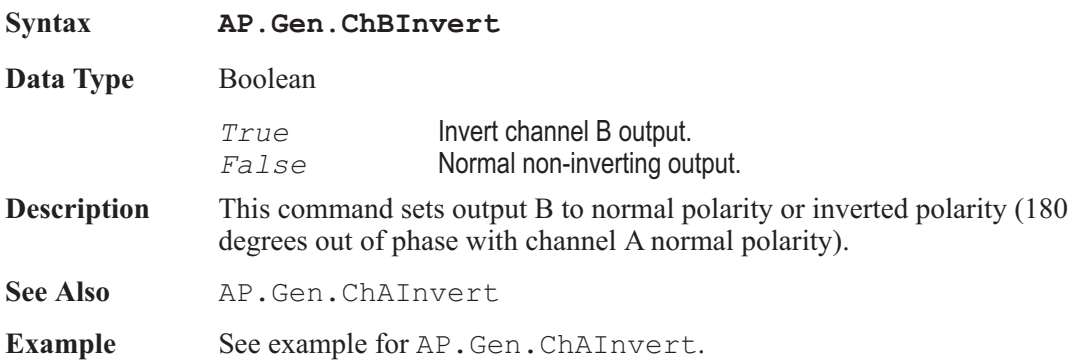

# AP.Gen.ChBOutput **Property**

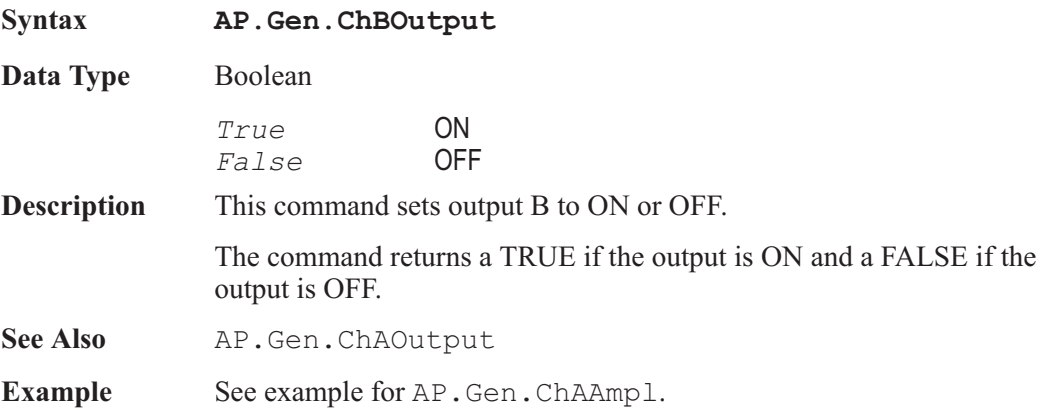

# AP.Gen.ChBTrackA **Property**

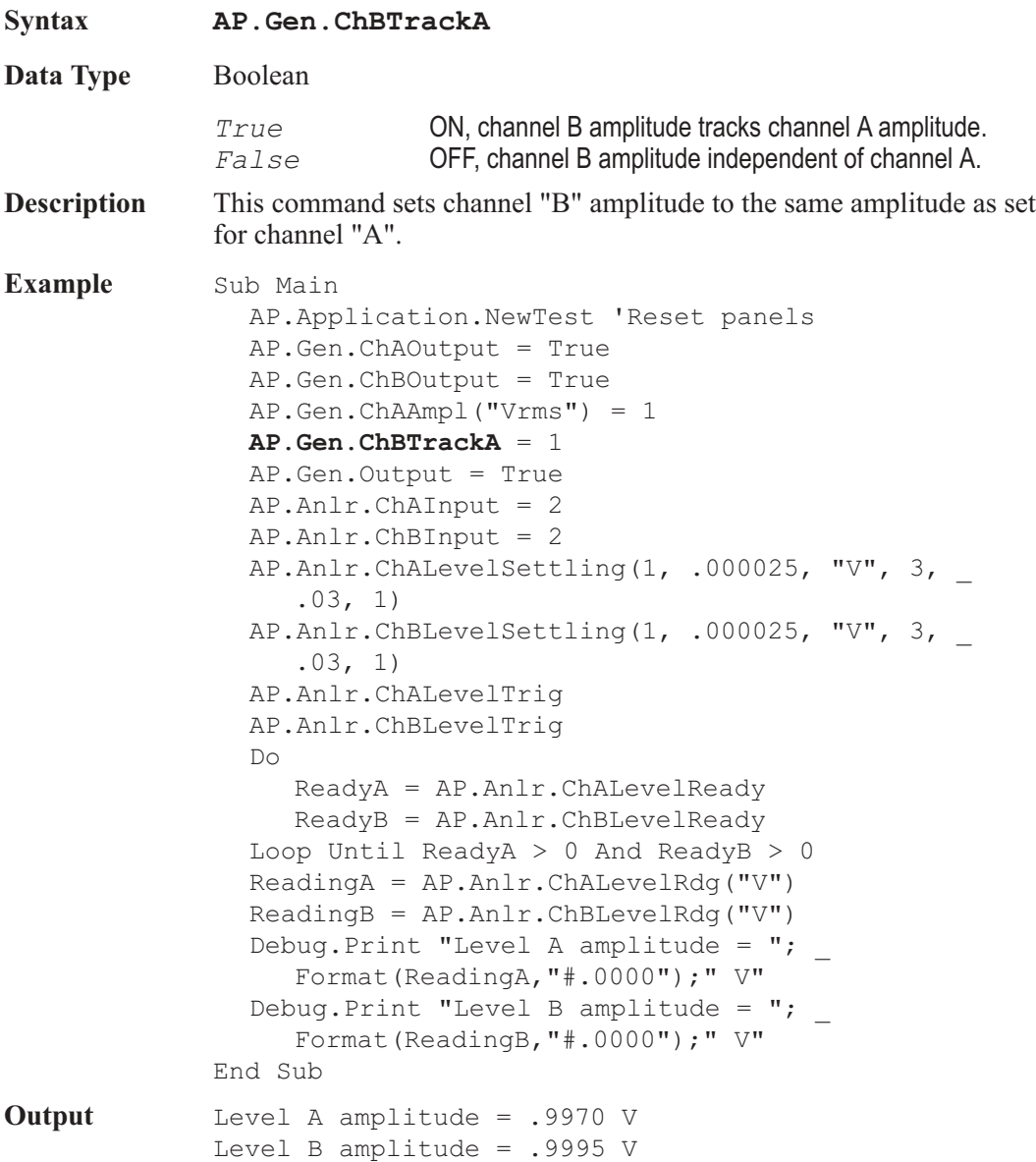

# **AP.Gen.Config Property**

**Syntax AP.Gen.Config**

AP Basic Extensions for 2700 Series Instruments 329

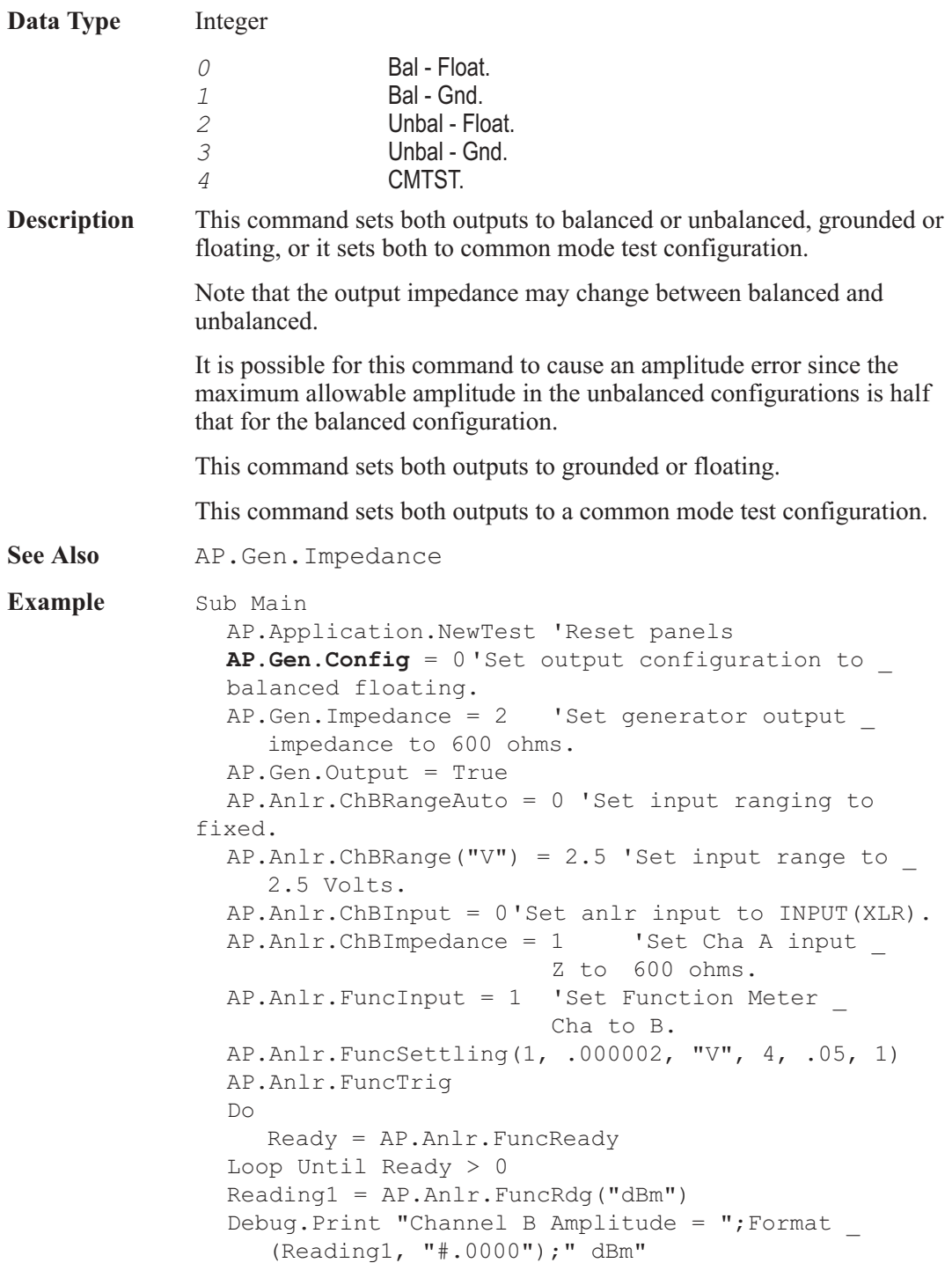

AP.Anlr.ChBRangeAuto = 1 'Set input ranging to auto. End Sub

**Output** Channel B Amplitude = .0199 dBm

### AP.Gen.DACBandwidth **Property**

**Syntax AP.Gen.DACBandwidth Data Type** Integer *0* 30 kHz *1* 50 kHz **Description** This command sets the Analog Generator Digital to Analog converter Bandwidth for all (D/A) waveforms except Arb Wfm (D/A), MLS (D/A), and Special Pass Thru. **See Also** AP.Gen.Wfm **Example** Sub Main AP.Application.NewTest AP.Gen.Wfm 1, 0  $AP.Gen.Freq('Hz") = 30000.0$ **AP.Gen.DACBandwidth** = 0 'Set DAC to 30k Bandwidth AP.Gen.Output = True AP.Anlr.ChAInput = 2 AP.Anlr.FuncMode = 4 AP.Anlr.FuncSettling(5, .0002, "%", 3, .05, 1) AP.Anlr.FuncTrig 'Trigger new reading  $D<sub>O</sub>$ Ready = AP.Anlr.FuncReady 'Get status. Loop Until Ready  $> 0$ Reading1 = AP.Anlr.FuncRdg("%") 'Get settled reading. Debug.Print "DAC THD"  $\&$  Chr\$(43)  $\&$  "N at 30k BW = ";Format(Reading1, "#.00000");" %" **AP.Gen.DACBandwidth** = 1'Set DAC to 60k Bandwidth AP.Anlr.FuncTrig 'Trigger new reading Do Ready = AP.Anlr.FuncReady 'Get status. Loop Until Ready  $> 0$ Reading1 = AP.Anlr.FuncRdg("%") 'Get settled reading.
Debug.Print "DAC THD" & Chr\$(43) & "N at 60k BW = ";Format(Reading1, "#.00000");" %" End Sub **Example Output** DAC THD+N at 30k BW = .00328 % DAC THD+N at 60k BW = .00162 %

### AP.Gen.DACSampleRate **Property**

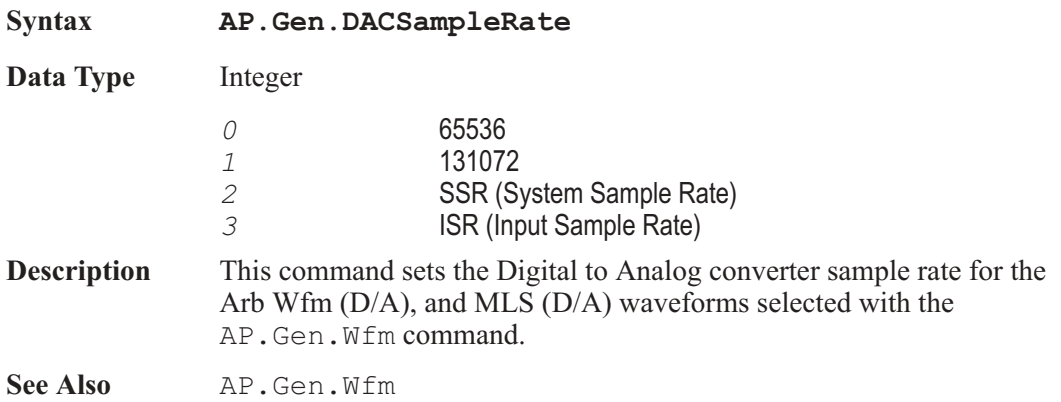

# AP.Gen.DualAmplRatio **Property**

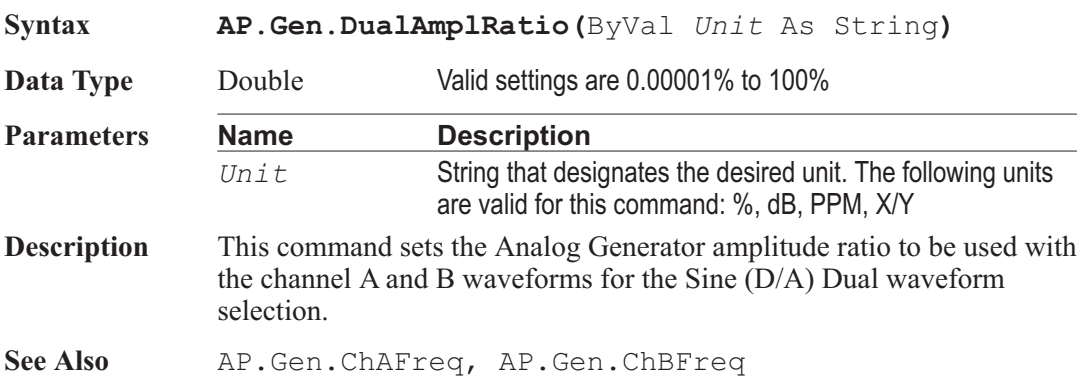

### AP.Gen.EqCurve **Method**

**Syntax AP.Gen.EqCurve(**ByVal *FileName* As String**,** ByVal *Column* As Integer**)**

**Data Type** Boolean

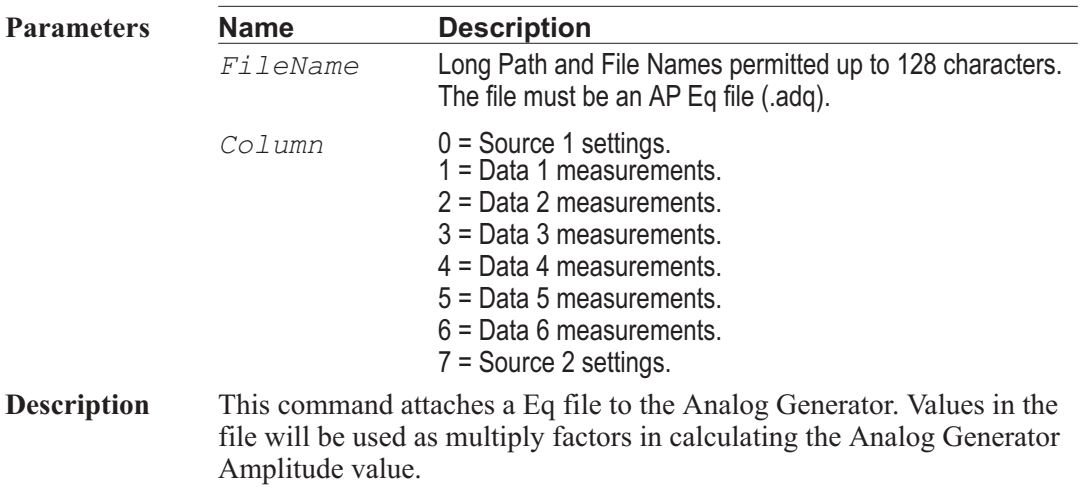

**Example** See example for AP.Gen.ChAEqAmpl.

# AP.Gen.EqCurveColumn **Get Only Property**

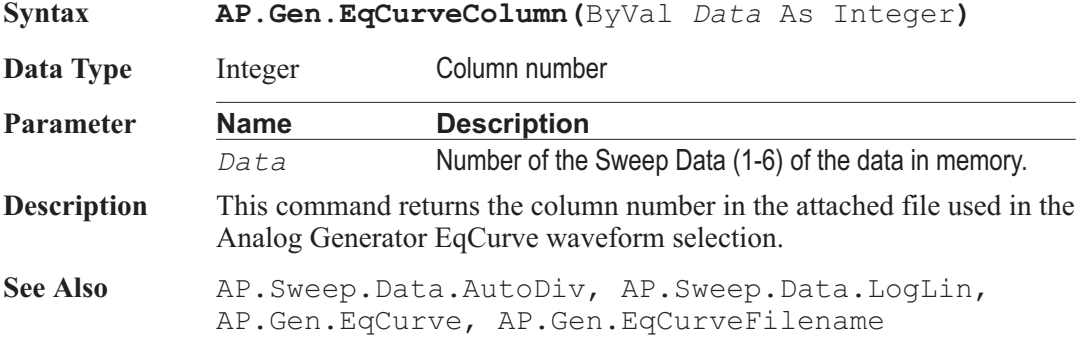

# AP.Gen.EqCurveFilename **Get Only Property**

**Syntax AP.Gen.EqCurveFilename**

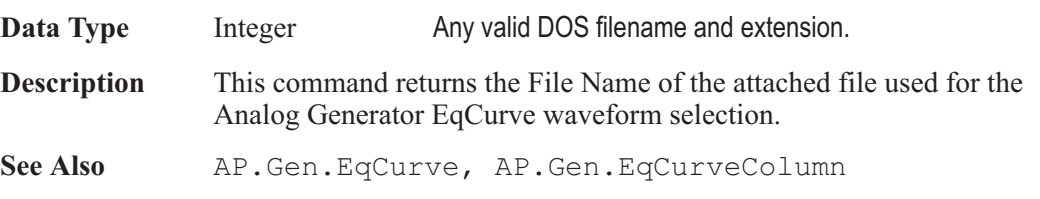

# AP.Gen.Freq **Property**

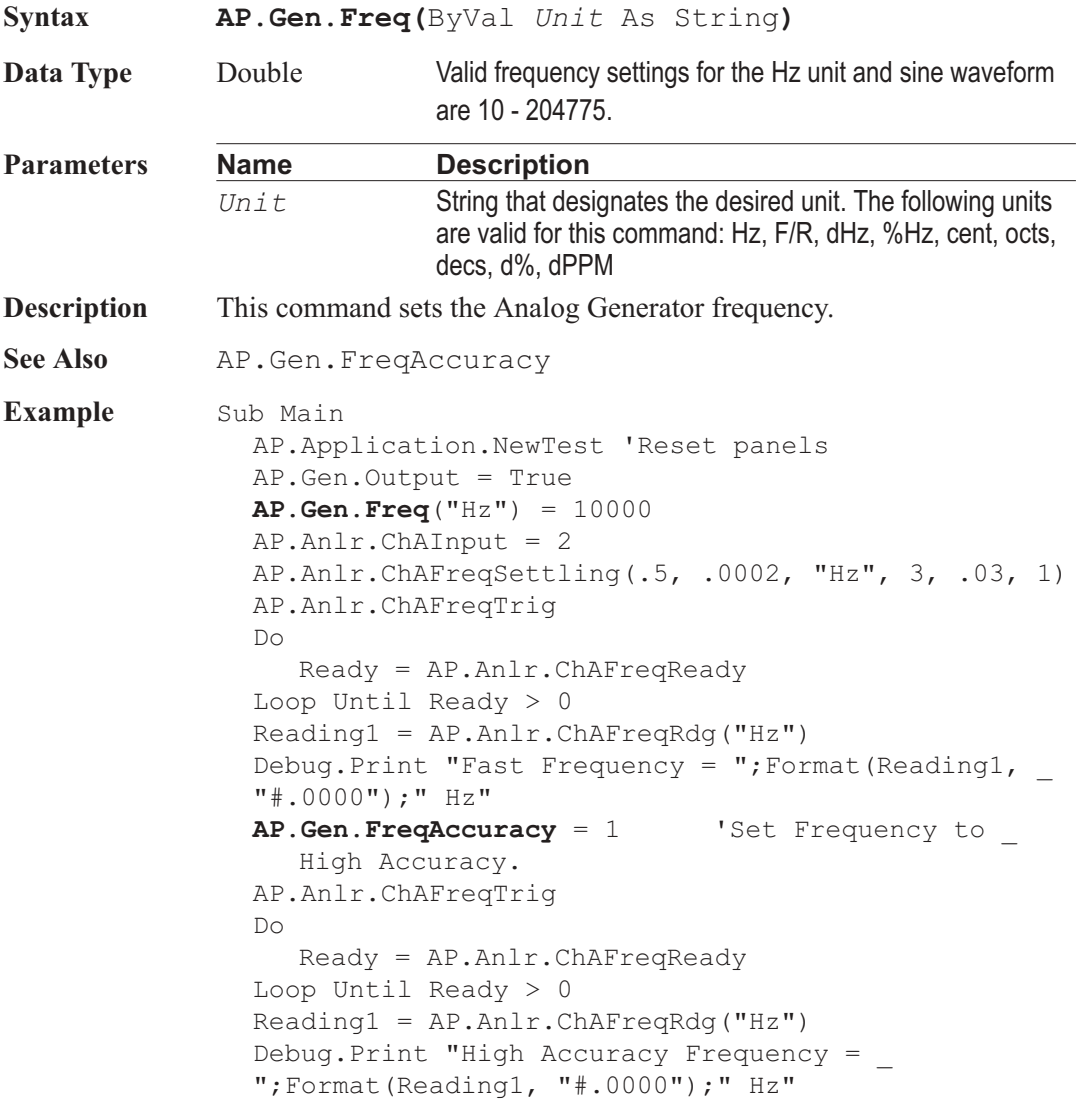

End Sub

**Output** Fast Frequency = 9998.2681 Hz High Accuracy Frequency = 10000.0637 Hz

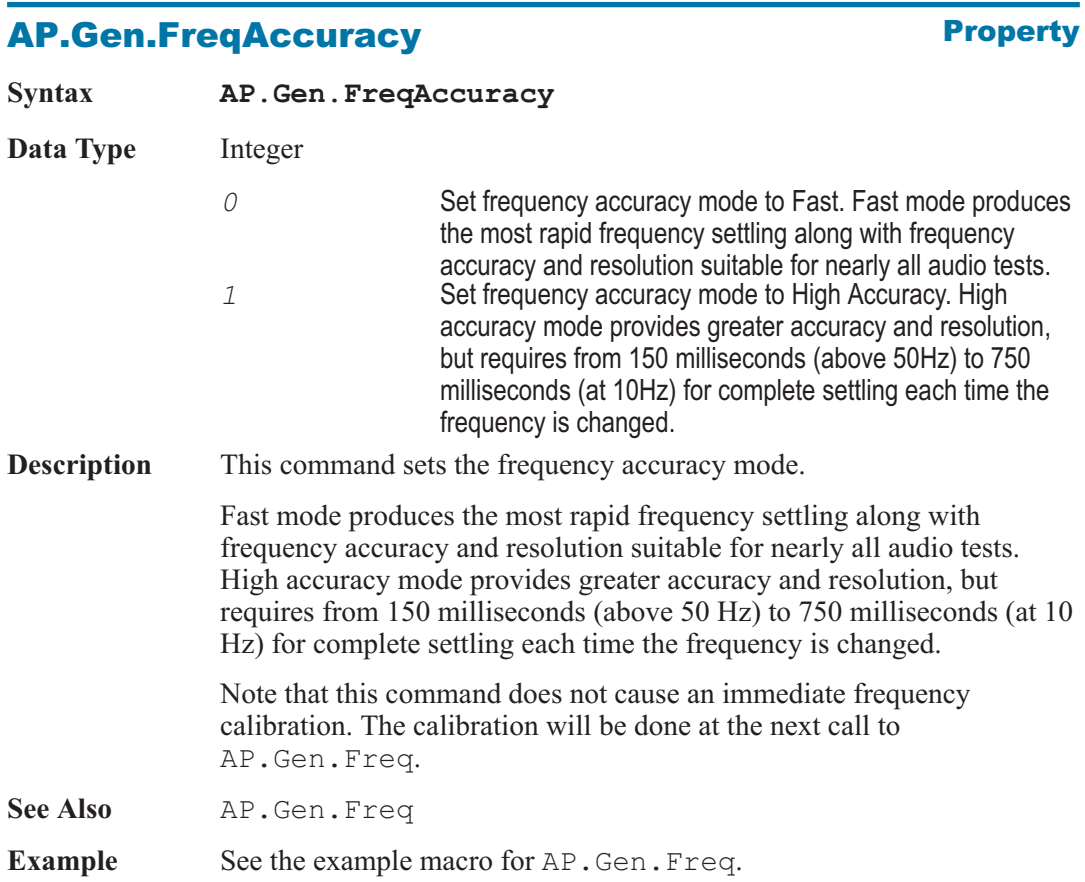

# AP.Gen.IMCenterFreq **Property**

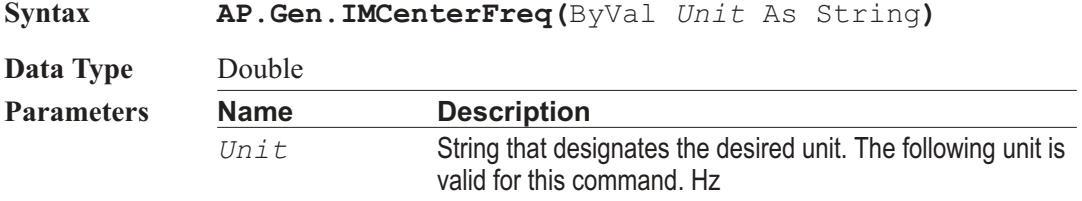

**Description** This command sets the Analog Generator IMD Center Frequency. The frequency passed is rounded to the closest available value.

> Set the Analog Generator waveform to an IMD or IMD (D/A) CCIF before calling this command.

**See Also** AP.Gen.IMFreq **Example** Sub Main AP.Application.NewTest AP.Gen.Wfm(2,2) AP.Anlr.ChAInput = 2 **AP.Gen.IMCenterFreq**("Hz") = 10000 AP.Gen.IMFreq("Hz") = 80 AP.Gen.Output = True  $AP. An lr. Functionode = 6$  'CCIF measurement mode AP.Anlr.FuncInput = 0 AP.Anlr.FuncSettling(3, .00003, "%", 3, .05, 1) AP.Anlr.FuncTrig Do Ready = AP.Anlr.FuncReady Loop Until Ready > 0  $Reading1 = AP.Anlr.FuncRdq("%")$ Debug.Print "CCIF/DFD = ";Format(Reading1, "#.0000");" %" End Sub

### AP.Gen.IMFreq **Property**

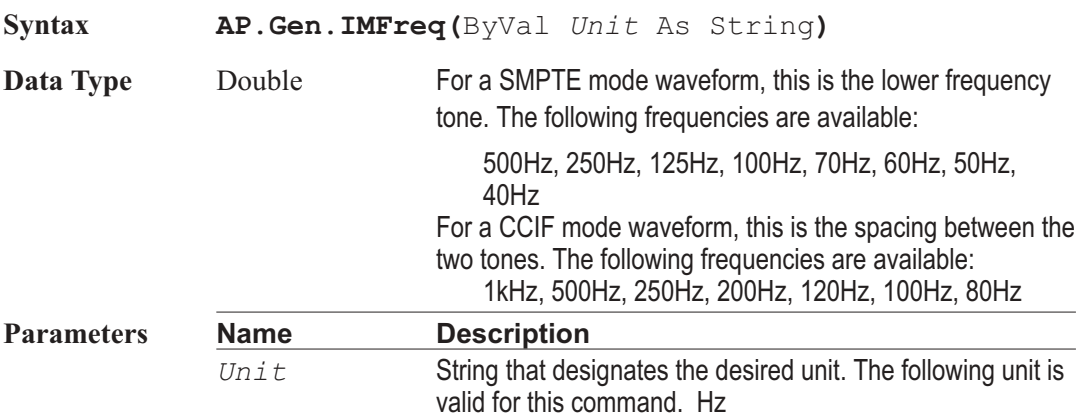

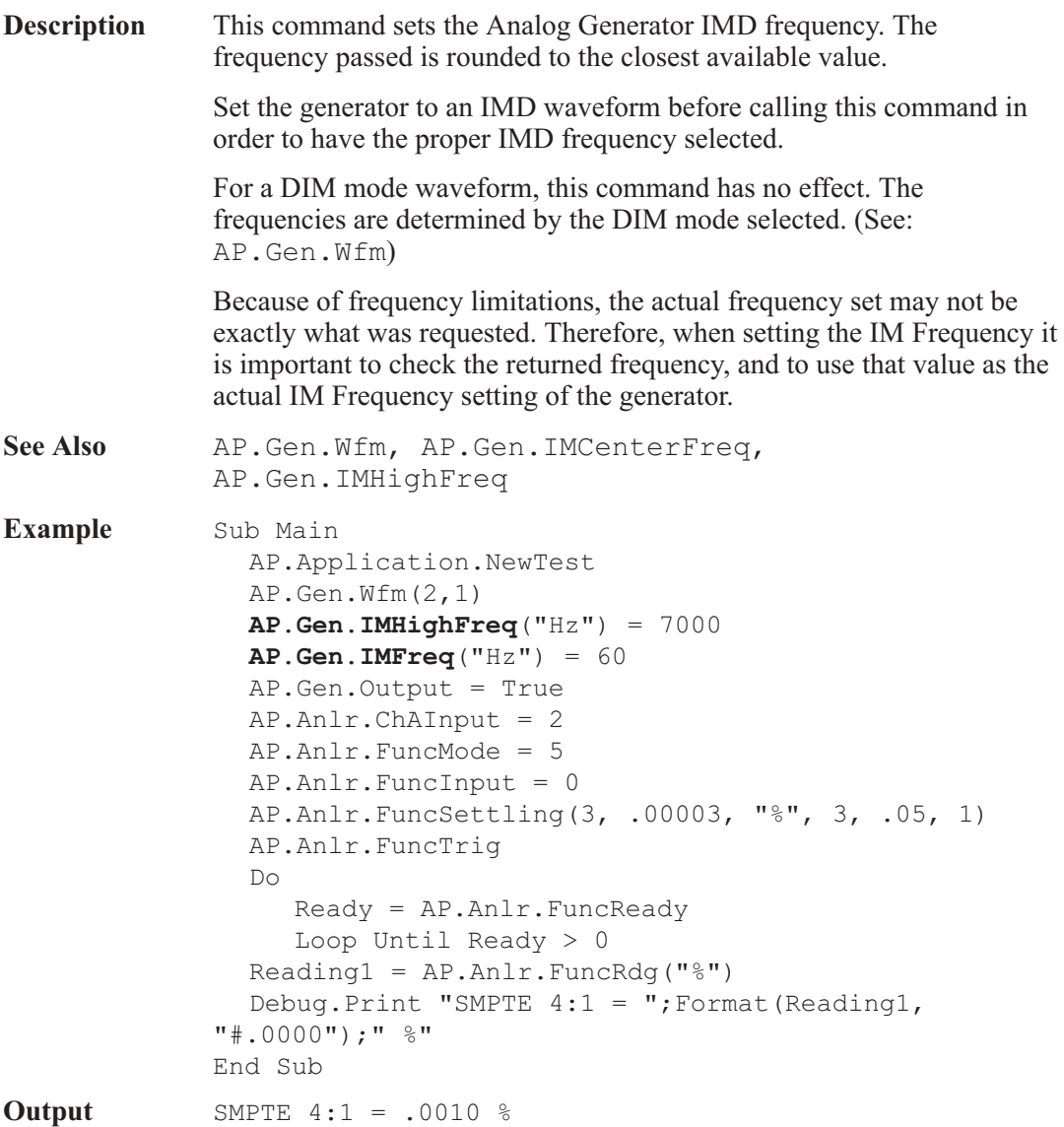

# AP.Gen.IMHighFreq **Property**

**Syntax AP.Gen.IMHighFreq(**ByVal *Unit* As String**)**

**Data Type** Double

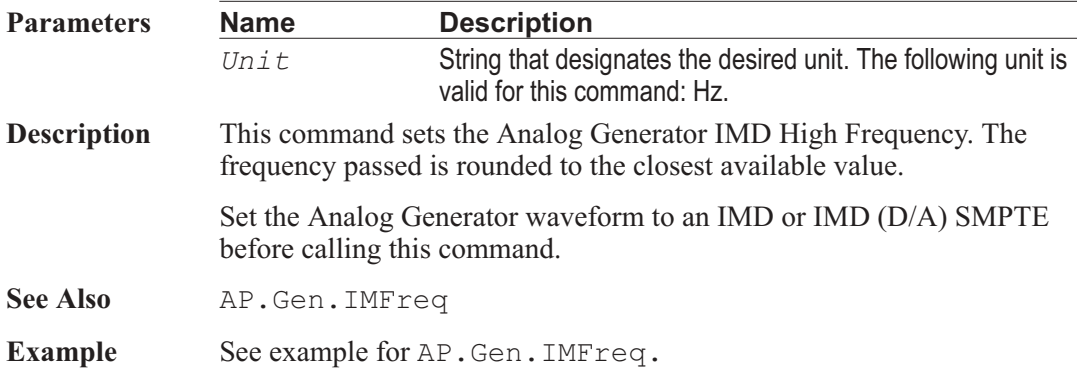

# **AP.Gen.Impedance Property**

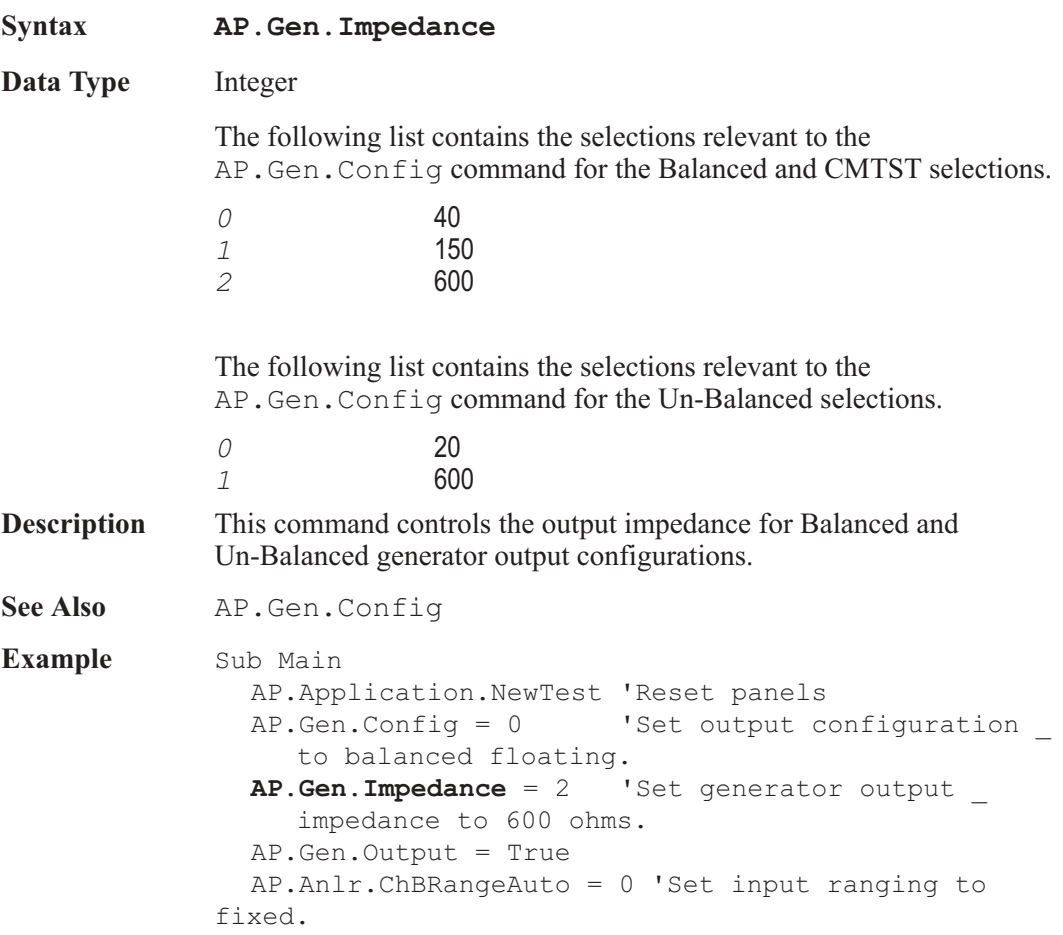

AP.Anlr.ChBRange("V") =  $2.5$  'Set input range to 2.5 Volts. AP.Anlr.ChBInput = 0'Set anlr input to INPUT(XLR). AP.Anlr.ChBImpedance = 1 'Set Cha B input Z to 600 ohms. AP.Anlr.FuncInput = 1 'Set Function Meter \_ Cha to B. AP.Anlr.FuncSettling(1, .000002, "V", 4, .05, 1) AP.Anlr.FuncTrig Do Ready = AP.Anlr.FuncReady Loop Until Ready > 0 Reading1 = AP.Anlr.FuncRdg("dBm") Debug.Print "Channel B Amplitude = ";Format \_ (Reading1, "#.0000");" dBm" Anlr.ChBRangeAuto = 1 'Set input ranging to auto. End Sub **Output** Channel B Amplitude = .0199 dBm

### AP.Gen.MlsLength **Property**

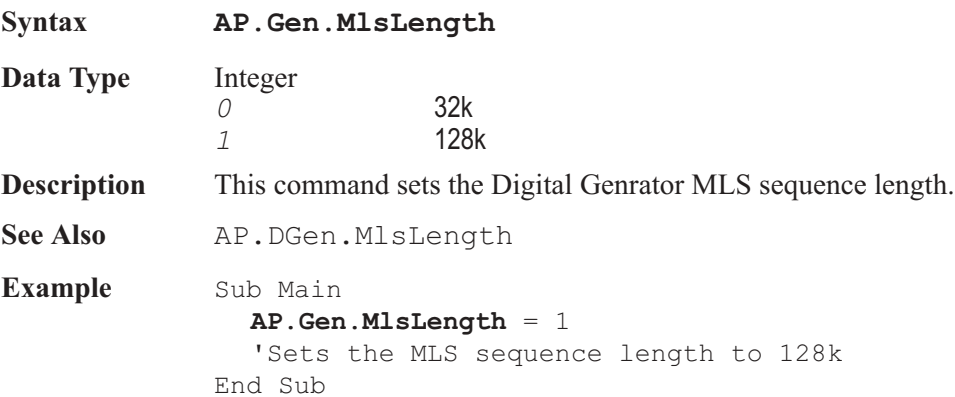

### AP.Gen.Output **Property**

**Syntax AP.Gen.Output**

**Data Type** Boolean

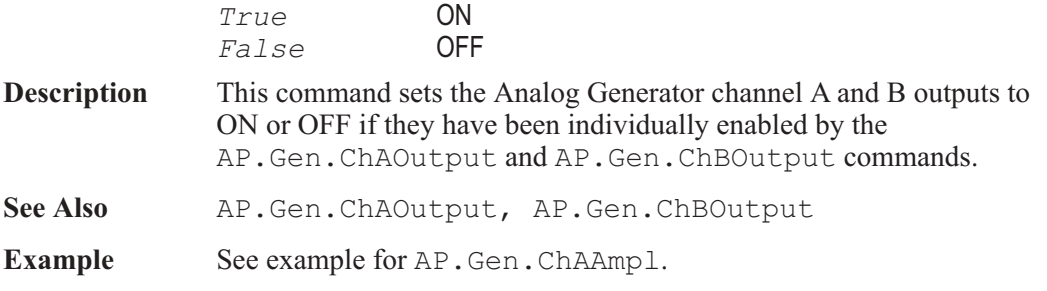

### AP.Gen.Phase **Property**

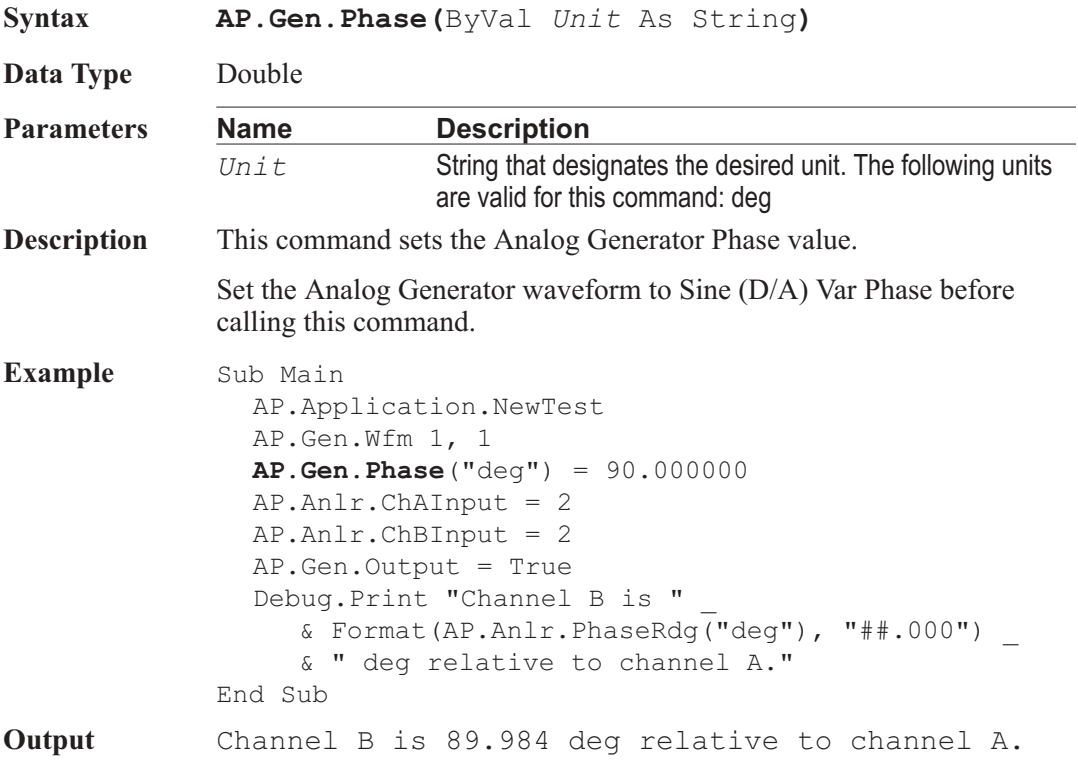

### AP.Gen.RefdBm **Property**

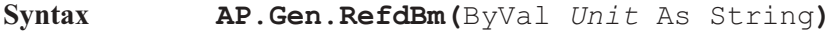

Data Type Double Impedance value.

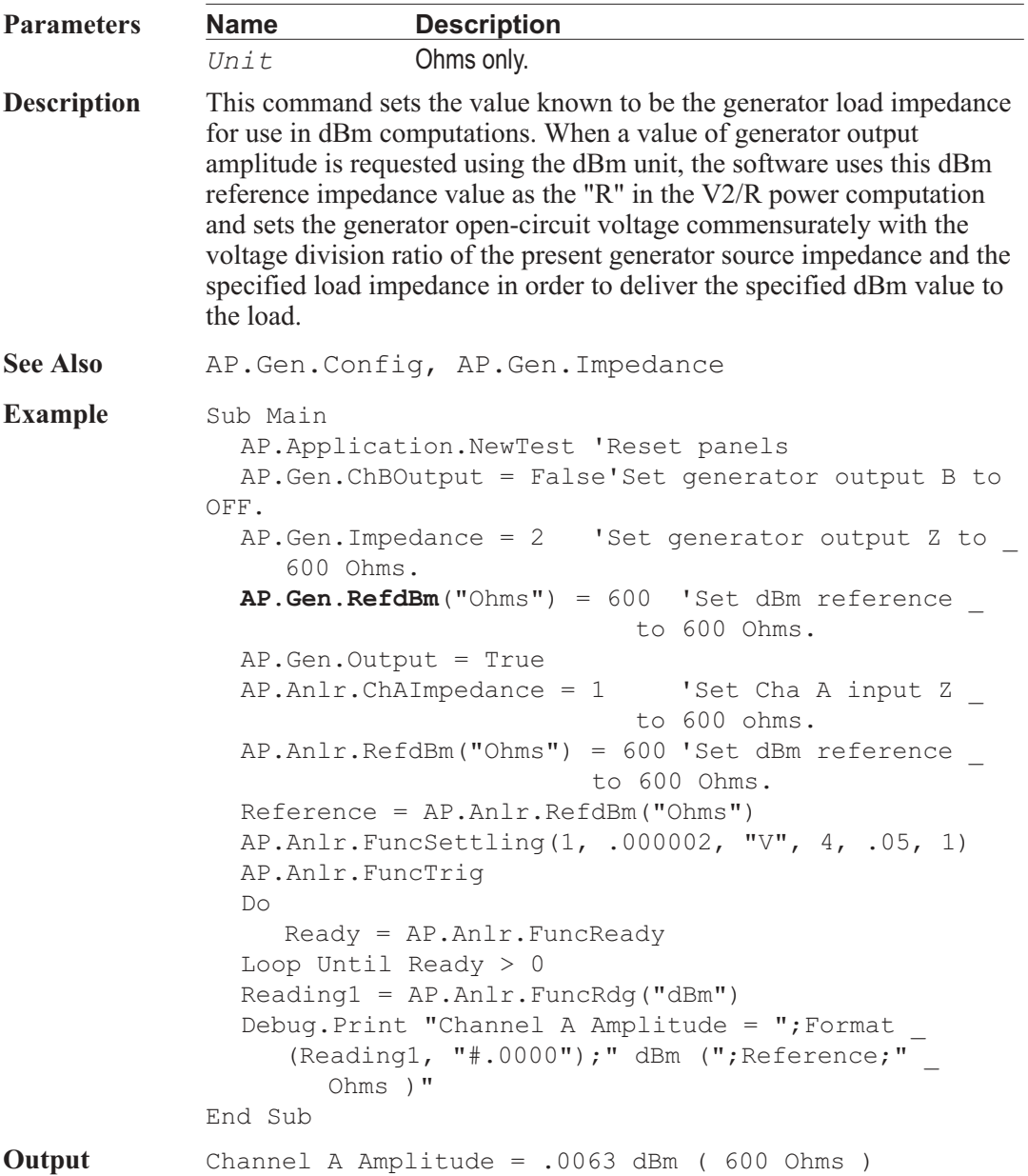

### AP.Gen.RefdBr **Property**

**Syntax AP.Gen.RefdBr(**ByVal *Unit* As String**)**

### Chapter 15: Analog Generator **AP.Gen.RefdBrAuto**

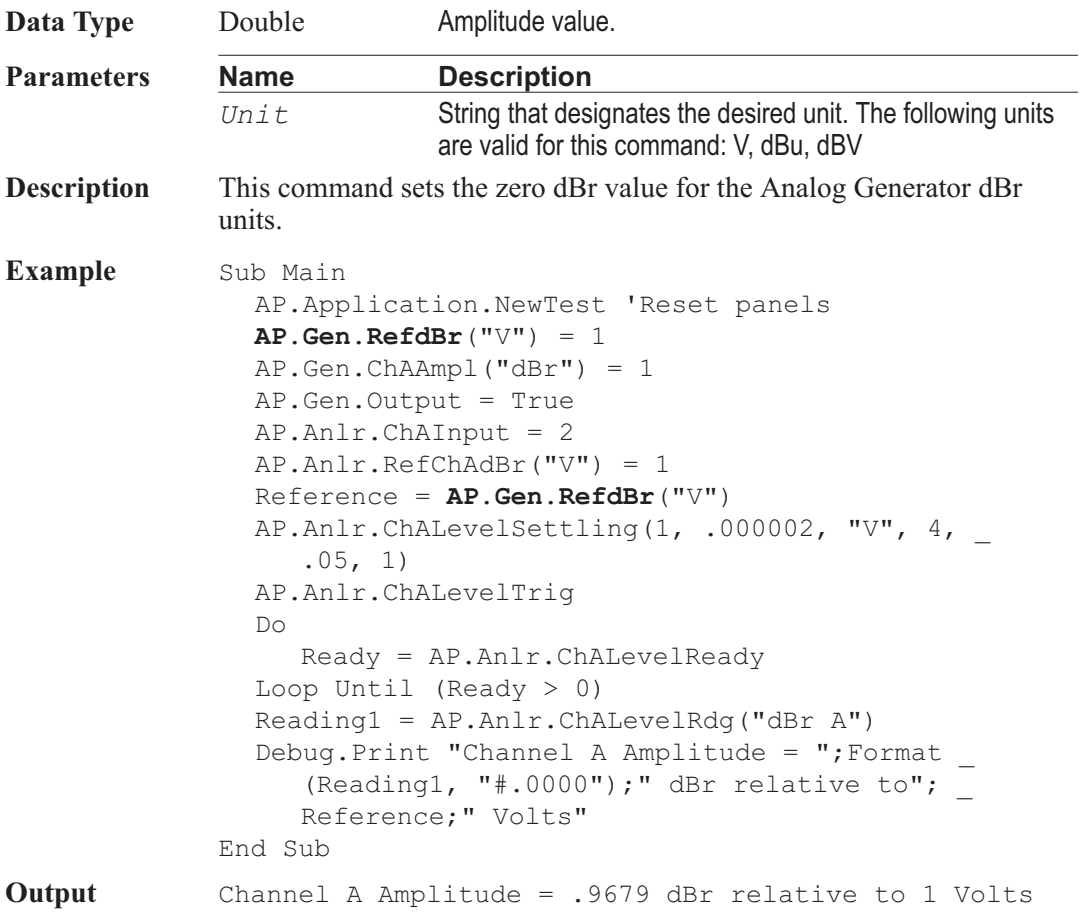

# AP.Gen.RefdBrAuto **Method**

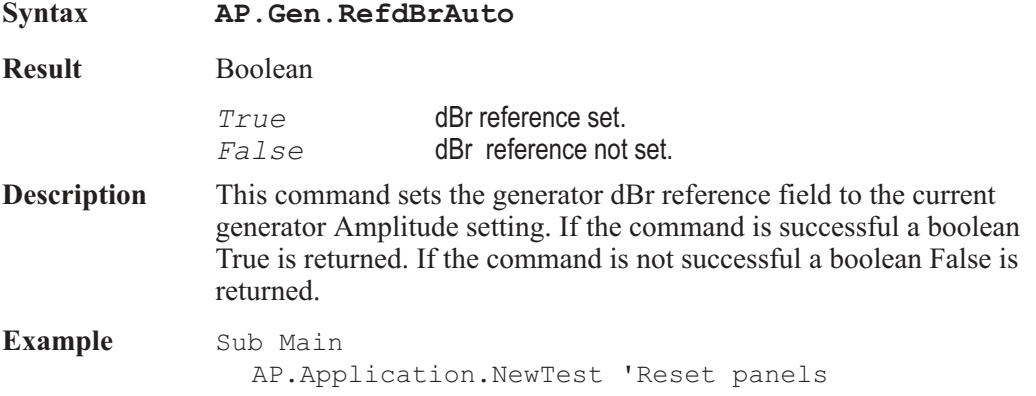

AP.Gen.ChAAmpl("dBV") = 0 **AP.Gen.RefdBrAuto** AP.Gen.Output = True AP.Anlr.ChAInput = 2 AP.Anlr.FuncMode = 0 AP.Anlr.FuncInput = 0 AP.Anlr.FuncSettling(1, .000002, "V", 4, .05, 1) AP.Anlr.FuncTrig Do Ready = AP.Anlr.FuncReady Loop Until Ready > 0  $Reading1 = AP.Anlr.FuncRdq('dBV'')$ Debug.Print "Channel A Amplitude =";Format\$ (Reading1,"#.000000");" dBV" End Sub **Output** Channel A Amplitude = 1.974047 dBV

### AP.Gen.RefFreq **Property**

**Syntax AP.Gen.RefFreq(**ByVal *Unit* As String**) Data Type** Double **Parameters Name Description** *Unit* String that designates the desired unit. The following unit is valid for this command: Hz **Description** This command sets the Analog Generator relative frequency reference value. This reference is used for all the Analog Generator relative frequency units  $(F/R, dHz, \% Hz$ , cent, octs, decs,  $d\%$ , dPPM) **See Also** AP.Gen.Freq **Example** Sub Main AP.Application.NewTest 'Reset panels AP.Gen.Output = True  $AP.Gen.Reffreq('Hz") = 5000$  $AP.Gen.Freq('dHz") = 5000$ AP.Anlr.ChAInput = 2 AP.Anlr.ChAFreqSettling(.5, .0002, "Hz", 3, .03, 1) AP.Anlr.ChAFreqTrig Do Ready = AP.Anlr.ChAFreqReady Loop Until Ready  $> 0$ Reading1 = AP.Anlr.ChAFreqRdg("Hz")

Debug.Print "Frequency  $A = "Format(Reading1, ... )$ "#.0000");" Hz" End Sub

**Output** Frequency A = 9996.5878 Hz

# AP.Gen.RefFreqAuto **Method**

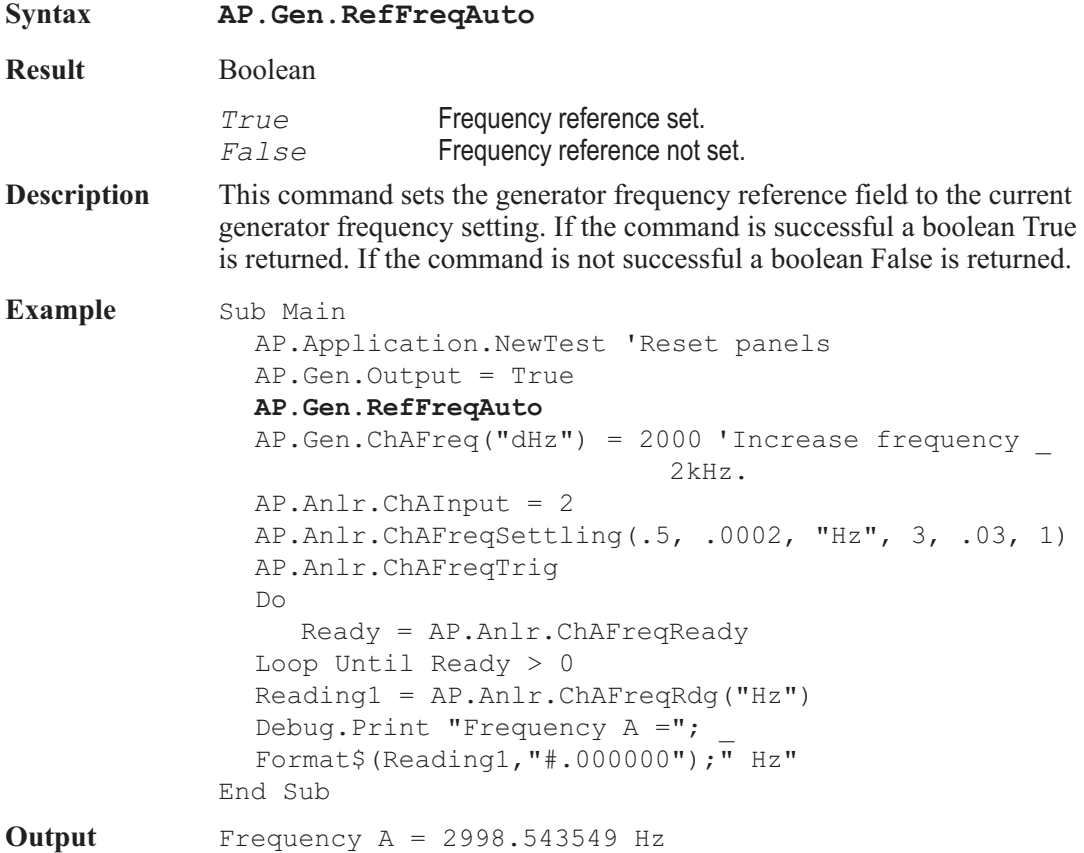

### AP.Gen.RefWatts **Property**

**Syntax AP.Gen.RefWatts(**ByVal *Unit* As String**)**

**Data Type** Double Impedance value.

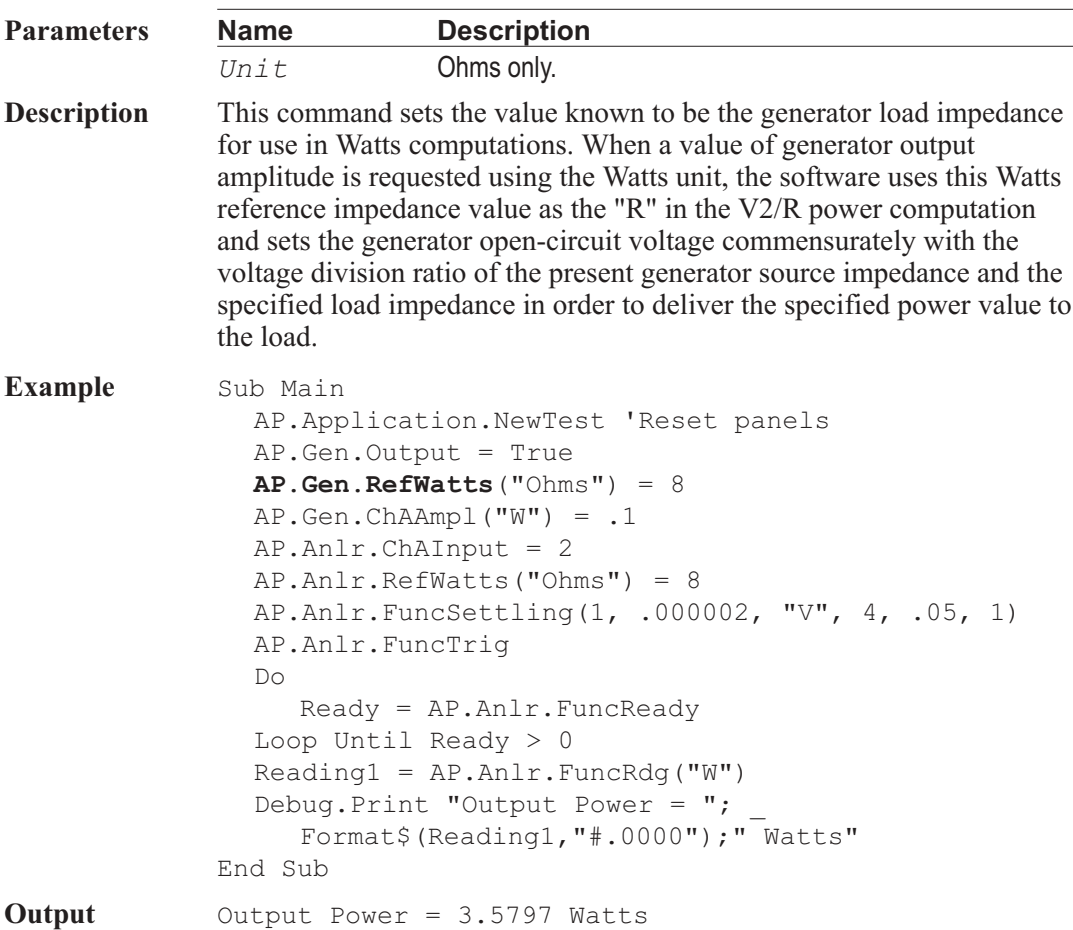

# AP.Gen.Wfm **Method**

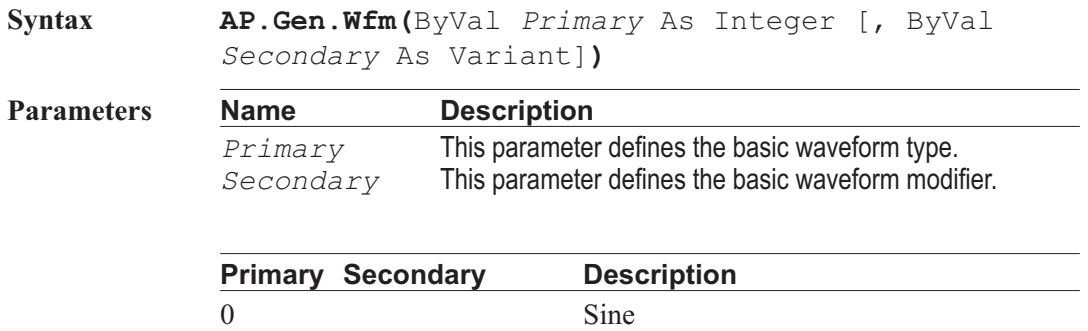

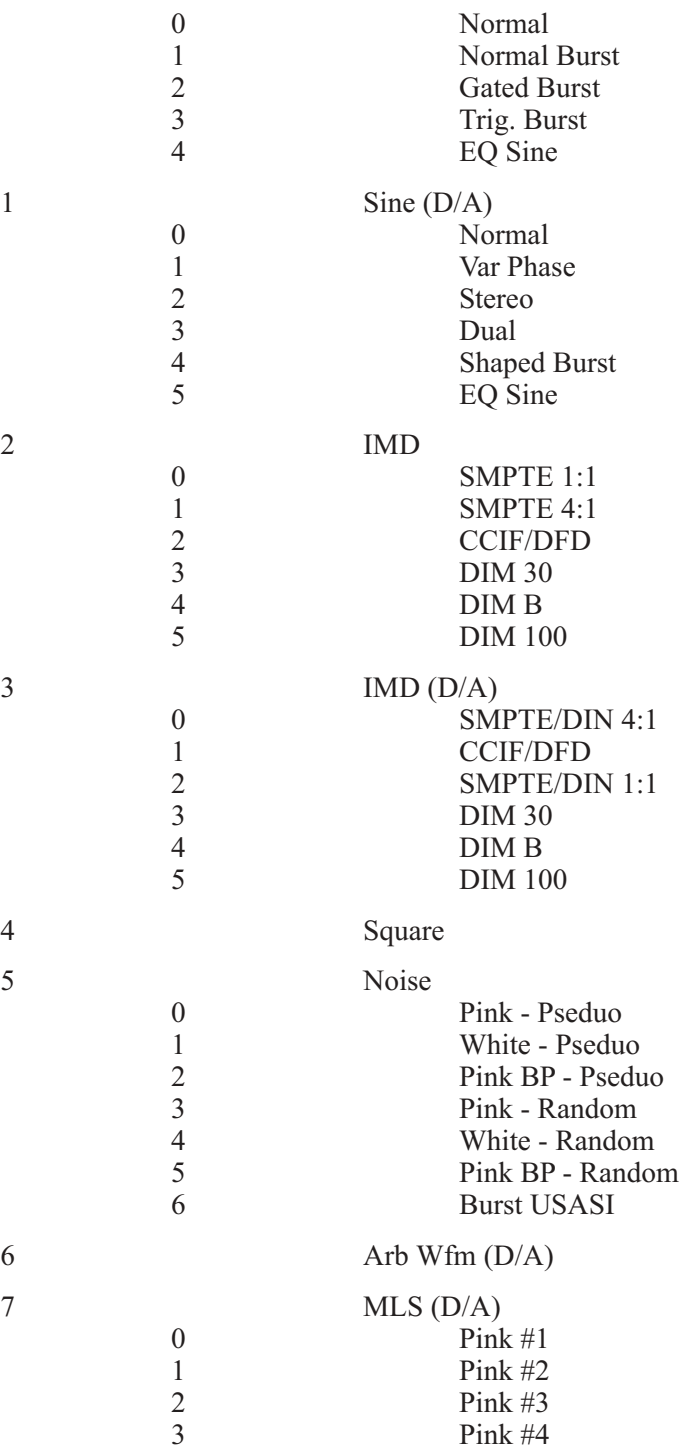

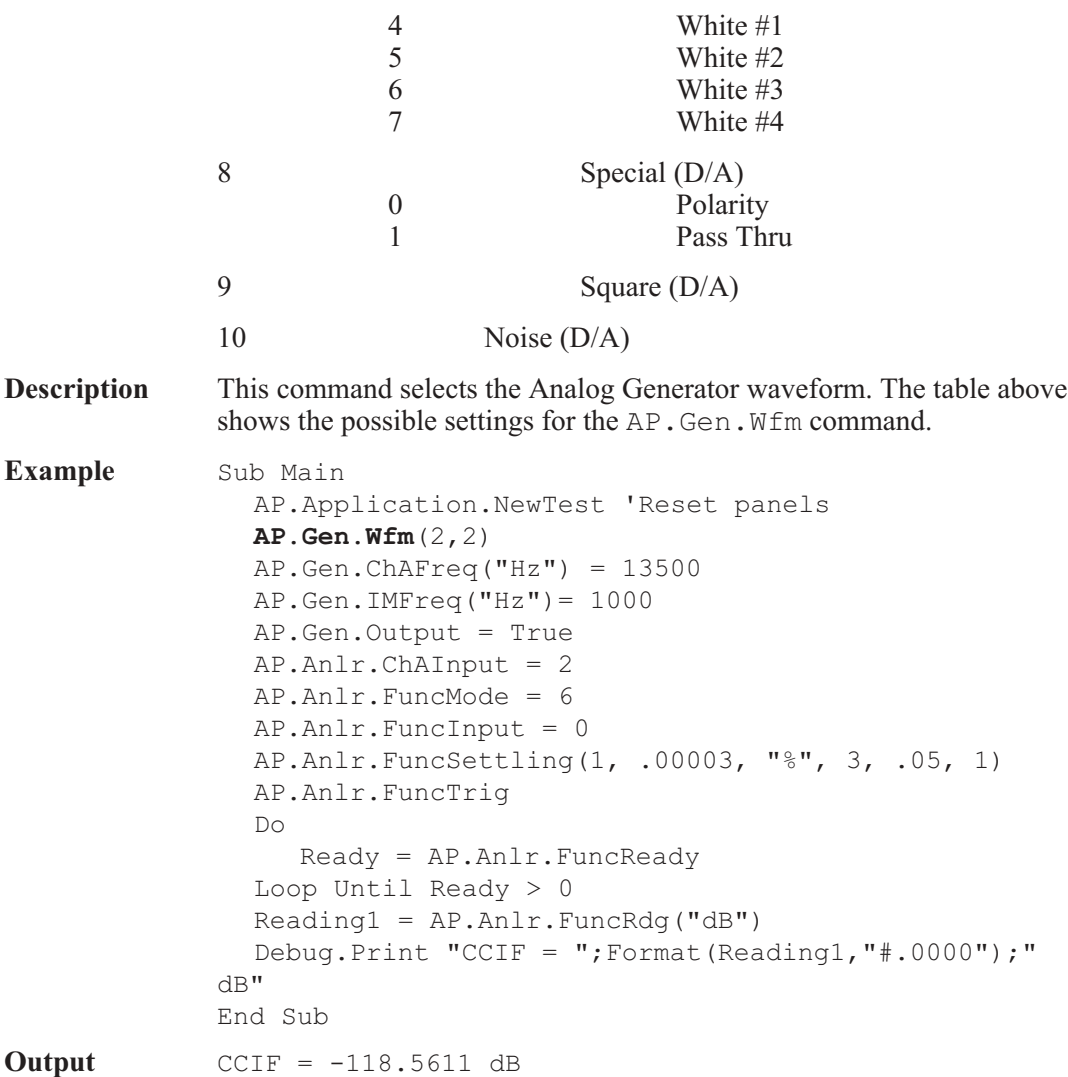

### AP.Gen.WfmName **Property**

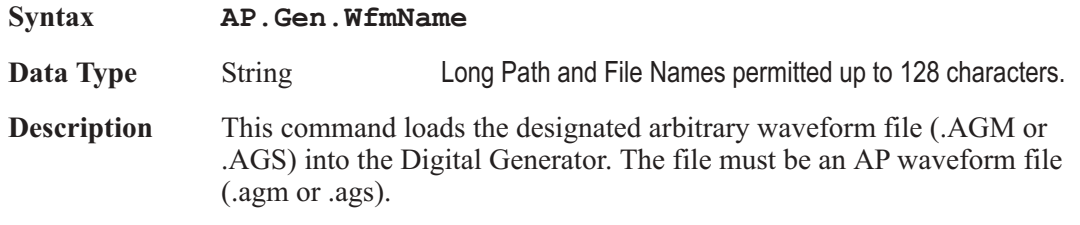

Note: This command can also be used to control the Digital Generator arbitrary waveform file selection.

**See Also** AP.Gen.Wfm

# Chapter 16

# *Graph*

### AP.Graph.Comment **Property**

**Syntax AP.Graph.Comment Data Type** String ASCII charactors. **Description** This command transfers the ASCII charactors to or from the comment section in the Graph panel to a string variable. See Also **AP.Graph.CommentShow Example** Public Comment As String Sub Main AP.Application.NewTest AP.File.OpenTest("COMMENT.AT2C") 'Display Comment area In Graph **AP.Graph.CommentShow** = True Comment = "Run Test" DisplayDialog: Begin Dialog UserDialog 170,84,.DlgHandler PushButton 20, 14, 130, 21, "&Run Test", . PushButton1 CancelButton 20,56,130,21 End Dialog Dim dlg As UserDialog Select Case Dialog (dlg) 'Display User Dialog Case 0 'Remove Comment area from Graph **AP.Graph.CommentShow** = False End Case 1 **AP.Graph.Comment** = "Test Running" Wait .5 AP.Sweep.Start

```
Errors = AP.Data.LimitError(0)'Check for err
        If Errors >0 Then
           Comment = "Test FAILED"
        Else
           Comment = "Test PASSED"
        End If
  End Select
  GoTo DisplayDialog
End Sub
Private Function DlgHandler(DlgItem$, Action%,
SuppValue%) As Boolean
  Select Case Action%
  Case 1 ' Dialog box initialization
  Case 2 ' Value changing or button pressed
     DlgHandler = False 'Exit the dialog
  Case 3 ' TextBox or ComboBox text changed
  Case 4 ' Focus changed
  Case 5 ' Idle
     DlgHandler = True ' Continue getting idle
actions
     AP.Graph.Comment = Comment$
'Display comment
     Wait .5
     AP.Graph.Comment = ""
'Remove comment
    Wait .2
  End Select
End Function
```
### AP.Graph.CommentAppend **Method**

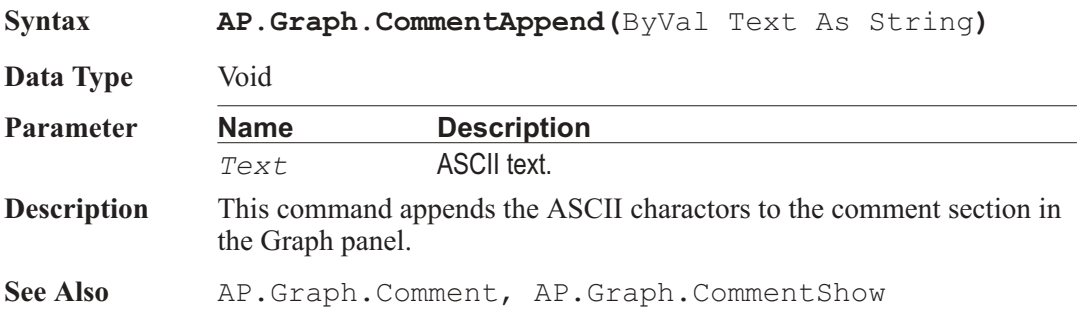

### AP.Graph.CommentShow **Property**

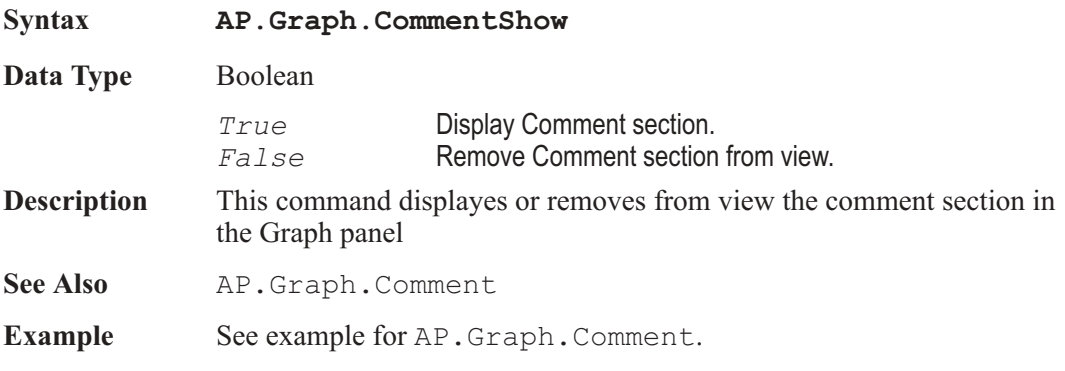

### AP.Graph.CompanyNameShow **Property**

**Syntax AP.Graph.CompanyNameShow Data Type** Boolean *True* **Display Company Name in the graph window title bar.** *False* Remove Company Name from the graph window title bar. **Description** This command displays or removes the company name from the title bar on the graph window. See Also **AP.Graph.CommentShow Example** See example for AP.Graph.Comment.

### AP.Graph.CopyToSweepPanel **Method**

**Syntax AP.Graph.CopyToSweepPanel**

**Description** This command transfers the current graphic display vertical (Top/Bottom) and horizontal (Start/Stop) axis values to the Sweep panel Data 1, Data 2, and Sweep 1 settings.

**Example** Sub Main AP.Application.NewTest 'New Test AP.Gen.Output = True 'Generator Output ON AP.Anlr.ChAInput = 2'Analyzer Ch A Input to GenMon AP.Anlr.ChBInput = 2'Analyzer Ch B Input to GenMon AP.Anlr.FuncMode = 3 'Analyzer Function Meter \_ to THD+N Ampl

AP.S2CDsp.Program = 2 'Select FFT Digital Analyzer AP.S2CDsp.FFT.InputFormat = 1'Select HiRes A/D \_ @65536 Input AP.S2CDsp.FFT.Ch1Source = 2 'Digital Analyzer \_ Ch 1 Source to Anlr Rdg Ampl AP.Sweep.Data1.Id = 6024 'Select Fft.Ch.1 Ampl for Data 1 AP.Sweep.Data2.Id = 6027 'Select Fft.Ch.2 Ampl for Data 2 AP.Sweep.Source1.Id = 5515 'Select Fft.FFT \_ Freq. for Source 1 AP.Sweep.Start 'Acqure waveform 'Display data so that the vertical scaleing is \_ relative to optimized data for Data 1 **AP.Graph.OptimizeLeft** 'Optimize Data 1 **AP.Graph.CopyToSweepPanel** 'Copy Left and Right \_ graph vertical scale information to Sweep Panel AP.Sweep.CopyData1to2 'Copy Data 1 settings \_ to Data 2 Wait 5 'Display data so that the vertical scaleing is \_ relative to optimized data for Data 2 **AP.Graph.OptimizeRight** 'Optimize Data 2 **AP.Graph.CopyToSweepPanel** 'Copy Left and Right \_ graph vertical scale information to Sweep Panel AP.Sweep.CopyData2to1 'Copy Data 2 settings \_ to Data 1 Wait 5 'Display data so that the vertical scaleing is optimized together for Data 1 and Data 2 **AP.Graph.OptimizeTogether** 'Optimize Data 1 and \_ Data 2 Together Wait 5 'Display data so that the vertical scaleing is \_ optimized individualy for Data 1 and Data 2 **AP.Graph.OptimizeIndividually** 'Optimize Data 1 \_ and Data 2 Individually End Sub

### AP.Graph.CursorPosition **Property**

**Syntax AP.Graph.CursorPosition(**ByVal *CursorNum* As Integer**,** ByVal *Unit* As String**)**

**Data Type** Double

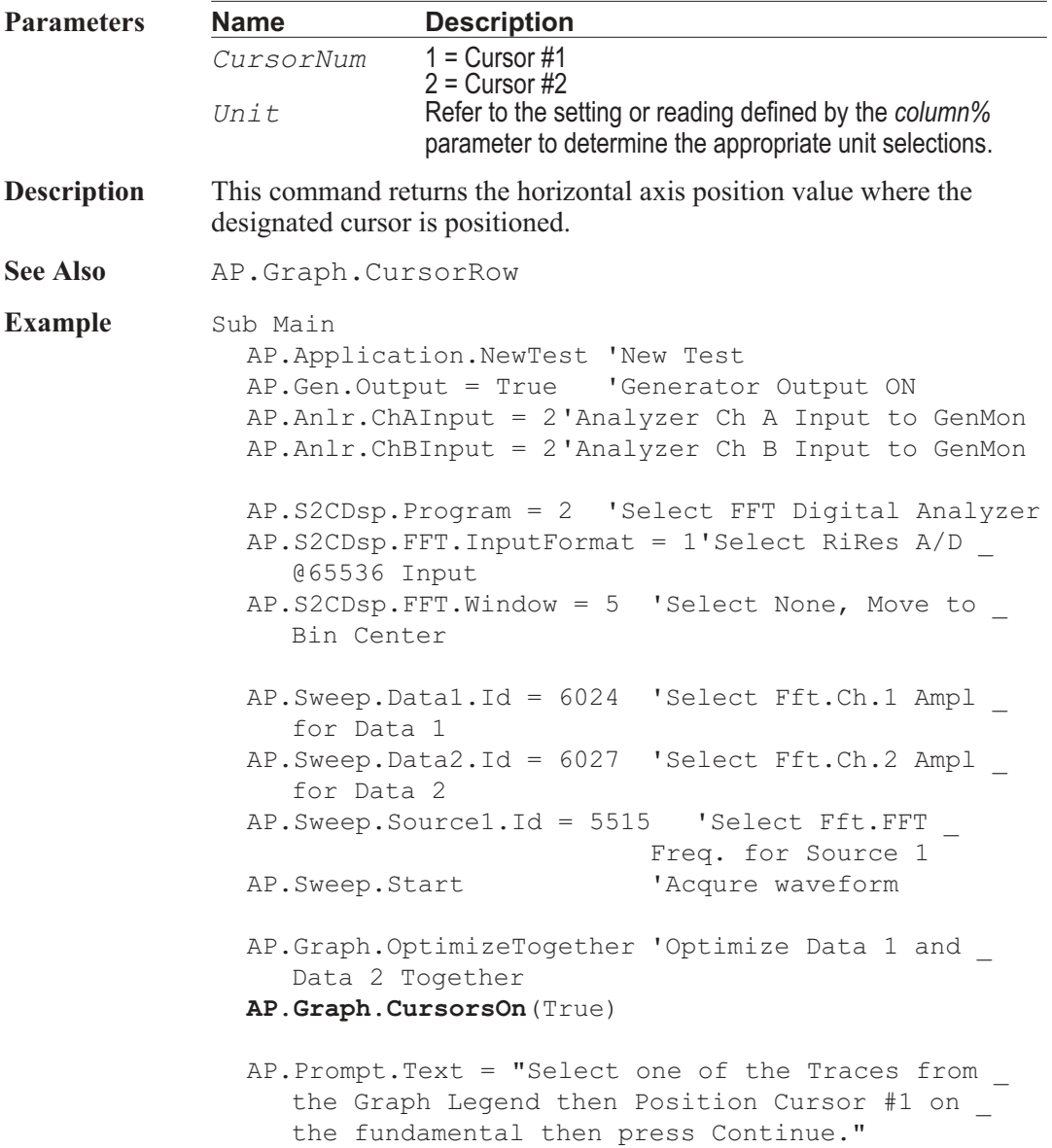

AP.Prompt.FontSize = 8 'Set font size to 8 point. AP.Prompt.Position(-1,-1,250,150) 'Set location \_ and size. AP.Prompt.ShowWithContinue 'Display prompt with \_ Continue button. Stop  $\qquad \qquad$  'Stop macro. Debug.Print "Frequency = "  $\&$ Format(**AP.Graph.CursorPosition**(1, "Hz"),  $"$  #  $#$  . 0000") Debug.Print "Data Editor Row="&\_ **AP.Graph.CursorRow**(1) Debug.Print "Value="& Format(**AP.Graph.CursorValue**(1, "V"), "##.0000") End Sub

### AP.Graph.CursorRow **Property**

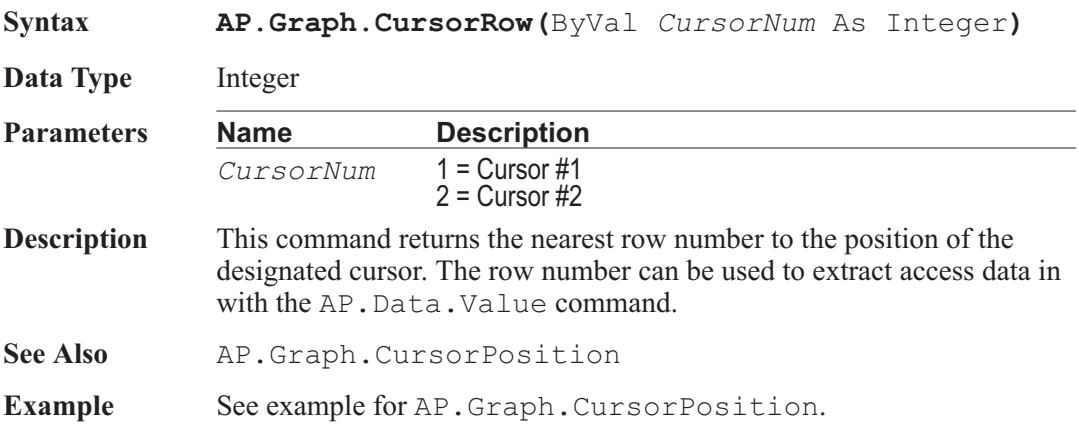

# AP.Graph.CursorsOn **Method**

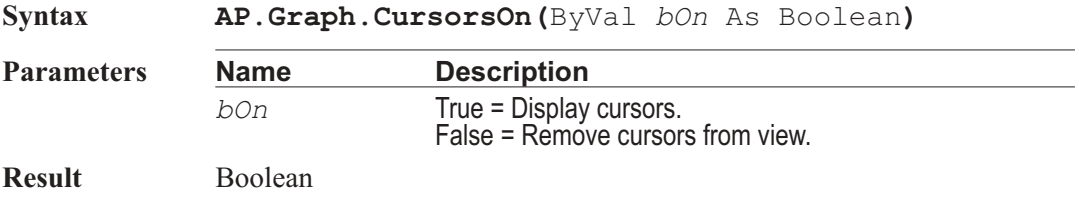

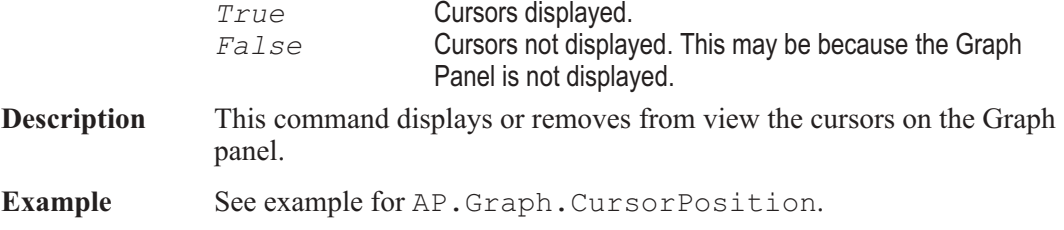

### AP.Graph.CursorValue **Property**

**Syntax AP.Graph.CursorValue(**ByVal *CursorNum* As Integer**,** ByVal *Unit* As String**)**

**Data Type** Double

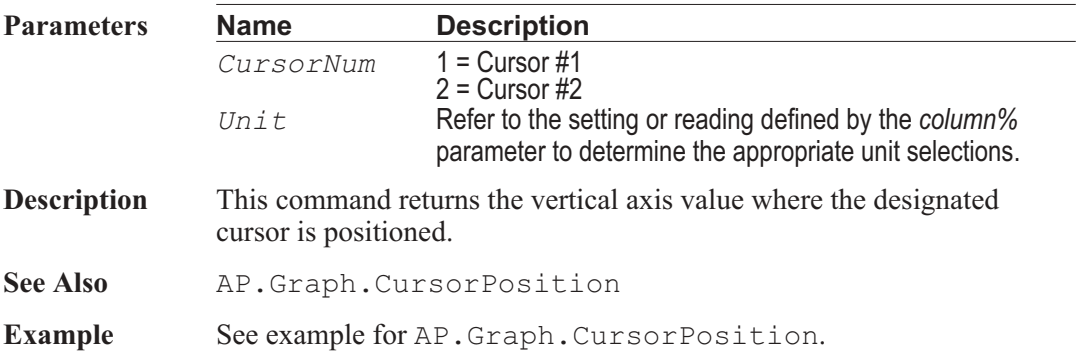

### AP.Graph.Label **Property**

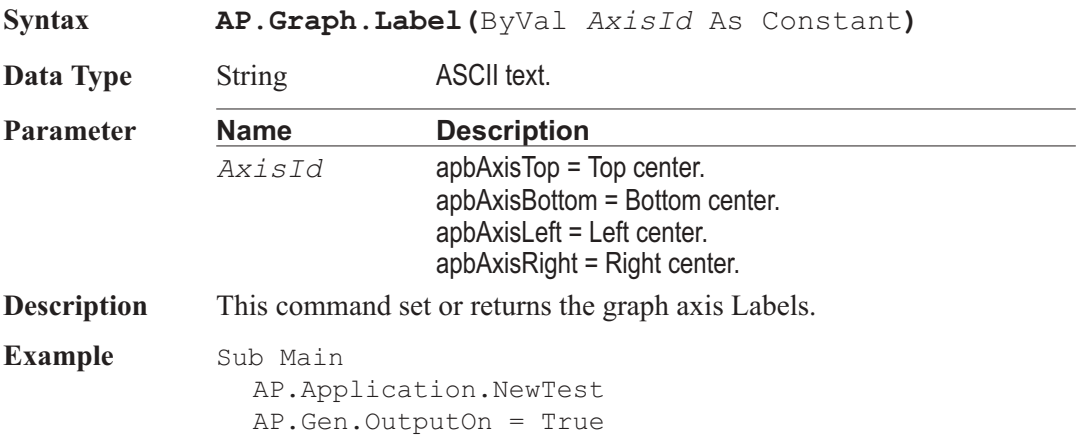

AP.Anlr.ChAInput = 1 AP.Sweep.Start **AP.Graph.Title** = "Title and Labels Example" **AP.Graph.LabelAuto**(apbAxisLeft) = False **AP.Graph.Label**(apbAxisLeft) = "Left" **AP.Graph.LabelAuto**(apbAxisBottom) = False **AP.Graph.Label**(apbAxisBottom) = "Bottom" **AP.Graph.LabelAuto**(apbAxisRight) = False **AP.Graph.Label**(apbAxisRight) = "Right" **AP.Graph.LabelAuto**(apbAxisTop) = False **AP.Graph.Label**(apbAxisTop) = "Top" End Sub

### AP.Graph.LabelAuto **Property**

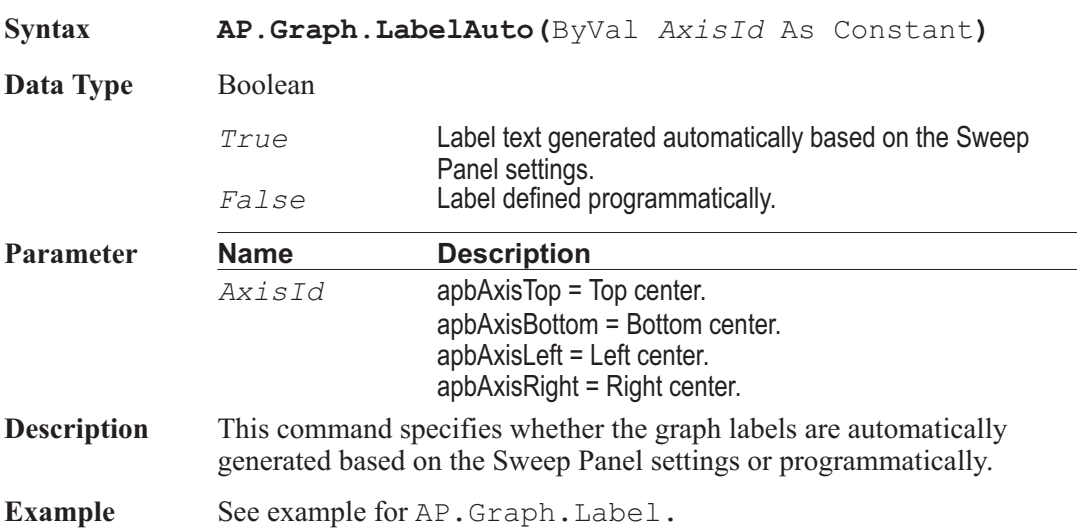

### AP.Graph.Legend.Comment **Property**

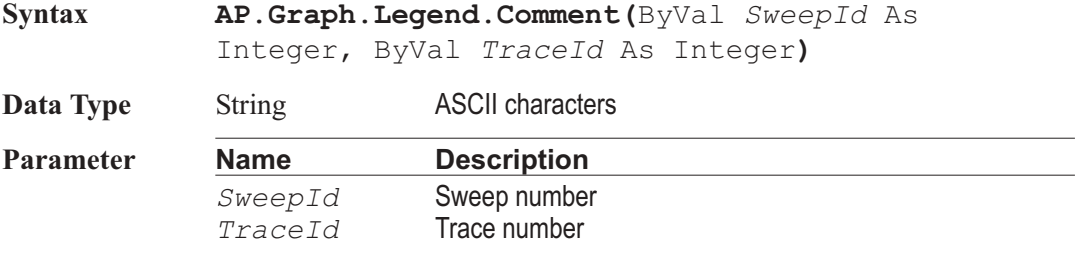

- **Description** This command transfers the ASCII characters between the Legend Trace Comment section in the Graph panel and a string variable.
- **Example** Sub Main AP.Application.NewTest AP.AGen.OutputOn = True AP.AnalogIn.Source(apbChA) = apbAnalogInGenMon AP.Sweep.Start  $AP.Graph. Legend. LineColor(1, 1) = appRed$ AP.Graph.TraceShow(1, 1) = True  $AP.Graph.Legend.Linerhickness(1, 1) = 1$  $AP.Graph.Legend.LineStyle(1, 1) = apbSolid$  $AP.Graph. Legend. Comment(1, 1) = "Trace Comment."$ End Sub

### AP.Graph.Legend.LineColor **Property**

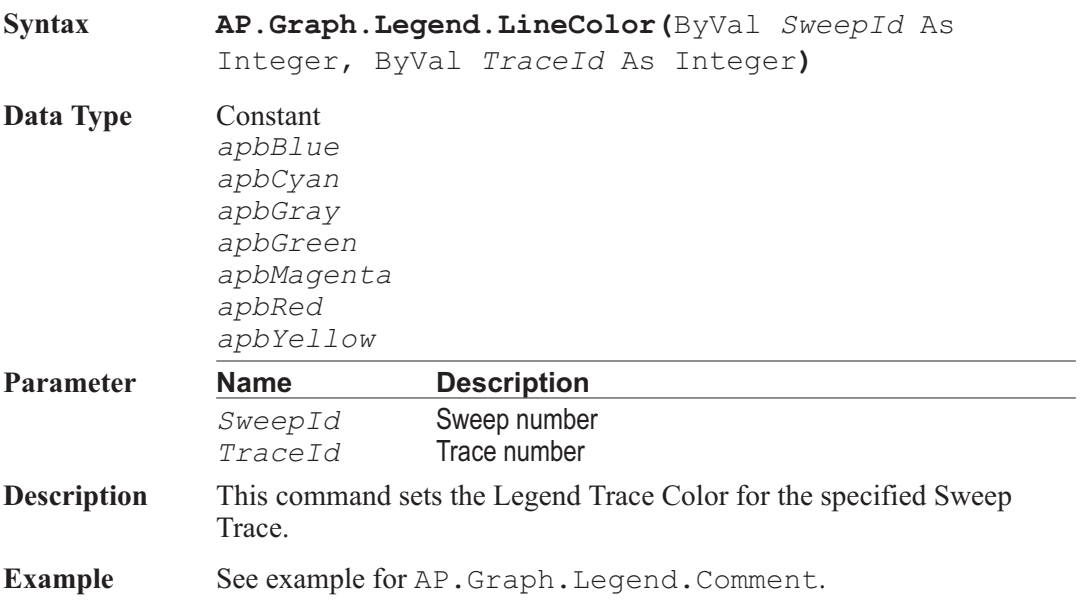

### AP.Graph.Legend.LineStyle **Property**

**Syntax AP.Graph.Legend.LineStyle(**ByVal *SweepId* As Integer, ByVal *TraceId* As Integer**)**

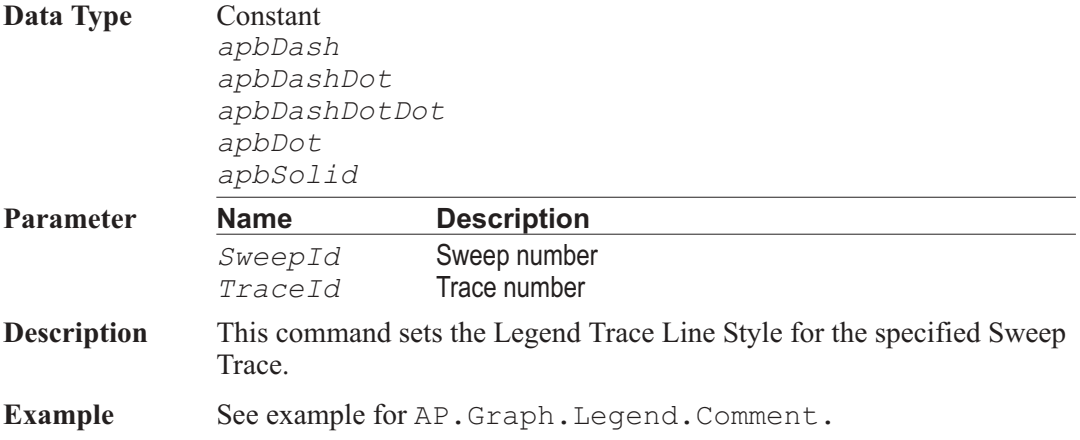

### AP.Graph.Legend.LineThickness **Property**

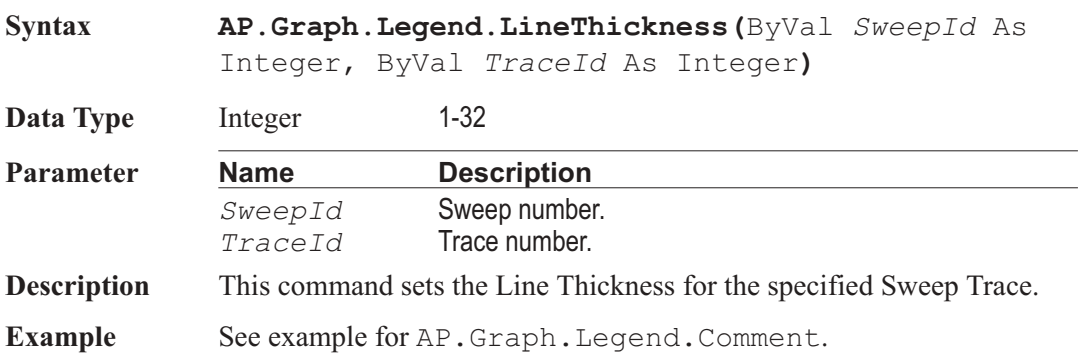

# AP.Graph.OptimizeIndividually **Method**

# **Syntax AP.Graph.OptimizeIndividually Description** This command optimizes the graph to display all data. **See Also** AP.Graph.OptimizeLeft, AP.Graph.OptimizeRight, AP.Graph.OptimizeTogether Example See example for AP.Graph.CopyToSweepPanel.

# AP.Graph.OptimizeLeft Method

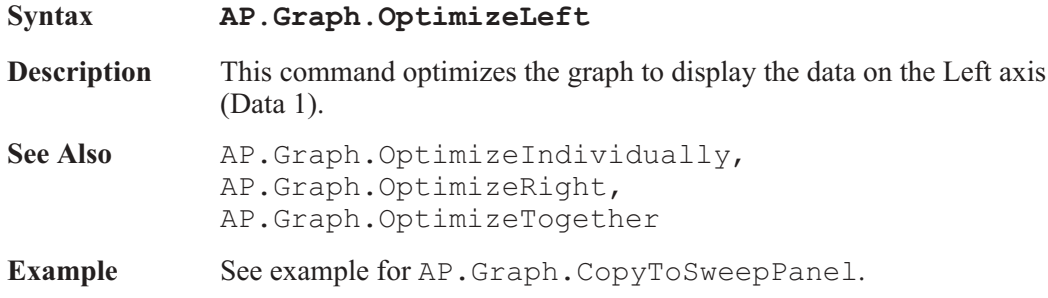

# **AP.Graph.OptimizeRight Method**

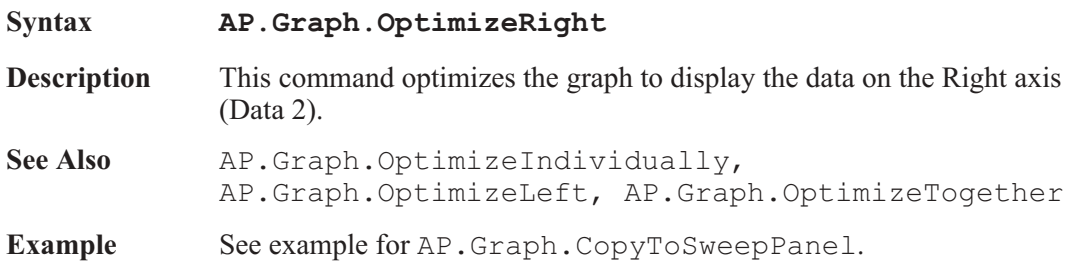

# AP.Graph.OptimizeTogether **Method**

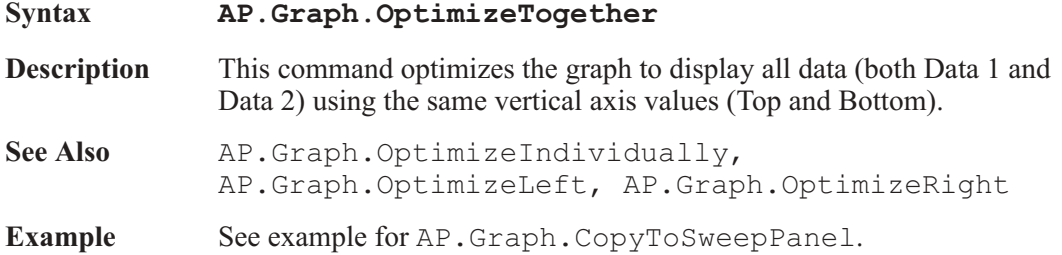

# **AP.Graph.RefDataClear** Method

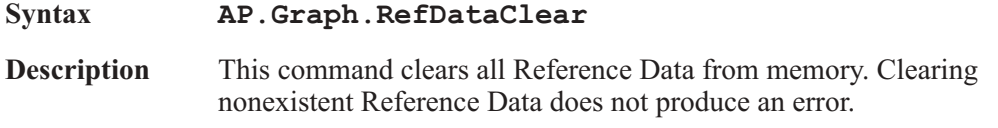

See Also AP.Graph.RefDataShow, AP.Graph.RefDataStore

**Example** Sub Main **AP.Graph.RefDataClear** AP.Application.NewTest AP.AGen.OutputOn = True AP.AnalogIn.Source(apbChA) = apbAnalogInGenMon AP.Sweep.Start AP.Graph.Data(1).LogLin = apbLin **AP.Graph.RefDataStore AP.Graph.RefDataShow** = True AP.Graph.OptimizeLeft AP.Graph.CopyToSweepPanel AP.Sweep.Start End Sub

### AP.Graph.RefDataShow **Property**

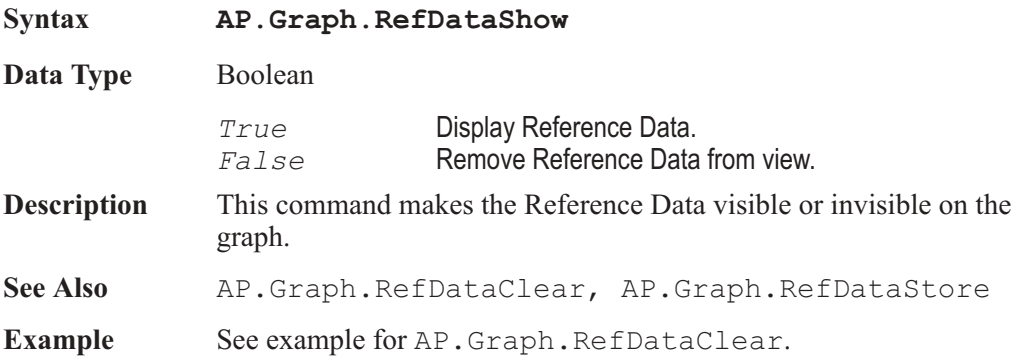

### AP.Graph.RefDataStore **Method** Method

**Syntax AP.Graph.RefDataStore Description** This command adds the Sweep Data currently in memory to Reference Data memory. **See Also** AP.Graph.RefDataClear, AP.Graph.RefDataShow Example See example for AP.Graph.RefDataClear.

# AP.Graph.ScrollBarsOn **Property**

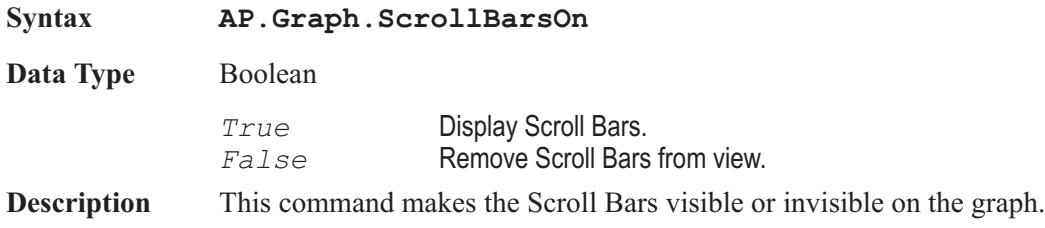

# **AP.Graph.Sweeps Method**

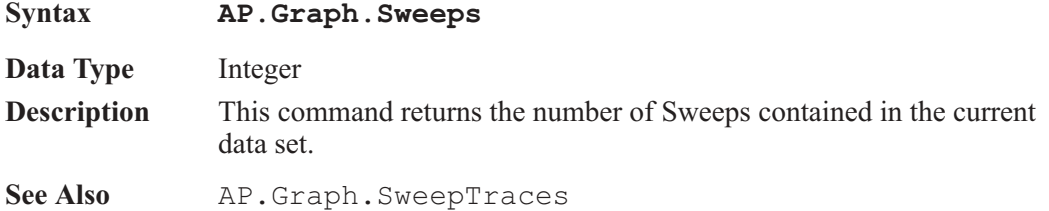

# AP.Graph.SweepShow **Property**

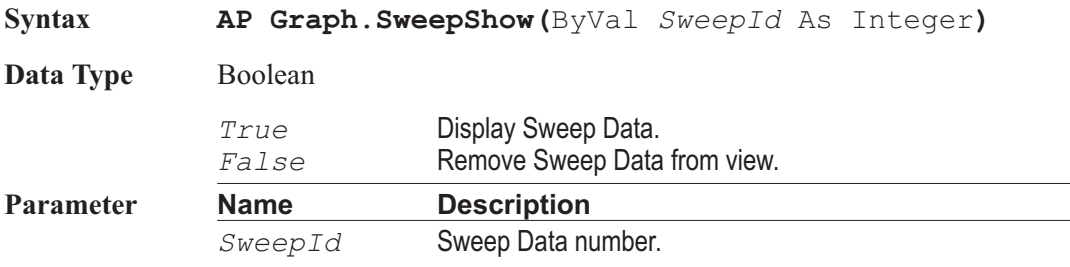

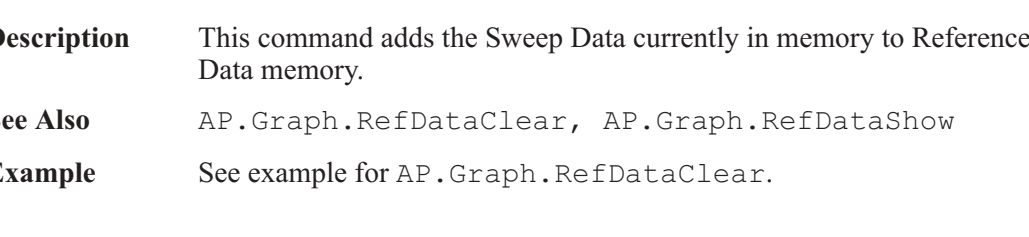

**Description** This command makes the specified Sweep set of traces visible or invisible on the graph.

See Also **AP.Graph.Sweeps** 

# AP.Graph.SweepTraces Method

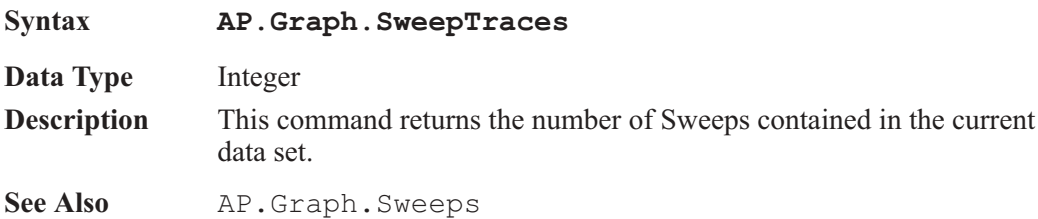

# AP.Graph.TimeDateShow **Property**

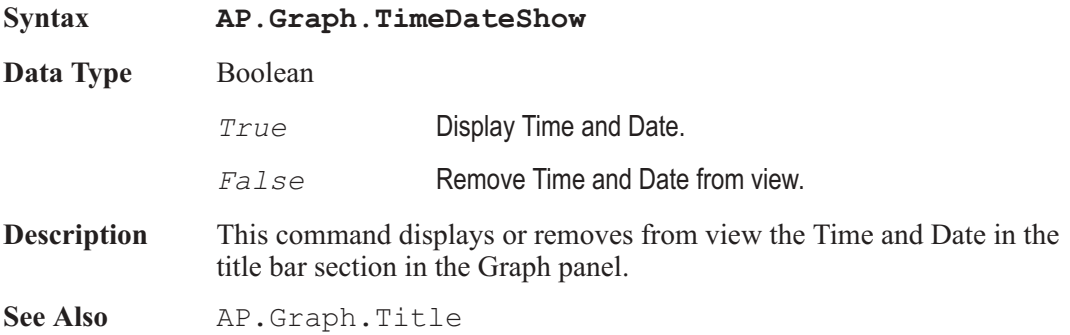

## **AP.Graph.Title**  Property

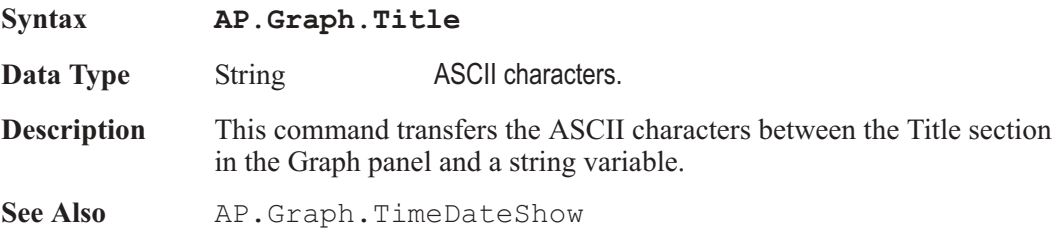

### AP.Graph.TraceShow **Property**

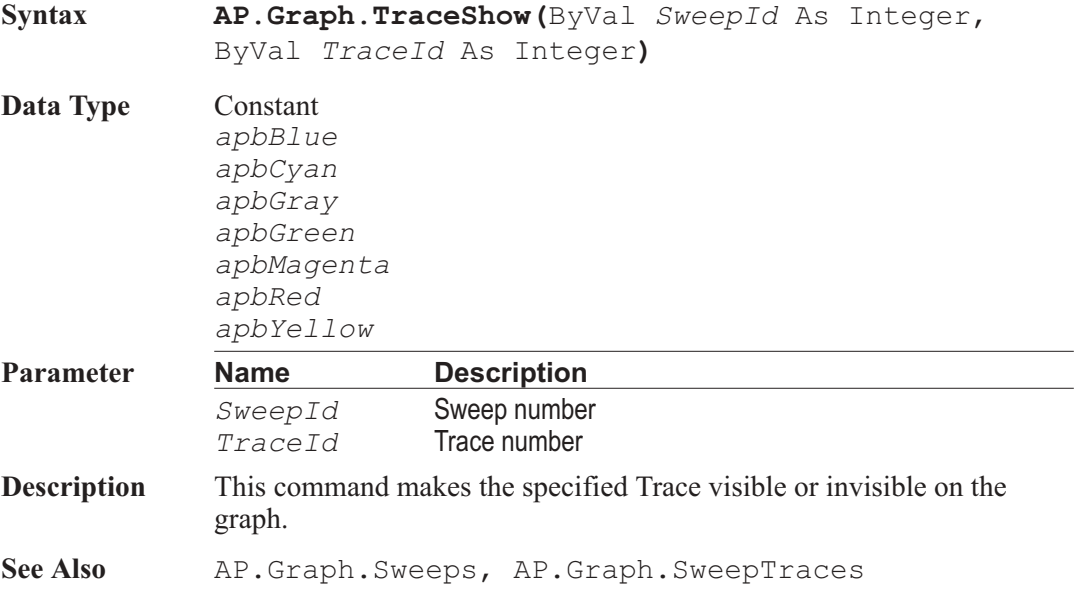

# **AP.Graph.ZoomOriginal** Method

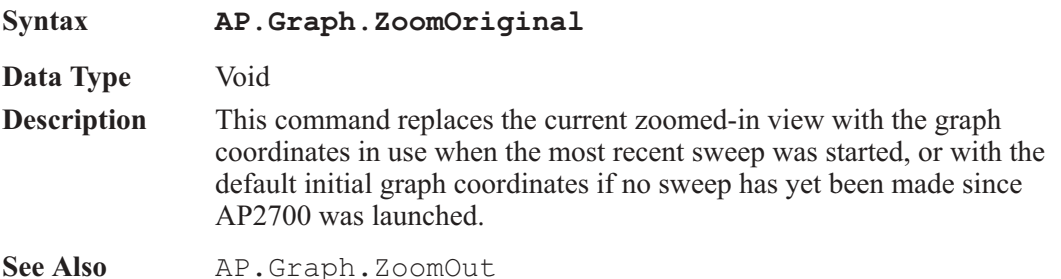

### AP.Graph.ZoomOut **Method**

**Syntax AP.Graph.ZoomOut** Data Type Void **Description** This command causes the most recent zoom view to be replaced with the previous one. If you have zoomed repeatedly, the coordinates of each zoom have been saved in sequence in a stack. You may then Zoomout

repeatedly to work back up through the stack, viewing the series of zoomed views in reverse order.

See Also AP.Graph.ZoomOriginal

# Chapter 17

# *Log*

# AP.Log.AddEntry **Method**

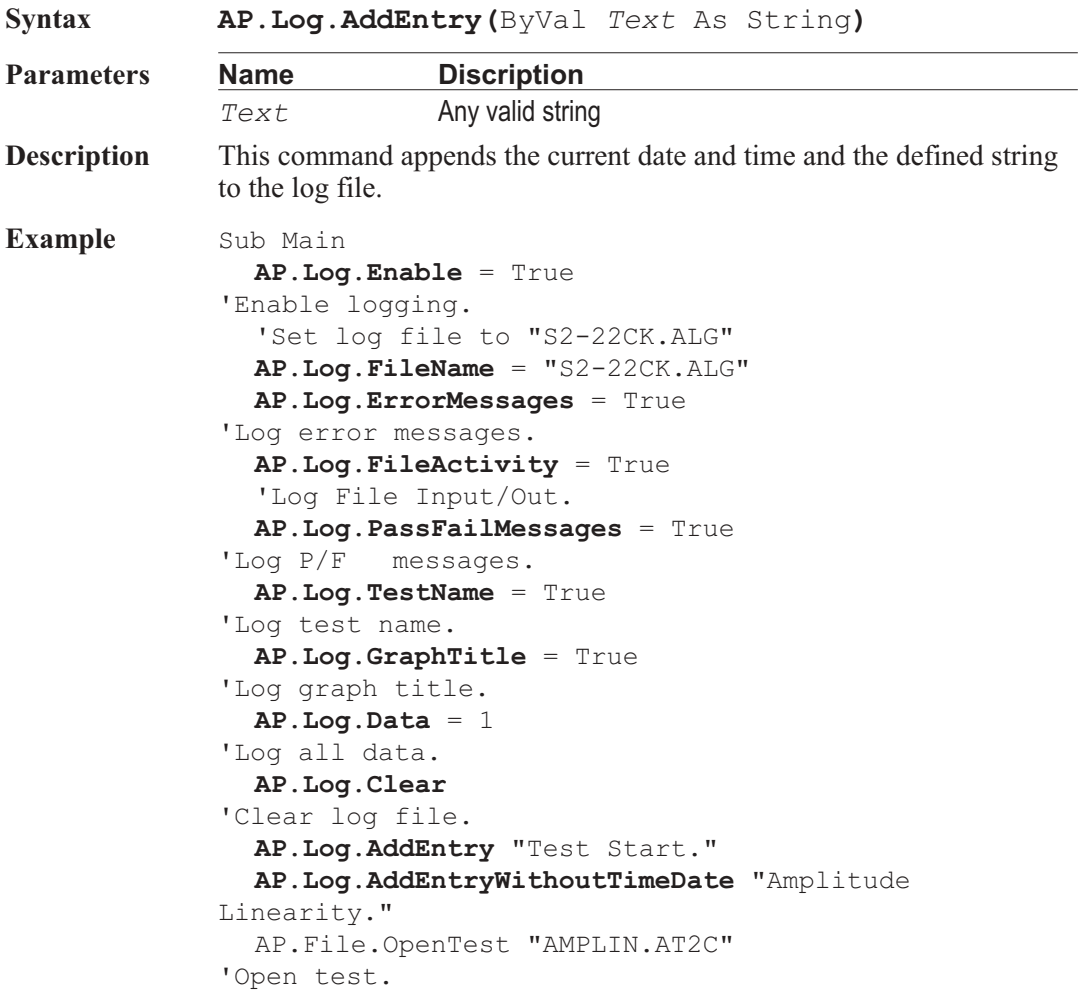

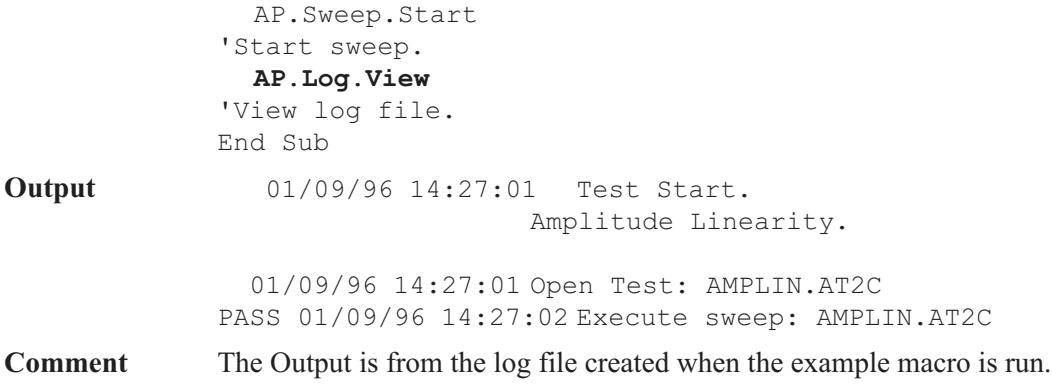

# AP.Log.AddEntryWithoutTimeDate **Method**

**Syntax AP.Log.AddEntryWithoutTimeDate(**ByVal *Text* As String**) Parameters Name Discription** *Text* Any valid string **Description** This command appends the defined string to the log file. **Example** See example for AP. Log. AddEntry.

# **AP.Log.Clear Method**

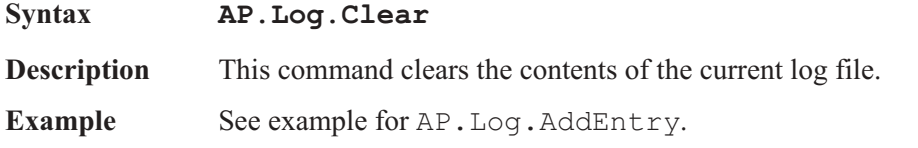

# AP.Log.Data **Property**

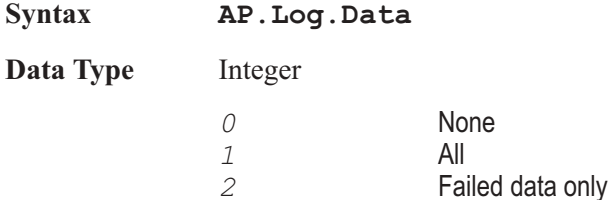

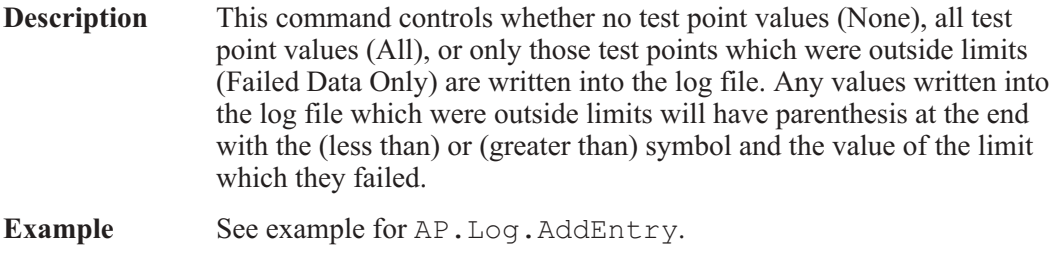

# **AP.Log.Enable**  Property

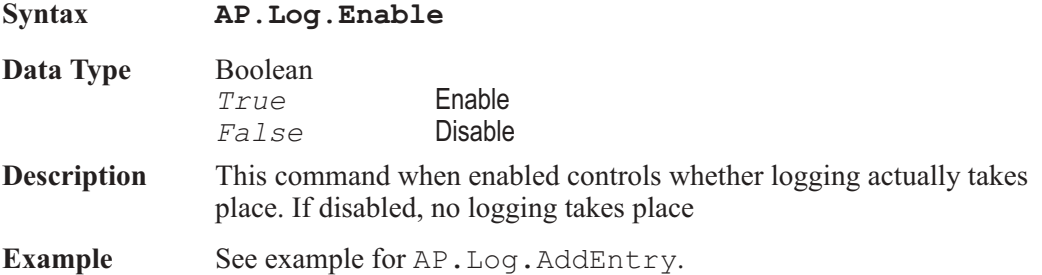

# AP.Log.ErrorMessages **Property**

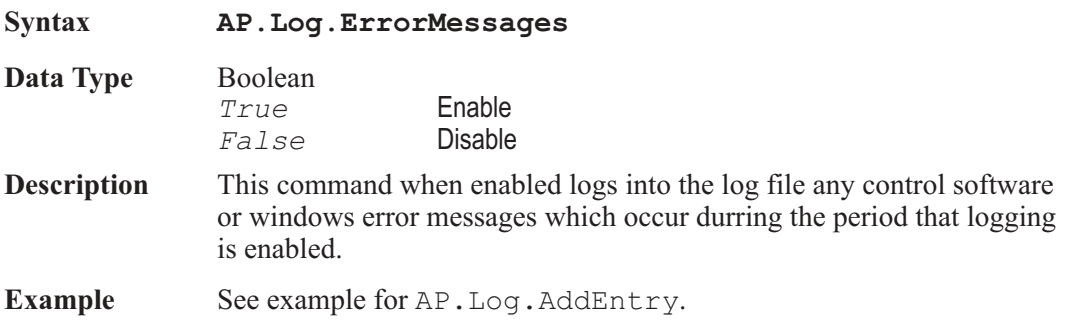

# AP.Log.FileActivity **Property**

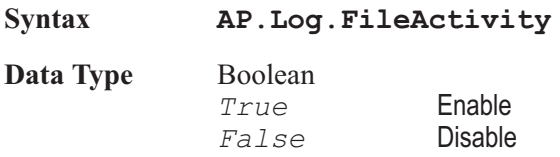
**Description** This command when enabled will enter into the log file a text message for every disk file opened or every file saved to disk. The message includes the name and full path name of the file, and the date and time at which it was opened or saved.

**Example** See example for AP. Log. AddEntry.

#### AP.Log.FileName **Property**

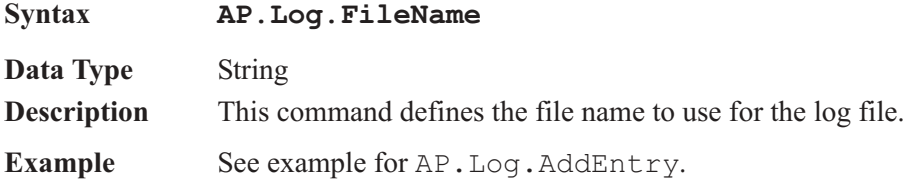

### AP.Log.GraphTitle **Property**

**Syntax AP.Log.GraphTitle**

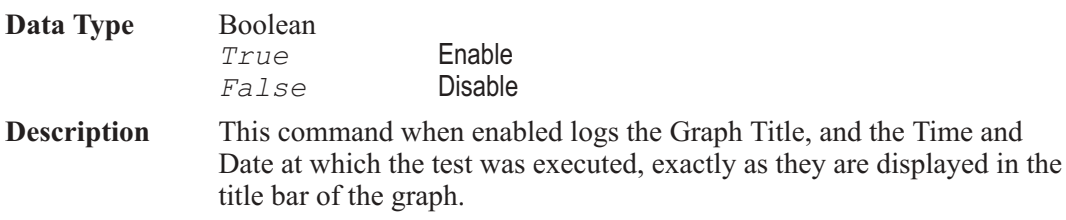

**Example** See example for AP. Log. AddEntry.

#### AP.Log.PassFailMessages **Property**

**Syntax AP.Log.PassFailMessages**

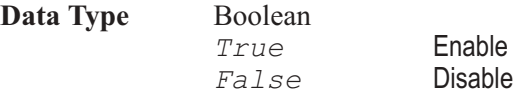

**Description** This command when enabled causes an error summary message to be written into the log file each time a test is run. The first word of the message will be PASS or FAIL (See example for AP.Log.AddEntry). Following a colon (:) the error message will include the number of measurements which where below the lower limit, the number of

measurements that were above the upper limit, and the number of timeouts which occurred. If disabled, no error message is written to the error file.

**Example** See example for AP. Log. AddEntry.

#### AP.Log.PrintLogFile **Method**

**Syntax AP.Log.PrintLogFile Description** This command loads the NOTEPAD application and prints the current log file and then closes the NOTEPAD application. **Example** Sub Main AP.Log.Enable = True 'Enable logging. AP.Log.FileName = "S2-22CK.ALG" 'Set log file to "S2-22CK.ALG" AP.Log.ErrorMessages = True 'Log error messages. AP.Log.FileActivity = True 'Log File Input/Out. AP.Log.PassFailMessages = True 'Log Pass/Fail messages. AP.Log.TestName = True 'Log test name. AP.Log.GraphTitle = True 'Log graph title. AP.Log.Data = 1 'Log all data. AP.Log.Clear 'Clear log file. AP.Log.AddEntry "Amplitude Linearity." AP.File.OpenTest "AMPLIN.AT2C" 'Open test. AP.Sweep.Start 'Start sweep. **AP.Log.PrintLogFile** 'Print log file. End Sub

# AP.Log.TestName **Property**

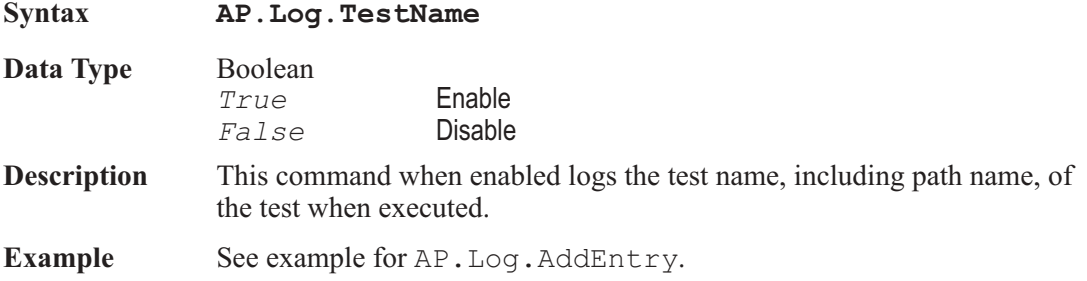

# **AP.Log.View**  Method

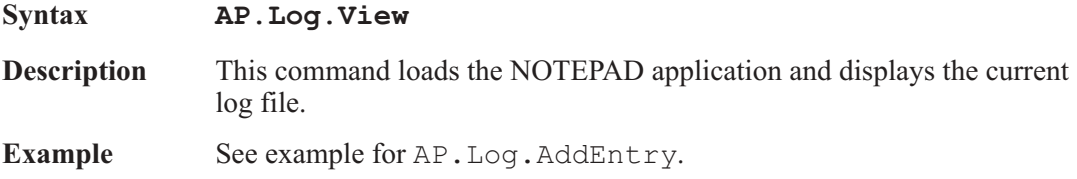

# Chapter 18

# *Macro*

# AP.Macro.IsRunning **OLE Method**

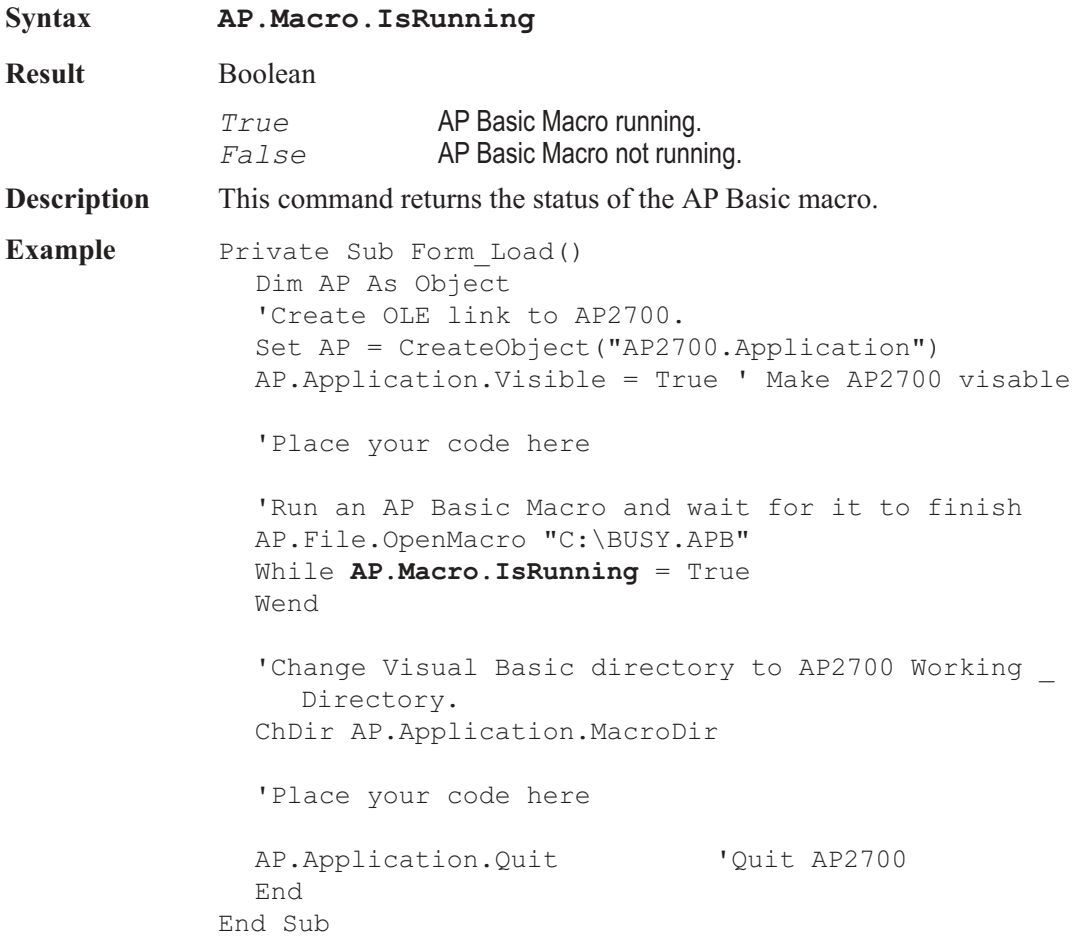

#### AP.Macro.Name **Method**

**Syntax AP.Macro.Name Result** Boolean ASCII charactors. **Description** This command returns the AP Macro Editor Name. This text string is located in the upper left corner of the AP Macro/Procedure Editor before the Macro/Procedure name. This string is usefull when using the AppActivate command in the Language reference section of AP Basic. See Also AP.Application.Name **Example** Sub Main AP.Application.VisibleMacroEditor(True) 'Restore Macro Editor. AppActivate AP.Application.Name 'Select the AP2700 window 'The following SendKey command will now be sent to the AP2700 application. SendKeys "%WC",1 'Clear all windows on page. SendKeys "%PO", 1 'Display Data Editor. AppActivate **AP.Macro.Name** 'Change focus back to \_ the Procedure/Macro editor 'In Debug mode focus is automatically returned to ' the editor each time the user interacts with the ' controls. Therefore it is important to note that ' sections of code containing commands that are to ' be sent to other applications via the SendKeys ' command need to be executed without interruption. 'When debugging these areas place a breakpoints ' before and after the SendKeys commands to maintain ' the correct window/application focus.

End Sub

# Chapter 19

# *Print*

### AP.Print.Data **Method**

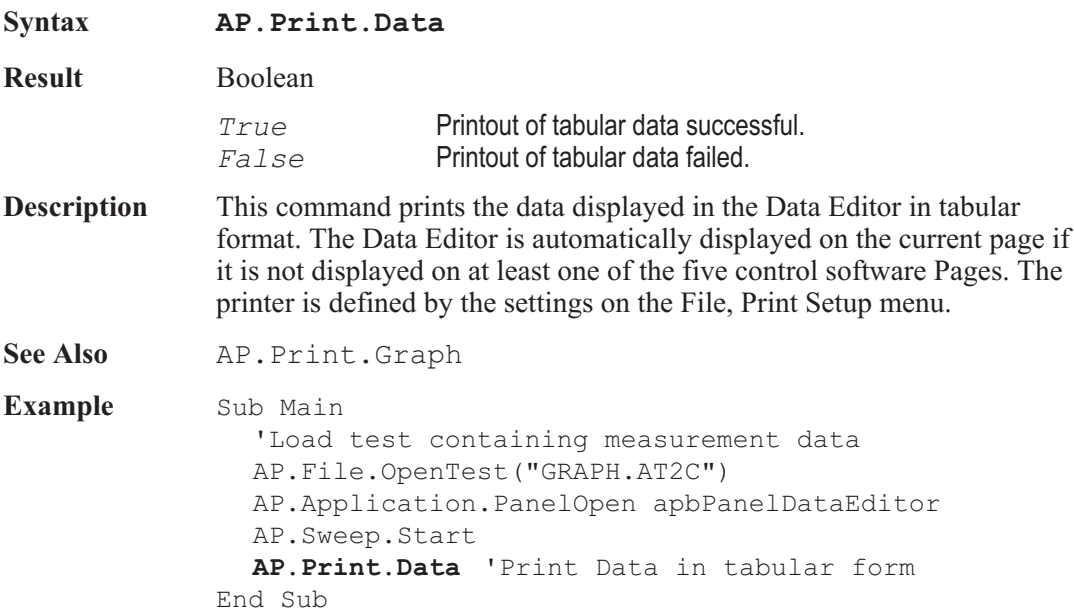

# AP.Print.Graph **Method**

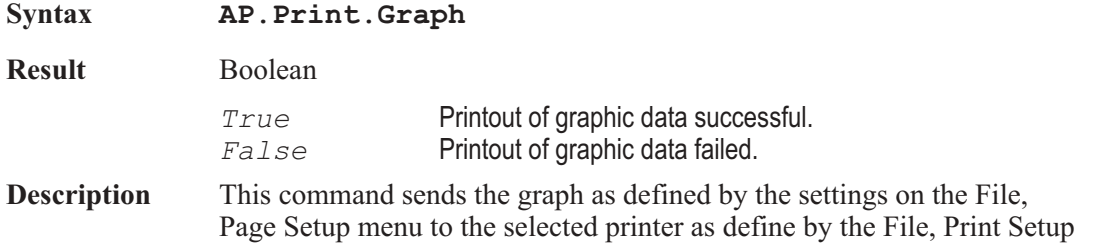

menu. A graph must be displayed on at least one of the five control software pages to print or preview the graph.

**See Also** AP.Print.LoadFromTest

**Example** Sub Main 'Load test containing graph setup AP.File.OpenTest("GRAPH.AT2C") **AP.Print.LoadFromTest** AP.File.OpenTest("TEST.AT2C") AP.Sweep.Start **AP.Print.Graph** End Sub

### AP.Print.LoadFromTest **Method**

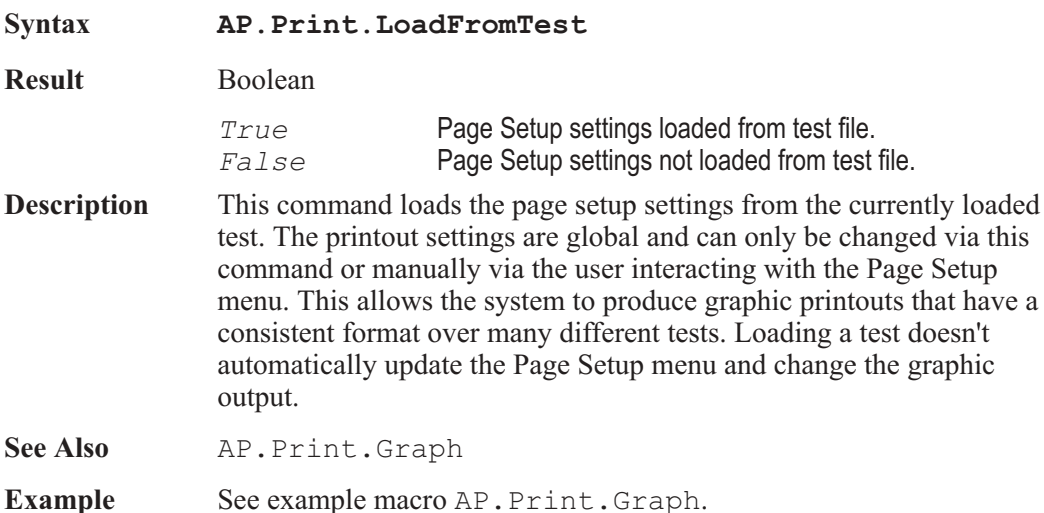

#### AP.Print.TrackGraph **Property**

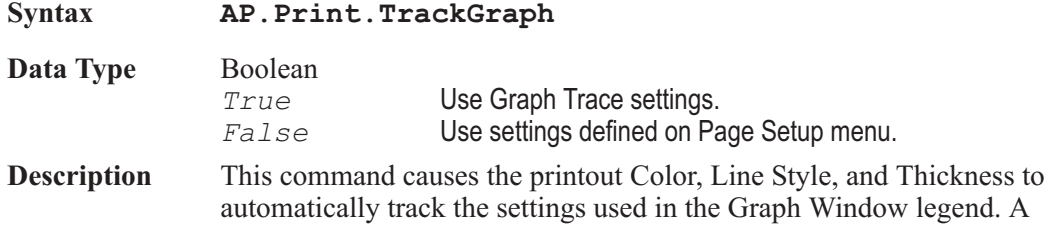

graph must be displayed on at least one of the five APWIN Pages to print or preview the graph.

**See Also** AP.Print.LoadFromTest **Example** Sub Main AP.Application.NewTest 'Start with New Test **AP.Print.TrackGraph** = True 'Have graph printout \_ track graph panel legend settings AP.Gen.Output = True 'Turn On Analog Generator AP.Anlr.ChAInput = 2 'Have Analog Analyzer \_ monitor Generator Channel A AP.Anlr.FuncFilterHP = 3 'Select 400Hz High Pass \_ Filter AP.Sweep.Start 'Run Sweep AP.Print.Graph 'Print graph End Sub

User Notes

# Chapter 20

# *Prompt*

# AP.Prompt.BackColor **Property**

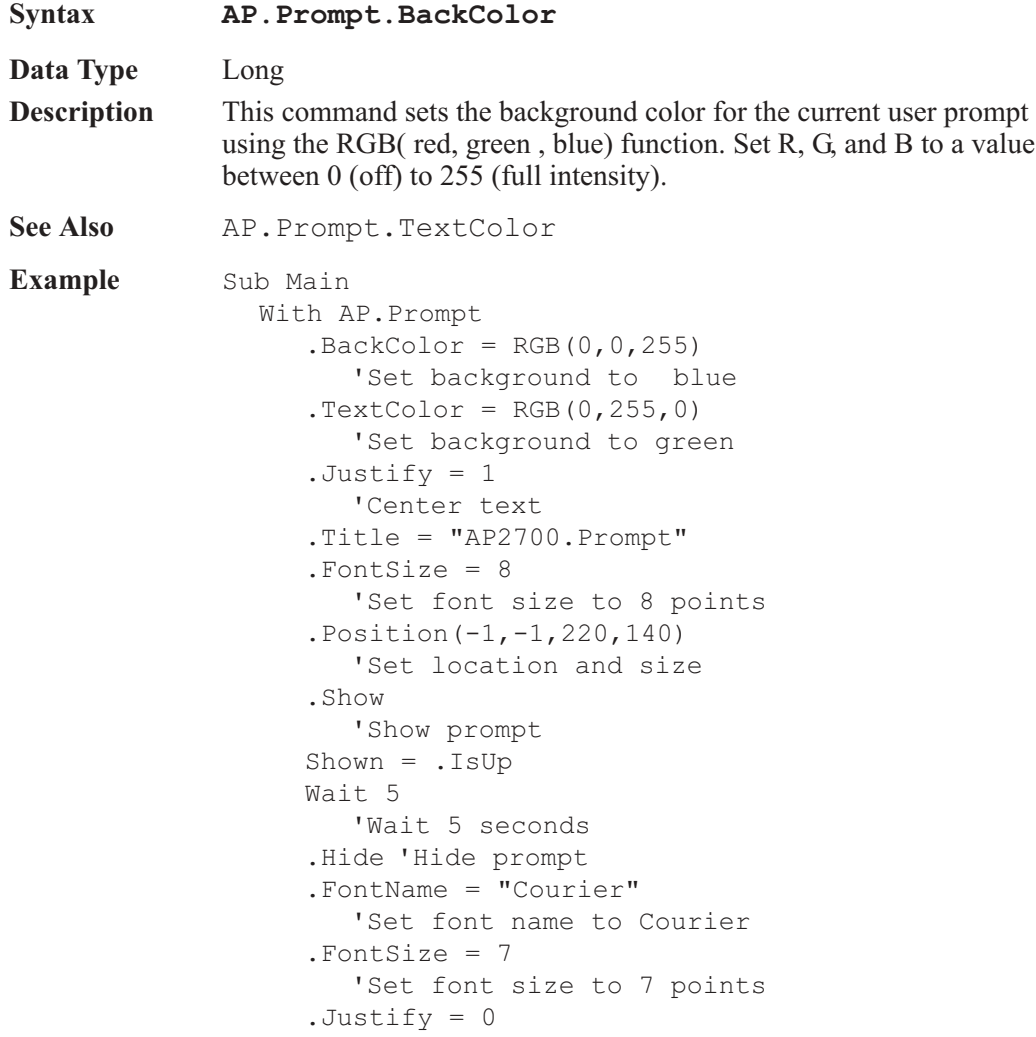

'Justify text to the left Shown = .IsUp .Text = .FontName & "Font Used for this Prompt." & vbCrLf & "Show until the Continue Macro button is selected below." 'Set string to display in prompt .Show With continue 'Display prompt with continue button Stop 'Stop macro End With End Sub

### AP.Prompt.FontName **Property**

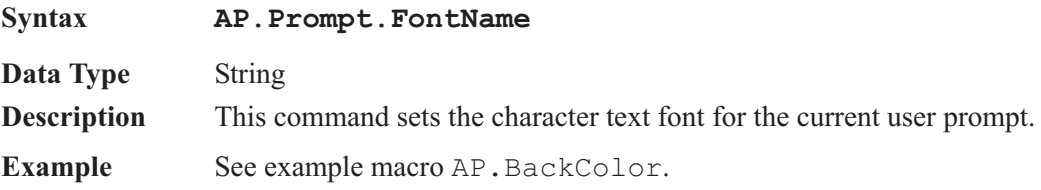

### AP.Prompt.FontSize **Property**

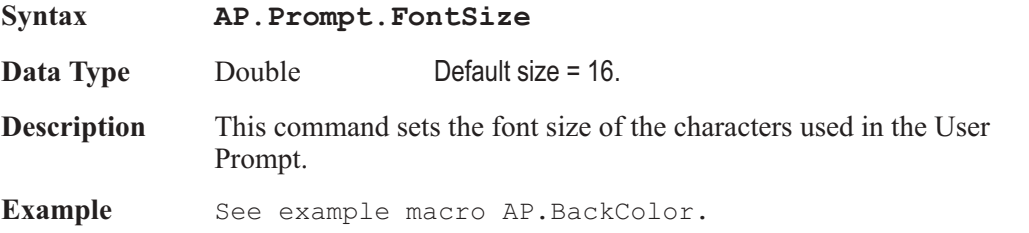

### AP.Prompt.Hide **Method** Method

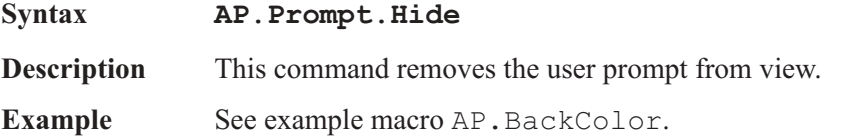

## AP.Prompt.IsUp **Method**

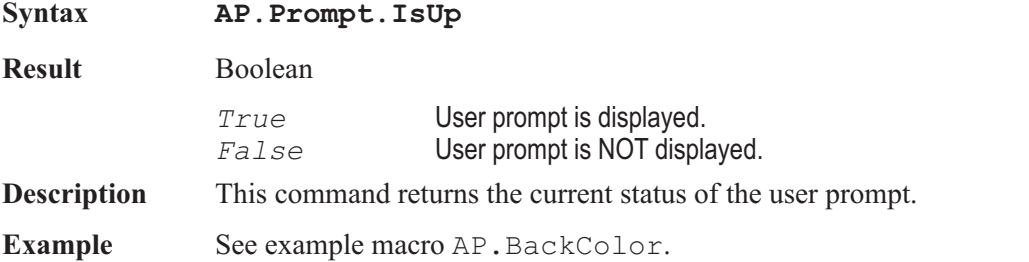

## AP.Prompt.Justify **Property**

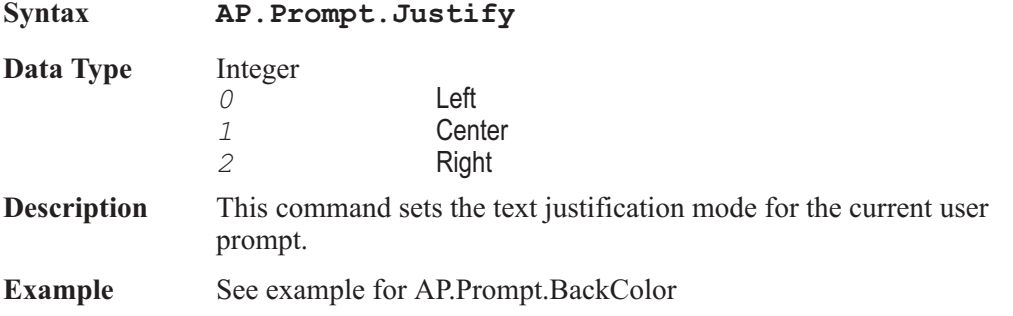

# AP.Prompt.Position **Method**

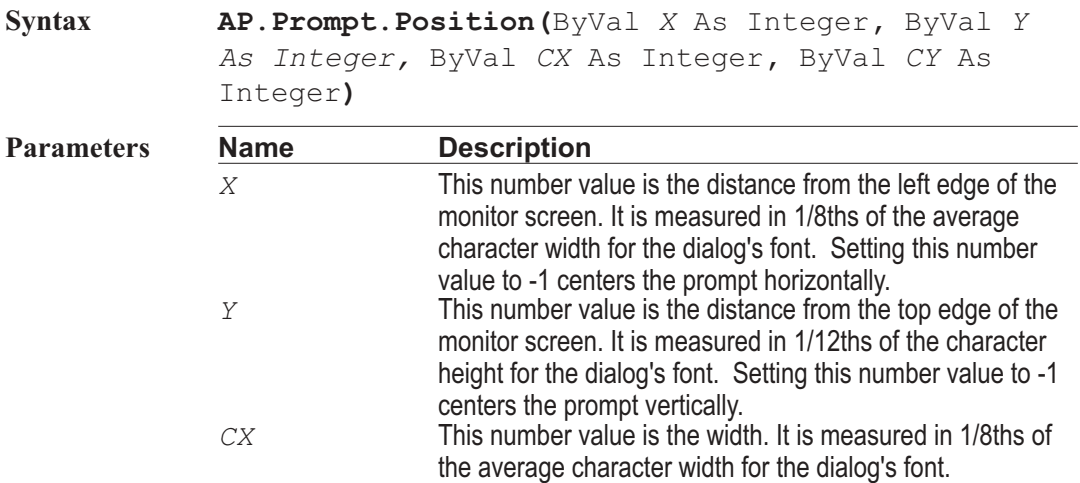

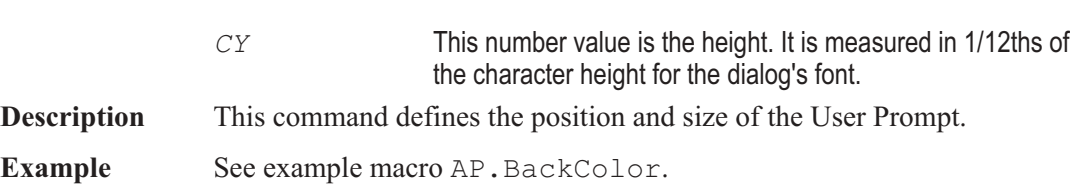

### AP.Prompt.Show **Method**

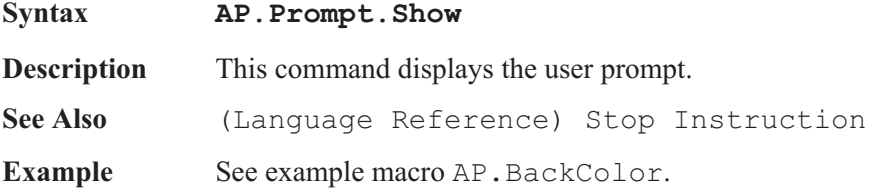

### AP.Prompt.ShowWithContinue **Method**

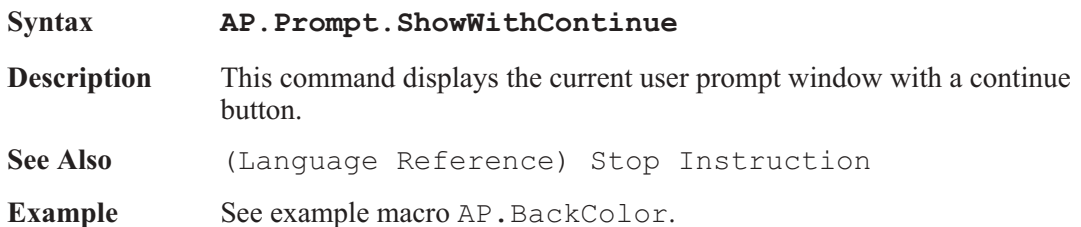

### AP.Prompt.ShowWithContinueAndStopSweep **Method**

**Syntax AP.Prompt.ShowWithContinueAndStopSweep Description** This command displays the current user prompt window with a continue button. When the continue button is selected a sweep if running is terminated. **See Also** (Language Reference) Stop Instruction **Example** Sub Main AP.Application.NewTest 'Reset panels AP.Gen.Output = True AP.Anlr.ChAInput = 1 AP.Anlr.FuncMode = 0

```
AP.Anlr.FuncInput = 0
  With AP.Prompt
     .Text = "Press the Continue button to STOP _
        the SWEEP and continue the Macro."
     .FontSize = 8 'Set font size to 8 point.
     .Position (-1,-1,180,120) 'Set location and
     size.
        'Display prompt with Continue and also stop
     the current sweep.
     .ShowWithContinueAndStopSweep
     AP.Sweep.Start
        'Start Sweep.
     .Text = "Press the Continue button to END
     the Macro."
     .FontSize = 8
        'Set font size to 8 point.
     .Position (-1,-1,200,100)
        'Set location and size.
     .ShowWithContinue
        'Display prompt with Continue.
     Stop
  End With
End Sub
```
#### AP.Prompt.Text **Property**

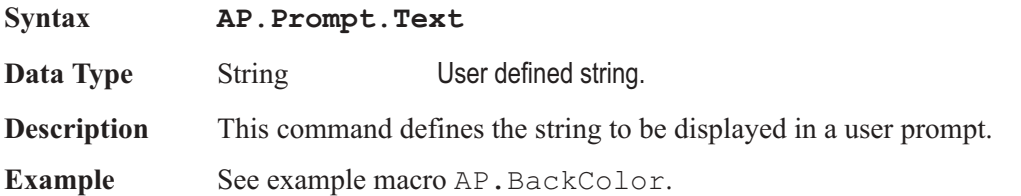

#### AP.Prompt.TextColor **Property**

**Syntax AP.Prompt.TextColor**

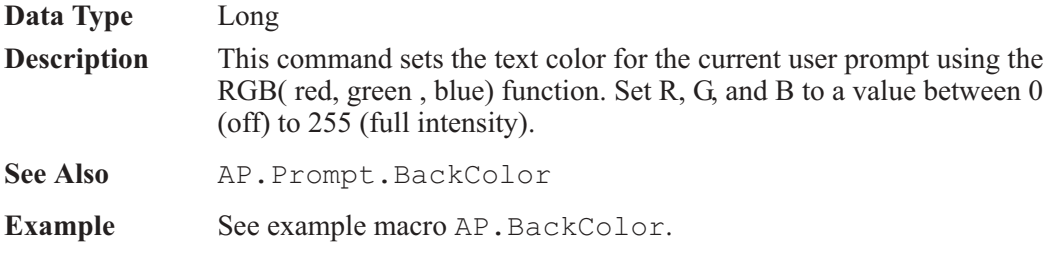

# **AP.Prompt.Title**  Property

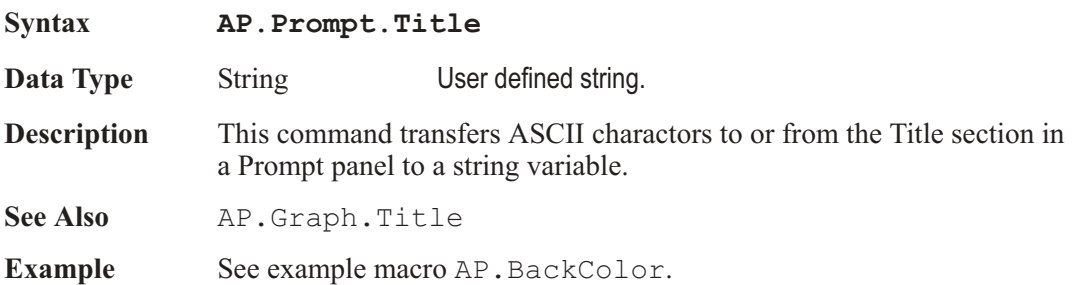

# Chapter 21

# *Regulation*

# **AP.Reg.IsRunning**  Method

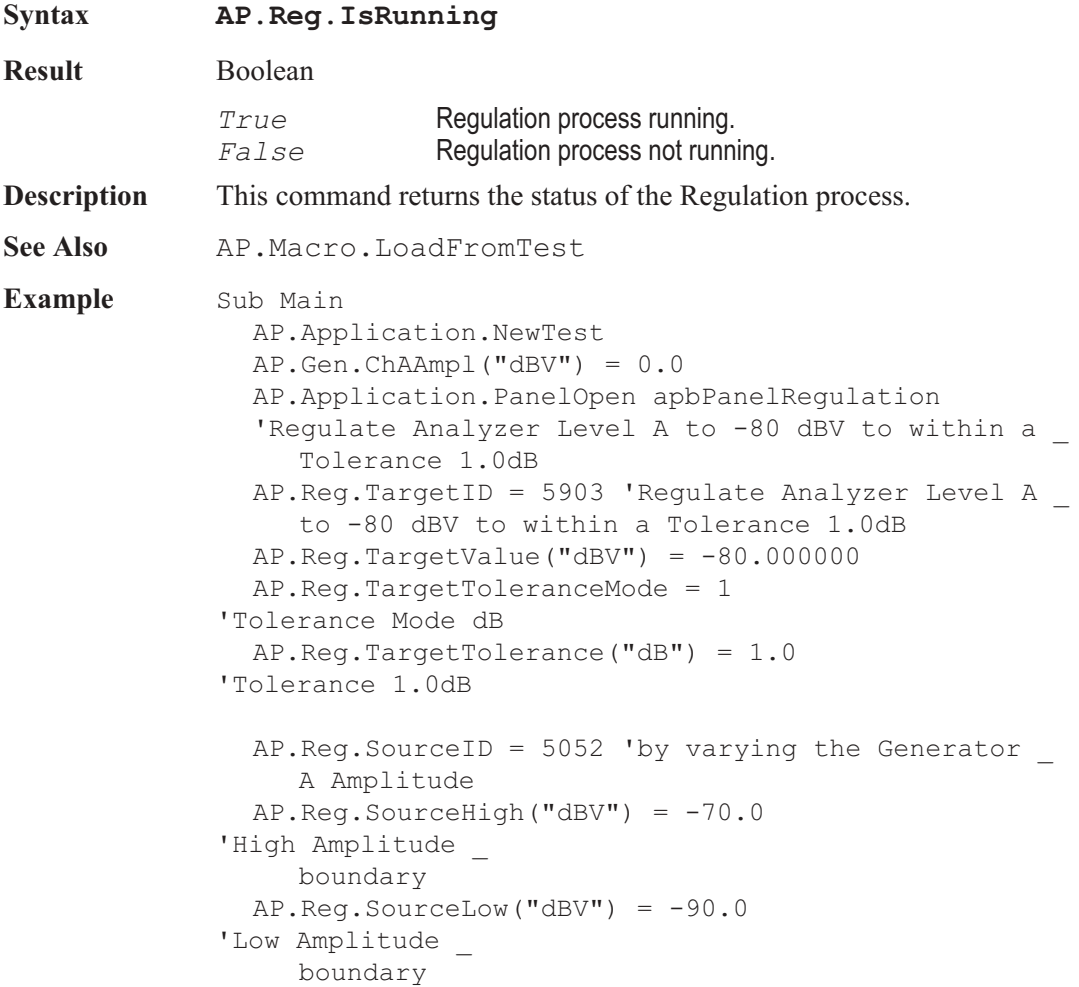

```
AP.Reg.SourceOperation = 2
  '-Normal Operation
  AP.Reg.SourceStepSize("dB") = 0.1
  AP.Reg.SourceIteration = 30
  AP.Reg.StartNoWait(True) 'Start the Regulation _
     process then continue.
  StartTime = Timer
  Do 'Wait until Regulation process is finished _
     or Timeout has elapsed.
     Wait .1
     Debug.Print Timer
  Loop While AP.Reg.IsRunning And Timer < StartTime _
     + Reg.Timeout
  If AP.Reg.IsRunning = True Then
'Stop Regulation
     process if running
     AP.Reg.StartNoWait(False)
     Debug.Print "Regulation Stopped!"
  End If
End Sub
```
#### AP.Reg.SourceHigh **Property**

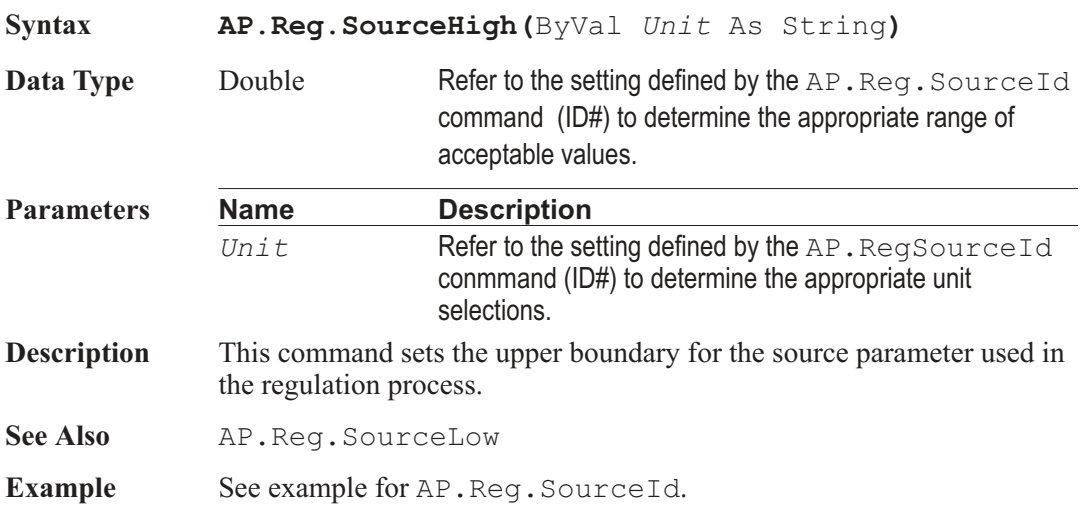

### AP.Reg.SourceId **Property**

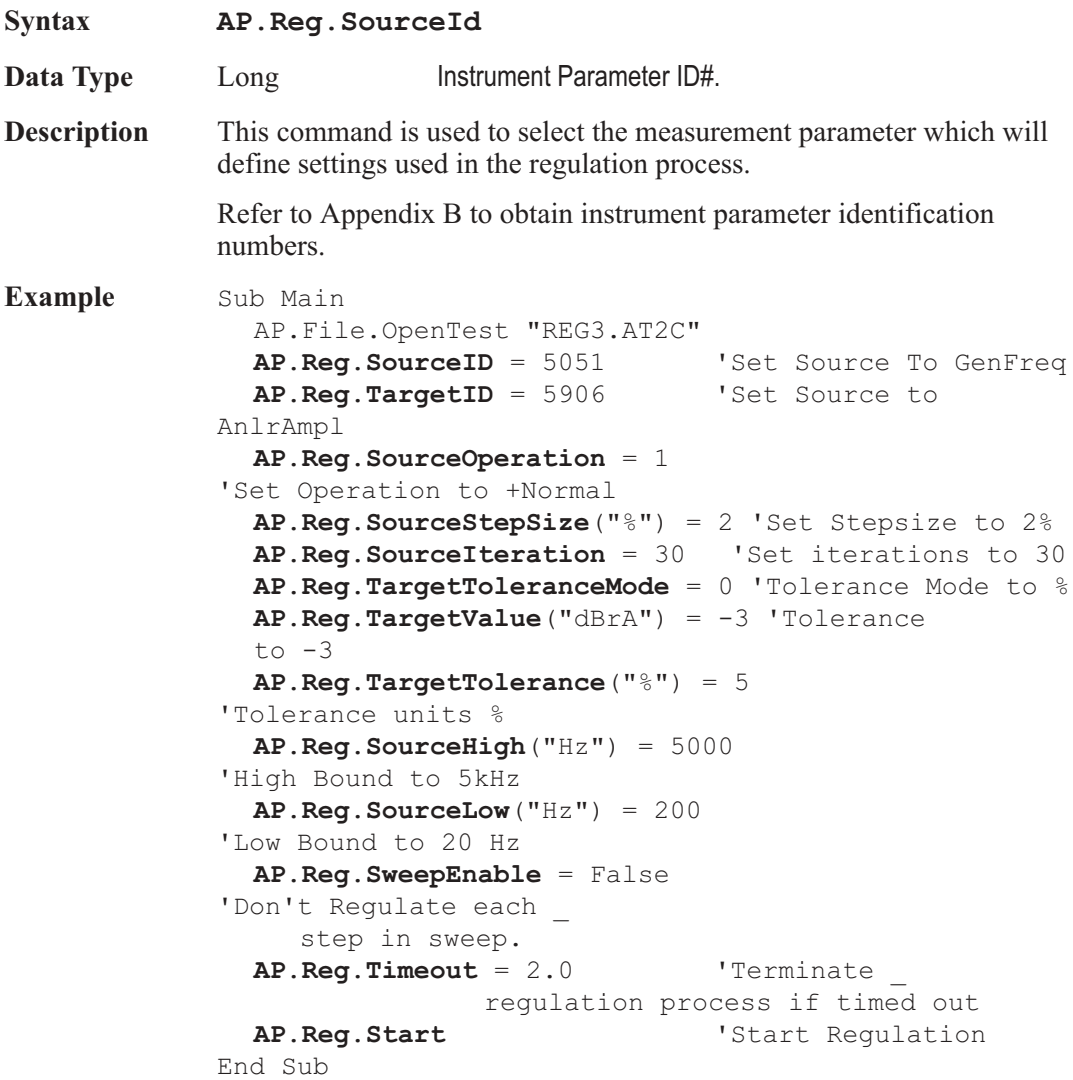

### AP.Reg.SourceIteration **Property**

**Syntax AP.Reg.SourceIteration**

**Data Type** Long

**Description** This command sets the number of Source Iterations. Iterations limit the maximum number of regulation attempt steps the source will make before exiting the search and moving on.

See Also **AP.Reg.SourceOperation** 

**Example** See example for AP.Reg.SourceId.

#### AP.Reg.SourceLow **Property**

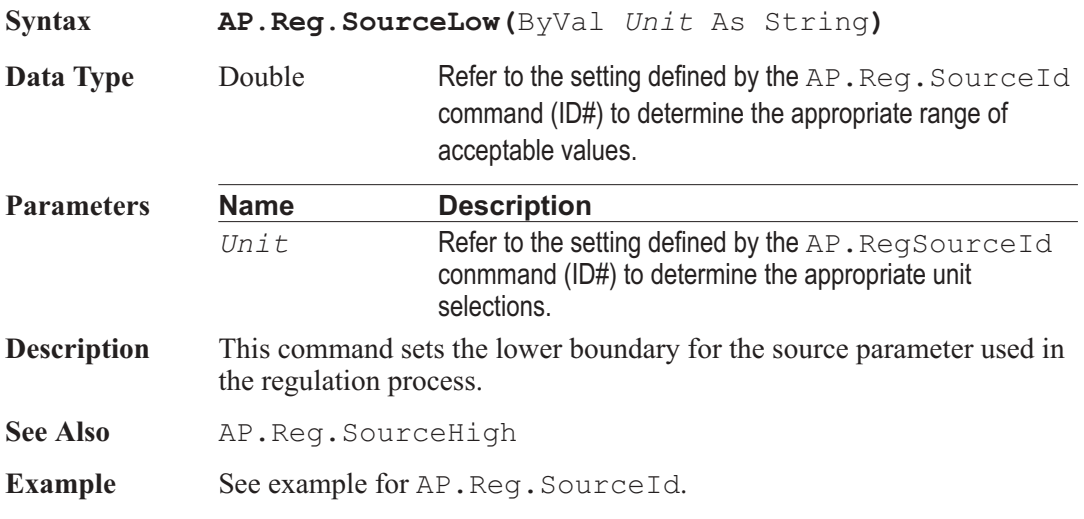

### AP.Reg.SourceOperation **Property**

**Syntax AP.Reg.SourceOperation**

**Data Type** Integer

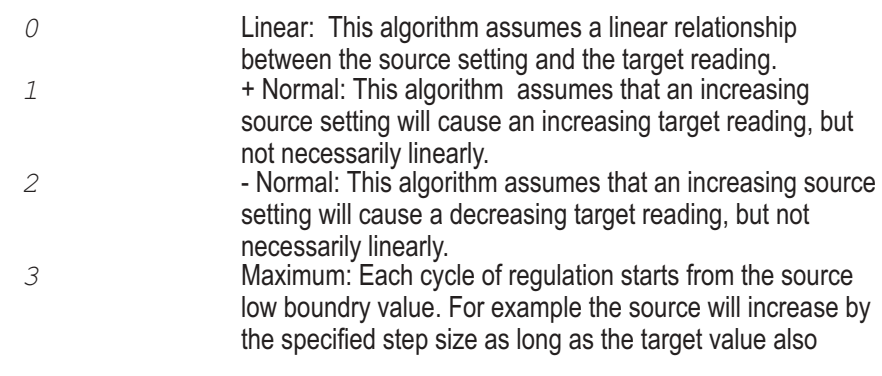

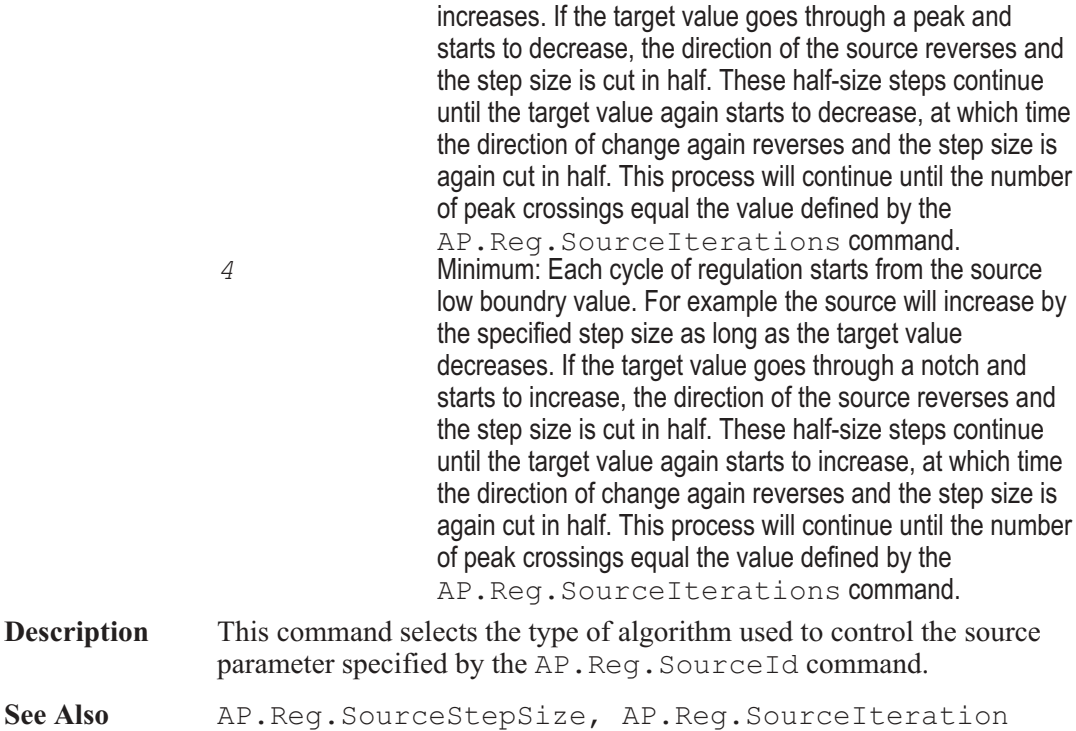

**Example** See example for AP.Reg.SourceId.

### AP.Reg.SourceStepSize **Property**

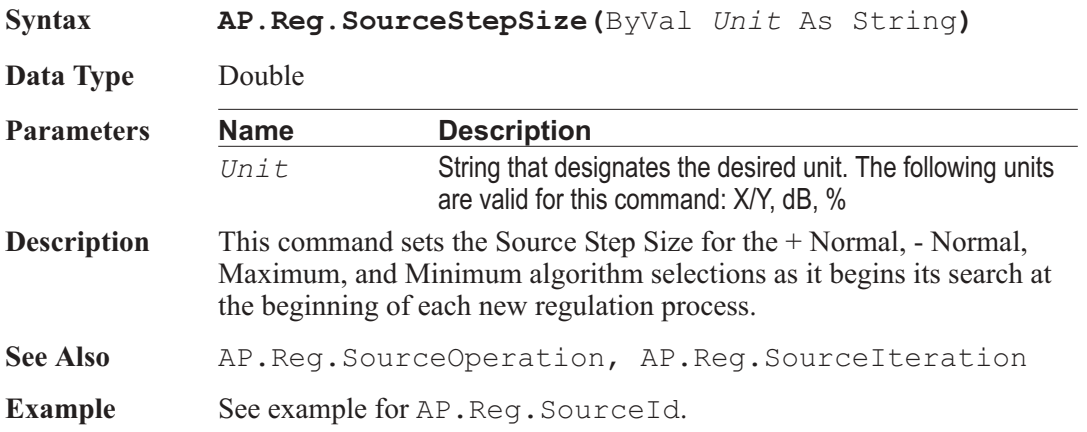

# AP.Reg.Start **Method**

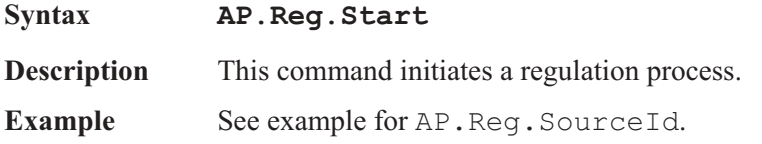

### **AP.Reg.StartNoWait** Method

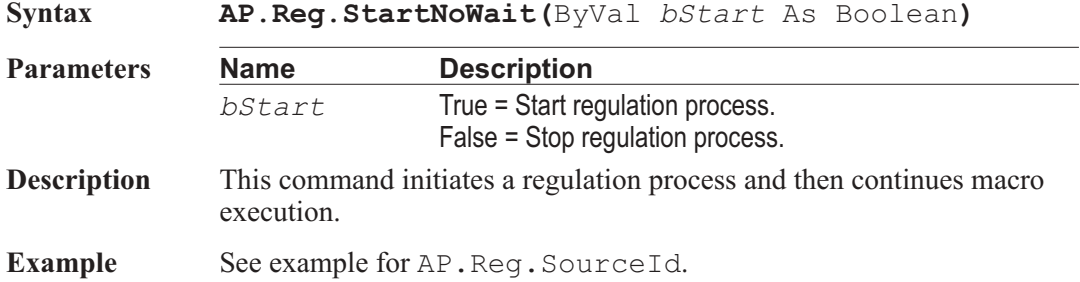

### AP.Reg.SweepEnable **Property**

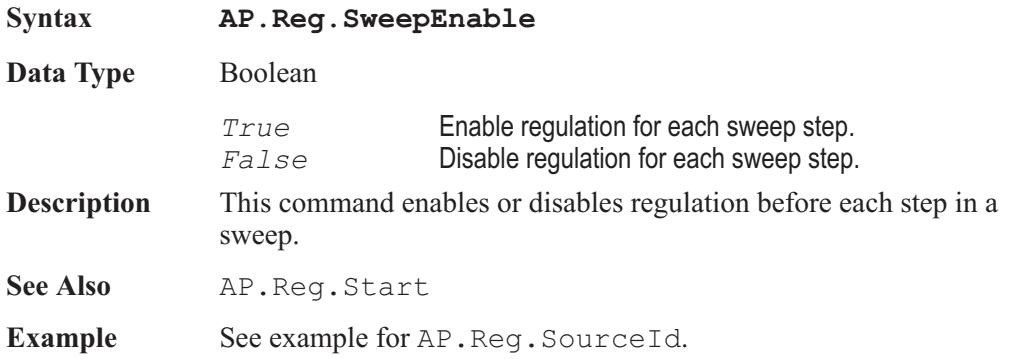

# AP.Reg.TargetId **Property**

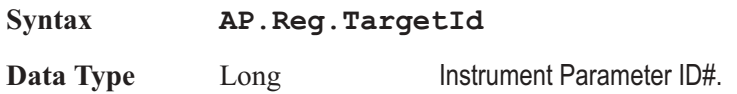

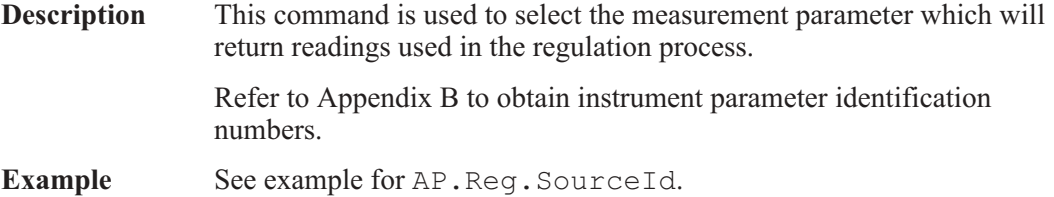

#### AP.Reg.TargetTolerance **Property**

#### **Syntax AP.Reg.TargetTolerance(**ByVal *Unit* As String**) Data Type** Double Refer to the setting defined by the AP. Reg. Target Id command (ID#) to determine the appropriate range of acceptable values. **Parameters Name Description** *Unit* Refer to the setting defined by the AP. RegTargetId conmmand (ID#) to determine the appropriate unit selections for the Abs selection for the AP.Reg.TargetToleranceMode command. The following units are avalible when % is selected with the AP.Reg.TargetToleranceMode command: X/Y,  $\frac{0}{6}$ **Description** This command sets the tolerance that the regulation algorithm uses to determine if the regulation process is complete. See Also **AP.Reg.TargetToleranceMode, AP.Reg.TargetValue Example** See example for AP.Reg.SourceId.

#### AP.Reg.TargetToleranceMode **Property**

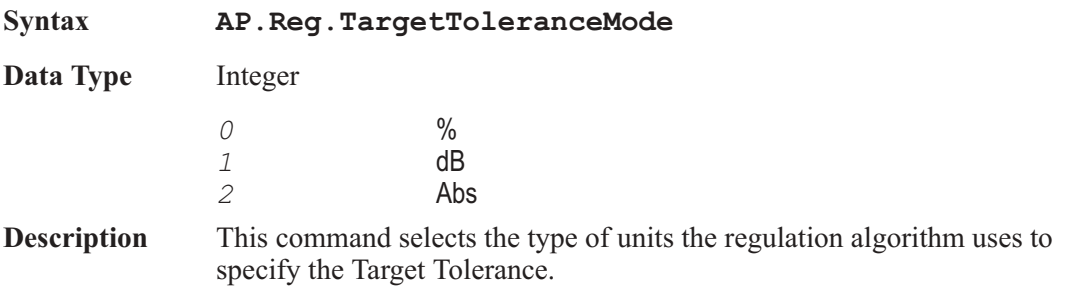

**See Also** AP.Reg.TargetTolerance, AP.Reg.TargetValue

**Example** See example for AP.Req.SourceId.

### AP.Reg.TargetValue **Property Syntax AP.Reg.TargetValue(**ByVal *Unit* As String**) Data Type** Double Refer to the setting defined by the AP. Reg. Target Id command (ID#) to determine the appropriate range of acceptable values. **Parameters Name Description** *Unit* Refer to the setting defined by the AP. RegTargetId conmmand (ID#) to determine the appropriate unit selections. **Description** This command sets the Target value that the regulation algorithm attempts to obtain. See Also AP.Reg.TargetTolerance, AP.Reg.TargetToleranceMode **Example** See example for AP.Req.SourceId.

#### AP.Reg.TimeOut **Property**

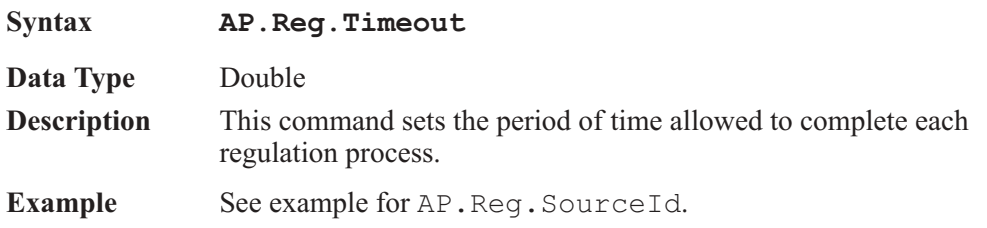

# Chapter 22

# *Digital Input/Output*

### AP.S2CDio.ActiveBitsRdg **Property**

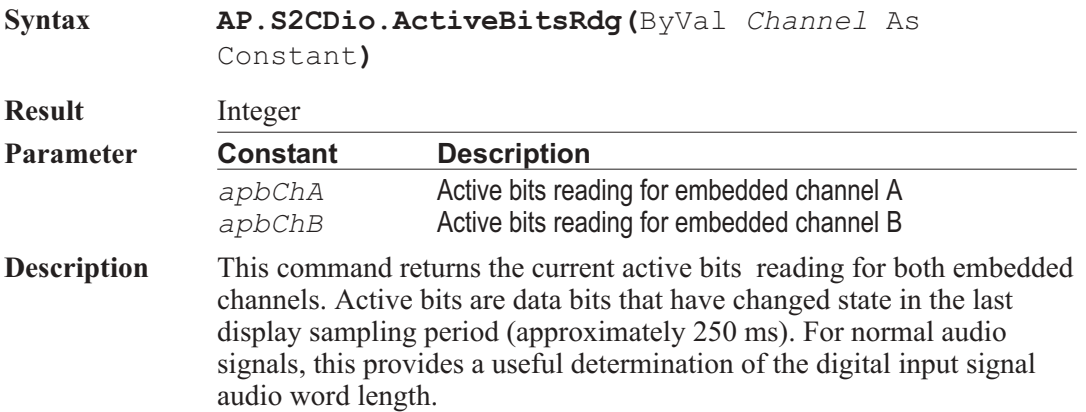

#### AP.S2CDio.ChAPeakRdg **Property**

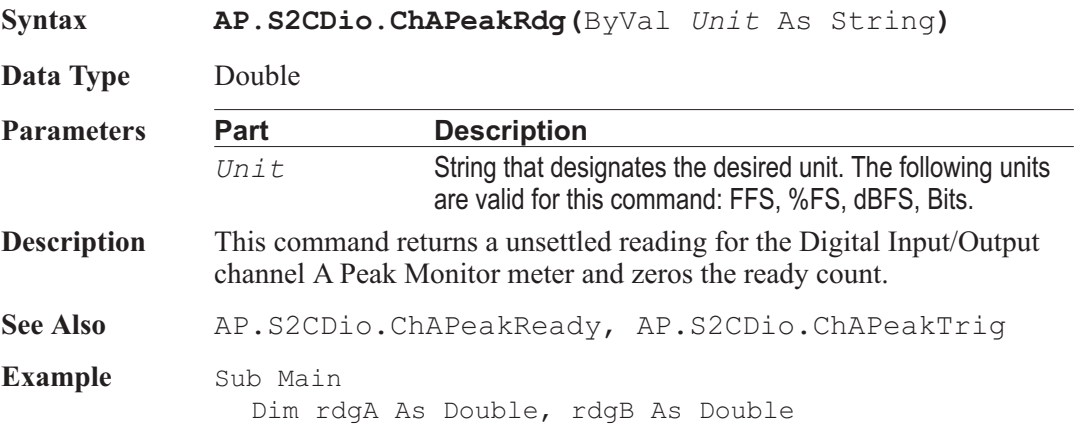

```
AP.Application.NewTest
  'S2Dio Peak Meter Sample code
  AP.S2CDio.InFormat = 0 'XLR balanced input
  AP.S2CDio.InImpedance = 0 'High impedance input
  AP.S2CDio.InMonitorMode = 2 'Measure absolute peak
  AP.S2CDio.ChAPeakTrig 'Trigger channel A peak meter
  AP.S2CDio.ChBPeakTrig 'Trigger channel B peak meter
  Do Until (AP.S2CDio.ChAPeakReady And _
  AP.S2CDio.ChBPeakReady)
     'perform other actions while waiting for
readings
     '...
  Loop
  rdgA = AP.S2CDio.ChAPeakRdg("FFS") 'Get channel A _
     peak reading
  rdgB = AP.S2CDio.ChBPeakRdg("FFS") 'Get channel B _
     peak reading
  AP. Prompt. Text = "Ch A = " & rdgA & " FFS" &
     Chr(13) & "Ch B = " & rdgB & " FFS"
  AP.Prompt.ShowWithContinue
  Stop
End Sub
```
#### AP.S2CDio.ChAPeakReady **Property**

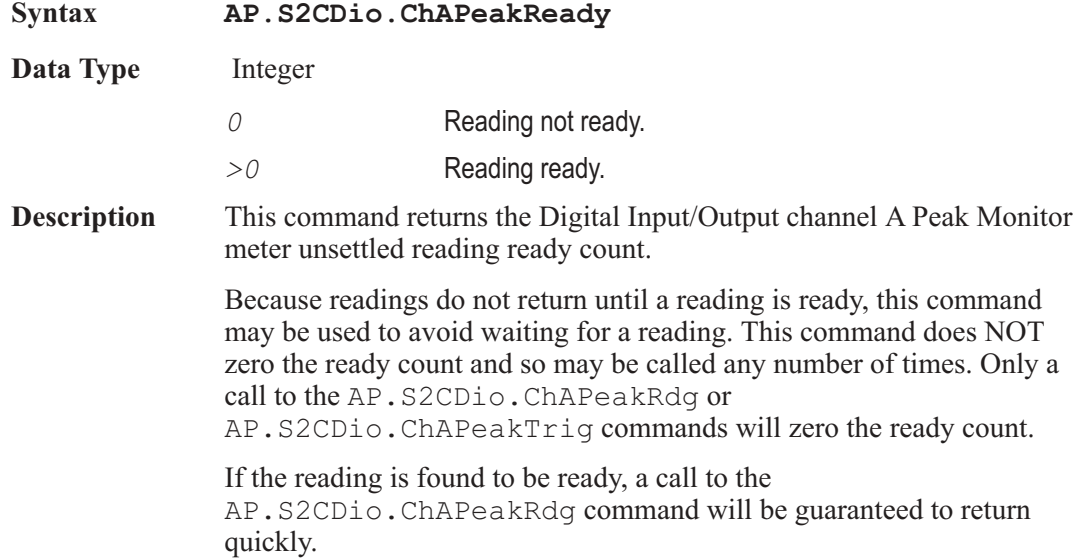

**See Also** AP.S2CDio.ChAPeakRd, AP.S2CDio.ChAPeakTrig

**Example** See example for AP. S2CDio. ChAPeakRdg.

#### AP.S2CDio.ChAPeakTrig **Method**

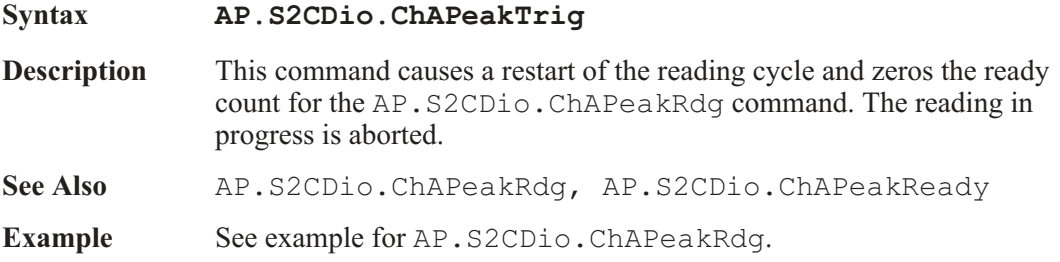

#### AP.S2CDio.ChBPeakRdg **Property**

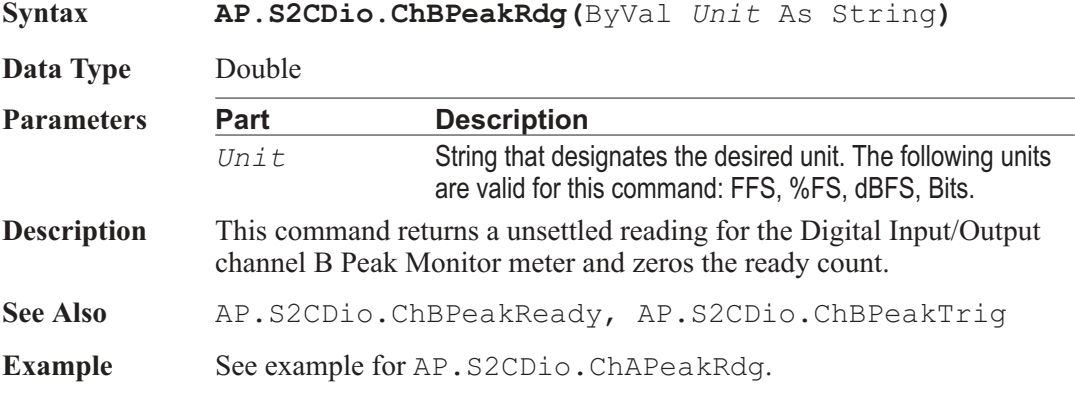

### AP.S2CDio.ChBPeakReady **Property**

**Syntax AP.S2CDio.ChBPeakReady**

**Data Type** Integer *0* Reading not ready. *>0* Reading ready. **Description** This command returns the Digital Input/Output channel B Peak Monitor meter unsettled reading ready count.

Because readings do not return until a reading is ready, this command may be used to avoid waiting for a reading. This command does NOT zero the ready count and so may be called any number of times. Only a call to the AP.S2CDio.ChBPeakRdg or AP.S2CDio.ChBPeakTrig commands will zero the ready count. If the reading is found to be ready, a call to the AP.S2CDio.ChBPeakRdg command will be guaranteed to return quickly. **See Also** AP.S2CDio.ChBPeakRdg, AP.S2CDio.ChBPeakTrig **Example** See example for AP. S2CDio.ChAPeakRdg.

#### AP.S2CDio.ChBPeakTrig **Method**

**Syntax AP.S2CDio.ChBPeakTrig**

- **Description** This command causes a restart of the reading cycle and zeros the ready count for the AP.S2CDio.ChBPeakRdg command. The reading in progress is aborted.
- See Also AP.S2CDio.ChBPeakRdg, AP.S2CDio.ChBPeakReady

**Example** See example for AP. S2CDio.ChAPeakRdg.

#### AP.S2CDio.DelayRdg **Property**

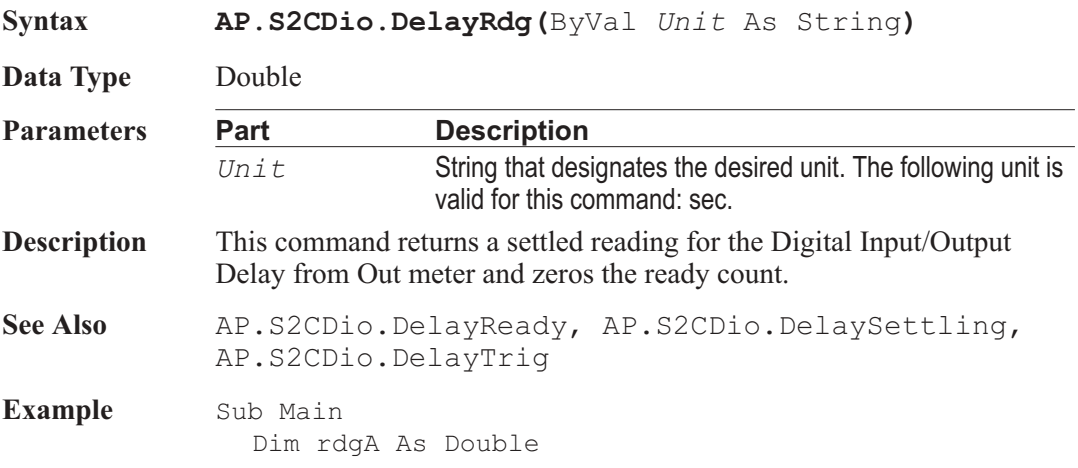

AP.Application.NewTest 'S2Dio Delay From Out meter sample code **AP.S2CDio.DelaySettling**(1.0, 100e-6, "SEC", 1, 0.0, 0) **AP.S2CDio.DelayTrig** 'Trigger channel A peak meter Do Until **AP.S2CDio.DelayReady** 'perform other actions while waiting for reading '... Loop rdgA = **AP.S2CDio.DelayRdg**("SEC") 'Get channel A \_ peak reading AP.Prompt.Text = "Delay="& rdgA AP.Prompt.ShowWithContinue Stop End Sub

#### AP.S2CDio.DelayReady **Property**

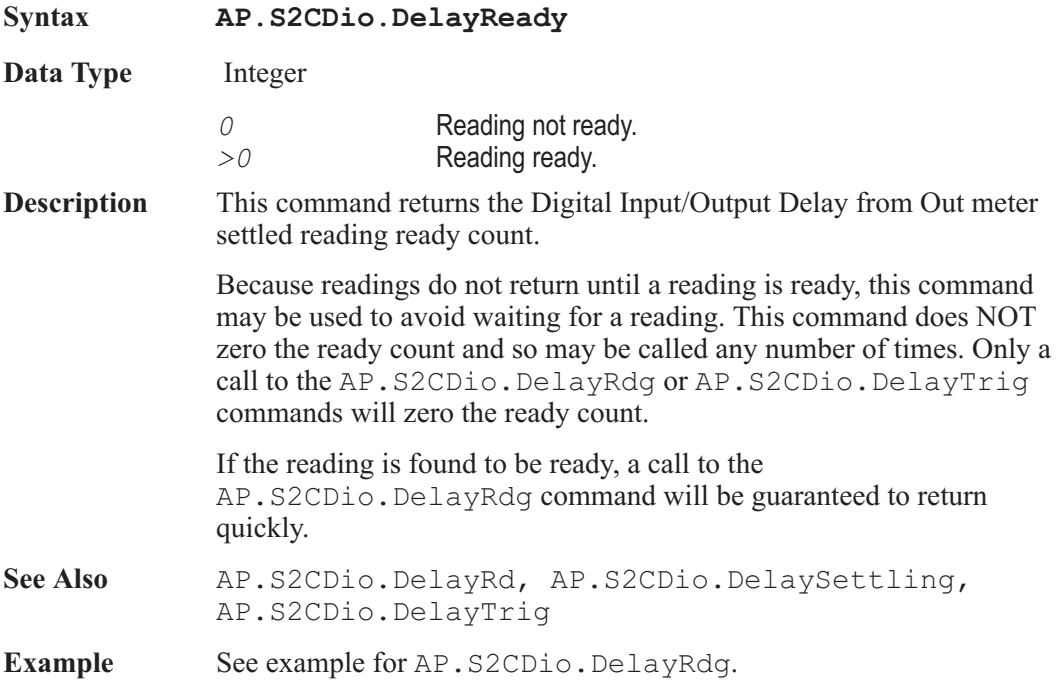

#### AP.S2CDio.DelaySettling **Method**

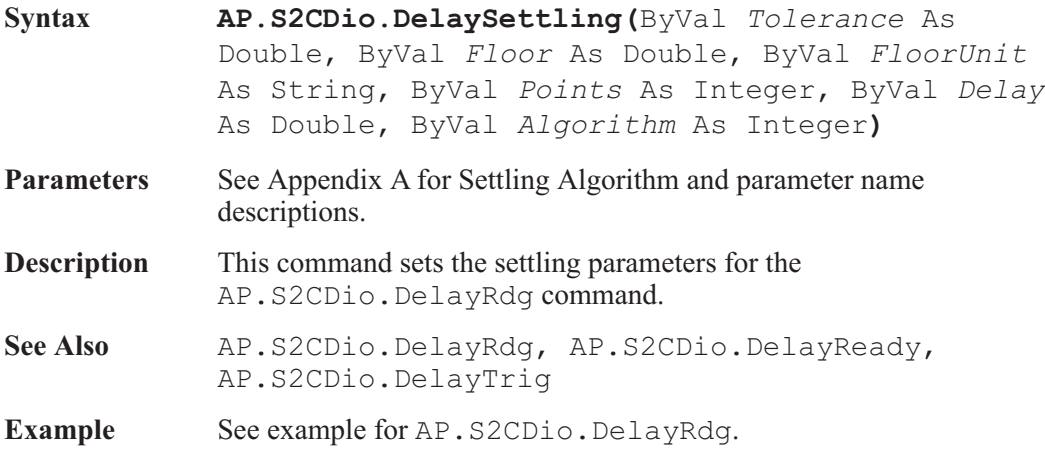

## AP.S2CDio.DelayTrig **Method** Method

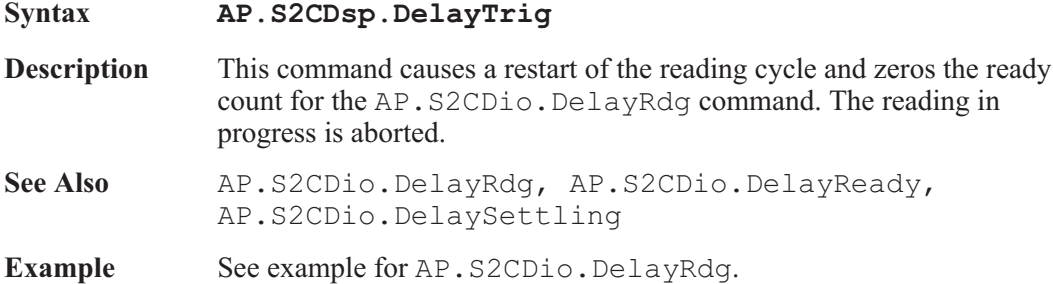

#### AP.S2CDio.FlagChAInvalidRdg **Method**

subframe.

**Syntax AP.S2CDio.FlagChAInvalidRdg Result** Boolean *True* Error *False* Proper operation **Description** This reading returns the state of the channel A Validity bit. The CH A reading is driven directly by the V (Validity) bit defined in the Professional and Consumer standards. One Validity bit is sent in each

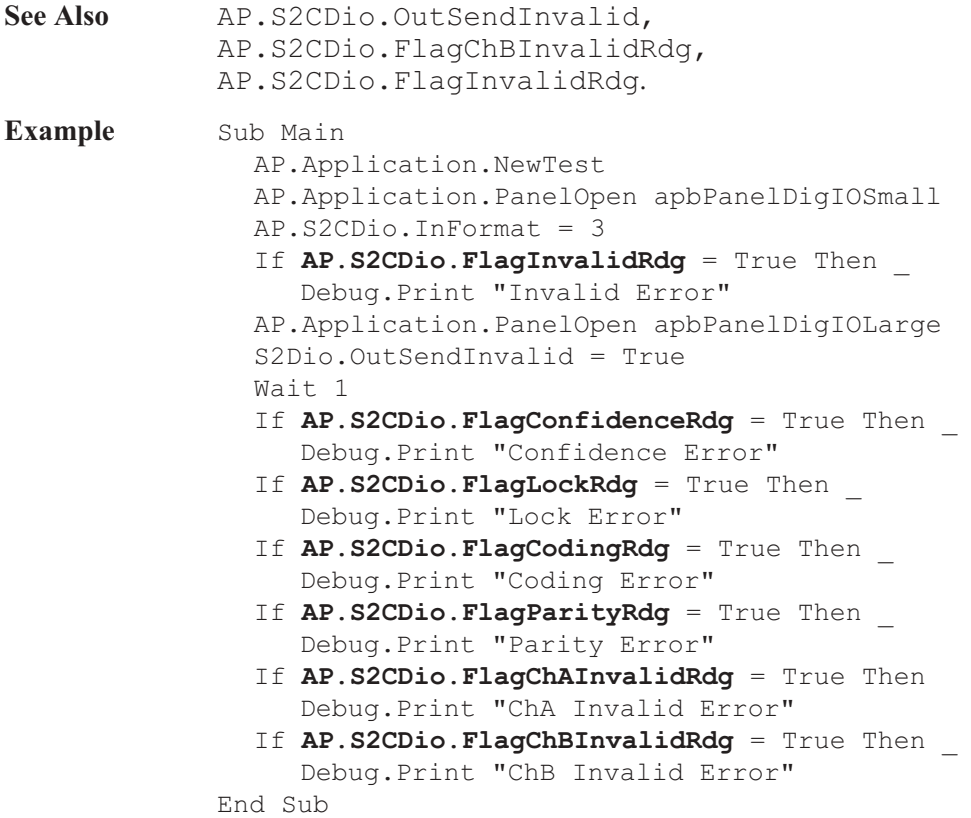

# AP.S2CDio.FlagChBInvalidRdg **Method**

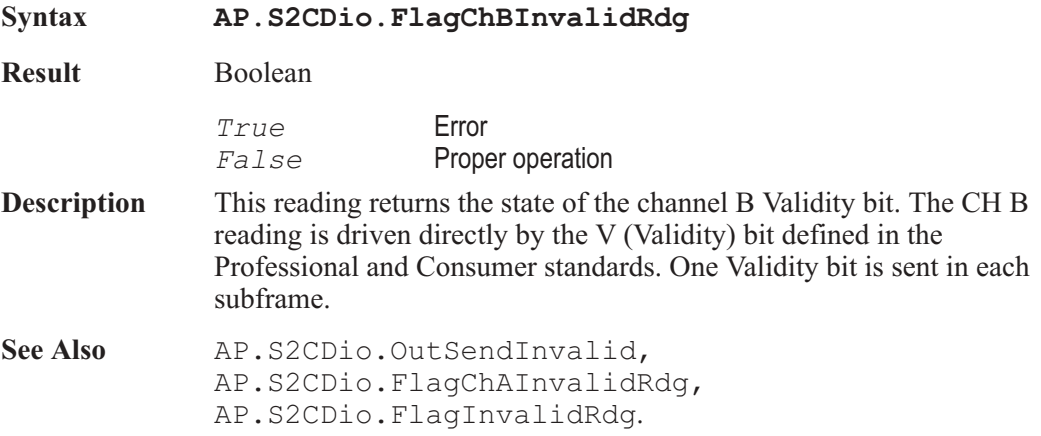

**Example** See example for AP.S2CDio.FlagChAInvalidRdg.

#### AP.S2CDio.FlagCodingRdg **Method**

**Syntax AP.S2CDio.FlagCodingRdg**

**Result** Boolean

*True* Error *False* Proper operation

**Description** This reading returns the status of the biphase coding for the input serial data stream. The Coding reading indicates a deviation from proper biphase coding in the input serial stream (ignoring preambles). Proper biphase signals can never remain at a logic high or logic low level for more than two consecutive Unit Intervals (UI) except in the preamble. The preamble deliberately deviates from biphase coding in order to provide a unique frame synchronization signal, so preambles are excluded from the function of the Coding indicators.

**Example** See example for AP.S2CDio.FlagChAInvalidRdg.

#### AP.S2CDio.FlagConfidenceRdg **Method**

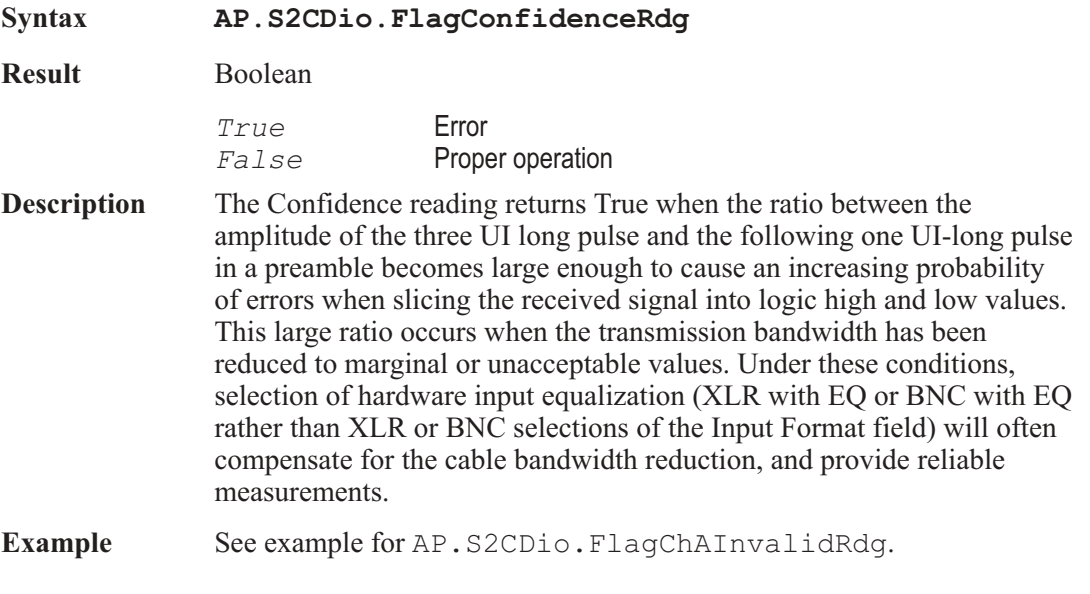

### AP.S2CDio.FlagInvalidRdg **Method**

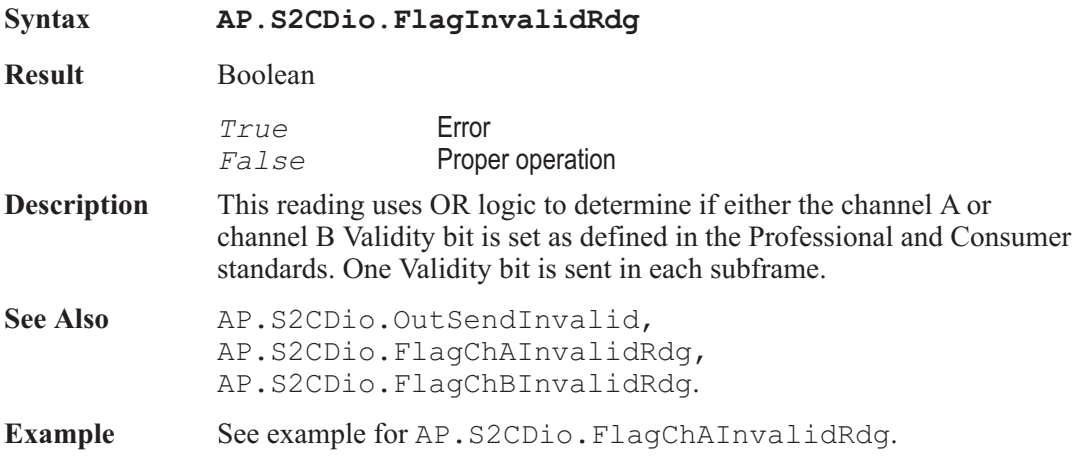

### AP.S2CDio.FlagLockRdg **Method**

**Syntax AP.S2CDio.FlagLockRdg Result** Boolean *True* Error *False* Proper operation **Description** The Lock reading indicates when the digital input phase-locked loop is unable to lock to the incoming signal. **Example** See example for AP.S2CDio.FlagChAInvalidRdg.

### AP.S2CDio.FlagParityRdg **Method** Method

**Syntax AP.S2CDio.FlagParityRdg**

**Result** Boolean

*True* Error *False* Proper operation

**Description** The Parity reading indicates a parity error in either subframe. Correct parity is determined by comparing the P (parity) bit with the sum of the remaining 31 bits in each subframe. Any single bit error or odd number of bit errors introduced in transmission within a subframe will cause a

Parity error indication, but even numbers of bit errors cannot be detected by this technique.

**Example** See example for AP.S2CDio.FlagChAInvalidRdg.

### AP.S2CDio.InBitsDisplay **Property**

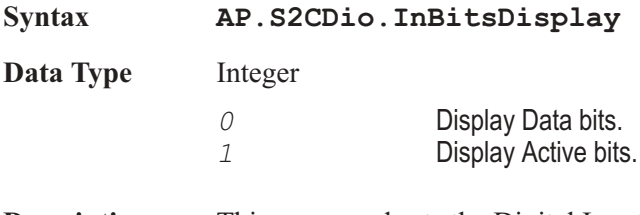

**Description** This command sets the Digital Input/Output Input Bits Display mode.

### AP.S2CDio.InDecode **Property**

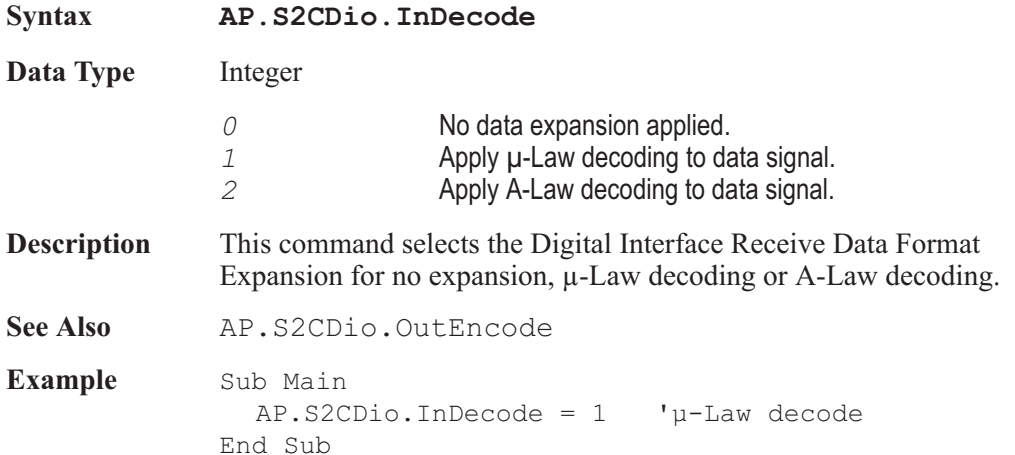

### AP.S2CDio.InDeEmp **Property**

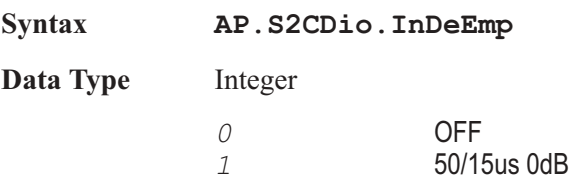

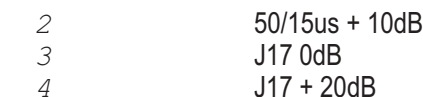

- **Description** This command selects the Digital Input/Output input deemphasis. CD type (50/15 us) or CCITT J17 deemphasis may be selected as desired. Either deemphasis characteristic may be selected with either zero dB insertion loss at low frequencies (0 dB selections in each case) or with a gain factor  $(+10$  dB for  $50/15$ us,  $+20$  dB for J17) to compensate for the matching headroom allowances of the Digital Generator preemphasis AP.S2CDio.OutPreEmp capability.
- See Also AP. S2CDio.OutPreEmp

**Example** See example for AP. S2CDio. OutputFormat.

#### AP.S2CDio.InFormat **Property**

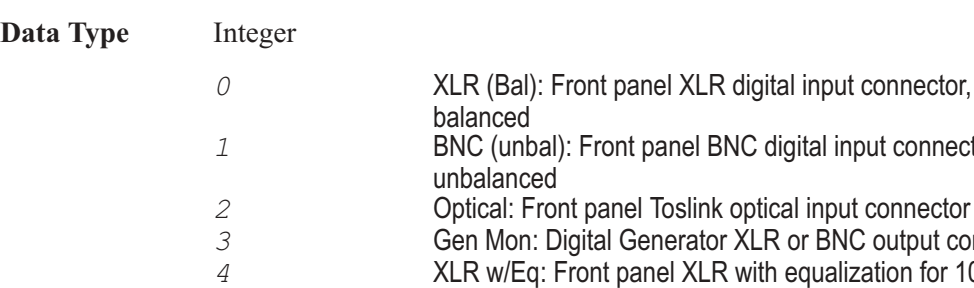

**Syntax AP.S2CDio.InFormat**

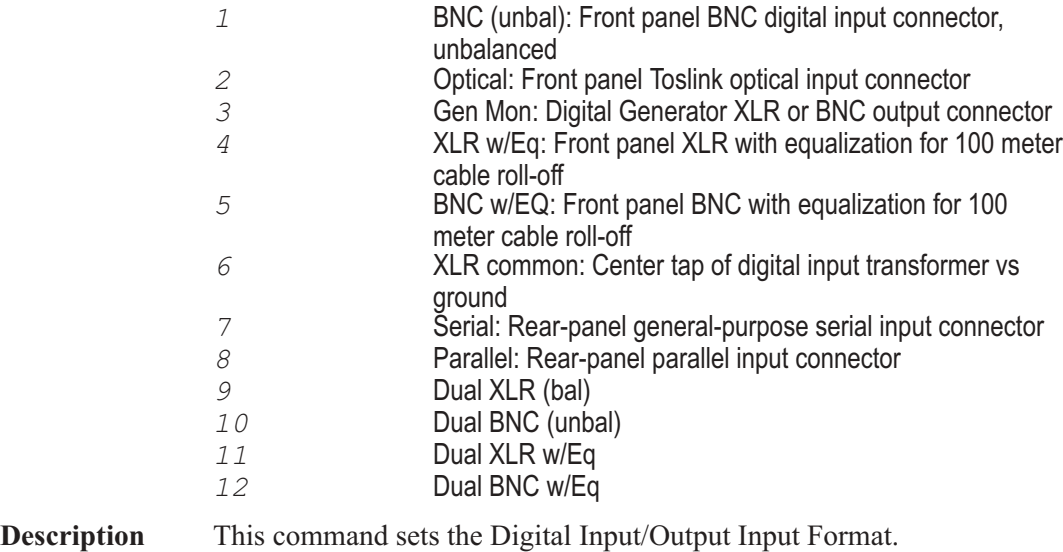

**Example** See example for AP.S2CDio.ChAPeakRdg.

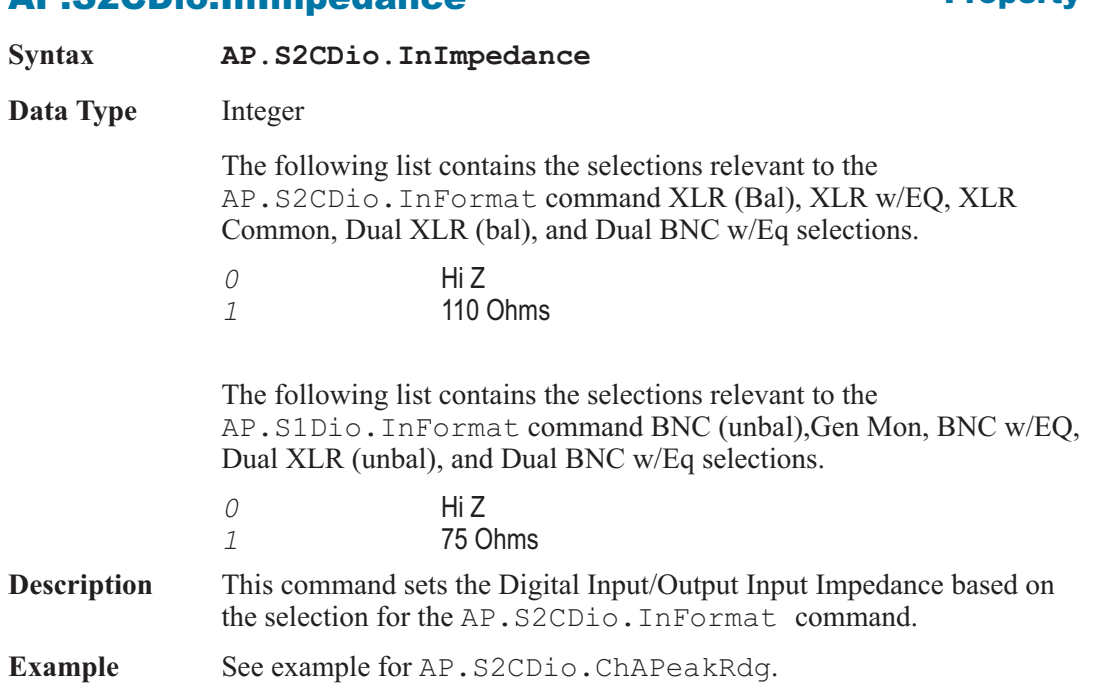

AP.S2CDio.InImpedance **Property**

### AP.S2CDio.InInput **Property**

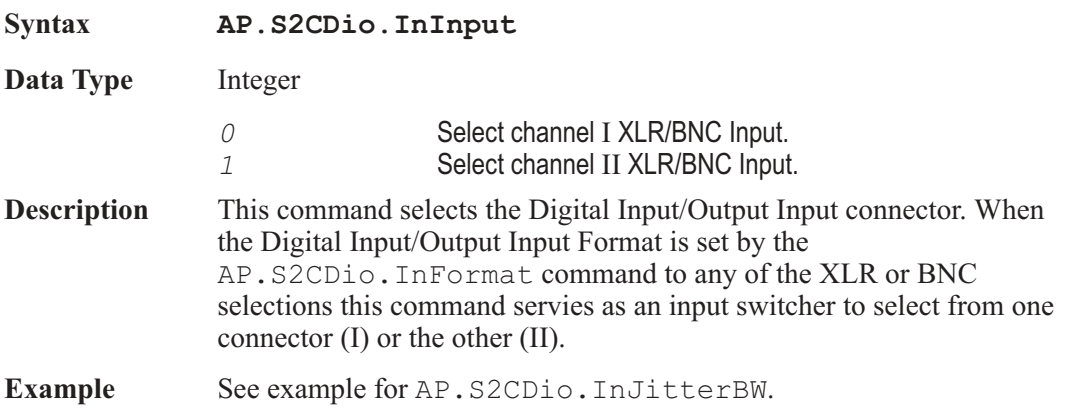

#### AP.S2CDio.InJitterBW **Property**

**Syntax AP.S2CDio.InJitterBW**

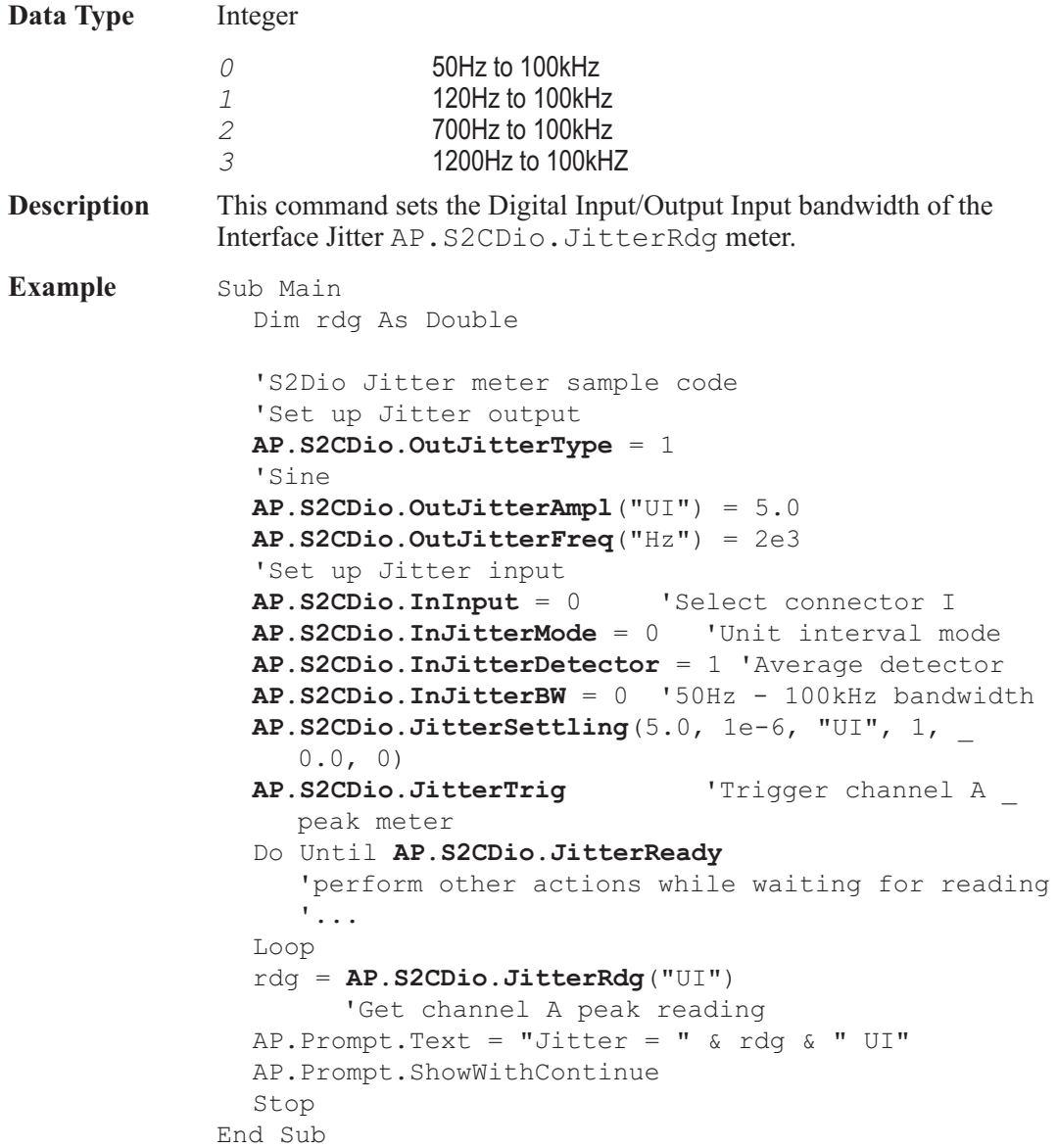

#### AP.S2CDio.InJitterDetector **Property**

**Syntax AP.S2CDio.InJitterDetector**

**Data Type** Integer
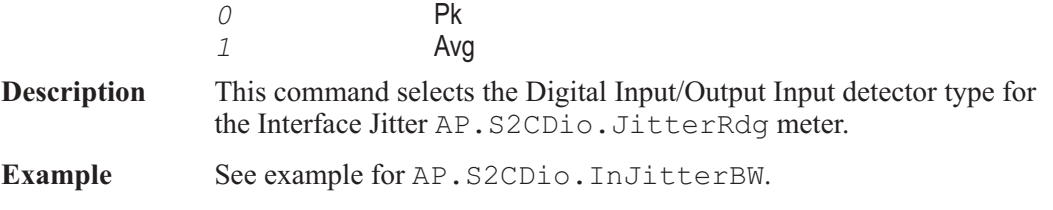

### AP.S2CDio.InJitterMode **Property**

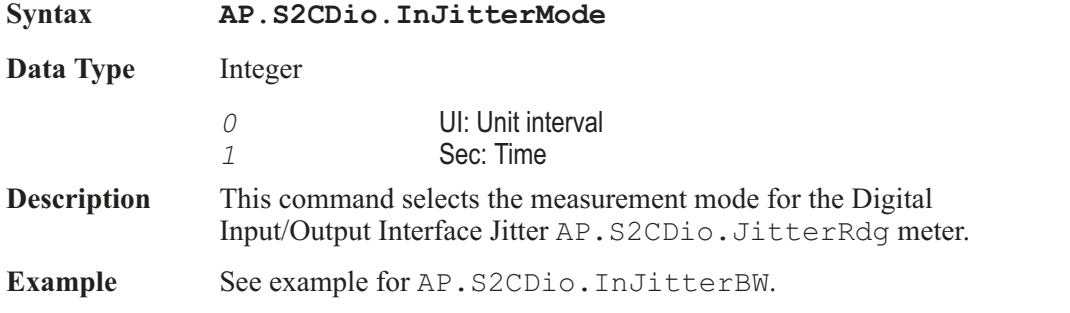

### AP.S2CDio.InMonitorMode **Property**

**Syntax AP.S2CDio.InMonitorMode Data Type** Integer *0* Positive Peak: This mode causes the Level Monitors to display the most positive value during each measurement interval, which is approximately 1/4 second. *1* Negative Peak: This mode causes the monitors to display the most negative value during each measurement interval (dBFS units cannot be used with the Min mode since the numbers are negative). *2* Absolute Peak: This mode causes display of the absolute value of the largest positive-going or negative-going value during each measurement interval. *3* 1/2 Pk-Pk: This mode causes display of the value which is one-half the peak-to-peak range measured during the measurement interval. **Description** This command sets the Digital Input/Output Peak Monitor **Example** See example for AP. S2CDio. ChAPeakRdg.

### AP.S2CDio.InResolution **Property**

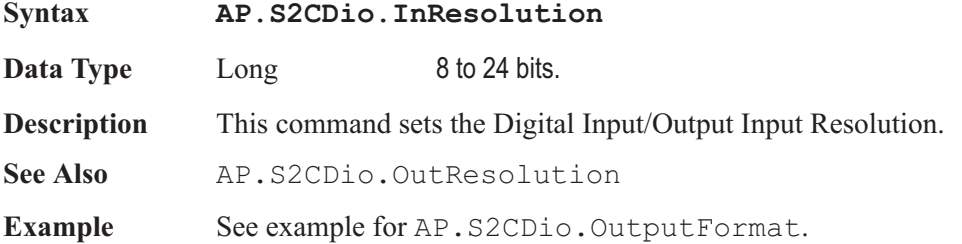

# AP.S2CDio.InScaleFreq **Property**

# **Syntax AP.S2CDIO.InScaleFreq Data Type** Integer *0* Output Rate: the value in the Sample Rate-OSR field near the top of the Output section of the DIO panel. *1* Meas Input Rate: the measured value in the Sample Rate-ISR field. 2 **2** Status Bits A: the value of sample frequency encoded into the received channel A status bits. *3* DIO Rate Ref: the value defined by the AP.S2CDio.RefRate command. **Description** This command selects a source from which the digital audio sample rate is determined. The frequency of embedded digital audio signals must be normalized by a digital sample rate before display, whether it is displayed as a numeric frequency counter display or as a frequency component on an FFT graph. See Also AP.S2CDIO.OutScaleFreq, AP.S2CDIO.RefRate **Example** Sub Main AP.S2CDIO.InScaleFreq = 1 'use measured input rate End Sub

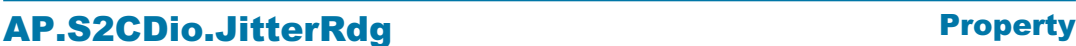

**Syntax AP.S2CDio.JitterRdg(**ByVal *Unit* As String**)**

**Data Type** Double

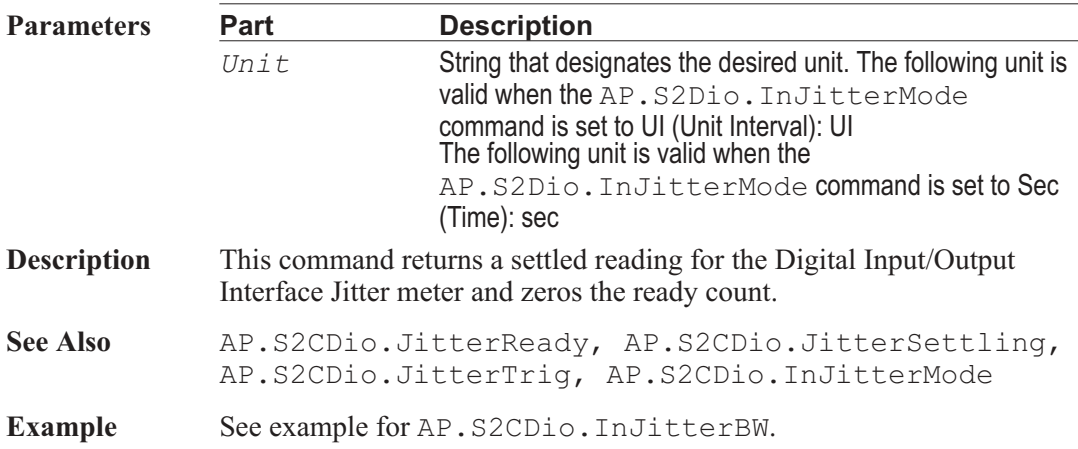

# AP.S2CDio.JitterReady **Property**

**Syntax AP.S2CDio.JitterReady Data Type** Integer *0* Reading not ready. *>0* Reading ready. **Description** This command returns the Digital Input/Output Interface Jitter meter meter settled reading ready count. Because readings do not return until a reading is ready, this command may be used to avoid waiting for a reading. This command does NOT zero the ready count and so may be called any number of times. Only a call to the AP.S2CDio.JitterRdg or AP.S2CDio.JitterTrig commands will zero the ready count. If the reading is found to be ready, a call to the AP.S2CDio.JitterRdg command will be guaranteed to return quickly. **See Also** AP.S2CDio.JitterRdg, AP.S2CDio.JitterSettling, AP.S2CDio.JitterTrig **Example** See example for AP. S2CDio. InJitterBW.

### AP.S2CDio.JitterSettling **Method**

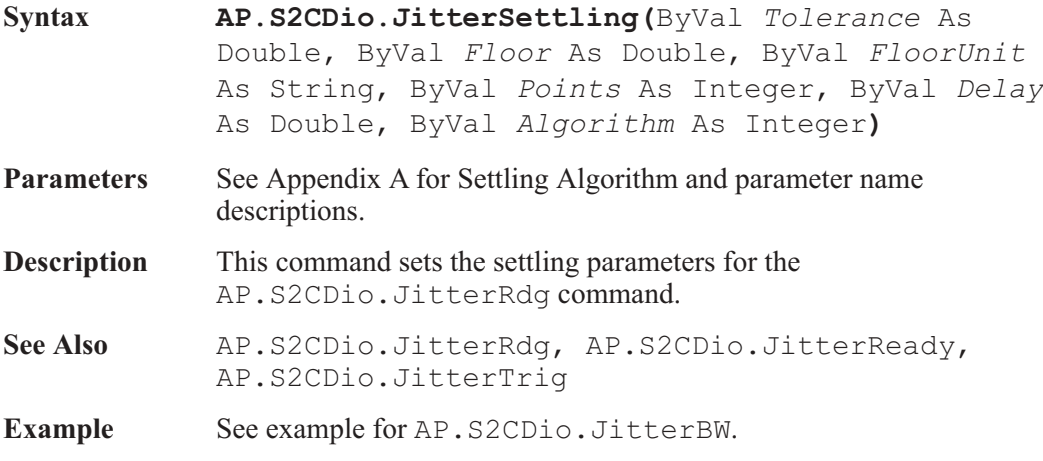

# AP.S2CDio.JitterTrig **Method** Method

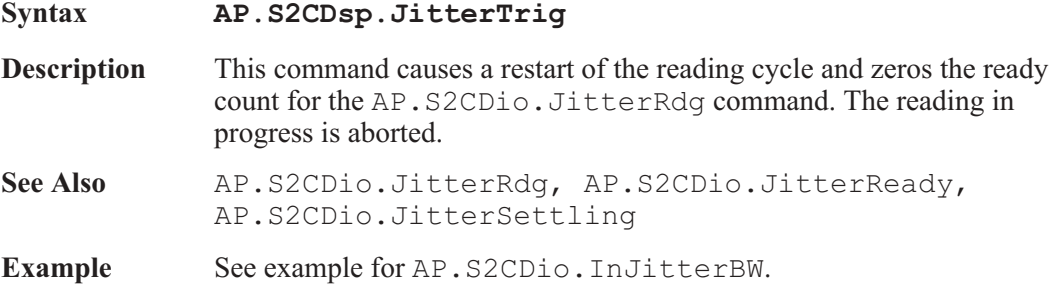

# AP.S2CDio.OutCableSim **Property**

**Syntax AP.S2CDio.OutCableSim Data Type** Boolean *True* Enable cable simulation. *False* Disable cable simulation. **Description** This command enables or disables cable simulation. A fixed hardware filter may be switched into the path to the XLR or BNC output connectors to simulate the effect of a typical 100-meter-long cable, to test the ability of a digital device under test to function with

impaired signals. This feature is not available at the optical, general purpose serial, or parallel outputs. This cable simulation filter is approximately the inverse of the input cable equalization filter selectable as XLR w/EQ, BNC w/EQ, Dual XLR w/Eq, and Dual BNC w/Eq selections in the Digital Input Format field, so the two should approximately compensate for one another when a short external cable is connected from Digital Output to Digital Input. However, there will still be some attenuation of the interface signal introduced by the cable simulation hardware. To switch the cable simulator in and out of the circuit:

**Example** See example for AP. S2CDio.OutputFormat.

### AP.S2CDio.OutCM **Property**

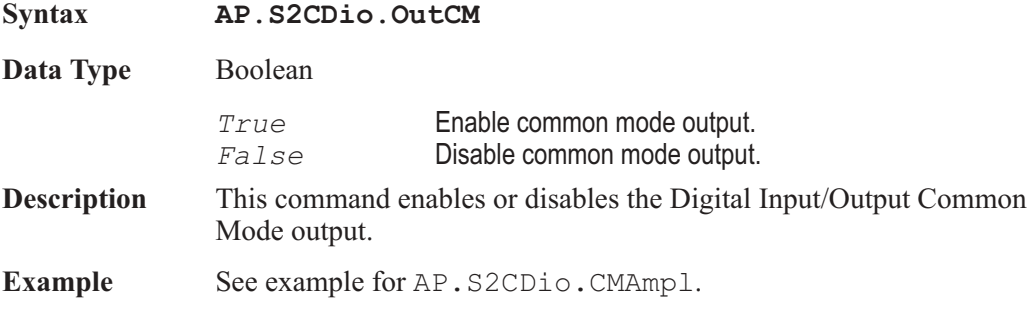

### AP.S2CDio.OutCMAmpl **Property**

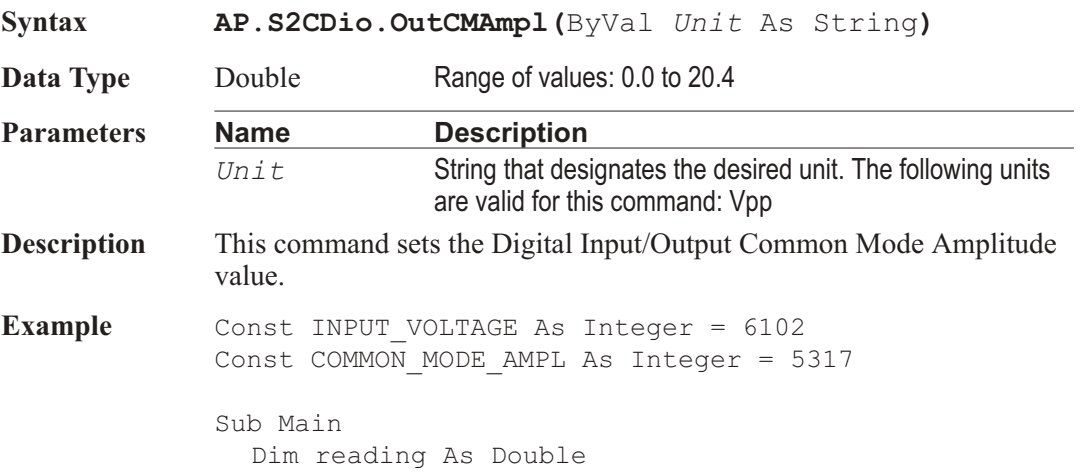

```
AP.Application.NewTest 'Reset panels
  AP.S2CDio.OutCMFreq("Hz") = 20e3
  AP.S2CDio.OutCMAmpl("Vpp") = 1.0
  AP.S2CDio.OutCM = True
  AP.S2CDio.InFormat = 6 'XLR Common
  AP.S2CDio.VoltageSettling(3.0, .01, "Vpp", 3, _
  0.0, 2)AP.Sweep.CreateGraph = True
  AP.Sweep.Data1.Id = INPUT_VOLTAGE
  AP.Sweep.Data1.Top("Vpp") = 8.0
  AP.Sweep.Data1.Bottom("Vpp") = 0.0
  AP.Sweep.Source1.Id = COMMON_MODE_AMPL
  AP.Sweep.Source1.Start("Vpp") = 0.0
  AP.Sweep.Source1.Stop("Vpp") = 20.0
  AP.Sweep.Source1.Steps = 10
  AP.Sweep.Start
End Sub
```
### AP.S2CDio.OutCMFreq **Property**

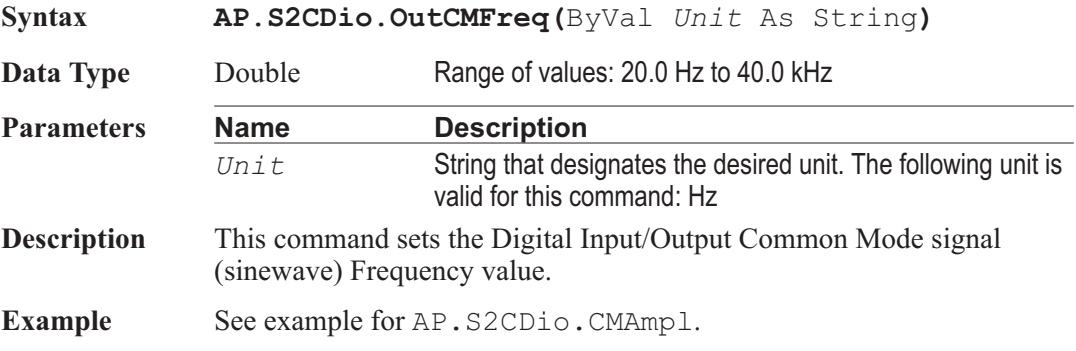

### AP.S2CDio.OutEncode **Property**

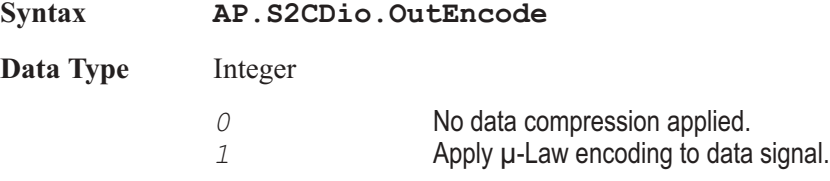

2 **Apply A-Law encoding to data signal. Description** This command selects the Digital Interface Transmit Data Format Compression for no compression,  $\mu$ -Law encoding or A-Law encoding. See Also AP.S2CDio.InDecode **Example** Sub Main AP.S2CDio.OutEncode = 2 'A-Law Encode End Sub

### AP.S2CDio.OutInvert **Property**

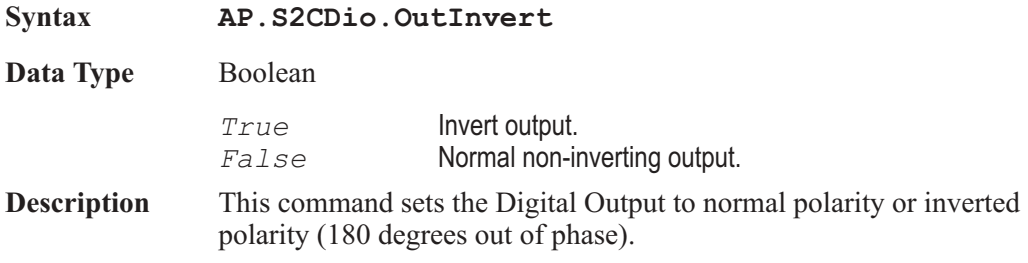

### AP.S2CDio.OutJitterAmpl **Property**

**Syntax AP.S2CDio.OutInvert(**ByVal *Unit* As String) **Data Type** Double **Parameters Name Description** *Unit* String that designates the desired unit. The following units are valid for this command: UI, dBUI, sec. **Description** This command sets the Digital Input/Output Jitter Amplitude value. See Also AP. S2CDio.OutJitterEqCurve **Example** See example for AP. S2CDio. InJitterBW.

# AP.S2CDio.OutJitterEqCurve **Method**

**Syntax AP.S2CDio.OutJitterEqCurve(**ByVal *FileName* As String**,** ByVal *Column* As Integer**)**

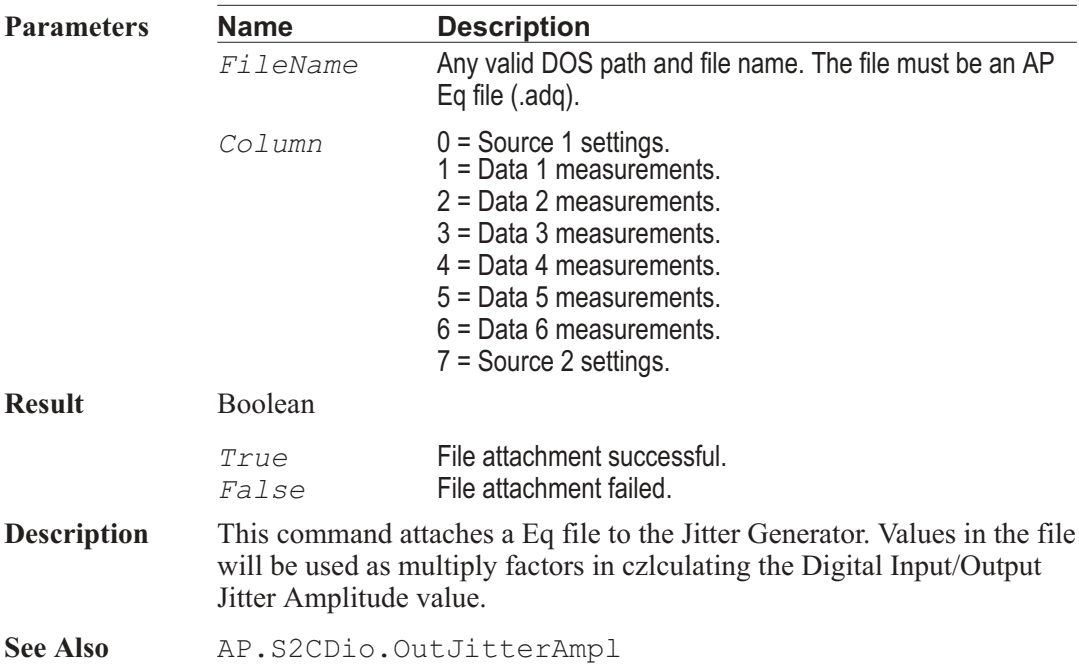

# AP.S2CDio.OutJitterFreq **Property**

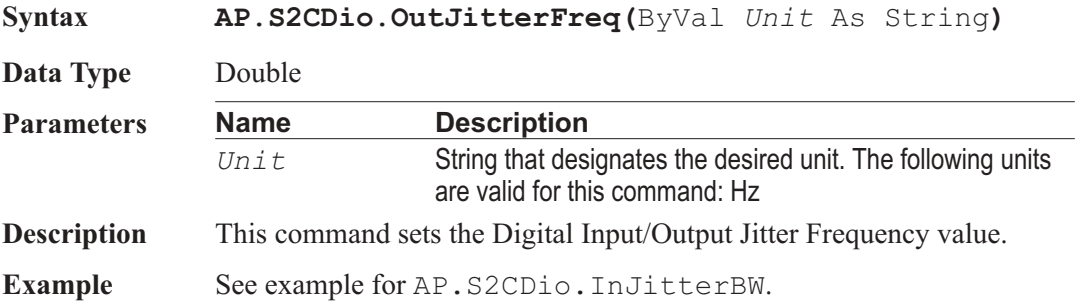

# AP.S2CDio.OutJitterType **Property**

**Syntax AP.S2CDio.OutJitterType Data Type** Integer *0* **OFF**<br>
7 **Sinus** *1* Sinusoidal

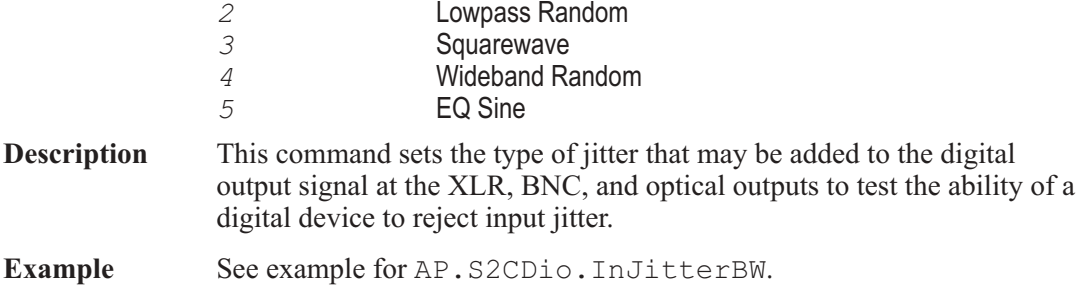

## AP.S2CDio.OutNoise **Property**

**Syntax AP.S2CDio.OutNoise Data Type** Boolean *True* Enable noise output. *False* Disable noise output. **Description** This command enables or disables the Digital Input/Output Interfering Noise output. See Also AP. S2CDio.OutNoiseAmpl **Example** See example for AP.S2CDio.OutputFormat.

### AP.S2CDio.OutNoiseAmpl **Property**

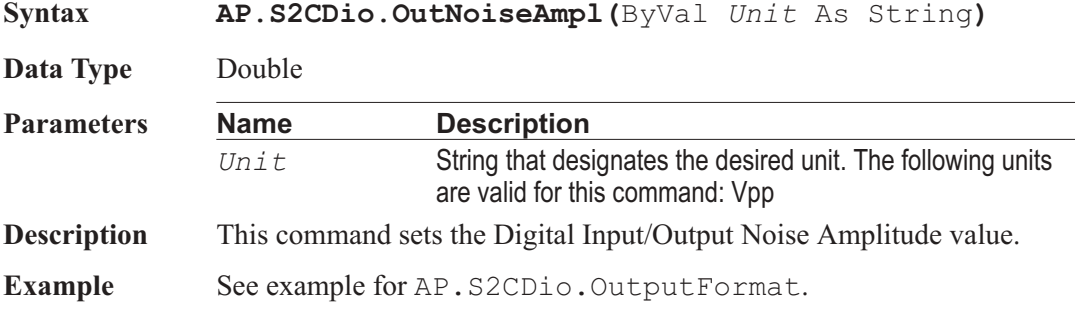

# AP.S2CDio.OutParityError **Property**

**Syntax AP.S2CDio.OutParityError**

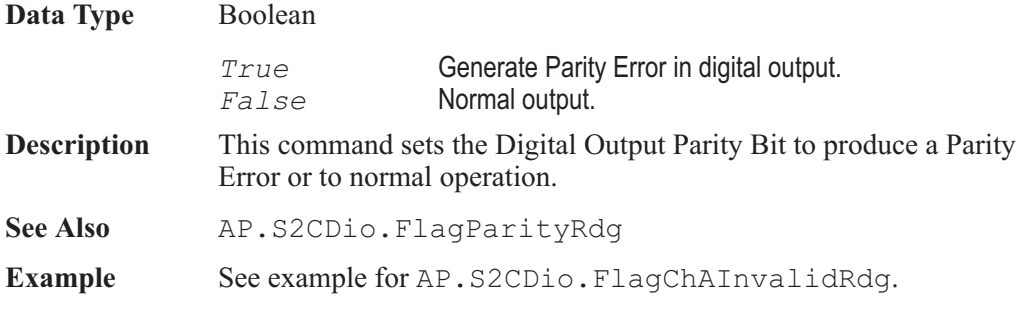

# AP.S2CDio.OutPreEmp **Property**

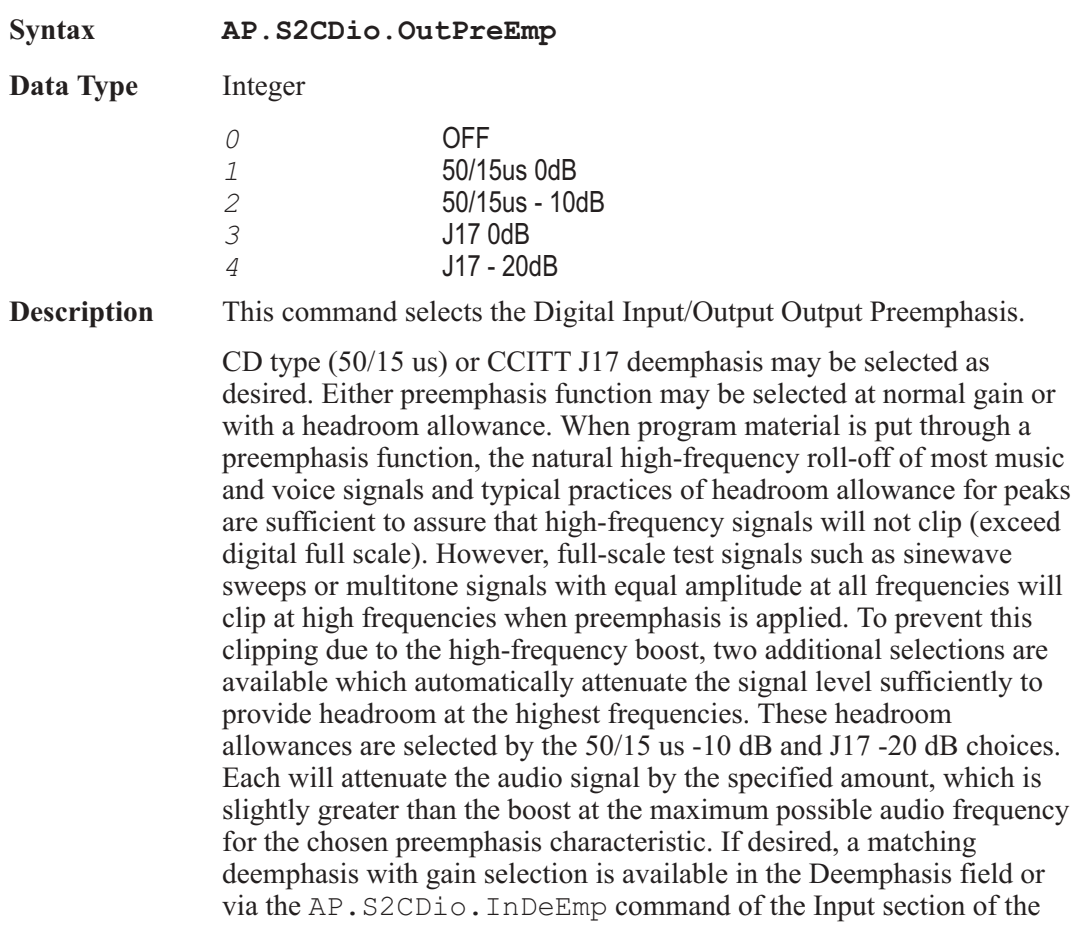

DIO panel to provide an overall unity gain and flat response during digital domain stimulus/response measurements.

See Also AP.S2CDio.InDeEmp

Example See example for AP.S2CDio.OutputFormat.

### AP.S2CDio.OutputFormat **Property**

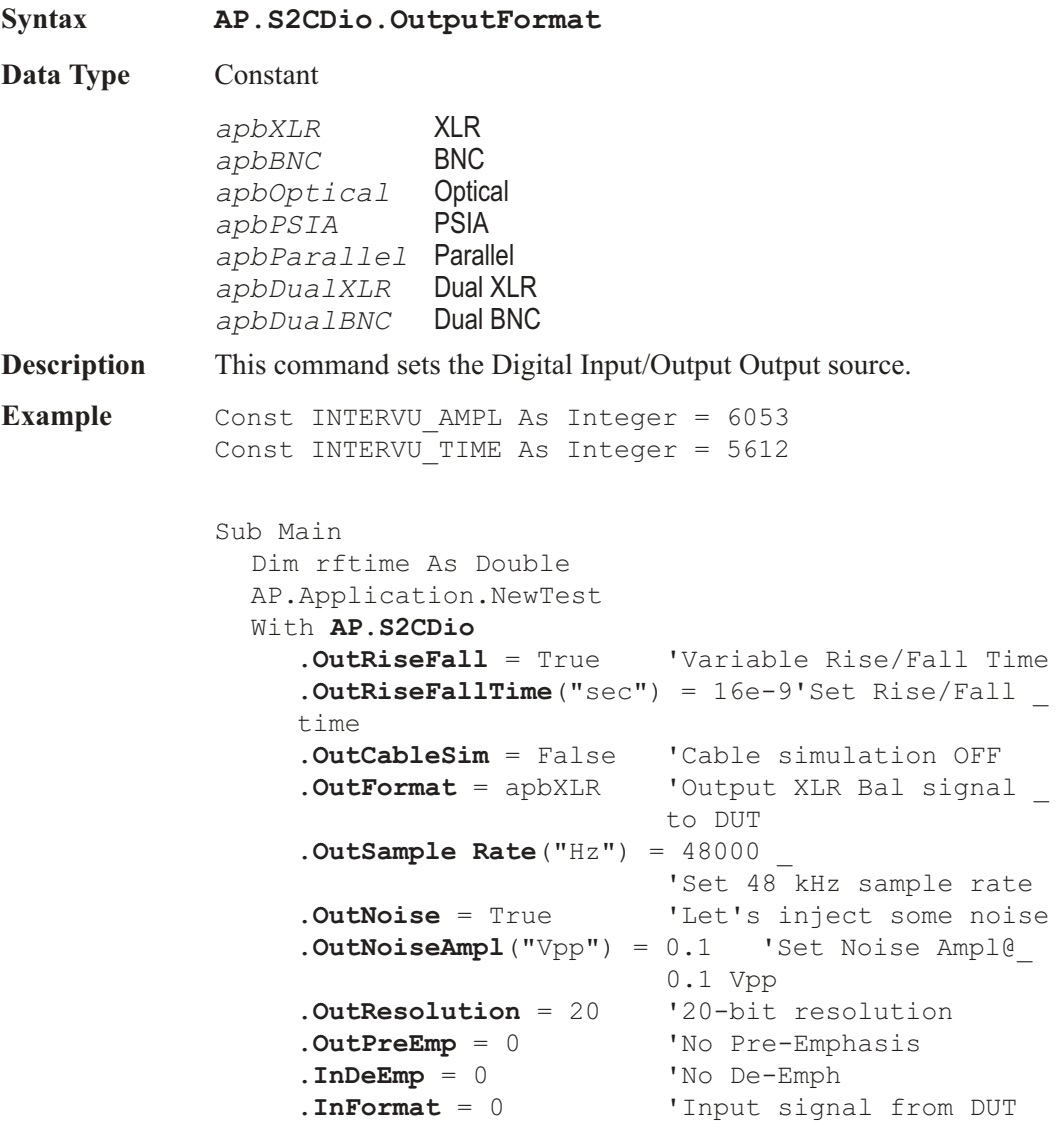

**.InResolution** = 20 'Same resolution as\_ output **.InScaleFreq** = 1 'Scale Frequency by measured \_ Rate End With AP.S2CDsp.Program = 3 'Load Intervu DSP \_ program AP.S2CDsp.Intervu.AmplVsTime = 0 'Interpolate mode AP.S2CDsp.Intervu.TrigSource = 0 With AP.Sweep .Source1.Id = INTERVU\_TIME 'Sweep time .Source1.Start("sec") = 0.0 'start at 0.0 sec .Source1.Stop("sec") = 4e-6 'end at 4 nSec .Source1.Steps = 255'255 points .Data1.Id = INTERVU\_AMPL 'Measure amplitude .Data1.Top("V") =  $3.0$  'Max amplitude of  $+2$  V .Data1.Bottom("V") =  $-3.0$  'Min amplitude of  $-2$  V .Append = False 'Don't append first waveform **AP.S2CDio.OutCableSim** = True 'Cable simulation\_ ON .Start **AP.S2CDio.OutCableSim** = False'Cable simulation\_ OFF .Append = True 'Append any additional waveforms .Start 'Get a waveform End With For rftime =  $50e-9$  To  $350e-9$  Step  $100e-9$ **AP.S2CDio.OutRiseFallTime**("sec") = rftime AP.Sweep.Start 'Append next sweep Next rftime End Sub

**Comment** Cable simulation looks just like RiseFallTime = 350 nSec

#### AP.S2CDio.OutputSRRange **Property**

**Syntax AP.S2CDio.OutputSRRange**

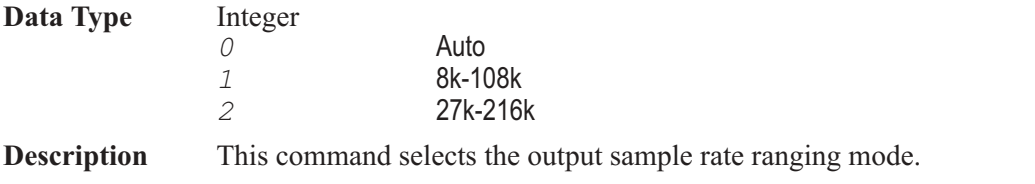

# AP.S2CDio.OutResolution **Property**

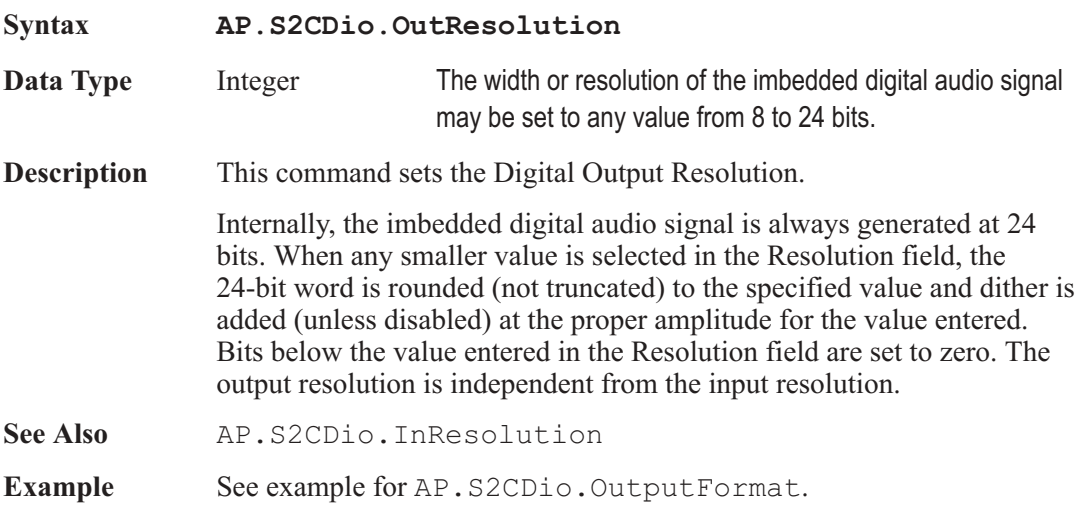

# AP.S2CDio.OutRiseFall **Property**

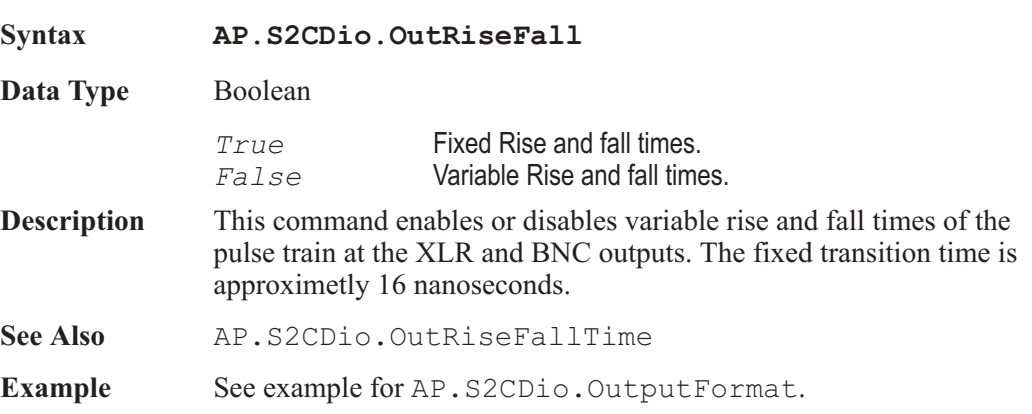

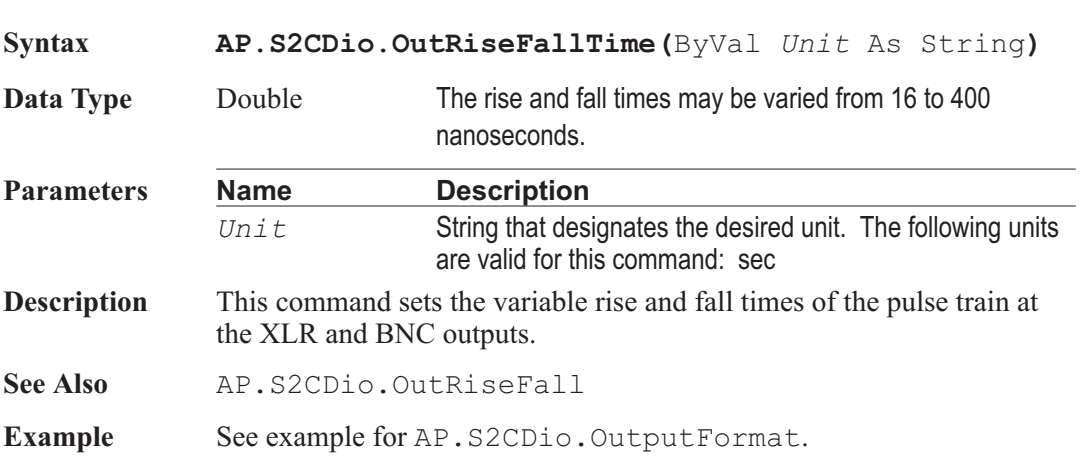

AP.S2CDio.OutRiseFallTime **Property**

# AP.S2CDio.OutSampleRate **Property**

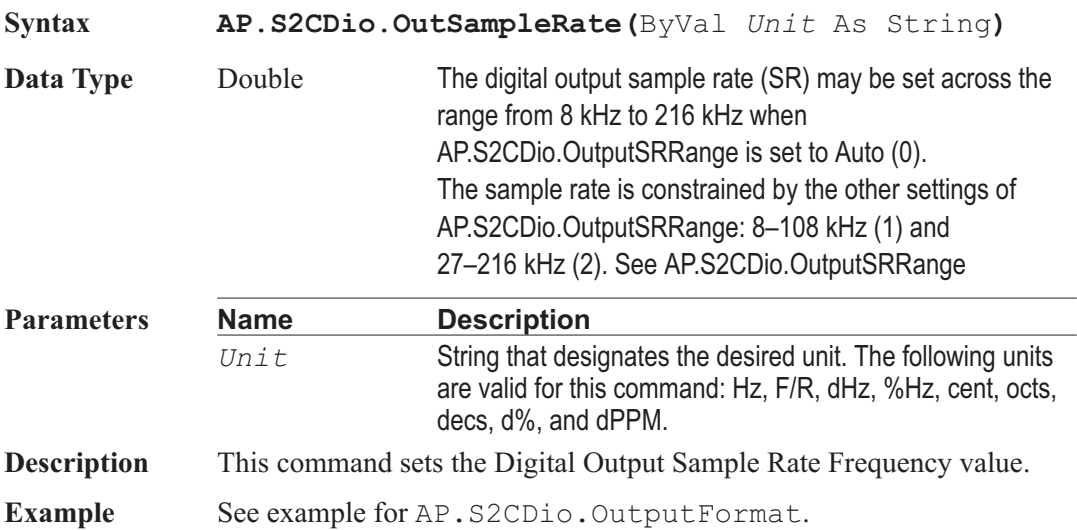

# AP.S2CDio.OutScaleFreq **Property**

**Syntax AP.S2CDIO.OutScaleFreq**

**Data Type** Integer

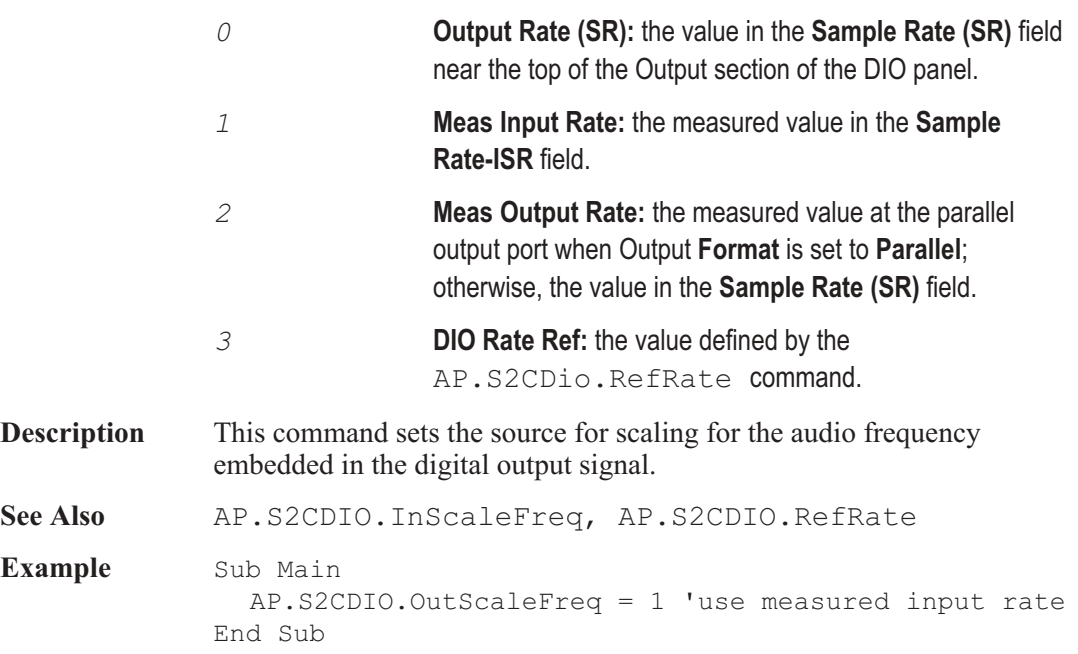

# AP.S2CDio.OutSendInvalid **Property**

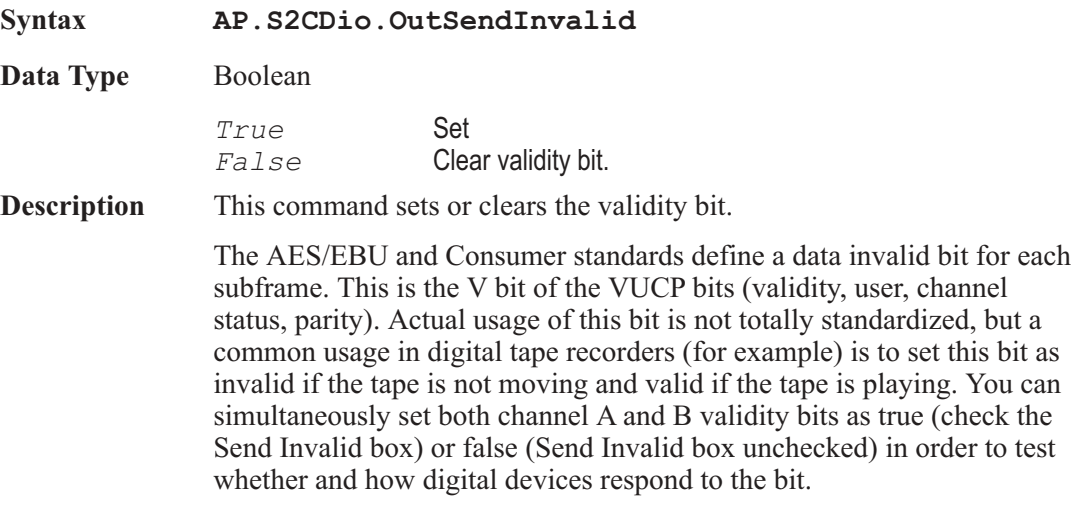

# AP.S2CDio.OutVoltage **Property**

**Syntax AP.S2CDio.Voltage(**ByVal *Unit* As String)

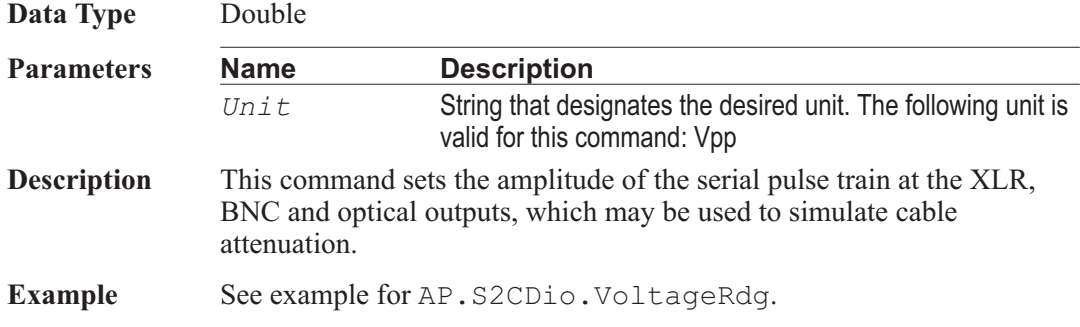

# AP.S2CDio.RateRdg **Property**

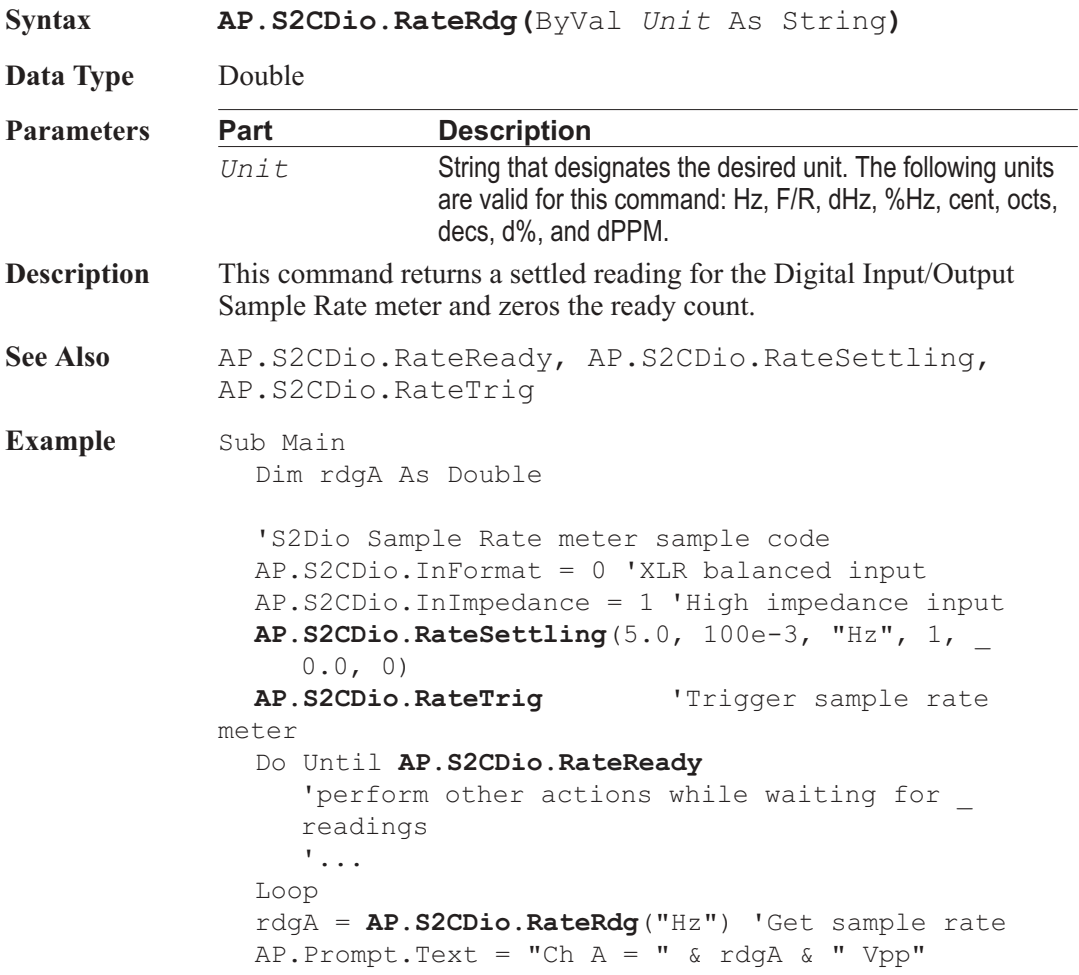

AP.Prompt.ShowWithContinue Stop End Sub

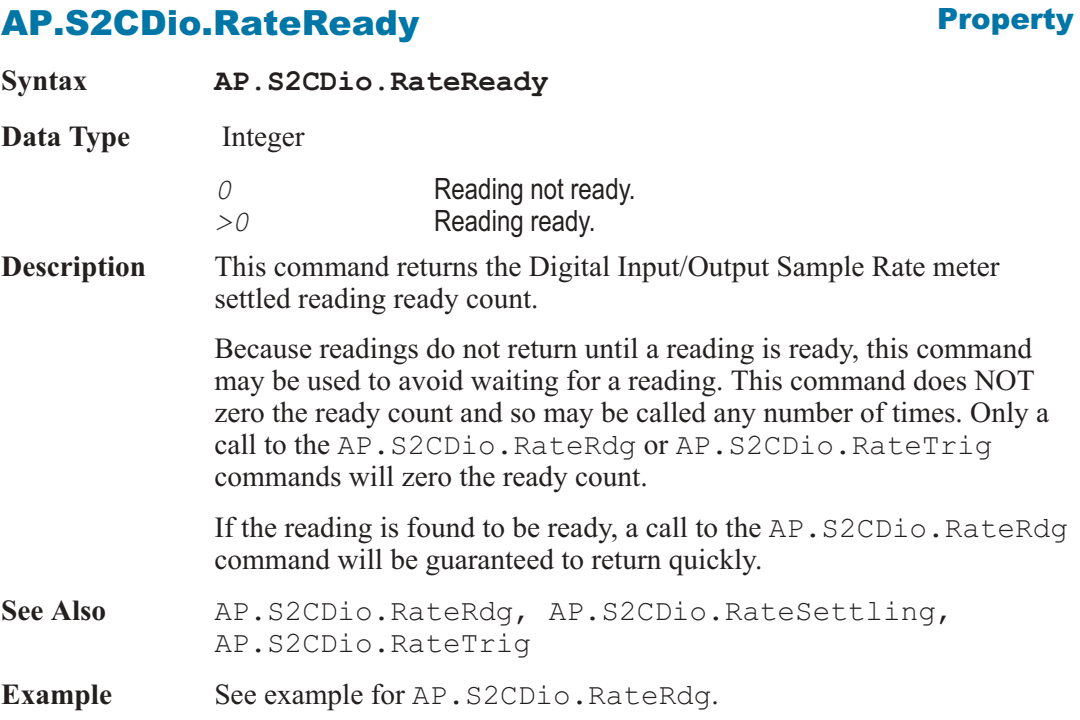

# AP.S2CDio.RateSettling **Method**

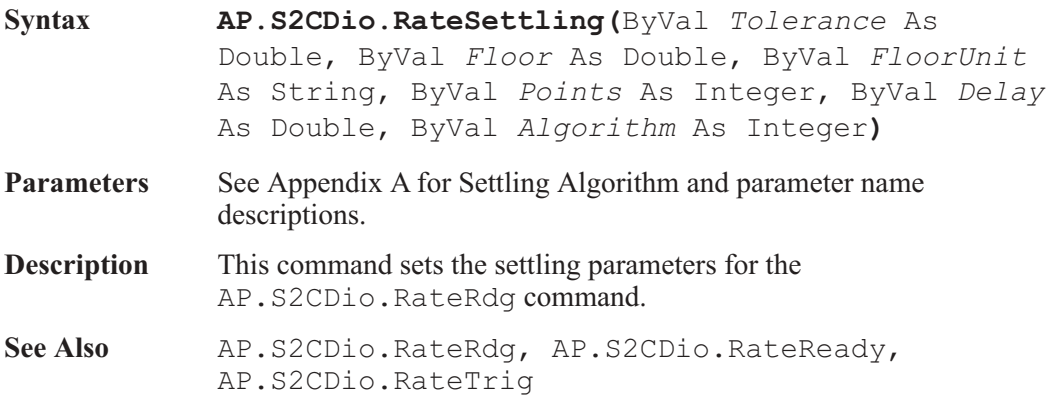

Example See example for AP.S2CDio.RateRdg.

# AP.S2CDio.RateTrig **Method**

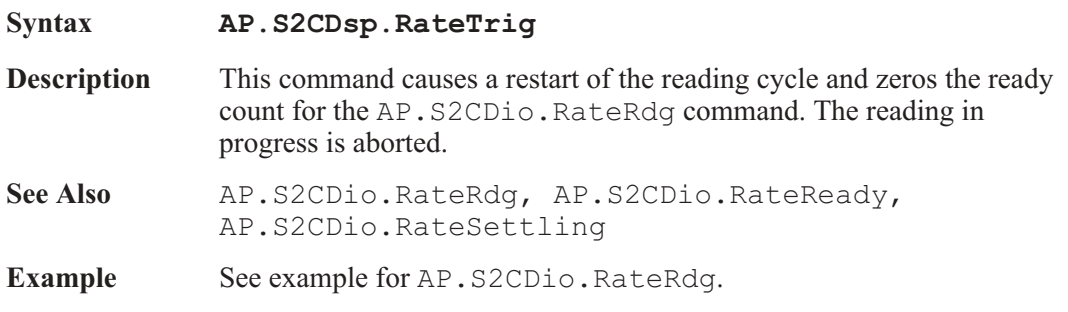

# AP.S2CDio.RefRate **Property**

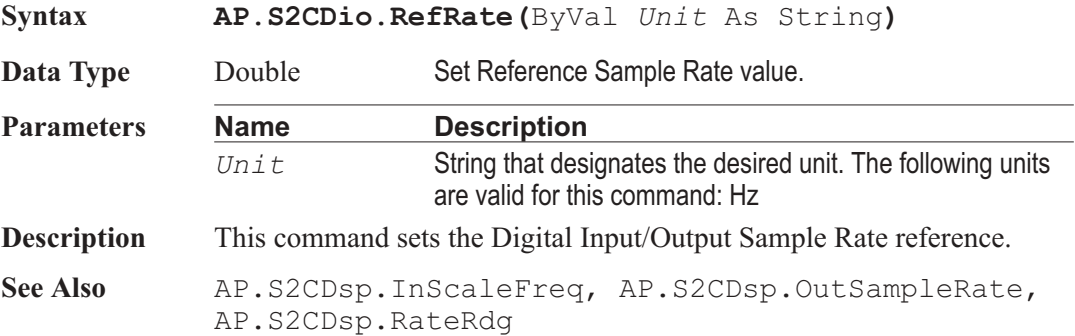

# AP.S2CDio.VoltageRdg **Property**

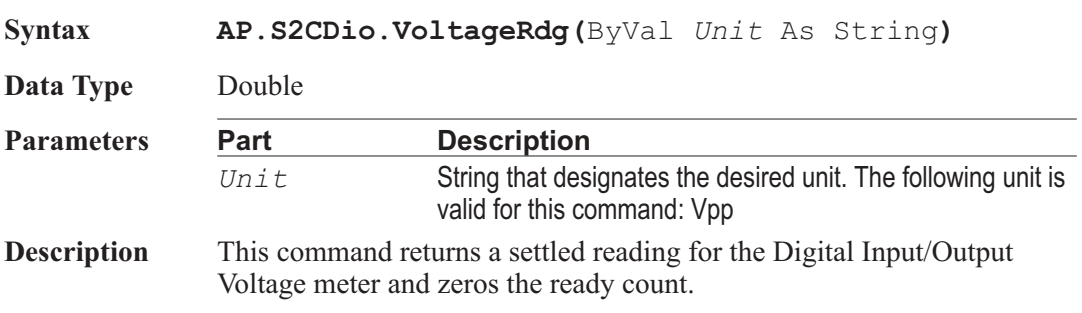

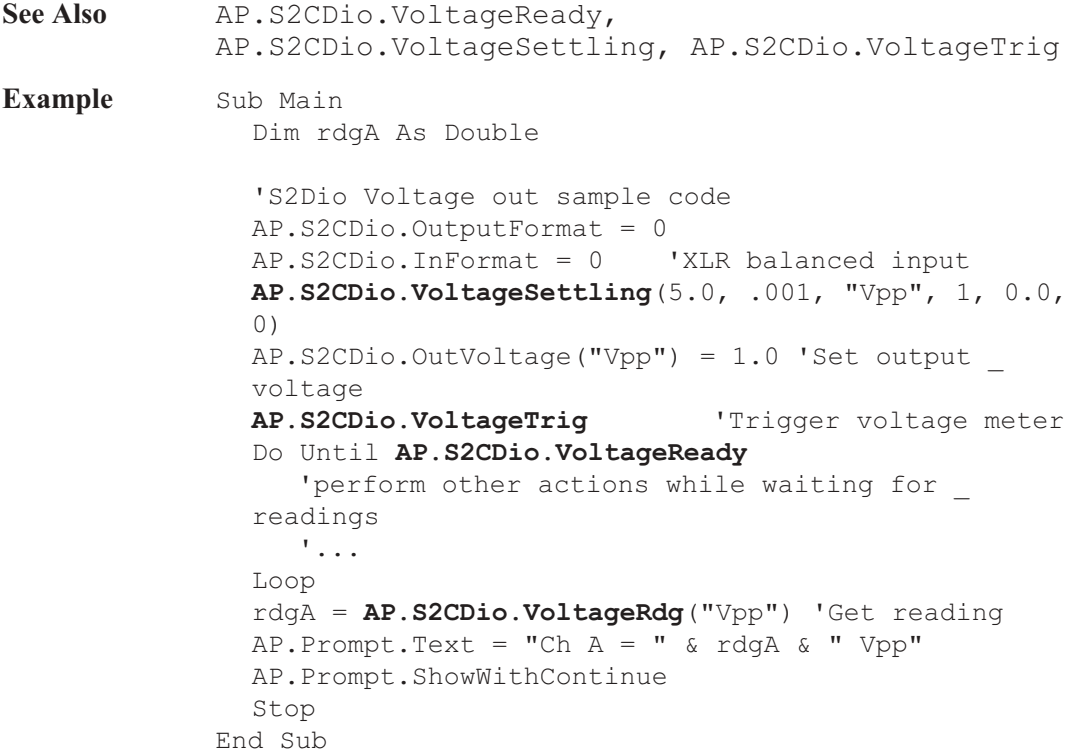

# AP.S2CDio.VoltageReady **Property**

### **Syntax AP.S2CDio.VoltageReady Data Type** Integer *0* Reading not ready. *>0* Reading ready. **Description** This command returns the Digital Input/Output Voltage meter settled reading ready count. Because readings do not return until a reading is ready, this command may be used to avoid waiting for a reading. This command does NOT zero the ready count and so may be called any number of times. Only a call to the AP.S2CDio.VoltageRdg or AP.S2CDio.VoltageTrig commands will zero the ready count.

If the reading is found to be ready, a call to the AP.S2CDio.VoltageRdg command will be guaranteed to return quickly.

See Also AP.S2CDio.VoltageRdg, AP.S2CDio.VoltageSettling, AP.S2CDio.VoltageTrig

Example See example for AP. S2CDio. VoltageRdg.

# AP.S2CDio.VoltageSettling **Method**

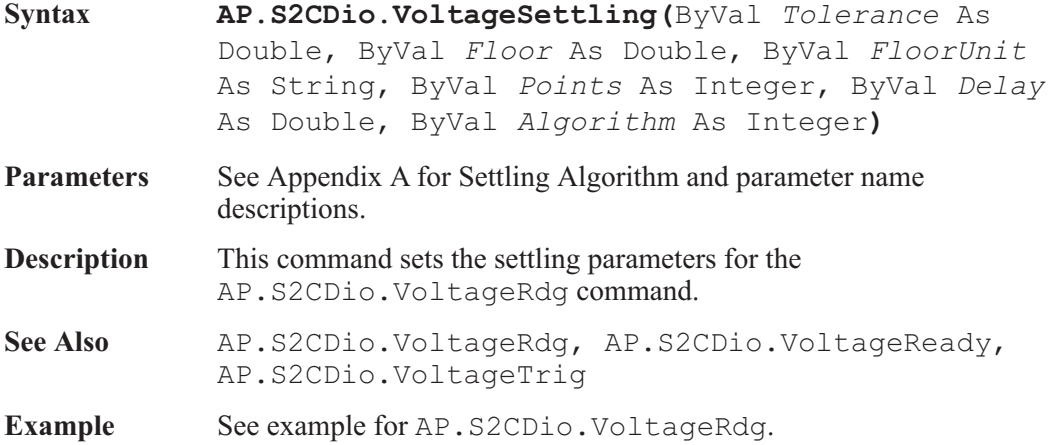

# AP.S2CDio.VoltageTrig **Method** Method

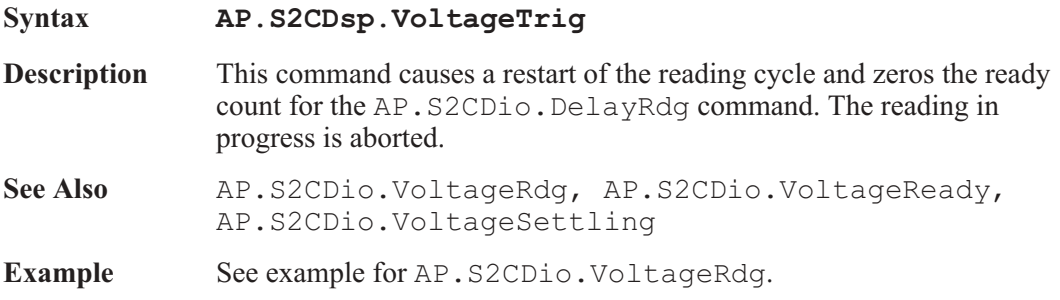

AP Basic Extensions for 2700 Series Instruments 423

User Notes

# Chapter 23

# *DSP Audio Analyzer*

### AP.S2CDsp.Analyzer.ChACoupling **Property**

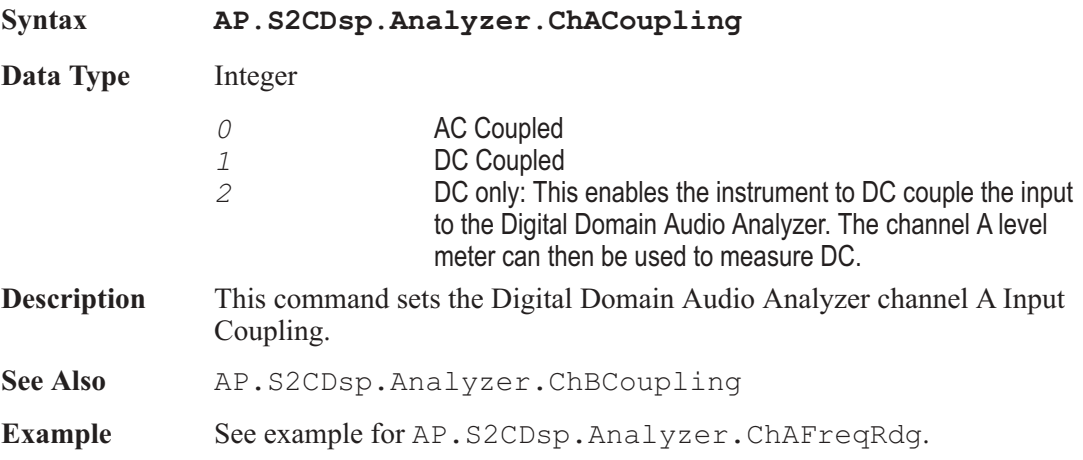

### AP.S2CDsp.Analyzer.ChAFreqRdg **Property**

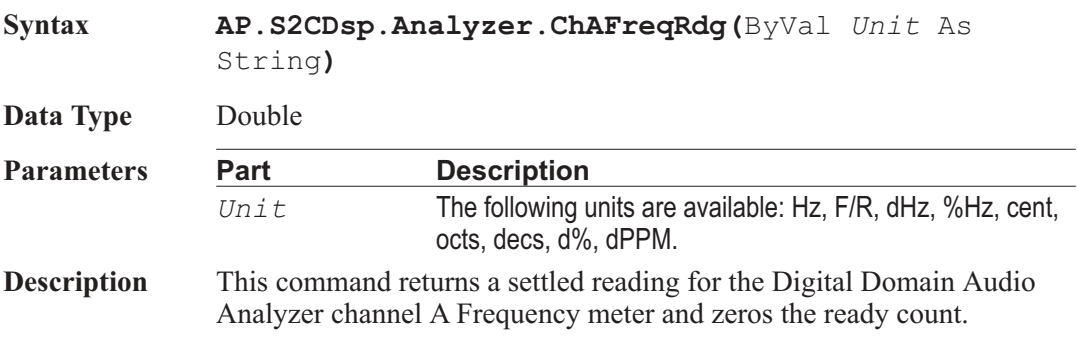

```
See Also AP.S2CDsp.Analyzer.ChAFreqReady,
            AP.S2CDsp.Analyzer.ChAFreqSettling,
            AP.S2CDsp.Analyzer.ChAFreqTrig
Example Sub Main
              AP.Application.NewTest
              AP.Gen.Output = True
              AP.Anlr.ChAInput = 2
              AP.Application.PanelOpen apbPanelDSPSmall
              AP.S2CDsp.Program = 1 'Load DSP Audio
            Analyzer
              AP.Application.PanelOpen apbPanelDSPLarge
              With AP.S2CDsp.Analyzer
                 .ChACoupling = 0 'Input AC coupled
                 .InputFormat = 1 'HiRes A/D @65k input
                 .ChARangeAuto = False 'Fixed Range input
                 .ChARange("FFS") = 1.000000 'In Range Full Scale
                 .ChALevelSettling 1.000000, 0.000001, "V", 3, _
                 0.030000, 1
                 .ChAFreqSettling 0.500000, 0.010000, "Hz", 3, _
                 0.030000, 1
                 Wait .5
                 .ChALevelTrig 'Trigger new Level reading
                 .ChAFreqTrig 'Trigger new Frequency reading
                 Do 'Wait for new readings
                    Loop Until .ChALevelReady And .ChAFreqReady
                 var1 = .ChALevelRdg("V")
                 var2 = .ChAFreqRdg("Hz")
              End With
              Text1$= "Channel A Level " & Str$ (Format (var1,
              "##.000")) & "V"
              Text2$= "Channel A Frequency"&_
              Str$(Format(var2, "##.000")) & "Hz"
              AP.Prompt.Text = Text1$ & Chr(13) & Text2$
                                       'Text String and New Line
              AP.Prompt.ShowWithContinue
                                       'Display Prompt
              Stop
            End Sub
```
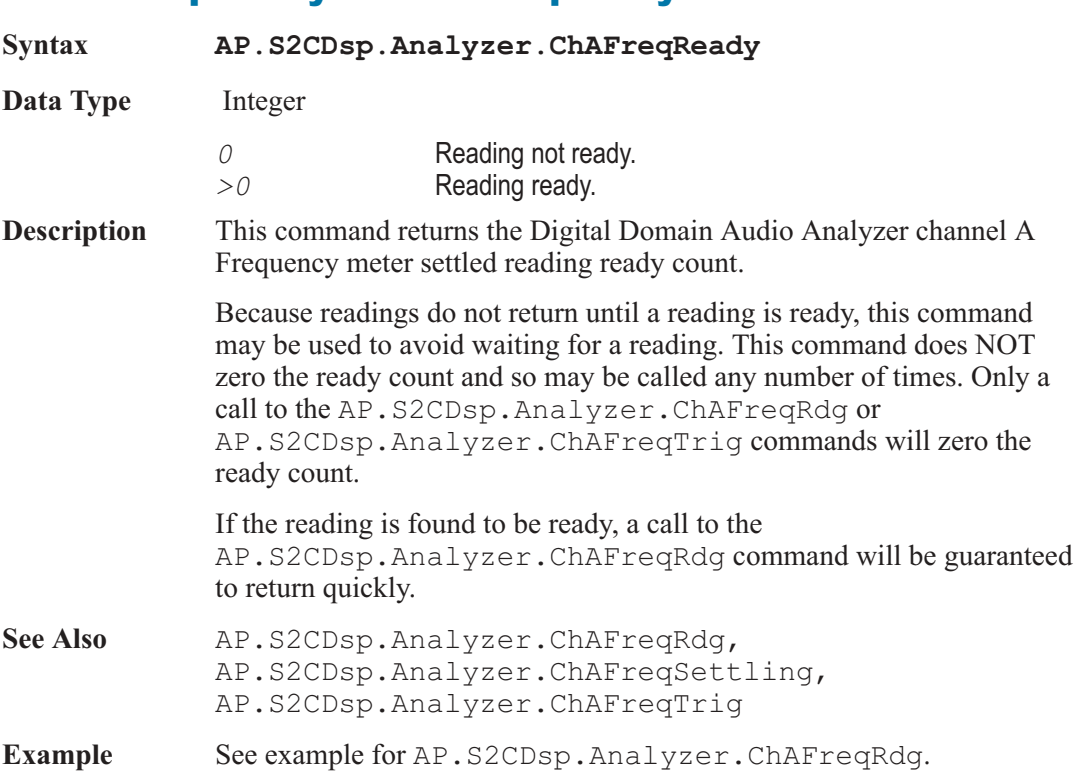

### AP.S2CDsp.Analyzer.ChAFreqReady **Property**

# AP.S2CDsp.Analyzer.ChAFreqSettling **Method**

#### **Syntax AP.S2CDsp.Analyzer.ChAFreqSettling(**ByVal *Tolerance* As Double, ByVal *Floor* As Double, ByVal *FloorUnit* As String, ByVal *Points* As Integer, ByVal *Delay* As Double, ByVal *Algorithm* As Integer**) Parameters** See Appendix A for Settling Algorithm and parameter name descriptions. **Description** This command sets the settling parameters for the AP.S2CDsp.Analyzer.ChAFreqRdg command. See Also AP.S2CDsp.Analyzer.ChAFreqRdq, AP.S2CDsp.Analyzer.ChAFreqReady, AP.S2CDsp.Analyzer.ChAFreqTrig

Example See example for AP.S2CDsp.Analyzer.ChAFreqRdg.

# AP.S2CDsp.Analyzer.ChAFreqTrig **Method**

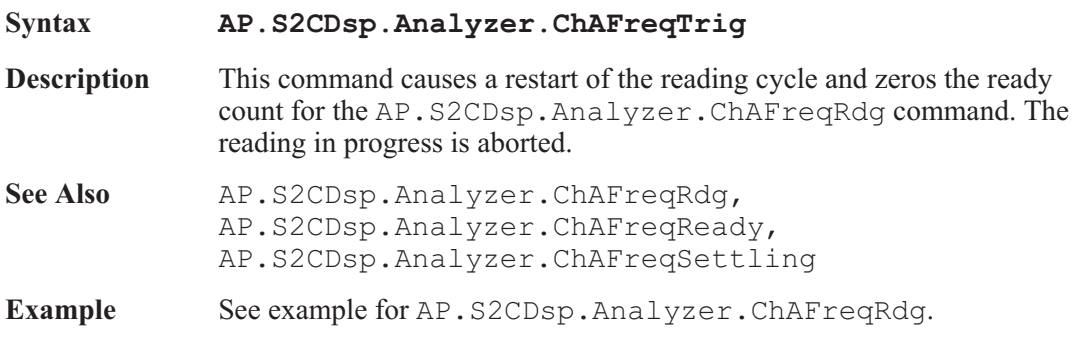

## AP.S2CDsp.Analyzer.ChALevelRdg **Property**

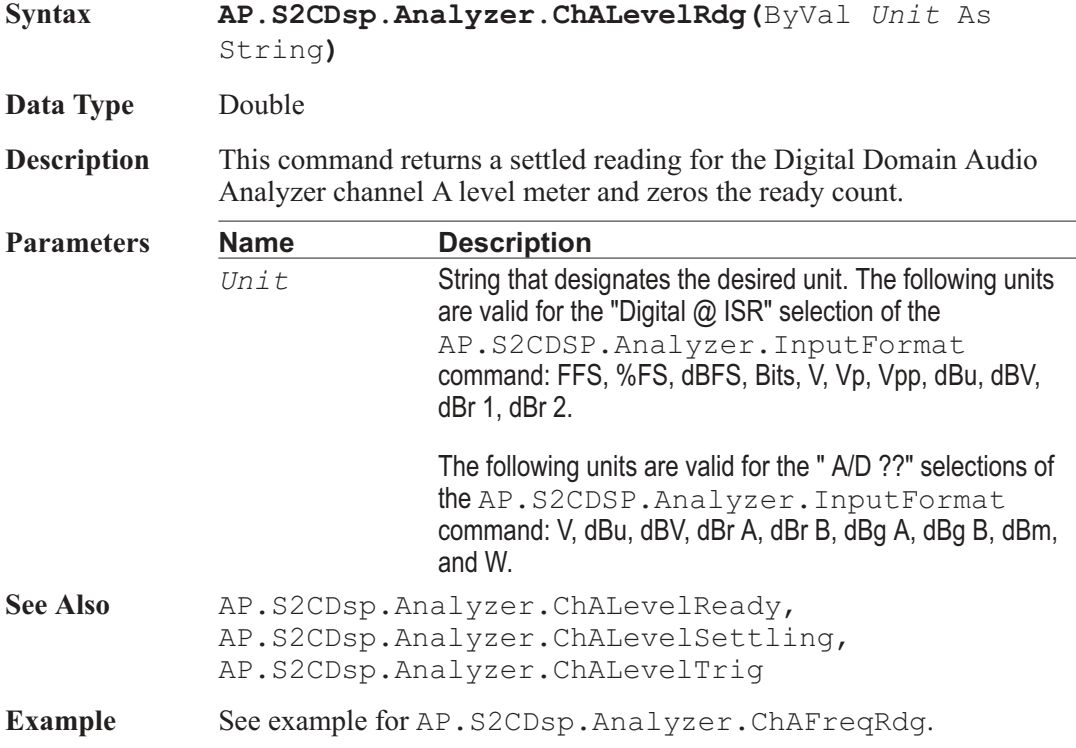

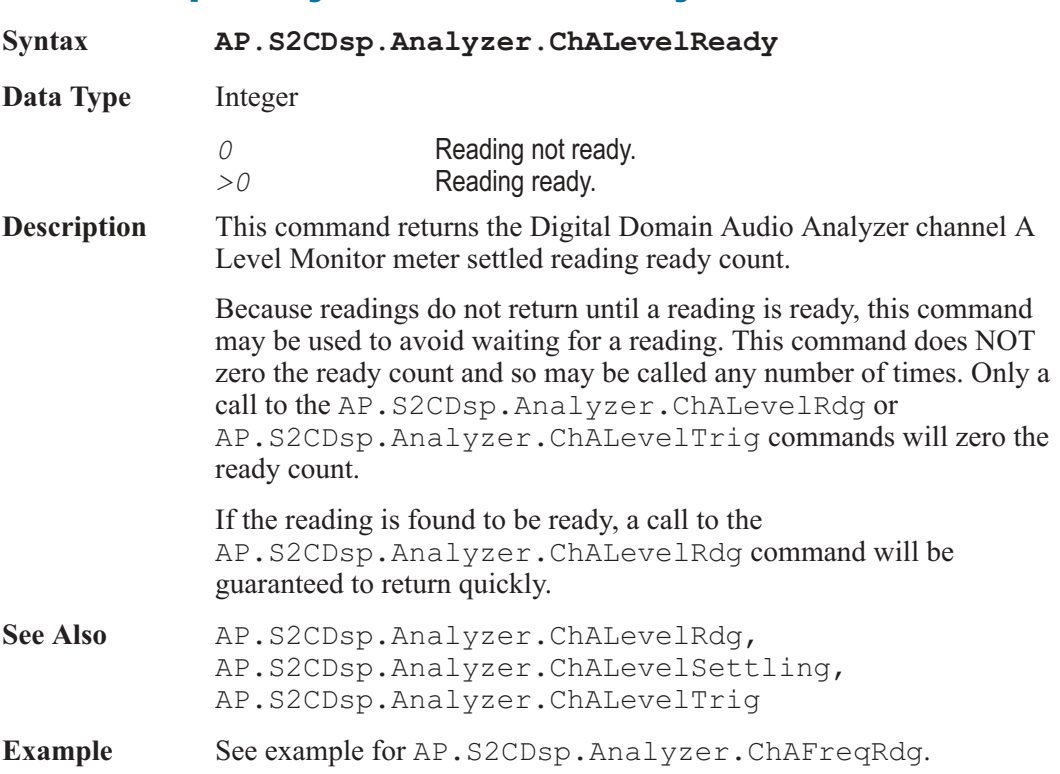

## AP.S2CDsp.Analyzer.ChALevelReady **Property**

# AP.S2CDsp.Analyzer.ChALevelSettling **Method**

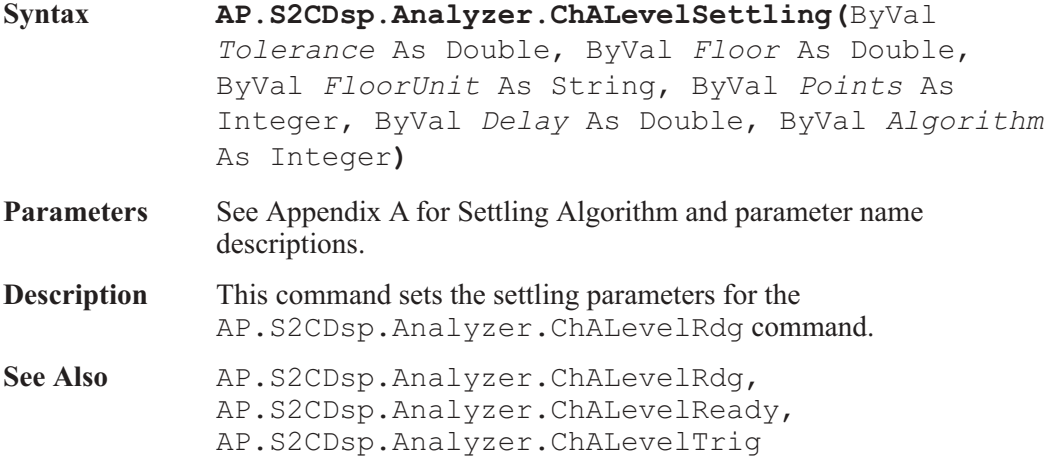

**Example** See example for AP.S2CDsp.Analyzer.ChAFreqRdg.

### AP.S2CDsp.Analyzer.ChALevelTrig **Method**

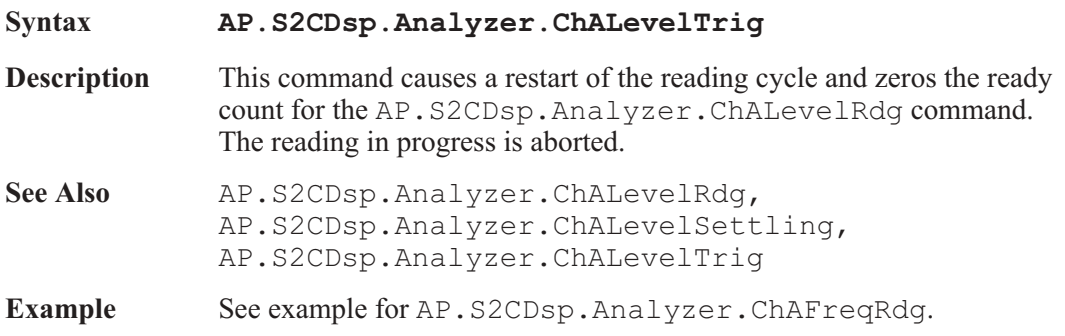

### AP.S2CDsp.Analyzer.ChARange **Property**

**Syntax AP.S2CDsp.Analyzer.ChARange(**ByVal *Unit* As String**) Data Type** Double The following values are the range boundaries for the dBFS unit: 0.000, -6.021, -12.041, -18.062, -24.82, -30.103, -36.124, -42.144, -48.165, -54.185, -60.206, -66.227, -72.247, -78.268, -84.288, -90.309, -186.639. If an arbitrary value between the range boundaries is entered the next higher range will be selected. **Parameters Name Description** *Unit* The following units are available: FFS, %FS, dBFS, dBr 1. **Description** This command sets the Digital Domain Audio Analyzer Input Range and returns the nominal full scale of the range in use. See Also **AP.S2CDsp.Analyzer.ChARangeAuto** 

**Example** See example for AP.S2CDsp.Analyzer.ChAFreqRdg.

### AP.S2CDsp.Analyzer.ChARangeAuto **Property**

**Syntax AP.S2CDsp.Analyzer.ChARangeAuto**

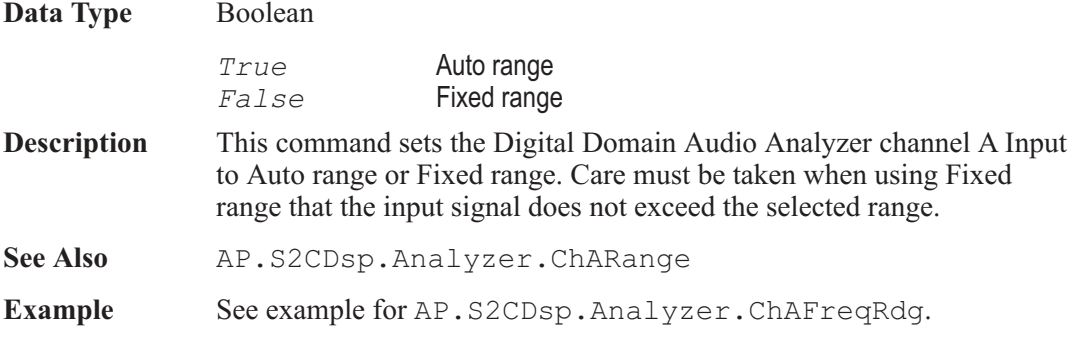

# AP.S2CDsp.Analyzer.ChBCoupling **Property**

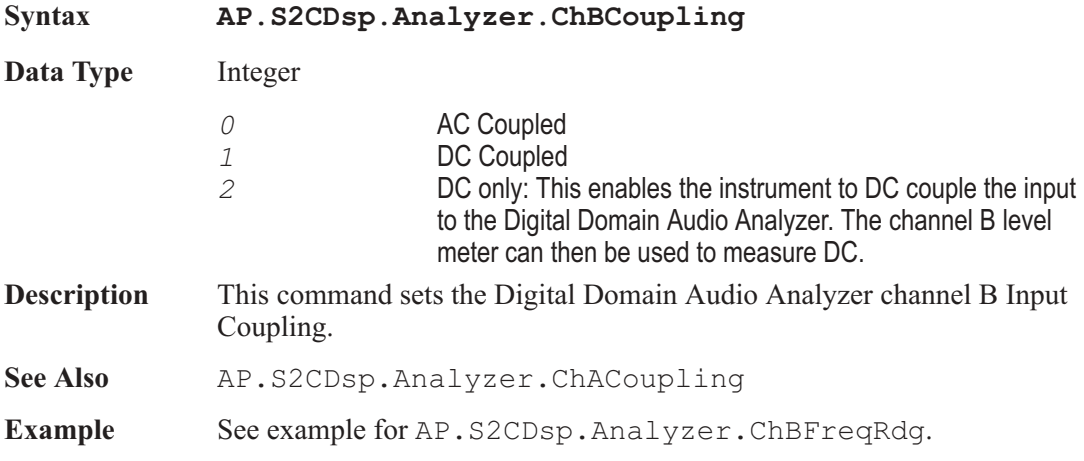

# AP.S2CDsp.Analyzer.ChBFreqRdg **Property**

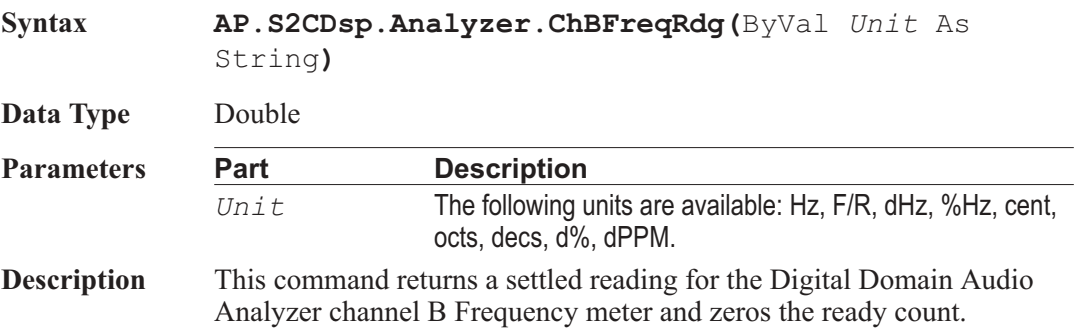

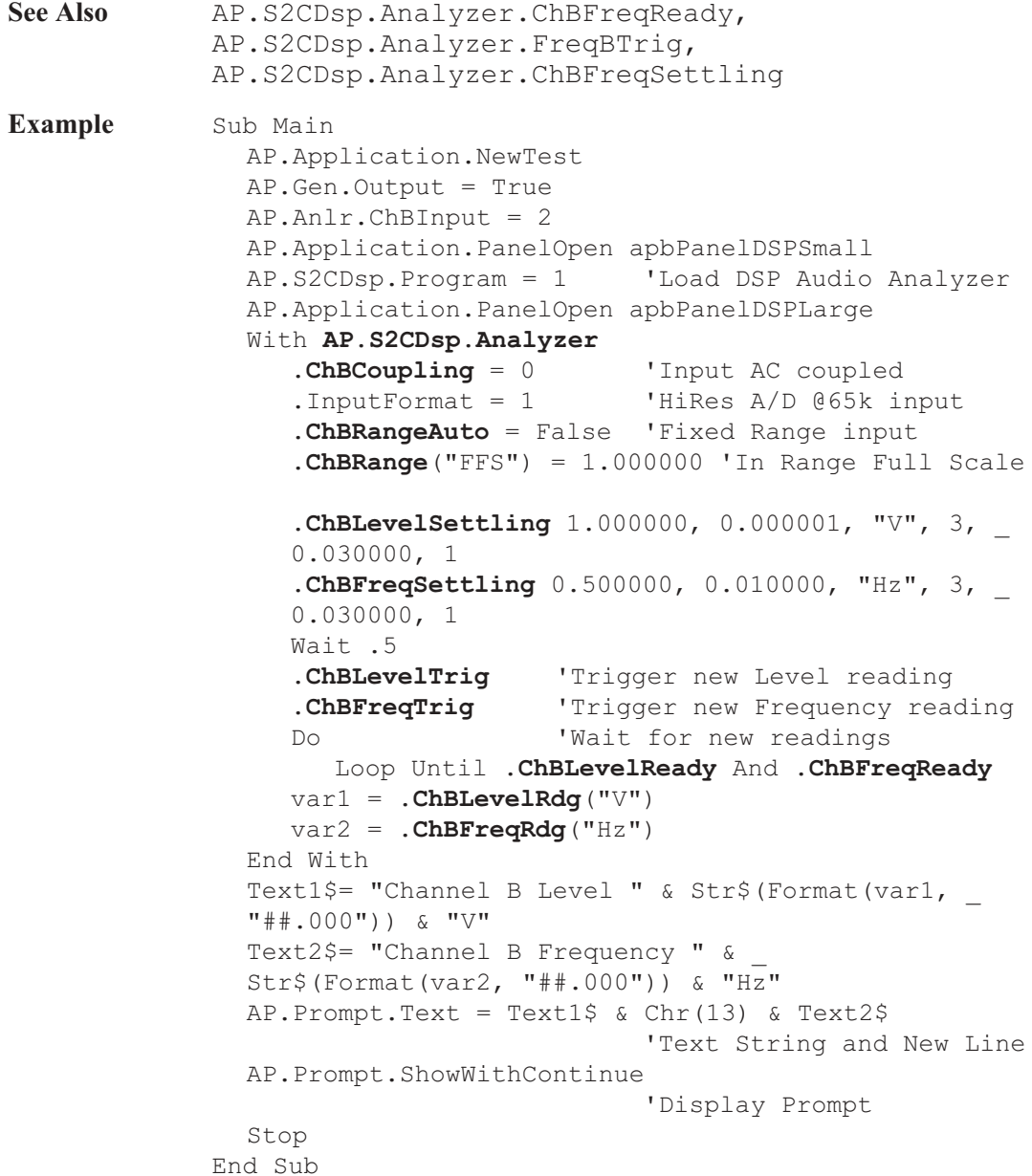

# AP.S2CDsp.Analyzer.ChBFreqReady **Property**

**Syntax AP.S2CDsp.Analyzer.ChBFreqReady**

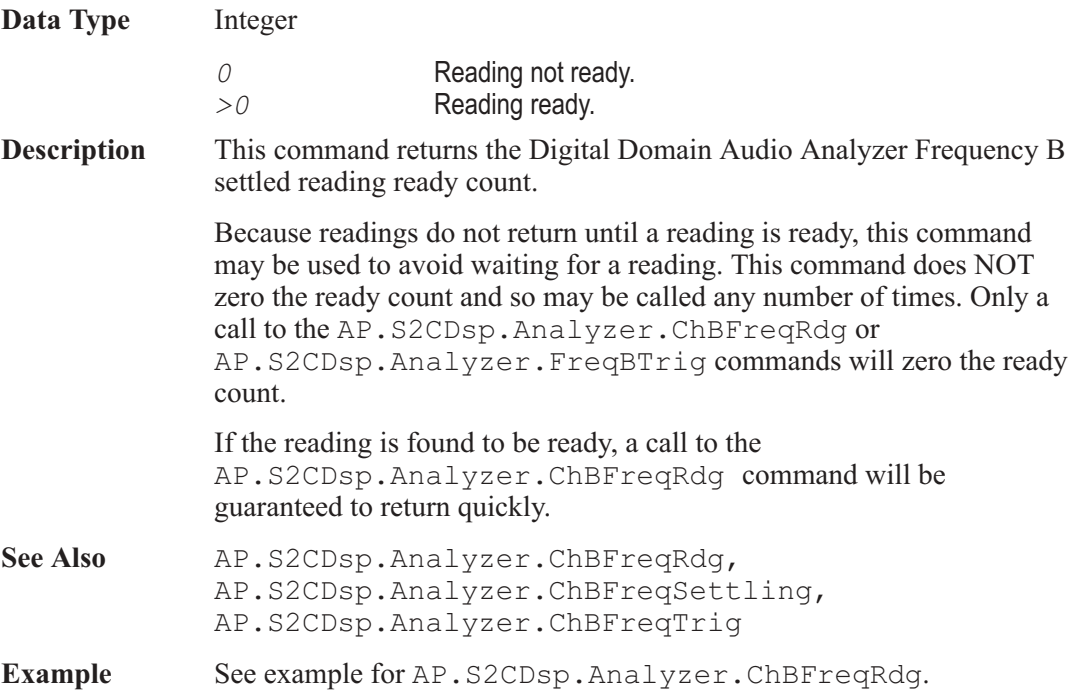

# AP.S2CDsp.Analyzer.ChBFreqSettling **Method**

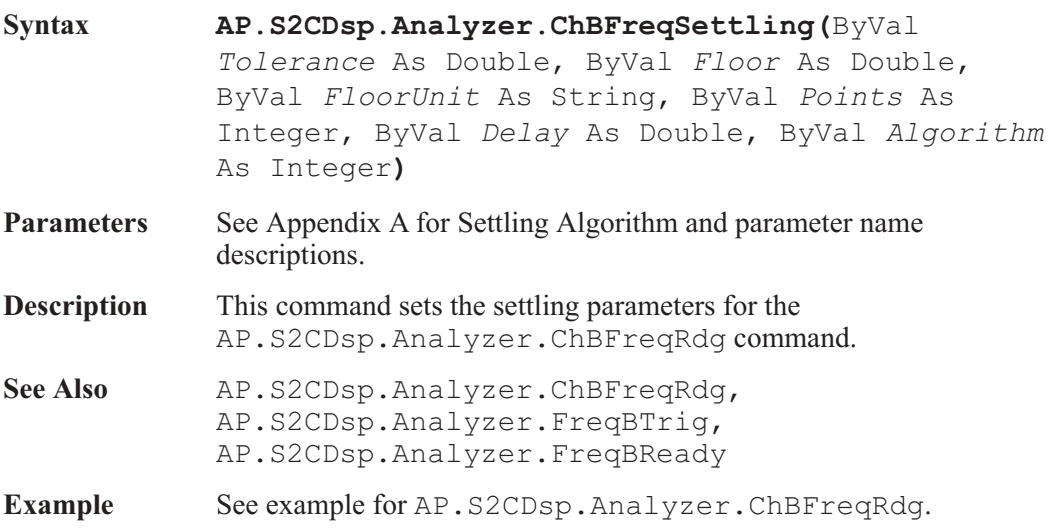

# AP.S2CDsp.Analyzer.ChBFreqTrig **Method**

**Syntax AP.S2CDsp.Analyzer.ChBFreqTrig**

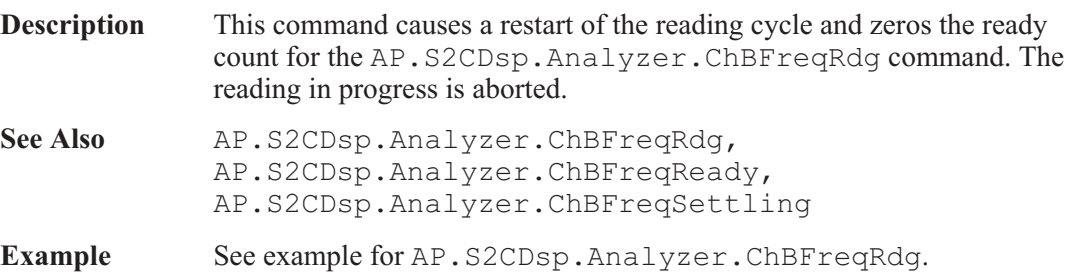

### AP.S2CDsp.Analyzer.ChBLevelRdg **Property**

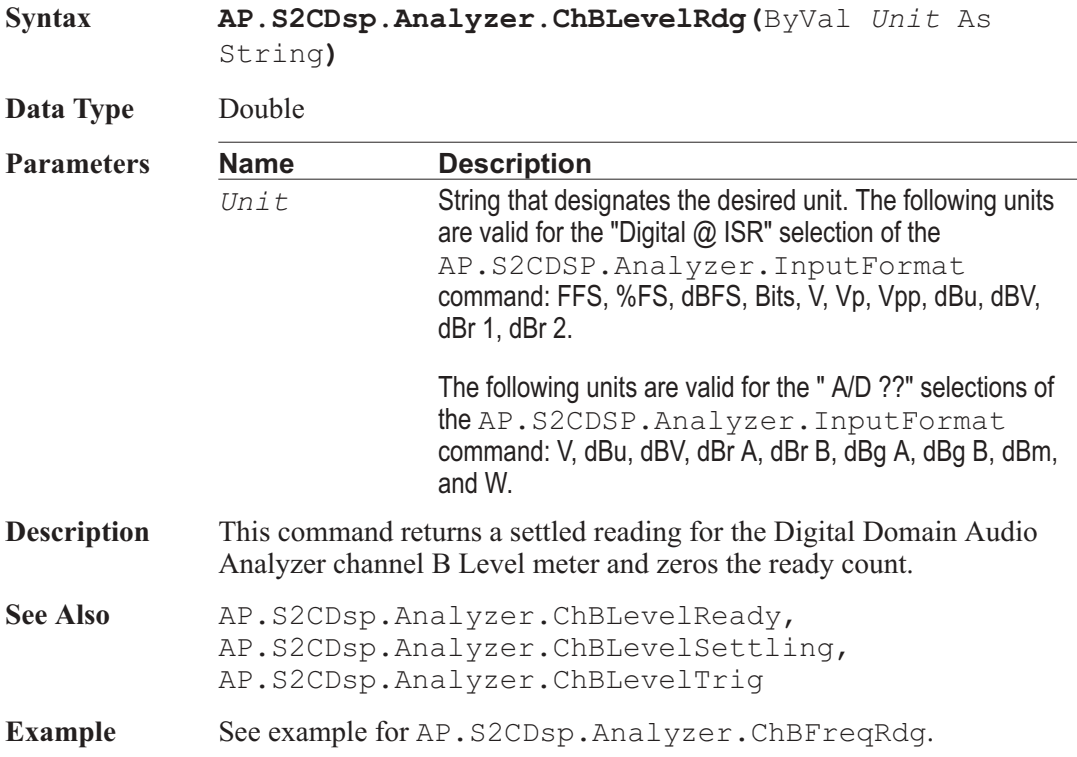

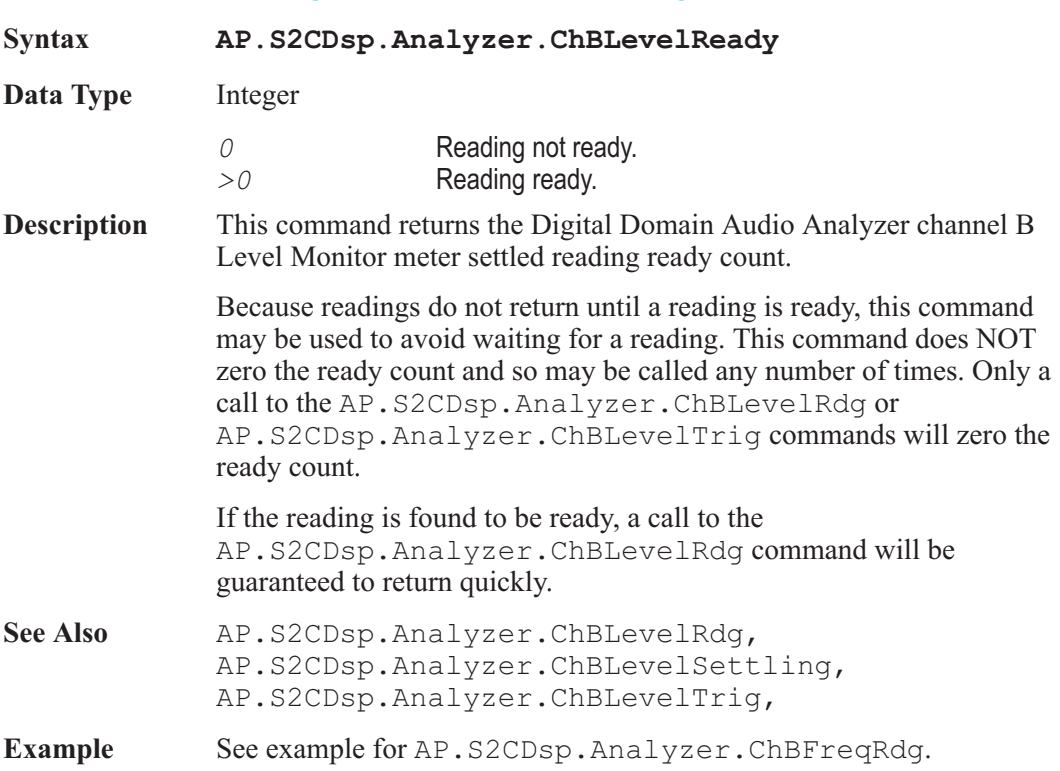

## AP.S2CDsp.Analyzer.ChBLevelReady **Property**

# AP.S2CDsp.Analyzer.ChBLevelSettling **Method**

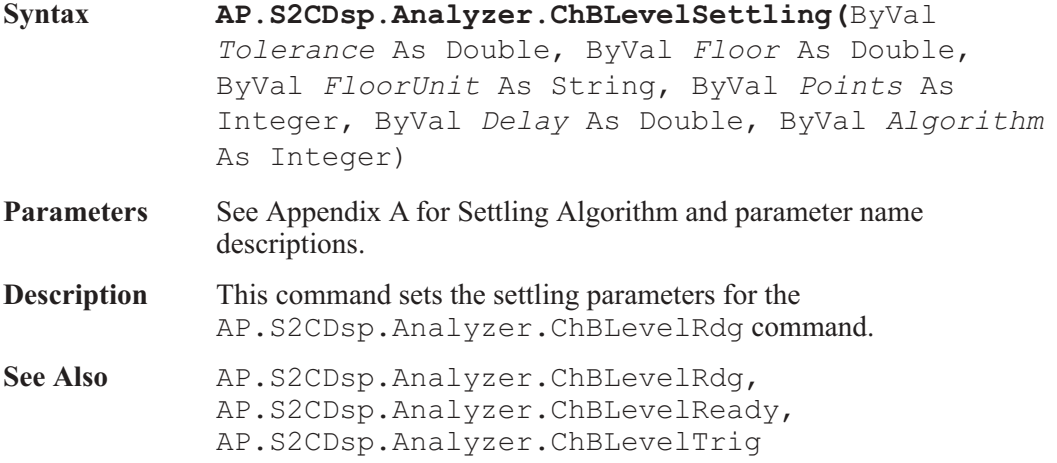

**Example** See example for AP.S2CDsp.Analyzer.ChBFreqRdg.

### AP.S2CDsp.Analyzer.ChBLevelTrig **Method**

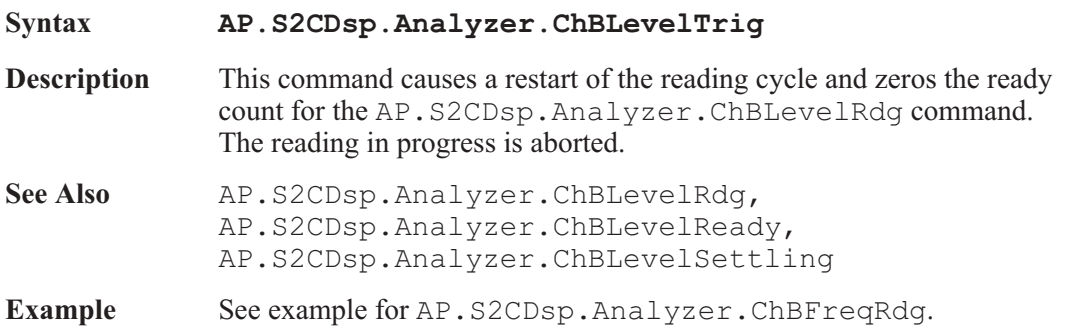

#### AP.S2CDsp.Analyzer.ChBRange **Property**

**Syntax AP.S2CDsp.Analyzer.ChBRange(**ByVal *Unit* As String**) Data Type** Double The following values are the range boundaries for the dBFS unit: 0.000, -6.021, -12.041, -18.062, -24.82, -30.103, -36.124, -42.144, -48.165, -54.185, -60.206, -66.227, -72.247, -78.268, -84.288, -90.309, -186.639. If an arbitrary value between the range boundaries is entered the next higher range will be selected. **Parameters Name Description** *Unit* The following units are available: FFS, %FS, dBFS, dBr 2. **Description** This command sets the Digital Domain Audio Analyzer Input Range and returns the nominal full scale of the range in use. See Also **AP.S2CDsp.Analyzer.ChBRangeAuto** 

**Example** See example for AP.S2CDsp.Analyzer.ChBFreqRdg.

### AP.S2CDsp.Analyzer.ChBRangeAuto **Property**

**Syntax AP.S2CDsp.Analyzer.ChBRangeAuto**

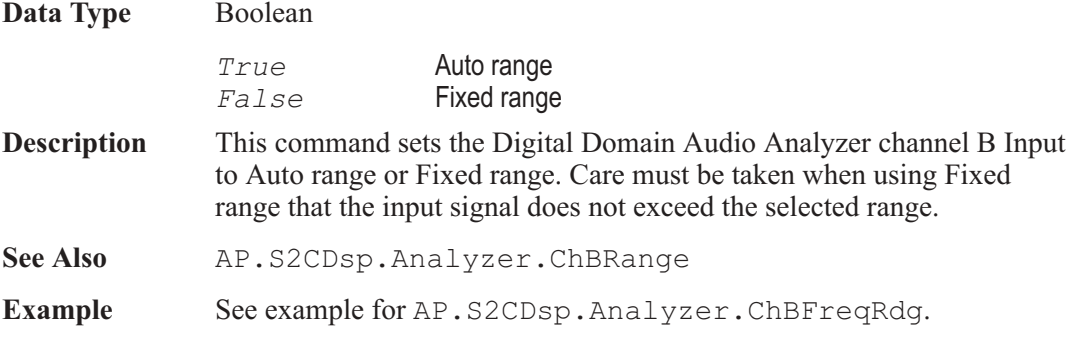

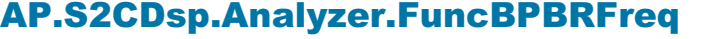

**Property** 

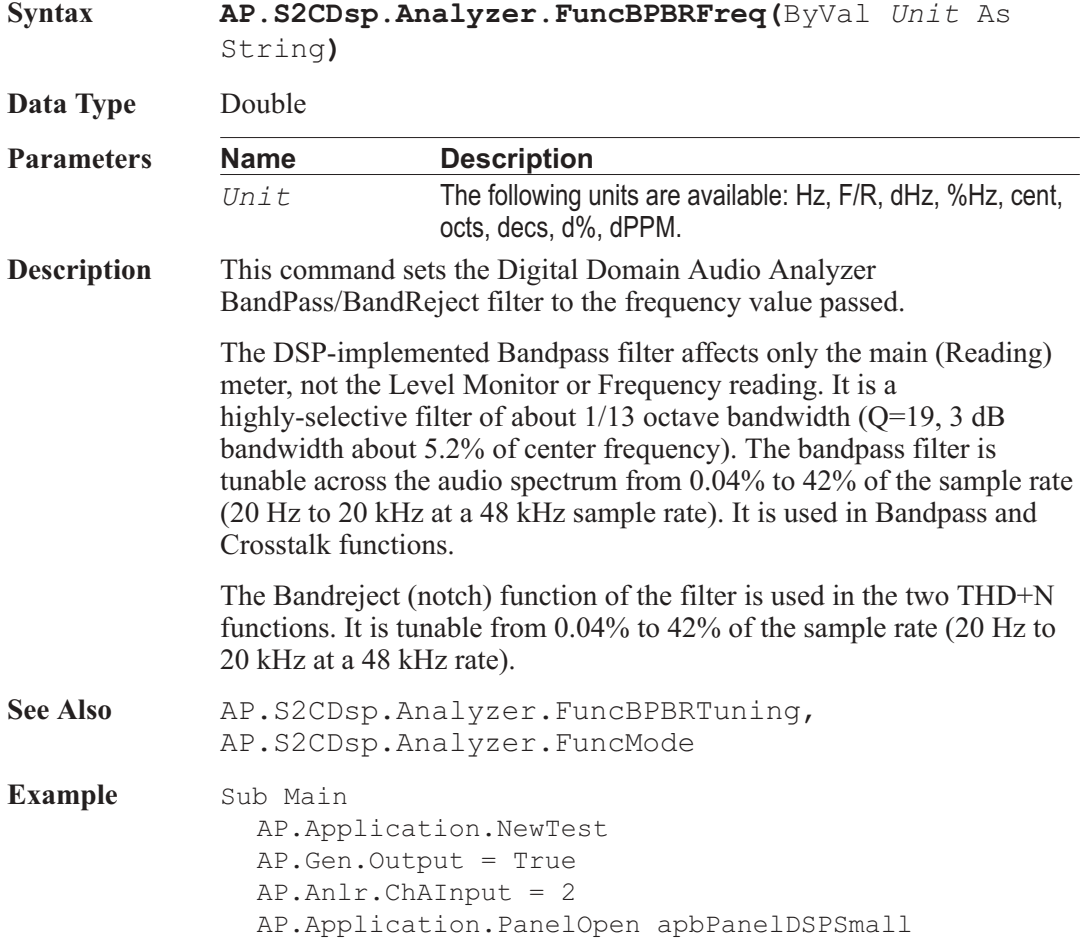

AP.S2CDsp.Program = 1 'Load DSP Audio Analyzer AP.Application.PanelOpen apbPanelDSPLarge With **AP.S2CDsp.Analyzer** .InputFormat = 1 'HiRes A/D @65k input .FuncMode = 5 <br>RdgRate = 4 <br>Post Reading Range 'Set Reading Rate 32/Sec .FuncDetector = 0 'Set Detector to RMS **.FuncBPBRTuning** = 4 'Fixed Tuning at 1kHz **.FuncBPBRFreq**("Hz") = 999.999046 .FuncChASettling 3.000000, 0.000000, "V", 3, \_ 0.100000, 1 Wait .5 .FuncChATrig 'Trigger new reading Do 'Wait for new reading Loop Until .FuncChAReady var1 = .FuncChARdg("V") 'Return reading End With Text\$= "Bandpass Amplitude " & Str\$ (Format (var1, "##.000")) & "V"  $AP.$  Prompt. Text = Text\$ & Chr(13) 'Text and New Line AP.Prompt.ShowWithContinue 'Display Prompt Stop End Sub

#### AP.S2CDsp.Analyzer.FuncBPBRTuning **Property**

**Syntax AP.S2CDsp.Analyzer.FuncBPBRTuning**

**Data Type** Integer

*0* Counter Tuned: the frequency value measured by the ANALYZER Frequency counter is the filter steering source. This function would be selected when making THD+N or Crosstalk measurements from an external signal such as reproduction of a Compact Disc or digital audio tape or reception of a digital signal from a distant source. *1* Sweep Track: the filter tracks the frequency of whichever generator is selected in the Source 1 or Source 2 fields of the Sweep panel.

- 2 **AGen Track: the digital bandpass-bandreject filter tracks the** frequency of the Analog Generator, This mode is useful for testing A/D converters driven from the instrument's analog output.
- *3* DGen Track: the filter will automatically track the frequency of the Digital Generator. This mode would normally be used when sweeping digital input-digital output devices with stimulus coming from the instrument's Digital Generator. *4* Fixed: the filter will be fixed at the frequency entered in the BP/BR Filter Freq field just below unless the filter is being deliberately varied as part of a sweep test. To sweep the filter frequency during a test, select BP/BR Filter Freq as the Source 1 or Source 2 parameter on the Sweep panel. Fixed tuning mode must be selected in order to use the BP/BR Filter Freq parameter as a Source value.
- **Description** This command sets the Digital Domain Audio Analyzer Bandpass Bandreject filter Tuning source.
- See Also AP.S2CDsp.Analyzer.FuncBPBRFreq
- **Example** See example for AP.S2CDsp.Analyzer.FuncBPBRFreq.

#### AP.S2CDsp.Analyzer.FuncChARange **Property**

**Syntax AP.S2CDsp.Analyzer.FuncRange(**ByVal *Unit* As String**) Data Type** Double The following values are the range boundaries for the dBFS unit: 0.000, -6.021, -12.041, -18.062, -24.82, -30.103, -36.124, -42.144, -48.165, -54.185, -60.206, -66.227, -72.247, -78.268, -84.288, -90.309, -186.639. If an arbitrary value between the range boundaries is entered the next higher range will be selected. **Parameters Name Description** *Unit* The following units are available: FFS, %FS, dBFS, dBr 1, dBr 2. **Description** This command sets the Digital Domain Audio Analyzer channel A Function meter Range. See Also AP.S2CDsp.Analyzer.RdgRate, AP.S2CDsp.Analyzer.FuncMode, AP.S2CDsp.Analyzer.FuncChARangeAuto
Example See example for AP.S2CDsp.Analyzer.FuncDetector.

### AP.S2CDsp.Analyzer.FuncChARangeAuto **Property**

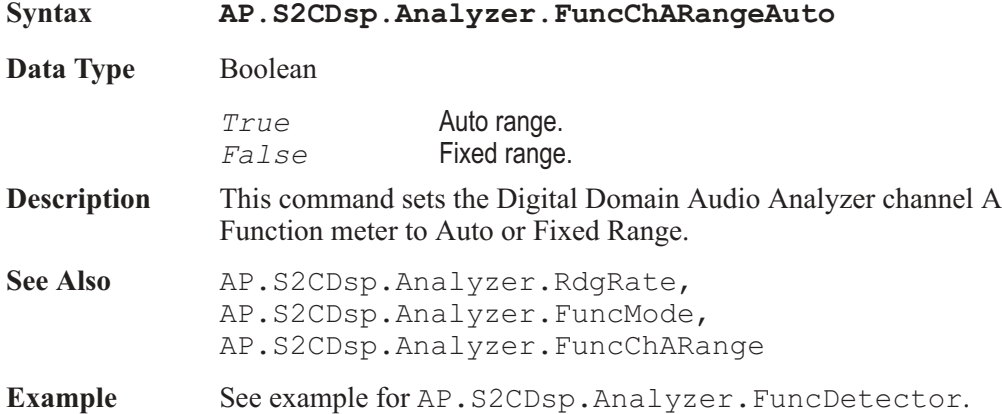

### AP.S2CDsp.Analyzer.FuncChARdg **Property**

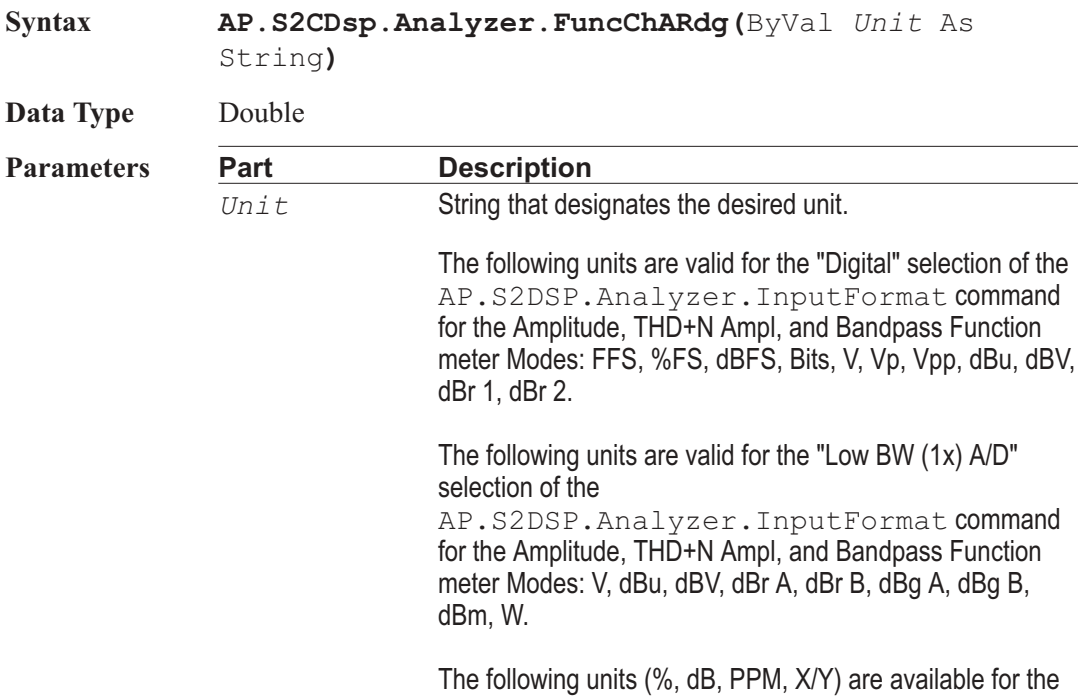

following Function meter Modes: 2-Ch Ratio, Crosstalk, THD+N Ratio, SMPTE IMD.

The (deg) units is available for the Function meter Phase Mode.

**Description** This command returns a settled reading from the Digital Domain Audio Analyzer channel A Function meter and zeros the ready count.

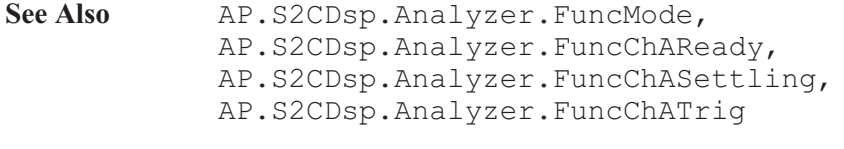

**Example** See example for AP.S2CDsp.Analyzer.FuncDetector.

#### AP.S2CDsp.Analyzer.FuncChAReady **Property**

**Syntax AP.S2CDsp.Analyzer.FuncChAReady Data Type** Integer *0* Reading not ready. *>0* Reading ready. **Description** This command returns the Digital Domain Audio Analyzer channel A Function meter settled reading ready count. Because readings do not return until a reading is ready, this command may be used to avoid waiting for a reading. This command does NOT zero the ready count and so may be called any number of times. Only a call to the AP.S2CDsp.Analyzer.FuncChARdg or AP.S2CDsp.Analyzer.FuncChATrig commands will zero the ready count. If the reading is found to be ready, a call to the AP.S2CDsp.Analyzer.FuncChARdg command will be guaranteed to return quickly. See Also **AP.S2CDsp.Analyzer.FuncChARdg**, AP.S2CDsp.Analyzer.FuncChASettling, AP.S2CDsp.Analyzer.FuncChATrig **Example** See example for AP.S2CDsp.Analyzer.FuncDetector.

# AP.S2CDsp.Analyzer.FuncChASettling **Method**

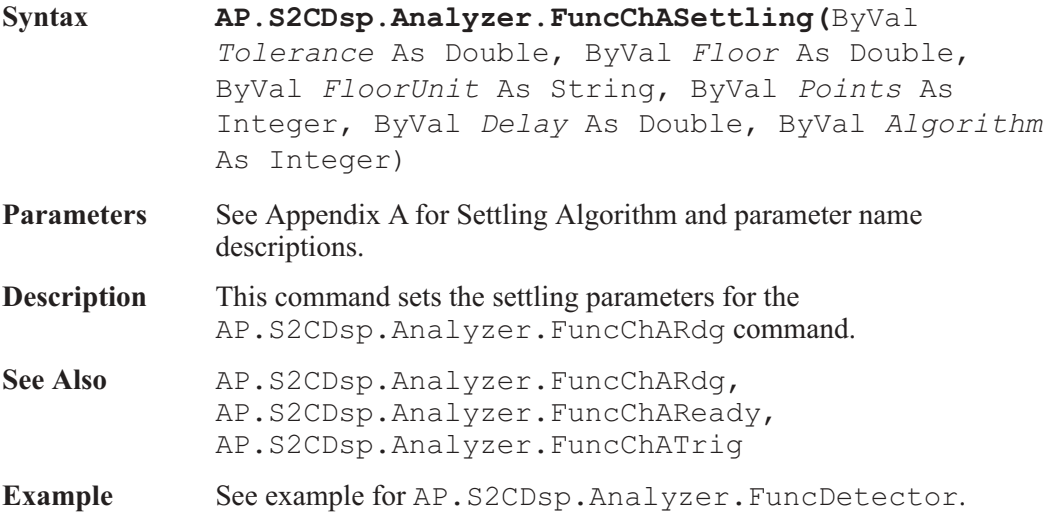

## AP.S2CDsp.Analyzer.FuncChATrig **Method**

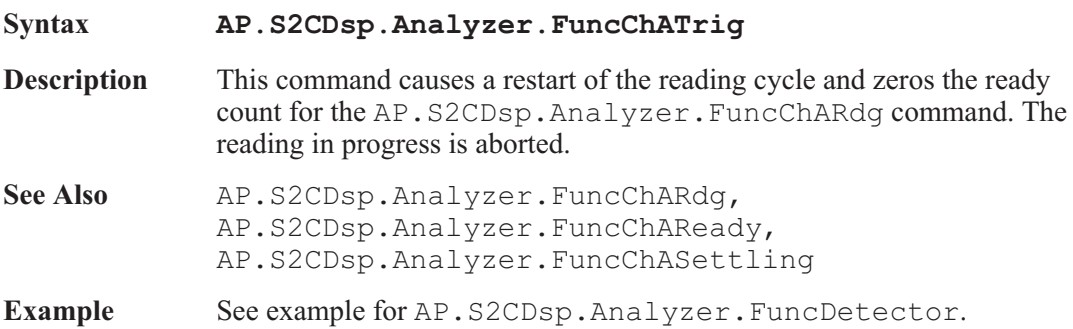

### AP.S2CDsp.Analyzer.FuncChBRange **Property**

### **Syntax AP.S2CDsp.Analyzer.FuncChBRange(**ByVal *Unit* As String**) Data Type** Double The following values are the range boundaries for the dBFS unit: 0.000, -6.021, -12.041, -18.062, -24.82, -30.103, -36.124, -42.144, -48.165, -54.185, -60.206, -66.227, -72.247, -78.268, -84.288, -90.309, -186.639.

If an arbitrary value between the range boundaries is entered the next higher range will be selected.

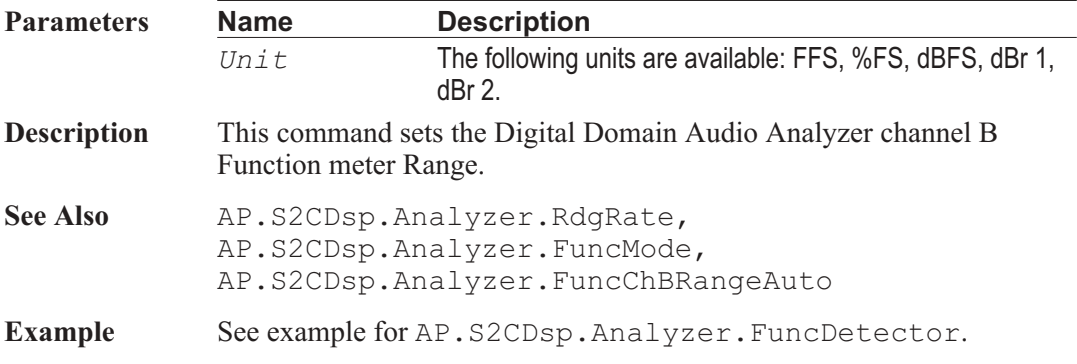

### AP.S2CDsp.Analyzer.FuncChBRangeAuto **Property**

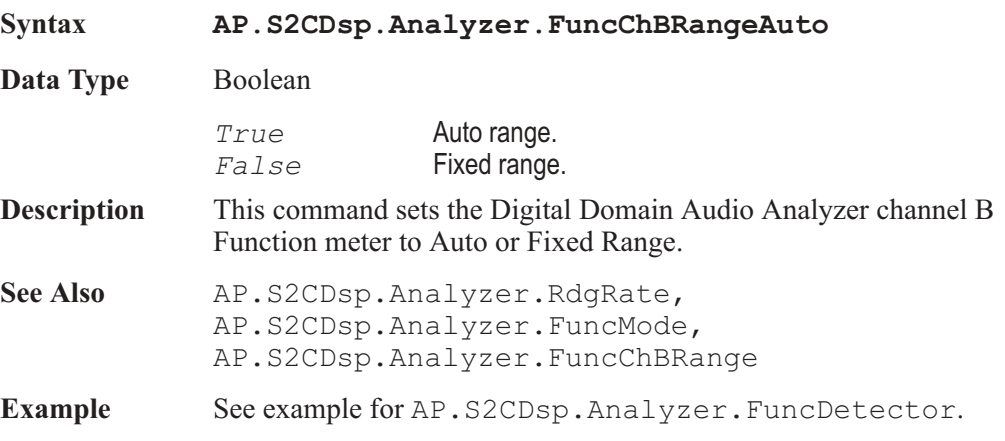

# AP.S2CDsp.Analyzer.FuncChBRdg **Property**

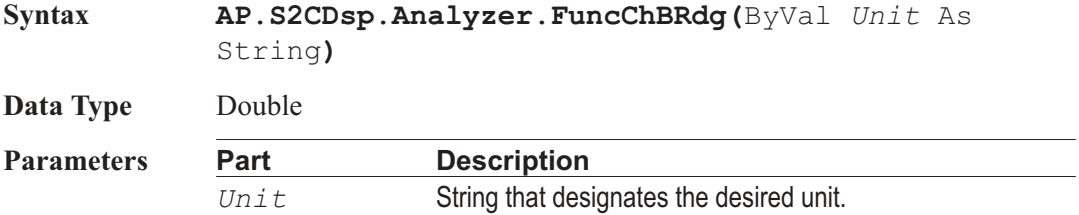

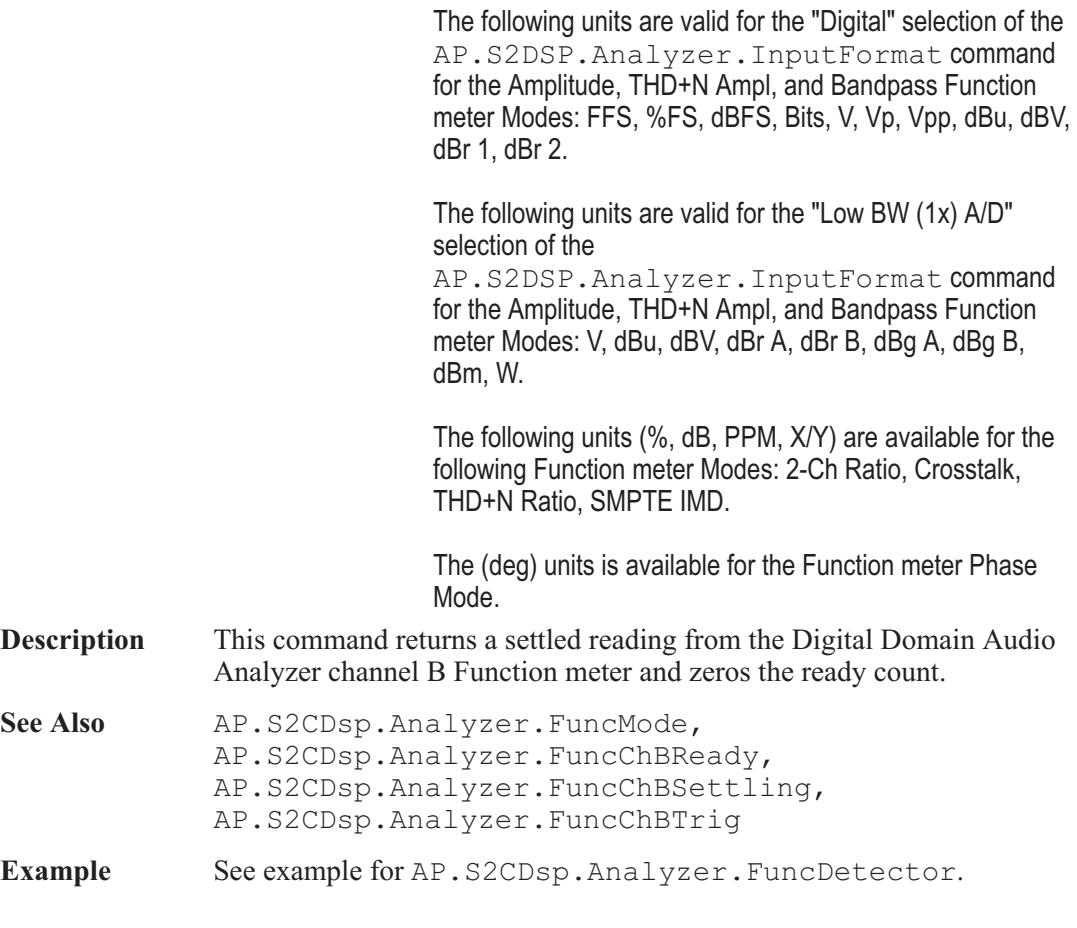

# AP.S2CDsp.Analyzer.FuncChBReady **Property**

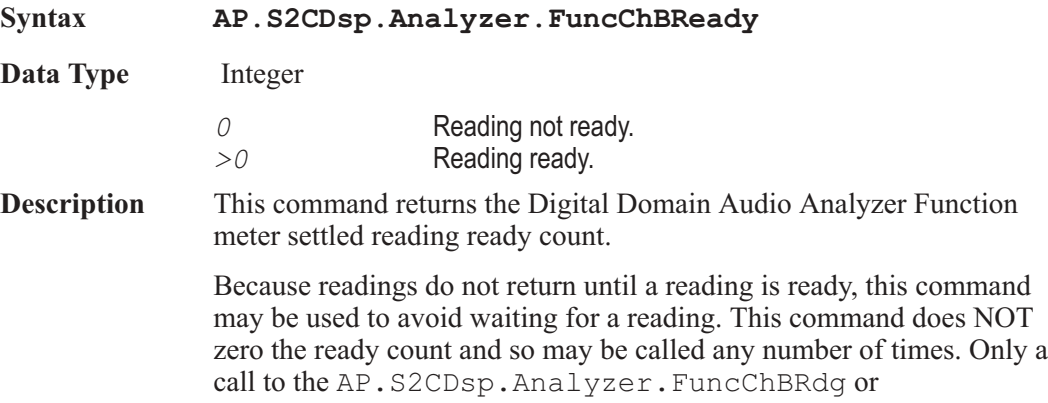

AP Basic Extensions for 2700 Series Instruments 445

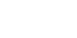

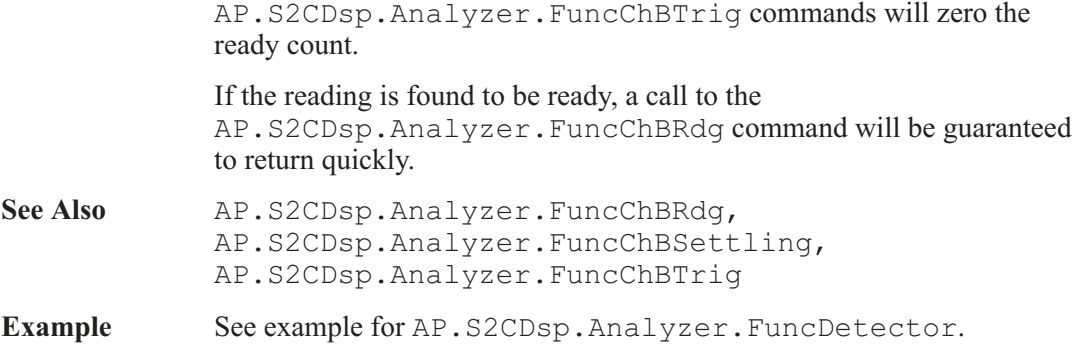

#### AP.S2CDsp.Analyzer.FuncChBSettling **Method**

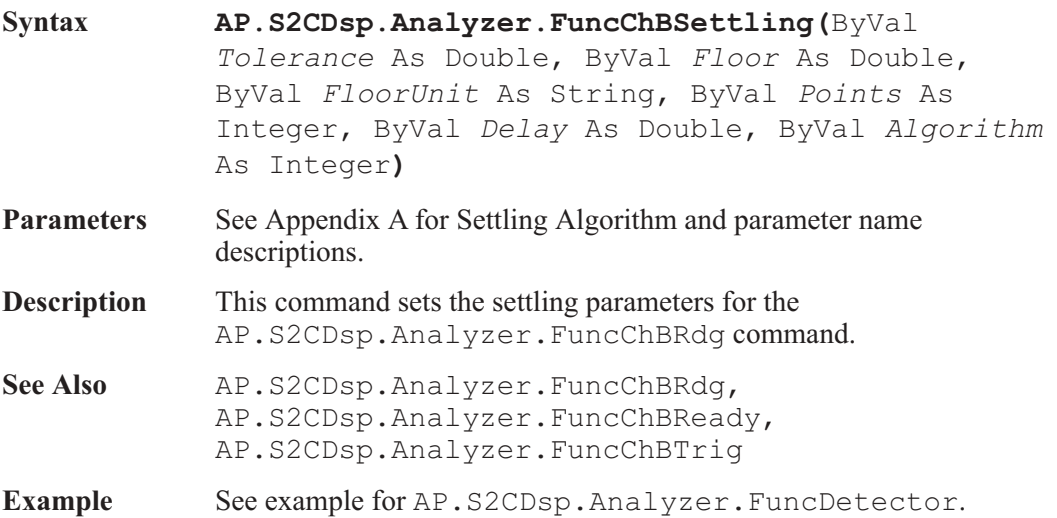

# AP.S2CDsp.Analyzer.FuncChBTrig **Method**

**Syntax AP.S2CDsp.Analyzer.FuncChBTrig**

**Description** This command causes a restart of the reading cycle and zeros the ready count for the AP.S2CDsp.Analyzer.FuncChBRdg command. The reading in progress is aborted.

See Also **AP.S2CDsp.Analyzer.FuncChBRdg**, AP.S2CDsp.Analyzer.FuncChBReady, AP.S2CDsp.Analyzer.FuncChBSettling

**Example** See example for AP.S2CDsp.Analyzer.FuncDetector.

#### AP.S2CDsp.Analyzer.FuncDetector **Property Syntax AP.S2CDsp.Analyzer.FuncDetector Data Type** Integer *0* RMS: Level and Function meters use RMS detector. *1* Fast RMS: Level and Function meters use Fast RMS detector. *2* Qpeak: Level meters use RMS detection and Function meters use Qpeak detector. **Description** This command selects the Digital Domain Audio Analyzer Detector type for the Level and Function meters. See Also AP.S2CDsp.Analyzer.RdgRate, AP.S2CDsp.Analyzer.FuncMode, AP.S2CDsp.Analyzer.FuncChBRange, AP.S2CDsp.Analyzer.FuncChBRangeAuto **Example** Sub Main AP.Application.NewTest AP.Gen.Output = True AP.Anlr.ChAInput = 2 AP.Application.PanelOpen apbPanelDSPSmall AP.S2CDsp.Program = 1 'Load DSP Audio Analyzer AP.Application.PanelOpen apbPanelDSPLarge With **AP.S2CDsp.Analyzer .InputFormat** = 1 'HiRes A/D @65k input **.FuncMode** = 3 'THD+N measurement Mode **.FuncRangeAuto** = True 'Auto Range **.ChARange**("dBFS") = 0.000000 'Use with Fixed Range **.RdgRate** = 0 'Auto Reading Rate **.FuncDetector** = 0 'RMS Detector **.FilterHP** = 0 'Set HP Filter to <10Hz .FuncFilterLP = 1 'Set LP Filter to 20kHz **.FuncFilte**r = 0 'No Auxiliary Filter **.FuncChASettling** 3.000000, 0.000010, "%", 3, \_ 0.100000, 1 Wait .5

**.FuncChATrig** 'Trigger new Function \_ meter reading Do 'Wait for new readings Loop Until **.FuncChAReady** var = **.FuncChARdg**("%") 'Get Reading End With Text\$= "THD+N = " & Str\$(Format(var, "##.00000"))  $x = u \approx u$  $AP.$  Prompt. Text = Text\$ & Chr(13) 'Text and New Line AP.Prompt.ShowWithContinue 'Display Prompt Stop End Sub

### AP.S2CDsp.Analyzer.FuncFilter **Property**

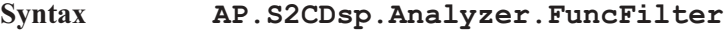

**Data Type** Integer

The following list contains the selections relevant to the AP.S2CDsp.Analyzer.FuncMode command Ampitude, THD+N Abs, THD+N Ratio, and 2-Ch Ratio selections.

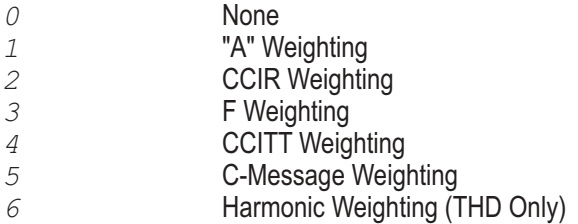

The following list contains the selections relevant to the AP.S2CDsp.Analyzer.FuncMode command Bandpass selection.

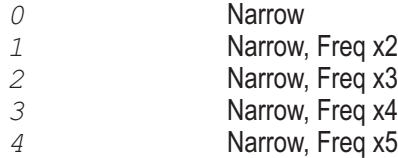

The following list contains the selections relevant to the AP.S2CDsp.Analyzer.FuncMode command Crosstalk selection.

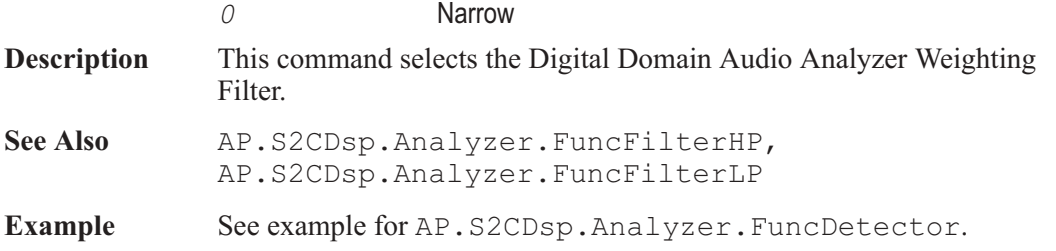

#### AP.S2CDsp.Analyzer.FuncFilterHP **Property**

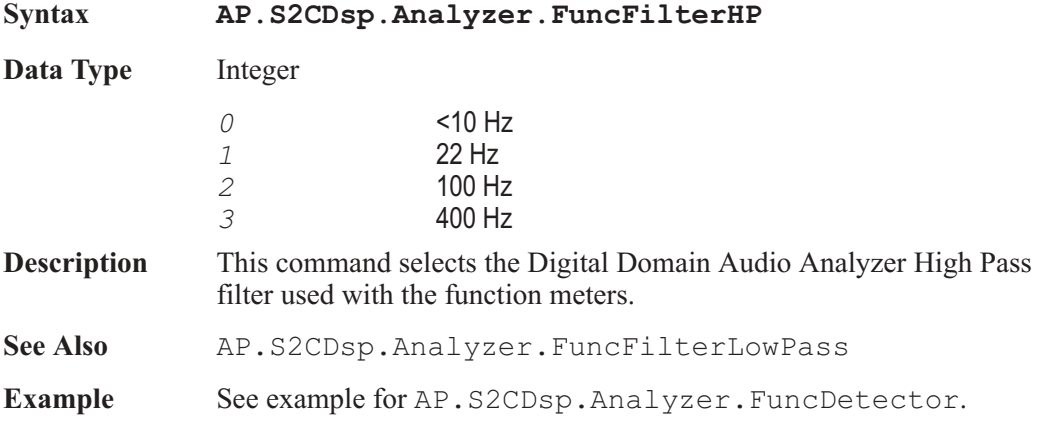

# AP.S2CDsp.Analyzer.FuncFilterHPUserDefined **Method**

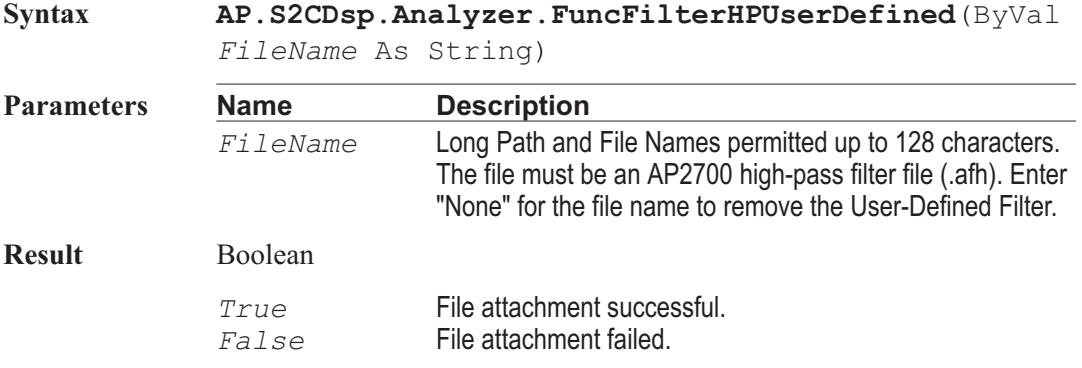

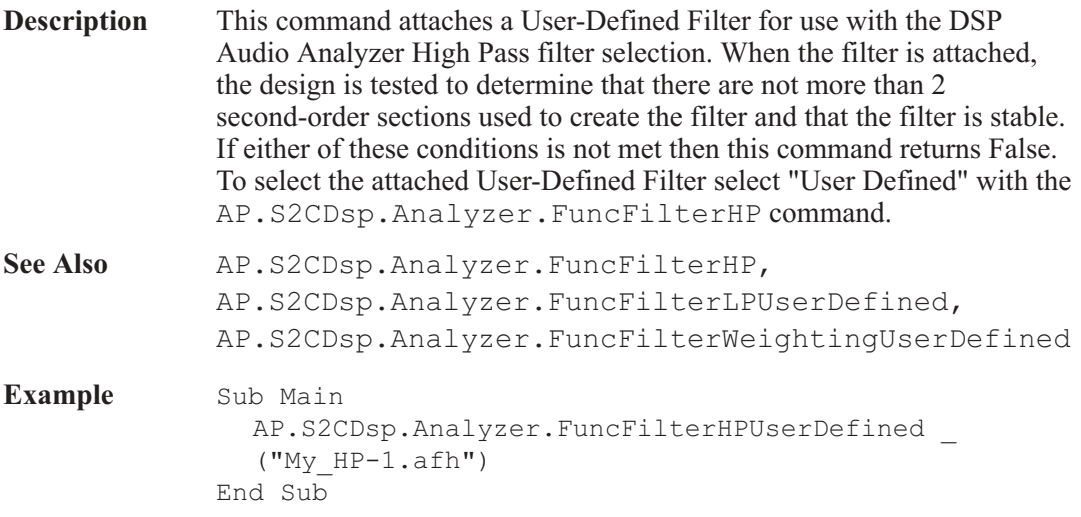

## AP.S2CDsp.Analyzer.FuncFilterId **Property**

**Syntax AP.S2CDsp.Analyzer.FuncFilterId Data Type** Integer **Description** This command returns the FuncFilterId used in the Analyzer Function Meter Filter. See Also AP.S2CDsp.Analyzer.FuncFilter **Example** AP.S2CDsp.Analyzer.FuncFilter

# AP.S2CDsp.Analyzer.FuncFilterLP **Property**

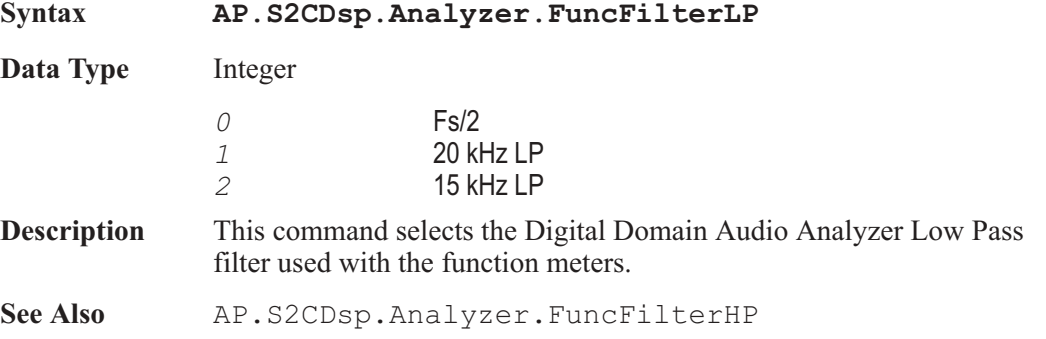

Chapter 23: DSP Audio Analyzer AP.S2CDsp.Analyzer.FuncFilterLPUserDefined

Example See example for AP.S2CDsp.Analyzer.FuncDetector.

### AP.S2CDsp.Analyzer.FuncFilterLPUserDefined **Method**

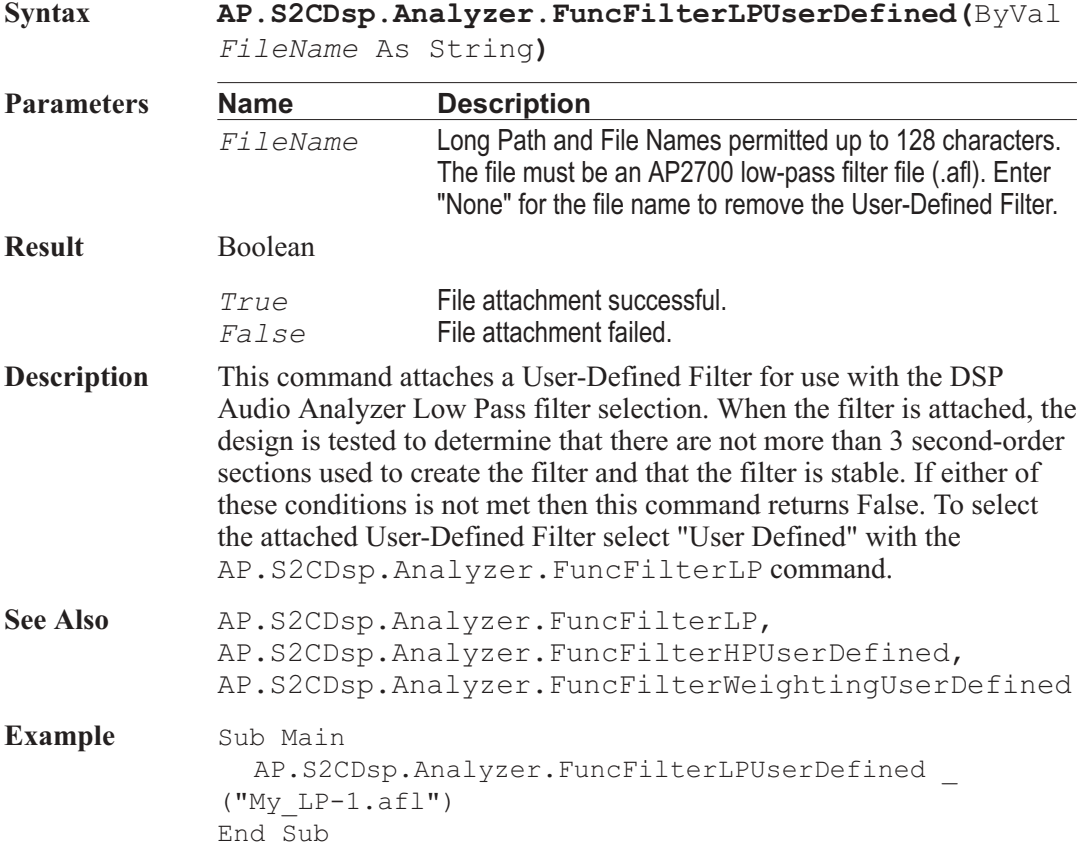

# AP.S2CDsp.Analyzer.FuncFilterWeightingUserDefined **Method**

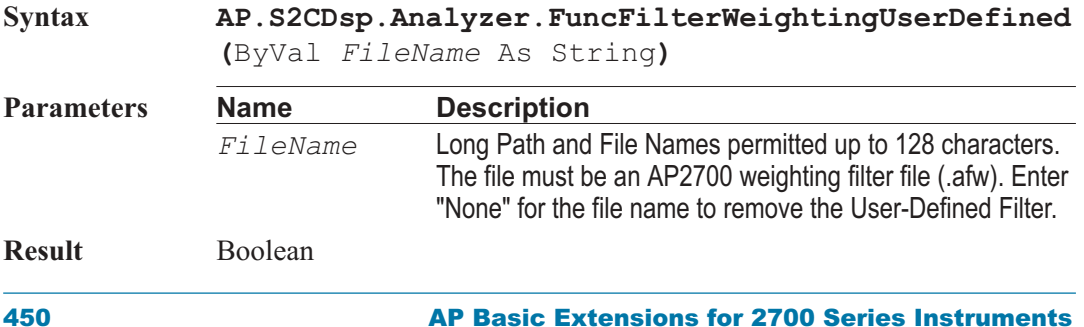

*True* **File attachment successful.** *False* File attachment failed.

**Description** This command attaches a User-Defined Filter for use with the DSP Audio Analyzer Weighting filter selection. When the filter is attached, the design is tested to determine that there are not more than 4 second-order sections used to create the filter and that the filter is stable. If either of these conditions is not met then this command returns False. To select the attached User-Defined Filter select "User Defined" with the AP.S2CDsp.Analyzer.FuncFilter command. See Also AP.S2CDsp.Analyzer.FuncFilter, AP.S2CDsp.Analyzer.FuncFilterHPUserDefined, AP.S2CDsp.Analyzer.FuncFilterLPUserDefined **Example** Sub Main AP.S2CDsp.Analyzer.FuncFilterWeightingUser \_ Defined("My WT-1.afw") End Sub

# AP.S2CDsp.Analyzer.FuncMode **Property**

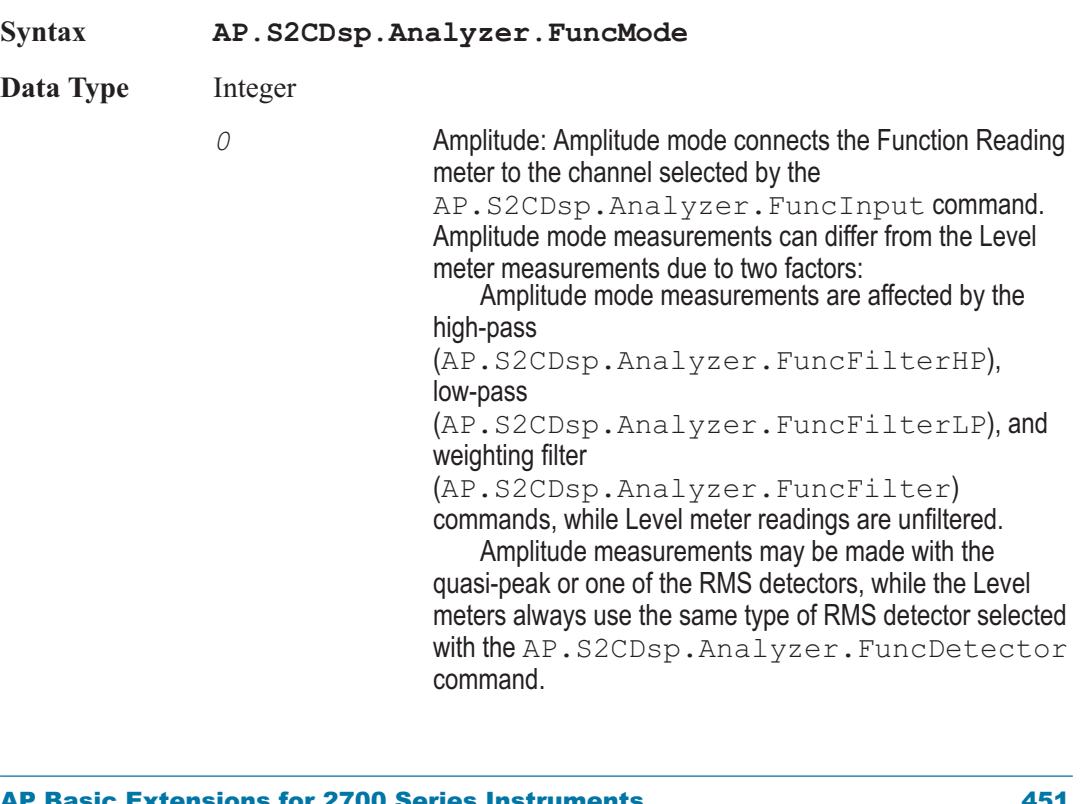

*1* 2-Channel Ratio: 2-Ch Ratio mode displays in the Function Reading meter display the amplitude ratio between the selected channel and the alternate channel. Both Level meters continue to display the absolute level on each channel. 2-Ch Ratio function is useful while adjusting stereo channel amplitudes to match or for measuring gain or loss when the analyzer inputs are connected at the input and output of a device. *2* Crosstalk: Crosstalk mode is identical to the 2-Ch Ratio mode except that the tunable bandpass filter is also engaged in the main (Function Reading) meter before the measurement. Crosstalk mode will thus provide more accurate measurements of low-amplitude signals in the presence of noise, since most wide-band noise will be rejected by the filter. The filter must be tuned to the frequency of the signal on the driven channel. *3* THD+N Ratio: The THD+N mode uses a DSP-implemented bandreject (notch) filter to remove the fundamental sinewave signal so that the detector may measure the remaining harmonic distortion products and noise. The THD+N Ratio mode expresses the distortion product and noise amplitudes relative to the amplitude of the unfiltered signal measured by the Level meter. Units of % and dB (below fundamental) are commonly used in THD+N Ratio function. THD+N Ratio is used much more commonly than THD+N Amplitude, but in an amplitude sweep THD+N Ratio appears to show increasing distortion and noise with decreasing signal amplitude because the distortion and noise is stated as a ratio to the decreasing signal. THD+N Amplitude may be more useful for amplitude sweeps. The bandreject filter center frequency may be fixed or may track one of several other parameters. *4* THD+N Ampl: The THD+N Amplitude mode uses a DSP-implemented bandreject (notch) filter to remove the fundamental sinewave signal so that the detector may measure the remaining harmonic distortion products and noise. The THD+N Ampl (amplitude) mode expresses amplitude of the remaining distortion products and noise in absolute units (FFS, %FS, dBFS, bits with digital signals; Volts, dBV, dBu, etc. with analog signals), independent of the amplitude of the fundamental signal. THD+N Ampl mode is particularly useful when performing amplitude sweeps of audio devices, since it helps make clear that the noise component is (typically) a constant amplitude

unrelated to the signal amplitude. THD+N Ratio in an

amplitude sweep obscures this fact, since the measured distortion and noise appears to increase with decreasing signal amplitude because it is being stated as a ratio to the decreasing signal.

The bandreject filter center frequency may be fixed or may track one of several other parameters.

- *5* Bandpass: Bandpass mode is a selective voltmeter (wave analyzer) implemented by DSP techniques. It includes a narrow bandpass filter of about 1/13 octave (Q=19, 3 dB bandwidth about 5.2% of center frequency). The bandpass filter center frequency may be fixed or may track one of several other parameters. The filter may be tuned to the steering source fundamental frequency or to the 2nd, 3rd, 4th, or 5th harmonic of the tuning source. This harmonic tracking ability permits swept measurements of individual harmonic distortion, limited to a maximum value of 42% of the sample rate.
- *6* SMPTE/DIN: The SMPTE/DIN mode of DSP Audio Analyzer is designed to function with two-tone intermodulation distortion test signals complying with the SMPTE or DIN standard, or similar to these. These signals normally consist of a low-frequency tone between 40 Hz and 500 Hz combined with a high-frequency tone above 2 kHz. Typical SMPTE tone combinations are 60 Hz and 7 kHz, while 250 Hz and 8 kHz are often used with the DIN standard. The amplitude ratio of the LF tone to the HF tone is commonly 4:1 but the tones are sometimes at equal amplitudes. The analyzer function measures the amplitude of the sidebands near the high-frequency tone and expresses their amplitude as a ratio to the HF tone amplitude.
- *7* Phase: The Phase mode of DSP Audio Analyzer measures the phase of the B channel signal relative to the A channel signal (B-A), expressing the result in degrees. This corresponds to the phase measurement technique of the hardware analog analyzer, and to the Sine Variable Phase waveform of both the analog and digital generators. The Channel B display field is gray when Phase function is selected.

#### **Description** This command selects the analysis mode of the Digital Domain Audio Analyzer Function meters.

- See Also AP.S2CDsp.Analyzer.RdgRate, AP.S2CDsp.Analyzer.FuncBPBRTuning
- **Example** See example for AP. S2CDsp. Analyzer. FuncDetector.

#### AP.S2CDsp.Analyzer.FuncPhaseMode **Property**

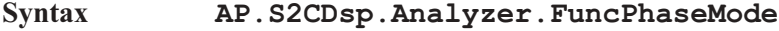

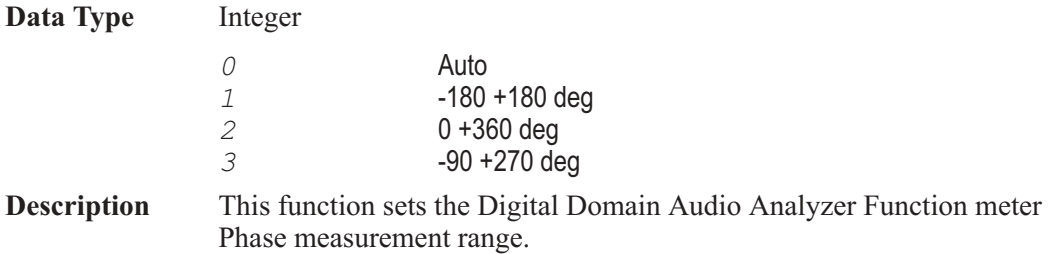

### AP.S2CDsp.Analyzer.InputFormat **Property**

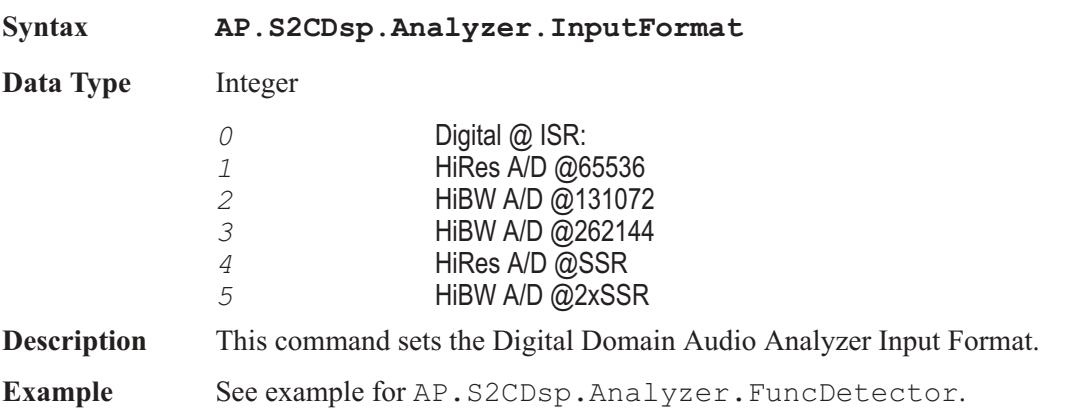

#### AP.S2CDsp.Analyzer.RdgRate **Property**

**Syntax AP.S2CDsp.Analyzer.RdgRate**

**Data Type** Integer *0* Auto: This selection manages selection of the reading rate as a function of the frequency being measured and the measurement function to provide rapid testing speeds along with sufficient integration for accuracy at the present test frequency. *1* 4/Sec

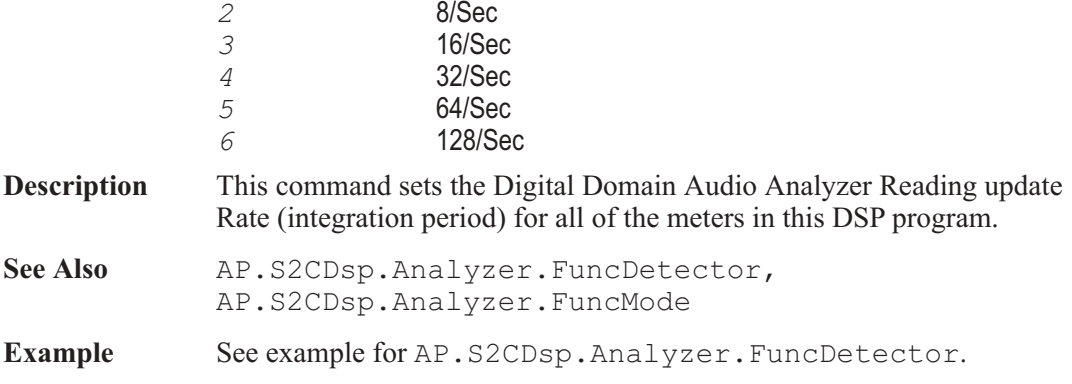

User Notes

# Chapter 24

# *Digital Data Analyzer*

### AP.S2CDsp.Bittest.ChADataRdg **Property**

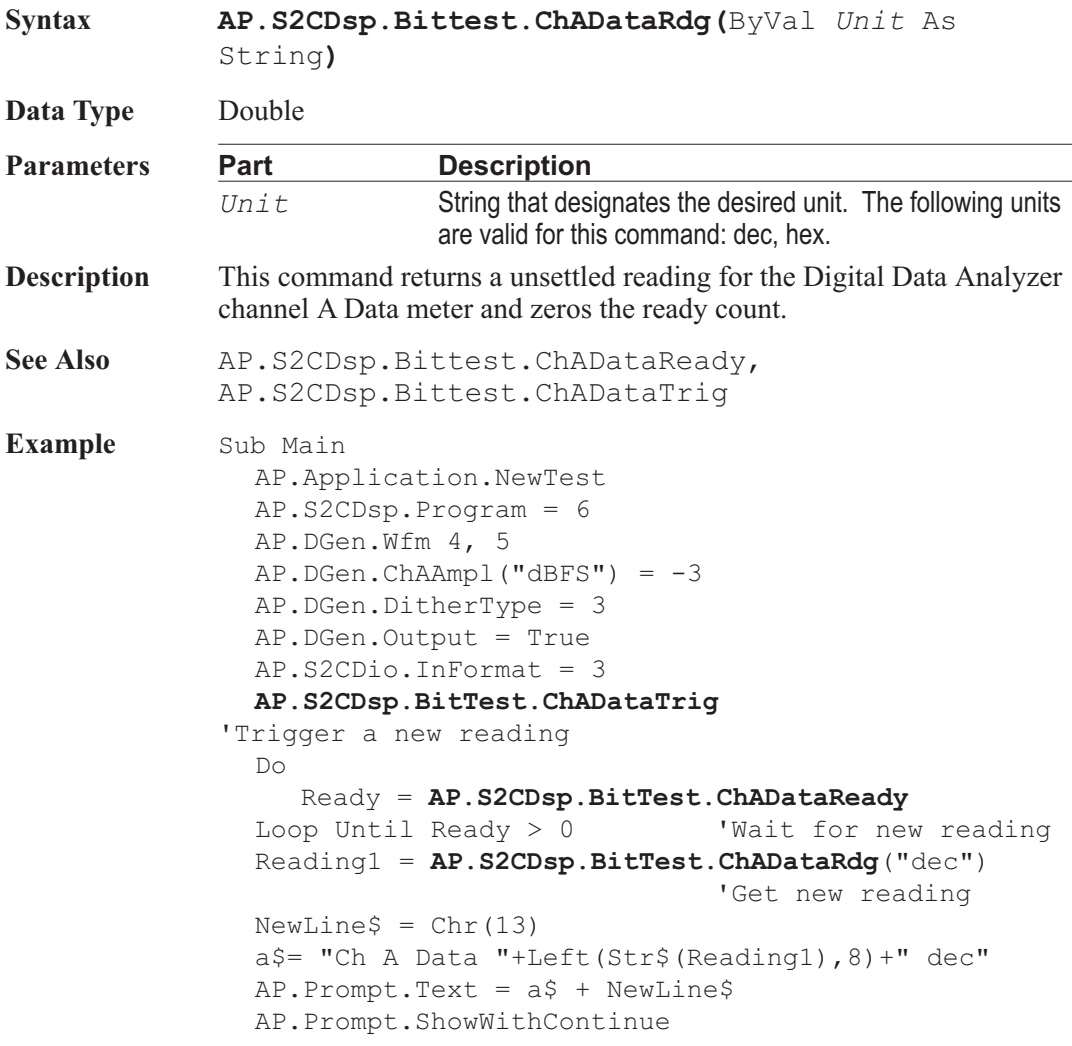

Beep Stop End Sub

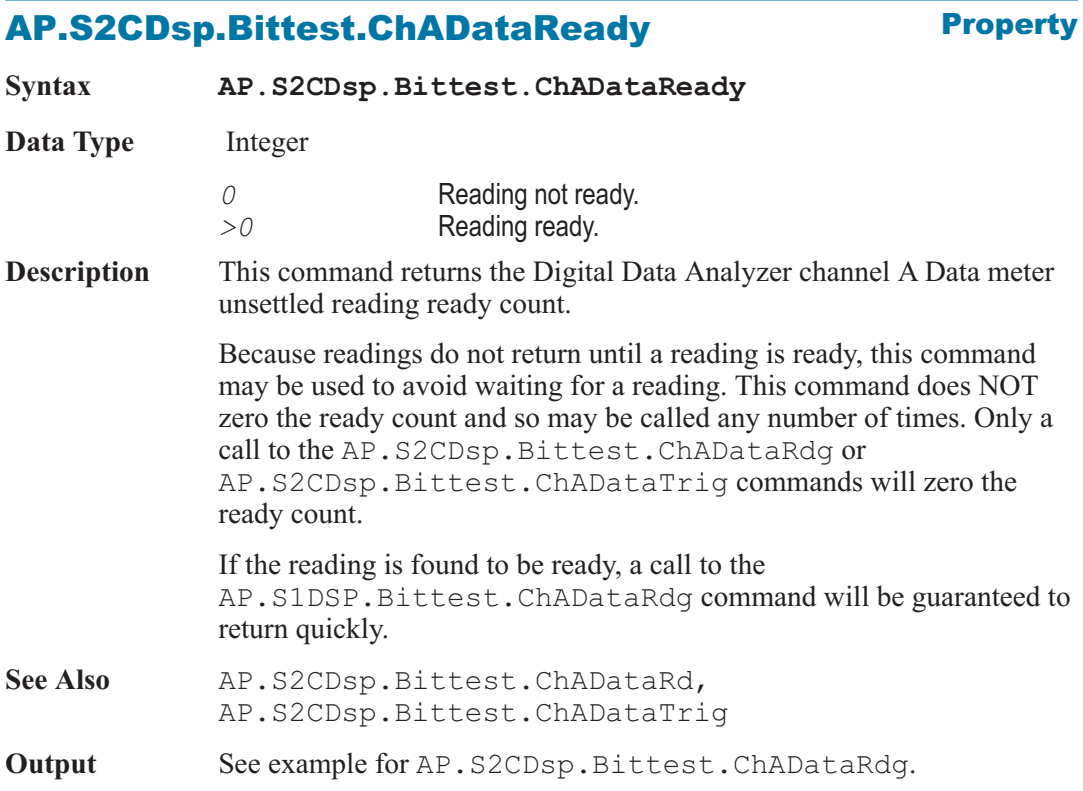

# AP.S2CDsp.Bittest.ChADataTrig **Method**

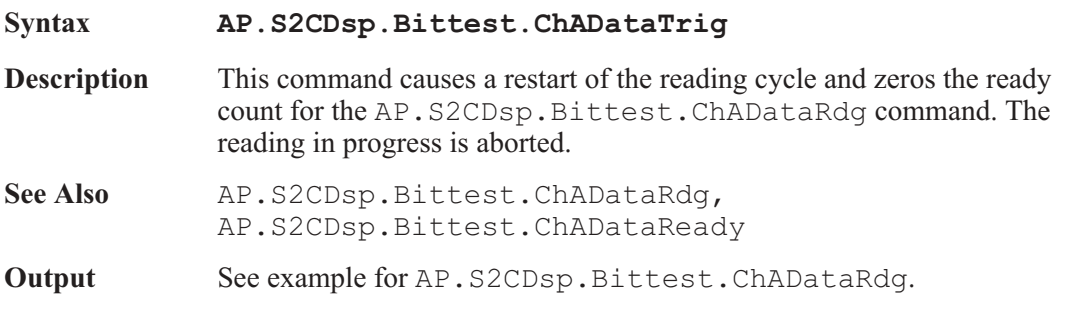

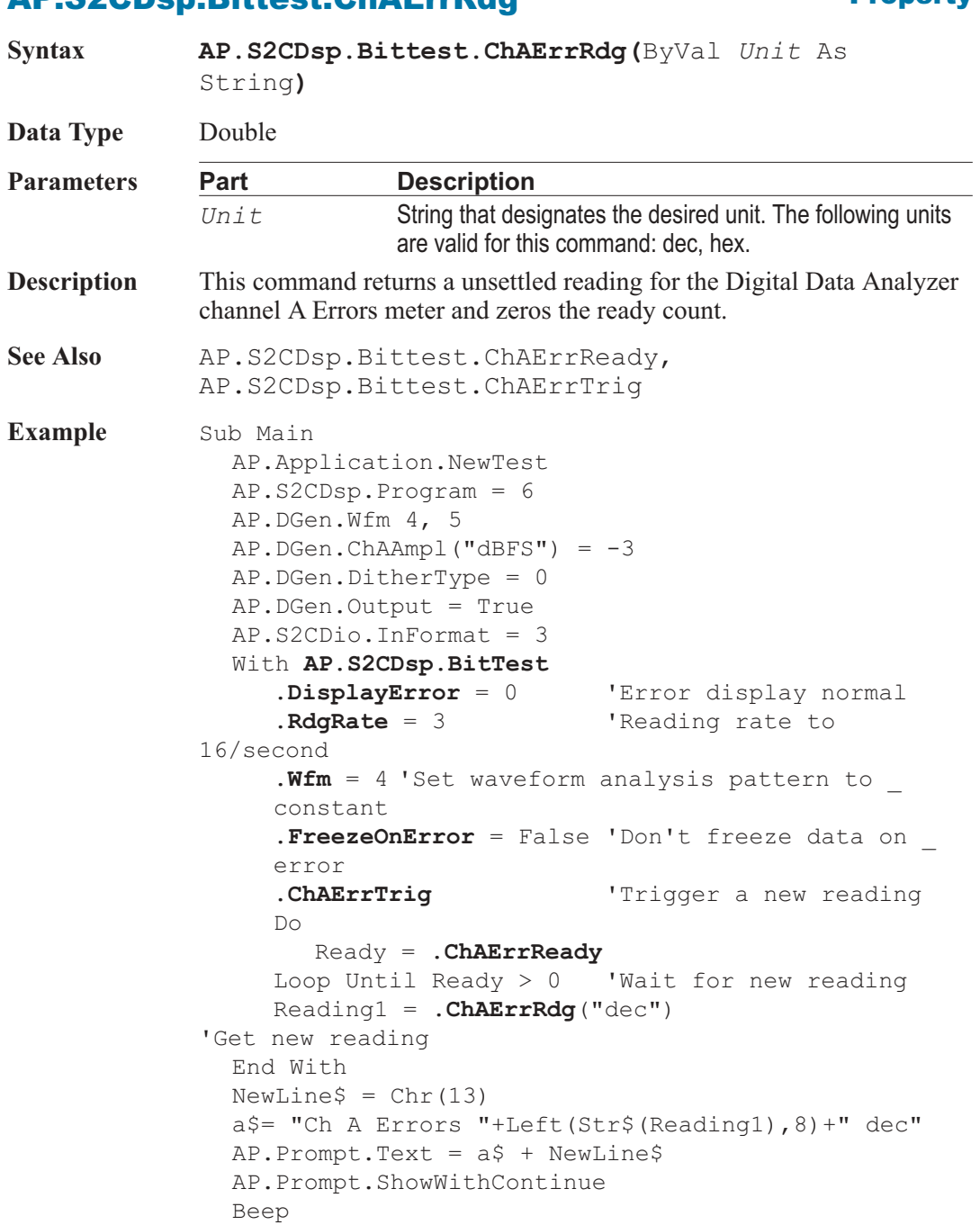

# AP.S2CDsp.Bittest.ChAErrRdg **Property**

Stop End Sub

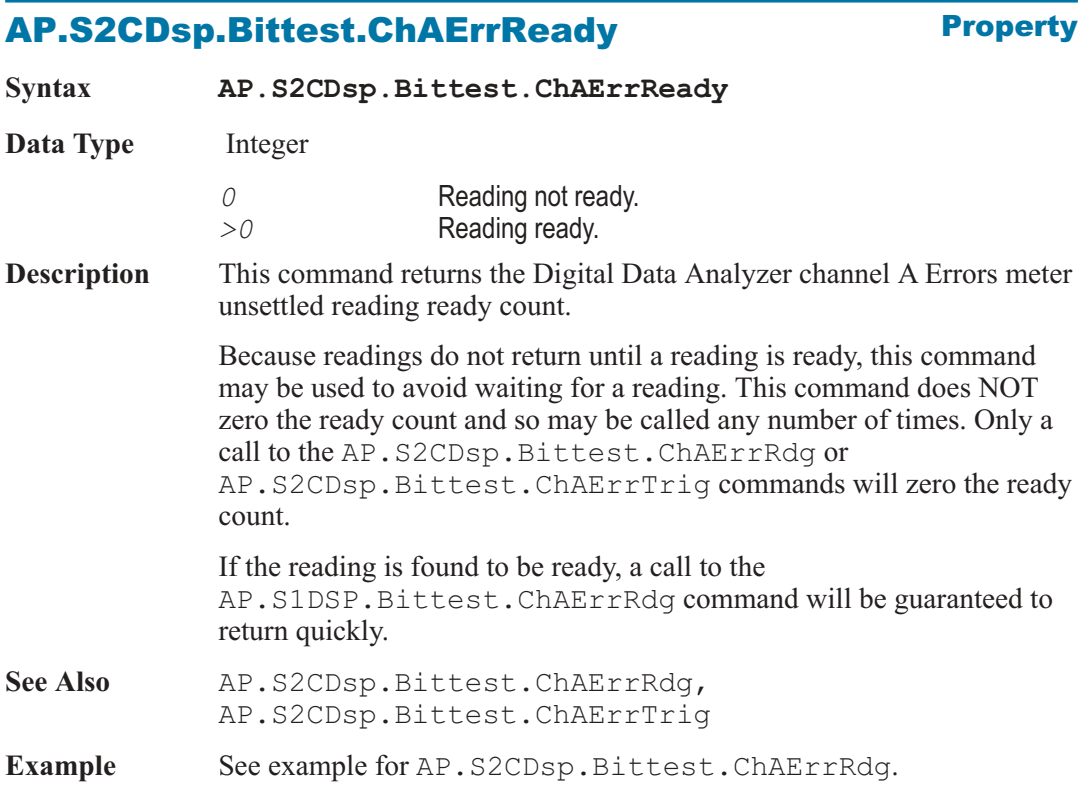

# AP.S2CDsp.Bittest.ChAErrTrig **Method**

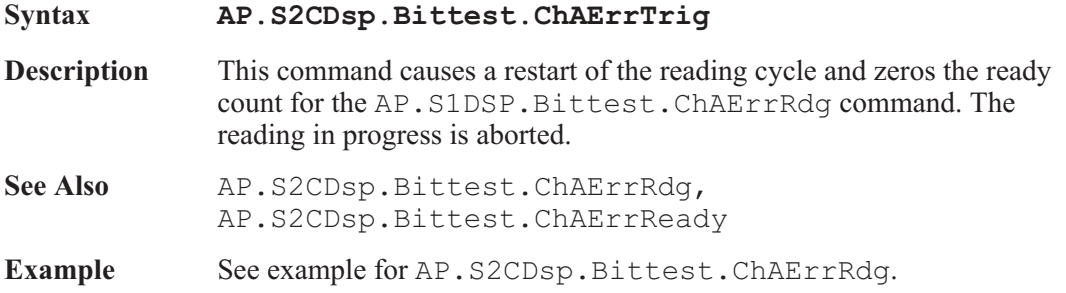

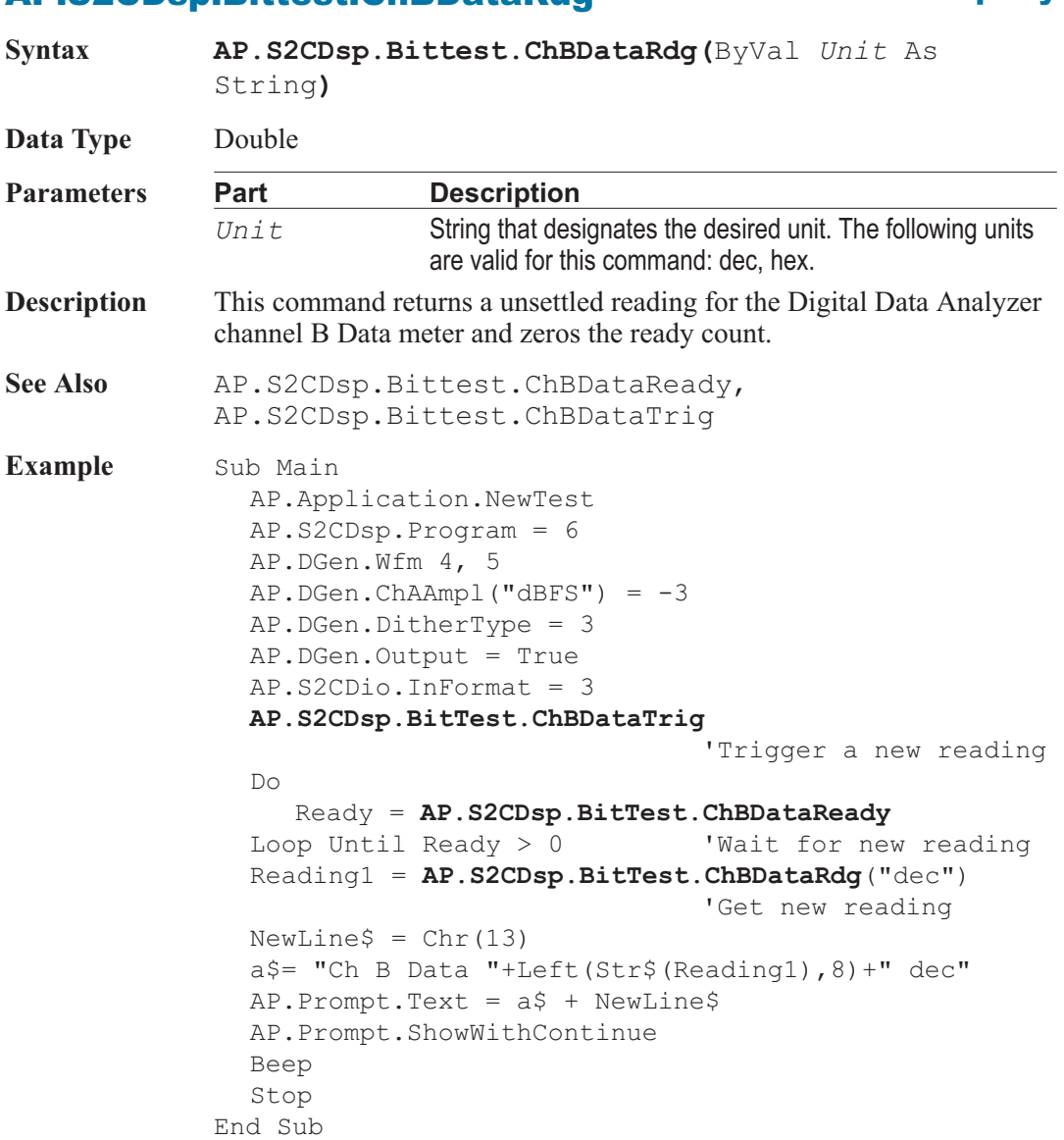

#### AP.S2CDsp.Bittest.ChBDataRdg **Property**

# AP.S2CDsp.Bittest.ChBDataReady **Property**

**Syntax AP.S2CDsp.Bittest.ChBDataReady**

**Data Type** Integer

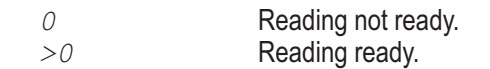

**Description** This command returns the Digital Data Analyzer channel B Data meter unsettled reading ready count.

> Because readings do not return until a reading is ready, this command may be used to avoid waiting for a reading. This command does NOT zero the ready count and so may be called any number of times. Only a call to the AP.S2CDsp.Bittest.ChBDataRdg or AP.S2CDsp.Bittest.ChBDataTrig commands will zero the ready count.

> If the reading is found to be ready, a call to the AP.S2CDsp.Bittest.ChBDataRdg command will be guaranteed to return quickly.

- See Also AP.S2CDsp.Bittest.ChBDataRdg, AP.S2CDsp.Bittest.ChBDataTrig
- **Example** See example for AP. S2CDsp. Bittest. ChBDataRdg.

### AP.S2CDsp.Bittest.ChBDataTrig **Method**

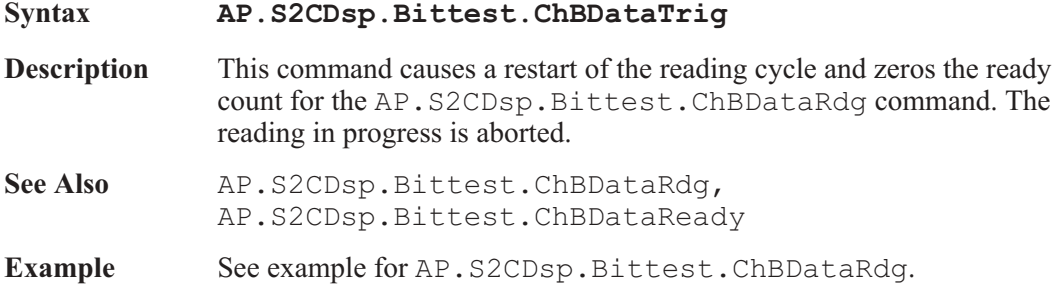

#### AP.S2CDsp.Bittest.ChBErrRdg **Property**

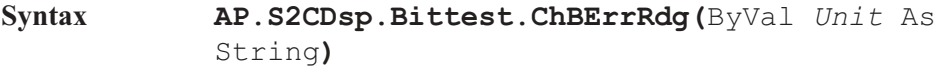

**Data Type** Double

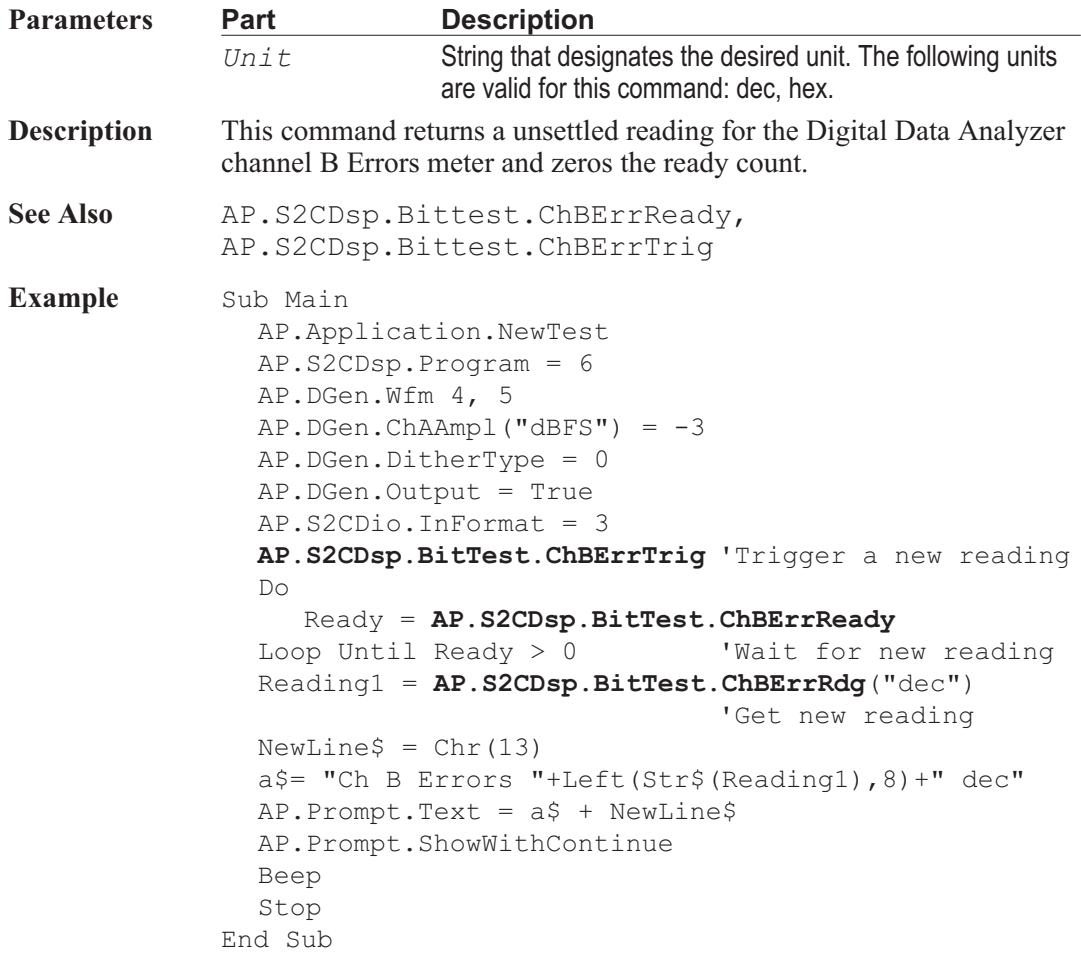

### AP.S2CDsp.Bittest.ChBErrReady **Property**

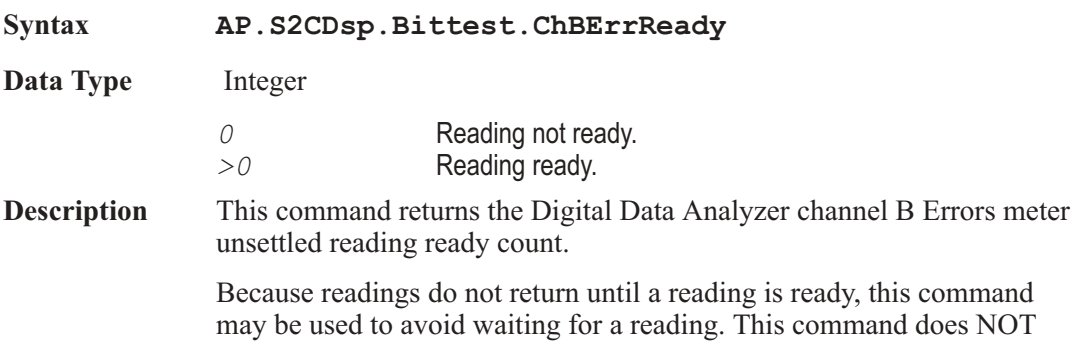

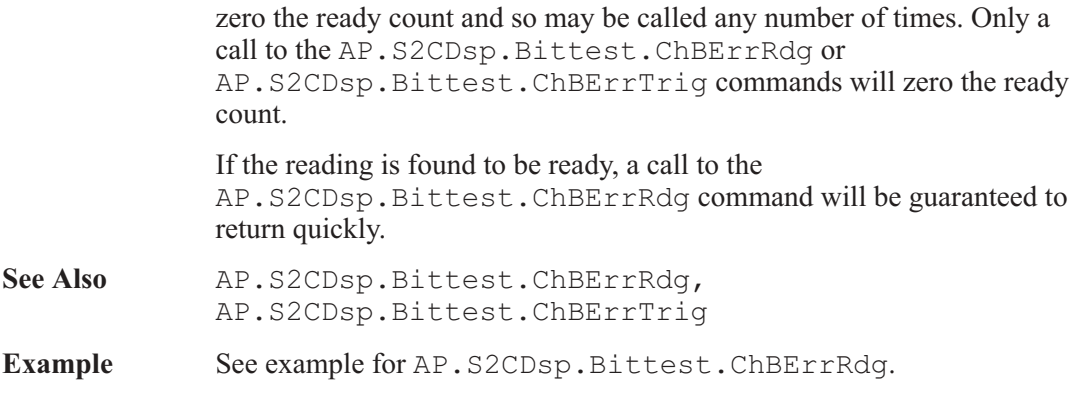

### AP.S2CDsp.Bittest.ChBErrTrig **Method**

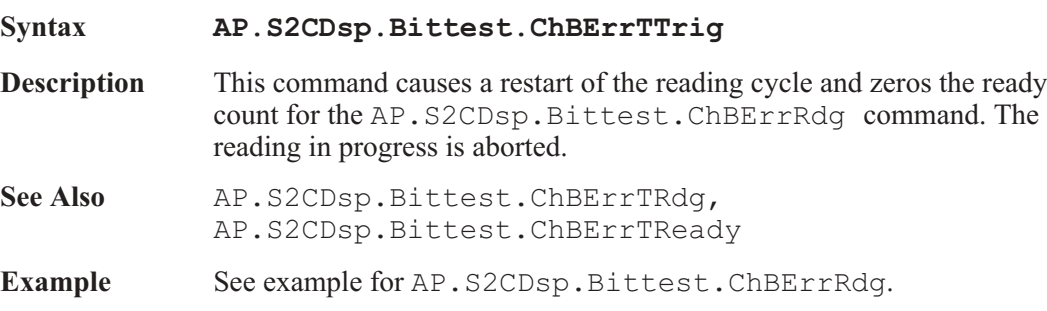

#### AP.S2CDsp.Bittest.DisplayError **Property**

**Syntax AP.S2CDsp.Bittest.DisplayError Data Type** Integer *0* Normal *1* Maximum. *2* Totalize. **Description** This command sets the mode for the Digital Data Analyzer channel A and B Error displays. Received data is also measured to determine if it matches the data transmitted. Only the number of bits selected in the Resolution field AP.S2CDio.Resolution of the Digital I/O panel will be analyzed. This comparison is done with algorithms which are insensitive to delay

between the send and receive sections. The number of errors in the received data per measurement interval are counted for each channel. The AP.S2CDsp.Bittest.DisplayError command selects the type of analysis to be performed. In the Normal mode, the number of errors detected during the last measurement interval are displayed directly in the Ch 1 and Ch 2 Errors fields of the panel. If Error Display is selected as Maximum, the maximum error count during any measurement interval will be held in the display. A running total of all errors may be accumulated by using the Totalize mode of the Error Display field.

See Also AP.S2CDsp.Bittest.RdgRate

**Example** See example for AP. S2CDsp. Bittest. ChAErrRdg.

### AP.S2CDsp.Bittest.FreezeOnError **Property**

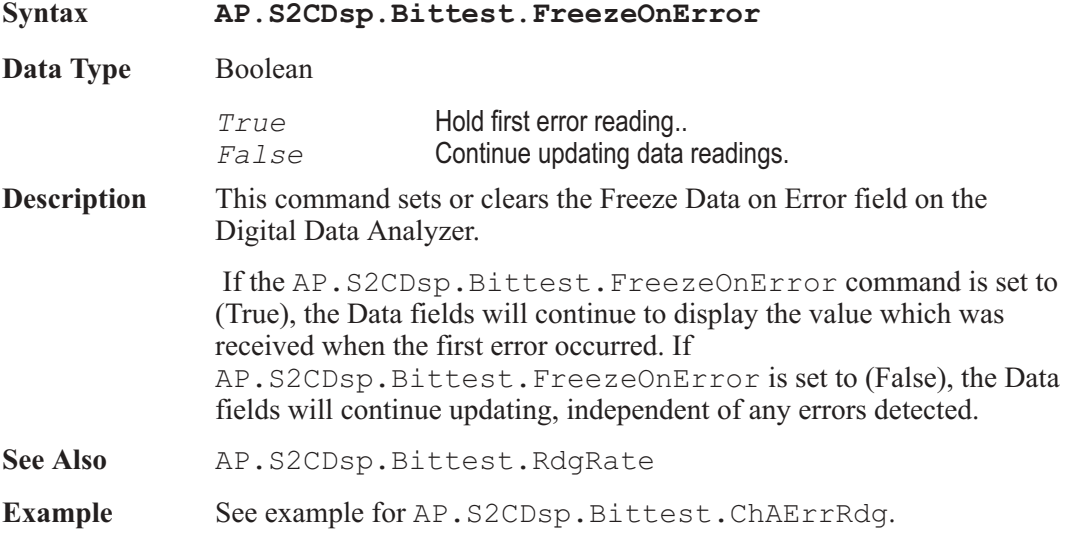

#### AP.S2CDsp.Bittest.RdgRate **Property**

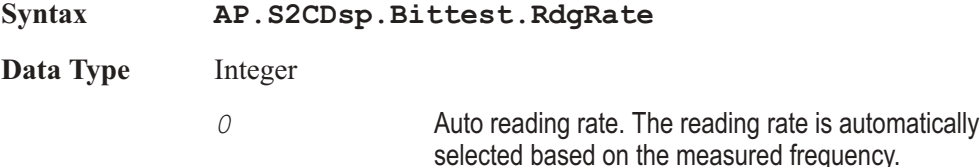

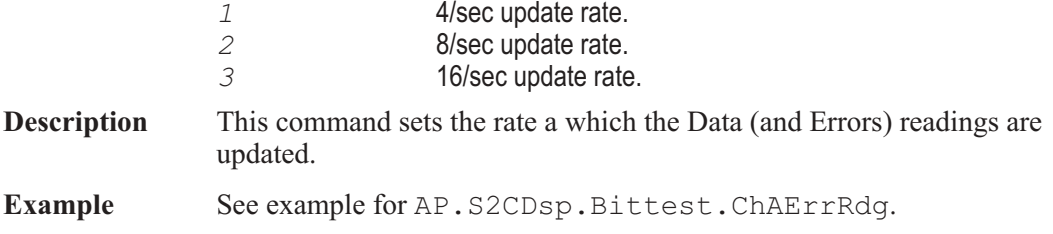

# AP.S2CDsp.BitTest.Wfm **Property**

**Syntax AP.S2CDsp.BitTest.Wfm**

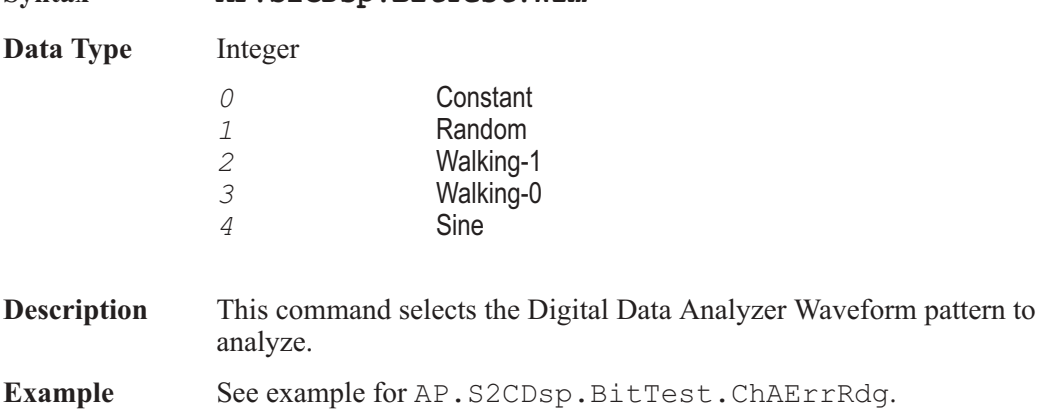

# Chapter 25

# *Multitone Audio Analyzer*

# AP.S2CDsp.FastTest.Ch1Rdg **Property**

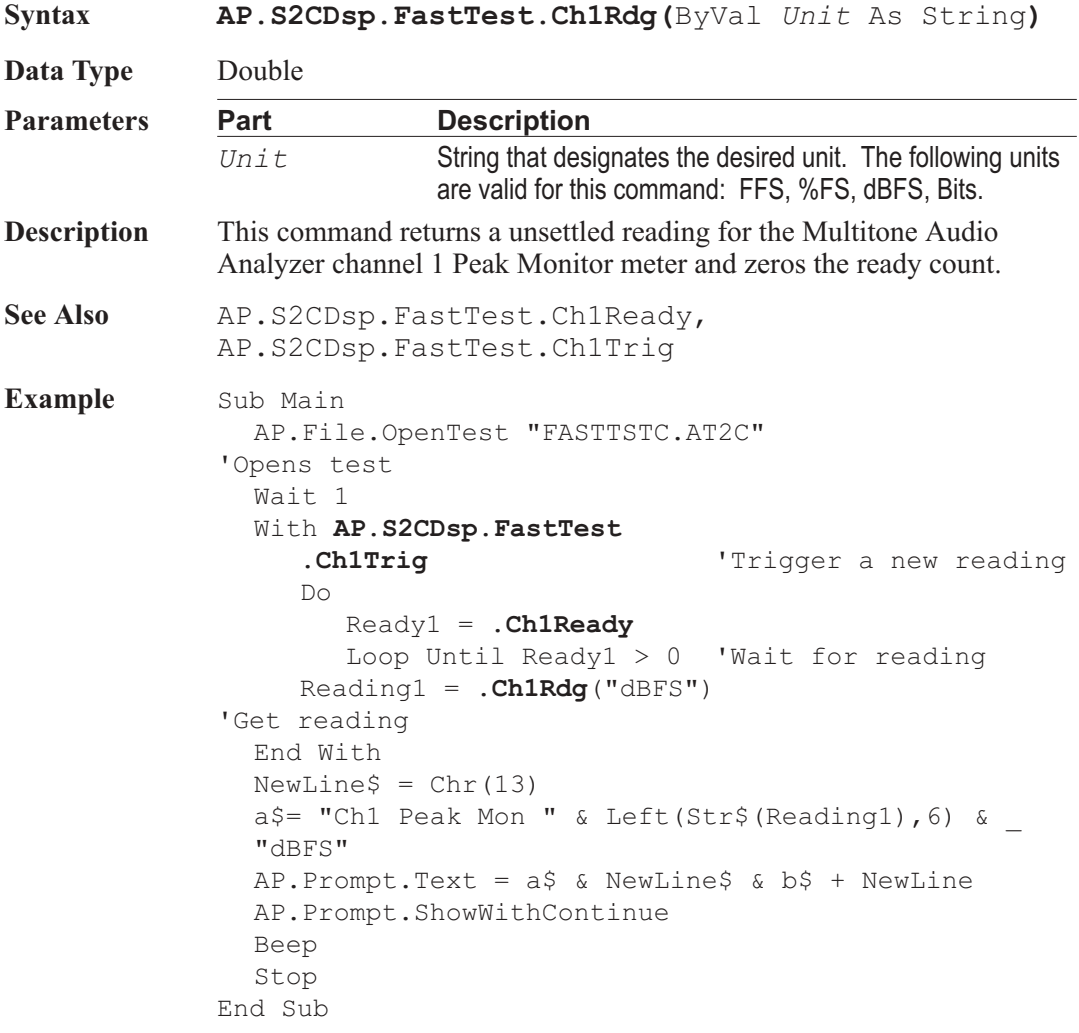

### AP.S2CDsp.FastTest.Ch1Ready **Property**

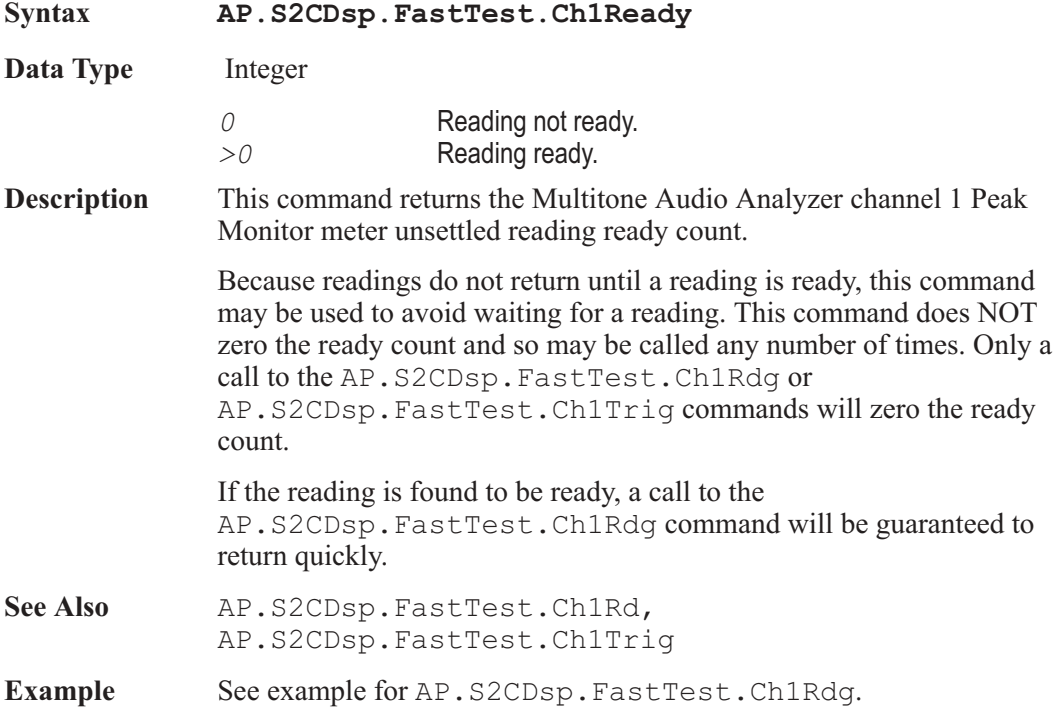

#### AP.S2CDsp.FastTest.Ch1Source **Property**

**Syntax AP.S2CDsp.FastTest.Ch1Source**

**Data Type** Integer

The following list contains the selections relevant to the AP.S2CDsp.FastTest.InputFormat command Digital input selection.

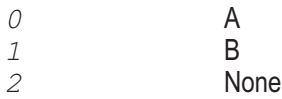

The following list contains the selections relevant to the AP.S2CDsp.FastTest.InputFormat command A/D input selections.

*0* Anlr-A

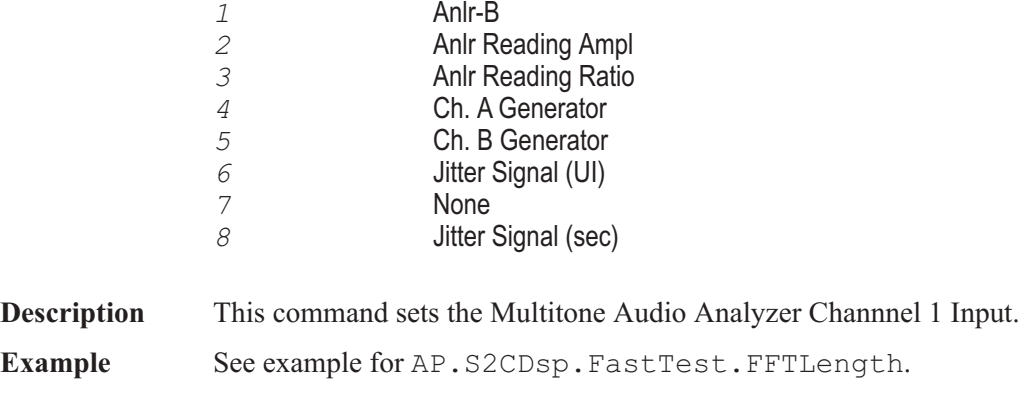

# AP.S2CDsp.FastTest.Ch1Trig **Method**

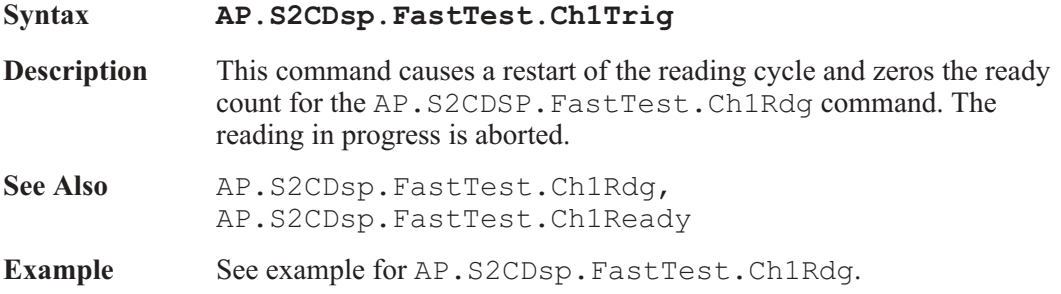

# AP.S2CDsp.FastTest.Ch2Rdg **Property**

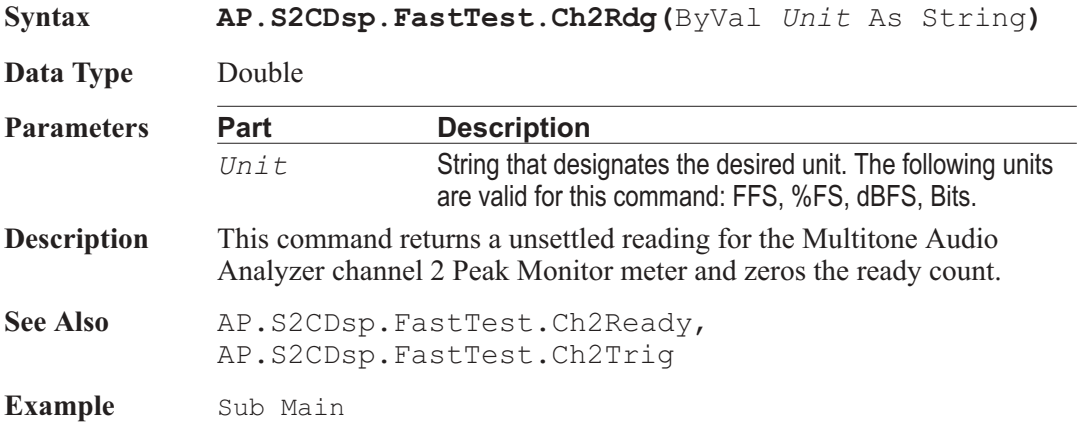

AP.File.OpenTest "FASTTSTC.AT2C" 'Open test Wait 1 With **AP.S2CDsp.FastTest .Ch2Trig** 'Trigger a new reading Do Ready2 = **.Ch2Ready** Loop Until Ready2  $> 0$  'Wait for new reading Reading2 = **.Ch2Rdg**("dBFS") 'Get new reading End With  $NewLine$ = Chr(13)$ a\$= "Ch2 Peak Mon " & Left(Str\$(Reading2), 6) & "dBFS" AP. Prompt. Text =  $a$ \$ & NewLine\$ &  $b$ \$ + NewLine AP.Prompt.ShowWithContinue Beep Stop End Sub

### AP.S2CDsp.FastTest.Ch2Ready **Property**

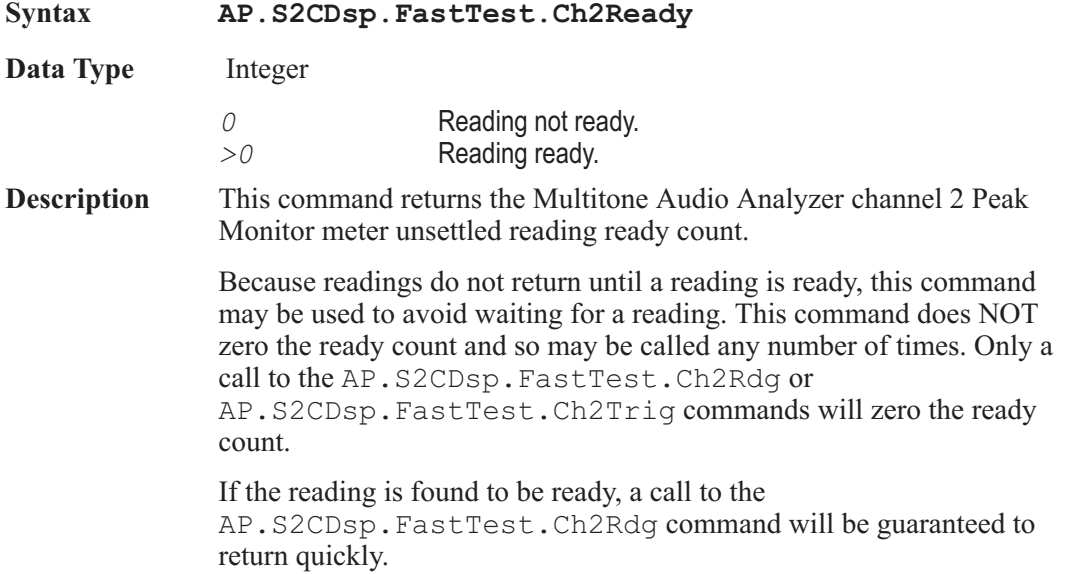

- See Also AP. S2CDsp. FastTest.Ch2Rdg, AP.S2CDsp.FastTest.Ch2Trig
- Example See example for AP.S2CDsp.FastTest.Ch2Rdq.

### AP.S2CDsp.FastTest.Ch2Source **Property**

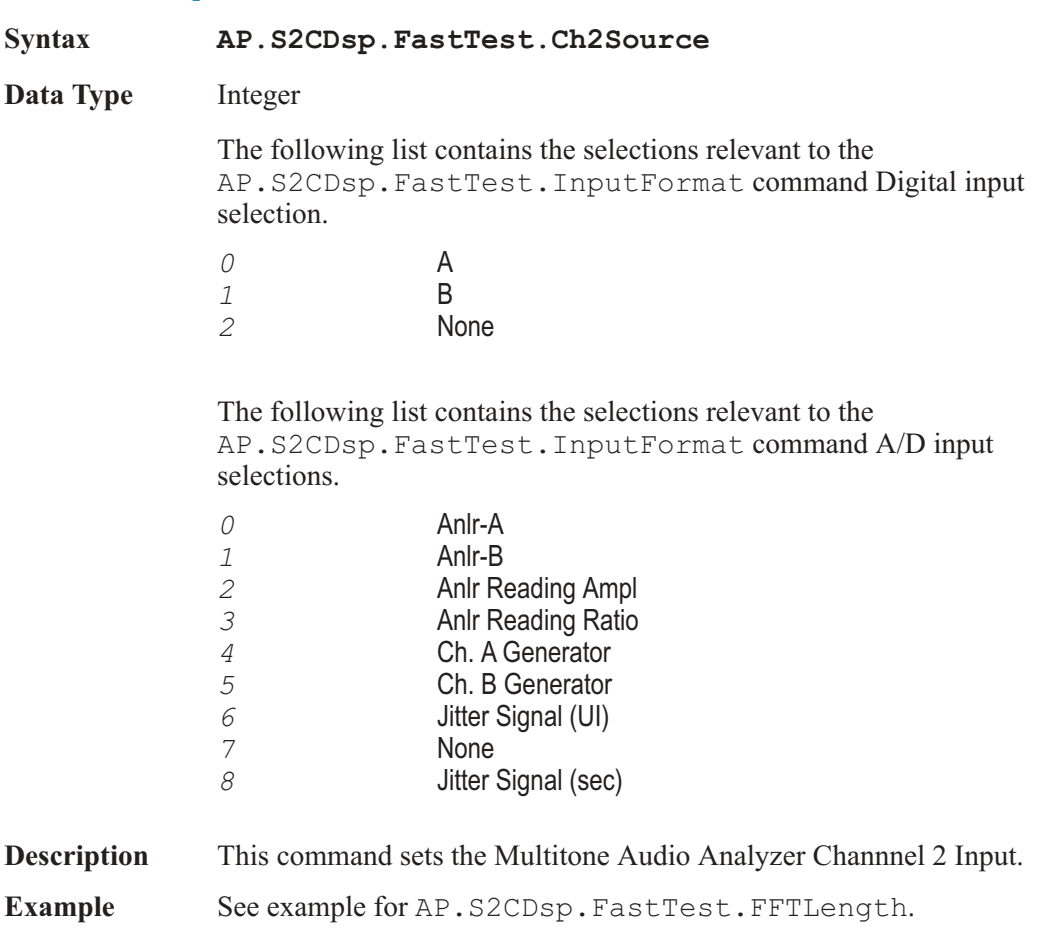

# AP.S2CDsp.FastTest.Ch2Trig **Method**

**Syntax AP.S2CDsp.FastTest.Ch2Trig**

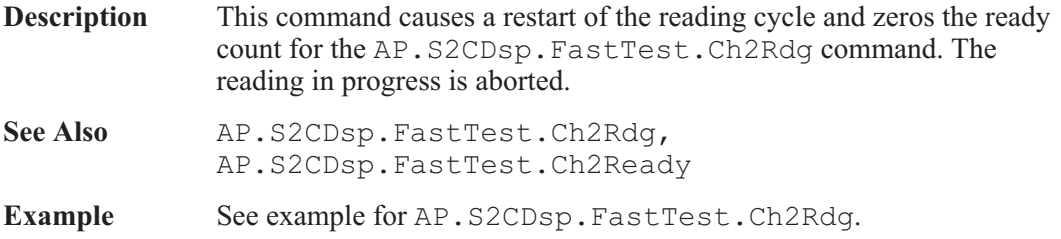

# AP.S2CDsp.FastTest.FFTLength **Property**

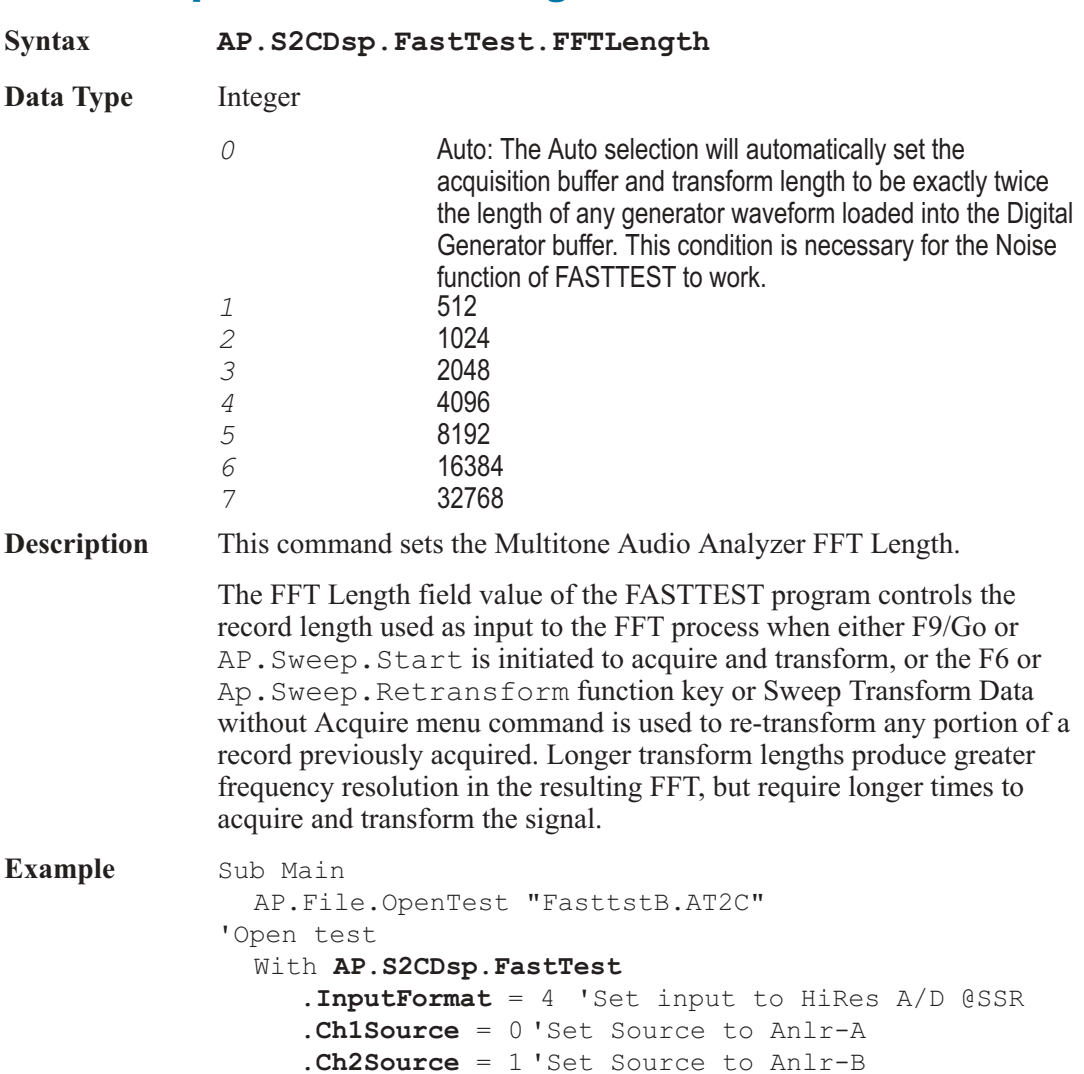

```
.Mode = 0 'Set Measurement to Spectrum
     .FreqRes("%") = 1 'Set Freq Res to 1%
     .FFTLength = 6 'Set FFT lenght to 16384
     .Processing = 0 'Set Processing to Synchronous
     .TrigSource = 0 'Set Triggering to DGEN
     .TrigDelay("sec") = 0 'Set Trig Delay to 0
     .PhaseDisplay = 0 'Set Ch 2 Phase Display to _
        Independent
     AP.Sweep.Start
     'Attach sweep file
     AP.Sweep.Source1.Table("FASTTST.ADS", 0)
     .Mode = 1 'Set Measurement to Response
     AP.Sweep.Reprocess
     .Mode = 2 'Set Measurement to Distortion
     AP.Sweep.Reprocess
     .Mode = 3 'Set Measurement to Noise
     AP.Sweep.Reprocess
     .Mode = 4 'Set Measurement to Masking Curve
     AP.Sweep.Reprocess
  End With
End Sub
```
#### AP.S2CDsp.FastTest.FreqRes **Property**

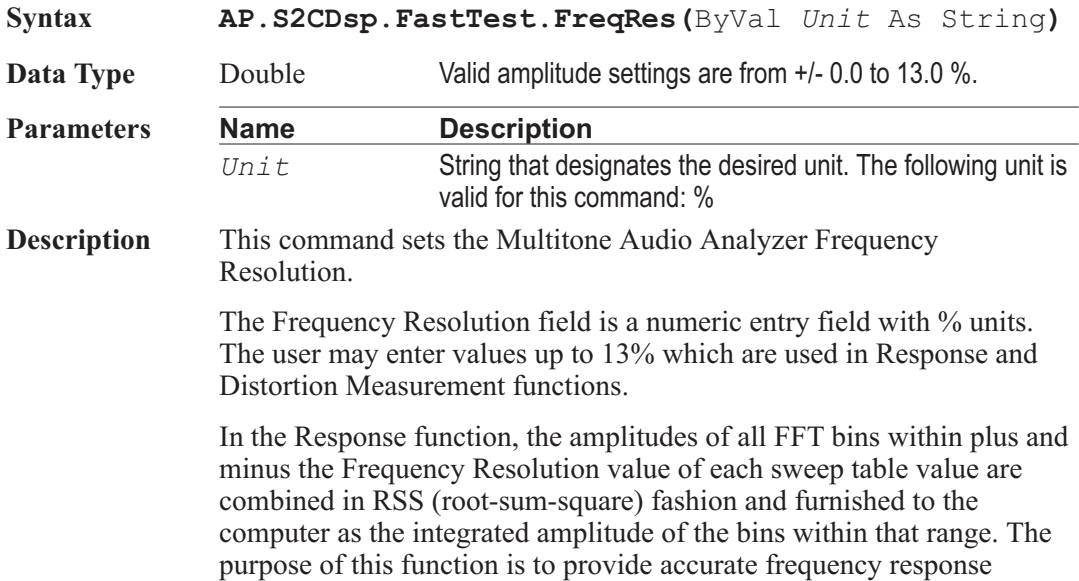

measurements of devices with wow and flutter. Wow and flutter spreads the energy from a single tone across a narrow spectral band.

In the Distortion function, the amplitudes of all FFT bins within plus and minus the Frequency Resolution value of each sweep table value are excluded from the RSS computation of energy falling between tones. The Distortion function defines all signals other than the fundamental tones as distortion and noise. Entering a non-zero value of Frequency Resolution causes flutter sidebands to not be included in the distortion measurement.

**Example** See example for AP.S2CDsp. FastTest.FFTLength.

#### AP.S2CDsp.FastTest.InputFormat **Property**

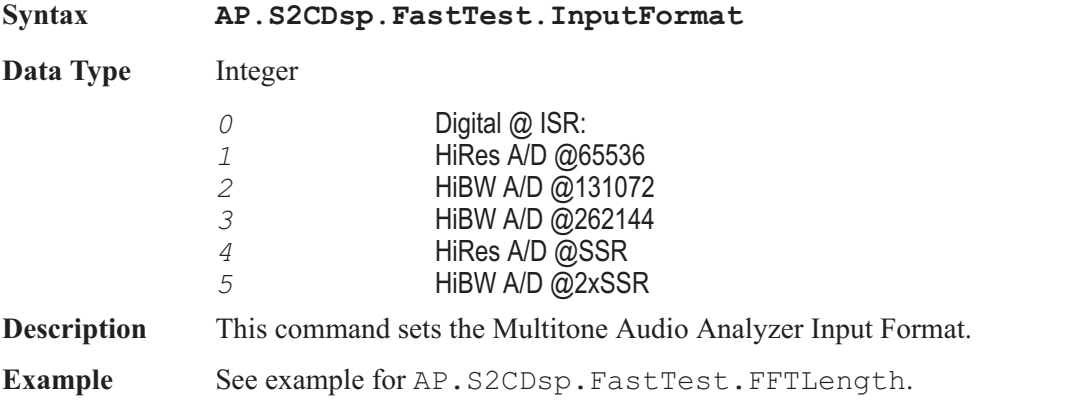

#### AP.S2CDsp.FastTest.Mode **Property**

**Syntax AP.S2CDsp.FastTest.Mode**

**Data Type** Integer

*0* Spectrum: This mode provides a normal FFT spectrum display with no processing except for peak picking. The Spectrum selection is typically used without a sweep table (.ADS file), and with a relative large number of Steps at Source 1 of the Sweep panel to provide good frequency resolution. Typical Steps values are from 250 to 500. If the transform length results in more FFT bins between the Start-Stop frequency span than are being plotted.

peak-picking takes place. With peak-picking, the DSP searches all FFT bins between the previously plotted point and the point presently being plotted and sends the highest bin amplitude in that range as the amplitude of the new point to be sure that no signals are missed. *1* Response: This mode is always used with a sweep table (.ADS file) listing the exact frequencies of the sinewaves in the multitone signal to be used for frequency response measurements. The DSP returns to the computer for plotting only the amplitudes of the FFT bins containing those exact frequencies, resulting in a frequency response graph.

> If the value in the Frequency Resolution field is greater than zero, the DSP performs an RSS (root-sum-square) integration of all the bin amplitudes within plus or minus the Frequency Resolution value around each sweep table frequency and sends the integrated sum value to the computer to be plotted. This mode is intended for frequency response measurements on devices such as analog tape recorders which introduce frequency modulation (flutter) to signals. Flutter spreads each tone's energy across a small region of the spectrum. This reduces the amplitude of the fundamental tone, since the total energy in the fundamental and all sidebands remains constant during frequency modulation. The RSS summation combines this spread energy back into a single value, much as the human hearing system responds to signals with small amounts of FM.

*2* Distortion: excludes the amplitudes of the FFT bins known (from the generator waveform) to contain fundamental signals. All other bin amplitudes are summed (RSS) between each adjacent pair of frequencies requested from the DSP by the computer. It is not necessary to use a sweep table (.ADS file) listing the fundamental frequencies of the sinewaves in the multitone signal being used. Distortion and noise can thus be summed across spans determined by the Sweep panel Start, Stop, Log/Lin, and number of Steps, or the spans can be determined by a sweep table. If it is desired to sum the noise and distortion into critical bands, a sweep table can be used which defines the edges of the human hearing system critical bands. The resulting distortion and noise curve is normally compared to the composite masking curve generated in Masking function.
If the value in the Frequency Resolution field is greater than zero, the DSP also excludes all the bin amplitudes within plus or minus the Frequency Resolution value around each sweep table frequency before sending the integrated sum value to the computer to be plotted. This mode is intended for distortion measurements on devices such as analog tape recorders which introduce frequency modulation (flutter) to signals. Flutter spreads each tone's energy across a small region of the spectrum. If these close-in sidebands which fall outside the bin containing the fundamental are not to be measured as distortion, they must be excluded, much as the human hearing system masks low amplitude signals nearby in frequency to a stronger signal.

*3* Noise: This selection may be used with a sweep table (.ADS file) listing the fundamental frequencies of the multitone signal in use, but need not be. Noise mode depends on the FASTTEST Transform length being set to the value twice the length of the waveform file which generates the multitone signal. The analyzer frequency resolution is thus twice the resolution of the generated signal. The result is that every alternate analyzer FFT bin falls between bins at which the generated signal could contain fundamentals or bins into which harmonic or intermodulation distortion products due to the generated signal fundamental signals could fall (assuming that the device under test does not shift fundamental frequencies or produce frequency modulation). The amplitudes of these alternate empty bins consist of noise generated in the device under test, largely unaffected by fundamental signals or distortion. If the same sweep table is used in Noise mode that is used for response and distortion measurements, the resulting graph will be a spectrum analysis of noise in the presence of test signal. If a two-point sweep is made with Start at 20 Hz and Stop at 20 kHz, for example, the plotted value at 20 kHz represents the RSS integration of all empty bins across the audio band.

*4* Masking: This selection generates a composite masking curve for the particular multitone signal in use. The shape of the curves is based on a model published by psychacoustician Brian Moore in the Proceedings of the AES 12th International Conference, June 1993, pp 22-23. The shape of the curves varies with frequency. The center frequency of each section of the composite masking curve is located at the fundamental frequencies present in the

waveform file downloaded to the generator buffer. The reference amplitude at each frequency is determined by the measured amplitude at each fundamental frequency. The masking curve is normally used by saving it as a limit (.ADL) file, then comparing a Distortion function curve (usually with critical band spacing) to that limit curve. *5* Crosstalk: This mode depends upon the multitone test signal having one or more unique tone frequencies on each stereo channel, in addition to any number of tones which are common to both channels. Crosstalk function determines which generator frequencies are unique to a channel and measures the amplitude of the corresponding FFT frequency bin on the opposite channel. Unique frequencies are typically created in multitone signals at frequencies above 500 Hz, where the generator resolution is less limiting and where a bin occupied for crosstalk measurement purposes represents a small portion of the total bins for measurement of total integrated noise and distortion across that portion of the spectrum. In order to measure crosstalk in both directions (from A to B and from B to A), it is common to insert unique tones at pairs of nearby frequencies on each channel. For example, if monaural signals (tones on both channels) exist at about 500 Hz and 640 Hz, a crosstalk-measurement tone might be inserted at 560 Hz on Channel A and at 575 Hz on Channel B. Crosstalk is commonly used with a sweep table corresponding to the approximate frequencies where the pairs of crosstalk frequencies have been inserted. At each frequency in the sweep table, the DSP will report the amplitude of the crosstalk-containing bin nearest the requested frequency. The FASTTEST Channel 1 curve will show measurements of crosstalk into that frequency from Channel 2, and vice-versa. If the stereo channels have been mistakenly reversed, the crosstalk measurements will show the levels of the tones in the channel on which they were transmitted. This makes it easy to automatically determine cases of swapped channels by setting an upper limit file for each channel.

**Description** This command sets the Multitone Audio Analyzer measurement mode. The AP.S2CDsp.FastTest.Mode command controls the type of post-processing done to FFT results before they are sent to the computer for display and possible limits comparison.

Example See example for AP. S2CDsp. FastTest.FFTLength.

### AP.S2CDsp.FastTest.PhaseDisplay **Property Syntax AP.S2CDsp.FastTest.PhaseDisplay Data Type** Integer *0* Independent *1* Interchannel **Description** This command sets the Multitone Audio Analyzer Phase Display mode selection. The FFT of FASTTEST computes both magnitude and phase arrays as a function of frequency. The phase of coherent signals, such as multitone signals, may be plotted for either or both channels by selecting FASTTEST as the instrument and Ch 1 Phase or Ch 2 Phase as the parameter in the Data browser of the Sweep panel. A sweep table (.ADS file) listing the fundamental signals would be used in this mode. When the channel 2 Phase Display is selected as Independent, the Ch 1 and Ch 2 Phase parameters each show the absolute phase of the fundamental tones. It is also possible to plot the interchannel phase difference of stereo signals with FASTTEST. Selecting Interchannel causes the DSP to compute the phase difference between the Ch 1 and Ch 2 Phase signals at each sweep table value and report that computed value to the computer as the Ch 2 Phase parameter. The Ch 1 Phase parameter is unaffected by the Interchannel setting and plots absolute phase of the channel 1 signal. Example See example for AP. S2CDsp. FastTest.FFTLength.

### AP.S2CDsp.FastTest.Processing **Property**

**Syntax AP.S2CDsp.FastTest.Processing**

**Data Type** Integer

*0* Synchronous: Normal operation of FASTTEST involves acquisition of a multitone signal which was generated from a multitone waveform file by the instrument's Digital Generator. The multitone waveform files furnished with the instrument are created so as to be synchronous with one or another of the analyzer acquisition buffer lengths available in FASTTEST. Every sinewave in the generated signal goes through an exact integer number of cycles in the generator

buffer and in the analyzer transform buffer. No windowing function is required and maximum theoretical FFT selectivity is achieved with full dynamic range available in bins adjacent to a bin containing a full-scale signal. *1* Freq Corrected: A key feature of FASTTEST is its ability to compare the tone frequencies in an acquired multitone waveform with the digital reference copy of the transmitted or pre-recorded waveform presently in the Digital Generator buffers. If this comparison shows that the tone frequencies have been shifted up or down due to the signal originating from a device with a different clock frequency from the analyzer or due to analog tape player speed errors, FASTTEST corrects all the tone frequencies to the reference signal values. This re-creates the original synchronous relationship so that no window function is required before the FFT, and maximum theoretical FFT selectivity is obtained. The maximum frequency difference which can be corrected is +/-3%. FASTTEST is normally operated with Frequency Error Correction enabled when analyzing signals generated by another Audio Precision instrument or previously recorded and now being reproduced. This mode of operation is selected by the Freq Corrected selection in the Processing field. *2* Windowed: If for some reason it is desired to measure remotely-generated or pre-recorded signals without use of the Frequency Error Correction feature, it will normally be necessary to use the Hann window function to obtain useful results. The Windowed selection of the Processing field enables the Hann window. **Description** This command sets the Multitone Audio Analyzer processing.

Example See example for AP. S2CDsp. FastTest.FFTLength.

### AP.S2CDsp.FastTest.TrigDelay **Property**

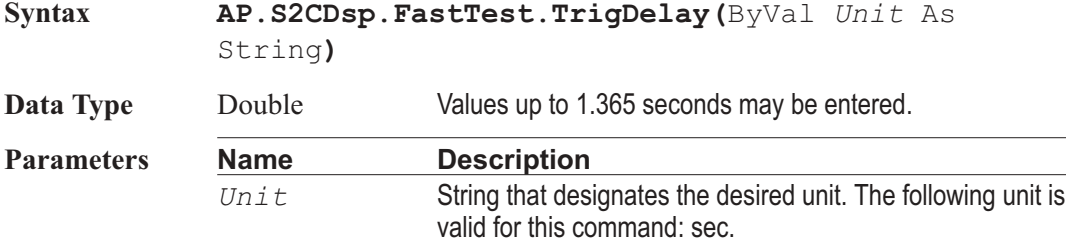

**Description** This command sets the Multitone Audio Analyzer trigger delay.

When testing audio transmission paths which include audio processors (compressors, limiters, etc.), it may be desirable to make measurements after the processors have stabilized following any change of level resulting between the multitone burst and the preceding program material. The Trigger Delay filed controls the interval between initial recognition of the incoming multitone signal and capture of the portion of signal which will finally be analyzed for response, distortion, noise, etc. Use of any non-zero Trigger Delay requires that the duration of multitone burst transmitted be increased by the same amount over normal minimum burst length.

Example See example for AP. S2CDsp. FastTest.FFTLength.

### AP.S2CDsp.FastTest.TrigSource **Property**

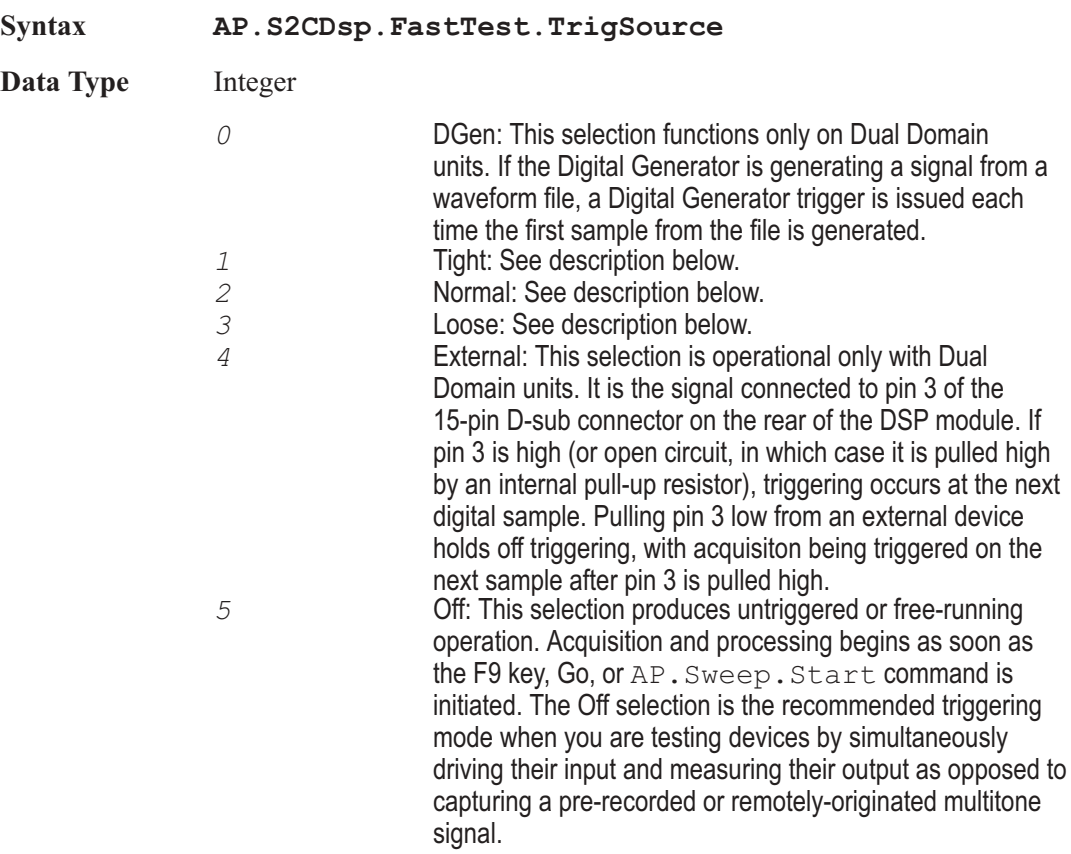

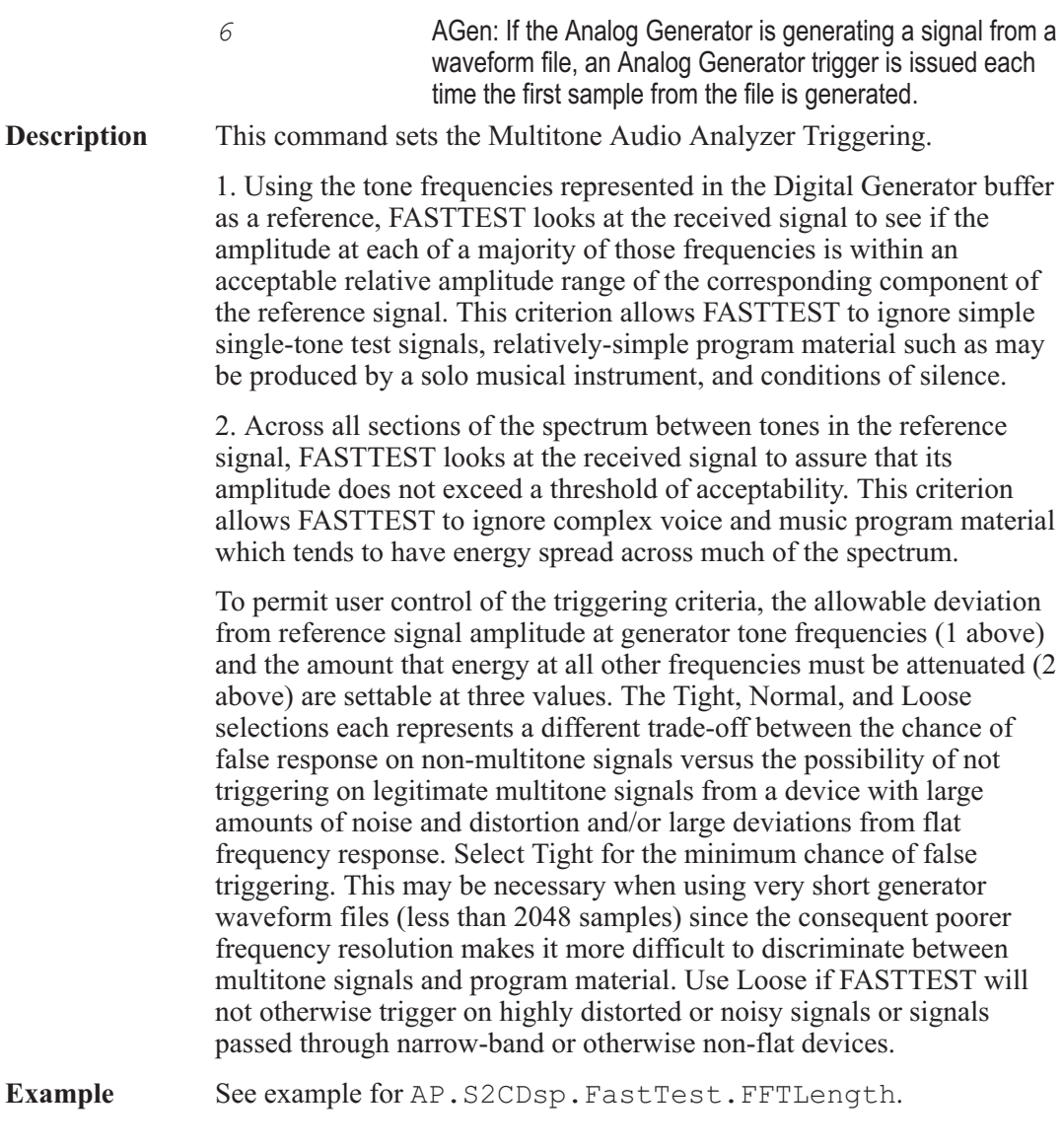

User Notes

# Chapter 26

## *FFT Spectrum Analyzer*

### AP.S2CDsp.FFT.AcquireLength **Property**

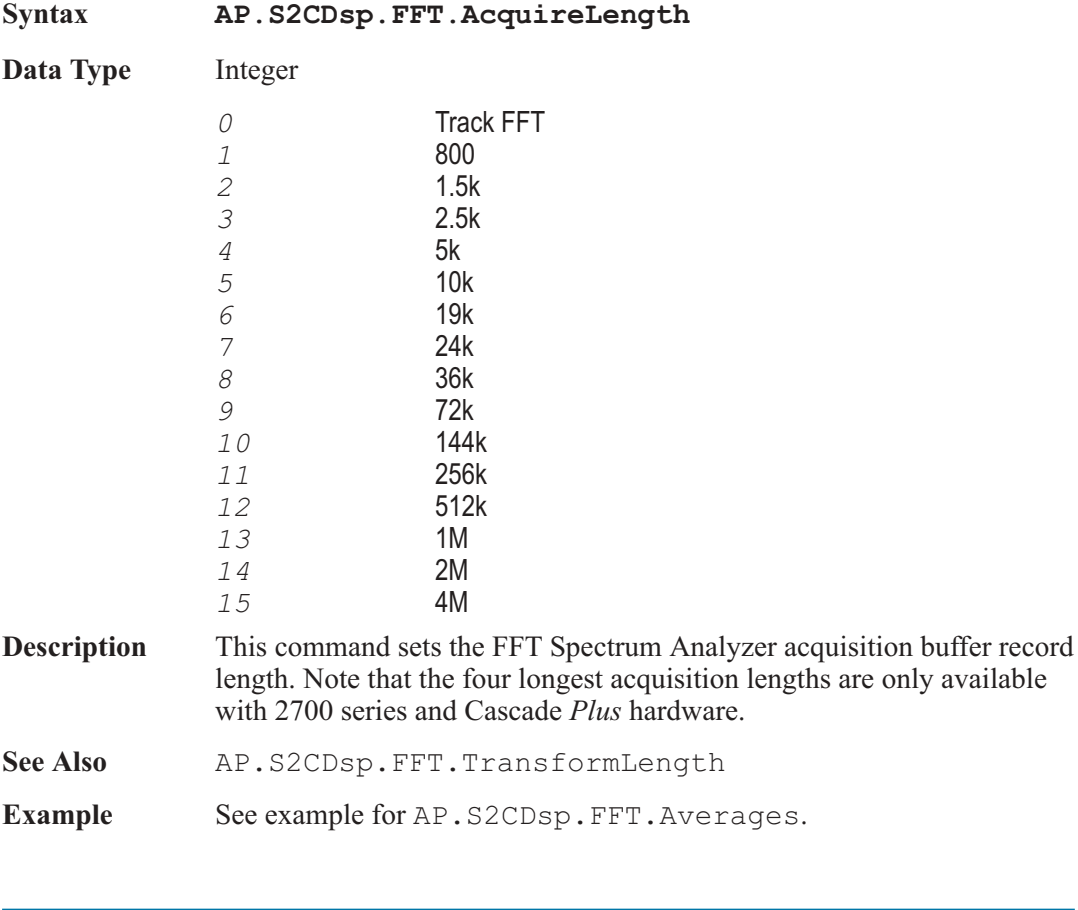

## AP.S2CDsp.FFT.Averages **Property**

**Syntax AP.S2CDsp.FFT.Averages**

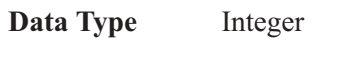

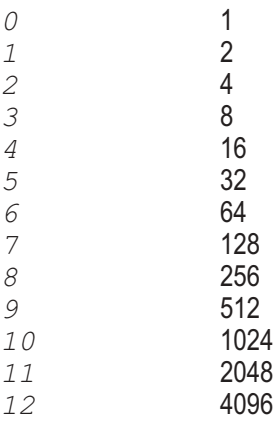

**Description** This command sets the FFT Spectrum Analyzer number of FFT averages.

> FFT has the ability to average a number of successive acquisitions and spectrum analyses of a signal and display the averaged result. Since noise is random in amplitude and phase, averaging a succession of noise measurements results in a degree of cancellation and the averaged result will have less variance than the initial acquisition. Coherent signals, however, are the same at each acquisition and thus are not affected by averaging. Thus, spectral averaging will reduce the maximum peak excursions of the noise baseline in a typical signal spectrum while not affecting continuous signals, making it easier to detect and measure low amplitude signals and distortion products. Averaging over many seconds or minutes of program material such as music or voice may also be useful in order to determine the long-term average amplitude versus frequency distribution.

```
See Also AP. S2CDsp.FFT. AverageType
```
**Example** Sub Main

```
AP.File.OpenTest "FFTTEST1.AT2" 'Open test
With AP.S2CDsp.FFT
   .InputFormat = 1 'HiRes A/D @65k input
   .Ch1Source = 0 'Analyzer A input
   .Ch2Source = 1 'Analyzer B input
   . AverageType = 0 'Averaging to Power
      (Spectrum Only)
   .Averages = 4 'Number of Averages to 16
   .AcquireLength = 5 'Acqusition Length 10k
   .TransformLength = 5 'FFT Length 8192
   .StartTime("sec") = 0 'Set Start Time to 0 sec
```
**.SubtractDC** = 1 'Subtract Average waveform \_ level **.WfmDisplay** = 0 'Waveform Display to \_ Interpolate **.Window** = 0 'Window to Blackman-Harris **.TrigDelay**(" $sec"$ ) =  $0.000000$ 'Trigger Delay **.TrigSource** = 0 'Trigger Source Free Run **.TrigSensitivity**("dBFS") = -59.999594 **.TrigPolarity** = 0 'Trigger Slope Positive End With AP.Sweep.Start 'Perform FFT End Sub

### AP.S2CDsp.FFT.AverageType **Property**

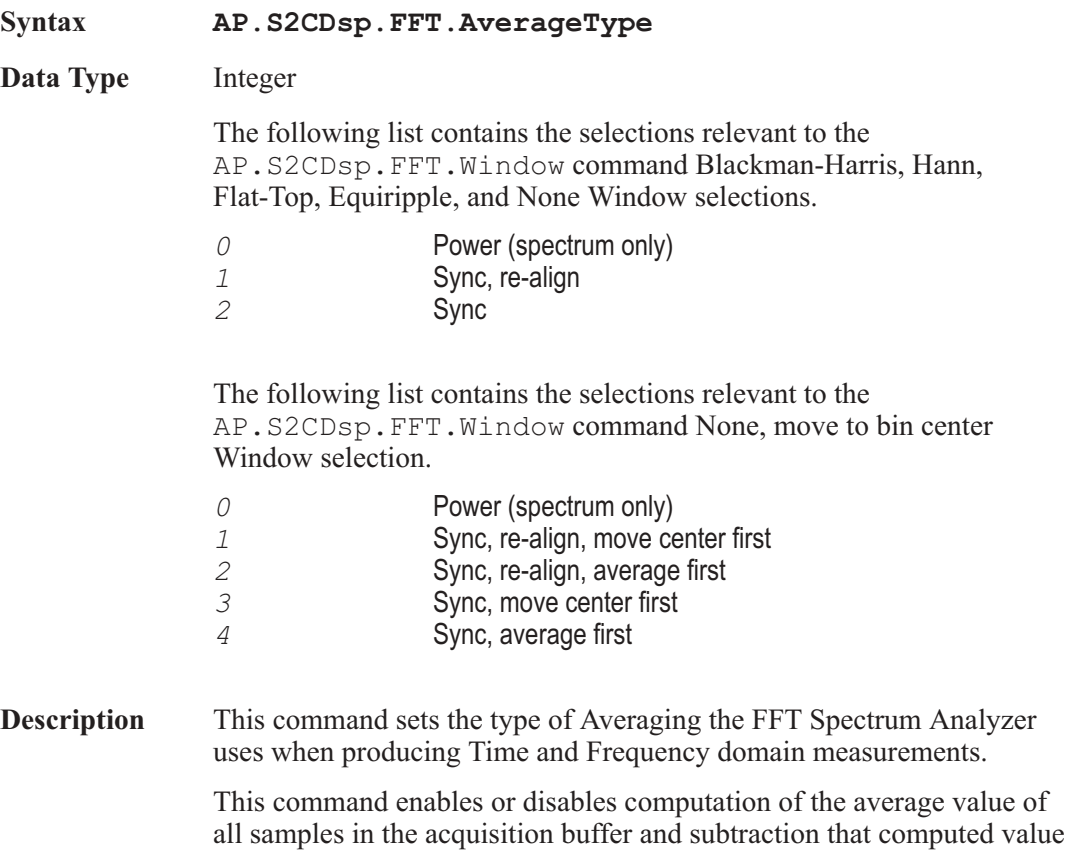

from the value of each sample before an FFT transform or processing the values according to the Wave Display field and sending the results to the computer for display. The effect of the Subtract Average Value function is thus very similar having used AC coupling before acquiring the signal, as long as no signal peaks exceeded digital full scale. Use of the Subtract Average Value function may be valuable when examining low-level signals which contain a significant amount of DC offset, particularly in time domain (oscilloscope) presentations where the DC offset might otherwise cause the signal to be off-screen at the selected vertical span.

See Also **AP.S2CDsp.FFT.Averages** 

**Example** See example for AP.S2CDsp.FFT.Averages.

## AP.S2CDsp.FFT.Ch1Rdg **Property**

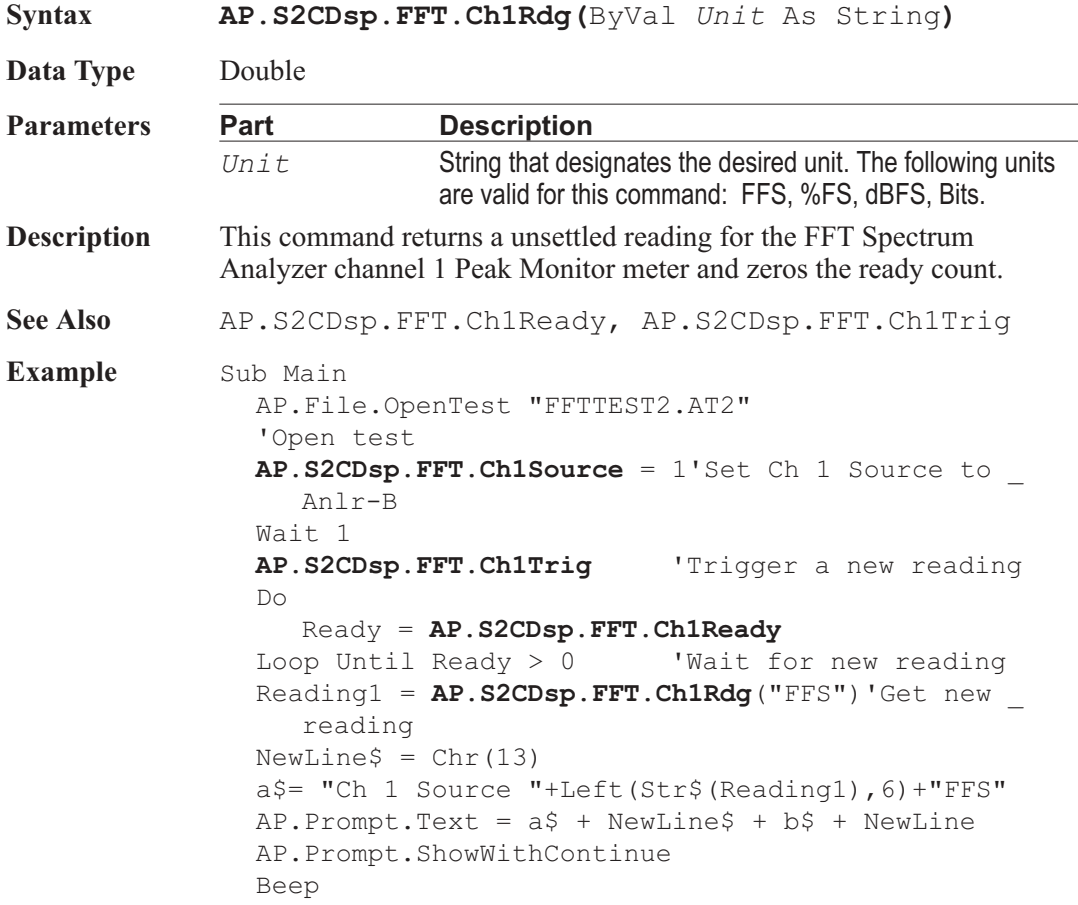

Stop End Sub

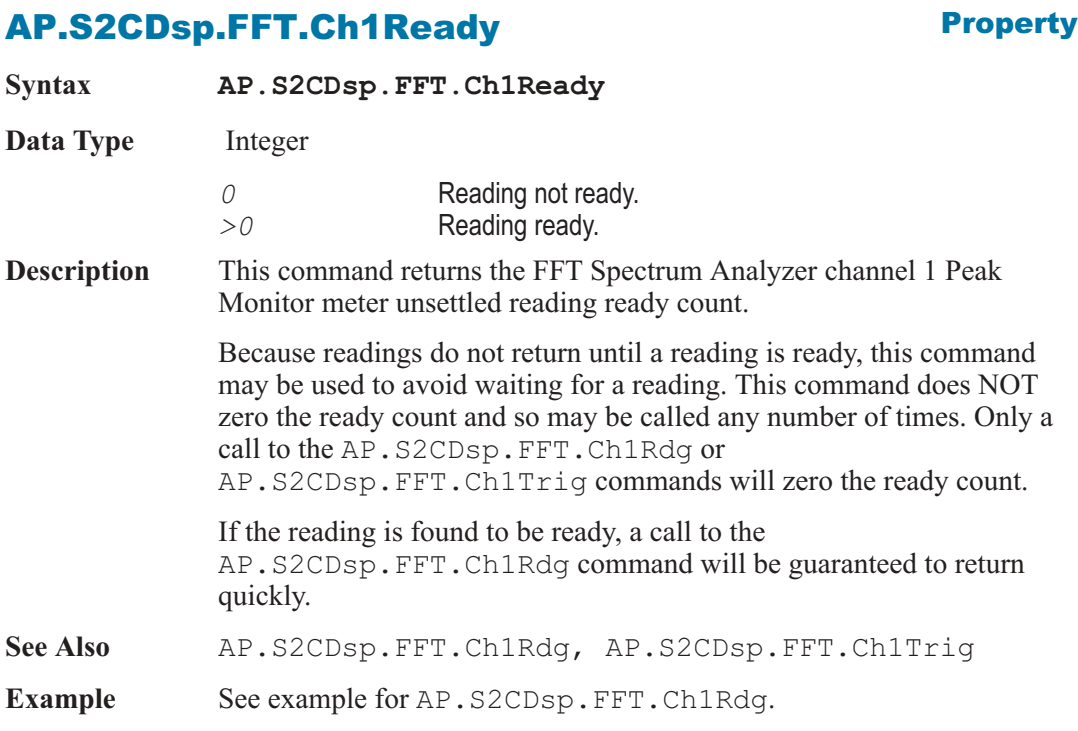

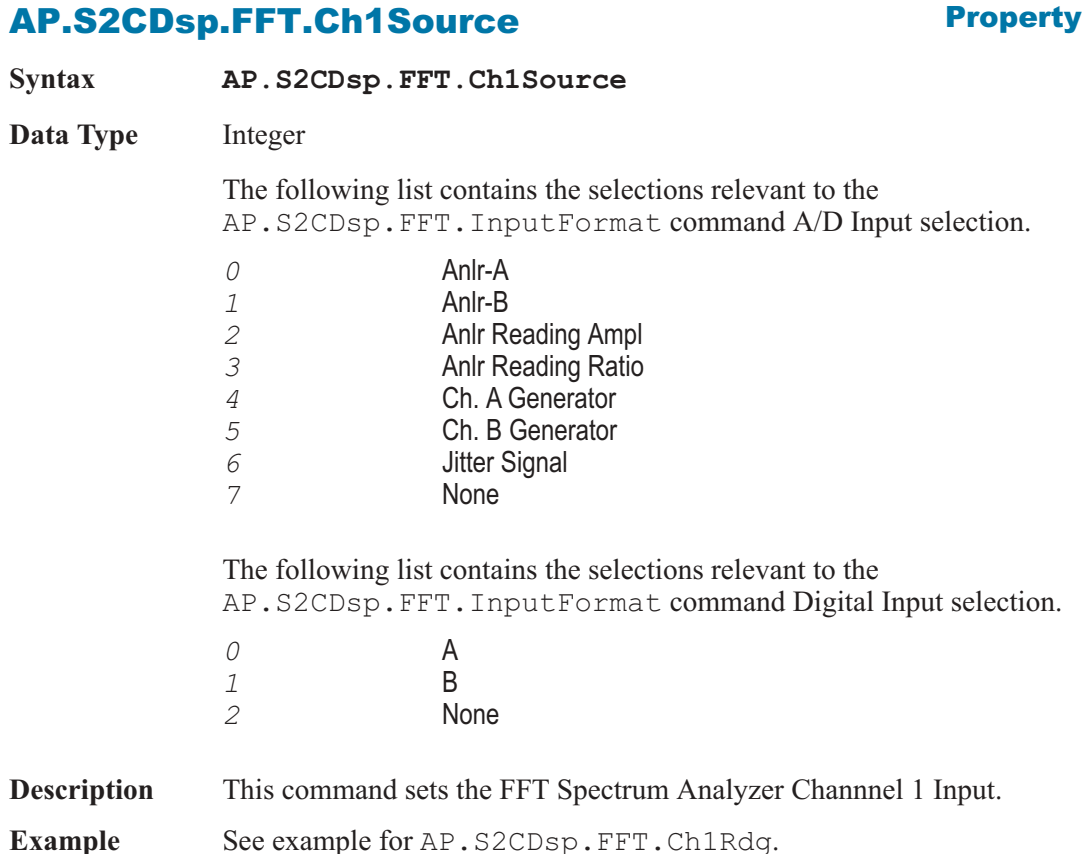

## AP.S2CDsp.FFT.Ch1Trig **Method**

**Syntax AP.S2CDsp.FFT.Ch1Trig Description** This command causes a restart of the reading cycle and zeros the ready count for the AP.S2CDsp.FFTGen.Ch1Rdg command. The reading in progress is aborted. **See Also** AP.S2CDsp.FFT.Ch1Rdg, AP.S2CDsp.FFT.Ch1Ready

**Example** See example for AP.S2CDsp.FFT.Ch1Rdg.

## AP.S2CDsp.FFT.Ch2Rdg **Property Syntax AP.S2CDsp.FFT.Ch2Rdg(**ByVal *Unit* As String**)**

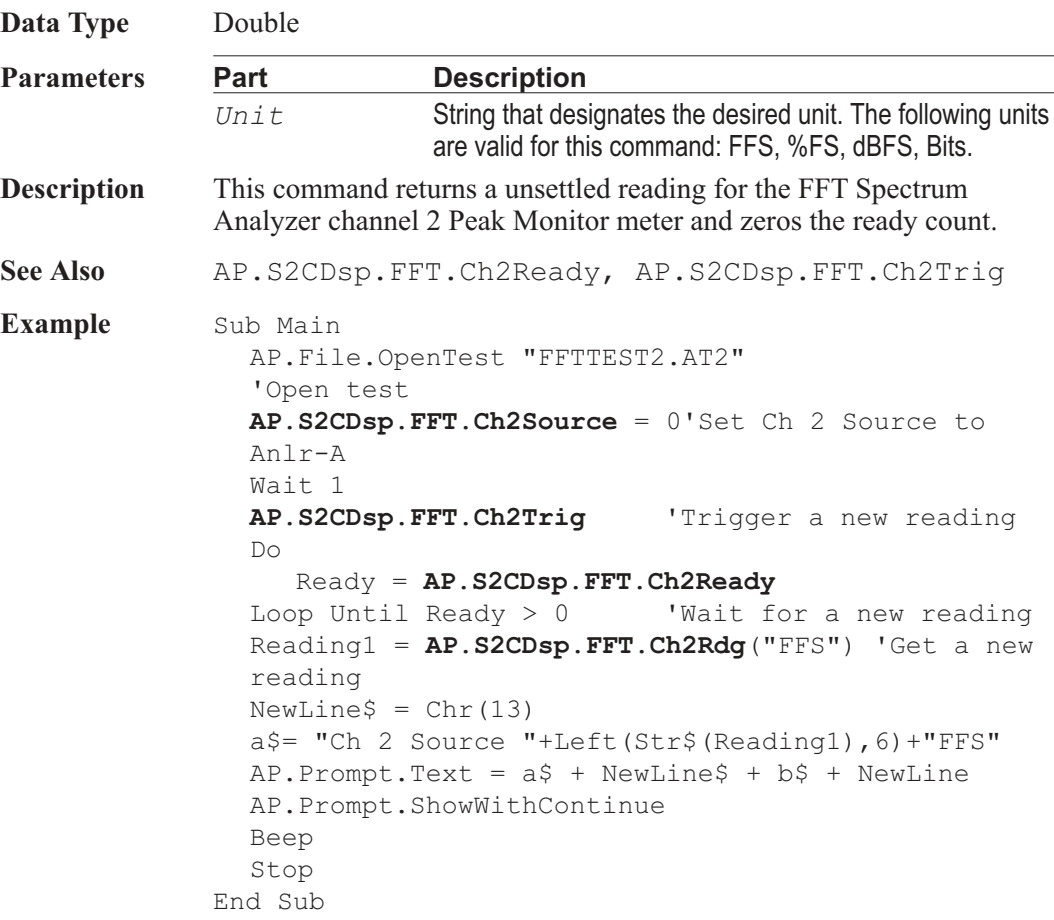

## AP.S2CDsp.FFT.Ch2Ready **Property**

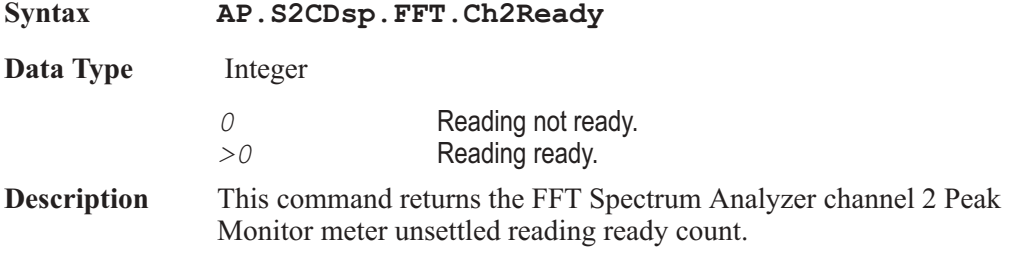

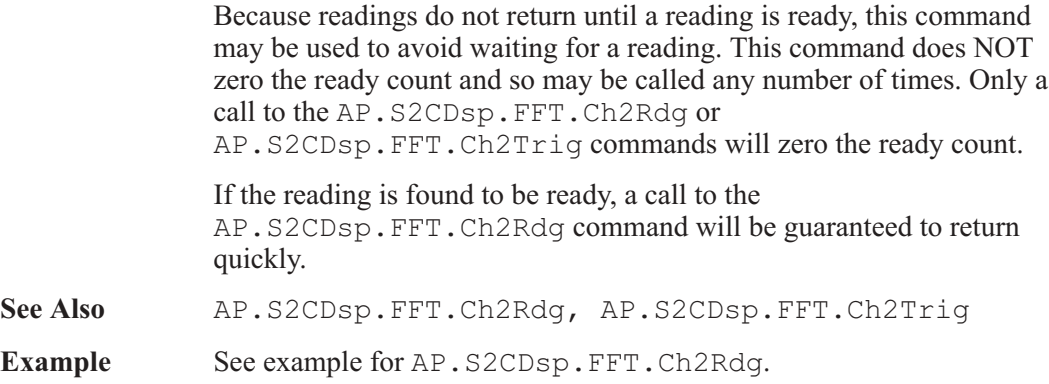

## AP.S2CDsp.FFT.Ch2Source **Property**

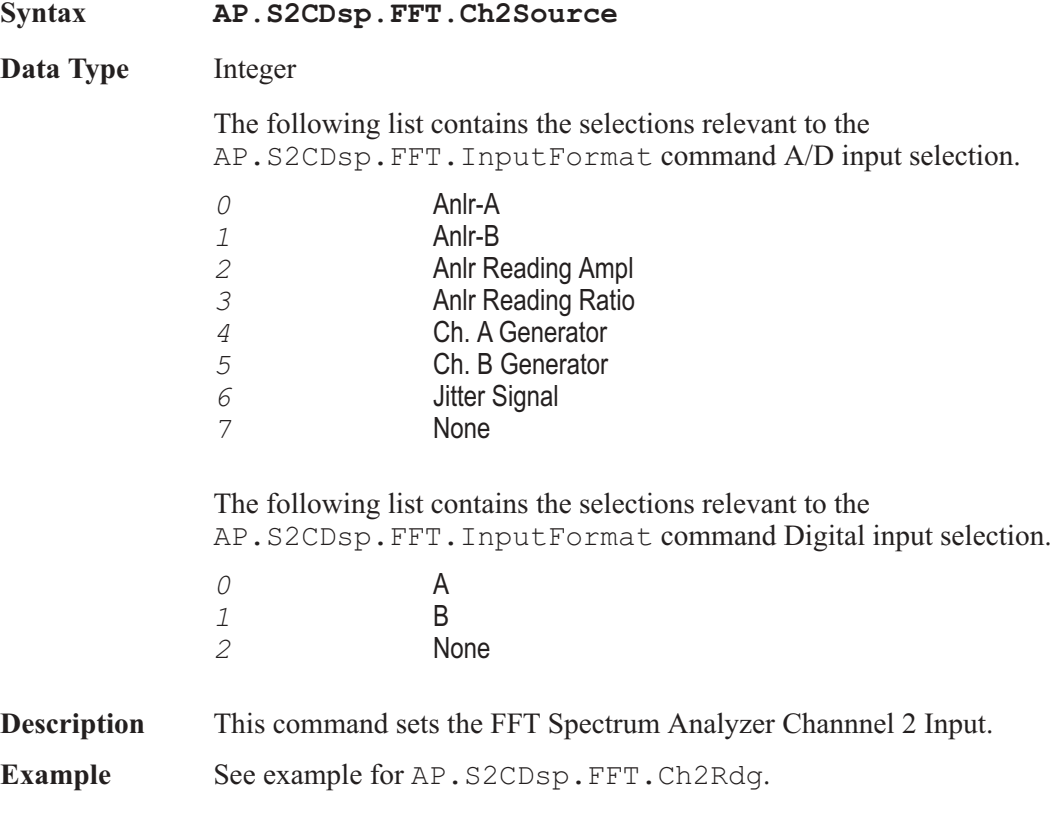

## AP.S2CDsp.FFT.Ch2Trig **Method**

**Syntax AP.S2CDsp.FFT.Ch2Trig**

**Description** This command causes a restart of the reading cycle and zeros the ready count for the AP.S2CDsp.FFT.Ch2Rdg command. The reading in progress is aborted.

**See Also** AP.S2CDsp.FFT.Ch2Rdg, AP.S2CDsp.FFT.Ch2Ready

**Example** See example for AP.S2CDsp.FFT.Ch2Rdq.

### AP.S2CDsp.FFT.InputFormat **Property**

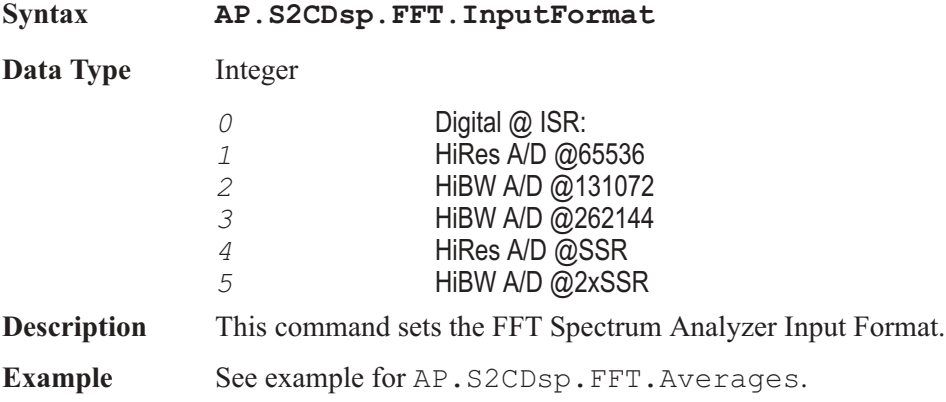

### AP.S2CDsp.FFT.Smoothing **Property**

**Syntax AP.S2CDsp.FFT.Smoothing**

**Data Type** Double Range of Values: 0 to 2.64 octaves

**Description** This command controls the width of the FFT Smoothing algorithm in octave units. Octave smoothing is a common technique in loudspeaker response measurement, useful in revealing trends by smoothing out anomalies in the response curve. The 2700 implementation uses a hybrid FFT bin averaging and interpolation technique to achieve smooth results even at very low bin densities. Smoothing, which only affects frequency-domain displays, effectively passes the raw response data through multiple constant-Q bandpass filters, one filter centered on each frequency requested from the Sweep panel.

**Example** Sub Main **AP.S2CDsp.FFT.Smoothing** = .3333 'set FFT smoothing to 1/3 octave End Sub

### AP.S2CDsp.FFT.StartTime **Property**

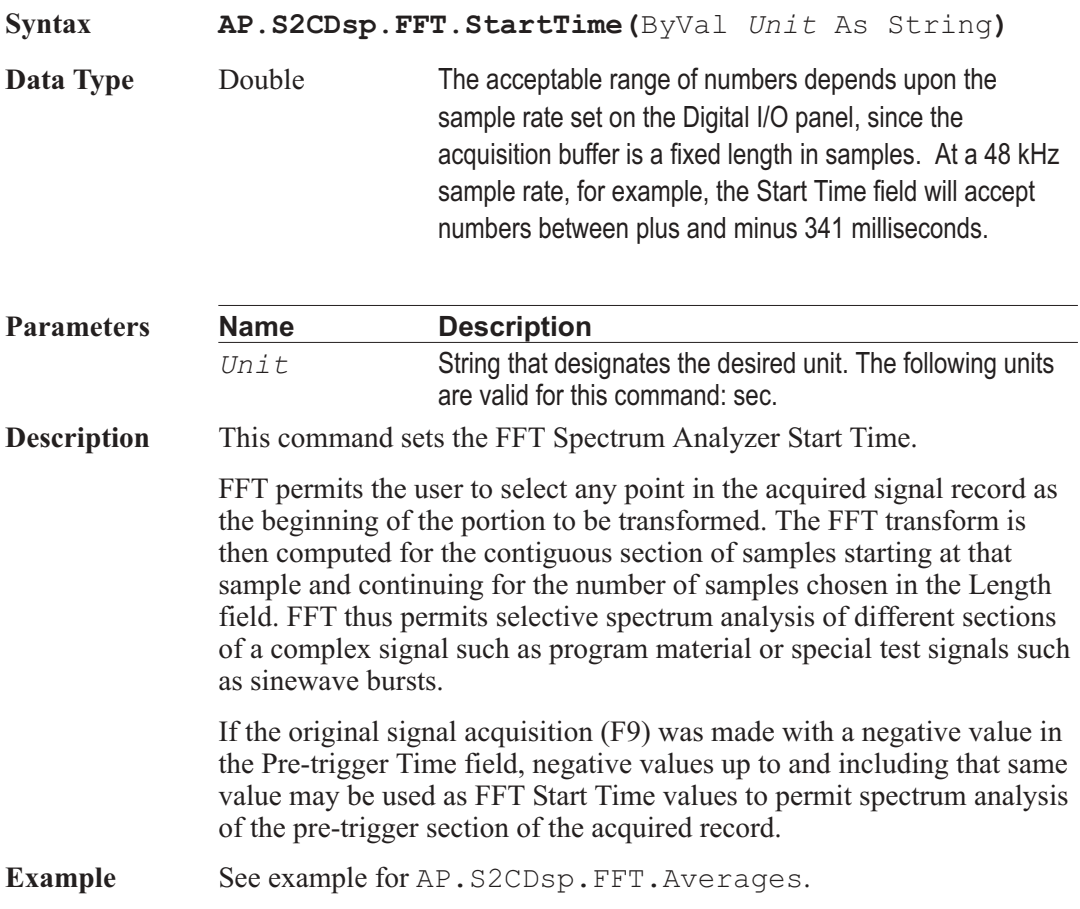

### AP.S2CDsp.FFT.SubtractDC **Property**

**Syntax AP.S2CDsp.FFT.SubtractDC**

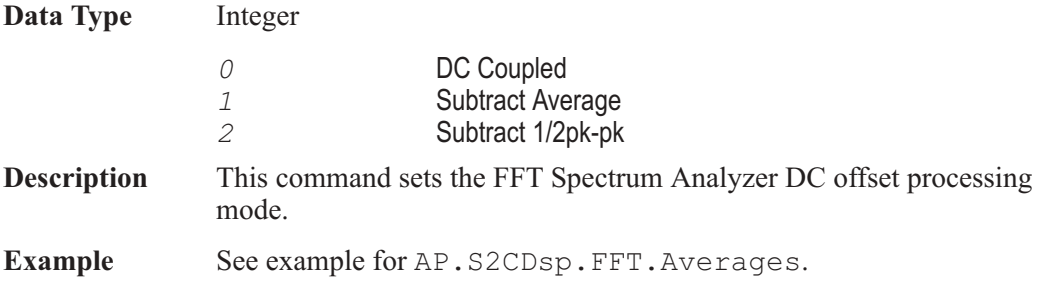

## AP.S2CDsp.FFT.TransformLength **Property**

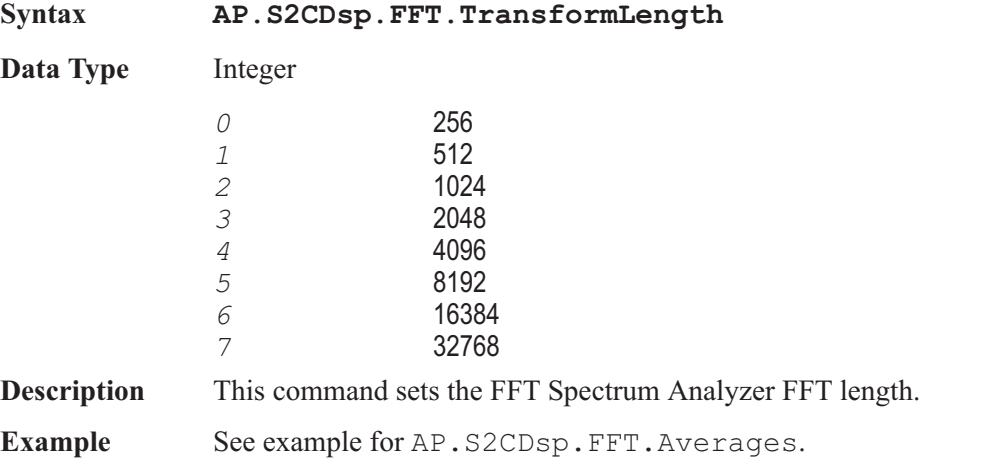

## AP.S2CDsp.FFT.TrigDelay **Property**

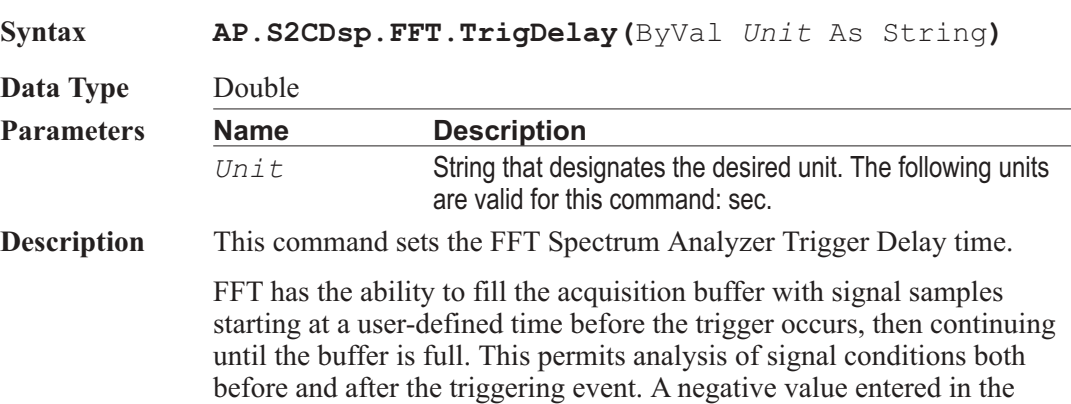

Trigger Delay field determines how much time (and how many samples) prior to the trigger event are retained. The Pre-Trigger Time field is visible only on the large form of the Digital Analyzer panel. The total length of signal acquired will be as set in FFT Transform Length, with the remainder of the acquisition buffer filled after the trigger. For example, with maximum memory the length of the acquisition buffer for each channel is 341 milliseconds at a 48 kHz rate. If the Pre-Trigger Time value is -50 milliseconds, for example, then 291 additional milliseconds of signal following the trigger will also be acquired to fill the entire 341 ms buffer.

Pre-trigger data is acquired in this fashion: when the F9 key is pressed or Go is clicked, FFT and the DSP module immediately begin acquiring data samples, even though no trigger event may have yet occurred. If the acquisition buffer should completely fill before a trigger event occurs, data continues to be acquired in a FIFO (first in first out) basis with the oldest data being dropped as new data is added. When the trigger event occurs, FFT effectively creates a marker at that location (time zero) and another marker at the pre-trigger time before time zero and continues acquiring until every location up to the pre-trigger marker is filled. Any portion from the pre-trigger time through time zero to the end of the record may then be displayed in oscilloscope fashion or transformed and viewed as a spectrum analysis.

**Example** See example for AP.S2CDsp.FFT.Averages.

### AP.S2CDsp.FFT.TrigLevel **Property**

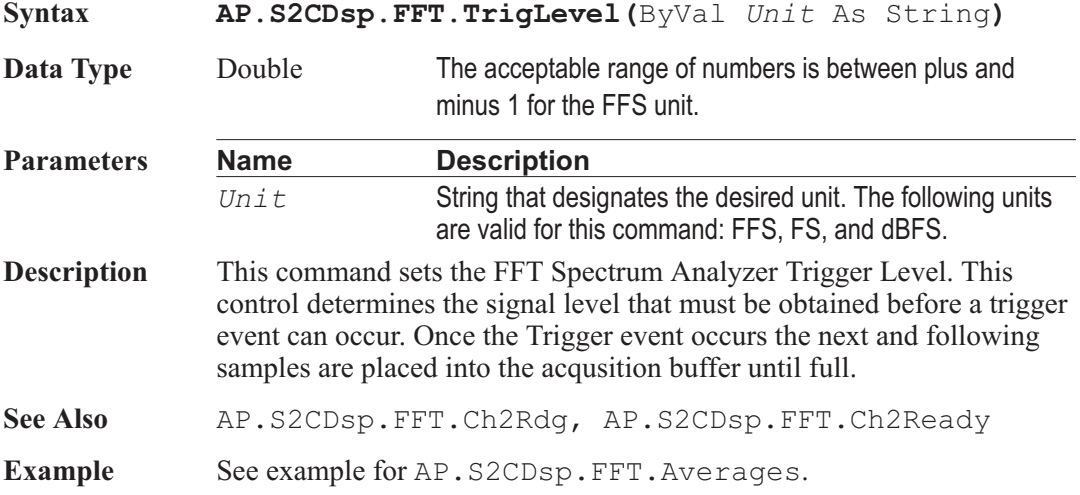

## AP.S2CDsp.FFT.TrigPolarity **Property**

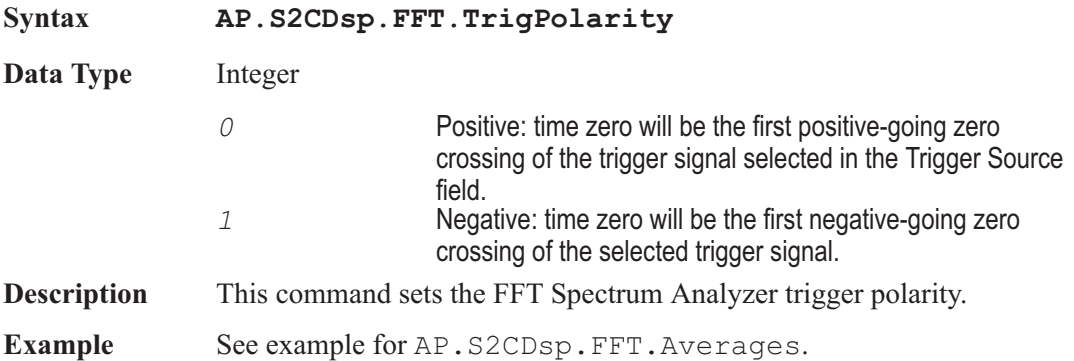

### AP.S2CDsp.FFT.TrigSensitivity **Property**

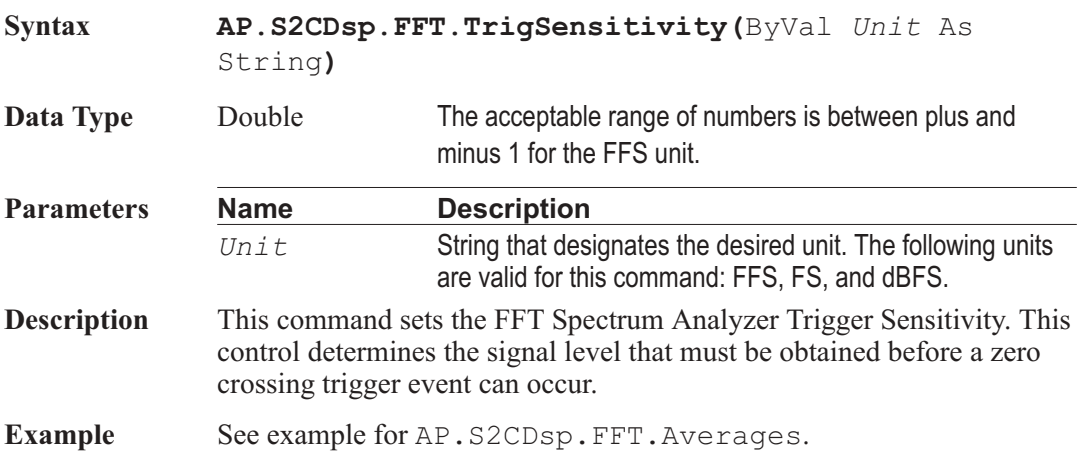

## AP.S2CDsp.FFT.TrigSource **Property**

**Syntax AP.S2CDsp.FFT.TrigSource**

**Data Type** Integer

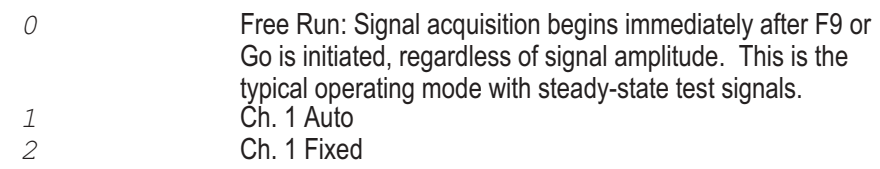

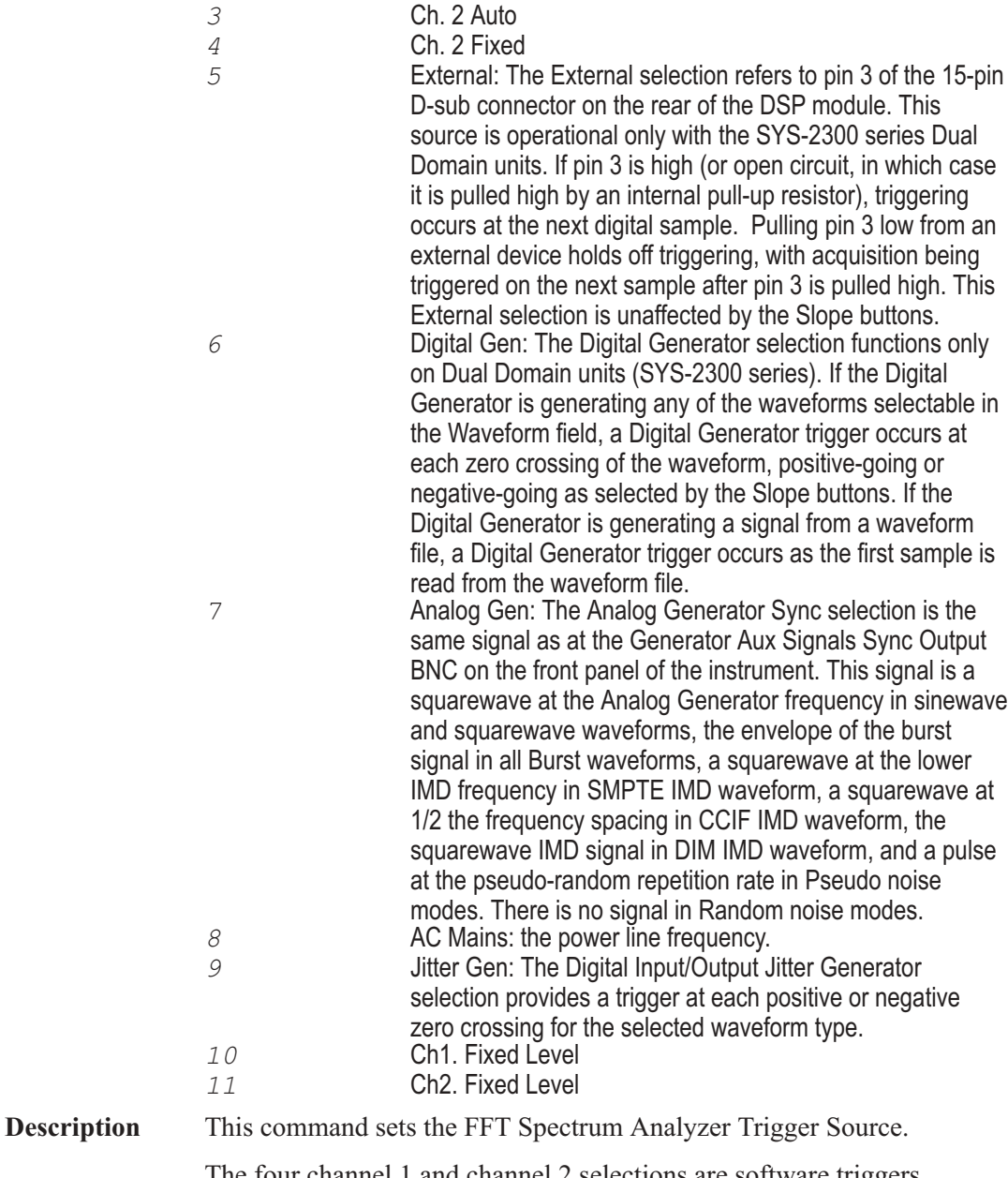

The four channel 1 and channel 2 selections are software triggers, monitoring the signal (which may come from Digital or A/D sources) on the specified channel. channel 1 Fix and channel 2 Fix use a fixed threshold of 1.0%FS (-40 dBFS) on the channel referred to as the triggering threshold, and will trigger on the first signal excursion of the selected slope (Positive or Negative radio button) above that amplitude.

The channel 1 and 2 Auto selections will cause triggering at one-half the peak-to-peak value if the selected channel has a signal amplitude greater than digital zero.

**Example** See example for AP.S2CDsp.FFT.Averages.

### AP.S2CDsp.FFT.WfmDisplay **Property**

**Syntax AP.S2CDsp.FFT.WfmDisplay**

**Data Type** Integer

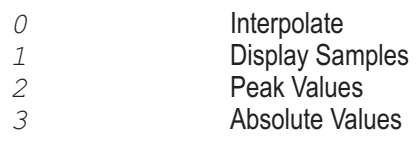

**Description** This command sets the FFT Spectrum Analyzer generator waveform display mode.

> When Interpolate is selected, the DSP module will perform an interpolation calculation based on the assumption that the signal was band-limited by a low-pass filter before sampling. The Interpolate selection produces a much more accurate display of the signal waveform when the signal frequency is high (such as sample rate/100 or higher).

> When Display Samples is selected, no processing takes place in the DSP module. At each time value plotted on the X-axis, the DSP simply sends the amplitude of the nearest-in-time acquired sample to the computer for plotting. When the signal frequency is low compared to the sample rate, this may produce an acceptable representation of the original signal waveform. At high signal frequencies, the waveform may be entirely unrecognizable in the Display Samples mode. For example, a 16 kHz sinewave acquired at the 48 kHz sample rate will have each cycle of waveform represented by only three amplitude samples and the result will look very little like a sinewave. The Display Samples mode may be useful when examining the true quantization-limited waveforms of very low amplitude digital domain signals.

> When Peak Values is selected, the DSP searches all sample amplitudes in the acquisition buffer between each pair of X-axis time values plotted and returns to the computer the largest positive or negative value in that span, preserving the sign. The intended use of the Peak Values mode is when graphing a relatively long time span on the X-axis, where the combination of Start-to-Stop time span and Steps value on the Sweep panel results in skipping across many actual acquired samples between

plotted points. For example, assume a signal is acquired at the 48 kHz sample rate (20.8 microseconds between samples). If the waveform of that signal is being viewed from 0 to 200 milliseconds with 400 steps, the time span between plotted points on the graph X-axis is 0.5 milliseconds (500 microseconds). There are approximately 24 samples between plotted points. If Peak Values or Absolute Values modes are not used, an unfortunate combination of signal frequency, X-axis span, and Points value can make it appear that no waveform, a near-DC signal, or a waveform at a completely different frequency is present. Since Peak Values searches through all sample values within each span between plotted points and sends the largest value to be plotted, signals cannot be missed.

When Absolute Values mode is selected, the DSP searches all sample amplitudes in each plotted-point-to-plotted-point span as it does in Peak Values mode, but takes the absolute value of the largest positive or negative value and always sends a positive number to the computer. The advantage of Absolute Values mode is that logarithms may be computed when all numbers are positive, so a dB unit may be used on the Y axis to display the waveform. Waveform display with Absolute Values mode can create a wide dynamic range oscilloscope which displays the envelope of an audio signal, calibrated in familiar dB units such as dBV, dBm, dBu, etc. Absolute Values mode is most effective when the X-axis span and Points values are selected to produce approximately two plotted points per cycle of the waveform being plotted. For example, if an envelope display of tone burst waveforms of a 1 kHz signal (1 millisecond period) are being plotted across a 50 millisecond span, the Points value on the Sweep panel should be set to approximately 100.

**Example** See example for AP.S2CDsp.FFT.Averages.

### AP.S2CDsp.FFT.Window **Property**

**Syntax AP.S2CDsp.FFT.Window**

**Data Type** Integer

- *0* Blackman-Harris
- *1* Hann
- *2* Flat-Top
- *3* Equiripple
- *4* None
- *5* None, move to bin center
- *6* Hamming *7* Gaussian
- 498 AP Basic Extensions for 2700 Series Instruments

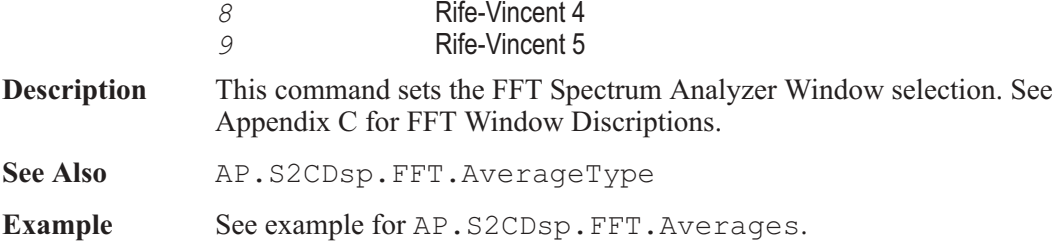

User Notes

# Chapter 27

# *Harmonic Analyzer*

## AP.S2CDsp.Harmonic.Ch1FreqRdg **Property**

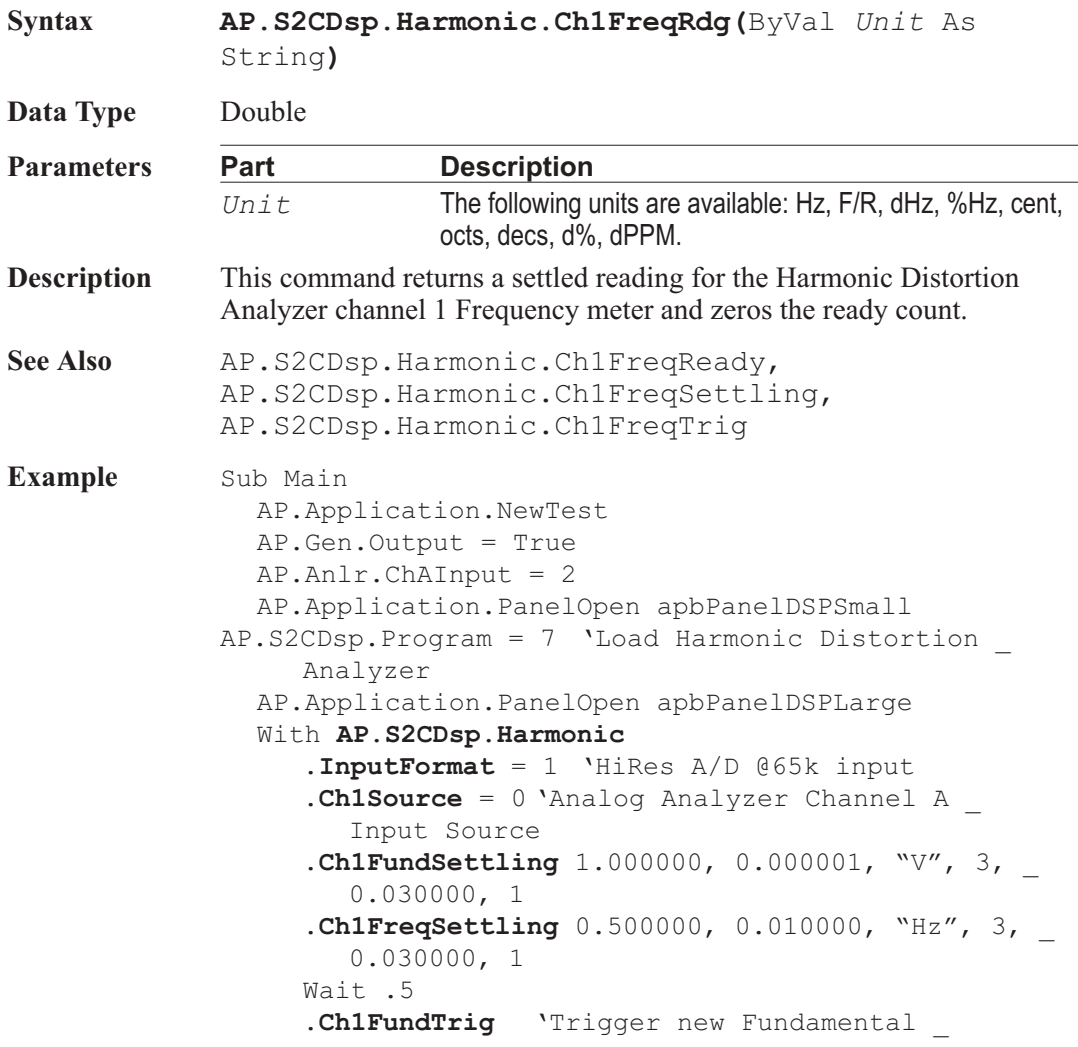

Amplitude reading **.Ch1FreqTrig** 'Trigger new Frequency reading Do 'Wait for new readings Loop Until **.Ch1FundReady** And **.Ch1FreqReady**  $var1 = .Ch1FundRdq('V'')$ var2 = **.Ch1FreqRdg**("Hz") End With Text1\$= "Channel 1 Fundamental Amplitude " & Str\$(Format(var1, "##.000")) & "V" Text2\$= "Channel 1 Frequency" & Str\$(Format(var2, "##.000")) & "Hz"  $AP.$  Prompt.Text = Text1\$ & Chr(13) & Text2\$ 'Text String and New Line AP.Prompt.ShowWithContinue 'Display Prompt Stop End Sub

### AP.S2CDsp.Harmonic.Ch1FreqReady **Property**

**Syntax AP.S2CDsp.Harmonic.Ch1FreqReady Data Type** Integer *0* Reading not ready. *>0* Reading ready. **Description** This command returns the Harmonic Distortion Analyzer channel 1 Frequency settled reading ready count. Because readings do not return until a reading is ready, this command may be used to avoid waiting for a reading. This command does NOT zero the ready count and so may be called any number of times. Only a call to the AP.S2CDsp.Harmonic.Ch1FreqRdg or AP.S2CDsp.Harmonic.Ch1FreqTrig commands will zero the ready count. If the reading is found to be ready, a call to the AP.S2CDsp.Harmonic.Ch1FreqRdg command will be guaranteed to return quickly. See Also AP.S2CDsp.Harmonic.Ch1FreqRdq, AP.S2CDsp.Harmonic.Ch1FreqSettling, AP.S2CDsp.Harmonic.Ch1FreqTrig **Example** See example for AP.S2CDsp.Harmonic.Ch1FreqRdg.

## AP.S2CDsp.Harmonic.Ch1FreqSettling **Method**

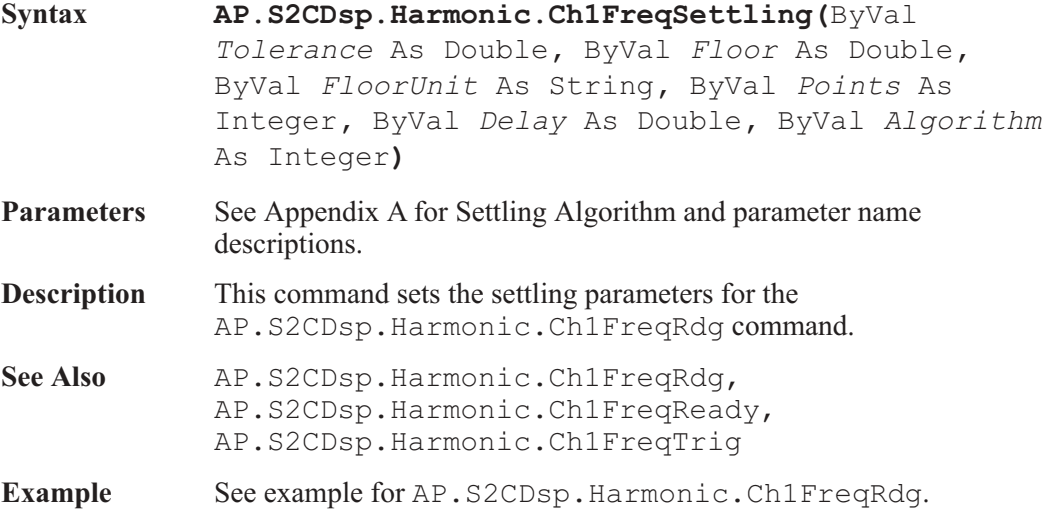

### AP.S2CDsp.Harmonic.Ch1FreqTrig **Method**

### **Syntax AP.S2CDsp.Harmonic.Ch1FreqTrig Description** This command causes a restart of the reading cycle and zeros the ready count for the AP.S2CDsp.Harmonic.Ch1FreqRdg command. The reading in progress is aborted. **See Also** AP.S2CDsp.Harmonic.Ch1FreqRdg, AP.S2CDsp.Harmonic.Ch1FreqReady, AP.S2CDsp.Harmonic.Ch1FreqSettling **Example** See example for AP.S2CDsp.Harmonic.Ch1FreqRdg.

### AP.S2CDsp.Harmonic.Ch1FundRdg **Property**

### **Syntax AP.S2CDsp.Harmonic.Ch1FundRdg(**ByVal *Unit* As String**)**

**Data Type** Double

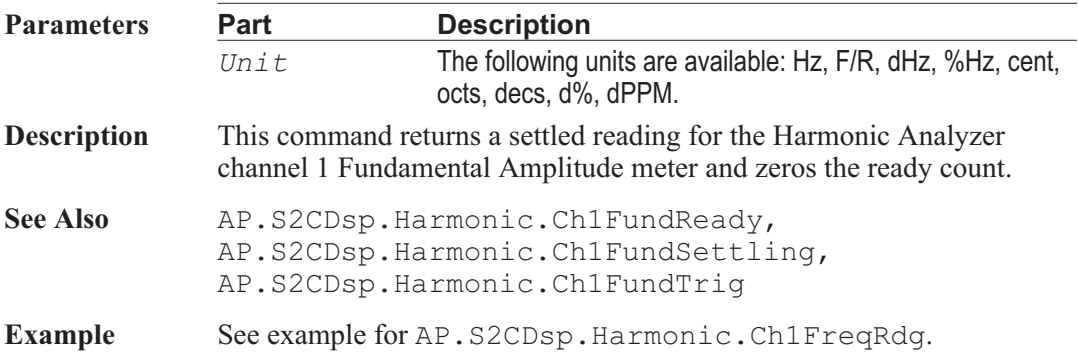

## AP.S2CDsp.Harmonic.Ch1FundReady **Property**

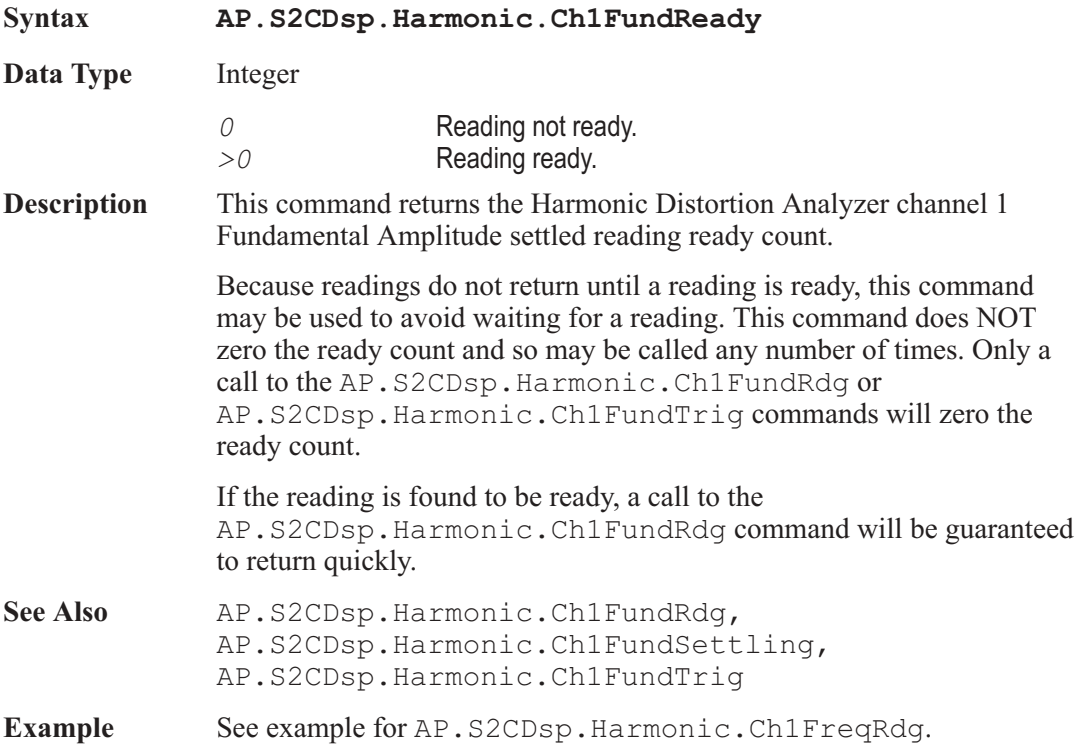

## AP.S2CDsp.Harmonic.Ch1FundSettling **Method**

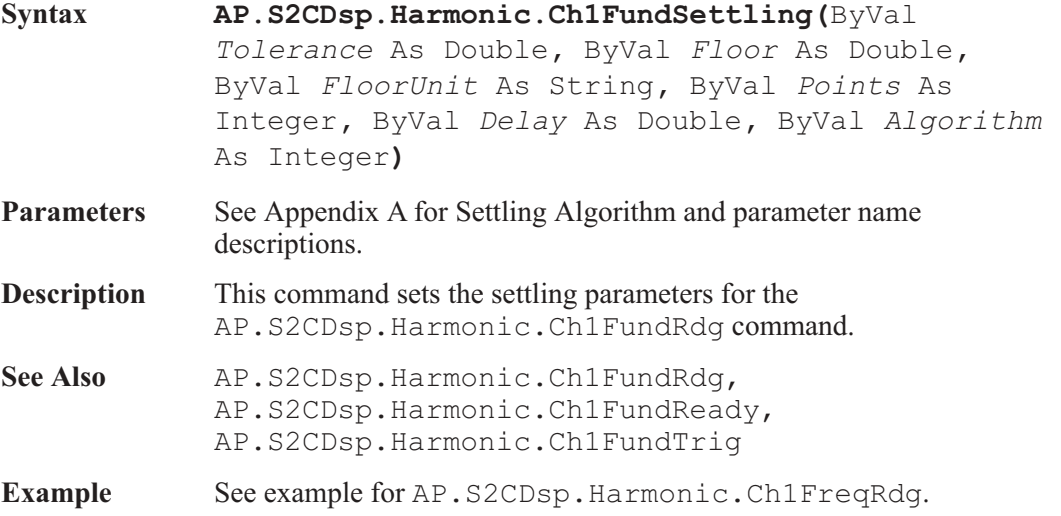

### AP.S2CDsp.Harmonic.Ch1FundTrig **Method**

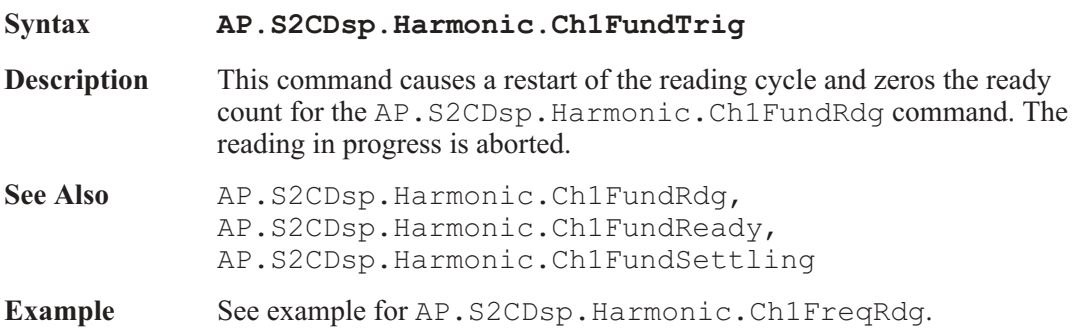

### AP.S2CDsp.Harmonic.Ch1Source **Property**

**Syntax AP.S2CDsp.Harmonic.Ch1Source**

**Data Type** Integer

The following list contains the selections relevant to the AP.S2CDsp.Harmonic.InputFormat command A/D input selections.

*0* Anlr-A

Chapter 27: Harmonic Analyzer AP.S2CDsp.Harmonic.Ch1Sum1Harmonics

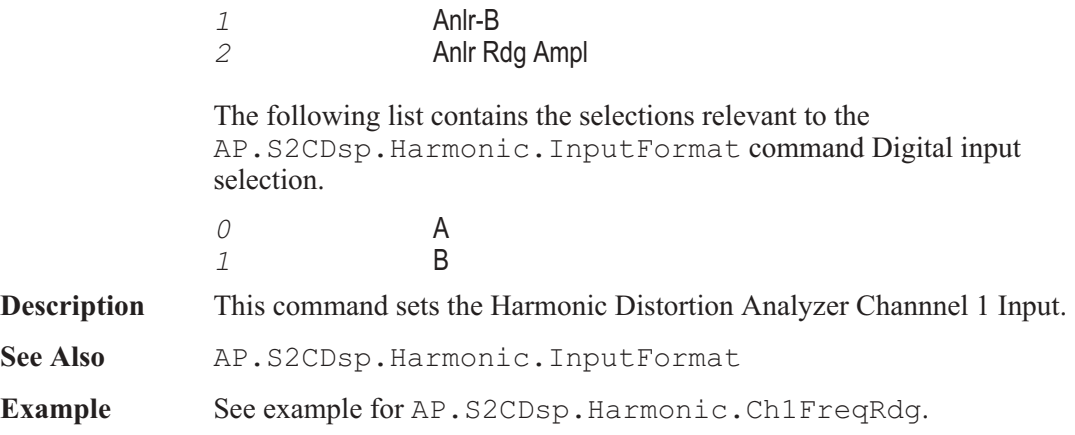

### AP.S2CDsp.Harmonic.Ch1Sum1Harmonics **Property**

### **Syntax AP.S2CDsp.Harmonic.Ch1Sum1Harmonics**

**Data Type** Integer

Single decimal value or the sum of several decimal values representing multiple harmonics or a constant value as defined below.

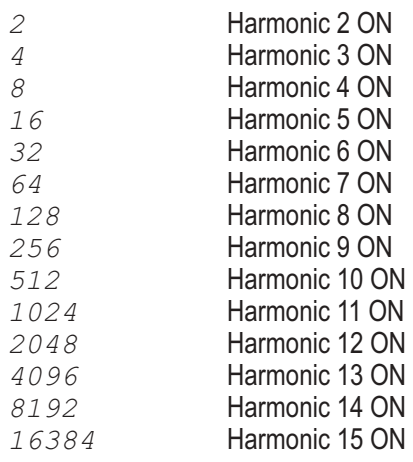

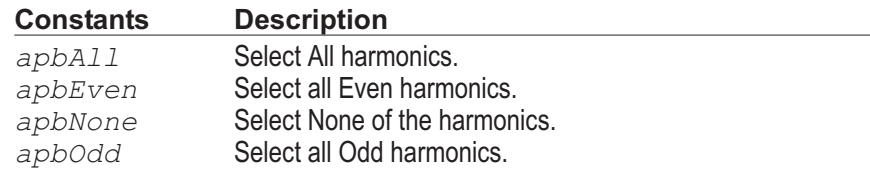

- **Description** This command sets individual or as a group harmonics for the Harmonic Distortion Analyzer RSS summation #1 for channel 1.
- Example See example for AP.S2CDsp.Harmonic.Ch1Sum1Rdg.

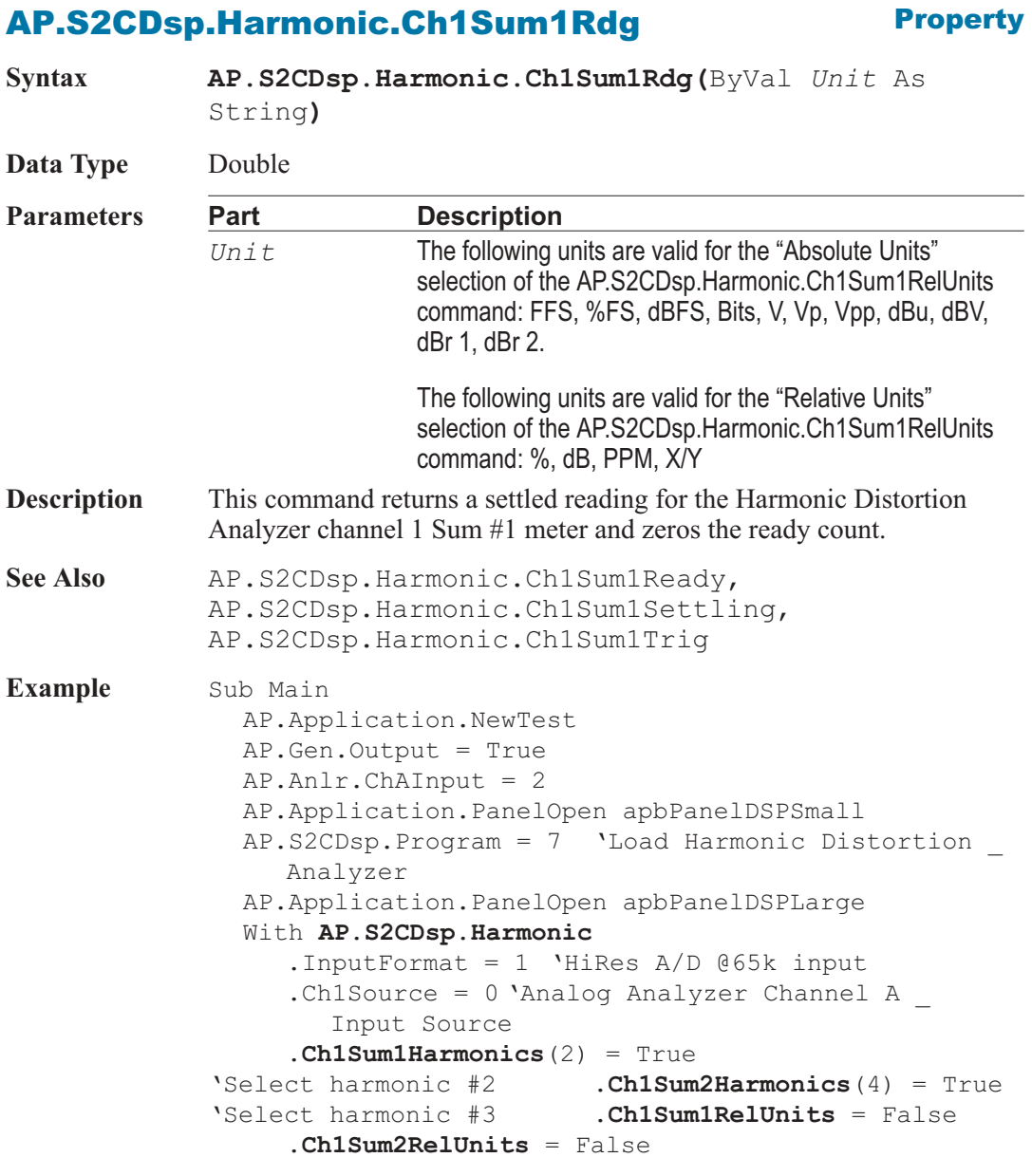

**.Ch1Sum1Settling** 0.500000, -1.200000e+002, \_ "dBV", 1, 0.002000, 2 **.Ch1Sum2Settling** 0.500000, -1.200000e+002, \_ "dBV", 1, 0.002000, 2 **.Ch1Sum1Trig** 'Trigger new Channel 1 reading **.Ch1Sum2Trig** 'Trigger new Channel 2 reading Do 'Wait for new readings Loop Until **.Ch1Sum1Ready** And **.Ch1Sum2Ready** var1 = **.Ch1Sum1Rdg**("dBV") var2 = **.Ch1Sum2Rdg**("dBV") End With Text1\$= "Channel 1 Sum1 " & Str\$(Format(var1, "##.000")) & "dBV" Text2\$= "Channel 1 Sum2 " & Str\$(Format(var2, "##.000")) & "dBV" AP. Prompt. Text = Text1\$ & Chr\$(13) & Text2\$ 'Text String and New Line AP.Prompt.ShowWithContinue 'Display Prompt Stop End Sub

### AP.S2CDsp.Harmonic.Ch1Sum1Ready **Property**

**Syntax AP.S2CDsp.Harmonic.Ch1Sum1Ready Data Type** Integer *0* Reading not ready. *>0* Reading ready. **Description** This command returns the Harmonic Distortion Analyzer channel 1 Sum #1 settled reading ready count. Because readings do not return until a reading is ready, this command may be used to avoid waiting for a reading. This command does NOT zero the ready count and so may be called any number of times. Only a call to the AP.S2CDsp.Harmonic.Ch1Sum1Rdg or AP.S2CDsp.Harmonic.Ch1Sum1Trig commands will zero the ready count. If the reading is found to be ready, a call to the AP.S2CDsp.Harmonic.Ch1Sum1Rdg command will be guaranteed to return quickly.

**See Also** AP.S2CDsp.Harmonic.Ch1Sum1Rdg, AP.S2CDsp.Harmonic.Ch1Sum1Settling, AP.S2CDsp.Harmonic.Ch1Sum1Trig

Example See example for AP.S2CDsp.Harmonic.Ch1Sum1Rdg.

### AP.S2CDsp.Harmonic.Ch1Sum1RelUnits **Property**

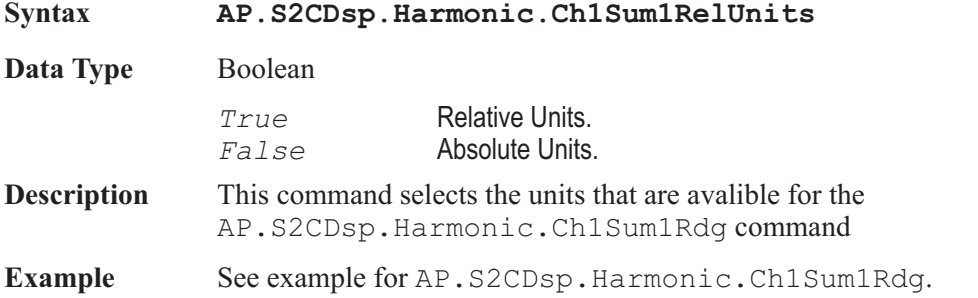

### AP.S2CDsp.Harmonic.Ch1Sum1Settling **Method**

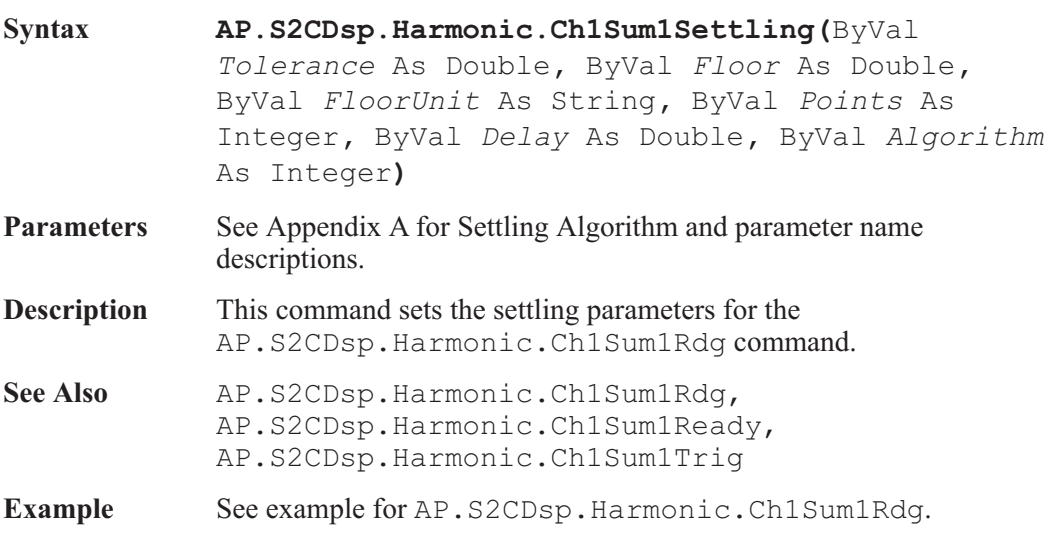

### AP.S2CDsp.Harmonic.Ch1Sum1Trig **Method**

**Syntax AP.S2CDsp.Harmonic.Ch1Sum1Trig**

AP Basic Extensions for 2700 Series Instruments **509** 509

Chapter 27: Harmonic Analyzer AP.S2CDsp.Harmonic.Ch1Sum2Harmonics

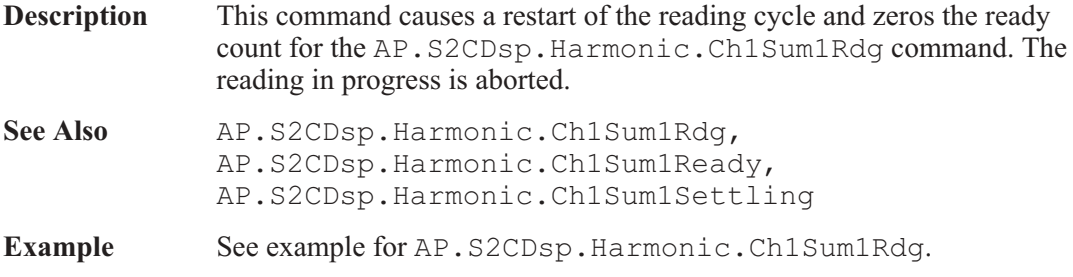

### AP.S2CDsp.Harmonic.Ch1Sum2Harmonics **Property**

### **Syntax AP.S2CDsp.Harmonic.Ch1Sum2Harmonics**

**Data Type** Integer

Single decimal value or the sum of several decimal values representing multiple harmonics or a constant value as defined below.

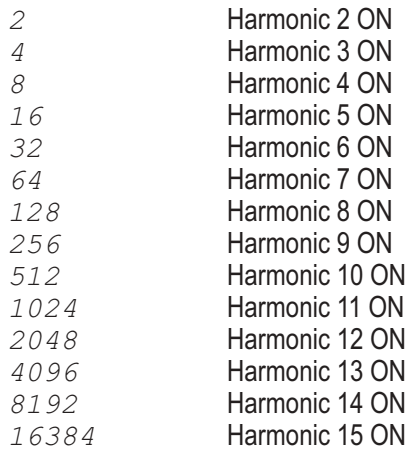

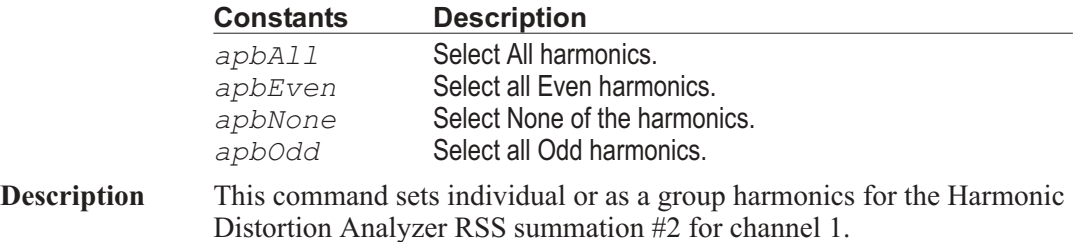

### Example See example for AP.S2CDsp.Harmonic.Ch1Sum1Rdg.

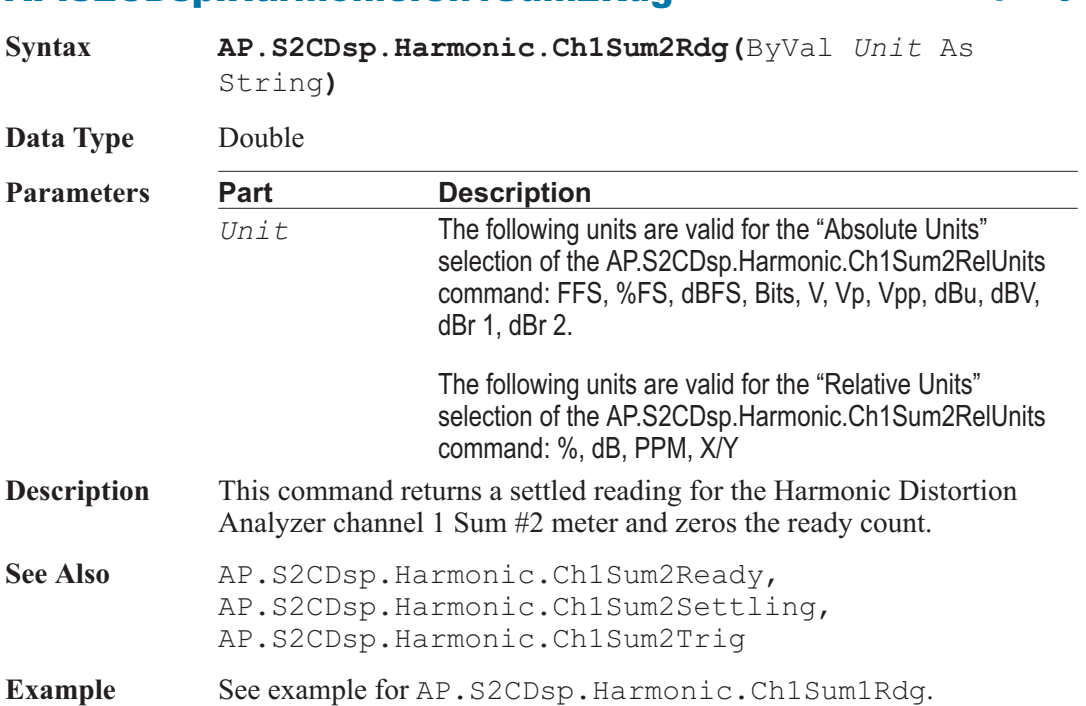

## AP.S2CDsp.Harmonic.Ch1Sum2Ready **Property**

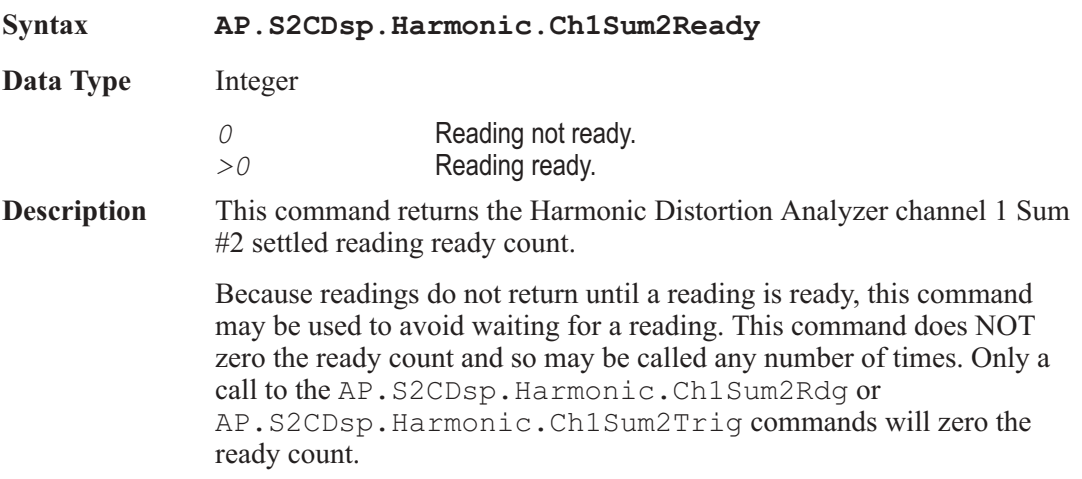

### AP.S2CDsp.Harmonic.Ch1Sum2Rdg **Property**
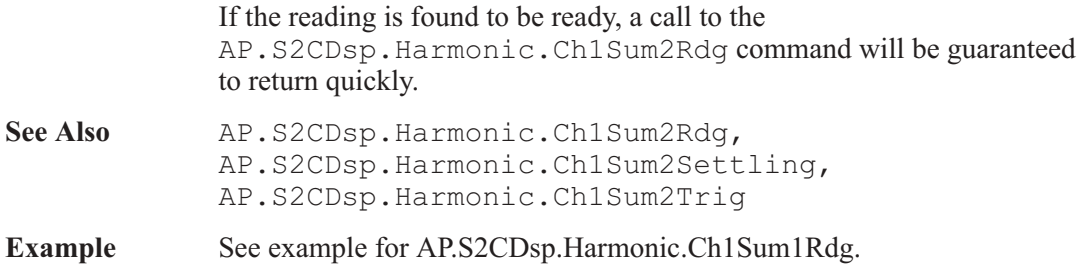

## AP.S2CDsp.Harmonic.Ch1Sum2RelUnits **Property**

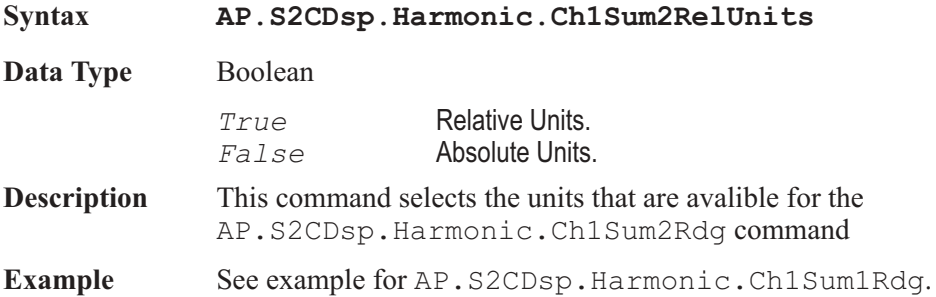

# AP.S2CDsp.Harmonic.Ch1Sum2Settling **Method**

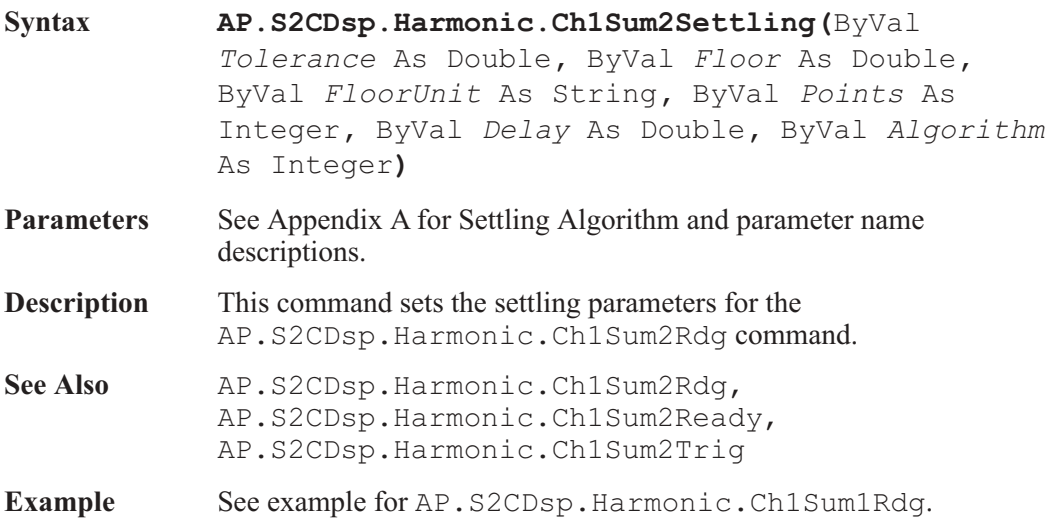

# AP.S2CDsp.Harmonic.Ch1Sum2Trig **Method**

**Syntax AP.S2CDsp.Harmonic.Ch1Sum2Trig**

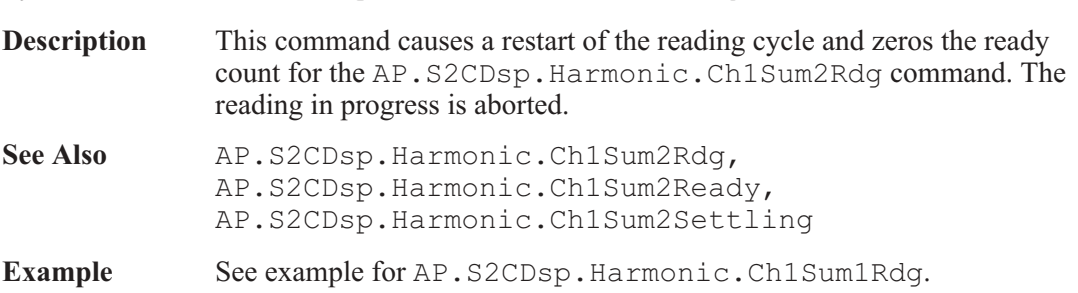

# AP.S2CDsp.Harmonic.Ch2FreqRdg **Property**

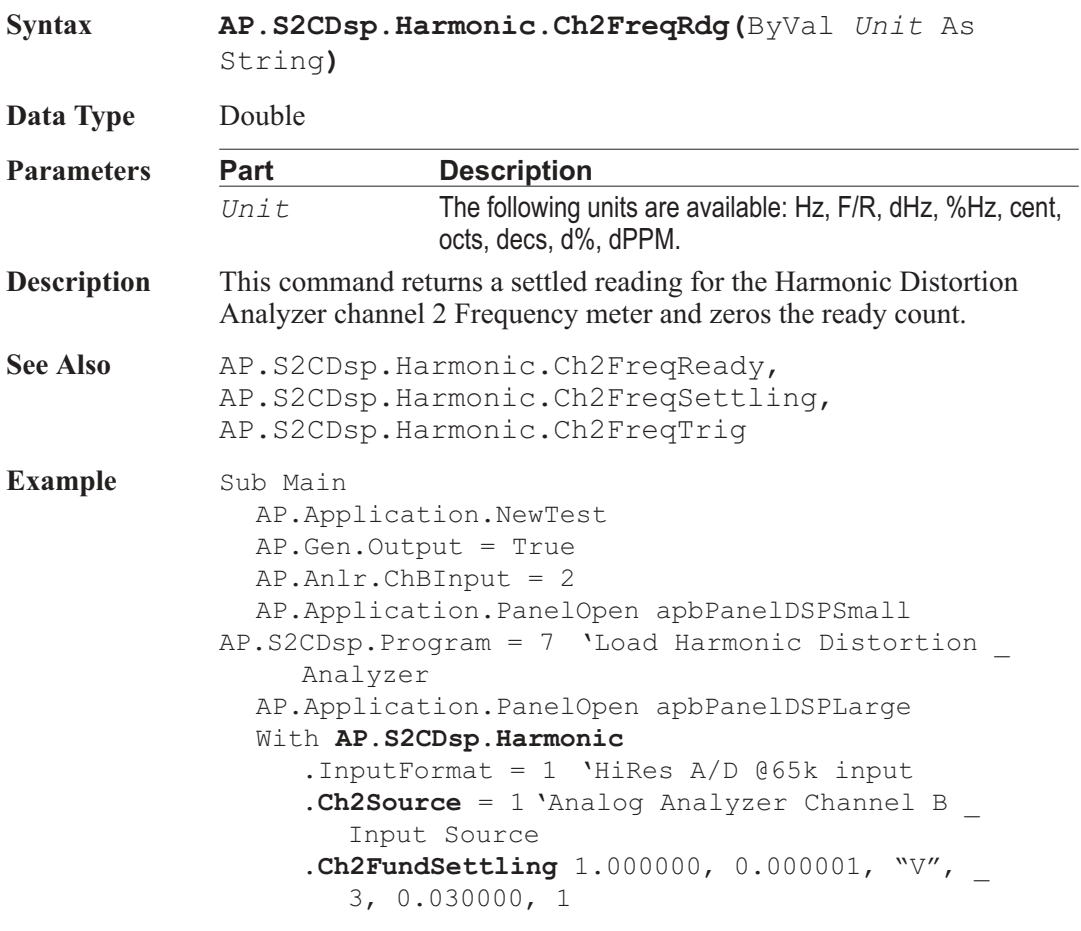

**.Ch2FreqSettling** 0.500000, 0.010000, "Hz", \_ 3, 0.030000, 1 Wait .5 **.Ch2FundTrig** 'Trigger new Fundamental \_ Amplitude reading **.Ch2FreqTrig** 'Trigger new Frequency reading Do 'Wait for new readings Loop Until .Ch2FundReady And .Ch2FreqReady  $var1 = .Ch2FundRdg('V'')$ var2 = **.Ch2FreqRdg**("Hz") End With Text1\$= "Channel 2 Fundamental Amplitude " & Str\$(Format(var1, "##.000")) & "V" Text2\$= "Channel 2 Frequency " & Str\$(Format(var2, "##.000")) & "Hz" AP.Prompt.Text = Text1\$ & Chr(13) & Text2\$ 'Text String and New Line AP.Prompt.ShowWithContinue 'Display Prompt Stop End Sub

### AP.S2CDsp.Harmonic.Ch2FreqReady **Property**

**Syntax AP.S2CDsp.Harmonic.Ch2FreqReady Data Type** Integer *0* Reading not ready *>0* Reading ready **Description** This command returns the Harmonic Distortion Analyzer channel 2 Frequency settled reading ready count. Because readings do not return until a reading is ready, this command may be used to avoid waiting for a reading. This command does NOT zero the ready count and so may be called any number of times. Only a call to the AP.S2CDsp.Harmonic.Ch2FreqRdg or AP.S2CDsp.Harmonic.Ch2FreqTrig commands will zero the ready count. If the reading is found to be ready, a call to the AP.S2CDsp.Harmonic.Ch2FreqRdg command will be guaranteed to return quickly.

- See Also AP.S2CDsp.Harmonic.Ch2FreqRdq, AP.S2CDsp.Harmonic.Ch2FreqSettling, AP.S2CDsp.Harmonic.Ch2FreqTrig
- Example See example for AP.S2CDsp.Harmonic.Ch2FreqRdq.

## AP.S2CDsp.Harmonic.Ch2FreqSettling **Method**

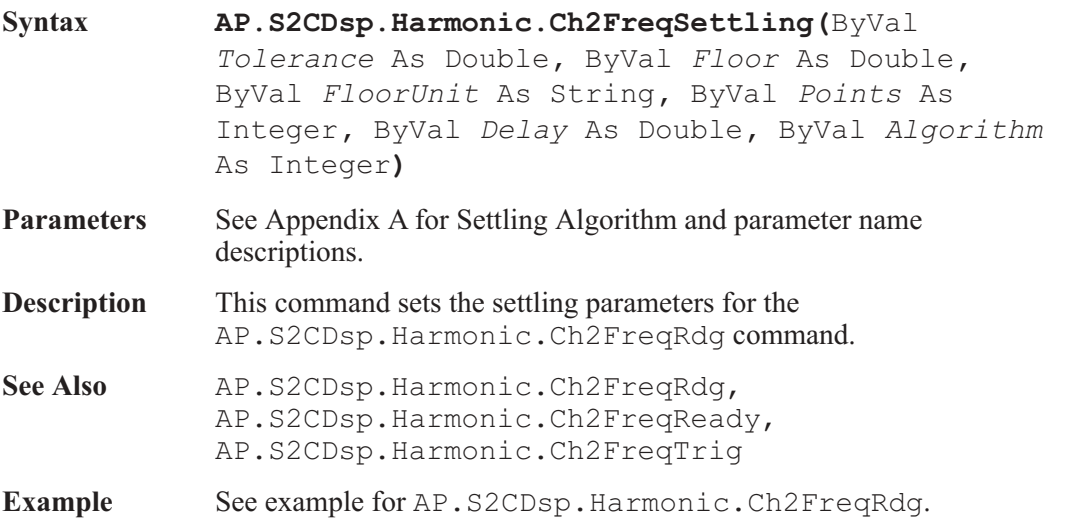

## AP.S2CDsp.Harmonic.Ch2FreqTrig **Method**

## **Syntax AP.S2CDsp.Harmonic.Ch2FreqTrig Description** This command causes a restart of the reading cycle and zeros the ready count for the AP.S2CDsp.Harmonic.Ch1FreqRdg command. The reading in progress is aborted. **See Also** AP.S2CDsp.Harmonic.Ch2FreqRdg, AP.S2CDsp.Harmonic.Ch2FreqReady, AP.S2CDsp.Harmonic.Ch2FreqSettling **Example** See example for AP.S2CDsp.Harmonic.Ch2FreqRdg.

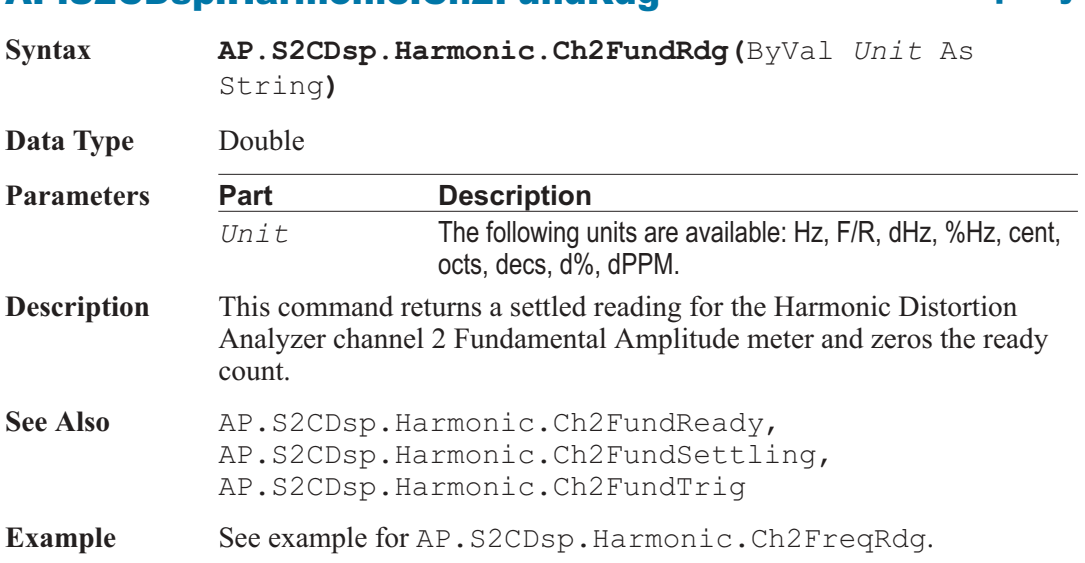

## AP.S2CDsp.Harmonic.Ch2FundReady **Property**

**Syntax AP.S2CDsp.Harmonic.Ch2FundReady Data Type** Integer *0* Reading not ready. *>0* Reading ready. **Description** This command returns the Harmonic Distortion Analyzer channel 2 Fundamental Amplitude settled reading ready count. Because readings do not return until a reading is ready, this command may be used to avoid waiting for a reading. This command does NOT zero the ready count and so may be called any number of times. Only a call to the AP.S2CDsp.Harmonic.Ch2FundRdg or AP.S2CDsp.Harmonic.Ch2FundTrig commands will zero the ready count. If the reading is found to be ready, a call to the AP.S2CDsp.Harmonic.Ch2FundRdg command will be guaranteed to return quickly. See Also AP.S2CDsp.Harmonic.Ch2FundRdg, AP.S2CDsp.Harmonic.Ch2FundSettling,

AP.S2CDsp.Harmonic.Ch2FundTrig

# AP.S2CDsp.Harmonic.Ch2FundRdg **Property**

AP Basic Extensions for 2700 Series Instruments 517

Example See example for AP.S2CDsp.Harmonic.Ch2FreqRdg.

## AP.S2CDsp.Harmonic.Ch2FundSettling **Method**

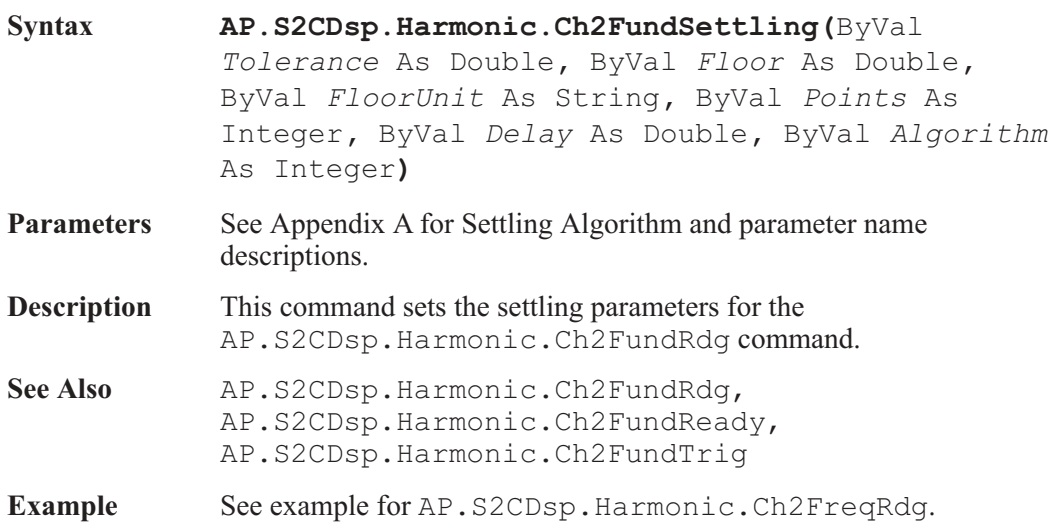

# AP.S2CDsp.Harmonic.Ch2FundTrig **Method**

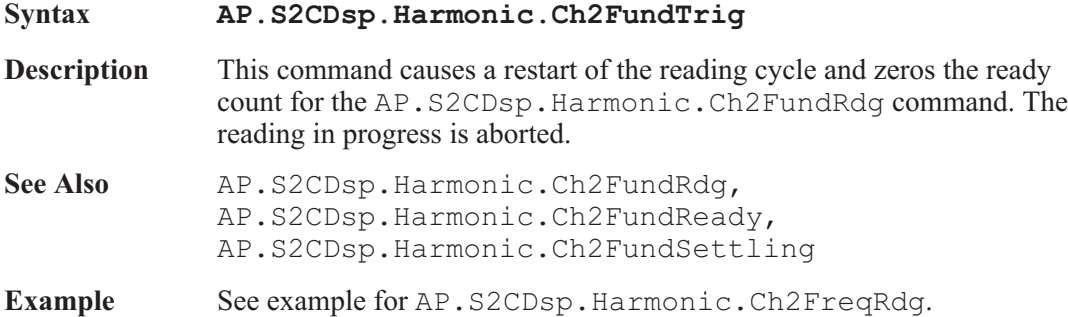

# AP.S2CDsp.Harmonic.Ch2Source **Property**

**Syntax AP.S2CDsp.Harmonic.Ch2Source**

**Data Type** Integer

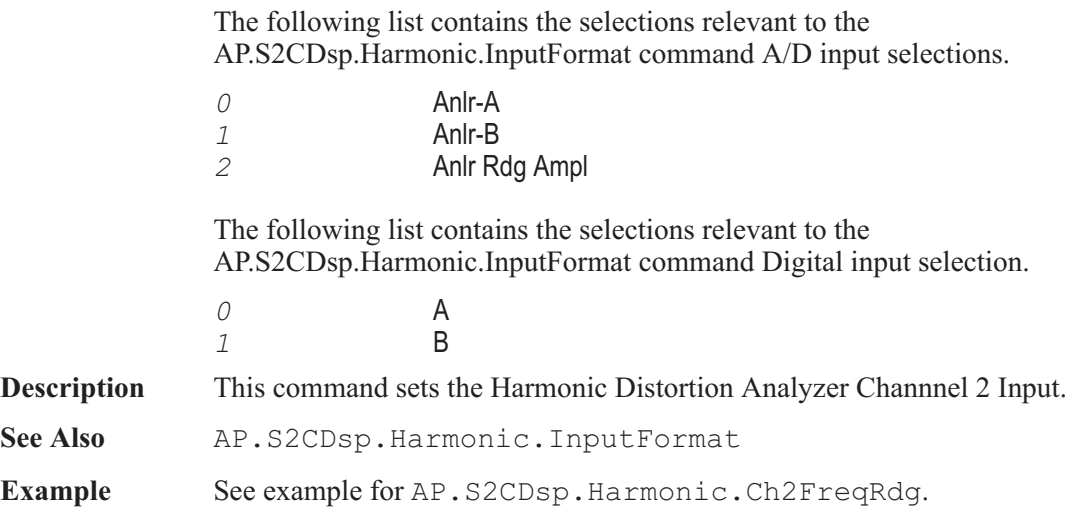

## AP.S2CDsp.Harmonic.Ch2Sum1Harmonics **Property**

### **Syntax AP.S2CDsp.Harmonic.Ch2Sum1Harmonics**

### **Data Type** Integer

Single decimal value or the sum of several decimal values representing multiple harmonics or a constant value as defined below.

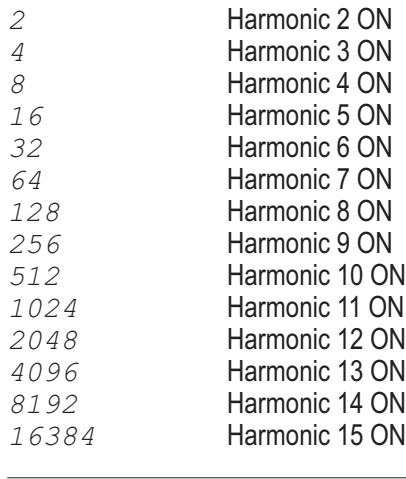

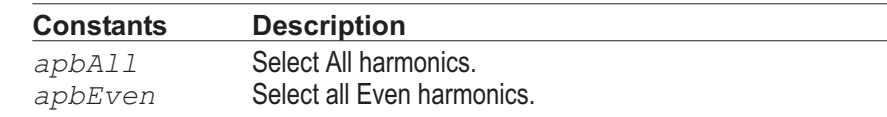

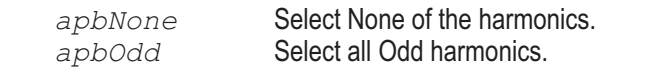

- **Description** This command sets individual or as a group harmonics for the Harmonic Distortion Analyzer RSS summation #1 for channel 2.
- **Example** See example for AP.S2CDsp.Harmonic.Ch2Sum1Rdg.

## AP.S2CDsp.Harmonic.Ch2Sum1Rdg **Property**

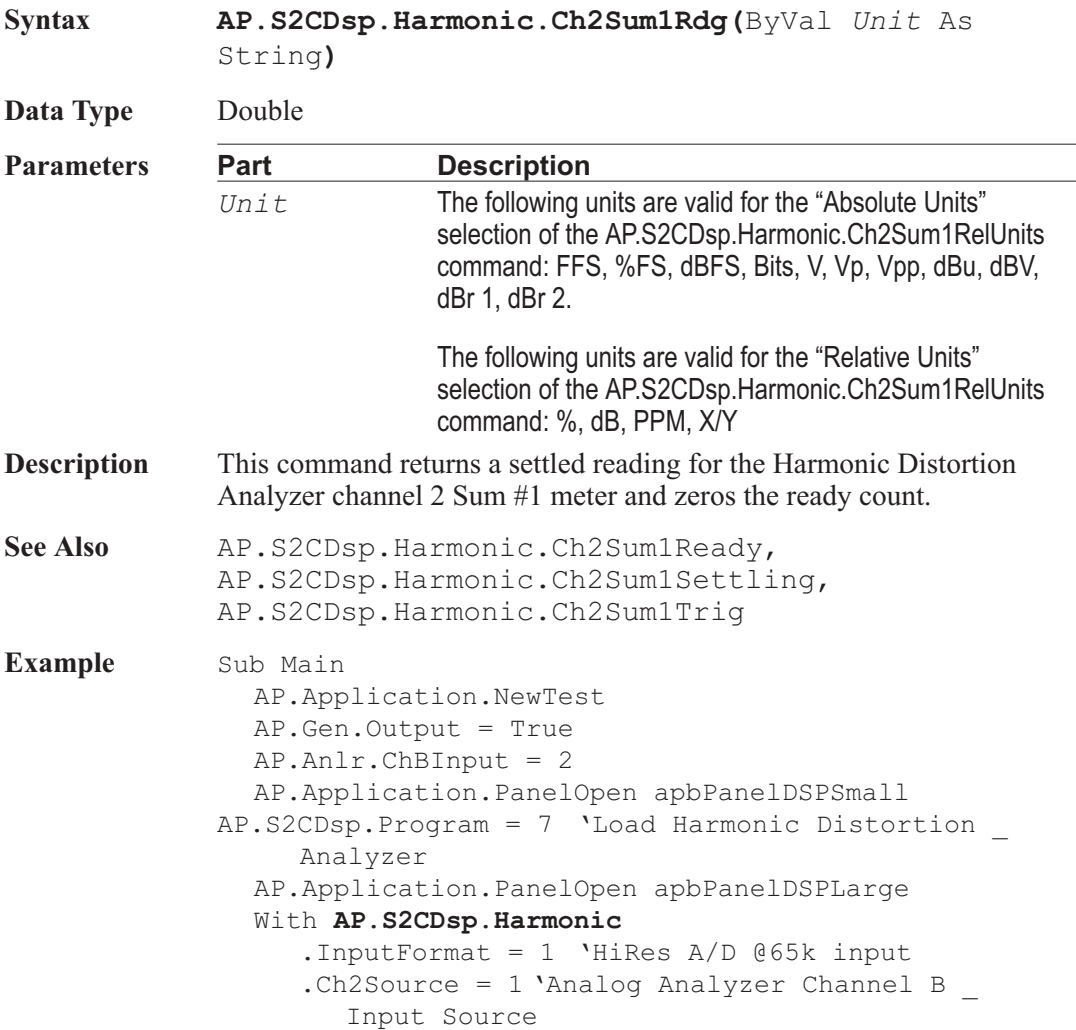

```
.Ch2Sum1Harmonics(2) = True
'Select harmonic #2 .Ch2Sum2Harmonics(4) = True
'Select harmonic #3 .Ch2Sum1RelUnits = False
     .Ch2Sum2RelUnits = False
     .Ch2Sum1Settling 0.500000, -1.200000e+002, _
        "dBV", 1, 0.002000, 2
     .Ch2Sum2Settling 0.500000, -1.200000e+002, _
        "dBV", 1, 0.002000, 2
     .Ch2Sum1Trig 'Trigger new Channel 1 reading
  .Ch2Sum2Trig 'Trigger new Channel 2 reading
     Do 'Wait for new readings
     Loop Until .Ch2Sum1Ready And .Ch2Sum2Ready
     var1 = .<b>Ch2Sum1Rdq</b>("dBV")
     var2 = .Ch2Sum2Rdg("dBV")
  End With
  Text1$= "Channel 2 Sum1 " &
     Str$(Format(var1, "##.000")) & "dBV"
  Text2$= "Channel 2 Sum2"&_
     Str$(Format(var2, "##.000")) & "dBV"
  AP.Prompt.Text = Text1$ & Chr$(13) & Text2$
     'Text String and New Line
  AP.Prompt.ShowWithContinue 'Display Prompt
  Stop
End Sub
```
## AP.S2CDsp.Harmonic.Ch2Sum1Ready **Property**

**Syntax AP.S2CDsp.Harmonic.Ch2Sum1Ready**

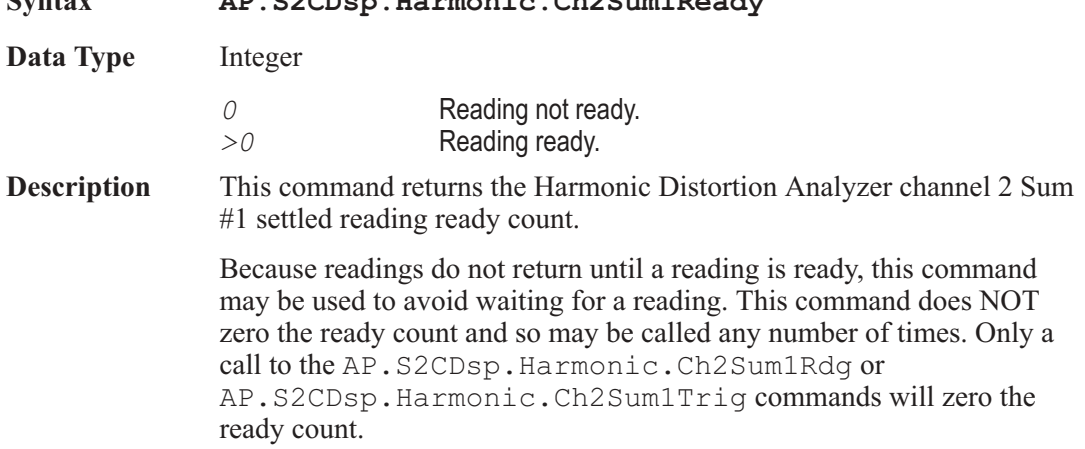

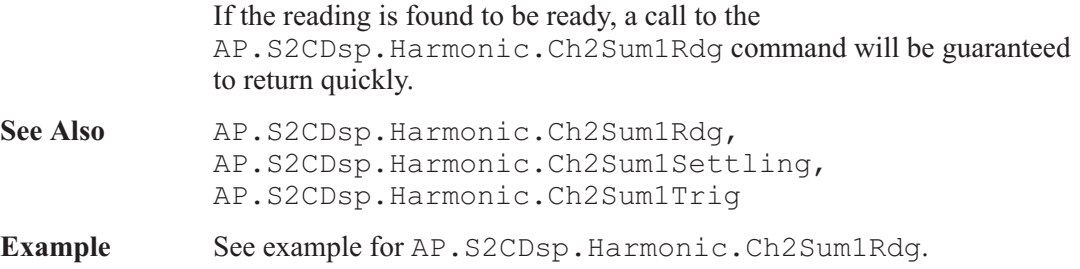

## AP.S2CDsp.Harmonic.Ch2Sum1RelUnits **Property**

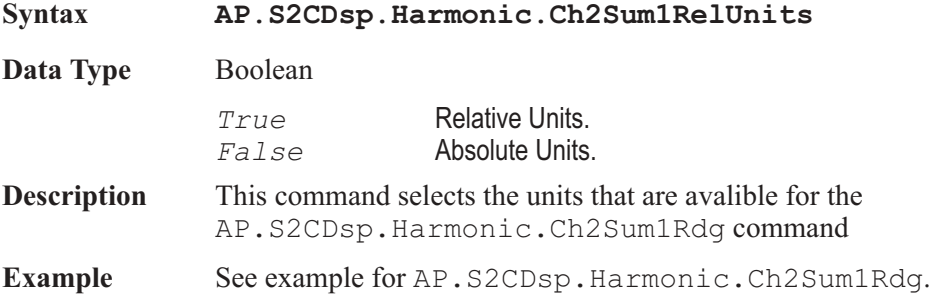

# AP.S2CDsp.Harmonic.Ch2Sum1Settling **Method**

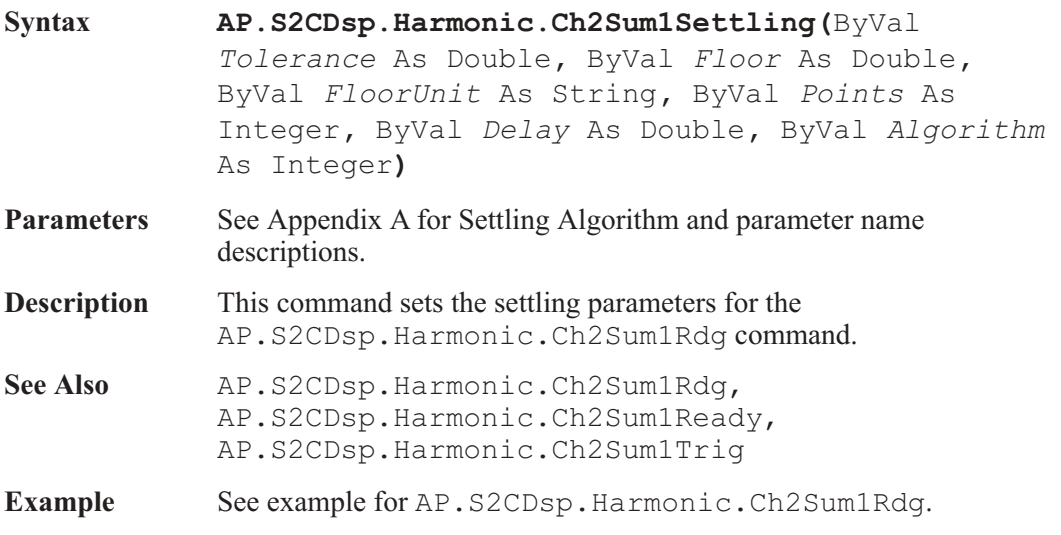

# AP.S2CDsp.Harmonic.Ch2Sum1Trig **Method**

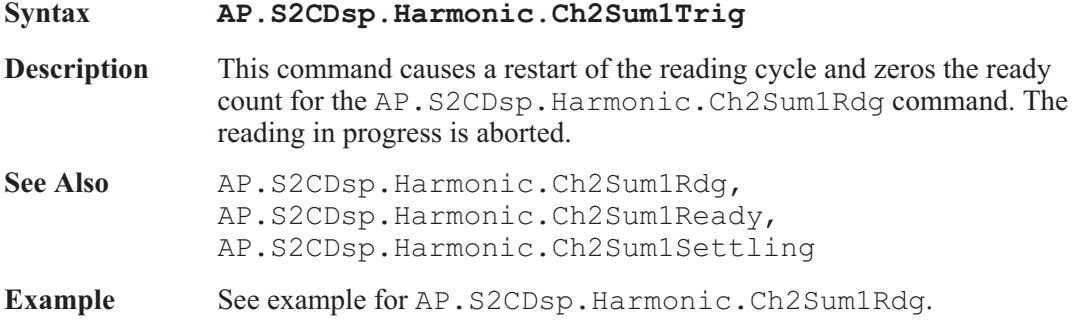

AP.S2CDsp.Harmonic.Ch2Sum2Harmonics **Property**

**Syntax AP.S2CDsp.Harmonic.Ch2Sum2Harmonics**

**Data Type** Integer

Single decimal value or the sum of several decimal values representing multiple harmonics or a constant value as defined below.

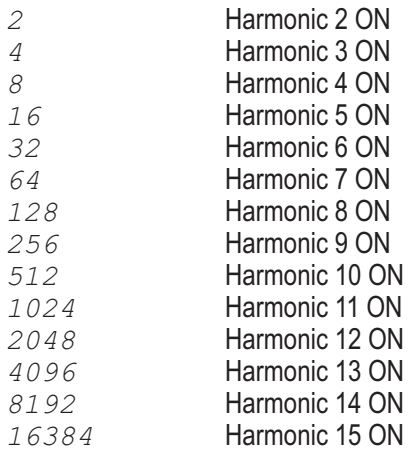

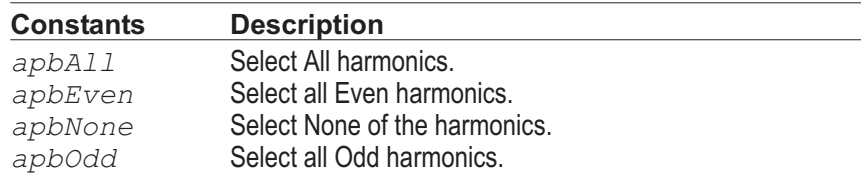

- **Description** This command sets individual or as a group harmonics for the Harmonic Distortion Analyzer RSS summation #2 for channel 2.
- **Example** See example for AP.S2CDsp.Harmonic.Ch2Sum1Rdg.

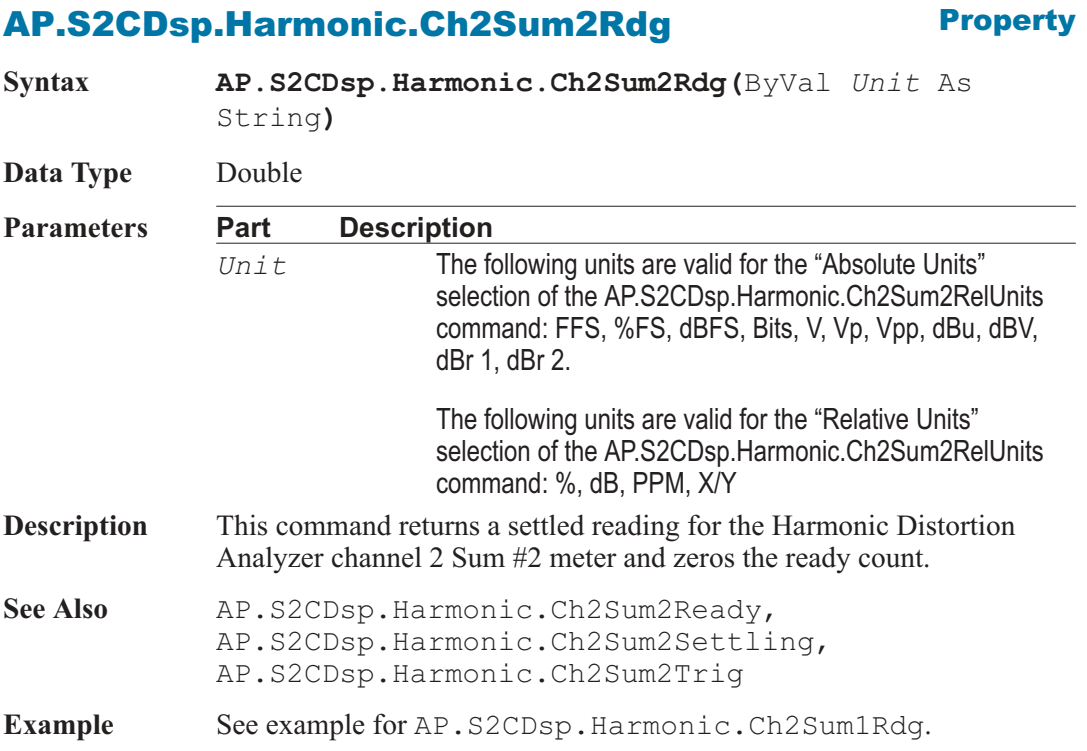

## AP.S2CDsp.Harmonic.Ch2Sum2Ready **Property**

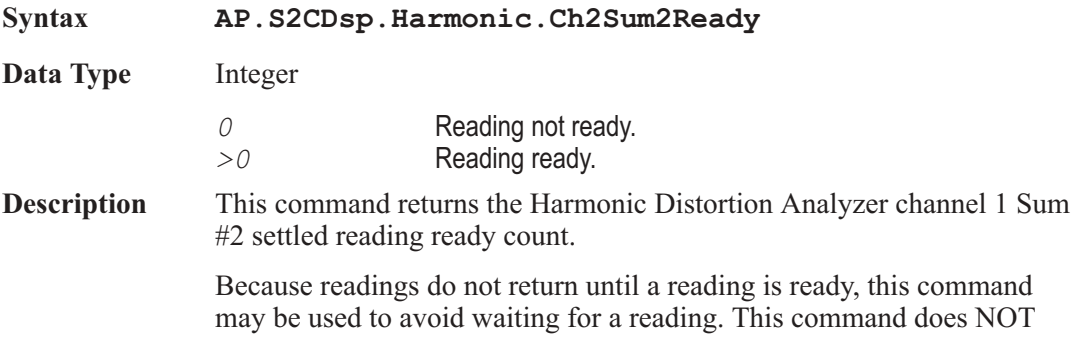

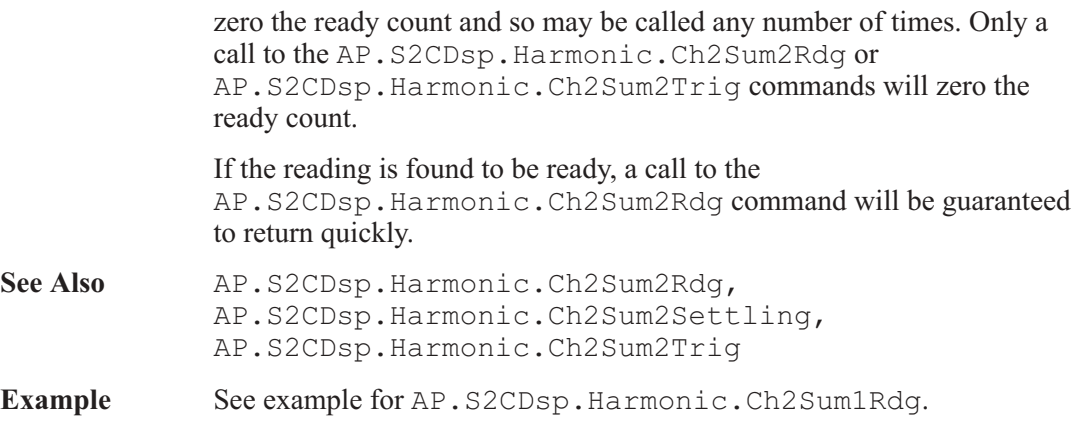

## AP.S2CDsp.Harmonic.Ch2Sum2RelUnits **Property**

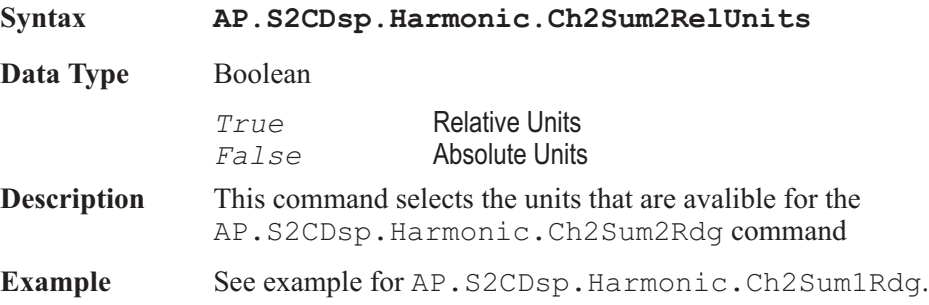

# AP.S2CDsp.Harmonic.Ch2Sum2Settling **Method**

**Syntax AP.S2CDsp.Harmonic.Ch2Sum2Settling(**ByVal *Tolerance* As Double**,** ByVal *Floor* As Double**,** ByVal *FloorUnit* As String**,** ByVal *Points* As Integer**,** ByVal *Delay* As Double**,** ByVal *Algorithm* As Integer**) Parameters** See Appendix A for Settling Algorithm and parameter name descriptions. **Description** This command sets the settling parameters for the AP.S2CDsp.Harmonic.Ch2Sum2Rdg command.

See Also AP.S2CDsp.Harmonic.Ch2Sum2Rdg, AP.S2CDsp.Harmonic.Ch2Sum2Ready, AP.S2CDsp.Harmonic.Ch2Sum2Trig

**Syntax AP.Gen.ChAFreq(**ByVal *Unit* As String**)**

**Example** See example for AP.S2CDsp.Harmonic.Ch2Sum1Rdg.

# AP.S2CDsp.Harmonic.Ch2Sum2Trig **Method**

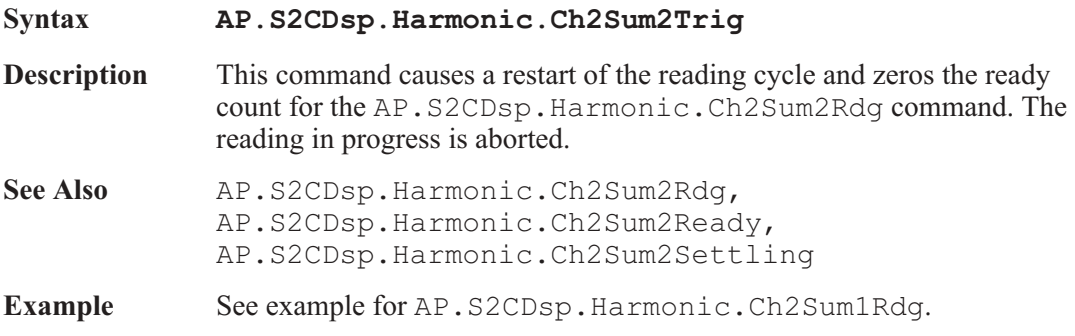

# AP.S2CDsp.Harmonic.Freq **Property**

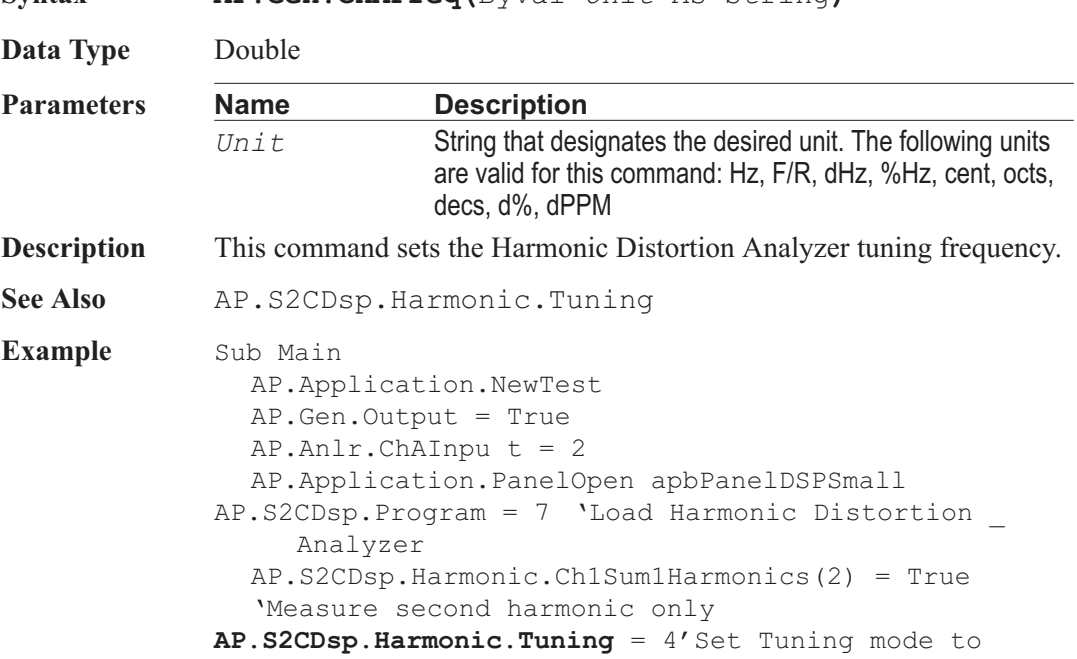

```
Fixed AP.S2CDsp.Harmonic.Freq("Hz") = 1000.0
'Set Tuning _
     Frequencu to 1kHz
  AP.S2CDsp.Harmonic.Selectivity = 0
'Hi-Speed _
     measurement mode
  AP.Sweep.Data1.Id = 6129
  AP.Sweep.Data1.Top("FFS") = 1.0
AP.Sweep.Data1.Bottom("FFS") = 0.0
AP.Sweep.Source1.Start("Hz") = 1000.0
AP.Sweep.Source1.Stop("Hz") = 3000.0
AP.Sweep.Source1.LogLin = 1
  AP.Sweep.Source1.Steps = 100
  AP.Sweep.Start
  AP.S2CDsp.Harmonic.Selectivity = 1
'Hi-Accuracy _
     measurement mode
  AP.Sweep.Append = True
  AP.Sweep.Start
  AP.Graph.Comment = "Hi-Speed and Hi-Accuracy _
     measurement bandwidth."
End Sub
```
## AP.S2CDsp.Harmonic.InputFormat **Property**

**Syntax AP.S2CDsp.Harmonic.InputFormat**

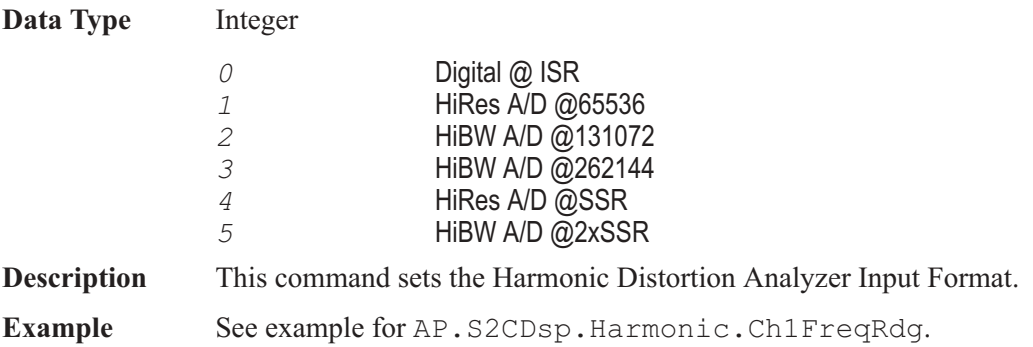

## AP.S2CDsp.Harmonic.Selectivity **Property**

**Syntax AP.S2CDsp.Harmonic.Selectivity**

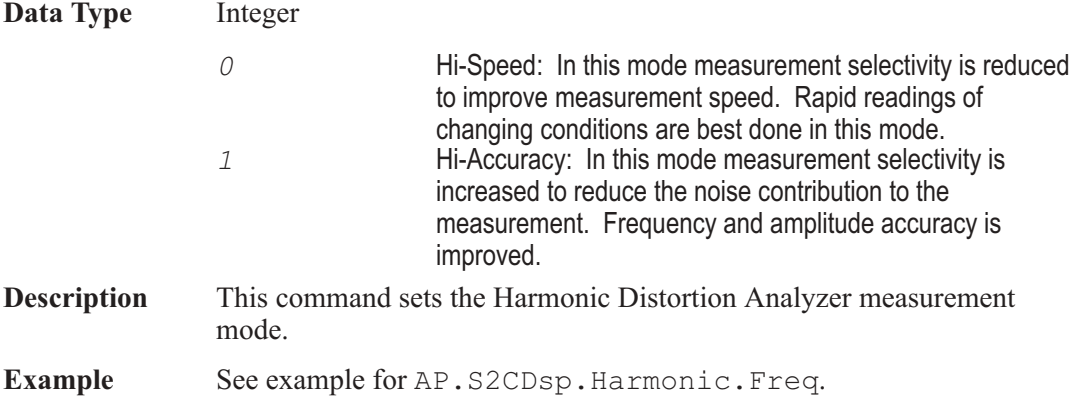

# AP.S2CDsp.Harmonic.Tuning **Property**

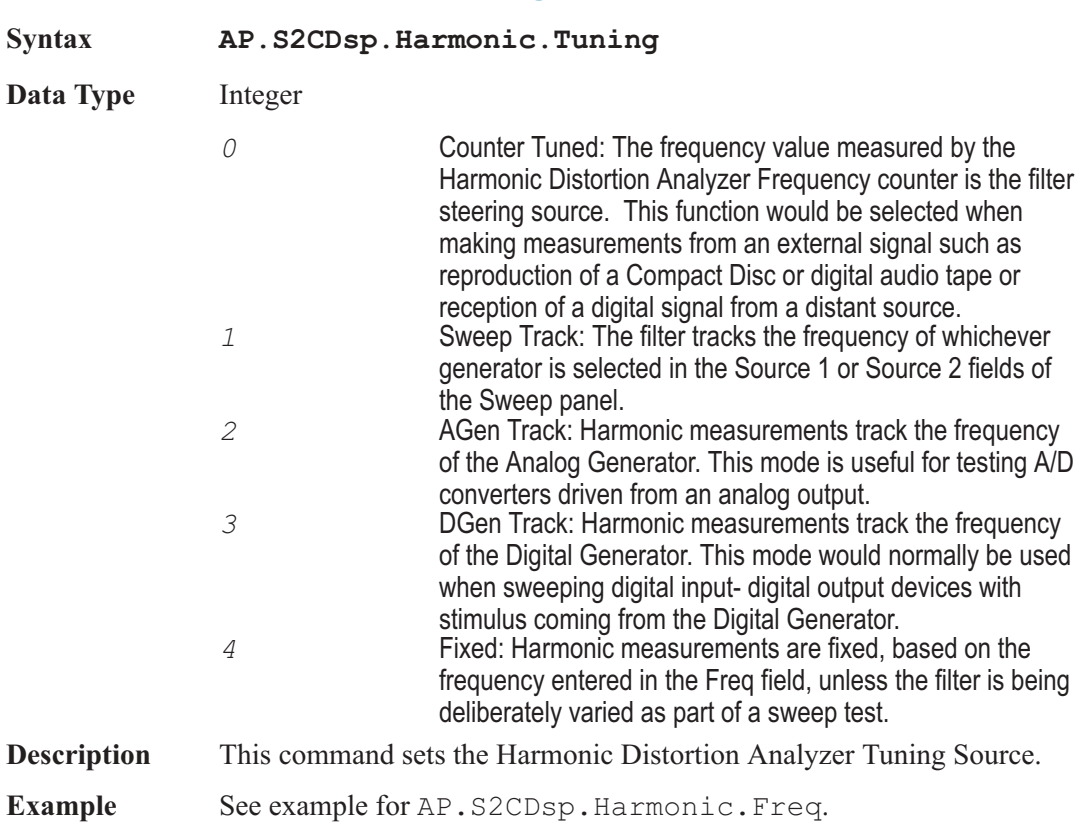

User Notes

# Chapter 28

# *Digital Interface Analyzer*

## AP.S2CDsp.Intervu.AcquisitionPosition **Property**

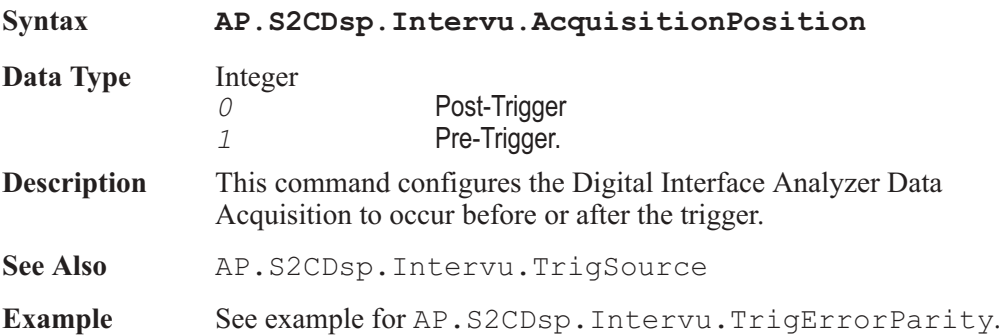

# AP.S2CDsp.Intervu.AmplVsTime **Property**

**Syntax AP.S2CDsp.Intervu.AmplVsTime**

**Data Type** Integer

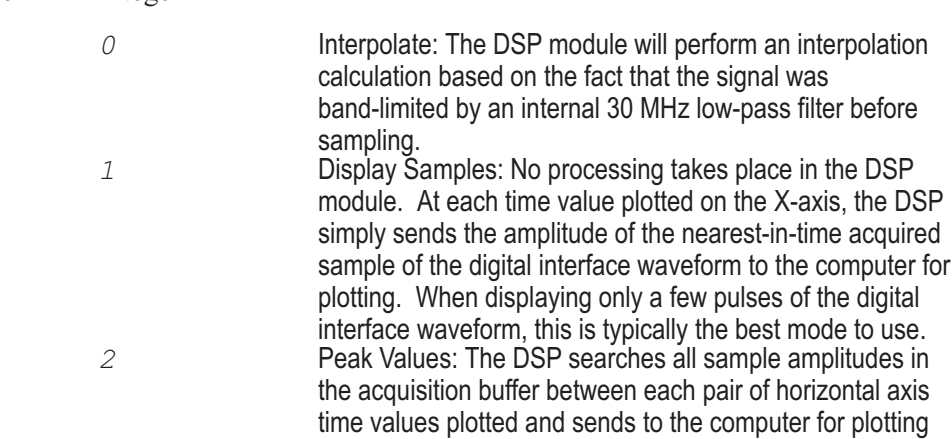

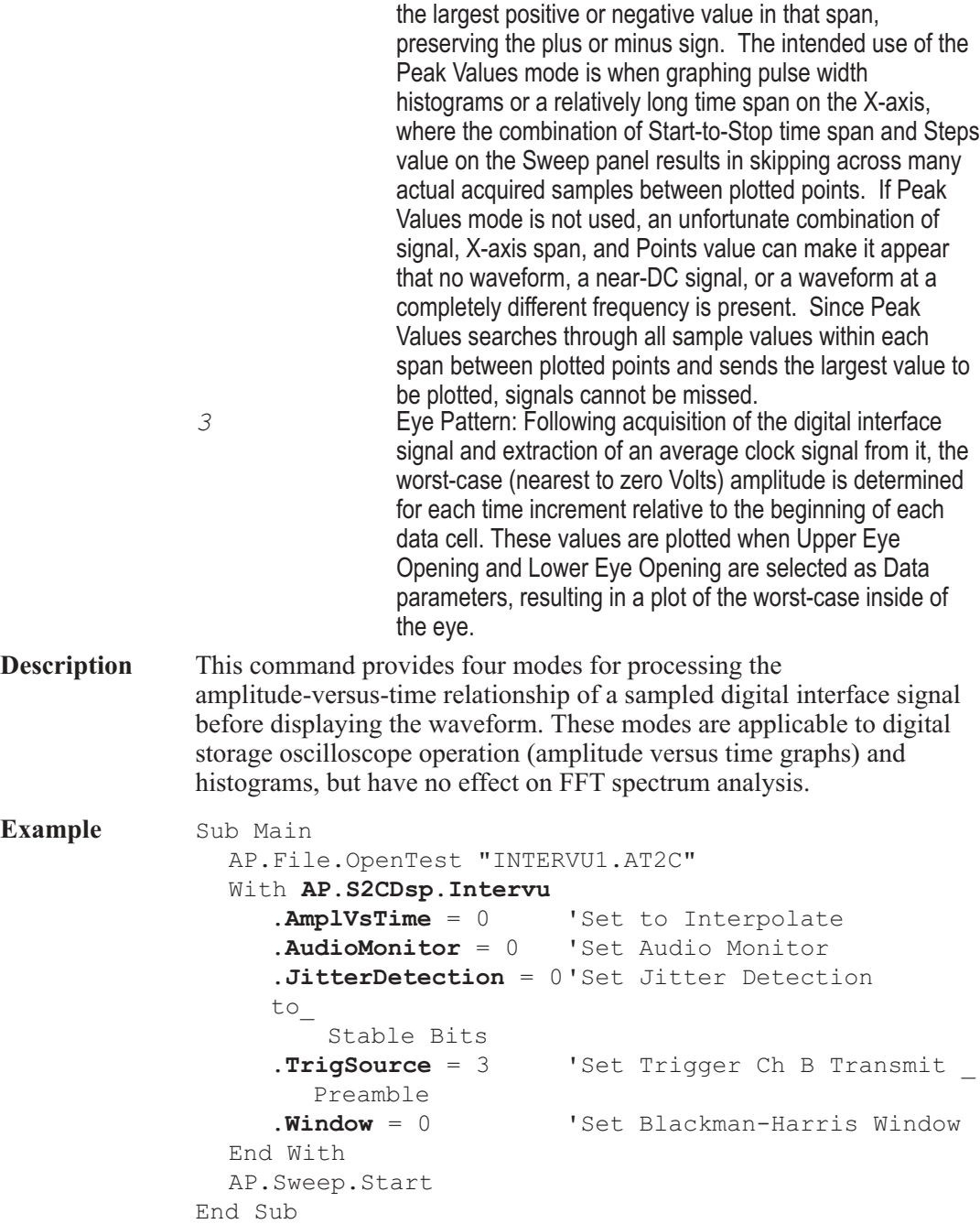

# AP.S2CDsp.Intervu.AudioMonitor **Property**

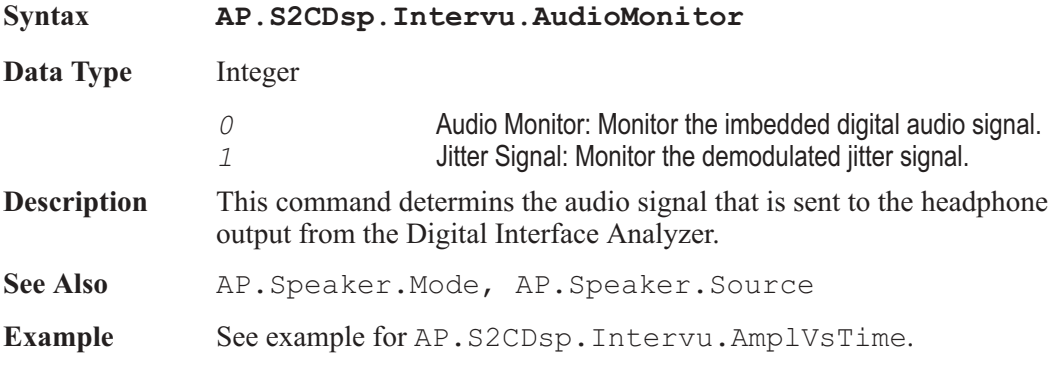

# AP.S2CDsp.Intervu.Averages **Property**

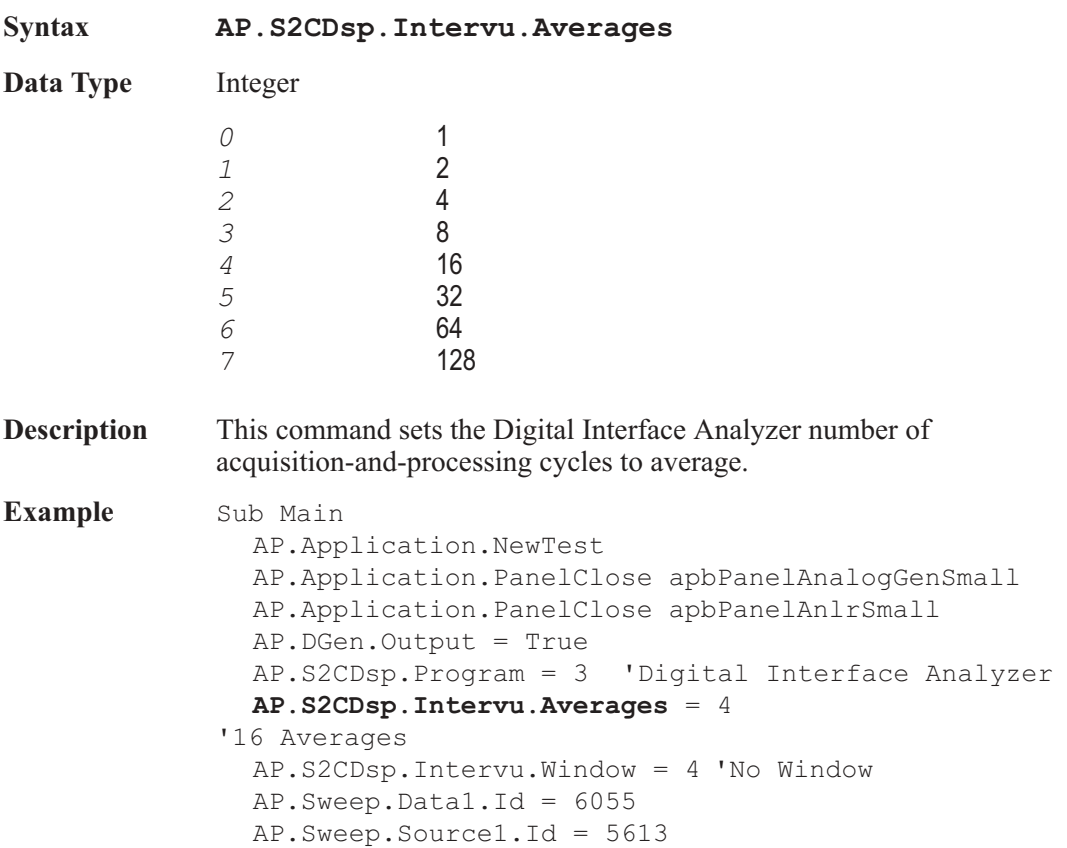

```
AP.S2CDio.OutJitterType = 1
'Sine Jitter
  AP.S2CDio.OutJitterAmpl("sec") = 100e-9
  AP.S2CDio.InFormat = 3
  AP.Sweep.Start
  AP.Graph.OptimizeLeft
End Sub
```
## AP.S2CDsp.Intervu.JitterDetection **Property**

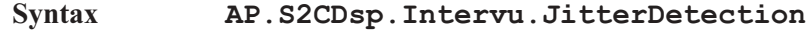

**Data Type** Integer

*0* Stable Bits: This selection causes AP2700 to derive the stable reference clock at 1/4 the actual cell (bit) rate, synchronized to the beginning transition of the preamble. The serial signal consists of 32 cells (bits) per subframe and two subframes (left and right channels) per frame. The frame rate is equal to the sample rate of the embedded audio. Thus, there are 64 cells (bits) in a complete frame and the cell rate is 1/64 the audio sample rate. The first four cells of each subframe are the preamble. The preamble always starts with a three UI (1 1/2 cell) wide pulse followed by sequences of one UI, two UI, and three UI pulses which are different among the three possible preambles. There is no cell transition time within the preamble which is common to all three preambles. The highest rate at which transitions can be guaranteed to occur regularly is at 1/4 the cell rate, which includes the beginning and end of each preamble but no transitions within the preamble. This rate is 16 times the audio sample rate, so the effective jitter measurement bandwidth is eight times the audio sample rate (384 kHz at a 48 kHz sample rate). *1* All Bits: This selection causes AP2700 to derive the stable reference clock at the actual cell (bit) rate. Since there are 64 cells per frame and the frame rate is the audio sample rate, the reference clock is at 64 times the sample rate and the effective jitter measurement bandwidth is 32 times the audio sample rate (1.536 MHz at a 48 kHz sample rate). Since the preamble of each sub-frame will not have transitions at every cell boundary due to its three-UI-wide pulses (violations of bi-phase coding), the DSP interpolates

where transitions would have occurred if the preamble did not violate bi-phase coding.

2 **Preambles:** This selection uses the average rate of the trailing edge of the first three-UI-wide pulse in each preamble as the stable clock reference. Each actual transition at the trailing edge of the first three-UI-wide preamble pulse is then compared to that reference (average value) to obtain jitter values for display as jitter waveform, histogram of jitter, or FFT spectrum analysis of jitter. The three-UI pulse in a preamble is the most robust portion of the digital interface signal, since it is least affected by reduced bandwidth in the cable or system. Therefore, jitter measurements made with the Preamble Jitter Detection selection tend to be measurements of the intrinsic jitter in the transmitting device clock and are relatively unaffected by data jitter caused by reduced bandwidth. Since this derived reference clock rate is low (twice the audio sample rate), the effective jitter measurement bandwidth equals the audio sample rate when Preamble is selected.

*3* Squarewave Rising: In addition to measuring jitter on an AES/EBU or SPDIF/EIAJ serial digital input signal, INTERVU can also measure jitter on any 28 kHz-13 MHz squarewave connected to the BNC digital input connector. This feature permits direct measurement of clock jitter on A/D and D/A converters.

> The Squarewave Rising selection measures jitter on rising edges of the Squarewave signal.

Jitter is a measurement of the time deviation of zero crossings of a waveform compared to a reference perfect clock of the same average frequency. For AES/EBU and SPDIF/EIAJ waveforms, the average clock frequency is determined by measuring the frame rate of the serial digital input signal with a frequency counter. This frame frequency extraction circuitry is not functional for a squarewave signal. so the DIO panel Sample Rate field is not useful with squarewave input. INTERVU determines the average clock frequency to the best of its ability from its acquired signal. Since the acquired signal duration is approximately four milliseconds, the resulting frequency measurement is limited in resolution. The result is that the initial time domain graph of jitter of a squarewave input clock, plotted across the approximately four millisecond record duration, may appear as a ramp. The desired jitter signal is the deviation from this ramp. The Compute Linearity function is

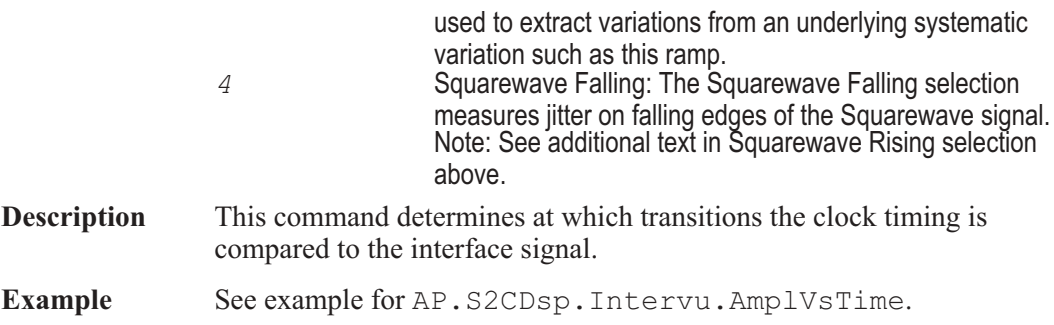

# AP.S2CDsp.Intervu.TrigErrorCoding **Property**

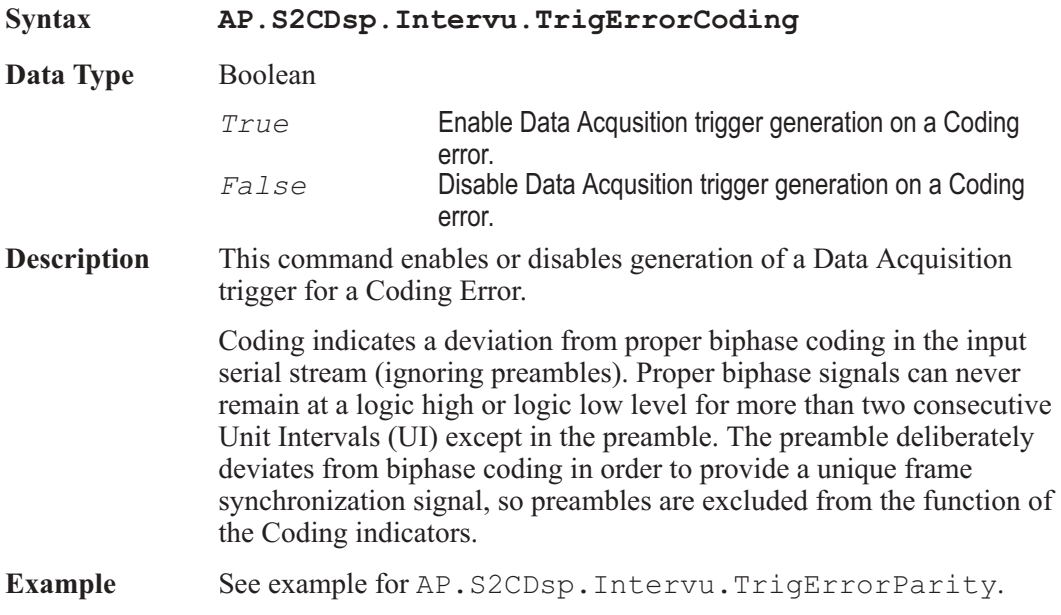

# AP.S2CDsp.Intervu.TrigErrorConfidence **Property**

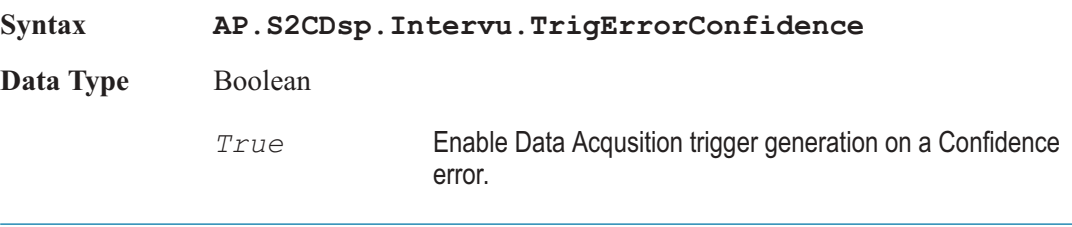

*False* Disable Data Acqusition trigger generation on a Confidence error.

**Description** This command enables or disables generation of a Data Acquisition trigger for a Confidence Error.

> The Confidence error occurs when the ratio between the amplitude of the three UI long pulse and the following one UI-long pulse in a preamble becomes large enough to cause an increasing probability of errors when slicing the received signal into logic high and low values. This large ratio occurs when the transmission bandwidth has been reduced to marginal or unacceptable values. Under these conditions, selection of hardware input equalization (XLR with EQ or BNC with EQ rather than XLR or BNC selections of the Input Format field) will often compensate for the cable bandwidth reduction, and provide reliable measurements.

**Example** See example for AP.S2CDsp.Intervu.TrigErrorParity.

# AP.S2CDsp.Intervu.TrigErrorLock **Property**

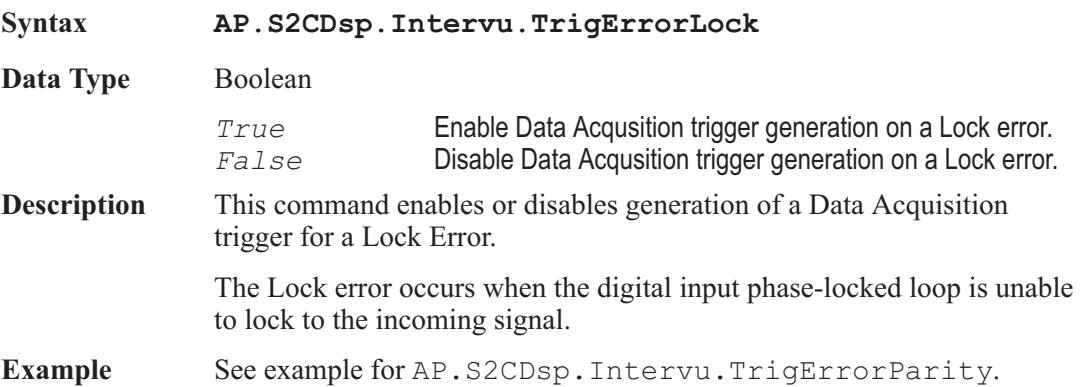

# AP.S2CDsp.Intervu.TrigErrorParity **Property**

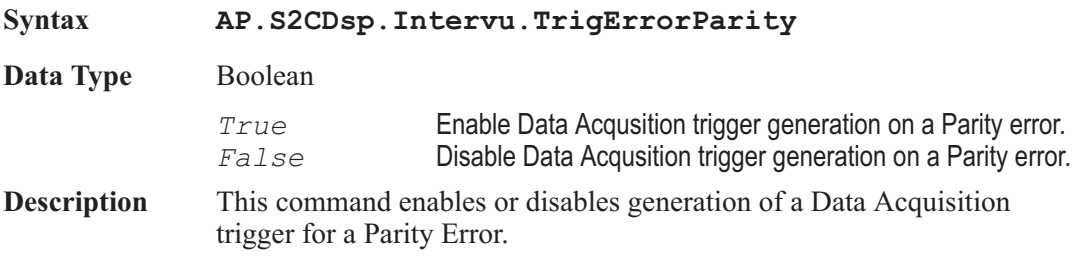

The Parity error indicates a parity error in either subframe. Correct parity is determined by comparing the P (parity) bit with the sum of the remaining 31 bits in each subframe. Any single bit error or odd number of bit errors introduced in transmission within a subframe will cause a Parity error indication, but even numbers of bit errors cannot be detected by this technique.

**Example** Sub Main AP.Application.NewTest AP.Application.PanelClose apbPanelAnalogGenSmall AP.Application.PanelClose apbPanelAnlrSmall AP.S2CDsp.Program = 3 'Configure Digital Interface Analyzer to AP.S2CDsp.Intervu.TrigSource = 4 ' trigger on an error **AP.S2CDsp.Intervu.TrigPolarity** = 0 ' trigger on positive polarity **AP.S2CDsp.Intervu.AcquisitionPosition** = 1 ' retain acquire data before the error **AP.S2CDsp.Intervu.TrigErrorConfidence** = False **AP.S2CDsp.Intervu.TrigErrorCoding** = False **AP.S2CDsp.Intervu.TrigErrorLock** = False **AP.S2CDsp.Intervu.TrigErrorParity** = True ' trigger on a Parity Error. AP.S2CDio.InFormat = 3 AP.Sweep.Data1.Id = 6053 AP.Sweep.Source1.Id = 5612 AP.Sweep.Source1.Start("sec") = -5.0e-006 AP.Sweep.Source1.Stop("sec") = 5.0e-006 AP.Application.SetWatchDogTimer1(5.0,False) 'Fire timer to create Parity Error in 5 seconds. AP.Sweep.StartNoWait AP.Graph.Comment = "Wait for Parity Error to occur." 'The Sweep will proceed automatically when the Parity Error occurs. Do

> Loop While AP.S2CDio.FlagParityRdg = False 'Wait here for Parity Error to be detected on the

Digital Input/Output panel. AP.Graph.Comment = "Parity Error detected and waveform display updated." AP.Graph.OptimizeLeft End Sub Sub APEvent OnWatchDogTimeout(ByVal Id As Long) If  $Id = 1$  Then AP.S2CDio.OutParityError = True End If End Sub

# AP.S2CDsp.Intervu.TrigPolarity **Property**

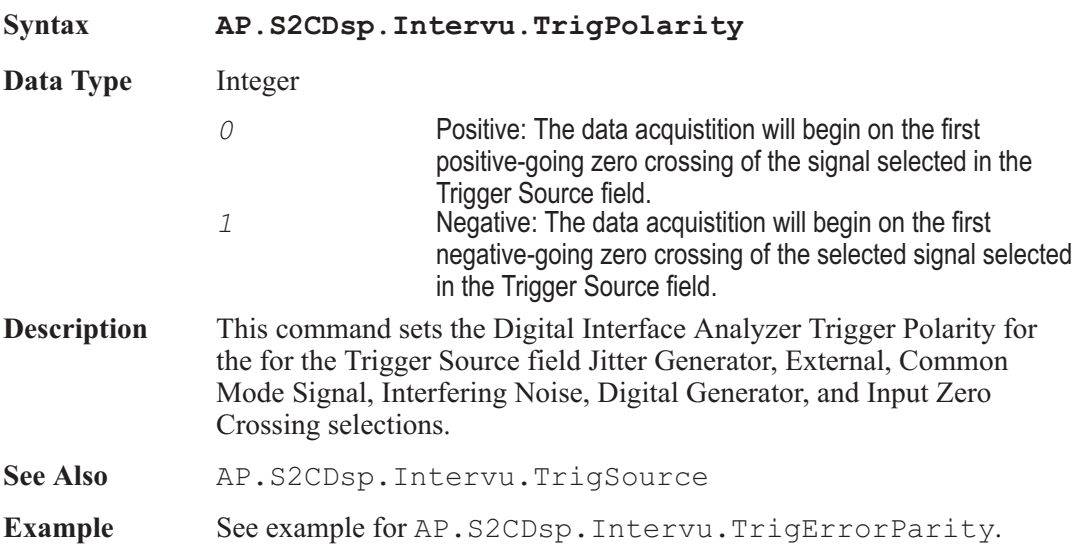

# AP.S2CDsp.Intervu.TrigSource **Property**

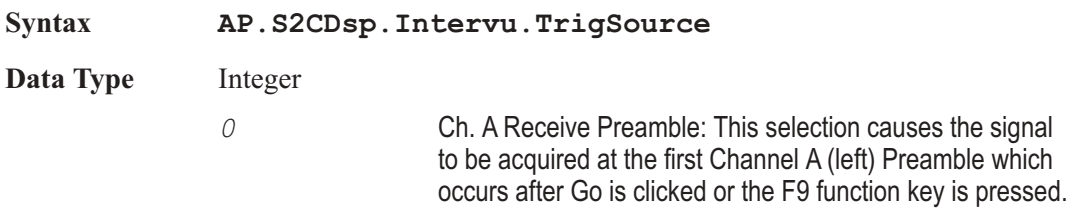

The Channel A Preamble is known as the X Preamble in the AES/EBU standard and the M Preamble in the Consumer standard. The first information acquired will be the last four Unit Intervals of the selected preamble, followed by the LSB of the audio signal if full 24-bit resolution audio is transmitted, or the beginning of the 4-bit Auxiliary data if audio is restricted to 20 bits or less. *1* Ch. A Transmit Preamble: This selection causes the signal to be acquired beginning at the start of the first Channel A Preamble which is transmitted after the AP.Sweep.Start command is executed. The first information acquired includes the entire preamble, followed by audio or Auxiliary data. This triggering selection permits measurement of time delay through a digital device or system under test. *2* Ch. B Receive Preamble: This selection causes the signal to be acquired at the first Channel B (right) Preamble which occurs after Go is clicked or the F9 function key is pressed. The Channel B Preamble is known as the Y Preamble (AES/EBU) or W Preamble (consumer). The first information acquired will be the last four Unit Intervals of the selected preamble, followed by the LSB of the audio signal if full 24-bit resolution audio is transmitted, or the beginning of the 4-bit Auxiliary data if audio is restricted to 20 bits or less. *3* Ch. B Transmit Preamble: This selection causes the signal to be acquired beginning at the start of the first Channel B Preamble which is transmitted after AP. Sweep. Start command is executed. The first information acquired includes the entire preamble, followed by audio or Auxiliary data. This triggering selection permits measurement of time delay through a digital device or system under test. *4* Receive Error: This selection is a pre-trigger, causing the 256k samples (about 3.9 milliseconds) immediately preceding an interface Error Flag to be retained (approximately 39 microseconds of signal following the occurrence of the error will also be retained. The interface Error Flags are generated by the AES/EBU receiver chip of the DIO, and their status is indicated by the Parity, Coding, Lock, or Confidence indicators at the right of the DIO panel. If this acquisition trigger selection is in use and a Parity error, Coding error, Lock error, or Confidence error occurs, the last (approximately) 3.9 milliseconds of interface signal preceding the error will be retained in the INTERVU buffer for examination via waveform display, spectrum analysis, or

probability histograms. The Invalid indicator is not considered an interface error and thus will not result in an acquisition into INTERVU.

- *5* Receive Block: This selection causes the signal to be acquired beginning at the end of the first Channel Status Block Preamble received after Go is clicked or the F9 function key is pressed. This is known as the Z Preamble in the AES/EBU standard and the B Preamble in the Consumer standard. The first information displayed will be the last four UIs of the Z preamble, followed by the LSB of the Channel A audio signal if full 24-bit resolution audio is transmitted, or the beginning of the 4-bit Auxiliary data if audio is restricted to 20 bits or less, of the frame which marks the beginning of a new Channel Status Block. Channel Status Blocks are 192 frames long, with the C (Channel Status) bit of each of these 192 frames being assembled into the 24 Channel Status Bytes defined in the AES/EBU and Consumer standards. *6* Jitter Generator: This selection causes a trigger at every zero crossing of the sinewave, squarewave, or noise signal generated by the DIO jitter generator. This selection provides a stable display of the received jitter waveform when measuring jitter gain or loss through a digital device. *7* External *8* Common Mode Signal *9* Interfering Noise *10* Digital Generator *11* Transmit Block *12* Ch.A Sync Preamble *13* Ch.B Sync Preamble *14* Sync Error *15* Sync Block *16* Input ZeroCrossing
- **Description** This command defines the trigger source that is used to trigger an acqusition.
- **Example** See example for AP.S2CDsp.Intervu.AmplVsTime.

### AP.S2CDsp.Intervu.Window **Property**

**Syntax AP.S2CDsp.Intervu.Window**

**Data Type** Integer

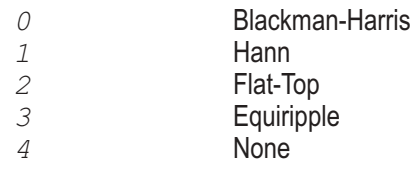

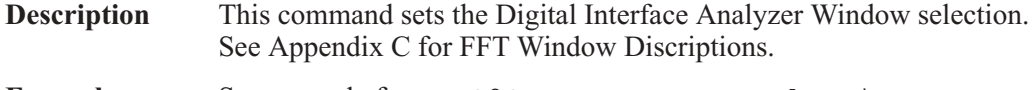

Example See example for AP.S2CDsp.Intervu.AmplVsTime.

# Chapter 29

# *Quasi-Anechoic Acoustical Tester*

## AP.S2CDsp.MLS.Averages **Property**

**Syntax AP.S2CDsp.MLS.Averages Data Type** Integer Number of Averages *0* 1 *1* 2 *2* 4 *3* 8 *4* 16 *5* 32 *6* 64 *7* 128 *8* 256 *9* 512 *10* 1024 *11* 2048 *12* 4096 **Description** This command sets the number of acquisitions for the averaging function of the Quasi-Anechoic Acoustical Tester (MLS). When measuring a coherent signal in the presence of uncorrelated noise, synchronous averaging of many measurements will reduce the noise reading and allow the coherent signal to be recovered more effectively. MLS averaging is done synchronously in the time domain. **Example** Sub Main AP.S2CDsp.Mls.Averages = 9 'set MLS Av. to 512 End Sub

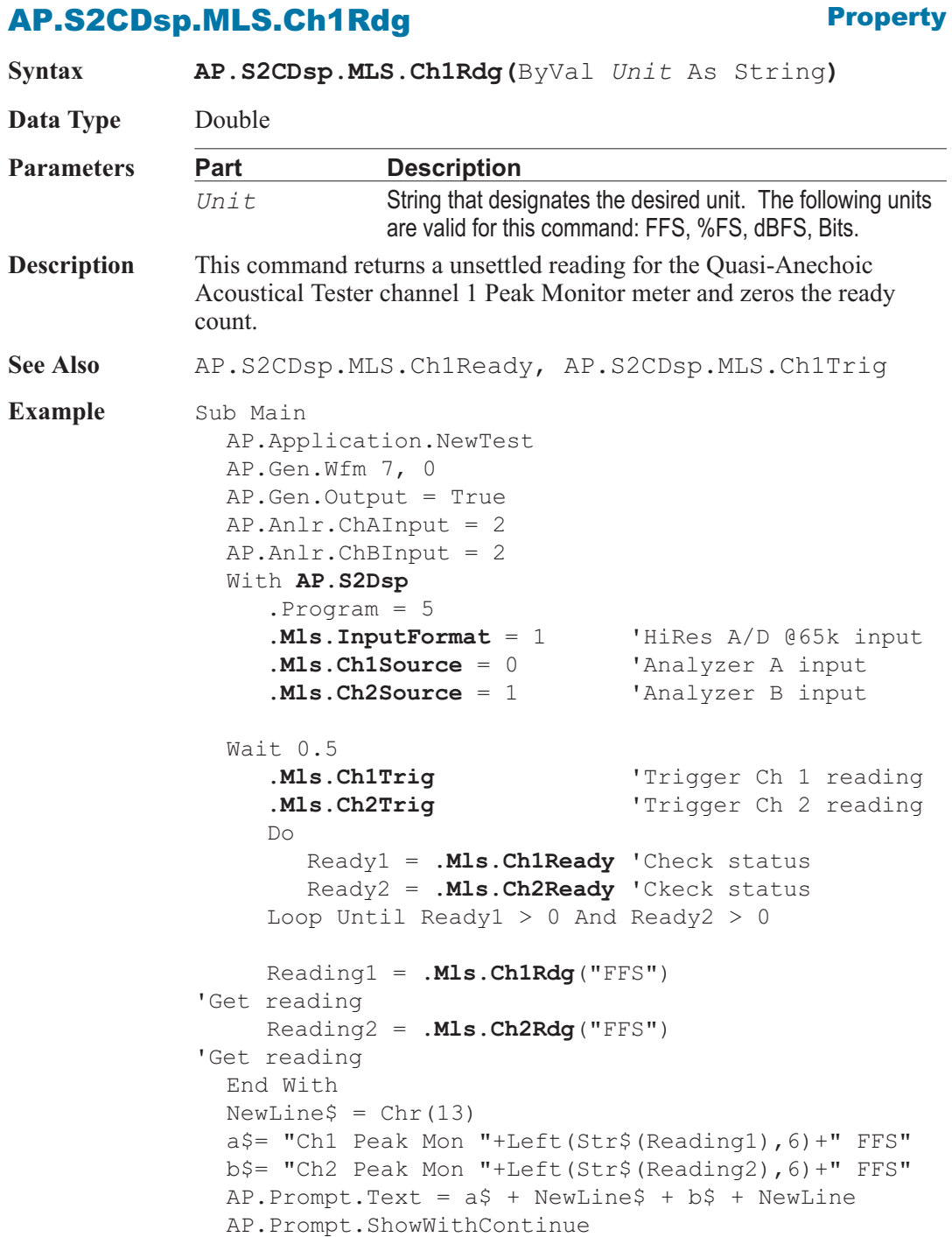

Stop End Sub

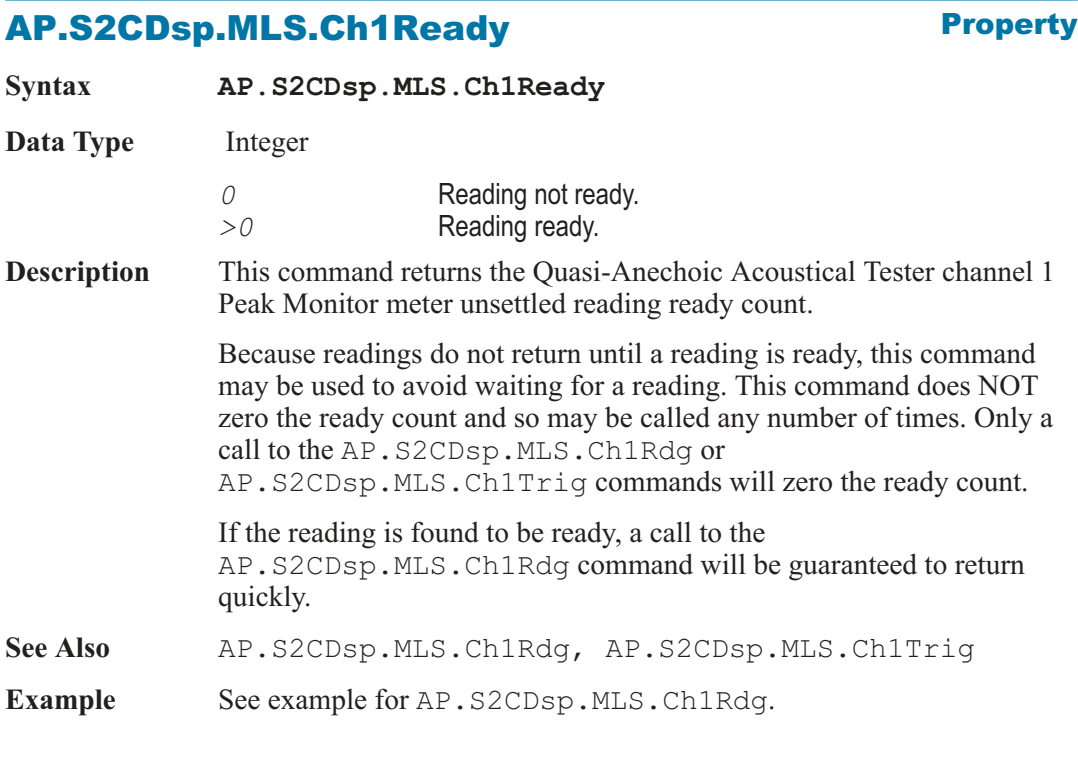

## AP.S2CDsp.MLS.Ch1Source **Property**

**Syntax AP.S2CDsp.MLS.Ch1Source**

**Data Type** Integer

The following list contains the selections relevant to the AP.S2CDsp.MLS.InputFormat command A/D input selection.

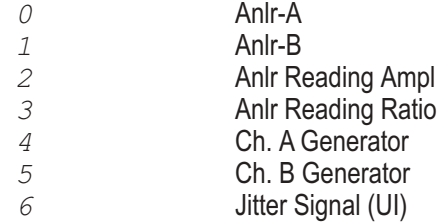

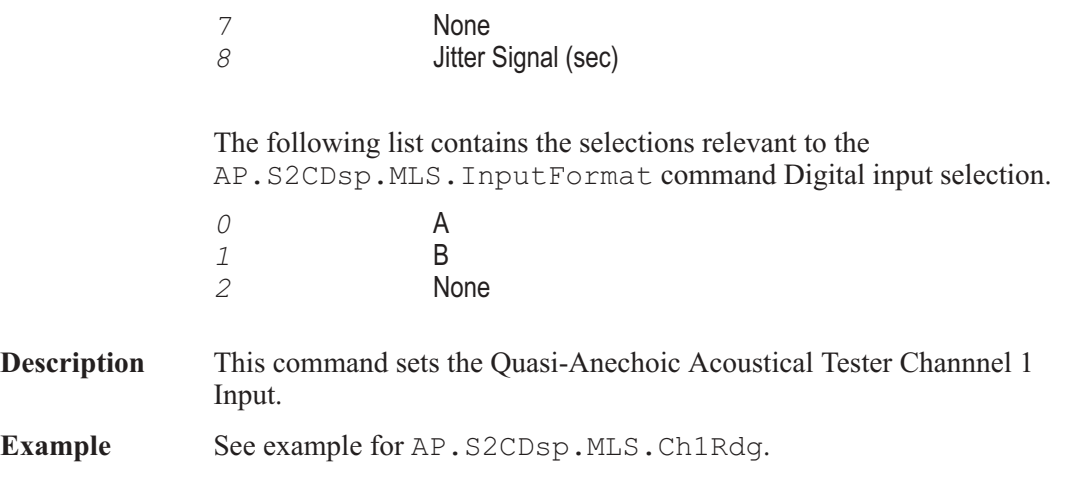

# AP.S2CDsp.MLS.Ch1Trig **Method**

**Syntax AP.S2CDsp.MLS.Ch1Trig**

**Description** This command causes a restart of the reading cycle and zeros the ready count for the AP.S2CDsp.MLS.Ch1Rdg command. The reading in progress is aborted.

See Also AP.S2CDsp.MLS.Ch1Rdq, AP.S2CDsp.MLS.Ch1Ready

**Example** See example for AP. S2CDsp. MLS. Ch1Rdg.

## AP.S2CDsp.MLS.Ch2Rdg **Property**

**Syntax AP.S2CDsp.MLS.Ch2Rdg(**ByVal *Unit* As String**) Data Type** Double **Parameters Part Description** *Unit* String that designates the desired unit. The following units are valid for this command: FFS, %FS, dBFS, Bits. **Description** This command returns a unsettled reading for the Quasi-Anechoic Acoustical Tester channel 2 Peak Monitor meter and zeros the ready count. **See Also** AP.S2CDsp.MLS.Ch2Ready, AP.S2CDsp.MLS.Ch2Trig **Example** See example for AP. S2CDsp. MLS. Ch1Rdg.

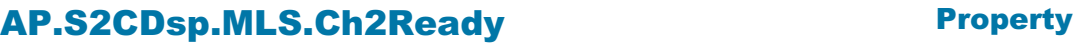

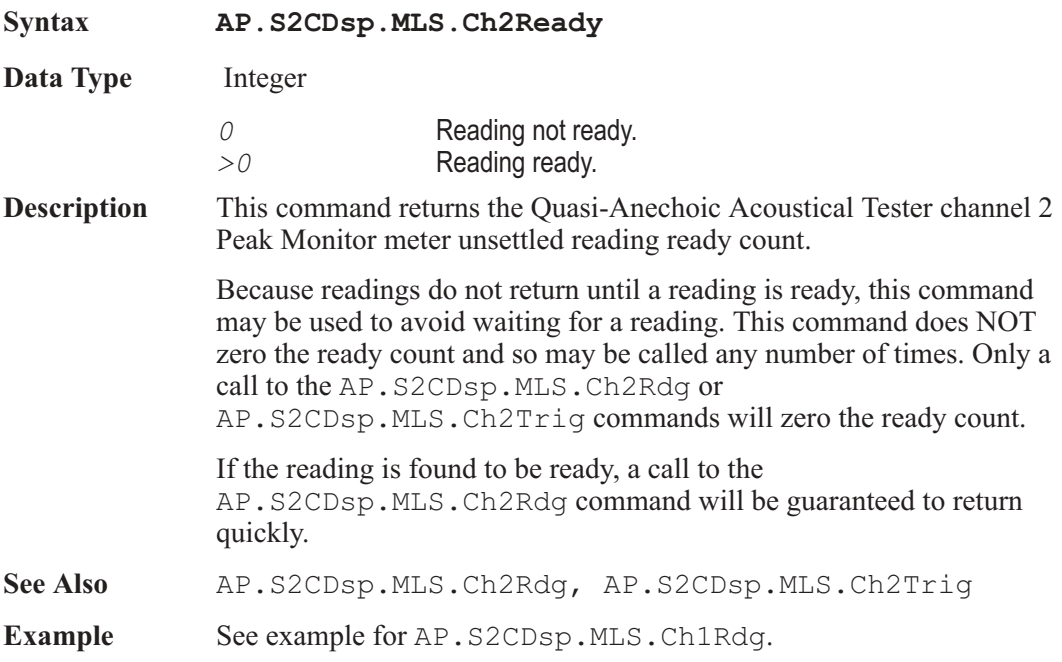

# AP.S2CDsp.MLS.Ch2Source **Property**

**Syntax AP.S2CDsp.MLS.Ch2Source**

**Data Type** Integer

The following list contains the selections relevant to the AP.S2CDsp.MLS.InputFormat command A/D input selection.

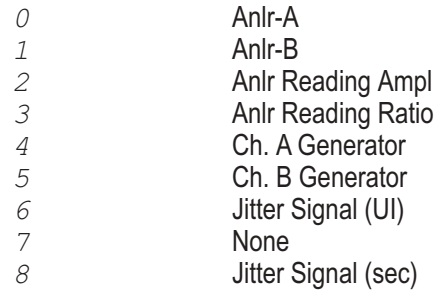

The following list contains the selections relevant to the AP.S2CDsp.MLS.InputFormat command Digital input selection. *0* A *1* B *2* None **Description** This command sets the Quasi-Anechoic Acoustical Tester Channnel 2 Input. **Example** See example for AP.S2CDsp.MLS.Ch1Rdg.

# AP.S2CDsp.MLS.Ch2Trig **Method**

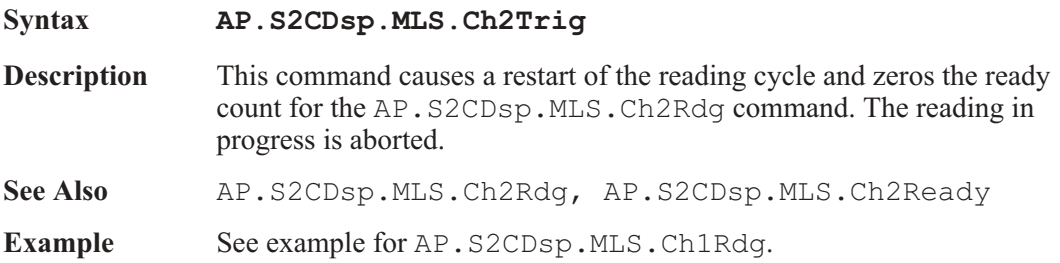

# AP.S2CDsp.MLS.InputFormat **Property**

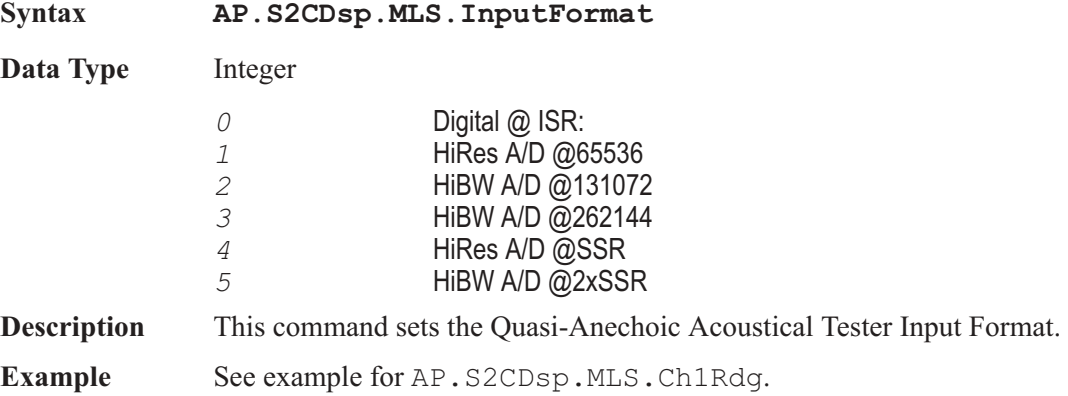

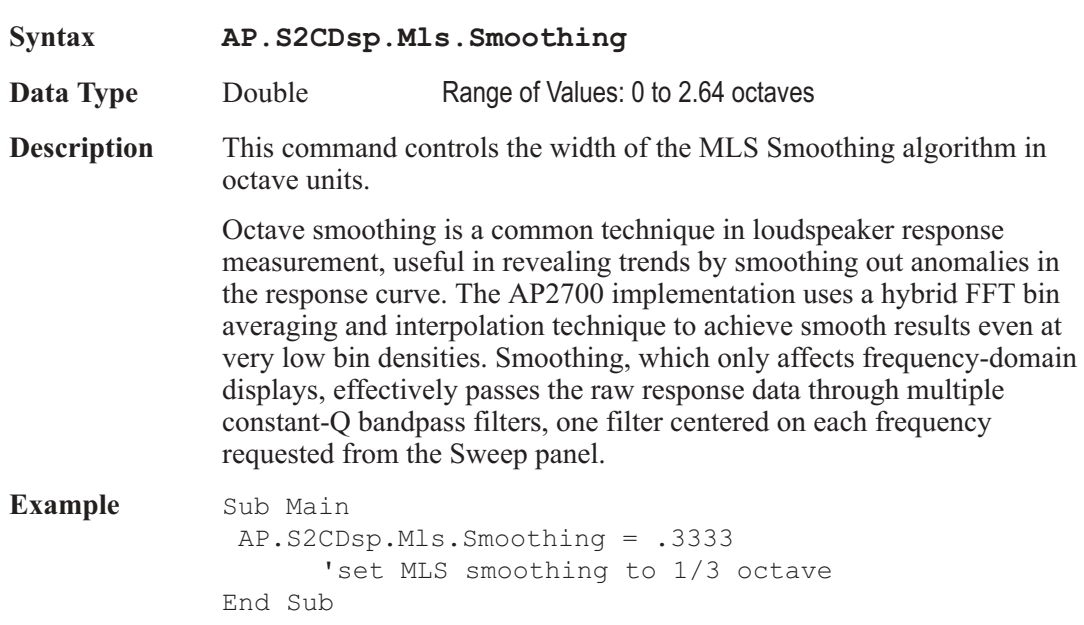

# AP.S2CDsp.MLS.TimeDelay **Property**

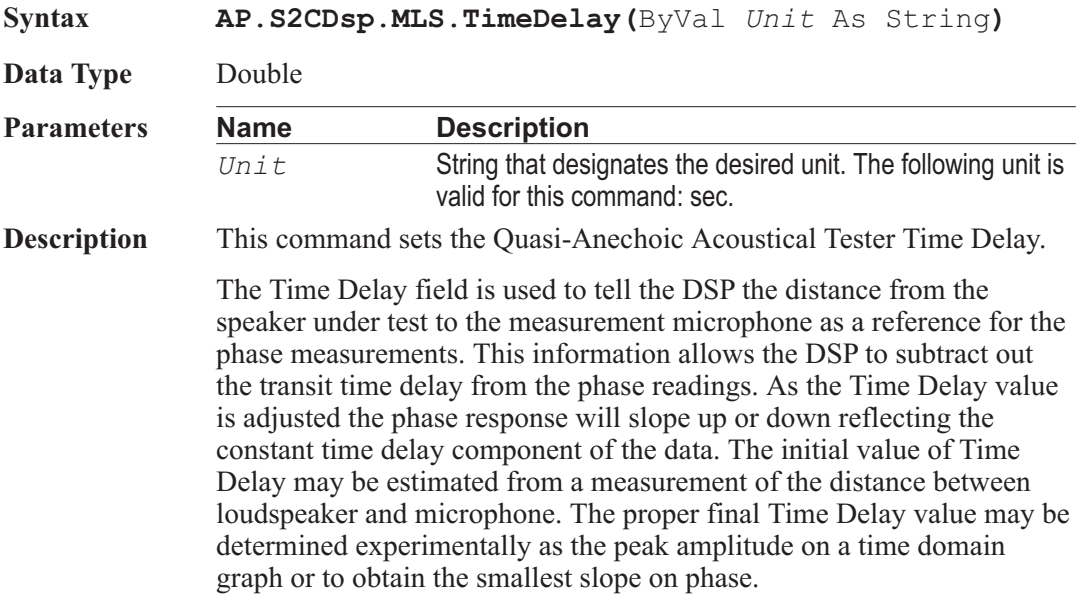

# AP.S2CDsp.Mls.Smoothing **Property**
```
Example Sub Main
   AP.Prompt.FontSize = 8 'Set font size to 8 point.
   AP.Prompt.Position(-1,-1,220,130) 'Set location and
      size.
   AP.Application.NewTest
   AP.Gen.Wfm 7, 0
   AP.Gen.Output = True
   AP.Anlr.ChAInput = 2
   AP.Anlr.ChBInput = 2
   AP.Application.PanelOpen apbPanelDSPSmall
   AP.S2CDsp.Program = 5
   AP.S2CDsp.Mls.InputFormat = 1
   AP.S2CDsp.Mls.TimeDisplay = 1
 'Energy-Time display
   AP.S2CDsp.Mls.WindowETime = 1
 'Select Half Hann
      Energy-Time Window
   AP.S2CDsp.Mls.TrigSource = 1 'Analog Generator
   AP.S2CDsp.Mls.WfmDisplay = 0 'Interpolate
   AP.Application.PanelOpen apbPanelSweepSmall
   AP.Sweep.Data1.Id = 6326
   AP.Sweep.Source1.Id = 5582
   AP.Sweep.Stereo = True
   AP.Sweep.Source1.Stop("sec") = 0.005
   AP.Sweep.Start 'Run Sweep
   AP.Graph.OptimizeLeft 'Optimize display _
      for Data 1
   AP.Prompt.Text = "Energy-Time Response."
   AP.Prompt.ShowWithContinue
 'Display prompt with _
      Continue button.
   Stop \qquad \qquad 'Stop macro.
   AP.Sweep.Stereo = False
   AP.Sweep.Source1.Id = 5581
 'Amplitude
   AP.Sweep.Datal.Top('dBV'') = 26.020600AP.Sweep.Source1.LogLin = 0
   AP.Sweep.Data2.Id = 6046 'Phase
   AP.Sweep.Stereo = True
   AP.S2CDsp.Mls.TimeDelay("sec") = 38.74e-6
   AP.S2CDsp.Mls.WindowStart = 0
 'None
```
**AP.S2CDsp.Mls.WindowStop** = 0 'None AP.Sweep.Retransform 'Retransform FFT AP.Graph.OptimizeIndividually 'Optimize display AP.Prompt.Text = "Frequency and Phase Response." AP.Prompt.ShowWithContinue 'Display prompt with \_ Continue button. Stop  $\qquad \qquad$  'Stop macro. End Sub

#### AP.S2CDsp.MLS.TimeDisplay **Property**

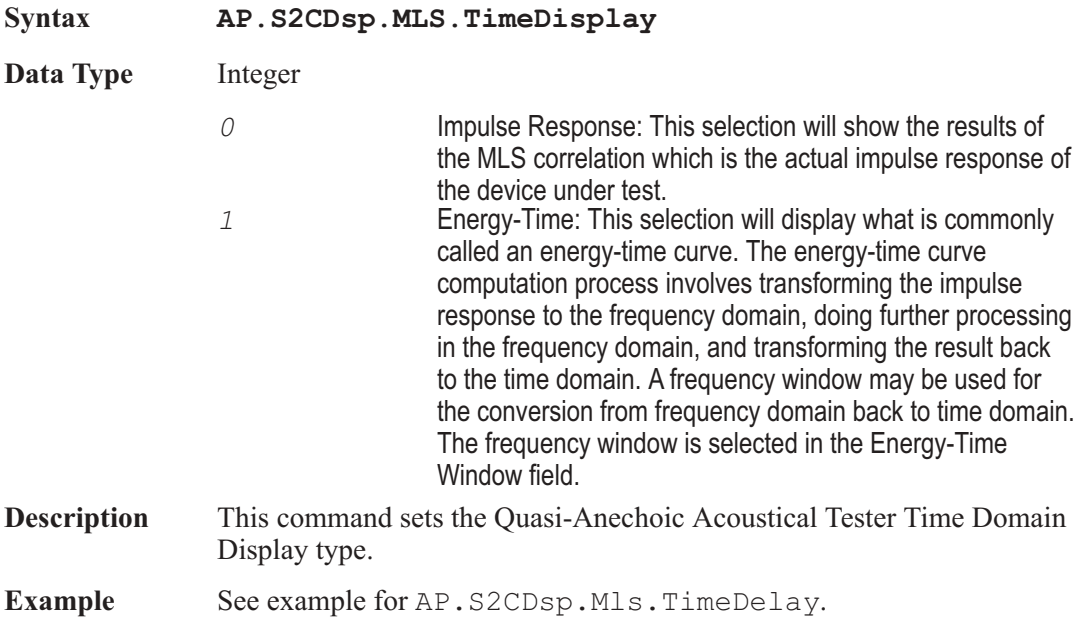

#### AP.S2CDsp.MLS.TrigSource **Property**

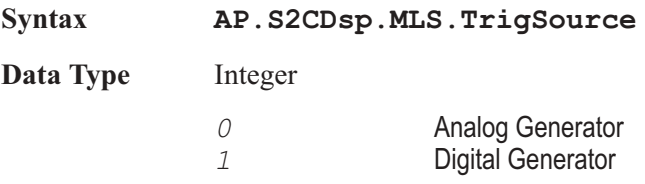

Chapter 29: Quasi-Anechoic Acoustical Tester AP.S2CDsp.MLS.WfmDisplay

- **Description** This command sets the Quasi-Anechoic Acoustical Tester Trigger Source.
- **Example** See example for AP. S2CDsp. Mls. TimeDelay.

#### AP.S2CDsp.MLS.WfmDisplay **Property Syntax AP.S2CDsp.MLS.WfmDisplay Data Type** Integer *0* Interpolate *1* Display Samples *2* Peak Values **Description** This command sets the Quasi-Anechoic Acoustical Tester waveform display mode. When Interpolate is selected, the DSP will compute the data value, interpolated from the nearby measured values. This smoothes out the stair-step appearance of frequency response curves at low frequencies with a Log horizontal axis, where the bin width (usually 2.93 Hz at the 48 kHz sample rate) occupies a significant portion of the screen. When Display Samples is selected, the DSP will return the closest actual measured value without altering the data. Normal is the recommended display mode for frequency response data with a Linear horizontal axis or with a Log axis above 100 to 300 Hz. In these cases, the jagged lines caused by the FFT bin width are not usually noticeable. When Peak Values is selected, The Peak mode will return the largest value between the last requested sweep point and the current one. Peak is recommended for time domain MLS displays (Impulse Response and Energy-Time). Peak mode would not normally be used for frequency response displays with MLS.AZ1, since high values are of no more interest than low values when plotting frequency response. **Example** See example for AP.S2CDsp.Mls.TimeDelay.

#### AP.S2CDsp.MLS.WindowETime **Property**

**Syntax AP.S2CDsp.MLS.WindowETime**

**Data Type** Integer

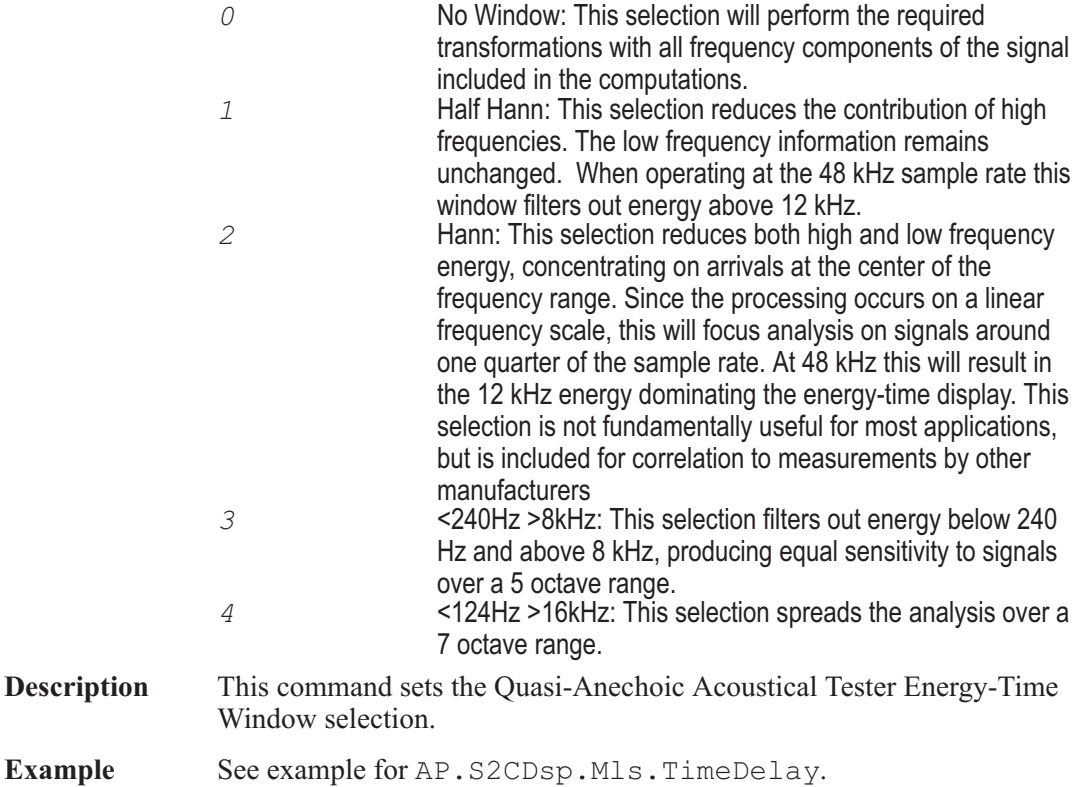

### AP.S2CDsp.MLS.WindowStart **Property**

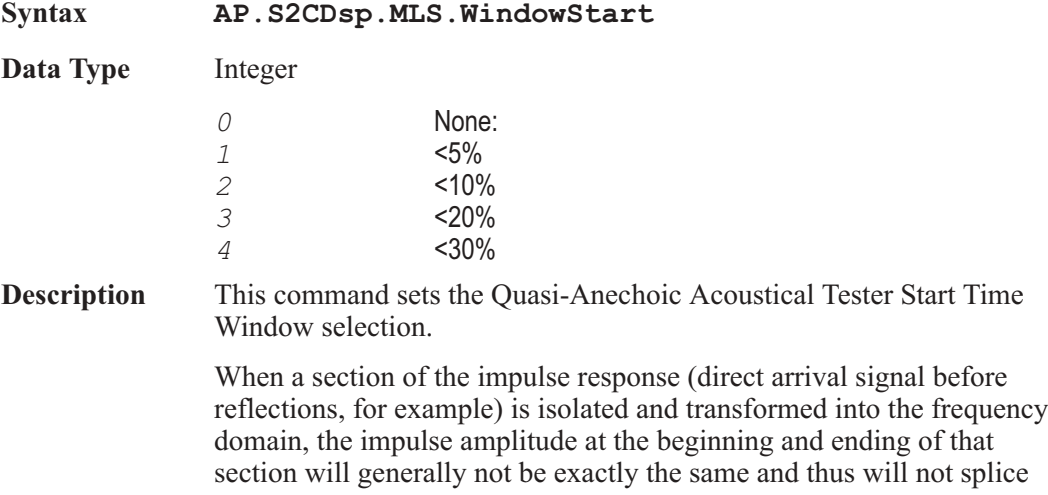

smoothly. The sharp edges introduced into the impulse response by splicing unequal amplitudes will produce ripples in the resulting frequency response plot. Windowing the time domain data by attenuating the amplitude at the beginning and end of the section to be transformed will reduce this rippling, but also reduces the steepness of transitions in the frequency response plots. The Time Start Window and Time Stop Window fields select the window applied to the impulse response (time domain) when transforming it to the frequency domain.

The time window is made up of two half-windows. The first half is selected in the Time Start Window field and is used to process the first portion of data, beginning at the Source 1 Start time on the Sweep panel. The second half-window is selected in the Time Stop Window field and processes the later portion of data, ending at the selected Stop time on the Sweep panel. Separate selection of the Source 1 Start and Stop half-windows permits creation of asymmetrical windows, which provide the optimum match to the asymmetrical shape of the typical impulse response. To change selections, click on the down arrow at the right of the field and click on the desired selection in the list which is displayed. The available selections at both the Time Start Window and Time Stop Window fields are a family of half-cycle raised cosine functions labeled NONE,  $\langle 5\%, \langle 10\%, \langle 20\% \rangle$  and  $\langle 30\% \rangle$ . The numeric value refers to the amount of the data record (time span multiplied by sample period) taken up by the window's transition from zero to full amplitude. The Time Start Window half-window starts with an amplitude of zero at the Sweep panel Start time and climbs to an amplitude of 1.00 (no attenuation) at or before the selected percentage of the record. The Time Stop Window half-window starts with an amplitude of 1.00 at or following a point during the record which is within the selected percentage of the record end, and falls to zero at the Sweep panel Stop time. The windows with a steeper transition will alter the data less but will also have less impact on the frequency response ripples. The more gradual transitions have greater ripple reduction but alter the data more.

**Example** See example for AP. S2CDsp. Mls. TimeDelay.

#### AP.S2CDsp.MLS.WindowStop **Property**

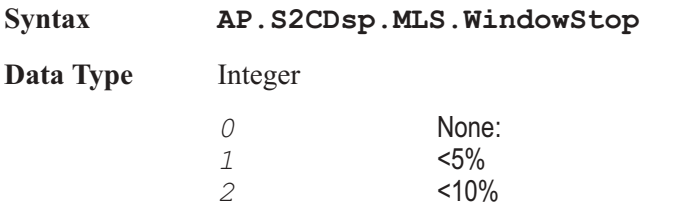

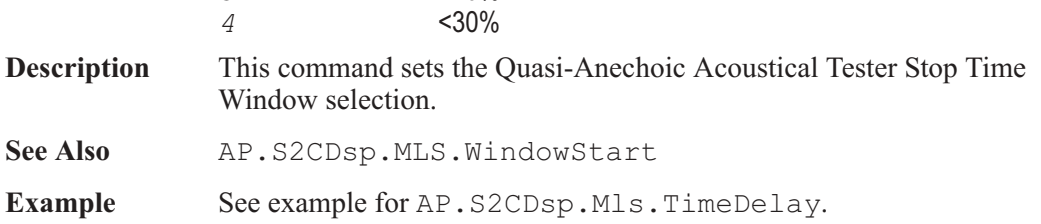

User Notes

# Chapter 30

### *DSP Program & Reference*

#### AP.S2CDsp.Program **Property**

**Syntax** 

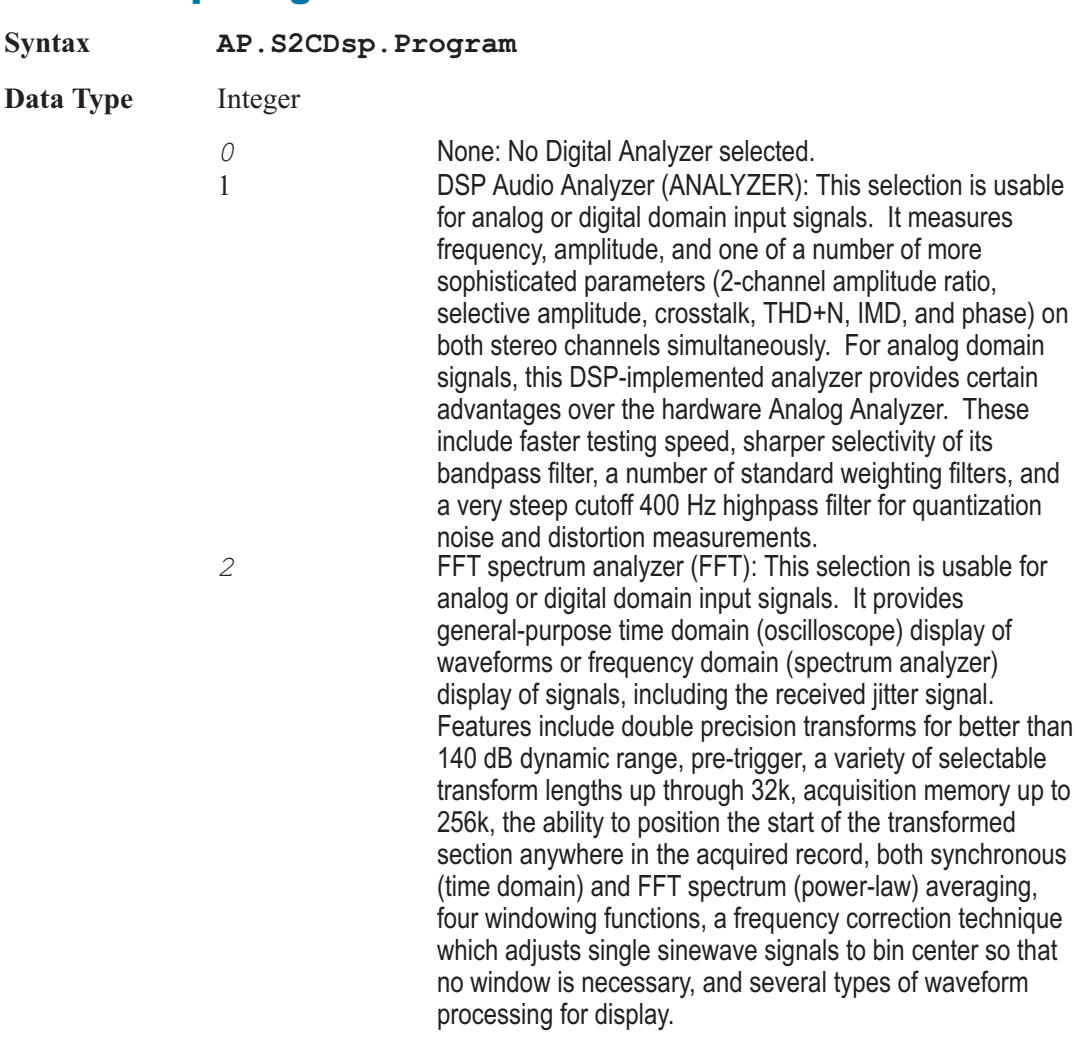

*3* Digital interface analyzer (INTERVU): This selection analyzes the AES/EBU or consumer digital interface input signal of digital interface models via a 80 MHz sample rate A/D converter. It displays eye patterns, waveform display or spectrum analysis of the digital interface signal, waveform display or spectrum analysis of the recovered jitter signal, triggers on interface errors or on selected sections of the signal including received or transmitted preambles or received channel status blocks, measures jitter of the entire signal or selected sections such as preambles, and performs statistical analysis and histogram display of parameters including amplitude, pulse width, and jitter. *4* Multitone audio analyzer (FASTTEST):This selection is usable for analog signals with DSP models or both analog and digital domain signals with Dual Domain models. It provides time or frequency domain views of the signal. With multitone test signals, this selection performs post-FFT processing to measure frequency response, total distortion and noise, noise in the presence of test signal, crosstalk, and generates psychoacoustic masking curves. Trigger modes include external and free-running, or triggering only upon receipt of the specific multitone signal matching the reference signal presently loaded into the digital generator. Variable trigger delay may be set to allow audio processors to settle. Frequency error correction compensates for multitone signals coming from other Audio Precision test instruments, played back from digital reproducers with different clock rates, or recorded and reproduced from analog recorders with speed errors up to 3%. FASTTEST also tests low-bit-rate perceptual coders with multitone signals by summing quantization noise and distortion in critical bands and comparing the results to an embedded psychoacoustic model of the frequency masking effect in humans. *5* Quasi-Anechoic Acoustical Tester (MLS): The

Quasi-Anechoic Acoustical Tester (MLS) program for the Digital Analyzer uses Maximum Length Sequence (MLS) testing to characterize the linear response of acoustical and electronic devices. It permits time-selective measurements in which one signal, such as the direct sound from a loudspeaker, may be separated from another similar signal, such as a room reflection. The time window may be adjusted to allow measurement of any arrival in a complex reverberation pattern. These signals may be examined in the time domain (showing energy as a function of time) or in

the frequency domain (amplitude and phase vs. frequency). Impulse responses may be saved to disk for later down-load to the DSP and further analysis. *6* Digital data analyzer (BITTEST): In conjunction with certain specific signals that the digital generator creates, this program measures the returned digital audio signals for bit errors.The audio test signal may be a pseudo-random noise sequence, constant valued samples ("digital dc"), a sinewave of selectable amplitude and frequency, or walking bit patterns. The measurement displays both real-time received data and errors in the received data sequence. Any amount of delay between transmitted and received signals is permissible, allowing testing of devices and transmission links with large amounts of delay or even recorder-reproducers. BITTEST is useful for investigating the integrity of digital audio data links, recorders, etc. It is also invaluable for design test of digital interfaces. BITTEST operates only with digital domain input and output.

*7* Harmonic Distortion Analyzer(DISTORT): This selection permits flexible, highly selective measurement of the amplitude of user-specified harmonic orders. The user may choose to measure any individual harmonic through the 15th, or the sum of any arbitrary selection of harmonic distortion products from 2nd through 15th. Harmonic Distortion Analyzer may be used with either analog or digital domain signals. It is a two-channel program with four measurement meters per channel: a selective amplitude meter for the fundamental component of the signal, a frequency counter for the fundamental component, and two identical distortion product summing meters. Each of these distortion summing meters can be set to include any desired combination of harmonic distortion products (through the 15th) as long as each product is within the bandwidth limitations determined by the sample rate. Harmonic Distortion Analyzer can thus measure THD (Total Harmonic Distortion) without noise for any specified set of harmonic products. This analyzer effectively operates as a real-time program, even though it is internally based on FFT technology.

Both channels of Harmonic Distortion Analyzer may be set to measure one signal, such as a single-channel signal or one channel of a stereo signal. This configuration provides four Distortion summing meters. Each meter sends data to a different trace on the graph. This permits, for example,

simultaneously plotting the fundamental signal amplitude and the 2nd, 3rd, 4th, and 5th harmonic amplitudes as five graph traces during a single frequency sweep.

**Description** This command selects a Digital Analyzer type. **Example** Sub Main AP.Application.NewTest AP.Gen.Output = True AP.Application.PanelClose(apbPanelAnalogGenSmall) AP.Application.PanelClose(apbPanelAnlrSmall) **AP.S2CDsp.Program** = 2 'Select FFT Spectrum Analyzer AP.S2CDsp.FFT.InputFormat = 3 'Select HiBW A/D input AP.S2CDsp.FFT.TransformLength = 7 'Transform \_ length 32768 AP.S2CDsp.Anlr.AcquireLength = 0 'Track Transform length AP.S2CDsp.FFT.Window = 5 'No Window move to \_ bin center AP.Sweep.Source1.Start("Hz") = 100000 AP.Sweep.Data1.Id = 6024 AP.Sweep.Data1.Top("dBV") = 26.020600 AP.Sweep.Source1.Id = 5515 AP.Sweep.Start AP.Graph.OptimizeLeft End Sub

#### AP.S2CDsp.RefCh1dBr **Property**

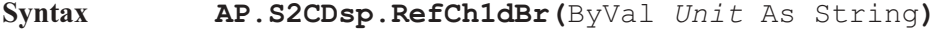

**Data Type** Double

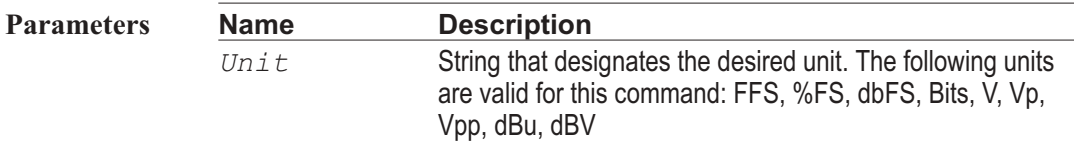

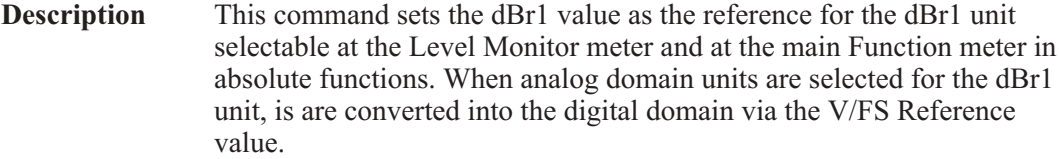

```
Example Sub Main
    AP.File.OpenTest "Ref1.at2"
   AP.S2CDSp.RefVFS('V'') = 2AP.S2CDsp.RefFreq("Hz") = 2000
   AP.S2CDsp.RefCh1dBr("FFS") = .5
    AP.S2CDsp.RefCh2dBr("FFS") = .75
    Wait .5
    'Get new Ch A Freq reading
    F_reading1 = AP.S2CDsp.Analyzer.ChAFreqRdg("%Hz")
    'Get new Ch A Level reading
    L_reading1 = AP.S2CDsp.Analyzer.ChALevelRdg("dBr2")
    A_reading1 = AP.S2CDsp.Analyzer.FuncRdg("dBr1")
    V reading1 = AP.S2CDsp.Analyzer.FuncRdg("V")
    NewLine$ = Chr(13)a$= "Ch A Level Reading _
      "+Left(Str$(L_reading1),6)+"dBr 2"
    b$= "Ch A Freq Reading "+Left(Str$(F reading1),6)
      +"\frac{6}{6}Hz"
    c$= "Function Meter Reading _
      "+Left(Str$(A_reading1),6)+"dBr 1"
    d$= "Function Meter Reading _
      "+Left(Str$(V_reading1),6)+"V/FS"
    AP. Prompt. Text = a\ + NewLine\ + b\ + NewLine\ +
      $ + NewLine$ + d$
    AP.Prompt.ShowWithContinue
    Beep
    Stop
 End Sub
```
#### AP.S2CDsp.RefCh2dBr **Property**

**Syntax AP.S2CDsp.RefCh2dBr(**ByVal *Unit* As String**)**

**Data Type** Double

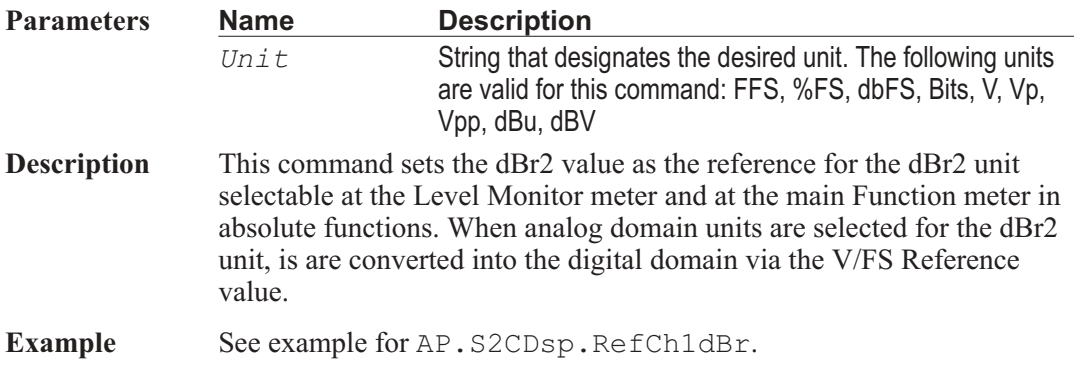

### AP.S2CDsp.RefFreq **Property**

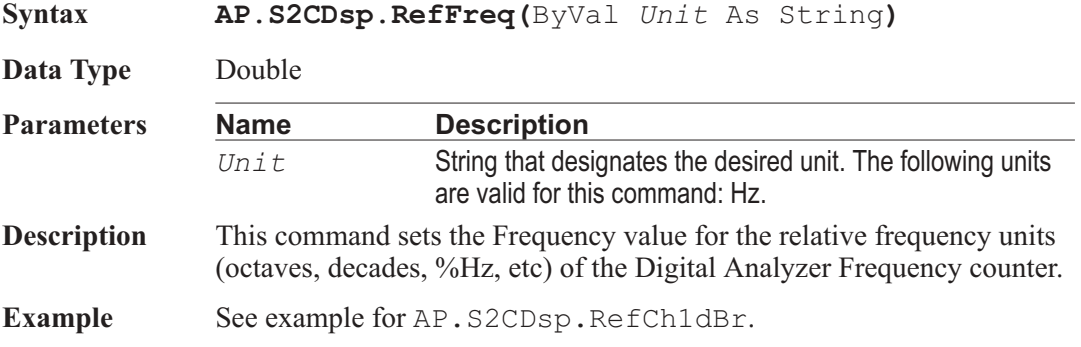

# AP.S2CDsp.RefVFS **Property**

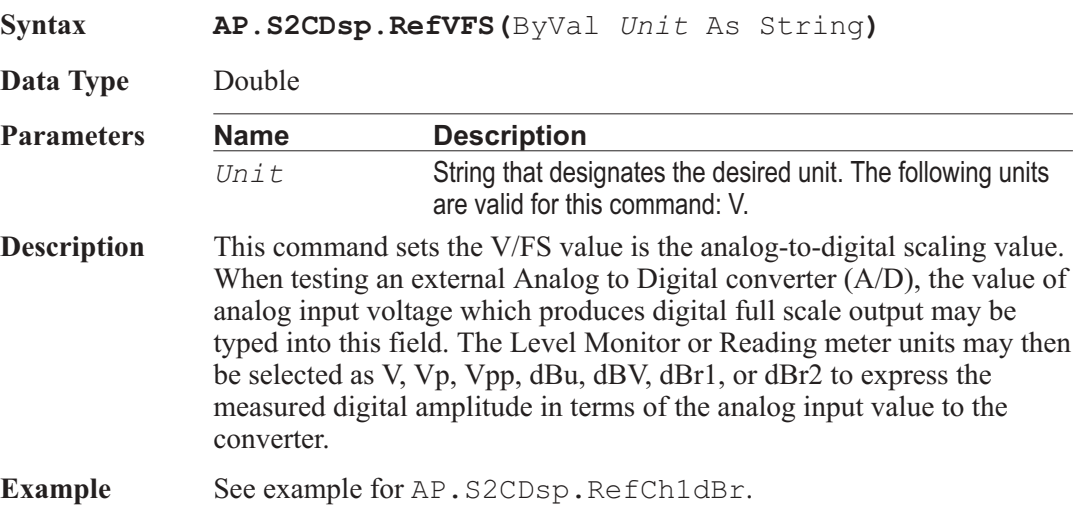

# Chapter 31

# *Programmable Serial Interface*

### AP.PSIA.MasterClkDir **Property**

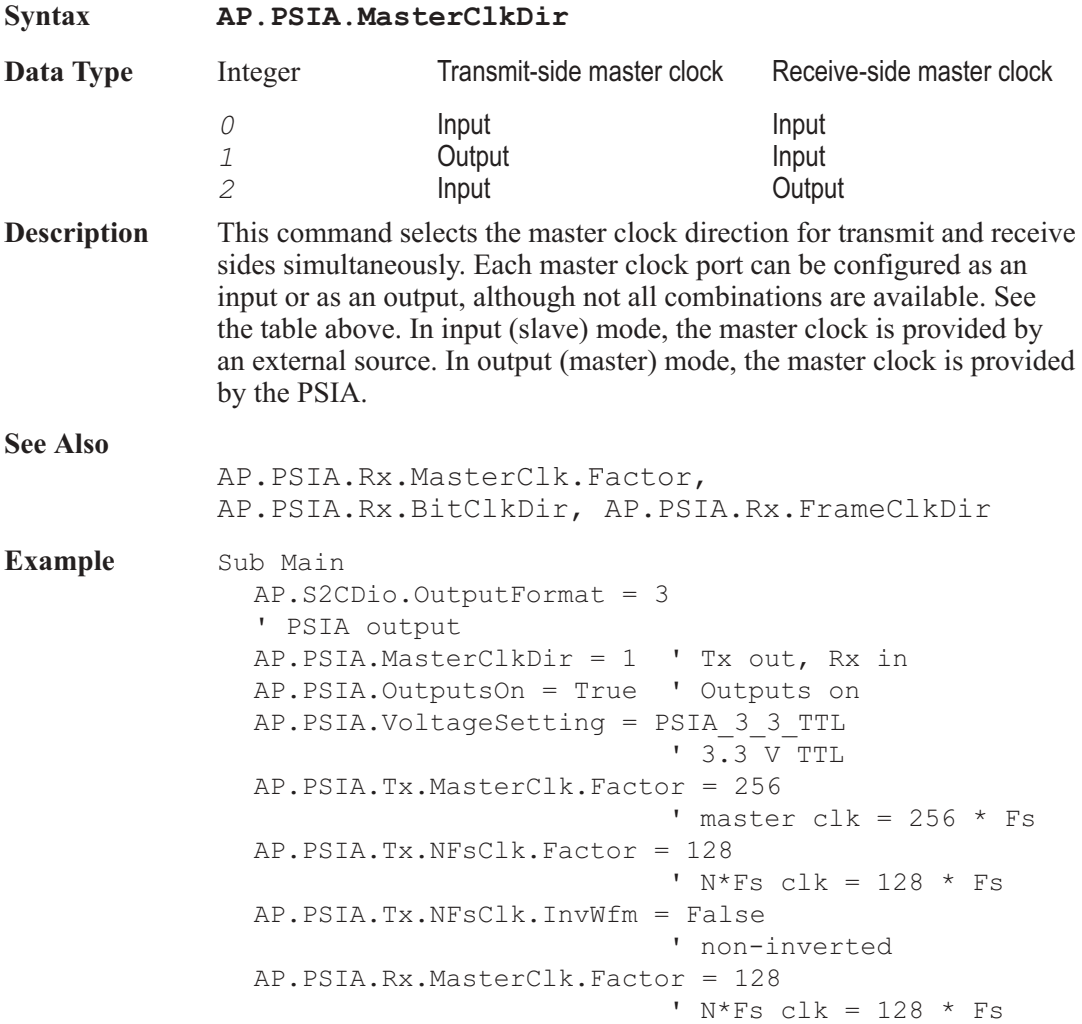

AP.PSIA.Rx.NFsClk.Factor = 128 ' master  $clk = 128 * Fs$ AP.PSIA.Rx.NFsClk.InvWfm = True ' inverted End Sub

#### AP.PSIA.OutputsOn **Property**

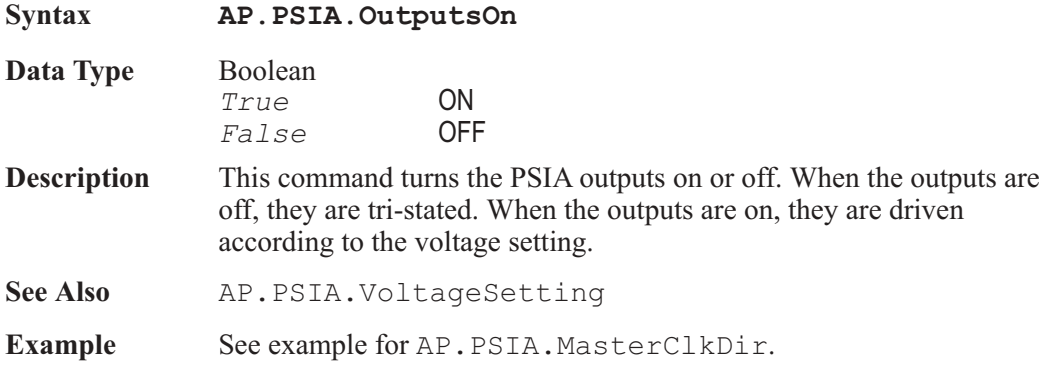

### AP.PSIA.Rx.BitClk.Dir **Property**

#### **AP.PSIA.Tx.BitClk.Dir**

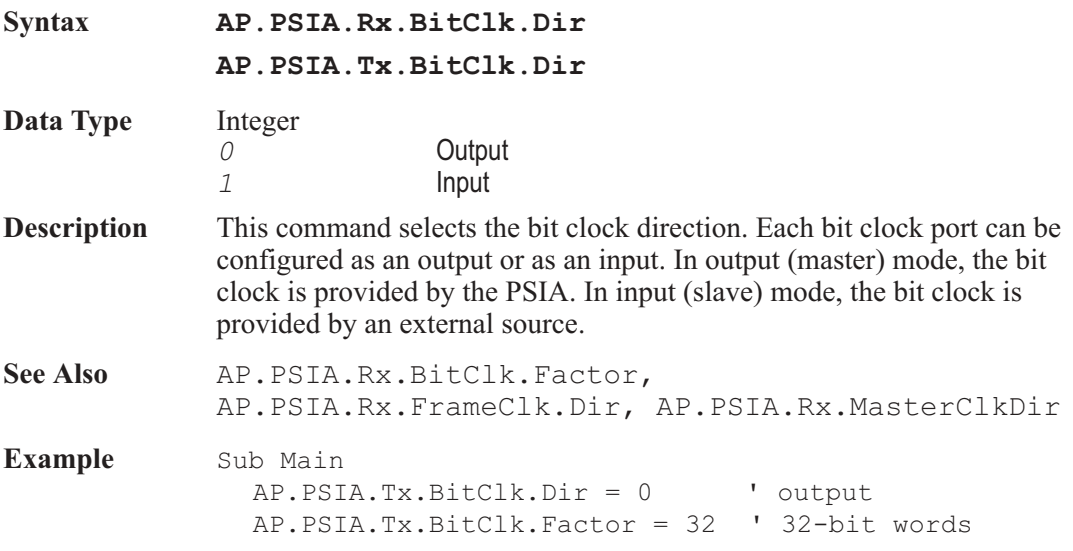

AP.PSIA.Rx.BitClk.Dir = 1 ' input AP.PSIA.Rx.BitClk.Factor = 32 ' 32-bit words End Sub

### AP.PSIA.Rx.BitClk.Factor **Property**

### **AP.PSIA.Tx.BitClk.Factor**

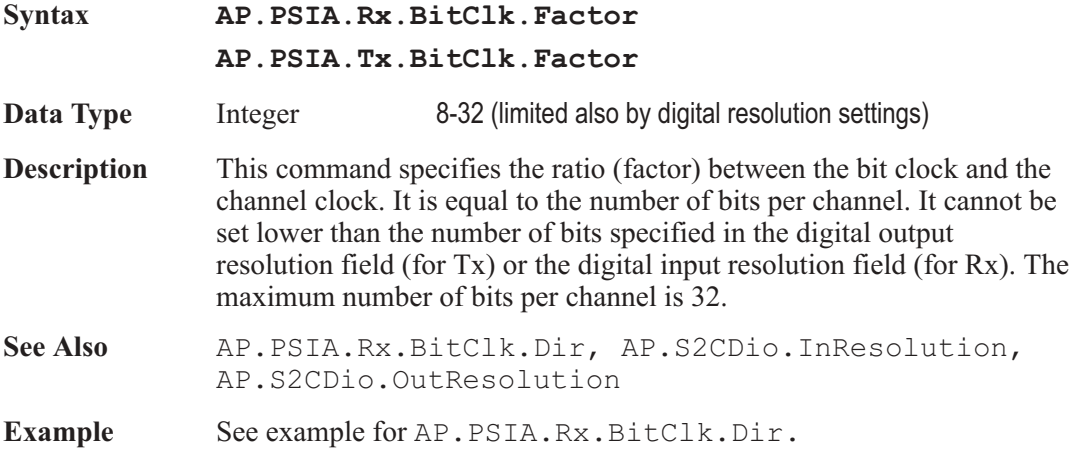

### AP.PSIA.Rx.ChannelClk.BitWidePulse **Property**

#### **AP.PSIA.Tx.ChannelClk.BitWidePulse**

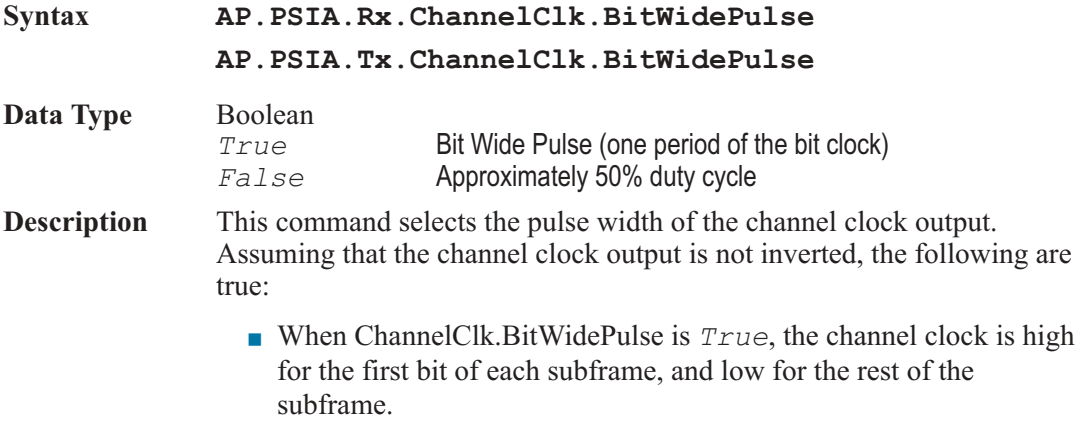

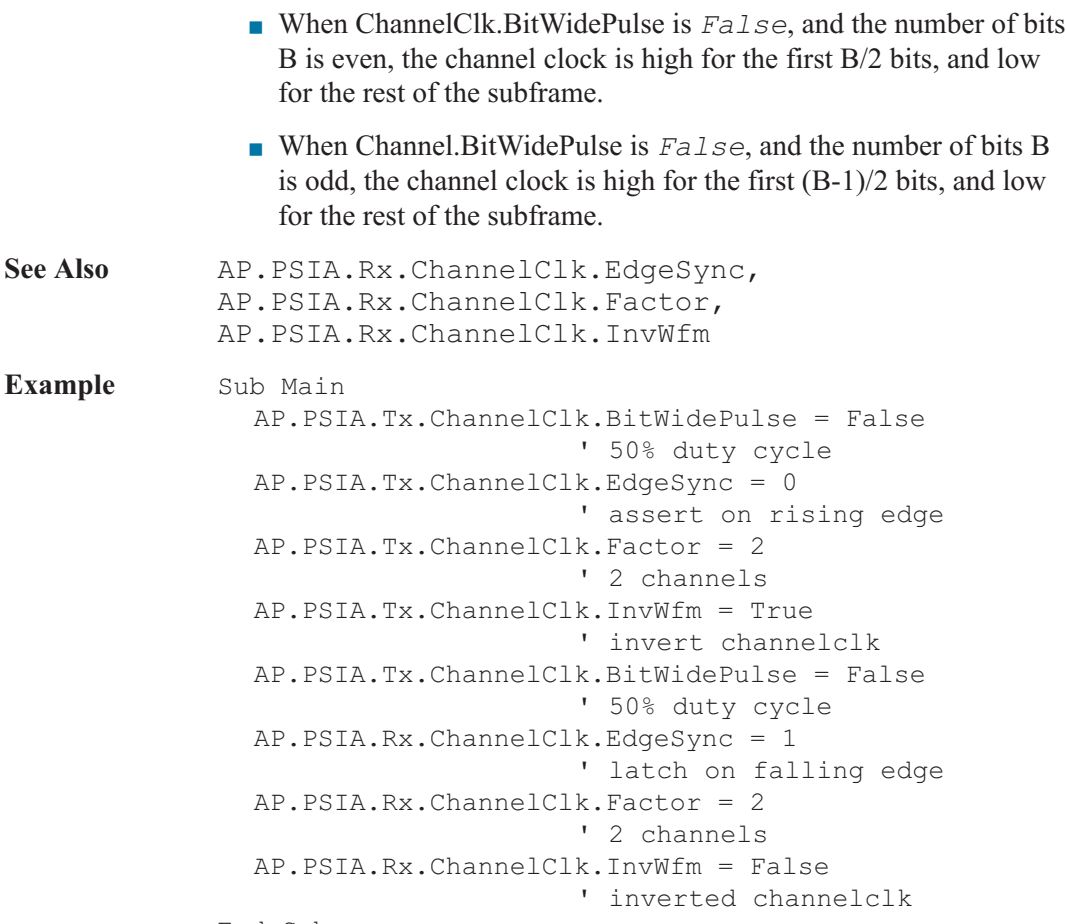

End Sub

# AP.PSIA.Rx.ChannelClk.EdgeSync **Property**

#### **AP.PSIA.Tx.ChannelClk.EdgeSync**

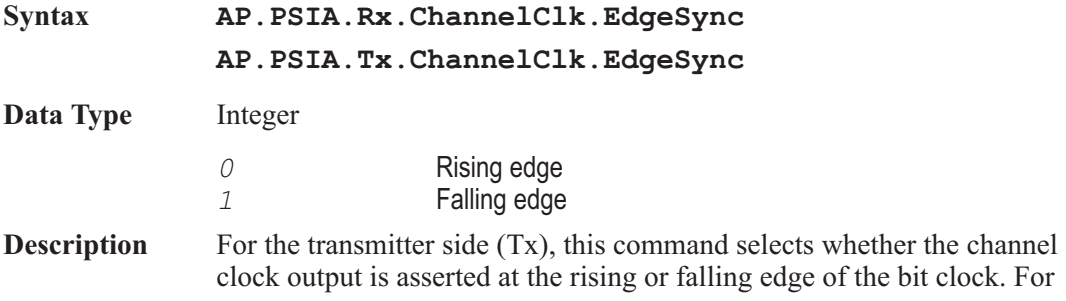

AP.PSIA.Rx.ChannelClk.Dir, AP.PSIA.Rx.ChannelClk.InvWfm.

**Example** See example for AP.PSIA.Rx.ChannelClk.BitWidePulse.

the receiver side (Rx), this command selects whether the channel clock

input is latched at the rising or falling edge of the bit clock.

#### AP.PSIA.Rx.ChannelClk.Factor **Property**

#### **AP.PSIA.Tx.ChannelClk.Factor**

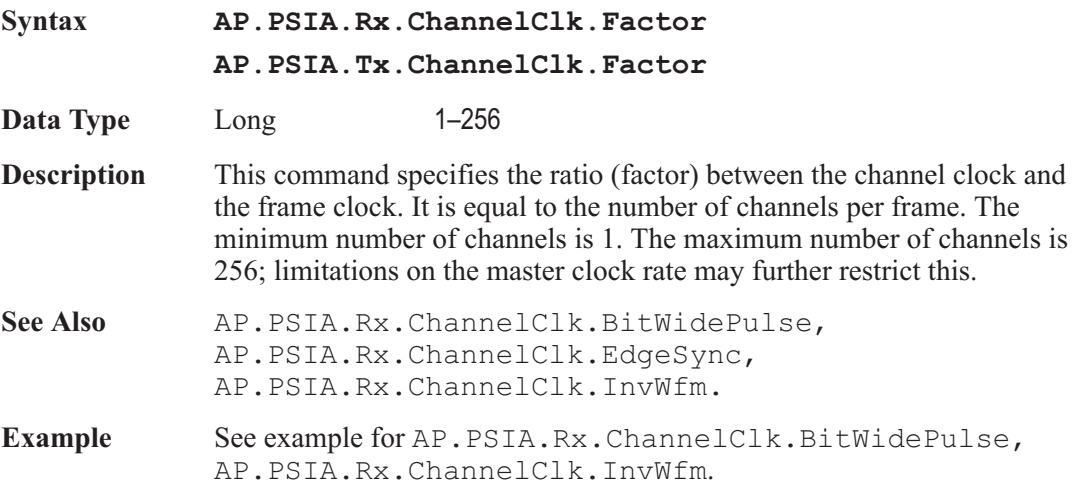

#### AP.PSIA.Rx.ChannelClk.InvWfm **Property**

#### **AP.PSIA.Tx.ChannelClk.InvWfm**

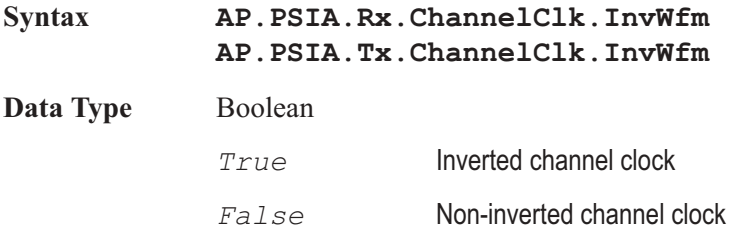

566 AP Basic Extensions for 2700 Series Instruments

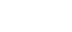

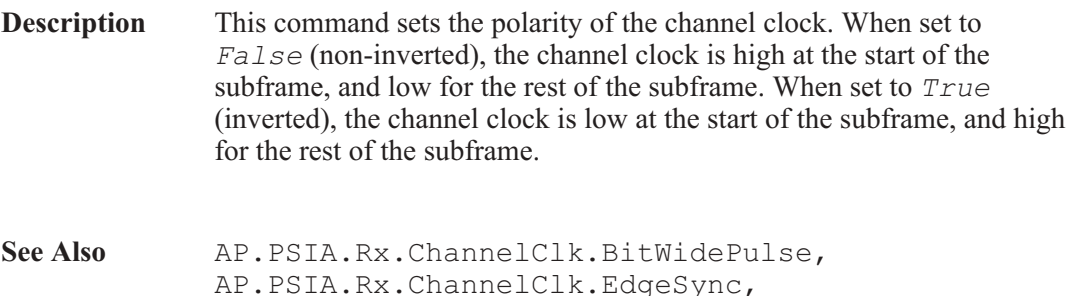

Example See example for AP. PSIA.Rx.ChannelClk.BitWidePulse.

AP.PSIA.Rx.ChannelClk.Factor

### AP.PSIA.Rx.Data.ChannelA **Property**

#### **AP.PSIA.Tx.Data.ChannelA**

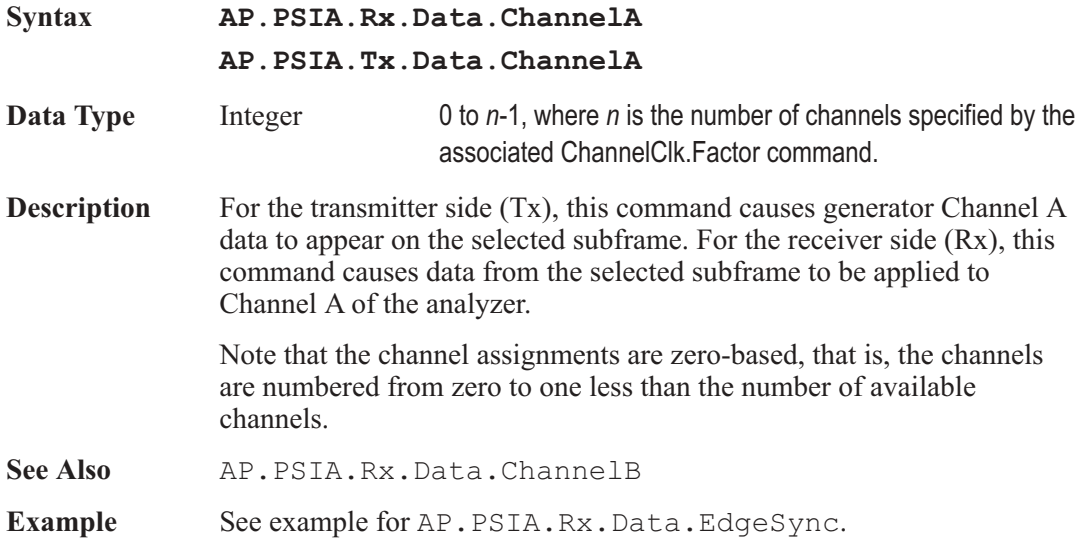

# AP.PSIA.Rx.Data.ChannelB **Property**

#### **AP.PSIA.Tx.Data.ChannelB**

- **Syntax AP.PSIA.Rx.Data.ChannelB**
	- **AP.PSIA.Tx.Data.ChannelB**

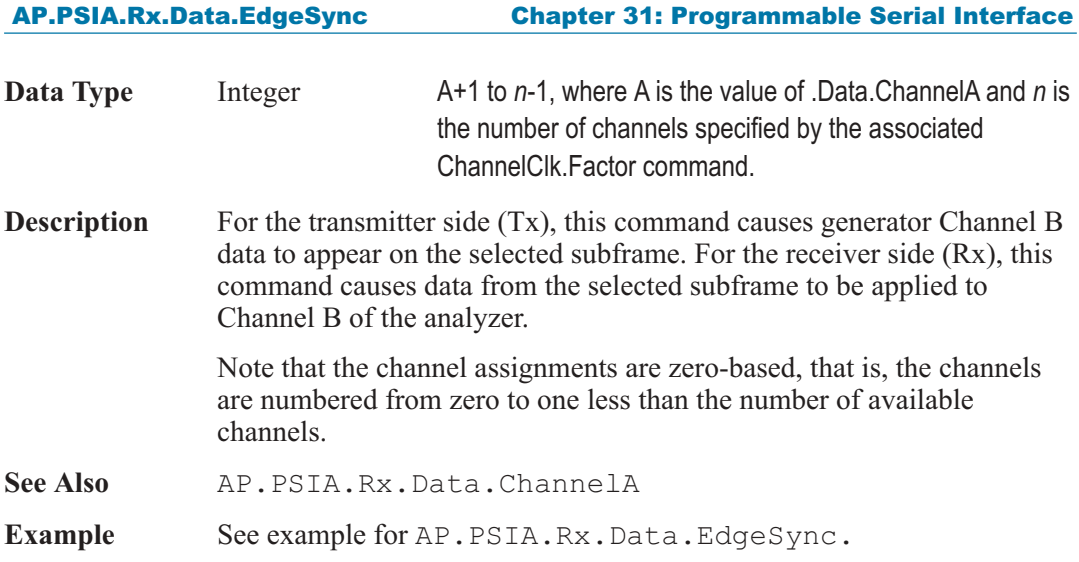

# AP.PSIA.Rx.Data.EdgeSync **Property**

# **AP.PSIA.Tx.Data.EdgeSync**

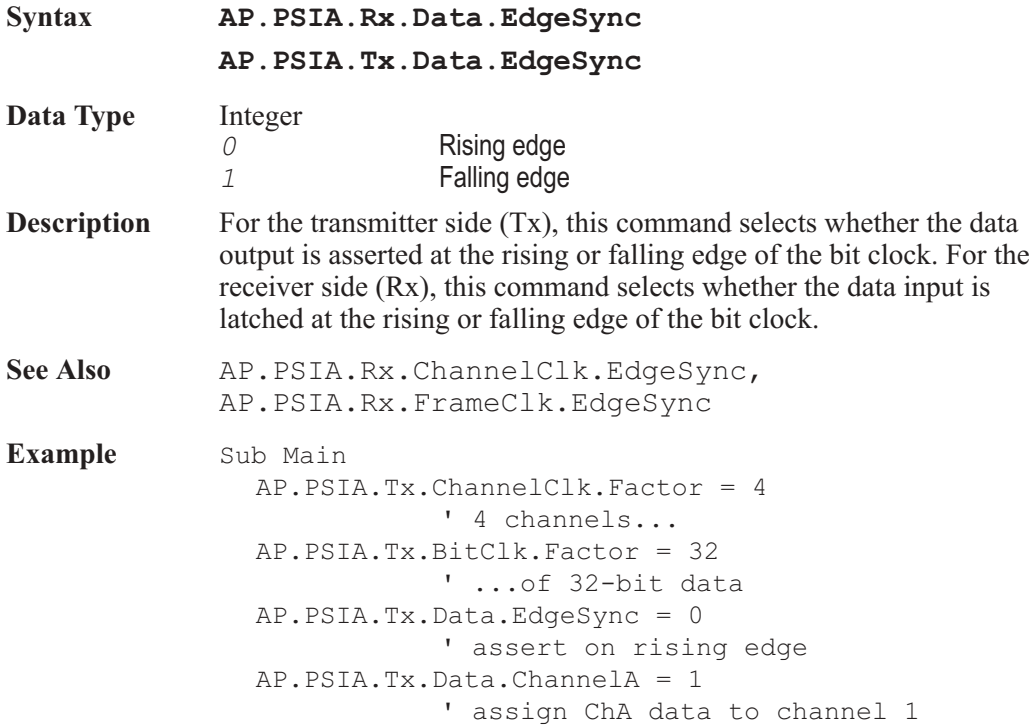

AP.PSIA.Tx.Data.ChannelB = 3 ' assign ChB data to channel 3 AP.PSIA.Tx.Data.MsbFirst = True ' send audio word MSB first AP.PSIA.Tx.Data.PrePadType = 2 ' pre-pad with sign AP.PSIA.Tx.Data.PostPadType = 0 ' post-pad with zeros ' Note: the following two lines are equivalent AP.PSIA.Tx.Data.Justify(apbRight) ' right justify audio word AP.PSIA.Tx.Data.PadBits = AP.PSIA.Tx.BitClk.Factor - AP.S2CDio.OutResolution AP.PSIA.Rx.ChannelClk.Factor = 4 ' 4 channels... AP.PSIA.Rx.BitClk.Factor = 32 ' ...of 32-bit data AP.PSIA.Rx.Data.EdgeSync = 1 ' latch on falling edge AP.PSIA.Rx.Data.ChannelA = 1 ' channel 1 data -> ChA of analyzer AP.PSIA.Rx.Data.ChannelB = 3 ' channel 1 data -> ChB of analyzer AP.PSIA.Rx.Data.MsbFirst = True ' accept audio word MSB first ' Note: the following two lines are equivalent AP.PSIA.Rx.Data.Justify(apbRight) ' accept right-justified audio word AP.PSIA.Rx.Data.PadBits = AP.PSIA.Rx.BitClk.Factor - AP.S2CDio.InResolution End Sub

#### AP.PSIA.Rx.Data.Justify **Method**

#### **AP.PSIA.Tx.Data.Justify**

**Syntax AP.PSIA.Rx.Data.Justify(**ByVal *Justify* As Constant**) AP.PSIA.Tx.Data.Justify(**ByVal *Justify* As Constant**)**

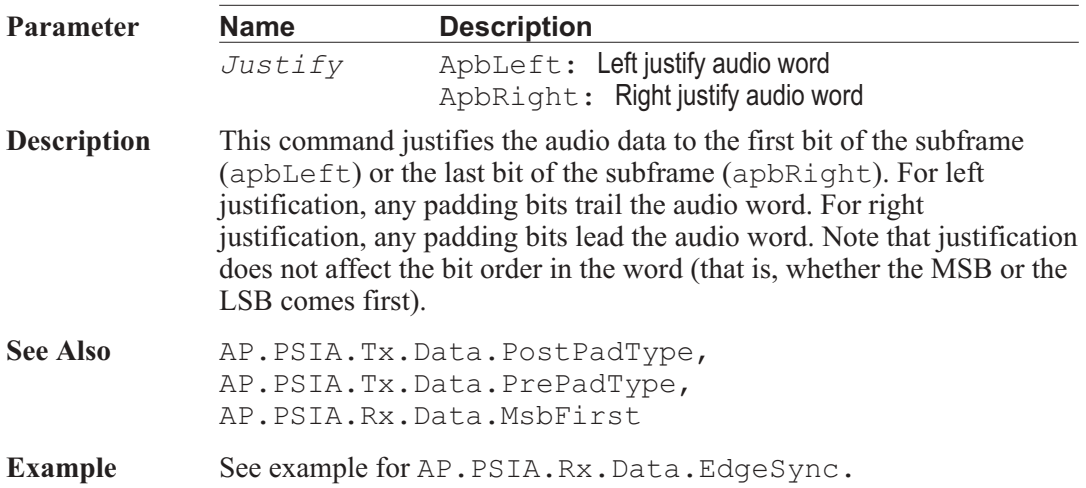

#### AP.PSIA.Rx.Data.MSBFirst **Property**

#### **AP.PSIA.Tx.Data.MSBFirst**

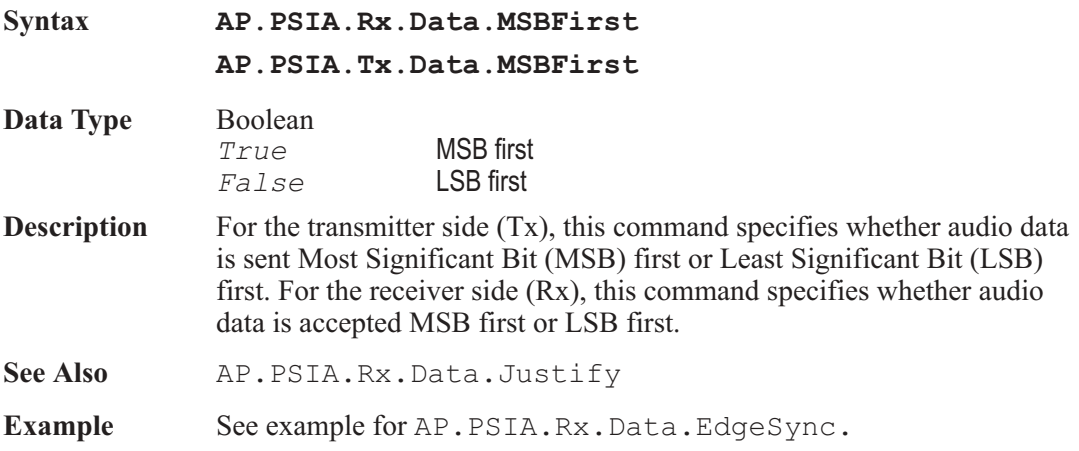

### AP.PSIA.Rx.Data.PadBits **Property**

#### **AP.PSIA.Tx.Data.PadBits**

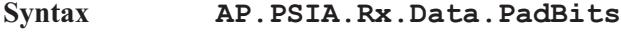

**AP.PSIA.Tx.Data.PadBits**

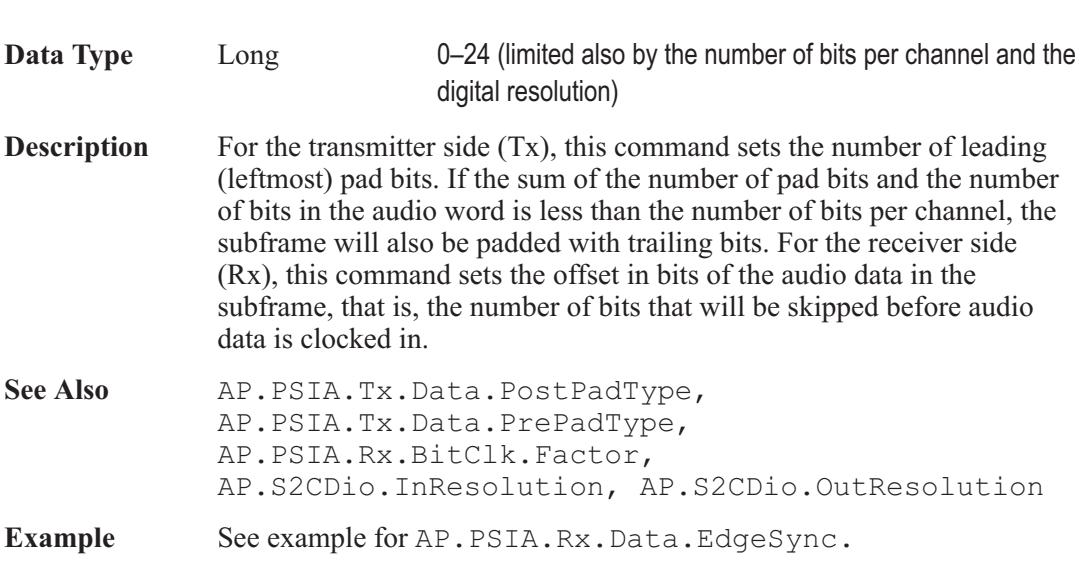

Chapter 31: Programmable Serial Interface AP.PSIA.Rx.FrameClk.BitWidePulse

### AP.PSIA.Rx.FrameClk.BitWidePulse **Property**

#### **AP.PSIA.Tx.FrameClk.BitWidePulse**

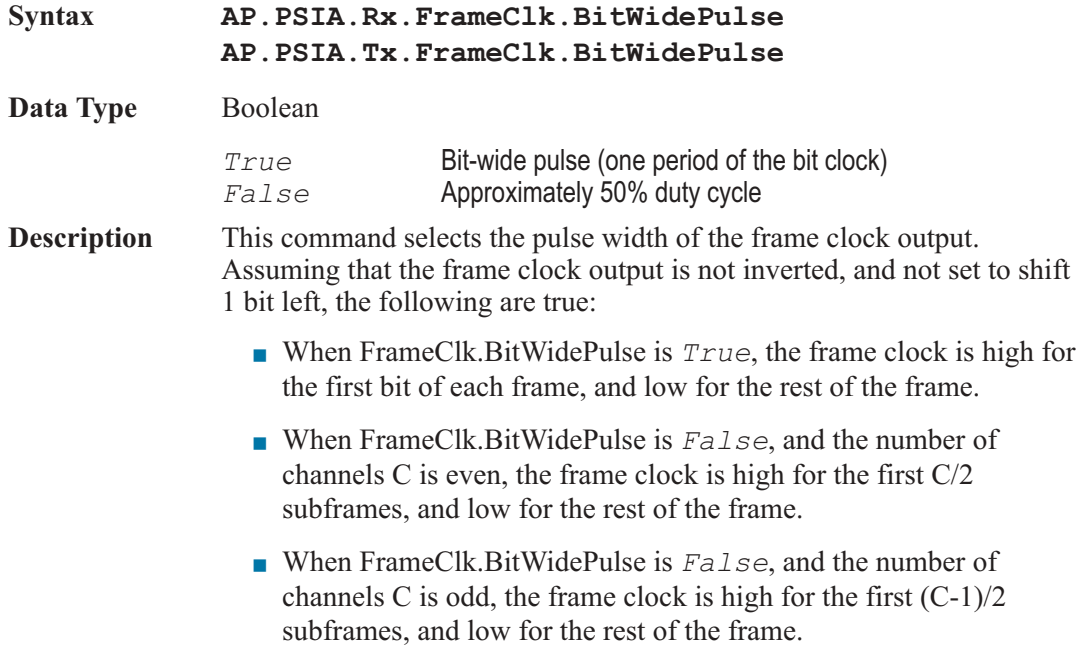

Note: This command is not available when the associated frame clock direction is set to IN. See Also AP.PSIA.Rx.FrameClk.Dir, AP.PSIA.Rx.FrameClk.Rate, AP.PSIA.Rx.FrameClk.EdgeSync, AP.PSIA.Rx.FrameClk.InvWfm, AP.PSIA.Rx.FrameClk.ShiftOneBitLeft **Example** Sub Main AP.PSIA.Tx.FrameClk.Dir = 0 ' output AP.PSIA.Tx.FrameClk.EdgeSync = 0 ' assert on bitclk rise AP.PSIA.Tx.FrameClk.InvWfm = True ' invert AP.PSIA.Tx.FrameClk.ShiftOneBitLeft = True ' shift one bit left AP.PSIA.Tx.FrameClk.BitWidePulse = False ' 50% duty cycle AP.PSIA.Tx.FrameClk.Rate("Hz") = 44100 ' CD sample rate AP.PSIA.Rx.FrameClk.Dir = 1 ' input AP.PSIA.Rx.FrameClk.EdgeSync = 1 ' latch on bitclk fall AP.PSIA.Rx.FrameClk.InvWfm = True ' inverted AP.PSIA.Rx.FrameClk.ShiftOneBitLeft = True ' shifted one bit left AP.PSIA.Rx.FrameClk.Rate("Hz") = 44100 ' CD sample rate

End Sub

#### AP.PSIA.Rx.FrameClk.Dir **Property**

#### **AP.PSIA.Tx.FrameClk.Dir**

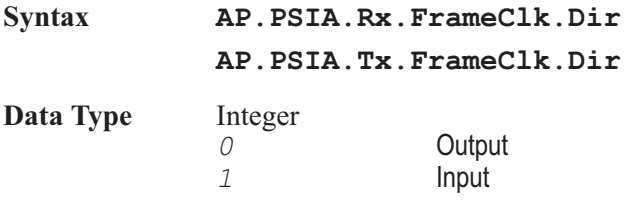

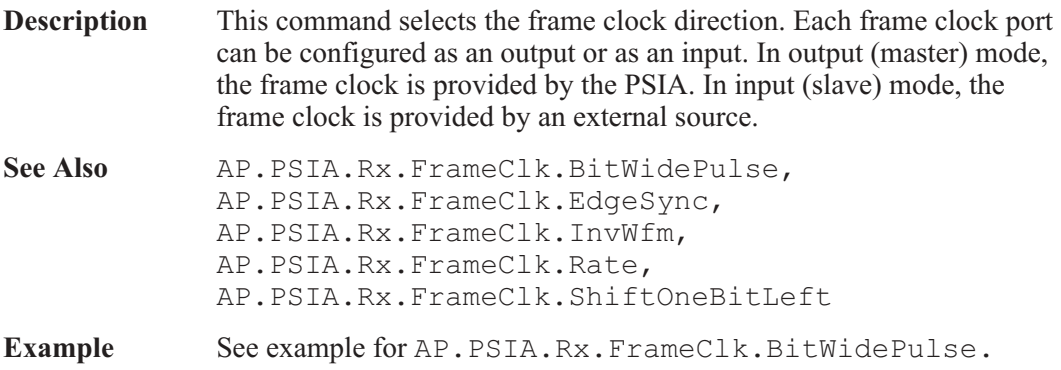

### AP.PSIA.Rx.FrameClk.EdgeSync **Property**

### **AP.PSIA.Tx.FrameClk.EdgeSync**

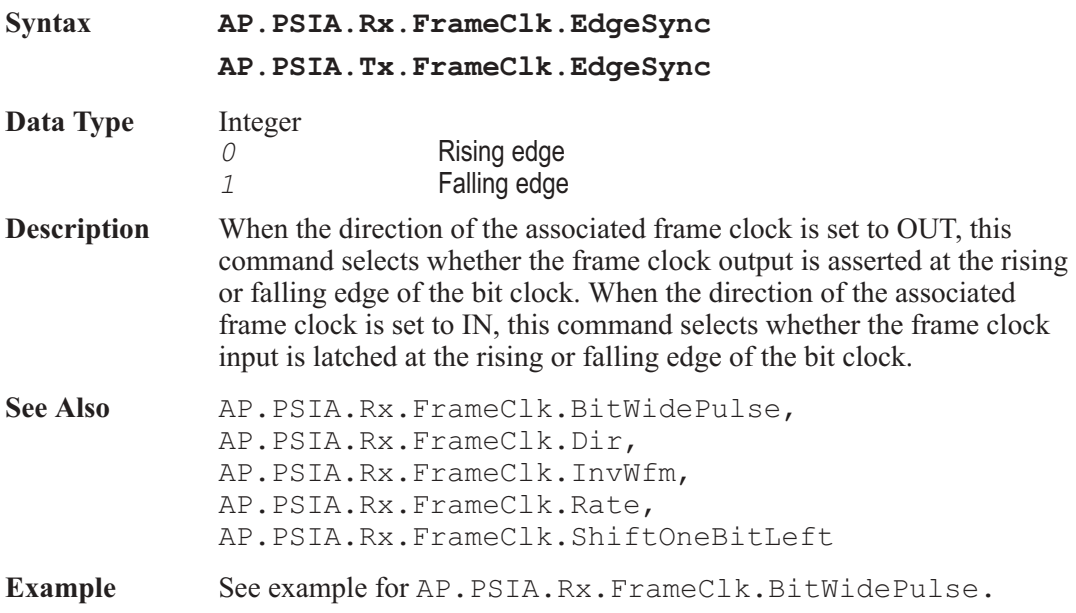

### AP.PSIA.Rx.FrameClk.InvWfm **Property**

#### **AP.PSIA.Tx.FrameClk.InvWfm**

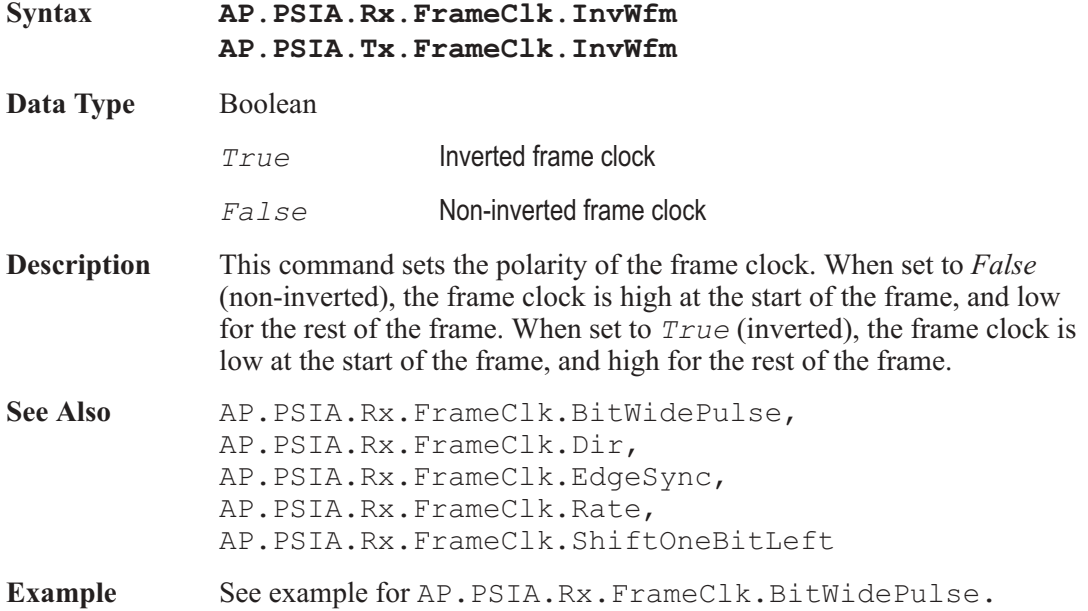

### AP.PSIA.Rx.FrameClk.Rate **Property**

#### **AP.PSIA.Tx.FrameClk.Rate**

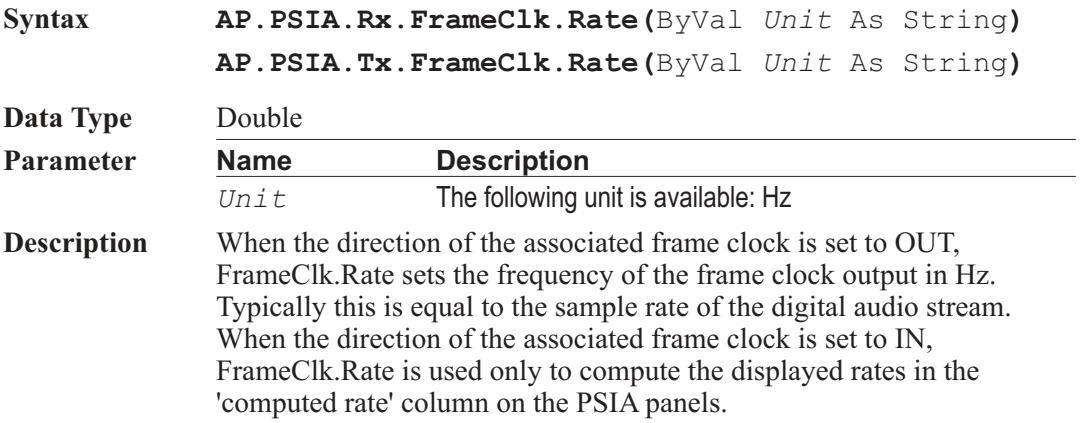

#### Chapter 31: Programmable Serial Interface AP.PSIA.Rx.FrameClk.ShiftOneBitLeft

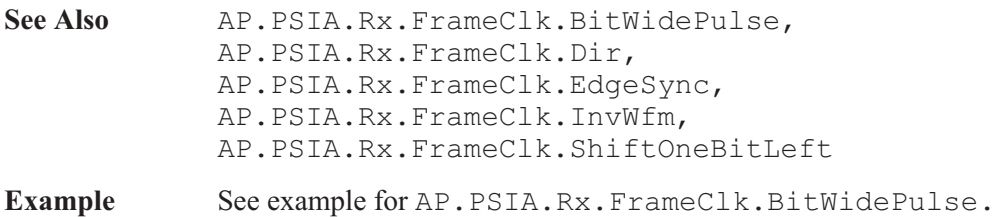

#### AP.PSIA.Rx.FrameClk.ShiftOneBitLeft **Property**

#### **AP.PSIA.Tx.FrameClk.ShiftOneBitLeft**

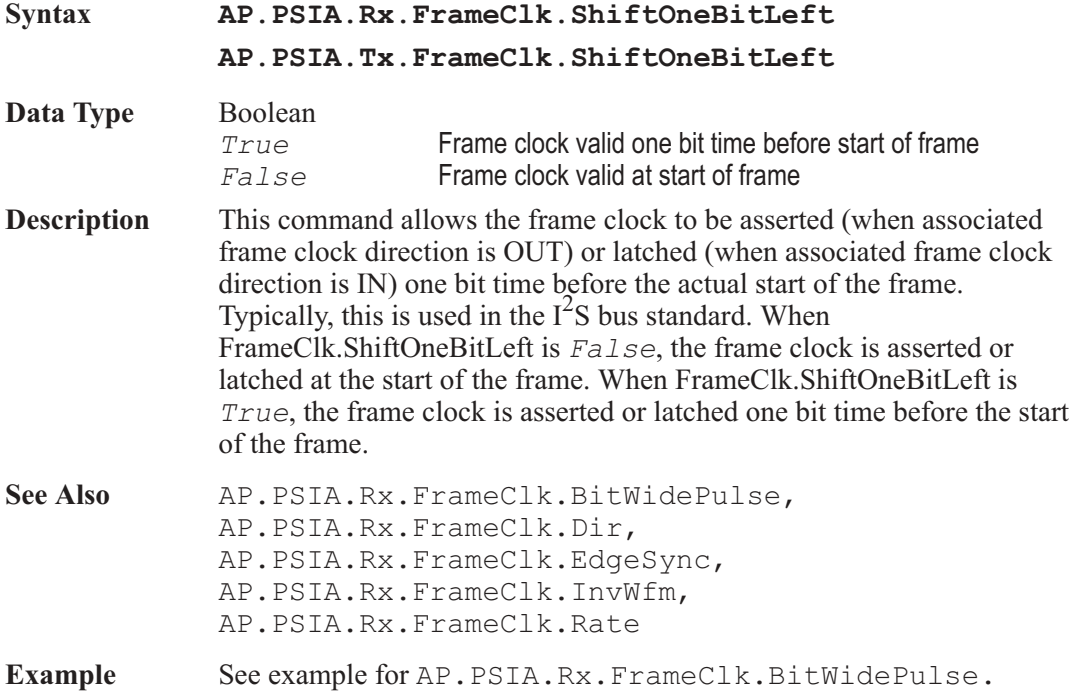

### AP.PSIA.Rx.I2S **Method**

#### **AP.PSIA.Tx.I2S**

**Syntax AP.PSIA.Rx.I2S AP.PSIA.Tx.I2S** AP.PSIA.Rx.MasterClk.Factor Chapter 31: Programmable Serial Interface

**Description** This command configures the transmitter or receiver settings to be compatible with the Philips  $I^2S$  (Inter-IC Sound) bus.

**See Also** AP.PSIA.Rx.FrameClk.ShiftOneBitLeft

**Example** Sub Main AP.PSIA.Tx.I2S ' I2S output format AP.PSIA.Tx.LoopBack ' copy settings to receiver End Sub

### AP.PSIA.Rx.MasterClk.Factor **Property**

#### **AP.PSIA.Tx.MasterClk.Factor**

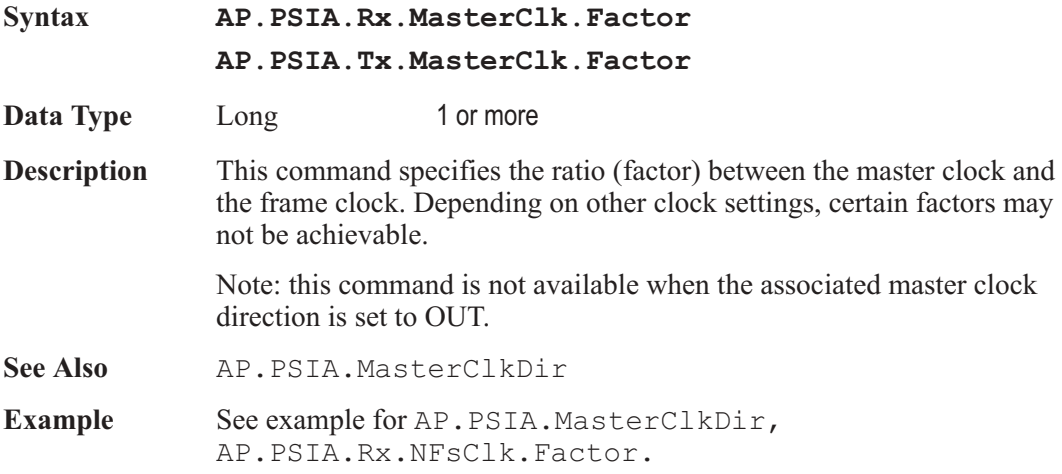

#### AP.PSIA.Rx.NFsClk.Factor **Property**

#### **AP.PSIA.Tx.NFsClk.Factor**

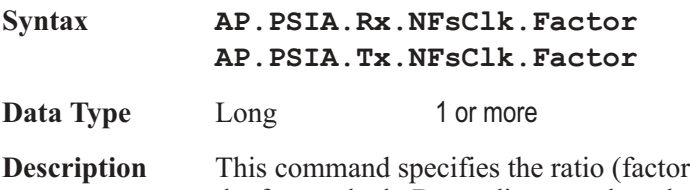

between the N<sup>\*</sup>Fs clock and the frame clock. Depending on other clock settings, certain factors may not be achievable.

**See Also** AP.PSIA.Rx.NFsClk.InvWfm

Example See example for AP.PSIA.MasterClkDir.

#### AP.PSIA.Rx.NFsClk.InvWfm **Property**

#### **AP.PSIA.Tx.NFsClk.InvWfm**

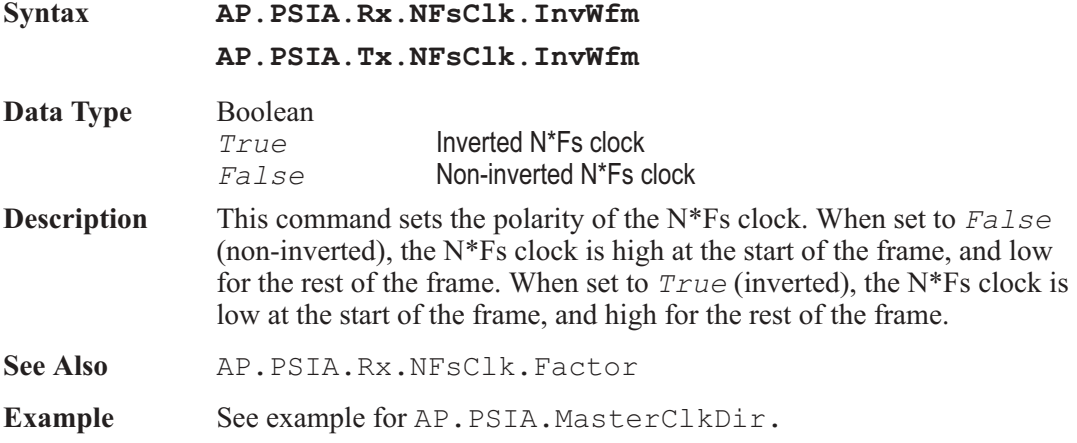

### AP.PSIA.Tx.BitClk.Dir **Property**

**See** AP.PSIA.Rx.BitClk.Dir

#### AP.PSIA.Tx.BitClk.Factor **Property**

**See** AP.PSIA.Rx.BitClk.Factor

#### AP.PSIA.Tx.ChannelClk.BitWidePulse **Property**

See AP.PSIA.Rx.ChannelClk.BitWidePulse

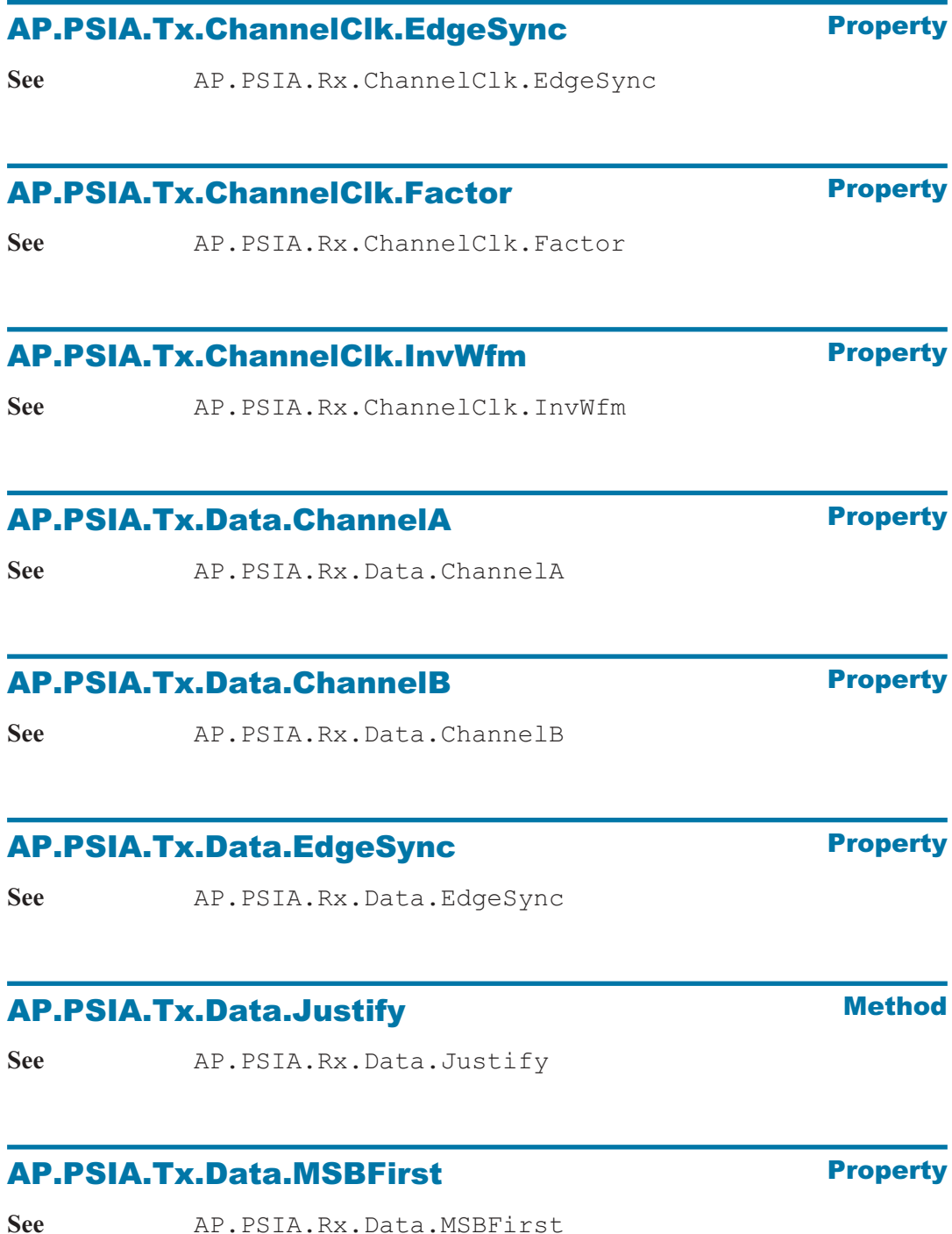

### AP.PSIA.Tx.Data.PadBits **Property**

See AP.PSIA.Rx.Data.PadBits

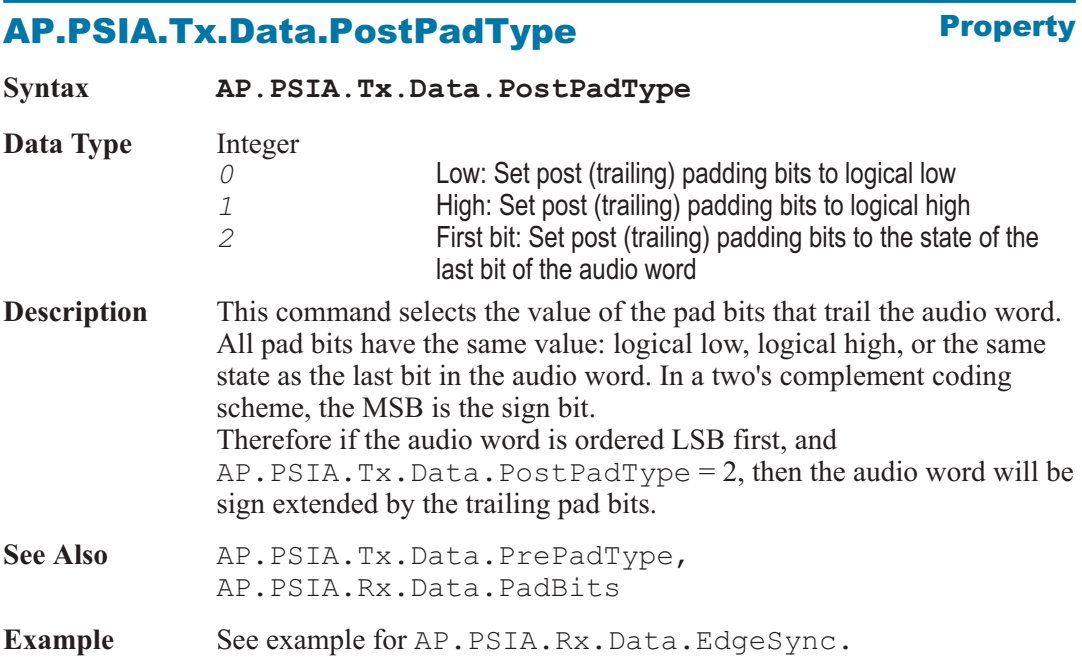

### AP.PSIA.Tx.Data.PrePadType **Property**

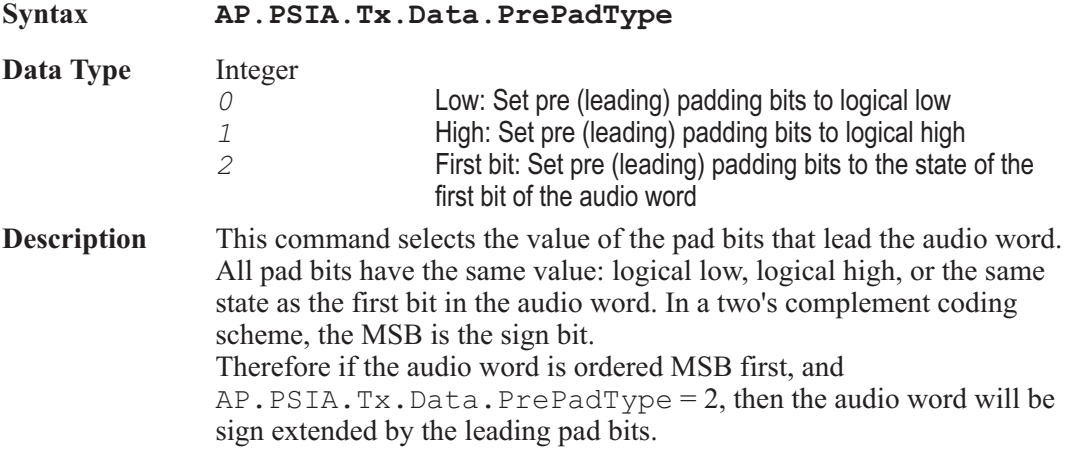

**See** AP.PSIA.Rx.I2S

AP Basic Extensions for 2700 Series Instruments 579

#### AP.PSIA.Tx.FrameClk.BitWidePulse Chapter 31: Programmable Serial Interface

- See Also AP. PSIA. Tx. Data. PostPadType, AP.PSIA.Rx.Data.PadBits
- **Example** See example for AP.PSIA.Rx.Data.EdgeSync.

#### AP.PSIA.Tx.FrameClk.BitWidePulse **Property**

**See** AP.PSIA.Rx.FrameClk.BitWidePulse

#### AP.PSIA.Tx.FrameClk.Dir **Property**

**See** AP.PSIA.Rx.FrameClk.Dir

#### AP.PSIA.Tx.FrameClk.EdgeSync **Property**

See AP.PSIA.Rx.FrameClk.EdgeSync

#### AP.PSIA.Tx.FrameClk.InvWfm **Property**

**See** AP.PSIA.Rx.FrameClk.InvWfm

#### AP.PSIA.Tx.FrameClk.Rate **Property**

**See** AP.PSIA.Rx.FrameClk.Rate

# AP.PSIA.Tx.FrameClk.ShiftOneBitLeft **Property**

### AP.PSIA.Tx.I2S **Method**

### **AP.PSIA.Tx.LoopBack** Method

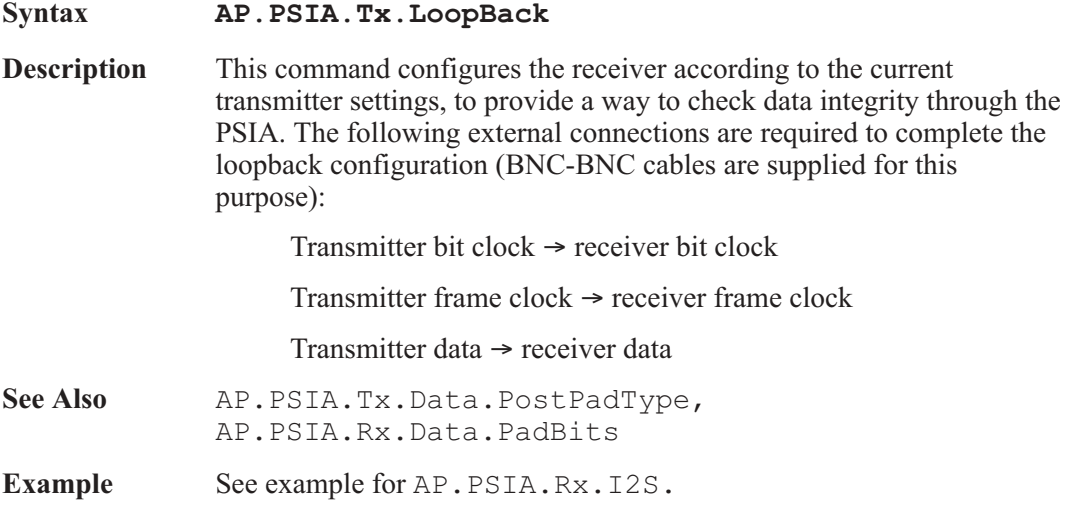

#### AP.PSIA.Tx.MasterClk.Factor **Property**

**See** AP.PSIA.Rx.MasterClk.Factor

#### AP.PSIA.Tx.NFsClk.Factor **Property**

**See** AP.PSIA.Rx.NFsClk.Factor

#### AP.PSIA.Tx.NFsClk.InvWfm **Property**

**See** AP.PSIA.Rx.NFsClk.InvWfm

### AP.PSIA.VoltageSetting **Property**

**Syntax AP.PSIA.VoltageSetting**

**Data Type** Constant

*PSIA\_1\_8\_CMOS* 1.8 V CMOS

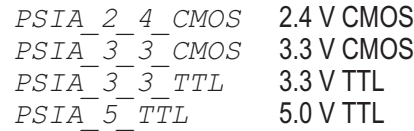

**Description** This command sets the input and output voltages according to the logic family and voltage supplied.

Note: the outputs must be on for signal to appear at the PSIA outputs.

See Also **AP.PSIA.OutputsOn** 

Example See example for AP.PSIA.MasterClkDir.

# Chapter 32

# *Speaker*

# AP.Speaker.Mode **Property**

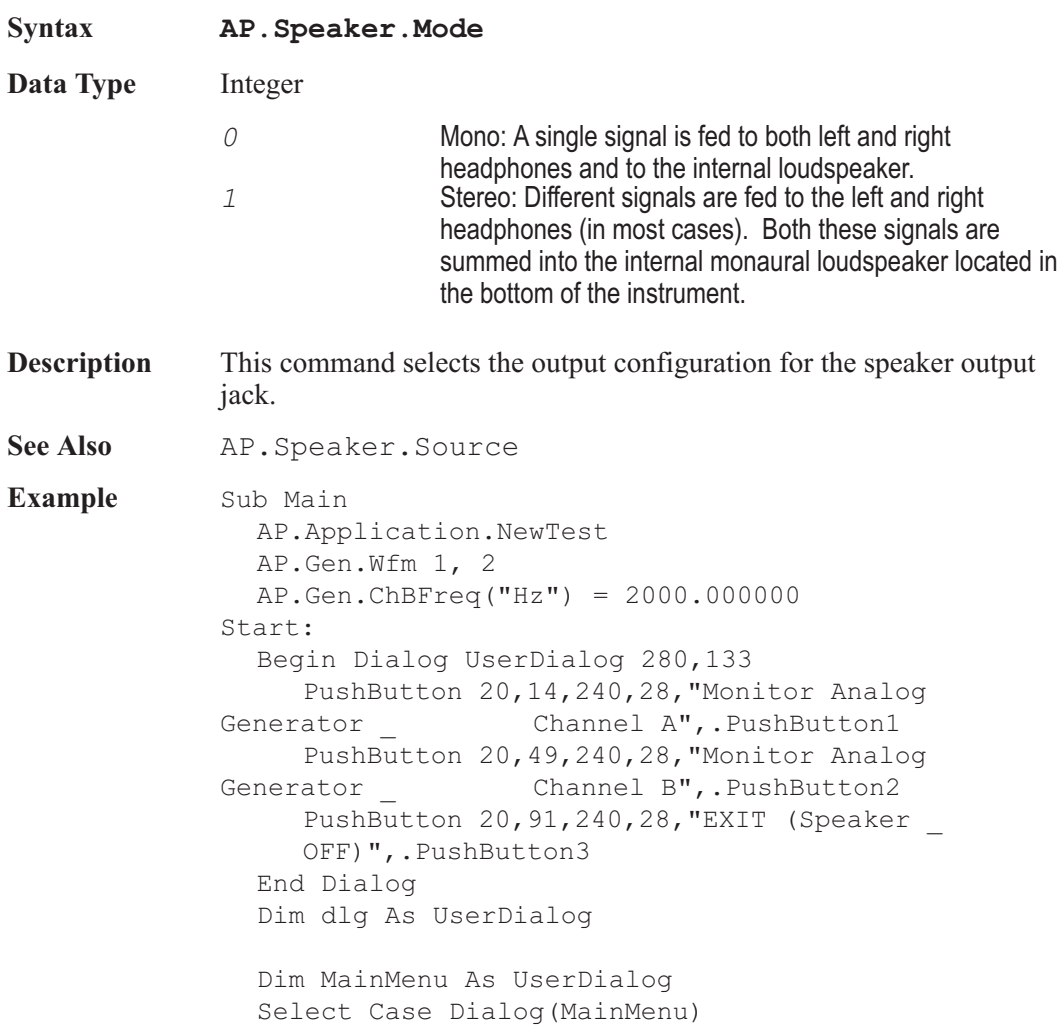
Case 1 **AP.Speaker.Mode** = 0 'Mono **AP.Speaker.Source** = 2 'Analog Generator Ch A Case 2 **AP.Speaker.Mode** = 0 **AP.Speaker.Source** = 3 'Analog Generator Ch B Case Else **AP.Speaker.Mode** = 0 **AP.Speaker.Source** = 0 'Speaker OFF End End Select GoTo Start: End Sub

### AP.Speaker.Source **Property**

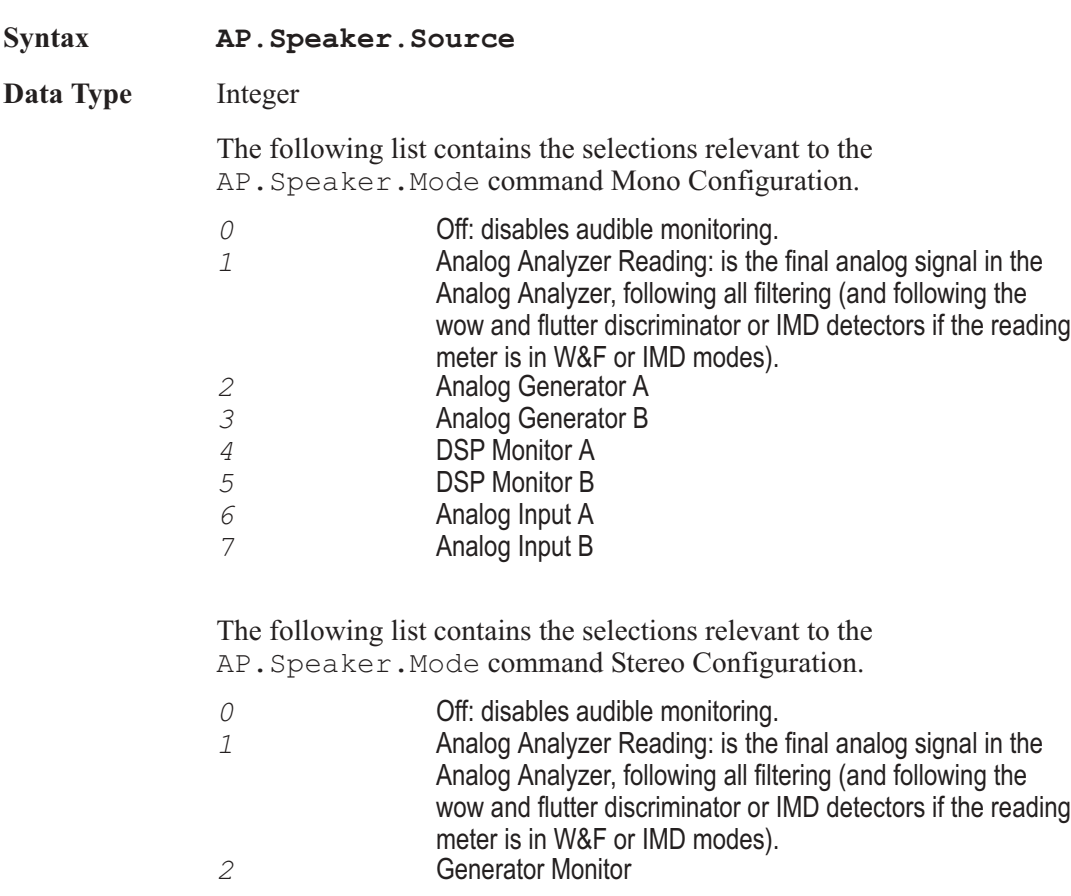

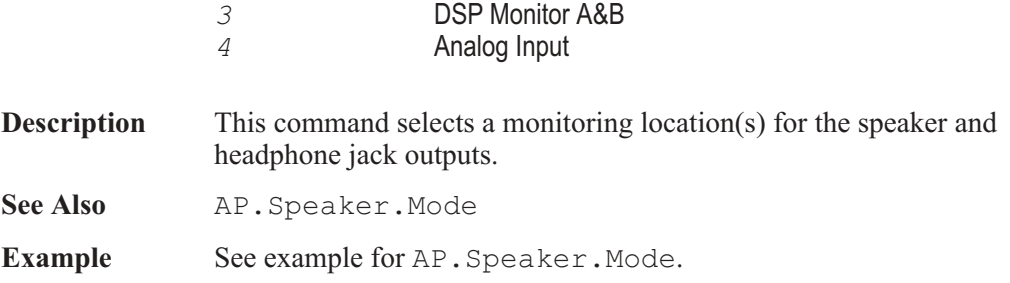

User Notes

# Chapter 33

# *Sweep*

# AP.Sweep.AbortTime **Property**

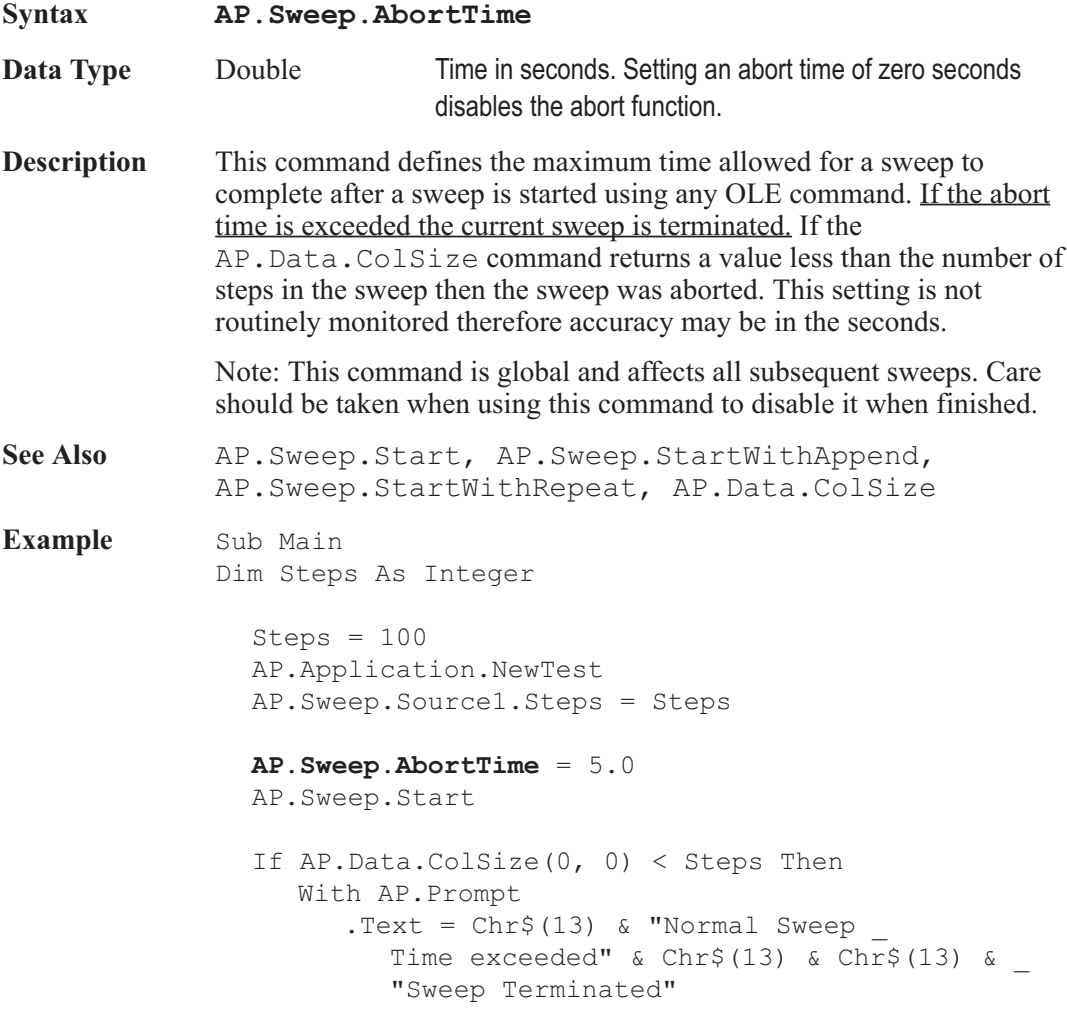

```
. FontSize = 8
        .Position(-1,-1,220,150)
        .Show
        Wait 3
        .Hide
     End With
  End If
  AP.Sweep.AbortTime = 0.0
End Sub
```
# AP.Sweep.Append **Property**

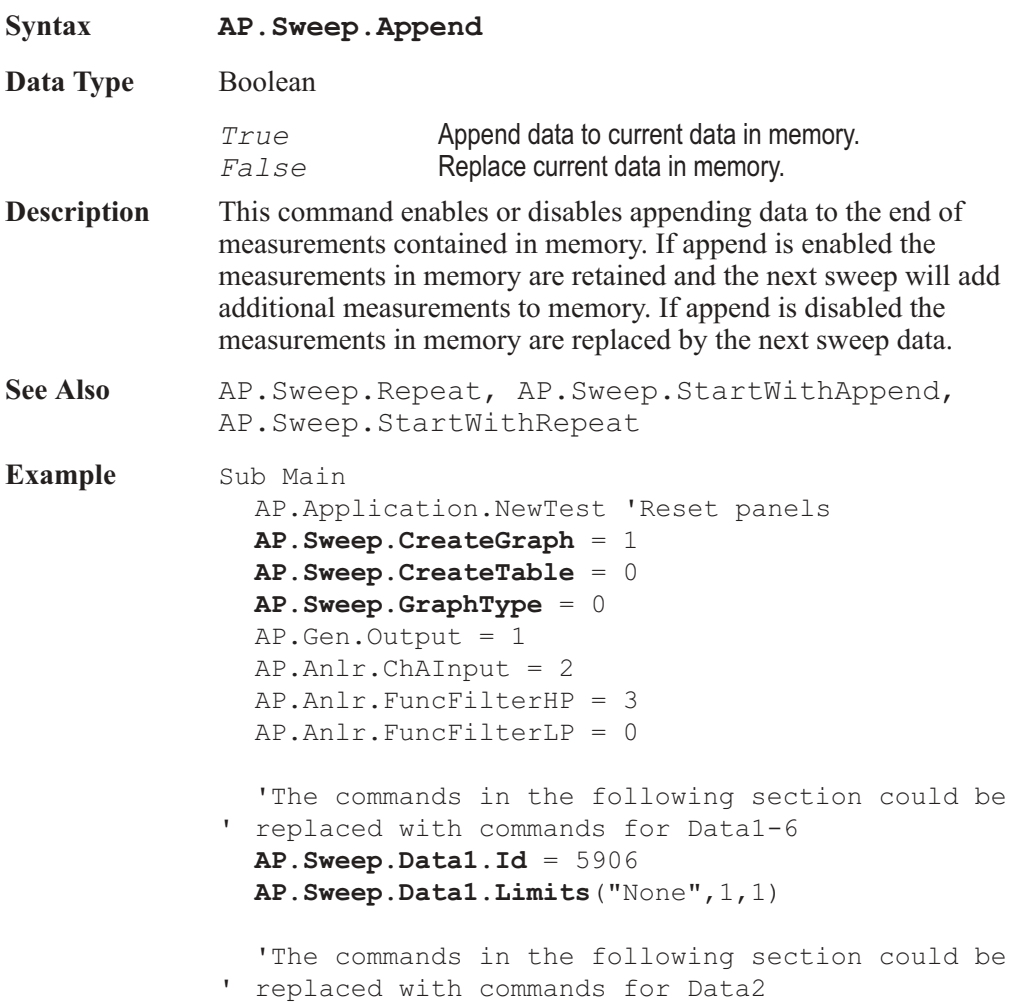

```
AP.Sweep.Data1.AutoDiv = 0
  AP.Sweep.Data1.Div = 1
  AP.Sweep.Data1.Autoscale = 1
  AP.Sweep.Data1.LogLin = 1
  AP.Sweep.Data1.Top("V") = 1
  AP.Sweep.Data1.Bottom("V") = 0
  AP.Sweep.Source1.Start("Hz") = 20.0
  AP.Sweep.Source1.Stop("Hz") = 200000.0
  AP.Sweep.PreSweepDelay = 0.2
  AP.Sweep.Start
  AP.Sweep.Append = True
  AP.Anlr.FuncFilterHP = 2
  AP.Anlr.FuncFilterLP = 1
  AP.Sweep.Start
  AP.Anlr.FuncFilterHP = 1
  AP.Anlr.FuncFilterLP = 2
  AP.Sweep.Start
  AP.Anlr.FuncFilterHP = 0
  AP.Anlr.FuncFilterLP = 3
  AP.Data.OptimizeDisplay(0)
End Sub
```
### AP.Sweep.CopyData1To2 **Method**

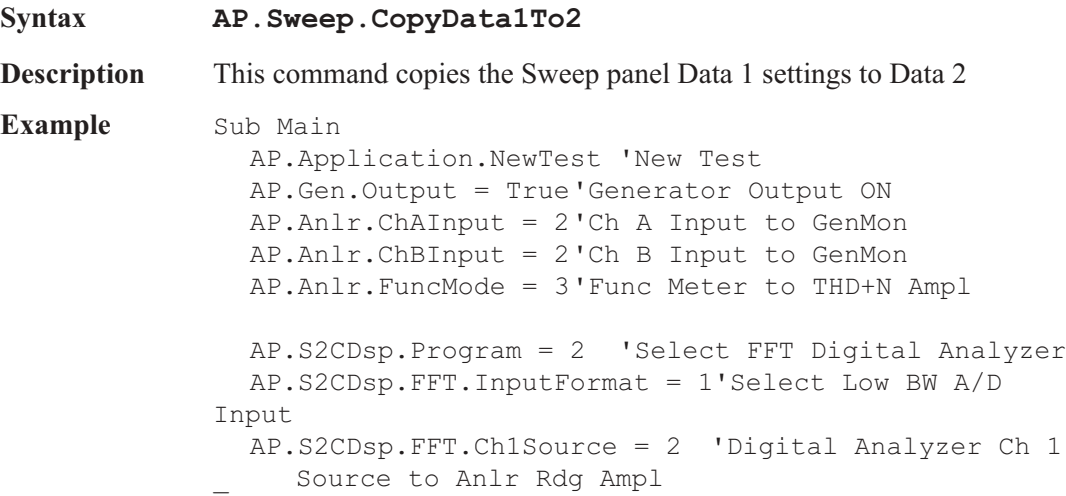

AP.Sweep.Data1.Id = 6024 'Select Fft.Ch.1 Ampl for Data 1 AP.Sweep.Data2.Id = 6027 'Select Fft.Ch.2 Ampl for Data 2 AP.Sweep.Source1.Id = 5515 'Select Fft.FFT Freq. for Source 1 AP.Sweep.Start 'Acqure waveform 'Display data so that the vertical scaleing is \_ relative to optimized data for Data 1 AP.Graph.OptimizeLeft 'Optimize Data 1 AP.Graph.CopyToSweepPanel 'Copy Left and Right graph vertical scale information to Sweep Panel **AP.Sweep.CopyData1to2** 'Copy Data 1 settings \_ to Data 2 Wait 5 'Display data so that the vertical scaleing is \_ relative to optimized data for Data 2 AP.Graph.OptimizeRight 'Optimize Data 2 AP.Graph.CopyToSweepPanel 'Copy Left and Right \_ graph vertical scale information to Sweep Panel **AP.Sweep.CopyData2to1** 'Copy Data 2 settings to Data 1 End Sub

### AP.Sweep.CopyData2To1 **Method**

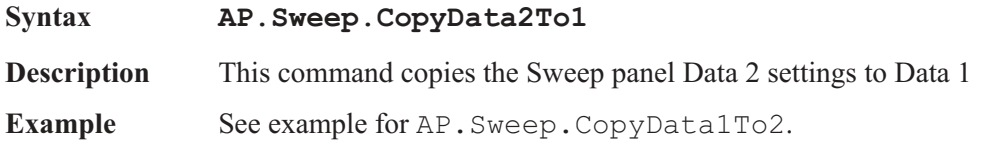

### AP.Sweep.CreateGraph **Property**

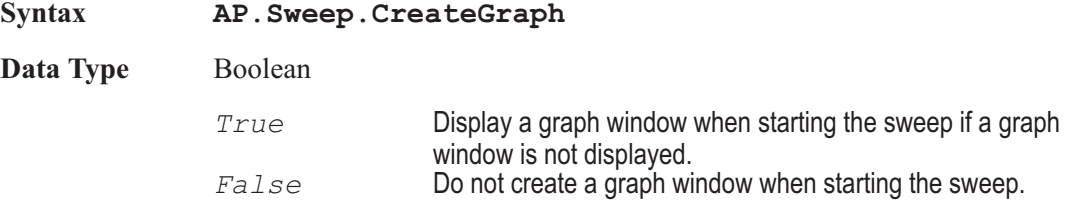

AP.Sweep.CreateTable Chapter 33: Sweep

**Description** This command enables or disables creation of the graph window when a sweep is run.

See Also AP.Sweep.CreateTable, AP.Sweep.GraphType

**Example** See example for AP. Sweep. Append.

### AP.Sweep.CreateTable **Property**

**Syntax AP.Sweep.CreateTable**

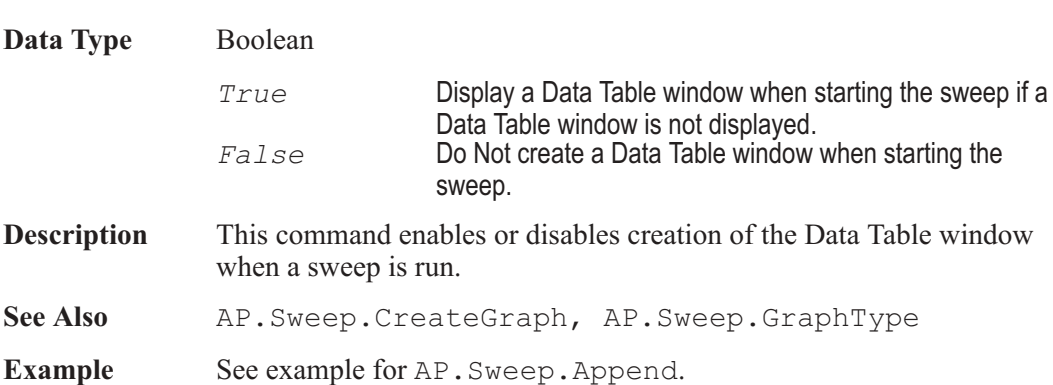

### AP.Sweep.Data1.AutoDiv **Property**

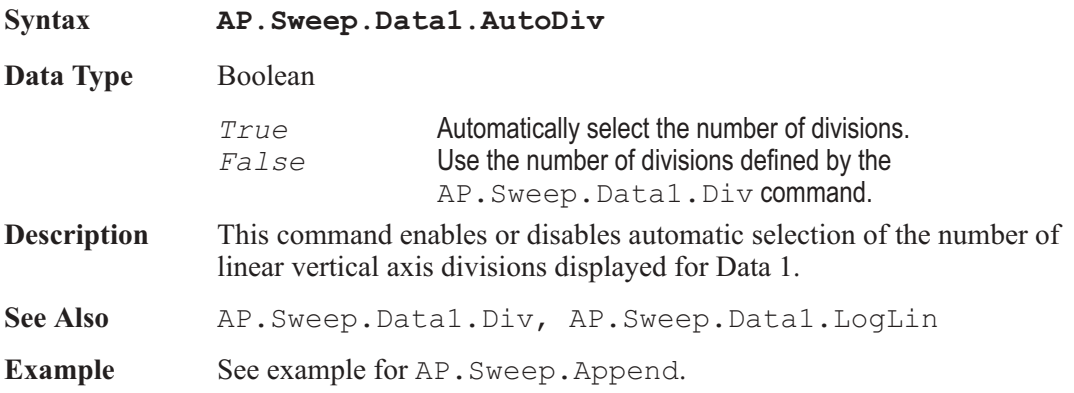

### AP.Sweep.Data1.Autoscale **Property**

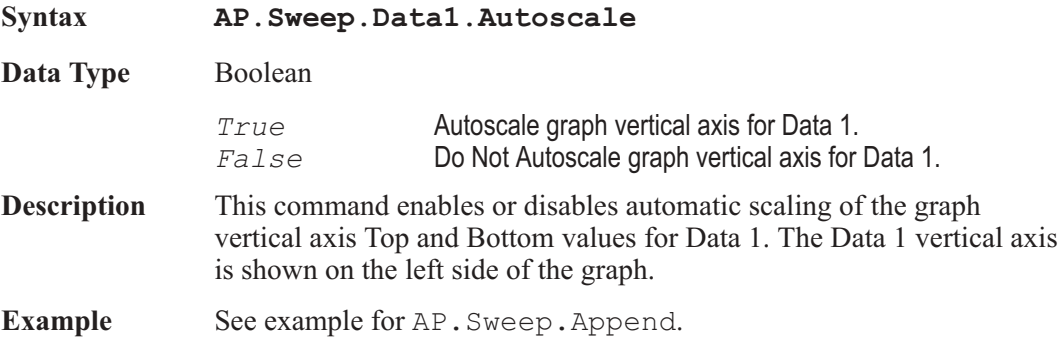

### AP.Sweep.Data1.Bottom **Property**

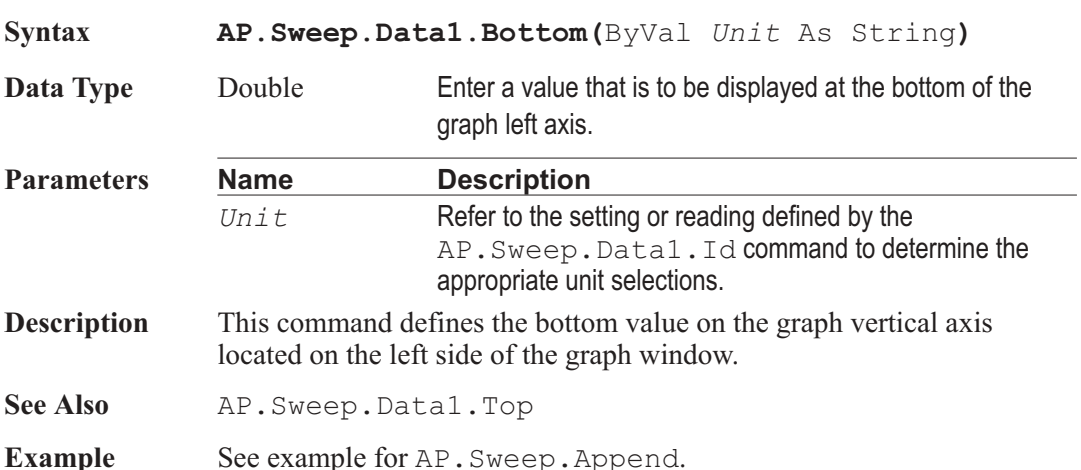

### AP.Sweep.Data1.Div **Property**

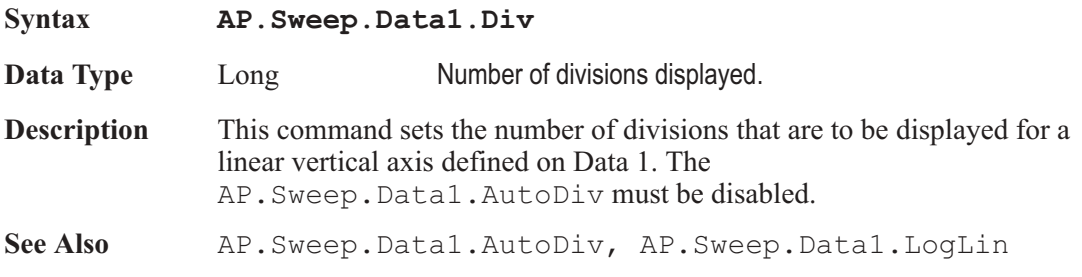

**Example** See example for AP.Sweep.Append.

# AP.Sweep.Data1.Id **Property**

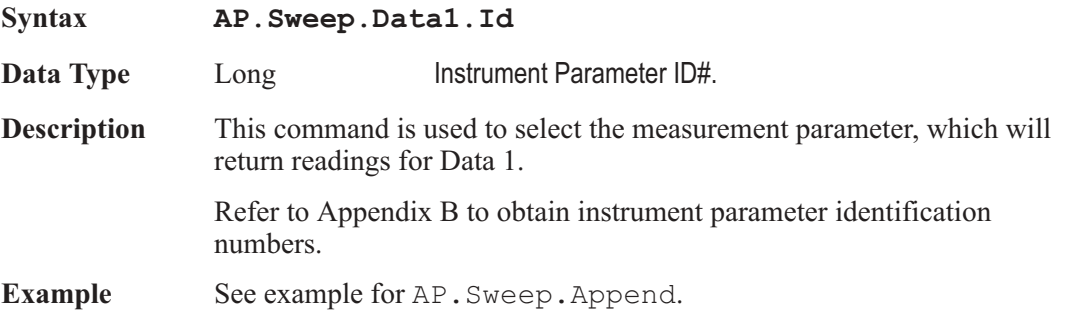

# AP.Sweep.Data1.Limits **Method** Method

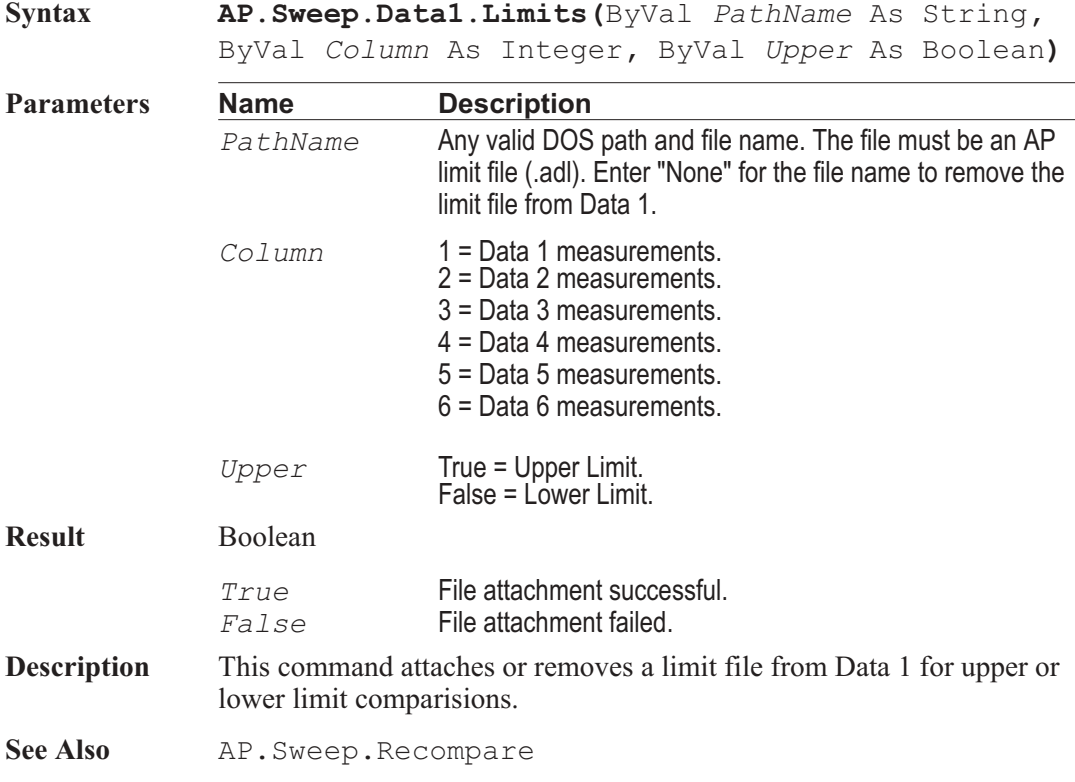

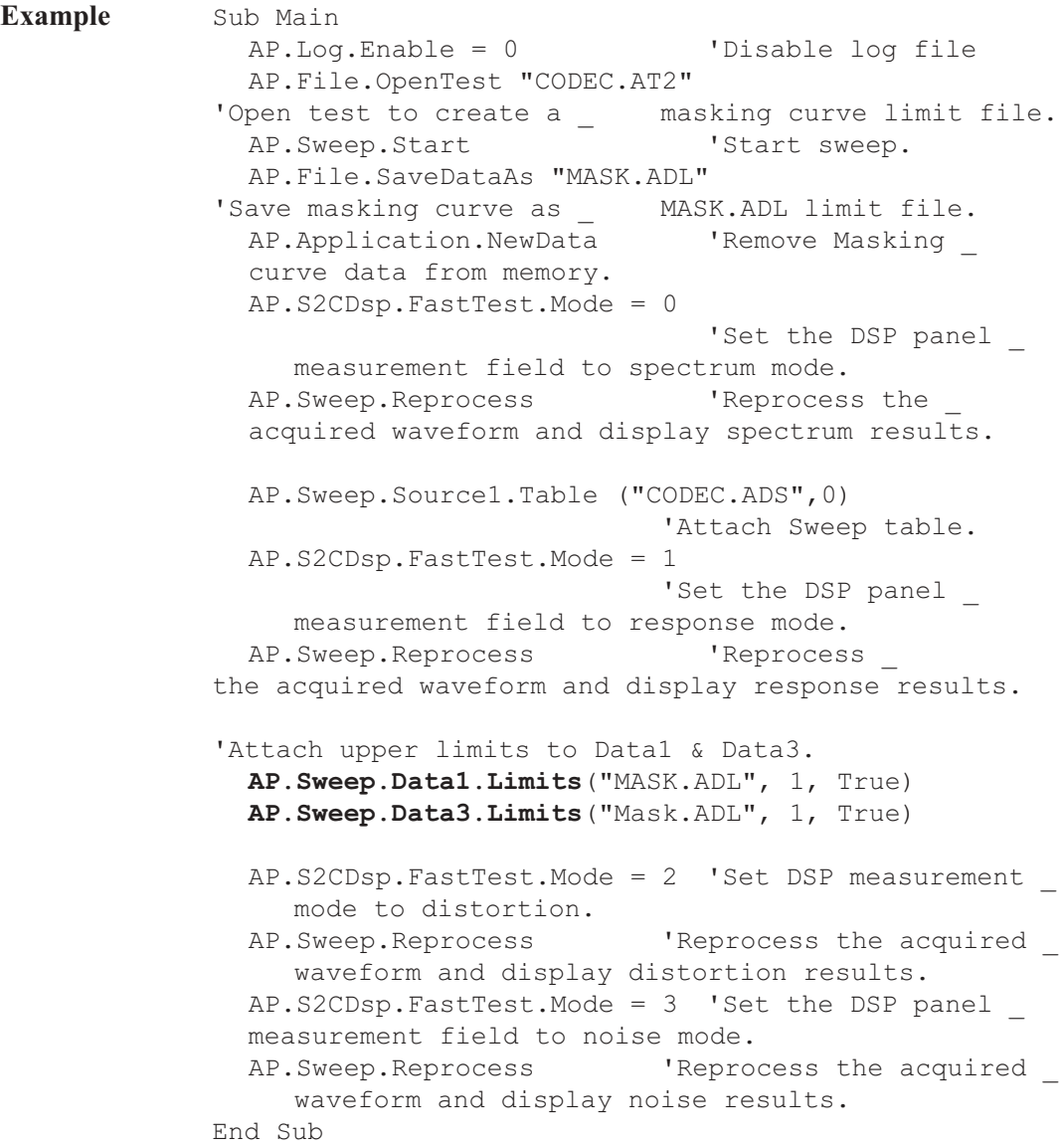

# AP.Sweep.Data1.LogLin **Property**

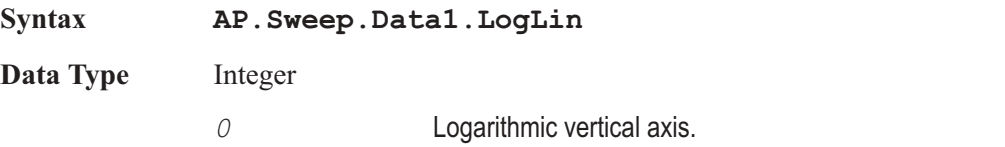

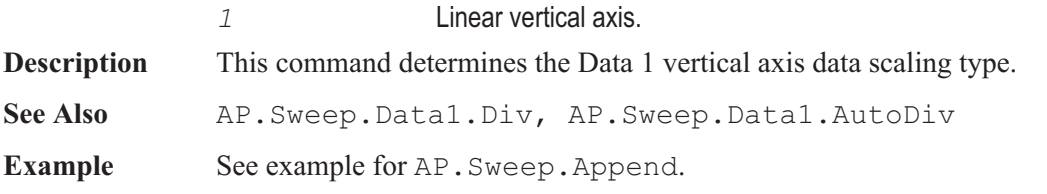

### AP.Sweep.Data1.Top **Property**

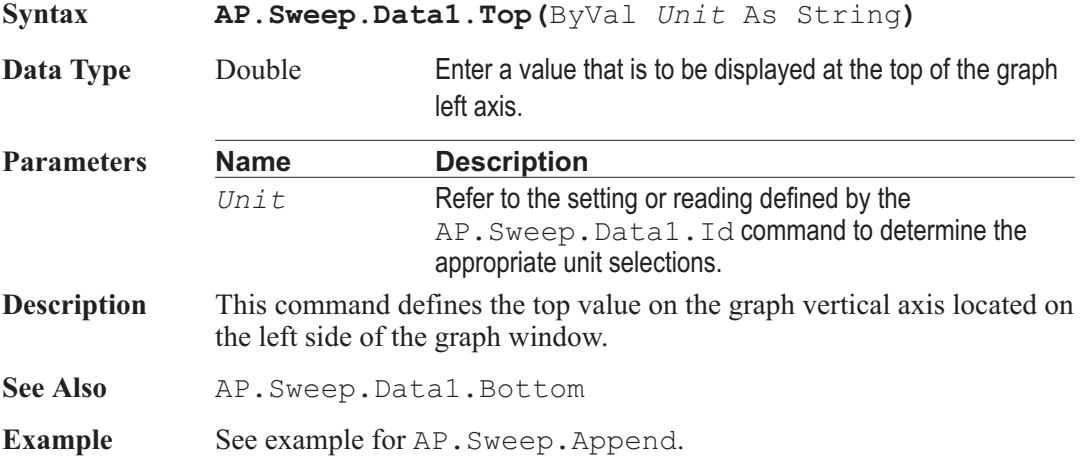

### AP.Sweep.Data2.AutoDiv **Property**

**Syntax AP.Sweep.Data2.AutoDiv Data Type** Boolean *True* **Automatically select the number of divisions.** *False* Use the number of divisions defined by the AP.Sweep.Data2.Div command. **Description** This command enables or disables automatic selection of the number of linear vertical axis divisions displayed for Data 2. See Also AP. Sweep. Data2. Div, AP. Sweep. Data2. LogLin **Example** See example for AP. Sweep. Append.

### AP.Sweep.Data2.Autoscale **Property**

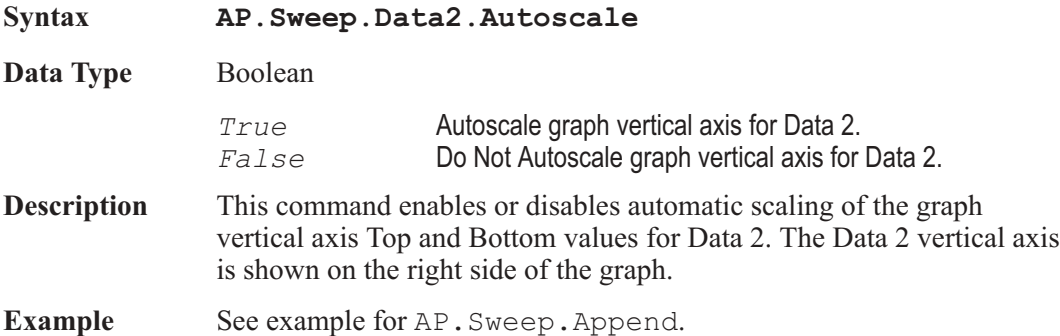

### AP.Sweep.Data2.Bottom **Property**

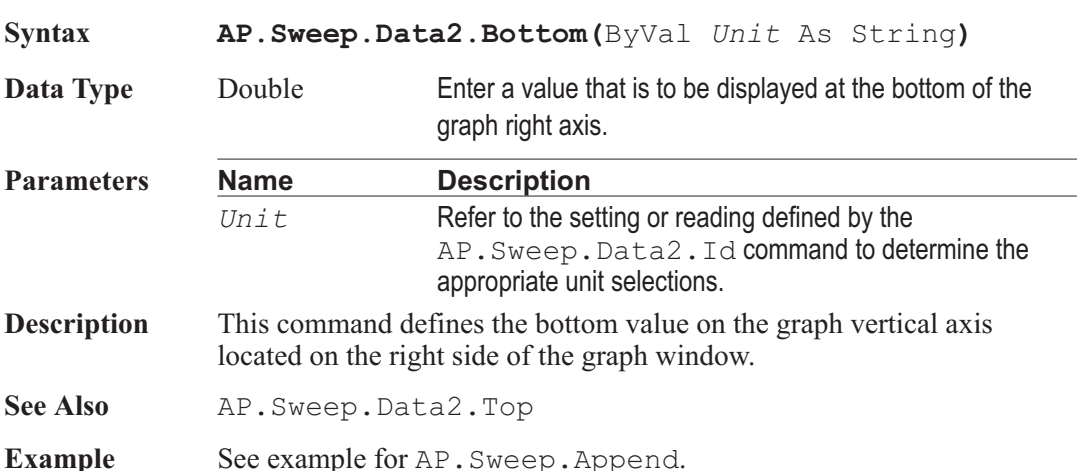

### AP.Sweep.Data2.Div **Property**

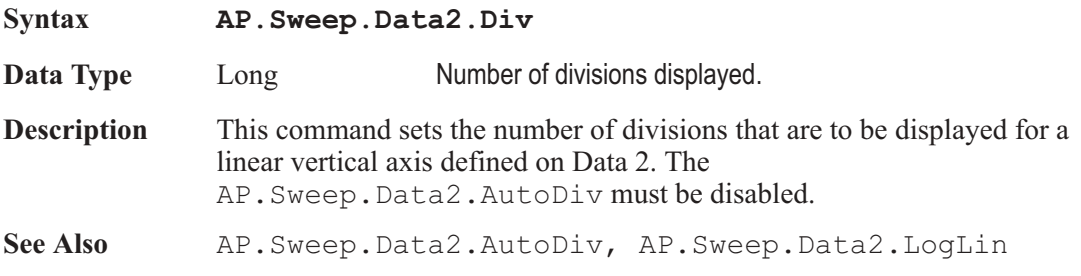

**Example** See example for AP.Sweep.Append.

# AP.Sweep.Data2.Id **Property**

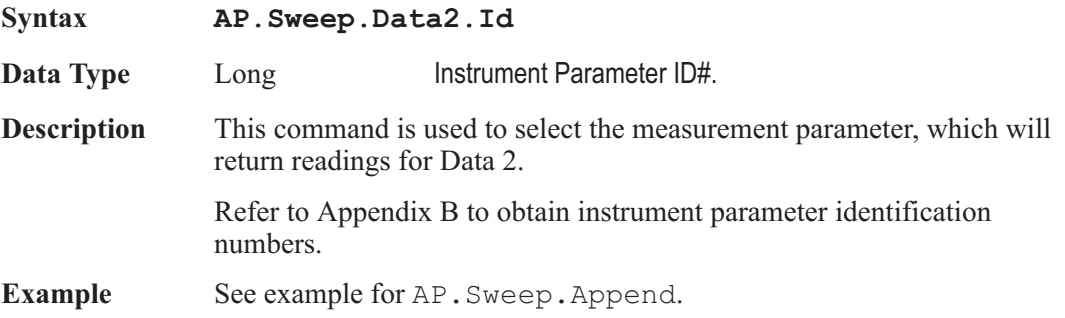

# AP.Sweep.Data2.Limits **Method** Method

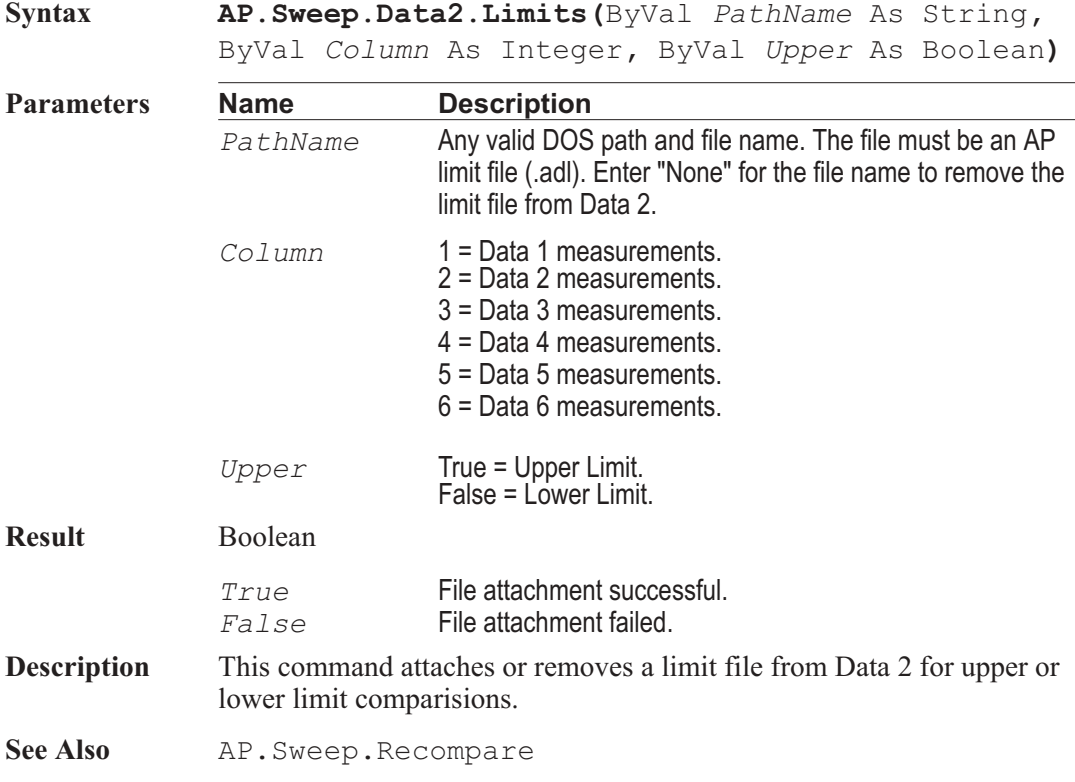

**Example** See example for AP. Sweep. Data1. Limits.

### AP.Sweep.Data2.LogLin **Property**

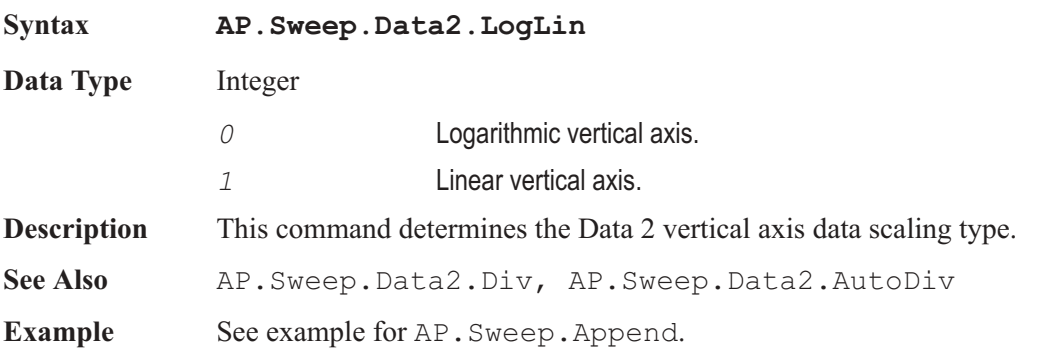

### AP.Sweep.Data2.Top **Property**

**Syntax AP.Sweep.Data2.Top(**ByVal *Unit* As String**) Data Type** Double Enter a value that is to be displayed at the top of the graph right axis. **Parameters Name Description** *Unit* Refer to the setting or reading defined by the AP. Sweep. Data2. Id command to determine the appropriate unit selections. **Description** This command defines the top value on the graph vertical axis located on the right side of the graph window. See Also AP. Sweep. Data2. Bottom **Example** See example for AP. Sweep. Append.

### AP.Sweep.Data3.Id **Property**

**Syntax AP.Sweep.Data3.Id**

**Data Type** Long Instrument Parameter ID#.

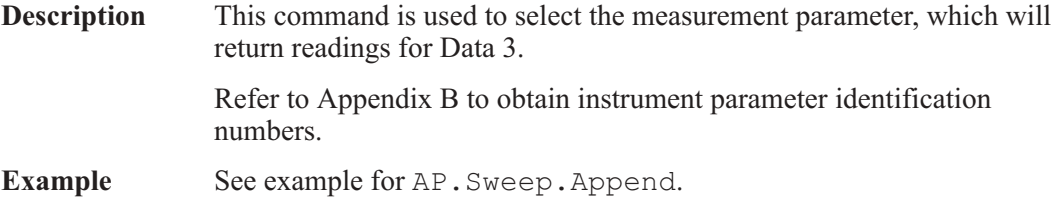

### AP.Sweep.Data3.Limits **Method**

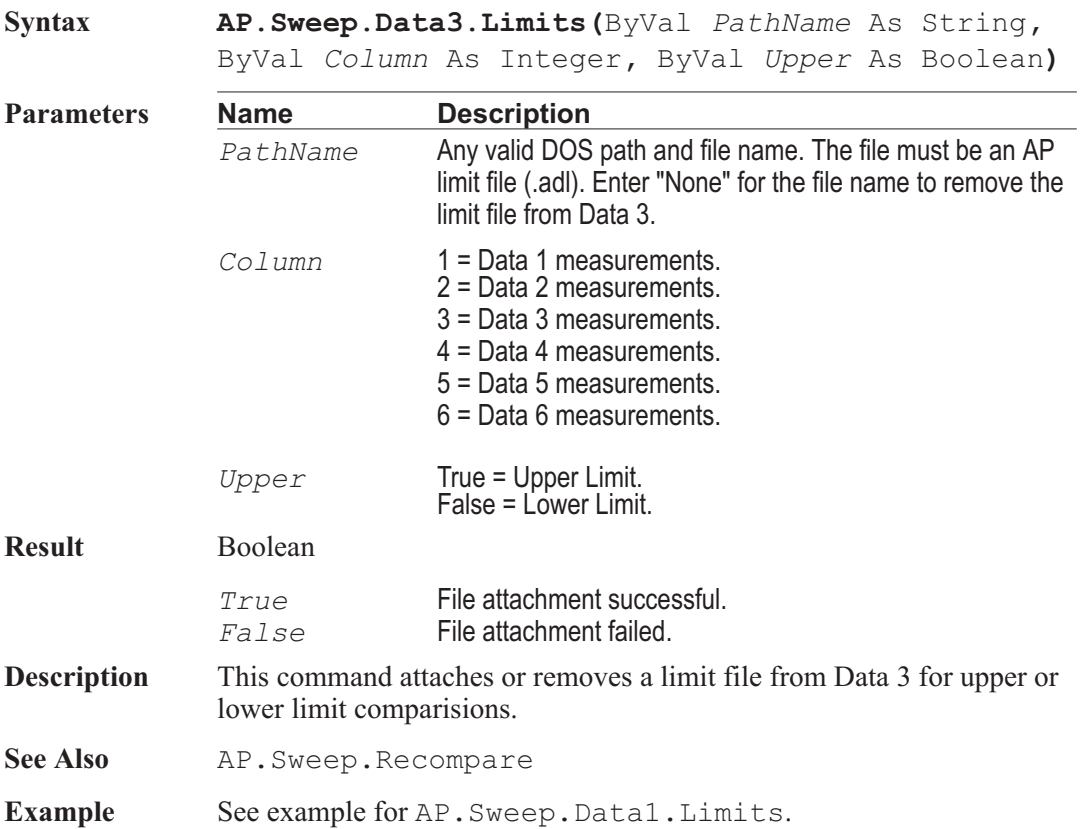

### AP.Sweep.Data4.Id **Property**

**Syntax AP.Sweep.Data4.Id**

**Data Type** Long Instrument Parameter ID#.

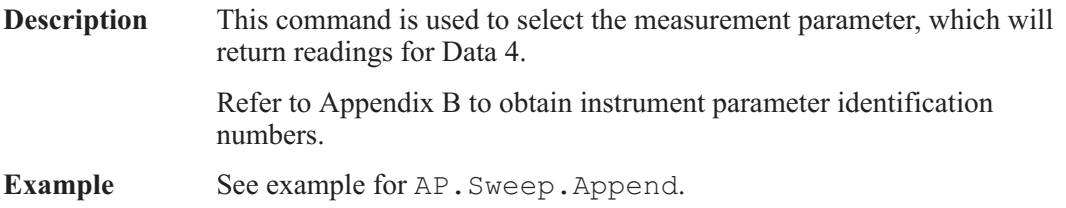

# AP.Sweep.Data4.Limits **Method**

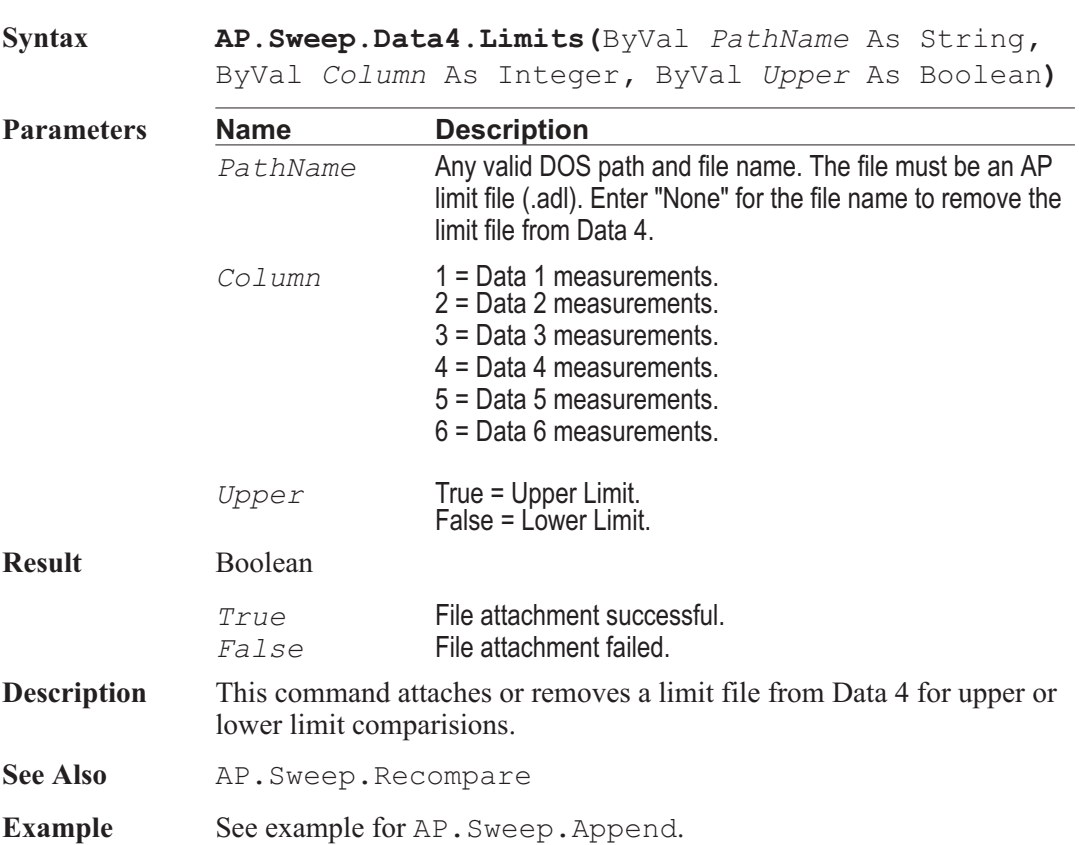

# AP.Sweep.Data5.Id **Property**

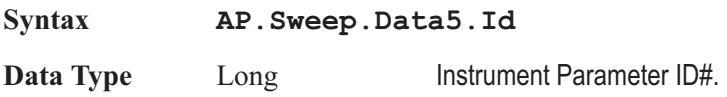

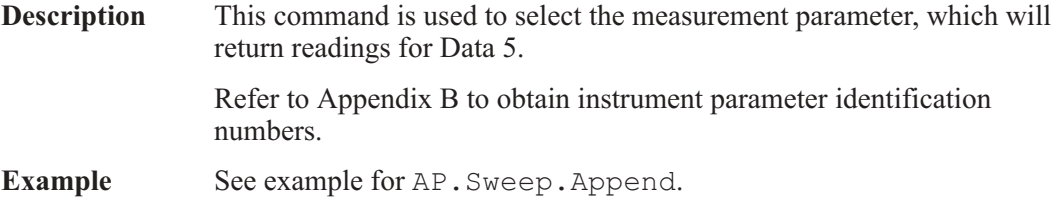

### AP.Sweep.Data5.Limits **Method**

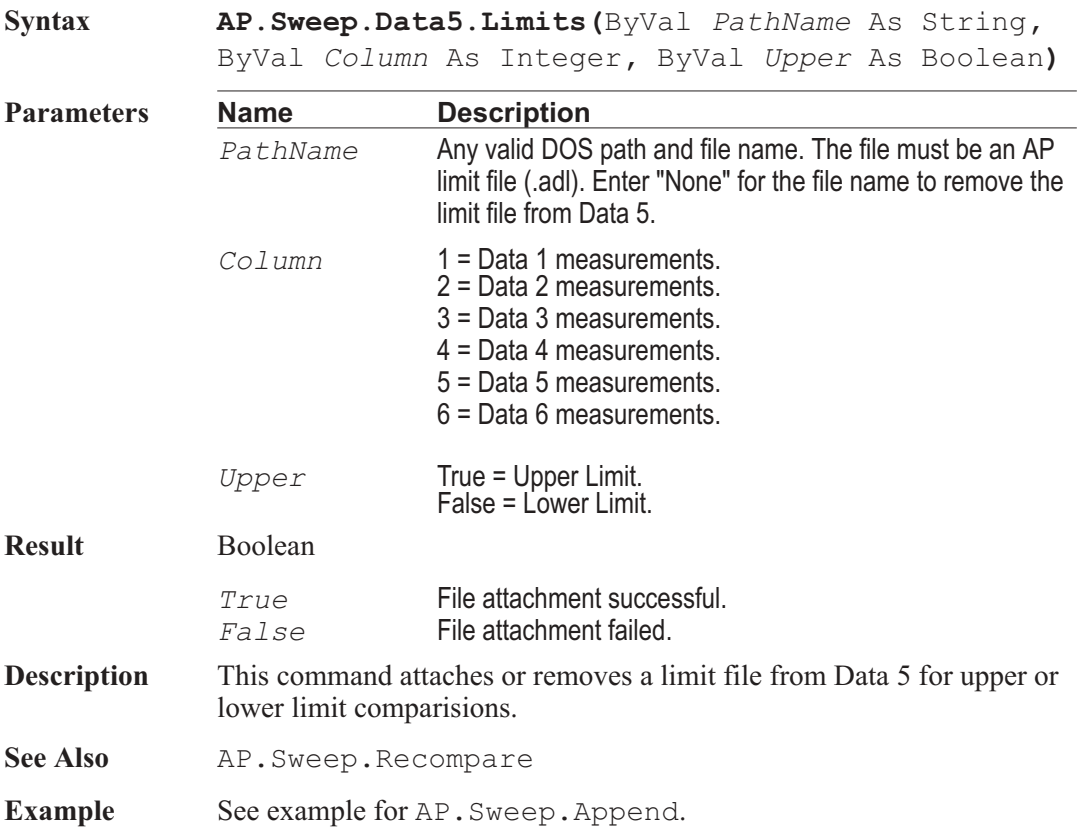

### AP.Sweep.Data6.Id **Property**

**Syntax AP.Sweep.Data6.Id**

**Data Type** Long Instrument Parameter ID#.

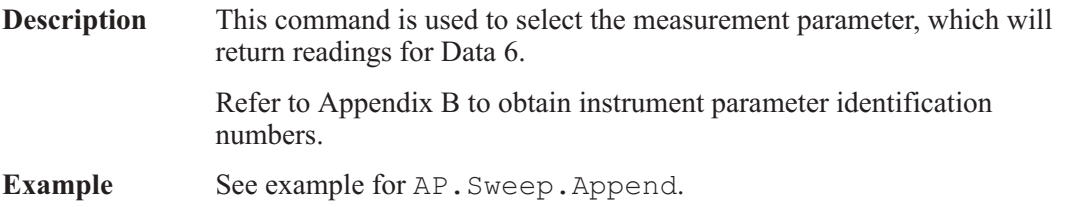

# **AP.Sweep.Data6.Limits** Method

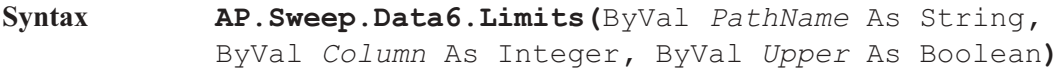

Data Type Boolean

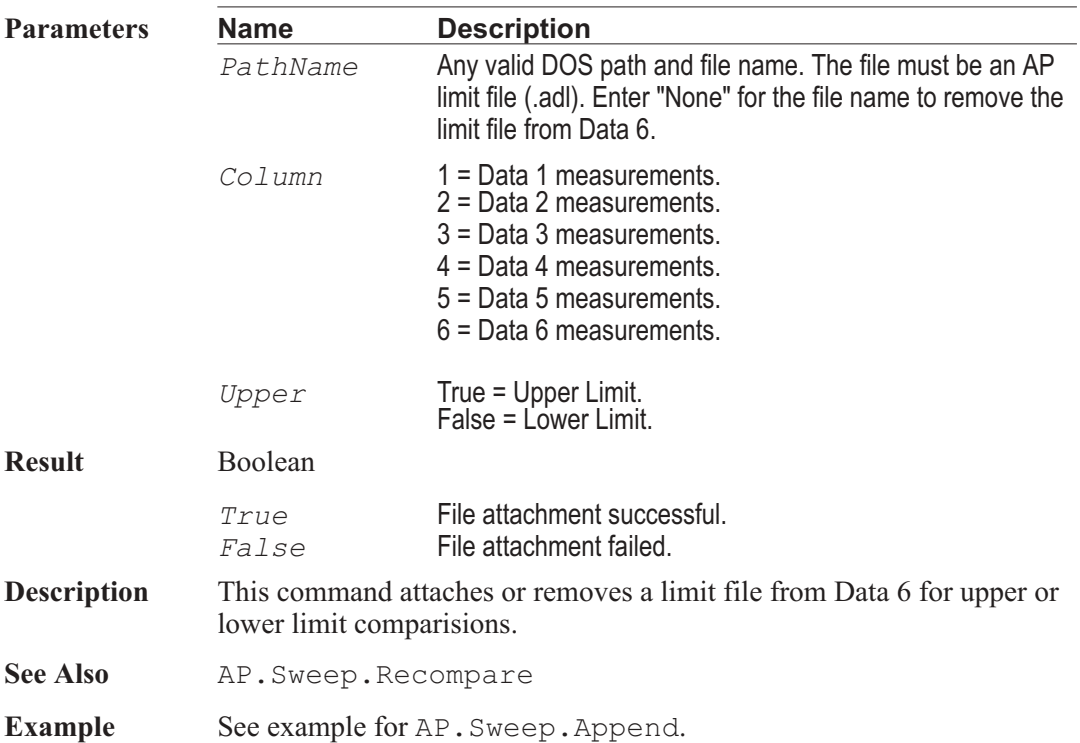

### AP.Sweep.Data*n*.LowerLimit.Column **Property**

### **AP.Sweep.Data***n***.UpperLimit.Column**

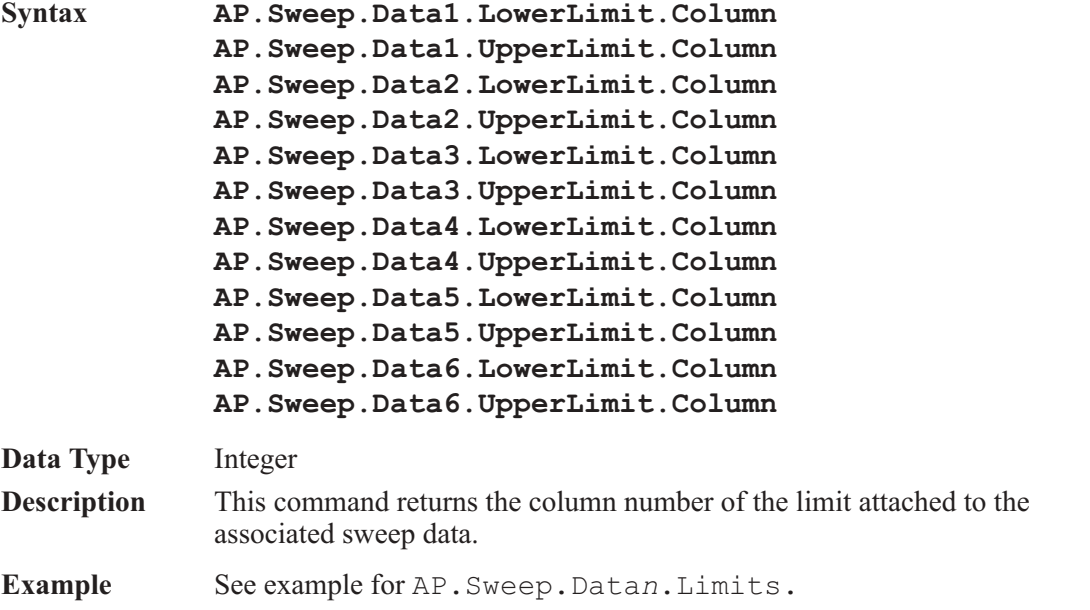

### AP.Sweep.Data*n*.LowerLimit.Filename **Property**

### **AP.Sweep.Data***n***.UpperLimit.Filename**

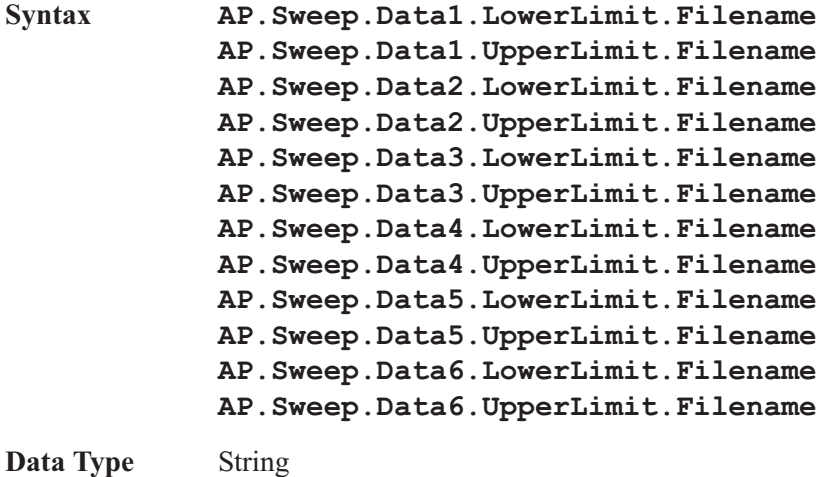

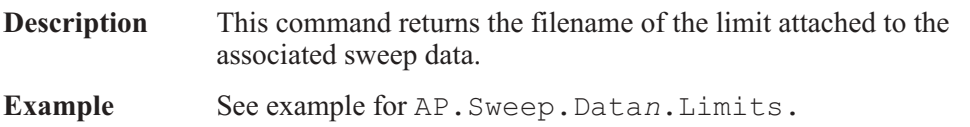

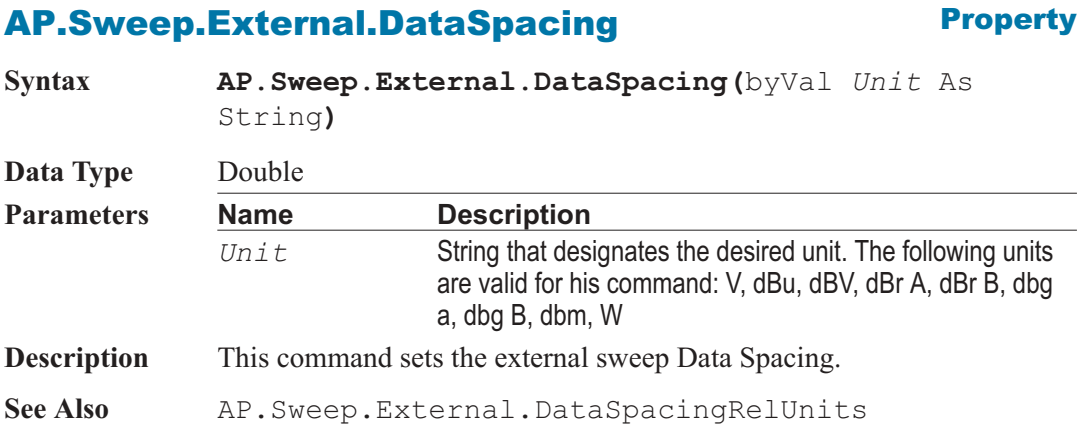

### AP.Sweep.External.DataSpacingRelUnits **Property**

**Syntax AP.Sweep.External.DataSpacingRelUnits Data Type** Boolean<br>  $Triie$ **Relative Units** *False* Absolute Units **Description** This command selects the units that area available for the AP.Sweep.External.DataSpacing See Also **AP.Sweep.External.DataSpacing** 

### AP.Sweep.External.DataThreshold **Property**

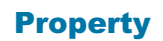

**Syntax AP.Sweep.External.DataThreshold(**ByVal *Unit* As String**)**

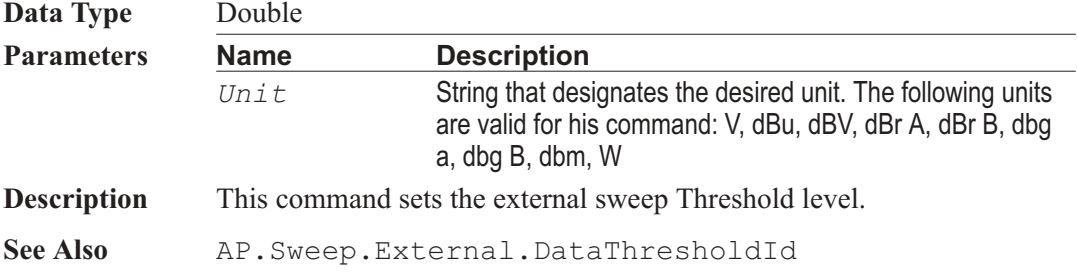

### AP.Sweep.External.DataThresholdId **Property**

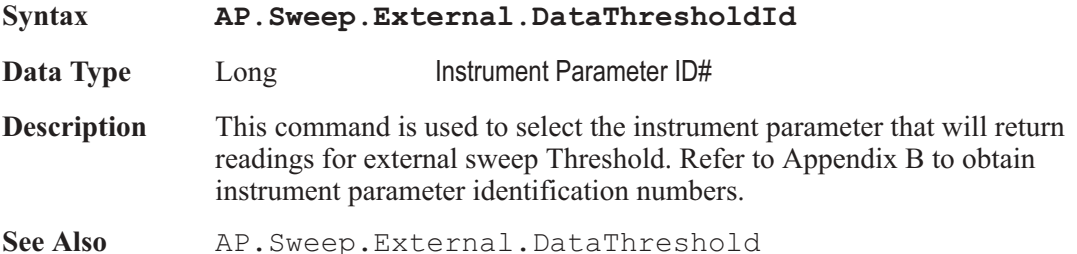

### AP.Sweep.External.End **Property**

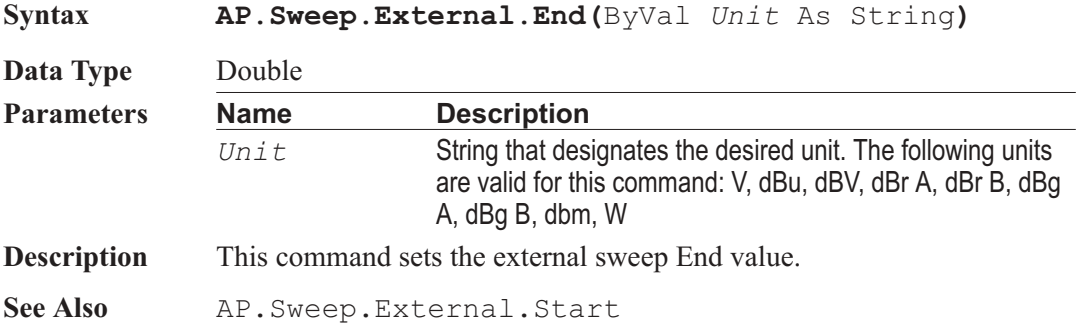

### AP.Sweep.External.EndRule **Property**

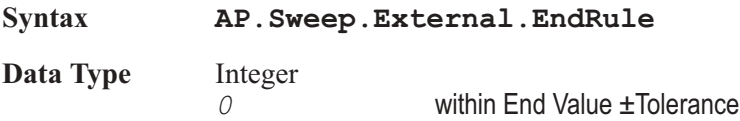

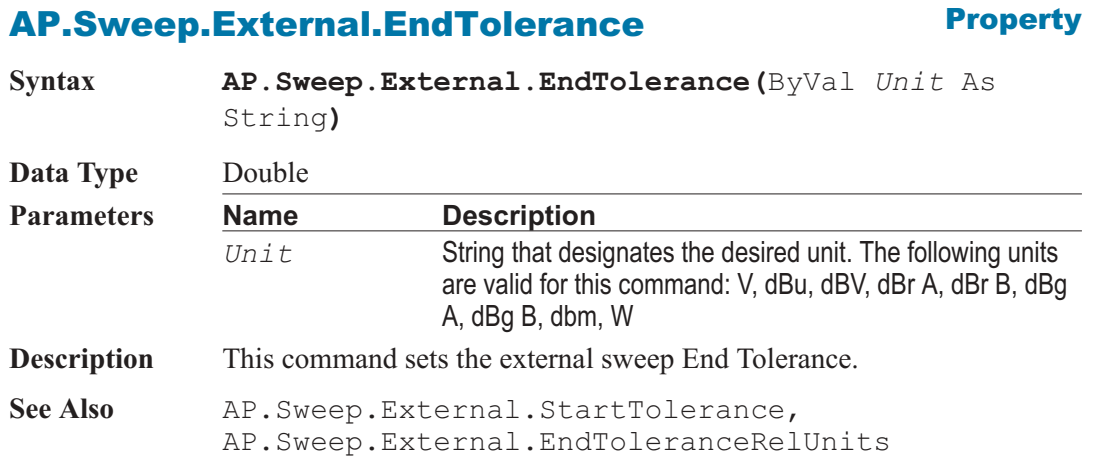

### AP.Sweep.External.EndToleranceRelUnits **Property**

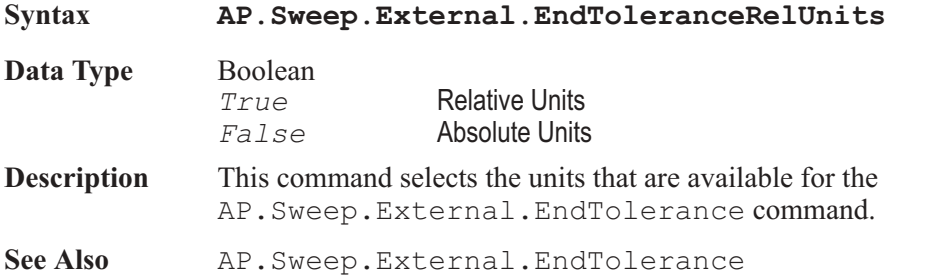

### AP.Sweep.External.Start **Property**

**Syntax AP.Sweep.External.Start(**ByVal *Unit* As String**)**

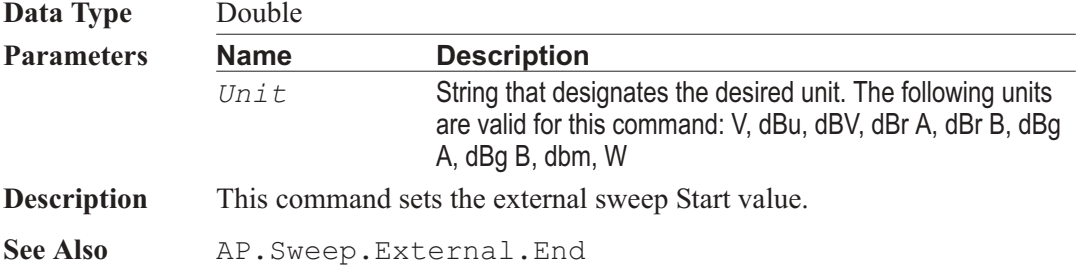

### AP.Sweep.External.StartRule **Property**

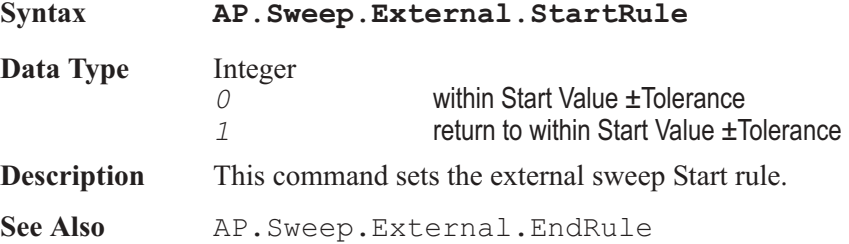

### AP.Sweep.External.StartTolerance **Property**

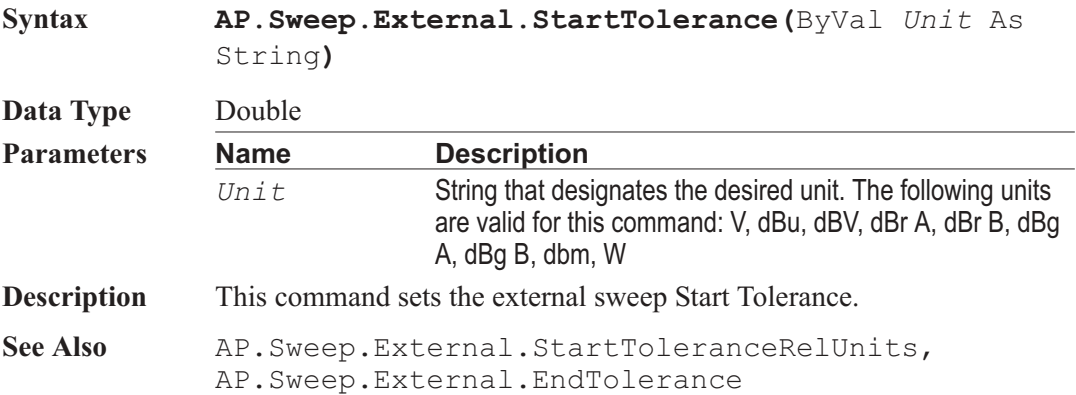

### AP.Sweep.External.StartToleranceRelUnits **Property**

**Syntax AP.Sweep.External.StartToleranceRelUnits**

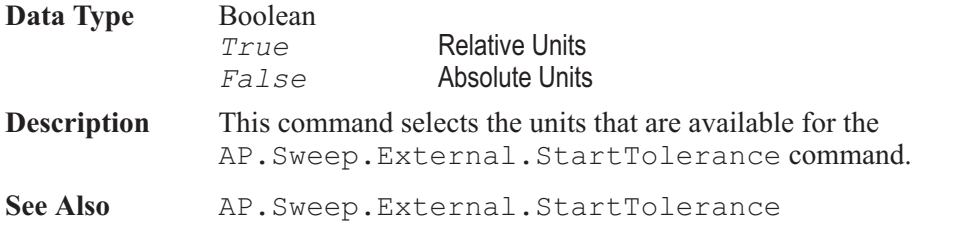

# AP.Sweep.GraphType **Property**

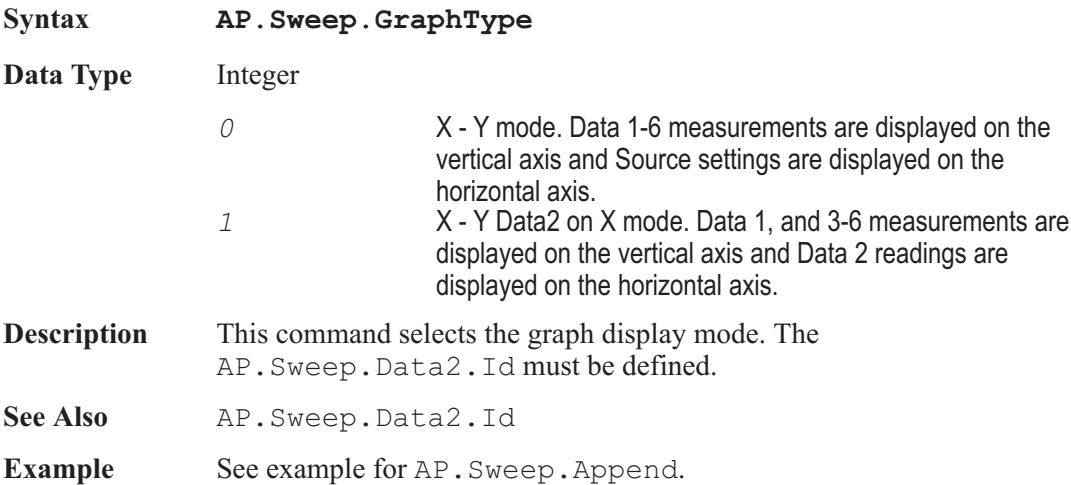

# **AP.Sweep.IsRunning**  Property

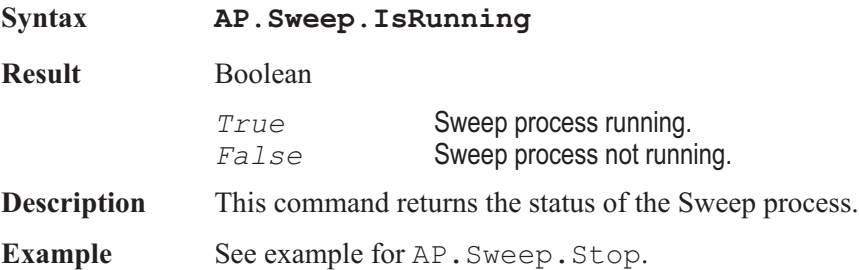

### AP.Sweep.PreSweepDelay **Property**

**Syntax AP.Sweep.PreSweepDelay Data Type** Double 0.0 to 3.0 sec. **Description** This command sets a user-controllable time delay value inserted after the AP.Sweep.Start command is executed, before the first data point is taken. This can be valuable when the device under test needs a certain amount of setup time before it operates normally, or to allow for full autoranging and other time within the instrument. In nested sweeps, this Pre-Sweep Delay is inserted before the start of each sweep of the test. The Pre-Sweep Delay field is located on the right half of the large version of the Sweep panel, below the Data 3-Data 6 Limits buttons. See Also AP. Sweep. Start **Example** See example for AP. Sweep. Append.

### AP.Sweep.Recompare **Method**

**Syntax AP.Sweep.Recompare Result** Boolean *True* Recompare successful. *False* Recompare failed. **Description** This command causes any sweep result currently in memory to be regraphed and compared to limits if limit files are attached to any Data (Data 1 - Data 6) variable via the test configuration or usage of the AP.Sweep.Data(*n***)***.Limits* command. This command is equivalent to F7 in the control software. See Also AP. Sweep. Data1. Limits, AP. Sweep. Data2. Limits, AP.Sweep.Data3.Limits, AP.Sweep.Data4.Limits, AP.Sweep.Data5.Limits, AP.Sweep.Data6.Limits

### AP.Sweep.Repeat **Property**

**Syntax AP.Sweep.Repeat**

**Data Type** Boolean

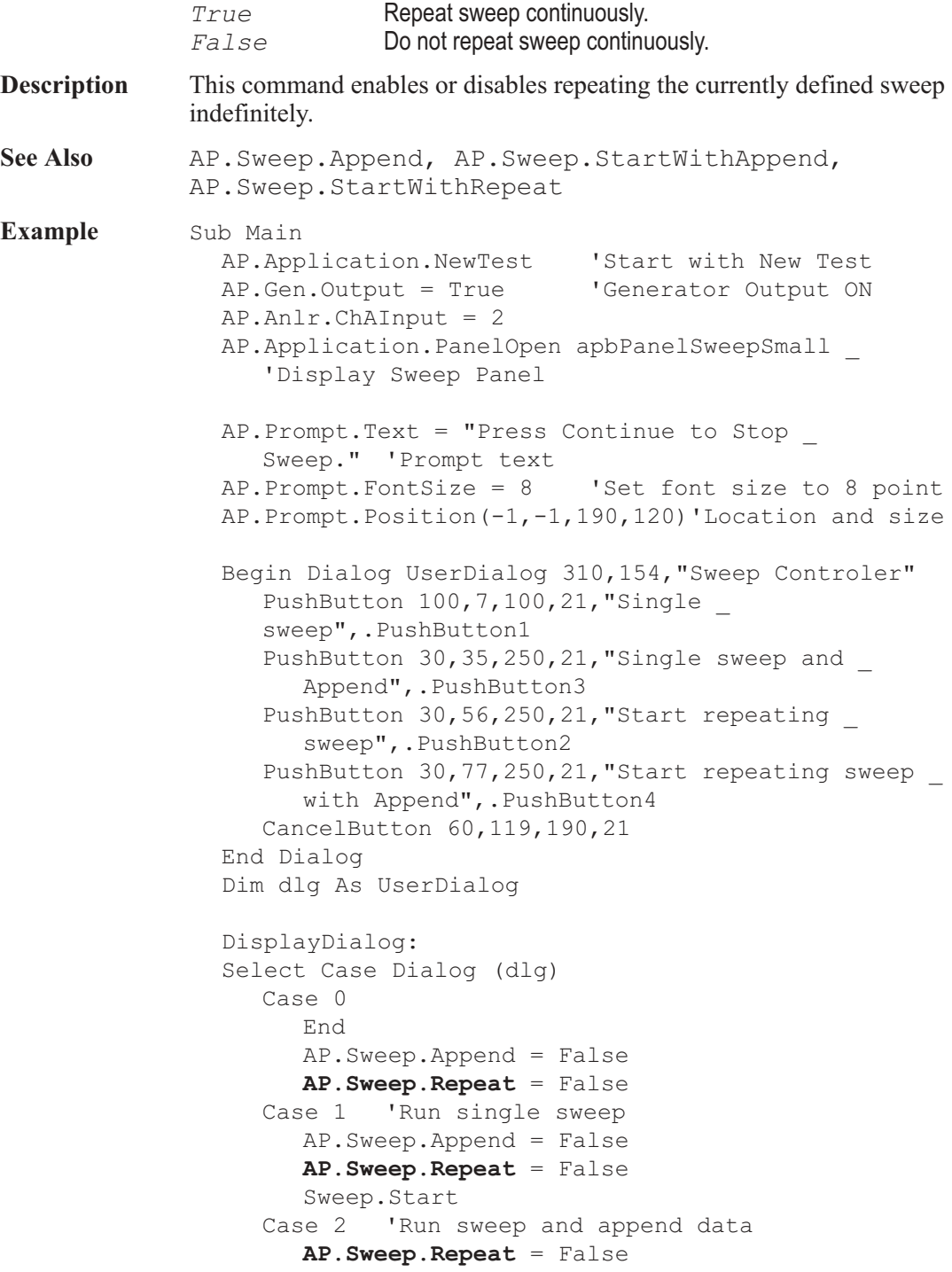

```
AP.Sweep.StartWithAppend
     Case 3 'Run repeating sweep
        AP.Sweep.Append False
  'Display prompt
        AP.Prompt.ShowWithContinueAndStopSweep
        AP.Sweep.StartWithRepeat
     'Start sweep
        AP.Sweep.Repeat = False
     Case 4 'Run repeating sweep and append data
        AP.Sweep.Append = True
        AP.Sweep.Repeat = True
  'Display prompt
        AP.Prompt.ShowWithContinueAndStopSweep
        AP.Sweep.Start
     'Start sweep
        AP.Sweep.Repeat = False
  End Select
  GoTo DisplayDialog
End Sub
```
# AP.Sweep.Reprocess Method

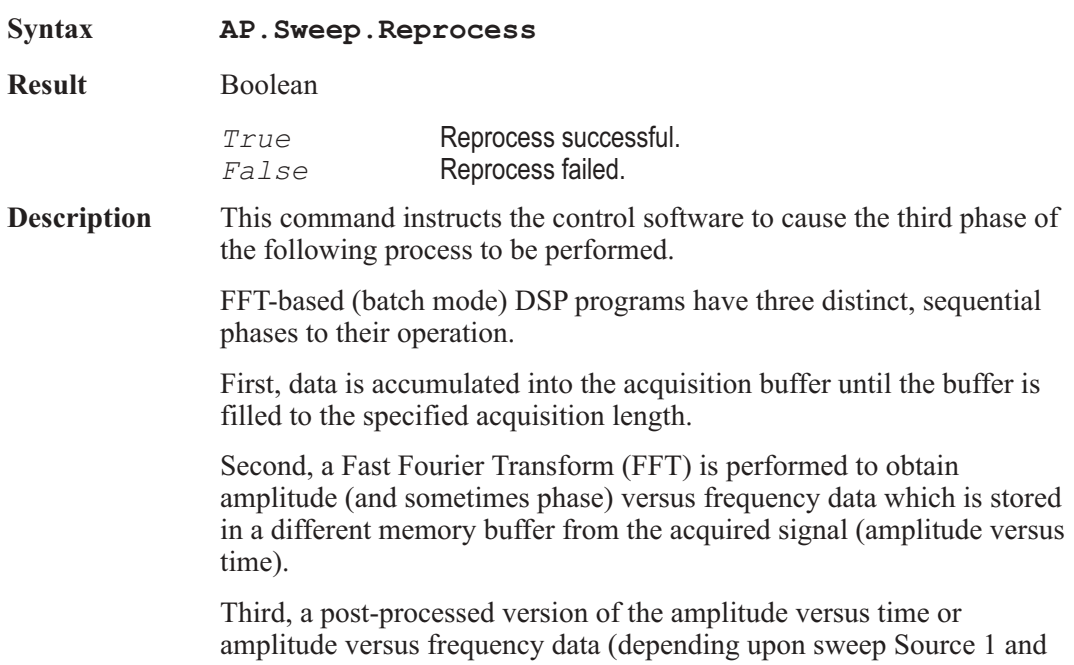

Data 1 or 2) is transmitted from the DSP module in the test system to the computer for graphing by the control software.

This command is equivalent to Ctrl+F6 in the control software.

**Example** Sub Main

AP.Log.Enable = 0 'Disable log file AP.File.OpenTest "CODEC.AT2" 'Open test to create \_ a Masking curve limit file. AP.Sweep.Start 'Start sweep. AP.File.SaveDataAs "MASK.ADL" 'Save masking curve as \_ MASK.ADL limit file. AP.Application.NewData 'Remove Masking curve data \_ from memory. AP.S2CDsp.FastTest.Mode = 0 'Set the DSP panel \_ measurement field to spectrum mode. **AP.Sweep.Reprocess** 'Reprocess the acquired \_ waveform and display spectrum results. 'Attach Sweep table. AP.Sweep.Source1.Table ("CODEC.ADS",0) AP.S2CDsp.FastTest.Mode = 1 'Set the DSP panel measurement field to response mode. **AP.Sweep.Reprocess** 'Reprocess the acquired \_ waveform and display response results. 'Attach upper limits to Data1 & Data3. AP.Sweep.Data1.Limits("MASK.ADL", 1, True) AP.Sweep.Data3.Limits("Mask.ADL", 1, True) AP.S2CDsp.FastTest.Mode = 2 'Set DSP measurement \_ mode to distortion. **AP.Sweep.Reprocess** 'Reprocess the acquired \_ waveform and display distortion results. AP.S2CDsp.FastTest.Mode = 3 'Set the DSP panel measurement field to noise mode. **AP.Sweep.Reprocess** 'Reprocess the acquired \_ waveform and display noise results. End Sub

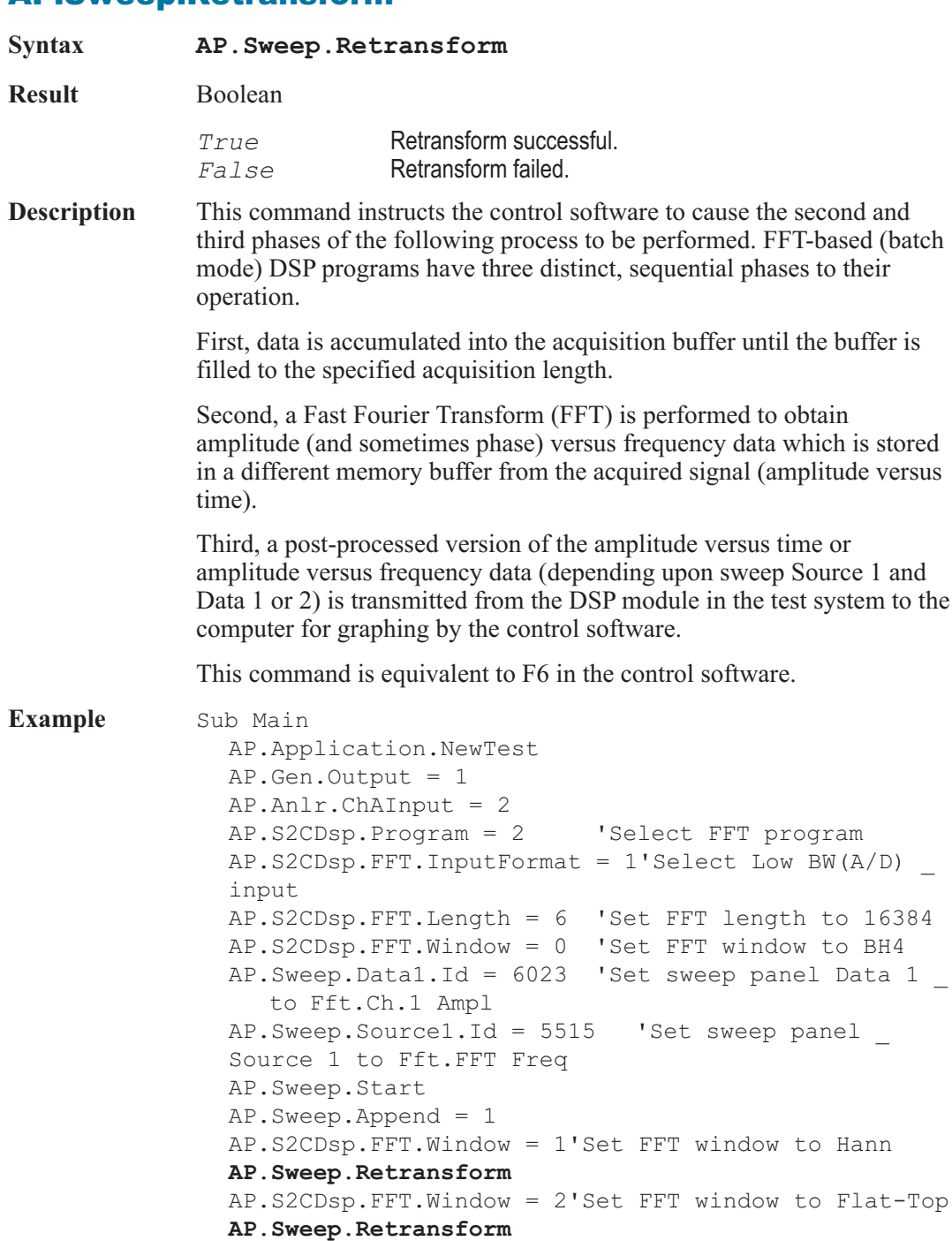

AP.Sweep.Retransform **Method**

```
AP.S2CDsp.FFT.Window = 3'Set FFT window to _
  Equiripple
  AP.Sweep.Retransform
  AP.S2CDsp.FFT.Window = 4'Set FFT window to None
  AP.Sweep.Retransform
  AP.Data.OptimizeDisplay 0
End Sub
```
### AP.Sweep.ReverseChannels **Method**

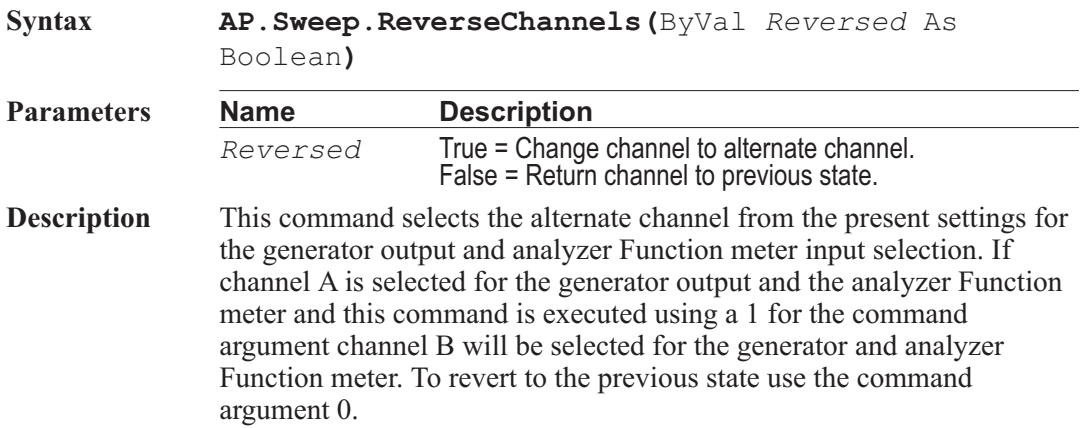

### AP.Sweep.SinglePoint **Property**

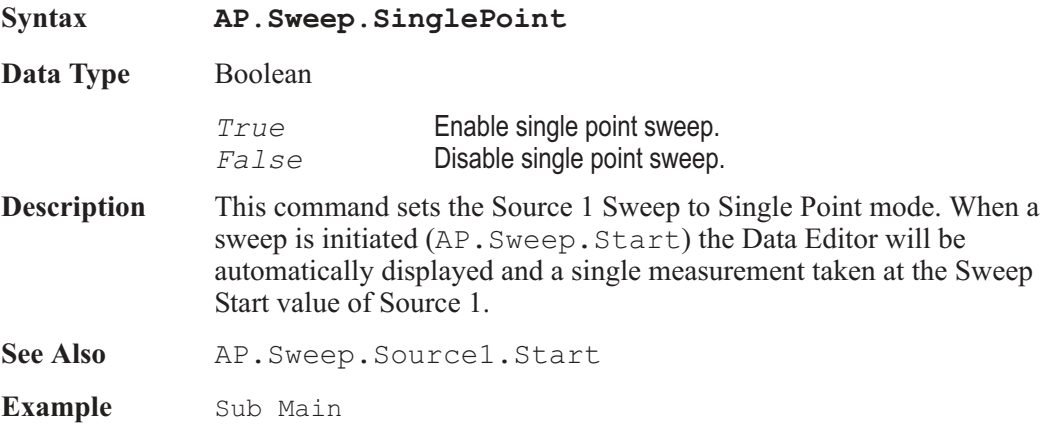

```
AP.File.OpenTest "SWEEPFFT.AT2"
  AP.Sweep.Repeat = False
  AP.Sweep.SinglePoint = False
  AP.Sweep.Stereo = False
  AP.Sweep.Timeout("sec") = 3
  AP.Sweep.Source1.Id = 5051
'Set Source 1 Gen Freq
  AP.Sweep.Source1.LogLin = 1
  AP.Sweep.Source1.Start("Hz") = 20000
  AP.Sweep.Source1.Stop("Hz") = 20
  AP.Sweep.Source1.Steps = 15
  AP.Sweep.Source1.AutoDiv = False
  AP.Sweep.Source1.Div = 10
  AP.Sweep.Source2.Id = 5052 'Set Source 2 Gen Ampl
A
  AP.Sweep.Source2.LogLin = 1
  AP.Sweep.Source2.Start("Vrms") = 5
  AP.Sweep.Source2.Steps = 2
  AP.Sweep.Source2.Stop("Vrms") = 1
  AP.Sweep.Start
End Sub
```
### AP.Sweep.Source1.AutoDiv **Property**

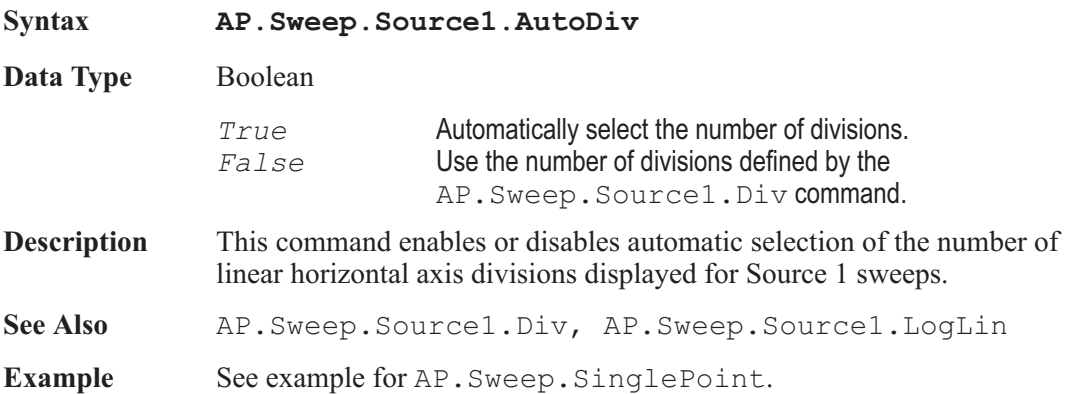

### AP.Sweep.Source1.Div **Property**

**Syntax AP.Sweep.Source1.Div**

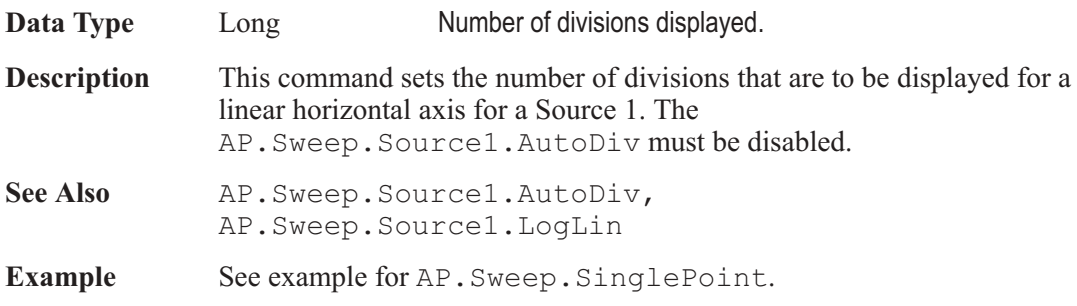

# AP.Sweep.Source1.EndOn **Property**

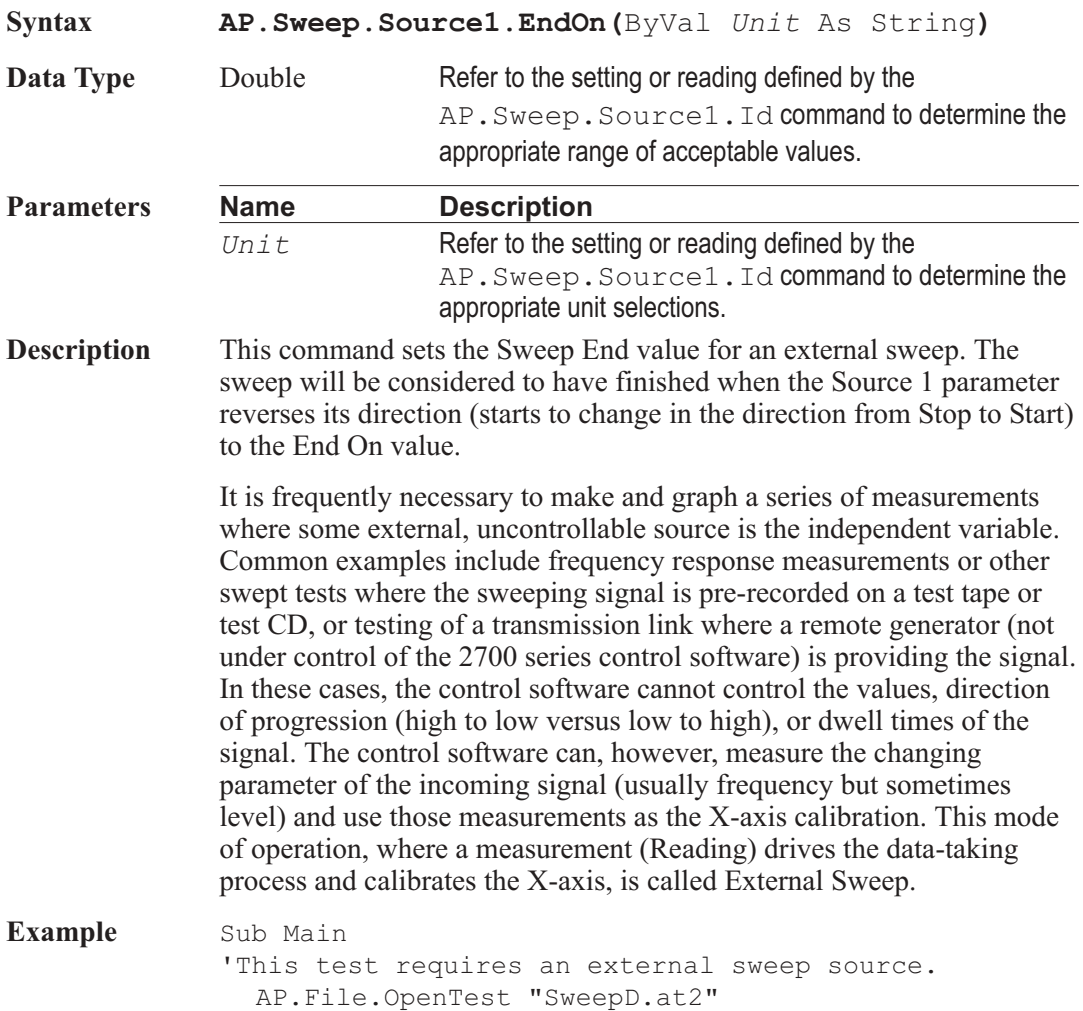

AP.Sweep.Source1.Id = 5901'Set Source 1 to Anlr.FreqA **AP.Sweep.Source1.EndOn**("Hz") = 2500 'Set Sweep \_ End On to 2.5kHz **AP.Sweep.Source1.MinLevelID** = 5903 'Select \_ Anlr.LevelA for MinLevel **AP.Sweep.Source1.MinLevel**("dBu") = -40 'Set Min \_ Level to 100mV **AP.Sweep.Source1.Spacing**("%") = 3 'Set Spacing \_ to 3% AP.Sweep.Start 'Wait for external sweep

End Sub

### AP.Sweep.Source1.Id **Property**

**Syntax AP.Sweep.Source1.Id**

**Data Type** Long Instrument Parameter ID#.

**Description** This command is used to select the measurement parameter which will define settings or return readings, in the case of external sweeps, for Source 1.

Refer to Appendix B to obtain instrument parameter identification numbers.

**Example** See example for AP. Sweep. SinglePoint.

### AP.Sweep.Source1.LogLin **Property**

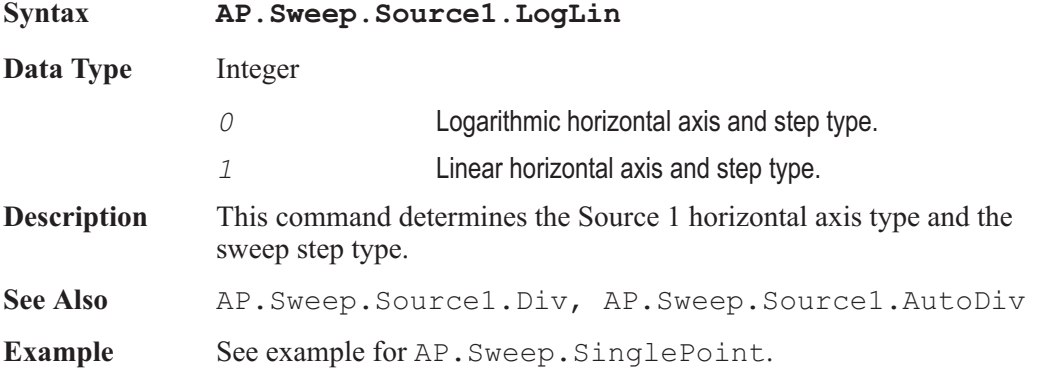

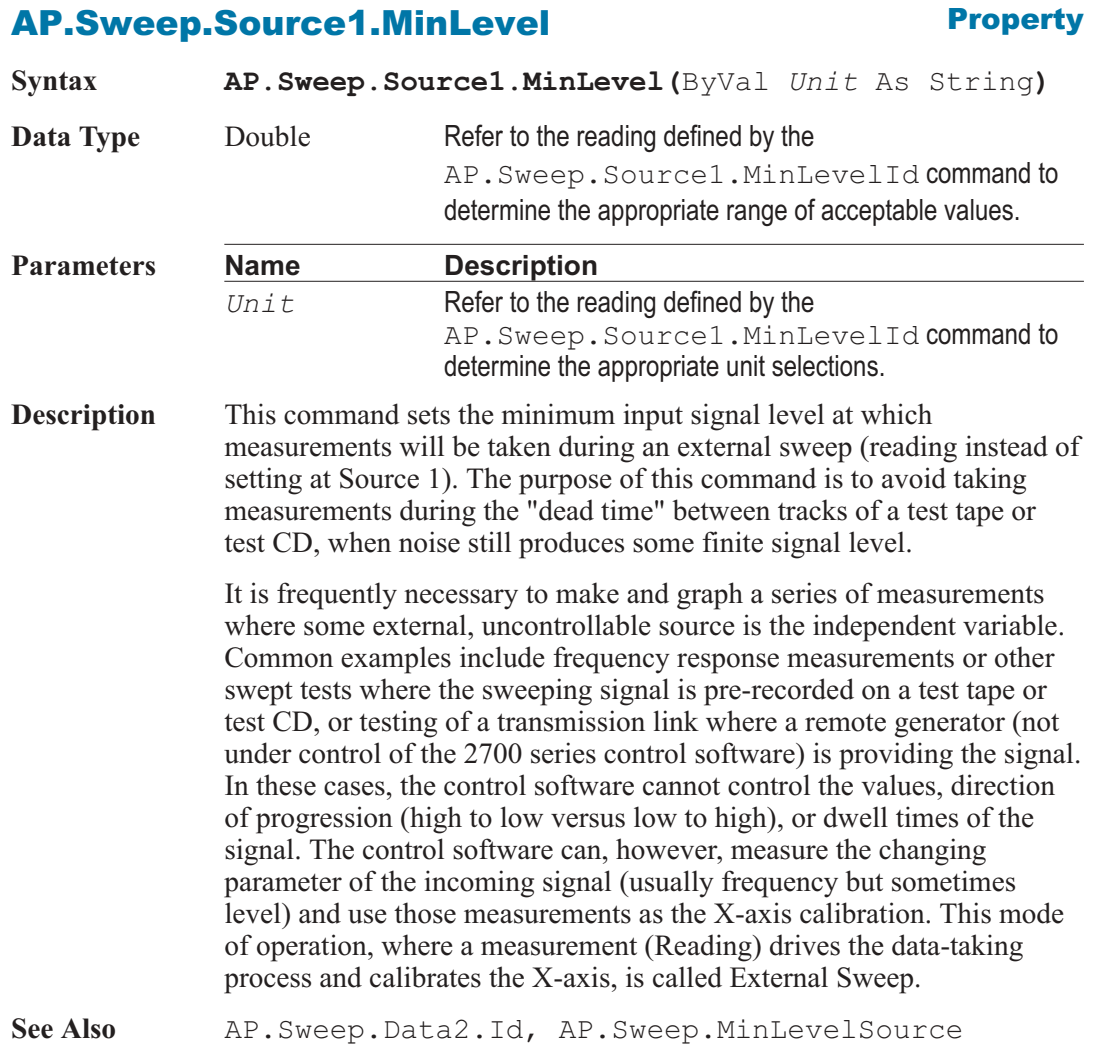

# AP.Sweep.Source1.MinLevelId **Property**

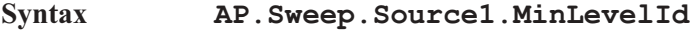

**Data Type** Long Instrument Parameter ID#.

**Description** This command is used to select the measurement parameter which will define settings or return readings, in the case of external sweeps, for Source 1.

Refer to Appendix B to obtain instrument parameter identification numbers.

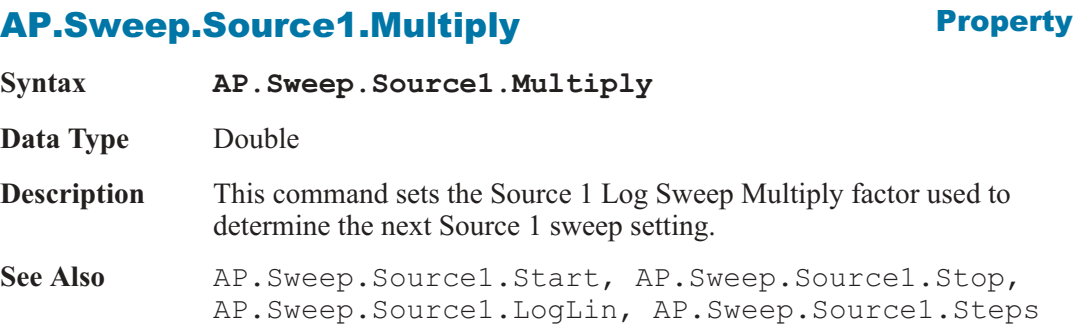

### AP.Sweep.Source1.Spacing **Property**

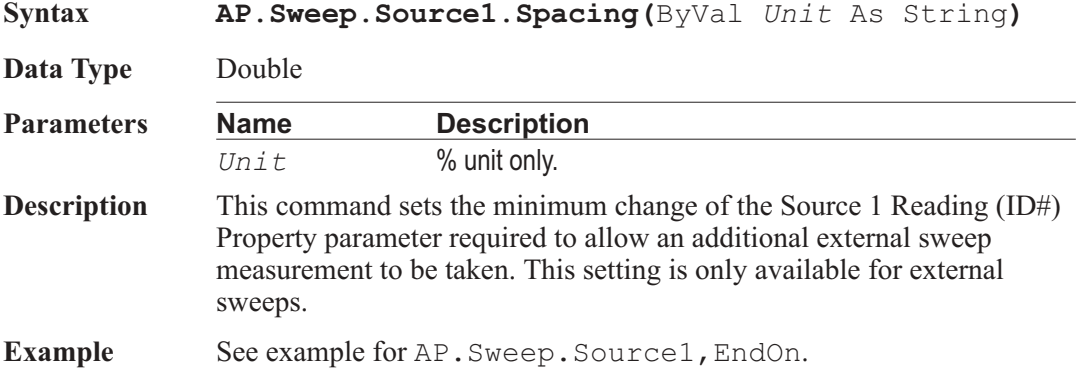

### AP.Sweep.Source1.Start **Property**

**Syntax AP.Sweep.Source1.Start(**ByVal *Unit* As String**) Data Type** Double Refer to the setting or reading defined by the AP.Sweep.Source1.Id command to determine the appropriate range of acceptable values.
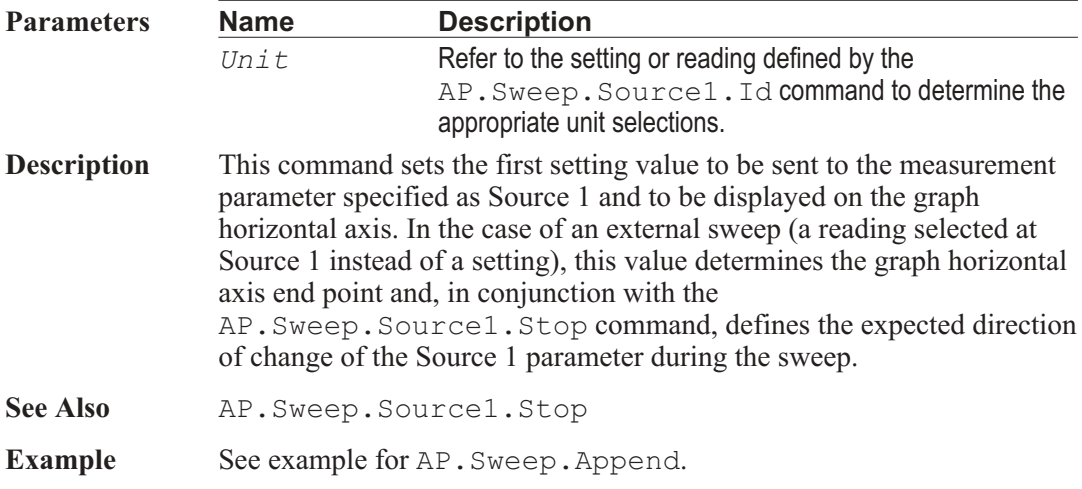

## AP.Sweep.Source1.Steps **Property**

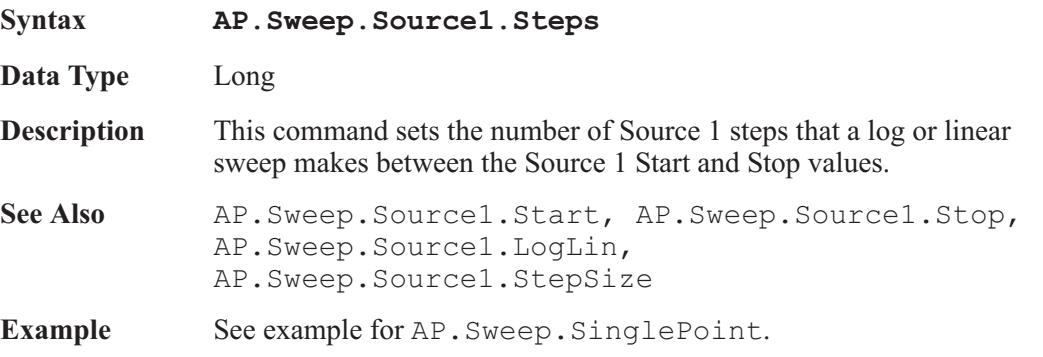

## AP.Sweep.Source1.StepSize **Property**

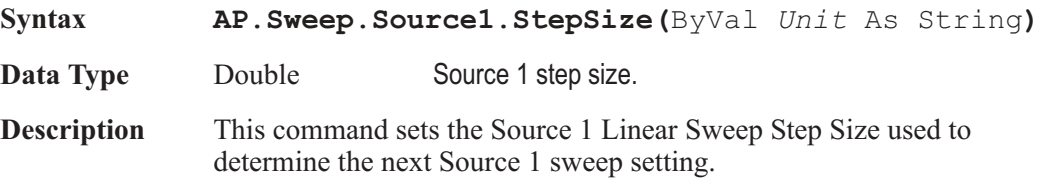

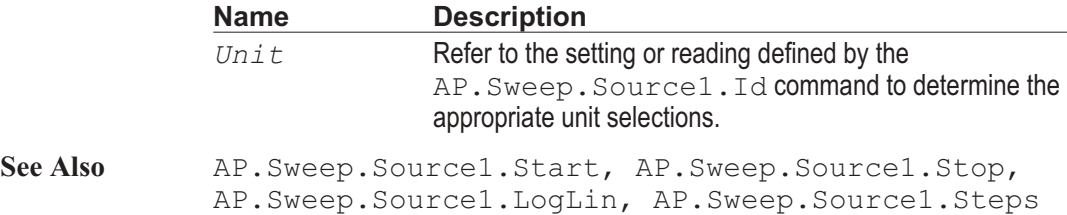

### AP.Sweep.Source1.Stop **Property**

#### **Syntax AP.Sweep.Source1.Stop(**ByVal *Unit* As String**) Data Type** Double Refer to the setting or reading defined by the AP.Sweep.Source1.Id command to determine the appropriate range of acceptable values. **Parameters Name Description** *Unit* Refer to the setting or reading defined by the AP.Sweep.Source1.Id command to determine the appropriate unit selections. **Description** This command sets the last setting value to be sent to the measurement parameter specified as Source 1 and to be displayed on the graph horizontal axis. In the case of an external sweep (a reading selected at Source 1 instead of a setting), this value determines the graph horizontal axis end point and, in conjunction with the AP.Sweep.Source1.Start command, defines the expected direction of change of the Source 1 parameter during the sweep. See Also AP. Sweep. Source1. Start **Example** See example for AP. Sweep. Append.

#### AP.Sweep.Source1.SweepTable.Column **Property**

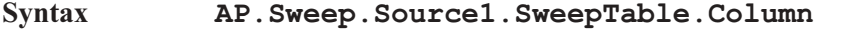

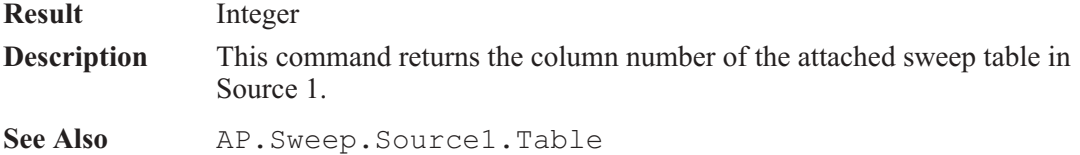

### AP.Sweep.Source1.SweepTable.Filename **Property**

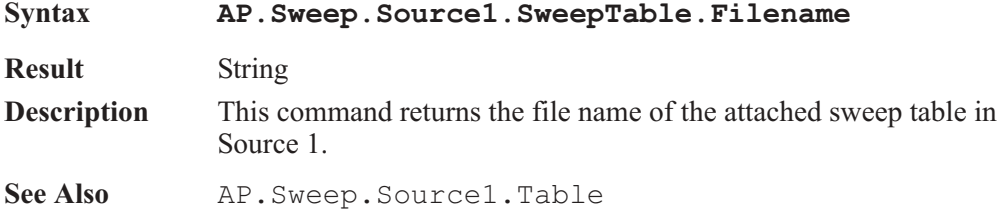

## AP.Sweep.Source1.Table **Method** Method

**Syntax AP.Sweep.Source1.Table(***ByVal FileName As String, ByVal Column As Integer***)**

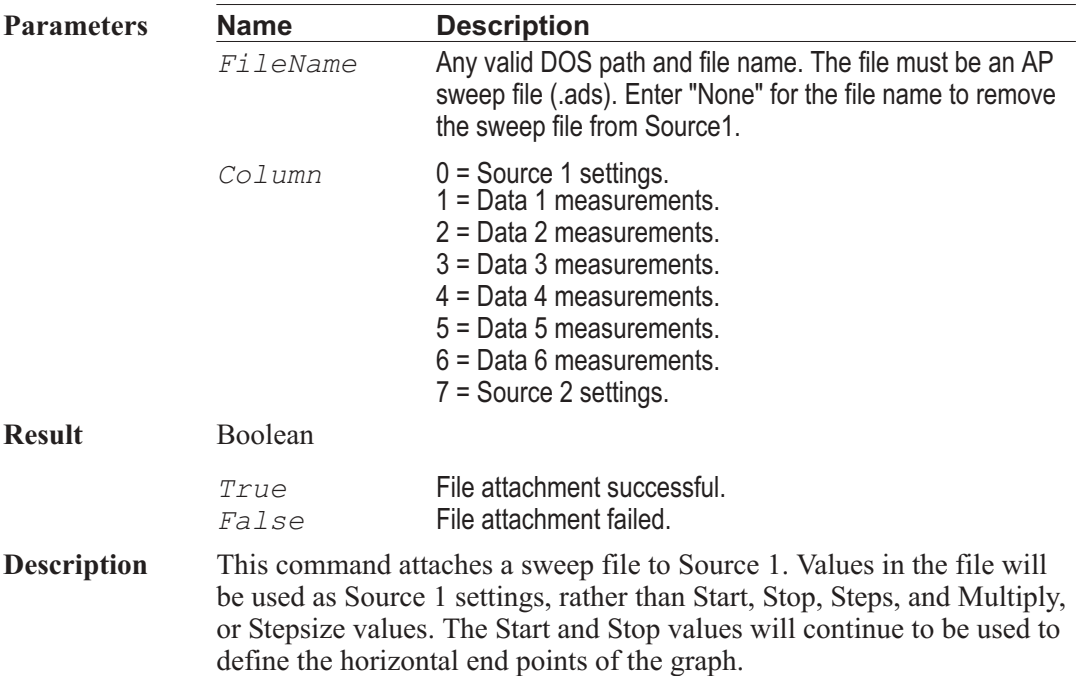

## AP.Sweep.Source2.Id **Property**

**Syntax AP.Sweep.Source2.Id**

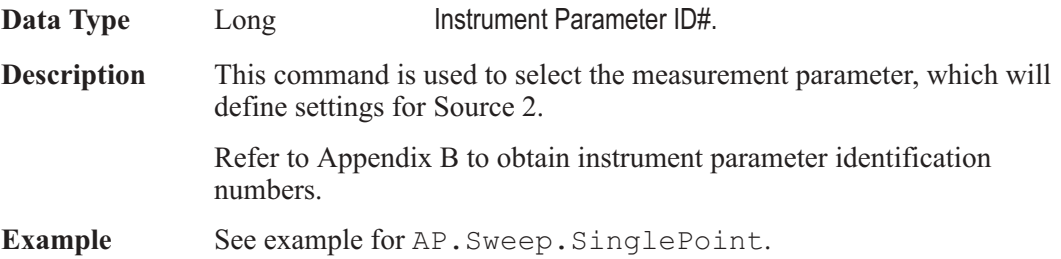

## AP.Sweep.Source2.LogLin **Property**

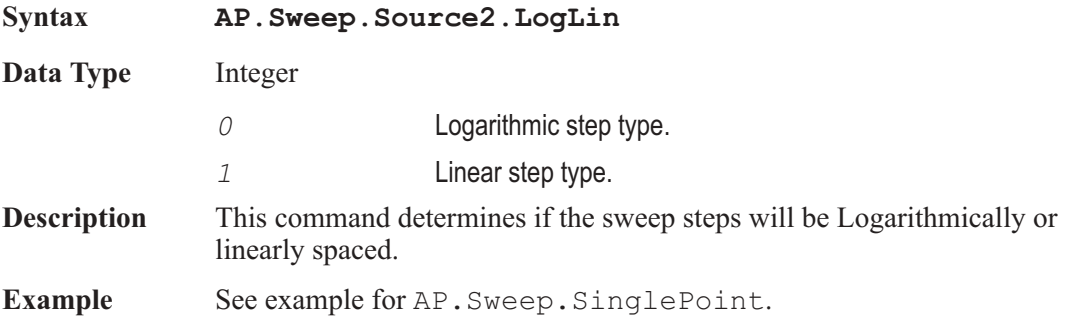

## AP.Sweep.Source2.Multiply **Property**

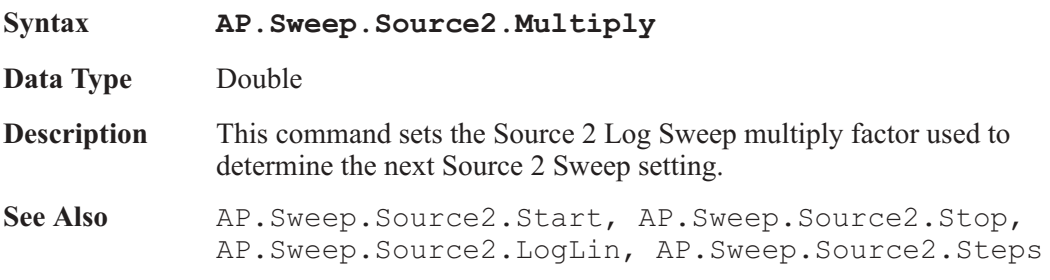

## AP.Sweep.Source2.Start **Property**

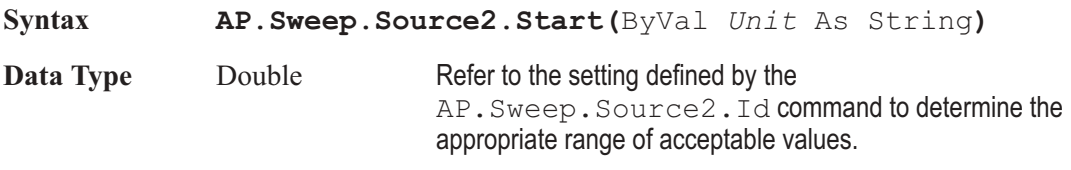

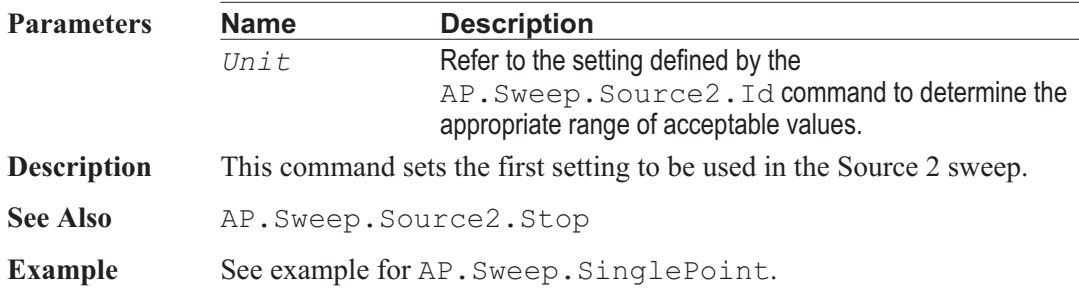

## AP.Sweep.Source2.Steps **Property**

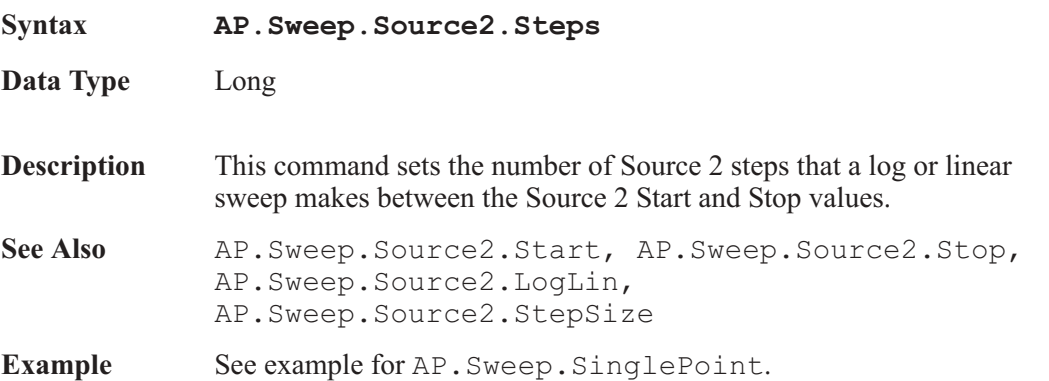

## AP.Sweep.Source2.StepSize **Property**

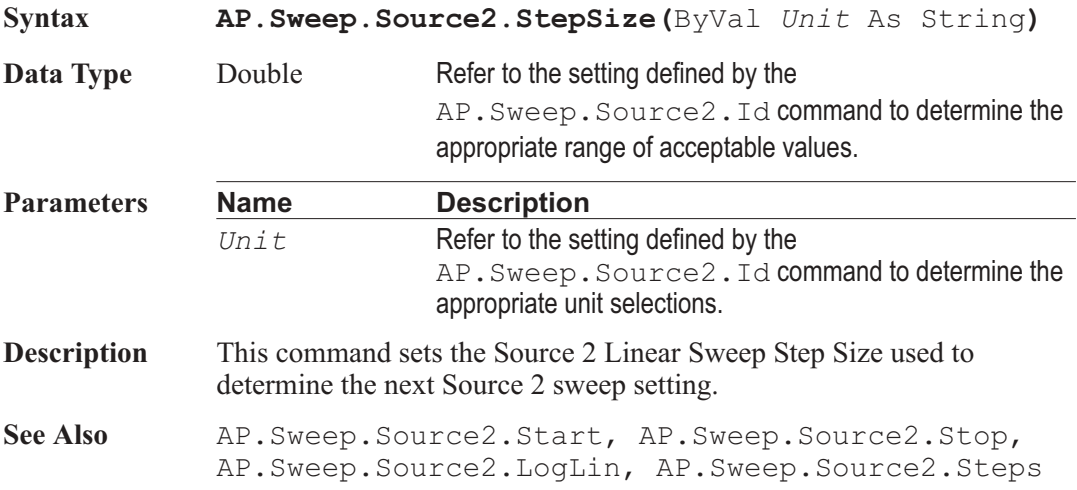

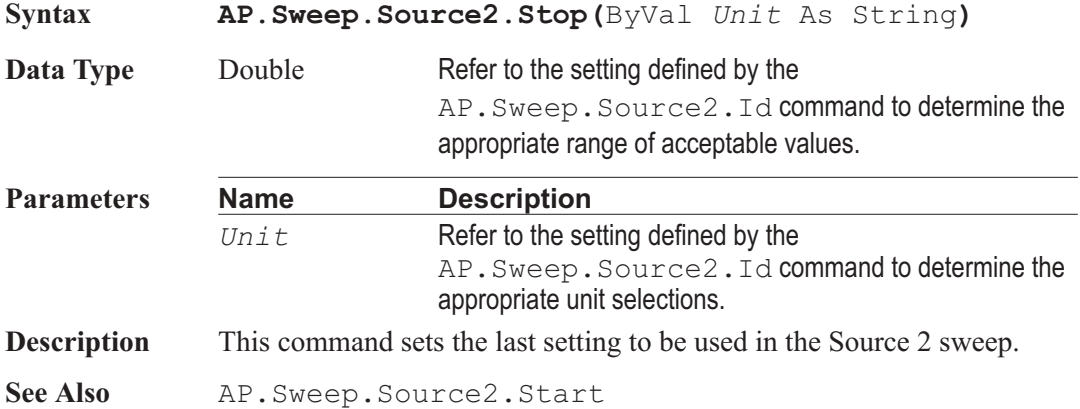

## AP.Sweep.Spectrum **Method**

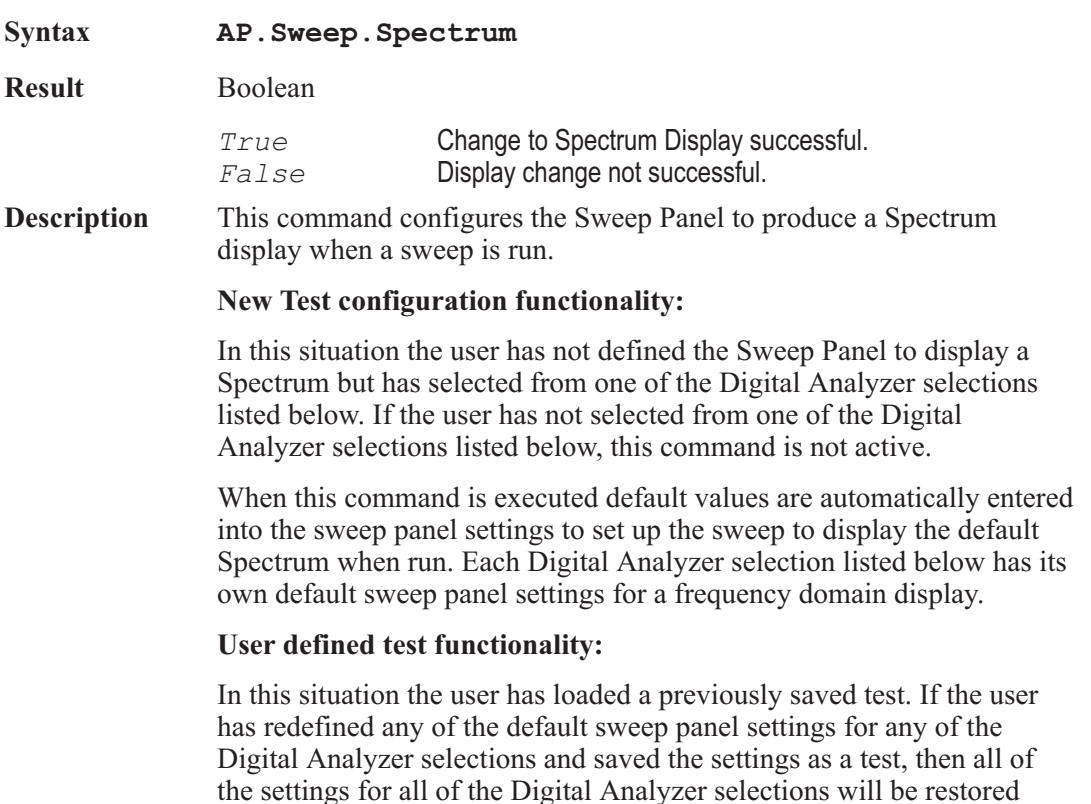

## AP.Sweep.Source2.Stop **Property**

when the test is loaded. The user can then switch between any of the Digital Analyzer selections listed below and the prevoiusly defined settings will be restored.

#### **Digital Analyzer selections:**

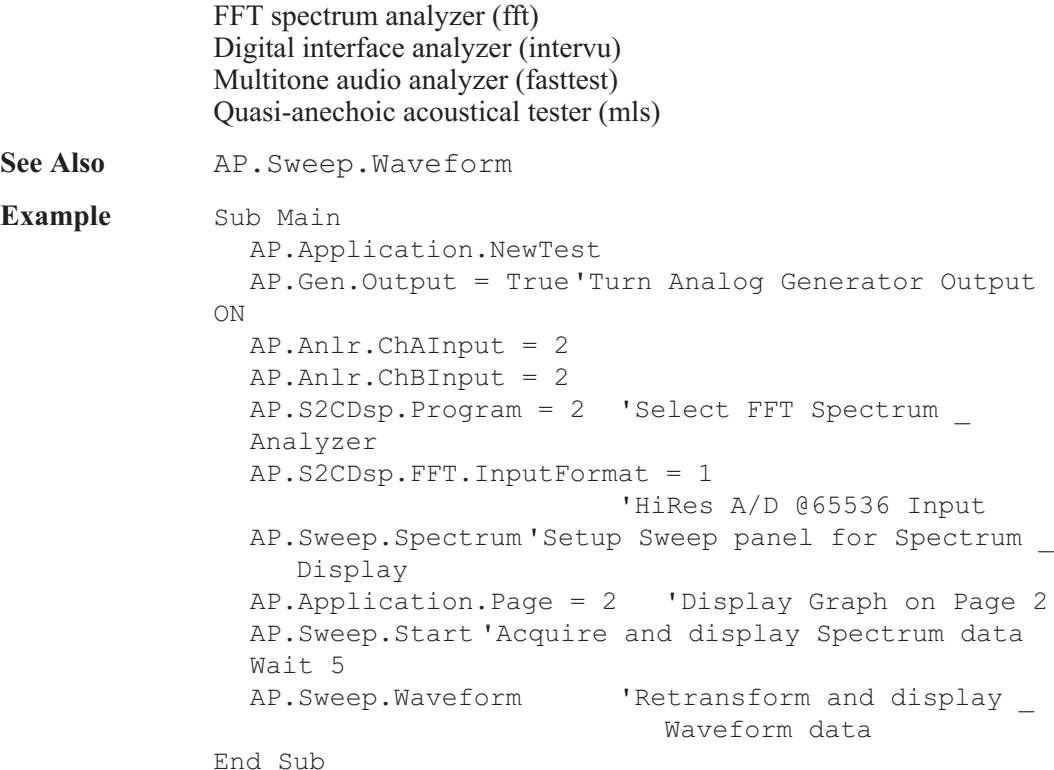

### AP.Sweep.Start **Method** Method

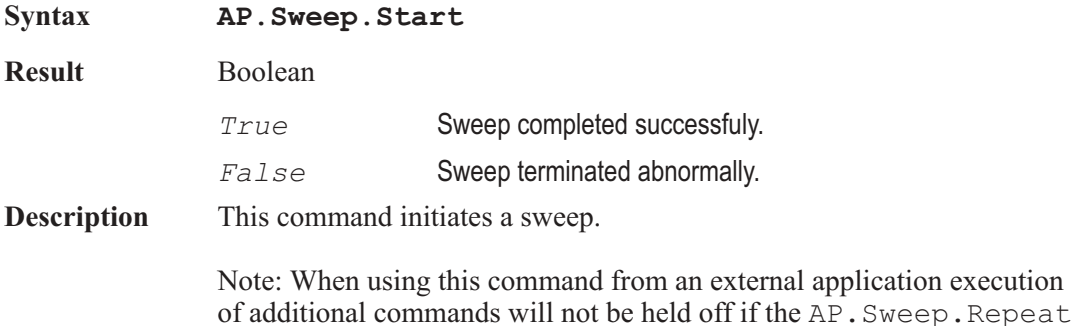

command is set to True. The AP.Sweep.Repeat command is also affected by the AP.Sweep.StartWithRepeat commmand. See Also **AP.Sweep.StartWithAppend**, AP.Sweep.StartWithRepeat **Example** Sub Main AP.File.OpenTest "FRQ-RESP.AT2" 'Open frequency response \_ test. **AP.Sweep.Start** 'Start sweep. AP.File.SaveDataAs "FRQ-RESP.DAT" 'Save data. AP.File.OpenTest "THD-FRQ.AT2" 'Open total harmonic \_ distortion + noise test. **AP.Sweep.Start** 'Start sweep. AP.File.SaveDataAs "THD-FRQ.DAT" 'Save data. AP.File.OpenTest "RESIDNOI.AT2" 'Open residual noise test. **AP.Sweep.Start** 'Start sweep. AP.File.SaveDataAs "RESIDNOI.DAT" 'Save data. End Sub

## AP.Sweep.StartNoWait Method

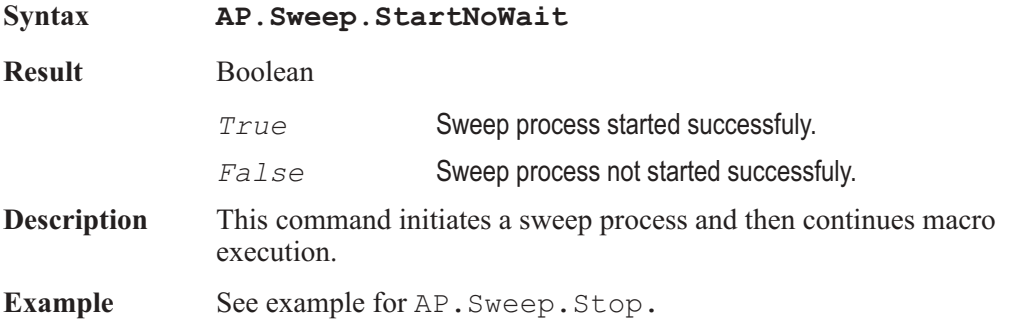

## AP.Sweep.StartWithAppend **Method**

**Syntax AP.Sweep.StartWithAppend Description** This command initiates a sweep in append mode which is equivalent to pressing the Ctrl+F9 function key. See Also **AP.Sweep.Start, AP.Sweep.StartWithRepeat Example** See example for AP. Sweep. SinglePoint.

## AP.Sweep.StartWithRepeat Method

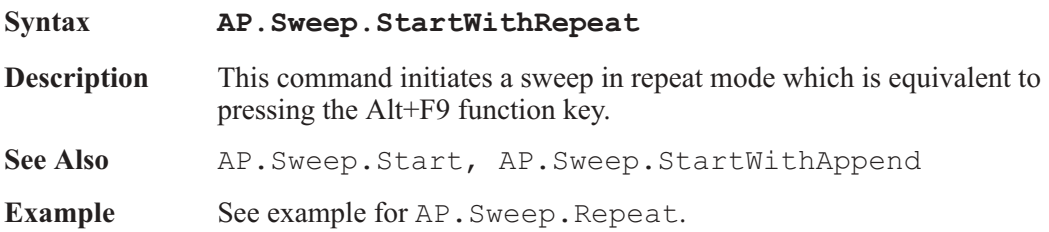

## AP.Sweep.Stereo **Property**

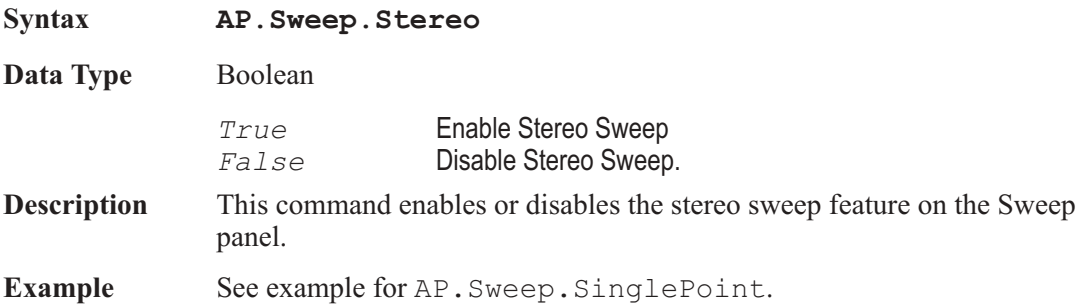

## AP.Sweep.Stop **Method**

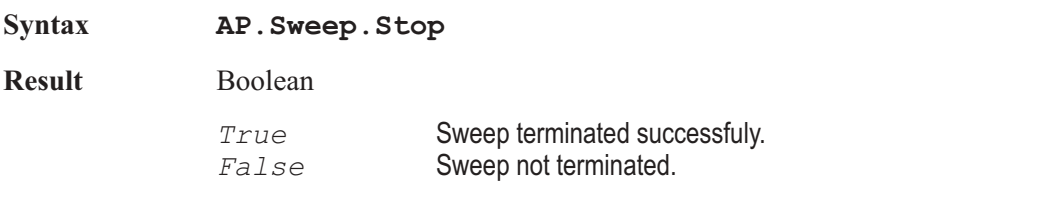

#### 628 AP Basic Extensions for 2700 Series Instruments

#### AP.Sweep.Timeout Chapter 33: Sweep

**Description** This command terminates a running sweep. See Also **AP.Sweep.IsRunning Example** Dim Halt As Boolean Sub Main Halt = False AP.Application.NewTest AP.Gen.Output = True AP.Anlr.ChAInput = 2 AP.Sweep.Source1.Steps = 200 AP.Application.SetWatchDogTimer1(5.0,False) **AP.Sweep.StartNoWait** Do 'nothing Loop While Halt = False End Sub Sub APEvent OnWatchDogTimeout(ByVal Id As Long) If  $Id = 1$  Then Halt = True If **AP.Sweep.IsRunning** = True Then **AP.Sweep.Stop** Debug.Print "Sweep Stopped" End If End If End Sub

## AP.Sweep.Timeout **Property**

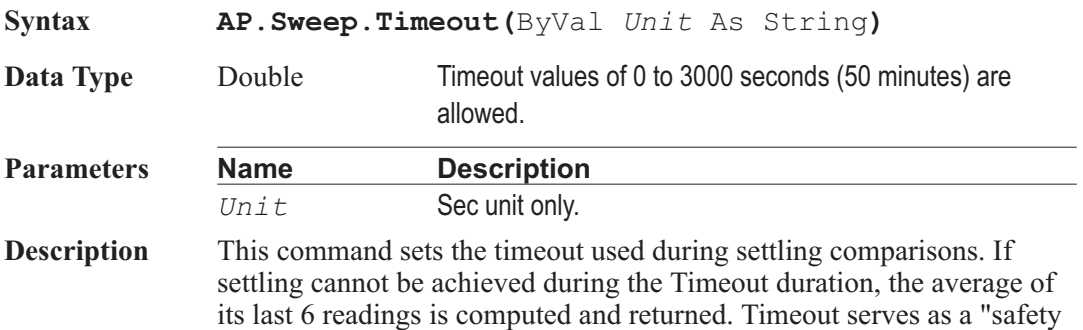

valve" to avoid excessive delays or hang-up when the data has more variation that present settling parameters will accept.

In a graph display, each timeout point is indicated by a white T at the upper margin of the graph, directly above the plotted point. In the Data Editor, each timeout point is indicated by the letter T following the data. In the Log File, the Pass/Fail message (if enabled) shows the total number of timeouts which occurred during a sweep. However, a timeout is not treated as a failure if the eventual averaged data was within limits. The Log File may also includes a line for each measured point which timed out durring the sweep resulting in a row showing the measured value and a letter T.

See Appendix A for Settling Algorithm and parameter name descriptions.

**Example** See example for AP. Sweep. SinglePoint.

## AP.Sweep.Waveform **Method**

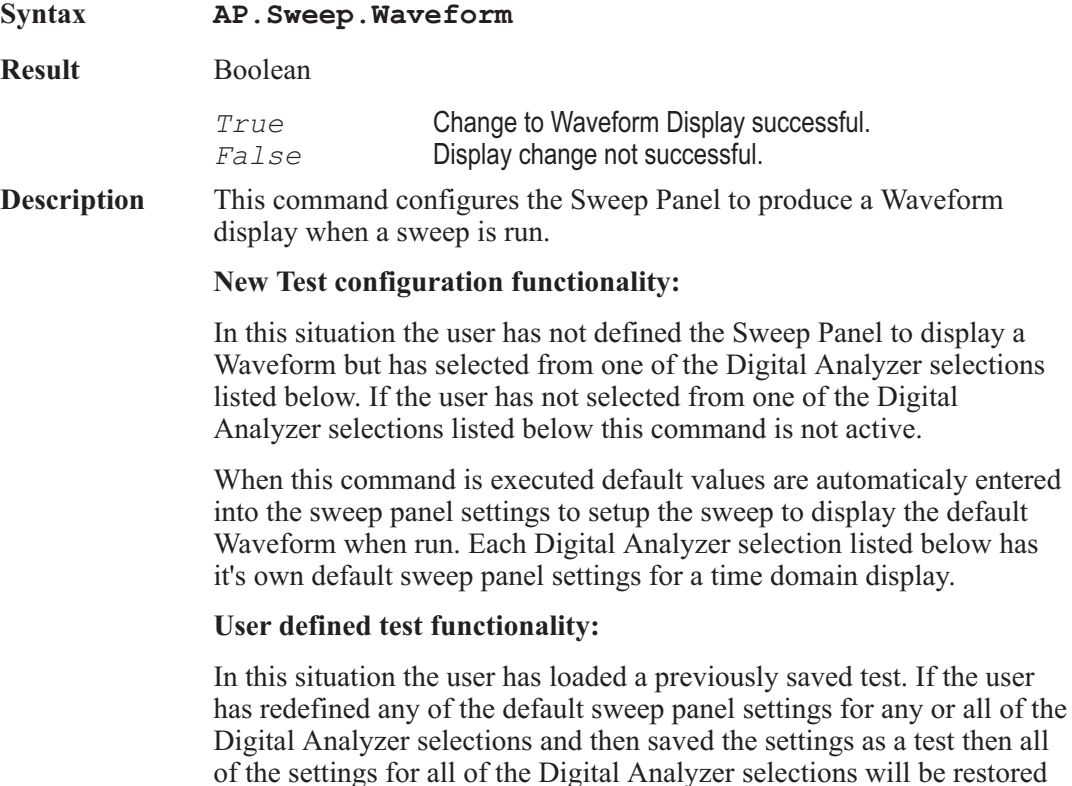

when the test is loaded. The user can then switch between any of the Digital Analyzer selections listed below and the prevoiusly defined settings will be restored.

#### **Digital Analyzer selections:**

FFT spectrum analyzer (fft) Digital interface analyzer (intervu) Multitone audio analyzer (fasttest) Quasi-anechoic acoustical tester (mls)

See Also AP. Sweep. Spectrum

**Example** See example for AP. Sweep. Spectrum.

User Notes

# Chapter 34 *Switcher*

### AP.SWR.ChABIn **Property**

**Syntax AP.SWR.ChABIn Data Type** Long 0 - 192 **Description** This command sets the channel A and B connections of the Input switchers simultaneously. The channel A Input is set to the specified channel number. The channel B Input differs from the specified channel number by the value of the AP.SWR.ChBOffset command. Channel numbers 1 to 192 are available, where 0 means all channels off. Any other number results in no action taken. **See Also** AP.SWR.ChBOffset **Example** See example for AP. SWR. Mode.

#### AP.SWR.ChABInOut **Property**

- **Syntax AP.SWR.ChABInOut**
- **Data Type** Long 0 192

**Description** This command sets the channel A and B connections of the Input and Output switchers simultaneously. The channel A Input is set to the specified channel number. The channel B Input differs from the specified channel number by the value of the AP.SWR.ChBOffset command. The channel A Output differs from the specified channel number by the value of the AP.SWR.OutOffset command. The channel B Output differs from the specified channel number by the sum of the values of the AP.SWR.ChBOffset and the AP.SWR.OutOffset commands.

> Channel numbers 1 to 192 are available, where 0 means all channels off. Any other number results in no action taken.

See Also AP.SWR.ChBOffset, AP.SWR.OutOffset

**Example** See example for AP. SWR. Mode.

### AP.SWR.ChABOut **Property**

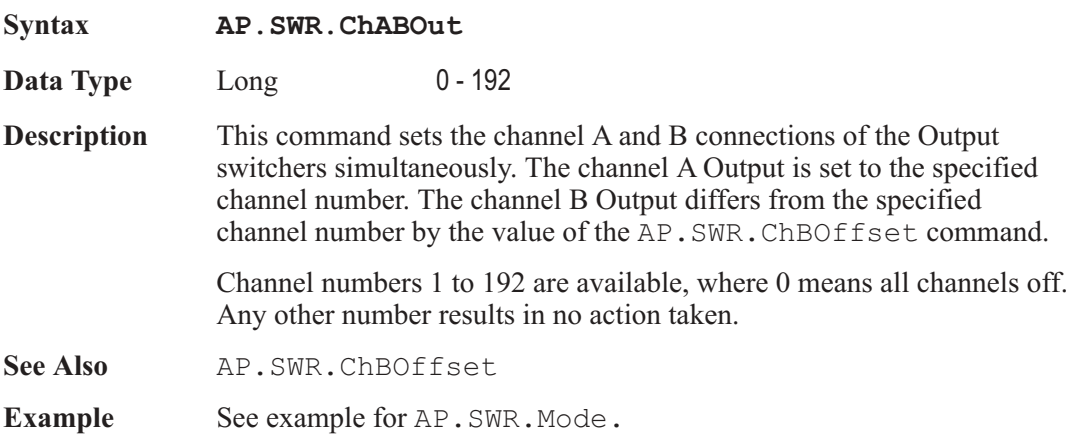

### AP.SWR.ChAIn **Property**

**Syntax AP.SWR.ChAIn Data Type** Long 0 - 192 **Description** This command sets the switcher channel A Input channel. Channel numbers 1 to 192 are available, where 0 means all channels off. Any other number results in no action taken. **Example** See example for AP. SWR. Mode.

### AP.SWR.ChAInOut **Property**

**Syntax AP.SWR.ChAInOut**

**Data Type** Long 0 - 192

**Description** This command sets the channel A connections of the Input and Output switchers simultaneously. The channel A Input is set to the specified

channel number. The channel A Output differs from the specified channel number by the value of the AP. SWR. OutOffset command.

Channel numbers 1 to 192 are available, where 0 means all channels off. Any other number results in no action taken.

**Example** See example for AP. SWR. Mode.

#### AP.SWR.ChAOut **Property**

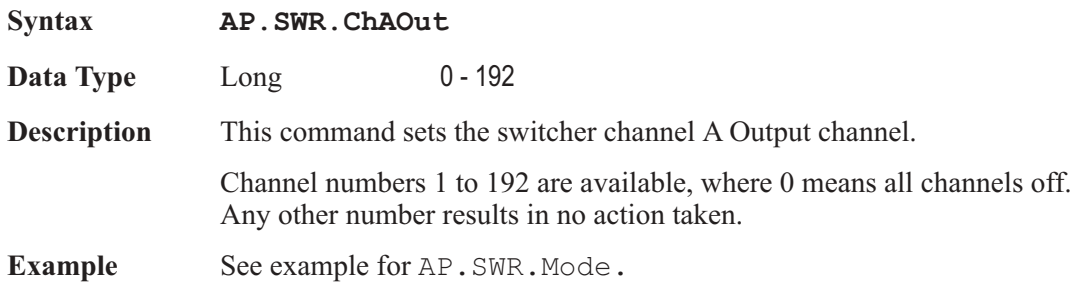

## AP.SWR.ChBIn **Property**

**Syntax AP.SWR.ChBIn Data Type** Long 0-192 **Description** This command sets the switcher channel B Input channel. Channel numbers 1 to 192 are available, where 0 means all channels off. Any other number results in no action taken. **Example** See example for AP. SWR. Mode.

#### AP.SWR.ChBInOut **Property**

**Syntax AP.SWR.ChBInOut**

**Data Type** Long 0 - 192

**Description** This command sets the channel B connections of the Input and Output switchers simultaneously. The channel B Input is set to the specified channel number. The channel B Output differs from the specified channel number by the value of the AP. SWR. OutOffset command. Channel numbers 1 to 192 are available, where 0 means all channels off. Any other number results in no action taken.

**See Also** AP.SWR.OutOffset

**Example** See example for AP. SWR. Mode.

#### AP.SWR.ChBOffset **Property**

**Syntax AP.SWR.ChBOffset** Data Type Long 1 - 192 **Description** This command determines the channel number difference between channel B and the specified channel A. **See Also** AP.SWR.ChABIn, AP.SWR.ChABInOut, AP.SWR.ChABOut **Example** See example for AP. SWR. Mode.

### AP.SWR.ChBOut **Property**

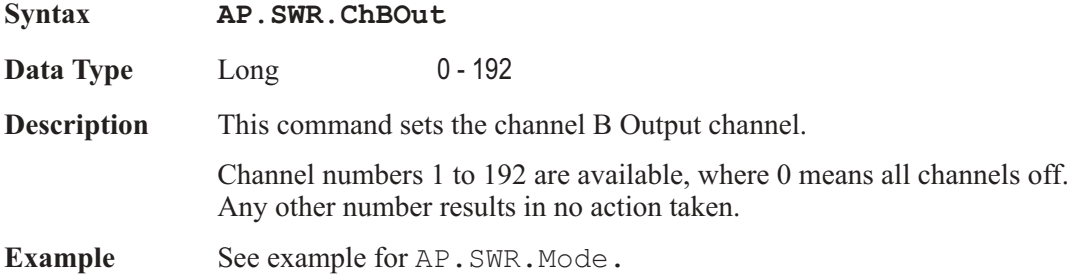

### AP.SWR.Mode **Property**

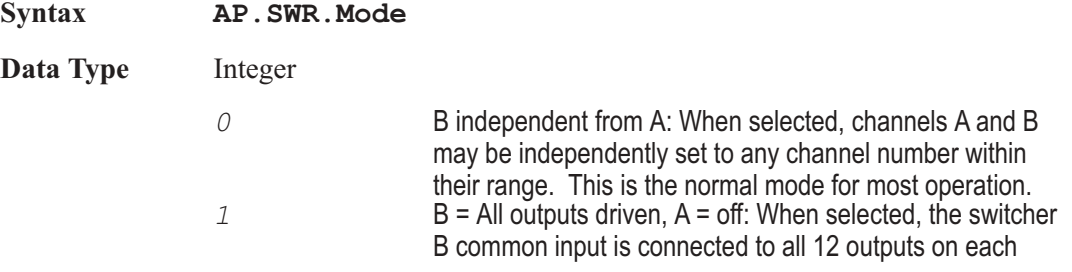

Output switcher module and the A common input is disconnected. Both the A and B output fields will be gray and unavailable for settings in this mode since all connections are defined by the mode itself. This mode enables connection of a single generator signal to all device inputs, which may be a requirement of a burn-in rack or a life test. 2 B = All outputs driven except # selected for A: when selected, the A common input connects to the channel number entered in the A Output field and the B common input connects to the remaining 11 channels on that switcher and to all 12 channels of all other Output switchers connected. The purpose of this mode is for worst-case crosstalk measurements, so that all except one channels of a multi-track or multi-channel recorder or mixing console

are driven while the Output signal from the one un-driven channel is measured. This mode is normally used with a nested sweep with Source 2 on the Sweep panel set to scan channel A input and Output through all possible device channels while Source 1 is commonly set for a frequency sweep to measure selective crosstalk across the audio spectrum.

**Description** This command sets the switcher output configuration

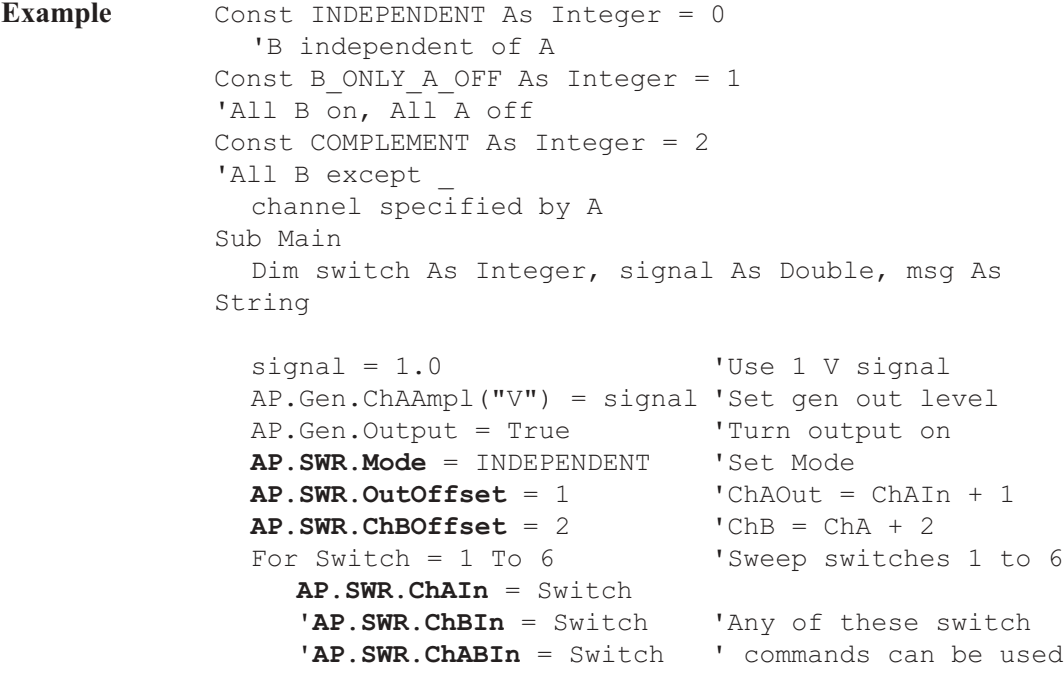

```
'AP.SWR.ChAOut = Switch ' to sweep the channel
      'AP.SWR.ChBOut = Switch ' A and/or B
     'AP.SWR.ChABOut = Switch ' input and/or output
     'AP.SWR.ChAInOut = Switch ' switches
     'AP.SWR.ChBInOut = Switch ' with the appropriate
     'AP.SWR.ChABInOut = Switch
' offsets
     AP.Anlr.ChALevelTrig
     While AP.Anlr.ChALevelReady = 0
     Wend
     rdg = AP.Anlr.ChALevelRdg("V")
     If \text{rdg} > 0.5 * \text{signal} Then
'any signal
        msg = msg & "Ch A In " &amp; Switch &amp; "<-&gt; Ch AOut " & Switch + AP.SWR.OutOffset &
Chr(13)
     End If
  Next Switch
  AP.Prompt.Text = msg
  AP.Prompt.ShowWithContinue
  Stop
End Sub
```
#### AP.SWR.OutOffset **Property**

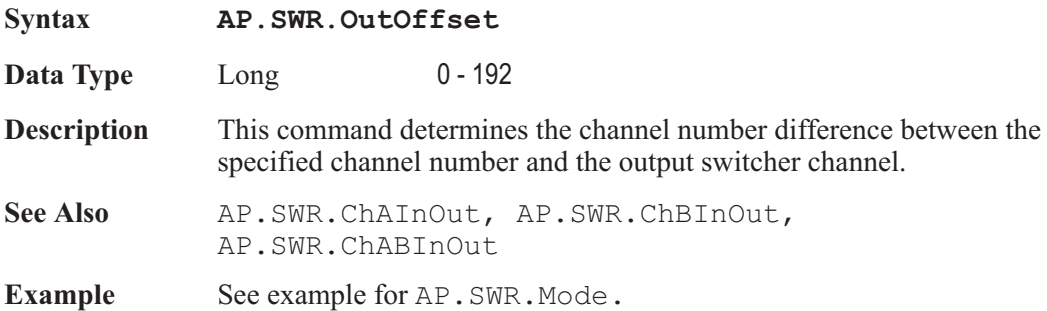

# Chapter 35

## *Sync/Ref Input*

### AP.Sync.DelayRdg **Property Syntax AP.Sync.DelayRdg(**ByVal *Unit* As String) **Data Type** Double **Parameters Part Description** *Unit* The following units are available, sec. **Description** This command returns a settled reading for the Sync Delay, In from Ref In field on the Sync/Ref Input panel. The reading is the time (phase) delay of the selected front panel XLR, BNC, or optical connector with respect to the selected rear panel AES/EBU Reference (sync) input signal. This feature is not relevant with general purpose serial or parallel formats. **Example** Const NOT READY As Boolean = False Const FLAT As Integer = 2 Const AES As Integer =  $0$ Const  $Z110$  As Integer = 1 Sub Main Dim delay As Double AP.Application.NewTest 'Reset panels **AP.Sync.SourceInput** = AES 'Set Sync input source **AP.Sync.Impedance** = Z110 '110 ohm input impedance AP.Sync.Source = True 'Turn on source **AP.Sync.DelaySettling** 10e-3, 100e-9, "Sec", 3, - 0.0, NONE **AP.Sync.DelayTrig** 'Trigger a new reading While **AP. Sync. DelayReady** = NOT READY 'wait for reading to settle Wend

delay = **AP.Sync.DelayRdg**("SEC") 'Measure the sync-signal delay 'now that we have delay, use this to output test signal AP.Sync.Source = False 'Generate sync **AP.Sync.OutDelay** = True 'Enable output delay **AP.Sync.OutDelayFromRef**("SEC") = delay 'Match \_ measured output delay 'now perform further testing on DUT ... End Sub

### AP.Sync.DelayReady **Property**

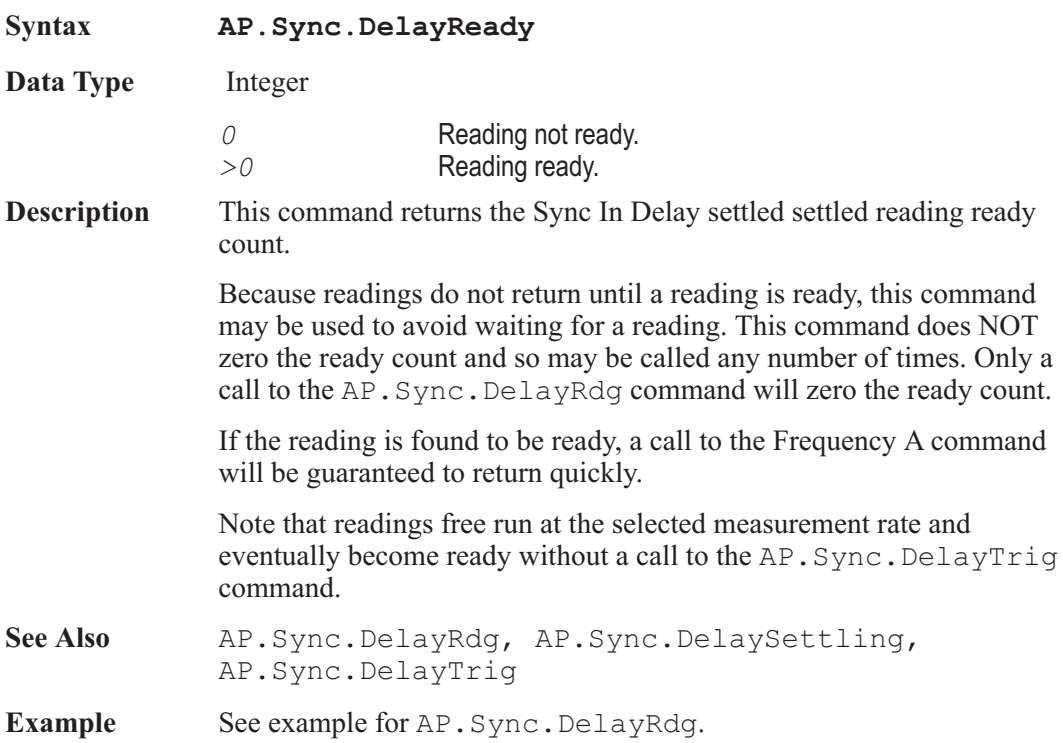

## AP.Sync.DelaySettling **Method** Method

**Syntax AP.Sync.DelaySettling(**ByVal *Tolerance* As Double, ByVal *Floor* As Double, ByVal *FloorUnit* As

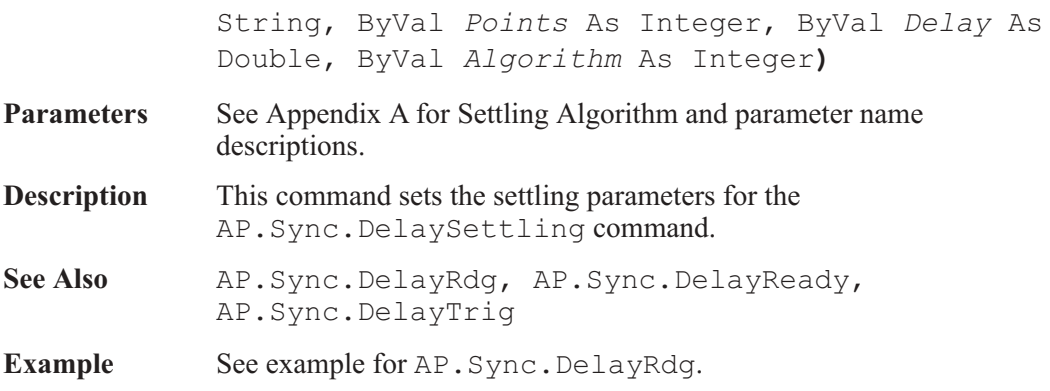

## AP.Sync.DelayTrig **Method** Method

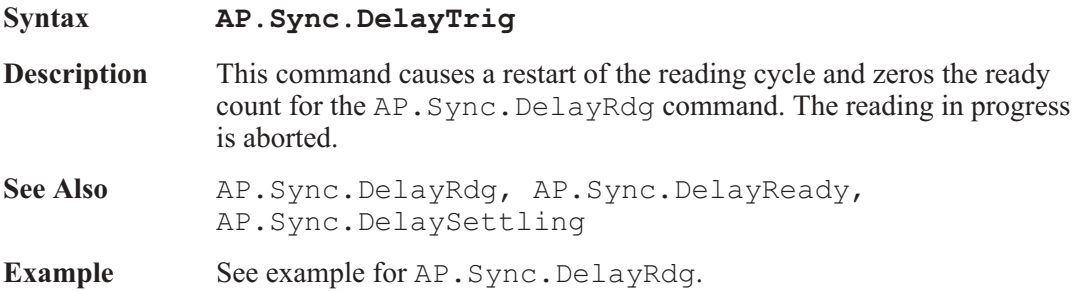

## AP.Sync.FrameLock **Property**

## **Syntax AP.Sync.FrameLock Data Type** Boolean *True* Enable *False* Disable **Description** This command syncronizes the output AES/EBU frame (status bits preambles) to the AES/EBU Ref Input frame (status bits preambles). The Digital output Sample Rate (SR) command AP.S2CDio.OutSampleRate and Sync Reference Frequency command AP.Sync.Freq must be set identical for this control to operate correctly. See Also AP. Sync. Out SampleRate

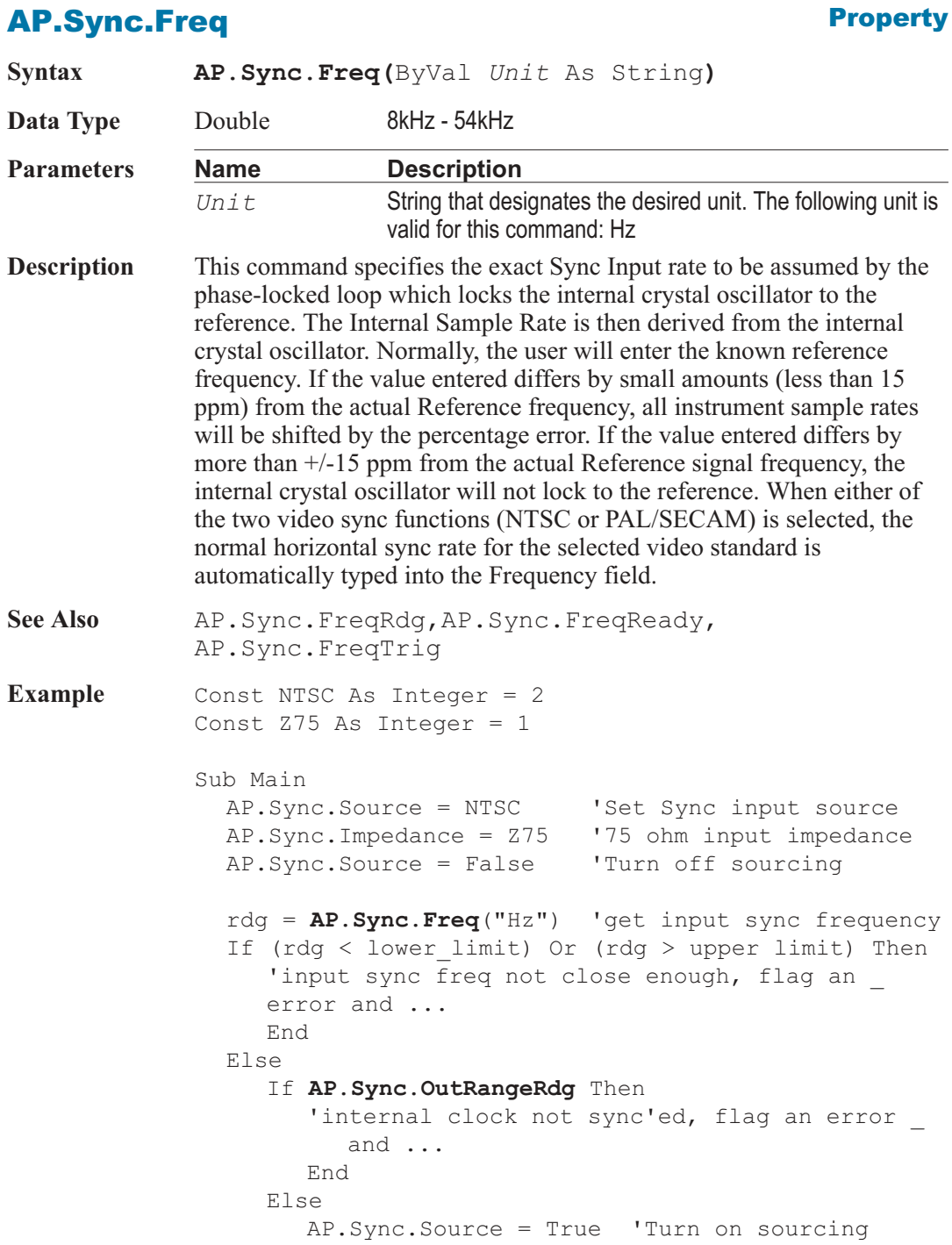

'now perform further testing on DUT... End If End If End Sub

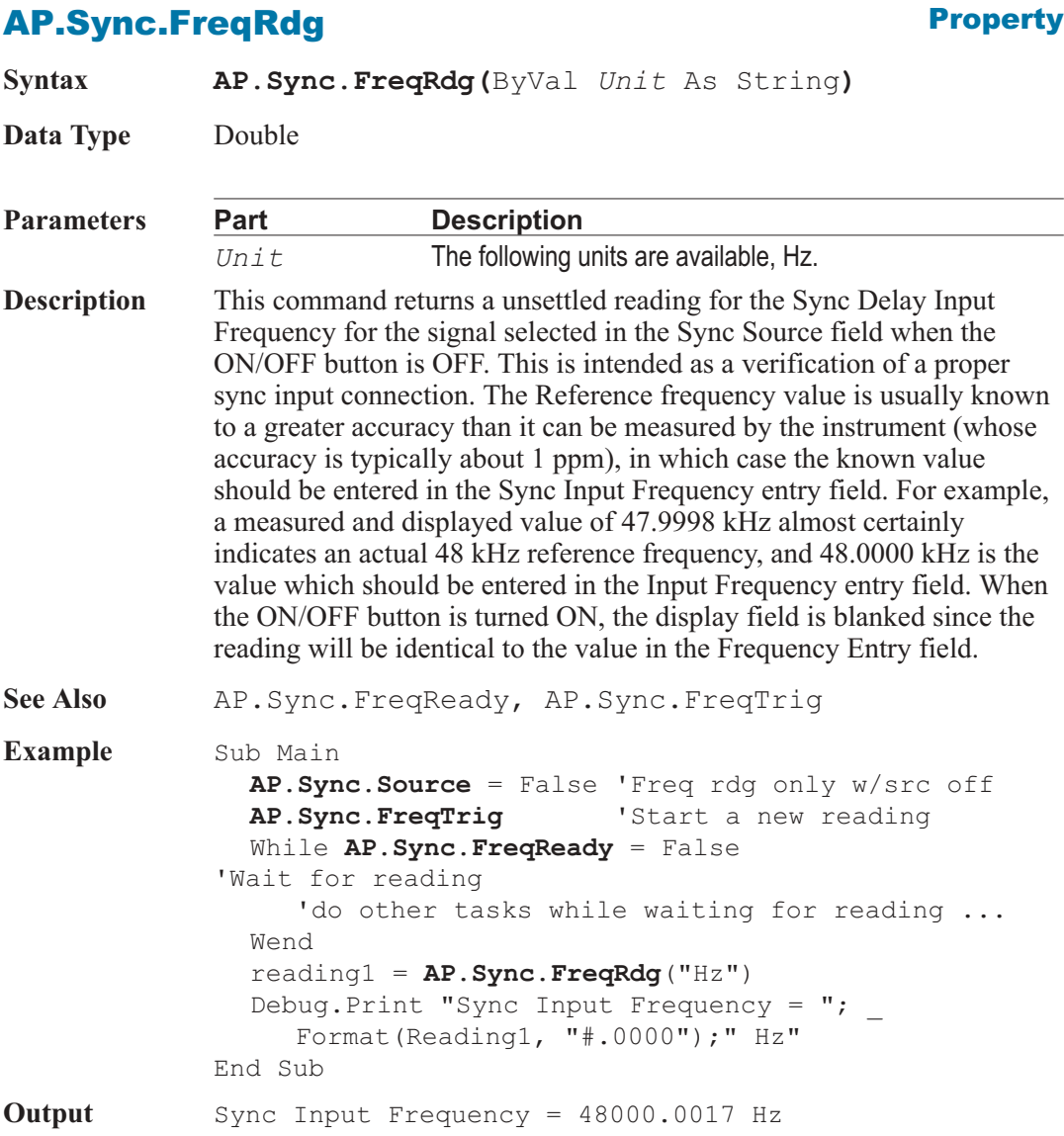

## **AP.Sync.FreqReady Property**

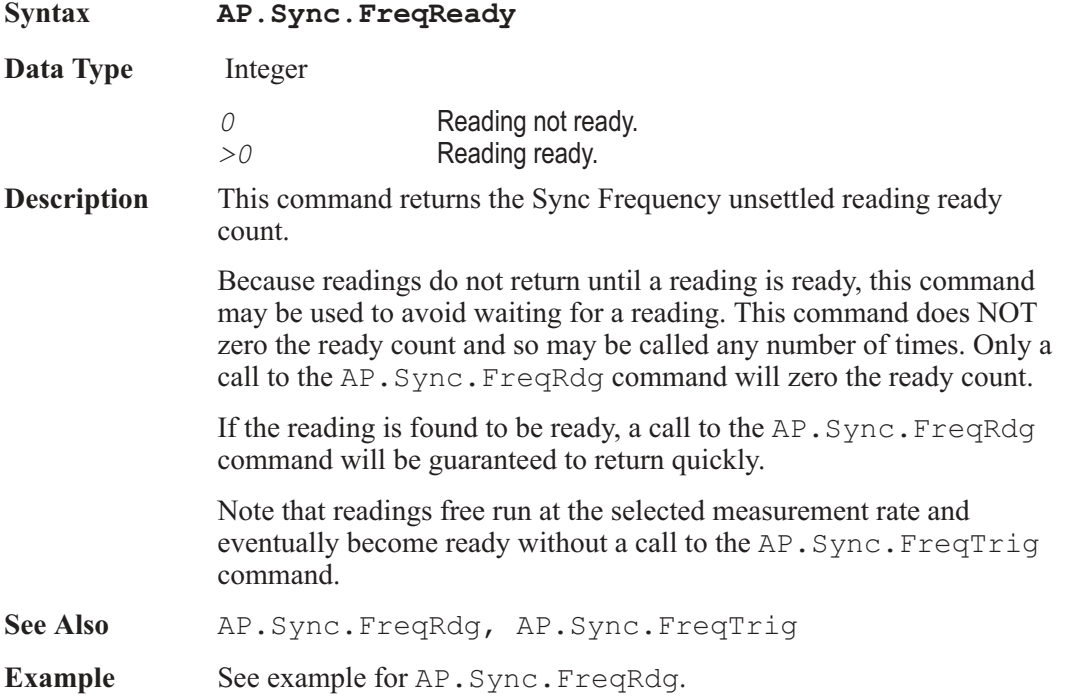

## AP.Sync.FreqTrig **Method** Method

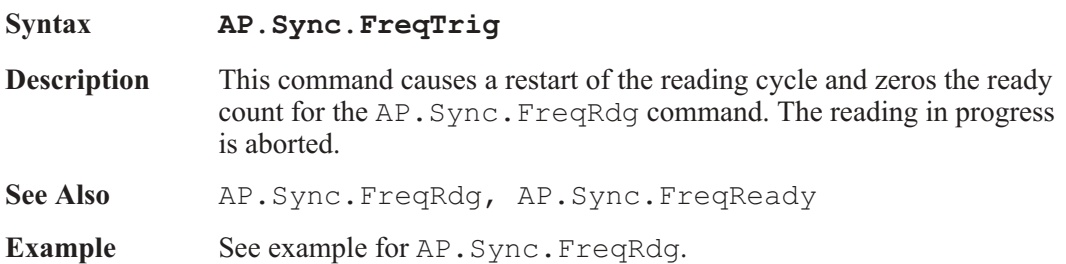

## AP.Sync.Impedance **Property**

**Syntax AP.Sync.Impedance**

**Data Type** Integer

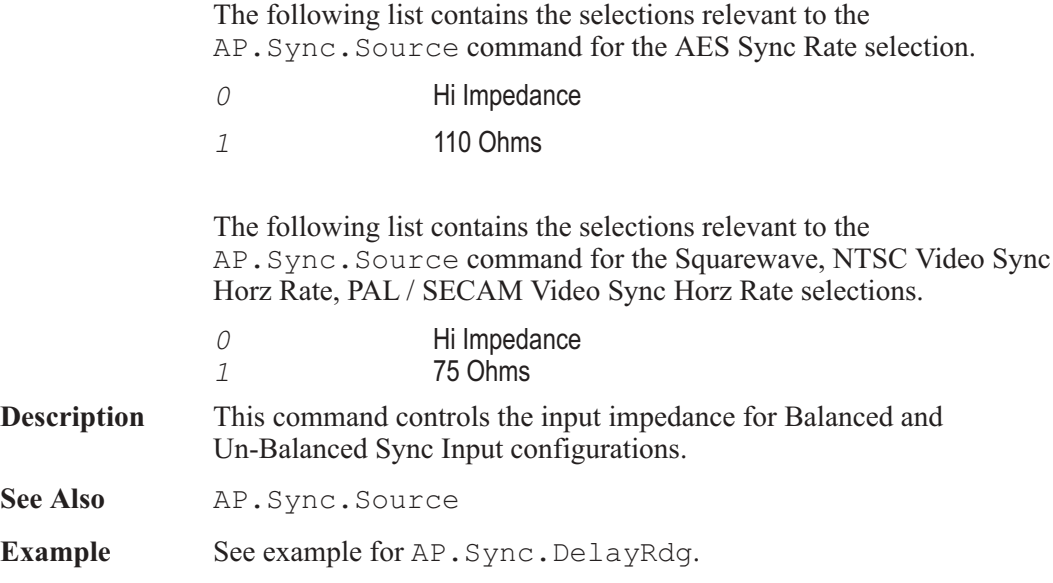

## AP.Sync.OutDelay **Property**

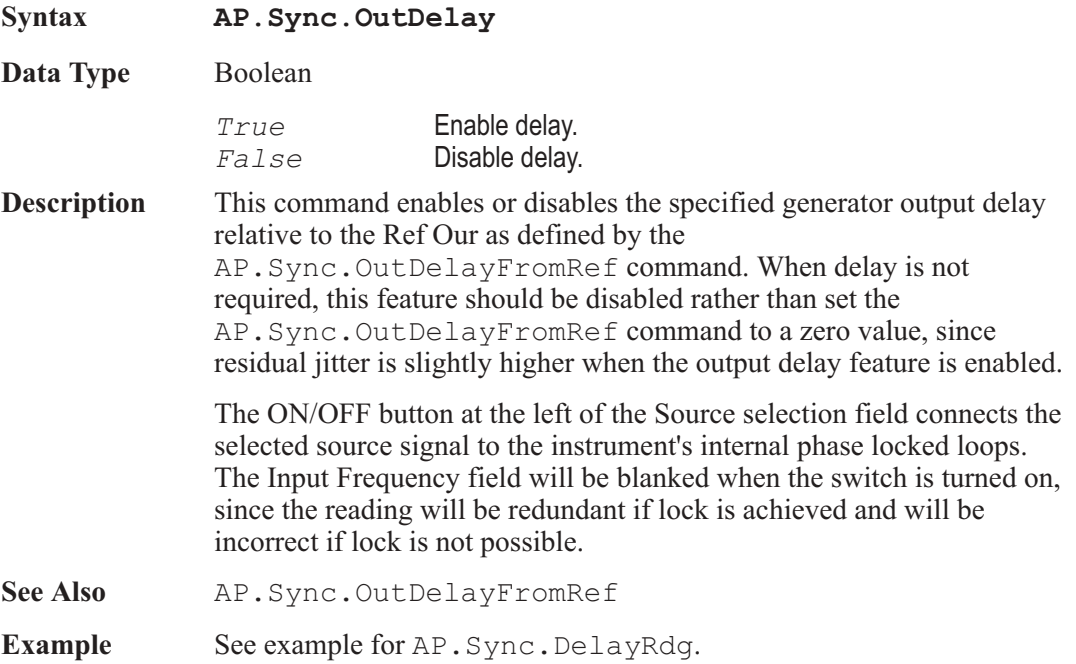

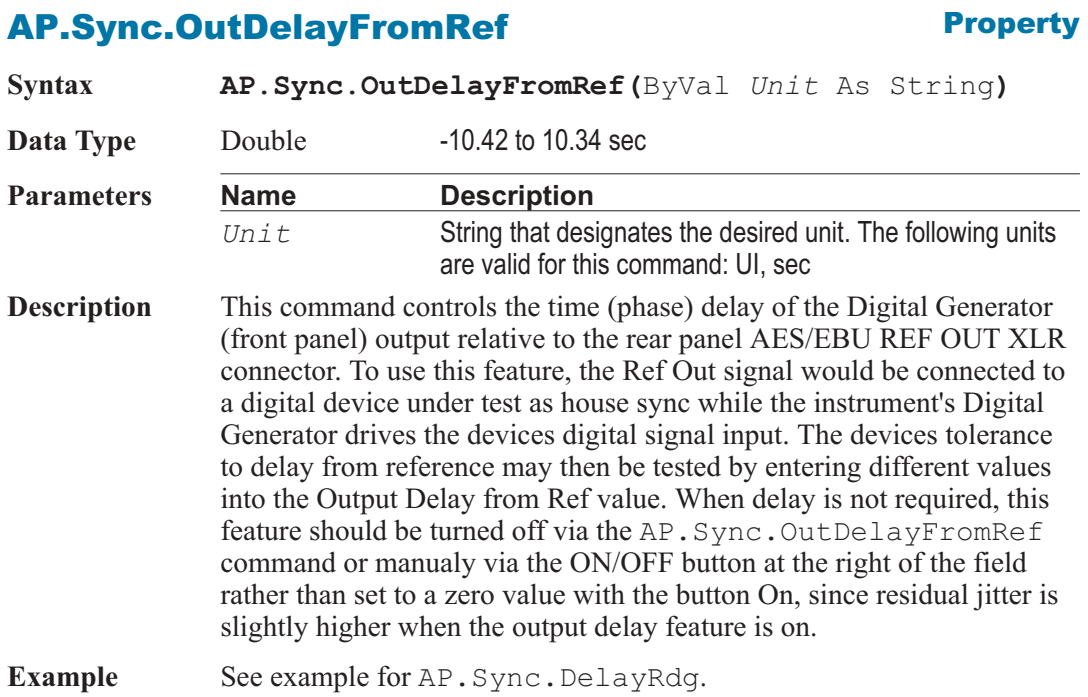

## AP.Sync.OutFrameSyncInvert **Property**

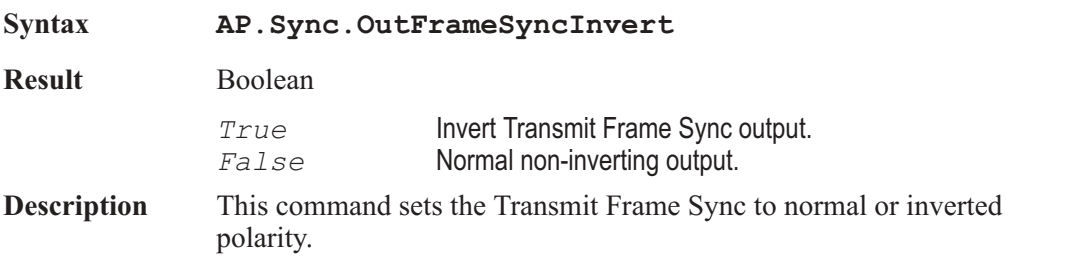

## AP.Sync.OutJitterClockOutputs **Property**

**Syntax AP.Sync.OutJitterClockOutputs**

**Result** Boolean

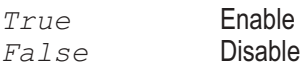

**Description** This command enables or disables the addition of jitter to the Master Clock and Transmit Frame Sync Clock outputs.

### AP.Sync.OutOfRangeRdg **Property**

**Syntax AP.Sync.OutOfRangeRdg Result** Boolean *True* In Range *False* Out of Range **Description** This command returns a unsettled reading for the Sync Out Of Range indicator.

**Example** See example for AP.Sync.Freq.

## AP.Sync.PassThruDomainPref **Property**

**Syntax AP.Sync.PassThruDomainPref**

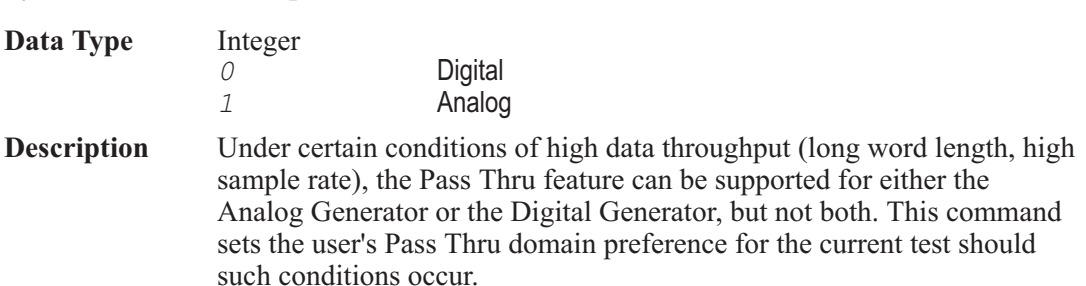

## AP.Sync.Source **Property**

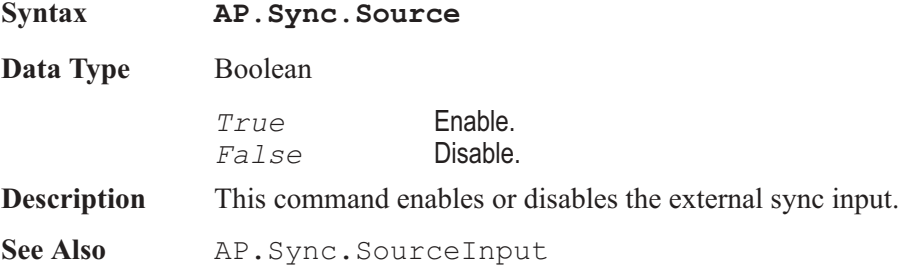

**Example** See example for AP. Sync. FreqRdg.

## AP.Sync.SourceInput **Property**

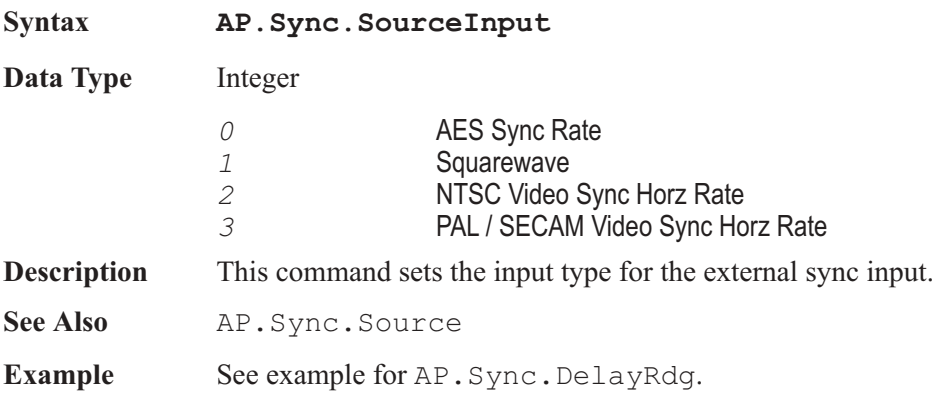

# Appendix A

## *Settling Algorithm*

#### **Description**

The general concept of the Sweep Settling Exponential and Flat algorithms is to discard all meter readings during the Delay interval, then to compare the number of successive readings equal to the Points value against the Tolerance or Floor values. Only when the specified (Points) number of consecutive readings agree with one another within the specified Tolerance or Floor values will the data be considered settled. It is then accepted for plotting, and the Source parameter is permitted to proceed to the next step.

#### Settling Parameter Discriptions

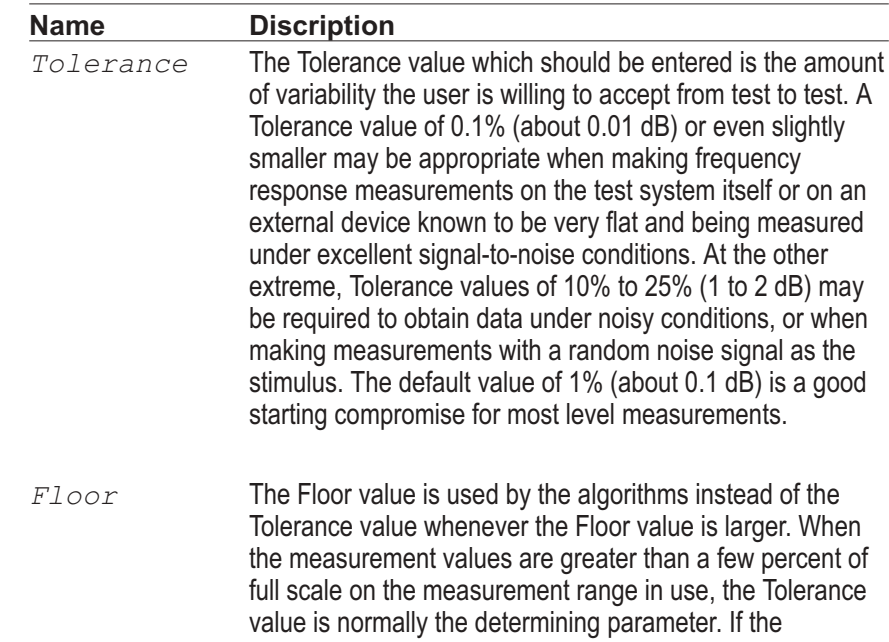

measurements are very near the bottom of the instrument's dynamic range, use of only a Tolerance parameter could result in a hang up situation, since the percentage difference between two adjacent values (quantization levels) at the bottom of a meters range is large. The Floor parameter thus serves as a safety valve, avoiding slowing or hang ups in the highly resolution-limited situations where the signal is near the bottom of a measurable range. The default values of Floor for each meter are chosen to be approximately the resolution of that meter on its most sensitive range. Since resolution varies with reading rate (slower reading rates give more resolution), it may be appropriate to change the default values when reading rate is fixed at a given value.

- *FloorUnit* String that designates the desired unit to be used with the  $Floor + P$ arameter. Refer to the reading to determine the appropriate unit selections.
- *Points* The Points value determines how many consecutive readings are examined by the Settling Algorithm to qualify a measurement to be returned for display.
- *Delay* The Delay value determines how long the control software waits at each new step of a sweep before starting to examine measurements from the instrument. This value is effective even when the Algorithm selection is None. The Delay time will be taken at the beginning of each nest of a nested sweep, including nested FFT measurements with the FFT at Source 1 and another parameter such as Generator Amplitude at Source 2. Acquistion of signal into any of the FFT programs will not begin until the Delay value (or 200 milliseconds, whichever is greater) has passed. For Time sweeps where it is desired to make as many measurements per second as possible, the Delay value should be set to zero in addition to selecting None for settling.
- *Algorithm* 0 = None: No settling process takes place for this meter. However, the Delay value (see the Delay topic) is still implemented before each point is plotted even with None selected as the settling algorithm. Measurements such as wow and flutter, phase jitter, and interface signal jitter are

examples of cases where no settling should be used, since it is normally desired to see the extreme variations in measurements.

1 = Exponential: The newest reading (N) must agree with the immediately preceding reading (N-1) within the Tolerance value, with the reading before (N-2) that within twice the Tolerance value, with the reading before that (N-3) within four times the Tolerance value, etc. Exponential is the recommended settling algorithm for most audio applications, since typical device transients tend to die away in an exponential fashion. Exponential thus will usually provide repeatable results to the Tolerance acceptable to the user in the minimum length of time.

2 = Flat: The percentage difference between each set of two consecutive readings (N vs N-1, N-1 vs N-2, etc.) must be equal to or less than the specified Tolerance value, through the number of readings specified as the Points value. Illustrating the Flat algorithm for 1% Tolerance would result in an envelope bounded by two horizontal lines at the plus and minus 1% levels across the full number of Points. The Flat algorithm thus guarantees that the transients have been settled to the specified Tolerance for some time, which tends to take longer than the Exponential algorithm.

3 = Average: Measurements are first discarded for the duration of the Delay interval, as with Exponential and Flat. At the conclusion of the Delay period, the number of consecutive readings specified in the Points field is accumulated, and their average value is computed and plotted. Tolerance and Floor values are ignored when Average is selected. The Average algorithm is particularly useful when the signal is fundamentally noisy and might never settle within a practical Tolerance.

User Notes

# Appendix B

## *Parameter ID# List*

Using an ID# as the setting (*idnumber*) for the sweep Data 1–6, Source 1–2, or the Source 1 Min Level Source Selector (External Sweeps) commands is the same as selecting the desired instrument and parameter on the Sweep panel.

Example: To obtain the ID# for Data 1 click on the ellipsis button  $\Box$  to the right of the Data 1 selection box. Choose the desired Instrument and Parameter from the Sweep.Data browser and note the text displayed in the Data 1 selection box after pressing the browser's OK button. Locate the text displayed in the selection box from the following list and use the associated ID# with the appropriate AP.Sweep.????.ID command to set the desired sweep parameter.

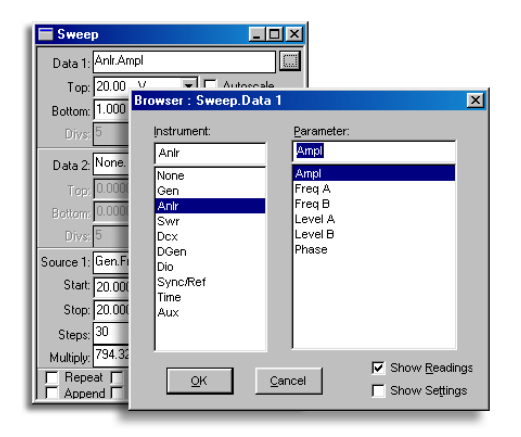

*The example at left would be coded as: AP.Sweep.Data1.Id = 5906*

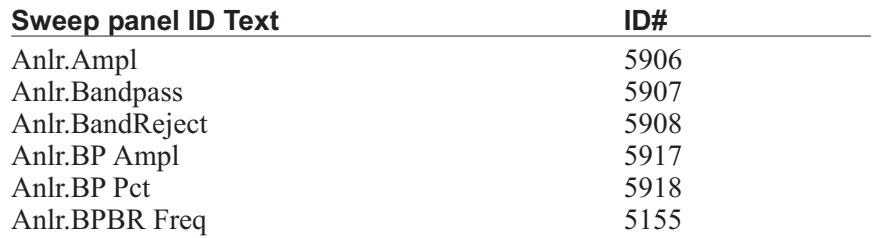

#### Appendix B: Parameter ID# List

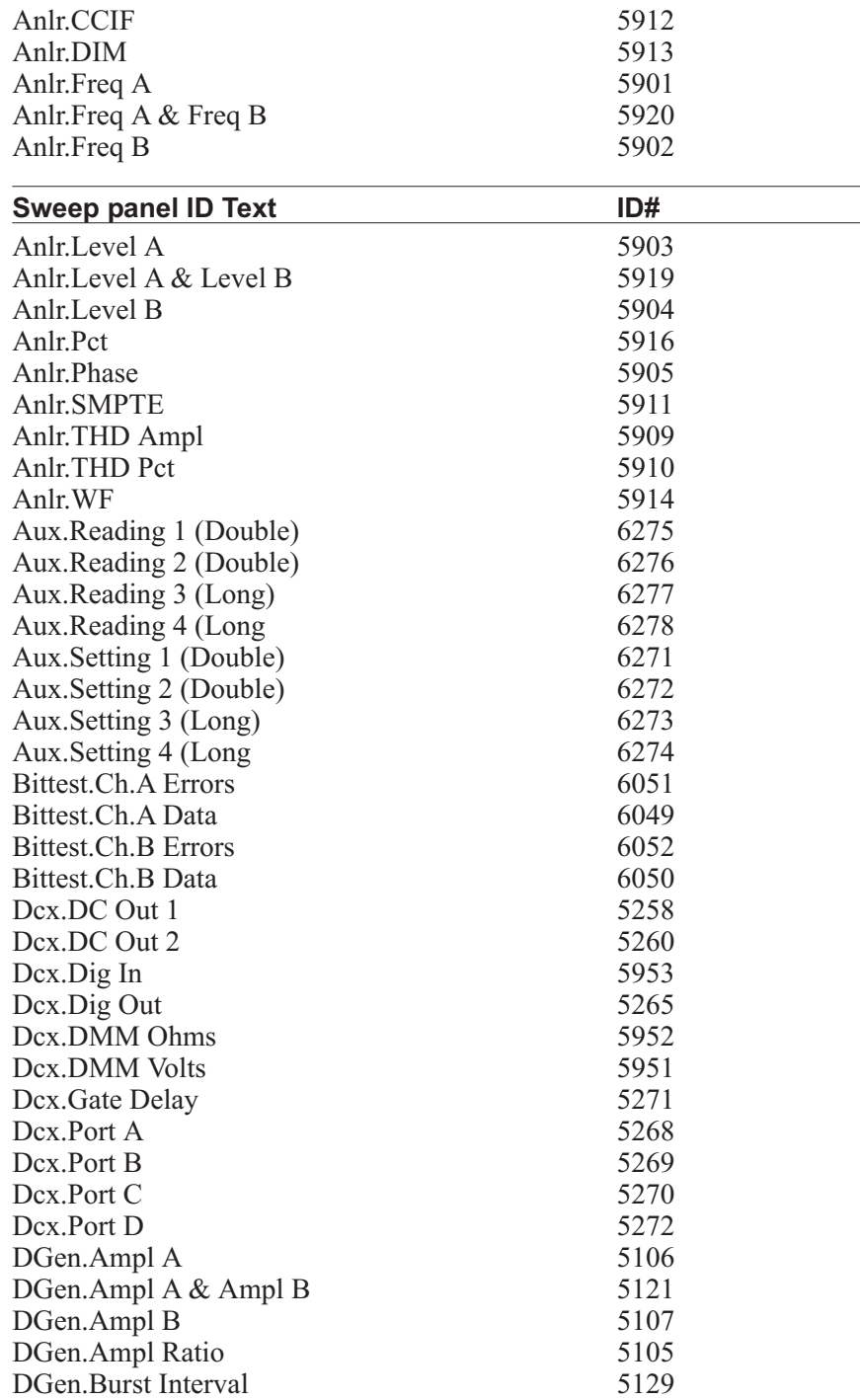

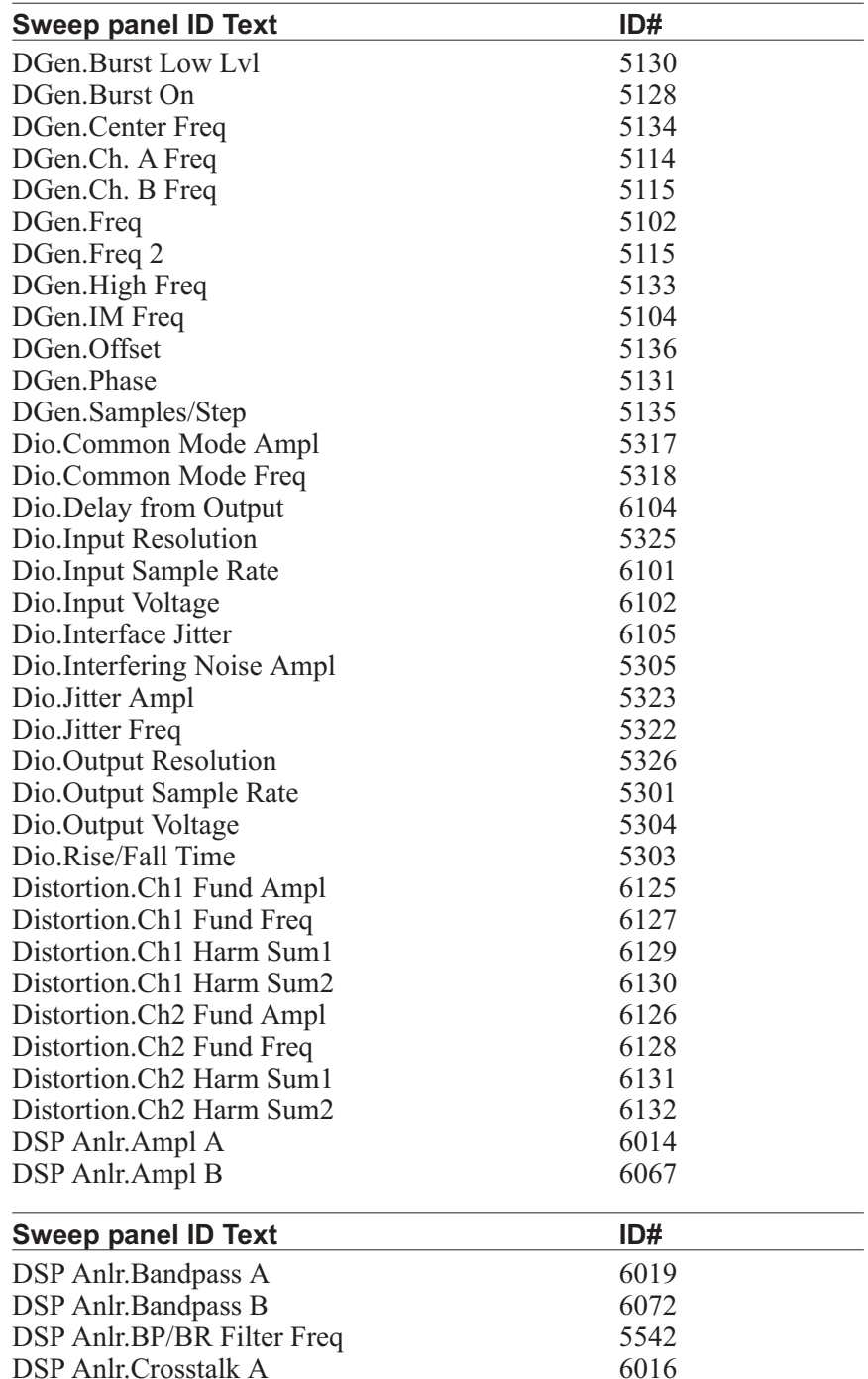

DSP Anlr.Crosstalk A 6016<br>DSP Anlr.Crosstalk B 6069

DSP Anlr.Crosstalk B
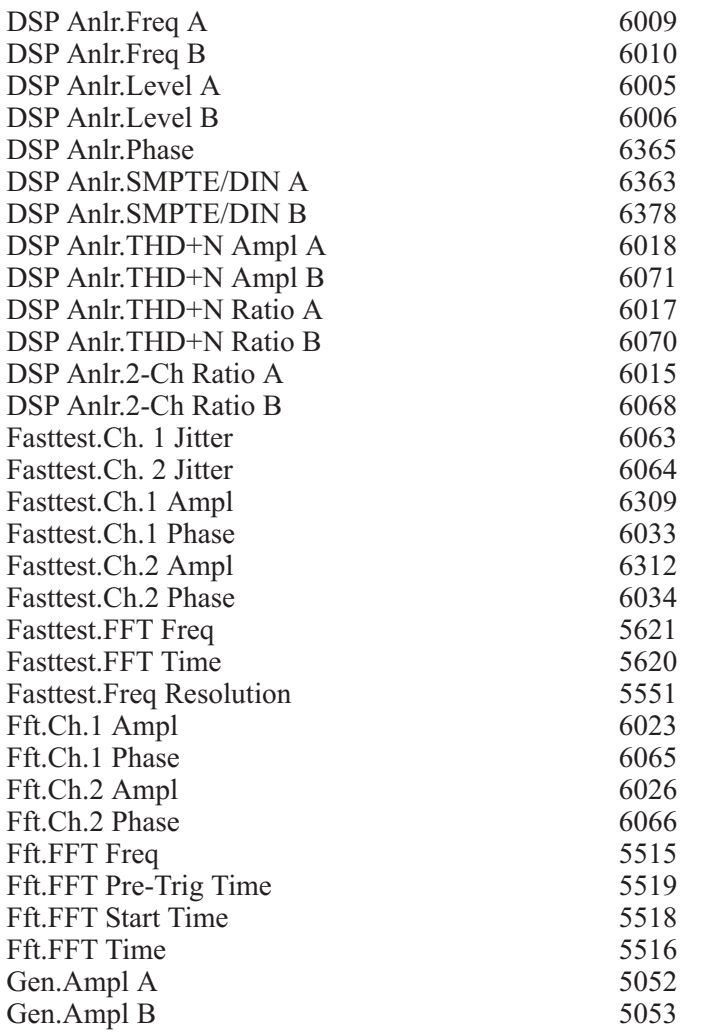

#### **Sweep panel ID Text ID#**

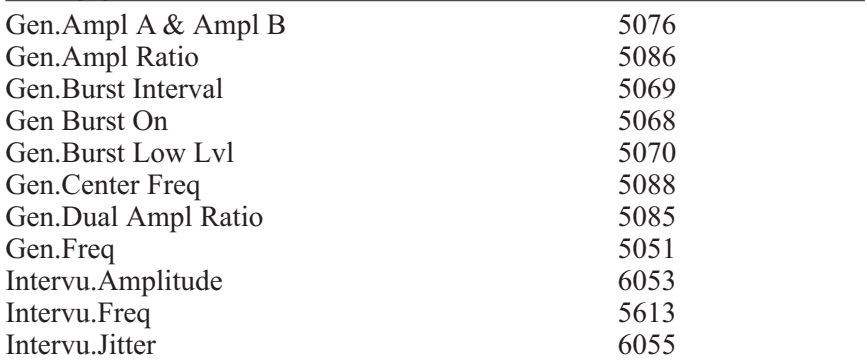

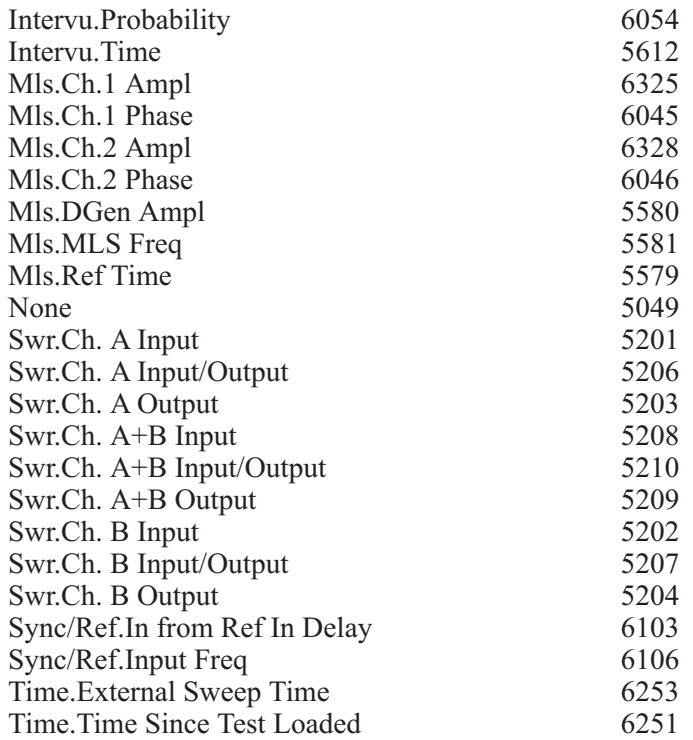

User Notes

# Appendix C

### *FFT Window Descriptions*

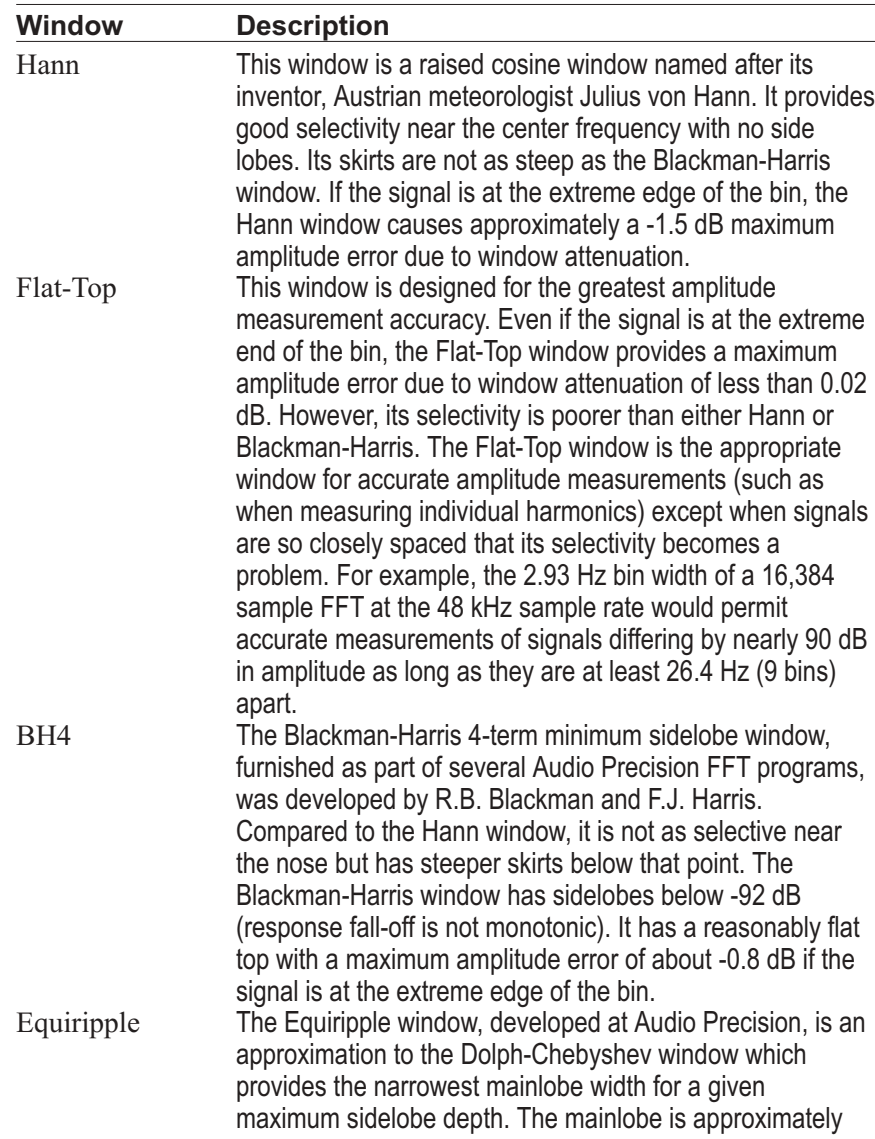

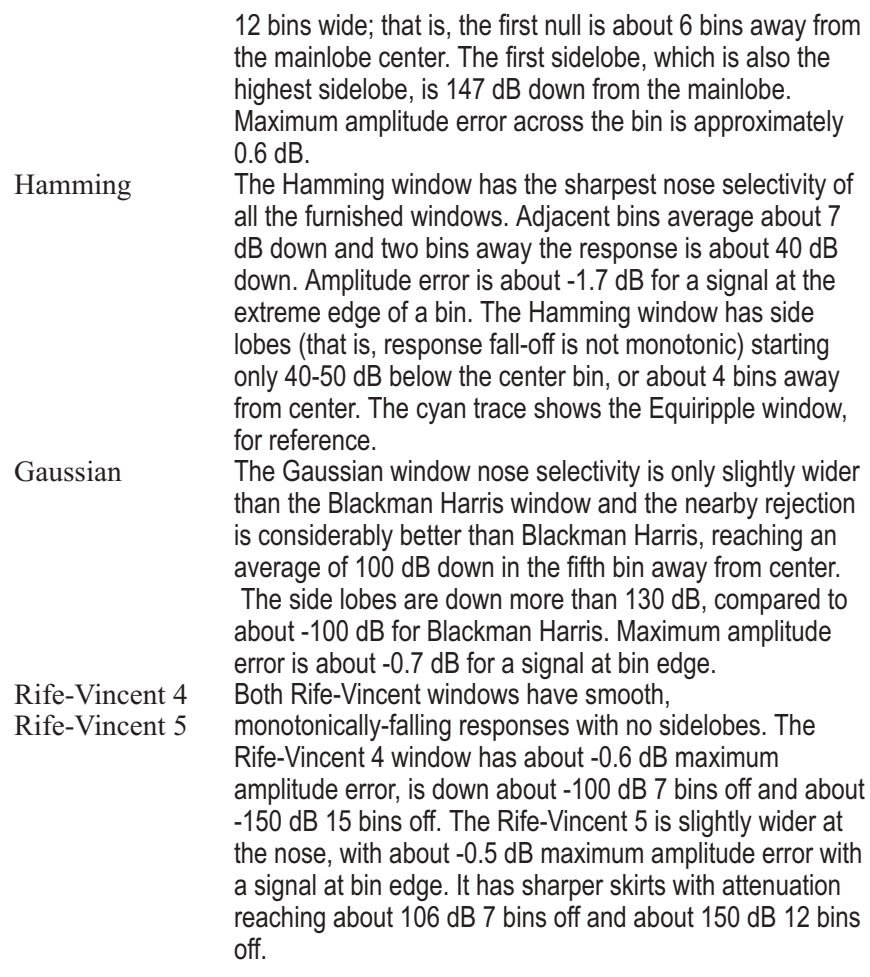

## Appendix D

### *Analog Filter ID# List*

To obtain the ID# in order to programmatically assigned a filter locate the filter text displayed in the following list and use the associated value with the AP. Anlr. FuncFilter command.

#### Numerical Listing

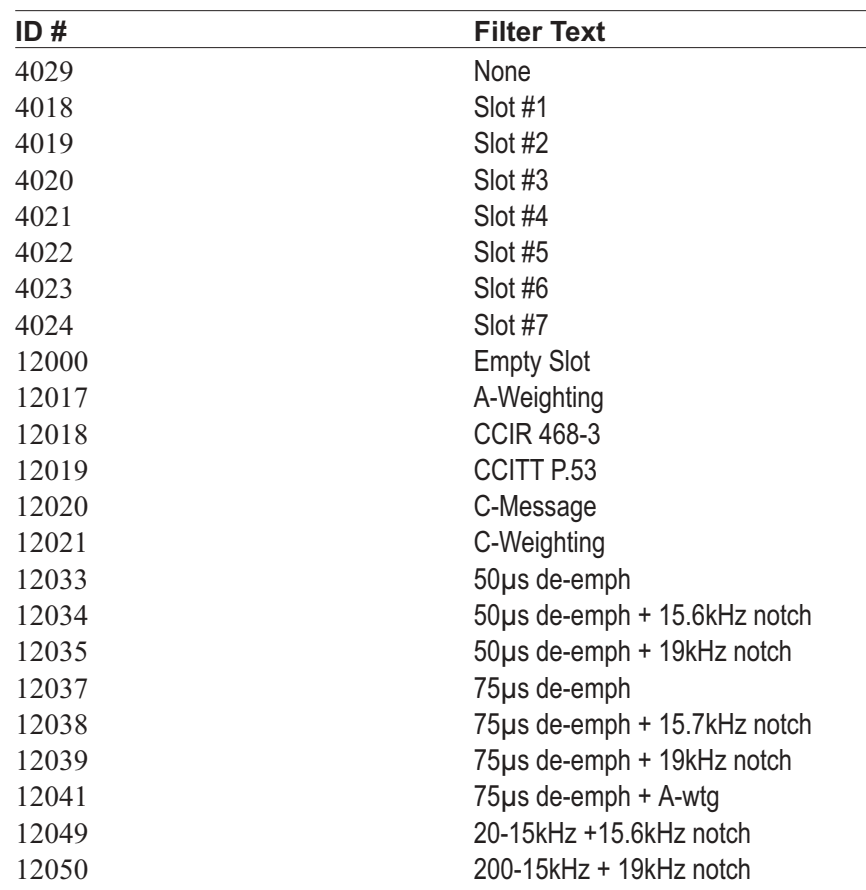

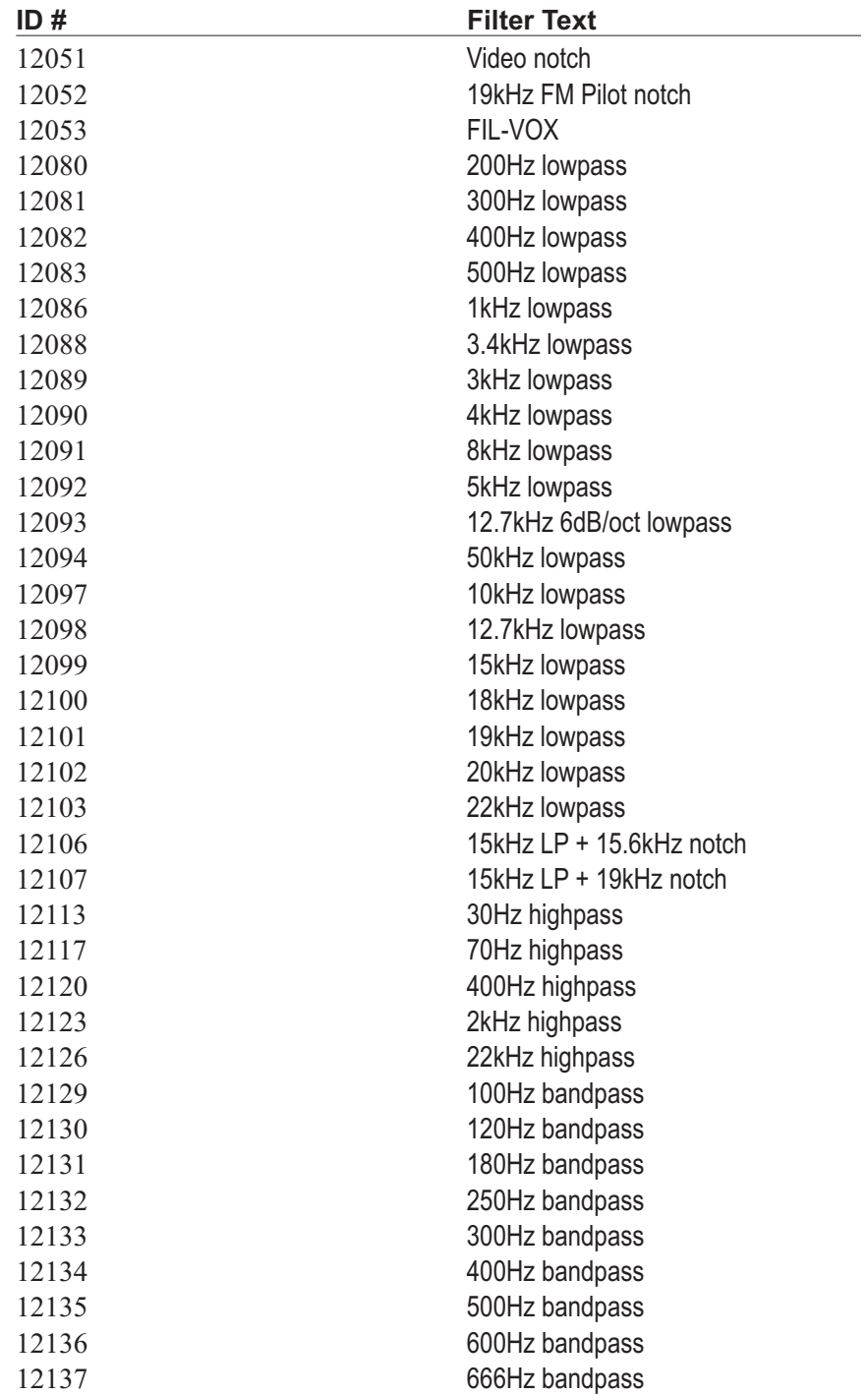

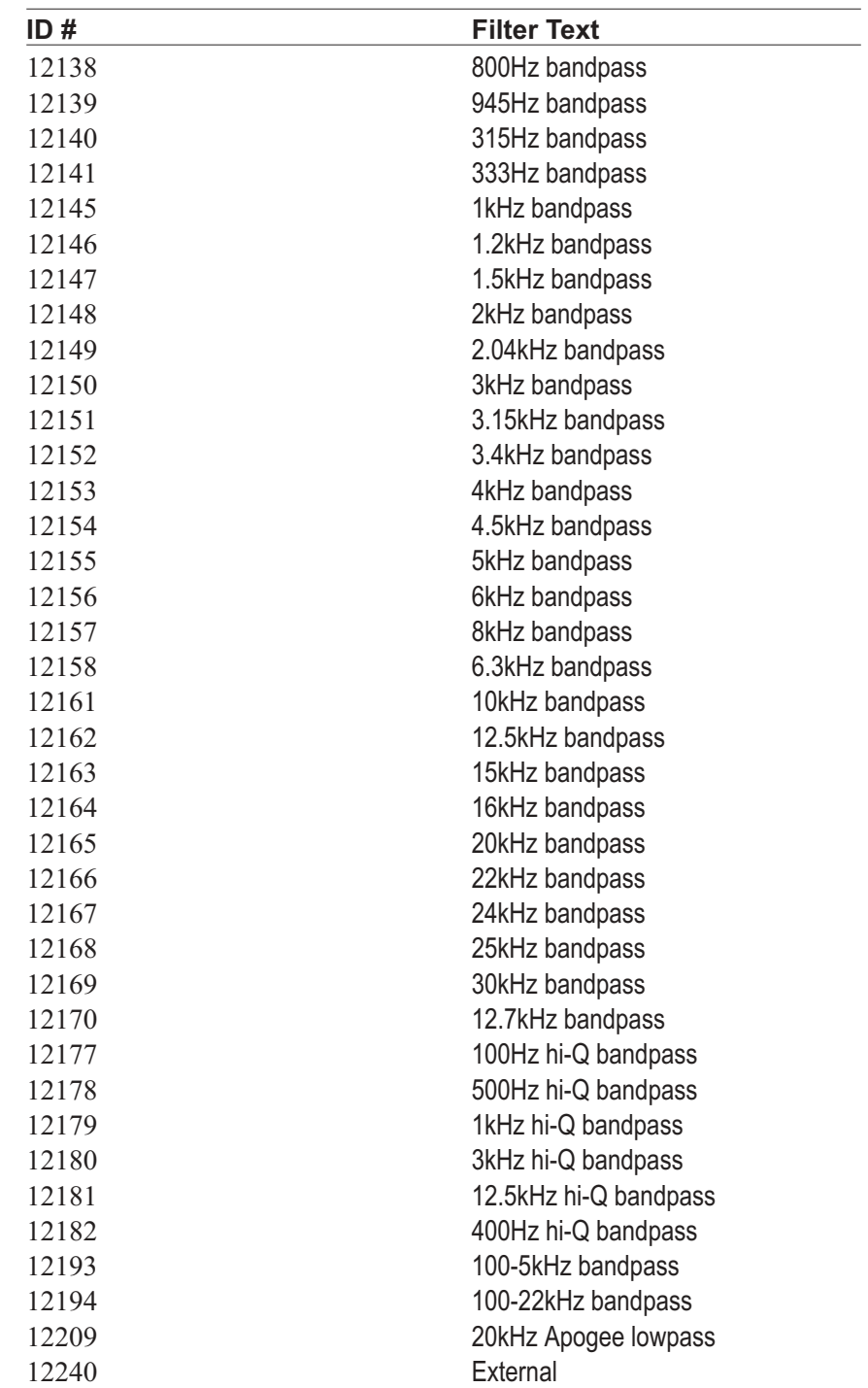

12257 CCIR-2k (Dolby)

# Appendix E

### *Extensions Error Codes*

#### Errors

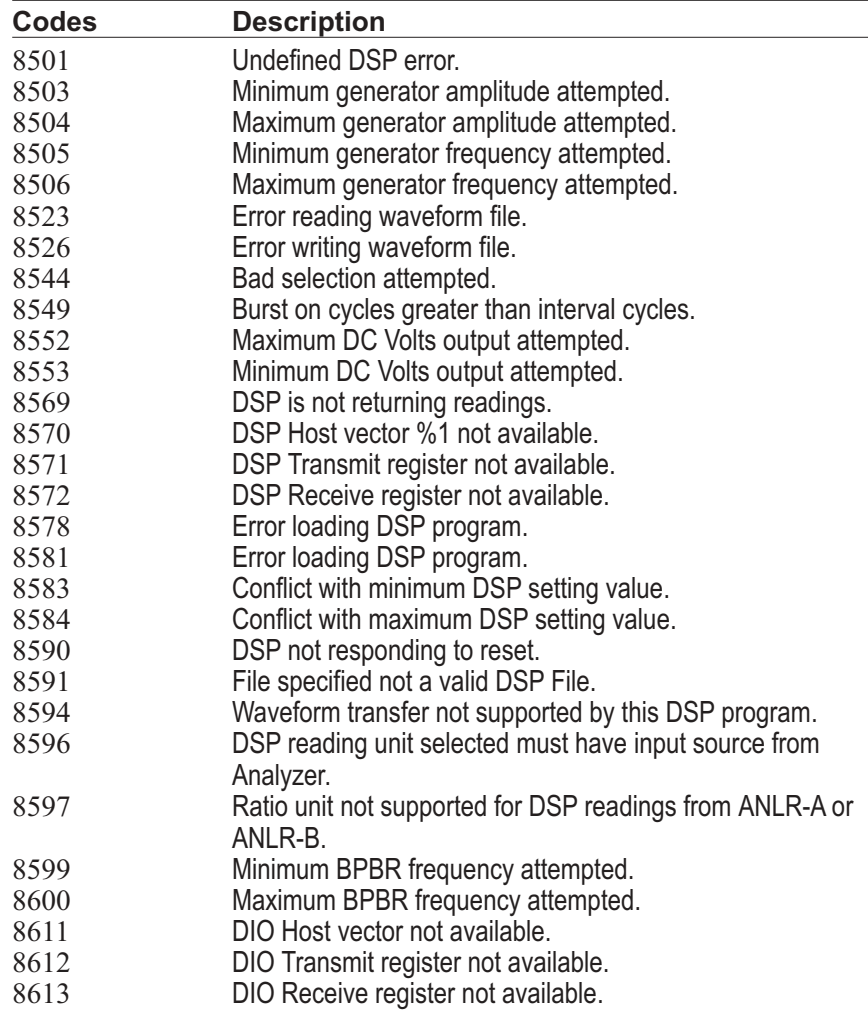

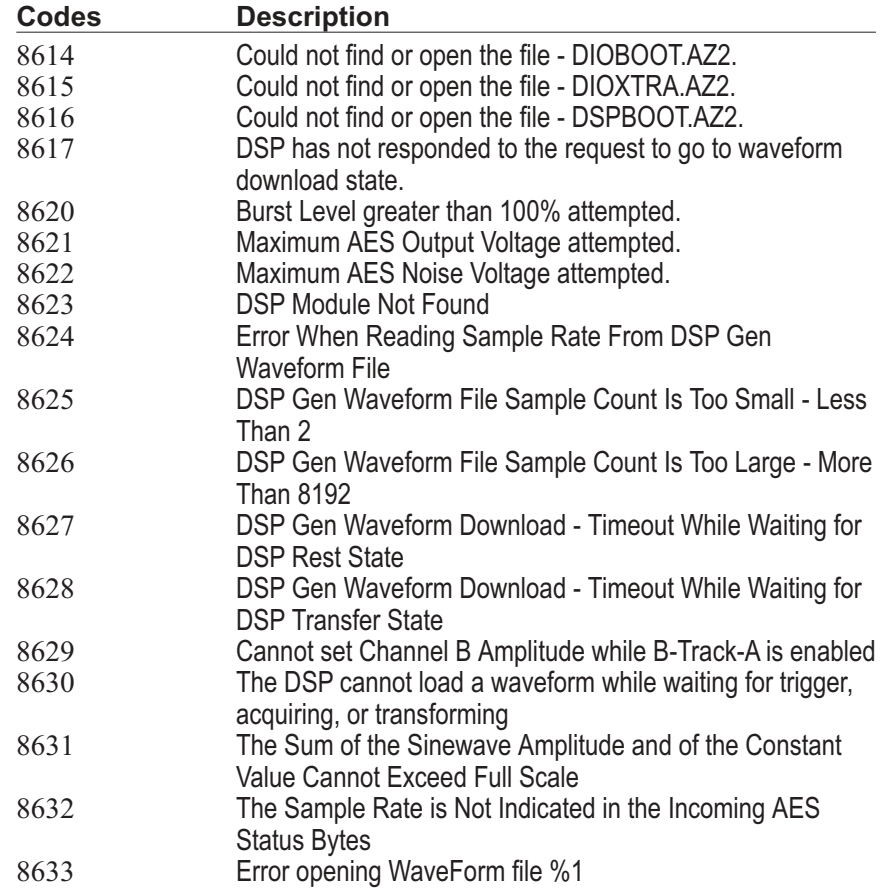

#### General Errors

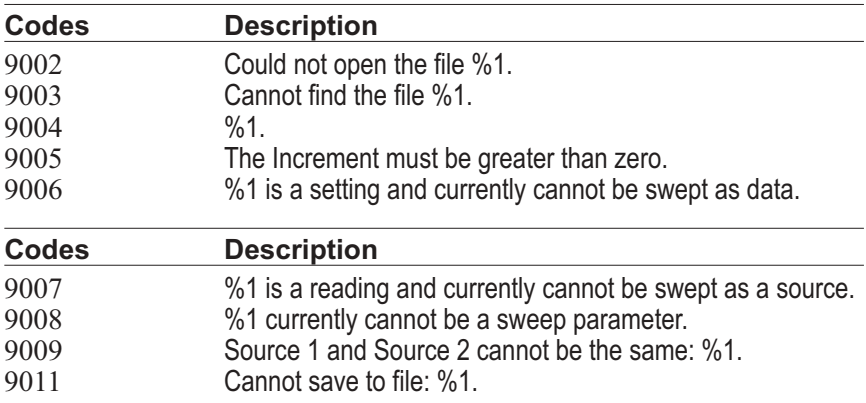

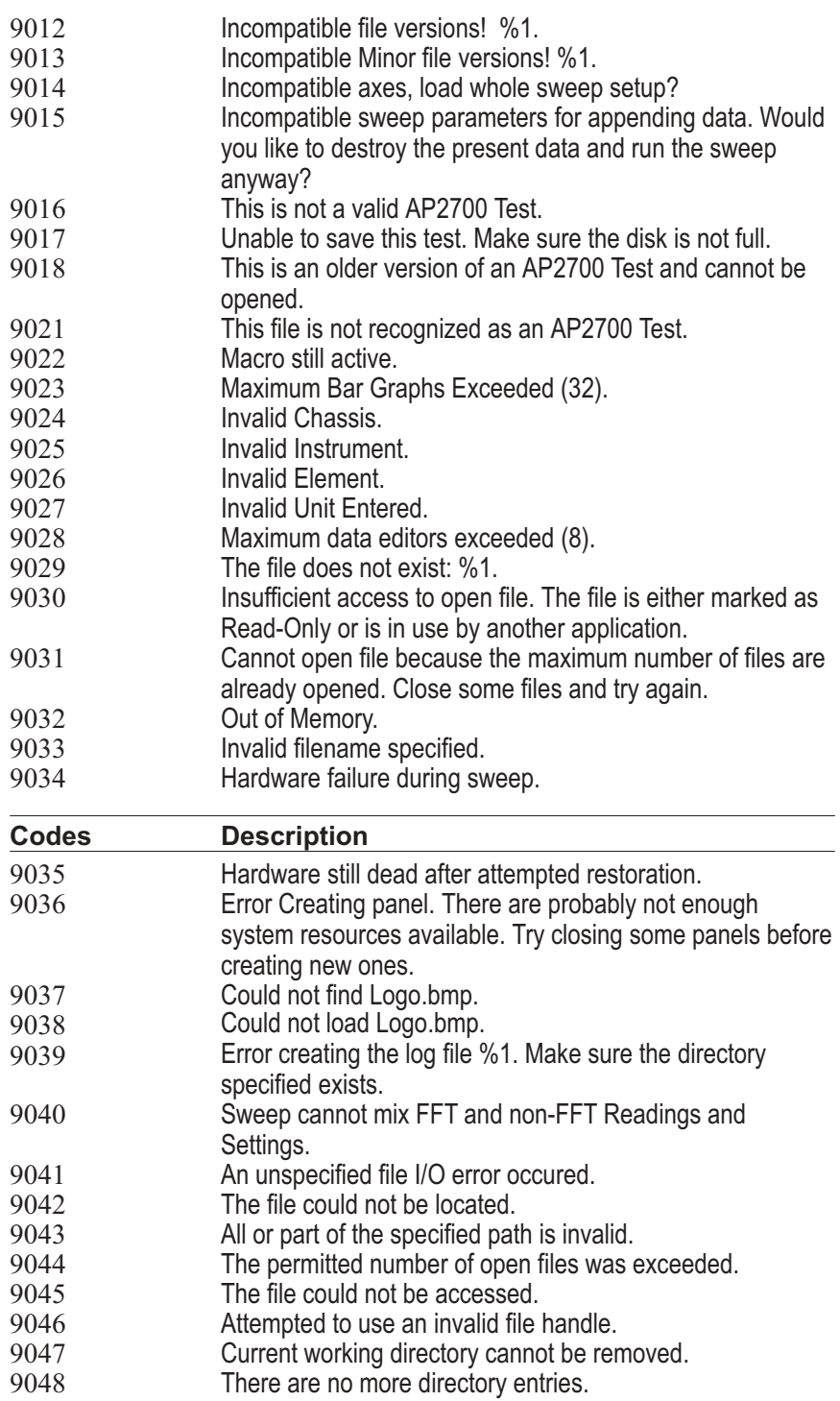

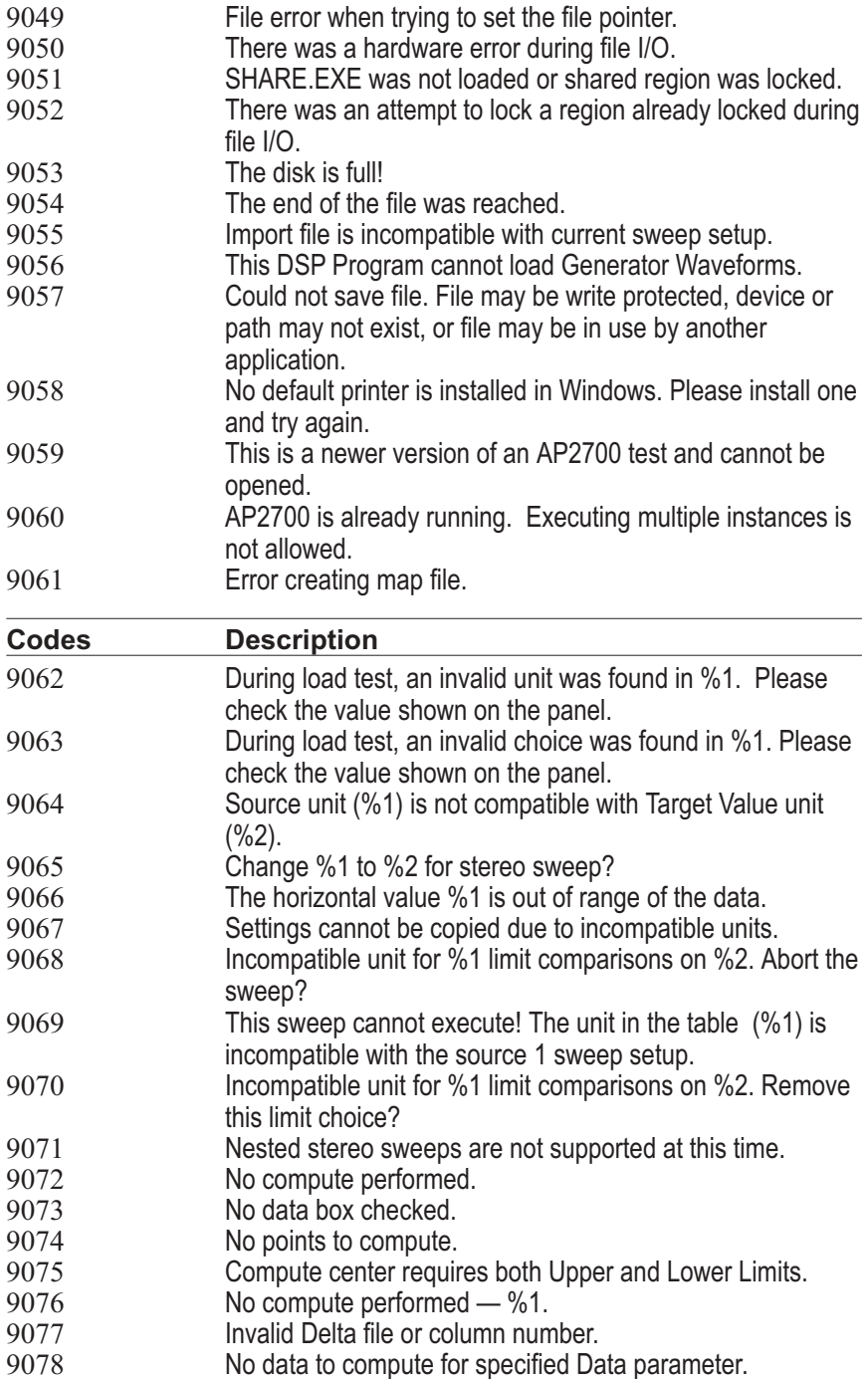

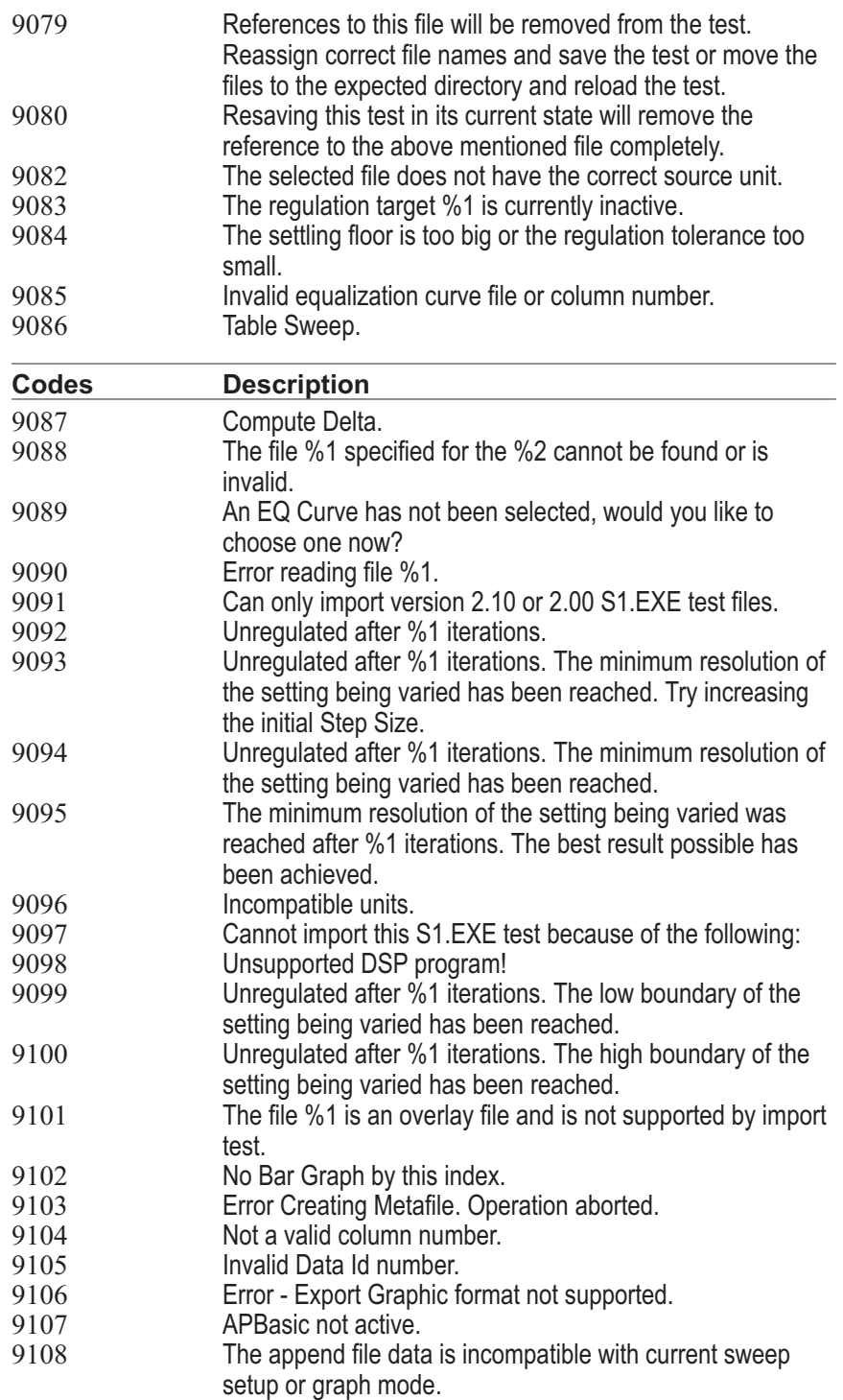

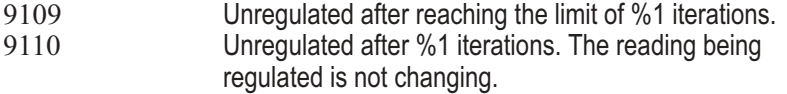

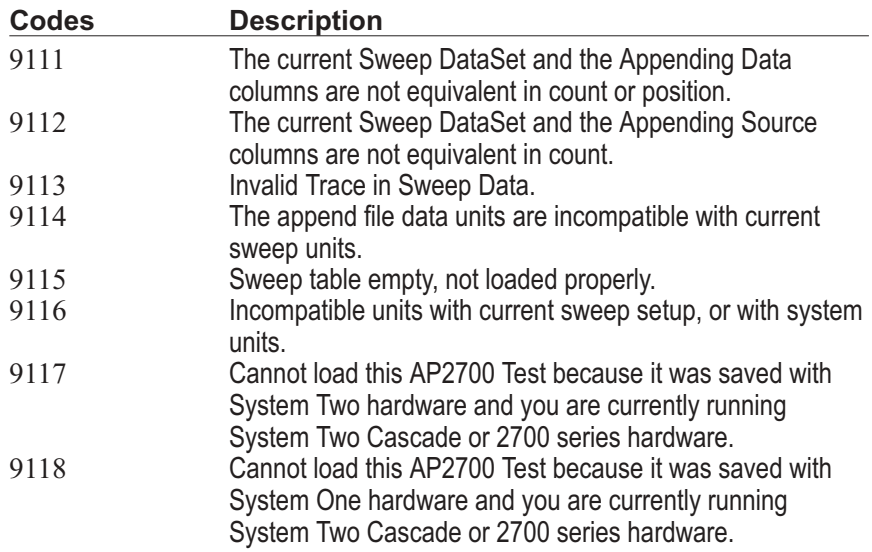

### General Warnings

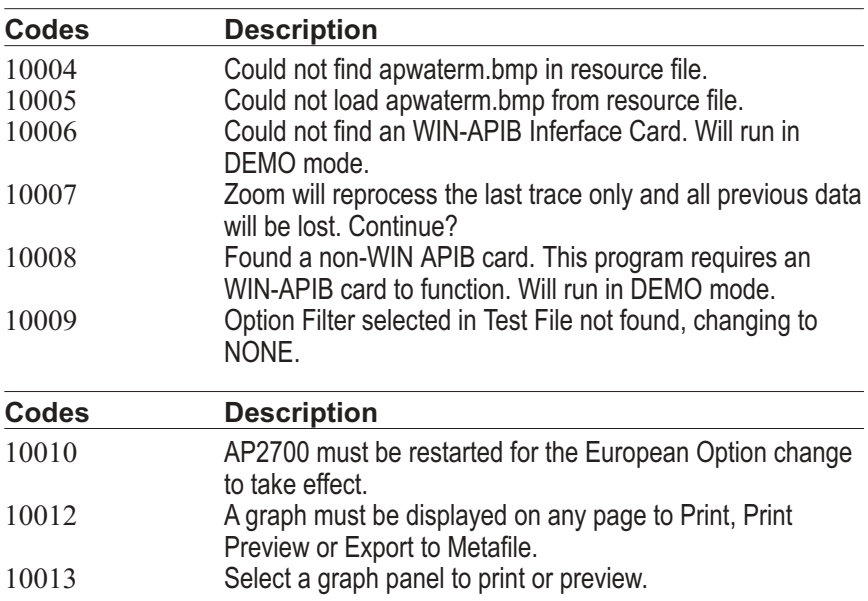

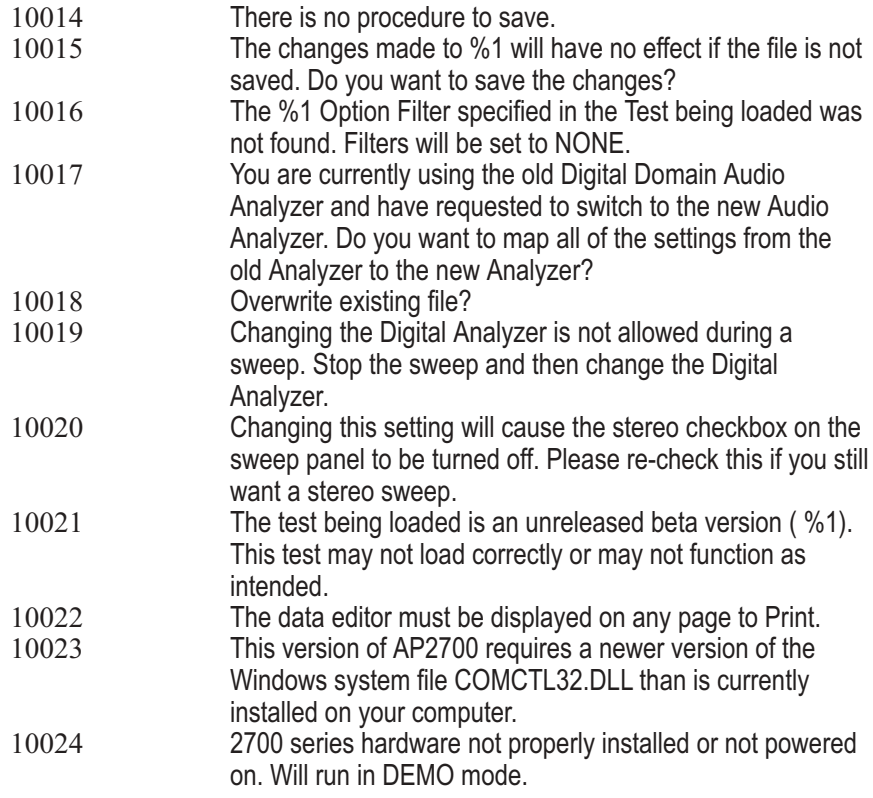

### Exception Errors

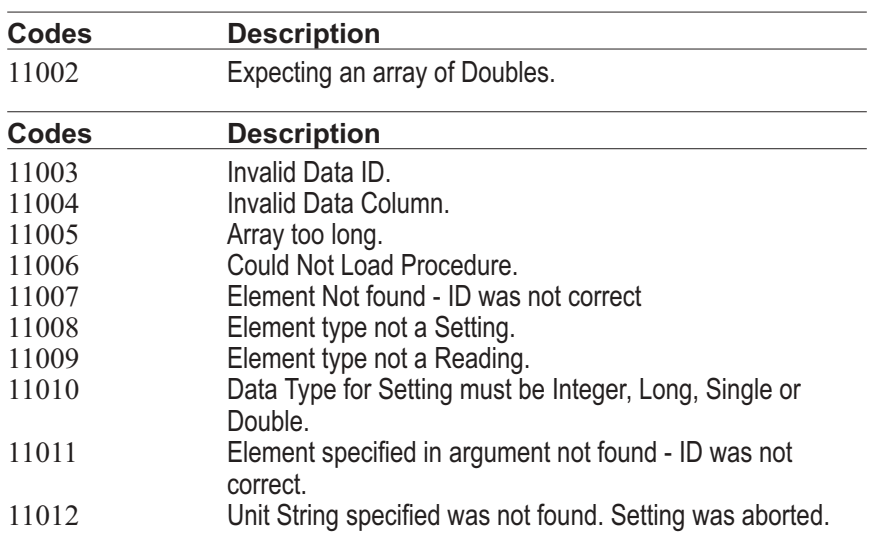

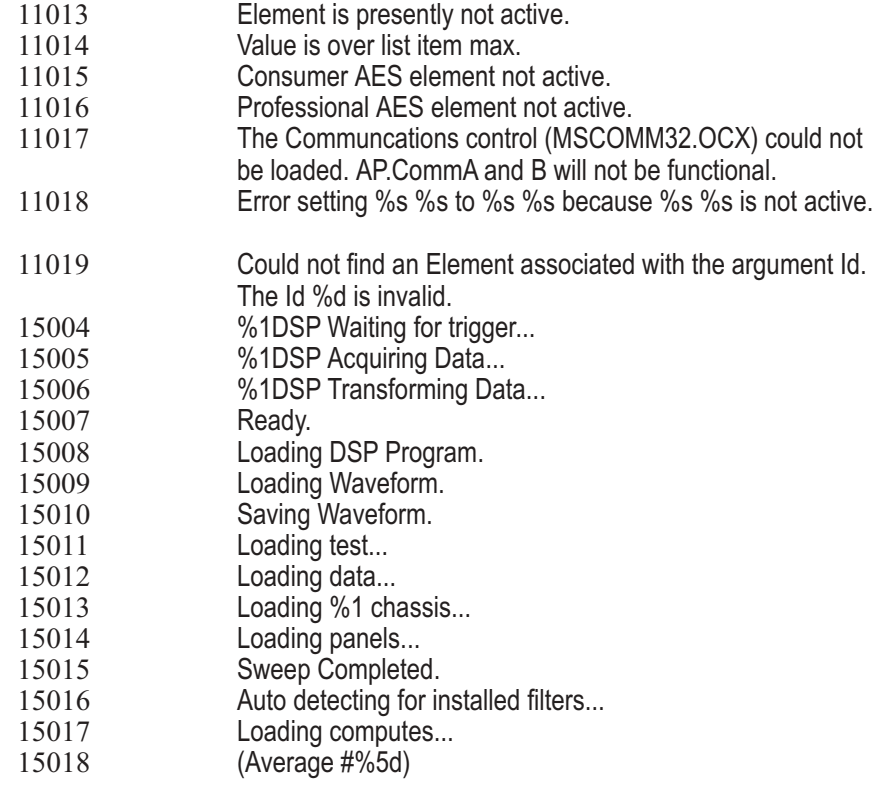

#### DSP Errors

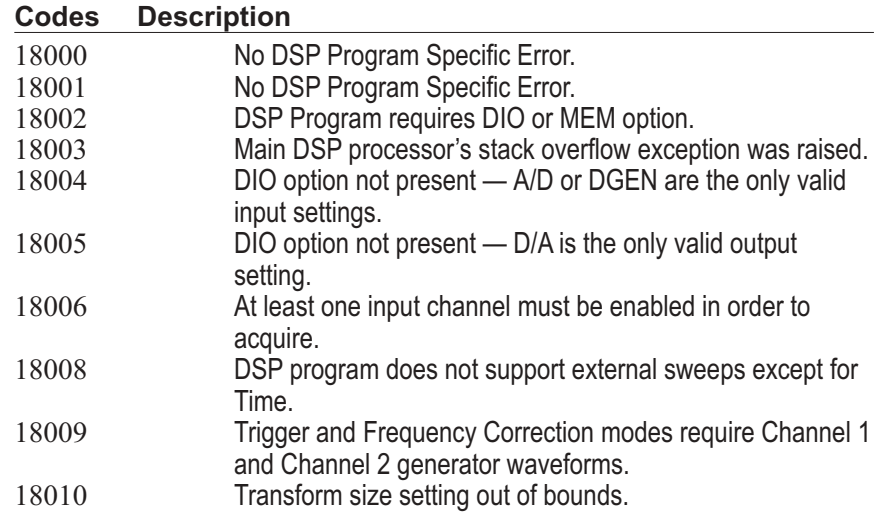

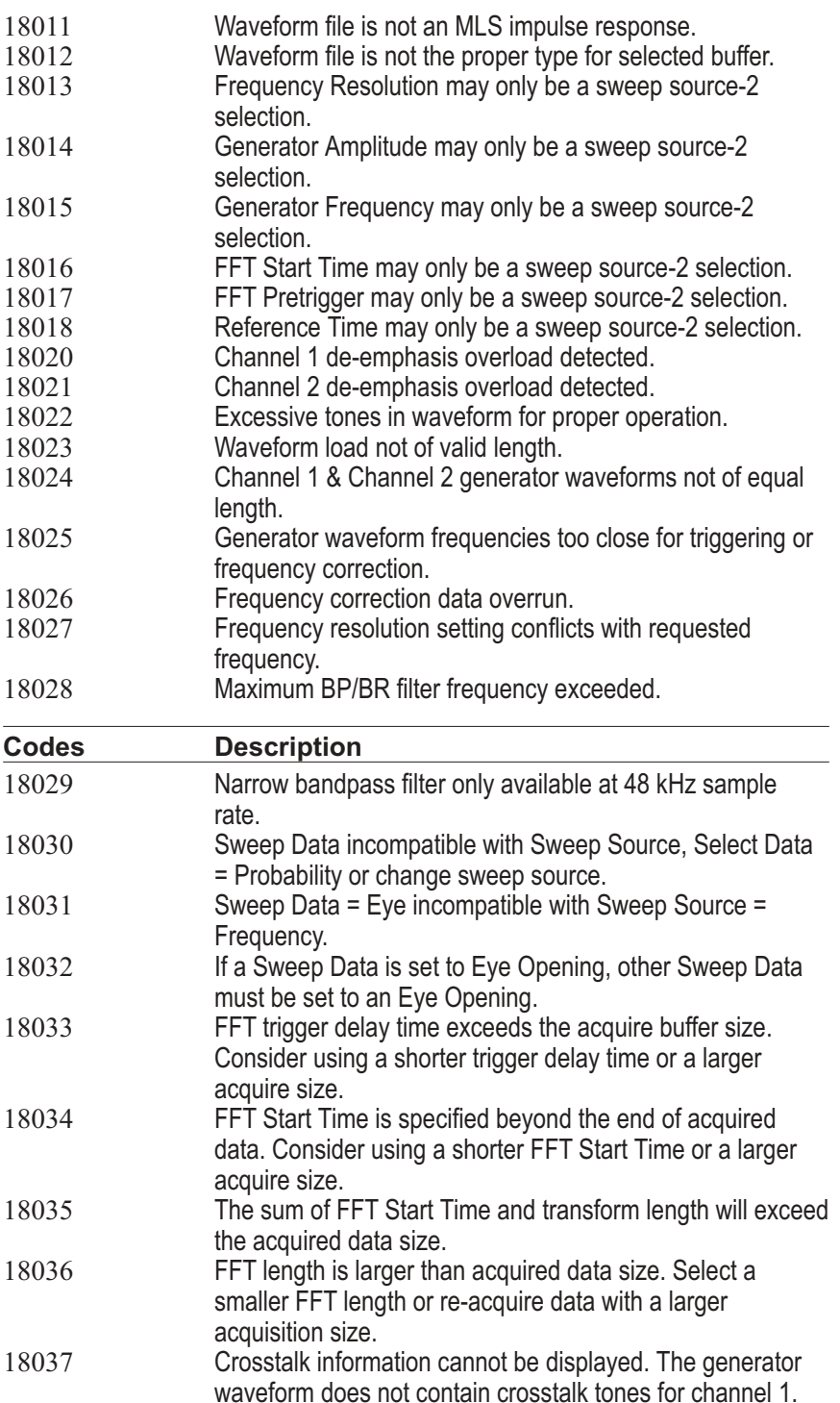

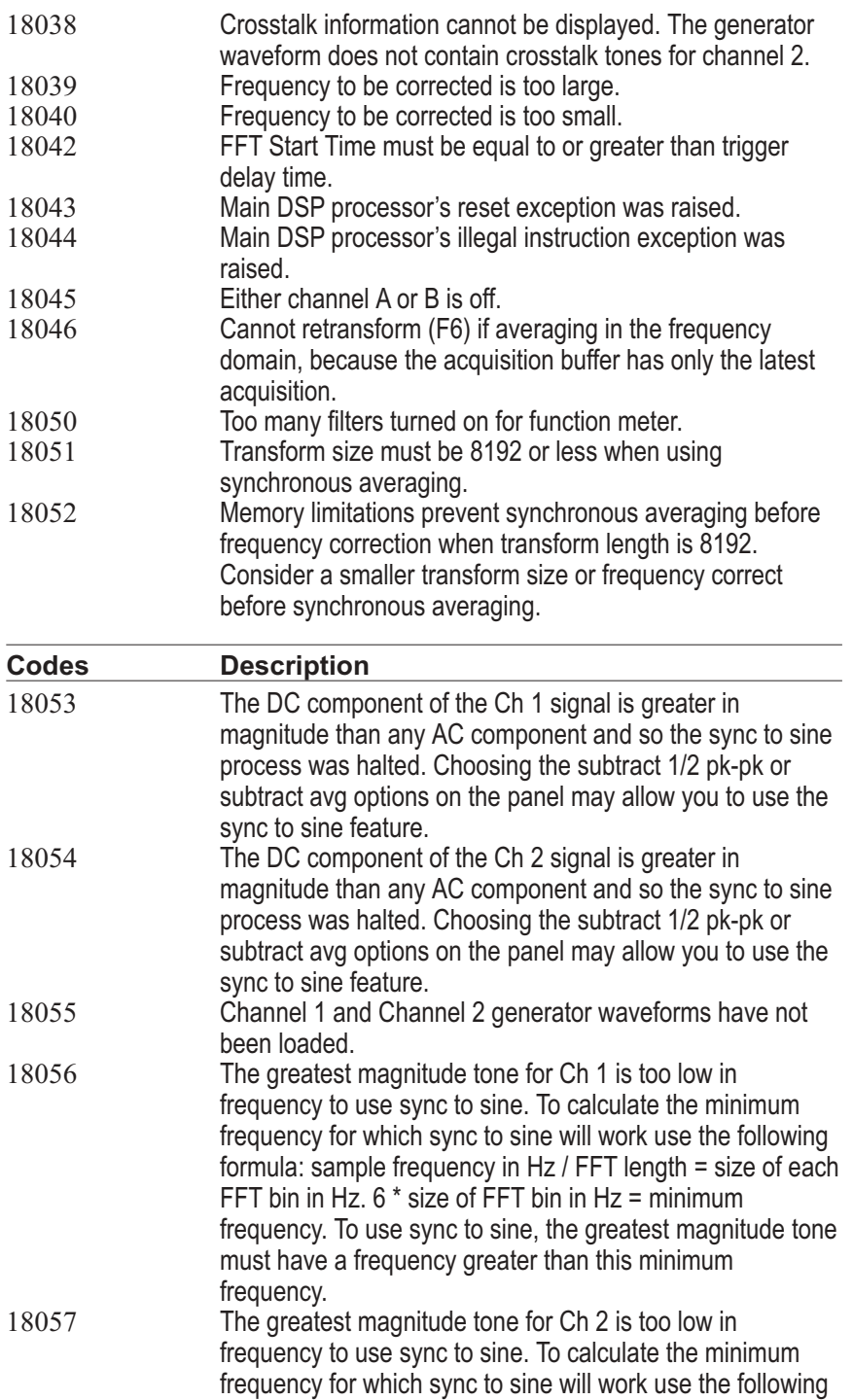

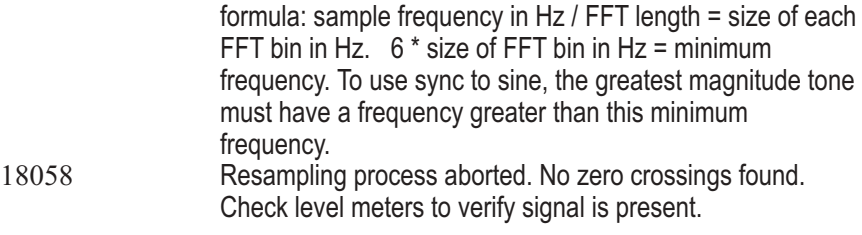

### DSP Warnings

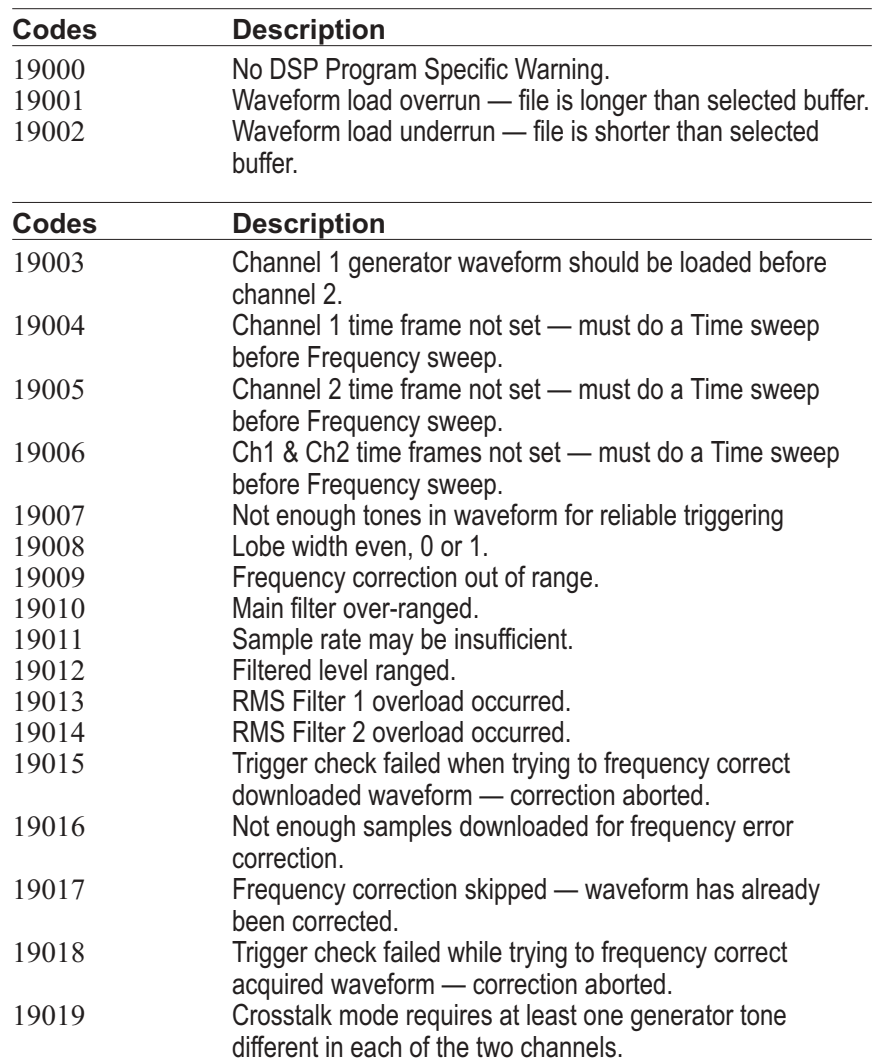

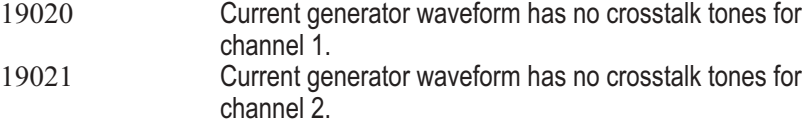

Appendix F

### *Language Error Codes*

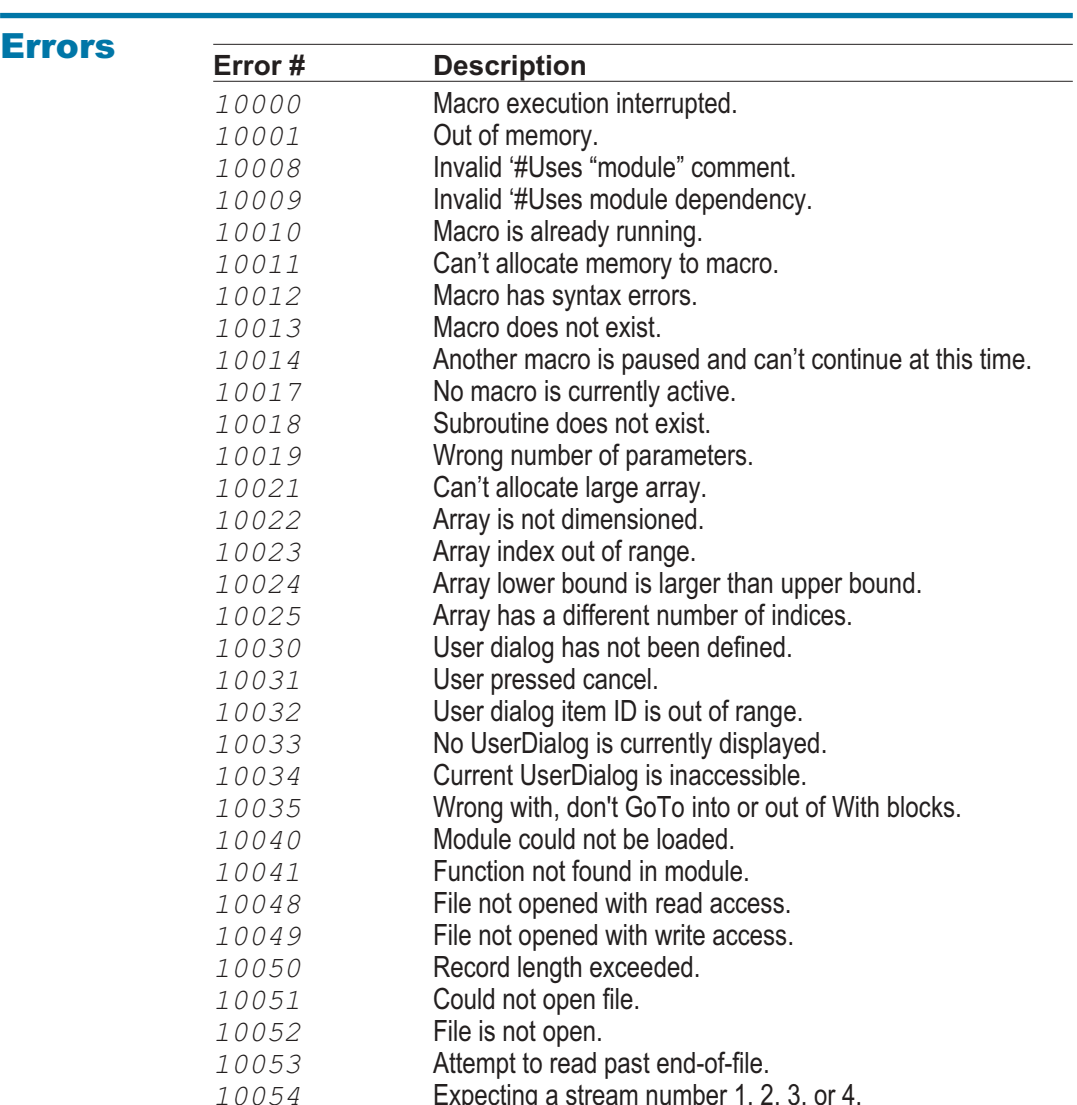

Expecting a stream number 1, 2, 3, or 4.

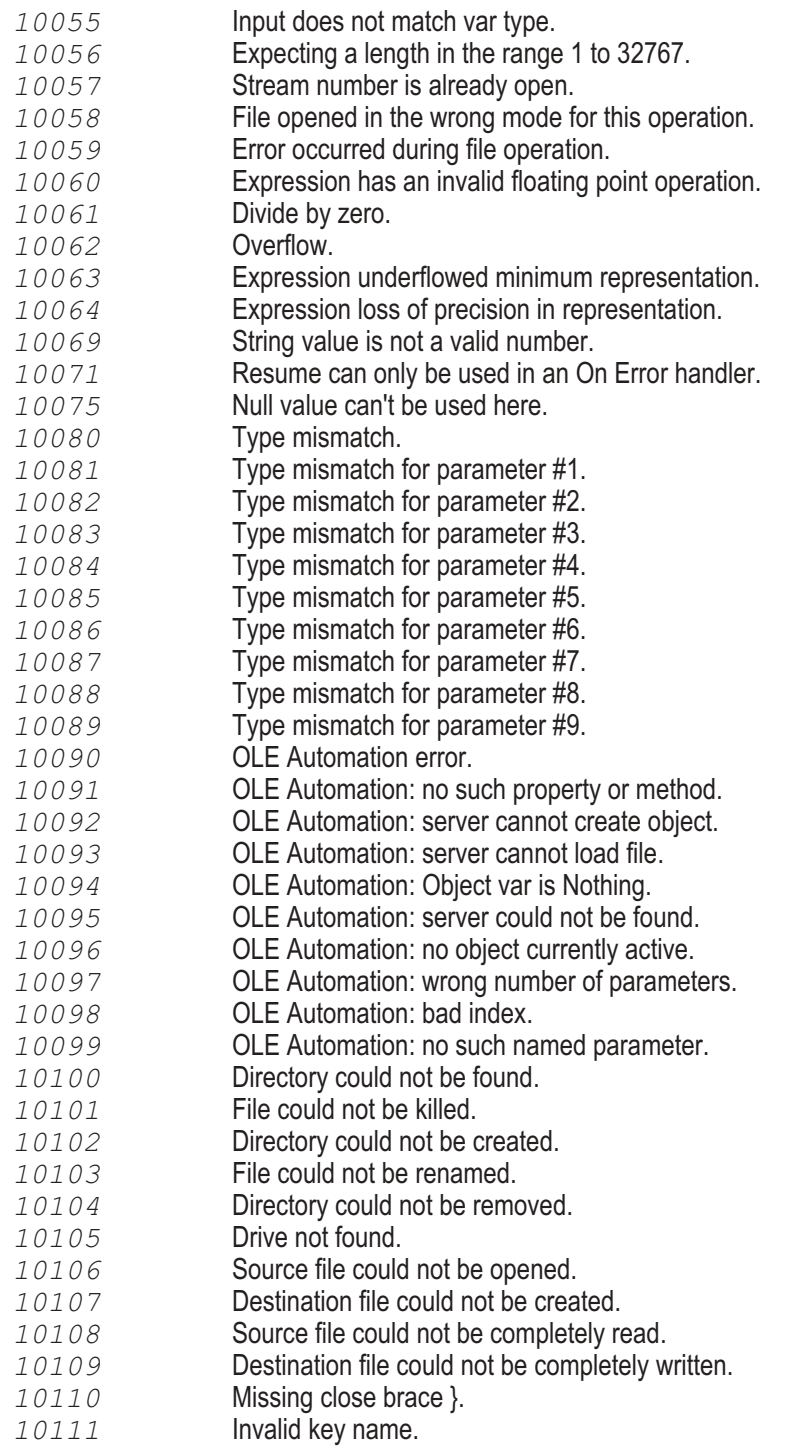

- Missing close paren ).
- Missing close bracket ].
- Missing comma ,.
- Missing semi-colon ;.
- SendKeys couldn't install the Windows journal playback hook.
- String too long (too many keys).
- Window could not be found.
- DDE is not available.
- Too many simultaneous DDE conversations.
- Invalid channel number.
- DDE operation did not complete in time.
- DDE server died.
- DDE operation failed.
- Can't access the clipboard.
- Window style must be in the range from 1 to 9.
- Shell failed.
- Declare is not implemented.
- Basic is halted due to an unrecoverable error condition.
- Basic is busy and can't provide the requested service.
- Basic call failed.
- Handler property: prototype specification is invalid.
- Handler is already in use.